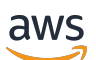

Manual do usuário

# Amazon Macie

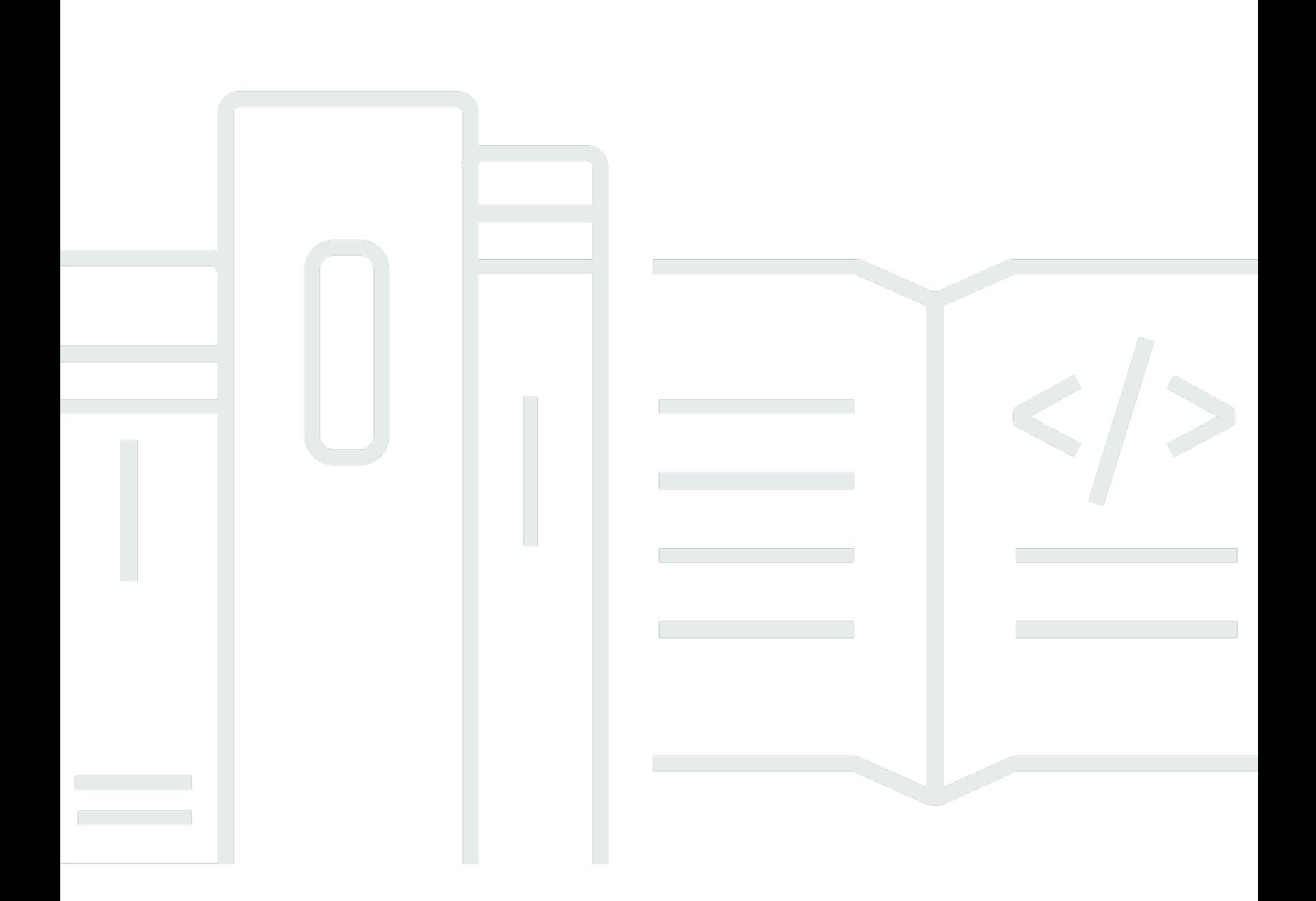

Copyright © 2024 Amazon Web Services, Inc. and/or its affiliates. All rights reserved.

### Amazon Macie: Manual do usuário

Copyright © 2024 Amazon Web Services, Inc. and/or its affiliates. All rights reserved.

As marcas comerciais e imagens comerciais da Amazon não podem ser usadas no contexto de nenhum produto ou serviço que não seja da Amazon, nem de qualquer maneira que possa gerar confusão entre os clientes ou que deprecie ou desprestigie a Amazon. Todas as outras marcas comerciais que não são propriedade da Amazon pertencem aos respectivos proprietários, os quais podem ou não ser afiliados, estar conectados ou ser patrocinados pela Amazon.

# **Table of Contents**

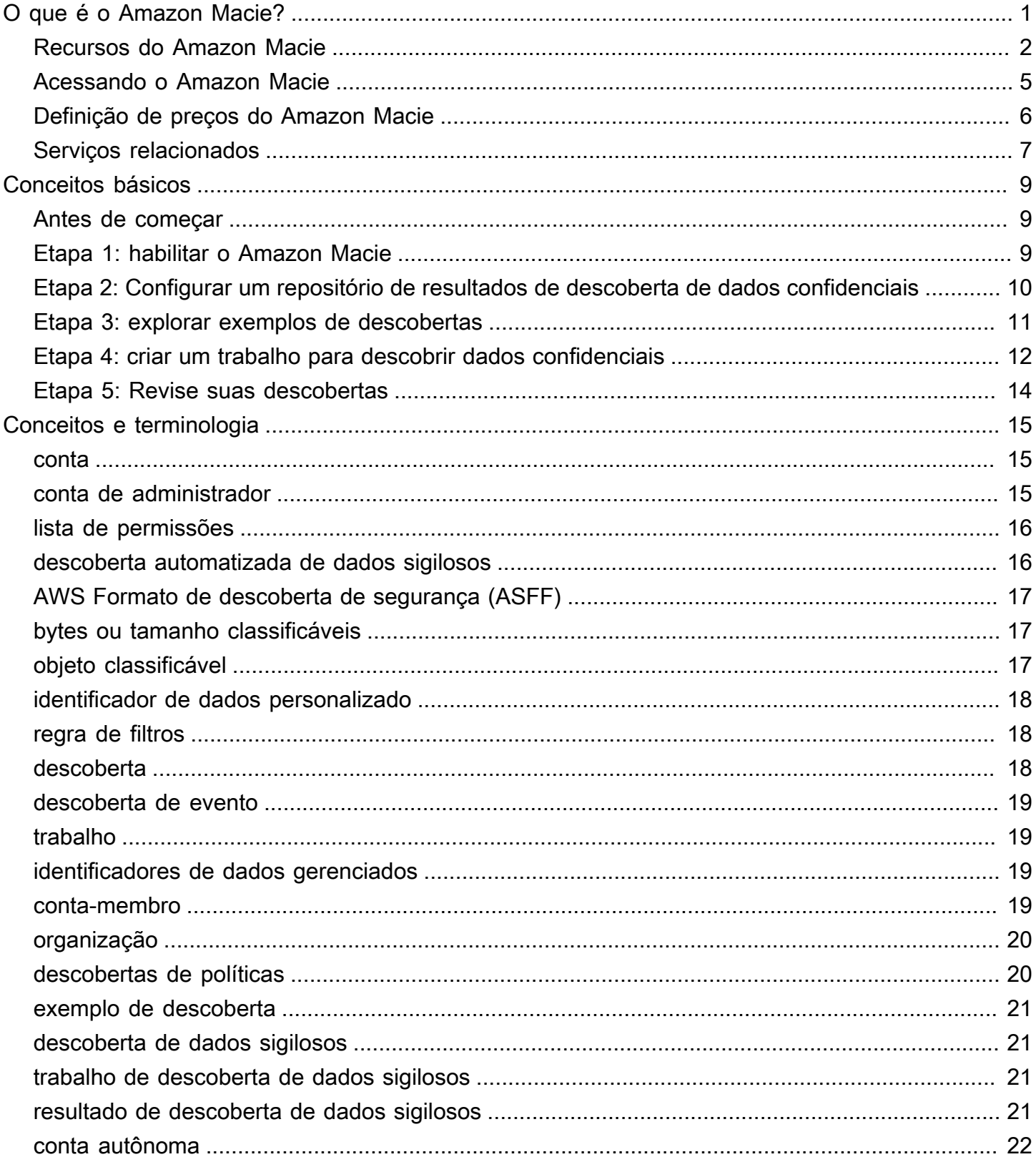

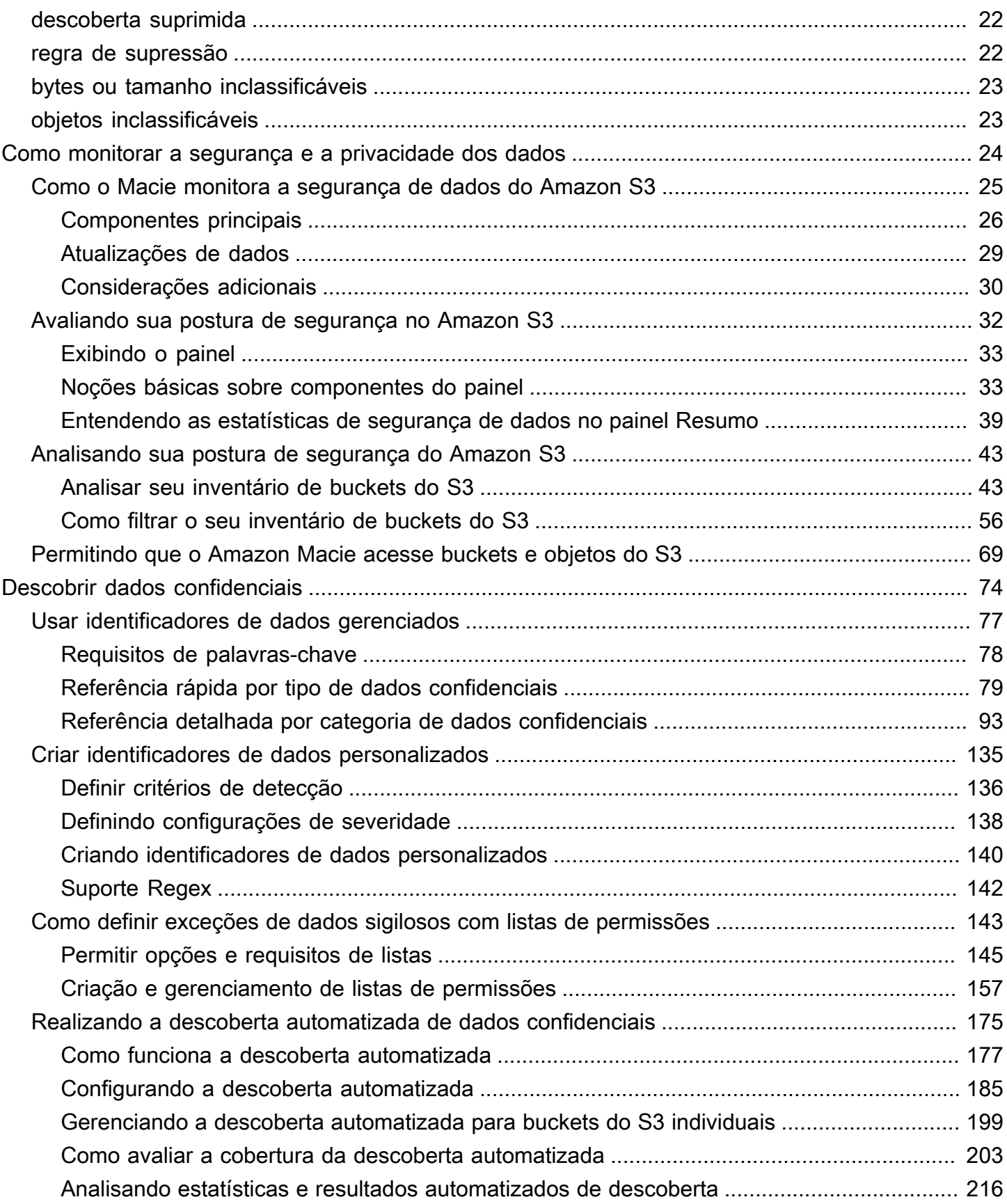

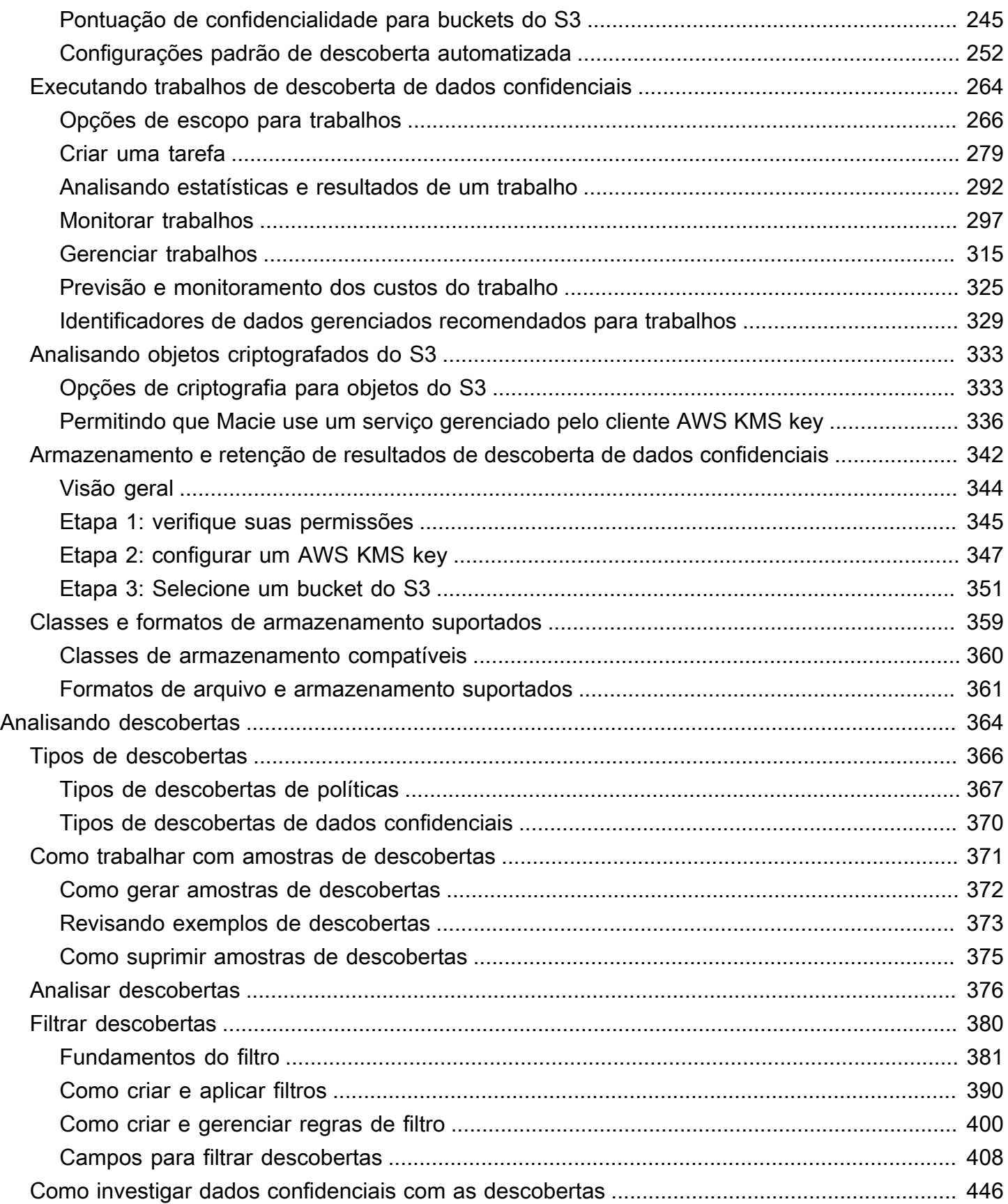

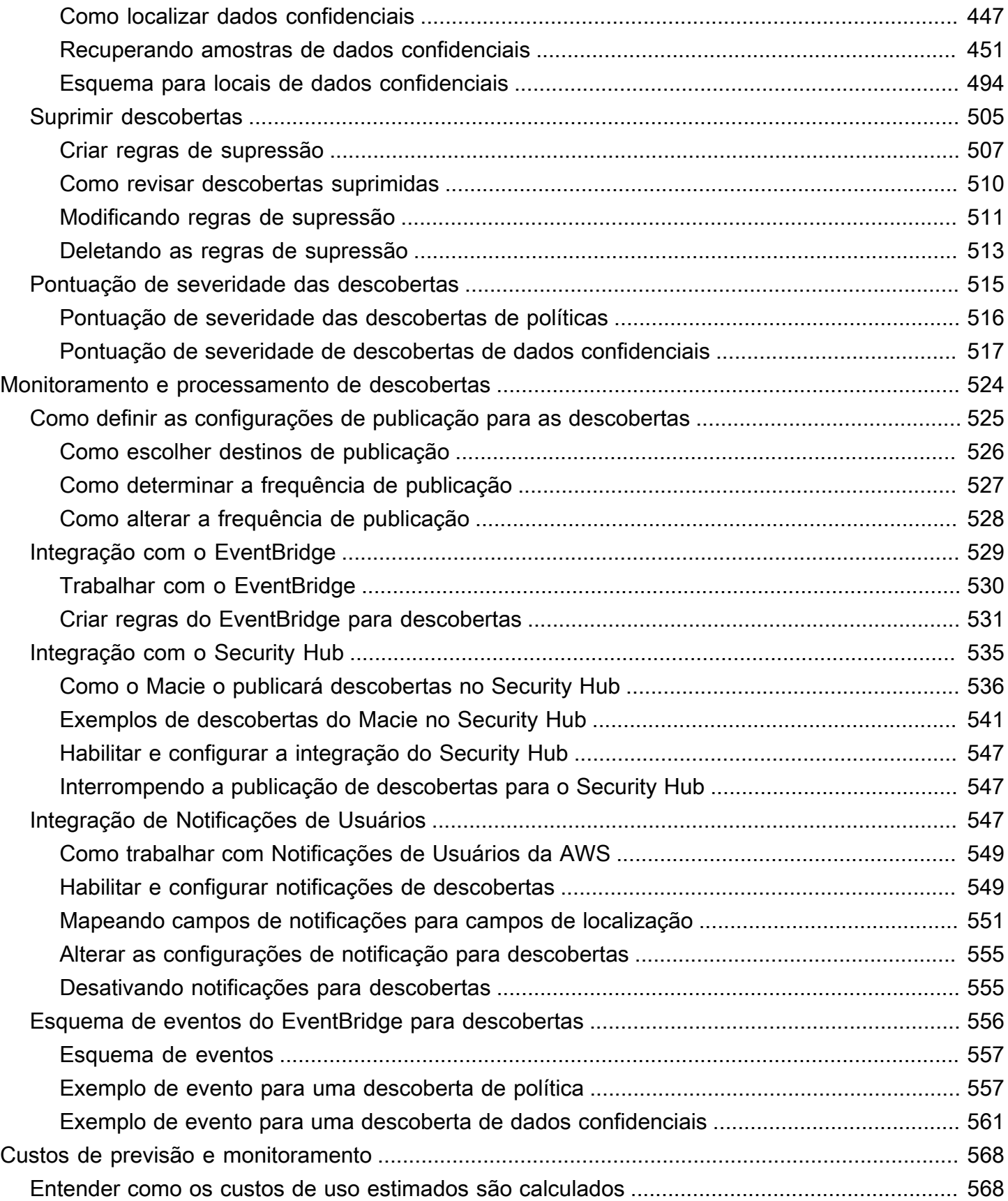

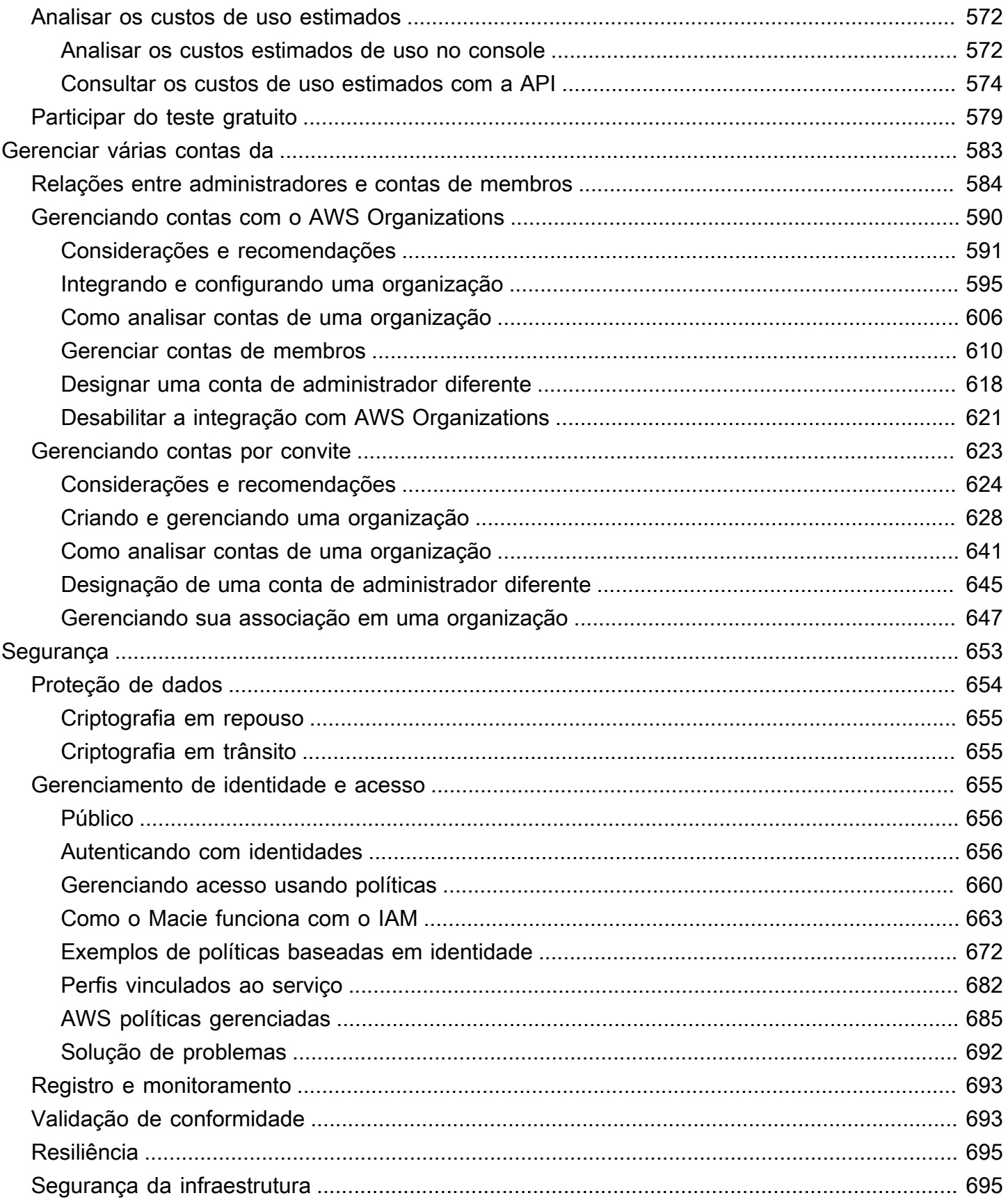

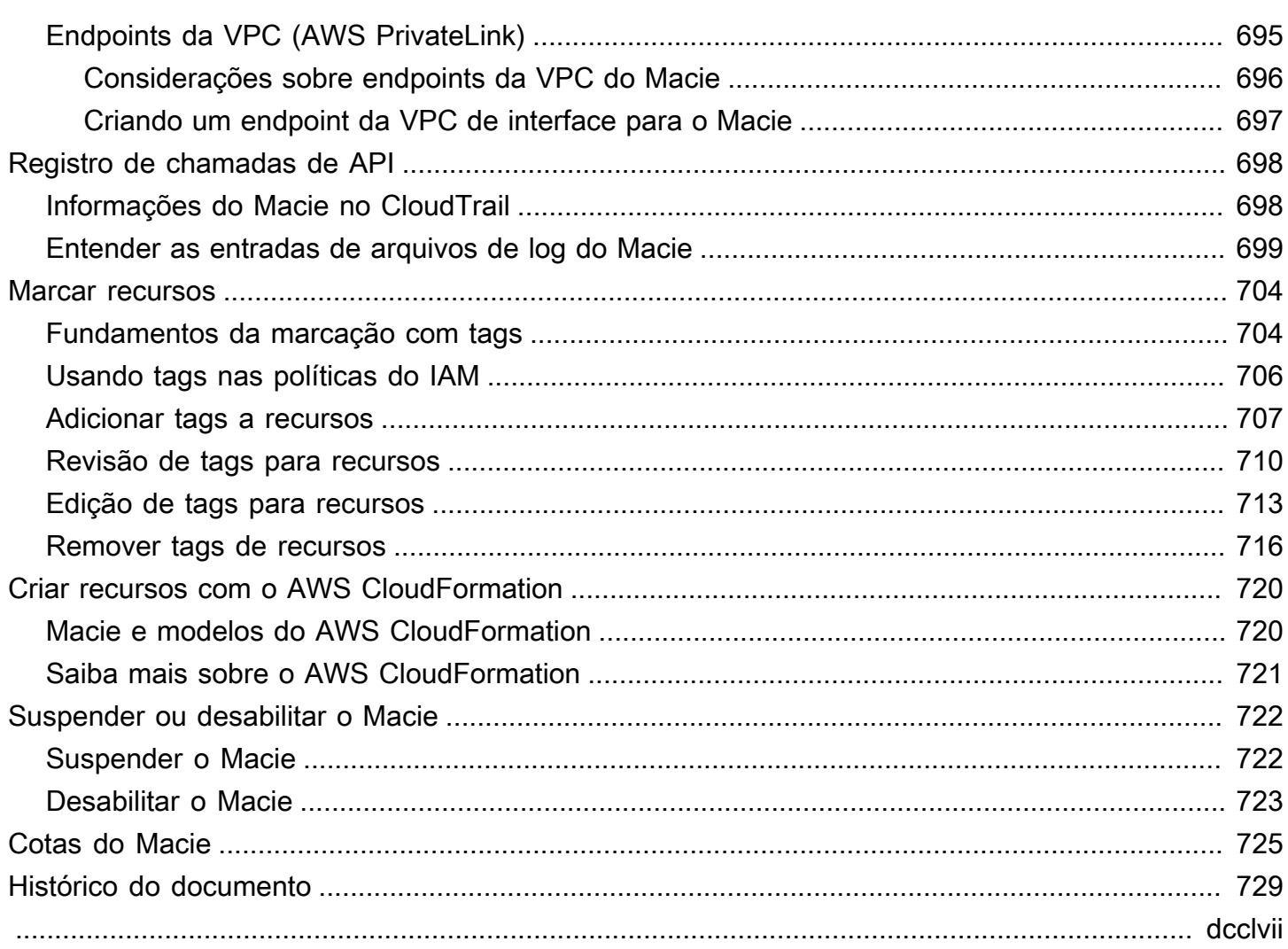

# <span id="page-8-0"></span>O que é o Amazon Macie?

O Amazon Macie é um serviço de segurança de dados que descobre dados sigilosos usando machine learning e correspondência de padrões, fornece visibilidade dos riscos de segurança de dados e permite proteção automatizada contra esses riscos.

Para ajudá-lo a gerenciar a postura de segurança do patrimônio de dados do Amazon Simple Storage Service (Amazon S3) da sua organização, o Macie fornece um inventário de seus buckets de uso geral do S3 e avalia e monitora automaticamente os buckets para segurança e controle de acesso. Se o Macie detectar um possível problema com a segurança ou a privacidade dos dados, como um bucket que se torna acessível ao público, ele gerará uma descoberta para você revisar e corrigir conforme necessário.

O Macie também automatiza a descoberta e a emissão de relatórios de dados sigilosos para compreender melhor os dados armazenados pela organização no Amazon S3. Para detectar dados sigilosos, é possível usar critérios e técnicas incorporados que o Macie fornece, critérios personalizados que você define ou uma combinação dos dois. Se o Macie detectar dados confidenciais em um objeto do S3, o Macie gera uma descoberta para notificá-lo sobre os dados confidenciais encontrados.

Além das descobertas, o Macie fornece estatísticas e informações que oferecem uma visão sobre a postura de segurança de seus dados do Amazon S3 e onde os dados confidenciais podem residir em seu estado de dados. As estatísticas e as informações podem orientar suas decisões para realizar investigações mais profundas de buckets e objetos específicos do S3. Você pode revisar e analisar descobertas, estatísticas e outras informações usando o console do Amazon Macie ou a API do Amazon Macie. Você também pode aproveitar a integração do EventBridge Macie com AWS Security Hub a Amazon e monitorar, processar e corrigir descobertas usando outros serviços, aplicativos e sistemas.

#### Tópicos

- [Recursos do Amazon Macie](#page-9-0)
- [Acessando o Amazon Macie](#page-12-0)
- [Definição de preços do Amazon Macie](#page-13-0)
- [Serviços relacionados](#page-14-0)

### <span id="page-9-0"></span>Recursos do Amazon Macie

Aqui estão algumas das principais maneiras pelas quais o Amazon Macie pode ajudá-lo a descobrir, monitorar e proteger seus dados confidenciais no Amazon S3.

Automatize a descoberta de dados sigilosos

Com o Macie, é possível automatizar a descoberta e a emissão de relatórios de dados sigilosos de duas maneiras: configurar o Macie para [realizar descoberta automática de dados sigilosos](#page-182-0) e [criar e executar trabalhos de descoberta de dados sigilosos.](#page-271-0) Se o detectar dados confidenciais em um objeto do S3, ele também criará uma descoberta de dados confidenciais para você. A descoberta fornece um relatório detalhado dos dados confidenciais que Macie detectou.

A descoberta automatizada de dados confidenciais fornece ampla visibilidade sobre onde os dados confidenciais podem residir em seu patrimônio de dados do Amazon S3. Com essa opção, o Macie avalia continuamente seu inventário de buckets do S3 e usa técnicas de amostragem para identificar e selecionar objetos representativos do S3 em seus buckets. Em seguida, o Macie recupera e analisa os objetos selecionados, inspecionando-os em busca de dados confidenciais.

Trabalhos confidenciais de descoberta de dados fornecem uma análise mais profunda e direcionada. Com essa opção, você define a amplitude e a profundidade da análise — os buckets do S3 a serem analisados, a profundidade da amostragem e os critérios personalizados que derivam das propriedades dos objetos do S3. Você também pode configurar um trabalho para ser executado somente uma vez para análise e avaliação sob demanda, ou de forma recorrente para análise, avaliação e monitoramento periódicos.

Ambas as opções podem ajudar você a criar e manter uma visão abrangente dos dados armazenados pela organização no Amazon S3 e dos riscos de segurança ou conformidade desses dados.

Descubra uma variedade de tipos de dados confidenciais

Para descobrir dados confidenciais com o Macie, é possível usar técnicas e critérios incorporados, como machine learning e comparação de padrões, para analisar objetos nos buckets do S3. Esses critérios e técnicas, denominados [identificadores de dados gerenciados,](#page-84-0) podem detectar uma lista extensa e crescente de tipos de dados sigilosos para muitos países e regiões, inclusive vários tipos de informações de identificação pessoal (PII), informações financeiras e dados de credenciais.

Você também pode usar [identificadores de dados personalizados](#page-142-0). Um identificador de dados personalizado é um conjunto de critérios que você define para detectar dados confidenciais — uma expressão regular (regex) que define um padrão de texto a ser correspondido e, opcionalmente, sequências de caracteres e uma regra de proximidade que refinam os resultados. Com esse tipo de identificador, é possível detectar dados confidenciais que refletem determinados cenários, propriedade intelectual ou dados proprietários. Você pode complementar os identificadores de dados gerenciados fornecidos pelo Macie.

Para ajustar as análises, você também pode usar [listas de permissões](#page-150-0). As listas de permissões definem textos e padrões de texto específicos que você deseja que o Macie ignore nos objetos do S3. Normalmente, essas são exceções de dados confidenciais para seus cenários ou ambientes específicos; por exemplo, os nomes dos representantes públicos da sua organização, números de telefone públicos da sua organização ou dados de amostra que sua organização usa para testes.

Avalie e monitore dados para segurança e controle de acesso

Quando você ativa o Macie, o Macie gera automaticamente e começa a manter um inventário completo de seus buckets de uso geral do S3. O Macie também começa a avaliar e monitorar os buckets em relação à segurança e ao controle de acesso. Se o Macie detectar um possível problema com a segurança ou a privacidade de um bucket, ele criará uma [descoberta de política](#page-374-0) para você.

Além de descobertas específicas, um [painel](#page-39-0) fornece uma visão geral das estatísticas agregadas dos seus dados do Amazon S3. Isso inclui estatísticas das principais métricas, como o número de compartimentos acessíveis ao público ou compartilhados com outras Contas da AWS pessoas. Você pode detalhar cada estatística para analisar os dados de suporte.

O Macie também fornece informações e estatísticas detalhadas para buckets do S3 individuais em seu inventário. Os dados incluem detalhamentos das configurações de acesso público e criptografia de um bucket e o tamanho e o número de objetos que o Macie pode analisar para detectar dados confidenciais no bucket. Você pode [navegar pelo inventário](#page-50-0) ou classificar e filtrar o inventário por determinados campos.

Revise e analise as descobertas

No Macie, uma descoberta é um relatório detalhado de dados confidenciais que o Macie detectou em um objeto do S3 ou de um possível problema com a segurança ou a privacidade de um bucket de uso geral do S3. Cada descoberta fornece uma classificação de gravidade,

informações sobre o recurso afetado e detalhes adicionais, como quando e como o Macie detectou os dados ou o problema.

Para [revisar, analisar e gerenciar descobertas](#page-371-0), você pode usar as páginas de descobertas no console do Amazon Macie. Essas páginas listam suas descobertas e fornecem os detalhes de descobertas individuais. Elas também oferecem várias opções para agrupar, filtrar, classificar e suprimir descobertas. Também é possível usar a API do Amazon Macie para consultar, recuperar e suprimir descobertas. Se você usa a API, pode passar os dados para outro aplicativo, serviço ou sistema para uma análise mais profunda, armazenamento de longo prazo ou geração de relatórios.

Monitore e processe as descobertas com outros serviços e sistemas

Para apoiar a integração com outros serviços e sistemas, a Macie [publica descobertas na](#page-536-0) [Amazon EventBridge como eventos](#page-536-0) de descoberta. EventBridge é um serviço de barramento de eventos sem servidor que pode encaminhar dados de descobertas para destinos como AWS Lambda funções e tópicos do Amazon Simple Notification Service (Amazon SNS). Com EventBridge, você pode monitorar e processar as descobertas quase em tempo real como parte de seus fluxos de trabalho existentes de segurança e conformidade.

Você pode configurar o Macie para também [publicar descobertas em arquivos para o AWS](#page-542-0)  [Security Hub.](#page-542-0) O Security Hub é um serviço que fornece uma visão abrangente de sua postura de segurança em todo o AWS ambiente e ajuda você a verificar seu ambiente de acordo com os padrões e as melhores práticas do setor de segurança. Com o Security Hub, é possível monitorar e processar com mais facilidade as descobertas como parte de uma análise mais ampla do procedimento de segurança da organização na AWS. Você também pode agregar descobertas de várias e Regiões da AWS, em seguida, monitorar e processar dados agregados de descobertas de uma única região.

Gerencie centralmente várias contas Macie

Se seu AWS ambiente tiver várias contas, você poderá [gerenciar centralmente o Macie](#page-590-0) para contas em seu ambiente. Você pode fazer isso de duas maneiras: integrando o Macie AWS Organizations ou enviando e aceitando convites de associação no Macie.

Em uma configuração de várias contas, um administrador designado do Macie pode executar determinadas tarefas e acessar determinadas configurações, dados e recursos do Macie para contas que são membros da mesma organização. As tarefas incluem revisar as informações sobre os buckets do S3 que pertencem às contas dos membros, analisar as descobertas das políticas desses buckets e inspecionar os buckets em busca de dados confidenciais. Se as contas estiverem associadas por meio de AWS Organizations, o administrador do Macie também poderá habilitar o Macie para contas de membros na organização.

Desenvolva e gerencie recursos de forma programática

Além do console do Amazon Macie, você pode interagir com o Macie usando a [API do Amazon](https://docs.aws.amazon.com/macie/latest/APIReference/welcome.html) [Macie](https://docs.aws.amazon.com/macie/latest/APIReference/welcome.html). A API do Amazon Macie oferece acesso abrangente e programático às configurações, dados e recursos da sua conta Macie.

Para interagir com o Macie programaticamente, você pode enviar solicitações HTTPS diretamente para o Macie ou usar uma versão atual de uma ferramenta de linha de AWS comando ou de um SDK. AWS AWS fornece ferramentas e SDKs que consistem em bibliotecas e exemplos de código para várias linguagens e plataformas, como Java PowerShell, Go, Python, C ++ e .NET.

# <span id="page-12-0"></span>Acessando o Amazon Macie

O Amazon Macie está disponível na maioria. Regiões da AWS Para obter uma lista de regiões onde o Macie está disponível atualmente, consulte [Endpoints e cotas do Amazon Macie](https://docs.aws.amazon.com/general/latest/gr/macie.html) no Referência geral da AWS. Para obter informações sobre como gerenciar Regiões da AWS seu Conta da AWS, consulte [Especificação de qual Regiões da AWS conta pode ser usada](https://docs.aws.amazon.com/accounts/latest/reference/manage-acct-regions.html) no Guia de AWS Account Management referência.

Em cada região, você pode trabalhar com o Macie de qualquer uma das seguintes maneiras.

#### AWS Management Console

AWS Management Console É uma interface baseada em navegador que você pode usar para criar e gerenciar AWS recursos. Como parte desse console, o console Amazon Macie fornece acesso à sua conta, dados e recursos do Macie. Você pode realizar qualquer tarefa do Macie usando o console do Macie: revisar estatísticas e outras informações sobre seus buckets do S3, criar e executar trabalhos confidenciais de descoberta de dados, revisar e analisar descobertas e muito mais.

AWS ferramentas de linha de comando

Com as ferramentas de linha de AWS comando, você pode emitir comandos na linha de comando do seu sistema para realizar tarefas e tarefas do Macie AWS . Usar a linha de comando pode ser mais rápido e mais conveniente do que usar o console. As ferramentas da linha de comando também são úteis se você quiser criar scripts que realizem tarefas.

AWS fornece dois conjuntos de ferramentas de linha de comando: o AWS Command Line Interface (AWS CLI) e AWS Tools for PowerShell o. Para obter informações sobre como instalar e usar o AWS CLI, consulte o [Guia AWS Command Line Interface do usuário.](https://docs.aws.amazon.com/cli/latest/userguide/) Para obter informações sobre como instalar e usar as Ferramentas para PowerShell, consulte o [Guia AWS](https://docs.aws.amazon.com/powershell/latest/userguide) [Tools for PowerShell do usuário.](https://docs.aws.amazon.com/powershell/latest/userguide)

#### AWS SDKs

AWS fornece SDKs que consistem em bibliotecas e exemplos de código para várias linguagens e plataformas de programação, por exemplo, Java, Go, Python, C++ e .NET. Os SDKs fornecem acesso conveniente e programático ao Macie e a outros. Serviços da AWS Eles também incluem tarefas como assinatura criptográfica de solicitações, gerenciamento de erros e novas tentativas automáticas de solicitações. Para obter informações sobre como instalar e usar os AWS SDKs, consulte [Ferramentas para criar.](https://aws.amazon.com/developertools/) AWS

#### API REST do Amazon Macie

A API REST do Amazon Macie oferece acesso abrangente e programático à sua conta, dados e recursos do Macie. Com esta API, você pode enviar solicitações HTTPS diretamente para o Macie. No entanto, diferentemente das ferramentas de linha de AWS comando e dos SDKs, o uso dessa API exige que seu aplicativo gerencie detalhes de baixo nível, como gerar um hash para assinar uma solicitação. Para obter informações sobre essa API, consulte a [Referência da API do](https://docs.aws.amazon.com/macie/latest/APIReference/welcome.html) [Amazon Macie](https://docs.aws.amazon.com/macie/latest/APIReference/welcome.html).

# <span id="page-13-0"></span>Definição de preços do Amazon Macie

Assim como acontece com outros AWS produtos, não há contratos ou compromissos mínimos para usar o Amazon Macie.

Os preços do Macie são baseados em várias dimensões: avaliação e monitoramento de buckets do S3 para segurança e controle de acesso, monitoramento de objetos do S3 para descoberta automatizada de dados confidenciais e análise de objetos do S3 para descobrir e relatar dados confidenciais nos objetos. Para obter mais informações, consulte [Definição de preços do Amazon](https://aws.amazon.com/macie/pricing/)  [Macie](https://aws.amazon.com/macie/pricing/).

Para ajudar você a entender e prever o custo do uso do Macie, o Macie fornece custos estimados de uso da sua conta. Você pode [revisar essas estimativas](#page-579-0) no console do Amazon Macie e acessálas com a API do Amazon Macie. Dependendo de como você usa o serviço, você pode incorrer em custos adicionais ao usar outros Serviços da AWS em combinação com determinados recursos do

Macie, como recuperar dados do bucket do Amazon S3 e usar o gerenciamento do cliente para descriptografar objetos AWS KMS keys para análise.

Quando você ativa o Macie pela primeira vez, você Conta da AWS é automaticamente inscrito no teste gratuito de 30 dias do Macie. Isso inclui contas individuais habilitadas como parte de uma organização no AWS Organizations. Durante o teste gratuito, não há cobrança pelo uso do Macie no aplicativo Região da AWS para avaliar e monitorar seus buckets S3 para segurança e controle de acesso. Dependendo das configurações da sua conta, o teste gratuito também pode incluir a descoberta automática de dados confidenciais para seus dados do Amazon S3. O teste gratuito não inclui executar trabalhos confidenciais de descoberta de dados confidenciais para detectar e relatar dados confidenciais nos objetos do S3.

Para ajudá-lo a entender e prever o custo do uso do Macie após o término do teste gratuito, o Macie fornece custos de uso estimados com base no uso do Macie durante o teste. Seus dados de uso também indicam o tempo que resta até o término do teste gratuito. Você pode [revisar esses dados](#page-586-0) no console do Amazon Macie e acessá-los com a API do Amazon Macie.

# <span id="page-14-0"></span>Serviços relacionados

Para proteger ainda mais seus dados, cargas de trabalho e aplicativos AWS, considere usar o seguinte Serviços da AWS em combinação com o Amazon Macie.

#### AWS Security Hub

AWS Security Hub oferece uma visão abrangente do estado de segurança de seus AWS recursos e ajuda a verificar seu AWS ambiente em relação aos padrões e às melhores práticas de segurança do setor. Ele faz isso em parte consumindo, agregando, organizando e priorizando suas descobertas de segurança de vários produtos Serviços da AWS (incluindo Macie) e compatíveis da AWS Partner Network (APN). O Security Hub ajuda você a analisar suas tendências de segurança e identificar os problemas de segurança de maior prioridade em seu AWS ambiente.

Para saber mais sobre o Security Hub, consulte o [Guia do usuário da AWS Security Hub](https://docs.aws.amazon.com/securityhub/latest/userguide/what-is-securityhub.html). Para saber como usar o Macie e o Security Hub juntos, consult[eIntegração do Amazon Macie com o](#page-542-0) [AWS Security Hub](#page-542-0).

#### Amazon GuardDuty

GuardDuty A Amazon é um serviço de monitoramento de segurança que analisa e processa certos tipos de AWS registros, como registros de eventos de AWS CloudTrail dados para o

Amazon S3 CloudTrail e registros de eventos de gerenciamento. Ele usa feeds de inteligência de ameaças, como listas de endereços IP e domínios maliciosos, e aprendizado de máquina para identificar atividades inesperadas, potencialmente não autorizadas e maliciosas em seu ambiente. AWS

Para saber mais sobre isso GuardDuty, consulte o [Guia GuardDuty do usuário da Amazon](https://docs.aws.amazon.com/guardduty/latest/ug/what-is-guardduty.html).

Para saber mais sobre serviços AWS de segurança adicionais, consulte [Segurança, identidade e](https://aws.amazon.com/products/security/?nc2=h_ql_prod_se)  [conformidade em AWS](https://aws.amazon.com/products/security/?nc2=h_ql_prod_se).

# <span id="page-16-0"></span>Conceitos básicos do Amazon Macie

Este tutorial fornece uma introdução ao Amazon Macie. Você aprenderá como habilitar o Macie para o seu Conta da AWS. Você também aprenderá a avaliar sua postura de segurança do Amazon Simple Storage Service (Amazon S3) e a definir as principais configurações e recursos para descobrir e relatar dados confidenciais em seus buckets do S3.

**Tarefas** 

- [Antes de começar](#page-16-1)
- [Etapa 1: habilitar o Amazon Macie](#page-16-2)
- [Etapa 2: Configurar um repositório de resultados de descoberta de dados confidenciais](#page-17-0)
- [Etapa 3: explorar exemplos de descobertas](#page-18-0)
- [Etapa 4: criar um trabalho para descobrir dados confidenciais](#page-19-0)
- [Etapa 5: Revise suas descobertas](#page-21-0)

# <span id="page-16-1"></span>Antes de começar

Quando você se cadastra na Amazon Web Services, sua conta (AWS) é cadastrada automaticamente em todos os produtos da Serviços da AWS, incluindo o Amazon Macie. Porém, para usar o Macie, é necessário configurar permissões que permitam o acesso às operações de API e ao console do Amazon Macie. Você ou seu AWS administrador podem fazer isso usando AWS Identity and Access Management (IAM) para anexar a política AWS gerenciada nomeada AmazonMacieFullAccess à sua identidade do IAM. Para saber mais, consulte [AWS políticas](#page-692-0) [gerenciadas para o Amazon Macie](#page-692-0).

# <span id="page-16-2"></span>Etapa 1: habilitar o Amazon Macie

Depois de configurar as permissões necessárias, você pode habilitar o Amazon Macie para seu Conta da AWS. Siga estas etapas para habilitar o Macie para sua conta.

Para habilitar o Macie

- 1. Abra o console do Amazon Macie em <https://console.aws.amazon.com/macie/>.
- 2. Usando o Região da AWS seletor no canto superior direito da página, selecione a região na qual você deseja ativar e usar o Macie.
- 3. Na página do Amazon Macie, selecione Comece a usar.
- 4. (Opcional) Quando você ativa o Macie, o Macie cria automaticamente uma função vinculada ao serviço que concede ao Macie as permissões necessárias para chamar outras pessoas Serviços da AWS e monitorar AWS recursos em seu nome. Para revisar a política de permissões para essa função, selecione Visualizar permissões da função no console. Para saber mais sobre essa função, consulte [Funções vinculadas ao serviço do Amazon Macie](#page-689-0).
- 5. Escolha Enable Macie (Habilitar Macie).

Em minutos, o Macie gera automaticamente e começa a manter um inventário completo de seus buckets de uso geral do S3 na região atual. O Macie também começa a avaliar e monitorar os buckets em relação à segurança e ao controle de acesso. Para saber mais, consulte [Como o Macie](#page-32-0)  [monitora a segurança de dados do Amazon S3.](#page-32-0)

Dependendo das configurações da sua conta, o Macie também começa a realizar a descoberta automática de dados confidenciais para seus buckets no S3. O Macie começa a identificar, selecionar e analisar continuamente objetos representativos em seus buckets, inspecionando os objetos em busca de dados confidenciais. À medida que as análises progridem, o Macie fornece estatísticas e outros resultados que você pode revisar, normalmente dentro de 48 horas após ativar o Macie para sua conta. Você pode personalizar as análises definindo configurações automatizadas de descoberta de dados confidenciais para sua conta. Para saber mais, consulte [Como funciona a](#page-184-0) [descoberta automatizada de dados confidenciais](#page-184-0).

Para revisar as estatísticas agregadas dos seus dados do Amazon S3, escolha Resumo no painel de navegação do console. Para revisar detalhes sobre buckets no S3 individuais em seu inventário, selecione buckets no S3 no painel de navegação. Para exibir os detalhes de um bucket, selecione o bucket. O painel de detalhes exibe estatísticas e outras informações que fornecem informações sobre a segurança, a privacidade e a confidencialidade dos dados do bucket. Para saber mais sobre esses detalhes, consult[eAnalisar seu inventário de buckets do S3.](#page-50-1)

# <span id="page-17-0"></span>Etapa 2: Configurar um repositório de resultados de descoberta de dados confidenciais

Com o Amazon Macie, você pode descobrir dados confidenciais em seus buckets no S3 de duas maneiras: configurando o Macie para realizar a descoberta automática de dados confidenciais e executando trabalhos de descoberta de dados confidenciais. Um trabalho de descoberta de dados

confidenciais é um trabalho que você cria para revisar objetos em buckets no S3 para determinar se os objetos contêm dados confidenciais.

O Macie cria um registro para cada objeto do S3 que ele analisa quando você executa trabalhos de descoberta de dados confidenciais ou realiza a descoberta automática de dados confidenciais. Esses registros, chamados de resultados confidenciais da descoberta de dados, registram detalhes sobre a análise de objetos individuais. O Macie também cria resultados confidenciais de descoberta de dados para objetos que ele não pode revisar devido a erros ou problemas. Os resultados confidenciais da descoberta de dados fornecem registros de análise que podem ser úteis para auditorias ou investigações de privacidade e proteção de dados.

O Macie armazena seus resultados confidenciais de descoberta de dados por apenas 90 dias. Para acessar os resultados e permitir seu armazenamento e retenção a longo prazo, configure o Macie para armazenar os resultados em um bucket do S3. Você deve fazer isso dentro de 30 dias após ativar o Macie. Depois de fazer isso, o bucket pode servir como um repositório definitivo e de longo prazo para todos os seus resultados confidenciais de descoberta de dados.

Para saber como configurar esse repositório, consulte [Armazenamento e retenção de resultados de](#page-349-0)  [descoberta de dados confidenciais.](#page-349-0)

### <span id="page-18-0"></span>Etapa 3: explorar exemplos de descobertas

No Amazon Macie, há duas categorias de descobertas: descobertas de políticas e descobertas de dados confidenciais. O Macie cria uma descoberta de política quando as políticas ou configurações de um bucket de uso geral do S3 são alteradas de uma forma que reduz a segurança ou a privacidade do bucket e dos objetos do bucket. O Macie cria uma descoberta de dados confidenciais ao detectar dados sigilosos em um objeto do S3. Dentro de cada categoria, há vários tipos de descobertas.

Para explorar e aprender sobre as diferentes categorias e tipos de descobertas que o Macie fornece, opcionalmente, crie e revise amostras de descobertas. As descobertas de amostra usam dados de exemplo e valores de espaço reservado para demonstrar os tipos de informações que o Macie pode incluir em cada tipo de descoberta.

Siga estas etapas para criar e revisar amostras de descobertas.

Para criar e revisar amostras de descobertas

1. Abra o console do Amazon Macie em <https://console.aws.amazon.com/macie/>.

- 2. No painel de navegação, selecione Configurações.
- 3. Em Sample findings, escolha Generate sample findings. O Macie gera uma amostra de descoberta para cada tipo de descoberta que o Macie suporta.
- 4. No painel de navegação, selecione Descobertas. A página Descobertas exibe as descobertas de sua conta na Região da AWS atual. Isso inclui as descobertas de amostra que você criou na etapa anterior.
- 5. Na página Descobertas, localize descobertas cujo tipo começa com [AMOSTRA].
- 6. Para revisar os detalhes de uma descoberta de amostra específica, selecione a descoberta. O painel detalhes exibirá os detalhes da descoberta.

Para saber mais sobre cada tipo de descoberta, consulte [Tipos de descobertas](#page-373-0). Para saber mais sobre como criar e revisar exemplos de descobertas, consulte [Como trabalhar com amostras de](#page-378-0) [descobertas](#page-378-0).

# <span id="page-19-0"></span>Etapa 4: criar um trabalho para descobrir dados confidenciais

Para descobrir e relatar dados confidenciais em buckets no S3, você pode executar trabalhos de descoberta de dados confidenciais. Um trabalho de descoberta de dados confidenciais é um trabalho que você cria para revisar objetos em buckets no S3 para determinar se os objetos contêm dados confidenciais. Ao contrário da descoberta automatizada de dados confidenciais, você define a amplitude e a profundidade da análise. Você também especifica com que frequência executar um trabalho — uma vez ou periodicamente de forma programada.

Siga estas etapas para criar um trabalho que seja executado uma vez, imediatamente após sua criação, e use as configurações padrão. Para saber como criar um trabalho que é executado periodicamente ou usa configurações personalizadas, consulte [Criar um trabalho de descoberta de](#page-286-0)  [dados confidenciais](#page-286-0).

Para criar um trabalho de descoberta de dados confidenciais

- 1. Abra o console do Amazon Macie em <https://console.aws.amazon.com/macie/>.
- 2. No painel de navegação, escolha Tarefas.
- 3. Escolha Criar trabalho.
- 4. Para a etapa Escolher buckets do S3, selecione Selecionar buckets específicos. Em seguida, na tabela, marque a caixa de seleção para cada bucket no S3 que você deseja que o trabalho revise.

A tabela fornece um inventário completo de seus buckets de uso geral do S3 atualmente. Região da AWS Para encontrar buckets específicos com mais facilidade, insira critérios de filtro na caixa de filtros acima da tabela. Você também pode classificar a tabela escolhendo um título de coluna na tabela.

- 5. Ao terminar de selecionar os buckets, selecione Avançar.
- 6. Para a etapa Revisar buckets no S3, revise e verifique suas seleções de bucket e, em seguida, selecione Avançar.
- 7. Para a etapa Refinar o escopo, selecione Trabalho único e, em seguida, selecione Avançar.
- 8. Para a etapa Selecionar identificadores de dados gerenciados, selecione Recomendado. Opcionalmente, revise a tabela de identificadores de dados gerenciados que recomendamos para trabalhos e selecione Avançar.

Um identificador de dados gerenciados é um conjunto de critérios e técnicas incorporados projetados para detectar um tipo específico de dados confidenciais, por exemplo, números de cartão de crédito, chaves de acesso AWS secretas ou números de passaportes de um determinado país ou região. Para saber mais, consulte [Usar identificadores de dados](#page-84-0) [gerenciados](#page-84-0).

9. Para a etapa Selecionar identificadores de dados personalizados, selecione Avançar.

Um identificador de dados personalizado é um conjunto de critérios que você define para detectar dados confidenciais — uma expressão regular (regex) que define um padrão de texto a ser correspondido e, opcionalmente, sequências de caracteres e uma regra de proximidade que refinam os resultados. Para saber mais, consulte [Criar identificadores de dados personalizados.](#page-142-0)

10. Para a etapa Selecionar listas de permissões, selecione Avançar.

No Macie, uma lista de permissões especifica um texto ou um padrão de texto que você deseja que o Macie ignore ao inspecionar objetos do S3 em busca de dados confidenciais. Normalmente, essas são exceções de dados confidenciais para cenários ou ambientes específicos. Para saber mais, consulte [Como definir exceções de dados sigilosos com listas de](#page-150-0)  [permissões](#page-150-0).

- 11. Para a etapa Inserir configurações gerais, insira um nome e, opcionalmente, uma descrição do trabalho. Em seguida, escolha Próximo.
- 12. Para a etapa Revisar e criar, revise as definições de configuração do trabalho e verifique se estão corretas.

Também é possível revisar o custo total estimado (em USD) da execução do trabalho. A estimativa pode ajudá-lo a determinar se as configurações da tarefa devem ser ajustadas antes de salvá-la. Para saber mais, consulte [Prever o custo de um trabalho de descoberta de dados](#page-333-0) [confidenciais](#page-333-0).

13. Ao terminar de revisar e verificar as configurações do trabalho, selecione Enviar.

Macie imediatamente começa a executar o trabalho. Para saber como monitorar o trabalho, consulte [Verificação do status de trabalhos confidenciais de descoberta de dados](#page-327-0).

# <span id="page-21-0"></span>Etapa 5: Revise suas descobertas

O Amazon Macie monitora automaticamente seus buckets de uso geral do S3 para segurança e controle de acesso, e cria descobertas de políticas para relatar possíveis problemas com a segurança ou a privacidade dos buckets. Se você executar um trabalho de descoberta de dados confidenciais ou configurar o Macie para realizar a descoberta automática de dados confidenciais, o Macie cria descobertas de dados confidenciais para relatar dados confidenciais detectados em objetos do S3. Para saber mais sobre as descobertas, consulte [Analisando descobertas.](#page-371-0)

Siga estas etapas para revisar suas descobertas.

Para visualizar descobertas

- 1. Abra o console do Amazon Macie em <https://console.aws.amazon.com/macie/>.
- 2. No painel de navegação, selecione Descobertas. A página Descobertas exibe as descobertas de sua conta na Região da AWS atual.
- 3. (Opcional) Para filtrar as descobertas por critérios específicos, insira os critérios na caixa de filtro acima da tabela.
- 4. Para visualizar os detalhes de uma descoberta, escolha descoberta. O painel de detalhes exibe os detalhes da descoberta.

Para saber mais, inclusive como agrupar e filtrar descobertas, consulte [Analisar descobertas.](#page-383-0)

# <span id="page-22-0"></span>Conceitos e terminologia do Amazon Macie

No Amazon Macie, nos baseamos em [AWS conceitos e terminologias comuns e](https://docs.aws.amazon.com/general/latest/gr/glos-chap.html) usamos esses termos adicionais.

#### <span id="page-22-1"></span>conta

Um padrão Conta da AWS que contém seus AWS recursos e as identidades que podem acessar esses recursos.

Para usar o Macie, você faz login AWS com suas Conta da AWS credenciais, seleciona aquela Região da AWS em que deseja usar o Macie e, em seguida, habilita o Macie para você Conta da AWS nessa região. Para ter mais informações, consulte [Conceitos básicos do Amazon Macie](#page-16-0).

Existem três tipos de contas no Macie:

- Conta de administrador Esse tipo de conta gerencia as contas Macie de uma organização. Uma organização é um conjunto de contas Macie que são associadas entre si e gerenciadas centralmente como um grupo de contas relacionadas em uma Região da AWS específica.
- Conta de membro Esse tipo de conta é associado e gerenciado pela conta de administrador do Macie de uma organização.
- Conta autônoma Esse tipo de conta não é uma conta de administrador nem uma conta de membro. Ela não faz parte de uma organização.

Você pode adicionar contas do Macie a uma organização de duas maneiras: integrando o Macie com AWS Organizations ou enviando e aceitando convites de associação do Macie. Para ter mais informações, consulte [Gerenciar várias contas da .](#page-590-0)

# <span id="page-22-2"></span>conta de administrador

No Macie, uma conta que gerencia as contas Macie de uma organização. Uma organização é um conjunto de contas Macie que são associadas entre si e gerenciadas centralmente como um grupo de contas relacionadas em uma Região da AWS específica.

Os usuários de uma conta de administrador do Macie têm acesso aos dados de inventário do Amazon Simple Storage Service (Amazon S3), às [descobertas de políticas](#page-27-1) e a determinadas

configurações e recursos do Macie para todas as contas em sua organização. Eles também podem fazer a [descoberta automatizada de dados sigilosos](#page-23-1) e executar [trabalhos de descoberta de dados](#page-28-2)  [sigilosos](#page-28-2) para detectar dados sigilosos nos buckets do S3 de propriedade das contas. Dependendo de como uma conta é designada como conta de administrador, eles também podem realizar tarefas adicionais para outras contas em sua organização.

<span id="page-23-0"></span>Para ter mais informações, consulte [Gerenciar várias contas da](#page-590-0) .

# lista de permissões

No Macie, uma lista de permissões define um texto específico ou um padrão de texto que o Macie deverá ignorar ao inspecionar objetos S3 em busca de dados sigilosos.

Você pode criar dois tipos de listas de permissões no Macie: um arquivo de texto sem formatação que liste palavras específicas e outros tipos de sequências de caracteres a serem ignoradas ou uma expressão regular (regex) que defina um padrão de texto a ser ignorado. Se um objeto contiver um texto que corresponda a uma entrada ou padrão em uma lista de permissões, o Macie não reportará o texto em [descobertas de dados sigilosos,](#page-28-1) estatísticas e outros tipos de resultados, mesmo que o texto corresponda aos critérios de um [identificador de dados gerenciado ou de](#page-26-2) um [identificador de](#page-25-0) [dados personalizado.](#page-25-0)

Para ter mais informações, consulte [Como definir exceções de dados sigilosos com listas de](#page-150-0)  [permissões](#page-150-0).

# <span id="page-23-1"></span>descoberta automatizada de dados sigilosos

Uma série de atividades de análise automatizada que o Macie executa continuamente para identificar e selecionar objetos representativos dos buckets do S3 e inspecionar os objetos selecionados em busca de dados sigilosos.

À medida que as análises progridem, o Macie produz registros dos dados sigilosos que encontra ([descobertas de dados sigilosos](#page-28-1)) e da análise que realiza ([resultados de descoberta de dados](#page-28-3) [sigilosos](#page-28-3)). O Macie também atualiza estatísticas e outras informações que fornece sobre os dados do Amazon S3.

Para ter mais informações, consulte [Realizando a descoberta automatizada de dados confidenciais](#page-182-0).

# <span id="page-24-0"></span>AWS Formato de descoberta de segurança (ASFF)

Um formato JSON padronizado para o conteúdo das [descobertas](#page-25-2) publicadas ou geradas pelo. AWS Security Hub O ASFF inclui detalhes sobre a origem de um problema de segurança, os recursos afetados e o status atual de uma descoberta.

Para obter mais informações sobre ASFF, consulte [AWS Formato de descoberta de segurança](https://docs.aws.amazon.com/securityhub/latest/userguide/securityhub-findings-format.html)  [\(Security Finding Format ASFF\)](https://docs.aws.amazon.com/securityhub/latest/userguide/securityhub-findings-format.html) no Manual do usuário do AWS Security Hub . Para obter informações sobre a publicação das descobertas do Macie no Security Hub, consulte [Integração do](#page-542-0) [Amazon Macie com o AWS Security Hub.](#page-542-0)

# <span id="page-24-1"></span>bytes ou tamanho classificáveis

Nas estatísticas do bucket do S3 que o Macie fornece, o tamanho total do armazenamento de todos os [objetos classificáveis](#page-24-2) em um bucket do S3.

Se o controle de versionamento estiver habilitado para um bucket, esse valor será baseado no tamanho de armazenamento da versão mais recente de cada objeto classificável no bucket. Se um objeto for um arquivo compactado, esse valor não refletirá o tamanho real do conteúdo do arquivo depois que o arquivo for descompactado.

Para obter mais informações, consulte [Analisar seu inventário de buckets do S3](#page-50-1) e [Avaliando sua](#page-39-0)  [postura de segurança no Amazon S3](#page-39-0).

# <span id="page-24-2"></span>objeto classificável

Um objeto S3 que o Macie pode analisar para detectar dados sigilosos.

Ao calcular as estatísticas do bucket do S3, o Macie determina que um objeto é classificável com base na classe de armazenamento e na extensão do nome do arquivo do objeto. Nesses dados, um objeto é classificável se usar uma classe de armazenamento do Amazon S3 compatível e tiver uma extensão de nome de arquivo para um arquivo ou formato de armazenamento compatível.

Para obter mais informações, consulte [Analisar seu inventário de buckets do S3](#page-50-1) e [Avaliando sua](#page-39-0)  [postura de segurança no Amazon S3](#page-39-0).

Para a descoberta de dados sigilosos, o Macie determina que um objeto é classificável com base na classe de armazenamento, na extensão do nome do arquivo e no conteúdo do objeto. Nesses dados, um objeto é classificável se: usar uma classe de armazenamento do Amazon S3 compatível e tiver uma extensão de nome de arquivo para um arquivo ou formato de armazenamento compatível.

Para obter mais informações, consulte [Descobrir dados confidenciais](#page-81-0) e [Custos de previsão e](#page-575-0)  [monitoramento](#page-575-0).

# <span id="page-25-0"></span>identificador de dados personalizado

Um conjunto de critérios que você define para detectar dados sigilosos.

Os critérios consistem em uma expressão regular (regex) que define um padrão de texto a ser correspondido e, opcionalmente, sequências de caracteres e uma regra de proximidade que refinam os resultados. As sequências de caracteres podem ser:

- Palavras-chave, que são palavras ou frases que devem estar na proximidade do texto que correspondente ao regex, ou
- Palavras a ignorar, que são palavras ou frases a serem excluídas dos resultados.

Além dos critérios de detecção, você pode definir configurações de severidade personalizadas para as [descobertas de dados sigilosos](#page-28-1) que um identificador de dados personalizado produz.

<span id="page-25-1"></span>Para ter mais informações, consulte [Criar identificadores de dados personalizados.](#page-142-0)

# regra de filtros

Um conjunto de critérios de filtro baseados em atributos que você cria e salva para analisar [descobertas](#page-25-2) no console do Amazon Macie. As regras de filtro podem ajudá-lo a realizar uma análise consistente de descobertas com características específicas, como todas as descobertas de alta severidade que relatam um tipo específico de dados sigilosos.

<span id="page-25-2"></span>Para ter mais informações, consulte [Como criar e gerenciar regras de filtro para descobertas.](#page-407-0)

# descoberta

Um relatório detalhado de dados confidenciais que Macie encontrou em um objeto do S3 ou de um possível problema com a segurança ou a privacidade de um bucket de uso geral do S3. Cada descoberta fornece detalhes como uma classificação de gravidade, informações sobre o recurso afetado e quando o Macie encontrou os dados ou o problema.

O Macie gera duas categorias de descobertas: [descobertas de dados sigilosos](#page-28-1), para dados sigilosos que o Macie detecta em objetos do S3, e [descobertas de políticas,](#page-27-1) para possíveis problemas que o

Macie detecta com as configurações de segurança e controle de acesso dos buckets do S3. Dentro de cada categoria, há vários tipos de descobertas.

<span id="page-26-0"></span>Para ter mais informações, consulte [Tipos de descobertas do Amazon Macie.](#page-373-0)

#### descoberta de evento

Um EventBridge evento da Amazon que contém os detalhes de uma descoberta de [dados](#page-28-1) [confidenciais ou descoberta](#page-28-1) [de política.](#page-27-1)

Macie publica automaticamente descobertas de dados confidenciais e descobertas de políticas na Amazon EventBridge como eventos. Um evento é um objeto JSON que está em conformidade com o EventBridge esquema dos eventos. AWS Você pode usar esses eventos para monitorar, processar e agir de acordo com as descobertas usando outros aplicativos, serviços e sistemas.

Para obter mais informações, consulte [Integração do Amazon Macie com o Amazon Eventbridge](#page-536-0) e [Esquema de eventos do Amazon EventBridge para descobertas do Amazon Macie.](#page-563-0)

# <span id="page-26-1"></span>trabalho

<span id="page-26-2"></span>Consulte o [trabalho de descoberta de dados sigilosos](#page-28-2).

# identificadores de dados gerenciados

Um conjunto de técnicas e critérios incorporados projetados para detectar um tipo específico de dados sigilosos. Exemplos de dados confidenciais incluem números de cartão de crédito, chaves de acesso AWS secretas ou números de passaporte de um determinado país ou região. Esses identificadores podem detectar uma lista extensa e crescente de tipos de dados sigilosos para muitos países e regiões.

<span id="page-26-3"></span>Para ter mais informações, consulte [Usar identificadores de dados gerenciados.](#page-84-0)

### conta-membro

Uma conta Macie gerenciada pela [conta de administrador](#page-22-2) designada da Macie para uma organização. Uma organização é um conjunto de contas Macie que são associadas entre si e gerenciadas centralmente como um grupo de contas relacionadas em uma área específica. Região da AWS

Uma conta pode se tornar uma conta de membro de duas maneiras: integrando o Macie à organização da conta AWS Organizations ou aceitando um convite de membro do Macie.

Se você tiver uma conta de membro, seu administrador do Macie tem acesso aos dados de inventário Amazon S3, às [descobertas de políticas](#page-27-1) e a determinadas configurações e recursos do Macie para a sua conta. O seu administrador também pode realizar a [descoberta automatizada de](#page-23-1) [dados sigilosos](#page-23-1) e executar [trabalhos de descoberta de dados sigilosos](#page-28-2) para detectar dados sigilosos em seus buckets do S3. Eles também podem realizar tarefas adicionais em sua conta, dependendo de como a sua conta se tornou uma conta-membro.

<span id="page-27-0"></span>Para ter mais informações, consulte [Gerenciar várias contas da](#page-590-0) .

# organização

Um conjunto de contas do Macie que são associadas entre si e gerenciadas centralmente como um grupo de contas relacionadas em uma específica. Região da AWS

Cada organização consiste em uma [conta de administrador](#page-22-2) designada do Macie e uma ou mais [contas-membro](#page-26-3) associadas. A conta de administrador pode acessar determinadas configurações, dados e recursos do Macie para contas-membro. Você pode criar uma organização de duas maneiras: integrando o Macie com AWS Organizations ou enviando e aceitando convites de associação no Macie.

<span id="page-27-1"></span>Para ter mais informações, consulte [Gerenciar várias contas da](#page-590-0) .

# descobertas de políticas

Um relatório detalhado de uma possível violação de política ou problema com as configurações de segurança e controle de acesso de um bucket de uso geral do S3. Os detalhes incluem uma classificação de gravidade, informações sobre o recurso afetado e quando o Macie encontrou o problema.

O Macie gera descobertas de políticas quando as políticas ou configurações de um bucket de uso geral do S3 são alteradas de uma forma que reduz a segurança ou a privacidade do bucket e dos objetos do bucket. O Macie gera essas descobertas como parte de suas atividades contínuas de monitoramento dos dados do seu Amazon S3. O Macie pode gerar vários tipos de descobertas de políticas.

Para obter mais informações, consulte [Tipos de descobertas do Amazon Macie](#page-373-0) e [Como monitorar a](#page-31-0) [segurança e a privacidade dos dados](#page-31-0).

#### <span id="page-28-0"></span>exemplo de descoberta

Uma [descoberta](#page-25-2) que usa dados de exemplo e valores de marcador para demonstrar os tipos de informações que uma descoberta pode conter.

<span id="page-28-1"></span>Para ter mais informações, consulte [Como trabalhar com amostras de descobertas](#page-378-0).

# descoberta de dados sigilosos

Um relatório detalhado dos dados sigilosos que o Macie encontrou em um objeto do S3. Os detalhes incluem uma classificação de gravidade, informações sobre o recurso afetado, o tipo e o número de ocorrências dos dados sigilosos encontrados pelo Macie e quando o Macie encontrou os dados sigilosos.

O Macie gera descobertas de dados sigilosos se detectar dados sigilosos em objetos do S3 que ele analisa quando você executa [trabalhos de descoberta de dados sigilosos](#page-28-2) ou realiza uma [descoberta automatizada de dados sigilosos.](#page-23-1) O Macie pode gerar vários tipos de descobertas de dados sigilosos.

Para obter mais informações, consulte [Tipos de descobertas do Amazon Macie](#page-373-0) e [Descobrir dados](#page-81-0)  [confidenciais](#page-81-0).

### <span id="page-28-2"></span>trabalho de descoberta de dados sigilosos

Também conhecida como trabalho, uma série de tarefas automatizadas de processamento e análise que o Macie executa para detectar e relatar dados sigilosos em objetos do S3. Ao criar um trabalho, especifique com que frequência deseja que o trabalho seja executado e defina o escopo e a natureza da análise do trabalho.

Quando um trabalho é executado, o Macie produz registros dos dados sigilosos encontrados ([descobertas de dados sigilosos](#page-28-1)) e da análise que ele executa ([resultados da descoberta de dados](#page-28-3) [sigilosos](#page-28-3)). Macie também publica dados de registro no Amazon CloudWatch Logs.

<span id="page-28-3"></span>Para ter mais informações, consulte [Executando trabalhos de descoberta de dados confidenciais](#page-271-0).

# resultado de descoberta de dados sigilosos

Um log que registra detalhes sobre a análise que o Macie realizou em um objeto do S3 para determinar se o objeto contém dados sigilosos. O Macie gera e grava esses registros em arquivos JSON Lines (.jsonl), que ele criptografa e armazena em um bucket do S3 especifica por você. Os registros seguem um esquema padronizado.

Quando você executa um [trabalho de descoberta de dados sigilosos](#page-28-2) ou o Macie realiza uma [descoberta automatizada de dados sigilosos,](#page-23-1) o Macie cria um resultado de descoberta de dados sigilosos para cada objeto que é incluído no escopo da análise. Isso inclui:

- Objetos nos quais Macie encontra dados sigilosos e, portanto, também produzem [descobertas de](#page-28-1) [dados sigilosos](#page-28-1).
- Objetos nos quais Macie não encontra dados sigilosos e, portanto, também não produzem descobertas de dados sigilosos.
- Objetos que o Macie não consegue analisar devido a erros ou problemas, como configurações de permissões ou uso de um arquivo ou formato de armazenamento não suportado.

Para ter mais informações, consulte [Armazenamento e retenção de resultados de descoberta de](#page-349-0)  [dados confidenciais](#page-349-0).

### <span id="page-29-0"></span>conta autônoma

Uma conta Macie que não é uma conta de administrador nem uma conta-membro em uma [organização](#page-27-0). A conta não faz parte de uma organização.

# <span id="page-29-1"></span>descoberta suprimida

Uma [descoberta](#page-25-2) que foi arquivada automaticamente por uma [regra de supressão.](#page-29-2) Ou seja, o Macie alterou automaticamente o status da descoberta para arquivada porque a descoberta correspondia aos critérios de uma regra de supressão quando Macie gerou a descoberta.

<span id="page-29-2"></span>Para ter mais informações, consulte [Suprimir descobertas.](#page-512-0)

# regra de supressão

Um conjunto de critérios de filtro baseados em atributos que você cria e salva para arquivar (suprimir) [descobertas](#page-25-2) automaticamente. As regras de supressão são úteis em situações em que você revisou uma classe de descobertas e não quer ser notificado sobre elas novamente.

Se você suprimir descobertas com uma regra de supressão, Macie continuará gerando descobertas que correspondam aos critérios da regra. No entanto, o Macie altera automaticamente o status

das descobertas para arquivadas. Isso significa que as descobertas não aparecem por padrão no console do Amazon Macie e o Macie não as publica em outros Serviços da AWS.

<span id="page-30-0"></span>Para ter mais informações, consulte [Suprimir descobertas.](#page-512-0)

# bytes ou tamanho inclassificáveis

Nas estatísticas do bucket do S3 que o Macie fornece, o tamanho total do armazenamento de todos os [objetos inclassificáveis](#page-30-1) em um bucket do S3.

Se o controle de versionamento estiver habilitado para um bucket, esse valor será baseado no tamanho de armazenamento da versão mais recente de cada objeto classificável no bucket. Se um objeto for um arquivo compactado, esse valor não refletirá o tamanho real do conteúdo do arquivo depois que o arquivo for descompactado.

Para obter mais informações, consulte [Analisar seu inventário de buckets do S3](#page-50-1) e [Avaliando sua](#page-39-0)  [postura de segurança no Amazon S3](#page-39-0).

# <span id="page-30-1"></span>objetos inclassificáveis

Um objeto do S3 que o Macie não consegue analisar para detectar dados sigilosos.

Ao calcular as estatísticas do bucket do S3, o Macie determina que um objeto é inclassificável com base na classe de armazenamento e na extensão do nome do arquivo do objeto. Um objeto é inclassificável se não usar uma classe de armazenamento do Amazon S3 ou não tiver uma extensão de nome de arquivo para um arquivo ou formato de armazenamento compatível.

Para obter mais informações, consulte [Analisar seu inventário de buckets do S3](#page-50-1) e [Avaliando sua](#page-39-0)  [postura de segurança no Amazon S3](#page-39-0).

Para a descoberta de dados sigilosos, o Macie determina que um objeto inclassificável com base na classe de armazenamento, na extensão do nome do arquivo e no conteúdo do objeto. Um objeto é inclassificável se: não usar uma classe de armazenamento compatível com o Amazon S3, se não tiver uma extensão de nome de arquivo para um arquivo ou formato de armazenamento compatível, ou se o Macie não conseguiu extrair e analisar os dados do objeto. Por exemplo, o objeto é um arquivo malformado.

Para ter mais informações, consulte [Descobrir dados confidenciais](#page-81-0) e [Custos de previsão e](#page-575-0)  [monitoramento](#page-575-0).

# <span id="page-31-0"></span>Como monitorar a segurança e a privacidade dos dados com o Amazon Macie

Quando você habilita o Amazon Macie para você Conta da AWS, o Macie gera automaticamente e começa a manter um inventário completo de seus buckets de uso geral do Amazon Simple Storage Service (Amazon S3) atuais. Região da AWS O Macie também começa a avaliar e monitorar os buckets em relação à segurança e ao controle de acesso. Se o Macie detectar um evento que reduz a segurança ou a privacidade de um bucket, o Macie cria uma [descoberta de política](#page-374-0) para você revisar e corrigir conforme necessário.

Para também avaliar e monitorar os buckets do S3 quanto à presença de dados confidenciais, você pode criar e executar trabalhos de descoberta de dados confidenciais. Trabalhos de detecção de dados confidenciais podem realizar análises incrementais de objetos do bucket diariamente, semanalmente ou mensalmente. Se o Macie detectar dados confidenciais em um objeto do S3, o Macie cria uma [descoberta de dados confidenciais](#page-377-0) para notificá-lo sobre os dados confidenciais encontrados. Dependendo das configurações da sua conta, você também pode configurar o Macie para realizar a descoberta automática de dados confidenciais. A detecção automatizada de dados confidenciais usa técnicas de amostragem para identificar, selecionar e analisar continuamento objetos representativos em seus buckets. Para obter mais informações sobre as duas opções, consulte[Descobrir dados confidenciais.](#page-81-0)

O Macie também fornece visibilidade constante da segurança e privacidade dos seus dados do Amazon S3. Para avaliar a postura de segurança de seus dados e determinar onde agir, você pode usar o painel de Resumo no console. O painel fornece um instantâneo das estatísticas agregadas para seus dados do Amazon S3. As estatísticas incluem dados das principais métricas de segurança, como o número de compartimentos de uso geral acessíveis ao público ou compartilhados com outras Contas da AWS pessoas. O painel também exibe grupos de dados de descobertas agregadas da sua conta; por exemplo, os nomes dos buckets 1-5 que geraram mais descobertas nos sete dias anteriores. Você pode detalhar cada estatística para analisar os dados de suporte. Para consultar as estatísticas de forma programática, use a [GetBucketStatistics](https://docs.aws.amazon.com/macie/latest/APIReference/datasources-s3-statistics.html)operação da API Amazon Macie.

Para uma análise e avaliação mais aprofundadas, o Macie fornece informações e estatísticas detalhadas para buckets S3 individuais em seu inventário. Isso inclui detalhamentos das configurações de acesso público e criptografia de um bucket e o tamanho e o número de objetos que o Macie pode analisar para detectar dados confidenciais no bucket. O inventário também indica se você configurou trabalhos de descoberta de dados confidenciais ou a descoberta automatizada de dados confidenciais para analisar objetos em um bucket. Se você tiver, isso indica quando essa

análise ocorreu mais recentemente. Você pode navegar, classificar e filtrar o inventário usando o console do Amazon Macie ou a [DescribeBucketso](https://docs.aws.amazon.com/macie/latest/APIReference/datasources-s3.html)peração da API do Amazon Macie.

Se você for o administrador do Macie de uma organização, você pode acessar dados estatísticos e outros dados sobre buckets do S3 que pertencem às contas dos seus membros. Você também pode acessar as descobertas de políticas que o Macie gera para os buckets e inspecionar os buckets em busca de dados confidenciais. Isso significa que você pode usar o Macie para avaliar e monitorar a postura geral de segurança do patrimônio de dados do Amazon S3 da sua organização. Para ter mais informações, consulte [Gerenciar várias contas da](#page-590-0) .

Tópicos

- [Como o Amazon Macie monitora a segurança de dados do Amazon S3](#page-32-0)
- [Avaliando sua postura de segurança no Amazon S3 com o Amazon Macie](#page-39-0)
- [Analisando sua postura de segurança do Amazon S3 com o Amazon Macie](#page-50-0)
- [Permitindo que o Amazon Macie acesse buckets e objetos do S3](#page-76-0)

# <span id="page-32-0"></span>Como o Amazon Macie monitora a segurança de dados do Amazon S3

Quando você habilita o Amazon Macie para você Conta da AWS, o Macie cria uma [função vinculada](#page-689-0) [ao serviço AWS Identity and Access Management](#page-689-0) (IAM) para sua conta atual. Região da AWS A política de permissões para essa função permite que Macie ligue para outras pessoas Serviços da AWS e monitore AWS recursos em seu nome. Ao usar essa função, Macie gera e mantém um inventário completo dos seus buckets de uso geral do Amazon Simple Storage Service (Amazon S3) na região. O Macie também monitora e avalia os buckets para segurança e controle de acesso.

Se você for o administrador do Macie de uma organização, o inventário inclui dados estatísticos e outros dados sobre buckets do S3 para sua conta e contas de membros em sua organização. Com esses dados, você pode usar o Macie para monitorar e avaliar a postura de segurança da sua organização em todo o seu conjunto de dados do Amazon S3. Para ter mais informações, consulte [Gerenciar várias contas da .](#page-590-0)

#### Tópicos

- [Componentes principais](#page-33-0)
- [Atualizações de dados](#page-36-0)
- [Considerações adicionais](#page-37-0)

#### <span id="page-33-0"></span>Componentes principais

O Amazon Macie usa uma combinação de recursos e técnicas para fornecer e manter dados de inventário sobre seus buckets de uso geral do S3 e para monitorar e avaliar os buckets para fins de segurança e controle de acesso.

Coleta de metadados e cálculo de estatísticas

Para gerar e manter metadados e estatísticas para seu inventário de buckets, o Macie recupera metadados de bucket e do objeto diretamente do Amazon S3. Para cada bucket, os metadados incluem:

- Informações gerais sobre o bucket, como nome do bucket, Amazon Resource Name (ARN), data de criação, configurações de criptografia, tags e o ID da conta do Conta da AWS proprietário do bucket.
- Configurações de permissões no nível da conta que se aplicam ao bucket, como as configurações de bloqueio de acesso público para a conta.
- Configurações de permissões em nível de bucket para o bucket, como as configurações de bloqueio de acesso público para o bucket e configurações derivadas de uma política de bucket ou lista de controle de acesso (ACL).
- Configurações de acesso e replicação compartilhados para o bucket, incluindo se os dados do bucket são replicados ou compartilhados com pessoas Contas da AWS que não fazem parte da sua organização.
- Contagens e configurações de objetos no bucket, como o número de objetos no bucket e os detalhamentos das contagens de objetos por tipo de criptografia, tipo de arquivo e classe de armazenamento.

O Macie fornece essas informações diretamente para você. O Macie também usa as informações para calcular estatísticas e fornecer avaliações sobre a segurança e a privacidade de seu inventário geral do seu bucket e de buckets individuais em seu inventário. Por exemplo, você pode encontrar o tamanho total do armazenamento e o número de buckets em seu inventário, o tamanho total do armazenamento e o número de objetos nesses buckets e o tamanho total do armazenamento e o número de objetos que o Macie pode analisar para detectar dados sigilosos nos buckets.

Por padrão, os metadados e as estatísticas incluem dados de qualquer parte do objeto que exista devido a carregamentos incompletos de várias partes. Se você atualizar manualmente os metadados do objeto para um bucket específico, o Macie recalcula as estatísticas do bucket e

do inventário geral do bucket e exclui os dados das partes do objeto dos valores recalculados. Na próxima vez que o Macie recuperar metadados do bucket e do objeto do Amazon S3 como parte do ciclo diário de atualização, o Macie atualizará seus dados de inventário e incluirá novamente os dados das partes do objeto. Para obter informações sobre quando o Macie recupera metadados do bucket e do objeto, consulte [Atualizações de dados](#page-36-0).

É importante observar que o Macie não consegue analisar partes do objeto para detectar dados sigilosos. O Amazon S3 deve primeiro concluir a montagem das peças em um ou mais objetos para que o Macie analise. Para obter informações sobre uploads de várias partes e partes de objetos, incluindo como excluir peças automaticamente com regras de ciclo de vida, consulte [Carregar e copiar objetos usando o upload de várias partes](https://docs.aws.amazon.com/AmazonS3/latest/userguide/mpuoverview.html) no Guia do usuário do Amazon Simple Storage Service. Para identificar buckets que contêm partes de objetos, você pode consultar métricas incompletas de upload de várias partes na Lente de Armazenamento do Amazon S3. Para obter mais informações, consulte [Avaliação de sua](https://docs.aws.amazon.com/AmazonS3/latest/userguide/storage_lens.html)  [atividade de armazenamento e uso com o Amazon S3 Storage Lens](https://docs.aws.amazon.com/AmazonS3/latest/userguide/storage_lens.html) no Guia do usuário do Amazon S3.

Monitorando a segurança e a privacidade do bucket

Para ajudar a garantir a precisão dos dados em nível de bucket em seu inventário, o Macie monitora e analisa determinados [AWS CloudTraile](https://docs.aws.amazon.com/awscloudtrail/latest/userguide/cloudtrail-user-guide.html)ventos que podem ocorrer com os dados do Amazon S3. Se ocorrer um evento relevante, o Macie atualiza os dados de inventário apropriados.

Por exemplo, se você habilitar as configurações de bloqueio de acesso público para um bucket, o Macie atualizará todos os dados sobre as configurações de acesso público do bucket. Da mesma forma, se você adicionar ou atualizar a política de um bucket, o Macie analisará a política e atualizará os dados relevantes em seu inventário.

O Macie monitora e analisa os dados dos seguintes eventos: CloudTrail

- Eventos em nível de conta e DeletePublicAccessBlock PutPublicAccessBlock
- Eventos em nível de bucket CreateBucket DeleteAccountPublicAccessBlock, DeleteBucket,DeleteBucketEncryption, DeleteBucketPolicy, DeleteBucketPublicAccessBlock,DeleteBucketReplication, DeleteBucketTagging, PutAccountPublicAccessBlock,PutBucketAcl, PutBucketEncryption, PutBucketPolicy,PutBucketPublicAccessBlock, PutBucketReplication, PutBucketTagging PutBucketVersioning

Você não pode ativar o monitoramento de CloudTrail eventos adicionais nem desativar o monitoramento de nenhum dos eventos anteriores. Para obter informações detalhadas sobre as operações correspondentes dos eventos anteriores, consulte a [Referência da API do Amazon](https://docs.aws.amazon.com/AmazonS3/latest/API/API_Operations_Amazon_Simple_Storage_Service.html) [Simple Storage Service](https://docs.aws.amazon.com/AmazonS3/latest/API/API_Operations_Amazon_Simple_Storage_Service.html).

#### **G** Tip

Para monitorar eventos em nível de objeto, recomendamos que você use o recurso de proteção Amazon S3 da Amazon. GuardDuty Esse atributo monitora eventos de dados do Amazon S3 em nível de objeto e os analisa em busca de atividades maliciosas e suspeitas. Para obter mais informações, consulte [Proteção do Amazon S3 GuardDuty na](https://docs.aws.amazon.com/guardduty/latest/ug/s3-protection.html) [Amazon no Guia GuardDuty](https://docs.aws.amazon.com/guardduty/latest/ug/s3-protection.html) do usuário da Amazon.

Avaliando a segurança e o controle de acesso do bucket

Para avaliar a segurança e o controle de acesso em nível de bucket, Macie usa raciocínio automatizado baseado em lógica para analisar políticas baseadas em recursos que se aplicam a um bucket. O Macie também analisa as configurações de permissões em nível de conta e de bucket que se aplicam a um bucket. Essa análise considera políticas de bucket, ACLs em nível de bucket e configurações de bloqueio de acesso público para a conta e o bucket.

Para políticas baseadas em recursos, Macie usa [Zelkova.](https://aws.amazon.com/blogs/security/protect-sensitive-data-in-the-cloud-with-automated-reasoning-zelkova/) O Zelkova é um mecanismo de raciocínio automatizado que traduz políticas AWS Identity and Access Management (IAM) em declarações lógicas e executa um conjunto de solucionadores lógicos especializados e de uso geral (teorias do módulo de satisfatabilidade) contra o problema de decisão. O Macie aplica o Zelkova repetidamente a uma política com consultas cada vez mais específicas para caracterizar classes de comportamentos permitidos pela política. Para saber mais sobre a natureza dos solucionadores que Zelkova usa, consulte [Teorias do Módulo de Satisfabilidade](https://people.eecs.berkeley.edu/~sseshia/pubdir/SMT-BookChapter.pdf).

#### **A** Important

Para realizar as tarefas anteriores em um bucket, o bucket deve ser um bucket de uso geral do S3. O Macie não monitora nem analisa buckets de diretórios do S3. Além disso, o Macie deve ter permissão para acessar o bucket. Se as configurações de permissões de um bucket impedirem que o Macie recupere metadados do bucket ou dos objetos do bucket, o Macie só poderá fornecer um subconjunto de informações sobre o bucket, como o seu nome e data de criação. Macie não pode realizar nenhuma tarefa
adicional para o bucket. Para ter mais informações, consulte [Permitindo que o Amazon Macie](#page-76-0)  [acesse buckets e objetos do S3](#page-76-0).

# <span id="page-36-0"></span>Atualizações de dados

Quando você habilita o Amazon Macie para você Conta da AWS, o Macie recupera metadados para seus buckets e objetos de uso geral do S3 diretamente do Amazon S3. Depois disso, o Macie recupera automaticamente os metadados do bucket e do objeto diretamente do Amazon S3 diariamente, como parte de um ciclo diário de atualização.

O Macie também recuperará metadados do bucket diretamente do Amazon S3 quando uma das seguintes situações ocorre:

• Você atualiza seus dados de inventário escolhendo atualizar

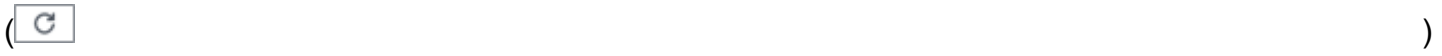

no console do Amazon Macie. Você pode atualizar os dados a cada cinco minutos.

- Você envia uma [DescribeBuckets](https://docs.aws.amazon.com/macie/latest/APIReference/datasources-s3.html)solicitação para a API do Amazon Macie de forma programática e não enviou uma DescribeBuckets solicitação nos últimos cinco minutos.
- Macie detecta um evento relevante AWS CloudTrail .

O Macie também pode recuperar os metadados mais recentes do objeto para um bucket específico se você optar por atualizar esses dados manualmente. Isso pode ser útil se você criou recentemente um bucket ou fez alterações significativas nos objetos de um bucket nas últimas 24 horas. Para atualizar manualmente os metadados do objeto para um bucket, selecione refresh  $\left($ C $\right)$ 

na seção Estatísticas do objeto do [painel de detalhes do bucket](#page-54-0) na página de buckets do S3 do console. Esse recurso está disponível para buckets que armazenam 30.000 objetos ou menos.

Sempre que o Macie recupera metadados do bucket ou do objeto, o Macie atualiza automaticamente todos os dados relevantes em seu inventário. Se o Macie detectar diferenças que afetem a segurança ou a privacidade de um bucket, o Macie imediatamente começará a avaliar e analisar as alterações. Quando a análise estiver concluída, o Macie atualiza os dados relevantes em seu inventário. Se uma diferença reduzir a segurança ou a privacidade de um bucket, ele também criará as [descobertas de políticas](#page-374-0) apropriadas para você revisar e corrigir conforme necessário.

Para determinar quando o Macie recuperou mais recentemente os metadados de bucket ou objeto da sua conta, você pode consultar o campo Última atualização no console. Esse campo aparece no painel de resumo, na página de buckets do S3 e no [painel de detalhes do bucket](#page-54-0) na página de buckets do S3. (Se você usa a API do Amazon Macie para consultar dados de inventário, o campo lastUpdated fornece essas informações.) Se você for o administrador do Macie de uma organização, o campo Última atualização indicará a data e a hora mais antigas quando o Macie recuperou os dados de uma conta em sua organização.

Em raras ocasiões, sob certas condições, a latência e outros problemas podem impedir que o Macie recupere metadados do bucket e do objeto. Eles também podem atrasar as notificações que o Macie recebe sobre alterações em seu inventário de buckets ou sobre as configurações e políticas de permissões para buckets individuais. Por exemplo, problemas de entrega com CloudTrail eventos podem causar atrasos. Se isso acontecer, o Macie analisará dados novos e atualizados na próxima vez que realizar a atualização diária, que ocorre em até 24 horas.

# Considerações adicionais

Ao usar o Amazon Macie para monitorar e avaliar a postura de segurança dos seus dados do Amazon S3, lembre-se do seguinte:

- Os dados de inventário se aplicam somente aos buckets de uso geral do S3 no momento. Região da AWS Para acessar os dados de regiões adicionais, habilite e use o Macie em cada região adicional.
- Se você for o administrador do Macie de uma organização, poderá acessar os dados de inventário de uma conta membro somente se o Macie estiver habilitado para essa conta na região atual.
- Se as configurações de permissões de um bucket impedirem o Macie de recuperar informações sobre o bucket ou os objetos do bucket, o Macie não poderá avaliar e monitorar a segurança e a privacidade dos dados do bucket nem fornecer informações detalhadas sobre o bucket.

Para ajudá-lo a identificar um bucket em que esse seja o caso, Macie faz o seguinte:

• Em seu inventário de buckets, o Macie exibe um ícone de aviso

 $\Delta$ 

para o bucket. Para os detalhes do bucket, o Macie exibe somente um subconjunto de campos e dados: o ID da conta do proprietário do bucket; o Conta da AWS nome do bucket, o Amazon Resource Name (ARN), a data de criação e a região; e a data e a hora em que o Macie recuperou mais recentemente os metadados do bucket e do objeto do bucket como parte do ciclo de atualização diária. Se você usar a API do Amazon Macie para consultar dados de

inventário, o Macie fornecerá um código de erro e uma mensagem para o bucket, e o valor da maioria das propriedades do bucket será nulo.

• No painel Resumo, o bucket tem um valor de Desconhecido para estatísticas de acesso público, criptografia e compartilhamento. (Se você usar a API do Amazon Macie para consultar as estatísticas, o bucket terá um valor de unknown para essas estatísticas.) Além disso, o Macie exclui o bucket ao calcular dados para estatísticas de armazenamento e objetos.

Para investigar o problema, revise as configurações de políticas e permissões do bucket no Amazon S3. Por exemplo, o bucket pode ter uma política restritiva de bucket. Para ter mais informações, consulte [Permitindo que o Amazon Macie acesse buckets e objetos do S3.](#page-76-0)

• Os dados sobre acesso e permissões são limitados às configurações no nível da conta e do bucket. Ela não reflete as configurações em nível de objeto que determinam o acesso a objetos específicos em um bucket. Por exemplo, se o acesso público estiver habilitado para um objeto específico em um bucket, o Macie não informa que o bucket ou os objetos do bucket estão acessíveis publicamente.

Para monitorar operações em nível de objeto e identificar possíveis riscos de segurança, recomendamos que você use o recurso de proteção Amazon S3 da Amazon. GuardDuty Esse atributo monitora eventos de dados do Amazon S3 em nível de objeto e os analisa em busca de atividades maliciosas e suspeitas. Para obter mais informações, consulte [Proteção do Amazon S3](https://docs.aws.amazon.com/guardduty/latest/ug/s3-protection.html)  [GuardDuty na Amazon no Guia GuardDuty](https://docs.aws.amazon.com/guardduty/latest/ug/s3-protection.html) do usuário da Amazon.

- Se você atualizar manualmente os metadados do objeto para um bucket específico, o Macie reportará temporariamente Desconhecido para obter estatísticas de criptografia que se aplicam aos objetos. Na próxima vez que o Macie realizar a atualização diária dos dados (dentro de 24 horas), o Macie reavalia os metadados de criptografia dos objetos e relata novamente os dados quantitativos para as estatísticas.
- Se você atualizar manualmente os metadados do objeto para um bucket específico, o Macie excluirá temporariamente os dados de qualquer parte do objeto que o bucket contenha devido a uploads incompletos de várias partes. Na próxima vez que o Macie realizar a atualização diária dos dados (em 24 horas), o Macie recalcula as contagens e os valores do tamanho de armazenamento dos objetos do bucket e inclui os dados das peças nesses cálculos.
- Em casos raros, o Macie pode não conseguir determinar se um bucket é acessível ao público ou compartilhado, ou se requer criptografia do lado do servidor de novos objetos. Por exemplo, um problema temporário pode impedir que o Macie recupere e analise os dados necessários. Ou talvez Macie não consiga determinar completamente se uma ou mais declarações de política concedem acesso a uma entidade externa. Nesses casos, Macie relata Desconhecido

para as estatísticas e campos relevantes no inventário. Para investigar o problema, revise as configurações de políticas e permissões do bucket no Amazon S3.

Observe também que o Macie gera descobertas de políticas somente se a segurança ou a privacidade de um bucket forem reduzidas depois que você habilitar o Macie para sua conta. Por exemplo, se você desativar as configurações de bloqueio de acesso público para um bucket depois de habilitar o Macie, o Macie gerará uma descoberta BlockPublicAccessDisabledPolicy:iamUser/s3 para o bucket. No entanto, se as configurações de bloqueio de acesso público foram desativadas para um bucket quando você habilitou o Macie e elas continuarem desativadas, o Macie não gerará uma descoberta BlockPublicAccessDisabledPolicy:iamUser/s3 para o bucket.

Além disso, quando o Macie avalia a segurança e a privacidade de um bucket, ele não examina os logs de acesso nem analisa usuários, funções e outras configurações relevantes das contas. Em vez disso, o Macie analisa e relata os dados das principais configurações que indicam possíveis riscos de segurança. Por exemplo, se uma descoberta de política indicar que um bucket está acessível publicamente, isso não significa necessariamente que uma entidade externa acessou o bucket. Da mesma forma, se uma constatação de política indicar que um bucket é compartilhado com Conta da AWS alguém externo à sua organização, o Macie não tenta determinar se esse acesso é intencional e seguro. Em vez disso, essas descobertas indicam que uma entidade externa pode potencialmente acessar os dados do bucket, o que pode ser um risco de segurança não intencional.

# Avaliando sua postura de segurança no Amazon S3 com o Amazon Macie

Para avaliar a postura de segurança geral de seus dados no Amazon Simple Storage Service (Amazon S3) e determinar onde agir, você pode usar o painel de Resumo no console do Amazon Macie.

O painel Resumo fornece uma imagem das estatísticas agregadas seus dados do Amazon S3 no Região da AWS atual. As estatísticas incluem dados das principais métricas de segurança, como o número de compartimentos de uso geral acessíveis ao público ou compartilhados com outras Contas da AWS pessoas. O painel também exibe grupos de dados agregados de descobertas da sua conta, como, por exemplo, os tipos de descobertas que tiveram o maior número de ocorrências durante os sete dias anteriores. Se você for o administrador do Macie de uma organização, o painel fornece estatísticas e dados agregados para todas as contas da sua organização. Opcionalmente, você pode filtrar os dados por conta.

Para realizar uma análise mais profunda, você pode detalhar e revisar os dados de suporte de itens individuais no painel. Você também pode [revisar e analisar seu inventário de bucket do S3](#page-50-0) usando o console do Amazon Macie ou consultar e analisar dados de inventário de forma programática usando a operação da API [DescribeBucketsd](https://docs.aws.amazon.com/macie/latest/APIReference/datasources-s3.html)o Amazon Macie.

# Tópicos

- [Exibindo o painel Resumo](#page-40-0)
- [Entendendo os componentes do painel Resumo](#page-40-1)
- [Entendendo as estatísticas de segurança de dados no painel Resumo](#page-46-0)

# <span id="page-40-0"></span>Exibindo o painel Resumo

No console do Amazon Macie, o painel Resumo fornece um snapshot das estatísticas agregadas e dos dados de descobertas dos dados do Amazon S3 (Amazon S3) na Região da AWS atual. Se você preferir consultar as estatísticas programaticamente, você pode usar a [GetBucketStatisticso](https://docs.aws.amazon.com/macie/latest/APIReference/datasources-s3-statistics.html)peração da API do Amazon Macie.

Para exibir o painel de resumo

- 1. Abra o console do Amazon Macie em <https://console.aws.amazon.com/macie/>.
- 2. No painel de navegação, escolha Resumo. O Macie exibe o painel Resumo.
- 3. Para determinar quando o Macie recuperou mais recentemente os metadados de bucket ou objeto da sua conta no Amazon S3, você pode consultar o campo Última atualização na parte superior do painel. Para ter mais informações, consulte [Atualizações de dados](#page-36-0).
- 4. Para detalhar e revisar os dados de suporte de um item no painel, selecione o item.

Se você for o administrador do Macie de uma organização, o painel fornece estatísticas e dados agregados para a sua conta e as contas-membro da sua organização. Para filtrar o painel e exibir dados apenas para uma conta em particular, insira o ID da conta na caixa Conta acima do painel.

# <span id="page-40-1"></span>Entendendo os componentes do painel Resumo

No painel Resumo, as estatísticas e os dados são organizados em várias seções. Na parte superior do painel, você encontrará estatísticas agregadas que indicam quantos dados você armazena no Amazon S3 e quanto desses dados o Amazon Macie pode analisar para detectar dados confidenciais. Você também pode consultar o campo Última atualização para determinar quando o

Macie recuperou mais recentemente os metadados de bucket ou objeto do Amazon S3 para a sua conta. Seções adicionais fornecem estatísticas e dados de descobertas recentes que podem ajudálo a avaliar a segurança, a privacidade e a sensibilidade de seus dados do Amazon S3 na Região da AWS atual.

As estatísticas e os dados são organizados nas seguintes seções:

[Armazenamento e descoberta de dados confidenciais](#page-41-0) | [Problemas com a descoberta automatizada](#page-42-0) [e de cobertura](#page-42-0) | [Segurança de dados](#page-43-0) | [Principais buckets do S3\)](#page-43-1) | [Principais tipos de descobertas](#page-44-0) | [Descobertas de políticas](#page-45-0)

Ao revisar cada seção, selecione, opcionalmente, um item para detalhar e revisar os dados de suporte. Observe também que o painel não inclui dados para buckets de diretório do S3, apenas buckets de uso geral. O Macie não monitora nem analisa buckets de diretórios.

<span id="page-41-0"></span>Armazenamento e descoberta de dados confidenciais

Na parte superior do painel, você encontrará estatísticas agregadas que indicam quantos dados você armazena no Amazon S3 e quanto desses dados o Amazon Macie pode analisar para detectar dados confidenciais. Por exemplo: .

Total accounts Storage (classifiable/total) Objects (classifiable/total)  $\overline{7}$ 307.4 GB / 313.1 GB 514.0 k / 520.7 k

Nesta seção:

• Total de contas – este campo é exibido se você for o administrador do Macie de uma organização ou se tiver uma conta independente no Macie. Ele indica o número total desses Contas da AWS próprios compartimentos em seu inventário de compartimentos. Se você for um administrador do Macie, esse é o número total de contas do Macie que você gerencia para sua organização. Se você tiver uma conta independente do Macie, esse valor será 1.

Total de buckets do S3 – este campo aparece se sua conta do Macie for membro de uma organização. Ele indica o número total de compartimentos de uso geral em seu inventário, incluindo compartimentos que não armazenam nenhum objeto.

- Armazenamento estas métricas fornecem informações sobre o tamanho de armazenamento dos objetos em seu inventário de buckets:
	- Classificável o tamanho total de armazenamento de todos os objetos que o Macie pode analisar nos buckets.

• Total — O tamanho total de armazenamento de todos os objetos nos buckets, incluindo objetos que o Macie não consegue analisar.

Se algum dos objetos for um arquivo compactado, esses valores não refletirão o tamanho real desses arquivos depois de serem descompactados. Se o controle de versão estiver habilitado para qualquer um dos buckets, esses valores serão baseados no tamanho de armazenamento da versão mais recente de cada objeto nesses buckets.

- Objetos estas métricas fornecem informações sobre o número de objetos em seu inventário de bucket:
	- Classificável o número total de objetos que o Macie pode analisar nos buckets.
	- Total O tamanho total de armazenamento de todos os objetos nos buckets, incluindo objetos que o Macie não consegue analisar.

Nas estatísticas anteriores, os dados e objetos são classificáveis se usarem uma classe de armazenamento do Amazon S3 compatível e tiverem uma extensão de nome de arquivo para um arquivo ou formato de armazenamento compatível. Você pode detectar dados confidenciais nos objetos usando Macie. Para ter mais informações, consulte [Classes e formatos de](#page-366-0)  [armazenamento suportados](#page-366-0).

Observe que as estatísticas Armazenamento e Objetos não incluem dados sobre objetos em buckets que o Macie não tem permissão para acessar. Por exemplo, objetos em buckets que têm políticas restritivas de bucket. Para identificar buckets onde esse é o caso, você pode [revisar seu inventário de buckets](#page-50-1) usando a tabela de S3 buckets. Se o ícone de aviso  $\Delta$ 

for exibido ao lado do nome de um bucket, o Macie não poderá acessar o bucket.

<span id="page-42-0"></span>Problemas com as descobertas automatizadas e cobertura

Se a descoberta automatizada de dados confidenciais estiver ativada, essas seções aparecerão no painel. As estatísticas dessas seções capturam o status e os resultados das atividades automatizadas de descoberta de dados confidenciais que o Macie realizou até agora para seus dados do Amazon S3. Por exemplo: .

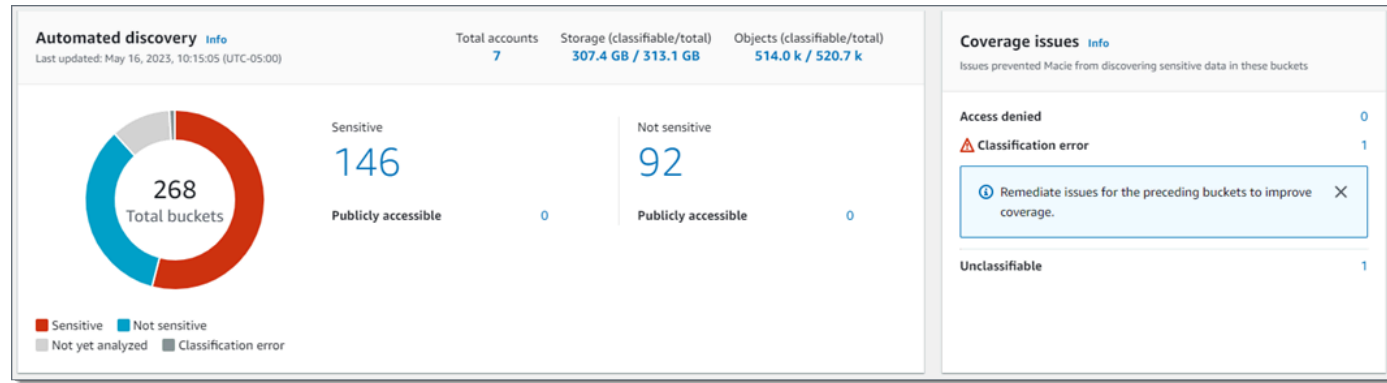

Para obter detalhes sobre essas estatísticas, consulte [Revisando estatísticas agregadas de](#page-225-0) [confidencialidade de dados no painel de resumo](#page-225-0).

#### <span id="page-43-0"></span>Segurança de dados

Esta seção fornece estatísticas que indicam possíveis riscos de segurança e privacidade para seus dados do Amazon S3. Por exemplo: .

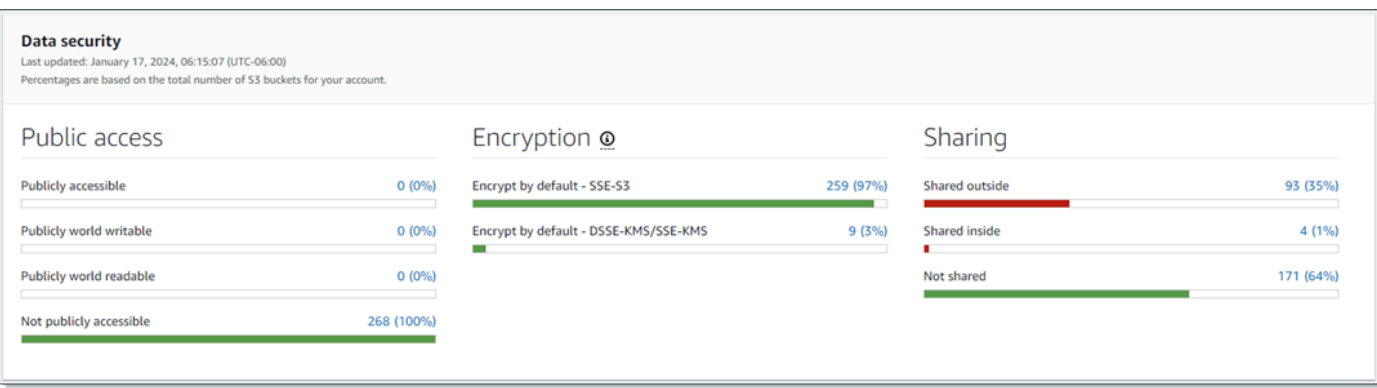

Para obter detalhes sobre essas estatísticas, consulte [Entendendo as estatísticas de segurança](#page-46-0)  [de dados no painel Resumo](#page-46-0).

#### <span id="page-43-1"></span>Principais buckets do S3

Esta seção lista os buckets do S3 que geraram mais descobertas de qualquer tipo durante os sete dias anteriores, para até cinco buckets. Também indica o número de descobertas que o Macie criou para cada bucket. Por exemplo: .

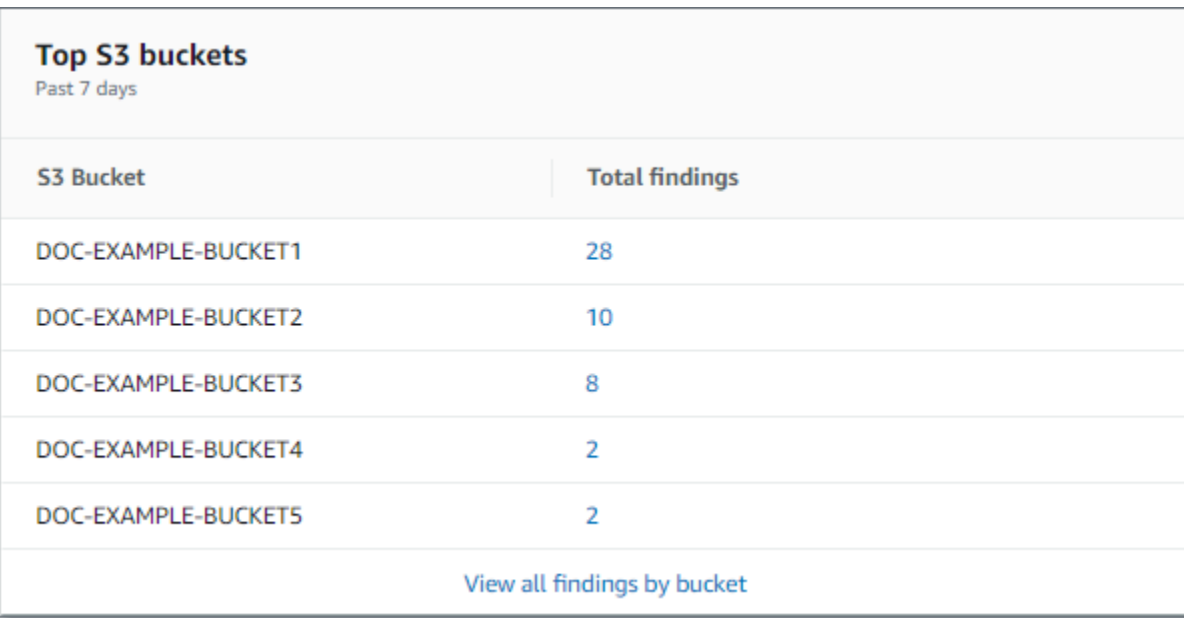

Para exibir e, opcionalmente, detalhar todas as descobertas de um bucket nos sete dias anteriores, selecione o valor no campo Total de descobertas. Para exibir todas as descobertas atuais de todos os seus buckets, agrupadas por bucket, selecione Exibir todas as descobertas por bucket.

Essa seção estará vazia se o Macie não tiver criado nenhuma descoberta nos sete dias anteriores. Ou se todas as descobertas criadas durante os sete dias anteriores foram suprimidas por uma [regra de supressão.](#page-512-0)

<span id="page-44-0"></span>Principais tipos de descobertas

Essa seção lista os [tipos de descobertas](#page-373-0) que tiveram o maior número de ocorrências nos sete dias anteriores, para até cinco tipos de descobertas. Ela também indica o número de descobertas que o Macie criou para cada tipo. Por exemplo: .

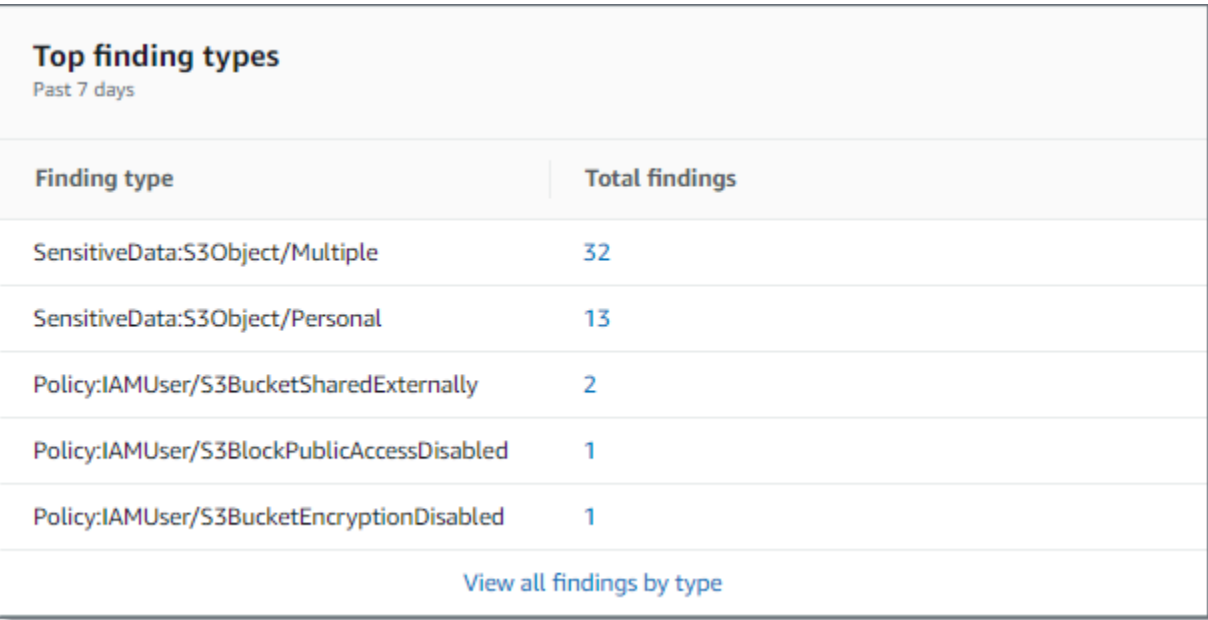

Para exibir e, opcionalmente, detalhar todas as descobertas de um determinado tipo nos sete dias anteriores, selecione o valor no campo Total de descobertas. Para exibir todas as descobertas atuais, agrupadas por tipo de descoberta, selecione Exibir todas as descobertas por tipo.

Essa seção estará vazia se o Macie não tiver criado nenhuma descoberta nos sete dias anteriores. Ou se todas as descobertas criadas durante os sete dias anteriores foram suprimidas por uma [regra de supressão.](#page-512-0)

#### <span id="page-45-0"></span>Descobertas de política

Essa seção lista as [descobertas de políticas](#page-374-0) que o Macie criou ou atualizou mais recentemente, para até dez descobertas. Por exemplo: .

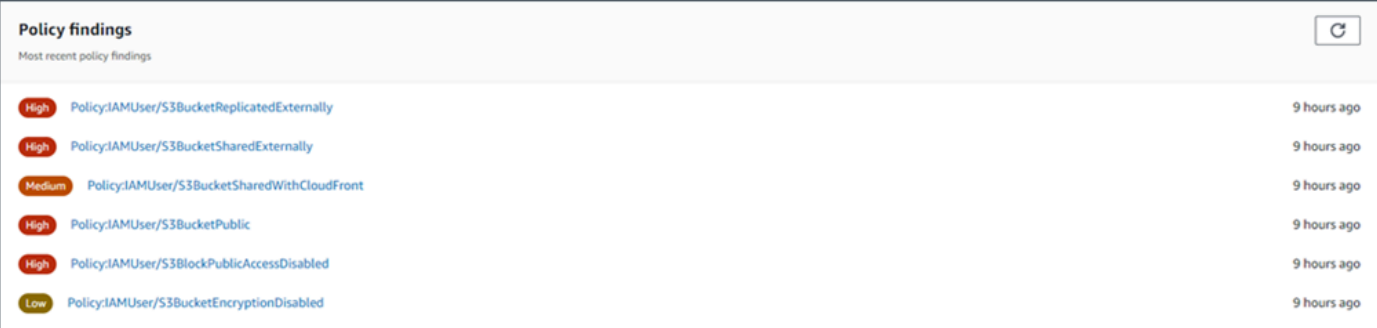

Para visualizar os detalhes de uma descoberta, selecione descoberta.

Essa seção estará vazia se o Macie não tiver criado ou atualizado nenhuma descoberta de política durante os sete dias anteriores. Ou se todas as descobertas de política que foram criadas ou atualizadas durante os sete dias anteriores foram suprimidas por uma [regra de supressão.](#page-512-0)

# <span id="page-46-0"></span>Entendendo as estatísticas de segurança de dados no painel Resumo

A seção Segurança de dados do painel Resumo fornece estatísticas que podem ajudá-lo a identificar e investigar possíveis riscos de segurança e privacidade para seus dados do Amazon S3 na Região da AWS atual. Por exemplo, você pode usar esses dados para identificar buckets de uso geral que são acessíveis ao público ou compartilhados com outras Contas da AWS pessoas.

Se sua conta no Macie for membro de uma organização, [storage and sensitive data discovery](#page-41-0) [statistics \(estatísticas e armazenamento de descobertas de dados confidenciais\),](#page-41-0) na parte superior dessa seção, indicam quantos dados você armazena no Amazon S3 e quantos desses dados o Macie pode analisar para detectar dados confidenciais.

Para qualquer tipo de conta do Macie, estatísticas adicionais são organizadas em três áreas, conforme mostrado na seguinte imagem.

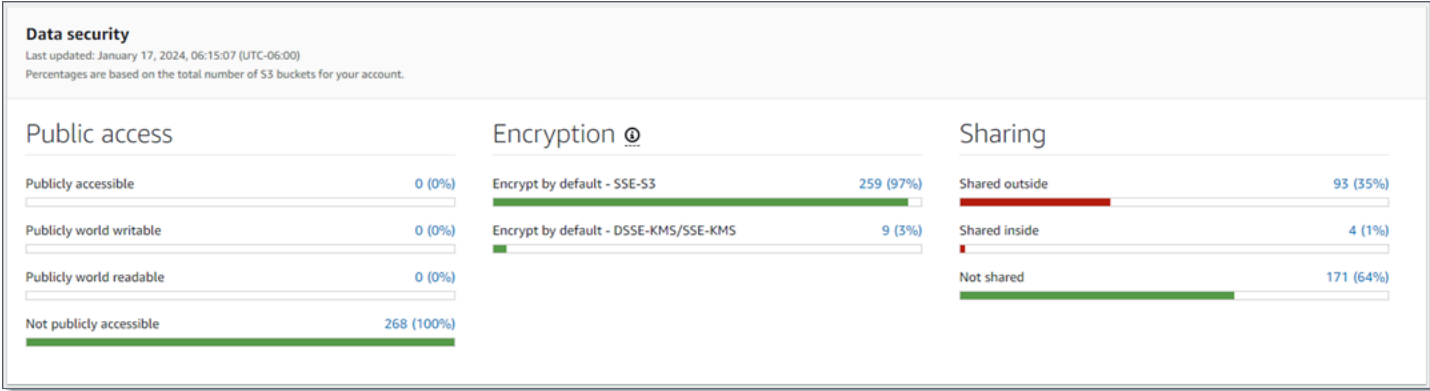

Ao revisar cada área, opcionalmente, escolha um item para detalhar e revisar os dados de suporte. Observe também que as estatísticas não incluem dados para buckets de diretório do S3, apenas buckets de uso geral. O Macie não monitora nem analisa buckets de diretórios.

As estatísticas individuais em cada área são as seguintes.

#### Acesso público

Essas estatísticas indicam quantos buckets do S3 estão ou não acessíveis ao público:

• Acessível publicamente – o número e a porcentagem de buckets que permitem que o público em geral tenha acesso de leitura ou gravação ao bucket.

- Publicamente editável mundialmente o número e a porcentagem de buckets que permitem que o público em geral tenha acesso de gravação no bucket.
- Publicamente legível mundialmente o número e a porcentagem de buckets que permitem que o público em geral tenha acesso de leitura ao bucket.
- Não acessível publicamente o número e a porcentagem de buckets que não permitem que o público em geral tenha acesso de leitura ou gravação ao bucket.

Para calcular cada porcentagem, o Macie divide o número de buckets aplicáveis pelo número total de buckets em seu inventário de buckets.

Para determinar os valores nessa seção, o Macie analisa uma combinação de configurações em nível de conta e de bucket para cada bucket: as configurações de bloqueio de acesso público para a conta; as configurações de bloqueio de acesso público para o bucket; a política de bucket para o bucket e a lista de controle de acesso (ACL) para o bucket. Para obter informações sobre essas configurações, consulte [Gerenciamento de identidade e acesso no Amazon S3](https://docs.aws.amazon.com/AmazonS3/latest/userguide/s3-access-control.html) e [Bloqueio](https://docs.aws.amazon.com/AmazonS3/latest/userguide/access-control-block-public-access.html)  [do acesso público ao seu armazenamento do Amazon S3](https://docs.aws.amazon.com/AmazonS3/latest/userguide/access-control-block-public-access.html) no Guia do usuário do Amazon Simple Storage Service.

Em certos casos, a seção Acesso público também exibe valores para Desconhecido. Se esses valores aparecerem, o Macie não conseguiu avaliar as configurações de acesso público para o número e a porcentagem especificados de buckets. Por exemplo, um problema temporário ou as configurações de permissões dos buckets impediram que o Macie recuperasse os dados necessários. Ou, talvez, o Macie não conseguiu determinar completamente se uma ou mais instruções de política concedem acesso aos buckets a uma entidade externa.

#### **Criptografia**

Essas estatísticas indicam quantos buckets do S3 estão configurados para aplicar certos tipos de criptografia do lado do servidor aos objetos que são adicionados aos buckets:

- Criptografar por padrão SSE-S3 o número e a porcentagem de buckets cujas configurações de criptografia padrão estão definidas para criptografar novos objetos com uma chave gerenciada do Amazon S3. Para esses buckets, novos objetos são criptografados automaticamente usando a criptografia SSE-S3.
- Criptografar por padrão DSSE-KMS/SSE-KMS O número e a porcentagem de compartimentos cujas configurações de criptografia padrão estão definidas para criptografar novos objetos com uma chave gerenciada pelo cliente ou uma chave gerenciada pelo cliente. AWS KMS key Chave gerenciada pela AWS Para esses buckets, novos objetos são criptografados automaticamente usando criptografia DSSE-KMS ou SSE-KMS.

Para calcular cada porcentagem, o Macie divide o número de buckets aplicáveis pelo número total de buckets em seu inventário de buckets.

Para determinar os valores nessa seção, o Macie analisa as configurações de criptografia padrão para cada bucket. A partir de 5 de janeiro de 2023, o Amazon S3 aplica automaticamente a criptografia do lado do servidor com chaves gerenciadas do Amazon S3 (SSE-S3) como nível básico de criptografia para objetos adicionados aos buckets. Opcionalmente, você pode definir as configurações de criptografia padrão de um bucket para, em vez disso, usar a criptografia do lado do servidor com uma AWS KMS chave (SSE-KMS) ou a criptografia do lado do servidor de camada dupla com uma chave (DSSE-KMS). AWS KMS Para obter informações sobre as configurações e opções de criptografia padrão, consulte [Como definir o comportamento padrão](https://docs.aws.amazon.com/AmazonS3/latest/userguide/bucket-encryption.html)  [de criptografia do lado do servidor para buckets S3](https://docs.aws.amazon.com/AmazonS3/latest/userguide/bucket-encryption.html) no Guia do usuário do Amazon Simple Storage Service.

Em certos casos, a seção Criptografia também exibe valores para Desconhecido. Se esses valores forem exibidos, o Macie não conseguiu avaliar as configurações de criptografia padrão para o número e a porcentagem especificados de buckets. Por exemplo, um problema temporário ou as configurações de permissões dos buckets impediram que o Macie recuperasse os dados necessários.

#### Compartilhamento

Essas estatísticas indicam quantos buckets do S3 são ou não compartilhados com outras identidades de acesso de CloudFront origem (OAIs) ou controles de acesso de CloudFront origem (OACs) da Contas da AWS Amazon:

- Compartilhado externamente o número e a porcentagem de buckets que são compartilhados com um ou mais dos itens a seguir ou com qualquer combinação dos seguintes: um CloudFront OAI, um CloudFront OAC ou uma conta que não está na mesma organização.
- Compartilhado internamente O número e a porcentagem de buckets que são compartilhados com uma ou mais contas na mesma organização. Esses buckets não são compartilhados com CloudFront OAIs ou OACs.
- Não compartilhado o número e a porcentagem de buckets que não são compartilhados com outras contas, CloudFront OAIs ou CloudFront OACs.

Para calcular cada porcentagem, o Macie divide o número de buckets aplicáveis pelo número total de buckets em seu inventário de buckets.

Para determinar se os buckets são compartilhados com outros Contas da AWS, o Macie analisa a política e a ACL de cada bucket. Além disso, uma organização é definida como um conjunto de contas do Macie que são gerenciadas centralmente como um grupo de contas relacionadas por meio de AWS Organizations ou por convite do Macie. Para obter informações sobre as opções de compartilhamento de buckets do Amazon S3, consulte [Identity and Access Management no](https://docs.aws.amazon.com/AmazonS3/latest/userguide/s3-access-control.html)  [Amazon S3](https://docs.aws.amazon.com/AmazonS3/latest/userguide/s3-access-control.html) no Guia do usuário do Amazon Simple Storage Service.

#### **a** Note

Em certos casos, o Macie pode relatar incorretamente que um bucket está compartilhado com uma Conta da AWS que não está na mesma organização. Isso pode ocorrer se o Macie não conseguir avaliar totalmente a relação entre o elemento Principal em uma política do bucket e determinadas [chaves de contexto de condição global AWS](https://docs.aws.amazon.com/IAM/latest/UserGuide/reference_policies_condition-keys.html) ou [chaves](https://docs.aws.amazon.com/AmazonS3/latest/userguide/list_amazons3.html)  [de condição do Amazon S3](https://docs.aws.amazon.com/AmazonS3/latest/userguide/list_amazons3.html) no elemento Condition da política. As chaves de condição aplicáveis são: aws:PrincipalAccountaws:PrincipalArn,aws:PrincipalOrgID, aws:PrincipalOrgPathsaws:PrincipalTag,aws:PrincipalType,aws:SourceAccount,a s3:DataAccessPointArn e.

Para determinar se esse é o caso para determinados buckets, selecione a estatística Compartilhado externamente no painel. Na tabela exibida, anote o nome de cada bucket. Em seguida, use o Amazon S3 para revisar a política de cada bucket e determinar se as configurações de acesso compartilhado são intencionais e seguras.

Para determinar se os buckets são compartilhados com CloudFront OAIs ou OACs, o Macie analisa a política de bucket para cada bucket. Um CloudFront OAI ou OAC permite que os usuários acessem os objetos de um bucket por meio de uma ou mais distribuições especificadas CloudFront. Para obter informações sobre CloudFront OAIs e OACs, consulte [Restringir o acesso](https://docs.aws.amazon.com/AmazonCloudFront/latest/DeveloperGuide/private-content-restricting-access-to-s3.html) [a uma origem do Amazon S3 no Amazon Developer](https://docs.aws.amazon.com/AmazonCloudFront/latest/DeveloperGuide/private-content-restricting-access-to-s3.html) Guide. CloudFront

Em certos casos, a seção Compartilhamento também exibe valores para Desconhecido. Se esses valores aparecerem, Macie não conseguiu determinar se o número e a porcentagem especificados de buckets são compartilhados com outras contas, CloudFront OAIs ou OACs. CloudFront Por exemplo, um problema temporário ou as configurações de permissões dos buckets impediram que o Macie recuperasse os dados necessários. Ou, talvez, o Macie não conseguiu avaliar totalmente as políticas ou ACLs dos buckets.

# <span id="page-50-0"></span>Analisando sua postura de segurança do Amazon S3 com o Amazon Macie

Para ajudá-lo a realizar uma análise aprofundada e avaliar a postura de segurança de seus dados do Amazon Simple Storage Service (Amazon S3), o Amazon Macie mantém um inventário completo de seus buckets de uso geral do S3 em cada local em que você usa o Macie. Região da AWS Para saber como a Macie mantém esse inventário para você, consulte [Como o Macie monitora a](#page-32-0) [segurança de dados do Amazon S3.](#page-32-0) Se você for o administrador do Macie de uma organização, o inventário inclui dados dos buckets do S3 que suas contas membros possuem.

Ao usar esse inventário, você pode revisar sua propriedade de dados do Amazon S3 e examinar detalhes e estatísticas das principais configurações e métricas de segurança que se aplicam a buckets individuais do S3. Por exemplo, você pode acessar detalhamentos das configurações de acesso público e criptografia de cada bucket e o tamanho e o número de objetos que o Macie pode analisar para detectar dados confidenciais em cada bucket. Você também pode determinar se configurou trabalhos de descoberta de dados confidenciais ou descoberta automatizada de dados confidenciais para analisar objetos em um bucket. Se você tiver, seus dados de inventário indicam quando essa análise ocorreu mais recentemente. Se a descoberta automatizada de dados confidenciais estiver ativada, você também poderá usar o inventário para analisar os resultados das atividades automatizadas de descoberta de dados confidenciais que o Macie realizou até agora para seus dados do Amazon S3. Para ter mais informações, consulte [Descobrir dados confidenciais.](#page-81-0)

Você pode navegar e filtrar dados de inventário usando a página de buckets do S3 no console do Amazon Macie. Você também pode acessar seus dados de inventário de forma programática usando a [DescribeBucketso](https://docs.aws.amazon.com/macie/latest/APIReference/datasources-s3.html)peração da API Amazon Macie.

## Tópicos

- [Analisar seu inventário de buckets do S3 com o Amazon Macie](#page-50-1)
- [Como filtrar o seu inventário de buckets do S3 com o Amazon Macie](#page-63-0)

# <span id="page-50-1"></span>Analisar seu inventário de buckets do S3 com o Amazon Macie

No console do Amazon Macie, a página Buckets do S3 fornece uma visão detalhada sobre a segurança e a privacidade dos dados atuais do Amazon Simple Storage Service (Amazon S3). Região da AWS Com essa página, você pode revisar e analisar um inventário completo de seus buckets de uso geral do S3 na região e analisar informações e estatísticas detalhadas de buckets

individuais. Se você for o administrador do Macie de uma organização, seu inventário inclui detalhes e estatísticas dos buckets do S3 que suas contas membros possuem.

A página Buckets do S3 também indica quando o Macie recuperou mais recentemente os metadados do bucket ou do objeto do Amazon S3 para sua conta. Você pode encontrar essas informações no campo Última atualização na parte superior da página. Se você for o administrador do Macie para uma organização, esse campo indica a data e a hora mais antigas em que o Macie recuperou os dados de uma conta na sua organização. Para ter mais informações, consulte [Atualizações de](#page-36-0)  [dados.](#page-36-0)

Observe que os dados e estatísticas de inventário não incluem dados sobre buckets de diretório do S3, apenas buckets de uso geral. O Macie não monitora nem analisa buckets de diretórios. Além disso, a maioria dos dados de inventário está limitada aos compartimentos que o Macie pode acessar para sua conta. Se as configurações de permissões de um bucket impedirem o Macie de recuperar informações sobre o bucket ou os objetos do bucket, o Macie só poderá fornecer um subconjunto de informações sobre o bucket. Se esse for o caso de um determinado bucket, o Macie exibirá um ícone de aviso  $\Delta$ 

e uma mensagem para o bucket em seu inventário de bucket. Para obter os detalhes do bucket, o Macie exibe somente um subconjunto de campos e de dados: o ID da conta do Conta da AWS proprietário do bucket; o nome do bucket, o nome de recurso da Amazon (ARN), a data de criação e a região; e, quando o Macie recuperou mais recentemente os metadados do bucket e do objeto como parte do ciclo de atualização diária. Para investigar o problema, revise as configurações de políticas e permissões do bucket no Amazon S3. Por exemplo, o bucket pode ter uma política restritiva de bucket. Para ter mais informações, consulte [Permitindo que o Amazon Macie acesse](#page-76-0)  [buckets e objetos do S3.](#page-76-0)

Se você preferir acessar e consultar seus dados de inventário de forma programática, você pode usar a [DescribeBucketso](https://docs.aws.amazon.com/macie/latest/APIReference/datasources-s3.html)peração da API do Amazon Macie.

#### Tópicos

- [Analisar seu inventário de buckets do S3](#page-51-0)
- [Analisar os detalhes dos buckets do S3](#page-54-0)

# <span id="page-51-0"></span>Analisar seu inventário de buckets do S3

A página de buckets do S3 no console do Amazon Macie fornece informações sobre seus buckets de uso geral do S3 na atualidade. Região da AWS Nessa página, uma tabela exibe informações

resumidas para cada bucket em seu inventário. Para personalizar sua visualização, você pode classificar e filtrar a tabela. Se você escolher um bucket na tabela, o painel de detalhes exibirá informações adicionais sobre o bucket. Isso inclui detalhes e estatísticas de configurações e métricas que fornecem informações sobre a segurança e a privacidade dos dados do bucket. Você pode, opcionalmente, exportar dados da tabela para um arquivo de valores separados por vírgula (CSV).

Se a descoberta automatizada de dados confidenciais estiver ativada, você também terá a opção de revisar seu inventário usando um mapa de calor interativo. O mapa fornece uma representação visual da confidencialidade dos dados em toda a sua propriedade de dados do Amazon S3. Ele captura os resultados das atividades automatizadas de descoberta de dados confidenciais que Macie realizou até agora. Para saber mais sobre esse mapa, consulte [Como visualizar a confidencialidade](#page-232-0) [dos dados com o mapa de buckets do S3.](#page-232-0)

Para analisar seu inventário de buckets do S3

- 1. Abra o console do Amazon Macie em <https://console.aws.amazon.com/macie/>.
- 2. No painel de navegação, selecione S3 buckets. A página de buckets do S3 exibe seu inventário de buckets. Se a página exibir um mapa interativo do seu inventário, escolha tabela  $($   $\equiv$   $)$

na parte superior da página. Em seguida, o Macie exibe o número de buckets em seu inventário e uma tabela dos buckets.

Se a descoberta automatizada de dados confidenciais estiver ativada, a visualização padrão não exibirá dados de buckets atualmente excluídos da descoberta automatizada. Para exibir esses dados, escolha X no token do filtro É monitorado por descoberta automática abaixo da caixa de filtro.

3. Na parte superior da página, escolha opcionalmente atualizar

 $\begin{pmatrix} 1 & 1 \\ 1 & 1 \end{pmatrix}$ 

para recuperar os metadados mais recentes do bucket a partir do Amazon S3.

Se o ícone de informações

 $\left( 0 \right)$ 

aparecer ao lado de qualquer nome de bucket, recomendamos que você faça isso. [Esse ícone](#page-36-0) [indica que um bucket foi criado nas últimas 24 horas, possivelmente após a última vez que](#page-36-0)  [Macie recuperou os metadados do bucket e do objeto do Amazon S3 como parte do ciclo diário](#page-36-0)  [de atualização.](#page-36-0)

- 4. Na página Buckets S3, use a tabela para analisar um subconjunto de informações sobre cada bucket em seu inventário:
	- Confidencialidade A pontuação de confidencialidade atual do bucket. Essa coluna aparece somente se a descoberta automática de dados confidenciais estiver ativada. Para obter informações sobre a faixa de pontuações de confidencialidade que Macie define, consulte [Pontuação de confidencialidade para buckets do S3.](#page-252-0)
	- Bucket O nome do bucket.
	- Conta O ID da Conta da AWS à qual o bucket pertence.
	- Objetos classificáveis O número total de objetos que o Macie pode analisar para detectar dados confidenciais no bucket.
	- Tamanho classificável O tamanho total de armazenamento de todos os objetos que o Macie pode analisar para detectar dados confidenciais no bucket.

Observe que esse valor não reflete o tamanho real de nenhum objeto compactado depois de descompactado. Além disso, se o controle de versão estiver habilitado para o bucket, esse valor será baseado no tamanho de armazenamento da versão mais recente de cada objeto no bucket.

• Monitorado por trabalho — se algum trabalho de descoberta de dados confidenciais estiver configurada para analisar periodicamente objetos no bucket diariamente, semanalmente ou mensalmente.

Se o valor desse campo for Sim, o bucket será incluído explicitamente em um trabalho periódico ou corresponderá aos critérios de um trabalho periódico nas últimas 24 horas. Além disso, o status de pelo menos um desses trabalhos não é Cancelado. Macie atualiza esses dados diariamente.

• Última execução do trabalho — se algum trabalho de descoberta de dados confidenciais único ou periódico estiver configurado para analisar objetos no bucket, esse campo indica a data e a hora mais recentes em que um desses trabalhos começou a ser executado. Caso contrário, um traço (—) aparecerá nesse campo.

Nos dados anteriores, os objetos serão classificáveis se usarem uma classe de armazenamento compatível do Amazon S3 e tiverem uma extensão de nome de arquivo para um arquivo ou formato de armazenamento compatível. Você pode detectar dados confidenciais nos objetos usando Macie. Para ter mais informações, consulte [Classes e formatos de armazenamento](#page-366-0) [suportados](#page-366-0).

- 5. Para analisar o inventário usando a tabela, siga um destes procedimentos:
	- Para classificar a tabela por um campo específico, escolha o título da coluna para o campo. Para alterar a ordem de classificação, escolha o título da coluna novamente.
	- Para filtrar a tabela e exibir somente os buckets que têm um valor específico para um campo, coloque o cursor na caixa de filtro e adicione uma condição de filtro para o campo. Para refinar ainda mais os resultados, adicione condições de filtro para campos adicionais. Para ter mais informações, consulte [Como filtrar o seu inventário de buckets do S3.](#page-63-0)
- 6. Para analisar detalhes e estatísticas de um bucket específico, selecione o nome do bucket na tabela e consulte o painel de detalhes.

# **a** Tip

Você pode dinamizar e detalhar muitos dos campos no painel de detalhes do bucket. Para mostrar buckets que têm o mesmo valor para um campo, selecione  $^\circ$ 

no campo. Para mostrar buckets que têm o mesmo valor para um campo, escolha Θ

no campo.

7. Para exportar dados da tabela para um arquivo CSV, marque a caixa de seleção para cada linha que você deseja exportar ou marque a caixa de seleção no título da coluna de seleção para selecionar todas as linhas. Em seguida, selecione Exportar para CSV na parte superior da página. Você pode exportar até 50.000 linhas da tabela.

# <span id="page-54-0"></span>Analisar os detalhes dos buckets do S3

No console do Amazon Macie, você pode usar o painel de detalhes na página de buckets do S3 para revisar estatísticas e outras informações sobre cada bucket de uso geral em seu inventário de buckets do S3. Isso inclui detalhes e estatísticas de configurações e métricas que fornecem informações sobre a segurança e a privacidade dos dados de um bucket.

Por exemplo, você pode analisar detalhamentos das configurações de acesso público de um bucket do S3 e determinar se um bucket está configurado para replicar objetos ou é compartilhado com outros. Contas da AWS Você também pode determinar se algum trabalho de descoberta de dados confidenciais está configurado para inspecionar o bucket em busca de dados confidenciais.

Se houver, você poderá acessar detalhes sobre o trabalho executado mais recentemente e, opcionalmente, exibir todas as descobertas que o trabalho produziu.

Se a descoberta automatizada de dados confidenciais estiver ativada, você também poderá usar o painel de detalhes para analisar estatísticas de descoberta de dados confidenciais e outras informações sobre buckets individuais do S3. O painel captura os resultados das atividades automatizadas de descoberta de dados confidenciais que Macie realizou até agora em um bucket. Para saber mais sobre esses detalhes, consult[eAnalisando detalhes de confidencialidade de dados](#page-241-0)  [para buckets do S3 individuais.](#page-241-0)

Para analisar os detalhes de um bucket S3

- 1. Abra o console do Amazon Macie em <https://console.aws.amazon.com/macie/>.
- 2. No painel de navegação, selecione S3 buckets. A página de buckets do S3 exibe seu inventário de buckets.

Se a descoberta automatizada de dados confidenciais estiver ativada, a visualização padrão não exibirá dados de buckets atualmente excluídos da descoberta automatizada. Para exibir esses dados, escolha X no token do filtro É monitorado por descoberta automática abaixo da caixa de filtro.

3. Na parte superior da página, escolha opcionalmente atualizar

 $\begin{pmatrix} 1 & 1 \\ 1 & 1 \end{pmatrix}$ 

para recuperar os metadados mais recentes do bucket a partir do Amazon S3.

4. Escolha o bucket cujos detalhes você deseja revisar. O painel de detalhes exibe estatísticas e outras informações sobre o bucket.

No painel de detalhes, as estatísticas e as informações são organizadas nas seguintes seções principais:

[Visão geral](#page-56-0) [| E](#page-63-1)[statísticas de objetos](#page-57-0) [|](#page-63-1) [Criptografia do lado do servidor](#page-60-0) [| D](#page-63-1)[escoberta de dados](#page-61-0)  [confidenciai](#page-61-0)[s |](#page-63-1) [Acesso público | Replicação](#page-62-1) [| Tags](#page-63-1)

Ao analisar as informações em cada seção, você pode, como opção, dinamizar e fazer uma busca detalhada em determinados campos. Para mostrar buckets que têm o mesmo valor para um campo, selecione

 $^\circ$ 

no campo. Para mostrar buckets que têm outros valores para um campo, escolha

#### Q

no campo.

#### <span id="page-56-0"></span>Visão geral

Esta seção fornece informações gerais sobre o bucket, como o nome do bucket, quando o bucket foi criado e o ID da conta do Conta da AWS proprietário do bucket. Vale ressaltar que o campo Última atualização indica quando o Macie recuperou mais recentemente os metadados do Amazon S3 para o bucket ou os objetos do bucket.

O campo Acesso compartilhado indica se o bucket está compartilhado com outro Conta da AWS, com uma identidade de acesso de CloudFront origem da Amazon (OAI) ou com um controle de acesso de CloudFront origem (OAC):

- Externo O bucket é compartilhado com um ou mais dos itens a seguir ou com qualquer combinação dos seguintes: um CloudFront OAI, um CloudFront OAC ou uma conta externa (que não faz parte da) sua organização.
- Interno O bucket é compartilhado com uma ou mais contas internas à (parte da) sua organização. Não é compartilhado com um CloudFront OAI ou OAC.
- Não compartilhado O bucket não é compartilhado com outra conta, um CloudFront OAI ou um CloudFront OAC.
- Desconhecido o Macie não conseguiu avaliar as configurações de acesso compartilhado do bucket.

Para determinar se um bucket é compartilhado com outro Conta da AWS, o Macie analisa a política do bucket e a lista de controle de acesso (ACL) do bucket. A análise é limitada às configurações em nível de bucket. Ela não reflete nenhuma configuração em nível de objeto para compartilhar objetos específicos no bucket. Além disso, uma organização é definida como um conjunto de contas do Macie que são gerenciadas centralmente como um grupo de contas relacionadas por meio de AWS Organizations ou por convite do Macie. Para saber mais sobre as opções do Amazon S3 para compartilhamento de buckets, consulte [Gerenciamento de identidade e acesso no Amazon S3](https://docs.aws.amazon.com/AmazonS3/latest/userguide/s3-access-control.html) no Guia do usuário do Amazon Simple Storage Service.

## **G** Note

Em certos casos, o Macie pode indicar incorretamente que um bucket está compartilhado com um Conta da AWS que é externo à sua organização (que não faz parte dela). Isso pode ocorrer se o Macie não conseguir avaliar totalmente a relação entre o Principal elemento

na política do bucket e determinadas chaves de [contexto de condição AWS global ou chaves](https://docs.aws.amazon.com/IAM/latest/UserGuide/reference_policies_condition-keys.html) de [condição do Amazon S3](https://docs.aws.amazon.com/AmazonS3/latest/userguide/list_amazons3.html) no elemento Condition da política. As chaves de condição aplicáveis são: aws:PrincipalAccountaws:PrincipalArn,aws:PrincipalOrgID, aws:PrincipalOrgPathsaws:PrincipalTag,aws:PrincipalType,aws:SourceAccount,aws s3:DataAccessPointArn e. Recomendamos que você analise a política do bucket para determinar se esse acesso é intencional e seguro.

Para determinar se um bucket é compartilhado com um CloudFront OAI ou OAC, o Macie analisa a política de bucket para o bucket. Um CloudFront OAI ou OAC permite que os usuários acessem os objetos de um bucket por meio de uma ou mais distribuições especificadas CloudFront . Para saber mais sobre CloudFront OAIs e OACs, consulte [Restringir o acesso a uma origem do Amazon S3 no](https://docs.aws.amazon.com/AmazonCloudFront/latest/DeveloperGuide/private-content-restricting-access-to-s3.html) [Amazon Developer](https://docs.aws.amazon.com/AmazonCloudFront/latest/DeveloperGuide/private-content-restricting-access-to-s3.html) Guide. CloudFront

A seção Visão geral também inclui o campo Última execução de descoberta automatizada. Esse campo indica quando o Macie analisou mais recentemente os objetos no bucket enquanto realizava a descoberta automatizada de dados confidenciais. Se essa análise não tiver ocorrido, um traço (—) aparecerá nesse campo.

## <span id="page-57-0"></span>Estatísticas de objetos

Esta seção fornece informações sobre os objetos no bucket, começando com o número total de objetos no bucket (contagem total), o tamanho total de armazenamento de todos esses objetos (tamanho total do armazenamento) e o tamanho total do armazenamento de todos os objetos que são arquivos compactados (.gz, .gzip ou .zip) (tamanho total compactado). Estatísticas adicionais nesta seção podem ajudá-lo a avaliar a quantidade de dados que o Macie pode analisar para detectar dados confidenciais no bucket.

Se você criou o bucket recentemente ou fez alterações significativas nos objetos do bucket nas últimas 24 horas, opcionalmente, escolha atualizar

#### $\left($ C $\right)$

para recuperar os metadados mais recentes dos objetos do bucket. O Macie exibe o ícone de informações

#### $\left( 0 \right)$

para ajudá-lo a determinar se esse pode ser o caso. A opção de atualização está disponível se um bucket armazenar 30.000 objetos ou menos.

Ao analisar as estatísticas desta seção, lembre-se do seguinte:

- Se o controle de versão estiver habilitado para um bucket, esse valor será baseado no tamanho de armazenamento da versão mais recente de cada objeto no bucket.
- Se o bucket armazenar objetos compactados, os valores de tamanho não refletirão o tamanho real desses objetos depois de serem descompactados.
- Se você atualizar os metadados do objeto para um bucket, o Macie reportará temporariamente Desconhecido para as estatísticas de criptografia que se aplicam aos objetos. O Macie reavaliará e atualizará os dados dessas estatísticas quando realizar a próxima [atualização diária](#page-36-0) dos metadados do bucket e do objeto, que ocorre em 24 horas.
- Por padrão, as contagens de objetos e os valores de tamanho incluem dados de todas as partes do objeto que o bucket contém como resultado de carregamentos incompletos de várias partes. Se você atualizar os metadados do objeto para um bucket, o Macie excluirá os dados das partes do objeto dos valores recalculados. Quando o Macie realiza a próxima atualização diária dos metadados do bucket e do objeto (em 24 horas), o Macie recalcula e atualiza os valores dessas estatísticas e inclui novamente os dados das partes do objeto nos valores.

Observe que o Macie não consegue analisar partes do objeto para detectar dados confidenciais. O Amazon S3 deve primeiro concluir a montagem das peças em um ou mais objetos para que o Macie analise. Para obter informações sobre uploads de várias partes e partes de objetos, incluindo como excluir peças automaticamente com regras de ciclo de vida, consulte [Carregar e](https://docs.aws.amazon.com/AmazonS3/latest/userguide/mpuoverview.html)  [copiar objetos usando o upload de várias partes](https://docs.aws.amazon.com/AmazonS3/latest/userguide/mpuoverview.html) no Guia do usuário do Amazon Simple Storage Service. Para identificar buckets que contêm partes de objetos, você pode consultar métricas incompletas de upload de várias partes na Lente de Armazenamento do Amazon S3. Para obter mais informações, consulte [Avaliando sua atividade e uso de armazenamento](https://docs.aws.amazon.com/AmazonS3/latest/userguide/storage_lens.html) no Guia do usuário Amazon Simple Storage Service .

As estatísticas do objeto são organizadas da seguinte forma.

## Objetos classificáveis

Esta seção indica o número total de objetos que o Macie pode analisar para detectar dados confidenciais e o tamanho total de armazenamento desses objetos. Esses objetos usam uma classe de armazenamento compatível do Amazon S3 e têm uma extensão de nome de arquivo para um arquivo ou formato de armazenamento compatível. Você pode detectar dados confidenciais nos objetos usando o Macie. Para ter mais informações, consulte [Classes e](#page-366-0)  [formatos de armazenamento suportados](#page-366-0).

#### Objetos inclassificáveis

Esta seção indica o número total de objetos que o Macie não consegue analisar para detectar dados confidenciais e o tamanho total de armazenamento desses objetos. Esses objetos não usam uma classe de armazenamento do Amazon S3 ou não têm uma extensão de nome de arquivo para um arquivo ou formato de armazenamento compatível.

Objetos não classificáveis: classe de armazenamento

Esta seção fornece um detalhamento do número e do tamanho de armazenamento dos objetos que o Macie não pode analisar porque os objetos não usam uma classe de armazenamento compatível do Amazon S3.

Objetos inclassificáveis: tipo de arquivo

Esta seção fornece um detalhamento do número e do tamanho de armazenamento dos objetos que o Macie não pode analisar porque os objetos não têm uma extensão de nome de arquivo para um formato de arquivo ou de armazenamento compatível.

Objetos por tipo de criptografia

Esta seção fornece um detalhamento do número de objetos que usam cada tipo de criptografia compatível com o Amazon S3:

- Fornecido pelo cliente O número de objetos que são criptografados com uma chave fornecida pelo cliente. Esses objetos usam criptografia SSE-C.
- AWS KMS gerenciado O número de objetos que são criptografados com uma AWS KMS key chave gerenciada pelo cliente Chave gerenciada pela AWS ou uma chave gerenciada pelo cliente. Esses objetos usam criptografia DSSE-KMS ou SSE-KMS.
- Amazon S3 gerenciado O número de objetos que são criptografados com uma chave gerenciada do Amazon S3. Esses objetos usam criptografia SSE-S3.
- Sem criptografia O número de objetos que não estão criptografados ou usam criptografia do lado do cliente. (Se um objeto for criptografado usando criptografia do lado do cliente, o Macie não poderá acessar e reportar dados de criptografia do objeto.)
- Desconhecido O número de objetos para os quais o Macie não tem metadados de criptografia atuais. Isso geralmente ocorre se você optou recentemente por atualizar manualmente os metadados dos objetos do bucket. O Macie atualizará as estatísticas de criptografia quando realizar a próxima atualização diária dos metadados do bucket e do objeto, que ocorre em 24 horas.

Para obter informações sobre cada tipo de criptografia compatível, consulte [Proteção de dados](https://docs.aws.amazon.com/AmazonS3/latest/userguide/UsingEncryption.html)  [com criptografia](https://docs.aws.amazon.com/AmazonS3/latest/userguide/UsingEncryption.html) no Guia do usuário do Amazon Simple Storage Service.

<span id="page-60-0"></span>Criptografia do lado do servidor

Esta seção fornece informações sobre as configurações de criptografia do lado do servidor para o bucket.

O campo de política de Criptografia exigida pelo bucket indica se a política do bucket exige criptografia de objetos no lado do servidor quando os objetos são adicionados ao bucket:

- Não o bucket não tem uma política de bucket ou a política do bucket não exige criptografia do lado do servidor de novos objetos. Se existir uma política de bucket, ela não exigirá que as [PutObjects](https://docs.aws.amazon.com/AmazonS3/latest/API/API_PutObject.html)olicitações incluam um cabeçalho de criptografia válido no lado do servidor.
- Sim a política do bucket exige criptografia de novos objetos no lado do servidor. PutObjectas solicitações para o bucket devem incluir um cabeçalho de criptografia válido do lado do servidor. Caso contrário, o Amazon S3 negará a solicitação.
- Desconhecido Macie não conseguiu avaliar a política do bucket para determinar se ela exige criptografia no lado do servidor de novos objetos.

Para essa avaliação, os cabeçalhos de criptografia válidos do lado do servidor são: x-amz-serverside-encryption com um valor de AES256 ou aws:kms e x-amz-server-side-encryptioncustomer-algorithm com um valor de. AES256 Para obter informações sobre o uso de políticas de bucket para exigir criptografia no lado do servidor de novos objetos, consulte [Proteção de dados](https://docs.aws.amazon.com/AmazonS3/latest/userguide/serv-side-encryption.html)  [com criptografia no lado do servidor](https://docs.aws.amazon.com/AmazonS3/latest/userguide/serv-side-encryption.html) no Guia do usuário do Amazon Simple Storage Service.

O campo Criptografia padrão indica qual algoritmo de criptografia do lado do servidor o bucket está configurado para aplicar por padrão aos objetos que são adicionados ao bucket:

- AES256 As configurações de criptografia padrão do bucket são definidas para criptografar novos objetos com uma chave gerenciada do Amazon S3. Os novos objetos são criptografados automaticamente usando criptografia SSE-S3.
- aws:kms As configurações de criptografia padrão do bucket são definidas para criptografar novos objetos com uma chave gerenciada pelo cliente Chave gerenciada pela AWS ou uma AWS KMS key chave gerenciada pelo cliente. Novos objetos são criptografados automaticamente usando a criptografia SSE-KMS. O AWS KMS keycampo mostra o Amazon Resource Name (ARN) ou o identificador exclusivo (ID da chave) da chave usada.
- aws:kms:dsse As configurações de criptografia padrão do bucket são definidas para criptografar novos objetos com uma chave AWS KMS key, uma ou uma chave gerenciada pelo cliente. Chave gerenciada pela AWS Novos objetos são criptografados automaticamente usando a criptografia DSSE-KMS. O AWS KMS keycampo mostra o ARN ou ID da chave usada.
- Nenhuma As configurações de criptografia padrão do bucket não especificam o comportamento de criptografia do lado do servidor para novos objetos.

A partir de 5 de janeiro de 2023, o Amazon S3 aplica automaticamente a criptografia do lado do servidor com chaves gerenciadas do Amazon S3 (SSE-S3) como o nível básico de criptografia para objetos que são adicionados aos buckets. Opcionalmente, você pode definir as configurações de criptografia padrão de um bucket para, em vez disso, usar a criptografia do lado do servidor com uma AWS KMS chave (SSE-KMS) ou a criptografia do lado do servidor de camada dupla com uma chave (DSSE-KMS). AWS KMS Para obter informações sobre configurações e opções de criptografia padrão, consulte [Definindo o comportamento padrão de criptografia do lado do servidor para buckets](https://docs.aws.amazon.com/AmazonS3/latest/userguide/bucket-encryption.html)  [S3](https://docs.aws.amazon.com/AmazonS3/latest/userguide/bucket-encryption.html) no Guia do usuário do Amazon Simple Storage Service.

## <span id="page-61-0"></span>Descoberta de dados confidenciais

Esta seção indica se algum trabalho confidencial de descoberta de dados está configurado para analisar periodicamente objetos no bucket diariamente, semanalmente ou mensalmente. Se o valor do campo Monitorado ativamente por cargo for Sim, o período será incluído explicitamente em um trabalho periódico ou o período correspondeu aos critérios de um trabalho periódico nas últimas 24 horas. Além disso, o status de pelo menos um desses trabalhos não é Cancelado. Macie atualiza esses dados diariamente.

Se algum tipo de trabalho de descoberta de dados confidenciais (seja um trabalho periódico ou um trabalho único) estiver configurado para inspecionar o bucket, o campo Trabalho mais recente fornecerá o identificador exclusivo do trabalho que começou a ser executado mais recentemente. O campo Última execução do trabalho indica quando esse trabalho começou a ser executado.

# **G** Tip

Para exibir todas as descobertas de dados confidenciais que o trabalho produziu, escolha o link no campo Trabalho mais recente. No painel de detalhes do trabalho exibido, escolha Mostrar resultados na parte superior do painel e, em seguida, escolha Mostrar descobertas.

## <span id="page-62-1"></span>Acesso público

Esta seção indica se o bucket é acessível publicamente. Ele também fornece um detalhamento das várias configurações em nível de conta e bucket que determinam se esse é o caso. O campo Permissão efetiva indica o resultado cumulativo dessas configurações:

- Não público O bucket não é acessível publicamente.
- Público O bucket é acessível publicamente.
- Desconhecido Macie não conseguiu avaliar todas as configurações de acesso público do bucket.

Observe que esses dados estão limitados às configurações no nível da conta e do bucket. Ela não reflete as configurações em nível de objeto que permitem o acesso público a objetos específicos em um bucket.

Para saber mais sobre as configurações do Amazon S3 para gerenciar o acesso público aos buckets e aos dados do bucket, consulte [Gerenciamento de identidade e acesso no Amazon S3](https://docs.aws.amazon.com/AmazonS3/latest/userguide/s3-access-control.html) e [Bloqueio](https://docs.aws.amazon.com/AmazonS3/latest/userguide/access-control-block-public-access.html) [do acesso público ao seu armazenamento do Amazon S3](https://docs.aws.amazon.com/AmazonS3/latest/userguide/access-control-block-public-access.html) no Guia do usuário do Amazon Simple Storage Service.

## <span id="page-62-0"></span>Replicação

Nesta seção, o campo Replicado indica se o bucket está configurado para replicar objetos em outros buckets. Se o valor desse campo for Sim, uma ou mais regras de replicação serão configuradas e habilitadas para o bucket. Em seguida, essa seção também lista o ID da conta de cada um Conta da AWS que possui um bucket de destino.

O campo Replicado externamente indica se o bucket está configurado para replicar objetos em buckets externos à sua organização ( Contas da AWS que não fazem parte dela). Uma organização é um conjunto de contas do Macie que são gerenciadas centralmente como um grupo de contas relacionadas por meio de AWS Organizations ou por convite do Macie. Se o valor desse campo for Sim, uma regra de replicação será configurada e habilitada para o bucket, e a regra será configurada para replicar objetos em um bucket de propriedade de um externo. Conta da AWS

## **a** Note

Sob certas condições, o Macie pode indicar incorretamente que um bucket está configurado para replicar objetos em um bucket que pertence a um externo. Conta da AWS[Isso pode](#page-36-0) 

[ocorrer se o bucket de destino tiver sido criado em um local diferente Região da AWS](#page-36-0) [durante as 24 horas anteriores, depois que o Macie recuperou os metadados do bucket e do](#page-36-0) [objeto do Amazon S3 como parte do ciclo diário de atualização.](#page-36-0) Para investigar o problema usando o Macie, escolha atualizar  $\begin{pmatrix} 1 & 1 \\ 0 & 1 \end{pmatrix}$ 

para recuperar os metadados mais recentes do bucket do Amazon S3. Em seguida, analise a lista de IDs de conta nesta seção. Para uma investigação mais aprofundada, use o Amazon S3 para analisar as regras de replicação do bucket.

Para saber mais sobre as opções e configurações do Amazon S3 para replicar objetos de bucket, consulte [Replicação de objetos](https://docs.aws.amazon.com/AmazonS3/latest/userguide/replication.html) no Guia do usuário do Amazon Simple Storage Service.

<span id="page-63-1"></span>Tags

Se as tags estiverem associadas ao bucket, essa seção aparecerá no painel e listará essas tags. As tags são rótulos que você pode definir e atribuir a determinados tipos de recursos AWS , incluindo os buckets do S3. Cada tag consiste em uma chave de tag obrigatória e um valor de tag opcional.

Para saber mais sobre marcação de buckets, consulte [Usando tags de bucket S3 de alocação de](https://docs.aws.amazon.com/AmazonS3/latest/userguide/CostAllocTagging.html)  [custos](https://docs.aws.amazon.com/AmazonS3/latest/userguide/CostAllocTagging.html) no Guia do usuário do Amazon Simple Storage Service.

# <span id="page-63-0"></span>Como filtrar o seu inventário de buckets do S3 com o Amazon Macie

Para identificar e focar nos buckets que têm características específicas, você pode filtrar seu inventário de buckets do S3 no console do Amazon Macie e nas consultas que você envia programaticamente usando a API do Amazon Macie. Ao criar um filtro, você usa atributos específicos dos buckets para definir critérios para incluir ou excluir buckets de uma exibição ou dos resultados da consulta. Um Atributo de bucket é um campo que armazena metadados específicos para um bucket.

No Macie, um filtro consiste em uma ou mais condições. Cada condição, também chamada de critério, consiste em três partes:

- Um campo baseado em atributos, como Nome do bucket, chave de tag ou definido no trabalho.
- Um operador, como igual ou não igual.
- Um ou mais valores. O tipo e o número de valores dependem do campo e do operador que você escolher.

A forma como você define e aplica as condições do filtro depende do uso do console do Amazon Macie ou da API do Amazon Macie.

#### Tópicos

- [Como filtrar o seu inventário no console do Amazon Macie](#page-64-0)
- [Como filtrar seu inventário de forma programática com a API do Amazon Macie](#page-67-0)

# <span id="page-64-0"></span>Como filtrar o seu inventário no console do Amazon Macie

Se você usa o console do Amazon Macie para filtrar o seu inventário do bucket do S3, o Macie oferece opções para ajudá-lo a escolher campos, operadores e valores para condições individuais. Você acessa essas opções usando as configurações de filtro na página bucket do S3, conforme mostrado na imagem a seguir.

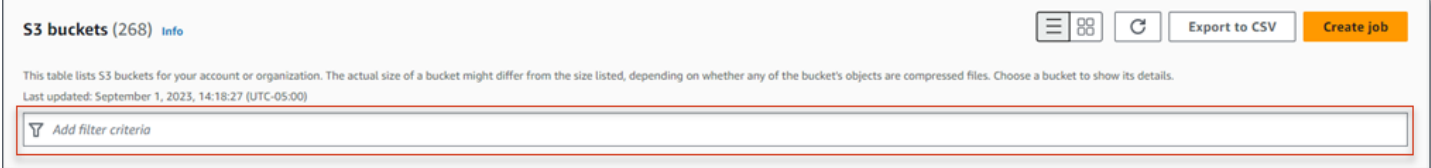

Quando você coloca o seu cursor na caixa Critérios de filtro, o Macie exibe uma lista de campos que você pode usar em condições do filtro. Os campos são organizados por categoria lógica. Por exemplo, a categoria Campos comuns inclui campos que armazenam informações gerais sobre um bucket do S3. As categorias de acesso público incluem campos que armazenam dados sobre os vários tipos de configurações de acesso público que podem ser aplicados a um bucket. Os campos são classificados em ordem alfabética dentro de cada categoria.

Para adicionar uma condição, comece escolhendo um campo na lista. Para encontrar um campo, navegue pela lista completa ou insira parte do nome do campo para restringir a lista de campos.

Dependendo do campo que você escolher, O Macie exibirá diferentes opções. As opções refletem o tipo e a natureza do campo escolhido. Por exemplo, se você escolher o campo Acesso compartilhado, o Macie exibirá uma lista de valores para escolher. Se você escolher o campo Nome do bucket, o Macie exibirá uma caixa de texto na qual você poderá inserir o nome de um bucket do S3. Seja qual for o campo escolhido, o Macie o guiará pelas etapas para adicionar uma condição que inclua as configurações necessárias para o campo.

Depois de adicionar uma condição, o Macie aplica os critérios para a condição e exibe a condição em um token de filtro abaixo da caixa de filtros, conforme mostrado na imagem a seguir.

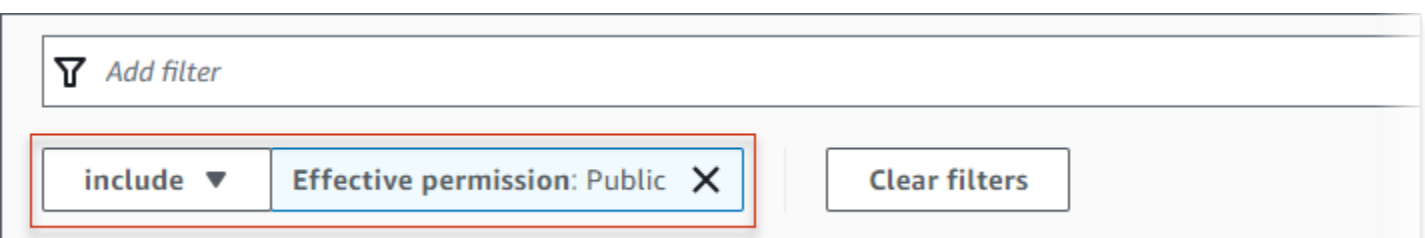

Neste exemplo, a condição está configurada para incluir todos os buckets que são acessíveis ao público e excluir todos os outros buckets. Ele retorna buckets em que o valor do campo Permissão efetiva é igual a Público.

Conforme você adiciona mais condições, o Macie aplica seus critérios e os exibe abaixo da caixa de filtros. Se você adicionar várias condições, o Macie usa a lógica AND para unir as condições e avaliar os critérios de filtro. Isso significa que um bucket do S3 corresponde aos critérios de filtro somente se corresponder a todas as condições do filtro. Você pode consultar a área abaixo da caixa de filtros a qualquer momento para determinar quais critérios aplicou.

Para filtrar um inventário usando o console

- 1. Abra o console do Amazon Macie em <https://console.aws.amazon.com/macie/>.
- 2. No painel de navegação, selecione S3 buckets. A página de buckets do S3 exibe seu inventário de buckets.

Se a descoberta automatizada de dados confidenciais estiver ativada, a visualização padrão não exibirá dados de buckets atualmente excluídos da descoberta automatizada. Se você for o administrador do Macie de uma organização, ele também não exibirá dados de contas para as quais a descoberta automática está atualmente desativada. Para exibir esses dados, escolha X no token do filtro É monitorado por descoberta automática abaixo da caixa de filtro.

3. Na parte superior da página, selecione opcionalmente atualizar

 $\begin{pmatrix} 1 & 1 \\ 1 & 1 \end{pmatrix}$ 

para recuperar os metadados mais recentes do bucket do Amazon S3.

- 4. Coloque o cursor na caixa de filtros e selecione o campo a ser usado para a condição.
- 5. Escolha ou insira o tipo de valor apropriado para o campo, tendo em mente as dicas a seguir.

Datas, horas e intervalos de tempo

Para datas e horas, use as caixas De e Para para definir um intervalo de tempo inclusivo:

- Para definir um intervalo de tempo fixo, use as caixas De e Para para especificar a primeira data e hora e a última data e hora no intervalo, respectivamente.
- Para definir um intervalo de tempo relativo que começa em uma determinada data e hora e termina na hora atual, insira a data e a hora de início nas caixas De e exclua qualquer texto nas caixas Para.
- Para definir um intervalo de tempo relativo que termina em uma determinada data e hora, insira a data e a hora de término nas caixas Para e exclua qualquer texto nas caixas De.

Observe que os valores de tempo usam a notação de 24 horas. Se você usar o seletor de datas para escolher datas, poderá refinar os valores inserindo texto diretamente nas caixas De e Para.

Números e intervalos numéricos

Para valores numéricos, use as caixas De e Para para inserir números inteiros que definam um intervalo numérico inclusivo:

- Para definir um intervalo numérico fixo, use as caixas De e Para para especificar os números mais baixos e mais altos no intervalo, respectivamente.
- Para definir um intervalo numérico fixo limitado a um valor específico, insira o valor nas caixas De e Para. Por exemplo, para incluir somente os buckets do S3 que armazenam exatamente 15 objetos, insira **15** nas caixas De e Para.
- Para definir um intervalo numérico relativo que comece em um determinado número, insira o número na caixa De e não insira nenhum texto na caixa Para.
- Para definir um intervalo numérico relativo que termina em um determinado número, insira o número na caixa Para e não insira nenhum texto na caixa De.

Valores de texto (string)

Para esse tipo de valor, insira um valor completo e válido para o campo. Os valores diferenciam maiúsculas de minúsculas.

Observe que você não pode usar um valor parcial ou caracteres curinga nesse tipo de valor. A única exceção é o campo Nome do bucket. Para esse campo, você pode especificar um prefixo em vez de um nome completo do bucket. Por exemplo, para encontrar todos os buckets do S3 cujos nomes começam com my-s3, insira **my-S3** como valor do filtro para o campo Nome do bucket. Se você inserir qualquer outro valor, como **My-s3** ou **my\***, o Macie não retornará os buckets.

- 6. Ao terminar de adicionar um valor para o campo, selecione Aplicar. O Macie aplica os critérios de filtro e exibe a condição a um token de filtro abaixo da caixa de filtros.
- 7. Repita as etapas 4 a 6 para cada condição que deseja adicionar.
- 8. Para remover uma condição, selecione X no token de filtro da condição.
- 9. Para remover uma condição, remova a condição escolhendo X no token de filtro da condição. Em seguida, repita a etapa 4 a 6 para adicionar uma condição com as configurações corretas.

# <span id="page-67-0"></span>Como filtrar seu inventário de forma programática com a API do Amazon Macie

Para filtrar seu inventário de buckets do S3 de forma programática, especifique os critérios de filtro nas consultas que você envia usando a [DescribeBuckets](https://docs.aws.amazon.com/macie/latest/APIReference/datasources-s3.html)operação da API do Amazon Macie. Essa operação retorna uma matriz de objetos. Cada objeto contém dados estatísticos e outras informações sobre um bucket que correspondem aos critérios de filtro.

Para especificar critérios de filtro em uma consulta, inclua um mapa das condições do filtro em sua solicitação. Para cada condição, você deve especificar um campo, um operador e um ou mais valores para o campo. O tipo e o número de valores dependem do campo e do operador que você escolher. Para obter informações sobre os campos, operadores e tipos de valores que você pode usar em uma condição, consulte [Fontes de dados do Amazon S3](https://docs.aws.amazon.com/macie/latest/APIReference/datasources-s3.html) na Referência de API do Amazon Macie.

Os exemplos a seguir mostram como especificar critérios de filtro nas consultas enviadas usando o [AWS Command Line Interface \(AWS CLI\).](https://docs.aws.amazon.com/cli/latest/userguide/cli-chap-welcome.html) Você também pode fazer isso usando uma versão atual de outra ferramenta de linha de AWS comando ou de um AWS SDK, ou enviando solicitações HTTPS diretamente para o Macie. Para obter informações sobre AWS ferramentas e SDKs, consulte [Ferramentas para desenvolver](https://aws.amazon.com/developertools/). AWS

#### Exemplos

- [Exemplo 1: como encontrar buckets pelo nome do bucket](#page-72-0)
- [Exemplo 2: como encontrar buckets que sejam acessíveis ao público](#page-73-0)
- [Exemplo 3: encontre buckets que armazenam objetos não criptografados](#page-73-1)
- [Exemplo 4: como encontrar buckets que não são monitorados por um trabalho](#page-74-0)
- [Exemplo 5: como encontrar buckets que replicam dados para contas externas](#page-74-1)
- [Exemplo 6: como encontrar buckets base em vários critérios](#page-75-0)

Os exemplos usam o comando [describe-buckets](https://docs.aws.amazon.com/cli/latest/reference/macie2/describe-buckets.html). Se um exemplo for executado com sucesso, o Macie retornará uma matriz buckets. A matriz contém um objeto para cada bucket que está no atual Região da AWS e corresponde aos critérios do filtro. Para ver um exemplo desse resultado, expanda a seguinte seção.

Exemplo de uma matriz **buckets**

Neste exemplo, a matriz buckets fornece detalhes sobre dois buckets que correspondem aos critérios de filtro especificados em uma consulta.

```
{ 
     "buckets": [ 
         { 
              "accountId": "123456789012", 
              "allowsUnencryptedObjectUploads": "FALSE", 
              "automatedDiscoveryMonitoringStatus": "MONITORED", 
              "bucketArn": "arn:aws:s3:::DOC-EXAMPLE-BUCKET1", 
              "bucketCreatedAt": "2020-05-18T19:54:00+00:00", 
              "bucketName": "DOC-EXAMPLE-BUCKET1", 
              "classifiableObjectCount": 13, 
              "classifiableSizeInBytes": 1592088, 
              "jobDetails": { 
                  "isDefinedInJob": "TRUE", 
                  "isMonitoredByJob": "TRUE", 
                  "lastJobId": "08c81dc4a2f3377fae45c9ddaexample", 
                  "lastJobRunTime": "2024-05-26T14:55:30.270000+00:00" 
              }, 
              "lastAutomatedDiscoveryTime": "2024-06-07T19:11:25.364000+00:00", 
              "lastUpdated": "2024-06-12T07:33:06.337000+00:00", 
              "objectCount": 13, 
              "objectCountByEncryptionType": { 
                  "customerManaged": 0, 
                  "kmsManaged": 2, 
                  "s3Managed": 7, 
                  "unencrypted": 4, 
                  "unknown": 0 
              }, 
              "publicAccess": { 
                  "effectivePermission": "NOT_PUBLIC", 
                  "permissionConfiguration": { 
                       "accountLevelPermissions": { 
                           "blockPublicAccess": { 
                                "blockPublicAcls": true,
```

```
 "blockPublicPolicy": true, 
                           "ignorePublicAcls": true, 
                           "restrictPublicBuckets": true 
 } 
\}, \{ "bucketLevelPermissions": { 
                       "accessControlList": { 
                           "allowsPublicReadAccess": false, 
                           "allowsPublicWriteAccess": false 
\}, \{ "blockPublicAccess": { 
                           "blockPublicAcls": true, 
                           "blockPublicPolicy": true, 
                           "ignorePublicAcls": true, 
                           "restrictPublicBuckets": true 
\}, \{ "bucketPolicy": { 
                           "allowsPublicReadAccess": false, 
                           "allowsPublicWriteAccess": false 
 } 
1 1 1 1 1 1 1
 } 
            }, 
            "region": "us-east-1", 
            "replicationDetails": { 
                "replicated": false, 
                "replicatedExternally": false, 
                "replicationAccounts": [] 
            }, 
            "sensitivityScore": 78, 
            "serverSideEncryption": { 
                "kmsMasterKeyId": null, 
                "type": "NONE" 
            }, 
            "sharedAccess": "NOT_SHARED", 
            "sizeInBytes": 4549746, 
            "sizeInBytesCompressed": 0, 
            "tags": [ 
\overline{a} "key": "Division", 
                   "value": "HR" 
                }, 
\overline{a} "key": "Team",
```

```
 "value": "Recruiting" 
 } 
             ], 
              "unclassifiableObjectCount": { 
                  "fileType": 0, 
                  "storageClass": 0, 
                  "total": 0 
             }, 
             "unclassifiableObjectSizeInBytes": { 
                  "fileType": 0, 
                  "storageClass": 0, 
                  "total": 0 
             }, 
             "versioning": true 
         }, 
         { 
             "accountId": "123456789012", 
             "allowsUnencryptedObjectUploads": "TRUE", 
             "automatedDiscoveryMonitoringStatus": "MONITORED", 
             "bucketArn": "arn:aws:s3:::DOC-EXAMPLE-BUCKET2", 
             "bucketCreatedAt": "2020-11-25T18:24:38+00:00", 
             "bucketName": "DOC-EXAMPLE-BUCKET2", 
             "classifiableObjectCount": 8, 
             "classifiableSizeInBytes": 133810, 
             "jobDetails": { 
                  "isDefinedInJob": "TRUE", 
                  "isMonitoredByJob": "FALSE", 
                  "lastJobId": "188d4f6044d621771ef7d65f2example", 
                  "lastJobRunTime": "2024-04-09T19:37:11.511000+00:00" 
             }, 
             "lastAutomatedDiscoveryTime": "2024-06-07T19:11:25.364000+00:00", 
             "lastUpdated": "2024-06-12T07:33:06.337000+00:00", 
             "objectCount": 8, 
             "objectCountByEncryptionType": { 
                 "customerManaged": 0,
                 "kmsManaged": 0,
                  "s3Managed": 8, 
                 "unencrypted": 0,
                  "unknown": 0 
             }, 
              "publicAccess": { 
                  "effectivePermission": "NOT_PUBLIC", 
                  "permissionConfiguration": { 
                      "accountLevelPermissions": {
```

```
 "blockPublicAccess": { 
                            "blockPublicAcls": true, 
                           "blockPublicPolicy": true, 
                           "ignorePublicAcls": true, 
                           "restrictPublicBuckets": true 
 } 
\}, \{ "bucketLevelPermissions": { 
                        "accessControlList": { 
                           "allowsPublicReadAccess": false, 
                           "allowsPublicWriteAccess": false 
\}, \{ "blockPublicAccess": { 
                           "blockPublicAcls": true, 
                           "blockPublicPolicy": true, 
                           "ignorePublicAcls": true, 
                           "restrictPublicBuckets": true 
\}, \{ "bucketPolicy": { 
                            "allowsPublicReadAccess": false, 
                           "allowsPublicWriteAccess": false 
 } 
1 1 1 1 1 1 1
 } 
            }, 
            "region": "us-east-1", 
            "replicationDetails": { 
                "replicated": false, 
                "replicatedExternally": false, 
                "replicationAccounts": [] 
            }, 
            "sensitivityScore": 95, 
            "serverSideEncryption": { 
                "kmsMasterKeyId": null, 
                "type": "AES256" 
            }, 
            "sharedAccess": "EXTERNAL", 
            "sizeInBytes": 175978, 
            "sizeInBytesCompressed": 0, 
            "tags": [ 
\overline{a} "key": "Division", 
                    "value": "HR" 
\qquad \qquad \text{ }
```
```
\overline{a} "key": "Team", 
                      "value": "Recruiting" 
 } 
              ], 
              "unclassifiableObjectCount": { 
                  "fileType": 3, 
                  "storageClass": 0, 
                  "total": 3 
             }, 
              "unclassifiableObjectSizeInBytes": { 
                  "fileType": 2999826, 
                  "storageClass": 0, 
                  "total": 2999826 
              }, 
              "versioning": true 
         } 
     ]
}
```
Se nenhum bucket corresponder aos critérios de filtro, o Macie retornará uma matriz buckets vazia.

```
{ 
      "buckets": []
}
```
Exemplo 1: como encontrar buckets pelo nome do bucket

Este exemplo usa o comando [describe-buckets](https://docs.aws.amazon.com/cli/latest/reference/macie2/describe-buckets.html) para consultar metadados de todos os buckets cujos nomes começam com My-s3 e estão no atual. Região da AWS

Para Linux, macOS ou Unix:

```
$ aws macie2 describe-buckets --criteria '{"bucketName":{"prefix":"my-S3"}}'
```
Para o Microsoft Windows:

```
C:\> aws macie2 describe-buckets --criteria={\"bucketName\":{\"prefix\":\"my-S3\"}}
```
Em que:

• *bucketName* especifica o nome JSON do campo Nome do Bucket.

- *prefix* especifica o operador prefixo.
- *my-s3* é o valor do campo Nome do bucket.

Exemplo 2: como encontrar buckets que sejam acessíveis ao público

Este exemplo usa o comando [describe-buckets](https://docs.aws.amazon.com/cli/latest/reference/macie2/describe-buckets.html) para consultar metadados de buckets que estão no atual Região da AWS e, com base em uma combinação de configurações de permissões, estão acessíveis ao público.

Para Linux, macOS ou Unix:

```
$ aws macie2 describe-buckets --criteria '{"publicAccess.effectivePermission":{"eq":
["PUBLIC"]}}'
```
Para o Microsoft Windows:

```
C:\> aws macie2 describe-buckets --criteria={\"publicAccess.effectivePermission\":
{\"eq\":[\"PUBLIC\"]}}
```
Em que:

- *publicAccess.effectivePermission* especifica o nome JSON do campo Permissão efetiva..
- *eq* especifica o operador igual.
- *PUBLIC* é um valor enumerado para o campo Permissão efetiva.

Exemplo 3: encontre buckets que armazenam objetos não criptografados

Este exemplo usa o comando [describe-buckets](https://docs.aws.amazon.com/cli/latest/reference/macie2/describe-buckets.html) para consultar metadados de buckets que estão no atual e armazenar objetos não criptografados. Região da AWS

Para Linux, macOS ou Unix:

```
$ aws macie2 describe-buckets --criteria '{"objectCountByEncryptionType.unencrypted":
{"gte":1}}'
```
Para o Microsoft Windows:

```
C:\> aws macie2 describe-buckets --
criteria={\"objectCountByEncryptionType.unencrypted\":{\"gte\":1}}
```
#### Em que:

- *objectCountByEncryptionType.unencrypted* especifica o nome JSON do campo Sem criptografia.
- *gte* especifica o operador maior ou igual a .
- *1* é o valor mais baixo em um intervalo numérico relativo e inclusivo para o campo Sem criptografia.

Exemplo 4: como encontrar buckets que não são monitorados por um trabalho

Este exemplo usa o comando [describe-buckets](https://docs.aws.amazon.com/cli/latest/reference/macie2/describe-buckets.html) para consultar metadados de buckets que estão no momento Região da AWS e não estão associados a nenhum trabalho periódico de descoberta de dados confidenciais.

Para Linux, macOS ou Unix:

```
$ aws macie2 describe-buckets --criteria '{"jobDetails.isMonitoredByJob":{"eq":
["FALSE"]}}'
```
Para o Microsoft Windows:

```
C:\> aws macie2 describe-buckets --criteria={\"jobDetails.isMonitoredByJob\":{\"eq\":
[\"FALSE\"]}}
```
Em que:

- *Detalhes do trabalho. isMonitoredByJob* especifica o nome JSON do campo Monitorado ativamente por trabalho.
- *eq* especifica o operador igual.
- *FALSE* é um valor enumerado para o campo Monitorado ativamente por trabalho.

Exemplo 5: como encontrar buckets que replicam dados para contas externas

Este exemplo usa o comando [describe-buckets](https://docs.aws.amazon.com/cli/latest/reference/macie2/describe-buckets.html) para consultar metadados de buckets que estão no atual Região da AWS e estão configurados para replicar objetos para um Conta da AWS que não faz parte da sua organização.

Para Linux, macOS ou Unix:

```
$ aws macie2 describe-buckets --criteria '{"replicationDetails.replicatedExternally":
{"eq":["true"]}}'
```
#### Para o Microsoft Windows:

```
C:\> aws macie2 describe-buckets --
criteria={\"replicationDetails.replicatedExternally\":{\"eq\":[\"true\"]}}
```
Em que:

- *replicationDetails.replicatedExternally* especifica o nome JSON do campo Replicado externamente.
- *eq* especifica o operador igual.
- *true* especifica um valor booleano para o campo Replicado externamente.

Exemplo 6: como encontrar buckets base em vários critérios

Este exemplo usa o comando [describe-buckets](https://docs.aws.amazon.com/cli/latest/reference/macie2/describe-buckets.html) para consultar metadados de buckets que estão no atual Região da AWS e correspondem aos seguintes critérios: são acessíveis publicamente com base em uma combinação de configurações de permissão; armazenam objetos não criptografados; e não estão associados a nenhum trabalho periódico de descoberta de dados confidenciais.

Para Linux, macOS ou Unix, usando o caractere de continuação de linha de barra invertida (\) para melhorar a legibilidade:

```
$ aws macie2 describe-buckets \
--criteria '{"publicAccess.effectivePermission":{"eq":
["PUBLIC"]},"objectCountByEncryptionType.unencrypted":
{"gte":1},"jobDetails.isMonitoredByJob":{"eq":["FALSE"]}}'
```
Para Microsoft Windows, usando o caractere de continuação de linha circunflexo (^) para melhorar a legibilidade:

```
C:\> aws macie2 describe-buckets ^
--criteria={\"publicAccess.effectivePermission\":{\"eq\":
[\"PUBLIC\"]},\"objectCountByEncryptionType.unencrypted\":{\"gte\":1},
\"jobDetails.isMonitoredByJob\":{\"eq\":[\"FALSE\"]}}
```
#### Em que:

- *publicAccess.effectivePermission* especifica o nome JSON do campo Permissão efetiva, e:
	- *eq* especifica o operador igual.
	- *PUBLIC* é um valor enumerado para o campo Permissão efetiva.
- *objectCountByEncryptionType.unencrypted* especifica o nome JSON do campo Sem criptografia e:
	- *gte* especifica o operador maior ou igual a .
	- *1* é o valor mais baixo em um intervalo numérico relativo e inclusivo para o campo Sem criptografia.
- *Detalhes do trabalho. isMonitoredByJob* especifica o nome JSON do campo Monitorado ativamente por trabalho e:
	- *eq* especifica o operador igual.
	- *FALSE* é um valor enumerado para o campo Monitorado ativamente por trabalho.

## <span id="page-76-0"></span>Permitindo que o Amazon Macie acesse buckets e objetos do S3

Quando você habilita o Amazon Macie para você Conta da AWS, o Macie cria uma [função vinculada](#page-689-0) [ao serviço](#page-689-0) que concede ao Macie as permissões necessárias para chamar o Amazon Simple Storage Service (Amazon S3) e outros serviços em seu nome. Serviços da AWS Uma função vinculada ao serviço simplifica o processo de configuração de uma AWS service (Serviço da AWS) porque você não precisa adicionar permissões manualmente para que o serviço conclua ações em seu nome. Para saber mais sobre esse tipo de perfil, consulte [Usando perfis vinculados a serviços](https://docs.aws.amazon.com/IAM/latest/UserGuide/using-service-linked-roles.html) no Guia do usuário AWS Identity and Access Management .

A política de permissões para o perfil vinculado a serviços do Macie

(AWSServiceRoleForAmazonMacie) permite que o Macie execute ações que incluem recuperar informações sobre buckets e objetos do S3 e recuperar objetos de buckets. Se você for o administrador do Macie de uma organização, a política também permite que o Macie execute essas ações em seu nome para contas-membro em sua organização.

O Macie usa essas permissões para executar tarefas como:

- Gere e mantenha um inventário de seus buckets de uso geral do S3
- Fornecer dados estatísticos e outros dados sobre os buckets e objetos nos buckets
- Monitorar e avaliar os buckets quanto à segurança e o controle de acesso
- Analisar objetos nos buckets para detectar dados confidenciais

Na maioria dos casos, o Macie tem as permissões necessárias para realizar essas tarefas. No entanto, se um bucket do S3 tiver uma política restritiva de bucket, a política poderá impedir que o Macie execute algumas ou todas essas tarefas.

Uma política de bucket é uma política baseada em recursos AWS Identity and Access Management (IAM) que especifica quais ações um principal (usuário, conta, serviço ou outra entidade) pode realizar em um bucket do S3 e as condições sob as quais um principal pode realizar essas ações. As ações e condições podem ser aplicadas a operações em nível de bucket, como a recuperação de informações sobre um bucket, e a operações em nível de objeto, como a recuperação de objetos de um bucket.

Geralmente, as políticas de bucket concedem ou restringem o acesso usando instruções e condições explícitas Allow ou Deny. Por exemplo, uma política de buckets pode conter uma instrução Allow ou Deny que nega acesso a um bucket, a menos que endereços IP de origem específicos. endpoints do Amazon Virtual Private Cloud (Amazon VPC) ou VPCs sejam usados para acessar o bucket. Para obter informações sobre como usar políticas de buckets para conceder ou restringir o acesso aos buckets, consulte as [Políticas de buckets e políticas de usuário](https://docs.aws.amazon.com/AmazonS3/latest/userguide/using-iam-policies.html) e [Como o Amazon S3 autoriza uma](https://docs.aws.amazon.com/AmazonS3/latest/userguide/how-s3-evaluates-access-control.html)  [solicitação](https://docs.aws.amazon.com/AmazonS3/latest/userguide/how-s3-evaluates-access-control.html) no Guia do Usuário do Serviço Amazon Simple Storage.

Se uma política de bucket usa uma instrução Allow explícita, a política não impede que o Macie recupere informações sobre o bucket e os objetos do bucket, nem que ele recupere objetos do bucket. Isso ocorre porque as instruções Allow na política de permissões para o perfil vinculado a serviços do Macie concedem essas permissões.

No entanto, se uma política de bucket usa uma instrução Deny explícita com uma ou mais condições, talvez o Macie não tenha permissão para recuperar informações sobre o bucket ou os objetos do bucket, nem de recuperar os objetos do bucket. Por exemplo, se uma política de bucket negar explicitamente o acesso de todas as fontes, salvo de um endereço IP específico, o Macie não poderá analisar os objetos do bucket quando você executar um trabalho de descoberta de dados confidenciais. Isso ocorre porque as políticas de bucket restritivas têm precedência sobre as instruções Allow na política de permissões para o perfil vinculado a serviços do Macie.

Para permitir que o Macie acesse um bucket do S3 que tenha uma política restritiva de bucket, você pode adicionar uma condição para o perfil vinculado a serviços do Macie (AWSServiceRoleForAmazonMacie) à política do bucket. A condição pode impedir que o perfil vinculado a serviços do Macie corresponda à restrição Deny na política. Ela pode fazer isso usando a [chave de contexto de condição global](https://docs.aws.amazon.com/IAM/latest/UserGuide/reference_policies_condition-keys.html) aws:PrincipalArn e o nome do recurso da Amazon (ARN) do perfil vinculado a serviços do Macie.

O procedimento a seguir orientará você durante esse processo e fornecerá um exemplo.

Para adicionar o perfil vinculado a serviços do Macie a uma política de bucket

- 1. [Faça login AWS Management Console e abra o console do Amazon S3 em https://](https://console.aws.amazon.com/s3/) [console.aws.amazon.com/s3/.](https://console.aws.amazon.com/s3/)
- 2. No painel de navegação, escolha Buckets.
- 3. Selecione o bucket do S3 que você deseja que o Macie acesse.
- 4. Na guia Permissions (Permissões), escolha Bucket policy (Política de bucket), Edit (Editar).
- 5. No editor Políticas do Bucket, identifique cada instrução Deny que restringe o acesso e impede que o Macie acesse o bucket ou os objetos do bucket.
- 6. Em cada instrução Deny, adicione uma condição que use a chave de contexto de condição global aws:PrincipalArn e especifique o ARN do perfil vinculado a serviços do Macie para sua Conta da AWS.

O valor da chave de condição deve ser arn:aws:iam::*123456789012*:role/awsservice-role/macie.amazonaws.com/AWSServiceRoleForAmazonMacie, em que *123456789012* é o ID da conta da sua Conta da AWS.

Onde você adiciona isso a uma política de bucket depende da estrutura, dos elementos e das condições que a política contém atualmente. Para saber mais sobre estruturas e elementos compatíveis, consulte [Políticas e permissões no Amazon S3](https://docs.aws.amazon.com/AmazonS3/latest/userguide/access-policy-language-overview.html) no Guia do usuário do Amazon Simple Storage Service.

Veja a seguir um exemplo de uma política de bucket que usa uma instrução Deny explícita para restringir o acesso a um bucket do S3 chamado DOC-EXAMPLE-BUCKET. Com a política atual, o bucket só pode ser acessado a partir do endpoint da VPC cujo ID é vpce-1a2b3c4d. O acesso de todos os outros VPC endpoints é negado, incluindo o acesso do e do AWS Management Console Macie.

```
{ 
    "Version": "2012-10-17", 
    "Id": "Policy1415115example", 
    "Statement": [
```

```
 { 
           "Sid": "Access from specific VPCE only", 
           "Effect": "Deny", 
           "Principal": "*", 
           "Action": "s3:*", 
           "Resource": [ 
              "arn:aws:s3:::DOC-EXAMPLE-BUCKET", 
              "arn:aws:s3:::DOC-EXAMPLE-BUCKET/*" 
           ], 
           "Condition": { 
              "StringNotEquals": { 
                 "aws:SourceVpce": "vpce-1a2b3c4d" 
 } 
 } 
       } 
   \mathbf{I}}
```
Para alterar essa política e permitir que o Macie acesse o bucket do S3 e os objetos do bucket, podemos adicionar uma condição que usa o [operador de condição](https://docs.aws.amazon.com/IAM/latest/UserGuide/reference_policies_elements_condition_operators.html) StringNotLike e a [chave de](https://docs.aws.amazon.com/IAM/latest/UserGuide/reference_policies_condition-keys.html)  [contexto de condição global](https://docs.aws.amazon.com/IAM/latest/UserGuide/reference_policies_condition-keys.html) aws:PrincipalArn. Essa condição adicional impede que o perfil vinculado a serviços do Macie corresponda à restrição Deny.

```
{ 
    "Version": "2012-10-17", 
    "Id":" Policy1415115example ", 
    "Statement": [ 
       { 
           "Sid": "Access from specific VPCE and Macie only", 
           "Effect": "Deny", 
           "Principal": "*", 
           "Action": "s3:*", 
           "Resource": [ 
              "arn:aws:s3:::DOC-EXAMPLE-BUCKET", 
              "arn:aws:s3:::DOC-EXAMPLE-BUCKET/*" 
           ], 
           "Condition": { 
              "StringNotEquals": { 
                 "aws:SourceVpce": "vpce-1a2b3c4d" 
              }, 
              "StringNotLike": { 
                 "aws:PrincipalArn": "arn:aws:iam::123456789012:role/aws-service-role/
macie.amazonaws.com/AWSServiceRoleForAmazonMacie"
```
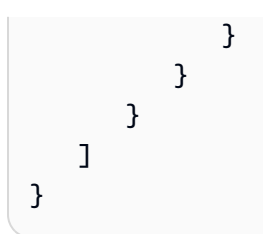

No exemplo anterior, o operador da condição StringNotLike usa a chave de contexto de condição aws:PrincipalArn para especificar o ARN do perfil vinculado a serviços do Macie, onde:

- 123456789012é o ID da conta para Conta da AWS quem tem permissão para usar o Macie para recuperar informações sobre o bucket e os objetos do bucket e recuperar objetos do bucket.
- macie.amazonaws.com é o identificador da entidade principal de serviço do Macie.
- AWSServiceRoleForAmazonMacie é o nome do perfil vinculado a serviços do Macie.

Usamos o operador StringNotLike porque a política já usa um operador StringNotEquals. Uma política só pode usar o operador StringNotEquals uma vez.

Para obter outros exemplos de políticas e informações detalhadas sobre o gerenciamento aos recursos do Amazon S3, consulte [Gerenciamento de identidade e acesso no Amazon S3](https://docs.aws.amazon.com/AmazonS3/latest/userguide/s3-access-control.html) no Guia do usuário do Amazon Simple Storage Service.

# Descobrindo dados confidenciais com o Amazon Macie

Com o Amazon Macie, é possível automatizar a descoberta, o registro e o relato de dados confidenciais em seu estado de dados do Amazon Simple Storage Service (Amazon S3) Você pode fazer isso de duas maneiras: configurando o Macie para realizar a descoberta automatizada de dados confidenciais e criando e executando trabalhos de descoberta de dados confidenciais.

Descoberta automatizada de dados confidenciais

A descoberta automatizada de dados confidenciais fornece ampla visibilidade sobre onde os dados confidenciais podem residir em seu patrimônio de dados do Amazon S3. Com essa opção, o Macie avalia diariamente seu inventário de buckets do S3 e usa técnicas de amostragem para identificar e selecionar objetos representativos do S3 em seus buckets. Em seguida, o Macie recupera e analisa os objetos selecionados, inspecionando-os em busca de dados confidenciais. Para ter mais informações, consulte [Realizando a descoberta automatizada de](#page-182-0) [dados confidenciais](#page-182-0).

Trabalho de descoberta de dados confidenciais

Trabalhos confidenciais de descoberta de dados fornecem uma análise mais profunda e direcionada. Com essa opção, você define a amplitude e a profundidade da análise — buckets do S3 específicos que você seleciona ou buckets que correspondem a critérios específicos. Você também pode refinar o escopo da análise escolhendo opções, como os critérios personalizados que derivam das propriedades dos objetos do S3. Além disso, você também pode configurar um trabalho para ser executado somente uma vez para análise e avaliação sob demanda, ou de forma recorrente para análise, avaliação e monitoramento periódicos. Para ter mais informações, consulte [Executando trabalhos de descoberta de dados confidenciais.](#page-271-0)

Com qualquer uma das opções, a descoberta automatizada de dados confidenciais ou os trabalhos de descoberta de dados confidenciais, é possível analisar objetos do S3 usando identificadores de dados gerenciados que o Macie fornece, identificadores de dados personalizados que você define ou uma combinação dos dois. Você também pode refinar a análise usando listas de permissões.

Identificadores de dados gerenciados

Os identificador de dados gerenciados são critérios e técnicas integrados que são projetados para detectar tipos específicos de dados confidenciais, como, por exemplo, números de cartão de crédito, chaves de acesso secretas AWS ou números de passaporte para um determinado

país ou região. Eles podem detectar uma lista grande e em crescimento de tipos de dados confidenciais para muitos países e regiões, incluindo vários tipos de dados de credenciais, informações financeiras e informações de identificação pessoal (PII). Para ter mais informações, consulte [Usar identificadores de dados gerenciados](#page-84-0).

#### Identificadores de dados personalizados

Os identificadores de dados personalizado definem critérios personalizados para detectar dados confidenciais. Cada identificador de dados personalizados especifica uma expressão regular (regex) que define um padrão de texto a ser correspondido e, opcionalmente, sequências de caracteres e uma regra de proximidade que refinam os resultados. É possível usá-los para detectar dados confidenciais que refletem determinados cenários, propriedade intelectual ou dados proprietários, como, por exemplo, IDs de funcionários, números de contas de clientes ou classificações de dados internos. Para ter mais informações, consulte [Criar identificadores de](#page-142-0) [dados personalizados.](#page-142-0)

#### Listas de permissões

No Macie, as listas de permissões especificam texto e padrões de texto a serem ignorados nos objetos do S3, geralmente exceções de dados confidenciais para seus cenários ou ambientes específicos, como, por exemplo, nomes públicos ou números de telefone da sua organização ou dados de amostra que sua organização usa para testes. Se o Macie encontrar um textos que corresponda a uma entrada ou um padrão em uma lista de permissões, o Macie não reportará essa ocorrência de texto, mesmo que os dados correspondam aos critérios de um identificador de dados gerenciado ou de um identificador de dados personalizados. Para ter mais informações, consulte [Como definir exceções de dados sigilosos com listas de permissões.](#page-150-0)

Quando o Amazon Macie analisa um objeto do S3, o Macie recupera a versão mais recente do objeto do Amazon S3 e, em seguida, realiza uma inspeção profunda do conteúdo do objeto. O Macie pode analisar um objeto se o seguinte for verdadeiro:

- O objeto usa um formato de arquivo ou armazenamento compatível e é armazenado em um bucket de uso geral do S3 usando uma classe de armazenamento compatível. Para ter mais informações, consulte [Classes e formatos de armazenamento suportados](#page-366-0).
- Se o objeto for criptografado, ele é criptografado com uma chave que o Macie pode acessar e tem permissão para usar. Para ter mais informações, consulte [Analisando objetos criptografados do](#page-340-0)  [S3.](#page-340-0)

• Se o objeto estiver armazenado em um bucket que tenha uma política de bucket restritiva, a política permitirá que o Macie acesse objetos no bucket. Para ter mais informações, consulte [Permitindo que o Amazon Macie acesse buckets e objetos do S3.](#page-76-0)

Para ajudá-lo a atender e manter a conformidade com seus requisitos de segurança e privacidade de dados, o Macie produz registros dos dados confidenciais que encontra e da análise que realiza — descobertas de dados confidenciais e resultados de descobertas de dados confidenciais. Uma descoberta de dados confidenciais é um relatório detalhado de dados confidenciais que o Macie encontrou em um objeto do S3. Um resultado de descoberta de dados confidenciais é um registro de detalhes sobre a análise de um objeto. Cada tipo de registro segue um esquema padronizado, que pode ajudá-lo a consultá-los, monitorá-los e processá-los usando outros aplicativos, serviços e sistemas, conforme necessário.

### **1** Tip

Embora o Macie seja otimizado para o Amazon S3, você pode usá-lo para descobrir dados confidenciais em recursos que você atualmente armazena em outro lugar. Você pode fazer isso movendo os dados para o Amazon S3 temporariamente ou permanentemente. Por exemplo, exporte os snapshots do Serviço do banco de dados relacional Amazon ou do Amazon Aurora para o Amazon S3 no formato Apache Parquet. Ou exporte uma tabela do Amazon DynamoDB para o Amazon S3. Em seguida, você pode criar um trabalho confidencial de descoberta de dados para analisar os dados no Amazon S3.

### Tópicos

- [Usar identificadores de dados gerenciados no Amazon Macie](#page-84-0)
- [Criar identificadores de dados personalizados no Amazon Macie](#page-142-0)
- [Como definir exceções de dados sigilosos com as listas de permissões do Amazon Macie](#page-150-0)
- [Utilizando a descoberta automatizada de dados confidenciais com o Amazon Macie](#page-182-0)
- [Executando trabalhos de descoberta de dados confidenciais no Amazon Macie](#page-271-0)
- [Análise de objetos criptografados do Amazon S3 com o Amazon Macie](#page-340-0)
- [Armazenamento e retenção de resultados de descoberta de dados confidenciais com o Amazon](#page-349-0) **[Macie](#page-349-0)**
- [Classes e formatos de armazenamento suportados pelo Amazon Macie](#page-366-0)

## <span id="page-84-0"></span>Usar identificadores de dados gerenciados no Amazon Macie

O Amazon Macie usa uma combinação de critérios e técnicas, incluindo machine learning e correspondência de padrões, para detectar dados confidenciais em objetos do Amazon Simple Storage Service (Amazon S3). Esses critérios e técnicas, coletivamente denominados identificadores de dados gerenciados, podem detectar uma lista grande e crescente de tipos de dados confidenciais para muitos países e regiões, incluindo vários tipos de dados de credenciais, informações financeiras, informações pessoais de saúde (PHI) e informações de identificação pessoal (PII). Cada identificador de dados gerenciado é projetado para detectar um tipo específico de dados sigilosos - por exemplo, AWS chaves de acesso secretas, números de cartão de crédito ou números de passaporte de um determinado país ou região.

O Macie pode detectar as seguintes categorias de dados sigilosos usando identificadores de dados gerenciados:

- Credenciais, para dados de credenciais, como chaves privadas e AWS chaves de acesso secretas.
- Informações financeiras, para dados financeiros, como números de cartão de crédito e números de conta bancária.
- Informações pessoais, para PHI, como seguro saúde e números de identificação médica, e PII, como números de identificação de carteira de motorista e números de passaporte.

Dentro de cada categoria, o Macie pode detectar vários tipos de dados confidenciais. Os tópicos dessa seção listam e descrevem cada tipo e todos os requisitos relevantes para detectá-lo. Para cada tipo, eles também indicam o identificador exclusivo (ID) do identificador de dados gerenciados projetado para detectar os dados. Ao [criar um trabalho de descoberta de dados confidenciais](#page-286-0) ou [definir configurações automatizadas de descoberta de dados confidenciais,](#page-192-0) você pode usar essas IDs para especificar quais identificadores de dados gerenciados você deseja que o Macie use ao analisar objetos do S3.

Para obter uma lista de identificadores de dados gerenciados que recomendamos para trabalhos, consulte [Identificadores de dados gerenciados recomendados para trabalhos de descoberta de](#page-336-0) [dados sigilosos](#page-336-0). Para obter uma lista de identificadores de dados gerenciados que recomendamos e que são usados por padrão para a descoberta automatizada de dados confidenciais, consulte [Configurações padrão para descoberta automatizada de dados confidenciais.](#page-259-0)

### Tópicos

- [Requisitos de palavras-chave para identificadores de dados gerenciados do Amazon Macie](#page-85-0)
- [Referência rápida: identificadores de dados gerenciados pelo Amazon Macie](#page-86-0)
- [Referência detalhada: identificadores de dados gerenciados pelo Amazon Macie](#page-100-0)

## <span id="page-85-0"></span>Requisitos de palavras-chave para identificadores de dados gerenciados do Amazon Macie

Para detectar determinados tipos de dados confidenciais usando identificadores de dados gerenciados, o Amazon Macie exige que uma palavra-chave esteja próxima aos dados. Se esse for o caso de determinado tipo de dado, um tópico posterior nesta seção indicará requisitos específicos da palavra-chave para esses dados.

Se uma palavra-chave precisar estar próxima de um tipo específico de dados, a palavra-chave normalmente precisará estar dentro de 30 caracteres (inclusive) dos dados. Os requisitos adicionais de proximidade variam com base no tipo de arquivo ou no formato de armazenamento de um objeto do Amazon Simple Storage Service (Amazon S3).

### Dados estruturados e colunares

Para dados colunares, uma palavra-chave precisa fazer parte do mesmo valor ou estar no nome da coluna ou campo que armazena um valor. Isso vale para pastas de trabalho do Microsoft Excel, arquivos CSV e arquivos TSV.

Por exemplo, se o valor de um campo contiver SSN e um número de nove dígitos que usa a sintaxe de um número do Seguro Social dos EUA (SSN), o Macie poderá detectar o SSN no campo. Da mesma forma, se o nome de uma coluna contiver SSN, o Macie poderá detectar cada SSN na coluna. O Macie trata os valores nessa coluna como se estivessem próximos da palavrachave SSN.

### Dados estruturados e baseados em registros

Para dados baseados em registros, uma palavra-chave precisa fazer parte do mesmo valor ou estar no nome de um elemento do caminho para o campo ou matriz que armazena um valor. Isso vale para contêineres de objetos Apache Avro, arquivos Apache Parquet, arquivos JSON e arquivos JSON Lines.

Por exemplo, se o valor de um campo contém credenciais e uma sequência de caracteres que usa a sintaxe de uma chave de acesso secreta AWS, o Macie pode detectar a chave no campo. Da mesma forma, se o caminho para um campo for \$.credentials.aws.key, o Macie poderá detectar uma chave de acesso secreta AWS no campo. O Macie trata o valor no campo como estando próximo às credenciais da palavra-chave.

### Dados não estruturados

Não há requisitos adicionais de proximidade para arquivos Adobe Portable Document Format, documentos do Microsoft Word, mensagens de e-mail e arquivos de texto não binários, exceto arquivos CSV, JSON, JSON Lines e TSV. Uma palavra-chave normalmente precisa estar dentro de 30 caracteres (inclusive) dos dados. Isso inclui quaisquer dados estruturados, como tabelas, nesses tipos de arquivos.

As palavras-chave não diferenciam maiúsculas de minúsculas. Além disso, se uma palavra-chave contiver um espaço, o Macie faz automaticamente a correspondência com as variações de palavraschave que não contêm o espaço ou contêm um sublinhado (\_) ou um hífen (-) em vez do espaço. Em certos casos, o Macie também estende ou abrevia uma palavra-chave para abordar variações comuns da palavra-chave.

Para uma demonstração de como as palavras-chave fornecem contexto e ajudam o Macie a detectar tipos específicos de dados confidenciais, assista ao vídeo a seguir: [Como o Amazon Macie usa](http://www.youtube.com/embed/GBaIAwLYN-o) [palavras-chave para descobrir dados confidenciais](http://www.youtube.com/embed/GBaIAwLYN-o).

## <span id="page-86-0"></span>Referência rápida: identificadores de dados gerenciados pelo Amazon Macie

No Amazon Macie, um identificador de dados gerenciados é um conjunto de critérios e técnicas incorporados projetados para detectar um tipo específico de dados confidenciais, por exemplo, números de cartão de crédito, chaves de acesso AWS secretas ou números de passaportes de um determinado país ou região. Esses identificadores podem detectar uma lista grande e crescente de tipos de dados confidenciais para muitos países e regiões, incluindo vários tipos de dados de credenciais, informações financeiras, informações pessoais de saúde (PHI) e informações de identificação pessoal (PII).

A tabela a seguir lista todos os identificadores de dados gerenciados que o Macie fornece atualmente, organizados por tipo de dados confidenciais. Para cada tipo, ela fornece as seguintes informações:

• Categoria de dados confidenciais — especifica a categoria geral de dados confidenciais que inclui o tipo: Credenciais, para dados de credenciais, como chaves privadas; Informações financeiras,

para dados financeiros, como números de cartão de crédito e números de contas bancárias; Informações pessoais: PHI para informações pessoais de saúde, como seguro saúde e números de identificação médica; e Informações pessoais: PII para informações de identificação pessoal, como números de identificação de carteira de motorista e números de passaporte.

- ID do identificador de dados gerenciado Especifica o identificador exclusivo (ID) de um ou mais identificadores de dados gerenciados projetados para detectar os dados. Ao criar um trabalho de descoberta de dados confidenciais ou definir configurações automatizadas de descoberta de dados confidenciais, você pode usar essas IDs para especificar quais identificadores de dados gerenciados você deseja que o Macie use ao analisar dados. Para obter uma lista de identificadores de dados gerenciados que recomendamos para trabalhos, consulte [Identificadores](#page-336-0)  [de dados gerenciados recomendados para trabalhos de descoberta de dados sigilosos](#page-336-0). Para obter uma lista de identificadores de dados gerenciados que recomendamos para a descoberta automatizada de dados confidenciais, consulte [Configurações padrão para descoberta](#page-259-0)  [automatizada de dados confidenciais](#page-259-0).
- Palavra-chave obrigatória Especifica se a detecção exige que uma palavra-chave esteja próxima aos dados. Para obter informações sobre como o Macie usa palavras-chave ao analisar dados, consulte [Requisitos de palavras-chave.](#page-85-0)
- Países e regiões especifica para quais países ou regiões os identificadores de dados gerenciados aplicáveis foram projetados. Se os identificadores de dados gerenciados não forem projetados para determinados países ou regiões, esse valor será Qualquer.

Para revisar detalhes adicionais sobre os identificadores de dados gerenciados para um tipo específico de dados confidenciais, selecione o tipo.

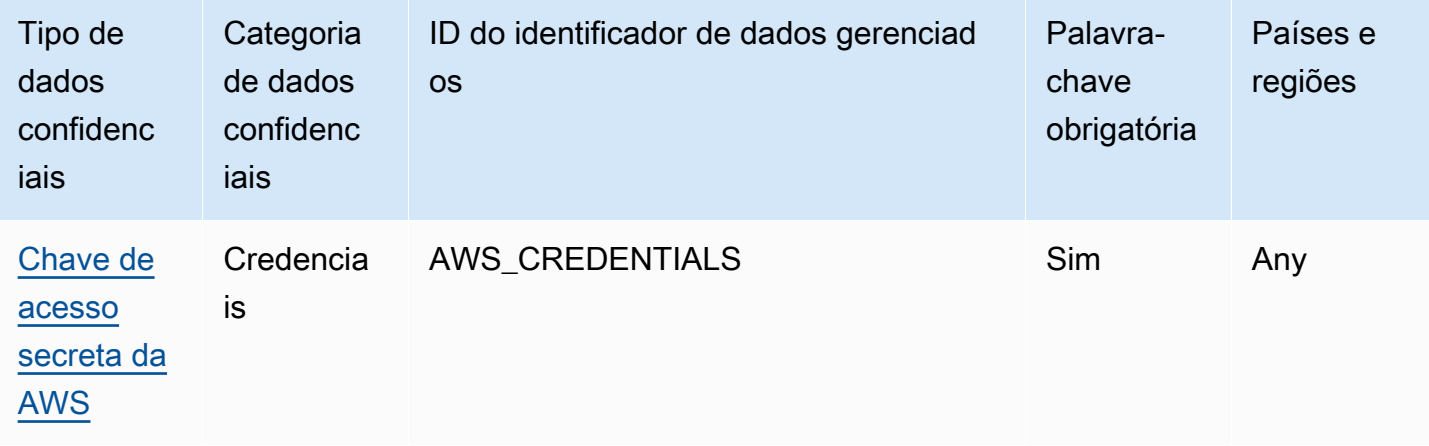

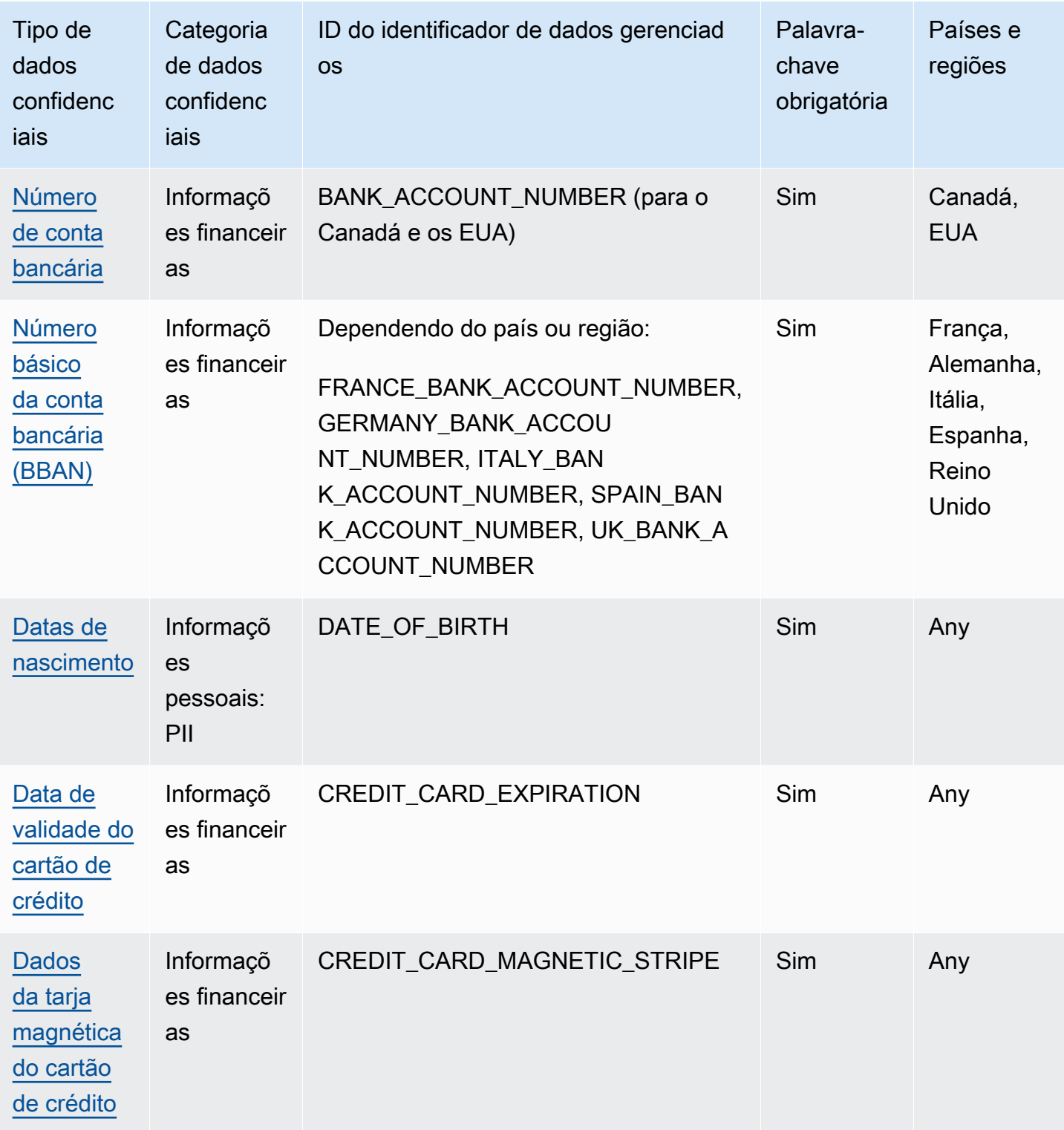

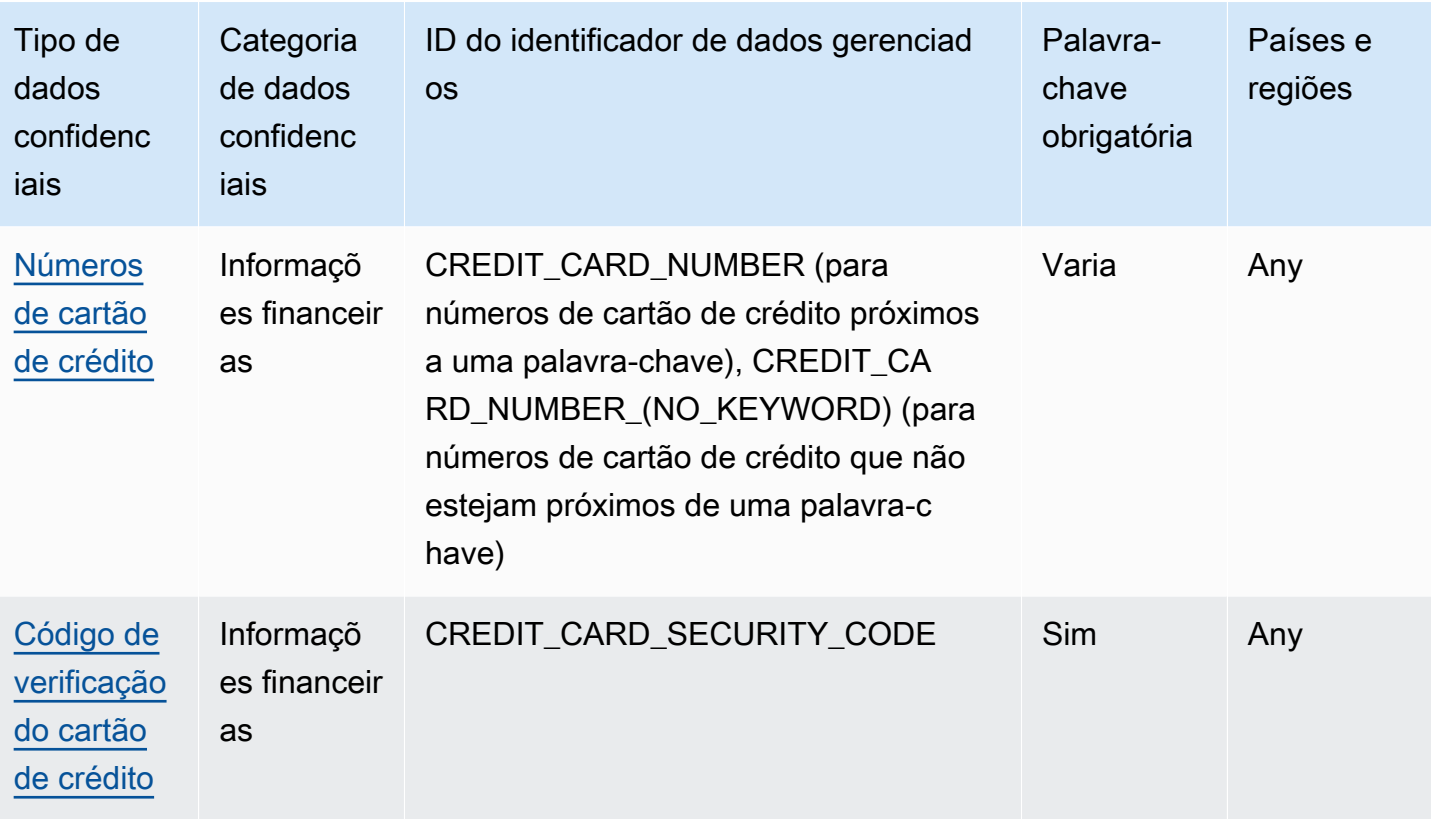

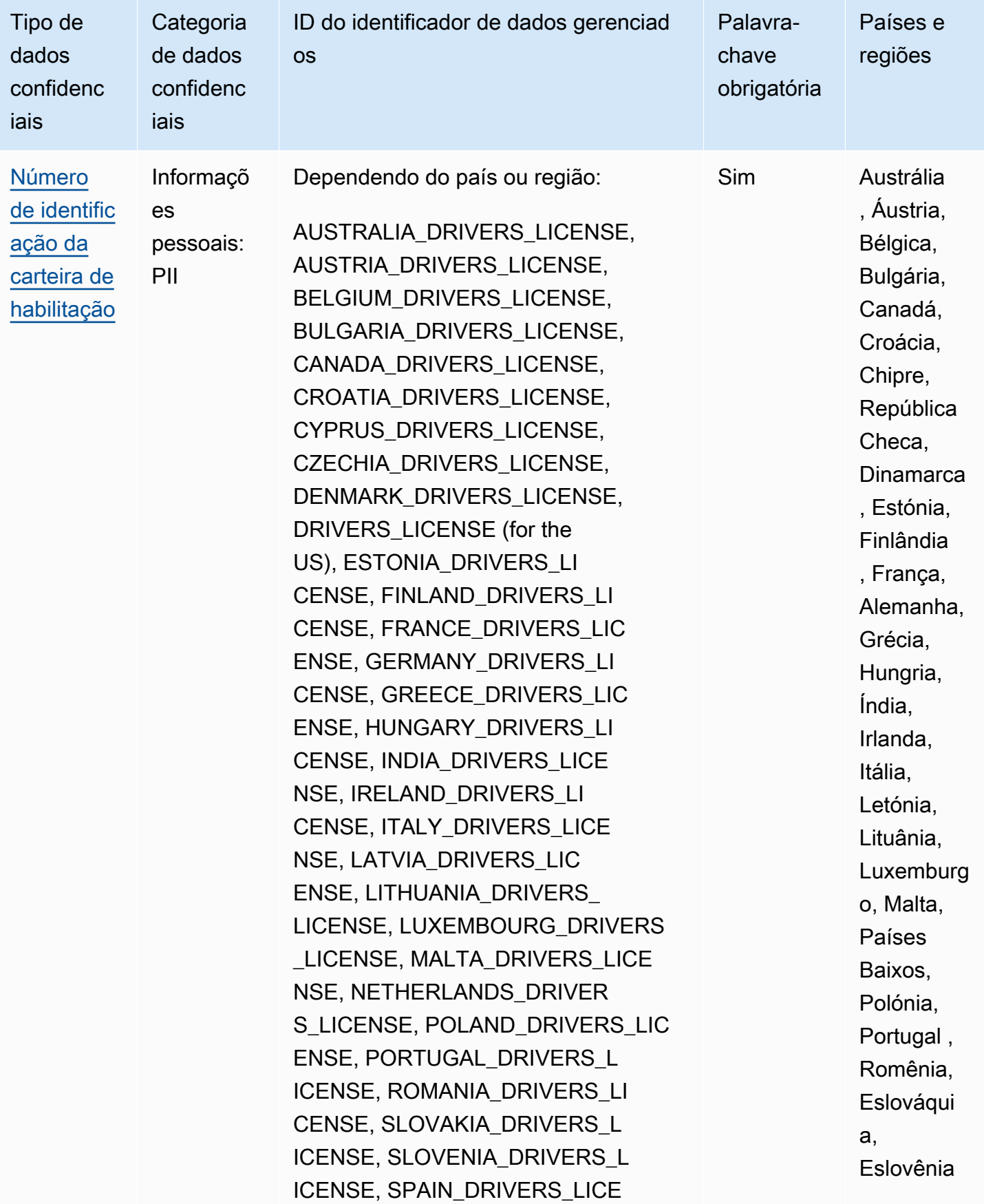

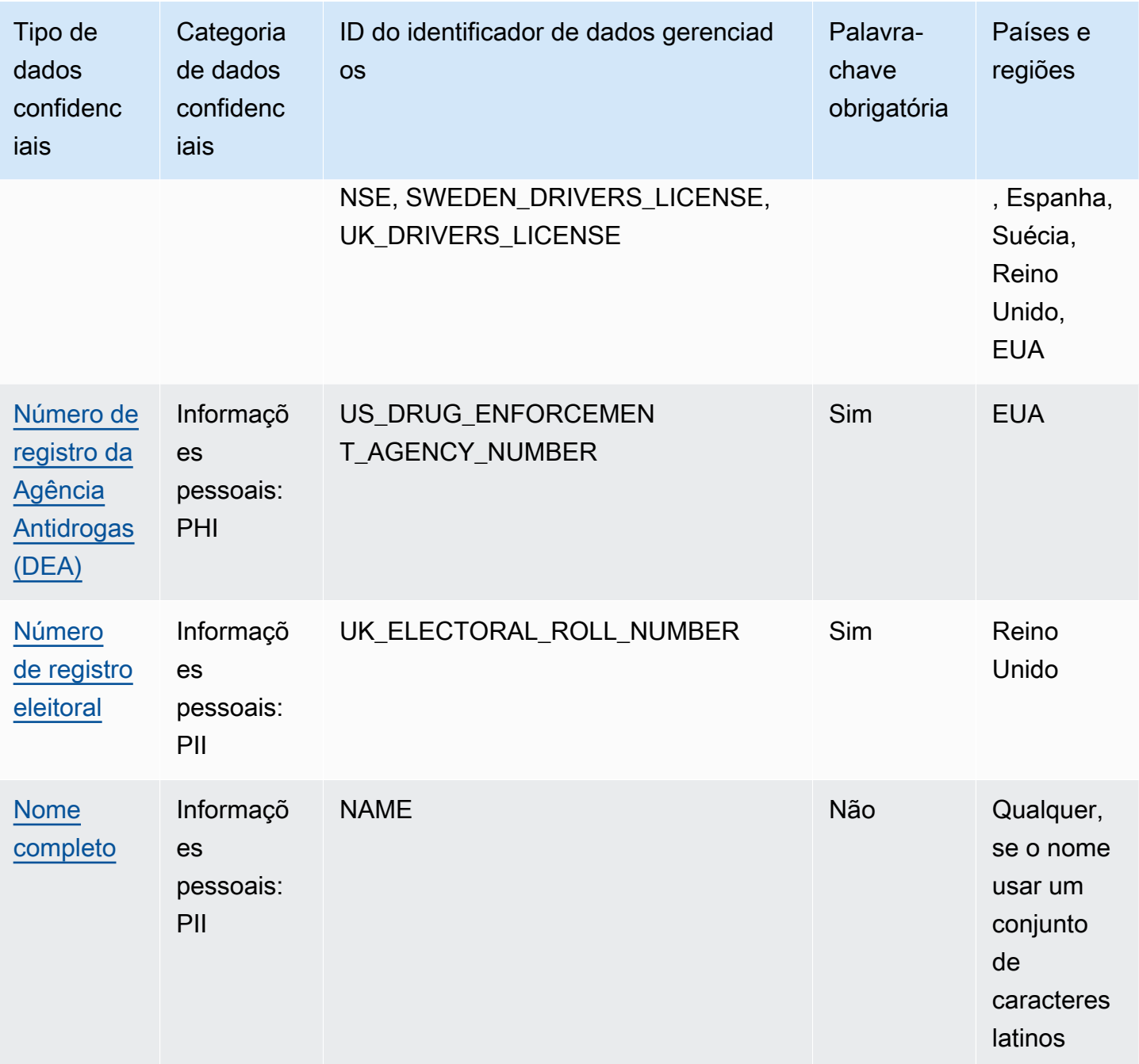

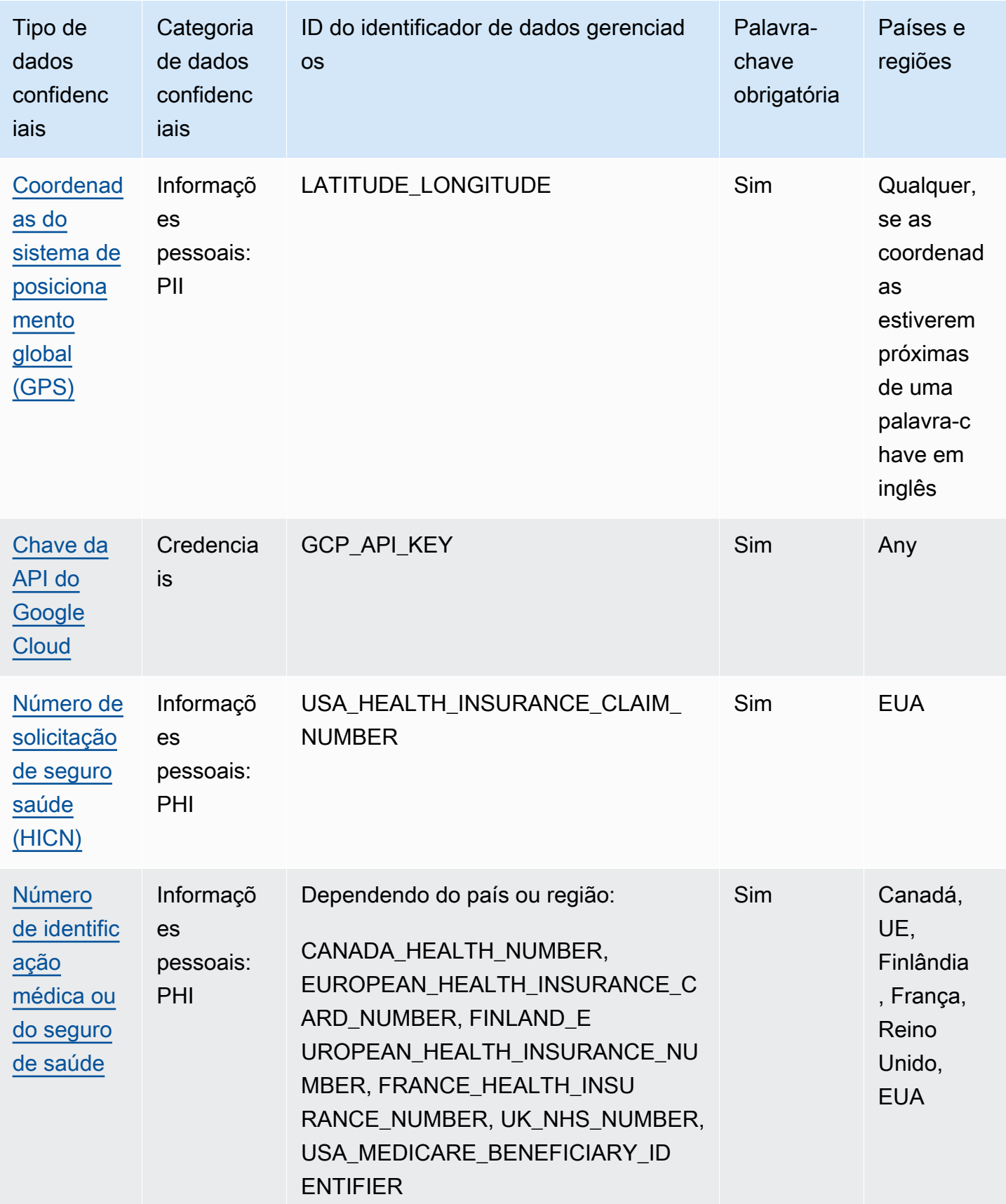

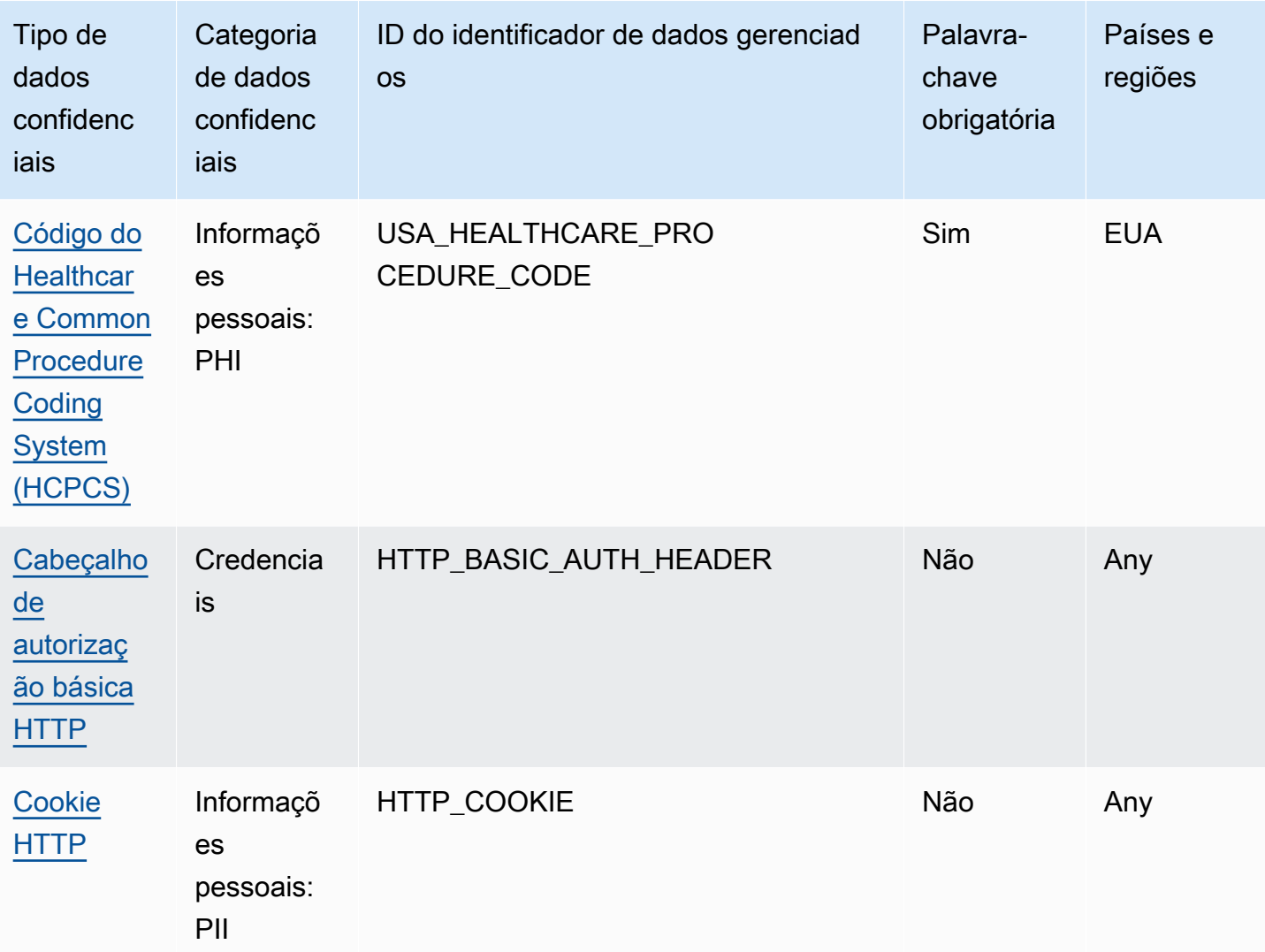

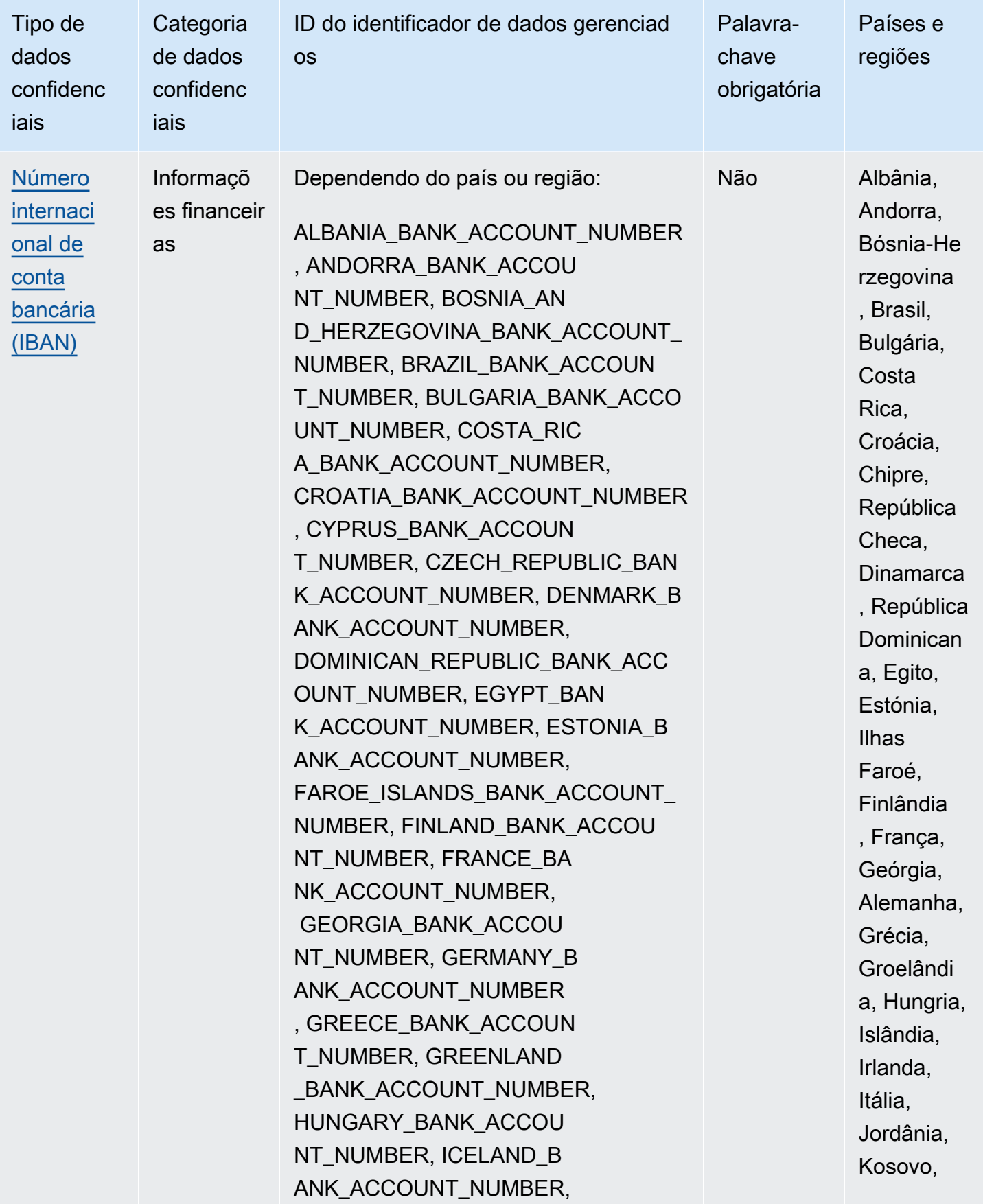

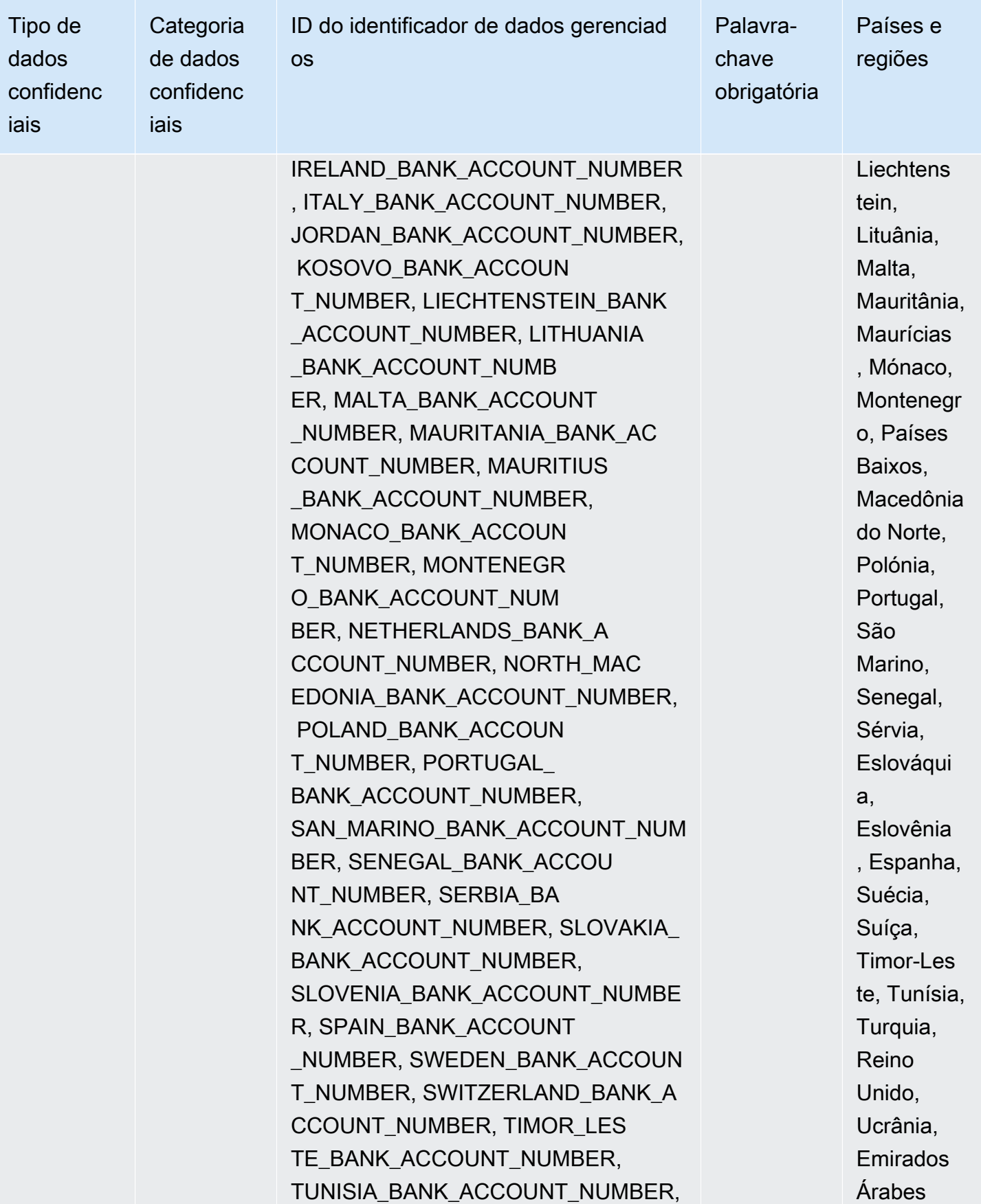

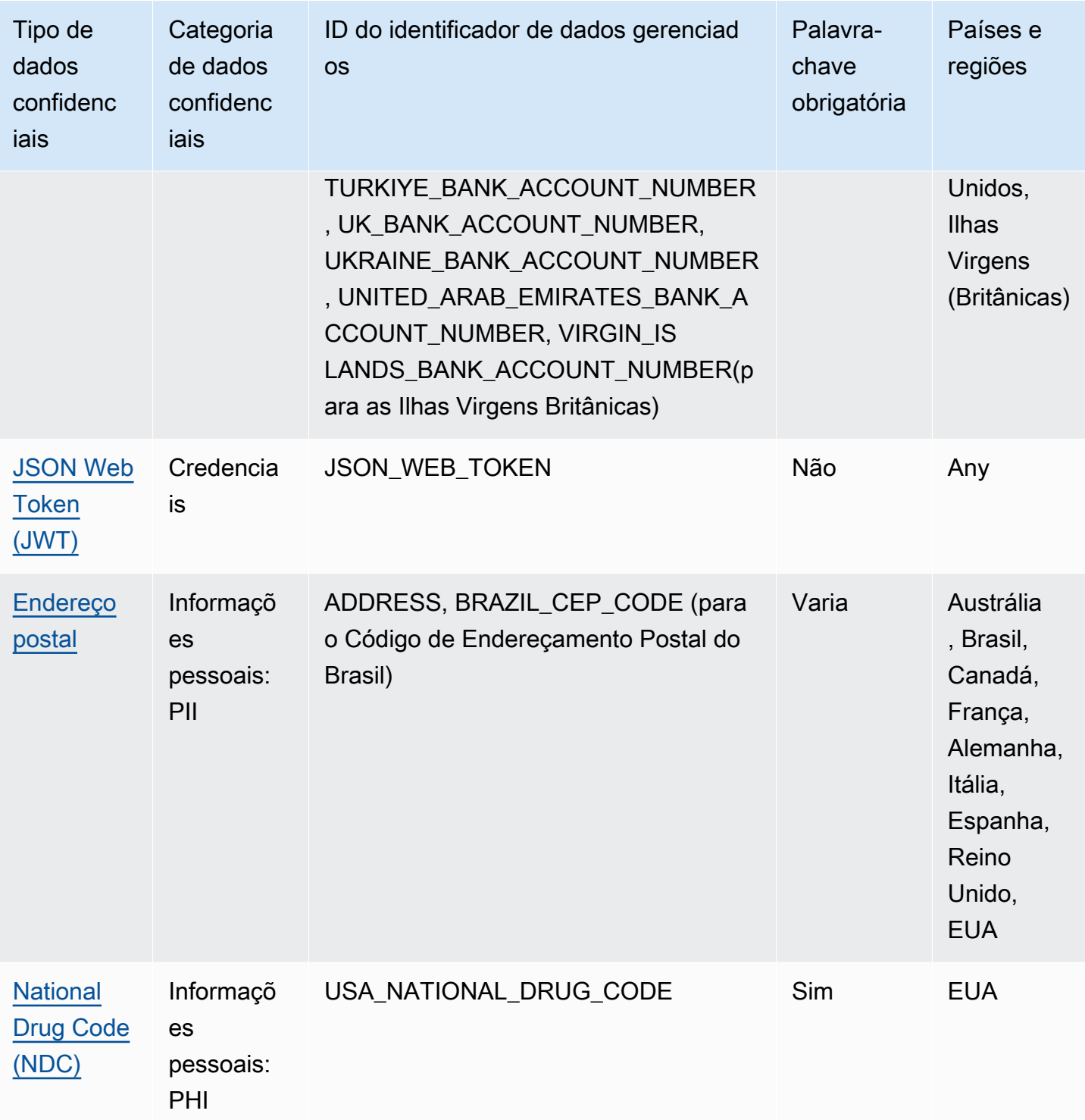

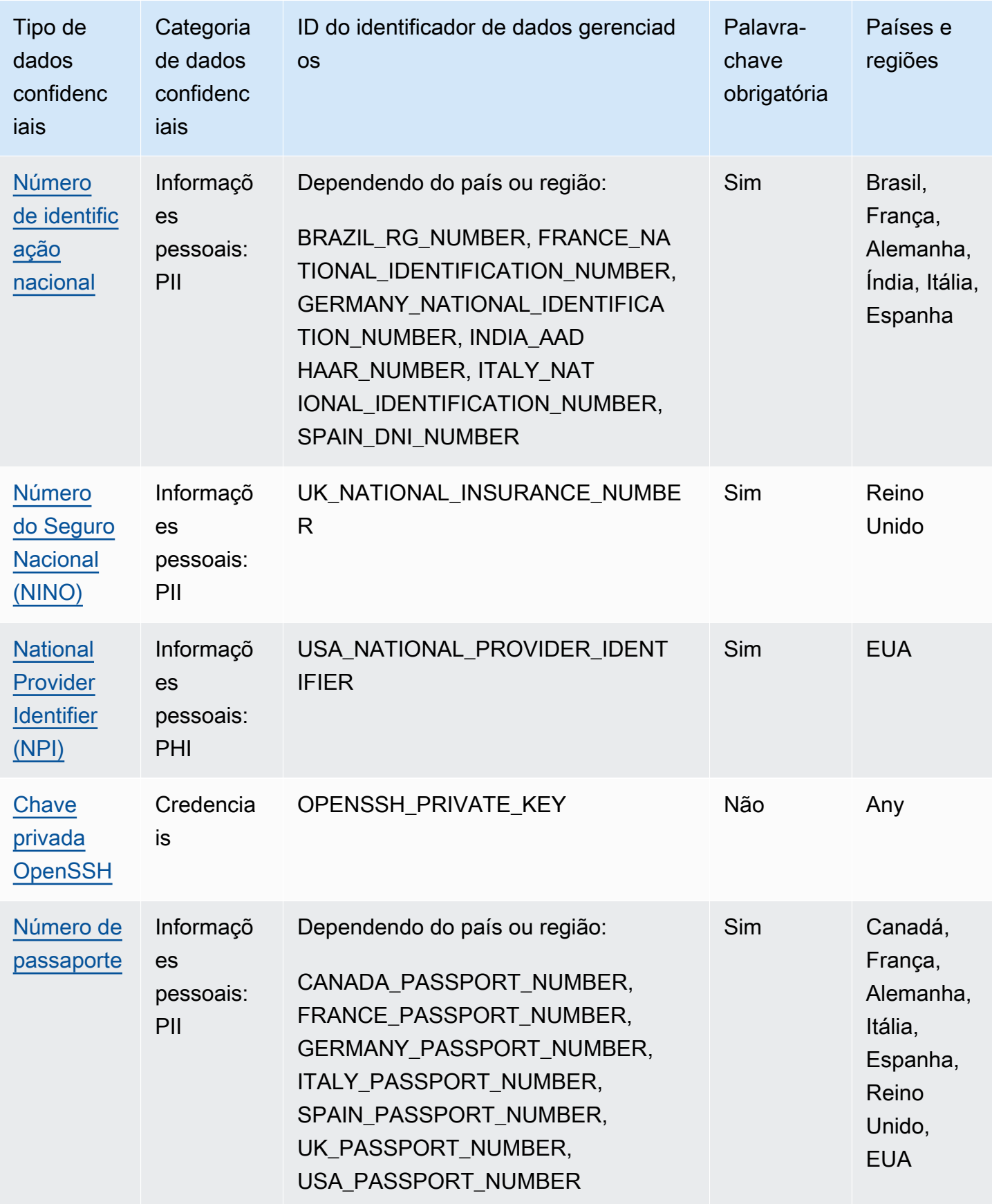

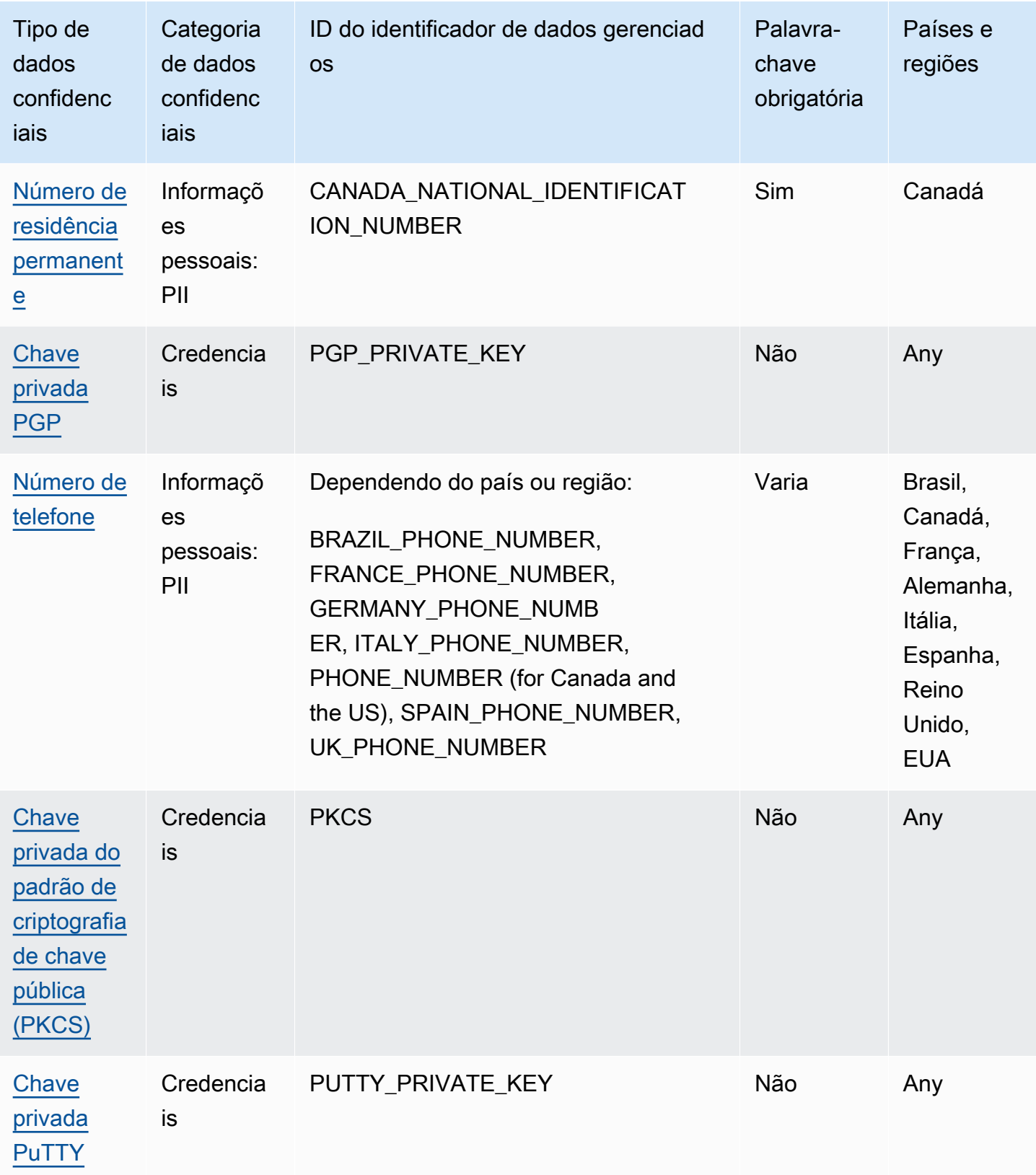

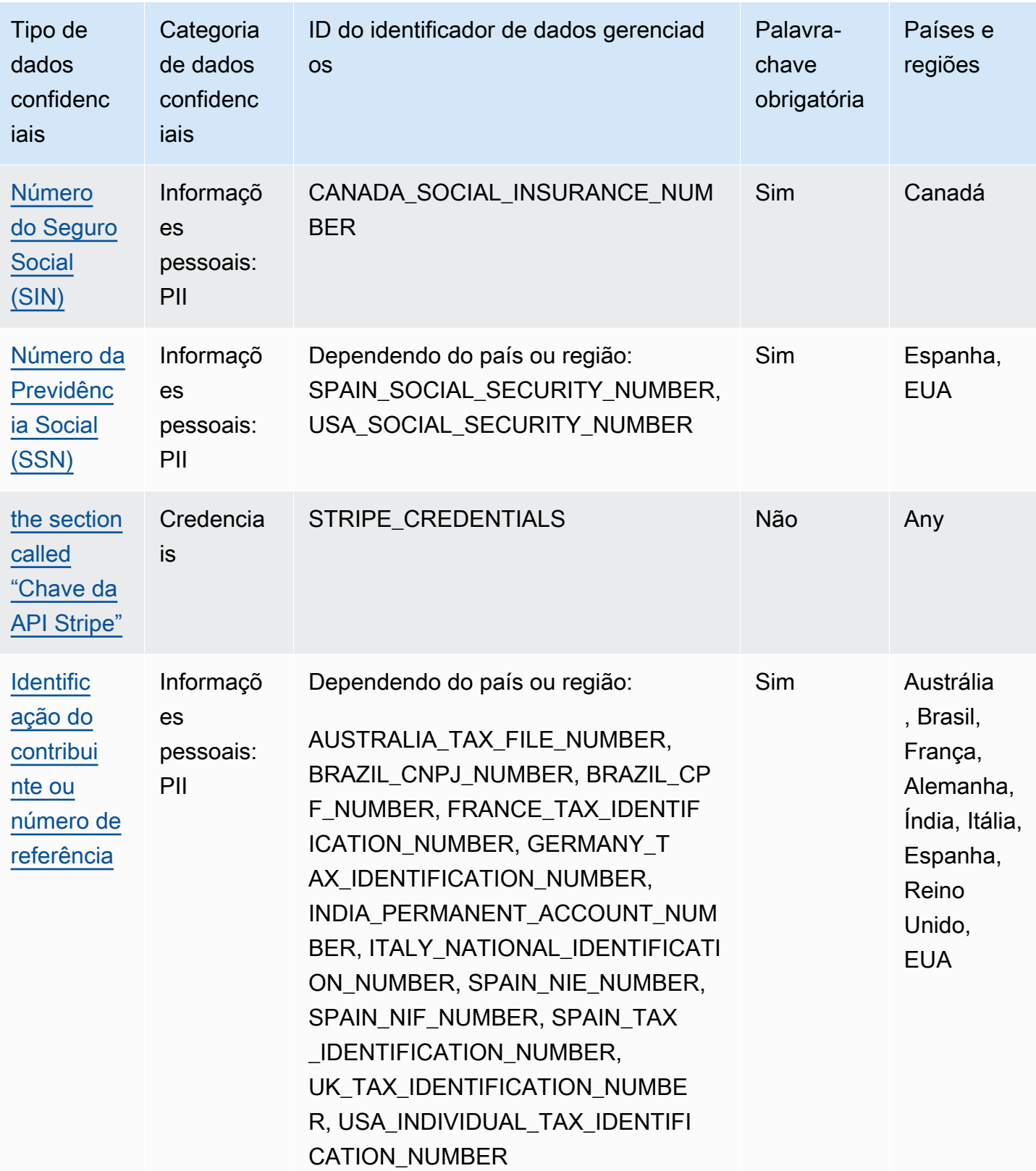

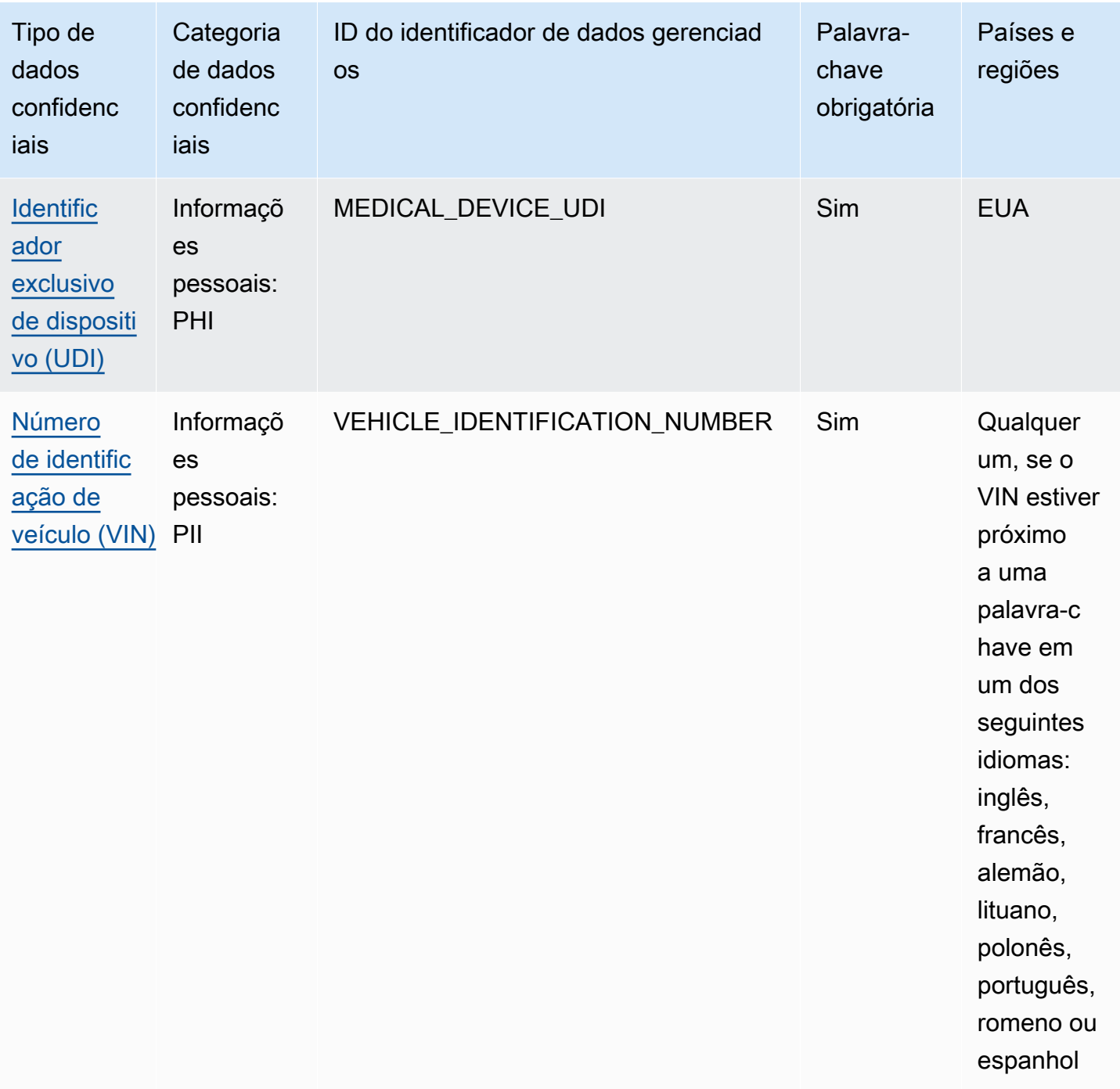

## <span id="page-100-0"></span>Referência detalhada: identificadores de dados gerenciados pelo Amazon Macie

No Amazon Macie, identificadores de dados gerenciados são técnicas e critérios incorporados projetados para detectar tipos específicos de dados sigilosos. Eles podem detectar uma lista grande e crescente de tipos de dados confidenciais para muitos países e regiões, incluindo vários tipos de

dados de credenciais, informações financeiras e informações pessoais. Cada identificador de dados gerenciados é projetado para detectar um tipo específico de dados confidenciais — por exemplo, AWS chaves de acesso secretas, números de cartão de crédito ou números de passaporte de um determinado país ou região.

O Macie pode detectar as seguintes categorias de dados sigilosos usando identificadores de dados gerenciados: Em cada categoria, o Macie pode detectar vários tipos de dados sigilosos. Os tópicos nesta seção listam e descrevem cada tipo e quaisquer requisitos relevantes para detectar os dados. Para obter detalhes sobre os identificadores de dados gerenciados para tipos específicos de dados confidenciais, você pode navegar pelos tópicos por categoria:

- [Credenciais](#page-114-0) Para dados de credenciais, como chaves privadas e chaves de acesso AWS secretas.
- [Informações financeiras](#page-118-1), para dados financeiros, como números de cartão de crédito e números de conta bancária.
- [Informações pessoais: PHI](#page-124-0) Para informações pessoais de saúde (PHI), como seguro saúde e números de identificação médica.
- [Informações pessoais: PII](#page-128-3)  Para informações de identificação pessoal (PII), como números de identificação da carteira de motorista e números de passaporte.

Ou você pode escolher um tipo específico de dados confidenciais na tabela a seguir. A tabela lista todos os identificadores de dados gerenciados que o Macie fornece atualmente, organizados por tipo de dados confidenciais. A tabela também resume os requisitos relevantes para a detecção de cada tipo.

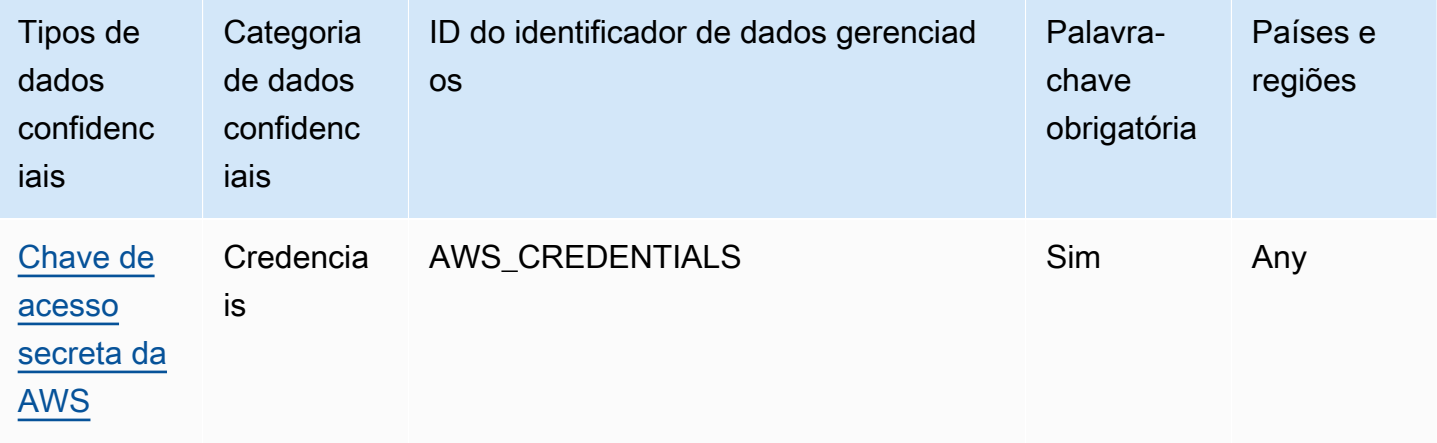

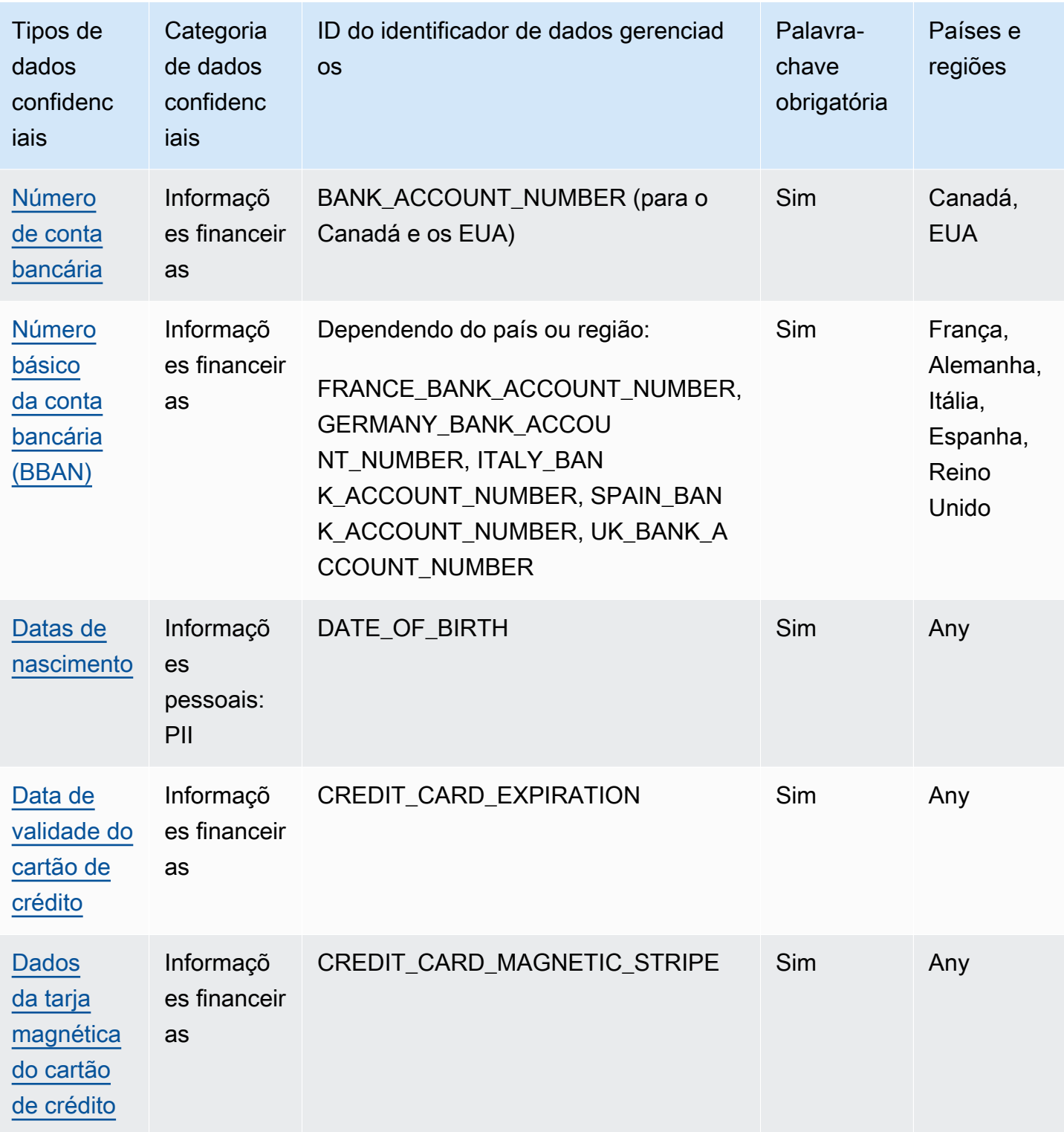

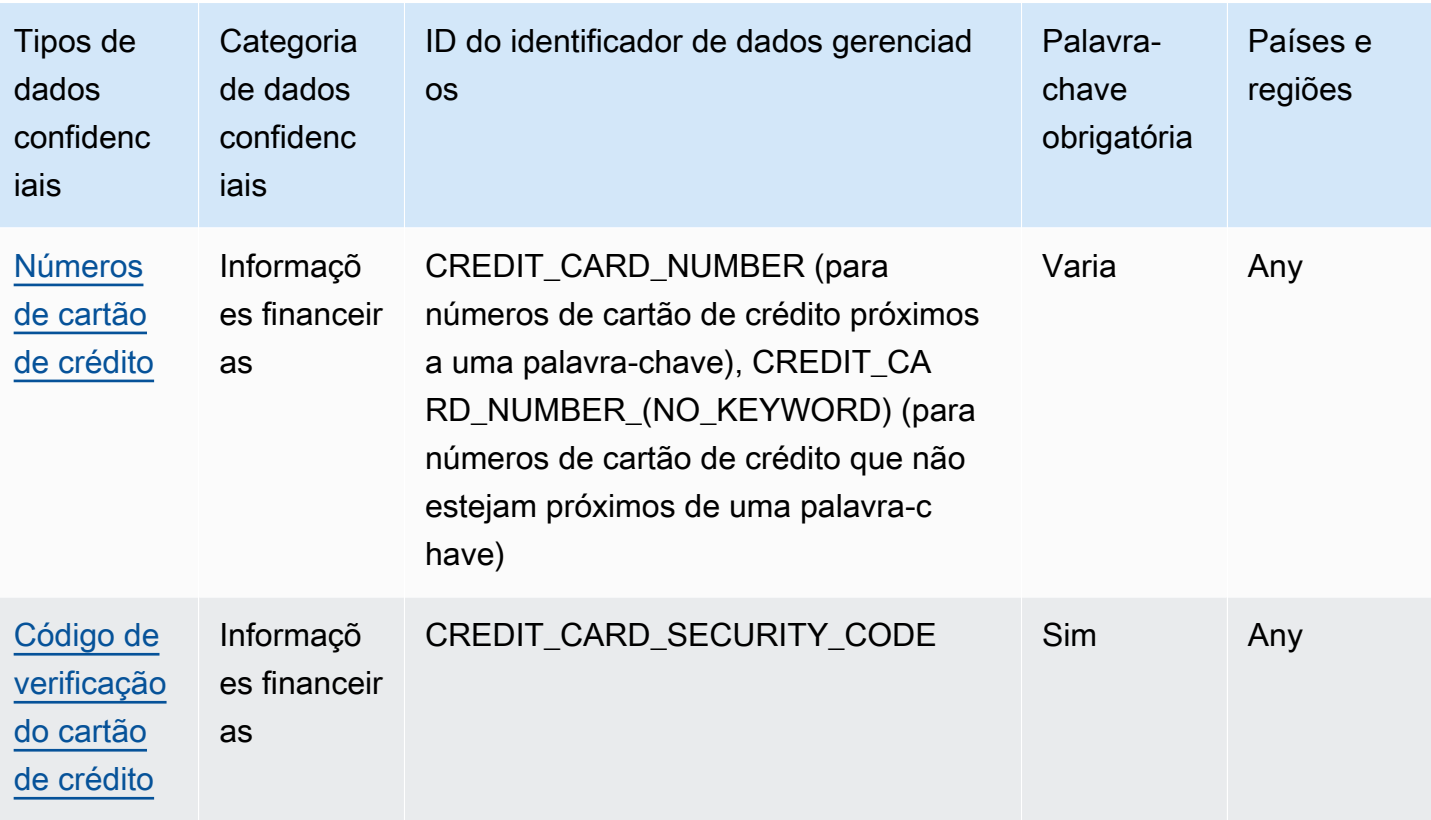

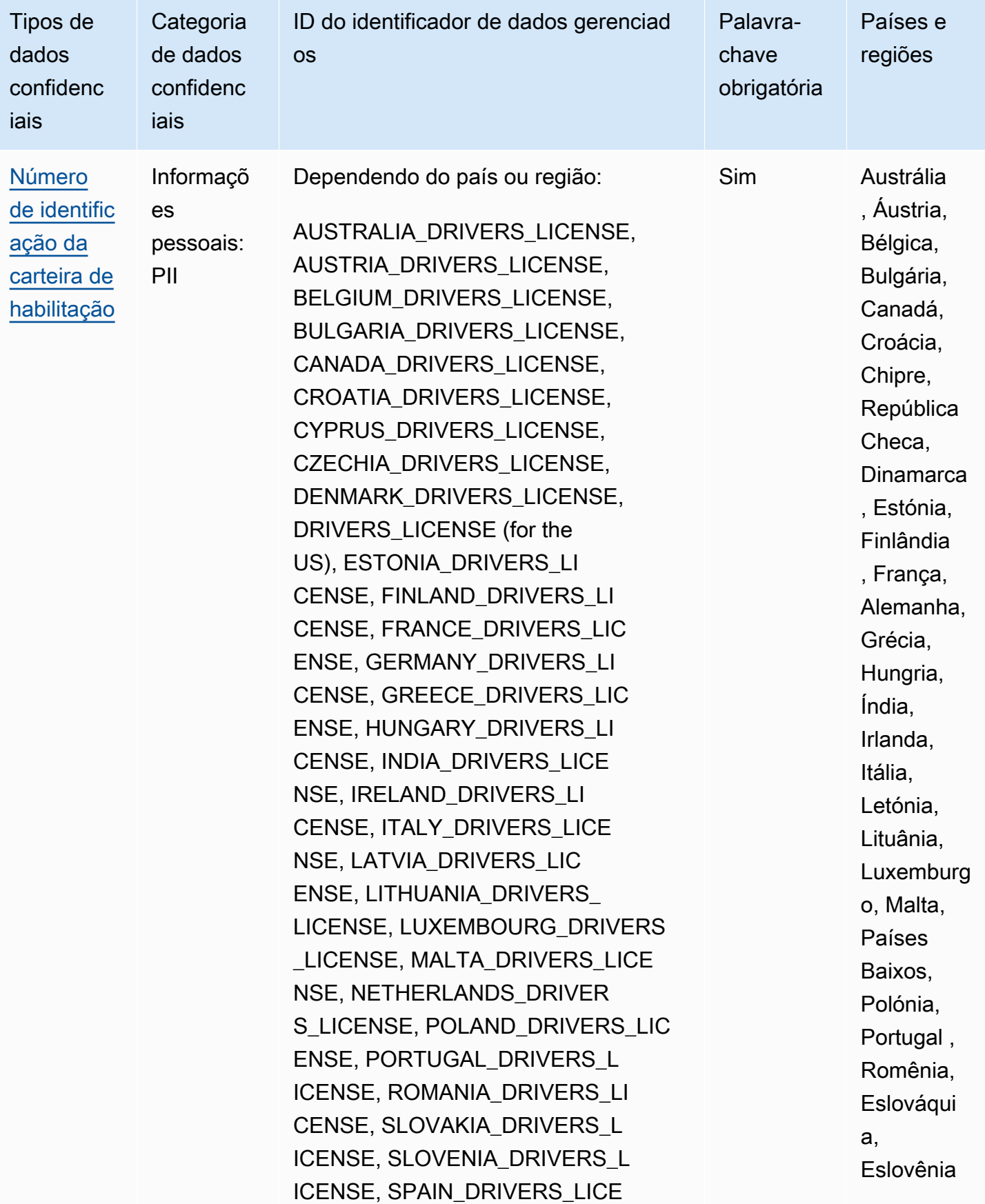

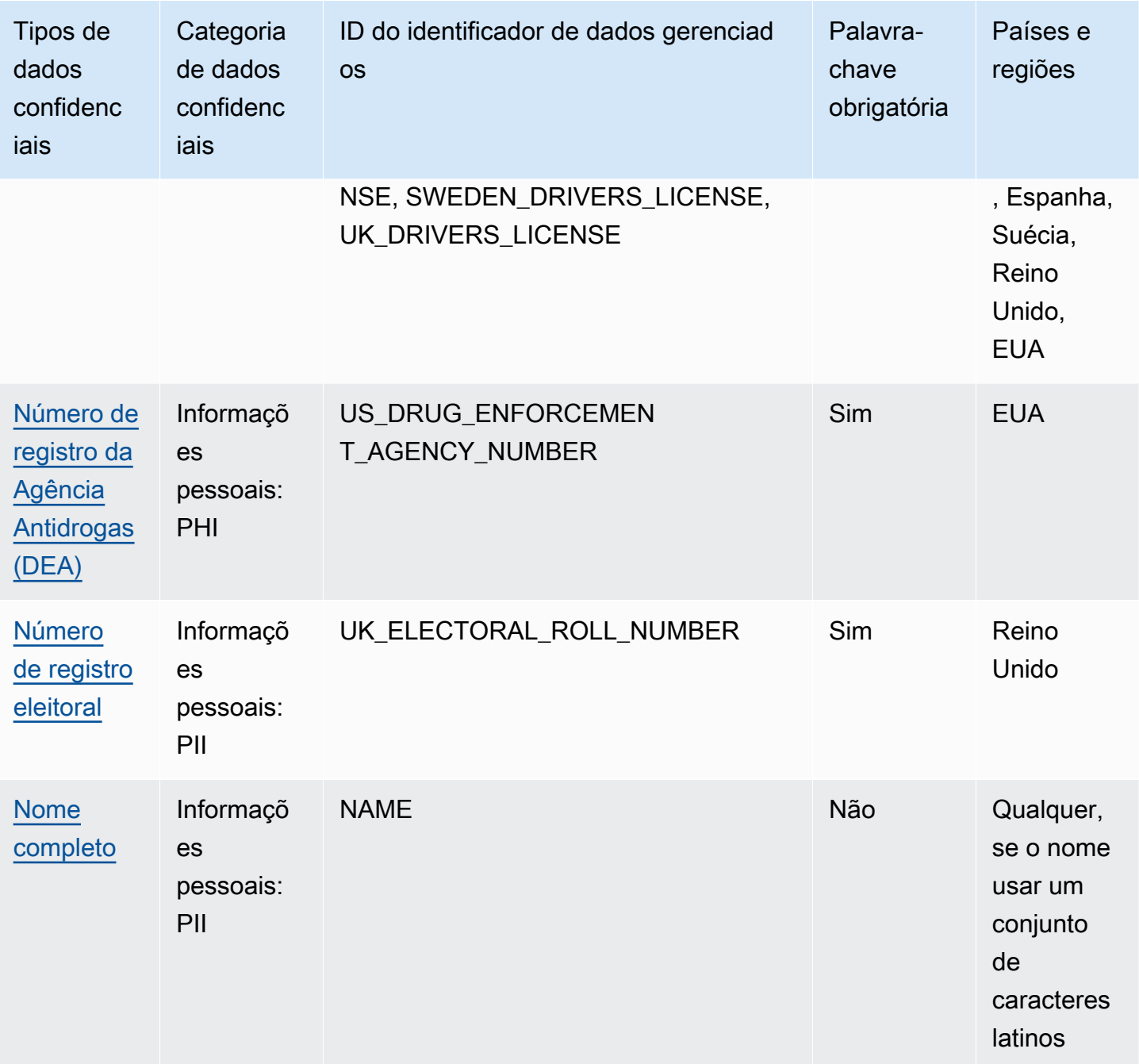

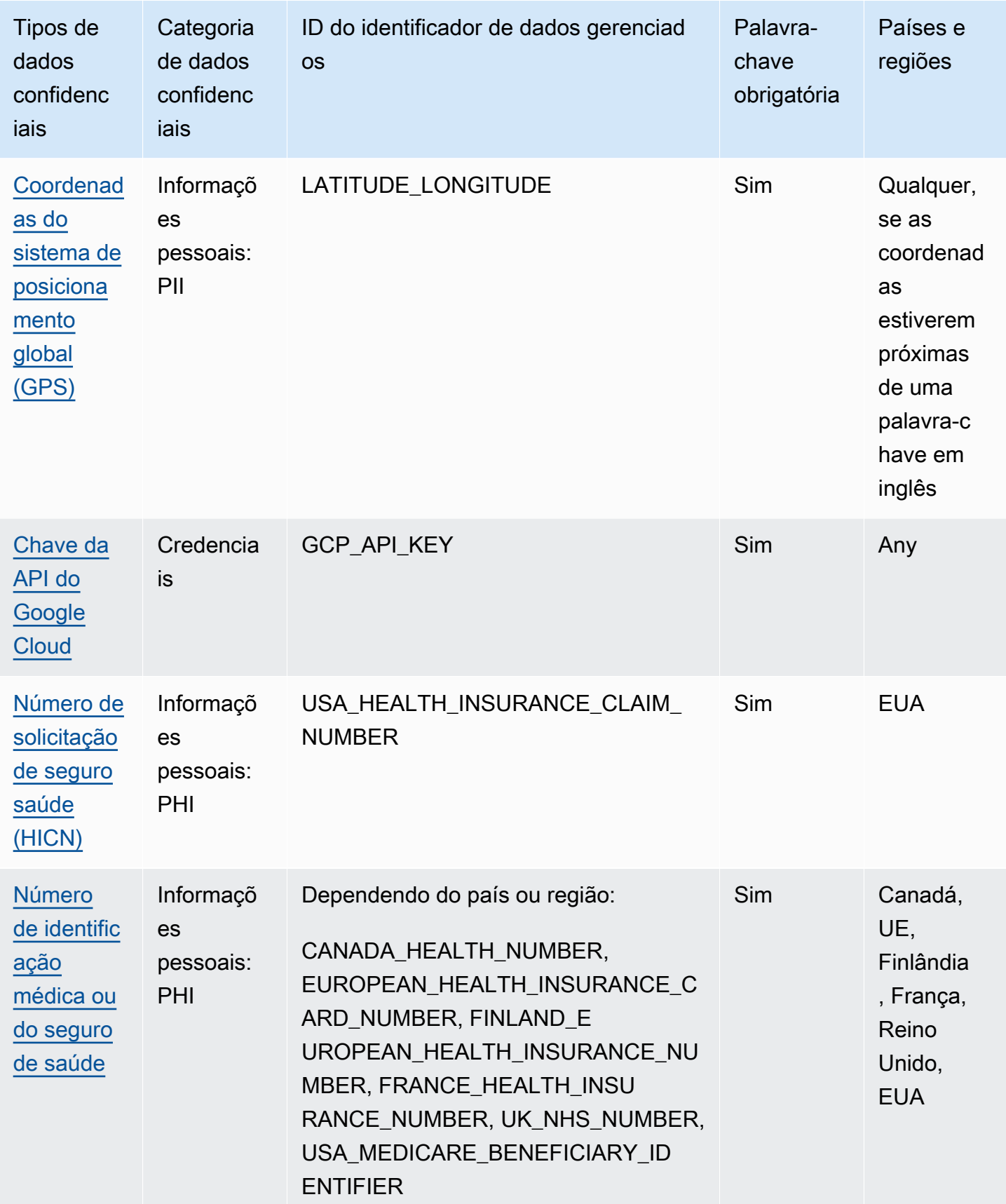

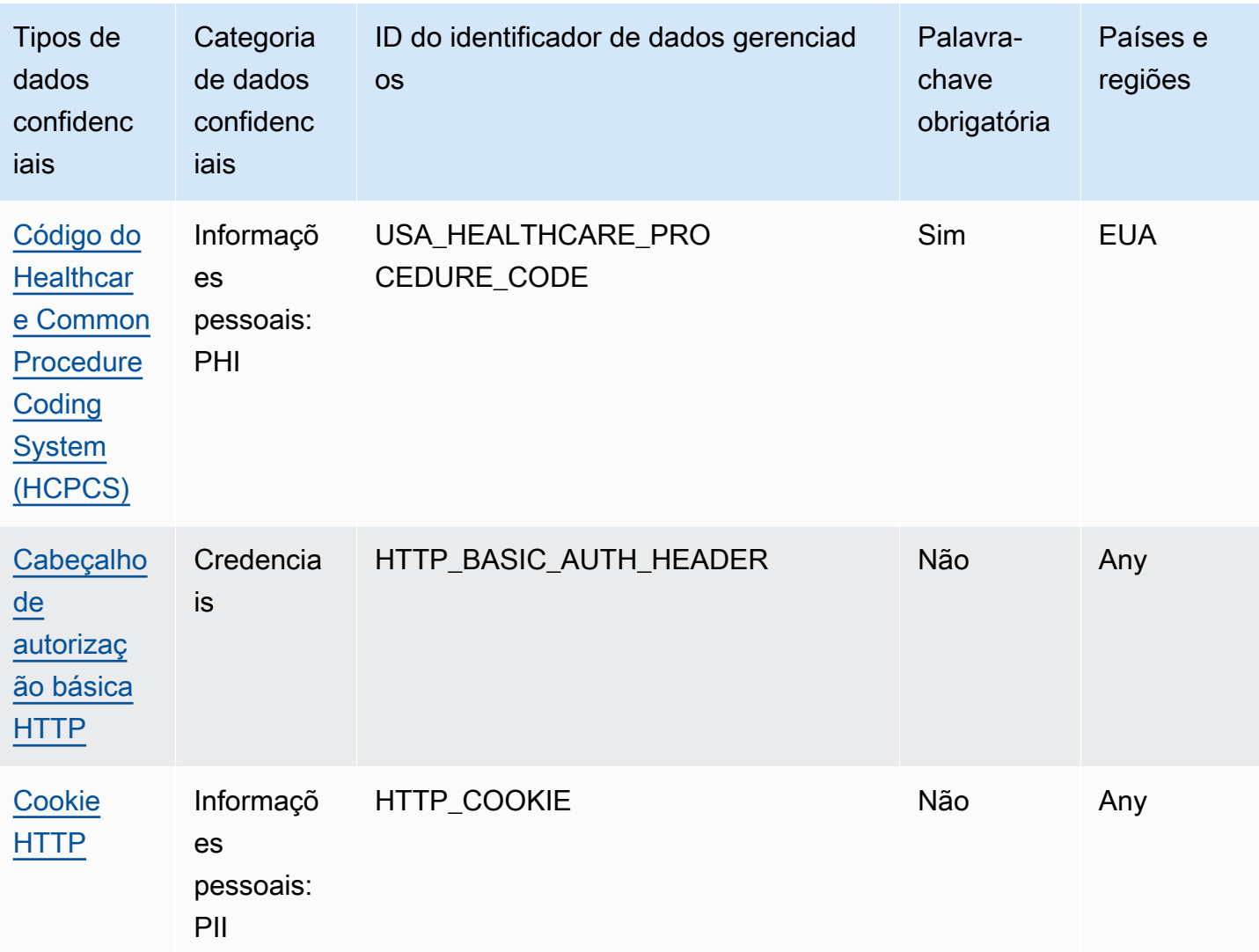
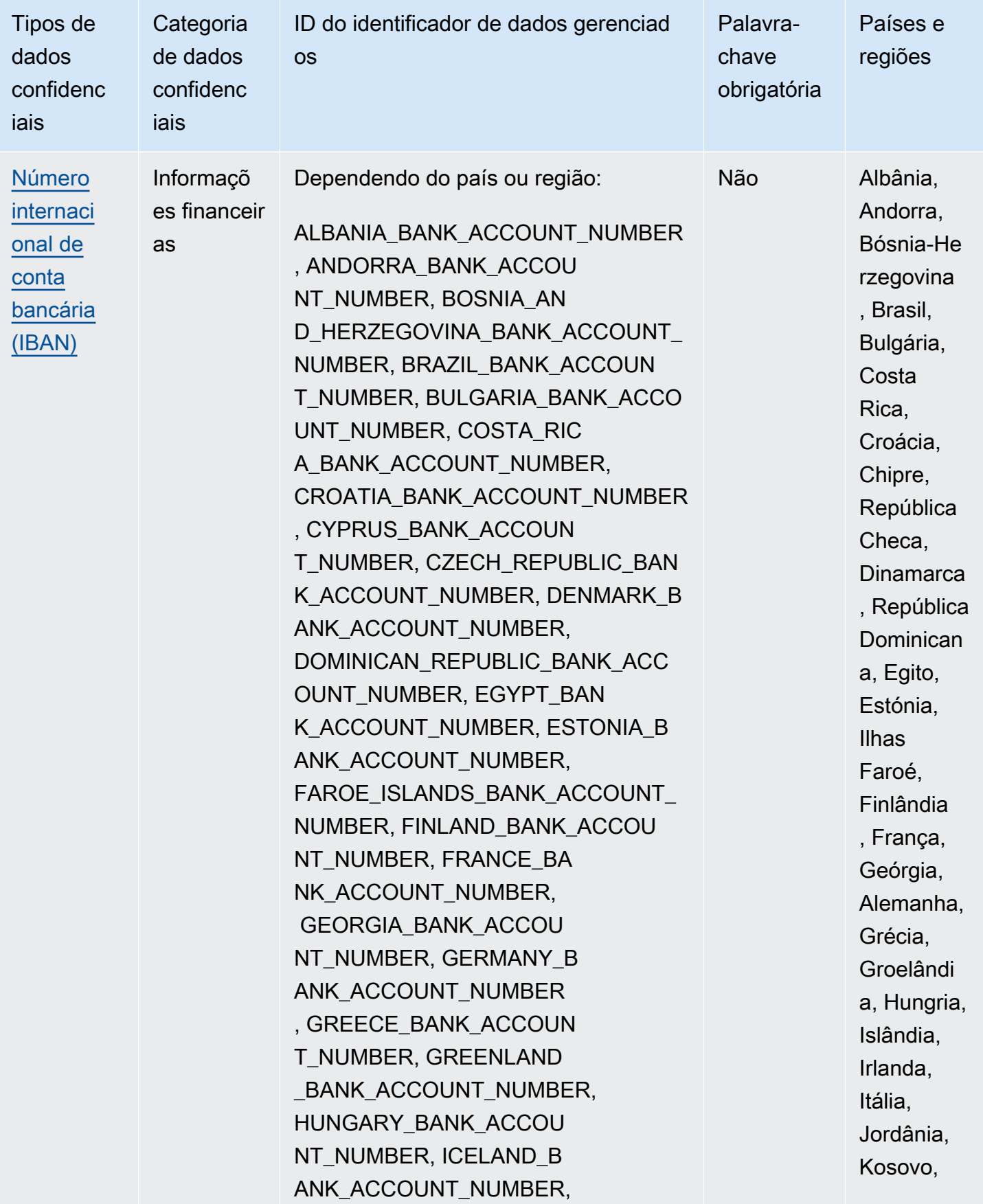

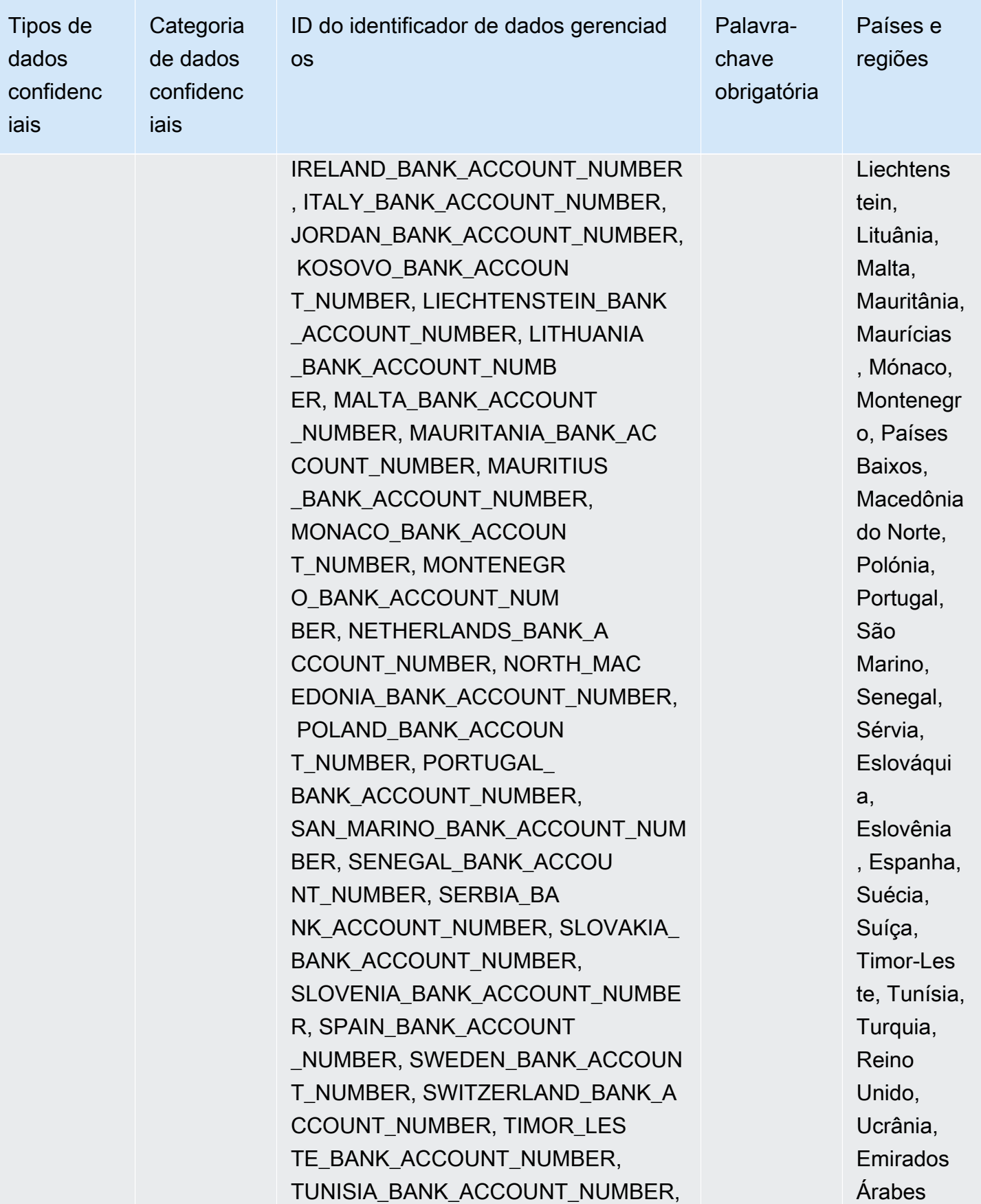

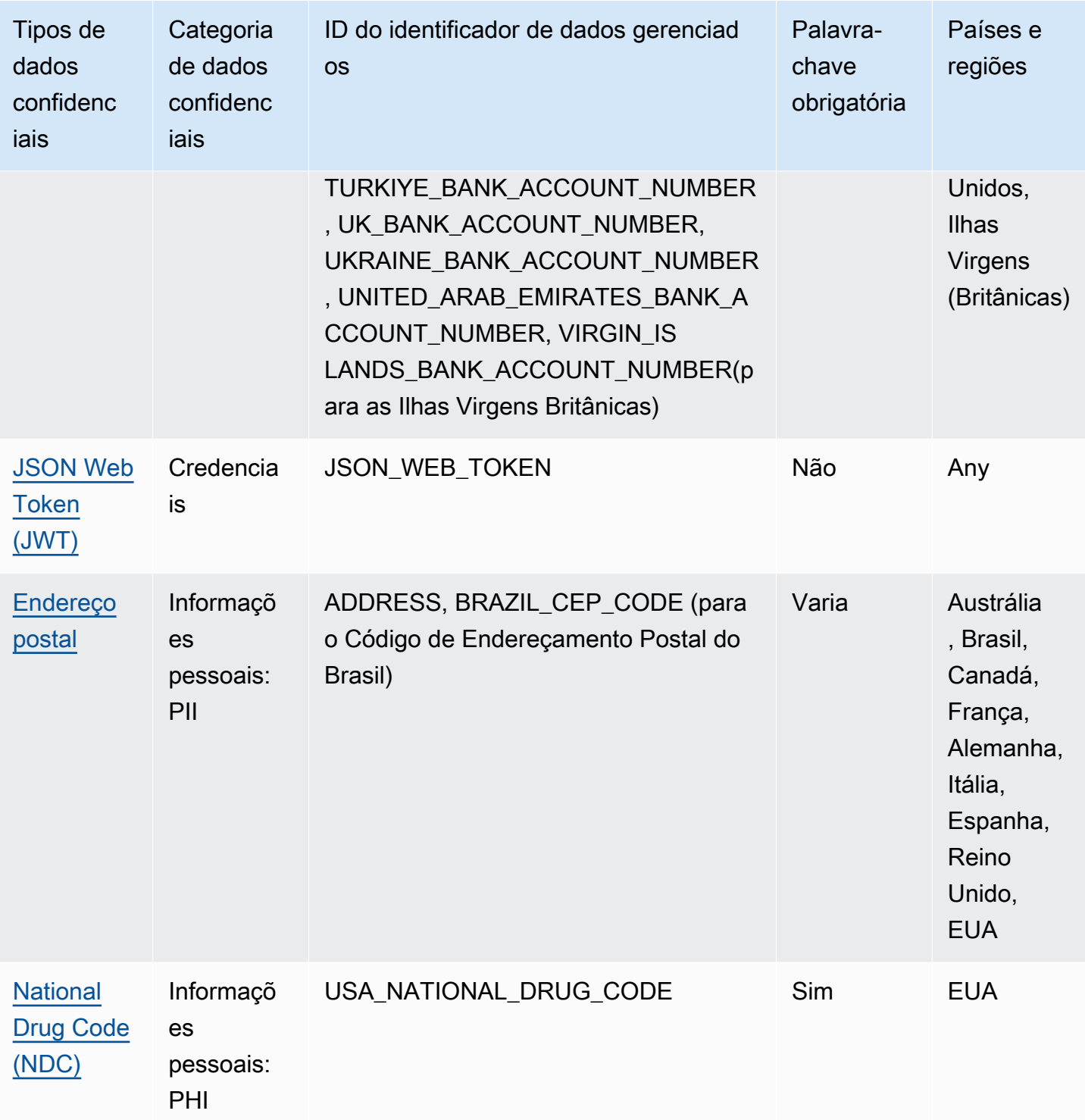

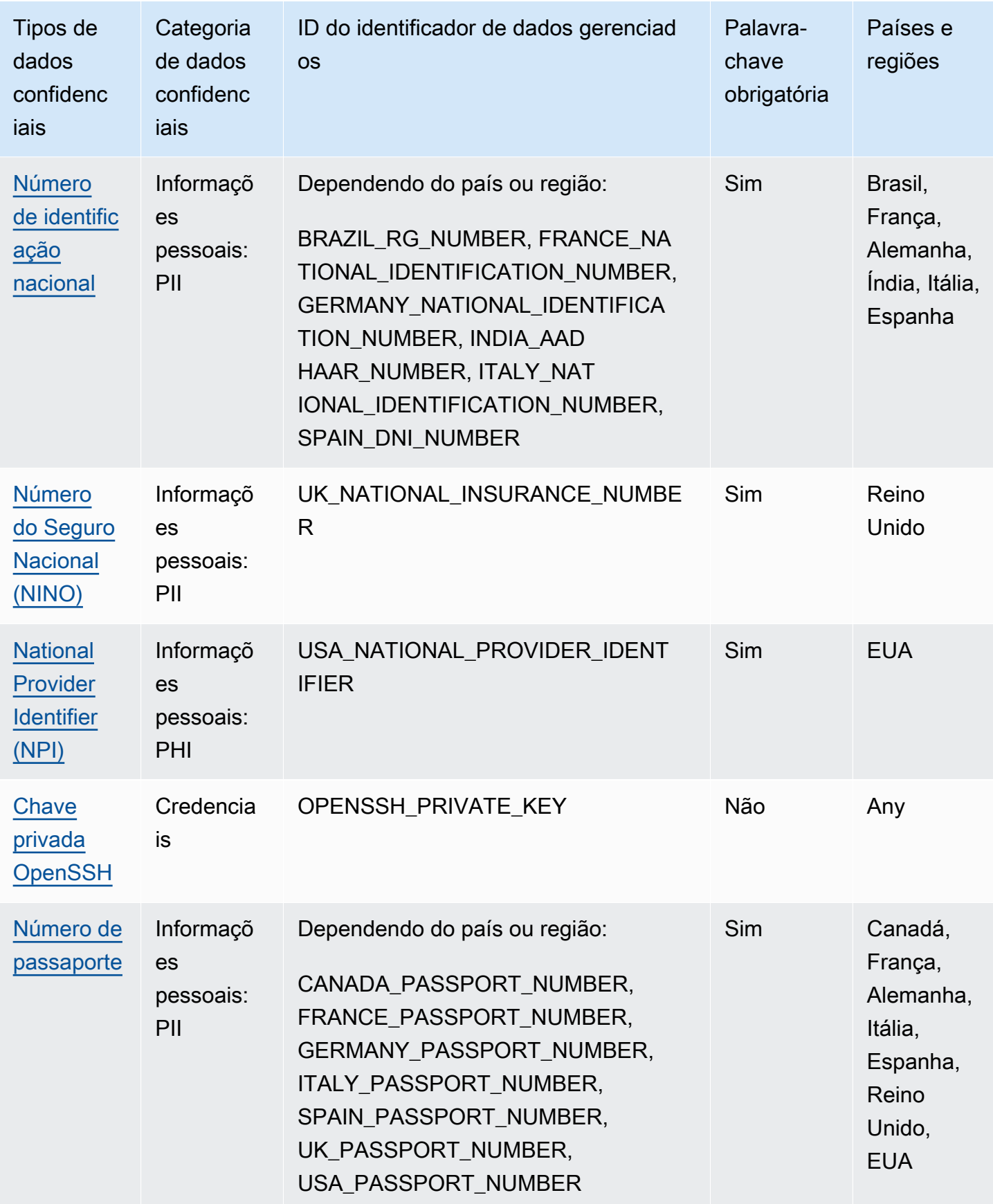

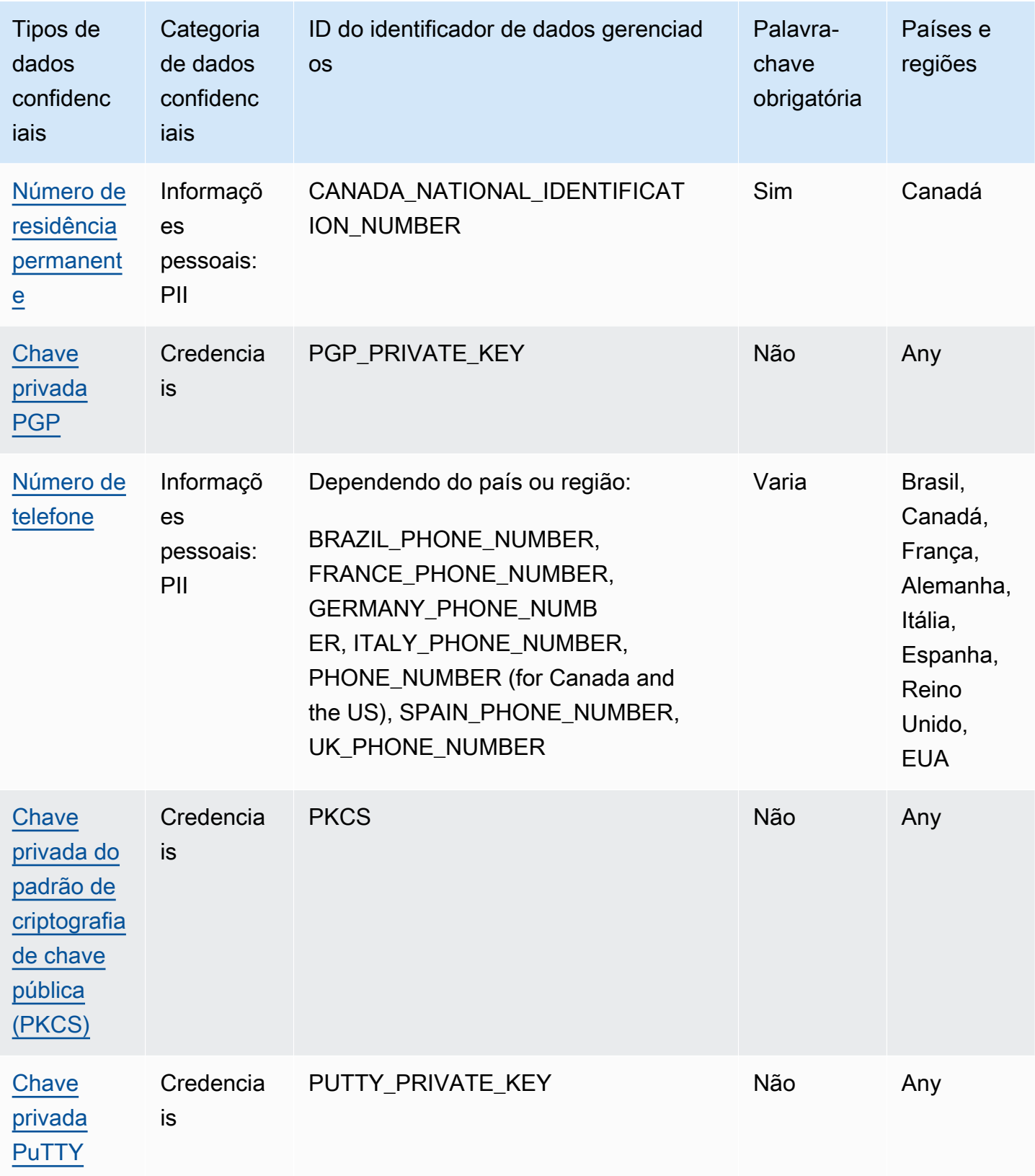

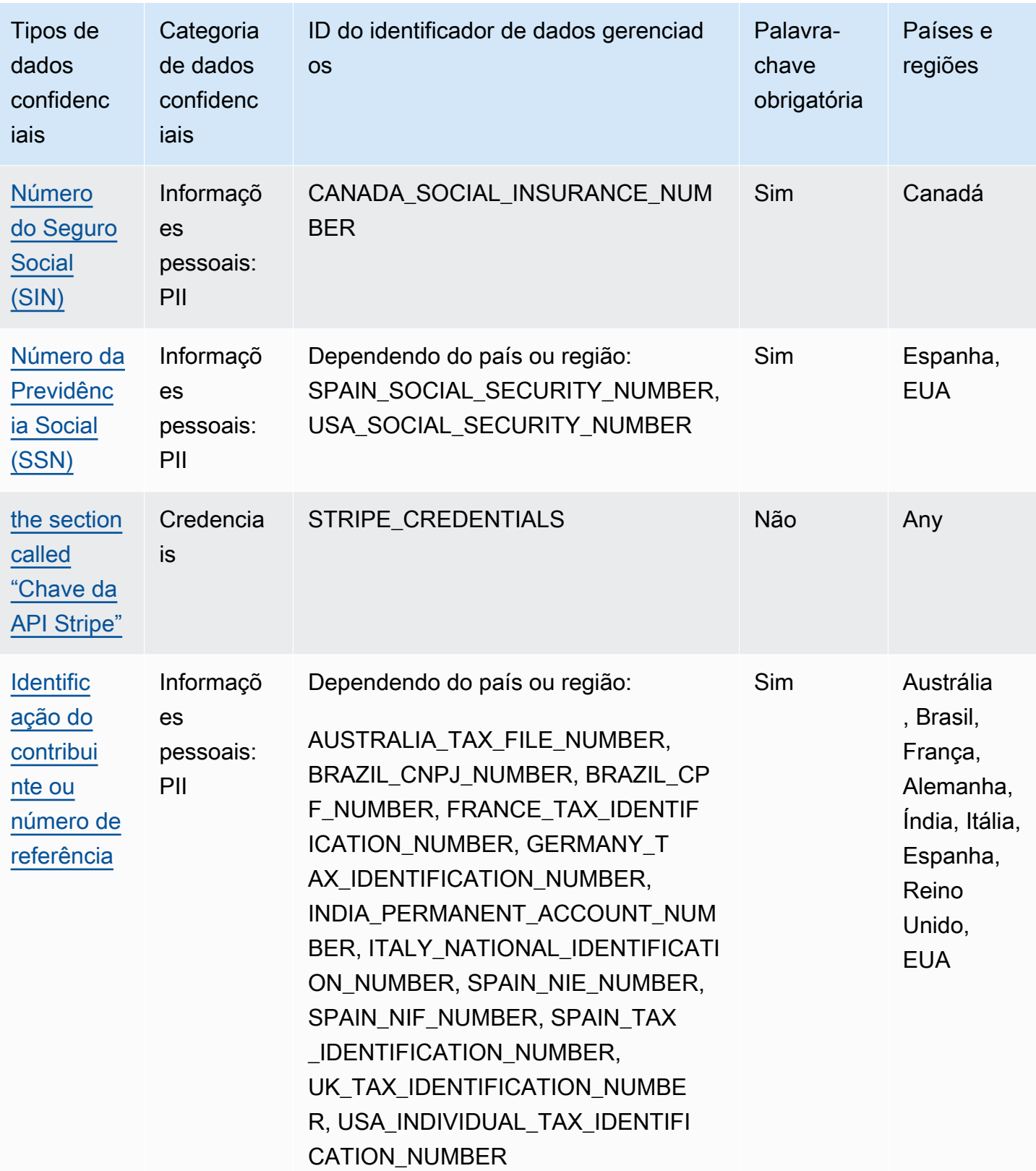

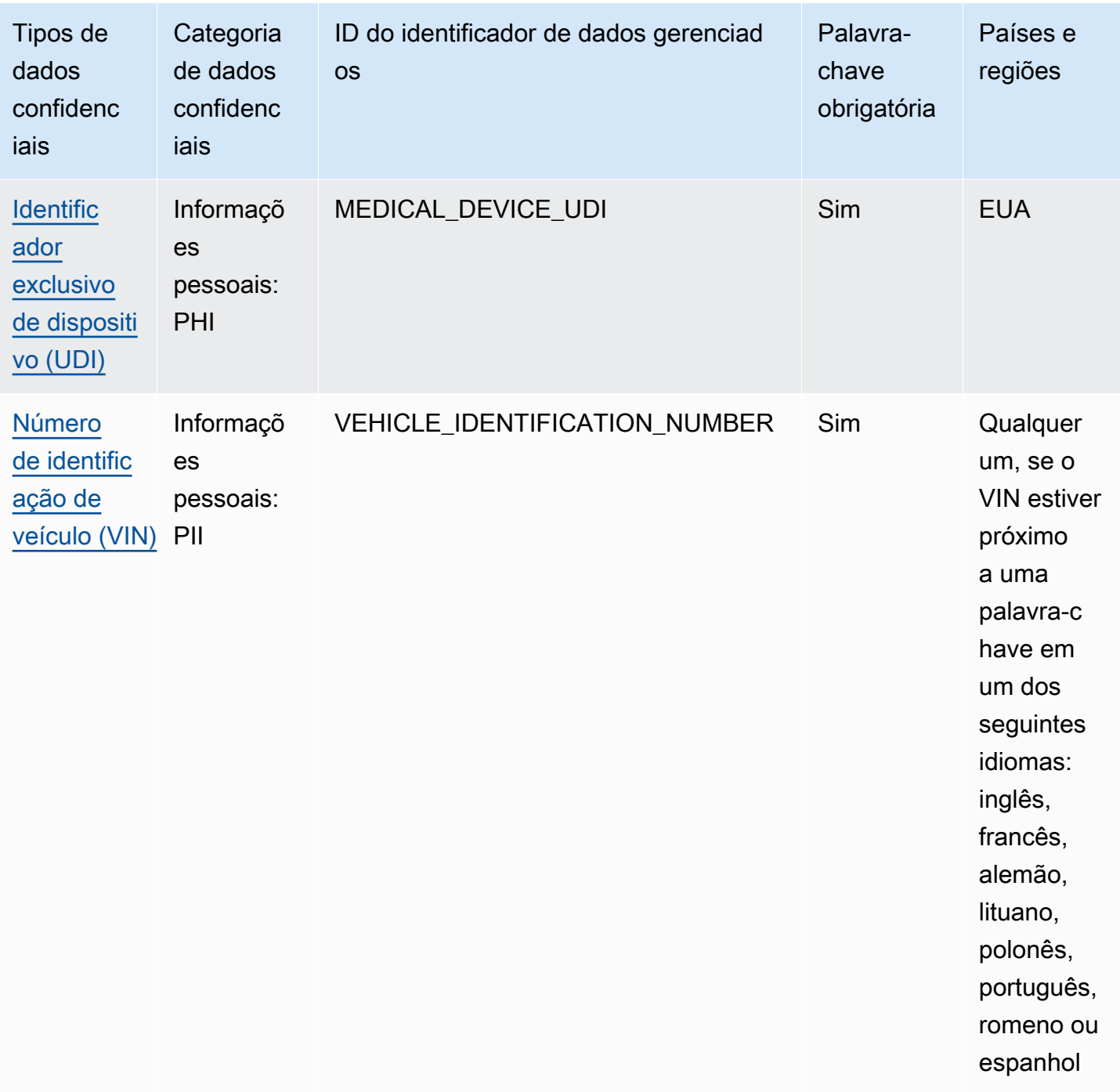

# Identificadores de dados gerenciados para dados de credenciais

O Amazon Macie pode detectar vários tipos de dados de credenciais confidenciais usando identificadores de dados gerenciados. Os tópicos desta página especificam cada tipo e fornecem informações sobre o identificador de dados gerenciados projetado para detectar os dados. Cada tópico fornece as seguintes informações:

- ID do identificador de dados gerenciado especifica o identificador exclusivo (ID) do identificador de dados gerenciados projetado para detectar os dados. Ao [criar um trabalho de descoberta](#page-286-0) [de dados confidenciais](#page-286-0) ou [definir as configurações de descobertas automatizadas de dados](#page-192-0) [confidenciais](#page-192-0), você pode usar esse ID para especificar se você pode quer que o Macie use o identificados de dados gerenciados quando ele analisa os dados.
- Países e regiões compatíveis indica para quais países ou regiões os identificadores de dados gerenciados pertinentes foram projetados. Se o identificador de dados gerenciados não for projetado para determinados países ou regiões, esse valor será Qualquer.
- Palavra-chave obrigatória especifica se a detecção exige que uma palavra-chave esteja próxima aos dados. Se uma palavra-chave for necessária, o tópico também fornecerá exemplos de palavras-chave obrigatórias. Para obter informações sobre como o Macie usa palavras-chave ao analisar dados, consulte [Requisitos de palavras-chave](#page-85-0).
- Comentários Fornece todos os detalhes relevantes que possam afetar sua selecione de identificador de dados gerenciados ou sua investigação sobre ocorrências relatadas de dados confidenciais. Os detalhes incluem informações como padrões suportados, requisitos de sintaxe e exceções.

Os tópicos são listados em ordem alfabética por tipo de dados confidenciais.

## Tipos de dados confidenciais

- [Chave de acesso secreta da AWS](#page-115-0)
- [Chave da API do Google Cloud](#page-116-1)
- [Cabeçalho de autorização básica HTTP](#page-116-2)
- [JSON Web Token \(JWT\)](#page-116-0)
- [Chave privada OpenSSH](#page-117-0)
- [Chave privada PGP](#page-117-1)
- [Chave privada do padrão de criptografia de chave pública \(PKCS\)](#page-117-2)
- [Chave privada PuTTY](#page-117-3)
- [Chave da API Stripe](#page-118-0)

## <span id="page-115-0"></span>Chave de acesso secreta da AWS

ID do identificador de dados gerenciados: AWS\_CREDENTIALS

Países e regiões compatíveis: qualquer um

Palavra-chave obrigatória: Sim. As palavras-chave incluem: aws secret access key, credentials, secret access key, secret key, set-awscredential

Comentários: o Macie não relata ocorrências das seguintes sequências de caracteres, que são comumente usadas como exemplos fictícios: je7MtGbClwBF/2Zp9Utk/h3yCo8nvbEXAMPLEKEY e wJalrXUtnFEMI/K7MDENG/bPxRfiCYEXAMPLEKEY.

<span id="page-116-1"></span>Chave da API do Google Cloud

ID do identificador de dados gerenciados: GCP\_API\_KEY

Países e regiões compatíveis: qualquer um

Palavra-chave obrigatória: Sim. As palavras-chave incluem: G\_PLACES\_KEY, GCP api key, GCP key, google cloud key, google-api-key, google-cloud-apikeys, GOOGLEKEY, X-goog-api-key

Comentários: o Macie pode detectar somente o componente string (keyString) de uma chave de API do Google Cloud. O suporte não inclui a detecção do componente ID ou nome de exibição de uma chave de API do Google Cloud.

<span id="page-116-2"></span>Cabeçalho de autorização básica HTTP

ID do identificador de dados gerenciados: HTTP\_BASIC\_AUTH\_HEADER

Países e regiões compatíveis: qualquer um

Palavra-chave obrigatória: não.

Comentários: a detecção requer um cabeçalho completo, incluindo o nome do campo e a diretiva do esquema de autenticação, conforme especificado pela [RFC 7617.](https://tools.ietf.org/html/rfc7617) Por exemplo: Authorization: Basic QWxhZGRpbjpvcGVuIHNlc2FtZQ== e Proxy-Authorization: Basic dGVzdDoxMjPCow==.

<span id="page-116-0"></span>JSON Web Token (JWT)

ID do identificador de dados gerenciados: JSON\_WEB\_TOKEN

Países e regiões compatíveis: qualquer um

Palavra-chave obrigatória: não.

Comentários: o Macie pode detectar JSON Web Tokens (JWTs) que estejam em conformidade com os requisitos especificados pela [RFC 7519](https://tools.ietf.org/html/rfc7519) para estruturas de assinatura web JSON (JWS). Os tokens podem ser assinados ou não assinados.

<span id="page-117-2"></span><span id="page-117-1"></span><span id="page-117-0"></span>Chave privada OpenSSH ID do identificador de dados gerenciados: OPENSSH\_PRIVATE\_KEY Países e regiões compatíveis: qualquer um Palavra-chave obrigatória: não. Comentários: nenhum Chave privada PGP ID do identificador de dados gerenciados: PGP\_PRIVATE\_KEY Países e regiões compatíveis: qualquer um Palavra-chave obrigatória: não. Comentários: nenhum Chave privada do padrão de criptografia de chave pública (PKCS) ID do identificador de dados gerenciados: PKCS Países e regiões compatíveis: qualquer um Palavra-chave obrigatória: não. Comentários: nenhum Chave privada PuTTY ID do identificador de dados gerenciados: PUTTY\_PRIVATE\_KEY Países e regiões compatíveis: qualquer um Palavra-chave obrigatória: Não Comentários: O Macie pode detectar chaves privadas PuTTY que usam os seguintes cabeçalhos e sequência de cabeçalhos padrãoPuTTY-User-Key-File:Encryption,,Comment,Public-Lines, Private-Lines e. Private-MAC Os valores do cabeçalho podem conter caracteres

<span id="page-117-3"></span>alfanuméricos, hífens (‐) e caracteres de nova linha (\nou). \r Public-Linese Private-Lines os valores também podem conter barras (/), sinais de adição (+) e sinais de igualdade (=). Private-MACos valores também podem conter sinais de adição (+). O suporte não inclui a detecção de chaves privadas com valores de cabeçalho que contenham outros caracteres, como espaços ou sublinhados (\_). O suporte também não inclui a detecção de chaves privadas que incluem cabeçalhos personalizados.

#### <span id="page-118-0"></span>Chave da API Stripe

ID do identificador de dados gerenciados: STRIPE\_CREDENTIALS

Países e regiões compatíveis: qualquer um

Palavra-chave obrigatória: não.

Comentários: o Macie não relata ocorrências das seguintes sequências de caracteres, que são comumente usadas em exemplos de código do Stripe: sk\_test\_4eC39HqLyjWDarjtT1zdp7dc e pk\_test\_TYooMQauvdEDq54NiTphI7jx.

## Identificadores de dados gerenciados para informações financeiras

O Amazon Macie pode detectar vários tipos de informações financeiras confidenciais usando identificadores de dados gerenciados. Os tópicos desta página listam cada tipo e fornecem informações sobre os identificadores de dados gerenciados projetados para detectar os dados. Cada tópico fornece as seguintes informações:

- ID do identificador de dados gerenciado Especifica o identificador exclusivo (ID) de um ou mais identificadores de dados gerenciados projetados para detectar os dados. Ao [criar um trabalho](#page-286-0)  [de descoberta de dados confidenciais](#page-286-0) ou [definir configurações automatizadas de descoberta de](#page-192-0) [dados confidenciais](#page-192-0), você pode usar essas IDs para especificar quais identificadores de dados gerenciados você deseja que o Macie use ao analisar dados.
- Países e regiões compatíveis indica para quais países ou regiões os identificadores de dados gerenciados aplicáveis foram projetados. Se os identificadores de dados gerenciados não forem projetados para determinados países ou regiões, esse valor será Qualquer.
- Palavra-chave obrigatória Especifica se a detecção exige que uma palavra-chave esteja próxima aos dados. Se uma palavra-chave for necessária, o tópico também fornecerá exemplos de palavras-chave obrigatórias. Para obter informações sobre como o Macie usa palavras-chave ao analisar dados, consulte [Requisitos de palavras-chave](#page-85-0).
- Comentários Fornece todos os detalhes relevantes que possam afetar sua selecione de identificador de dados gerenciados ou sua investigação sobre ocorrências relatadas de dados confidenciais. Os detalhes incluem informações como padrões suportados, requisitos de sintaxe e exceções.

Os tópicos são listados em ordem alfabética por tipo de dados confidenciais.

Tipos de dados confidenciais

- [Número de conta bancária](#page-119-0)
- [Número básico da conta bancária \(BBAN\)](#page-119-1)
- [Data de validade do cartão de crédito](#page-121-0)
- [Dados da tarja magnética do cartão de crédito](#page-121-1)
- [Números de cartão de crédito](#page-122-0)
- [Código de verificação do cartão de crédito](#page-122-1)
- [Número internacional de conta bancária \(IBAN\)](#page-123-0)

# <span id="page-119-0"></span>Número de conta bancária

O Macie pode detectar números de contas bancárias canadenses e norte-americanas que consistem em sequências de 9 a 17 dígitos e não contêm espaços.

ID do identificador de dados gerenciados: BANK\_ACCOUNT\_NUMBER

Países e regiões compatíveis: Canadá, EUA

Palavra-chave obrigatória: sim. As palavras-chave incluem: bank account, bank acct, checking account, checking acct, deposit account, deposit acct, savings account, savings acct, chequing account, chequing acct

Comentários: esse identificador de dados gerenciados foi projetado explicitamente para detectar números de contas bancárias no Canadá e nos EUA. Esses países não usam os formatos de número básico de contas bancárias (BBAN) ou de número internacional de contas bancárias (IBAN) definidos pelo padrão internacional ISO para numeração de contas bancárias, conforme especificado pela [ISO 13616](https://www.iso.org/standard/81090.html). Para detectar números de contas bancárias em outros países e regiões, use os identificadores de dados gerenciados projetados para esses formatos. Para obter mais informações, consulte [Número básico da conta bancária \(BBAN\)](#page-119-1) e [Número internacional de conta bancária \(IBAN\).](#page-123-0)

<span id="page-119-1"></span>Número básico da conta bancária (BBAN)

O Macie pode detectar números básicos de contas bancárias (BBANs) que estão em conformidade com a estrutura BBAN definida pelo padrão internacional ISO para numeração de contas bancárias, conforme especificado pela [ISO 13616.](https://www.iso.org/standard/81090.html) Isso inclui BBANs que não contêm espaços nem usam

separadores de espaço ou hífen, como, por exemplo, NWBK60161331926819, NWBK 6016 1331 9268 19 e NWBK-6016-1331-9268-19.

ID do identificador de dados gerenciados: dependendo do país ou região, FRANCE\_BANK\_ACCOUNT\_NUMBER, GERMANY\_BANK\_ACCOUNT\_NUMBER, ITALY\_BANK\_ACCOUNT\_NUMBER, SPAIN\_BANK\_ACCOUNT\_NUMBER, UK\_BANK\_ACCOUNT\_NUMBER

Países e regiões compatíveis França, Alemanha, Itália, Espanha, Reino Unido

Palavra-chave obrigatória: sim. A tabela a seguir lista as palavras-chave que o Macie reconhece para países e regiões específicos.

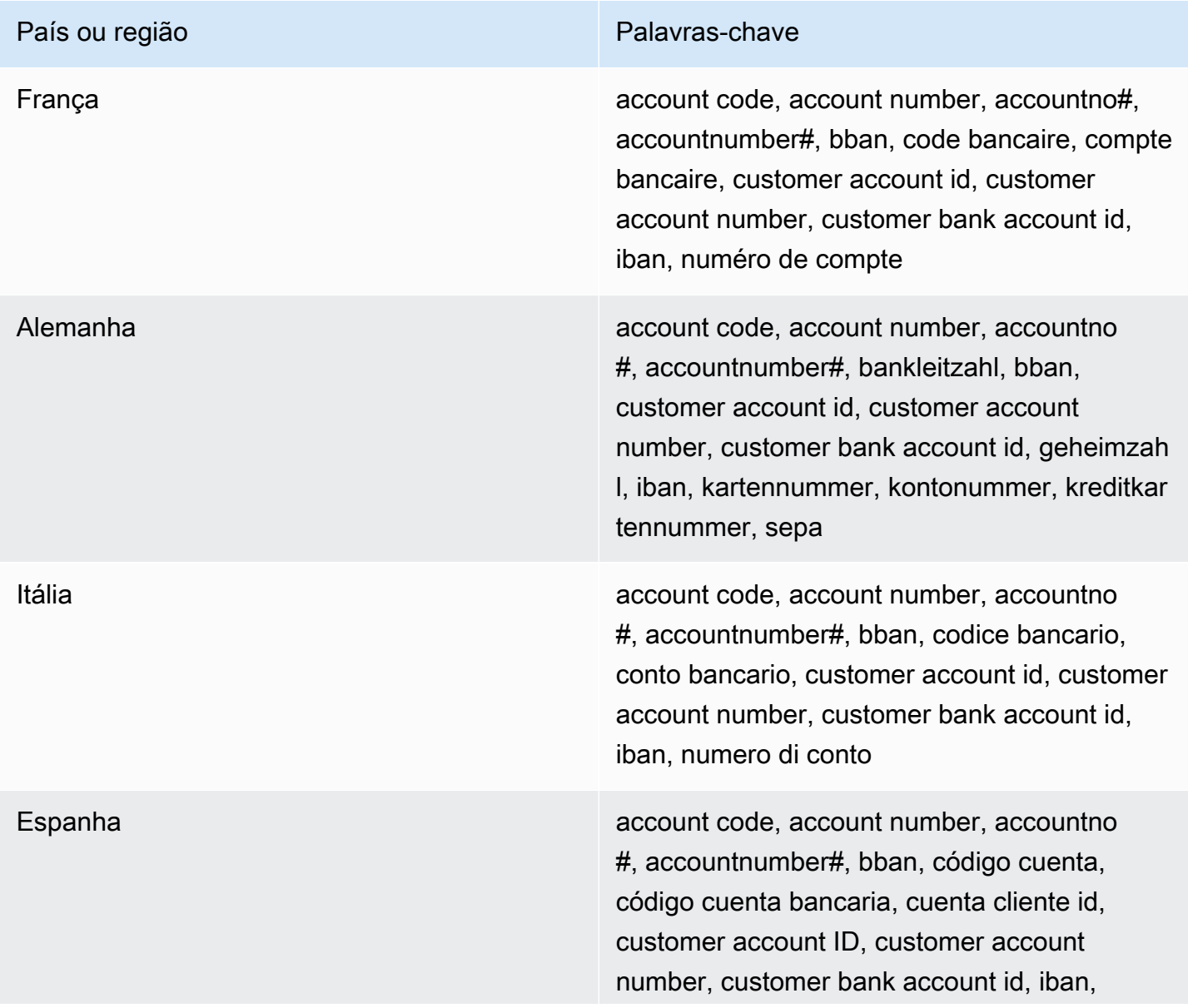

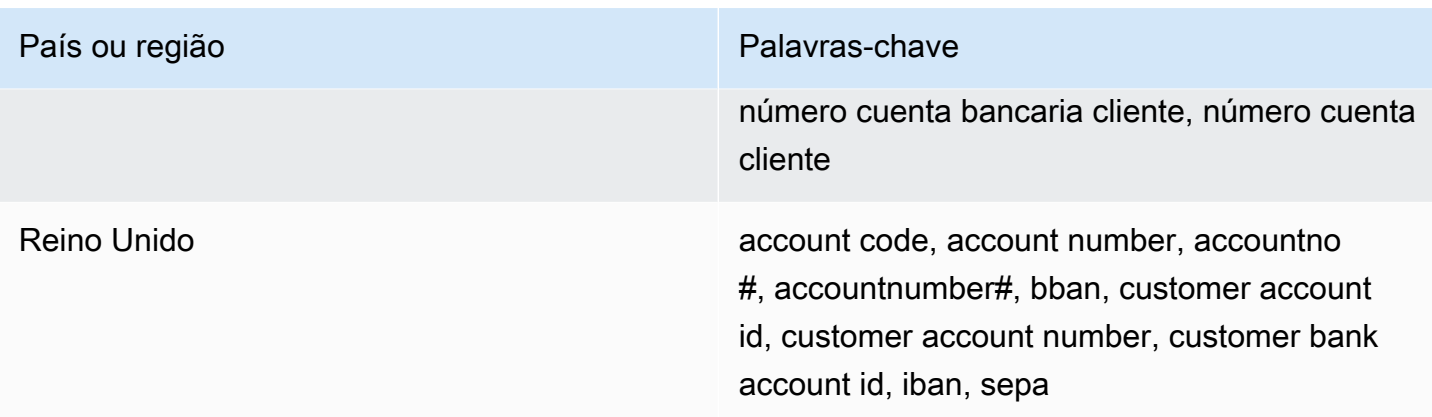

Comentários: esses identificadores de dados gerenciados também podem detectar números internacionais de contas bancárias (IBANs) que estejam em conformidade com o padrão ISO 13616. Para ter mais informações, consulte [Número internacional de conta bancária \(IBAN\).](#page-123-0) O identificador de dados gerenciados para o Reino Unido (UK\_BANK\_ACCOUNT\_NUMBER) também pode detectar números de contas bancárias domésticas no Reino Unido, como, por exemplo, 60-16-13 31926819.

<span id="page-121-0"></span>Data de validade do cartão de crédito

ID do identificador de dados gerenciados: CREDIT\_CARD\_EXPIRATION

Países e regiões compatíveis: qualquer um

Palavra-chave obrigatória: Sim. As palavras-chave incluem: exp d, exp m, exp y, expiration, expiry

Comentários: o suporte inclui a maioria dos formatos de data, como todos os dígitos e combinações de dígitos e nomes de meses. Os componentes de data podem ser separados por barras (/), hífens (-) ou palavras-chave pertinentes. Por exemplo, o Macie pode detectar datas do tipo 02/26, 02/2026, Feb 2026, 26-Feb e expY=2026, expM=02.

<span id="page-121-1"></span>Dados da tarja magnética do cartão de crédito

ID do identificador de dados gerenciados: CREDIT\_CARD\_MAGNETIC\_STRIPE

Países e regiões compatíveis: qualquer um

Palavra-chave obrigatória: Sim. As palavras-chave incluem: card data, iso7813, mag, magstripe, stripe, swipe

Comentários: o suporte inclui as faixas 1 e 2.

#### <span id="page-122-0"></span>Números de cartão de crédito

ID do identificador de dados gerenciados: CREDIT\_CARD\_NUMBER para números de cartão de crédito próximos a uma palavra-chave, CREDIT\_CARD\_NUMBER\_(NO\_KEYWORD) para números de cartão de crédito que não estão próximos a uma palavra-chave

Países e regiões compatíveis: qualquer

Palavra-chave necessária: varia. As palavras-chave são exigidas pelo identificador de dados CREDIT\_CARD\_NUMBER gerenciados. As palavras-chave incluem: account number, american express, amex, bank card, c card, card, cc #, ccn, check card, cred card, credit, credit card, credit cards, credit no, credit num, dankort, debit, debit card, debit no, debit num, diners club, discover, electron, japanese card bureau, jcb, mastercard, mc, pan, payment account number, payment card number, pcn, pmnt #, pmnt card, pmnt no, pmnt number, union pay, visa. As palavras-chave não são exigidas pelo identificador de dados CREDIT\_CARD\_NUMBER\_(NO\_KEYWORD) gerenciados.

Comentários: A detecção exige que os dados sejam uma sequência de 13 a 19 dígitos que siga a fórmula de cheque de Luhn e use um prefixo de número de cartão padrão para qualquer um dos seguintes tipos de cartão de crédito: American Express, Dankort, Diner's Club, Discover, Electron, Japanese Card Bureau (JCB), Mastercard e Visa. UnionPay

O Macie não relata ocorrências das seguintes sequências, que as operadoras de cartão de crédito reservaram para testes públicos: 122000000000003, 2222405343248877, 2222990905257051, , 2223577120017656, 30569309025904, 34343434343434, , 3530111333300000, 3566002020360505, 36148900647913, , 371449635398431, 378282246310005, 378734493671000, , 4012888888881881, 4111111111111111, 4222222222222, , 4462030000000000, 4484070000000000, 4911830000000, , 4917610000000000, 4917610000000000003, 5019717010103742, , 5111010030175156, 5185540810000019, 5200828282828210, , 5204740009900014, 5420923878724339, 5454545454545454, , 5506900490000436, 5506900490000444, 5506900510000234, , 5506922400634930, 5506927427317625, 5553042241984105, , 5555555555554444, 5610591081018250, 6011000990139424, , 6011111111111117, 630490017740292441, 630495060000000000, , 6759649826438453, 6799990100000000019 e 76009244561.

<span id="page-122-1"></span>Código de verificação do cartão de crédito

ID do identificador de dados gerenciados: CREDIT\_CARD\_SECURITY\_CODE

#### Países e regiões compatíveis: qualquer um

Palavra-chave obrigatória: Sim. As palavras-chave incluem: card id, card identification code, card identification number, card security code, card validation code, card validation number, card verification data, card verification value, cvc, cvc2, cvv, cvv2, elo verification code

Comentários: nenhum

<span id="page-123-0"></span>Número internacional de conta bancária (IBAN)

O Macie pode detectar números de contas bancárias internacionais (IBANs) compostos de até 34 caracteres alfanuméricos, incluindo elementos como o código do país. Mais especificamente, o Macie pode detectar IBANs que estejam em conformidade com o padrão internacional ISO para numeração de contas bancárias, conforme especificado pela [ISO 13616](https://www.iso.org/standard/81090.html). Isso inclui IBANs que não contêm espaços nem usam separadores de espaço ou hífen, como, por exemplo, GB29NWBK60161331926819, GB29 NWBK 6016 1331 9268 19 e GB29- NWBK-6016-1331-9268-19. A detecção inclui verificações de validação com base no esquema Modulus 97.

ID do identificador de dados gerenciados: dependendo do país ou região, ALBANIA\_BANK\_ACCOUNT\_NUMBER, ANDORRA\_BANK\_ACCOUNT\_NUMBER, BOSNIA AND HERZEGOVINA BANK ACCOUNT NUMBER, BRAZIL\_BANK\_ACCOUNT\_NUMBER, BULGARIA\_BANK\_ACCOUNT\_NUMBER, COSTA\_RICA\_BANK\_ACCOUNT\_NUMBER, CROATIA\_BANK\_ACCOUNT\_NUMBER, CYPRUS\_BANK\_ACCOUNT\_NUMBER, CZECH\_REPUBLIC\_BANK\_ACCOUNT\_NUMBER, DENMARK\_BANK\_ACCOUNT\_NUMBER, DOMINICAN\_REPUBLIC\_BANK\_ACCOUNT\_NUMBER, EGYPT\_BANK\_ACCOUNT\_NUMBER, ESTONIA\_BANK\_ACCOUNT\_NUMBER, FAROE\_ISLANDS\_BANK\_ACCOUNT\_NUMBER, FINLAND\_BANK\_ACCOUNT\_NUMBER, FRANCE\_BANK\_ACCOUNT\_NUMBER, GEORGIA\_BANK\_ACCOUNT\_NUMBER, GERMANY\_BANK\_ACCOUNT\_NUMBER, GREECE\_BANK\_ACCOUNT\_NUMBER, GREENLAND\_BANK\_ACCOUNT\_NUMBER, HUNGARY\_BANK\_ACCOUNT\_NUMBER, ICELAND\_BANK\_ACCOUNT\_NUMBER, IRELAND\_BANK\_ACCOUNT\_NUMBER, ITALY\_BANK\_ACCOUNT\_NUMBER, JORDAN\_BANK\_ACCOUNT\_NUMBER, KOSOVO\_BANK\_ACCOUNT\_NUMBER, LIECHTENSTEIN\_BANK\_ACCOUNT\_NUMBER, LITHUANIA\_BANK\_ACCOUNT\_NUMBER, MALTA\_BANK\_ACCOUNT\_NUMBER, MAURITANIA\_BANK\_ACCOUNT\_NUMBER, MAURITIUS\_BANK\_ACCOUNT\_NUMBER, MONACO\_BANK\_ACCOUNT\_NUMBER, MONTENEGRO\_BANK\_ACCOUNT\_NUMBER, NETHERLANDS\_BANK\_ACCOUNT\_NUMBER,

NORTH\_MACEDONIA\_BANK\_ACCOUNT\_NUMBER, POLAND\_BANK\_ACCOUNT\_NUMBER, PORTUGAL\_BANK\_ACCOUNT\_NUMBER, SAN\_MARINO\_BANK\_ACCOUNT\_NUMBER, SENEGAL\_BANK\_ACCOUNT\_NUMBER, SERBIA\_BANK\_ACCOUNT\_NUMBER, SLOVAKIA\_BANK\_ACCOUNT\_NUMBER, SLOVENIA\_BANK\_ACCOUNT\_NUMBER, SPAIN\_BANK\_ACCOUNT\_NUMBER, SWEDEN\_BANK\_ACCOUNT\_NUMBER, SWITZERLAND\_BANK\_ACCOUNT\_NUMBER, TIMOR\_LESTE\_BANK\_ACCOUNT\_NUMBER, TUNISIA\_BANK\_ACCOUNT\_NUMBER, TURKIYE\_BANK\_ACCOUNT\_NUMBER, UK\_BANK\_ACCOUNT\_NUMBER, UKRAINE\_BANK\_ACCOUNT\_NUMBER, UNITED ARAB EMIRATES BANK ACCOUNT NUMBER, VIRGIN\_ISLANDS\_BANK\_ACCOUNT\_NUMBER (para as Ilhas Virgens Britânicas)

Países e regiões compatíveis: Albânia, Andorra, Bósnia-Herzegovina, Brasil, Bulgária, Costa Rica, Croácia, Chipre, República Checa, Dinamarca, República Dominicana, Egito, Estónia, Ilhas Faroé, Finlândia, França, Geórgia, Alemanha, Grécia, Groelândia, Hungria, Islândia, Irlanda, Itália, Jordânia, Kosovo, Liechtenstein, Lituânia, Malta, Mauritânia, Maurícias, Mónaco, Montenegro, Países Baixos, Macedônia do Norte, Polónia, Portugal, São Marino, Senegal, Sérvia, Eslováquia, Eslovênia, Espanha, Suécia, Suíça, Timor-Leste, Tunísia, Turquia, Reino Unido, Ucrânia, Emirados Árabes Unidos, Ilhas Virgens (Britânicas)

Palavra-chave obrigatória: não

Comentários: Os identificadores de dados gerenciados da França, Alemanha, Itália, Espanha e Reino Unido também podem detectar números básicos de contas bancárias (BBANs) que estejam em conformidade com a estrutura BBAN definida pelo padrão ISO 13616, se a sequência de caracteres estiver próxima a uma palavra-chave. Para ter mais informações, consulte [Número básico](#page-119-1)  [da conta bancária \(BBAN\)](#page-119-1).

Identificadores de dados gerenciados para informações pessoais de saúde (PHI)

O Amazon Macie pode detectar vários tipos de informações pessoais de saúde (PHI) confidenciais usando identificadores de dados gerenciados. Os tópicos desta página especificam cada tipo e fornecem informações sobre o identificador de dados gerenciados projetado para detectar os dados. Cada tópico fornece as seguintes informações:

• ID do identificador de dados gerenciado — especifica o identificador exclusivo (ID) do identificador de dados gerenciados projetado para detectar os dados. Ao [criar um trabalho de descoberta](#page-286-0) [de dados confidenciais](#page-286-0) ou [definir as configurações de descobertas automatizadas de dados](#page-192-0) [confidenciais](#page-192-0), você pode usar esse ID para especificar se você pode quer que o Macie use o identificados de dados gerenciados quando ele analisa os dados.

- Países e regiões compatíveis indica para quais países ou regiões os identificadores de dados gerenciados pertinentes foram projetados. Se o identificador de dados gerenciados não for projetado para determinados países ou regiões, esse valor será Qualquer.
- Palavra-chave obrigatória especifica se a detecção exige que uma palavra-chave esteja próxima aos dados. Se uma palavra-chave for necessária, o tópico também fornecerá exemplos de palavras-chave obrigatórias. Para obter informações sobre como o Macie usa palavras-chave ao analisar dados, consulte [Requisitos de palavras-chave](#page-85-0).
- Comentários fornece todos os detalhes relevantes que possam afetar sua escolha de identificador de dados gerenciados ou sua investigação sobre ocorrências relatadas de dados confidenciais. Os detalhes incluem informações como padrões suportados, requisitos de sintaxe e exceções.

Os tópicos são listados em ordem alfabética por tipo de dados confidenciais.

## Tipos de dados confidenciais

- [Número de registro da Agência Antidrogas \(DEA\)](#page-125-0)
- [Número de solicitação de seguro saúde \(HICN\)](#page-125-1)
- [Número de identificação médica ou do seguro de saúde](#page-126-0)
- [Código do Healthcare Common Procedure Coding System \(HCPCS\)](#page-127-0)
- [National Drug Code \(NDC\)](#page-128-0)
- [National Provider Identifier \(NPI\)](#page-128-1)
- [Identificador exclusivo de dispositivo \(UDI\)](#page-128-2)

<span id="page-125-0"></span>Número de registro da Agência Antidrogas (DEA)

ID do identificador de dados gerenciados: US\_DRUG\_ENFORCEMENT\_AGENCY\_NUMBER

Países e regiões compatíveis: EUA

Palavra-chave obrigatória: Sim. As palavras-chave incluem: dea number, dea registration

Comentários: nenhum

<span id="page-125-1"></span>Número de solicitação de seguro saúde (HICN)

ID do identificador de dados gerenciados: USA\_HEALTH\_INSURANCE\_CLAIM\_NUMBER

Países e regiões compatíveis: EUA

Palavra-chave obrigatória: Sim. As palavras-chave incluem: health insurance claim number, hic no, hic no., hic number, hic#, hicn, hicn#., hicno#

Comentários: nenhum

<span id="page-126-0"></span>Número de identificação médica ou do seguro de saúde

O suporte inclui números do Cartão Europeu de Plano Saúde para a UE e a Finlândia, números de planos saúde para a França, identificadores de beneficiários do Medicare para os EUA, números do NHS para o Reino Unido e números pessoais de saúde para o Canadá.

ID do identificador de dados gerenciados: dependendo do país ou região, CANADA\_HEALTH\_NUMBER, EUROPEAN\_HEALTH\_INSURANCE\_CARD\_NUMBER, FINLAND\_EUROPEAN\_HEALTH\_INSURANCE\_NUMBER, FRANCE\_HEALTH\_INSURANCE\_NUMBER, UK\_NHS\_NUMBER, USA\_MEDICARE\_BENEFICIARY\_IDENTIFIER

Países e regiões que recebem suporte: Canadá, UE, Finlândia, França, Reino Unido, EUA

Palavra-chave obrigatória: Sim. A tabela a seguir lista as palavras-chave que o Macie reconhece para países e regiões específicos.

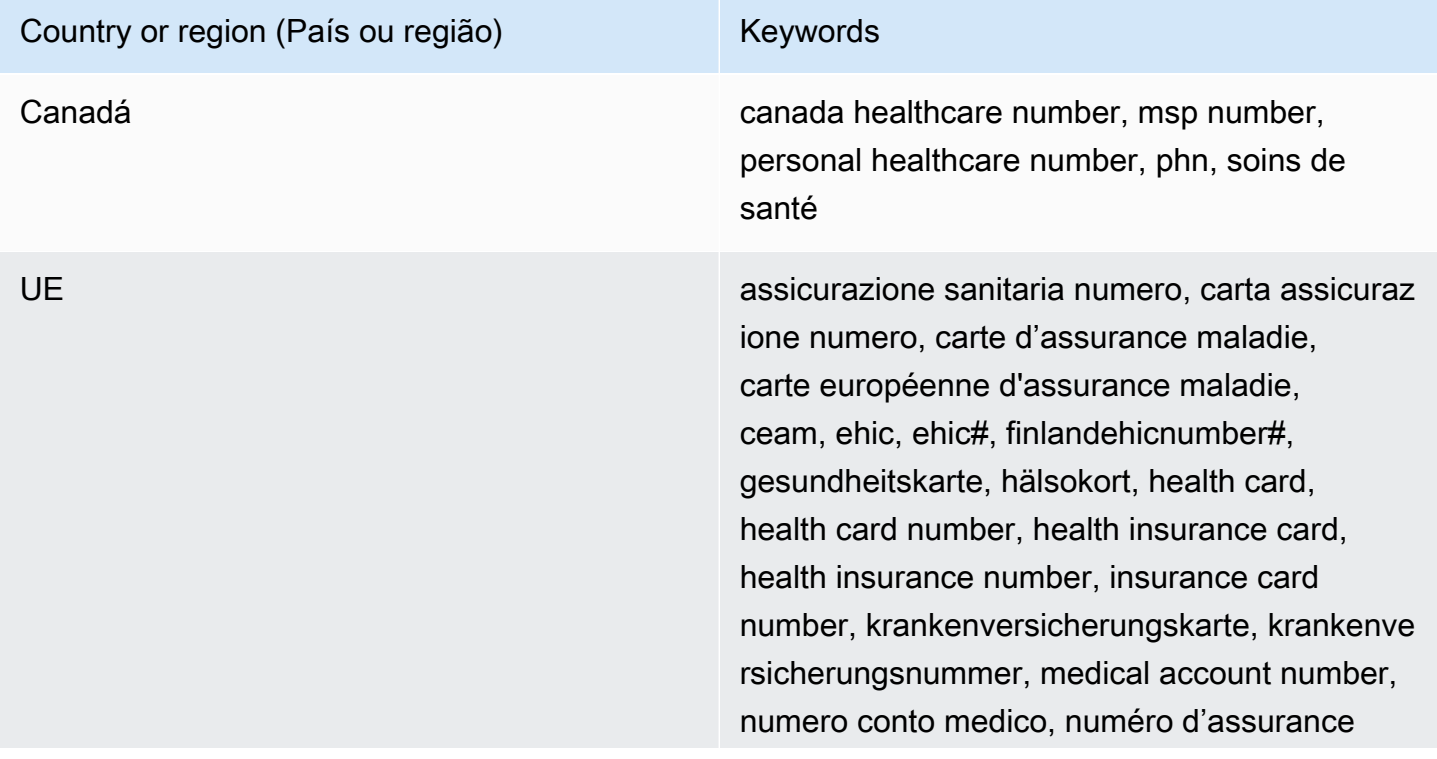

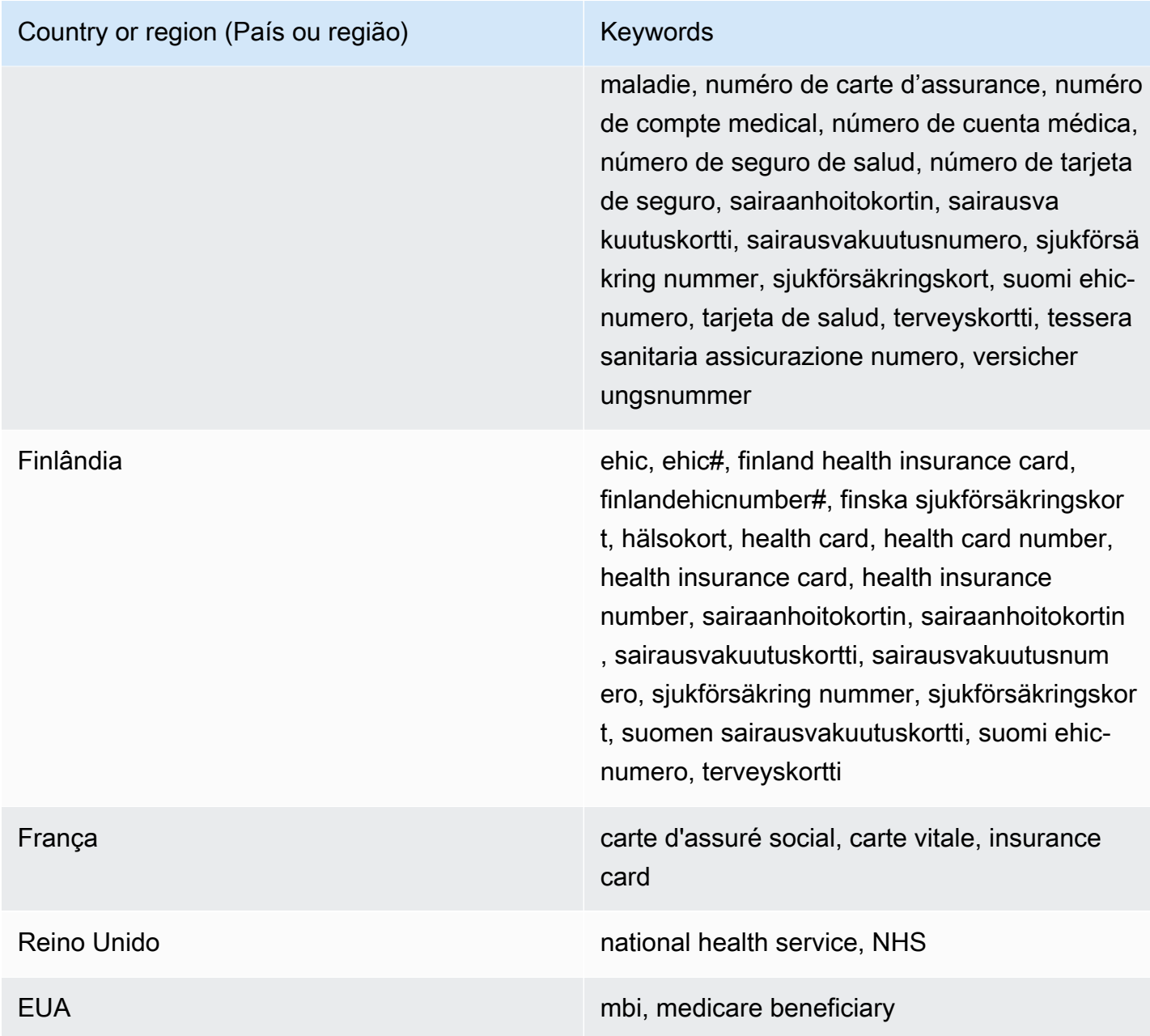

## Comentários: nenhum

<span id="page-127-0"></span>Código do Healthcare Common Procedure Coding System (HCPCS)

ID do identificador de dados gerenciados: USA\_HEALTHCARE\_PROCEDURE\_CODE

Países e regiões compatíveis: EUA

Palavra-chave obrigatória: Sim. As palavras-chave incluem: current procedural terminology, hcpcs, healthcare common procedure coding system

<span id="page-128-1"></span><span id="page-128-0"></span>Comentários: nenhum National Drug Code (NDC) ID do identificador de dados gerenciados: USA\_NATIONAL\_DRUG\_CODE Países e regiões compatíveis: EUA Palavra-chave obrigatória: Sim. As palavras-chave incluem: national drug code, ndc Comentários: nenhum National Provider Identifier (NPI) ID do identificador de dados gerenciados: USA\_NATIONAL\_PROVIDER\_IDENTIFIER Países e regiões compatíveis: EUA Palavra-chave obrigatória: Sim. As palavras-chave incluem: hipaa, n.p.i, national provider, npi Comentários: nenhum Identificador exclusivo de dispositivo (UDI) ID do identificador de dados gerenciados: MEDICAL\_DEVICE\_UDI Países e regiões compatíveis: EUA Palavra-chave obrigatória: Sim. As palavras-chave incluem: blood, blood bag, dev id, device id, device identifier, gs1, hibcc, iccbba, med, udi, unique device id, unique device identifier

<span id="page-128-2"></span>Comentários: o Macie pode detectar identificadores exclusivos de dispositivos (UDIs) que estão em conformidade com os formatos aprovados pela Food and Drug Administration dos EUA. Isso inclui formatos padrão definidos por GS1, HIBCC e ICCBBA. O suporte do ICCBA é para o padrão ISBT.

Identificadores de dados gerenciados para informações de identificação pessoal (PII)

O Amazon Macie pode detectar vários tipos de informações de identificação pessoal (PII) confidenciais usando identificadores de dados gerenciados. Os tópicos desta página listam cada tipo e fornecem informações sobre os identificadores de dados gerenciados projetados para detectar os dados. Cada tópico fornece as seguintes informações:

- ID do identificador de dados gerenciado Especifica o identificador exclusivo (ID) de um ou mais identificadores de dados gerenciados projetados para detectar os dados. Ao [criar um trabalho](#page-286-0)  [de descoberta de dados confidenciais](#page-286-0) ou [definir configurações automatizadas de descoberta de](#page-192-0) [dados confidenciais](#page-192-0), você pode usar essas IDs para especificar quais identificadores de dados gerenciados você deseja que o Macie use ao analisar dados.
- Países e regiões compatíveis indica para quais países ou regiões os identificadores de dados gerenciados aplicáveis foram projetados. Se os identificadores de dados gerenciados não forem projetados para determinados países ou regiões, esse valor será Qualquer.
- Palavra-chave obrigatória Especifica se a detecção exige que uma palavra-chave esteja próxima aos dados. Se uma palavra-chave for necessária, o tópico também fornecerá exemplos de palavras-chave obrigatórias. Para obter informações sobre como o Macie usa palavras-chave ao analisar dados, consulte [Requisitos de palavras-chave](#page-85-0).
- Comentários Fornece todos os detalhes relevantes que possam afetar sua selecione de identificador de dados gerenciados ou sua investigação sobre ocorrências relatadas de dados confidenciais. Os detalhes incluem informações como padrões suportados, requisitos de sintaxe e exceções.

Os tópicos são listados em ordem alfabética por tipo de dados confidenciais.

## Tipos de dados confidenciais

- [Datas de nascimento](#page-130-0)
- [Número de identificação da carteira de habilitação](#page-130-1)
- [Número de registro eleitoral](#page-134-0)
- [Nome completo](#page-135-0)
- [Coordenadas do sistema de posicionamento global \(GPS\)](#page-135-1)
- [Cookie HTTP](#page-135-2)
- [Endereço postal](#page-136-0)
- [Número de identificação nacional](#page-136-1)
- [Número do Seguro Nacional \(NINO\)](#page-137-0)
- [Número de passaporte](#page-138-0)
- [Número de residência permanente](#page-139-0)
- [Número de telefone](#page-139-1)

Referência detalhada por categoria de dados confidenciais 122

- [Número do Seguro Social \(SIN\)](#page-140-0)
- [Número da Previdência Social \(SSN\)](#page-140-1)
- [Identificação do contribuinte ou número de referência](#page-140-2)
- [Número de identificação de veículo \(VIN\)](#page-142-0)

<span id="page-130-0"></span>Datas de nascimento

ID de dados gerenciados: DATE\_OF\_BIRTH

Países e regiões compatíveis: qualquer um

Palavra-chave obrigatória: Sim. As palavras-chave incluem: bday, b-day, birth date, birthday, date of birth, dob

Comentários: o suporte inclui a maioria dos formatos de data, como todos os dígitos e combinações de dígitos e nomes de meses. Os componentes de data podem ser separados por espaços, barras (/) ou hífens (‐).

<span id="page-130-1"></span>Número de identificação da carteira de habilitação

ID do identificador de dados gerenciados: dependendo do país ou região, AUSTRALIA\_DRIVERS\_LICENSE, AUSTRIA\_DRIVERS\_LICENSE, BELGIUM\_DRIVERS\_LICENSE, BULGARIA\_DRIVERS\_LICENSE, CANADA\_DRIVERS\_LICENSE, CROATIA\_DRIVERS\_LICENSE, CYPRUS\_DRIVERS\_LICENSE, CZECHIA\_DRIVERS\_LICENSE, DENMARK\_DRIVERS\_LICENSE, DRIVERS\_LICENSE (for the US), ESTONIA\_DRIVERS\_LICENSE, FINLAND\_DRIVERS\_LICENSE, FRANCE\_DRIVERS\_LICENSE, GERMANY\_DRIVERS\_LICENSE, GREECE\_DRIVERS\_LICENSE, HUNGARY\_DRIVERS\_LICENSE, INDIA\_DRIVERS\_LICENSE, IRELAND\_DRIVERS\_LICENSE, ITALY\_DRIVERS\_LICENSE, LATVIA\_DRIVERS\_LICENSE, LITHUANIA\_DRIVERS\_LICENSE, LUXEMBOURG\_DRIVERS\_LICENSE, MALTA\_DRIVERS\_LICENSE, NETHERLANDS\_DRIVERS\_LICENSE, POLAND\_DRIVERS\_LICENSE, PORTUGAL\_DRIVERS\_LICENSE, ROMANIA\_DRIVERS\_LICENSE, SLOVAKIA\_DRIVERS\_LICENSE, SLOVENIA\_DRIVERS\_LICENSE, SPAIN\_DRIVERS\_LICENSE, SWEDEN\_DRIVERS\_LICENSE, UK\_DRIVERS\_LICENSE

Países e regiões compatíveis: Austrália, Áustria, Bélgica, Bulgária, Canadá, Croácia, Chipre, República Checa, Dinamarca, Estónia, Finlândia, França, Alemanha, Grécia, Hungria, Índia, Irlanda, Itália, Letónia, Lituânia, Luxemburgo, Malta, Países Baixos, Polónia, Portugal , Romênia, Eslováquia, Eslovênia, Espanha, Suécia, Reino Unido, EUA

Palavra-chave obrigatória: Sim. A tabela a seguir lista as palavras-chave que o Macie reconhece para países e regiões específicos.

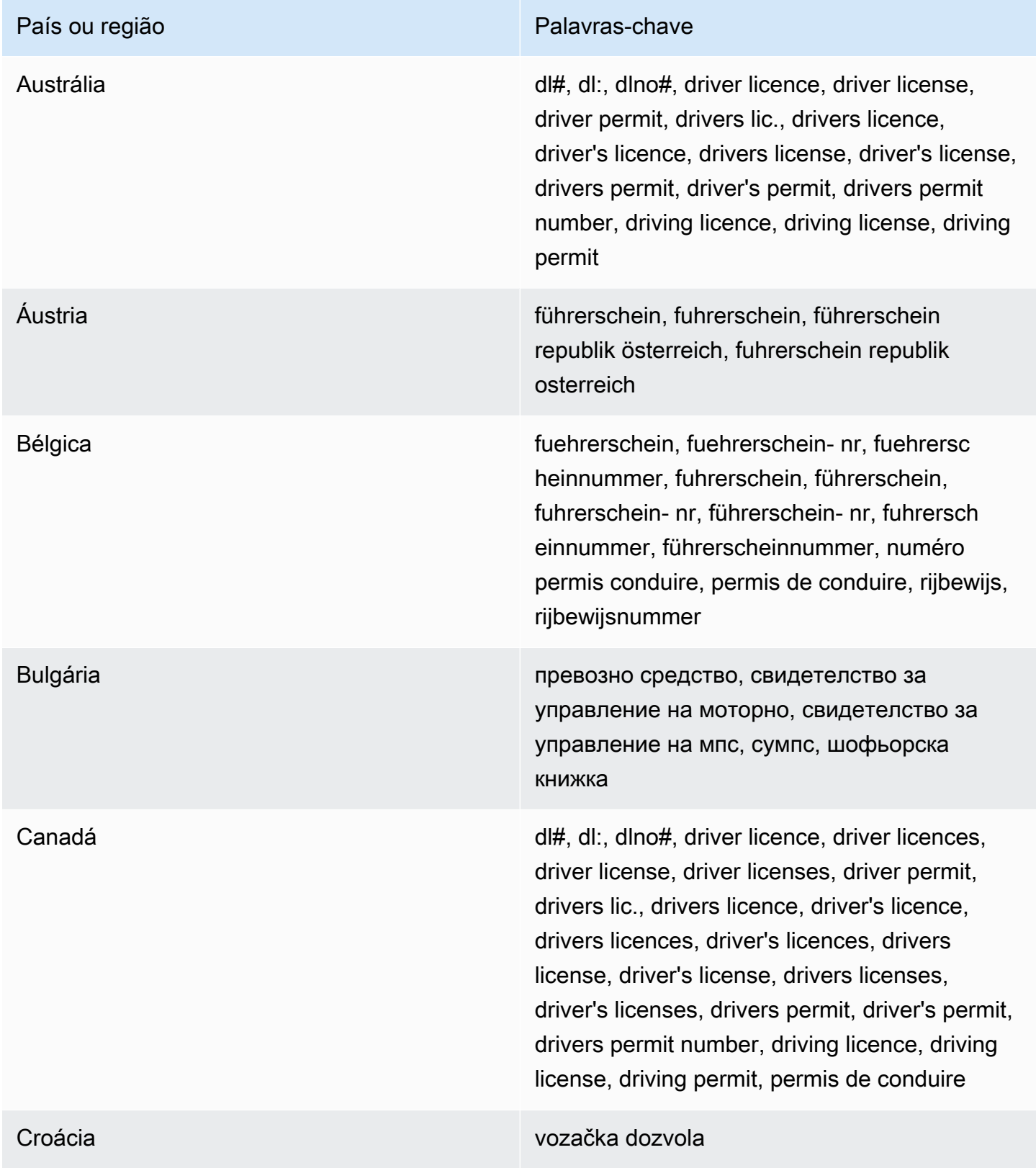

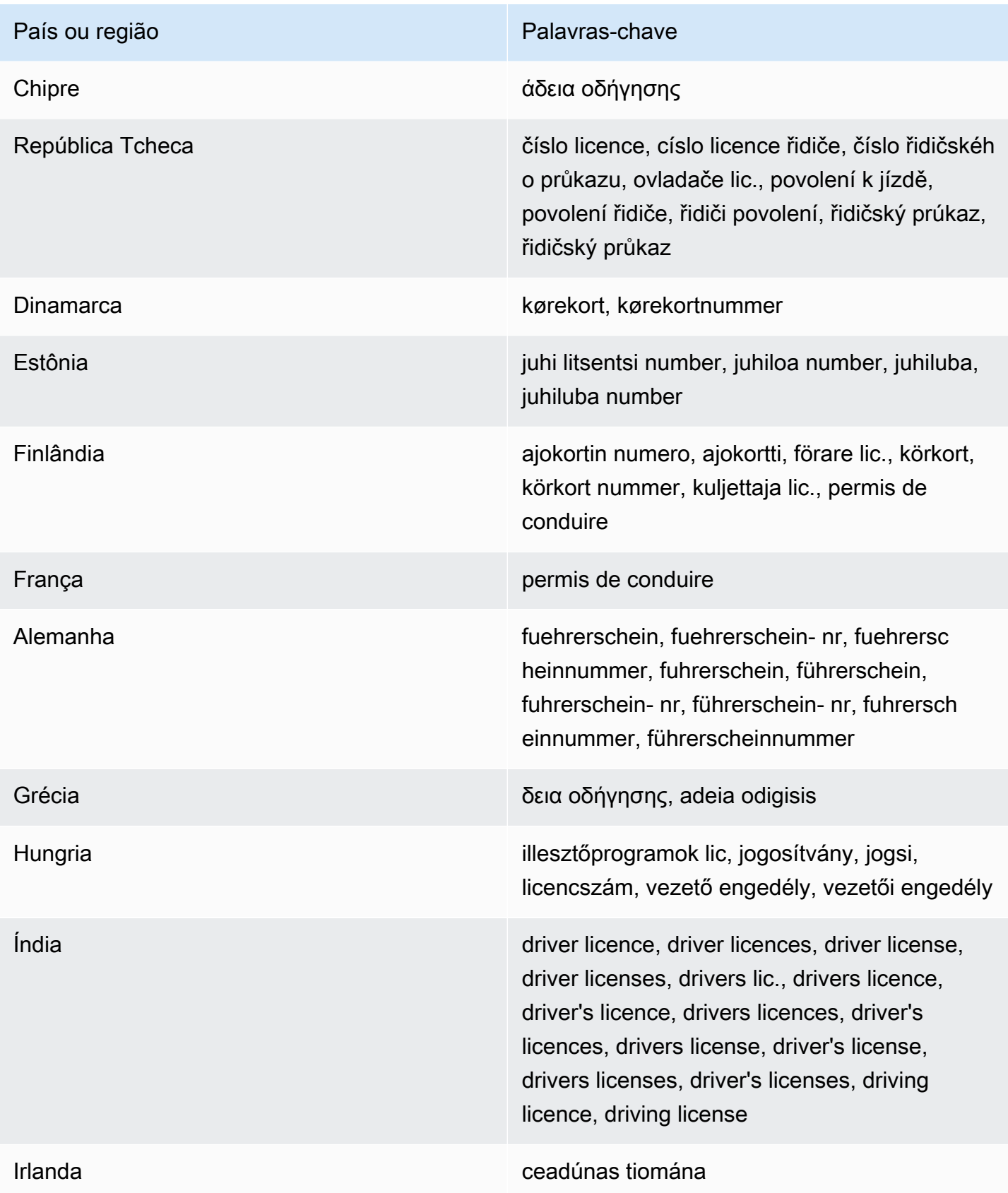

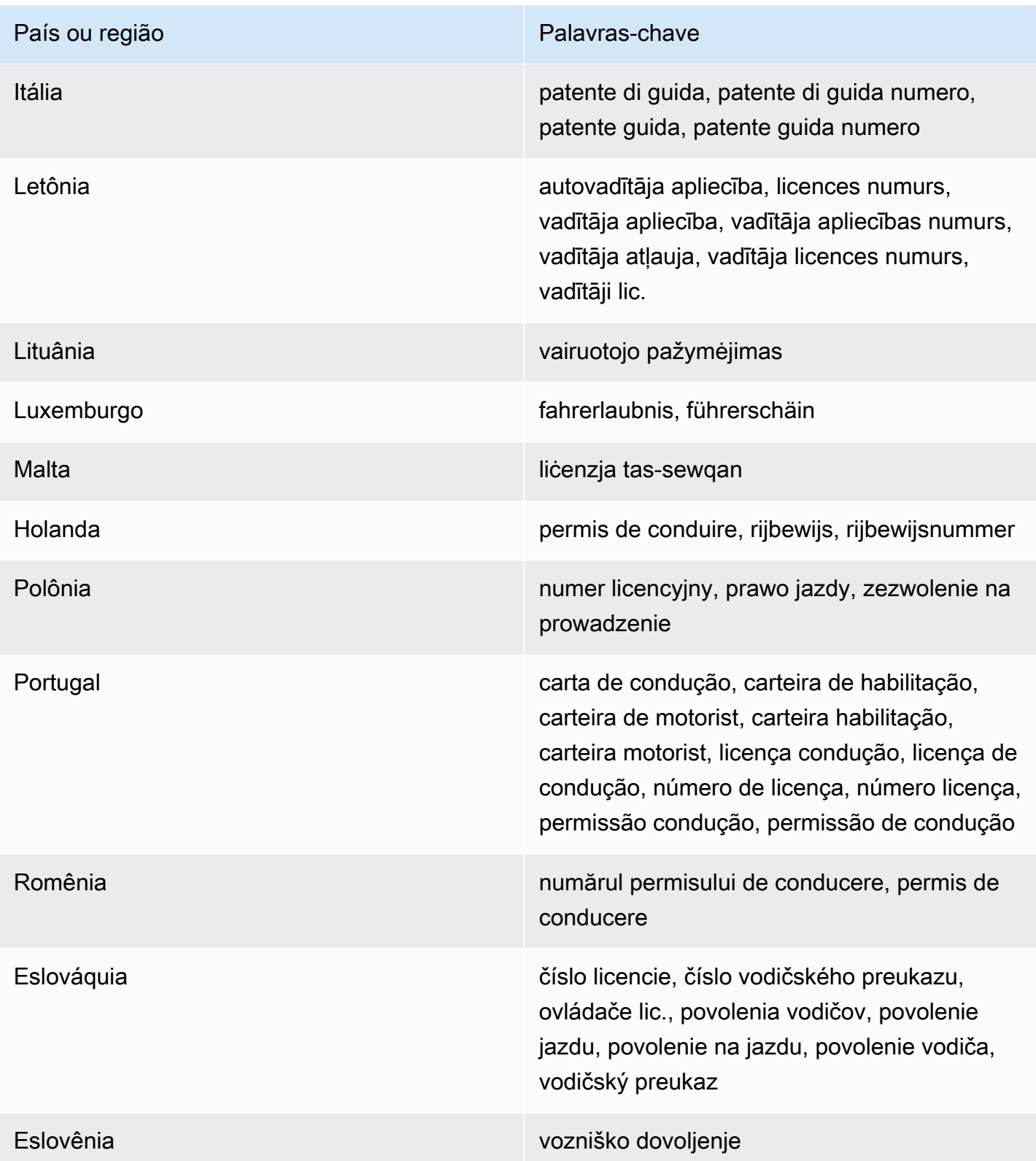

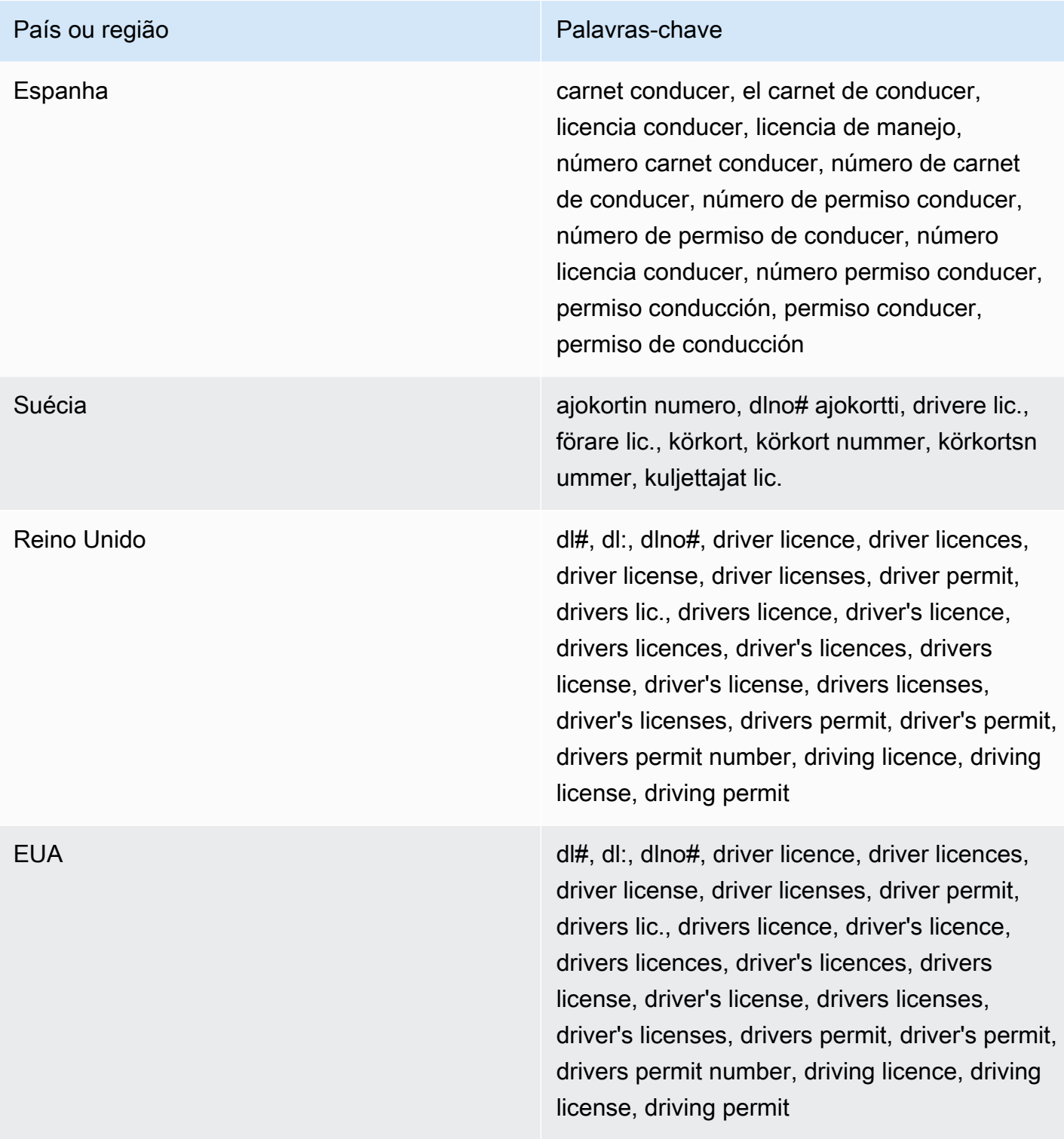

## Comentários: Nenhum

<span id="page-134-0"></span>Número de registro eleitoral

# ID de dados gerenciados: UK\_ELECTORAL\_ROLL\_NUMBER

Países e regiões compatíveis: Reino Unido

Palavra-chave obrigatória: Sim. As palavras-chave incluem: electoral #, electoral number, electoral roll #, electoral roll no., electoral roll number, electoralrollno

<span id="page-135-0"></span>Comentários: Nenhum

Nome completo

ID de dados gerenciados: NAME

Países e regiões compatíveis: qualquer um

Palavra-chave obrigatória: Não

Comentários: Macie consegue detectar apenas nomes completos. O suporte é limitado aos conjuntos de caracteres latinos.

<span id="page-135-1"></span>Coordenadas do sistema de posicionamento global (GPS)

ID de dados gerenciados: LATITUDE\_LONGITUDE

Países e regiões compatíveis: qualquer, se as coordenadas estiverem próximas de uma palavrachave em inglês.

Palavra-chave obrigatória: Sim. As palavras-chave incluem: coordinate, coordinates, lat long, latitude longitude, position

Comentários: o Macie poderá detectar coordenadas de GPS se as coordenadas de latitude e longitude estiverem armazenadas como um par e estiverem no formato de graus decimais (DD), por exemplo 41.948614,-87.655311. O suporte não inclui detecção de coordenadas no formato de minutos ou graus decimais (DDM), por exemplo 41°56.9168'N 87°39.3187'W; ou formato de graus, minutos ou segundos (DMS), por exemplo 41°56'55.0104"N 87°39'19.1196"W.

<span id="page-135-2"></span>Cookie HTTP

ID de dados gerenciados: HTTP\_COOKIE

Países e regiões compatíveis: qualquer um

Palavra-chave obrigatória: Não

Comentários: A detecção requer um Cookie completo ou cabeçalho Set-Cookie. O cabeçalho pode incluir um ou mais pares de nome-valor, por exemplo: Set-Cookie: id=TWlrZQ e Cookie: session=3948; lang=en.

## <span id="page-136-0"></span>Endereço postal

ID de identificador de dados gerenciados: ADDRESS (para Austrália, Canadá, França, Alemanha, Itália, Espanha, Reino Unido e EUA), BRAZIL CEP CODE (para o Código de Endereçamento Postal do Brasil)

Países e regiões compatíveis: Austrália, Brasil, Canadá, França, Alemanha, Itália, Espanha, Reino Unido, EUA

Palavra-chave necessária: Varia. As palavras-chave não são exigidas pelo identificador de dados ADDRESS gerenciados. As palavras-chave são exigidas pelo identificador de dados BRAZIL\_CEP\_CODE gerenciados. As palavras-chave incluem: cep, código de endereçamento postal, codigo de endereçamento postal, código postal, codigo postal

Comentários: Embora uma palavra-chave não seja exigida pelo identificador de dados ADDRESS gerenciados, a detecção exige que um endereço inclua o nome de uma cidade ou local e um CEP ou CEP correspondente em um país ou região compatível. O identificador de dados BRAZIL\_CEP\_CODE gerenciados pode detectar somente a parte do Código de Endereçamento Postal (CEP) de um endereço.

<span id="page-136-1"></span>Número de identificação nacional

A compatibilidade inclui números Aadhaar para a Índia, números do Codice Fiscale para a Itália, identificadores do Documento Nacional de Identidad (DNI) para a Espanha, códigos do Instituto Nacional Francês de Estatística e Estudos Econômicos (INSEE), números da carteira de identidade nacional alemã e números do Registro Geral (RG) para o Brasil.

ID do identificador de dados gerenciados: dependendo do país ou região, BRAZIL\_RG\_NUMBER, FRANCE\_NATIONAL\_IDENTIFICATION\_NUMBER, GERMANY\_NATIONAL\_IDENTIFICATION\_NUMBER, INDIA\_AADHAAR\_NUMBER, ITALY\_NATIONAL\_IDENTIFICATION\_NUMBER, SPAIN\_DNI\_NUMBER

Países e regiões compatíveis: Brasil, França, Alemanha, Índia, Itália, Espanha

Palavra-chave obrigatória: Sim. A tabela a seguir lista as palavras-chave que o Macie reconhece para países e regiões específicos.

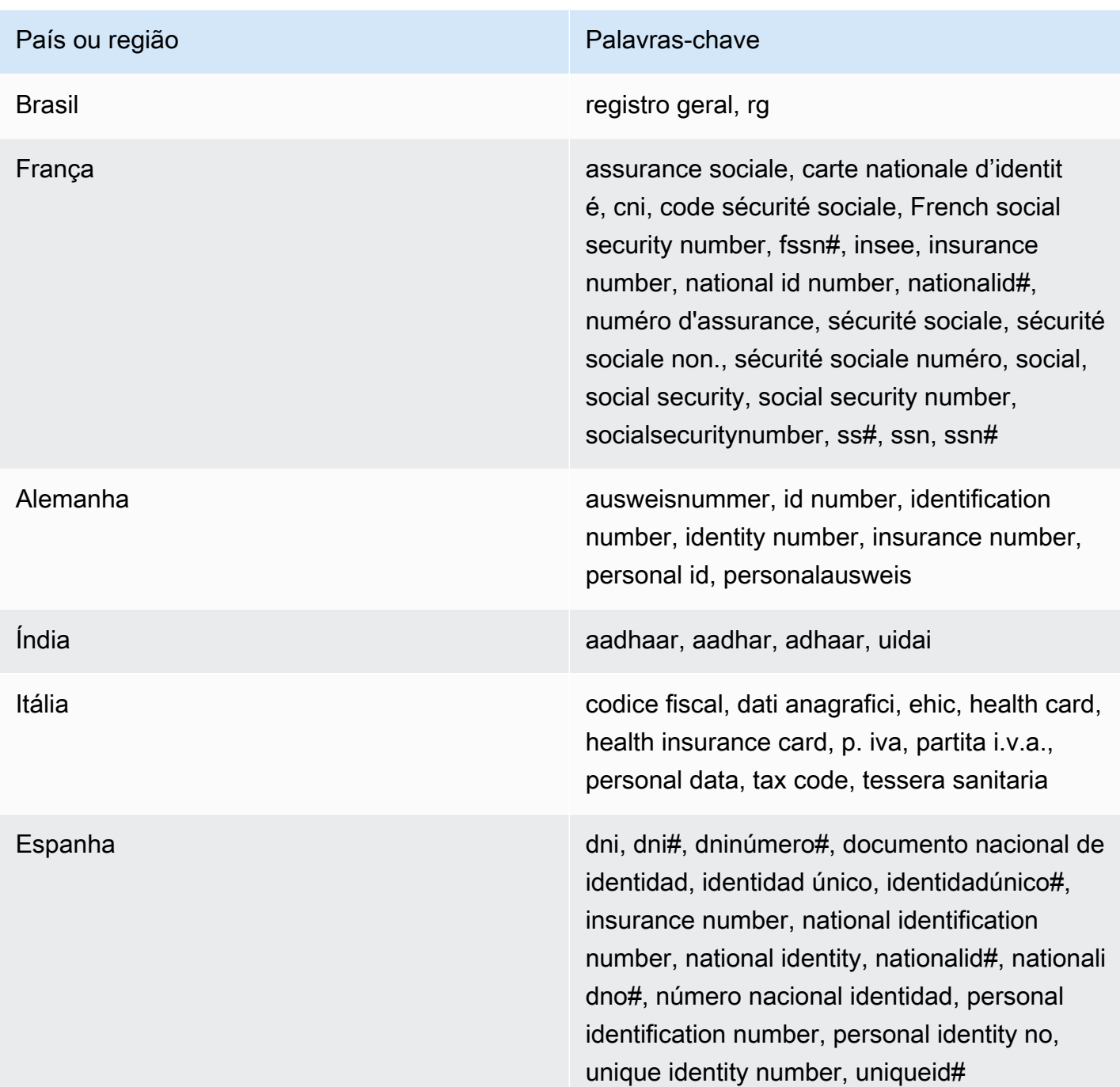

## Comentários: Nenhum

<span id="page-137-0"></span>Número do Seguro Nacional (NINO)

## ID de dados gerenciados: UK\_NATIONAL\_INSURANCE\_NUMBER

Países e regiões compatíveis: Reino Unido

Palavra-chave obrigatória: Sim. As palavras-chave incluem: insurance no., insurance number, insurance#, national insurance number, nationalinsurance#, nationalinsurancenumber, nin, nino

<span id="page-138-0"></span>Comentários: Nenhum

Número de passaporte

ID do identificador de dados gerenciados: dependendo do país ou região, CANADA\_PASSPORT\_NUMBER, FRANCE\_PASSPORT\_NUMBER, GERMANY\_PASSPORT\_NUMBER, ITALY\_PASSPORT\_NUMBER, SPAIN\_PASSPORT\_NUMBER, UK\_PASSPORT\_NUMBER, USA\_PASSPORT\_NUMBER

Países e regiões compatíveis: Canadá, França, Alemanha, Itália, Espanha, Reino Unido, EUA

Palavra-chave obrigatória: Sim. A tabela a seguir lista as palavras-chave que o Macie reconhece para países e regiões específicos.

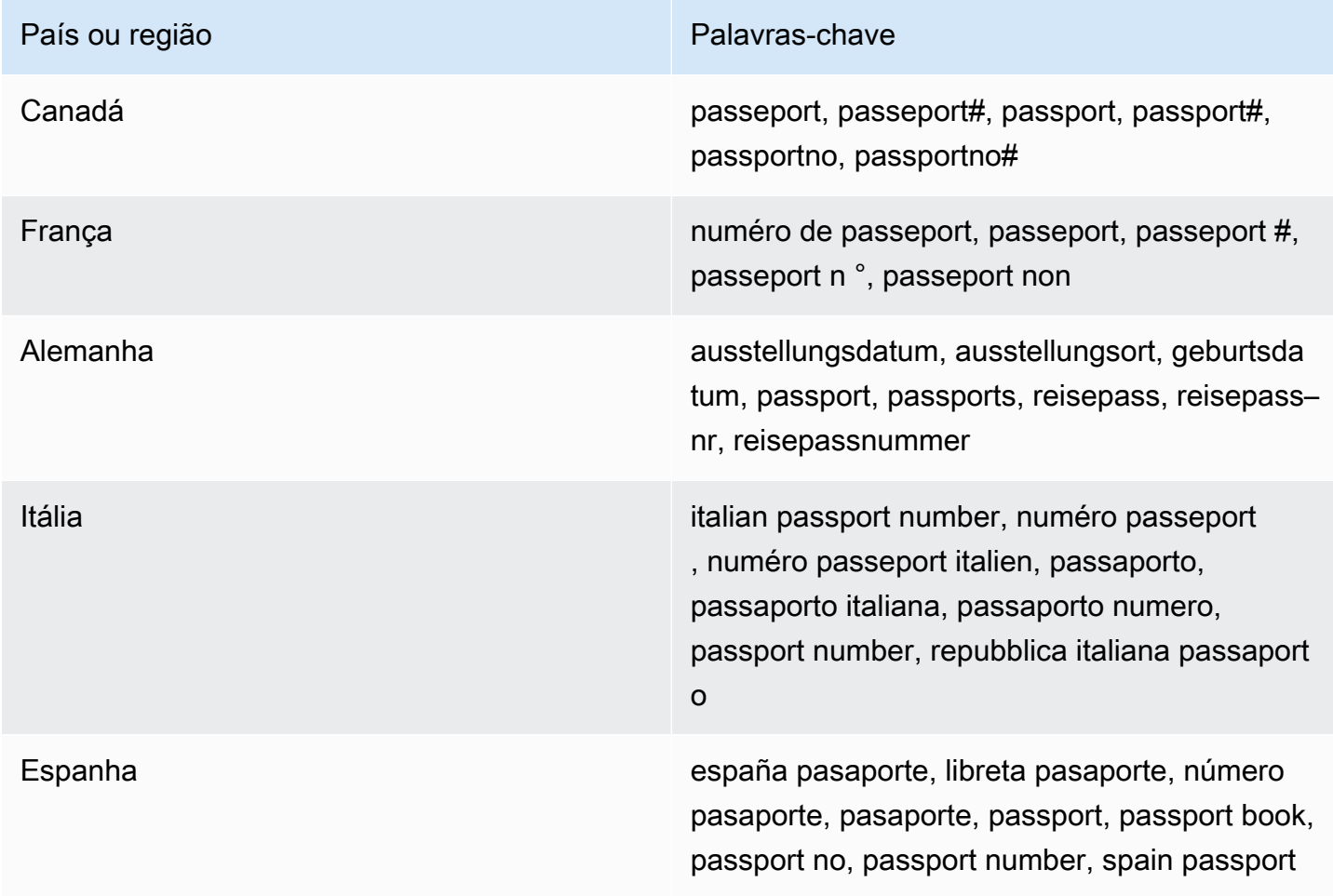

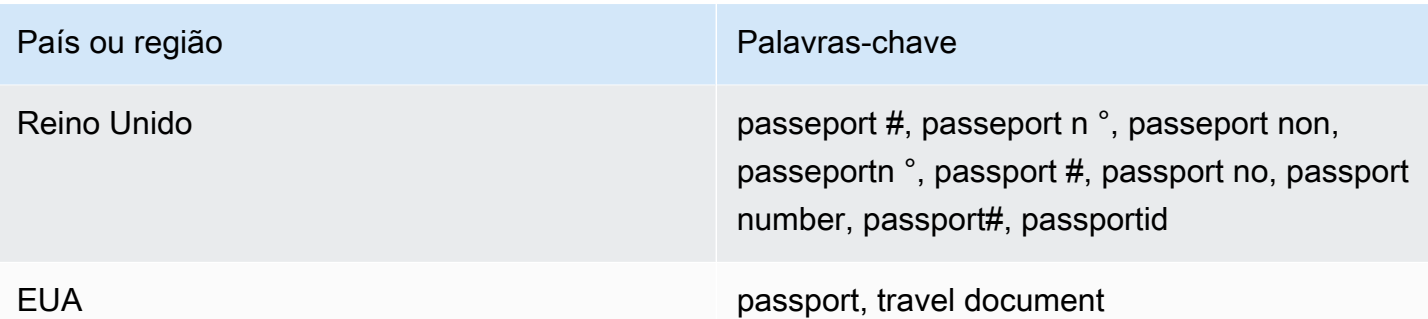

## Comentários: Nenhum

<span id="page-139-0"></span>Número de residência permanente

ID de dados gerenciados: CANADA\_NATIONAL\_IDENTIFICATION\_NUMBER

Países e regiões compatíveis: Canadá

Palavra-chave obrigatória: Sim. As palavras-chave incluem: carte résident permanent, numéro carte résident permanent, numéro résident permanent, permanent resident card, permanent resident card number, permanent resident no, permanent resident no., permanent resident number, pr no, pr no., pr non, pr number, résident permanent no., résident permanent non

Comentários: Nenhum

<span id="page-139-1"></span>Número de telefone

ID do identificador de dados gerenciados: dependendo do país ou região, BRAZIL\_PHONE\_NUMBER, FRANCE\_PHONE\_NUMBER, GERMANY\_PHONE\_NUMBER, ITALY\_PHONE\_NUMBER, PHONE\_NUMBER (for Canada and the US), SPAIN\_PHONE\_NUMBER, UK\_PHONE\_NUMBER

Países e regiões compatíveis: Brasil, Canadá, França, Alemanha, Itália, Espanha, Reino Unido, EUA

Palavra-chave necessária: Varia. Se uma palavra-chave estiver próxima dos dados, o número não precisará incluir o código do país. As palavras-chave incluem: cell, contact, fax, fax number, mobile, phone, phone number, tel, telephone, telephone number. Para o Brasil, as palavras-chave também incluem: cel, celular, fone, móvel, número residencial, numero residencial, telefone. Se uma palavrachave estiver próxima dos dados, o número não precisará incluir o código do país.

Comentários: Para os EUA, o suporte inclui números de chamada gratuita.

<span id="page-140-0"></span>Número do Seguro Social (SIN)

ID de dados gerenciados: CANADA\_SOCIAL\_INSURANCE\_NUMBER

Países e regiões compatíveis: Canadá

Palavra-chave obrigatória: Sim. As palavras-chave incluem: canadian id, numéro d'assurance sociale, sin, social insurance number

<span id="page-140-1"></span>Comentários: Nenhum

Número da Previdência Social (SSN)

ID do identificador de dados gerenciados: dependendo do país ou região, SPAIN\_SOCIAL\_SECURITY\_NUMBER, USA\_SOCIAL\_SECURITY\_NUMBER

Países e regiões compatíveis: Espanha, EUA

Palavra-chave obrigatória: Sim. Para a Espanha, as palavras-chave incluem: número de la seguridad social, social security no., social security number, socialsecurityno#, ssn, ssn#. Para os EUA, as palavras-chave incluem: social security, ss#, ssn.

<span id="page-140-2"></span>Comentários: Nenhum

Identificação do contribuinte ou número de referência

O suporte inclui: números CIF, NIE e NIF para a Espanha; números CNPJ e CPF para o Brasil; números do Codice Fiscale para a Itália; ITINs para os EUA; PANs para a Índia; números Steueridentifikationsnummer para a Alemanha; TFNs para a Austrália; TINs para a França; e números TRN e UTR para o Reino Unido.

ID do identificador de dados gerenciados: dependendo do país ou região, AUSTRALIA\_TAX\_FILE\_NUMBER, BRAZIL\_CNPJ\_NUMBER, BRAZIL\_CPF\_NUMBER, FRANCE TAX IDENTIFICATION NUMBER, GERMANY\_TAX\_IDENTIFICATION\_NUMBER, INDIA\_PERMANENT\_ACCOUNT\_NUMBER, ITALY\_NATIONAL\_IDENTIFICATION\_NUMBER, SPAIN\_NIE\_NUMBER, SPAIN\_NIF\_NUMBER, SPAIN\_TAX\_IDENTIFICATION\_NUMBER, UK\_TAX\_IDENTIFICATION\_NUMBER, USA\_INDIVIDUAL\_TAX\_IDENTIFICATION\_NUMBER

Países e regiões compatíveis: Austrália, Brasil, França, Alemanha, Índia, Itália, Espanha, Reino Unido, EUA

Palavra-chave obrigatória: Sim. A tabela a seguir lista as palavras-chave que o Macie reconhece para países e regiões específicos.

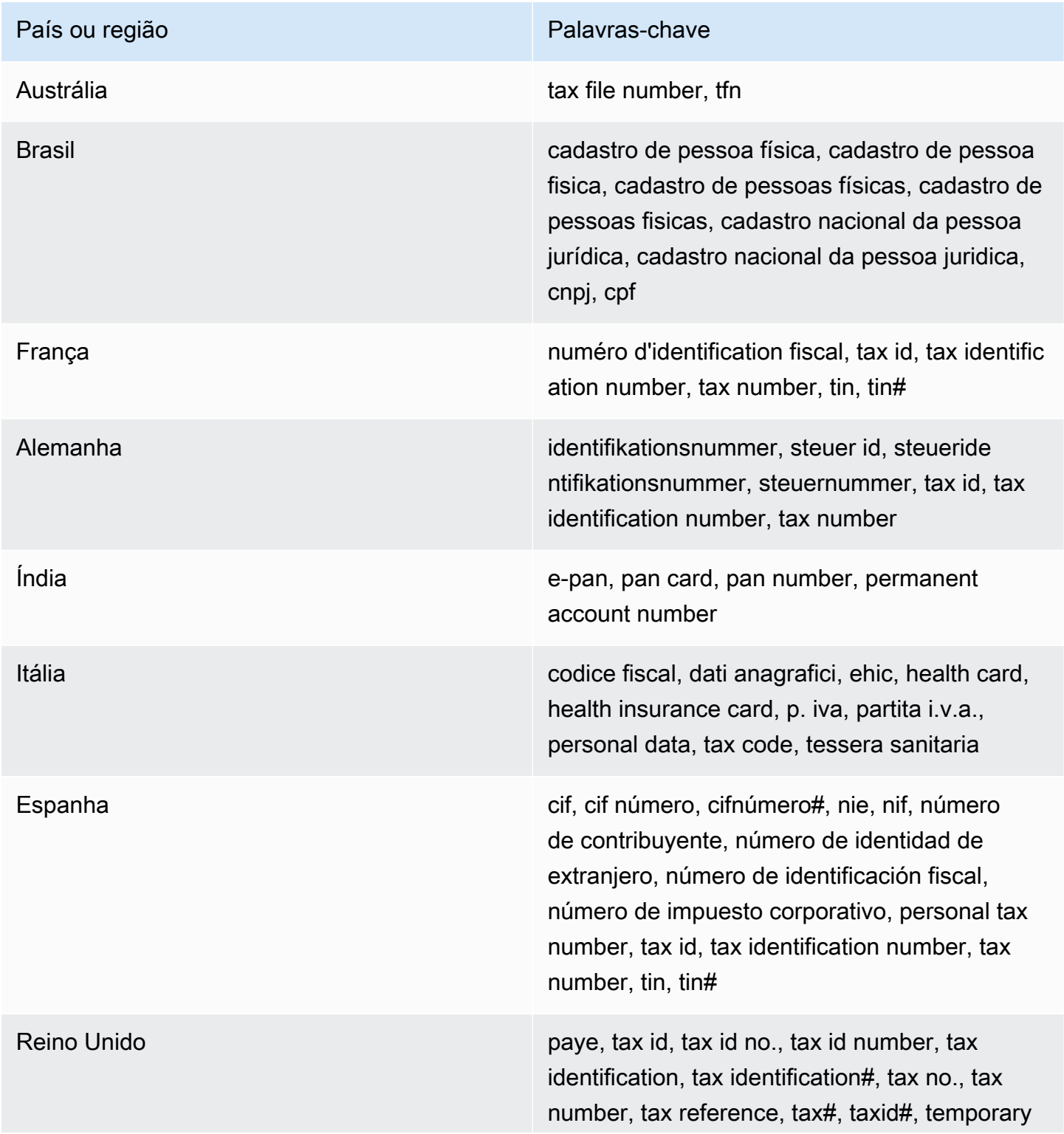

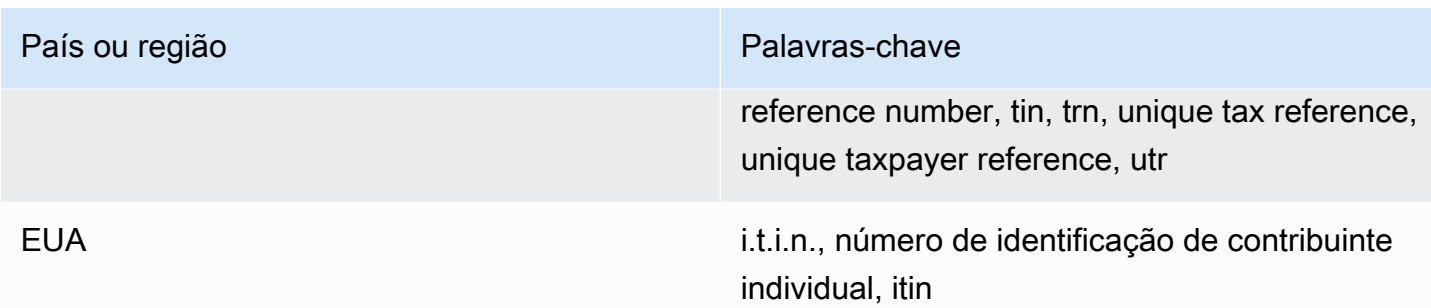

## Comentários: Nenhum

<span id="page-142-0"></span>Número de identificação de veículo (VIN)

ID de dados gerenciados: VEHICLE\_IDENTIFICATION\_NUMBER

Países e regiões compatíveis: qualquer um, se o VIN estiver próximo a uma palavra-chave em um dos seguintes idiomas: inglês, francês, alemão, lituano, polonês, português, romeno ou espanhol.

Palavra-chave obrigatória: Sim. As palavras-chave incluem: Fahrgestellnummer, niv, numarul de identificare, numarul seriei de sasiu, numer VIN, Número de Identificação do Veículo, Número de Identificación de Automóviles, numéro d'identification du véhicule, vehicle identification number, vin, VIN numeris

Comentários: o Macie pode detectar VINs que consistem em uma sequência de 17 caracteres e aderem aos padrões ISO 3779 e 3780. Esses padrões foram projetados para uso em todo o mundo.

# Criar identificadores de dados personalizados no Amazon Macie

Um identificador de dados personalizado é um conjunto de critérios que você define para detectar dados confidenciais em objetos do Amazon Simple Storage Service (Amazon S3). Os critérios consistem em uma expressão regular (regex) que define um padrão de texto a ser correspondido e, opcionalmente, sequências de caracteres e uma regra de proximidade que refinam os resultados.

Com identificadores de dados personalizados, você pode definir critérios de detecção que refletem determinados cenários, propriedade intelectual ou dados proprietários particulares de sua organização — por exemplo, IDs de funcionários, números de conta de cliente ou classificações de dados internas. Se você configurar [trabalhos de descoberta de dados confidenciais](#page-271-0) ou [descoberta](#page-182-0) [automática de dados confidenciais](#page-182-0) para usar esses identificadores, poderá analisar objetos do S3 de uma forma que complemente os [identificadores de dados gerenciados fornecidos pelo](#page-84-0) Amazon Macie.

Além dos critérios de detecção, você pode definir configurações de gravidade personalizadas para descobertas de dados confidenciais que um identificador de dados personalizado produz. Por padrão, o Macie atribui a gravidadeMédia a todas as descobertas que um identificador de dados personalizado produz — a gravidade não muda com base no número de ocorrências de texto que correspondem aos critérios de detecção de um identificador de dados personalizado. Ao definir configurações de gravidade personalizadas, você pode especificar qual gravidade atribuir com base no número de ocorrências de texto que correspondem aos critérios.

Tópicos

- [Definindo critérios de detecção para identificadores de dados personalizados](#page-143-0)
- [Definindo configurações de gravidade de busca para identificadores de dados personalizados](#page-145-0)
- [Criando identificadores de dados personalizados](#page-147-0)
- [Suporte regex em identificadores de dados personalizados](#page-149-0)

# <span id="page-143-0"></span>Definindo critérios de detecção para identificadores de dados personalizados

Ao criar um identificador de dados personalizado, você especifica uma expressão regular (regex) que define um padrão de texto para corresponder aos objetos S3. O Macie suporta um subconjunto da sintaxe do padrão regex fornecida pela [biblioteca Perl Compatible Regular Expressions \(PCRE\)](http://www.pcre.org/). Para obter mais informações, consulte [Suporte Regex](#page-149-0) mais adiante nesta seção.

Você também pode especificar sequências de caracteres, como palavras e frases, e uma regra de proximidade para refinar os resultados.

## Palavras chave

Estas são sequências de caracteres específicas que devem estar próximas do texto que corresponde ao padrão regex. Os requisitos de proximidade variam de acordo com o formato de armazenamento ou o tipo de arquivo de um objeto S3:

• Para dados estruturados em colunas, o Macie inclui um resultado se o texto corresponder ao padrão regex e uma palavra-chave estiver no nome do campo ou coluna que armazena o texto, ou se o texto for precedido por e dentro da distância máxima de correspondência de uma palavra-chave no mesmo campo ou valor de célula. Isso vale para pastas de trabalho do Microsoft Excel, arquivos CSV e arquivos TSV.
- Para dados estruturados baseados em registros, o Macie inclui um resultado se o texto corresponder ao padrão regex e estiver dentro da distância máxima de correspondência de uma palavra-chave. A palavra-chave pode estar no nome de um elemento no caminho para o campo ou matriz que armazena o texto, ou pode preceder e fazer parte do mesmo valor no campo ou matriz que armazena o texto. Isso vale para contêineres de objetos Apache Avro, arquivos Apache Parquet, arquivos JSON e arquivos JSON Lines.
- Para dados estruturados baseados em registros, o Macie inclui um resultado se o texto corresponder ao padrão regex e estiver dentro da distância máxima de correspondência de uma palavra-chave. Isso vale para arquivos Adobe Portable Document Format, documentos do Microsoft Word, mensagens de e-mail e arquivos de texto não binários que não sejam arquivos CSV, JSON, JSON Lines e TSV. Isso inclui quaisquer dados estruturados, como tabelas, nesses tipos de arquivos.

Você pode especificar até 50 palavras-chave. Cada palavra-chave pode conter de 3 a 90 caracteres UTF-8. Palavras-chave não diferenciam maiúsculas de minúsculas.

#### Distância máxima de partida

Essa é uma regra de proximidade baseada em caracteres para palavras-chave. O Macie usa essa configuração para determinar se uma palavra-chave precede o texto que corresponde ao padrão regex. A configuração define o número máximo de caracteres que podem existir entre o fim de uma palavra-chave completa e o fim do texto que corresponde ao padrão regex. Se o texto corresponder ao padrão regex, ocorrer após pelo menos uma palavra-chave completa e ocorrer dentro da distância especificada da palavra-chave, Macie o incluirá nos resultados. Caso contrário, Macie o exclui dos resultados.

Você pode especificar uma distância de 1 a 300 caracteres. A distância padrão é de 50 caracteres. Para obter melhores resultados, essa distância deve ser maior que o número mínimo de caracteres de texto que o regex foi projetado para detectar. Se apenas parte do texto estiver dentro da distância máxima de correspondência de uma palavra-chave, Macie não a incluirá nos resultados.

#### Ignorar palavras

Estas são sequências de caracteres específicas a serem excluídas dos resultados. Se o texto corresponder ao padrão regex, mas contiver uma palavra a ser ignorada, o Macie não o incluirá nos resultados.

Você pode especificar até 10 palavras ignoradas. Cada palavra a ser ignorada pode conter de 4 a 90 caracteres UFT-8. Palavras ignoradas diferenciam maiúsculas de minúsculas.

Por exemplo, muitas empresas têm uma sintaxe específica para IDs de funcionários. Uma dessas sintaxes pode ser: uma letra maiúscula que indica se o funcionário é funcionário em tempo integral (F) ou meio período (P), seguida por um hífen (-), seguido por uma sequência de oito dígitos que identifica o funcionário. Os exemplos são: F-12345678, para um funcionário em tempo integral, e P-87654321, para um funcionário em tempo parcial.

Se você criar um identificador de dados personalizado para detectar IDs de funcionários que usam essa sintaxe, você pode usar o seguinte regex: [A-Z]-\d{8}. Para refinar a análise e evitar falsos positivos, você também pode configurar o identificador de dados personalizado para usar as palavras-chave ID do funcionário e do funcionário e uma distância máxima de correspondência de 20 caracteres. Com esses critérios, os resultados incluem texto que corresponda ao regex somente se o texto ocorrer após a palavra-chave funcionário ou ID do funcionário e todo o texto ocorrer dentro de 20 caracteres de uma dessas palavras-chave.

Para ver uma demonstração de como as palavras-chave podem ajudar você a encontrar dados confidenciais e evitar falsos positivos, assista ao vídeo a seguir: [How Amazon Macie uses keywords](http://www.youtube.com/embed/GBaIAwLYN-o)  [to discover sensitive data.](http://www.youtube.com/embed/GBaIAwLYN-o)

# Definindo configurações de gravidade de busca para identificadores de dados personalizados

Ao criar um identificador de dados personalizado, você também pode definir configurações de gravidade personalizadas para descobertas de dados confidenciais que o identificador produz. Por padrão, o Macie atribui a gravidade Média a todas as descobertas que um identificador de dados personalizado produz. Se um objeto do S3 contiver pelo menos uma ocorrência de texto que corresponda aos critérios de detecção de um identificador de dados personalizado, o Macie atribuirá automaticamente gravidade Média à descoberta resultante.

Com as configurações de gravidadepe rsonalizadas, você pode especificar qual gravidade atribuir com base no número de ocorrências de texto que correspondem aos critérios de detecção do identificador de dados personalizado. Para fazer isso, você define limites de ocorrências para até três níveis de gravidade: Baixo (menos grave), Médio e Alto (mais grave). Um limite de ocorrências é o número mínimo de correspondências que devem existir em um objeto do S3 para produzir uma descoberta com a gravidade especificada. Se você especificar mais de um limite, os limites deverão estar em ordem crescente por gravidade, passando de Baixo para Alto.

Por exemplo, a imagem a seguir mostra as configurações de gravidade de um identificador de dados personalizado que especifica três limites de ocorrências, um para cada nível de gravidade suportado pelo Macie.

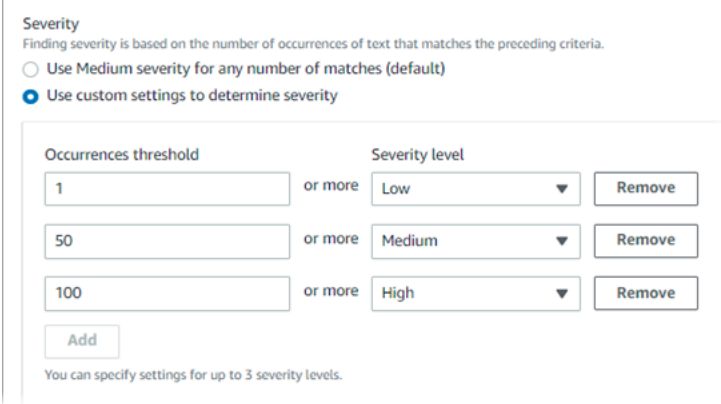

A tabela a seguir indica a gravidade das descobertas que o identificador de dados personalizado produz.

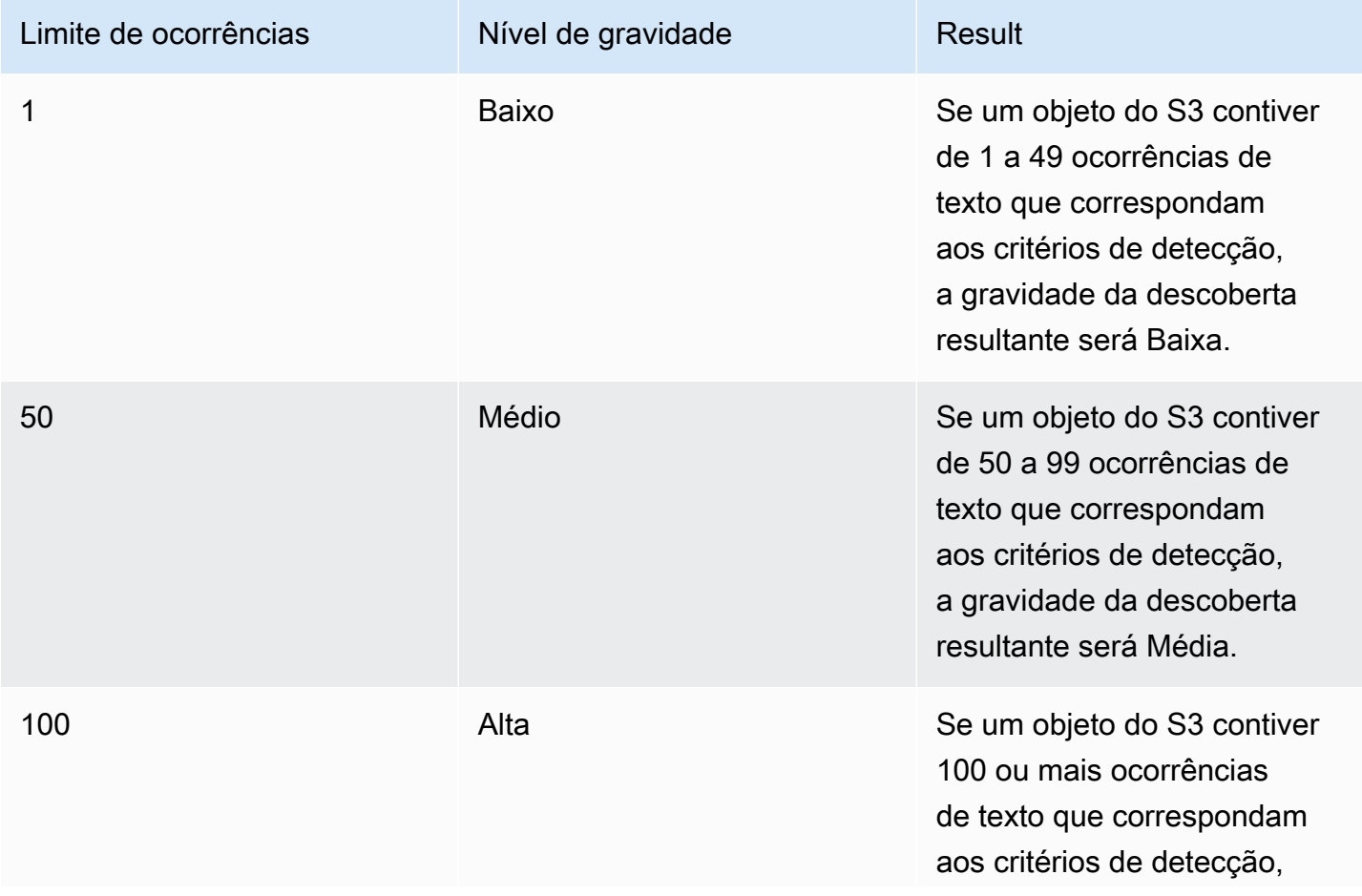

Limite de ocorrências and Nível de gravidade Result

a gravidade da descoberta resultante será Alta.

Você também pode usar as configurações de gravidade para especificar se deseja criar uma descoberta. Se um objeto do S3 contiver menos ocorrências do que o limite mais baixo de ocorrências, o Macie não criará uma descoberta.

# Criando identificadores de dados personalizados

Siga estas etapas para criar um identificador de dados personalizado usando o console do Amazon Macie. Para criar um identificador de dados personalizado de forma programática, use a operação [CreateCustomDataIdentifier](https://docs.aws.amazon.com/macie/latest/APIReference/custom-data-identifiers.html) da API do Amazon Macie.

Para criar um identificador de dados personalizado

- 1. Abra o console do Amazon Macie em <https://console.aws.amazon.com/macie/>.
- 2. No painel de navegação, em Configurações, escolha Identificadores de dados personalizados.
- 3. Escolha Create (Criar).
- 4. Para Nome insira um nome para o identificador de dados personalizado. Um nome pode conter até 128 caracteres.

Evite incluir qualquer dado confidencial no nome. Outros usuários da sua conta poderão ver o nome, dependendo das ações que têm permissão para realizar no Macie.

5. (Opcional) Em Description,insira uma breve descrição do identificador de dados personalizado. A descrição pode conter até 512 caracteres.

Evite incluir qualquer dado confidencial no nome. Outros usuários da sua conta poderão ver a descrição, dependendo das ações que têm permissão para realizar no Macie.

- 6. Para a Regular expression, insira a expressão regular (regex) que define o padrão de texto a ser correspondido. Um nome regex pode conter até 512 caracteres. Para saber mais sobre a sintaxe e as restrições suportadas, consulte [Suporte Regex](#page-149-0) mais adiante nesta seção.
- 7. (Opcional) Em Palavras-chave, insira até 50 sequências de caracteres (separadas por vírgulas) para definir um texto específico que deve estar próximo ao texto que corresponda ao padrão regex. Cada palavra-chave pode conter de 3 a 90 caracteres UTF-8. Palavras-chave não diferenciam maiúsculas de minúsculas.

O Macie inclui uma ocorrência nos resultados somente se o texto corresponder ao padrão regex e estiver dentro da distância máxima de correspondência de uma dessas palavras-chave, conforme explicado no [tópico anterior](#page-143-0).

8. (Opcional) Em Ignorar palavras, insira até 10 sequências de caracteres (separadas por vírgulas) que definam um texto específico a ser excluído dos resultados. Cada palavra a ser ignorada pode conter de 4 a 90 caracteres UFT-8. Palavras ignoradas diferenciam maiúsculas de minúsculas.

O Macie exclui uma ocorrência dos resultados se o texto corresponder ao padrão regex, mas contiver uma dessas palavras ignoradas.

9. (Opcional) Para Maximum match distance de correspondência, insira o número máximo de caracteres que podem existir entre o final de uma palavra-chave e o final do texto que corresponde ao padrão regex. A distância pode ser de 1 a 300 caracteres. A distância padrão é de 50 caracteres.

O Macie inclui uma ocorrência nos resultados somente se o texto corresponder ao padrão regex e estiver dentro da distância máxima de correspondência de uma dessas palavras-chave, conforme explicado no [tópico anterior](#page-143-0).

- 10. Em Gravidade, escolha como você deseja que o Macie atribua gravidade às descobertas de dados confidenciais que o identificador de dados personalizado produz:
	- Para atribuir automaticamente a gravidade Média a todas as descobertas, escolha Usar gravidade Média para qualquer número de correspondências (padrão). Com essa opção, o Macie atribui automaticamente a gravidadeMédia a uma descoberta se o objeto S3 afetado contiver uma ou mais ocorrências de texto que correspondam aos critérios de detecção.
	- Para atribuir gravidade com base nos limites de ocorrências que você especificar, escolha Usar configurações personalizadas para determinar a gravidade. Em seguida, use as opções Limite de ocorrências e Nível de gravidade para especificar o número mínimo de correspondências que devem existir em um objeto do S3 para produzir uma descoberta com uma gravidadeselecionada.

Por exemplo, para atribuir a gravidade Alta a uma descoberta que relata 100 ou mais ocorrências de texto que correspondam aos critérios de detecção, insira **100** na caixa Limite de ocorrências e escolha Alta na lista Nível de gravidade.

Você pode especificar até três limites de ocorrências, um para cada nível de gravidade suportado pelo Macie: Baixo (para menos grave), Médio ou Alto (para mais grave). Se você especificar mais de um, os limites deverão estar em ordem crescente por gravidade, de Baixo a Alto. Se um objeto do S3 contiver menos ocorrências do que o limite mais baixo de ocorrências, o Macie não criará uma descoberta.

11. (Opcional) Em Tags, escolha Adicionar tag e, em seguida, insira até 50 tags para atribuir ao trabalho.

Uma tag é um rótulo que você define e atribui a determinados tipos de atributos AWS. Cada tag consiste em uma chave de tag obrigatória e um valor de tag opcional. As tags podem ajudálo a identificar, categorizar e gerenciar recursos de diferentes maneiras, como por finalidade, proprietário, ambiente ou outros critérios. Para saber mais, consulte [Marcar recursos do Amazon](#page-711-0)  [Macie](#page-711-0).

12. (Opcional) Em Avaliar, insira até 1.000 caracteres na caixa Dados da amostra e escolha Testar para testar os critérios de detecção. Macie avalia os dados da amostra e relata o número de ocorrências de texto que correspondem aos critérios. Você pode repetir essa etapa quantas vezes quiser para refinar e otimizar os critérios.

#### **a** Note

Recomendamos enfaticamente que você teste e refine os critérios de detecção antes de salvar o identificador de dados personalizado. Como identificadores de dados personalizados são usados por trabalhos confidenciais de descoberta de dados, não é possível editar um identificador de dados personalizado depois de salvá-lo. Isso ajuda a garantir que você tenha um histórico imutável de descobertas de dados sigilosos e resultados de descoberta para auditorias de privacidade de dados e proteção de dados ou investigações que você realiza.

13. Quando terminar, escolha Submit (Enviar).

O Macie testa as configurações e verifica se ele pode compilar o regex. Se houver um problema com qualquer uma das configurações ou com o regex, ocorre um erro e indica a natureza do problema. Depois de resolver qualquer problema, você pode salvar o identificador de dados personalizado.

# <span id="page-149-0"></span>Suporte regex em identificadores de dados personalizados

O Macie suporta um subconjunto da sintaxe do padrão regex fornecida pela [biblioteca Perl](http://www.pcre.org/)  [Compatible Regular Expressions \(PCRE\)](http://www.pcre.org/). Das estruturas fornecidas pela biblioteca PCRE, o Macie não suporta os seguintes elementos de padrão:

- Referências anteriores
- Capturar grupos
- Padrões condicionais
- Código incorporado
- Sinalizadores de padrões globais, como  $/i$ , /m e /x
- Padrões recursivos
- Afirmações positivas e negativas de largura zero de retrospectiva e prospectiva, como e ?=, ?!, ?  $\leq$  = e ? $\leq$ !.

Para criar padrões de regex eficazes para identificadores de dados personalizados, observe também as dicas e recomendações a seguir:

- Âncoras Use âncoras (^ ou \$) somente se você espera que o padrão apareça no início ou no final de um arquivo, não no início ou no final de uma linha.
- Repetições limitadas Por motivos de desempenho, o Macie reduz o tamanho dos grupos de repetição limitados. Por exemplo, \d{100,1000} não compilará no Macie. Para aproximar essa funcionalidade, você pode usar uma repetição aberta, como \d{100,}.
- Insensibilidade a maiúsculas e minúsculas Para tornar partes de um padrão insensíveis a maiúsculas e minúsculas, você pode usar a (?i) estrutura em vez do /i sinalizador.
- Desempenho Não há necessidade de otimizar prefixos ou alternâncias manualmente. Por exemplo, mudar /hello|hi|hey/ para /h(?:ello|i|ey)/ não melhorará o desempenho.
- Curingas Por motivos de desempenho, Macie limita o número de curingas repetidas. Por exemplo, a\*b\*a\* não compilará no Macie.

Para se proteger contra expressões malformadas ou de longa duração, o Macie testa automaticamente os padrões de regex em uma coleção de texto de amostra.

# Como definir exceções de dados sigilosos com as listas de permissões do Amazon Macie

Com listas de permissões no Amazon Macie, você pode definir um texto específico e padrões de texto que você quer que o Macie ignore ao inspecionar objetos do Amazon Simple Storage Service (Amazon S3) em busca de dados sigilosos. Normalmente, essas são exceções de dados sigilosos

para seus cenários ou ambientes específicos. Se os dados corresponderem a um padrão de texto em uma lista de permissões, o Macie não os reportará, mesmo se os dados corresponderem aos critérios de um [identificador de dados gerenciado](#page-84-0) ou de um [identificador de dados personalizado](#page-142-0). Ao usar listas de permissões, você pode refinar a sua análise dos dados do Amazon S3 e reduzir o ruído.

Você pode criar e usar dois tipos de listas de permissões no Macie:

• Texto predefinido – Para esse tipo de lista, você especifica determinadas sequências de caracteres a serem ignoradas, por exemplo, os nomes dos representantes públicos da sua organização, números de telefone específicos ou dados de amostra específicos que a sua organização usa para testes. Se você usar esse tipo de lista, o Macie ignorará um texto que corresponder exatamente a uma entrada da lista.

Esse tipo de lista é útil se você deseja especificar palavras, frases e outros tipos específicos de sequências de caracteres que não são sigilosos, não têm probabilidade de serem alterados e não seguem necessariamente um padrão comum.

• Expressão regular – Para esse tipo de lista, você especifica uma expressão regular (regex) que define um padrão de texto a ser ignorado, por exemplo, números de telefone públicos da sua organização, endereços de e-mail do domínio da sua organização ou dados de amostra padronizados que a sua organização usa para testes. Se você usar esse tipo de lista, o Macie ignorará texto que corresponda exatamente ao padrão definido pela lista.

Esse tipo de lista é útil quando você deseja especificar um texto que não é sigiloso, mas que varia ou pode ser alterado enquanto também segue um padrão comum.

Depois de criar uma lista de permissões, você pode [criar e configurar trabalhos de descoberta de](#page-286-0) [dados sigilosos](#page-286-0) para usá-la ou [adicioná-la às suas configurações automatizadas de descoberta de](#page-192-0) [dados sigilosos](#page-192-0). Em seguida, Macie usa a lista ao analisar os dados. Se o Macie encontrar um texto que corresponda a uma entrada ou padrão em uma lista de permissões, o Macie não relatará essa ocorrência de texto em descobertas de dados sigilosos, estatísticas e outros tipos de resultados.

Você pode criar e usar listas de permissões em todas as Regiões da AWS em que o Macie está atualmente disponível, exceto na região Asia Pacific (Osaka).

#### Tópicos

- [Permitir opções e requisitos de listas no Amazon Macie](#page-152-0)
- [Criação e gerenciamento de listas de permissão no Amazon Macie](#page-164-0)

# <span id="page-152-0"></span>Permitir opções e requisitos de listas no Amazon Macie

No Amazon Macie, você pode usar listas de permissões para especificar um texto ou padrões de texto que você deseja que o Macie ignore ao inspecionar objetos do Amazon Storage Service (Amazon S3) em busca de dados confidenciais. O Macie fornece opções para dois tipos de listas de permissões, texto predefinido e expressões regulares.

Uma lista de texto predefinido é útil quando você deseja que o Macie ignore palavras, frases e outros tipos específicos de sequências de caracteres que você não considera confidenciais. Os exemplos são os nomes dos representantes públicos da sua organização, números de telefone específicos ou dados de amostra específicos que sua organização usa para testes. Se o Macie encontrar um texto que corresponda aos critérios de um identificador de dados gerenciado ou personalizado e o texto também corresponder a uma entrada em uma lista de permissões, o Macie não relatará essa ocorrência de texto em descobertas de dados confidenciais, estatísticas e outros tipos de resultados.

Uma expressão regular (regex) é útil quando você deseja que o Macie ignore um texto que varia ou pode ser alterado e, ao mesmo tempo, também segue um padrão comum. O regex especifica um padrão de texto a ser ignorado. Os exemplos são números de telefone públicos da sua organização, endereços de e-mail do domínio da sua organização ou dados de amostra padronizados que sua organização usa para testes. Se o Macie encontrar um texto que corresponda aos critérios de um identificador de dados gerenciado ou personalizado e o texto também corresponder a um padrão de expressão regular em uma lista de permissões, o Macie não relatará essa ocorrência de texto em descobertas de dados confidenciais, estatísticas e outros tipos de resultados.

Você pode criar e usar os dois tipos de listas de permissão em todos os Regiões da AWS lugares onde o Macie está disponível atualmente, exceto na região Ásia-Pacífico (Osaka). Ao criar e gerenciar listas de permissões, lembre-se das seguintes opções e requisitos. Observe também que não há suporte para permitir entradas de lista e padrões de regex para endereços de correspondência.

#### Tópicos

- [Opções e requisitos para listas de texto predefinido](#page-153-0)
	- [Requisitos de sintaxe](#page-154-0)
	- [Requisitos de armazenamento](#page-155-0)
	- [Requisitos de criptografia/descriptografia](#page-156-0)
	- [Considerações e recomendações de design](#page-157-0)
- [Opções e requisitos para expressões regulares em listas de permissões](#page-160-0)
- [Suporte e recomendações de sintaxe](#page-161-0)
- **[Exemplos](#page-162-0)**

#### <span id="page-153-0"></span>Opções e requisitos para listas de texto predefinido

Para esse tipo de lista de permissões, você fornece um arquivo de texto simples delimitado por linhas que lista sequências de caracteres específicas a serem ignoradas. As entradas da lista são normalmente palavras, frases e outros tipos de sequências de caracteres que você não considera confidenciais, que provavelmente não serão alteradas e não necessariamente aderem a um padrão específico. Se você usar esse tipo de lista, o Amazon Macie não relatará ocorrências de texto que correspondam exatamente a uma entrada na lista. Macie trata cada entrada da lista como um valor literal de string.

Para usar esse tipo de lista de permissões, comece criando a lista em um editor de texto e salvandoa como um arquivo de texto simples. Em seguida, faça o upload da lista em um bucket de uso geral do S3. Certifique-se também de que as configurações de armazenamento e criptografia do bucket e do objeto permitam que o Macie recupere e decifre a lista. Em seguida, [crie e defina as](#page-166-0)  [configurações da lista](#page-166-0) no Macie.

Depois de definir as configurações no Macie, recomendamos que você teste a lista de permissões com um conjunto pequeno e representativo de dados da sua conta ou organização. Para testar uma lista, você pode [criar um trabalho único e configurar o trabalho](#page-286-0) para usar a lista, além dos identificadores de dados gerenciados e identificadores de dados personalizados que você normalmente usa para analisar dados. Em seguida, você pode analisar os resultados do trabalho descobertas de dados confidenciais, resultados de detecções de dados confidenciais ou ambos. Se os resultados do trabalho forem diferentes do esperado, você poderá alterar e testar a lista até que os resultados sejam os esperados.

Depois de concluir a configuração e o teste de uma lista de permissões, você pode criar e configurar trabalhos adicionais para usá-la ou adicioná-la às configurações automatizadas de descoberta de dados confidenciais da sua conta. Quando esses trabalhos começam a ser executados ou o próximo ciclo automatizado de análise de descoberta começa, o Macie recupera a versão mais recente da lista do Amazon S3 e a armazena na memória temporária. Em seguida, o Macie usa essa cópia temporária da lista ao inspecionar objetos do S3 em busca de dados confidenciais. Quando um trabalho termina de ser executado ou o ciclo de análise é concluído, o Macie exclui permanentemente sua cópia da lista da memória. A lista não persiste no Macie. Somente as configurações da lista persistem no Macie.

#### **A** Important

Como as listas de texto predefinido não persistem no Macie, é importante [verificar o status](#page-172-0)  [de suas listas de permissão periodicamente](#page-172-0). Se o Macie não conseguir recuperar ou analisar uma lista para a qual você configurou um trabalho ou uma descoberta automatizada, o Macie não usará a lista. Isso pode produzir resultados inesperados, como descobertas de dados confidenciais para texto que você especificou na lista.

#### Tópicos

- [Requisitos de sintaxe](#page-154-0)
- [Requisitos de armazenamento](#page-155-0)
- [Requisitos de criptografia/descriptografia](#page-156-0)
- [Considerações e recomendações de design](#page-157-0)

#### <span id="page-154-0"></span>Requisitos de sintaxe

Ao criar esse tipo de lista de permissões, observe os seguintes requisitos para o arquivo da lista:

- A lista deve ser armazenada como um arquivo de texto simples (text/plain), como um arquivo.txt, .text ou .plain.
- A lista deve usar quebras de linha para separar entradas individuais. Por exemplo: .

Akua Mansa John Doe Martha Rivera 425-555-0100 425-555-0101 425-555-0102

Macie trata cada linha como uma entrada única e distinta na lista. O arquivo também pode conter linhas em branco para melhorar a legibilidade. O Macie ignora as linhas em branco ao analisar o arquivo.

- Cada palavra-chave pode conter de 1 a 90 caracteres UTF-8.
- Cada entrada deve ser uma correspondência completa e exata para que o texto seja ignorado. O Macie não suporta o uso de caracteres curinga ou valores parciais para entradas. Macie trata cada

entrada como um valor literal de string. As correspondências não fazem distinção entre maiúsculas e minúsculas.

- O arquivo pode conter de 1 a 100.000 entradas.
- O tamanho total de armazenamento do arquivo não pode exceder 35 MB.

<span id="page-155-0"></span>Requisitos de armazenamento

Ao adicionar e gerenciar listas de permissões no Amazon S3, observe os seguintes requisitos e recomendações de armazenamento:

- Suporte regional Uma lista de permissões deve ser armazenada em um bucket Região da AWS igual à sua conta Macie. Macie não pode acessar uma lista de permissões se ela estiver armazenada em uma região diferente.
- Propriedade do bucket Uma lista de permissões deve ser armazenada em um bucket que seja de sua propriedade Conta da AWS. Se você quiser que outras contas usem a mesma lista de permissões, considere criar uma regra de replicação do Amazon S3 para replicar a lista em buckets pertencentes a essas contas. Para obter informações sobre como replicar objetos do S3, consulte [Replicar objetos](https://docs.aws.amazon.com/AmazonS3/latest/userguide/replication.html), no Guia do usuário do Amazon Simple Storage Service.

Além disso, sua identidade AWS Identity and Access Management (IAM) deve ter acesso de leitura ao bucket e ao objeto que armazenam a lista. Caso contrário, você não poderá criar ou atualizar as configurações da lista ou verificar o status da lista usando o Macie.

- Tipos e classes de armazenamento Uma lista de permissões deve ser armazenada em um bucket de uso geral, não em um bucket de diretórios. Além disso, ele deve ser armazenado usando uma das seguintes classes de armazenamento: Redundância Reduzida (RRS), Recuperação Instantânea S3 Glacier, S3 Intelligent-Tiering, S3 One Zone-IA, S3 Standard ou S3 Standard-IA.
- Políticas de bucket Se você armazenar uma lista de permissões em um bucket que tenha uma política de bucket restritiva, certifique-se de que a política permita que o Macie recupere a lista. Para fazer isso, você pode adicionar uma condição para a função vinculada ao serviço do Macie à política do bucket. Para ter mais informações, consulte [Permitindo que o Amazon Macie acesse](#page-76-0) [buckets e objetos do S3.](#page-76-0)

Além disso, certifique-se de que a política permita que sua identidade do IAM tenha acesso de leitura ao bucket. Caso contrário, você não poderá criar ou atualizar as configurações da lista ou verificar o status da lista usando o Macie.

- Caminhos de objetos Se você armazenar mais de uma lista de permissões no Amazon S3, o caminho do objeto para cada lista deve ser exclusivo. Em outras palavras, cada lista de permissões deve ser armazenada separadamente como seu próprio objeto do S3.
- Controle de versão Ao adicionar uma lista de permissões a um intervalo, recomendamos que você também habilite o controle de versão para o intervalo. Em seguida, você pode usar valores de data e hora para correlacionar versões da lista com os resultados de trabalhos de descoberta de dados confidenciais e ciclos automatizados de descoberta de dados confidenciais que usam a lista. Isso pode ajudar nas auditorias ou investigações de privacidade e proteção de dados que você realiza.
- Bloqueio de objetos Para evitar que uma lista de permissões seja excluída ou substituída por um determinado período de tempo ou indefinidamente, você pode ativar o Bloqueio de objetos para o bucket que armazena a lista. Habilitar essa configuração não impede que o Macie acesse a lista. Para obter informações sobre essa configuração, consulte [Usar o bloqueio de objeto do S3](https://docs.aws.amazon.com/AmazonS3/latest/userguide/object-lock.html) no Guia do usuário do Amazon Simple Storage Service.

#### <span id="page-156-0"></span>Requisitos de criptografia/descriptografia

Se você criptografar uma lista de permissões no Amazon S3, a política de permissões para a função [vinculada ao serviço Macie normalmente concede](#page-689-0) ao Macie as permissões necessárias para descriptografar a lista. No entanto, isso depende do tipo de criptografia usada:

- Se uma lista for criptografada usando criptografia do lado do servidor com uma chave gerenciada do Amazon S3 (SSE-S3), o Macie poderá descriptografar a lista. A função vinculada ao serviço da sua conta Macie concede à Macie as permissões de que ela precisa.
- Se uma lista for criptografada usando criptografia do lado do servidor com um AWS gerenciado AWS KMS key (DSSE-KMS ou SSE-KMS), o Macie poderá descriptografar a lista. A função vinculada ao serviço da sua conta Macie concede à Macie as permissões de que ela precisa.
- Se uma lista for criptografada usando criptografia do lado do servidor com um cliente gerenciado AWS KMS key (DSSE-KMS ou SSE-KMS), o Macie só poderá descriptografar a lista se você permitir que o Macie use a chave. Para aprender a fazer isso, consulte [Permitindo que Macie use](#page-343-0)  [um serviço gerenciado pelo cliente AWS KMS key.](#page-343-0)

#### **a** Note

Você pode criptografar uma lista com um cliente gerenciado AWS KMS key em um armazenamento de chaves externo. No entanto, a chave pode, então, ser mais lenta e menos confiável do que uma chave totalmente gerenciada no AWS KMS. Se a latência ou um problema de disponibilidade impedir o Macie de decifrar a lista, o Macie não usará a lista ao analisar objetos do S3. Isso pode produzir resultados inesperados, como descobertas de dados confidenciais para texto que você especificou na lista. Para reduzir esse risco, considere armazenar a lista em um bucket do S3 configurado para usar a chave como chave do bucket do S3.

Para obter informações sobre o uso de chaves KMS em repositórios de chaves externos, consulte [Repositórios de chaves externos](https://docs.aws.amazon.com/kms/latest/developerguide/keystore-external.html) no Guia do desenvolvedor do AWS Key Management Service . Para obter informações sobre como usar chaves de bucket do S3, consulte[Reduzindo o custo do SSE-KMS com chaves de bucket do Amazon S3](https://docs.aws.amazon.com/AmazonS3/latest/userguide/bucket-key.html) no Guia do usuário do Amazon Simple Storage Service.

• Se uma lista for criptografada usando a criptografia do lado do servidor com uma chave fornecida pelo cliente (SSE-C) ou a criptografia do lado do cliente, o Macie não poderá descriptografar a lista. Em vez disso, considere usar a criptografia SSE-S3, DSSE-KMS ou SSE-KMS.

Se uma lista for criptografada com uma chave KMS AWS gerenciada ou uma chave KMS gerenciada pelo cliente, sua identidade AWS Identity and Access Management (IAM) também deverá ter permissão para usar a chave. Caso contrário, você não poderá criar ou atualizar as configurações da lista ou verificar o status da lista usando o Macie. Para saber como verificar ou alterar as permissões de uma chave KMS, consulte [Políticas de chaves AWS KMS no](https://docs.aws.amazon.com/kms/latest/developerguide/key-policies.html) Guia do AWS Key Management Service desenvolvedor.

Para obter informações detalhadas sobre as opções de criptografia para dados do Amazon S3, consulte [Proteção de dados com criptografia no Guia](https://docs.aws.amazon.com/AmazonS3/latest/userguide/UsingEncryption.html) do usuário do Amazon Simple Storage Service.

<span id="page-157-0"></span>Considerações e recomendações de design

Em geral, Macie trata cada entrada em uma lista de permissões como um valor literal de string. Ou seja, Macie ignora cada ocorrência de texto que corresponda exatamente a uma entrada completa em uma lista de permissões. As correspondências não fazem distinção entre maiúsculas e minúsculas.

No entanto, o Macie usa as entradas como parte de uma estrutura maior de extração e análise de dados. A estrutura inclui funções de aprendizado de máquina e correspondência de padrões que fatoram dimensões como variações gramaticais e sintáticas e, em muitos casos, proximidade de palavras-chave. A estrutura também considera o tipo de arquivo ou formato de armazenamento de um objeto S3. Portanto, lembre-se das seguintes considerações e recomendações ao adicionar e gerenciar as entradas em uma lista de permissões.

Prepare-se para diferentes tipos de arquivos e formatos de armazenamento

Para dados não estruturados, como texto em um arquivo Adobe Portable Document Format (.pdf), o Macie ignora o texto que corresponde exatamente a uma entrada completa em uma lista de permissões, incluindo texto que abrange várias linhas ou páginas.

Para dados estruturados, como dados colunares em um arquivo CSV ou dados baseados em registros em um arquivo JSON, o Macie ignora o texto que corresponda exatamente a uma entrada completa em uma lista de permissões se todo o texto estiver armazenado em um único campo, célula ou matriz. Esse requisito não se aplica a dados estruturados armazenados em um arquivo não estruturado, como uma tabela em um arquivo.pdf.

Por exemplo, considere o seguinte conteúdo em um arquivo CSV:

```
Name, Account ID
Akua Mansa,111111111111
John Doe,222222222222
```
Se Akua Mansa e John Doe forem entradas em uma lista de permissões, o Macie ignorará esses nomes no arquivo CSV. O texto completo de cada entrada da lista é armazenado em um único Name campo.

Por outro lado, considere um arquivo CSV que contenha as seguintes colunas e campos:

```
First Name,Last Name,Account ID
Akua, Mansa, 1111111111111
John,Doe,222222222222
```
Se Akua Mansa e John Doe forem entradas em uma lista de permissões, o Macie não ignorará esses nomes no arquivo CSV. Nenhum dos campos no arquivo CSV contém o texto completo de uma entrada na lista de permissões.

Inclua variações comuns

Adicione entradas para variações comuns de dados numéricos, nomes próprios, termos e sequências de caracteres alfanuméricos. Por exemplo, se você adicionar nomes ou frases que contenham somente um espaço entre as palavras, adicione também variações que incluam dois espaços entre as palavras. Da mesma forma, adicione palavras e frases que contenham ou não caracteres especiais e considere incluir variações sintáticas e semânticas comuns.

Para o número de telefone 425-555-0100 dos EUA, por exemplo, você pode adicionar essas entradas a uma lista de permissões:

425-555-0100 425.555.0100 (425) 555-0100 +1-425-555-0100

Para a data de 1º de fevereiro de 2022 em um contexto multinacional, você pode adicionar entradas que incluam variações sintáticas comuns para inglês e francês, incluindo variações que incluem e não incluem caracteres especiais:

February 1, 2022 1 février 2022 1 fevrier 2022 Feb 01, 2022 1 fév 2022 1 fev 2022 02/01/2022 01/02/2022

Para nomes de pessoas, inclua entradas para várias formas de nome que você não considera confidenciais. Por exemplo, inclua: o nome seguido pelo sobrenome; o sobrenome seguido pelo nome, o nome e o sobrenome separados por um espaço; o nome e o sobrenome separados por dois espaços; e apelidos.

Para o nome Martha Rivera, por exemplo, você pode adicionar:

Martha Rivera Martha Rivera Rivera, Martha Rivera, Martha Rivera Martha Rivera Martha

Se você quiser ignorar variações de um nome específico que contém muitas partes, crie uma lista de permissões que use uma expressão regular em vez disso. Por exemplo, para o nome Dra. Martha Lyda Rivera, PhD, você pode usar a seguinte expressão regular: ^(Dr. )?Martha \s(Lyda|L\.)?\s?Rivera,?( PhD)?\$

#### <span id="page-160-0"></span>Opções e requisitos para expressões regulares em listas de permissões

Para esse tipo de lista de permissões, você especifica uma expressão regular (regex) que define um padrão de texto a ser ignorado — por exemplo, números de telefone públicos da sua organização, endereços de e-mail do domínio da sua organização ou dados de amostra padronizados que sua organização usa para testes. O regex define um padrão comum para um tipo específico de dados que você não considera confidenciais. Se você usar esse tipo de lista de permissões, o Amazon Macie não relatará ocorrências de texto que correspondam completamente ao padrão especificado. Ao contrário de uma lista de permissões que especifica texto predefinido a ser ignorado, você cria e armazena a regex e todas as outras configurações de lista no Macie.

Ao criar ou atualizar esse tipo de lista de permissões, você pode testar o regex da lista com dados de amostra antes de salvar a lista. Recomendamos fazer isso com vários conjuntos de dados de amostra. Se você criar um regex muito geral, o Macie poderá ignorar ocorrências de texto que você considera confidenciais. Se um regex for muito específico, o Macie pode não ignorar ocorrências de texto que você não considera confidenciais. Para se proteger contra expressões malformadas ou de longa duração, o Macie também compila e testa automaticamente o regex em uma coleção de texto de amostra e notifica você sobre problemas a serem resolvidos.

Para testes adicionais, recomendamos que você também teste o regex da lista com um conjunto pequeno e representativo de dados da sua conta ou organização. Para fazer isso, você pode [criar um trabalho único e configurar o trabalho](#page-286-0) para usar a lista, além dos identificadores de dados gerenciados e identificadores de dados personalizados que você normalmente usa para analisar dados. Em seguida, você pode analisar os resultados do trabalho — descobertas de dados confidenciais, resultados de detecções de dados confidenciais ou ambos. Se os resultados do trabalho forem diferentes do esperado, você poderá alterar e testar o regex até que os resultados sejam os esperados.

Depois de configurar e testar uma lista de permissões, você pode criar e configurar trabalhos adicionais para usá-la ou adicioná-la às configurações automatizadas de descoberta de dados confidenciais da sua conta. Quando esses trabalhos são executados ou o Macie realiza uma descoberta automatizada para sua conta, o Macie usa a versão mais recente do regex da lista para analisar os dados.

#### Tópicos

- [Suporte e recomendações de sintaxe](#page-161-0)
- **[Exemplos](#page-162-0)**

#### <span id="page-161-0"></span>Suporte e recomendações de sintaxe

Uma lista de permissões pode especificar uma expressão regular (regex) que contém até 512 caracteres. O Macie suporta um subconjunto da sintaxe do padrão regex fornecida pela biblioteca [Perl Compatible Regular Expressions](http://www.pcre.org/) (PCRE). Das estruturas fornecidas pela biblioteca PCRE, o Macie não suporta os seguintes elementos de padrão:

- Referências anteriores
- Capturar grupos
- Padrões condicionais
- Código incorporado
- Sinalizadores de padrões globais, como /i, /m e /x
- Padrões recursivos
- Afirmações positivas e negativas de largura zero de retrospectiva e prospectiva, como e ?=, ?!, ?  $= e$  ?  $< 1.$

Para criar padrões de regex eficazes para listas de permissões, observe também as dicas e recomendações a seguir:

- Âncoras Use âncoras (^ou\$) somente se você espera que o padrão apareça no início ou no final de um arquivo, não no início ou no final de uma linha.
- Repetições limitadas Por motivos de desempenho, o Macie reduz o tamanho dos grupos de repetição limitados. Por exemplo, \d{100,1000} não compilará no Macie. Para aproximar essa funcionalidade, você pode usar uma repetição aberta, como \d{100,}.
- Insensibilidade a maiúsculas e minúsculas Para tornar partes de um padrão insensíveis a maiúsculas e minúsculas, você pode usar a (?i) estrutura em vez do /i sinalizador.
- Desempenho Não há necessidade de otimizar prefixos ou alternâncias manualmente. Por exemplo, mudar /hello|hi|hey/ para /h(?:ello|i|ey)/ não melhorará o desempenho.
- Curingas Por motivos de desempenho, Macie limita o número de curingas repetidas. Por exemplo, a\*b\*a\* não compilará no Macie.
- Alternação Para especificar mais de um padrão em uma única lista de permissões, você pode usar o operador de alternância (|) para concatenar os padrões. Se você fizer isso, Macie usa a lógica OR para combinar os padrões e formar um novo padrão. Por exemplo, se você especificar(apple|orange), Macie reconhecerá maçã e laranja como coincidentes e ignorará as

ocorrências de ambas as palavras. Se você concatenar padrões, certifique-se de limitar o tamanho total da expressão concatenada a 512 caracteres ou menos.

Por fim, ao desenvolver o regex, projete-o para acomodar diferentes tipos de arquivo e formatos de armazenamento. O Macie usa o regex como parte de uma estrutura maior de extração e análise de dados. A estrutura considera o tipo de arquivo ou formato de armazenamento de um objeto do S3. Para dados estruturados, como dados colunares em um arquivo CSV ou dados baseados em registros em um arquivo JSON, o Macie ignora textos que correspondam completamente ao padrão somente se todo o texto estiver armazenado em um único campo, célula ou matriz. Esse requisito não se aplica a dados estruturados armazenados em um arquivo não estruturado, como uma tabela em um arquivo Adobe Portable Document Format (.pdf). Para dados não estruturados, como texto em um arquivo.pdf, o Macie ignora textos que correspondam completamente ao padrão, incluindo textos que se estendem por várias linhas ou páginas.

#### <span id="page-162-0"></span>Exemplos

Os exemplos a seguir demonstram padrões de regex válidos para alguns cenários comuns.

#### Endereços de e-mail

Se você usar um identificador de dados personalizado para detectar endereços de e-mail, poderá ignorar endereços de e-mail que não considere confidenciais, como endereços de e-mail da sua organização.

Para ignorar endereços de e-mail de um determinado domínio de segundo e primeiro nível, você pode usar esse padrão:

#### [a-zA-Z0-9\_.+\\-]+@*example*\.*com*

Onde *exemplo* é o nome do domínio de segundo nível e *com* é o domínio de primeiro nível. Nesse caso, Macie combina e ignora endereços como johndoe@example.com e john.doe@example.com.

Para ignorar endereços de e-mail de um domínio específico em qualquer domínio genérico de primeiro nível (gTLD), como .com ou .gov, você pode usar esse padrão:

 $[a-zA-Z0-9_++\}-] + \frac{e^z}{m}$  [a-zA-Z]{2,}

Onde *exemplo* é o nome do domínio. Nesse caso, Macie combina e ignora endereços como johndoe@example.com, john.doe@example.gov e johndoe@example.edu.

Para ignorar endereços de e-mail de um domínio específico em qualquer domínio de primeiro nível com código de país (ccTLD), como .ca para o Canadá ou .au para a Austrália, você pode usar esse padrão:

[a-zA-Z0-9\_.+\\-]+@*example*\.(*ca*|*au*)

Onde *exemplo* é o nome do domínio e *ca* e *au* são ccTLDs específicos a serem ignorados. Nesse caso, Macie combina e ignora endereços como johndoe@example.ca e john.doe@example.au.

Para ignorar endereços de e-mail que são de um determinado domínio e gTLD e incluir domínios de terceiro e quarto níveis, você pode usar esse padrão:

[a-zA-Z0-9\_.+\\-]+@([a-zA-Z0-9-]+\.)?[a-zA-Z0-9-]+\.*example*\.*com*

Onde *exemplo* é o nome do domínio e *com* é o gTLD. Nesse caso, Macie combina e ignora endereços como johndoe@www.example.com e john.doe@www.team.example.com.

Números de telefone

O Macie fornece identificadores de dados gerenciados que podem detectar números de telefone de vários países e regiões. Para ignorar determinados números de telefone, como números gratuitos ou números de telefone públicos da sua organização, você pode usar padrões como os seguintes.

Para ignorar números de telefone gratuitos dos EUA que usam o código de área 800 e estão formatados como (800) ###-####:

^\(?800\)?[ -]?\d{3}[ -]?\d{4}\$

Para ignorar números de telefone gratuitos dos EUA que usam o código de área 888 e estão formatados como (888) ###-####:

^\(?888\)?[ -]?\d{3}[ -]?\d{4}\$

Para ignorar números de telefone franceses de 10 dígitos que incluem o código do país 33 e estão formatados como  $+33$  ## ## ## ##:

 $\^{\wedge}\$ +33 \d( \d\d){4}\$

Para ignorar os números de telefone dos EUA e do Canadá que usam códigos de área e de câmbio específicos, não inclua um código de país e estão formatados como (###) ###-####:

### ^\(?*123*\)?[ -]?*555*[ -]?\d{4}\$

Onde *123* é o código de área e *555* é o código de troca.

Para ignorar os números de telefone dos EUA e do Canadá que usam códigos de área e de câmbio específicos, inclua um código de país e estejam formatados como +1 (###) ###-####:

### ^\+1\(?*123*\)?[ -]?*555*[ -]?\d{4}\$

Onde *123* é o código de área e *555* é o código de troca.

# <span id="page-164-0"></span>Criação e gerenciamento de listas de permissão no Amazon Macie

No Amazon Macie, uma lista de permissões define um texto específico ou um padrão de texto que você deseja que o Macie deverá ignorar ao inspecionar objetos do Amazon Simple Storage Service (Amazon S3) em busca de dados em busca de dados confidenciais. Se o texto corresponder a uma entrada ou padrão em uma lista de permissões, o Macie não relatará o texto em descobertas de dados confidenciais, estatísticas ou outros tipos de resultados, mesmo que o texto corresponda aos critérios de um [identificador de dados gerenciados](#page-84-0) ou de um [identificador de dados personalizado](#page-142-0).

Você pode criar e gerenciar os seguintes tipos de listas de permissão no Macie.

#### Texto predefinido

Use esse tipo de lista para especificar palavras, frases e outros tipos de sequências de caracteres que não são sensíveis, não têm probabilidade de mudar e não necessariamente aderem a um padrão comum. Os exemplos são os nomes dos representantes públicos da sua organização, números de telefone específicos e dados de amostra específicos que sua organização usa para testes. Se você usar esse tipo de lista, o Macie ignorará um texto que corresponder exatamente a uma entrada da lista.

Para esse tipo de lista, você cria um arquivo de texto simples delimitado por linha que lista o texto específico a ser ignorado. Em seguida, você armazena o arquivo em um bucket S3 e define as configurações para que o Macie acesse a lista no bucket. Em seguida, você pode criar e configurar trabalhos de descoberta de dados confidenciais para usar a lista ou adicioná-la às configurações automatizadas de descoberta de dados confidenciais da sua conta. Quando cada trabalho começa a ser executado ou o próximo ciclo automatizado de análise de descoberta começa, Macie recupera a versão mais recente da lista no Amazon S3. Em seguida, o Macie usa essa versão da lista ao inspecionar objetos do S3 em busca de dados confidenciais. Se o Macie

encontrar um texto que corresponda exatamente a uma entrada da lista, o Macie não reportará essa ocorrência de texto como dados confidenciais.

#### Expressão regular

Use este tipo de lista para especificar uma expressão regular (regex) que defina um padrão de texto a ser ignorado. Os exemplos são números de telefone públicos da sua organização, endereços de e-mail do domínio da sua organização e dados de amostra padronizados que sua organização usa para testes. Se você usar esse tipo de lista, o Macie ignorará o texto que corresponda completamente ao padrão regex definido pela lista.

Para esse tipo de lista, você cria um regex que define um padrão comum para um texto que não é confidencial mas que varia ou pode ser alterado. Ao contrário de uma lista de texto predefinido, você cria e armazena o regex e todas as outras configurações de lista no Macie. Em seguida, você pode criar e configurar trabalhos de descoberta de dados confidenciais para usar a lista ou adicioná-la às configurações automatizadas de descoberta de dados confidenciais da sua conta. Quando esses trabalhos são executados ou quando o Macie realiza uma descoberta automática para sua conta, o Macie usa a versão mais recente do regex da lista para analisar os dados. Se o Macie encontrar um texto que corresponda exatamente ao padrão definido pela lista, o Macie não reportará essa ocorrência de texto como dados confidenciais.

Para obter requisitos detalhados, recomendações e exemplos de cada tipo de lista, consulte [Permitir](#page-152-0) [opções e requisitos de listas.](#page-152-0) Você pode criar até 10 listas de permissão para sua conta em cada uma compatível Região da AWS, até cinco listas de permissão que especificam texto predefinido e até cinco listas de permissão que especificam expressões regulares. Você pode criar e usar listas de permissão em todos os Regiões da AWS lugares onde o Macie está disponível atualmente, exceto na região Ásia-Pacífico (Osaka).

Para criar e gerenciar listas de permissões, você pode usar o console do Amazon Macie ou a API do Amazon Macie. Os tópicos a seguir explicam como. Para a API, os tópicos incluem exemplos de como realizar essas tarefas usando o [AWS Command Line Interface \(AWS CLI\)](https://docs.aws.amazon.com/cli/latest/userguide/cli-chap-welcome.html). Você também pode realizar essas tarefas usando uma versão atual de outra ferramenta de linha de AWS comando ou de um AWS SDK, ou enviando solicitações HTTPS diretamente para o Macie. Para obter informações sobre AWS ferramentas e SDKs, consulte [Ferramentas para desenvolver.](https://aws.amazon.com/developertools/) AWS

Tópicos

- [Criação de listas de permissões](#page-166-0)
- [Verificar o status das listas de permissão](#page-172-0)
- [Alterando as listas de permissões](#page-177-0)
- [Excluindo listas de permissões](#page-180-0)

#### <span id="page-166-0"></span>Criação de listas de permissões

A forma como você cria uma lista de permissões no Amazon Macie depende do tipo de lista que você deseja criar. Uma lista de permissões pode ser um arquivo que lista texto predefinido a ser ignorado ou pode ser uma expressão regular (regex) que define um padrão de texto a ser ignorado. Escolha a seção do tipo de lista que você deseja criar.

#### Texto predefinido

Antes de criar esse tipo de lista de permissões no Macie, execute as seguintes etapas:

- 1. Usando um editor de texto, crie um arquivo de texto simples delimitado por linha que lista texto específico a ser ignorado — por exemplo, um arquivo.txt, .text ou.plain. Para ter mais informações, consulte [Requisitos de sintaxe para listas de texto predefinido](#page-154-0).
- 2. Faça upload do arquivo em um bucket de uso geral do S3 e anote o nome do bucket e do objeto. Você precisará inserir esses nomes ao definir as configurações no Macie.
- 3. Certifique-se de que as configurações do bucket e do objeto do S3 permitam que você e o Macie recuperem a lista do bucket. Para ter mais informações, consulte [Requisitos de armazenamento](#page-155-0)  [para listas de texto predefinido.](#page-155-0)
- 4. Se você criptografou o objeto do S3, certifique-se de que ele esteja criptografado com uma chave que você e o Macie tenham permissão para usar. Para ter mais informações, consulte [Requisitos](#page-156-0)  [de criptografia/descriptografia para listas de texto predefinido](#page-156-0).

Depois de executar essas etapas, você estará pronto para definir as configurações da lista no Macie. Você pode definir as configurações usando o console do Amazon Macie ou a API do Amazon Macie.

#### **Console**

Siga estas etapas para definir as configurações de uma lista de permissões usando o console do Amazon Macie.

Para definir as configurações da lista de permissões no Macie

1. Abra o console do Amazon Macie em <https://console.aws.amazon.com/macie/>.

- 2. No painel de navegação, em Configurações, selecione Listas de permissões.
- 3. Na página Listas de permissões, escolha Criar.
- 4. Em Selecionar um tipo de lista, escolha Texto predefinido.
- 5. Em Configurações da lista, use as seguintes opções para inserir configurações adicionais para a lista de permissões:
	- Em Nome, insira um nome para a regra. Um nome pode conter até 128 caracteres.
	- Para Descrição, insira opcionalmente uma breve descrição da lista. A descrição pode conter até 512 caracteres.
	- Em Nome do bucket do S3, insira o nome do bucket que armazena a lista.

No Amazon S3, você pode encontrar esse valor no campo Nome das propriedades do bucket. Esse valor diferencia maiúsculas de minúsculas. Além disso, não use caracteres curinga ou valores parciais ao inserir o nome.

• Em Nome do objeto do S3, insira o nome do objeto do S3 que armazena a lista.

No Amazon S3, você pode encontrar esse valor no campo Chave das propriedades do objeto. Se o nome incluir um caminho, certifique-se de incluir o caminho completo ao inserir o nome, por exemplo **allowlists/macie/mylist.txt**. Esse valor diferencia maiúsculas de minúsculas. Além disso, não use caracteres curinga ou valores parciais ao inserir o nome.

6. (Opcional) Em Tags, escolha Adicionar tag e insira até 50 tags para atribuir à lista de permissões.

Uma tag é um rótulo que você define e atribui a determinados tipos de AWS recursos. Cada tag consiste em uma chave de tag necessária e um valor de tag opcional. As tags podem ajudá-lo a identificar, categorizar e gerenciar recursos de diferentes maneiras, como por finalidade, proprietário, ambiente ou outros critérios. Para saber mais, consulte [Marcar](#page-711-0) [recursos do Amazon Macie](#page-711-0).

7. Ao concluir, selecione Create.

Macie testa as configurações da lista. O Macie também verifica se pode recuperar a lista do Amazon S3 e analisar o conteúdo da lista. Se ocorrer um erro, o Macie exibirá uma mensagem que descreve o erro. Para obter informações detalhadas que podem ajudar você a resolver o erro, consulte [Opções e requisitos para listas de texto predefinido.](#page-153-0) Depois de corrigir qualquer erro, você pode salvar as configurações da lista.

#### API

Para definir as configurações da lista de permissões de forma programática, use a [CreateAllowList](https://docs.aws.amazon.com/macie/latest/APIReference/allow-lists.html)operação da API Amazon Macie e especifique os valores apropriados para os parâmetros necessários.

Para o parâmetro criteria, use um objeto s3WordsList para especificar o nome do bucket do S3 (bucketName) e o nome do objeto do S3 (objectKey) que armazena a lista. Para determinar o nome do bucket, consulte o campo Name no Amazon S3. Para determinar o nome do objeto, consulte o campo Key no Amazon S3. Observe que esses valores diferenciam maiúsculas de minúsculas. Além disso, não use caracteres curinga ou valores parciais ao especificar esses nomes.

Para definir as configurações usando o AWS CLI, execute o [create-allow-listc](https://docs.aws.amazon.com/cli/latest/reference/macie2/create-allow-list.html)omando e especifique os valores apropriados para os parâmetros necessários. Os exemplos a seguir mostram como definir as configurações de uma lista de permissões armazenada em um bucket do S3 chamado *DOC-EXAMPLE-BUCKET*. O nome do objeto S3 que armazena a lista é *allowlists/macie/mylist.txt*.

Este exemplo está formatado para Linux, macOS ou Unix e usa o caractere de continuação de linha de barra invertida (\) para melhorar a legibilidade.

```
$ aws macie2 create-allow-list \
--criteria '{"s3WordsList":{"bucketName":"DOC-EXAMPLE-
BUCKET","objectKey":"allowlists/macie/mylist.txt"}}' \
--name my_allow_list \
--description "Lists public phone numbers and names for Example Corp."
```
Este exemplo foi formatado para Microsoft Windows e usa o caractere de continuação de linha circunflexo (^) para melhorar a legibilidade.

```
C:\> aws macie2 create-allow-list ^
--criteria={\"s3WordsList\":{\"bucketName\":\"DOC-EXAMPLE-BUCKET\",\"objectKey\":
\"allowlists/macie/mylist.txt\"}} ^
--name my_allow_list ^
--description "Lists public phone numbers and names for Example Corp."
```
Quando você envia sua solicitação, o Macie testa as configurações da lista. O Macie também verifica se pode recuperar a lista do Amazon S3 e analisar o conteúdo da lista. Se ocorrer um erro, sua solicitação falhará e o Macie retornará uma mensagem descrevendo o erro. Para obter informações detalhadas que podem ajudar você a resolver o erro, consulte [Opções e requisitos](#page-153-0) [para listas de texto predefinido](#page-153-0).

Se o Macie puder recuperar e analisar a lista, sua solicitação será bem-sucedida e você receberá um resultado semelhante ao seguinte.

```
{ 
     "arn": "arn:aws:macie2:us-west-2:123456789012:allow-list/
nkr81bmtu2542yyexample", 
     "id": "nkr81bmtu2542yyexample"
}
```
Onde arn está o nome do recurso da Amazon (ARN) da lista de permissões que foi criada e id é o identificador exclusivo da lista.

Depois de salvar as configurações da lista, você pode [criar e configurar trabalhos de descoberta de](#page-286-0)  [dados confidenciais](#page-286-0) para usar a lista ou [adicionar a lista às suas configurações automatizadas de](#page-192-0) [descoberta de dados confidenciais.](#page-192-0) Cada vez que esses trabalhos começam a ser executados ou um ciclo automatizado de análise de descoberta é iniciado, o Macie recupera a versão mais recente da lista no Amazon S3. Em seguida, Macie usa essa versão da lista ao analisar os dados.

#### Expressão regular

Ao criar uma lista de permissões que especifica uma expressão regular (regex), você define a regex e todas as outras configurações da lista diretamente no Macie. O Macie suporta um subconjunto da sintaxe do padrão regex fornecida pela biblioteca [Perl Compatible Regular Expressions](http://www.pcre.org/) (PCRE). Para ter mais informações, consulte [Suporte e recomendações de sintaxe](#page-161-0).

Você pode criar esse tipo de lista usando o console do Amazon Macie ou a API do Amazon Macie.

#### Console

Siga estas etapas para criar uma lista de permissões usando o console do Amazon Macie.

Para criar uma lista de permissões

- 1. Abra o console do Amazon Macie em <https://console.aws.amazon.com/macie/>.
- 2. No painel de navegação, em Configurações, selecione Listas de permissões.
- 3. Na página Listas de permissões, escolha Criar.
- 4. Em Selecionar um tipo de lista, escolha Expressão regular.
- 5. Em Configurações da lista, use as seguintes opções para inserir configurações adicionais para a lista de permissões:
	- Em Nome, insira um nome para a regra. Um nome pode conter até 128 caracteres.
	- Para Descrição, insira opcionalmente uma breve descrição da lista. A descrição pode conter até 512 caracteres.
	- A expressão regular, insira a regex que define o padrão de texto a ser ignorado. A regex pode conter até 512 caracteres.
- 6. (Opcional) Em Avaliar, insira até 1.000 caracteres na caixa Dados de exemplo e escolha Testar para testar o regex. Macie avalia os dados da amostra e relata o número de ocorrências de texto que correspondem ao regex. Você pode repetir essa etapa quantas vezes quiser para refinar e otimizar o regex.

### **a** Note

Recomendamos que você teste e refine o regex com vários conjuntos de dados de amostra. Se você criar um regex muito geral, o Macie poderá ignorar ocorrências de texto que você considera confidenciais. Se um regex for muito específico, o Macie pode não ignorar ocorrências de texto que você não considera confidenciais.

7. (Opcional) Em Tags, escolha Adicionar tag e insira até 50 tags para atribuir à lista de permissões.

Uma tag é um rótulo que você define e atribui a determinados tipos de AWS recursos. Cada tag consiste em uma chave de tag necessária e um valor de tag opcional. As tags podem ajudá-lo a identificar, categorizar e gerenciar recursos de diferentes maneiras, como por finalidade, proprietário, ambiente ou outros critérios. Para saber mais, consulte [Marcar](#page-711-0) [recursos do Amazon Macie](#page-711-0).

8. Ao concluir, selecione Create.

Macie testa as configurações da lista. O Macie também testa o regex para verificar se ele pode compilar a expressão. Se ocorrer um erro, o Macie exibirá uma mensagem que descreve o erro. Para obter informações detalhadas que podem ajudar você a resolver o erro, consulte [Opções e](#page-160-0)  [requisitos para expressões regulares em listas de permissões.](#page-160-0) Depois de corrigir qualquer erro, você pode salvar a lista de permissões.

API

Antes de criar esse tipo de lista de permissões no Macie, recomendamos que você teste e refine a expressão regular com vários conjuntos de dados de amostra. Se você criar um regex muito geral, o Macie poderá ignorar ocorrências de texto que você considera confidenciais. Se um regex for muito específico, o Macie pode não ignorar ocorrências de texto que você não considera confidenciais.

Para testar uma expressão com o Macie, você pode usar a [TestCustomDataIdentifier](https://docs.aws.amazon.com/macie/latest/APIReference/custom-data-identifiers-test.html)operação da API do Amazon Macie ou, para AWS CLI o, executar [test-custom-data-identifiero](https://docs.aws.amazon.com/cli/latest/reference/macie2/test-custom-data-identifier.html) comando. O Macie usa o mesmo código subjacente para compilar expressões para listas de permissões e identificadores de dados personalizados. Se você testar uma expressão dessa forma, certifiquese de especificar valores somente para os parâmetros regex e sampleText. Caso contrário, você receberá resultados imprecisos.

Quando você estiver pronto para criar esse tipo de lista de permissões, use a [CreateAllowList](https://docs.aws.amazon.com/macie/latest/APIReference/allow-lists.html)operação da API Amazon Macie e especifique os valores apropriados para os parâmetros necessários. Para o parâmetro criteria, use o campo regex para especificar a expressão regular que define o padrão de texto a ser ignorado. A expressão pode conter até 512 caracteres.

Para criar esse tipo de lista usando o AWS CLI, execute o [create-allow-list](https://docs.aws.amazon.com/cli/latest/reference/macie2/create-allow-list.html)comando e especifique os valores apropriados para os parâmetros necessários. Os exemplos a seguir criam uma lista de permissões chamada *my\_allow\_list*. O regex foi criado para ignorar todos os endereços de email que um identificador de dados personalizado poderia detectar no domínio example.com.

Este exemplo está formatado para Linux, macOS ou Unix e usa o caractere de continuação de linha de barra invertida (\) para melhorar a legibilidade.

```
$ aws macie2 create-allow-list \
--criteria '{"regex":"[a-z]@example.com"}' \
--name my_allow_list \
--description "Ignores all email addresses for Example Corp."
```
Este exemplo foi formatado para Microsoft Windows e usa o caractere de continuação de linha circunflexo (^) para melhorar a legibilidade.

```
C:\> aws macie2 create-allow-list ^
--criteria={\"regex\":\"[a-z]@example.com\"} ^
```

```
--name my_allow_list ^
--description "Ignores all email addresses for Example Corp."
```
Quando você envia sua solicitação, o Macie testa as configurações da lista. O Macie também testa o regex para verificar se ele pode compilar a expressão. Se ocorrer um erro, a solicitação falhará e o Macie retornará uma mensagem descrevendo o erro. Para obter informações detalhadas que podem ajudar você a resolver o erro, consulte [Opções e requisitos para](#page-160-0) [expressões regulares em listas de permissões.](#page-160-0)

Se o Macie puder compilar a expressão, a solicitação será bem-sucedida e você receberá um resultado semelhante a este:

```
{ 
     "arn": "arn:aws:macie2:us-west-2:123456789012:allow-list/
km2d4y22hp6rv05example", 
     "id": "km2d4y22hp6rv05example"
}
```
Onde arn está o nome do recurso da Amazon (ARN) da lista de permissões que foi criada e id é o identificador exclusivo da lista.

Depois de salvar a lista, você pode [criar e configurar trabalhos de descoberta de dados confidenciais](#page-286-0) para usá-la ou [adicioná-la às suas configurações automatizadas de descoberta de dados](#page-192-0) [confidenciais](#page-192-0). Quando esses trabalhos são executados ou quando o Macie realiza uma descoberta automática para sua conta, o Macie usa a versão mais recente do regex da lista para analisar os dados.

#### <span id="page-172-0"></span>Verificar o status das listas de permissão

É importante verificar o status de suas listas de permissão periodicamente. Caso contrário, erros podem fazer com que o Amazon Macie produza resultados de análise inesperados, como descobertas de dados confidenciais para textos que você especificou em uma lista de permissões.

Se você configurar uma tarefa de descoberta de dados confidenciais para usar uma lista de permissões e o Macie não conseguir acessar ou usar a lista quando a tarefa começar a ser executada, a tarefa continuará sendo executada. No entanto, Macie não usa a lista ao analisar objetos do S3. Da mesma forma, se um ciclo de análise for iniciado para a descoberta automatizada de dados confidenciais e o Macie não puder acessar ou usar uma lista de permissões especificada, a análise continuará, mas o Macie não usará a lista.

É improvável que ocorram erros em uma lista de permissões que especifica uma expressão regular (regex). Isso ocorre em parte porque o Macie testa automaticamente o regex quando você cria ou atualiza as configurações da lista. Além disso, você armazena o regex e todas as outras configurações da lista no Macie.

No entanto, podem ocorrer erros em uma lista de permissões que especifica texto predefinido, em parte porque você armazena a lista no Amazon S3 em vez de no Macie. As causas comuns de erros são:

- O bucket ou objeto do S3 é excluído.
- O bucket ou objeto do S3 é renomeado e as configurações da lista no Macie não especificam o novo nome.
- As configurações de permissões do bucket do S3 são alteradas e o Macie perde o acesso ao bucket e ao objeto.
- As configurações de criptografia do bucket do S3 foram alteradas e o Macie não consegue descriptografar o objeto que armazena a lista.
- A política da chave de criptografia é alterada e Macie perde o acesso à chave. Macie não consegue decifrar o objeto do S3 que armazena a lista.

#### **A** Important

Como esses erros afetam os resultados de suas análises, recomendamos que você verifique o status de suas listas de permissões periodicamente. Recomendamos que você também faça isso se alterar as permissões ou as configurações de criptografia de um bucket do S3 que armazena uma lista de permissões ou alterar a política de uma chave AWS Key Management Service (AWS KMS) usada para criptografar uma lista.

Você pode verificar o status de suas listas de permissão usando o console do Amazon Macie ou a API do Amazon Macie. Para obter informações detalhadas que podem ajudá-lo a solucionar erros que ocorrem, consulte [Opções e requisitos para listas de texto predefinido.](#page-153-0)

#### Console

Siga estas etapas para verificar o status de suas listas de permissão usando o console do Amazon Macie.

Para verificar o status de suas listas de permissão

- 1. Abra o console do Amazon Macie em <https://console.aws.amazon.com/macie/>.
- 2. No painel de navegação, em Configurações, selecione Listas de permissões.
- 3. Na página Permitir listas, escolha atualizar
	- $\begin{pmatrix} 1 & 1 \\ 0 & 1 \end{pmatrix}$ .

O Macie testa as configurações de todas as suas listas de permissão e atualiza o campo Status para indicar o status atual de cada lista.

Se uma lista especificar uma expressão regular, seu status normalmente será OK. Isso significa que o Macie pode compilar a expressão. Se uma lista especificar um texto predefinido, seu status poderá ser qualquer um dos seguintes valores.

#### OK

O Macie pode recuperar e analisar o conteúdo da lista.

#### Acesso negado

Macie não tem permissão para acessar o objeto do S3 que armazena a lista. O Amazon S3 negou a solicitação de recuperação do objeto. Uma lista também pode ter esse status se o objeto for criptografado com um cliente gerenciado AWS KMS key que o Macie não tem permissão para usar.

Para resolver esse erro, revise a política do bucket e outras configurações de permissões do bucket e do objeto. Certifique-se de que o Macie tenha permissão para acessar e recuperar o objeto. Se o objeto for criptografado com uma chave do AWS KMS gerenciada pelo cliente, revise também a política de chaves e certifique-se de que Macie tenha permissão para usar a chave.

#### Erro

Ocorreu um erro transitório ou interno quando o Macie tentou recuperar ou analisar o conteúdo da lista. Uma lista de permissões também poderá ter esse status se estiver criptografada com uma chave de criptografia que o Amazon S3 e o Macie não possam acessar ou usar.

Para resolver esse erro, aguarde alguns minutos e escolha refresh

 $\begin{pmatrix} 1 & 1 \\ 1 & 1 \end{pmatrix}$ 

novamente. Se o status continuar sendo Erro, verifique as configurações de criptografia do objeto S3. Certifique-se de que o objeto seja criptografado com uma chave que o Amazon S3 e o Macie possam acessar e usar.

#### O objeto está vazio

O Macie pode recuperar a lista do Amazon S3 mas a lista não tem nenhum conteúdo.

Para resolver esse erro, baixe o objeto do Amazon S3 e certifique-se de que ele contenha as entradas corretas. Se as entradas estiverem corretas, revise as configurações da lista no Macie. Verifique se os nomes especificados do bucket e do objeto estão corretos.

#### Objeto não encontrado

A lista não existe no Amazon S3.

Para solucionar esse erro, revise as configurações da lista no Macie. Verifique se os nomes especificados do bucket e do objeto estão corretos.

#### Cota excedida

Macie pode acessar a lista no Amazon S3. No entanto, o número de entradas na lista ou o tamanho do armazenamento da lista excede a cota de uma lista de permissões.

Para resolver esse erro, divida a lista em vários arquivos. Certifique-se de que cada arquivo contenha menos de 100.000 entradas. Certifique-se também de que o tamanho de cada arquivo seja menor que 35 MB. Em seguida, faça o upload de cada arquivo no Amazon S3. Ao terminar, defina as configurações da lista de permissões no Macie para cada arquivo. Você pode ter até cinco listas de texto predefinidos em cada Região da AWS suportada.

#### Limitados

O Amazon S3 limitou a solicitação para recuperar a lista.

Para resolver esse erro, aguarde alguns minutos e escolha refresh

 $\begin{pmatrix} 1 & 1 \\ 1 & 1 \end{pmatrix}$ 

novamente.

#### Acesso do usuário negado

O Amazon S3 negou a solicitação de recuperação do objeto. Se o objeto especificado existir, você não poderá acessá-lo ou ele será criptografado com uma AWS KMS chave que você não tem permissão para usar.

Para resolver esse erro, trabalhe com seu AWS administrador para garantir que as configurações da lista especifiquem os nomes corretos do bucket e do objeto, e que você tenha acesso de leitura ao bucket e ao objeto. Se o objeto for criptografado, certifique-se também de que ele seja criptografado com uma chave que o Macie tenha permissão de usar.

4. Para revisar as configurações e o status de uma lista específica, escolha o nome da lista.

#### API

Para verificar o status de uma lista de permissões programaticamente, use a [GetAllowListo](https://docs.aws.amazon.com/macie/latest/APIReference/allow-lists-id.html)peração da API Amazon Macie ou, para isso, execute AWS CLI o comando. [get](https://docs.aws.amazon.com/cli/latest/reference/macie2/get-allow-list.html)[allow-list](https://docs.aws.amazon.com/cli/latest/reference/macie2/get-allow-list.html)

Para o parâmetro id, especifique o identificador exclusivo da lista de permissões cujo status você deseja verificar. Para obter esse identificador, você pode usar a [ListAllowListso](https://docs.aws.amazon.com/macie/latest/APIReference/allow-lists.html)peração. A operação ListAllowLists recupera informações sobre todas as listas de permissão da sua conta. Se você estiver usando o AWS CLI, você pode executar o [list-allow-listsc](https://docs.aws.amazon.com/cli/latest/reference/macie2/list-allow-lists.html)omando para recuperar essas informações.

Quando você envia uma solicitação GetAllowList, o Macie testa todas as configurações da lista de permissões. Se as configurações especificarem uma expressão regular (regex), o Macie verifica se ele pode compilar a expressão. Se as configurações especificarem uma lista de texto predefinido, o Macie verifica se ele pode recuperar e analisar a lista.

Em seguida, Macie retorna um objeto GetAllowListResponse que fornece os detalhes da lista de permissões. No objeto GetAllowListResponse, o objeto status indica o status atual da lista: um código de status (code) e, dependendo do código de status, uma breve descrição do status da lista (description).

Se a lista de permissões especificar um regex, o código de status normalmente é OK e não há uma descrição associada. Isso significa que Macie compilou a expressão com sucesso.

Se a lista de permissões especificar um texto predefinido, o código de status varia de acordo com os resultados do teste:

- Se Macie recuperou e analisou a lista com sucesso, o código de status é OK e não há uma descrição associada.
- Se um erro impediu que o Macie recuperasse ou analisasse a lista, o código de status e a descrição indicarão a natureza do erro que ocorreu.

Para obter uma lista de possíveis códigos de status e uma descrição de cada um, consulte a Referência [AllowListStatusd](https://docs.aws.amazon.com/macie/latest/APIReference/allow-lists-id.html#allow-lists-id-model-allowliststatus)e API do Amazon Macie.

### <span id="page-177-0"></span>Alterando as listas de permissões

Depois de criar uma lista de permissões, você pode alterar a maioria das configurações da lista no Amazon Macie. Por exemplo, você pode alterar o nome e a descrição da lista e adicionar e editar as tags da lista. A única configuração que você não pode alterar é o tipo de lista. Por exemplo, se uma lista de permissões existente especificar uma expressão regular, você não poderá alterar seu tipo para texto predefinido.

Se uma lista de permissões especificar um texto predefinido, você também poderá alterar as entradas na lista. Para fazer isso, atualize o arquivo que contém as entradas e, em seguida, faça o upload da nova versão do arquivo para o Amazon S3. Na próxima vez que Macie se preparar para usar a lista, Macie recuperará a versão mais recente do arquivo do Amazon S3. Ao fazer o upload do novo arquivo, certifique-se de armazená-lo no mesmo bucket e objeto do S3. Ou, se você alterar o nome do bucket ou objeto, certifique-se de atualizar as configurações da lista no Macie.

Você pode alterar as configurações de uma lista de permissões usando o console do Amazon Macie ou a API do Amazon Macie.

#### **Console**

Siga estas etapas para alterar as configurações de uma lista de permissões usando o console do Amazon Macie.

Para alterar uma lista de permissões

- 1. Abra o console do Amazon Macie em <https://console.aws.amazon.com/macie/>.
- 2. No painel de navegação, em Configurações, selecione Listas de permissões.
- 3. Na página Listas de permissões, escolha o nome da lista de permissões que você deseja alterar. A página da lista de permissões é aberta e exibe as configurações atuais da lista.
- 4. Para atribuir ou editar tags para a lista de permissões, escolha Gerenciar tags na seção Tags. Em seguida, altere as etiquetas conforme necessário. Ao concluir, escolha Salvar.
- 5. Para alterar outras configurações da lista de permissões, escolha Editar na seção Configurações da lista. Em seguida, altere as configurações desejadas:
	- Nome Insira um novo nome para a lista. Um nome pode conter até 128 caracteres.
	- Descrição Insira uma nova descrição da lista. A descrição pode conter até 512 caracteres.
	- Se a lista de permissões especificar um texto predefinido:
		- Nome do bucket do S3 insira o nome do bucket que atualmente armazena a lista.

No Amazon S3, você pode encontrar esse valor no campo Nome das propriedades do bucket. Esse valor diferencia maiúsculas de minúsculas. Além disso, não use caracteres curinga ou valores parciais ao inserir o nome.

• Nome do objeto S3 — Insira o nome do objeto S3 que atualmente armazena a lista.

No Amazon S3, você pode encontrar esse valor no campo Chave das propriedades do objeto. Se o nome incluir um caminho, certifique-se de incluir o caminho completo ao inserir o nome, por exemplo **allowlists/macie/mylist.txt**. Esse valor diferencia maiúsculas de minúsculas. Além disso, não use caracteres curinga ou valores parciais ao inserir o nome.

• Se a lista de permissões especificar uma expressão regular (regex), insira uma nova regex na caixa Expressão regular. A regex pode conter até 512 caracteres.

Depois de inserir o novo regex, teste-o opcionalmente. Para fazer isso, insira até 1.000 caracteres na caixa Dados da amostra e escolha Teste. Macie avalia os dados da amostra e relata o número de ocorrências de texto que correspondem ao regex. Você pode repetir essa etapa quantas vezes quiser para refinar e otimizar o regex antes de salvar suas alterações.

Ao terminar de alterar as configurações, escolha Salvar.

Macie testa as configurações da lista. Para obter uma lista de texto predefinido, o Macie também verifica se ele pode recuperar a lista do Amazon S3 e analisar o conteúdo da lista. Para um

regex, o Macie também verifica se ele pode compilar a expressão. Se ocorrer um erro, o Macie exibirá uma mensagem que descreve o erro. Para obter informações detalhadas que podem ajudar você a resolver o erro, consulte [Permitir opções e requisitos de listas.](#page-152-0) Depois de resolver qualquer erro, você poderá salvar as alterações.

#### API

Para alterar uma lista de permissões programaticamente, use a [UpdateAllowList](https://docs.aws.amazon.com/macie/latest/APIReference/allow-lists-id.html)operação da API Amazon Macie ou, para isso, execute AWS CLI o comando. [update-allow-list](https://docs.aws.amazon.com/cli/latest/reference/macie2/update-allow-list.html) Em sua solicitação, use os parâmetros compatíveis para especificar um novo valor para cada configuração que você deseja alterar. Observe que os parâmetros criteria, id e name são obrigatórios. Se você não quiser alterar o valor de um parâmetro obrigatório, especifique o valor atual do parâmetro.

Por exemplo, o comando a seguir altera o nome e a descrição de uma lista de permissões existente. O exemplo está formatado para Microsoft Windows e usa o caractere de continuação de linha circunflexo (^) para melhorar a legibilidade.

```
C:\> aws macie2 update-allow-list ^
--id km2d4y22hp6rv05example ^
--name my_allow_list-email ^
--criteria={\"regex\":\"[a-z]@example.com\"} ^
--description "Ignores all email addresses for the example.com domain"
```
Em que:

- *km2d4y22hp6rv05example* é o identificador exclusivo da lista.
- *my\_allow\_list-email* é o novo nome da lista.
- *[a-z]@example.com* é o critério da lista, uma expressão regular.
- *Ignora todos os endereços de e-mail do domínio example.com* é a nova descrição da lista.

Quando você envia sua solicitação, o Macie testa as configurações da lista. Se a lista especificar um texto predefinido, isso inclui verificar se o Macie pode recuperar a lista do Amazon S3 e analisar o conteúdo da lista. Se a lista especificar um regex, isso inclui verificar se o Macie pode compilar a expressão.

Se ocorrer um erro ao testar as configurações, sua solicitação falhará e o Macie retornará uma mensagem descrevendo o erro. Para obter informações detalhadas que podem ajudar você a
resolver o erro, consulte [Permitir opções e requisitos de listas](#page-152-0). Se a solicitação falhar por outro motivo, o Macie retornará uma resposta HTTP 4xx ou 500 que indica por que a operação falhou.

Se a sua solicitação for realizada com êxito, o Macie atualizará as configurações da lista e você receberá um resultado semelhante ao seguinte.

```
{ 
     "arn": "arn:aws:macie2:us-west-2:123456789012:allow-list/
km2d4y22hp6rv05example", 
     "id": "km2d4y22hp6rv05example"
}
```
Onde arn está o nome do recurso da Amazon (ARN) da lista de permissões que foi atualizada e id é o identificador exclusivo da lista.

## Excluindo listas de permissões

Ao excluir uma lista de permissões no Amazon Macie, você exclui permanentemente todas as configurações da lista. Essas configurações não podem ser recuperadas depois de excluídas. Se as configurações especificarem uma lista de texto predefinido que você armazena no Amazon S3, o Macie não excluirá o objeto do S3 que armazena a lista. Somente as configurações no Macie são excluídas.

Se você configurar trabalhos confidenciais de descoberta de dados para usar uma lista de permissões e, posteriormente, excluir a lista, os trabalhos serão executados conforme programado. No entanto, os resultados do seu trabalho, tanto descobertas de dados confidenciais quanto resultados de descoberta de dados confidenciais, podem relatar texto que você especificou anteriormente em uma lista de permissões. Da mesma forma, se você configurar a descoberta automática de dados confidenciais para usar uma lista e, posteriormente, excluir a lista, os ciclos diários de análises continuarão. No entanto, descobertas de dados confidenciais, estatísticas ou outros tipos de resultados podem relatar texto que você especificou anteriormente em uma lista de permissões.

Antes de excluir uma lista de permissões, recomendamos que você [revise seu inventário de](#page-323-0) [trabalhos](#page-323-0) para identificar trabalhos que usam a lista e estão programados para serem executados no futuro. No inventário, o painel de detalhes indica se um trabalho está configurado para usar qualquer lista de permissões e, em caso afirmativo, quais. Além disso, [verifique suas configurações](#page-192-0) [automatizadas de descoberta de dados confidenciais.](#page-192-0) Você pode determinar que é melhor alterar uma lista em vez de excluí-la.

Como proteção adicional, Macie verifica as configurações de todos os seus trabalhos quando você tenta excluir uma lista de permissões. Se você configurou trabalhos para usar a lista e qualquer um desses trabalhos tiver um status diferente de Concluído ou Cancelado, o Macie não excluirá a lista, a menos que você forneça uma confirmação adicional.

Você pode excluir uma lista de permissões usando o console do Amazon Macie ou a API do Amazon Macie.

### **Console**

Siga estas etapas para excluir uma lista de permissões usando o console do Amazon Macie.

Para excluir uma lista de permissões

- 1. Abra o console do Amazon Macie em <https://console.aws.amazon.com/macie/>.
- 2. No painel de navegação, em Configurações, selecione Listas de permissões.
- 3. Na página Listas de permissões, marque a caixa de seleção da lista de permissões que você deseja excluir.
- 4. No menu Ações, escolha Excluir.
- 5. Quando a confirmação for solicitada, insira **delete** e escolha Delete.

### API

Para excluir uma lista de permissões programaticamente, use a [DeleteAllowListo](https://docs.aws.amazon.com/macie/latest/APIReference/allow-lists-id.html)peração da API Amazon Macie. Para o parâmetro id, especifique o identificador exclusivo da lista de permissões a ser excluída. Você pode obter esse identificador usando a [ListAllowListso](https://docs.aws.amazon.com/macie/latest/APIReference/allow-lists.html)peração. A operação ListAllowLists recupera informações sobre todas as listas de permissão da sua conta. Se você estiver usando o AWS CLI, você pode executar o [list-allow-listsc](https://docs.aws.amazon.com/cli/latest/reference/macie2/list-allow-lists.html)omando para recuperar essas informações.

Para o parâmetro ignoreJobChecks, especifique se deseja forçar a exclusão da lista, mesmo que trabalhos confidenciais de descoberta de dados estejam configurados para usar a lista:

• Se você especificar false, o Macie verifica as configurações de todos os seus trabalhos que têm um status diferente de COMPLETE ou CANCELLED. Se nenhum desses trabalhos estiver configurado para usar a lista, o Macie excluirá a lista permanentemente. Se algum desses trabalhos estiver configurado para usar a lista, o Macie rejeitará sua solicitação e retornará um erro HTTP 400 (ValidationException). A mensagem de erro indica o número de trabalhos aplicáveis para até 200 trabalhos.

• Se você especificar true, o Macie excluirá a lista permanentemente sem verificar as configurações de nenhum dos seus trabalhos.

Para excluir uma lista de permissões usando o AWS CLI, execute o [delete-allow-listc](https://docs.aws.amazon.com/cli/latest/reference/macie2/delete-allow-list.html)omando. Por exemplo: .

C:\> **aws macie2 delete-allow-list --id** *nkr81bmtu2542yyexample* **--ignore-job-checks false**

Onde *nkr81bmtu2542yyexample* é o identificador exclusivo da lista de permissões a ser excluída.

Se a sua solicitação for realizada com êxito, o Macie retornará uma resposta HTTP 200 vazia. Caso contrário, o Macie retornará uma resposta HTTP 4xx ou 500 que indica por que a operação falhou.

Se a lista de permissões especificar um texto predefinido, você pode, opcionalmente, excluir o objeto do S3 que armazena a lista. No entanto, manter esse objeto pode ajudar a garantir que você tenha um histórico imutável de descobertas de dados confidenciais e resultados de descoberta para auditorias ou investigações de privacidade e proteção de dados.

# Utilizando a descoberta automatizada de dados confidenciais com o Amazon Macie

Para obter ampla visibilidade sobre onde os dados confidenciais podem residir em seu patrimônio de dados do Amazon Simple Storage Service (Amazon S3), configure o Amazon Macie para realizar a descoberta automática de dados confidenciais para a sua conta ou organização. Com a descoberta automatizada de dados confidenciais, o Macie avalia continuamente seu inventário de buckets do S3 e usa técnicas de amostragem para identificar e selecionar objetos representativos do S3 em seus buckets. Em seguida, o Macie recupera e analisa os objetos selecionados, inspecionando-os em busca de dados confidenciais.

Por padrão, o Macie seleciona e analisa objetos de todos os seus buckets de uso geral do S3. Se você for o administrador do Macie de uma organização, isso inclui objetos em buckets de

propriedade de suas contas de membros. Você pode ajustar o escopo das análises excluindo intervalos específicos, por exemplo, compartimentos que normalmente armazenam dados de registro. AWS Se você for administrador do Macie, uma opção adicional é ativar ou desativar a descoberta automática de dados confidenciais case-by-case com base em contas individuais em sua organização.

Você pode personalizar as análises para se concentrarem em tipos específicos de dados confidenciais. Por padrão, o Macie analisa objetos do S3 usando o conjunto de identificadores de dados gerenciados que recomendamos para a descoberta automatizada de dados confidenciais. Para personalizar as análises, configure o Macie para usar [identificadores de dados gerenciados](#page-84-0) específicos que o Macie fornece, [identificadores de dados personalizados](#page-142-0) que você define ou uma combinação dos dois. Você também pode refinar as análises configurando o Macie para usar as [listas de permissões que você](#page-150-0) especificar.

À medida que a análise avança a cada dia, o Macie produz registros dos dados confidenciais que encontra e da análise que realiza: descobertas de dados confidenciais, que relatam dados confidenciais que Macie encontra em objetos individuais do S3, e resultados confidenciais da descoberta de dados, que registram detalhes sobre a análise de objetos individuais do S3. O Macie também atualiza estatísticas e outras informações que fornece sobre os dados do Amazon S3. Por exemplo, um mapa de calor interativo no console fornece uma representação visual da sensibilidade dos dados em todo o seu estado de dados:

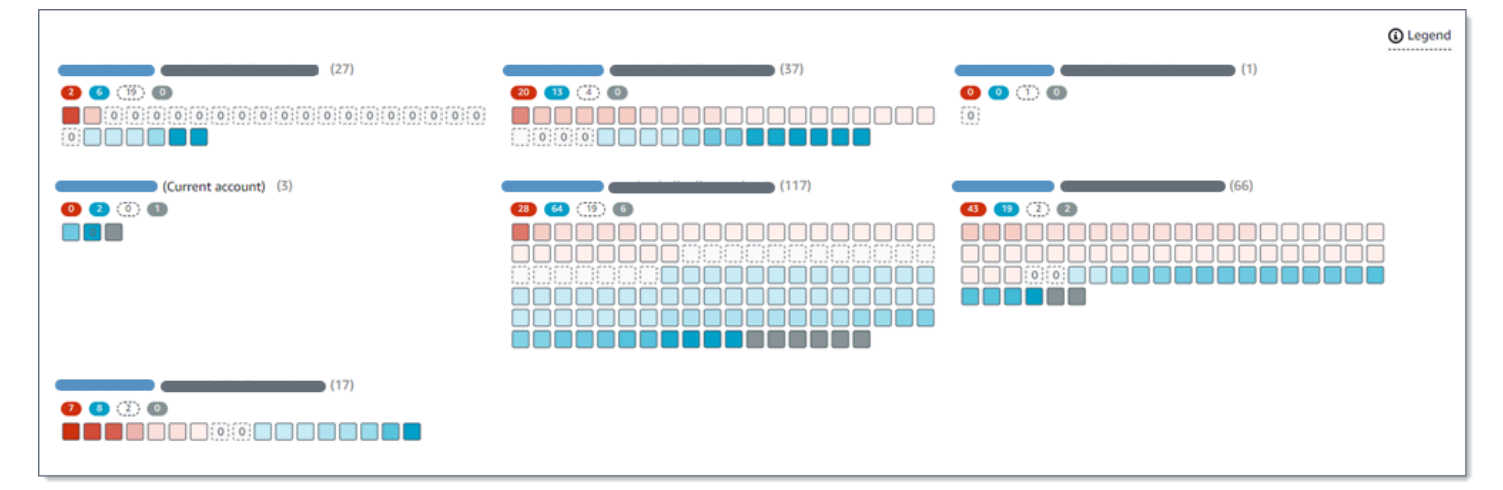

Esses atributos foram projetados para ajudar você a avaliar a sensibilidade dos dados em todo o seu conjunto de dados do Amazon S3 e detalhá-los para investigar e avaliar contas, buckets e objetos individuais. Eles também podem ajudar você a determinar onde realizar análises mais profundas e imediatas ao [executar tarefas de descoberta de dados confidenciais.](#page-271-0) Combinado com as informações que o Macie fornece sobre a segurança e a privacidade dos seus dados do Amazon

S3, você também pode usar esses atributos para identificar casos em que uma remediação imediata possa ser necessária — por exemplo, um bucket acessível ao público no qual o Macie encontrou dados confidenciais.

Para configurar e gerenciar a descoberta automatizada de dados confidenciais, sua conta deve ser a conta de administrador do Macie de uma organização ou uma conta autônoma do Macie.

Tópicos

- [Como funciona a descoberta automatizada de dados confidenciais](#page-184-0)
- [Configurando a descoberta automatizada de dados confidenciais](#page-192-0)
- [Gerenciando a descoberta automatizada de dados confidenciais para buckets do S3 individuais](#page-206-0)
- [Como avaliar a cobertura da descoberta automatizada de dados confidenciais](#page-210-0)
- [Analisando estatísticas e resultados automatizados de descoberta de dados confidenciais](#page-223-0)
- [Pontuação de confidencialidade para buckets do S3](#page-252-0)
- [Configurações padrão para descoberta automatizada de dados confidenciais](#page-259-0)

# <span id="page-184-0"></span>Como funciona a descoberta automatizada de dados confidenciais

Quando você habilita o Amazon Macie para você Conta da AWS, o Macie cria uma [função vinculada](#page-689-0) [ao serviço AWS Identity and Access Management](#page-689-0) (IAM) para sua conta atual. Região da AWS A política de permissões para essa função permite que Macie ligue para outras pessoas Serviços da AWS e monitore AWS recursos em seu nome. Ao usar essa função, Macie gera e mantém um inventário completo dos seus buckets de uso geral do Amazon Simple Storage Service (Amazon S3) na região. O inventário inclui informações sobre cada um dos seus buckets do S3 e objetos nos buckets. Se você for o administrador do Macie de uma organização, seu inventário inclui informações sobre os buckets que suas contas membros possuem. Para ter mais informações, consulte [Gerenciar várias contas da .](#page-590-0)

Se você habilitar a descoberta automatizada de dados confidenciais, o Macie avaliará seus dados de inventário diariamente para identificar objetos do S3 que são elegíveis para descoberta automatizada. Como parte da avaliação, o Macie também seleciona uma amostra de objetos representativos para analisar. Em seguida, Macie recupera e analisa a versão mais recente de cada objeto selecionado, inspecionando-o em busca de dados confidenciais.

À medida em que a análise progride a cada dia, o Macie também atualiza estatísticas e outras informações que fornece sobre os dados do Amazon S3. O Macie também produz registros dos dados confidenciais que encontra e das análises que realiza. Os dados resultantes fornecem

informações sobre onde Macie encontrou dados confidenciais em seu conjunto de dados do Amazon S3, que podem abranger todos os buckets de uso geral do S3 que o Macie monitora e analisa para sua conta. Os dados podem ajudá-lo a avaliar a segurança e a privacidade de seus dados do Amazon S3, determinar onde realizar uma investigação mais profunda e identificar casos em que a remediação é necessária.

Para uma breve demonstração de como funciona a descoberta automatizada de dados confidenciais, assista ao vídeo a seguir: [Visão geral da descoberta automatizada de dados do Amazon Macie.](http://www.youtube.com/embed/PVnFYotwqyo)

Para configurar e gerenciar a descoberta automatizada de dados confidenciais, sua conta deve ser a conta de administrador do Macie de uma organização ou uma conta autônoma do Macie. Se sua conta fizer parte de uma organização, somente o administrador do Macie da sua organização poderá ativar ou desativar a descoberta automática de dados confidenciais para contas em sua organização. Além disso, somente o administrador do Macie pode definir e gerenciar configurações automatizadas de descoberta de dados confidenciais para as contas.

### Tópicos

- [Componentes principais](#page-185-0)
- **[Considerações](#page-191-0)**

# <span id="page-185-0"></span>Componentes principais

O Amazon Macie usa uma combinação de recursos e técnicas para realizar a descoberta automatizada de dados confidenciais. Eles funcionam em conjunto com os recursos que o Macie fornece para ajudá-lo a [monitorar seus dados do Amazon S3 para fins de segurança e](#page-32-0) controle de acesso.

## Selecionando os objetos do S3 para análise

Diariamente, o Macie avalia seus dados no Inventário Amazon S3 para identificar objetos do S3 que são elegíveis para análise por meio da descoberta automatizada de dados confidenciais. Se você for o administrador do Macie de uma organização, por padrão, a avaliação inclui dados dos buckets do S3 que suas contas membros possuem.

Como parte da avaliação, Macie usa técnicas de amostragem para selecionar objetos S3 representativos para análise. As técnicas definem grupos de objetos que têm metadados semelhantes e, provavelmente, têm conteúdo semelhante. Os grupos são baseados em

dimensões como nome, prefixo, classe de armazenamento, extensão do nome do arquivo e data da última modificação do bucket. Em seguida, o Macie seleciona um conjunto representativo de amostras de cada grupo, recupera a versão mais recente de cada objeto selecionado do Amazon S3 e analisa cada objeto selecionado para determinar se o objeto contém dados confidenciais. Quando a análise é concluída, o Macie descarta sua cópia do objeto.

A estratégia de amostragem prioriza análises distribuídas. Em geral, ele usa uma abordagem abrangente para seu patrimônio de dados do Amazon S3. Todos os dias, um conjunto representativo de objetos do S3 é selecionado do maior número possível de buckets de uso geral, com base no tamanho total de armazenamento de todos os objetos classificáveis em seu conjunto de dados do Amazon S3. Por exemplo, se o Macie já analisou e encontrou dados confidenciais em objetos em um bucket e ainda não analisou objetos em outro bucket, o último bucket é de maior prioridade para análise. Com essa abordagem, você obtém uma visão ampla da confidencialidade dos seus dados do Amazon S3 mais rapidamente. Dependendo do tamanho do seu patrimônio de dados, os resultados da análise podem começar a aparecer em 48 horas.

A estratégia de amostragem também prioriza a análise de diferentes tipos de objetos do S3 e objetos que foram criados ou alterados recentemente. Não é garantido que uma amostra de objeto único seja conclusiva. Portanto, a análise de um conjunto diversificado de objetos pode gerar uma visão melhor dos tipos e da quantidade de dados confidenciais que um bucket do S3 pode conter. Além disso, priorizar objetos novos ou alterados recentemente ajuda a análise a se adaptar às mudanças em seu inventário de buckets. Por exemplo, se os objetos forem criados ou alterados após uma análise anterior, esses objetos terão prioridade maior para análises subsequentes. Por outro lado, se um objeto foi analisado anteriormente e não mudou desde essa análise, o Macie não analisará o objeto novamente. Essa abordagem ajuda você a estabelecer linhas de base de confiabilidade para determinados buckets do S3. Então, à medida que as análises incrementais contínuas progridem em sua conta, suas avaliações de confiabilidade de determinados buckets podem se tornar cada vez mais profundas e detalhadas a uma velocidade previsível.

#### Definindo o escopo das análises

Por padrão, o Macie inclui todos os buckets de uso geral do S3 que ele monitora e analisa para sua conta quando avalia seus dados de inventário e seleciona objetos do S3 para análise. Se você for o administrador do Macie em uma organização, isso inclui buckets que as contas de seus membros possuem.

Você pode ajustar o escopo das análises excluindo buckets específicos do S3. Por exemplo, talvez você prefira excluir buckets que normalmente armazenam dados de AWS registro, como registros de AWS CloudTrail eventos. Para excluir um bucket, você pode alterar as configurações automatizadas de descoberta de dados confidenciais da sua conta ou do bucket. Se você fizer isso, o Macie começará a excluir o bucket quando o próximo ciclo diário de avaliação e análise começar. Você pode excluir até 1.000 compartimentos das análises. Se você excluir um bucket do S3, poderá incluí-lo novamente posteriormente. Para fazer isso, altere as configurações da sua conta ou do bucket novamente. O Macie, então, começará a incluir o bucket quando o próximo ciclo diário de avaliação e análise começar.

Se você for o administrador do Macie de uma organização, também poderá ativar ou desativar a descoberta automática de dados confidenciais para contas individuais em sua organização. Se você desativar a descoberta automática de uma conta, o Macie excluirá todos os buckets do S3 que a conta possui. Se, posteriormente, você reativar a descoberta automática da conta, Macie começará a incluir os buckets novamente.

Determinando quais tipos de dados confidenciais devem ser detectados e reportados

Por padrão, o Macie inspeciona objetos do S3 usando o conjunto de identificadores de dados gerenciados que recomendamos para a descoberta automatizada de dados confidenciais. Para obter uma lista desses identificadores de dados gerenciados, consulte [Configurações padrão](#page-259-0)  [para descoberta automatizada de dados confidenciais](#page-259-0).

Você pode personalizar as análises para se concentrarem em tipos específicos de dados confidenciais. Para fazer isso, altere as configurações de descoberta automatizada de dados confidenciais de sua conta de qualquer uma das seguintes maneiras:

- Adicionar ou remover identificadores de dados gerenciados Um identificador de dados gerenciados é um conjunto de critérios e técnicas incorporados projetados para detectar um tipo específico de dados confidenciais, como números de cartão de crédito, chaves de acesso AWS secretas ou números de passaporte de um determinado país ou região. Para ter mais informações, consulte [Usar identificadores de dados gerenciados](#page-84-0).
- Adicionar ou remover identificadores de dados personalizados Um identificador de dados personalizado é um conjunto de critérios que você define para detectar dados confidenciais. Com identificadores de dados personalizados, você pode detectar dados confidenciais que refletem determinados cenários, propriedade intelectual ou dados proprietários, como IDs de funcionários, números da conta de clientes ou classificações de dados internos, da sua organização. Para ter mais informações, consulte [Criar identificadores de dados](#page-142-0) [personalizados.](#page-142-0)
- Adicionar ou remover listas de permissões No Macie, uma lista de permissões especifica o texto ou um padrão de texto que você deseja que o Macie ignore nos objetos do S3.

Normalmente, essas são exceções de dados confidenciais para seus cenários ou ambientes específicos, como nomes públicos ou números de telefone da sua organização ou dados de amostra que sua organização usa para testes. Para ter mais informações, consulte [Como](#page-150-0)  [definir exceções de dados sigilosos com listas de permissões.](#page-150-0)

Se você alterar as configurações, o Macie aplicará suas alterações quando o próximo ciclo diário de análise começar. Se você for o administrador do Macie de uma organização, o Macie usa as configurações da sua conta ao analisar objetos do S3 para outras contas na sua organização.

Você também pode ajustar as configurações no nível do bucket que determinam se tipos específicos de dados confidenciais são incluídos nas avaliações da sensibilidade de um bucket. Para saber como, consulte [Gerenciando a descoberta automatizada de dados confidenciais para](#page-206-0) [buckets do S3 individuais](#page-206-0).

Calculando pontuações de confidencialidade

Por padrão, o Macie calcula automaticamente uma pontuação de sensibilidade para cada bucket de uso geral do S3 que ele monitora e analisa para sua conta. Se você for o administrador do Macie em uma organização, isso inclui buckets que as contas de seus membros possuem.

No Macie, uma pontuação de confidencialidade é uma medida quantitativa da interseção de duas dimensões principais: a quantidade de dados confidenciais que o Macie encontrou em um bucket e a quantidade de dados que o Macie analisou em um bucket. Uma pontuação de confidencialidade de um bucket do S3 determina qual rótulo de sensibilidade Macie atribui ao bucket. Um rótulo de confidencialidade é uma representação qualitativa da pontuação de confidencialidade de um bucket, como, por exemplo, Confidencial, Não confidencial e Não analisado ainda. Para obter detalhes sobre a faixa de pontuações de confidencialidade e rótulos que Macie define, consulte [Pontuação de confidencialidade para buckets do S3.](#page-252-0)

### **A** Important

A pontuação e o rótulo de confidencialidade de um bucket do S3 não implicam nem indicam a criticidade ou a importância que o bucket ou os objetos do bucket podem ter para sua organização. Em vez disso, eles têm como objetivo fornecer pontos de referência que podem ajudá-lo a identificar e monitorar possíveis riscos de segurança.

Quando você ativa inicialmente a descoberta automatizada de dados confidenciais, o Macie atribui automaticamente uma pontuação de sensibilidade de 50 e o rótulo Ainda não analisado a cada bucket do S3. A exceção são os buckets vazios. Um bucket vazio é um bucket que não armazena nenhum objeto ou todos os objetos do bucket contêm zero (0) bytes de dados. Se esse for o caso de um bucket, o Macie atribui uma pontuação de 1 ao bucket e atribui o rótulo de Não confidencial ao bucket.

À medida que a descoberta automatizada de dados confidenciais progride, o Macie atualiza as pontuações e rótulos de sensibilidade para refletir os resultados das análises. Por exemplo: .

- Se o Macie não encontrar dados confidenciais em um objeto, o Macie diminui a pontuação de confidencialidade do bucket e atualiza o rótulo de confidencialidade do bucket conforme necessário.
- Se o Macie encontrar dados confidenciais em um objeto, o Macie aumentará a pontuação de confidencialidade do bucket e atualizará o rótulo de confidencialidade do bucket conforme necessário.
- Se o Macie encontrar dados confidenciais em um objeto que é alterado posteriormente, o Macie remove as detecções de dados confidenciais do objeto da pontuação de confidencialidade do bucket e atualiza o rótulo de confidencialidade do bucket conforme necessário.
- Se o Macie encontrar dados confidenciais em um objeto que é excluído posteriormente, o Macie remove as detecções de dados confidenciais do objeto da pontuação de confidencialidade do bucket e atualiza o rótulo de confidencialidade do bucket conforme necessário.

Você pode ajustar as configurações de pontuação de sensibilidade para determinados buckets do S3 incluindo ou excluindo tipos específicos de dados confidenciais da pontuação de um bucket. Você também pode substituir a pontuação calculada de um bucket atribuindo manualmente a pontuação máxima (100) ao bucket. Se você atribuir a pontuação máxima, o bucket será rotulado como Confidencial. Para ter mais informações, consulte [Gerenciando a descoberta automatizada](#page-206-0)  [para buckets do S3 individuais.](#page-206-0)

Gerando metadados, estatísticas e resultados

Quando você ativa a descoberta automatizada de dados confidenciais, o Macie gera e começa a manter dados adicionais de inventário, estatísticas e outras informações sobre os buckets de uso geral do S3 que ele monitora e analisa para sua conta. Se você for o administrador do Macie de uma organização, por padrão, isso inclui buckets que suas contas de membros possuem.

As informações adicionais capturam os resultados das atividades automatizadas de descoberta de dados confidenciais que a Macie realizou até agora. Também complementa outras informações que o Macie fornece sobre seus dados do Amazon S3, como as configurações de

acesso público e acesso compartilhado para determinados buckets. As informações adicionais incluem:

- As estatísticas agregadas de confidencialidade de dados, como o número total de buckets nos quais o Macie encontrou dados confidenciais e quantos desses buckets estão acessíveis ao público.
- Uma representação visual e interativa da confidencialidade dos dados no seu patrimônio de dados do Amazon S3.
- Detalhes em nível de bucket que indicam o status atual das análises. Por exemplo, uma lista de objetos que o Macie analisou em um bucket, os tipos de dados confidenciais que o Macie encontrou em um bucket e o número de ocorrências de cada tipo de dado confidencial que o Macie encontrou.

As informações também incluem estatísticas e detalhes que podem ajudá-lo a avaliar e monitorar a cobertura dos seus dados do Amazon S3. Você pode verificar o status geral das análises de seu patrimônio de dados e para determinados buckets do S3 em seu inventário de buckets. Você também pode identificar problemas que impediram o Macie de analisar objetos em buckets específicos. Se você corrigir os problemas, poderá aumentar a cobertura dos dados do Amazon S3 durante os ciclos de análise subsequentes. Para ter mais informações, consulte [Como avaliar](#page-210-0)  [a cobertura da descoberta automatizada de dados confidenciais.](#page-210-0)

O Macie recalcula e atualiza automaticamente essas informações enquanto realiza a descoberta automatizada de dados confidenciais. Por exemplo, se o Macie encontrar dados confidenciais em um objeto do S3 que é posteriormente alterado ou excluído, o Macie atualiza os metadados do bucket aplicável: remove o objeto da lista de objetos analisados; remove ocorrências de dados confidenciais que o Macie encontrou no objeto; recalcula a pontuação de sensibilidade, se a pontuação for calculada automaticamente; e atualiza o rótulo de sensibilidade conforme necessário para refletir a nova pontuação.

Além de metadados e estatísticas, o Macie produz registros dos dados confidenciais que encontra e da análise que realiza: descobertas de dados confidenciais, que relatam dados confidenciais que Macie encontra em objetos individuais do S3, e resultados confidenciais da descoberta de dados, que registram detalhes sobre a análise de objetos individuais do S3.

Para ter mais informações, consulte [Analisando estatísticas e resultados automatizados de](#page-223-0)  [descoberta de dados confidenciais.](#page-223-0)

# <span id="page-191-0"></span>Considerações

Ao configurar e usar o Amazon Macie para realizar a descoberta automática de dados confidenciais para seus dados do Amazon S3, lembre-se do seguinte:

- Suas configurações de descoberta automatizada se aplicam somente às atuais Região da AWS. Consequentemente, as análises e os dados resultantes se aplicam somente aos buckets e objetos de uso geral do S3 na região atual. Para realizar a descoberta automatizada e acessar os dados resultantes em Regiões adicionais, habilite e configure a descoberta automatizada em cada Região adicional.
- Se você for o administrador do Macie de uma organização:
	- Você pode realizar a descoberta automatizada de uma conta-membro somente se o Macie estiver habilitado para a conta na Região atual. Além disso, você deve habilitar a descoberta automática para a conta nessa região. Os membros não podem ativar a descoberta automática para suas próprias contas.
	- Se você habilitar a descoberta automática para uma conta de membro, o Macie usará as configurações de descoberta automática da sua conta de administrador ao analisar os dados da conta do membro. As configurações aplicáveis são: a lista de buckets do S3 a serem excluídos das análises e os identificadores de dados gerenciados, identificadores de dados personalizados e listas de permissões a serem usadas ao analisar objetos do S3. Os membros não podem definir essas configurações para suas próprias contas.
	- Os membros não podem acessar as configurações de descoberta automatizada para seus buckets do S3. Por exemplo, um membro não pode ajustar as configurações de pontuação de sensibilidade de um bucket que ele possui. Somente o administrador do Macie pode acessar essas configurações.
	- Os membros não podem acessar estatísticas confidenciais de descoberta de dados e outros resultados que o Macie fornece diretamente para seus buckets S3. Por exemplo, um membro não pode usar o Macie para revisar as pontuações de sensibilidade de seus buckets do S3 ou acessar as descobertas que a descoberta automatizada produz para seus objetos do S3. Somente o administrador do Macie pode acessar esses dados usando o Macie.
- Se as configurações de permissões de um bucket do S3 impedirem o Macie de recuperar informações ou acessar o bucket ou os objetos do bucket, o Macie não poderá realizar a descoberta automatizada do bucket. O Macie só pode fornecer um subconjunto de informações sobre o bucket, como o ID da conta da Conta da AWS que possui o bucket, o nome do bucket e quando o Macie recuperou mais recentemente os metadados do bucket e do objeto para o

bucket como parte do [ciclo diário de atualizações.](#page-36-0) Em seu inventário de buckets, a pontuação de confidencialidade desses buckets é 50 e seu rótulo de confidencialidade é Não analisado ainda.

Para identificar rapidamente os buckets do S3 para os quais esse é o caso, consulte seus dados de cobertura de descoberta automatizada. Para ter mais informações, consulte [Como avaliar a](#page-210-0)  [cobertura da descoberta automatizada de dados confidenciais.](#page-210-0) Para investigar o problema de um determinado bucket, revise as configurações de políticas e permissões do bucket no Amazon S3. Por exemplo, o bucket pode ter uma política restritiva de bucket. Para ter mais informações, consulte [Permitindo que o Amazon Macie acesse buckets e objetos do S3.](#page-76-0)

- Para ser elegível para seleção e análise, um objeto do S3 deve ser armazenado em um bucket de uso geral e deve ser classificável. Um objeto é classificável se usar uma classe de armazenamento do Amazon S3 compatível e tiver uma extensão de nome de arquivo para um arquivo ou formato de armazenamento compatível. Para ter mais informações, consulte [Classes e formatos de](#page-366-0) [armazenamento suportados](#page-366-0).
- Se um objeto do S3 for criptografado, o Macie só poderá analisá-lo se o objeto for criptografado com uma chave que o Macie possa acessar e tem permissão para usar. Para ter mais informações, consulte [Analisando objetos criptografados do S3](#page-340-0). Para identificar casos em que as configurações de criptografia impediram o Macie de analisar um ou mais objetos em um bucket, consulte seus dados de cobertura de descoberta automatizada. Para ter mais informações, consulte [Como avaliar a cobertura da descoberta automatizada de dados confidenciais.](#page-210-0)

# <span id="page-192-0"></span>Configurando a descoberta automatizada de dados confidenciais

Com a descoberta automatizada de dados confidenciais, o Amazon Macie seleciona continuamente objetos de amostra de seus buckets de uso geral do Amazon Simple Storage Service (Amazon S3) e analisa os objetos para determinar se eles contêm dados confidenciais. Se você for o administrador do Macie de uma organização, por padrão, isso inclui objetos nos buckets do S3 que suas contas membros possuem. Conforme as análises progridem, o Macie também atualiza estatísticas e outras informações que fornece sobre os dados do Amazon S3. O Macie também produz registros dos dados confidenciais que encontra e das análises que realiza.

Para configurar e gerenciar a descoberta automatizada de dados confidenciais, sua conta deve ser a conta de administrador do Macie de uma organização ou uma conta autônoma do Macie. Se sua conta fizer parte de uma organização, somente o administrador do Macie da sua organização poderá ativar ou desativar a descoberta automática de dados confidenciais para contas em sua organização. Além disso, somente o administrador do Macie pode definir configurações automatizadas de descoberta de dados confidenciais para as contas. Se você tiver uma conta de membro e quiser que

o Macie realize a descoberta automática de dados confidenciais para seus buckets do S3, entre em contato com o administrador do Macie.

### Tópicos

- [Antes de começar](#page-193-0)
- [Opções de configuração para organizações](#page-195-0)
- [Habilitando a descoberta automatizada de dados confidenciais](#page-196-0)
- [Definindo configurações automatizadas de descoberta de dados confidenciais](#page-198-0)
- [Desativando a descoberta automatizada de dados confidenciais](#page-205-0)

Quando você ativa, configura ou desativa a descoberta automática de dados confidenciais, suas alterações se aplicam somente à atual Região da AWS. Para fazer as mesmas alterações em outras regiões, repita as etapas pertinentes em cada região.

## <span id="page-193-0"></span>Antes de começar

Antes de ativar ou configurar a descoberta automática de dados confidenciais, conclua as tarefas a seguir para garantir que você tenha os recursos e as permissões de que precisa.

### **Tarefas**

- [Configurar um repositório para resultados confidenciais de descoberta de dados](#page-193-1)
- [Verifique suas permissões](#page-194-0)

Essas tarefas são opcionais se você já habilitou e configurou a descoberta automática de dados confidenciais e só deseja alterar as configurações ou desativá-las.

<span id="page-193-1"></span>Configurar um repositório para resultados confidenciais de descoberta de dados

Quando o Amazon Macie realiza a descoberta automática de dados confidenciais, ele cria um registro de análise para cada objeto do Amazon Simple Storage Service (Amazon S3) que ele seleciona para análise. Esses registros, chamados de resultados confidenciais da descoberta de dados, registram detalhes sobre a análise de objetos individuais do S3. Isso inclui objetos nos quais o Macie não encontra dados confidenciais e objetos que o Macie não consegue analisar devido a erros ou problemas, como configurações de permissões. Se o Macie encontrar dados confidenciais em um objeto, o resultado da descoberta de dados confidenciais incluirá informações sobre os dados confidenciais que o Macie encontrou. Os resultados confidenciais da descoberta de dados fornecem

registros de análise que podem ser úteis para auditorias ou investigações de privacidade e proteção de dados.

O Macie armazena seus resultados confidenciais de descoberta de dados por apenas 90 dias. Para acessar os resultados e permitir seu armazenamento e retenção a longo prazo, configure o Macie para armazenar os resultados em um bucket do S3. O bucket pode servir como um repositório definitivo e de longo prazo para todos os seus resultados confidenciais de descoberta de dados.

Para verificar se você configurou esse repositório, escolha Resultados do Discovery no painel de navegação no console do Amazon Macie. Se você preferir fazer isso programaticamente, use a [GetClassificationExportConfigurationo](https://docs.aws.amazon.com/macie/latest/APIReference/classification-export-configuration.html)peração da API Amazon Macie. Para saber mais sobre os resultados de descoberta de dados confidenciais e como configurar esse repositório, consulte [Armazenamento e retenção de resultados de descoberta de dados confidenciais](#page-349-0).

Se você configurou o repositório, o Macie cria uma pasta nomeada automated-sensitive-datadiscovery no repositório quando você ativa a descoberta automática de dados confidenciais pela primeira vez. Essa pasta armazena resultados confidenciais da descoberta de dados que o Macie cria ao realizar a descoberta automatizada para sua conta ou organização.

#### <span id="page-194-0"></span>Verifique suas permissões

Para verificar suas permissões, use AWS Identity and Access Management (IAM) para revisar as políticas do IAM que estão anexadas à sua identidade do IAM. Em seguida, compare as informações nessas políticas com a seguinte lista de ações que você deve ter permissão para realizar:

- macie2:GetMacieSession
- macie2:UpdateAutomatedDiscoveryConfiguration
- macie2:ListClassificationScopes
- macie2:UpdateClassificationScope
- macie2:ListSensitivityInspectionTemplates
- macie2:UpdateSensitivityInspectionTemplate

A primeira ação permite que você acesse sua conta do Amazon Macie. A segunda ação permite que você ative ou desative a descoberta automática de dados confidenciais para sua conta ou organização. Para uma organização, ele também permite que você habilite automaticamente a descoberta automatizada de dados confidenciais para contas em sua organização. As ações restantes permitem que você identifique e altere as configurações.

Se você planeja usar o console do Amazon Macie para revisar ou alterar as definições de configuração, verifique também se você tem permissão para realizar as seguintes ações:

- macie2:GetAutomatedDiscoveryConfiguration
- macie2:GetClassificationScope
- macie2:GetSensitivityInspectionTemplate

Essas ações permitem que você recupere suas configurações atuais e o status da descoberta automatizada de dados confidenciais para sua conta ou organização. A permissão para realizar essas ações é opcional se você planeja alterar as configurações programaticamente.

Se você for o administrador do Macie de uma organização, você também precisa ter permissão para realizar as seguintes ações:

- macie2:ListAutomatedDiscoveryAccounts
- macie2:BatchUpdateAutomatedDiscoveryAccounts

A primeira ação permite que você recupere o status da descoberta automatizada de dados confidenciais para contas individuais em sua organização. A segunda ação permite ativar ou desativar a descoberta automática de dados confidenciais para contas individuais em sua organização.

<span id="page-195-0"></span>Se você não tiver permissão para realizar as ações necessárias, peça ajuda ao AWS administrador.

## Opções de configuração para organizações

Se uma conta fizer parte de uma organização que gerencia centralmente várias contas do Amazon Macie, o administrador do Macie da organização configura e gerencia a descoberta automática de dados confidenciais para contas na organização. Isso inclui configurações que definem o escopo e a natureza das análises que o Macie realiza para as contas. Os membros não podem acessar essas configurações em suas próprias contas.

Se você for o administrador do Macie de uma organização, poderá definir o escopo das análises de várias maneiras:

• Ativar automaticamente a descoberta automática de dados confidenciais para contas — Ao ativar a descoberta automática de dados confidenciais, você especifica se deseja ativá-la automaticamente para todas as contas existentes e novas contas de membros, somente para contas de novos

membros ou para nenhuma conta. Se você ativá-la automaticamente para novas contas de membros, ela será ativada para qualquer conta que posteriormente ingressar na sua organização, quando a conta ingressar na sua organização no Macie. Se estiver habilitado para uma conta, o Macie incluirá buckets S3 que a conta possui. Se estiver desativado para uma conta, o Macie excluirá os buckets que a conta possui.

- Ative seletivamente a descoberta automatizada de dados confidenciais para contas Com essa opção, você ativa ou desativa a descoberta automática de dados confidenciais para contas individuais em uma case-by-case base. Se você habilitá-lo para uma conta, o Macie incluirá buckets S3 que a conta possui. Se você não ativá-lo ou desativá-lo para uma conta, o Macie excluirá os buckets que a conta possui.
- Exclua buckets específicos do S3 da descoberta automática de dados confidenciais Se você ativar a descoberta automática de dados confidenciais para uma ou mais contas, poderá excluir determinados buckets do S3 de propriedade das contas. Em seguida, o Macie ignora os intervalos ao realizar a descoberta automatizada para sua organização. Para excluir determinados buckets, adicione-os à lista de exclusão de buckets nas configurações da sua conta de administrador. Você pode excluir até 1.000 buckets para sua organização.

Por padrão, a descoberta automática de dados confidenciais é ativada automaticamente para todas as contas novas e existentes em uma organização. Além disso, o Macie inclui todos os buckets S3 que as contas possuem. Se você mantiver as configurações padrão, o Macie executará a descoberta automática de todos os buckets que ele monitora e analisa para sua conta de administrador, o que inclui todos os buckets que suas contas membros possuem.

Como administrador do Macie, você também define a natureza das análises que o Macie realiza para sua organização. Você faz isso definindo configurações adicionais para sua conta de administrador — identificadores de dados gerenciados, identificadores de dados personalizados e listas de permissões que você deseja que o Macie use ao analisar objetos do S3. O Macie usa as configurações da sua conta de administrador ao analisar objetos do S3 para outras contas em sua organização.

# <span id="page-196-0"></span>Habilitando a descoberta automatizada de dados confidenciais

Quando você habilita a descoberta automática de dados confidenciais, o Amazon Macie começa a avaliar seus dados de inventário do Amazon S3 e a realizar outras atividades de descoberta automatizada para sua conta no momento. Região da AWS Se você for o administrador do Macie de uma organização, por padrão, isso inclui buckets do S3 que suas contas membros possuem.

Dependendo do tamanho do seu patrimônio de dados do Amazon S3, estatísticas confidenciais de descoberta de dados e outros resultados podem começar a aparecer em 48 horas.

Para permitir a descoberta automática de dados confidenciais para uma conta ou organização, você pode usar o console do Amazon Macie ou a API do Amazon Macie. Para habilitá-lo usando o console, siga estas etapas. Para habilitá-lo programaticamente, use as seguintes operações da API do Amazon Macie [BatchUpdateAutomatedDiscoveryAccounts](https://docs.aws.amazon.com/macie/latest/APIReference/automated-discovery-accounts.html):, para contas individuais em uma organização ou, para uma organização, uma conta de administrador do Macie [UpdateAutomatedDiscoveryConfigurationo](https://docs.aws.amazon.com/macie/latest/APIReference/automated-discovery-configuration.html)u uma conta autônoma do Macie.

Para permitir a descoberta automatizada de dados confidenciais

- 1. Abra o console do Amazon Macie em <https://console.aws.amazon.com/macie/>.
- 2. Usando o Região da AWS seletor no canto superior direito da página, selecione a região na qual você deseja ativar a descoberta automática de dados confidenciais.
- 3. No painel de navegação, em Configurações, escolha Descoberta automatizada de dados confidenciais.
- 4. Se você tiver uma conta autônoma do Macie, escolha Habilitar na seção Status.
- 5. Se você for o administrador do Macie de uma organização, escolha uma opção na seção Status para especificar as contas para permitir a descoberta automática de dados confidenciais para:
	- Para habilitá-lo para todas as contas da sua organização, escolha Habilitar. Na caixa de diálogo exibida, escolha Minha organização. Para também ativá-la automaticamente para contas que posteriormente ingressarão na sua organização, selecione Ativar automaticamente para novas contas. Ao terminar, escolha Habilitar.
	- Para ativá-la somente para contas de membros específicas, escolha Gerenciar contas. Em seguida, na tabela da página Contas, marque a caixa de seleção de cada conta para a qual você deseja habilitá-la. Ao terminar, escolha Ativar descoberta automática de dados confidenciais no menu Ações.
	- Para habilitá-lo somente para sua conta de administrador do Macie, escolha Habilitar. Na caixa de diálogo exibida, escolha Minha conta e desmarque Ativar automaticamente para novas contas. Ao terminar, escolha Habilitar.

Para verificar ou alterar posteriormente o status da descoberta automática de dados confidenciais para contas individuais em sua organização, escolha Contas no painel de navegação. Na página Contas, o campo Descoberta automatizada de dados confidenciais na tabela indica o status atual da descoberta automática de uma conta. Para alterar o status de uma conta, selecione a conta e use o menu Ações para ativar ou desativar a descoberta automática da conta.

Depois de ativar a descoberta automatizada de dados confidenciais, revise e defina suas configurações para refinar as análises que o Macie realiza.

### <span id="page-198-0"></span>Definindo configurações automatizadas de descoberta de dados confidenciais

Se você habilitar a descoberta automática de dados confidenciais para sua conta ou organização, poderá ajustar suas configurações de descoberta automatizada para refinar as análises que o Amazon Macie realiza. Essas configurações especificam os buckets do S3 a serem excluídos das análises. Eles também especificam os tipos e as ocorrências de dados confidenciais a serem detectados e relatados — identificadores de dados gerenciados, identificadores de dados personalizados e listas de permissões a serem usadas ao analisar objetos do S3.

Por padrão, o Macie realiza a descoberta automática de dados confidenciais para todos os buckets de uso geral do S3 que ele monitora e analisa para sua conta. Se você for o administrador do Macie em uma organização, isso inclui buckets que as contas de seus membros possuem. Você pode excluir buckets específicos das análises. Por exemplo, você pode excluir buckets que normalmente armazenam dados de AWS registro, como registros de AWS CloudTrail eventos. Se você excluir um bucket, você poderá incluí-lo novamente posteriormente.

Além disso, o Macie analisa objetos do S3 usando somente o conjunto de identificadores de dados gerenciados que recomendamos para a descoberta automatizada de dados confidenciais. O Macie não usa identificadores de dados personalizados nem permite listas que você definiu. Para personalizar as análises, você pode configurar o Macie para usar identificadores de dados gerenciados específicos, identificadores de dados personalizados e listas de permissões.

As seções a seguir fornecem informações adicionais sobre cada tipo de configuração. Eles também explicam como alterar uma configuração usando o console do Amazon Macie. Escolha uma seção para saber mais. Para revisar ou alterar as configurações de forma programática, você pode usar as seguintes operações da API do Amazon Macie [UpdateClassificationScope:](https://docs.aws.amazon.com/macie/latest/APIReference/classification-scopes-id.html) especificar buckets do S3 a serem excluídos das análises [UpdateSensitivityInspectionTemplate](https://docs.aws.amazon.com/macie/latest/APIReference/templates-sensitivity-inspections-id.html)e especificar quais identificadores de dados gerenciados, identificadores de dados personalizados e listas de permissões usar.

Se você alterar uma configuração, o Macie aplicará sua alteração quando o próximo ciclo de avaliação e análise começar para a descoberta automatizada de dados confidenciais, normalmente em 24 horas.

Exclua ou inclua buckets do S3

Por padrão, o Macie realiza a descoberta automática de dados confidenciais para todos os buckets de uso geral do S3 que ele monitora e analisa para sua conta. Se você for o administrador do Macie em uma organização, isso inclui buckets que as contas de seus membros possuem.

Para refinar o escopo, você pode excluir até 1.000 buckets do S3 das análises. Se você excluir um intervalo, o Macie interrompe a seleção e a análise de objetos no intervalo ao realizar a descoberta automática de dados confidenciais. As estatísticas de descoberta de dados confidenciais existentes e os detalhes do bucket persistirão — por exemplo, a pontuação de confidencialidade atual do bucket permanecerá inalterada. Depois de excluir um bucket, você poderá incluí-lo novamente.

Para excluir ou incluir buckets do S3 específicos

- 1. Abra o console do Amazon Macie em <https://console.aws.amazon.com/macie/>.
- 2. Usando o Região da AWS seletor no canto superior direito da página, selecione a região na qual você deseja excluir ou incluir buckets específicos do S3 nas análises de descoberta automatizadas.
- 3. No painel de navegação, em Configurações, escolha Descoberta automatizada de dados confidenciais.

A página Descoberta automatizada de dados confidenciais aparece e exibe suas configurações atuais. Nessa página, a seção S3 buckets lista os buckets do S3 que estão atualmente excluídos ou indica que todos os buckets estão incluídos no momento.

- 4. Na seção S3 buckets, selecione Editar.
- 5. Execute um destes procedimentos:
	- Para excluir um ou mais buckets do S3, selecione Adicionar buckets à lista de exclusão. Em seguida, na tabela de S3 buckets, marque a caixa de seleção para cada bucket que você deseja excluir. A tabela lista todos os buckets de uso geral da sua conta ou organização na região atual.
	- Para incluir um ou mais buckets do S3 que você excluiu anteriormente, selecione Remover buckets da lista de exclusão. Em seguida, na tabela de S3 buckets, marque a caixa de

seleção para cada bucket que você deseja excluir. A tabela lista todos os buckets atualmente excluídos das análises automatizadas de descoberta.

Para encontrar buckets específicos com mais facilidade, insira os critérios de pesquisa na caixa de pesquisa acima da tabela. Você também pode classificar a tabela escolhendo um título de coluna.

6. Ao terminar de selecionar buckets, selecione Adicionar ou Remover, dependendo da opção escolhida na etapa anterior.

Adicione ou remova identificadores de dados gerenciados

Um identificador de dados gerenciados é um conjunto de critérios e técnicas incorporados projetados para detectar um tipo específico de dados confidenciais, por exemplo, números de cartão de crédito, chaves de acesso AWS secretas ou números de passaportes de um determinado país ou região. Por padrão, o Macie analisa objetos do S3 usando o conjunto de identificadores de dados gerenciados que recomendamos para a descoberta automatizada de dados confidenciais. Para revisar uma lista desses identificadores, consult[eConfigurações padrão para descoberta automatizada de dados](#page-259-0) [confidenciais](#page-259-0).

Você pode personalizar as análises para se concentrar em tipos específicos de dados confidenciais:

- Adicione identificadores de dados gerenciados para os tipos de dados confidenciais que você deseja que o Macie detecte e relate, e
- Remova identificadores de dados gerenciados para os tipos de dados confidenciais que você não quer que o Macie detecte e relate.

Se você remover um identificador de dados gerenciados, sua alteração não afetará as estatísticas e os detalhes de descoberta de dados confidenciais existentes para buckets do S3. Por exemplo, se você remover o identificador de dados gerenciados para chaves de acesso AWS secretas e o Macie já tiver detectado esse tipo de dados em um bucket, o Macie continuará relatando essas detecções para o bucket.

### **G** Tip

Em vez de remover um identificador de dados gerenciados, que afeta as análises subsequentes de todos os buckets do S3, você pode excluir suas detecções das pontuações de sensibilidade de determinados buckets. Para ter mais informações, consulte [Gerenciando](#page-206-0) [a descoberta automatizada de dados confidenciais para buckets do S3 individuais](#page-206-0).

Adicione ou remova identificadores de dados gerenciados

- 1. Abra o console do Amazon Macie em <https://console.aws.amazon.com/macie/>.
- 2. Usando o Região da AWS seletor no canto superior direito da página, selecione a região na qual você deseja adicionar ou remover identificadores de dados gerenciados das análises de descoberta automatizadas.
- 3. No painel de navegação, em Configurações, escolha Descoberta automatizada de dados confidenciais.

A página Descoberta automatizada de dados confidenciais aparece e exibe suas configurações atuais. Nessa página, a seção Identificadores de dados gerenciados exibe suas configurações atuais, organizadas em duas guias:

- Adicionado ao padrão Essa guia lista os identificadores de dados gerenciados que você adicionou. O Macie usa esses identificadores além dos que estão no conjunto padrão e que você não removeu.
- Removido do padrão Essa guia lista os identificadores de dados gerenciados que você removeu. Macie não usa esses identificadores.
- 4. Na seção Identificadores de dados gerenciados, selecione Editar.
- 5. Faça o seguinte:
	- Para adicionar um ou mais identificadores de dados gerenciados, escolha a guia Adicionado ao padrão. Em seguida, na tabela, marque a caixa de seleção de cada identificador de dados gerenciados a ser adicionado. Se uma caixa de seleção já estiver marcada, você já adicionou esse identificador.
	- Para remover um ou mais identificadores de dados gerenciados, selecione a guia Removido do padrão. Em seguida, na tabela, marque a caixa de seleção de cada identificador de dados gerenciados a ser removido. Se uma caixa de seleção já estiver marcada, você já removeu esse identificador.

Em cada guia, a tabela exibe uma lista de todos os identificadores de dados gerenciados que o Macie fornece atualmente. Na tabela, a primeira coluna especifica o ID de cada identificador de dados gerenciados. O ID descreve o tipo de dados confidenciais que um identificador foi projetado para detectar — por exemplo, USA\_PASSPORT\_NUMBER para números de passaportes dos EUA. Para encontrar buckets específicos com mais facilidade, insira os critérios de pesquisa na caixa de pesquisa acima da tabela. É possível, também, organizar as linhas na tabela escolhendo o cabeçalho de uma coluna. Para obter detalhes sobre cada identificador, consulte [Usar identificadores de dados gerenciados](#page-84-0).

6. Ao concluir, escolha Salvar.

Adicione ou remova identificadores de dados personalizados

O identificador de dados personalizado é um conjunto de critérios que você define para detectar dados confidenciais. Os critérios consistem em uma expressão regular (regex) que define um padrão de texto a ser correspondido e, opcionalmente, sequências de caracteres e uma regra de proximidade que refinam os resultados. Para saber mais, consulte [Criar identificadores de dados](#page-142-0)  [personalizados.](#page-142-0)

Por padrão, o Amazon Macie não usa identificadores de dados personalizados ao realizar a descoberta automatizada de dados confidenciais. Se você quiser que o Macie use identificadores de dados personalizados específicos, você pode adicioná-los às análises. Em seguida, o Macie usa os identificadores de dados personalizados, além de quaisquer identificadores de dados gerenciados que você configure o Macie para usar.

Se você adicionar um identificador de dados personalizado, poderá removê-lo posteriormente. Sua alteração não afeta as estatísticas e os detalhes de descoberta de dados confidenciais existentes para buckets do S3. Ou seja, se você remover um identificador de dados personalizado que anteriormente produzia detecções para um bucket, o Macie continuará relatando essas detecções para o bucket. No entanto, em vez de remover o identificador, que afeta as análises subsequentes de todos os intervalos, considere excluir suas detecções das pontuações de sensibilidade somente de determinados intervalos. Para ter mais informações, consulte [Gerenciando a descoberta](#page-206-0)  [automatizada de dados confidenciais para buckets do S3 individuais](#page-206-0).

Adicione ou remova identificadores de dados personalizados

- 1. Abra o console do Amazon Macie em <https://console.aws.amazon.com/macie/>.
- 2. Usando o Região da AWS seletor no canto superior direito da página, selecione a região na qual você deseja adicionar ou remover identificadores de dados personalizados das análises de descoberta automatizadas.

3. No painel de navegação, em Configurações, escolha Descoberta automatizada de dados confidenciais.

A página Descoberta automatizada de dados confidenciais aparece e exibe suas configurações atuais. Nessa página, a seção Identificadores de dados personalizados lista os identificadores de dados personalizados que você adicionou ou indica que você não selecionou nenhum identificador de dados personalizado.

- 4. Na seção Identificadores de dados personalizados, selecione Editar.
- 5. Faça o seguinte:
	- Para adicionar um ou mais identificadores de dados personalizados, marque a caixa de seleção de cada identificador de dados personalizado a ser adicionado. Se uma caixa de seleção já estiver marcada, você já adicionou esse identificador.
	- Para remover um ou mais identificadores de dados personalizados, desmarque a caixa de seleção de cada identificador de dados personalizado a ser removido. Se uma caixa de seleção já estiver desmarcada, o Macie não usa esse identificador no momento.

### **G** Tip

Para revisar ou testar as configurações de um identificador de dados personalizado antes de adicioná-lo ou removê-lo, selecione o ícone de link  $\Box$ )

ao lado do nome do identificador. O Macie abrirá uma página que exibe as configurações do identificador. Para também testar o identificador com dados de amostra, insira até 1.000 caracteres de texto na caixa Dados de amostra nessa página. Em seguida, escolha Testar. Macie avalia os dados da amostra e relata o número de correspondências.

6. Ao concluir, escolha Salvar.

Adicione ou remova listas de permissão

No Amazon Macie, uma lista de permissões define um texto ou um padrão de texto específicos que o Macie deverá ignorar ao inspecionar objetos S3 em busca de dados sigilosos. Se o texto corresponder a uma entrada ou padrão em uma lista de permissões, o Macie não denunciará o texto. Esse é o caso mesmo que o texto corresponda aos critérios de um identificador de dados gerenciado ou personalizado. Para saber mais, consulte [Como definir exceções de dados sigilosos com listas de](#page-150-0) [permissões](#page-150-0).

Por padrão, o Amazon Macie não usa identificadores de dados personalizados ao realizar a descoberta automatizada de dados confidenciais. Se você quiser que o Macie use listas de permissões específicas, você pode adicioná-las às análises. Se você adicionar uma lista de permissões, poderá removê-la posteriormente.

Para adicionar ou remover listas de permissões

- 1. Abra o console do Amazon Macie em <https://console.aws.amazon.com/macie/>.
- 2. Usando o Região da AWS seletor no canto superior direito da página, selecione a região na qual você deseja adicionar ou remover listas de permissões das análises de descoberta automatizadas.
- 3. No painel de navegação, em Configurações, escolha Descoberta automatizada de dados confidenciais.

A página Descoberta automatizada de dados confidenciais aparece e exibe suas configurações atuais. Nessa página, a seção Listas de permissões especifica as listas de permissão que você já adicionou ou indica que você não selecionou nenhuma lista de permissão.

- 4. Na seção Listas e permissões, selecione Editar.
- 5. Faça o seguinte:
	- Para adicionar uma ou mais listas de permissões, marque a caixa de seleção de cada lista de permissões a ser adicionada. Se uma caixa de seleção já estiver marcada, você já adicionou essa lista.
	- Para remover uma ou mais listas de permissões, desmarque a caixa de seleção de cada lista de permissões a ser removida. Se uma caixa de seleção já estiver desmarcada, o Macie não usa essa lista no momento.

**1** Tip

Para revisar as configurações de uma lista de permissões antes de adicioná-la ou removê-la, selecione o ícone do link  $\Box$ )

ao lado do nome da lista. O Macie abrirá uma página que exibe as configurações da lista. Se a lista especificar uma expressão regular (regex), você também poderá usar

essa página para testar a regex com dados de amostra. Para fazer isso, insira até mil caracteres de texto na caixa Dados da amostra e selecione Teste. Macie avalia os dados da amostra e relata o número de correspondências.

6. Ao concluir, escolha Salvar.

## <span id="page-205-0"></span>Desativando a descoberta automatizada de dados confidenciais

Você pode desativar a descoberta automática de dados confidenciais para uma conta ou organização a qualquer momento. Se você fizer isso, o Macie interrompe a execução de todas as atividades de descoberta automatizada para a conta ou organização antes do início de um ciclo subsequente de avaliação e análise, normalmente dentro de 48 horas. Os efeitos adicionais variam:

- Se você desativá-lo para uma conta em sua organização, poderá continuar acessando todos os dados estatísticos, dados de inventário e outras informações que o Macie produziu e forneceu diretamente enquanto realizava a descoberta automática da conta. Você também pode ativar a descoberta automática da conta novamente. Em seguida, Macie retoma todas as atividades de descoberta automatizada da conta.
- Se você desativá-lo em sua organização ou em uma conta autônoma do Macie, perderá o acesso a todos os dados estatísticos, dados de inventário e outras informações que o Macie produziu e forneceu diretamente ao realizar a descoberta automatizada para sua organização ou conta. Por exemplo, seu inventário de buckets do S3 não inclui mais visualizações de sensibilidade ou estatísticas de análises. Posteriormente, você pode ativá-lo novamente. Em seguida, Macie retoma todas as atividades de descoberta automatizada para sua organização ou conta. Se você reativá-lo em 30 dias, recuperará o acesso a todos os dados e informações que o Macie produziu anteriormente e forneceu diretamente ao realizar a descoberta automatizada. Se você não reativálo em 30 dias, o Macie excluirá permanentemente esses dados e informações.

Você pode continuar acessando as descobertas de dados confidenciais que Macie produziu enquanto realiza a descoberta automatizada de dados confidenciais para sua organização ou conta. O Macie armazena as descobertas por 90 dias. Além disso, os dados que você armazenou ou publicou para outras pessoas Serviços da AWS permanecem intactos e não são afetados, como resultados de descoberta de dados confidenciais no Amazon S3 e localização de eventos na Amazon. EventBridge

Para desativar a descoberta automática de dados confidenciais, você pode usar o console do Amazon Macie ou a API do Amazon Macie. Para desativá-lo usando o console, siga estas etapas. Para desativá-lo programaticamente, use as seguintes operações da API do Amazon Macie [BatchUpdateAutomatedDiscoveryAccounts](https://docs.aws.amazon.com/macie/latest/APIReference/automated-discovery-accounts.html):, para contas individuais em uma organização ou, para uma organização, uma conta de administrador do Macie [UpdateAutomatedDiscoveryConfiguration](https://docs.aws.amazon.com/macie/latest/APIReference/automated-discovery-configuration.html)ou uma conta autônoma do Macie.

Para desativar a descoberta automatizada de dados confidenciais

- 1. Abra o console do Amazon Macie em <https://console.aws.amazon.com/macie/>.
- 2. Usando o Região da AWS seletor no canto superior direito da página, selecione a região na qual você deseja desativar a descoberta automática de dados confidenciais.
- 3. No painel de navegação, em Configurações, escolha Descoberta automatizada de dados confidenciais.
- 4. Se você for o administrador do Macie de uma organização, escolha uma opção na seção Status para especificar as contas para desativar a descoberta automática de dados confidenciais para:
	- Para desativá-lo somente para contas de membros específicas, escolha Gerenciar contas. Em seguida, na tabela da página Contas, marque a caixa de seleção de cada conta para a qual você deseja desativá-la. Ao terminar, escolha Desativar descoberta automática de dados confidenciais no menu Ações.
	- Para desativá-lo somente para sua conta de administrador do Macie, escolha Desativar. Na caixa de diálogo exibida, escolha Minha conta e, em seguida, escolha Desativar.
	- Para desativá-lo para todas as contas da sua organização e da sua organização em geral, escolha Desativar. Na caixa de diálogo exibida, escolha Minha organização e, em seguida, escolha Desativar.
- 5. Se você tiver uma conta autônoma do Macie, escolha Desativar na seção Status.

# <span id="page-206-0"></span>Gerenciando a descoberta automatizada de dados confidenciais para buckets do S3 individuais

Ao analisar e avaliar estatísticas e resultados automatizados de descoberta de dados confidenciais, você pode ajustar a pontuação de sensibilidade e outras configurações para buckets individuais do Amazon Simple Storage Service (Amazon S3). Ao ajustar essas configurações, você pode ajustar as avaliações de confidencialidade do seu estado geral de dados do Amazon S3 e dos buckets específicos dentro dele. Você também pode capturar os resultados das investigações que você realiza para buckets específicos.

Você pode ajustar as configurações automatizadas de descoberta de dados confidenciais para um bucket do S3 das seguintes maneiras.

Atribuir pontuação de confidencialidade

Por padrão, o Amazon Macie calcula automaticamente a pontuação de confidencialidade de um bucket. A pontuação é baseada principalmente na quantidade de dados confidenciais que Macie encontrou em um bucket e na quantidade de dados que Macie analisou em um bucket. Para ter mais informações, consulte [Pontuação de confidencialidade para buckets do S3](#page-252-0).

Você pode substituir a pontuação calculada de um bucket e atribuir manualmente a pontuação máxima (100), que também aplica o rótulo Confidencial ao bucket. Se você fizer isso, o Macie continuará realizando a descoberta automatizada do bucket. No entanto, as análises subsequentes não afetam a pontuação do bucket. Para calcular a pontuação automaticamente novamente, altere a configuração novamente.

Excluir ou incluir tipos específicos de dados confidenciais na pontuação de confidencialidade

Se calculada automaticamente, a pontuação de confidencialidade de um bucket é baseada parcialmente na quantidade de dados confidenciais que o Macie encontrou no bucket. Isso deriva principalmente da natureza e do número de tipos de dados confidenciais que o Macie encontrou no bucket e do número de ocorrências de cada tipo. Por padrão, o Macie inclui ocorrências de todos os tipos de dados confidenciais ao calcular a pontuação de confidencialidade de um bucket.

Você pode ajustar o cálculo excluindo ou incluindo tipos específicos de dados confidenciais na pontuação de um bucket. Por exemplo, se o Macie detectou endereços de correspondência em um bucket e você determinar que isso é aceitável, você pode excluir todas as ocorrências de endereços de correspondência da pontuação do bucket. Se você excluir um tipo de dados confidenciais, o Macie continuará inspecionando o bucket em busca desse tipo de dados e relatando as ocorrências encontradas. No entanto, essas ocorrências não afetam a pontuação calculada do bucket. Para incluir novamente um tipo de dados confidenciais no armazenamento calculado, altere a configuração novamente.

Exclua ou inclua o bucket em análises subsequentes

Por padrão, o Macie realiza a descoberta automática de todos os buckets de uso geral que ele monitora e analisa para sua conta. Se você for o administrador do Macie de uma organização, as configurações padrão incluem buckets de propriedade de suas contas de membros. Você pode excluir compartimentos específicos das análises. Por exemplo, você pode excluir buckets que normalmente armazenam dados de AWS registro, como registros de AWS CloudTrail eventos.

Se você excluir um bucket, as estatísticas de descoberta de dados confidenciais existentes e os detalhes do bucket persistirão — por exemplo, a pontuação de confidencialidade atual do bucket permanecerá inalterada. No entanto, o Macie para de analisar objetos no bucket quando realiza a descoberta automatizada. Depois de excluir um bucket, você poderá incluí-lo novamente.

Se você alterar uma configuração que afeta a pontuação de sensibilidade de um bucket do S3, o Macie imediatamente começa a recalcular e atualizar estatísticas e informações relevantes que ele fornece sobre seus dados do Amazon S3. Por exemplo, se você atribuir a pontuação máxima a um intervalo, o Macie incrementa a contagem de compartimentos sensíveis nas estatísticas agregadas da sua conta ou organização.

Siga estas etapas para alterar configurações usando o console do Amazon Macie. Para alterar uma configuração programaticamente, você pode usar as seguintes operações da API do Amazon Macie [UpdateResourceProfile:](https://docs.aws.amazon.com/macie/latest/APIReference/resource-profiles.html) atribuir uma pontuação de sensibilidade a um bucket [UpdateResourceProfileDetections;](https://docs.aws.amazon.com/macie/latest/APIReference/resource-profiles-detections.html), excluir ou incluir posteriormente tipos de dados confidenciais na pontuação de um bucket; e [UpdateClassificationScope](https://docs.aws.amazon.com/macie/latest/APIReference/classification-scopes-id.html)excluir ou incluir um bucket em análises subsequentes.

Como alterar as configurações de descoberta de dados confidenciais automatizados para um bucket do S3

- 1. Abra o console do Amazon Macie em <https://console.aws.amazon.com/macie/>.
- 2. No painel de navegação, selecione S3 buckets. A página de buckets do S3 exibe seu inventário de buckets.

Por padrão, a página não exibe dados de buckets atualmente excluídos das análises. Se você for o administrador do Macie de uma organização, ele também não exibirá dados de contas para as quais a descoberta automática de dados confidenciais está atualmente desativada. Para exibir esses dados, escolha X no token do filtro É monitorado por descoberta automática abaixo da caixa de filtro.

3. Escolha o bucket do S3 cujas configurações você deseja alterar. Você pode escolher o bucket usando a visualização da tabela

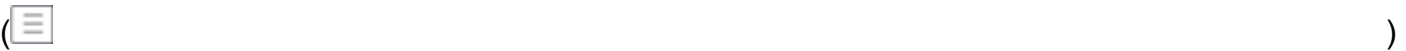

#### ou o mapa interativo

 $\left( \frac{188}{12} \right)$ .

4. Na página de detalhes, siga um destes procedimentos:

• Para substituir a pontuação calculada e atribuir manualmente uma pontuação de confidencialidade ao bucket, ative Atribuir pontuação máxima  $\left( \bigcirc$  ).

Isso altera a pontuação do compartimento para 100 e aplica o rótulo Confidencial ao bucket.

Para atribuir uma pontuação que o Macie calcula automaticamente, desative Atribuir pontuação máxima

 $\overline{\mathbf{O}}$  ).

• Para excluir o bucket das análises subsequentes, ative Excluir da descoberta automática  $\left( \textcolor{red}{\bullet} \right)$  . The set of  $\left( \textcolor{red}{\bullet} \right)$ 

Se você excluiu anteriormente o bucket das análises, desative Excluir da descoberta automática

 $\overline{\mathbf{O}}$  (  $\overline{\mathbf{O}}$  ) and  $\overline{\mathbf{O}}$  and  $\overline{\mathbf{O}}$  and  $\overline{\mathbf{O}}$  and  $\overline{\mathbf{O}}$  ) and  $\overline{\mathbf{O}}$  and  $\overline{\mathbf{O}}$  and  $\overline{\mathbf{O}}$  and  $\overline{\mathbf{O}}$  and  $\overline{\mathbf{O}}$  and  $\overline{\mathbf{O}}$  and  $\overline{\mathbf{O}}$  and  $\overline{\mathbf{O}}$ 

para incluí-lo novamente.

• Para excluir ou incluir ocorrências de tipos específicos de dados confidenciais na pontuação de confidencialidade do bucket, selecione a guia confidencialidade. Na tabela Detecções, marque a caixa de seleção do tipo de dados confidenciais a ser excluído ou incluído. Em seguida, no menu Ações, selecione Excluir da pontuação para excluir o tipo ou selecione Incluir na pontuação para incluir o tipo.

Na tabela, o campo Tipo de dados confidenciais especifica o identificador (ID) exclusivo do identificador de dados gerenciados que detectou os dados ou o nome do identificador de dados personalizado que detectou os dados. O ID de um identificador de dados gerenciados descreve o tipo de dados confidenciais que o identificador foi projetado para detectar; por exemplo, USA\_PASSPORT\_NUMBER para números de passaportes dos EUA. Para obter detalhes sobre cada identificador de dados gerenciados, consulte [Usar identificadores de](#page-84-0)  [dados gerenciados](#page-84-0).

Se você alterou uma configuração que afeta a pontuação de sensibilidade do bucket do S3, o Macie imediatamente começa a recalcular e atualizar as estatísticas relevantes de descoberta de dados confidenciais e outras informações sobre o bucket.

# <span id="page-210-0"></span>Como avaliar a cobertura da descoberta automatizada de dados confidenciais

À medida que a descoberta automatizada de dados confidenciais progride em sua conta ou organização, o Amazon Macie fornece estatísticas e detalhes para ajudá-lo a avaliar e monitorar a cobertura do seu patrimônio de dados do Amazon Simple Storage Service (Amazon S3). Com esses dados, você pode verificar o status das análises automáticas de dados confidenciais no seu patrimônio de dados geral e de buckets individuais do S3 no seu inventário de buckets. Você também pode identificar problemas que impediram o Macie de analisar objetos em buckets específicos. Se você corrigir os problemas, poderá aumentar a cobertura dos dados do Amazon S3 durante os ciclos de análise subsequentes.

Os dados de cobertura fornecem uma visão geral do status atual da descoberta automatizada de dados confidenciais para seus buckets de uso geral do S3 no momento. Região da AWS Se você for o administrador do Macie em uma organização, isso inclui buckets que as contas de seus membros possuem. Para cada bucket, os dados indicam se ocorreram problemas quando o Macie tentou analisar objetos no bucket. Se houve problemas, os dados indicam a natureza de cada problema e, em certos casos, o número de ocorrências. Os dados são atualizados à medida que a descoberta automatizada de dados confidenciais progride a cada dia. Se o Macie analisar ou tentar analisar um ou mais objetos em um bucket durante um ciclo de análise diário, o Macie atualiza a cobertura e outros dados para refletir os resultados.

Para certos tipos de problemas, você pode revisar os dados agregados de todos os seus buckets de uso geral do S3 e, opcionalmente, detalhar para obter detalhes adicionais sobre cada bucket. Por exemplo, os dados de cobertura podem ajudar você a identificar rapidamente todos os buckets que o Macie não tem permissão para acessar na sua conta. Os dados de cobertura também relatam problemas no nível de objeto em que ocorreram. Esses problemas, chamados de erros de classificação, impediram que o Macie analisasse objetos específicos em um bucket. Por exemplo, você pode determinar quantos objetos o Macie não conseguiu analisar em um bucket porque os objetos são criptografados com uma chave AWS Key Management Service (AWS KMS) que não está mais disponível.

Se você usa o console do Amazon Macie para analisar os dados de cobertura, sua visão dos dados inclui orientações para remediar cada tipo de problema. Os tópicos seguintes nesta seção também fornecem orientações de remediação para cada tipo.

### Tópicos

• [Revisão dos dados da cobertura de descoberta automatizada de dados confidenciais](#page-211-0)

- [Corrigindo problemas de cobertura para descoberta automatizada de dados confidenciais](#page-215-0)
	- [Acesso negado](#page-216-0)
	- [Erro de classificação: conteúdo inválido](#page-217-0)
	- [Erro de classificação: criptografia inválida](#page-218-0)
	- [Erro de classificação: chave KMS inválida](#page-219-0)
	- [Erro de classificação: permissão negada](#page-220-0)
	- [Inclassificável](#page-222-0)

<span id="page-211-0"></span>Revisão dos dados da cobertura de descoberta automatizada de dados confidenciais

Para analisar e avaliar a cobertura automatizada de descoberta de dados confidenciais, você pode usar o console do Amazon Macie ou a API do Amazon Macie. Tanto o console quanto a API fornecem dados que indicam o status atual das análises para seus buckets de uso geral do Amazon Simple Storage Service (Amazon S3) no momento. Região da AWS Os dados incluem informações sobre questões que criam lacunas nas análises:

- Baldes que Macie não tem permissão para acessar. O Macie não pode analisar objetos nesses buckets porque as configurações de permissões dos buckets impedem que o Macie acesse os buckets e os objetos dos buckets.
- Buckets que não armazenam nenhum objeto classificável. O Macie não pode analisar nenhum objeto nesses buckets porque todos os objetos usam classes de armazenamento do Amazon S3 que o Macie não suporta, ou porque eles têm extensões de nome de arquivo para formatos de arquivo ou armazenamento que o Macie não suporta.
- Buckets que o Macie ainda não conseguiu analisar devido a erros de classificação em nível de objeto. Macie tentou analisar um ou mais objetos nesses buckets. No entanto, Macie não conseguiu analisar os objetos devido a problemas com as configurações de permissões no nível do objeto, o conteúdo do objeto ou as cotas.

Os dados de cobertura são atualizados à medida que a descoberta automatizada de dados confidenciais progride a cada dia. Se você for o administrador do Macie em uma organização, os dados incluem informações sobre os buckets do S3 que as contas de seus membros possuem.

### **a** Note

Os dados de cobertura não incluem explicitamente os resultados para trabalhos descoberta de confidenciais que você criou e executou. No entanto, a correção de problemas de cobertura que afetam seus resultados automatizados de descoberta de dados confidenciais provavelmente aumentará também a cobertura de trabalhos de descoberta de dados confidenciais que você executará posteriormente. Para avaliar a cobertura de um trabalho, [revise as estatísticas e os resultados do trabalho](#page-299-0). Se os eventos de log de um trabalho ou outros resultados indicarem problemas de cobertura, a orientação de remediação apresentada posteriormente nesta seção poderá ajudar você a resolver alguns dos problemas.

Revisão dos dados da cobertura de descoberta automatizada de dados confidenciais

Para analisar os dados de cobertura para sua conta ou organização, você pode usar o console do Amazon Macie ou a API do Amazon Macie. No console, uma única página fornece uma visão unificada dos dados de cobertura de todos os seus buckets de uso geral do S3, incluindo um conjunto de problemas que ocorreram recentemente em cada bucket. A página também fornece opções para revisar grupos de dados por tipo de problema. Para monitorar sua investigação de problemas em buckets específicos, você pode exportar dados da página para um arquivo de valores separados por vírgula (CSV).

#### Console

Siga estas etapas para analisar a cobertura automatizada de descoberta de dados confidenciais usando o console do Amazon Macie.

### Revisar dados da cobertura

- 1. Abra o console do Amazon Macie em <https://console.aws.amazon.com/macie/>.
- 2. No painel de navegação, escolha Cobertura de recursos.
- 3. Na página Cobertura de recursos, escolha a guia do tipo de dados de cobertura que você deseja revisar:
	- Tudo Lista todos os buckets que o Macie monitora e analisa para sua conta.

Para cada bucket, o campo Problemas indica se os problemas impediram o Macie de analisar objetos no bucket. Se o valor desse campo for Nenhum, o Macie analisou pelo menos um dos objetos do bucket, ou o Macie ainda não tentou analisar nenhum dos objetos do bucket. Se houver problemas, esse campo indica a natureza dos problemas e como corrigi-los. Para erros de classificação no nível de objeto, ele também pode indicar o número de ocorrências do erro (entre parênteses).

- Acesso negado Lista os buckets que o Macie não tem permissão para acessar. As configurações de permissões a esses buckets impedem que o Macie acesse os buckets e os objetos dos buckets. Consequentemente, o Macie não consegue analisar nenhum objeto nesses buckets.
- Erro de classificação lista os buckets que o Macie ainda não analisou devido a erros de classificação em nível de objeto — problemas com configurações de permissões em nível de objeto, conteúdo de objeto ou cotas.

Para cada bucket, o campo Problemas indica a natureza de cada tipo de erro que ocorreu e impediu que o Macie analisasse um objeto no bucket. Também indica como corrigir cada tipo de erro. Dependendo do erro, ele também pode indicar o número de ocorrências do erro (entre parênteses).

- Inclassificável Lista os buckets que o Macie não pode analisar porque eles não armazenam nenhum objeto classificável. Todos os objetos nesses buckets usam classes de armazenamento Amazon S3 não suportadas ou têm extensões de nome de arquivo para formatos de arquivo ou armazenamento incompatíveis. Consequentemente, o Macie não consegue analisar nenhum objeto nesses buckets.
- 4. Para detalhar e analisar os dados de suporte de um bucket, escolha o nome do bucket. Em seguida, consulte o painel de detalhes do bucket para obter estatísticas e outras informações sobre o bucket.
- 5. Para exportar a tabela para um arquivo CSV, escolha Exportar para CSV na parte superior da página. O arquivo CSV resultante contém um subconjunto de metadados para cada bucket na tabela, para até 50.000 buckets. O arquivo inclui um campo de Problemas de cobertura. O valor neste campo indica se problemas impediram que o Macie de analisar objetos no bucket e, em caso positivo, a natureza dos problemas.

### API

Para revisar os dados de cobertura de forma programática, especifique os critérios de filtro nas consultas que você envia usando a [DescribeBuckets](https://docs.aws.amazon.com/macie/latest/APIReference/datasources-s3.html)operação da API do Amazon Macie. Essa operação retorna uma matriz de objetos. Cada objeto contém dados estatísticos e outras informações sobre um bucket de uso geral do S3 que corresponde aos critérios do filtro.

Nos critérios de filtro, inclua uma condição para o tipo de dados de cobertura que você deseja revisar:

- Para identificar buckets que o Macie não tem permissão para acessar devido às configurações de permissões dos buckets, inclua uma condição em que o valor do campo errorCode seja igual a ACCESS\_DENIED.
- Para identificar buckets que o Macie tem permissão para acessar e ainda não analisou, inclua condições em que o valor do campo sensitivityScore seja igual a 50 e o valor do campo errorCode não seja igual a ACCESS\_DENIED.
- Para identificar buckets que o Macie não pode analisar porque todos os objetos dos buckets usam classes ou formatos de armazenamento incompatíveis, inclua condições em que o valor do campo classifiableSizeInBytes seja igual a 0 e o valor do campo sizeInBytes seja maior que 0.
- Para identificar buckets para os quais o Macie analisou pelo menos um objeto, inclua condições em que o valor do campo sensitivityScore esteja dentro do intervalo de 1 a 99, mas não seja igual a 50. Para incluir também buckets nos quais você atribuiu manualmente a pontuação máxima, o intervalo deve ser de 1 a 100.
- Para identificar buckets que o Macie ainda não analisou devido a erros de classificação no nível de objetos, inclua uma condição em que o valor do campo sensitivityScore seja igual -1. Para, em seguida, analisar um detalhamento dos tipos e do número de erros que ocorreram em um determinado bucket, use a [GetResourceProfile](https://docs.aws.amazon.com/macie/latest/APIReference/resource-profiles.html)operação.

Se você estiver usando o [AWS Command Line Interface \(AWS CLI\),](https://docs.aws.amazon.com/cli/latest/userguide/cli-chap-welcome.html) especifique os critérios de filtro nas consultas enviadas executando o comando [describe-buckets](https://docs.aws.amazon.com/cli/latest/reference/macie2/describe-buckets.html). Para analisar um detalhamento dos tipos e do número de erros que ocorreram em um determinado bucket do S3, se houver, execute o [get-resource-profilec](https://docs.aws.amazon.com/cli/latest/reference/macie2/get-resource-profile.html)omando.

Por exemplo, os AWS CLI comandos a seguir usam critérios de filtro para recuperar os detalhes de todos os buckets do S3 que o Macie não tem permissão para acessar devido às configurações de permissões dos buckets.

Este exemplo é formatado para for Linux, macOS, ou Unix:

#### \$ **aws macie2 describe-buckets --criteria '{"errorCode":{"eq":["ACCESS\_DENIED"]}}'**

Este exemplo é formatado para Microsoft Windows:

```
C:\> aws macie2 describe-buckets --criteria={\"errorCode\":{\"eq\":[\"ACCESS_DENIED
\"]}}
```
Se a sua solicitação for realizada com êxito, o Macie retornará um array buckets. A matriz contém um objeto para cada bucket do S3 que está no atual Região da AWS e corresponde aos critérios do filtro.

Se nenhum bucket do S3 corresponder aos critérios do filtro, o Macie retornará um array buckets vazio.

```
{ 
      "buckets": []
}
```
Para obter mais informações sobre a especificação de critérios de filtro em consultas, incluindo exemplos de critérios comuns, consulte [Como filtrar o seu inventário de buckets do S3](#page-63-0).

<span id="page-215-0"></span>Corrigindo problemas de cobertura para descoberta automatizada de dados confidenciais

O Amazon Macie relata vários tipos de problemas que reduzem a cobertura de descoberta de dados confidenciais automatizados dos seus dados do Amazon Simple Storage Service (Amazon S3). As informações a seguir podem ajudar você a investigar e corrigir esses problemas.

Tipos e detalhes do problema

- [Acesso negado](#page-216-0)
- [Erro de classificação: conteúdo inválido](#page-217-0)
- [Erro de classificação: criptografia inválida](#page-218-0)
- [Erro de classificação: chave KMS inválida](#page-219-0)
- [Erro de classificação: permissão negada](#page-220-0)
- [Inclassificável](#page-222-0)
## **G** Tip

Para investigar erros de classificação no nível de objeto em um bucket do S3, comece analisando a lista de amostras de objetos do bucket. Essa lista indica quais objetos o Macie analisou ou tentou analisar no bucket para até 100 objetos.

Para revisar a lista no console do Amazon Macie, escolha o bucket na página de buckets do S3 e, em seguida, escolha a guia Amostras de objetos no painel de detalhes do bucket. Para revisar a lista programaticamente, use a [ListResourceProfileArtifactso](https://docs.aws.amazon.com/macie/latest/APIReference/resource-profiles-artifacts.html)peração da API Amazon Macie. Se o status da análise de um objeto for Skipped (SKIPPED), o objeto pode ter causado o erro.

#### Acesso negado

Esse problema indica que as configurações de permissões de um bucket do S3 impedem que o Macie acesse o bucket ou os objetos do bucket. O Macie não consegue recuperar e analisar nenhum objeto nesse buckets.

#### Detalhes

A causa mais comum desse tipo de problema é uma política restritiva de bucket. Uma política de bucket é uma política baseada em recursos AWS Identity and Access Management (IAM) que especifica quais ações um principal (usuário, conta, serviço ou outra entidade) pode realizar em um bucket do S3 e as condições sob as quais um principal pode realizar essas ações. Uma política restritiva de bucket usa Allow explícitas ou declarações Deny que concedem ou restringem o acesso aos dados de um bucket com base em condições específicas. Por exemplo, uma política de buckets pode conter uma declaração Allow ou Deny que nega acesso a um bucket, a menos que endereços IP de origem específicos sejam usados para acessar o bucket.

Se a política de buckets para um bucket do S3 contiver uma declaração Deny explícita com uma ou mais condições, o Macie pode não ter permissão para recuperar e analisar os objetos do bucket para detectar dados confidenciais. O Macie pode fornecer somente um subconjunto de informações sobre o bucket, como o nome e a data de criação do bucket.

## Orientação de remediação

Para corrigir esse problema, atualize a política de bucket para o bucket S3. Certifiquese de que a política permita que o Macie acesse o bucket e os objetos do bucket. Para permitir esse acesso, adicione uma condição para a função vinculada ao serviço do Macie (AWSServiceRoleForAmazonMacie) à política. A condição deve impedir que a função vinculada ao serviço do Macie corresponda à restrição Deny na política. Ela pode fazer isso usando a chave de contexto de condição global aws:PrincipalArn e o nome do recurso da Amazon (ARN) da função vinculada ao serviço Macie para sua conta.

Se você atualizar a política do bucket e o Macie obtiver acesso ao bucket do S3, o Macie detectará a alteração. Quando isso ocorre, o Macie atualizará estatísticas, dados de inventário e outras informações que fornece sobre seus dados Amazon S3. Além disso, os objetos do bucket terão maior prioridade para análise durante um ciclo de análise subsequente.

#### Referência adicional

Para obter mais informações sobre a atualização de uma política de bucket do S3 para permitir que o Macie acesse um bucket, consulte [Permitindo que o Amazon Macie acesse buckets e](#page-76-0) [objetos do S3](#page-76-0). Para obter informações sobre como usar políticas de buckets para controlar o acesso aos buckets, consulte as [Políticas de buckets e políticas de usuário](https://docs.aws.amazon.com/AmazonS3/latest/userguide/using-iam-policies.html) e [Como o Amazon S3](https://docs.aws.amazon.com/AmazonS3/latest/userguide/how-s3-evaluates-access-control.html)  [autoriza uma solicitação](https://docs.aws.amazon.com/AmazonS3/latest/userguide/how-s3-evaluates-access-control.html) no Guia do Usuário do Serviço Amazon Simple Storage.

#### Erro de classificação: conteúdo inválido

Esse tipo de erro de classificação ocorre quando o Macie tenta analisar um objeto em um bucket do S3 e o objeto está malformado ou contém conteúdo que excede uma cota de descoberta de dados confidenciais. O Macie não consegue analisar o objeto.

#### Detalhes

Esse erro geralmente ocorre porque um objeto do S3 é um arquivo malformado ou corrompido. Consequentemente, o Macie não consegue analisar todos os dados no arquivo.

Esse erro também pode ocorrer se a análise de um objeto do S3 exceder uma cota de descoberta de dados confidenciais para um arquivo individual. Por exemplo, o tamanho de armazenamento do objeto excede a cota de tamanho desse tipo de arquivo.

Em ambos os casos, o Macie não consegue concluir a análise do objeto S3 e o status da análise do objeto é Ignorado (SKIPPED).

#### Orientação de remediação

Para investigar esse erro, baixe o objeto S3 e verifique a formatação e o conteúdo do arquivo. Avalie também o conteúdo do arquivo em relação às cotas do Macie para descoberta de dados confidenciais.

Se você não corrigir esse erro, o Macie tentará analisar outros objetos no bucket do S3. Se o Macie analisar outro objeto com sucesso, o Macie atualizará os dados de cobertura e outras informações que ele fornece sobre o bucket.

#### Referência adicional

Para obter uma lista de cotas de descoberta de dados confidenciais, incluindo as cotas para determinados tipos de arquivos, consulte [Cotas do Amazon Macie.](#page-732-0) Para obter informações sobre como o Macie atualiza as pontuações de sensibilidade e outras informações que ele fornece sobre buckets do S3, consulte [Como funciona a descoberta automatizada de dados confidenciais](#page-184-0).

#### Erro de classificação: criptografia inválida

Esse tipo de erro de classificação ocorre quando o Macie tenta analisar um objeto em um bucket do S3 e o objeto é criptografado com uma chave fornecida pelo cliente. O objeto usa criptografia SSE-C, o que significa que o Macie não pode recuperar e analisar o objeto.

#### Detalhes

O Amazon S3 oferece suporte a várias opções de criptografia para objetos do S3. Para a maioria dessas opções, o Macie pode descriptografar um objeto usando a função vinculada ao serviço do Macie para a sua conta. No entanto, isso depende do tipo de criptografia usada.

Para que o Macie descriptografe um objeto do S3, o objeto deve ter sido criptografado com uma chave que o Macie possa acessar e usar. Se um objeto for criptografado com uma chave fornecida pelo cliente, o Macie não poderá fornecer o material de chave necessário para recuperar o objeto do Amazon S3. Consequentemente, o Macie não consegue analisar o objeto e o status da análise do objeto é Ignorado (SKIPPED).

#### Orientação de remediação

Para corrigir esse erro, criptografe objetos do S3 com chaves gerenciadas ou chaves () gerenciadas do Amazon S3. AWS Key Management Service AWS KMS Se você preferir usar AWS KMS chaves, elas podem ser chaves KMS AWS gerenciadas ou chaves KMS gerenciadas pelo cliente que o Macie tem permissão para usar.

Para criptografar objetos S3 existentes com chaves que o Macie possa acessar e usar, você pode alterar as configurações de criptografia dos objetos. Para criptografar novos objetos com chaves que o Macie possa acessar e usar, altere as configurações de criptografia do bucket S3. Além disso, certifique-se de que a política do bucket não exija que novos objetos sejam criptografados com uma chave fornecida pelo cliente.

Se você não corrigir esse erro, o Macie tentará analisar outros objetos no bucket do S3. Se o Macie analisar outro objeto com sucesso, o Macie atualizará os dados de cobertura e outras informações que ele fornece sobre o bucket.

#### Referência adicional

Para obter informações sobre os requisitos e as opções de uso do Macie para analisar objetos criptografados do S3, consulte [Análise de objetos criptografados do Amazon S3 com o Amazon](#page-340-0)  [Macie](#page-340-0). Para saber mais sobre as configurações e opções de criptografia para buckets S3, consulte [Proteção de dados por criptografia](https://docs.aws.amazon.com/AmazonS3/latest/userguide/UsingEncryption.html) e [Definindo o comportamento de criptografia padrão](https://docs.aws.amazon.com/AmazonS3/latest/userguide/bucket-encryption.html)  [no lado do cliente para buckets do S3](https://docs.aws.amazon.com/AmazonS3/latest/userguide/bucket-encryption.html) no Guia do usuário do Amazon Simple Storage Service.

## Erro de classificação: chave KMS inválida

Esse tipo de erro de classificação ocorre quando o Macie tenta analisar um objeto em um bucket do S3 e o objeto é criptografado com uma chave AWS Key Management Service (AWS KMS) que não está mais disponível. O Macie não consegue recuperar e analisar o objeto.

## **Detalhes**

AWS KMS fornece opções para desativar e excluir o gerenciamento do cliente. AWS KMS keys Se um objeto do S3 for criptografado com uma chave KMS desativada, agendada para exclusão ou excluída, o Macie não poderá recuperar e descriptografar o objeto. Consequentemente, o Macie não consegue analisar o objeto e o status da análise do objeto é Ignorado (SKIPPED). Para que o Macie analise um objeto criptografado, o objeto deve ser criptografado com uma chave que o Macie possa acessar e usar.

## Orientação de remediação

Para corrigir esse erro, reative ou cancele a exclusão programada da AWS KMS key aplicável, dependendo do status atual da chave. Se a chave aplicável já tiver sido excluída, esse erro não poderá ser corrigido.

Para determinar qual AWS KMS key foi usado para criptografar um objeto do S3, você pode começar usando o Macie para revisar as configurações de criptografia do lado do servidor para o bucket do S3. Se as configurações de criptografia padrão do bucket estiverem configuradas para usar uma chave KMS, os detalhes do bucket indicarão qual chave será usada. Em seguida, você pode verificar o status dessa chave. Como alternativa, você pode usar o Amazon S3 para revisar as configurações de criptografia do bucket e dos objetos individuais no bucket.

Se você não corrigir esse erro, o Macie tentará analisar outros objetos no bucket do S3. Se o Macie analisar outro objeto com sucesso, o Macie atualizará os dados de cobertura e outras informações que ele fornece sobre o bucket.

#### Referência adicional

Para obter informações sobre como usar o Macie para revisar as configurações de criptografia do lado do servidor para um bucket do S3, consulte [Analisar os detalhes dos buckets do S3](#page-54-0). Para obter informações sobre como reativar ou cancelar a exclusão programada de um AWS KMS key, consulte [Ativação e desativação de chaves e Programação](https://docs.aws.amazon.com/kms/latest/developerguide/enabling-keys.html) [e cancelamento da exclusão de](https://docs.aws.amazon.com/kms/latest/developerguide/deleting-keys-scheduling-key-deletion.html) [chaves](https://docs.aws.amazon.com/kms/latest/developerguide/deleting-keys-scheduling-key-deletion.html) no Guia do desenvolvedor.AWS Key Management Service

#### Erro de classificação: permissão negada

Esse tipo de erro de classificação ocorre quando o Macie tenta analisar um objeto em um bucket do S3 e não consegue recuperar ou descriptografar o objeto devido às configurações para o objeto ou às configurações das permissões à chave que foi usada para criptografar o objeto. O Macie não consegue recuperar e analisar o objeto.

#### Detalhes

Esse erro geralmente ocorre porque um objeto do S3 é criptografado com uma chave AWS Key Management Service (AWS KMS) gerenciada pelo cliente que o Macie não tem permissão para usar. Se um objeto for criptografado com um cliente gerenciado AWS KMS key, a política da chave deve permitir que o Macie decifre os dados usando a chave.

Esse erro também pode ocorrer se as configurações de permissões do Amazon S3 impedirem o Macie de recuperar um objeto do S3. A política de buckets do S3 bucket pode restringir o acesso a objetos específicos do bucket ou permitir que somente algumas entidades principais (usuários, contas, serviços ou outras entidades) acessem os objetos. Ou a lista de controle de acesso (ACL) a um objeto pode restringir o acesso ao objeto. Consequentemente, pode ser que o Macie não tenha permissão para acessar o objeto.

Nesses casos descritos acima, o Macie não consegue recuperar e analisar o objeto e, por isso, o status da análise do objeto é Ignorado (SKIPPED).

#### Orientação de remediação

Para corrigir esse erro, determine se o objeto do S3 está criptografado com uma AWS KMS key gerenciada pelo cliente. Se estiver, certifique-se de que a política de chave permita que a função vinculada ao serviço (AWSServiceRoleForAmazonMacie) do Macie decifre dados com a chave. A forma como você permite esse acesso depende se a conta proprietária AWS KMS key também possui o bucket do S3 que armazena o objeto. Se a mesma conta possuir a chave KMS e o bucket, um usuário da conta precisará atualizar a política de chaves. Se uma conta possuir a chave KMS e outra conta diferente possuir o bucket, um usuário da conta que possui a chave deve permitir o acesso entre contas à chave.

#### **G** Tip

Você pode gerar automaticamente uma lista de todos os clientes gerenciados AWS KMS keys que o Macie precisa acessar para analisar objetos nos buckets do S3 da sua conta. Para fazer isso, execute o script do Analisador de AWS KMS Permissões, que está disponível no repositório [Amazon Macie Scripts em.](https://github.com/aws-samples/amazon-macie-scripts) GitHub O script também pode gerar um script adicional de comandos AWS Command Line Interface (AWS CLI). Opcionalmente, você pode executar esses comandos para atualizar as configurações e políticas necessárias para as chaves KMS que você especificar.

Se o Macie já tiver permissão para usar o objeto aplicável AWS KMS key ou se o objeto do S3 não estiver criptografado com uma chave KMS gerenciada pelo cliente, certifique-se de que a política do bucket permita que o Macie acesse o objeto. Verifique também se a ACL do objeto permite que o Macie leia os dados e os metadados do objeto.

Para a política de bucket, você pode permitir esse acesso adicionando à política uma condição para a função vinculada ao serviço do Macie. A condição deve impedir que a função vinculada ao serviço do Macie corresponda à restrição Deny na política. Ela pode fazer isso usando a chave de contexto de condição global aws:PrincipalArn e o nome do recurso da Amazon (ARN) da função vinculada ao serviço Macie para sua conta.

Para a ACL do objeto, você pode permitir esse acesso trabalhando com o proprietário do objeto para adicioná-lo Conta da AWS como beneficiário com READ permissões para o objeto. O Macie pode usar a função vinculada ao serviço na sua conta para recuperar e analisar o objeto. Considere também alterar as configurações de propriedade do objeto para o bucket. Você pode usar essas configurações para desativar as ACLs para todos os objetos no bucket e conceder permissões de propriedade à conta proprietária do bucket.

Se você não corrigir esse erro, o Macie tentará analisar outros objetos no bucket do S3. Se o Macie analisar outro objeto com sucesso, o Macie atualizará os dados de cobertura e outras informações que ele fornece sobre o bucket.

#### Referência adicional

Para obter mais informações sobre como permitir que o Macie decodifique dados com um AWS KMS key gerenciado pelo cliente, consulte [Permitindo que o Amazon Macie use um serviço](#page-343-0)  [gerenciado pelo cliente AWS KMS key](#page-343-0). Para obter mais informações sobre a atualização de uma política de bucket do S3 para permitir que o Macie acesse um bucket, consulte [Permitindo que o](#page-76-0)  [Amazon Macie acesse buckets e objetos do S3.](#page-76-0)

Para obter informações sobre como atualizar uma política de chaves, consulte [Alterar uma](https://docs.aws.amazon.com/kms/latest/developerguide/key-policy-modifying.html)  [política de chaves](https://docs.aws.amazon.com/kms/latest/developerguide/key-policy-modifying.html) no Guia do desenvolvedor do AWS Key Management Service . Para obter informações sobre o uso gerenciado pelo cliente AWS KMS keys para criptografar objetos do S3, consulte [Uso da criptografia do lado do servidor com chaves AWS KMS no](https://docs.aws.amazon.com/AmazonS3/latest/userguide/UsingKMSEncryption.html) Guia do usuário do Amazon Simple Storage Service.

Para obter informações sobre como usar políticas de buckets para controlar o acesso aos buckets do S3, consulte as [Políticas de buckets e políticas de usuário](https://docs.aws.amazon.com/AmazonS3/latest/userguide/using-iam-policies.html) e [Como o Amazon S3 autoriza uma](https://docs.aws.amazon.com/AmazonS3/latest/userguide/how-s3-evaluates-access-control.html)  [solicitação](https://docs.aws.amazon.com/AmazonS3/latest/userguide/how-s3-evaluates-access-control.html) no Guia do Usuário do Serviço Amazon Simple Storage. Para obter informações sobre o uso de ACLs ou configurações de propriedade de objetos para controlar o acesso aos objetos do S3, consulte [Gerenciamento de acesso com ACLs](https://docs.aws.amazon.com/AmazonS3/latest/userguide/acls.html) e [Controle da propriedade de objetos e](https://docs.aws.amazon.com/AmazonS3/latest/userguide/about-object-ownership.html)  [desativação de ACLs para seu bucket](https://docs.aws.amazon.com/AmazonS3/latest/userguide/about-object-ownership.html) no Guia do usuário do serviço de armazenamento do Amazon Simple.

#### Inclassificável

Esse problema indica que todos os objetos em um bucket do S3 são armazenados usando classes de armazenamento do Amazon S3 não suportadas ou formatos de arquivo ou armazenamento incompatíveis. O Macie não consegue analisar nenhum objeto no bucket.

#### **Detalhes**

Para ser elegível para seleção e análise, um objeto do S3 deve usar uma classe de armazenamento Amazon S3 compatível com o Macie. O objeto também deve ter uma extensão de nome de arquivo para um arquivo ou formato de armazenamento compatível com o Macie. Se um objeto não atender a esses critérios, ele será tratado como um objeto inclassificável. O Macie não tenta recuperar ou analisar dados em objetos inclassificáveis.

Se todos os objetos em um bucket do S3 forem objetos inclassificáveis, o bucket geral será um bucket inclassificável. O Macie não pode realizar a descoberta automatizada de dados confidenciais para o bucket.

#### Orientação de remediação

Para resolver esse problema, revise as regras de configuração do ciclo de vida e outras configurações que determinam quais classes de armazenamento são usadas para armazenar objetos no bucket do S3. Considere ajustar essas configurações para usar as classes de armazenamento suportadas pelo Macie. Você também pode alterar a classe de armazenamento dos objetos existentes no bucket.

Avalie também os formatos de arquivo e de armazenamento de objetos existentes no bucket do S3. Para analisar os objetos, considere transferir os dados, de modo temporário ou permanente, para novos objetos que usem um formato compatível.

Se os objetos forem adicionados ao bucket do S3 e usarem uma classe e um formato de armazenamento compatíveis, o Macie detectará os objetos na próxima vez em que avaliar seu inventário do bucket. Quando isso acontecer, o Macie deixará de relatar que o bucket não é classificável em estatísticas, dados de cobertura e outras informações que ele fornece sobre seus dados do Amazon S3. Além disso, os novos objetos terão maior prioridade para análise durante um ciclo de análise subsequente.

#### Referência adicional

Para obter informações sobre as classes de armazenamento do Amazon S3 e os formatos de arquivo e armazenamento compatíveis com o Macie, consulte [Classes e formatos de](#page-366-0)  [armazenamento suportados pelo Amazon Macie](#page-366-0). Para obter informações sobre as regras de configuração do ciclo de vida e opções de classe de armazenamento que o Amazon S3 fornece, consulte [Gerenciando o ciclo de vida do seu armazenamento](https://docs.aws.amazon.com/AmazonS3/latest/userguide/object-lifecycle-mgmt.html) e [Usando as classes de](https://docs.aws.amazon.com/AmazonS3/latest/userguide/storage-class-intro.html)  [armazenamento do Amazon S3](https://docs.aws.amazon.com/AmazonS3/latest/userguide/storage-class-intro.html) no Guia do usuário do Amazon Simple Storage Service.

# Analisando estatísticas e resultados automatizados de descoberta de dados confidenciais

Se a descoberta automática de dados confidenciais estiver habilitada, o Amazon Macie gera e mantém automaticamente dados adicionais de inventário, estatísticas e outras informações sobre os buckets de uso geral do Amazon Simple Storage Service (Amazon S3) que ele monitora e analisa para sua conta. Se você for o administrador do Macie de uma organização, por padrão, isso inclui buckets do S3 que suas contas membros possuem.

As informações adicionais capturam os resultados das atividades automatizadas de descoberta de dados confidenciais que a Macie realizou até agora. Também complementa outras informações que o Macie fornece sobre seus dados do Amazon S3, como acesso público e configurações de criptografia para buckets do S3 individuais. Além de metadados e estatísticas, o Macie produz registros dos dados confidenciais que encontra e da análise que realiza — descobertas de dados confidenciais e resultados de descobertas de dados confidenciais.

À medida que a descoberta automatizada de dados confidenciais progride a cada dia, os seguintes recursos e dados podem ajudar você a analisar e avaliar os resultados:

- Painel de resumo Fornece estatísticas agregadas para sua propriedade de dados do Amazon S3. As estatísticas incluem dados de métricas importantes, como o número total de buckets nos quais o Macie encontrou dados confidenciais e quantos desses buckets estão acessíveis ao público. Eles também relatam problemas que afetam a cobertura dos dados do Amazon S3.
- Mapa de calor de buckets do S3 Fornece uma representação visual interativa da confidencialidade dos dados em todo o seu estado de dados, agrupados por Conta da AWS. Para cada conta, o mapa inclui estatísticas de confidencialidade agregadas e usa cores para indicar a pontuação de confidencialidade atual de cada bucket que a conta possui. O mapa também usa símbolos para ajudar você a identificar buckets que são acessíveis ao público, que não podem ser analisados pelo Macie e muito mais.
- Tabela de buckets do S3 Fornece informações resumidas para cada bucket do S3 em seu inventário. Para cada bucket, a tabela inclui dados como a pontuação de sensibilidade atual do bucket, o número de objetos que o Macie pode analisar no bucket e se você configurou algum trabalho confidencial de descoberta de dados para analisar periodicamente objetos no bucket. Você pode exportar dados da tabela para um arquivo de valores separados por vírgula (CSV).
- Painel de detalhes Fornece detalhes e estatísticas de um bucket do S3 que você escolhe no mapa de calor ou na tabela. Os detalhes incluem uma lista de objetos que o Macie analisou no bucket e um detalhamento dos tipos e do número de ocorrências de dados confidenciais que o Macie encontrou no bucket. Você também pode usar o painel para gerenciar as configurações de descoberta automatizada de um bucket.
- Descobertas de dados confidenciais Forneça relatórios detalhados de dados confidenciais que o Macie encontra em objetos individuais do S3. Os detalhes incluem quando o Macie encontrou os dados confidenciais e os tipos e número de ocorrências dos dados confidenciais que o Macie encontrou. Os detalhes também incluem informações sobre o bucket e o objeto do S3 afetados, incluindo as configurações de acesso público do bucket e quando o objeto foi alterado pela última vez.
- Resultados confidenciais da descoberta de dados forneça registros da análise que o Macie realizou para objetos individuais do S3. Isso inclui objetos nos quais o Macie não encontra

dados confidenciais e objetos que o Macie não consegue analisar devido a problemas ou erros. Se o Macie encontrar dados confidenciais em um objeto, o resultado da descoberta de dados confidenciais fornecerá informações sobre os dados confidenciais que o Macie encontrou.

Com esses dados, você pode avaliar a confidencialidade dos dados em todo o seu conjunto de dados do Amazon S3 e detalhar para avaliar e investigar buckets e objetos individuais do S3. Combinado com as informações que o Macie fornece sobre a segurança e a privacidade dos seus dados do Amazon S3, você também pode identificar casos em que uma remediação imediata possa ser necessária — por exemplo, um bucket acessível ao público no qual o Macie encontrou dados confidenciais.

Dados adicionais podem ajudá-lo a avaliar e monitorar a cobertura do seu patrimônio de dados do Amazon S3. Com os dados de cobertura, você pode verificar o status das análises de seu patrimônio de dados geral e de buckets do S3 individuais em seu inventário de buckets. Você também pode identificar problemas que impediram o Macie de analisar objetos em buckets específicos. Se você corrigir os problemas, poderá aumentar a cobertura dos dados do Amazon S3 durante os ciclos de análise subsequentes. Para ter mais informações, consulte [Como avaliar a cobertura da descoberta](#page-210-0) [automatizada de dados confidenciais](#page-210-0).

#### Tópicos

- [Revisando estatísticas agregadas de confidencialidade de dados no painel de resumo](#page-225-0)
- [Como visualizar a confidencialidade dos dados com o mapa de buckets do S3](#page-232-0)
- [Como avaliar a confidencialidade dos dados com a tabela de buckets do S3](#page-238-0)
- [Analisando detalhes de confidencialidade de dados para buckets do S3 individuais](#page-241-0)
- [Analisando descobertas de dados confidenciais produzidas pela descoberta automatizada](#page-247-0)
- [Acessando resultados de descoberta de dados confidenciais produzidos pela descoberta](#page-250-0) [automatizada](#page-250-0)

## <span id="page-225-0"></span>Revisando estatísticas agregadas de confidencialidade de dados no painel de resumo

No console do Amazon Macie, o painel de resumo fornece um instantâneo das estatísticas agregadas e dos dados de descobertas dos dados do Amazon Simple Storage Service (Amazon S3) na Região da AWS atual. Ele foi projetado para ajudar você a avaliar a postura geral de segurança dos dados do Amazon S3.

As estatísticas do painel incluem dados das principais métricas de segurança, como o número de buckets de uso geral do S3 que estão acessíveis ao público ou compartilhados com outras pessoas. Contas da AWS O painel também exibe grupos de dados agregados de descobertas da sua conta, por exemplo, os buckets que geraram mais descobertas nos sete dias anteriores. Se você for o administrador do Macie de uma organização, o painel fornece estatísticas e dados agregados para todas as contas da sua organização. Opcionalmente, você pode filtrar os dados por conta.

Se a descoberta automatizada de dados confidenciais estiver ativada, o painel de resumo incluirá estatísticas de descoberta automatizada. As estatísticas capturam o status e os resultados das atividades automatizadas de descoberta de dados confidenciais que o Macie realizou até agora para seus dados do Amazon S3. Por exemplo: .

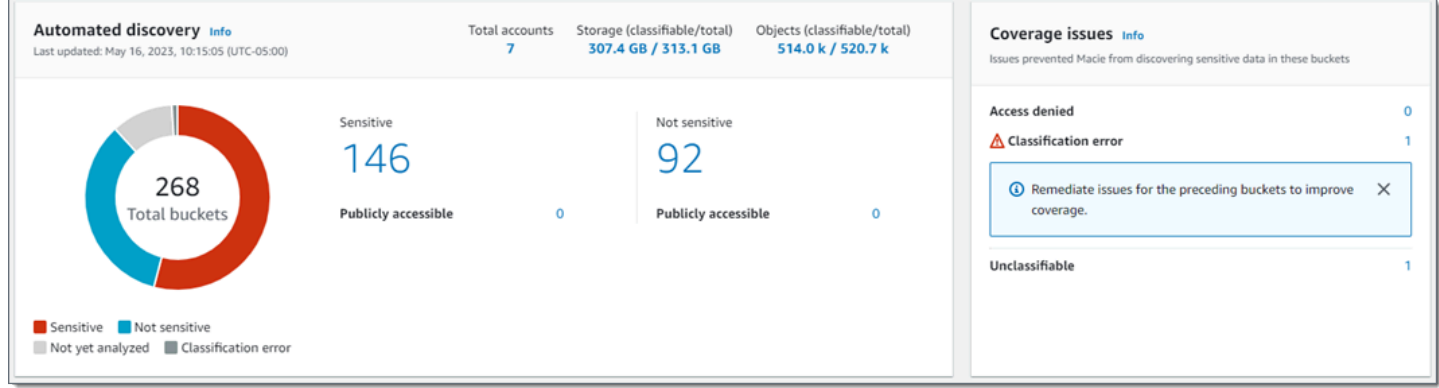

As estatísticas na seção Descoberta automatizada fornecem uma visão geral do status atual e dos resultados das atividades automatizadas de descoberta de dados confidenciais. Os dados não incluem os resultados de trabalhos confidenciais de descoberta de dados que você criou e executou.

As estatísticas na seção Problemas de cobertura indicam se os problemas impedem o Macie de analisar objetos em buckets individuais do S3. Essas estatísticas não incluem explicitamente dados de trabalhos confidenciais de descoberta de dados que você criou e executou. No entanto, a correção de problemas de cobertura que afetam seus resultados automatizados de descoberta de dados confidenciais provavelmente também aumentará a cobertura das tarefas que você executará posteriormente.

#### Tópicos

- [Exibindo o painel Resumo](#page-227-0)
- [Entendendo as estatísticas automatizadas de descoberta de dados confidenciais no painel de](#page-227-1)  [resumo](#page-227-1)

#### <span id="page-227-0"></span>Exibindo o painel Resumo

Siga estas etapas para exibir o painel de resumo no console do Amazon Macie. Se você preferir consultar as estatísticas programaticamente, você pode usar a [GetBucketStatisticso](https://docs.aws.amazon.com/macie/latest/APIReference/datasources-s3-statistics.html)peração da API do Amazon Macie.

Para exibir o painel de resumo

- 1. Abra o console do Amazon Macie em <https://console.aws.amazon.com/macie/>.
- 2. No painel de navegação, escolha Resumo. O Macie exibe o painel Resumo.
- 3. Para detalhar e revisar os dados de suporte de um item no painel, selecione o item.

Se você for o administrador do Macie de uma organização, o painel fornece estatísticas e dados agregados para a sua conta e as contas-membro da sua organização. Para filtrar o painel e exibir dados apenas de uma conta específica, insira o ID da conta na caixa Conta acima do painel.

<span id="page-227-1"></span>Entendendo as estatísticas automatizadas de descoberta de dados confidenciais no painel de resumo

O painel de resumo no console do Amazon Macie inclui estatísticas agregadas que podem ajudar você a monitorar a descoberta automática de dados confidenciais para seus dados do Amazon S3. Ele fornece um instantâneo do status atual e dos resultados das análises dos dados atuais do Amazon S3. Região da AWS

Por exemplo, você pode usar estatísticas do painel para determinar rapidamente em quantos buckets do S3 o Amazon Macie encontrou dados confidenciais e quantos desses buckets estão acessíveis publicamente. Você também pode avaliar a cobertura dos seus dados do Amazon S3 e identificar problemas que impedem o Macie de analisar objetos em buckets individuais do S3.

No painel, as estatísticas automatizadas de descoberta de dados confidenciais são organizadas principalmente nas seguintes seções:

- [Armazenamento e descoberta de dados confidenciais](#page-228-0)
- [Descoberta automatizada](#page-229-0)
- [Problemas de cobertura](#page-231-0)

Ao revisar cada seção, selecione, opcionalmente, um item para detalhar e revisar os dados de suporte. Observe também que o painel não inclui dados para buckets de diretório do S3, apenas buckets de uso geral. O Macie não monitora nem analisa buckets de diretórios.

As estatísticas individuais em cada seção são as seguintes. Para obter informações sobre estatísticas em outras seções do painel Resumo, consulte [Entendendo os componentes do painel](#page-40-0)  [Resumo.](#page-40-0)

<span id="page-228-0"></span>Armazenamento e descoberta de dados confidenciais

Na parte superior da seção Descoberta automatizada, você encontrará estatísticas que indicam quantos dados você armazena no Amazon S3 e quanto desses dados o Macie pode analisar para detectar dados confidenciais. Por exemplo: .

Total accounts Storage (classifiable/total) Objects (classifiable/total) 7 307.4 GB / 313.1 GB 514.0 k / 520.7 k

Nesta seção:

- Total de contas O número total desses Contas da AWS próprios compartimentos em seu inventário de compartimentos. Se você for o administrador do Macie de uma organização, esse é o número total de contas do Macie que você gerencia para sua organização. Se você tiver uma conta independente do Macie, esse valor será 1.
- Armazenamento estas métricas fornecem informações sobre o tamanho de armazenamento dos objetos em seu inventário de buckets:
	- Classificável o tamanho total de armazenamento de todos os objetos que o Macie pode analisar nos buckets.
	- Total O tamanho total de armazenamento de todos os objetos nos buckets, incluindo objetos que o Macie não consegue analisar.

Se algum dos objetos for um arquivo compactado, esses valores não refletirão o tamanho real desses arquivos depois de serem descompactados. Se o controle de versão estiver habilitado para qualquer um dos buckets, esses valores serão baseados no tamanho de armazenamento da versão mais recente de cada objeto nesses buckets.

- Objetos estas métricas fornecem informações sobre o número de objetos em seu inventário de bucket:
	- Classificável o número total de objetos que o Macie pode analisar nos buckets.

• Total – O tamanho total de armazenamento de todos os objetos nos buckets, incluindo objetos que o Macie não consegue analisar.

Nas estatísticas anteriores, os dados e objetos são classificáveis se usarem uma classe de armazenamento do Amazon S3 compatível e tiverem uma extensão de nome de arquivo para um arquivo ou formato de armazenamento compatível. Você pode detectar dados confidenciais nos objetos usando Macie. Para ter mais informações, consulte [Classes e formatos de](#page-366-0)  [armazenamento suportados](#page-366-0).

Observe que as estatísticas Armazenamento e Objetos não incluem dados sobre objetos em buckets que o Macie não tem permissão para acessar. Para identificar buckets em que esse é o caso, selecione a estatística Acesso negado na seção Problemas de cobertura do painel.

#### <span id="page-229-0"></span>Descoberta automatizada

As estatísticas primeiramente capturam o status e os resultados das atividades automatizadas de descoberta de dados confidenciais que o Macie realizou até agora para seus dados do Amazon S3. Por exemplo:

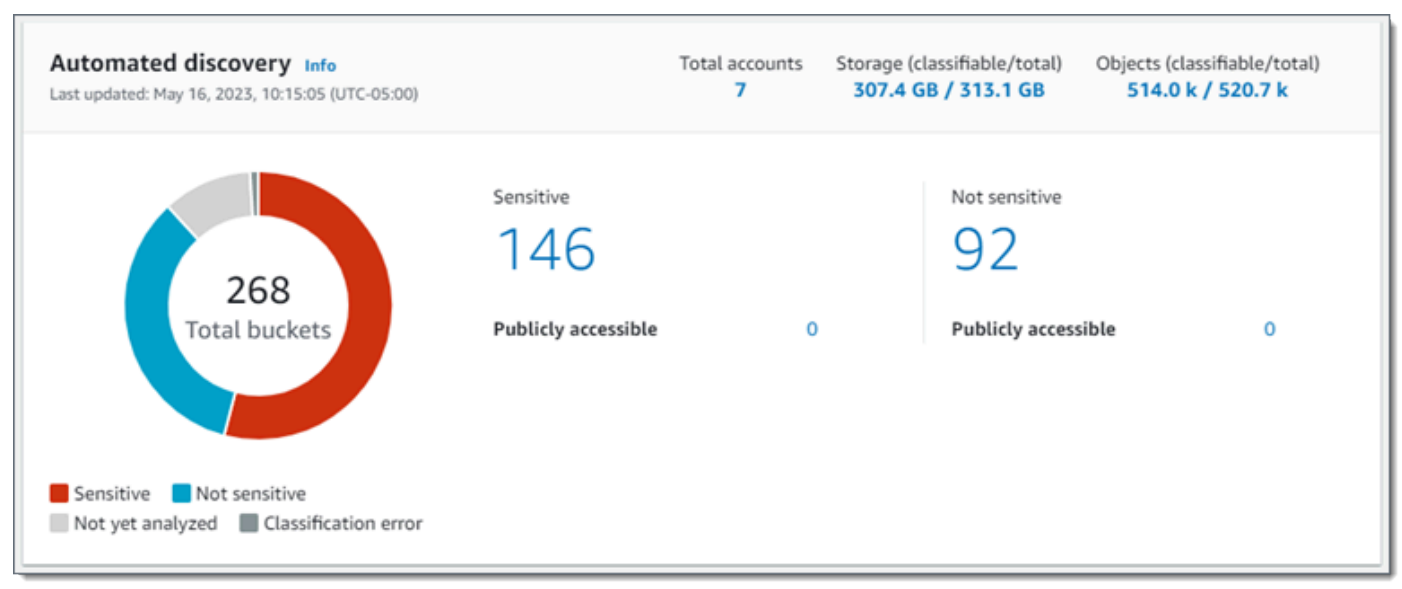

As estatísticas individuais nesta seção são as seguintes.

Total de buckets

O gráfico de rosca indica o número total de baldes em seu inventário de baldes. O gráfico agrupa os buckets em categorias com base na pontuação de confidencialidade atual de cada bucket:

• Sigilosos (vermelho) — O número total de buckets cuja pontuação de confidencialidade varia de 51 a 100.

- Não sigilosos (azul) O número total de buckets cuja pontuação de confidencialidade varia de 1 a 49.
- Ainda não analisados (cinza claro) O número total de buckets cuja pontuação de confidencialidade é 50.
- Erro de classificação (cinza escuro) O número total de buckets cuja pontuação de confidencialidade é -1.

Para obter detalhes sobre a faixa de pontuações de confidencialidade e rótulos que Macie define, consulte [Pontuação de confidencialidade para buckets do S3](#page-252-0).

Para revisar estatísticas adicionais de um grupo, passe o mouse sobre o grupo:

- Buckets O número total de buckets.
- Acessível publicamente o número total de buckets que permitem que o público em geral tenha acesso de leitura ou gravação ao bucket.
- Bytes classificáveis O tamanho total de armazenamento de todos os objetos que o Macie pode analisar nos buckets. Esses objetos usam classes de armazenamento compatíveis do Amazon S3 e têm extensões de nome de arquivo para formatos de arquivo ou armazenamento compatíveis. Para ter mais informações, consulte [Classes e formatos de](#page-366-0) [armazenamento suportados](#page-366-0).
- Total de bytes O tamanho total de armazenamento de todos os buckets.

Nas estatísticas anteriores, os valores do tamanho de armazenamento são baseados no tamanho de armazenamento da versão mais recente de cada objeto nos buckets. Se algum dos objetos for um arquivo compactado, esses valores não refletirão o tamanho real desses arquivos depois de serem descompactados.

#### Sigilosos

Essa área indica o número total de compartimentos que atualmente têm uma pontuação de sensibilidade que varia de 51 a 100. Dentro desse grupo, Acessível publicamente indica o número total de buckets que permitem que o público em geral tenha acesso de leitura ou gravação ao bucket.

#### Não sigilosos

Essa área indica o número total de compartimentos que atualmente têm uma pontuação de sensibilidade que varia de 1 a 49. Dentro desse grupo, Acessível publicamente indica o número total de buckets que permitem que o público em geral tenha acesso de leitura ou gravação ao bucket.

Para determinar e calcular valores para as estatísticas Acessíveis publicamente, o Macie analisa uma combinação de configurações em nível de conta e de bucket para cada bucket, como as configurações de bloqueio de acesso público para a conta e o bucket, e a política de bucket para o bucket. Para ter mais informações, consulte [Como o Macie monitora a segurança de dados do](#page-32-0)  [Amazon S3.](#page-32-0)

Observe que as estatísticas na seção Descoberta automatizada não incluem os resultados de trabalhos confidenciais de descoberta de dados que você criou e executou.

#### <span id="page-231-0"></span>Problemas de cobertura

Essas estatísticas indicam se determinados tipos de problemas impedem o Macie de analisar objetos em buckets S3 individuais. Por exemplo: .

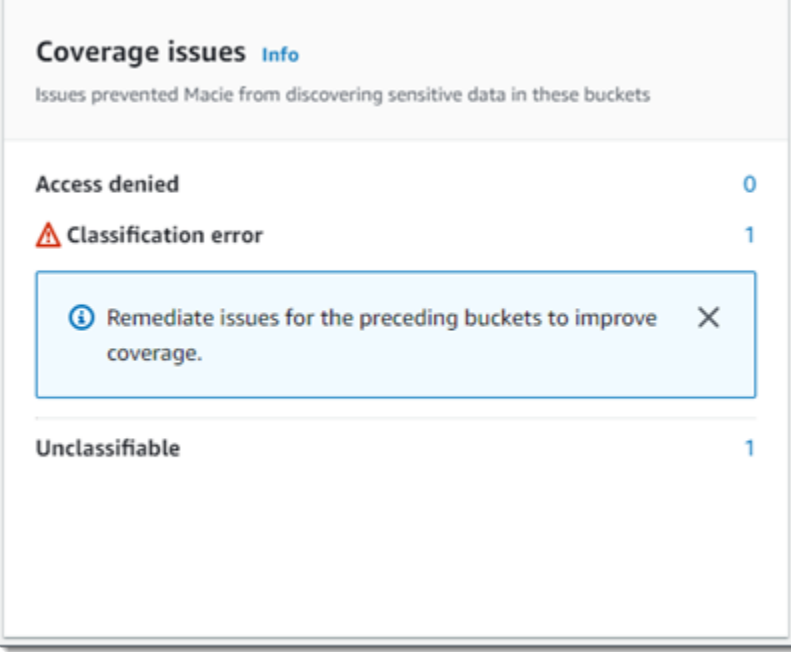

Nesta seção:

- Acesso negado O número total de buckets que o Macie não tem permissão para acessar. Macie não consegue analisar nenhum objeto nesses buckets. As configurações de permissões dos buckets impedem que o Macie acesse os buckets e os objetos dos buckets.
- Erro de classificação O número total de buckets que o Macie ainda não analisou devido a erros de classificação a nível de objeto. Macie tentou analisar um ou mais objetos nesses compartimentos. No entanto, Macie não conseguiu analisar os objetos devido a problemas com as configurações de permissões no nível do objeto, o conteúdo do objeto ou as cotas.

• Não classificáveis — O número total de buckets que não armazenam nenhum objeto classificável. Macie não consegue analisar nenhum objeto nesses buckets. Todos os objetos usam classes de armazenamento do Amazon S3 que o Macie não suporta, ou têm extensões de nome de arquivo para formatos de arquivo ou armazenamento que o Macie não suporta.

Escolha o valor de uma estatística para exibir detalhes adicionais e, conforme aplicável, orientação de remediação. Se você corrigir problemas de acesso e erros de classificação, poderá aumentar a cobertura dos dados do Amazon S3 durante os ciclos de análise subsequentes. Para ter mais informações, consulte [Como avaliar a cobertura da descoberta automatizada de dados](#page-210-0)  [confidenciais](#page-210-0).

Observe que as estatísticas na seção Problemas de cobertura não incluem explicitamente dados de trabalhos confidenciais de descoberta de dados que você criou e executou. No entanto, a correção de problemas de cobertura que afetam seus resultados automatizados de descoberta de dados confidenciais provavelmente também aumentará a cobertura das tarefas que você executará posteriormente.

Para obter informações sobre outras seções do painel Resumo, consulte [Entendendo os](#page-40-0) [componentes do painel Resumo](#page-40-0).

<span id="page-232-0"></span>Como visualizar a confidencialidade dos dados com o mapa de buckets do S3

No console do Amazon Macie, o mapa térmico de buckets do S3 fornece uma representação visual e interativa da sensibilidade dos dados em todo o seu conjunto de dados do Amazon Simple Storage Service (Amazon S3). Ele captura os resultados das atividades automatizadas de descoberta de dados confidenciais que o Macie realizou até agora para seus dados do Amazon S3 atualmente. Região da AWS

Se você for o administrador do Macie de uma organização, o mapa inclui resultados para buckets do S3 que suas contas membros possuem. Os dados são agrupados Conta da AWS e classificados por ID da conta. Por exemplo: .

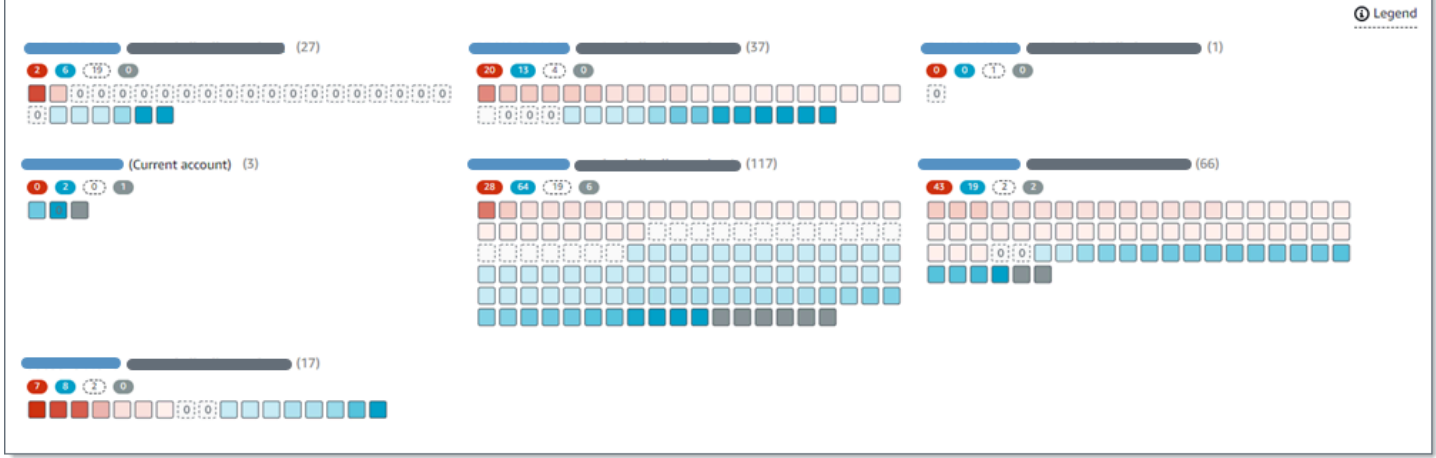

Cada página do mapa exibe dados de até 99 contas ou 1.000 buckets, dependendo do tamanho da sua organização ou do patrimônio de dados do Amazon S3.

No painel de navegação, selecione Buckets do S3 no painel de navegação do console. Depois escolha o mapa

 $\left( \frac{1}{100} \right)$ 

na parte superior da página. O mapa estará disponível somente se a descoberta automática de dados confidenciais estiver atualmente habilitada para sua conta ou organização. Ela não inclui resultados de trabalhos confidenciais de descoberta de dados que você criou e executou.

## Tópicos

- [Interpretação de dados no mapa de buckets do S3](#page-233-0)
- [Interagir com o mapa de buckets do S3](#page-236-0)

<span id="page-233-0"></span>Interpretação de dados no mapa de buckets do S3

No mapa de compartimentos do S3, cada quadrado representa um compartimento de uso geral do S3 no seu inventário do compartimento. A cor de um quadrado representa a pontuação de confidencialidade atual de um bucket, que mede a interseção de duas dimensões principais: a quantidade de dados confidenciais que o Macie encontrou no bucket e a quantidade de dados que o Macie analisou no bucket. A intensidade da tonalidade da cor representa onde a pontuação de um bucket cai em uma faixa de valores de confidencialidade de dados, conforme mostrado na imagem a seguir.

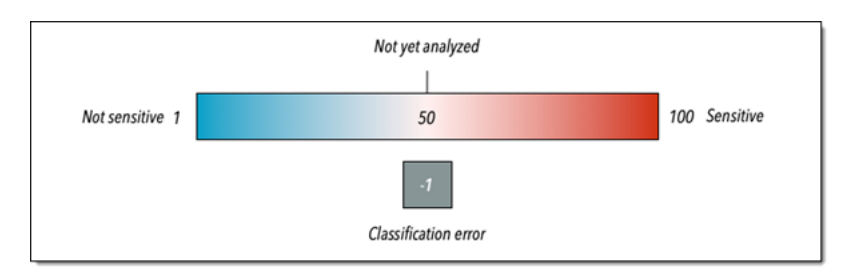

Em geral, você pode interpretar a intensidade da cor e do matiz da seguinte forma:

- Azul Se a pontuação de confidencialidade atual de um bucket variar de 1 a 49, o quadrado do bucket será azul, e o rótulo de confidencialidade do bucket será Não confidencial. A intensidade do tom azul reflete o número de objetos únicos que o Macie analisou no bucket em relação ao número total de objetos únicos no bucket. Um tom mais escuro indica uma pontuação de confidencialidade mais baixa.
- Sem cor Se a pontuação de confidencialidade atual de um bucket for 50, o quadrado do bucket não estará colorido, e o rótulo de confidencialidade do bucket será Ainda não analisados. Além disso, o quadrado tem uma borda tracejada.
- Vermelho Se a pontuação de confidencialidade atual de um bucket varia de 51 a 100, o quadrado do bucket é vermelho e o rótulo de confidencialidade do bucket é Confidencial. A intensidade do tom vermelho reflete a quantidade de dados confidenciais que o Macie encontrou no bucket. Um tom mais escuro indica uma pontuação de confidencialidade mais alta.
- Cinza Se a pontuação de confidencialidade atual de um bucket for -1, o quadrado do bucket será cinza escuro, e o rótulo de confidencialidade do bucket será Erro na classificação. A intensidade da tonalidade não varia.

Para obter detalhes sobre a faixa de pontuações de confidencialidade e rótulos que Macie define, consulte [Pontuação de confidencialidade para buckets do S3.](#page-252-0)

No mapa, o quadrado de um bucket do S3 também pode conter um símbolo. O símbolo indica um erro, problema ou outro tipo de consideração que pode afetar sua avaliação da confidencialidade de um bucket. Um símbolo também pode indicar um possível problema com a segurança do bucket; por exemplo, o bucket está acessível ao público. A tabela a seguir lista os símbolos que o Macie usa para notificá-lo sobre esses casos.

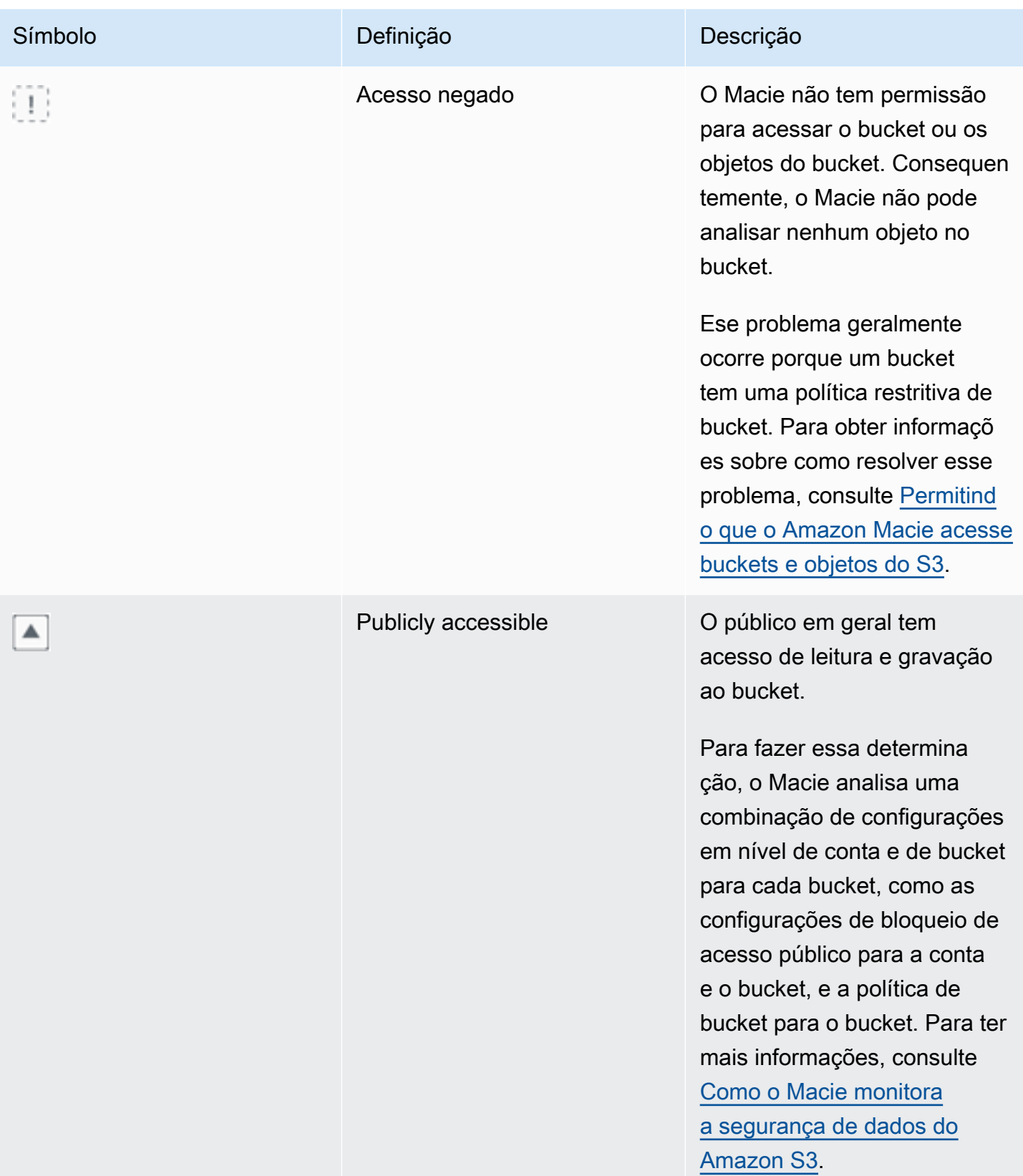

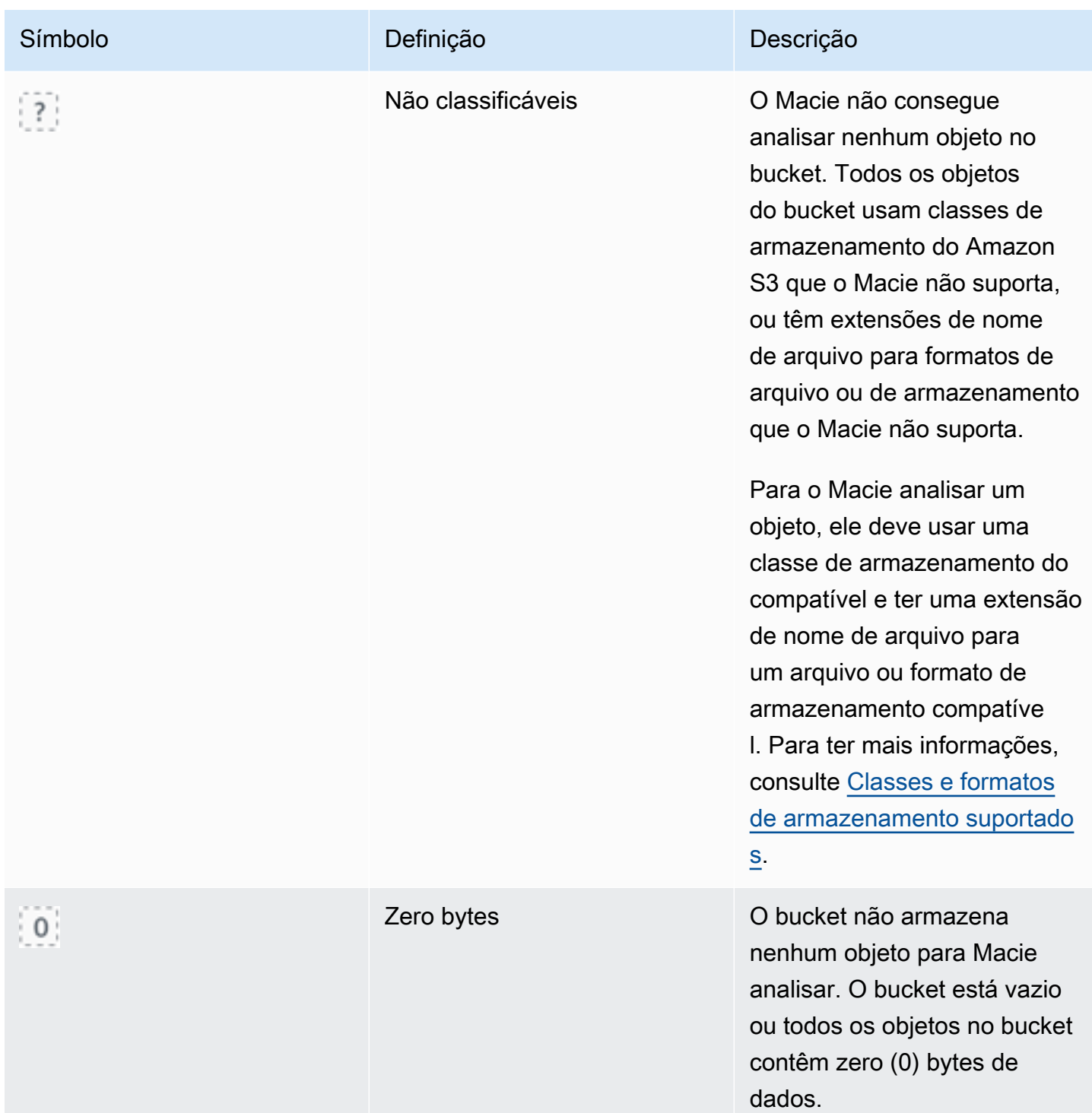

#### <span id="page-236-0"></span>Interagir com o mapa de buckets do S3

Ao revisar o mapa de buckets do S3, você pode interagir com ele de diferentes maneiras para revelar e avaliar dados e detalhes adicionais de contas e buckets individuais. Siga estas etapas para exibir o mapa no console do Amazon Macie e usar os vários recursos que ele fornece.

Para interagir com o mapa de buckets do S3

- 1. Abra o console do Amazon Macie em <https://console.aws.amazon.com/macie/>.
- 2. No painel de navegação, escolha Bucketsdo S3. A página de buckets do S3 exibe um mapa do seu inventário de buckets. Se, em vez disso, a página exibir seu inventário em formato tabular, escolha mapa

 $\left( \frac{1}{100} \right)$ 

na parte superior da página.

Por padrão, o mapa não exibe dados de buckets atualmente excluídos da descoberta automatizada de dados confidenciais. Se você for o administrador do Macie de uma organização, ele também não exibirá dados de contas para as quais a descoberta automática de dados confidenciais está atualmente desativada. Para exibir esses dados, escolha X no token do filtro É monitorado por descoberta automática abaixo da caixa de filtro.

3. Na parte superior da página, escolha opcionalmente atualizar

 $\begin{pmatrix} 1 & 1 \\ 1 & 1 \end{pmatrix}$ 

para recuperar os metadados mais recentes do bucket a partir do Amazon S3.

- 4. No mapa de buckets do S3, faça o seguinte:
	- Para determinar quantos baldes têm uma etiqueta de sensibilidade específica, consulte os emblemas coloridos imediatamente abaixo de uma Conta da AWS identificação. Os emblemas exibem contagens agregadas de buckets, divididas por rótulo de confidencialidade.

Por exemplo, o emblema vermelho informa o número total de buckets que pertencem à conta e têm o rótulo Confidencial. A pontuação de confidencialidade desses buckets varia de 51 a 100. Por exemplo, o emblema azul informa o número total de buckets que pertencem à conta e têm o rótulo Confidencial. A pontuação de confidencialidade desses buckets varia de 1 a 49.

• Para revisar um subconjunto de informações sobre um compartimento, passe o mouse sobre o quadrado do bucket. Um popover exibe o nome do bucket e a pontuação de confidencialidade atual.

O popover também exibe o número total de objetos que o Macie pode analisar no bucket e o tamanho total de armazenamento da versão mais recente desses objetos. Esses objetos são classificáveis. Eles usam classes de armazenamento compatíveis do Amazon S3 e têm extensões de nome de arquivo para formatos de arquivo ou armazenamento compatíveis. Para ter mais informações, consulte [Classes e formatos de armazenamento suportados.](#page-366-0)

- Para filtrar o mapa e exibir somente os buckets que têm um valor específico para um campo, coloque o cursor na caixa de filtro e, em seguida, adicione uma condição de filtro para o campo. O Macie aplica seus critérios de condições e os exibe abaixo da caixa do filtro. Para refinar ainda mais os resultados, adicione condições de filtro para campos adicionais. Para ter mais informações, consulte [Como filtrar o seu inventário de buckets do S3.](#page-63-0)
- Para detalhar e exibir somente os buckets pertencentes a uma conta específica, escolha o ID da conta. Macie abre uma nova guia que filtra e exibe dados somente dessa conta.
- 5. Para revisar todas as estatísticas confidenciais de descoberta de dados e outras informações de um determinado intervalo, escolha o quadrado do intervalo e, em seguida, consulte o painel de detalhes. Para obter informações detalhadas, consulte o [Analisando detalhes de](#page-241-0) [confidencialidade de dados para buckets do S3 individuais](#page-241-0).

## **G** Tip

Na guia Detalhes do bucket do painel, você pode dinamizar e detalhar muitos dos campos. Para mostrar buckets que têm o mesmo valor para um campo, selecione  $^\circledR$ 

no campo. Para mostrar buckets que têm o mesmo valor para um campo, escolha  $\Theta$ 

no campo.

## <span id="page-238-0"></span>Como avaliar a confidencialidade dos dados com a tabela de buckets do S3

No console do Amazon Macie, a tabela de buckets do S3 exibe informações resumidas sobre cada um dos seus buckets de uso geral do Amazon Simple Storage Service (Amazon S3) atualmente. Região da AWS Se você for o administrador do Macie de uma organização, isso inclui informações sobre buckets que suas contas membros possuem. Se preferir acessar os dados de forma programática, você pode usar a [DescribeBucketso](https://docs.aws.amazon.com/macie/latest/APIReference/datasources-s3.html)peração da API Amazon Macie.

No console, é possível classificar e filtrar a tabela para personalizar a exibição. Você também pode exportar dados da tabela para um arquivo de valores separados por vírgulas (CSV). Se você escolher um bucket do S3 na tabela, o painel de detalhes exibirá informações adicionais sobre o bucket. Isso inclui detalhes e estatísticas de configurações e métricas que fornecem informações sobre a segurança e a privacidade dos dados do bucket. Se a descoberta automatizada de dados confidenciais estiver ativada, ela também incluirá dados que capturam os resultados das atividades de descoberta automatizada que o Macie realizou para o bucket até o momento. Além de analisar

esses detalhes, você pode usar o painel para ajustar as configurações de descoberta automatizada de um bucket. Para saber como, consulte [Gerenciando a descoberta automatizada de dados](#page-206-0) [confidenciais para buckets do S3 individuais](#page-206-0).

Para avaliar a confidencialidade dos dados com a tabela de buckets do S3

- 1. Abra o console do Amazon Macie em <https://console.aws.amazon.com/macie/>.
- 2. No painel de navegação, selecione S3 buckets. A página de buckets do S3 exibe seu inventário de buckets.

Por padrão, a página não exibe dados de buckets atualmente excluídos da descoberta automática de dados confidenciais. Se você for o administrador do Macie de uma organização, ele também não exibirá dados de contas para as quais a descoberta automática de dados confidenciais está atualmente desativada. Para exibir esses dados, escolha X no token do filtro É monitorado por descoberta automática abaixo da caixa de filtro.

3. Escolha tabela

na parte superior da página. O Macie exibe o número de buckets em seu inventário e uma tabela dos buckets.

 $($   $\equiv$   $)$ 

- 4. Para recuperar os metadados mais recentes do bucket do Amazon S3, escolha refresh
	- C

() na parte superior da página.

Se o ícone de informações

 $\left( \begin{matrix} \textcircled{0} \end{matrix} \right)$ 

aparecer ao lado de qualquer nome de bucket, recomendamos que você faça isso. Esse ícone indica que um bucket foi criado nas últimas 24 horas, possivelmente após a última vez que Macie recuperou os metadados do bucket e do objeto do Amazon S3 como parte do [ciclo diário](#page-36-0)  [de atualização.](#page-36-0)

- 5. Na tabela de Buckets do S3, analise as informações resumidas sobre cada bucket em seu inventário:
	- Confidencialidade A pontuação de confidencialidade atual do bucket. Para obter informações sobre a faixa de pontuações de confidencialidade que Macie define, consulte [Pontuação de confidencialidade para buckets do S3.](#page-252-0)
	- Bucket O nome do bucket.
- Conta O ID da conta do Conta da AWS proprietário do bucket.
- Objetos classificáveis O número total de objetos que o Macie pode analisar para detectar dados confidenciais no bucket.
- Tamanho classificável O tamanho total de armazenamento de todos os objetos que o Macie pode analisar para detectar dados confidenciais nos buckets.

Esse valor não reflete o tamanho real de qualquer objeto compactado depois que ele é descompactado. Além disso, se o versionamento estiver habilitado para o bucket, esse valor será baseado no tamanho de armazenamento da versão mais recente de cada objeto no bucket.

• Monitorado por trabalho — se algum trabalho de descoberta de dados confidenciais estiver configurada para analisar periodicamente objetos no bucket diariamente, semanalmente ou mensalmente.

Se o valor desse campo for Sim, o bucket será incluído explicitamente em um trabalho periódico ou corresponderá aos critérios de um trabalho periódico nas últimas 24 horas. Além disso, o status de pelo menos um desses trabalhos não é Cancelado. Macie atualiza esses dados diariamente.

• Última execução do trabalho — se algum trabalho de descoberta de dados confidenciais único ou periódico estiver configurado para analisar objetos no bucket, esse campo indica a data e a hora mais recentes em que um desses trabalhos começou a ser executado. Caso contrário, um traço (—) aparecerá nesse campo.

Nos dados anteriores, os objetos serão classificáveis se usarem uma classe de armazenamento compatível do Amazon S3 e tiverem uma extensão de nome de arquivo para um arquivo ou formato de armazenamento compatível. Você pode detectar dados confidenciais nos objetos usando Macie. Para ter mais informações, consulte [Classes e formatos de armazenamento](#page-366-0) [suportados](#page-366-0).

- 6. Para analisar o inventário usando a tabela, siga um destes procedimentos:
	- Para classificar a tabela por um campo específico, escolha o título da coluna para o campo. Para alterar a ordem de classificação, escolha o título da coluna novamente.
	- Para filtrar a tabela e exibir somente os buckets que têm um valor específico para um campo, coloque o cursor na caixa de filtro e, em seguida, adicione uma condição de filtro para o campo. O Macie aplica seus critérios de condições e os exibe abaixo da caixa do filtro. Para

refinar ainda mais os resultados, adicione condições de filtro para campos adicionais. Para ter mais informações, consulte [Como filtrar o seu inventário de buckets do S3.](#page-63-0)

• Para analisar estatísticas confidenciais de descoberta de dados e outras informações de um determinado intervalo, escolha o nome do intervalo na tabela e, em seguida, consulte o painel de detalhes. Para obter informações detalhadas, consulte o [Analisando detalhes do bucket do](#page-241-0) [S3.](#page-241-0)

**G** Tip

Na guia Detalhes do bucket do painel, você pode dinamizar e detalhar muitos dos campos. Para mostrar buckets que têm o mesmo valor para um campo, selecione  $^\circ$ 

no campo. Para mostrar buckets que têm o mesmo valor para um campo, escolha Q

no campo.

- 7. Para exportar dados da tabela para um arquivo CSV, marque a caixa de seleção para cada linha que você deseja exportar ou marque a caixa de seleção no título da coluna de seleção para selecionar todas as linhas. Em seguida, selecione Exportar para CSV na parte superior da página. Você pode exportar até 50.000 linhas da tabela.
- 8. Para realizar uma análise mais profunda e imediata dos objetos em um ou mais buckets, marque a caixa de seleção de cada bucket e escolha Criar tarefa. Para ter mais informações, consulte [Criar um trabalho de descoberta de dados confidenciais](#page-286-0).

## <span id="page-241-0"></span>Analisando detalhes de confidencialidade de dados para buckets do S3 individuais

No console do Amazon Macie, você pode usar o painel de detalhes na página de buckets do S3 para revisar estatísticas e outras informações sobre cada bucket de uso geral do Amazon Simple Storage Service (Amazon S3) que o Macie monitora e analisa para sua conta. Se você for o administrador do Macie em uma organização, isso inclui buckets que as contas de seus membros possuem.

As estatísticas e as informações incluem detalhes que fornecem informações sobre a segurança e a privacidade dos dados de um bucket do S3. Se a descoberta automatizada de dados confidenciais estiver ativada, eles também capturarão os resultados das atividades de descoberta automatizada que o Macie realizou em um bucket até o momento. Por exemplo, você pode encontrar uma lista de objetos que o Macie analisou em um bucket e um detalhamento dos tipos e do número de ocorrências de dados confidenciais que o Macie encontrou em um bucket. Observe que os dados

não incluem os resultados de trabalhos de descoberta de dados confidenciais que você criou e executou.

O Macie recalcula e atualiza automaticamente essas estatísticas e detalhes enquanto realiza a descoberta automatizada de dados confidenciais. Por exemplo: .

- Se o Macie não encontrar dados confidenciais em um objeto do S3, o Macie diminui a pontuação de confidencialidade do bucket e atualiza o rótulo de confidencialidade do bucket conforme necessário. O Macie também adiciona o objeto à lista de objetos que são analisados no bucket.
- Se o Macie encontrar dados confidenciais em um objeto do S3, o Macie adiciona essas ocorrências ao detalhamento dos tipos de dados confidenciais que o Macie encontrou no bucket. O Macie também aumenta a pontuação de confidencialidade do bucket e atualiza o rótulo de confidencialidade do bucket conforme necessário. Além disso, o Macie adiciona o objeto à lista de objetos que são analisados no bucket. Essas tarefas são adicionais à criação de uma descoberta de dados confidenciais para o objeto.
- Se o Macie encontrar dados confidenciais em um objeto do S3 que é posteriormente alterado ou excluído, o Macie remove as ocorrências de dados confidenciais desse objeto da divisão de tipos de dados confidenciais do bucket. O Macie também diminui a pontuação de confidencialidade do bucket e atualiza o rótulo de confidencialidade do bucket conforme necessário. Além disso, o Macie remove o objeto da lista de objetos que são analisados no bucket.
- Se o Macie tentar analisar um objeto do S3, mas um problema ou erro impedir que o Macie faça isso, o Macie adiciona o objeto à lista de objetos analisados no bucket e indica que não conseguiu analisar o objeto.

Além de revisar as estatísticas e detalhes, você pode usar o painel para ajustar as configurações automatizadas de descoberta de dados confidenciais de um bucket do S3. Por exemplo, você pode incluir ou excluir tipos específicos de dados confidenciais da pontuação de um bucket. Para ter mais informações, consulte [Gerenciando a descoberta automatizada para buckets do S3 individuais.](#page-206-0)

Para analisar detalhes de confidencialidade de dados para um bucket do S3

- 1. Abra o console do Amazon Macie em <https://console.aws.amazon.com/macie/>.
- 2. No painel de navegação, escolha Bucketsdo S3. A página de buckets do S3 exibe um mapa interativo do seu inventário de buckets. Opcionalmente, selecione a tabela

 $($   $\equiv$   $)$ 

na parte superior da página para exibir seu inventário em formato tabular.

Por padrão, a página não exibe dados de buckets atualmente excluídos da descoberta automática de dados confidenciais. Se você for o administrador do Macie de uma organização, ele também não exibirá dados de contas para as quais a descoberta automática de dados confidenciais está atualmente desativada. Para exibir esses dados, escolha X no token do filtro É monitorado por descoberta automática abaixo da caixa de filtro.

3. No mapa ou na tabela de buckets do S3, escolha o bucket do S3 cujos detalhes você deseja revisar. O painel de detalhes exibe estatísticas e outras informações sobre o bucket.

A parte superior do painel mostra informações gerais sobre o bucket: o nome do bucket e o ID da conta do Conta da AWS proprietário do bucket. Ele também fornece opções para [alterar](#page-206-0)  [determinadas configurações automatizadas de descoberta de dados confidenciais](#page-206-0) para o bucket. Configurações e informações adicionais sobre o bucket estão organizadas nas seguintes guias:

- [Confidencialidade](#page-243-0)
- [Detalhes do bucket](#page-244-0)
- [Amostras de objeto](#page-245-0)
- [Descoberta de dados confidenciais](#page-245-1)

As configurações e informações individuais em cada guia são as seguintes.

## <span id="page-243-0"></span>Confidencialidade

Essa guia mostra a pontuação de confidencialidade atual do bucket, variando de -1 a 100. Para obter informações sobre a faixa de pontuações de confidencialidade que Macie define, consulte [Pontuação de confidencialidade para buckets do S3.](#page-252-0)

A guia também fornece um detalhamento dos tipos de dados confidenciais que o Macie encontrou nos objetos do bucket e o número de ocorrências de cada tipo:

• Tipo de dados sigilosos – O identificador (ID) exclusivo do identificador de dados gerenciados que detectou os dados, ou o nome do identificador de dados personalizado que detectou os dados.

O ID de um identificador de dados gerenciados descreve o tipo de dados confidenciais que o identificador foi projetado para detectar; por exemplo, USA\_PASSPORT\_NUMBER para números de passaportes dos EUA. Para obter detalhes sobre cada identificador de dados gerenciados, consulte [Usar identificadores de dados gerenciados](#page-84-0).

- Contagem O número total de ocorrências dos dados que o identificador de dados gerenciado ou personalizado detectou.
- Status da pontuação Especifica se as ocorrências dos dados são incluídas ou excluídas da pontuação de confidencialidade do bucket.

Se você configurou o Macie para calcular a pontuação do bucket automaticamente, você pode ajustar o cálculo incluindo ou excluindo tipos específicos de dados confidenciais da pontuação do bucket: marque a caixa de seleção do identificador de dados que você deseja incluir ou excluir e, em seguida, escolha a opção desejada no menu Ações. Para ter mais informações, consulte [Gerenciando a descoberta automatizada para buckets do S3 individuais.](#page-206-0)

Se o Macie não encontrou dados confidenciais em objetos que o bucket armazena atualmente, esta seção mostra a mensagem Nenhuma detecção encontrada.

Observe que a guia confidencialidade não inclui dados de objetos que o Macie analisou e que foram posteriormente alterados ou excluídos. Se os objetos forem alterados ou excluídos de um bucket após a análise do Macie, o Macie recalcula e atualiza automaticamente as estatísticas e os dados apropriados para excluir os objetos.

<span id="page-244-0"></span>Detalhes do bucket

Essa guia fornece detalhes sobre as configurações do bucket, incluindo configurações de privacidade e segurança de dados. Por exemplo, você pode analisar os detalhamentos das configurações de acesso público do bucket e determinar se o bucket replica objetos ou é compartilhado com outras Contas da AWS.

Vale ressaltar que o campo Última atualização indica quando o Macie recuperou mais recentemente os metadados do Amazon S3 para o bucket ou os objetos do bucket. O campo Última execução de descoberta automatizada indica quando Macie analisou objetos no bucket mais recentemente enquanto realizava a descoberta automatizada. Se essa análise não tiver ocorrido, um traço (—) aparecerá nesse campo.

A guia também fornece estatísticas em nível de objeto que podem ajudá-lo a avaliar a quantidade de dados que o Macie pode analisar no bucket. Também indica se algum trabalho confidencial de descoberta de dados está configurado para analisar objetos no bucket. Se houver, você poderá acessar detalhes sobre o trabalho executado mais recentemente e, opcionalmente, exibir as descobertas que o trabalho produziu.

Para obter detalhes adicionais sobre as informações nessa guia, consulte [Analisar os detalhes](#page-54-0) [dos buckets do S3.](#page-54-0)

Analisando estatísticas e resultados automatizados de descoberta 237

#### <span id="page-245-0"></span>Amostras de objeto

Essa guia lista os objetos que o Macie selecionou para análise ao realizar a descoberta automatizada de dados confidenciais para o bucket. Opcionalmente, selecione o nome do objeto para abrir o console do Amazon S3 e exibir as propriedades do objeto.

A lista inclui dados de até 100 objetos. A lista é preenchida com base no valor do campo confidencialidade do objeto: Confidencial, seguido por Não confidencial, seguido por objetos que o Macie não conseguiu analisar.

Na lista, o campo confidencialidade do objeto indica se o Macie encontrou dados confidenciais em um objeto:

- Confidencial Macie encontrou pelo menos uma ocorrência de dados confidenciais no objeto.
- Não confidencial Macie não encontrou dados confidenciais no objeto.
- — (traço) Macie não conseguiu concluir a análise do objeto devido a um problema ou erro.

O campo Resultado da classificação indica se Macie conseguiu analisar um objeto:

- Concluído O Macie concluiu a análise do objeto.
- Parcial Macie analisou somente um subconjunto de dados no objeto devido a um problema ou erro. Por exemplo, o objeto é um arquivo que contém arquivos em um formato incompatível.
- Ignorado Macie não conseguiu analisar nenhum dado no objeto devido a um problema ou erro. Por exemplo, o objeto é criptografado com uma chave que Macie não tem permissão de usar.

Observe que a lista não inclui objetos que foram alterados ou excluídos depois que Macie os analisou ou tentou analisá-los. O Macie remove automaticamente um objeto da lista se o objeto for alterado ou excluído posteriormente.

<span id="page-245-1"></span>Descoberta de dados confidenciais

Essa guia fornece estatísticas agregadas e automatizadas de descoberta de dados confidenciais para o bucket:

- Bytes analisados A quantidade total de dados, em bytes, que o Macie analisou no bucket.
- Bytes classificáveis O tamanho total de armazenamento, em bytes, de todos os objetos que o Macie pode analisar no bucket. Esses objetos usam classes de armazenamento compatíveis do Amazon S3 e têm extensões de nome de arquivo para formatos de arquivo ou armazenamento compatíveis. Para ter mais informações, consulte [Classes e formatos de](#page-366-0) [armazenamento suportados](#page-366-0).

• Total de detecções — O número total de ocorrências de dados confidenciais que o Macie encontrou no bucket. Isso inclui ocorrências atualmente suprimidas pelas configurações de pontuação de confidencialidade do bucket.

O gráfico Objetos analisados indica o número total de objetos que Macie analisou no bucket. Ele também fornece uma representação visual do número de objetos nos quais Macie encontrou ou não dados confidenciais. A legenda abaixo do gráfico mostra um detalhamento desses resultados:

- Objetos confidenciais (vermelho) O número total de objetos no quais o Macie encontrou pelo menos uma ocorrência de dados confidenciais.
- Objetos não confidenciais (azul) O número total de objetos nos quais Macie não encontrou dados confidenciais.
- Objetos ignorados (cinza escuro) O número total de objetos que o Macie não conseguiu analisar devido a um problema ou erro.

A área abaixo da legenda do gráfico fornece um detalhamento dos casos em que Macie não conseguiu analisar objetos devido à ocorrência de certos tipos de problemas de permissão ou erros criptográficos:

- Ignorado: criptografia inválida O número total de objetos criptografados com chaves fornecidas pelo cliente. Macie não consegue acessar essas chaves.
- Ignorado: KMS inválido O número total de objetos criptografados com chaves AWS Key Management Service (AWS KMS) que não estão mais disponíveis. Esses objetos são criptografados com os AWS KMS keys que foram desativados, programados para exclusão ou excluídos. Macie não pode usar essas chaves.
- Ignorado: permissão negada O número total de objetos que o Macie não tem permissão para acessar devido às configurações de permissões do objeto ou às configurações de permissões da chave usada para criptografar o objeto.

Para obter detalhes sobre esses e outros tipos de problemas e erros que podem ocorrer, consulte[Corrigindo problemas de cobertura para descoberta automatizada de dados](#page-215-0) [confidenciais](#page-215-0). Se você corrigir os problemas e erros, poderá aumentar a cobertura dos dados do bucket durante os ciclos de análise subsequentes.

As estatísticas na guia Descoberta de dados confidenciais não incluem dados de objetos que foram alterados ou excluídos depois que Macie os analisou ou tentou analisá-los. Se os objetos forem alterados ou excluídos de um bucket após o Macie analisar ou tentar analisá-los, o Macie recalculará e atualizará automaticamente essas estatísticas para excluir os objetos.

## <span id="page-247-0"></span>Analisando descobertas de dados confidenciais produzidas pela descoberta automatizada

Enquanto realiza a descoberta automática de dados confidenciais, o Amazon Macie cria uma descoberta de dados confidenciais para cada objeto do Amazon Simple Storage Service (Amazon S3) no qual encontra dados confidenciais. Uma descoberta de dados confidenciais é um relatório detalhado de dados confidenciais que o Macie encontrou em um objeto do S3. Cada descoberta de dados confidenciais fornece uma classificação de gravidade e detalhes como:

- A data e a hora em que Macie encontrou os dados confidenciais.
- A categoria e os tipos de dados confidenciais que Macie encontrou.
- O número de ocorrências de cada tipo de dado confidencial que Macie encontrou.
- Como Macie encontrou os dados confidenciais, a descoberta automatizada de dados confidenciais ou um trabalho de descoberta de dados confidenciais.
- O nome, as configurações de acesso público, o tipo de criptografia e outras informações sobre o bucket e o objeto do S3 afetados.

Dependendo do tipo de arquivo ou formato de armazenamento do objeto S3 afetado, os detalhes também podem incluir a localização de até 15 ocorrências dos dados confidenciais encontrados por Macie. Uma descoberta de dados confidenciais não inclui os dados confidenciais que Macie encontrou. Em vez disso, ele fornece informações que você pode usar para investigação e remediação adicionais, conforme necessário.

O Macie armazena suas descobertas de dados confidenciais por 90 dias. Você pode acessá-las usando o console do Amazon Macie ou a API do Amazon Macie. Você também pode monitorar e processar descobertas usando outros aplicativos, serviços e sistemas. Para ter mais informações, consulte [Analisando descobertas](#page-371-0).

Para analisar descobertas produzidas pela descoberta automatizada de dados confidenciais

Para identificar e analisar as descobertas que Macie criou ao realizar a descoberta automatizada de dados confidenciais, você pode filtrar suas descobertas. Com filtros, você usa atributos específicos das descobertas para criar visualizações e consultas personalizadas para as descobertas. Você pode usar o console do Amazon Macie para filtrar descobertas ou enviar consultas programaticamente usando a API do Amazon Macie.

#### **Console**

Siga estas etapas para identificar e analisar as descobertas usando o console do Amazon Macie.

Para analisar descobertas produzidas pela descoberta automatizada

- 1. Abra o console do Amazon Macie em <https://console.aws.amazon.com/macie/>.
- 2. No painel de navegação, selecione Descobertas.
- 3. (Opcional) Para exibir descobertas que foram suprimidas por uma [regra de supressão](#page-512-0), altere a configuração de Status da descoberta. Escolha Tudo para exibir descobertas suprimidas e não suprimidas, ou escolha Arquivado para exibir apenas descobertas suprimidas. Para ocultar novamente as descobertas suprimidas, escolha Atual.
- 4. Coloque o cursor na caixa Critérios de filtro. Na lista de campos exibida, escolha Tipo de origem.

Este campo especifica como o Macie encontrou os dados confidenciais que produziram uma descoberta, uma descoberta automatizada de dados confidenciais ou um trabalho de descoberta de dados confidenciais. Para localizar esse campo na lista de campos de filtro, você pode navegar pela lista completa ou inserir parte do nome do campo para restringir a lista de campos.

- 5. Selecione AUTOMATED\_SENSITIVE\_DATA\_DISCOVERY como o valor do campo e, em seguida, selecione Aplicar. O Macie aplica seus critérios de filtros e os adiciona a um filtro de token na caixa Critérios de filtro.
- 6. (Opcional) Para refinar os resultados, adicione condições de filtro para campos adicionais — por exemplo, Criado em para o intervalo de tempo em que uma descoberta foi criada, nome do bucket do S3 para o nome de um bucket afetado, ou Tipo de detecção de dados confidenciais para o tipo de confidencialidade que foi detectado e gerou uma descoberta. Para ter mais informações, consulte [Filtrar descobertas.](#page-387-0)

Se quiser usar esse conjunto de condições novamente posteriormente, você pode salvar o conjunto como uma regra de filtro. Para fazer isso, escolha Salvar regra na caixa Critérios de filtro. Em seguida, insira um nome e, se preferir, uma descrição para a regra. Ao concluir, selecione Salvar.

#### API

Para identificar e analisar as descobertas de forma programática, especifique os critérios de filtro nas consultas que você envia usando a [GetFindingStatisticso](https://docs.aws.amazon.com/macie/latest/APIReference/findings-statistics.html)peração [ListFindings](https://docs.aws.amazon.com/macie/latest/APIReference/findings.html)ou da API do

Amazon Macie. A operação ListFindings retorna uma matriz de IDs de descoberta, uma ID para cada descoberta que corresponda aos critérios de filtro. Em seguida, você pode usar esses IDs para recuperar os detalhes de cada descoberta. A operação GetFindingStatistics retorna dados estatísticos agregados sobre todas as descobertas que correspondem aos critérios de filtro, agrupados por um campo que você especifica em sua solicitação. Para obter mais informações sobre como filtrar as descobertas de forma programática, consulte. [Filtrar descobertas](#page-387-0)

Nos critérios de filtro, inclua uma condição para o campo originType. Este campo especifica como o Macie encontrou os dados confidenciais que produziram uma descoberta, uma descoberta automatizada de dados confidenciais ou um trabalho de descoberta de dados confidenciais. O valor desse campo é AUTOMATED\_SENSITIVE\_DATA\_DISCOVERY se uma descoberta foi produzida durante a realização da descoberta automatizada.

Para identificar e analisar as descobertas usando o [AWS Command Line Interface \(AWS CLI\),](https://docs.aws.amazon.com/cli/latest/userguide/cli-chap-welcome.html) execute o comando [list-findings](https://awscli.amazonaws.com/v2/documentation/api/latest/reference/macie2/list-findings.html) ou [get-finding-statistics.](https://awscli.amazonaws.com/v2/documentation/api/latest/reference/macie2/get-finding-statistics.html) Os exemplos a seguir usam o comando list-findings para recuperar IDs de descoberta para todas as descobertas de alta gravidade produzidas pela descoberta automatizada de dados confidenciais na Região da AWS atual.

Para Linux, macOS ou Unix, usando o caractere de continuação de linha de barra invertida (\) para melhorar a legibilidade:

```
$ aws macie2 list-findings \
--finding-criteria '{"criterion":{"classificationDetails.originType":{"eq":
["AUTOMATED_SENSITIVE_DATA_DISCOVERY"]},"severity.description":{"eq":["High"]}}}'
```
Para Microsoft Windows, usando o caractere de continuação de linha circunflexo (^) para melhorar a legibilidade:

```
C:\> aws macie2 list-findings ^
--finding-criteria={\"criterion\":{\"classificationDetails.originType\":{\"eq
\":[\"AUTOMATED_SENSITIVE_DATA_DISCOVERY\"]},\"severity.description\":{\"eq\":
[\"High\"]}}}
```
Em que:

- classificationDetails.originType especifica o nome JSON do campo Tipo de origem e:
	- eq especifica o operador igual.
	- AUTOMATED\_SENSITIVE\_DATA\_DISCOVERY é um valor enumerado para o campo.
- *severity.description* especifica o nome JSON do campo Severidade, e:
	- *eq* especifica o operador igual.
	- *High* é um valor enumerado para o campo.

Se o comando for executado com sucesso, o Macie retornará uma matriz findingIds. A matriz lista o identificador exclusivo de cada descoberta que corresponde aos critérios de filtro, conforme mostrado no exemplo a seguir.

```
{ 
     "findingIds": [ 
          "1f1c2d74db5d8caa76859ec52example", 
          "6cfa9ac820dd6d55cad30d851example", 
          "702a6fd8750e567d1a3a63138example", 
          "826e94e2a820312f9f964cf60example", 
          "274511c3fdcd87010a19a3a42example" 
     ]
}
```
Se nenhuma descoberta corresponder aos critérios de filtro, o Macie retornará uma matriz findingIds vazia.

```
{ 
      "findingIds": []
}
```
<span id="page-250-0"></span>Acessando resultados de descoberta de dados confidenciais produzidos pela descoberta automatizada

O Amazon Macie cria um registro de análise para cada objeto do Amazon Simple Storage Service (Amazon S3) que ele seleciona para análise enquanto realiza a descoberta automática de dados confidenciais. Esses registros, chamados de resultados confidenciais da descoberta de dados, registram detalhes sobre a análise que o Macie realiza em objetos individuais do S3. Isso inclui objetos nos quais o Macie não encontra dados confidenciais e objetos que o Macie não consegue analisar devido a erros ou problemas, como configurações de permissões ou uso de um formato de arquivo ou armazenamento não suportado.

Se o Macie encontrar dados confidenciais em um objeto do S3, o resultado da descoberta de dados confidenciais fornecerá informações sobre os dados confidenciais que o Macie encontrou. As informações incluem os mesmos tipos de detalhes que uma descoberta de dados confidenciais fornece. Ele também fornece informações adicionais, como a localização de até 1.000 ocorrências de cada tipo de dado confidencial encontrado por Macie. Por exemplo: .

- O número da coluna e da linha de uma célula ou campo em uma pasta de trabalho do Microsoft Excel, arquivo CSV ou arquivo TSV
- O caminho para um campo ou matriz em um arquivo JSON ou JSON Lines
- O número da linha de uma linha em um arquivo de texto não binário que não seja um arquivo CSV, JSON, JSON Lines ou TSV — por exemplo, um arquivo HTML, TXT ou XML
- O número da página de uma página em um arquivo Adobe Portable Document Format (PDF)
- O índice do registro e o caminho para um campo em um registro em um contêiner de objetos Apache Avro ou arquivo Apache Parquet

Se o objeto do S3 afetado for um arquivo de arquivamento, como um arquivo.tar ou .zip, o resultado da descoberta de dados confidenciais também fornecerá dados de localização detalhados para ocorrências de dados confidenciais em arquivos individuais que o Macie extraiu do arquivamento. O Macie não inclui essas informações nas descobertas de dados confidenciais para arquivos arquivados. Para relatar dados de localização, os resultados confidenciais da descoberta de dados usam um [esquema JSON padronizado.](#page-501-0)

Um resultado de descoberta de dados confidenciais não inclui os dados confidenciais que o Macie encontrou. Em vez disso, ele fornece um registro de análise que pode ser útil para auditorias ou investigações de privacidade e proteção de dados.

O Macie armazena seus resultados confidenciais de descoberta de dados por 90 dias. Você não pode acessá-los diretamente no console do Amazon Macie ou com a API do Amazon Macie. Em vez disso, você configura o Macie para criptografar e armazená-los em um bucket do S3. O bucket pode servir como um repositório definitivo e de longo prazo para todos os seus resultados confidenciais de descoberta de dados. Em seguida, você pode, se preferir, acessar e consultar os resultados nesse repositório.

Para determinar onde esse repositório está para sua conta, escolha Resultados da descoberta no painel de navegação no console do Amazon Macie. Para fazer isso programaticamente, use a [GetClassificationExportConfigurationo](https://docs.aws.amazon.com/macie/latest/APIReference/classification-export-configuration.html)peração da API Amazon Macie. Se você não configurou esse repositório para sua conta, consulte [Armazenamento e retenção de resultados de descoberta de](#page-349-0)  [dados confidenciais](#page-349-0) para saber como.
Depois de configurar o Macie para armazenar seus resultados confidenciais de descoberta de dados em um bucket do S3, o Macie grava os resultados em arquivos JSON Lines (.jsonl), criptografa e adiciona esses arquivos ao bucket como arquivos GNU Zip (.gz). Para a descoberta automatizada de dados confidenciais, o Macie adiciona os arquivos a uma pasta nomeada automated-sensitivedata-discovery no bucket.

Como é o caso das descobertas de dados confidenciais, os resultados da descoberta de dados confidenciais seguem um esquema padronizado. Isso pode ajudá-lo opcionalmente a consultá-los, monitorá-los e processá-los usando outros aplicativos, serviços e sistemas.

## **G** Tip

Para obter um exemplo detalhado e instrutivo de como você pode consultar e usar resultados de descoberta de dados confidenciais para analisar e relatar possíveis riscos de segurança de dados, consulte a postagem do blog [Como consultar e visualizar os resultados da](https://aws.amazon.com/blogs/security/how-to-query-and-visualize-macie-sensitive-data-discovery-results-with-athena-and-quicksight/) [descoberta de dados confidenciais do Macie com o Amazon Athena e a Amazon QuickSight](https://aws.amazon.com/blogs/security/how-to-query-and-visualize-macie-sensitive-data-discovery-results-with-athena-and-quicksight/) no blog de segurança.AWS

Para ver exemplos de consultas do Athena que você pode usar para analisar resultados de descobertas de dados confidenciais, visite o repositório [Amazon Macie Results Analytics em.](https://github.com/aws-samples/amazon-macie-results-analytics) GitHub Esse repositório também fornece instruções para configurar o Athena para recuperar e descriptografar seus resultados e scripts para criar tabelas para os resultados.

# Pontuação de confidencialidade para buckets do S3

Se a descoberta automática de dados confidenciais estiver habilitada, o Amazon Macie calcula e atribui automaticamente uma pontuação de sensibilidade a cada bucket de uso geral do Amazon Simple Storage Service (Amazon S3) que monitora e analisa para uma conta ou organização. Uma pontuação de confidencialidade é uma representação quantitativa da quantidade de dados confidenciais que um bucket do S3 pode conter. Com base nessa pontuação, Macie também atribui uma etiqueta de confidencialidade a cada bucket. Um rótulo de confidencialidade é uma representação qualitativa da pontuação de confidencialidade de um bucket. Esses valores podem servir como pontos de referência para determinar onde os dados confidenciais podem residir no seu conjunto de dados do Amazon S3 e identificar e monitorar possíveis riscos de segurança para esses dados.

Por padrão, a pontuação e o rótulo de confidencialidade de um bucket do S3 refletem os resultados das atividades automatizadas de descoberta de dados confidenciais que o Macie realizou até

agora para o bucket. Eles não refletem os resultados dos trabalhos confidenciais de descoberta de dados que você criou e executou. Além disso, nem a pontuação nem o rótulo implicam ou indicam a criticidade ou a importância que um bucket ou os objetos de um bucket podem ter para sua organização. No entanto, você pode substituir a pontuação calculada de um bucket atribuindo manualmente a pontuação máxima (100) ao bucket, que também atribui o rótulo Confidencial ao bucket.

Tópicos

- [Dimensões e intervalos de pontuação de confidencialidade](#page-253-0)
- [Pontuações de confidencialidade de monitoramento](#page-257-0)

# <span id="page-253-0"></span>Dimensões e intervalos de pontuação de confidencialidade

Se calculada pelo Amazon Macie, a pontuação de confidencialidade de um bucket do S3 é uma medida quantitativa da interseção de duas dimensões principais:

- A quantidade de dados confidenciais que Macie encontrou no bucket. Isso deriva principalmente da natureza e do número de tipos de dados confidenciais que o Macie encontrou no bucket e do número de ocorrências de cada tipo.
- A quantidade de dados que o Macie analisou no bucket. Isso deriva principalmente do número de objetos exclusivos que Macie analisou no bucket em relação ao número total de objetos exclusivos no bucket.

A pontuação de confidencialidade de um bucket do S3 também determina qual rótulo de confidencialidade Macie atribui ao bucket. O rótulo de confidencialidade é uma representação qualitativa da pontuação; por exemplo, Confidencial ou Não confidencial. No console do Amazon Macie, a pontuação de confidencialidade de um bucket também determina qual cor o Macie usa para representar o bucket nas visualizações de dados, conforme mostrado na imagem a seguir.

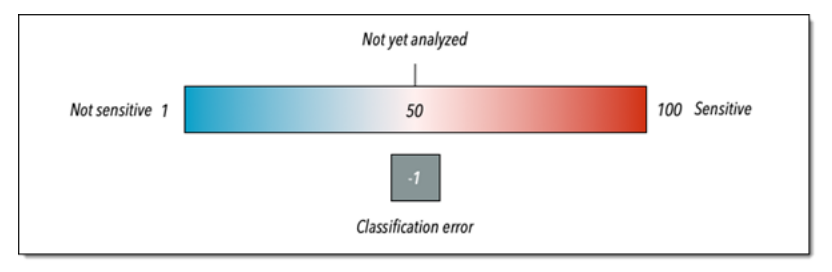

As pontuações de confidencialidade variam de -1 a 100, conforme descrito na tabela a seguir. Para avaliar as entradas da pontuação de um bucket do S3, você pode consultar estatísticas confidenciais de descoberta de dados e outros detalhes que o Macie fornece sobre o bucket.

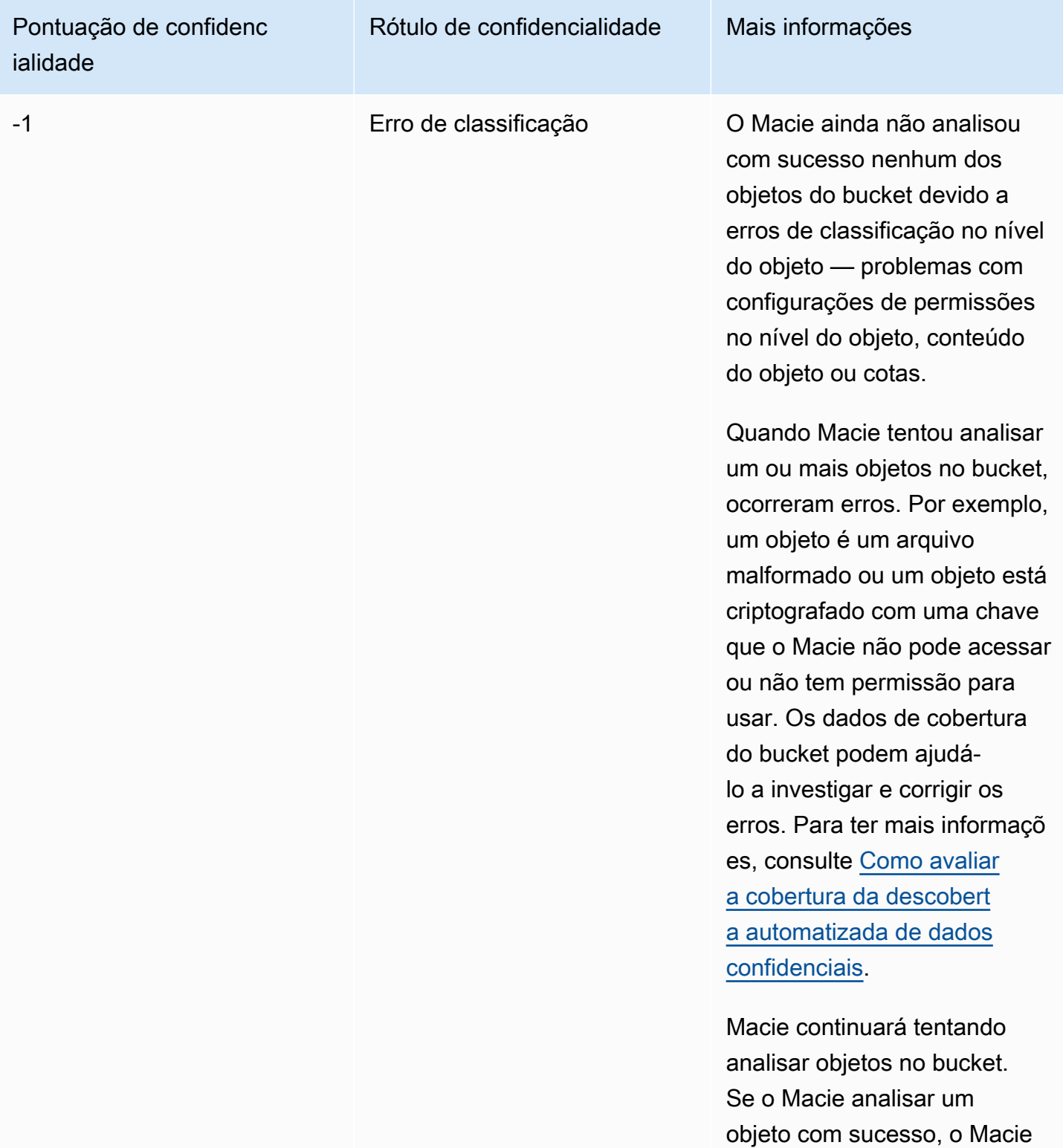

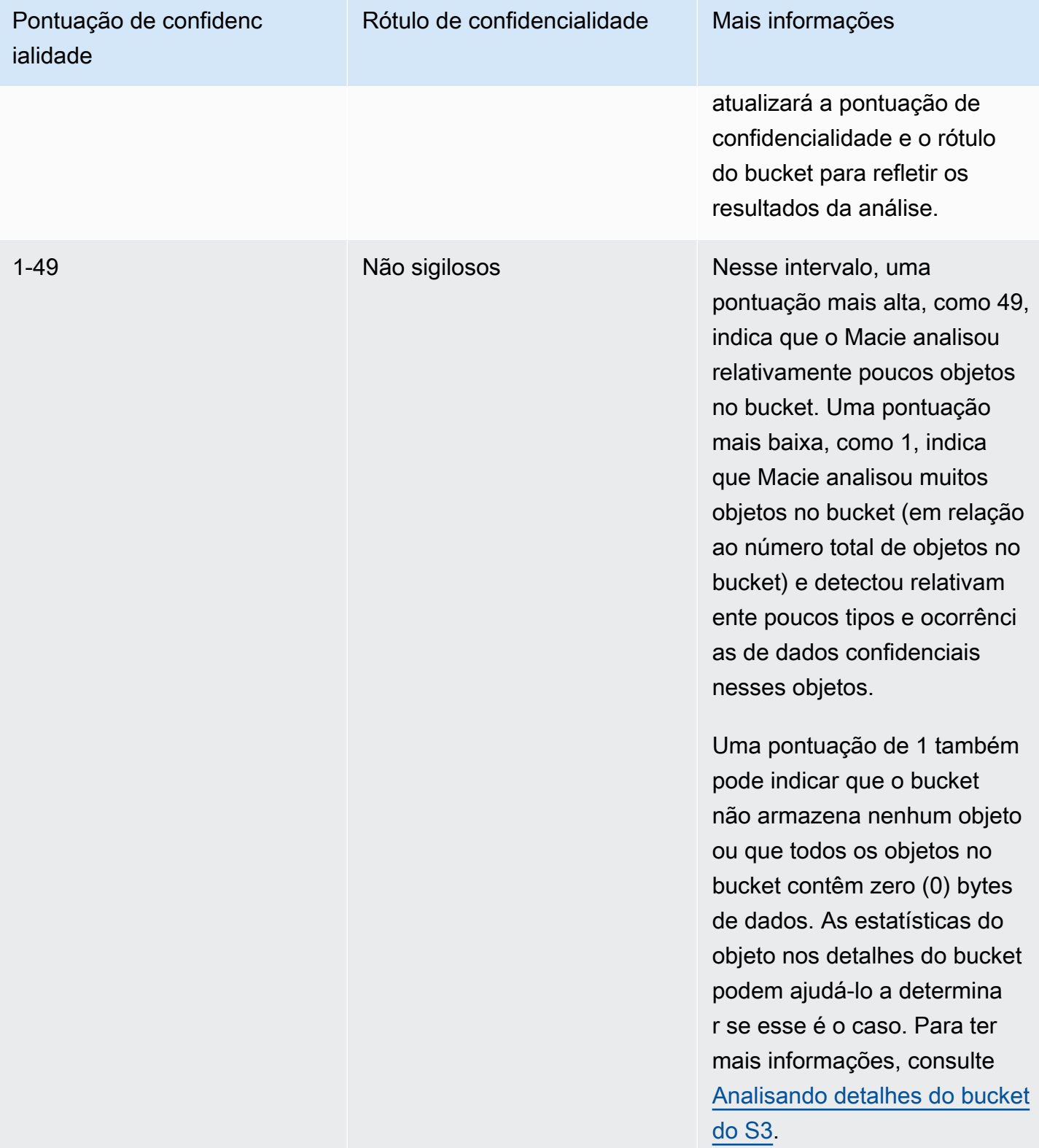

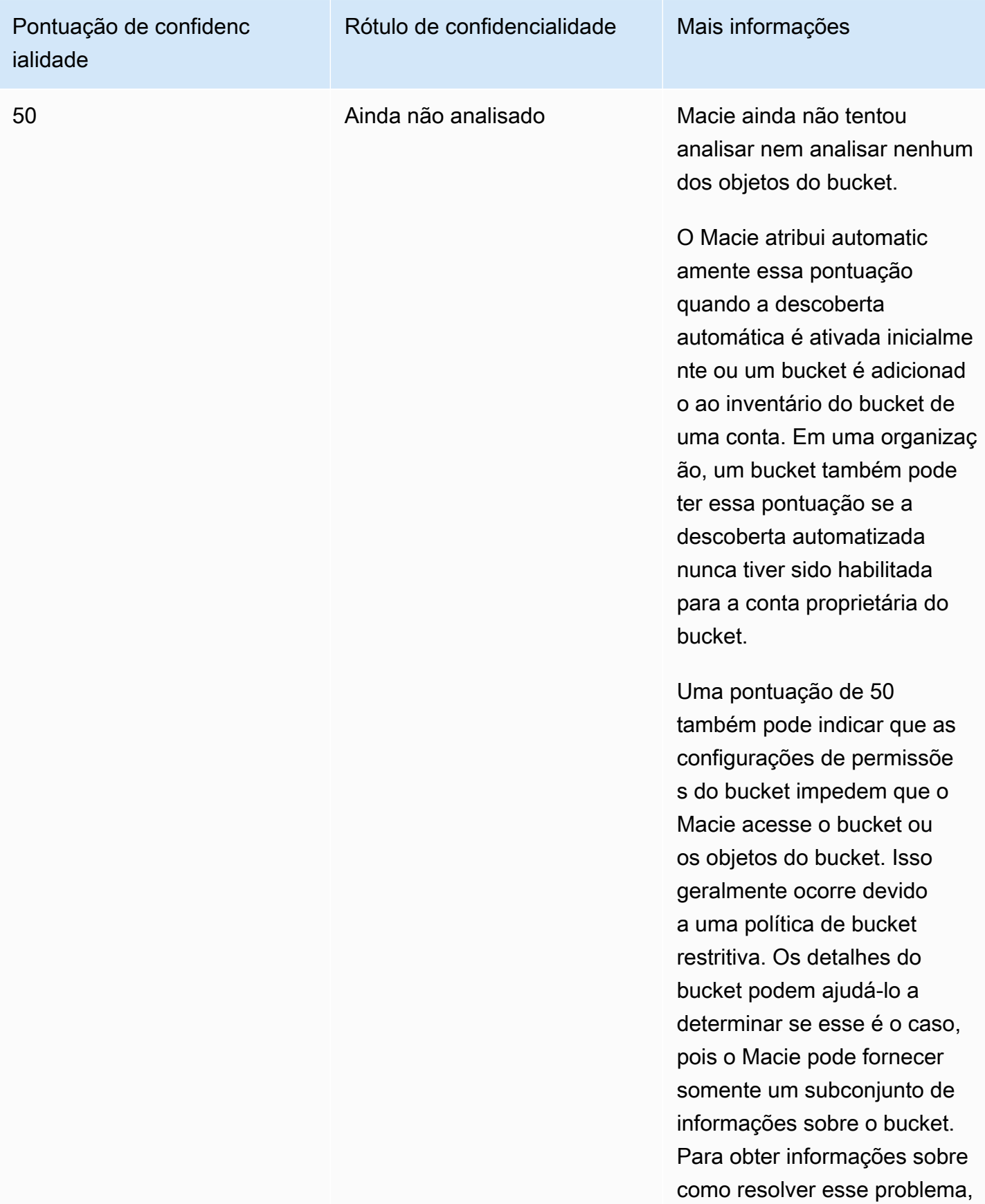

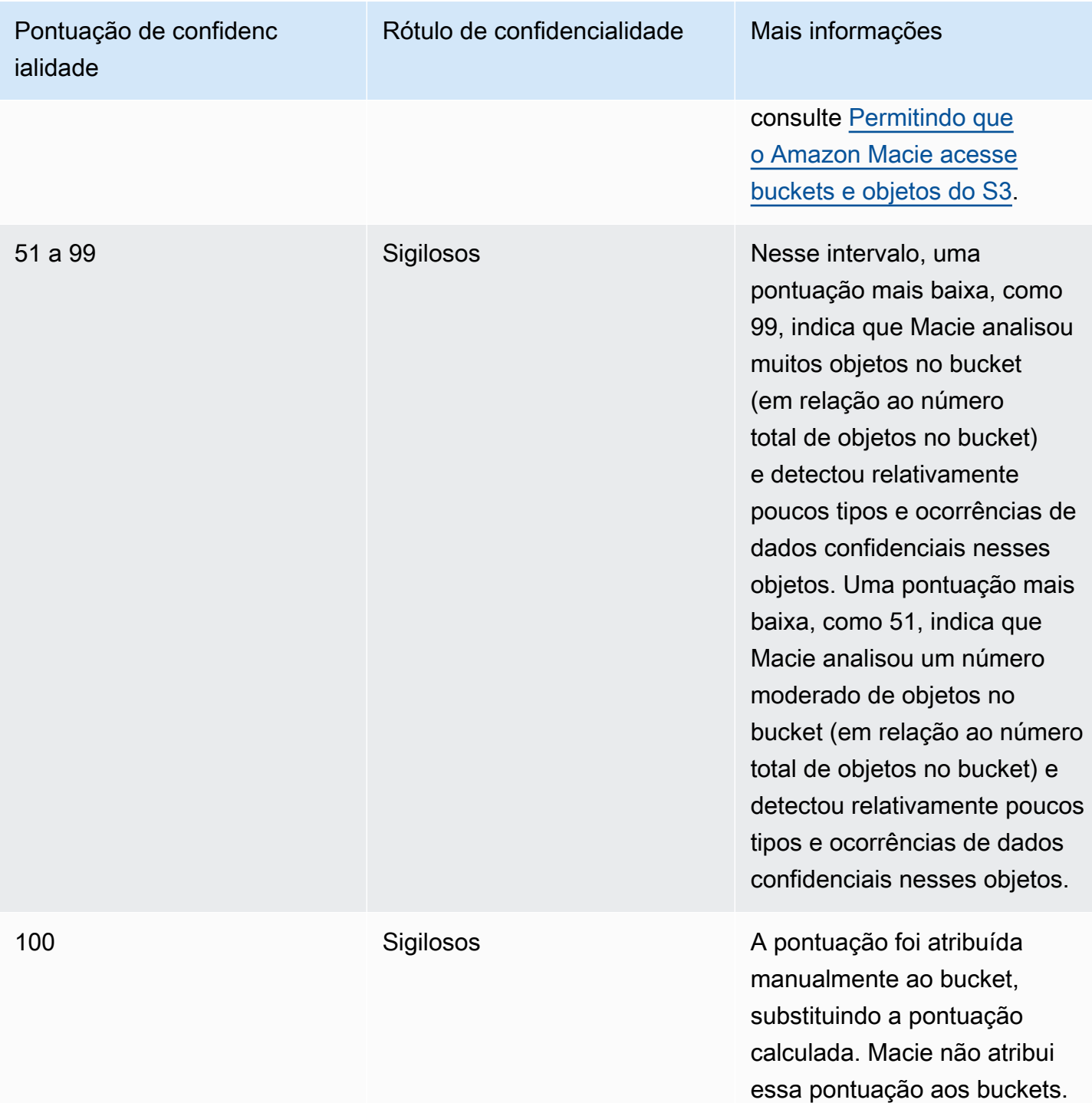

# <span id="page-257-0"></span>Pontuações de confidencialidade de monitoramento

Quando a descoberta automática de dados confidenciais é habilitada inicialmente para uma conta, o Amazon Macie atribui automaticamente uma pontuação de sensibilidade de 50 a cada bucket do S3 que a conta possui. Macie também atribui essa pontuação a um compartimento quando

o compartimento é adicionado ao inventário do compartimento de uma conta. Com base nessa pontuação, a etiqueta de confidencialidade de cada bucket ainda não foi analisada. A exceção é um bucket vazio, que é um bucket que não armazena nenhum objeto ou todos os objetos no bucket contêm zero (0) bytes de dados. Se esse for o caso de um bucket, Macie atribui uma pontuação de 1 ao bucket, e o rótulo de confidencialidade do compartimento será Não confidencial.

À medida que a descoberta automatizada de dados confidenciais progride a cada dia, o Macie atualiza as pontuações e rótulos de sensibilidade dos buckets S3 para refletir os resultados de sua análise. Por exemplo: .

- Se o Macie não encontrar dados confidenciais em um objeto, o Macie diminui a pontuação de confidencialidade do bucket e atualiza o rótulo de confidencialidade do bucket conforme necessário.
- Se o Macie encontrar dados confidenciais em um objeto, o Macie aumentará a pontuação de confidencialidade do bucket e atualizará o rótulo de confidencialidade do bucket conforme necessário.
- Se o Macie encontrar dados confidenciais em um objeto que é alterado posteriormente, o Macie remove as detecções de dados confidenciais do objeto da pontuação de confidencialidade do bucket e atualiza o rótulo de confidencialidade do bucket conforme necessário.
- Se o Macie encontrar dados confidenciais em um objeto que é excluído posteriormente, o Macie remove as detecções de dados confidenciais do objeto da pontuação de confidencialidade do bucket e atualiza o rótulo de confidencialidade do bucket conforme necessário.
- Se um objeto for adicionado a um bucket que estava vazio anteriormente e o Macie encontrar dados confidenciais no objeto, o Macie aumenta a pontuação de confidencialidade do bucket e atualiza o rótulo de confidencialidade do bucket conforme necessário.
- Se as configurações de permissões de um bucket impedirem o Macie de recuperar informações ou acessar o bucket ou os objetos do bucket, o Macie alterará a pontuação de confidencialidade do bucket para 50 e alterará o rótulo de confidencialidade do bucket para Ainda não analisados.

Os resultados da análise podem começar a aparecer dentro de 48 horas após a ativação da descoberta automática de dados confidenciais para uma conta.

Se você for o administrador do Macie de uma organização ou tiver uma conta autônoma do Macie, poderá ajustar as configurações de pontuação de sensibilidade da sua organização ou conta:

• Para ajustar as configurações para análises subsequentes de todos os buckets do S3, altere as configurações automatizadas de descoberta de dados confidenciais da sua conta. Você pode

começar a incluir ou excluir identificadores específicos de dados gerenciados, identificadores de dados personalizados ou listas de permissões. Você também pode excluir compartimentos específicos. Para ter mais informações, consulte [Configurando a descoberta automatizada](#page-198-0).

• Para ajustar as configurações de buckets S3 individuais, altere as configurações automatizadas de descoberta de dados confidenciais para cada bucket. Você pode incluir ou excluir tipos específicos de dados confidenciais da pontuação de um bucket. Você também pode especificar se deseja atribuir uma pontuação calculada automaticamente a um intervalo. Para ter mais informações, consulte [Gerenciando a descoberta automatizada para buckets do S3 individuais.](#page-206-0)

Se você desativar a descoberta automática de dados confidenciais, o efeito nas pontuações e rótulos de sensibilidade existentes varia. Se você desativá-lo para uma conta membro em uma organização, as pontuações e rótulos existentes persistirão para os buckets do S3 que a conta possui. Se você desativá-lo para uma organização geral ou uma conta independente do Macie, as pontuações e rótulos existentes persistirão por apenas 30 dias. Depois de 30 dias, Macie redefine as pontuações e os rótulos de todos os compartimentos que a organização ou a conta possuem. Se um bucket armazena objetos, Macie altera a pontuação para 50 e atribui o rótulo Ainda não analisado ao bucket. Se um compartimento estiver vazio, Macie alterará a pontuação para 1 e atribuirá o rótulo Não sensível ao compartimento. Após essa redefinição, o Macie para de atualizar as pontuações de sensibilidade e os rótulos dos buckets, a menos que você ative a descoberta automática de dados confidenciais para a organização ou a conta novamente.

# Configurações padrão para descoberta automatizada de dados confidenciais

Se a descoberta automática de dados confidenciais estiver habilitada, o Amazon Macie seleciona e analisa automaticamente objetos de amostra de todos os buckets de uso geral do Amazon Simple Storage Service (Amazon S3) que ele monitora e analisa para sua conta. Se você for o administrador do Macie de uma organização, por padrão, isso inclui buckets do S3 que suas contas membros possuem.

Para refinar o escopo das análises, você pode excluir buckets S3 específicos da descoberta automatizada de dados confidenciais. Você pode fazer isso de duas maneiras: alterando as configurações da sua conta e alterando as configurações de compartimentos individuais. Se você for administrador do Macie, também poderá ativar ou desativar a descoberta automática de dados confidenciais para contas individuais em sua organização. Para ter mais informações, consulte [Configurando a descoberta automatizada de dados confidenciais](#page-192-0).

Por padrão, o Macie analisa objetos do S3 usando somente o conjunto de identificadores de dados gerenciados que recomendamos para a descoberta automatizada de dados confidenciais. O Macie não usa nenhum identificador de dados personalizado nem lista de permissões que você tenha definido. Para personalizar as análises, você pode configurar o Macie para usar identificadores de dados gerenciados específicos, identificadores de dados personalizados e listas de permissões. Você pode fazer isso alterando as configurações da sua conta. Para ter mais informações, consulte [Configurando a descoberta automatizada de dados confidenciais](#page-192-0).

#### Tópicos

- [Identificadores de dados gerenciados padrão para descoberta automatizada de dados](#page-260-0) [confidenciais](#page-260-0)
- [Atualizações nas configurações padrão para descoberta automatizada de dados confidenciais](#page-263-0)

# <span id="page-260-0"></span>Identificadores de dados gerenciados padrão para descoberta automatizada de dados confidenciais

Por padrão, o Amazon Macie analisa objetos do S3 usando somente o conjunto de identificadores de dados gerenciados que recomendamos para a descoberta automatizada de dados confidenciais. Esse conjunto padrão de identificadores de dados gerenciados foi projetado para detectar categorias e tipos comuns de dados confidenciais. Com base em nossa pesquisa, ele pode detectar categorias gerais e tipos de dados confidenciais e, ao mesmo tempo, otimizar seus resultados de descoberta automatizada ao reduzir o ruído.

O conjunto padrão é dinâmico. À medida que lançamos novos identificadores de dados gerenciados, os adicionamos ao conjunto padrão, caso seja provável que otimizem ainda mais seus resultados automatizados de descoberta de dados confidenciais. Com o tempo, também podemos adicionar ou remover identificadores de dados gerenciados existentes do conjunto. A remoção de um identificador de dados gerenciados não afeta as estatísticas e os detalhes de descoberta de dados confidenciais existentes para seus buckets do S3. Por exemplo, se removermos o identificador de dados gerenciados de um tipo de dado confidencial que o Macie detectou anteriormente em um bucket, o Macie continuará relatando essas detecções para o bucket. Se adicionarmos ou removermos um identificador de dados gerenciados do conjunto padrão, atualizaremos esta página para indicar a natureza e o momento da alteração. Para receber alertas automáticos sobre alterações realizadas nesta página, inscreva-se no feed RSS na página [Histórico de documentos do Macie](#page-736-0).

Os tópicos a seguir listam os identificadores de dados gerenciados que estão atualmente no conjunto padrão, organizados por categoria e tipo de dados sigilosos. Eles especificam o identificador

exclusivo (ID) para cada identificador de dados gerenciados no conjunto. Esse ID descreve o tipo de dados sigilosos que um identificador de dados gerenciados foi projetado para detectar, por exemplo: PGP\_PRIVATE\_KEY para chaves privadas PGP e USA\_PASSPORT\_NUMBER para números de passaportes dos EUA. Se você alterar as configurações automatizadas de descoberta de dados confidenciais da sua conta, poderá usar essa ID para excluir explicitamente um identificador de dados gerenciados das análises subsequentes.

Tópicos

- [Credenciais](#page-261-0)
- [Informações financeiras](#page-262-0)
- [Informações de identificação pessoal \(PII\)](#page-262-1)

Para obter detalhes sobre identificadores de dados gerenciados específicos ou uma lista completa de todos os identificadores de dados gerenciados que o Macie fornece atualmente, consulte. [Usar](#page-84-0)  [identificadores de dados gerenciados](#page-84-0)

# <span id="page-261-0"></span>**Credenciais**

Para detectar ocorrências de dados de credenciais em objetos do S3, o Macie usa os seguintes identificadores de dados gerenciados por padrão.

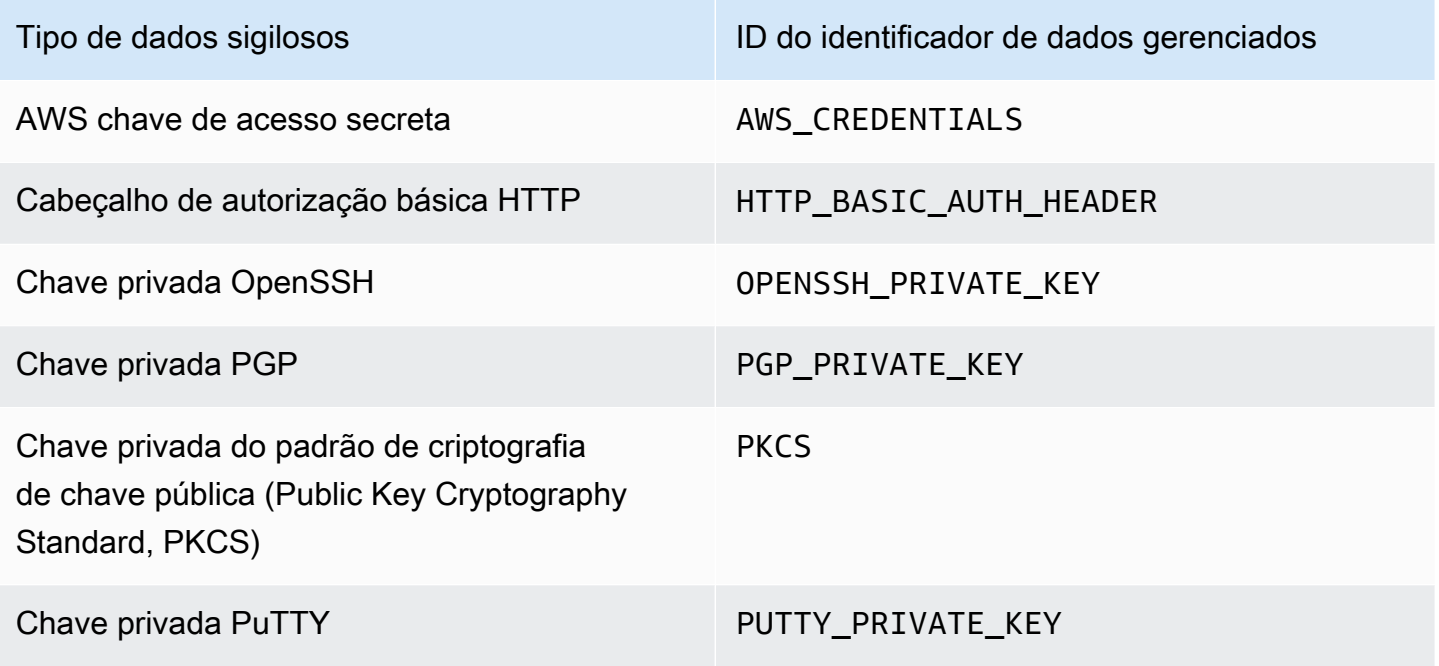

#### <span id="page-262-0"></span>Informações financeiras

Para detectar ocorrências de informações financeiras em objetos do S3, o Macie usa os seguintes identificadores de dados gerenciados por padrão.

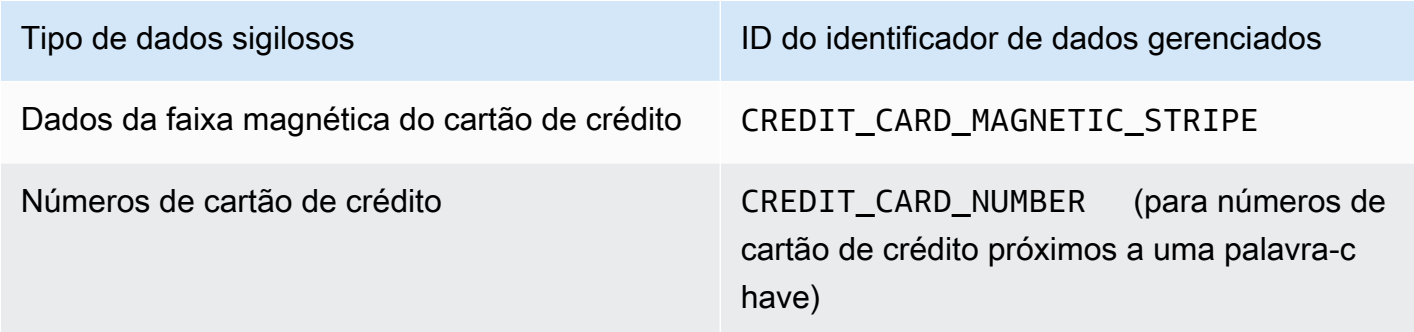

<span id="page-262-1"></span>Informações de identificação pessoal (PII)

Para detectar ocorrências de informações de identificação pessoal (PII) em objetos do S3, o Macie usa os seguintes identificadores de dados gerenciados por padrão.

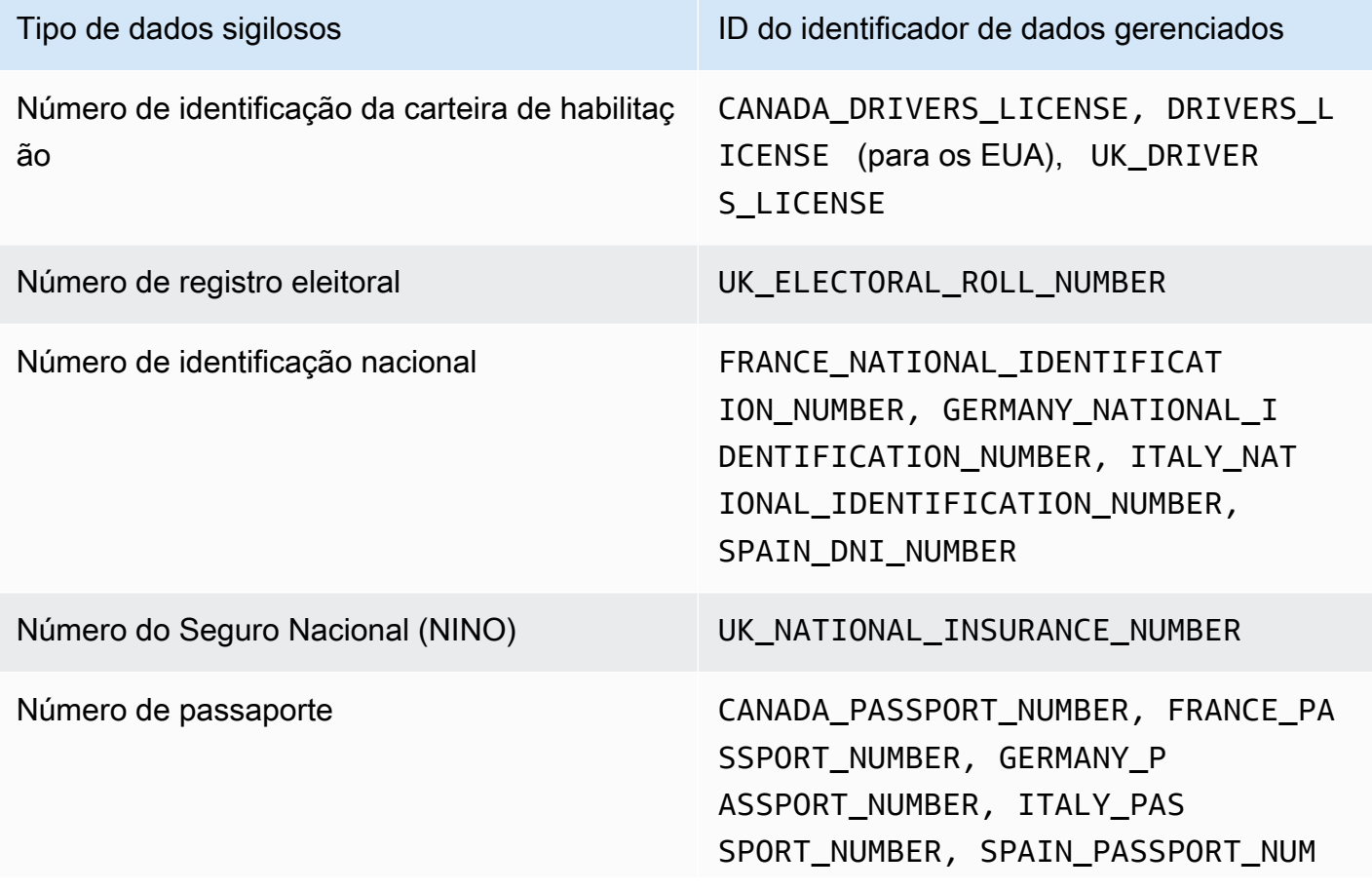

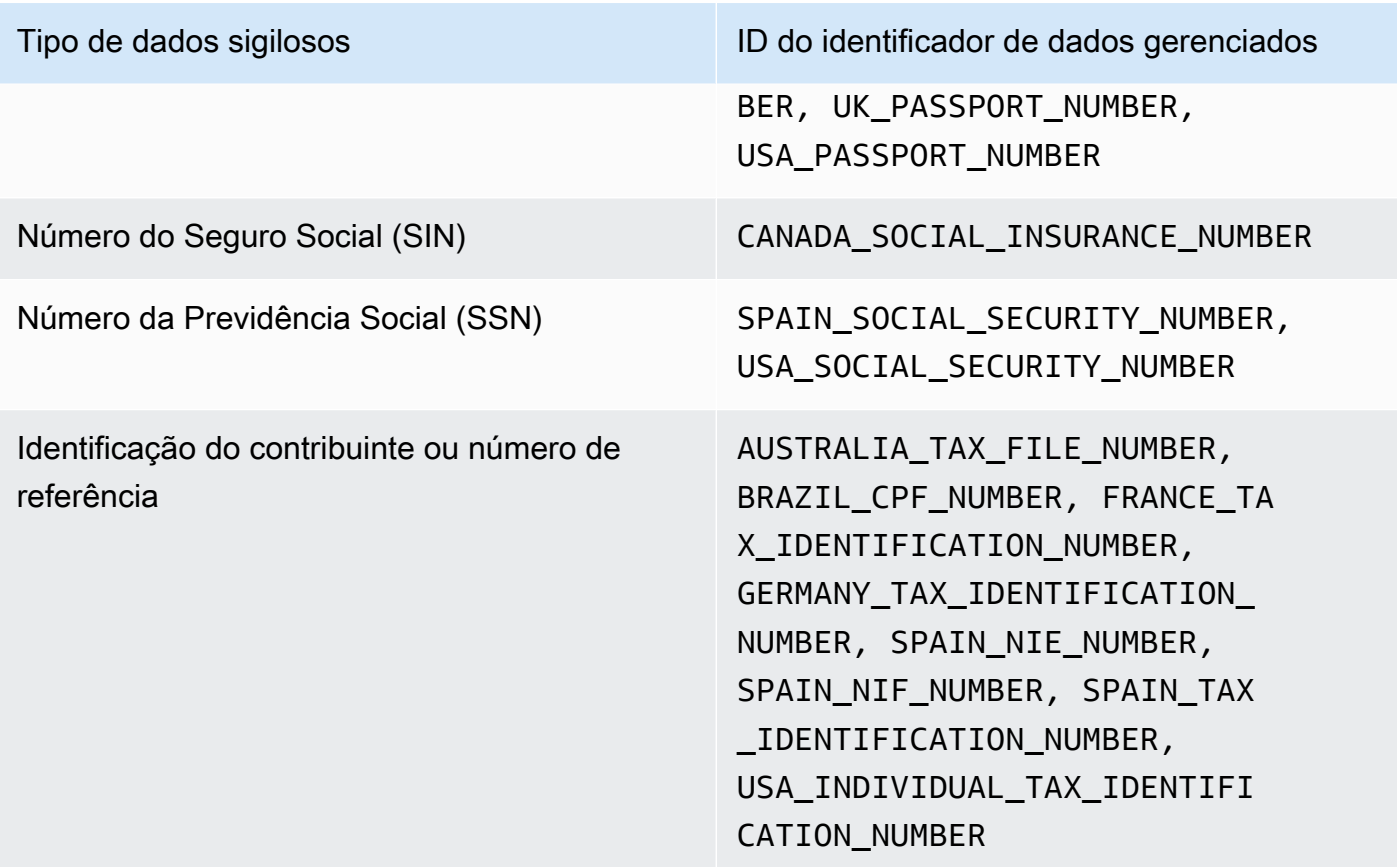

<span id="page-263-0"></span>Atualizações nas configurações padrão para descoberta automatizada de dados confidenciais

A tabela a seguir descreve as alterações das configurações que o Amazon Macie usa por padrão para a descoberta automatizada de dados confidenciais. Para receber alertas automáticos sobre alterações realizadas nesta página, inscreva-se no feed RSS na página [Histórico de documentos do](#page-736-0)  [Macie](#page-736-0).

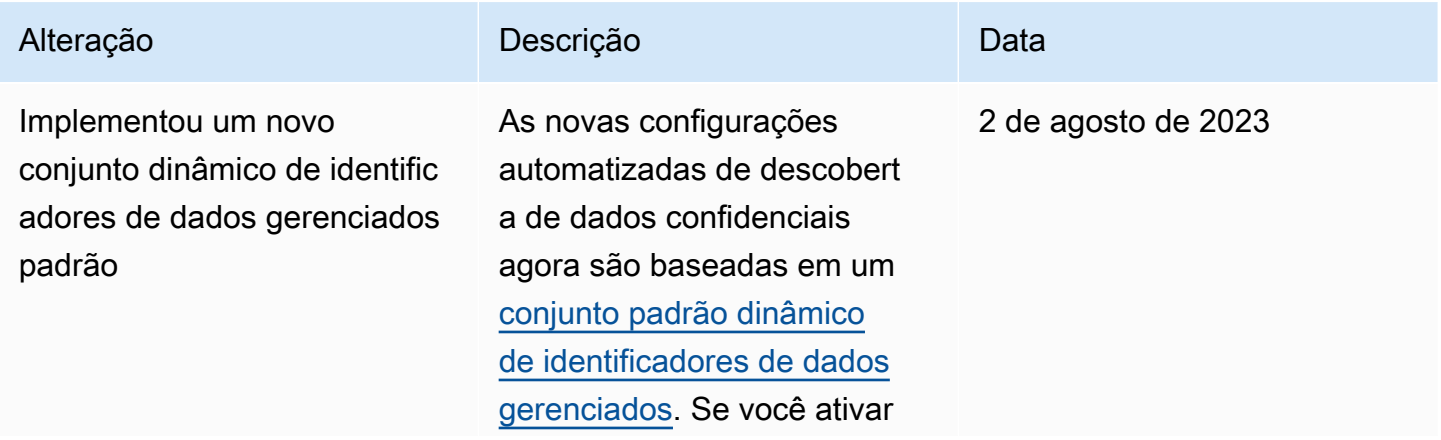

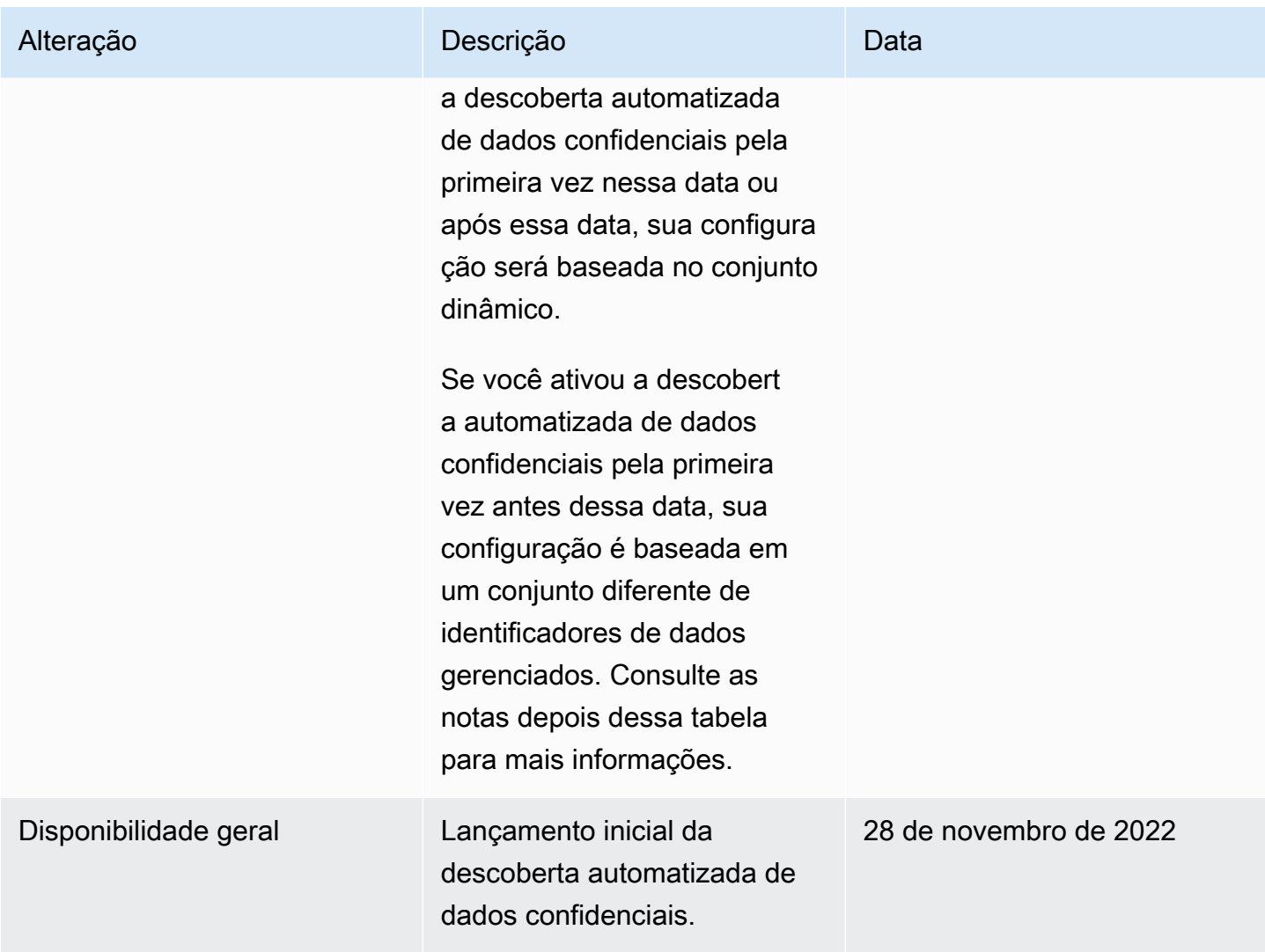

Se você ativou inicialmente a descoberta automatizada de dados confidenciais antes de 2 de agosto de 2023, sua configuração não se baseia no conjunto dinâmico de identificadores de dados gerenciados padrão. Em vez disso, ele se baseia em um conjunto estático de identificadores de dados gerenciados que definimos para a versão inicial da descoberta automatizada de dados confidenciais, conforme listado na tabela abaixo.

Para determinar quando você habilitou inicialmente a descoberta automática de dados confidenciais, escolha Descoberta automática de dados confidenciais no painel de navegação do console do Amazon Macie e, em seguida, consulte a data ativada na seção Status. Para fazer isso programaticamente, use a [GetAutomatedDiscoveryConfigurationo](https://docs.aws.amazon.com/macie/latest/APIReference/automated-discovery-configuration.html)peração da API do Amazon Macie e consulte o valor do campo. firstEnabledAt Se a data for anterior a 2 de agosto de 2023 e você quiser começar a usar o conjunto dinâmico de identificadores de dados gerenciados padrão, entre em contato AWS Support para obter ajuda.

A tabela a seguir lista todos os identificadores de dados gerenciados que estão no conjunto estático. A tabela é classificada primeiro por categoria de dados confidenciais e depois por tipo de dados sigilosos. Para obter detalhes sobre identificadores específicos de dados gerenciados, consult[eUsar](#page-84-0)  [identificadores de dados gerenciados.](#page-84-0)

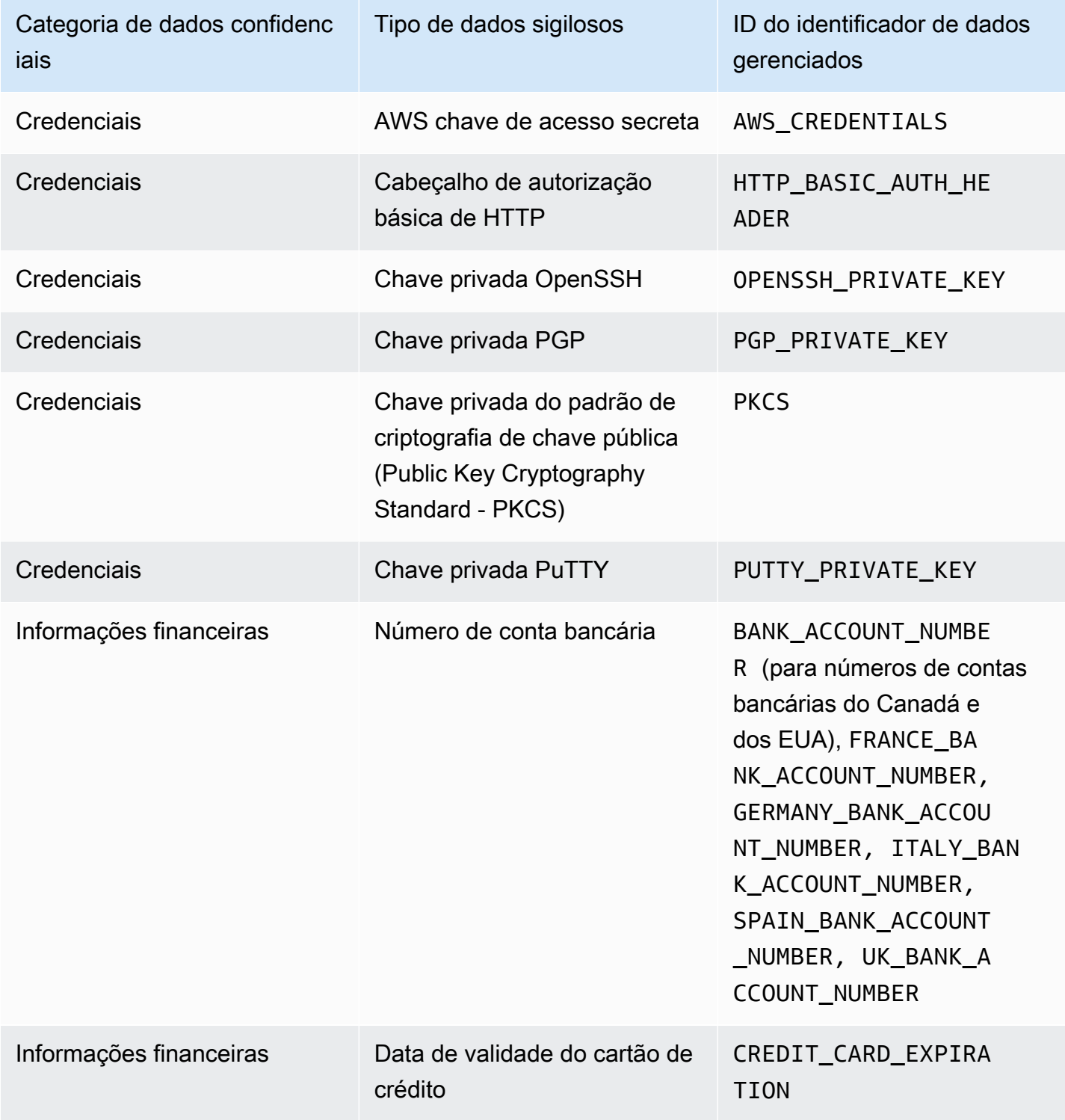

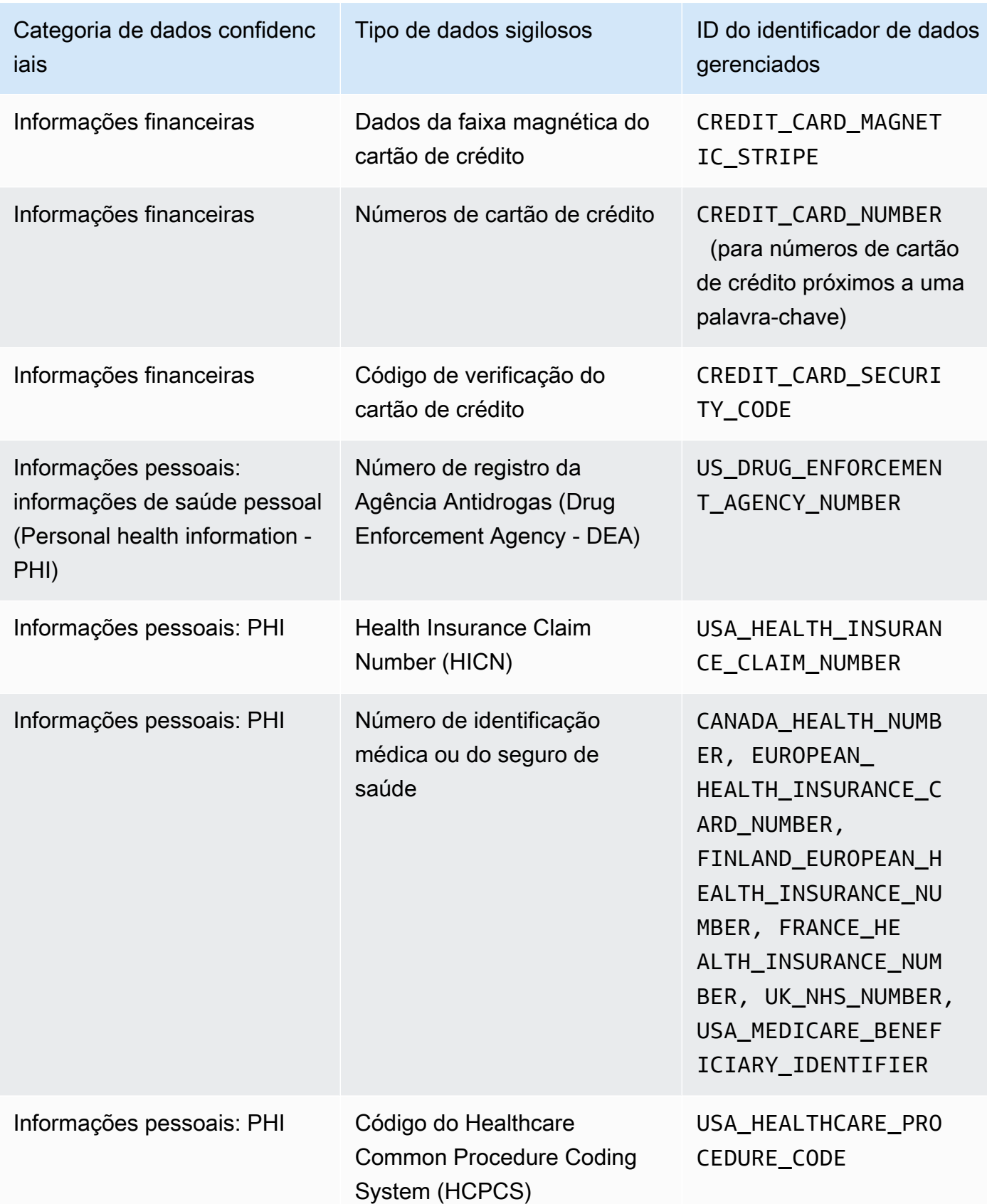

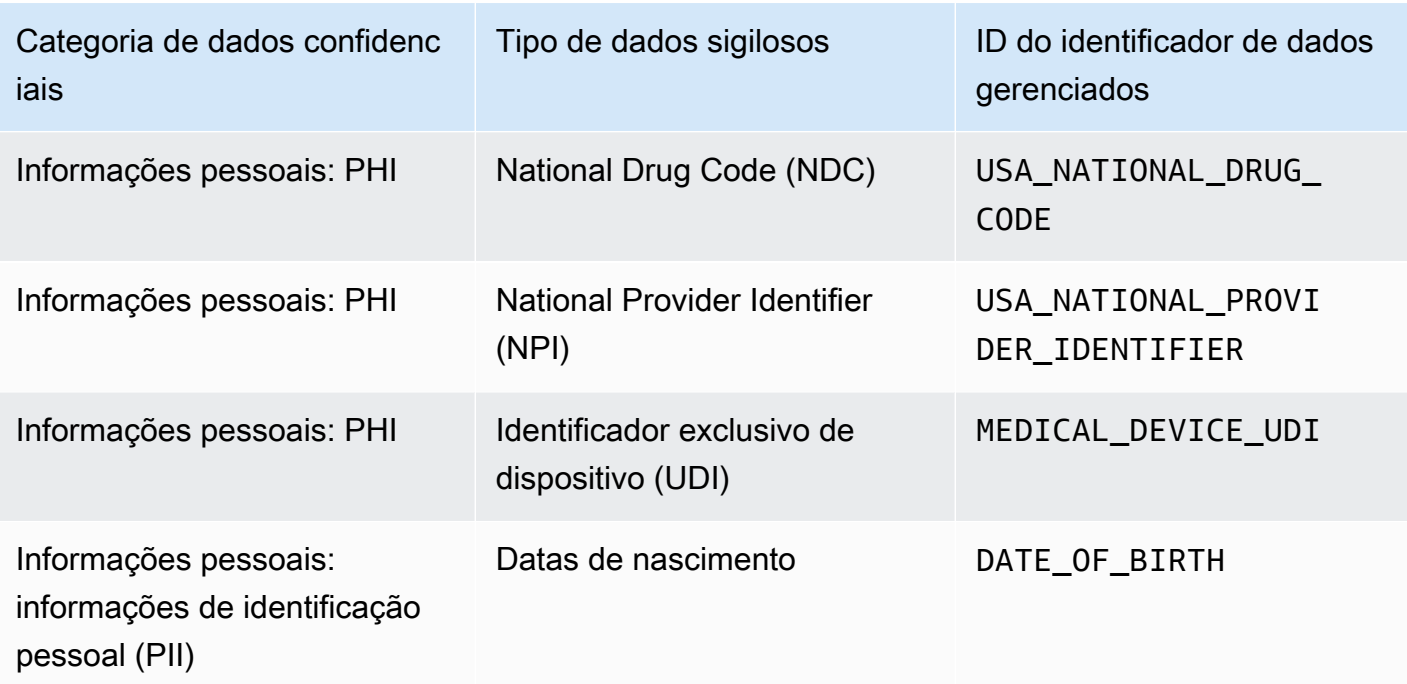

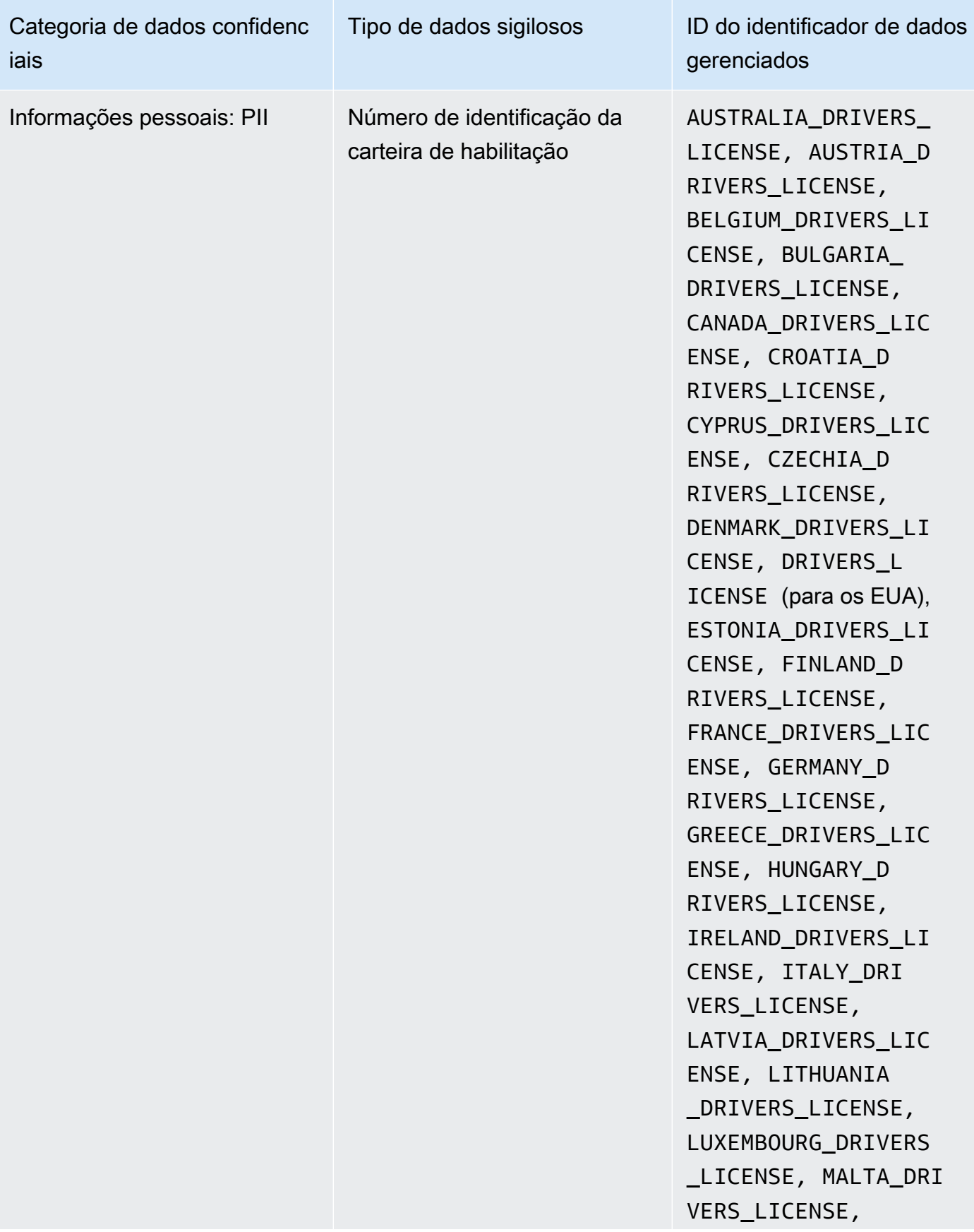

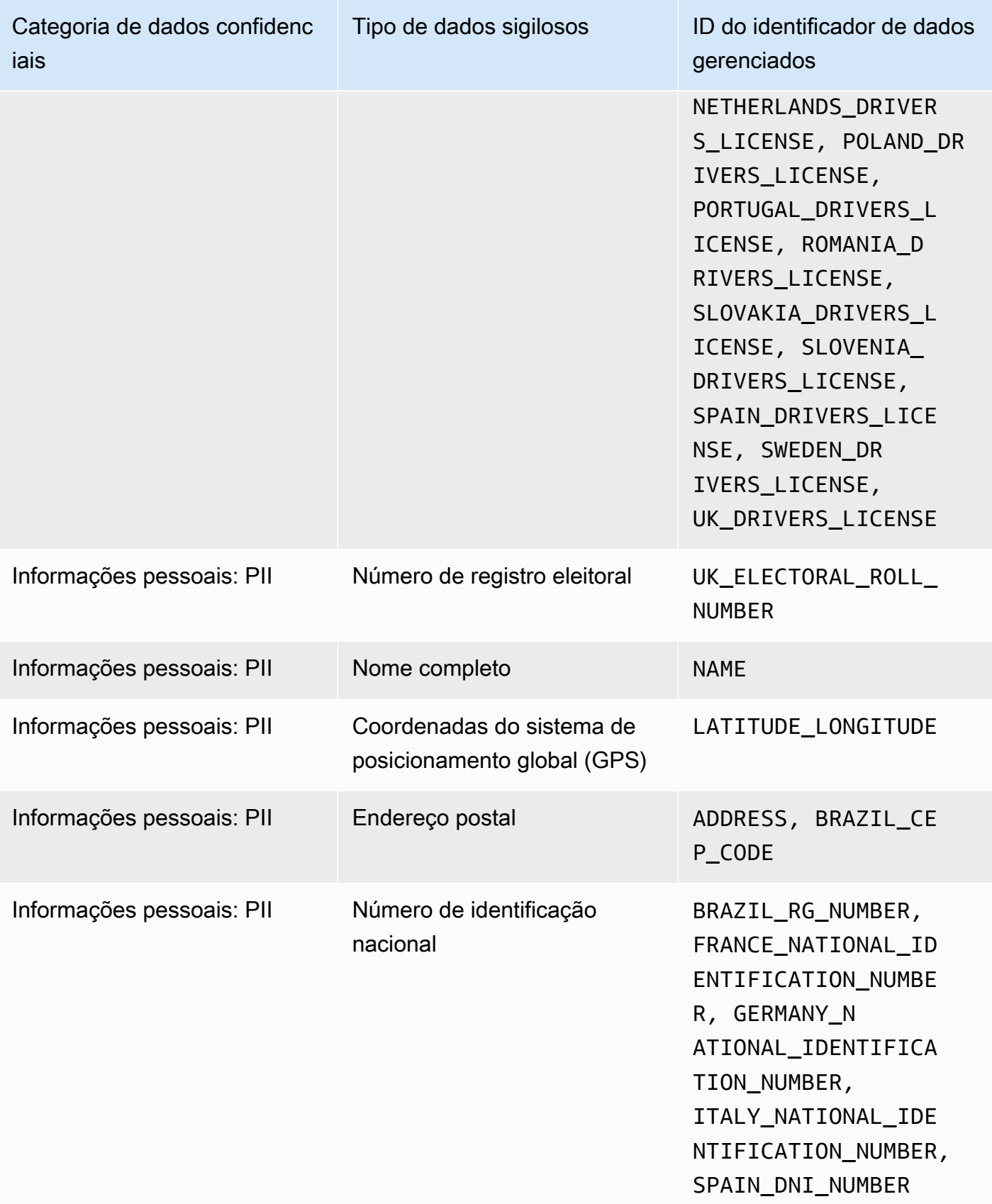

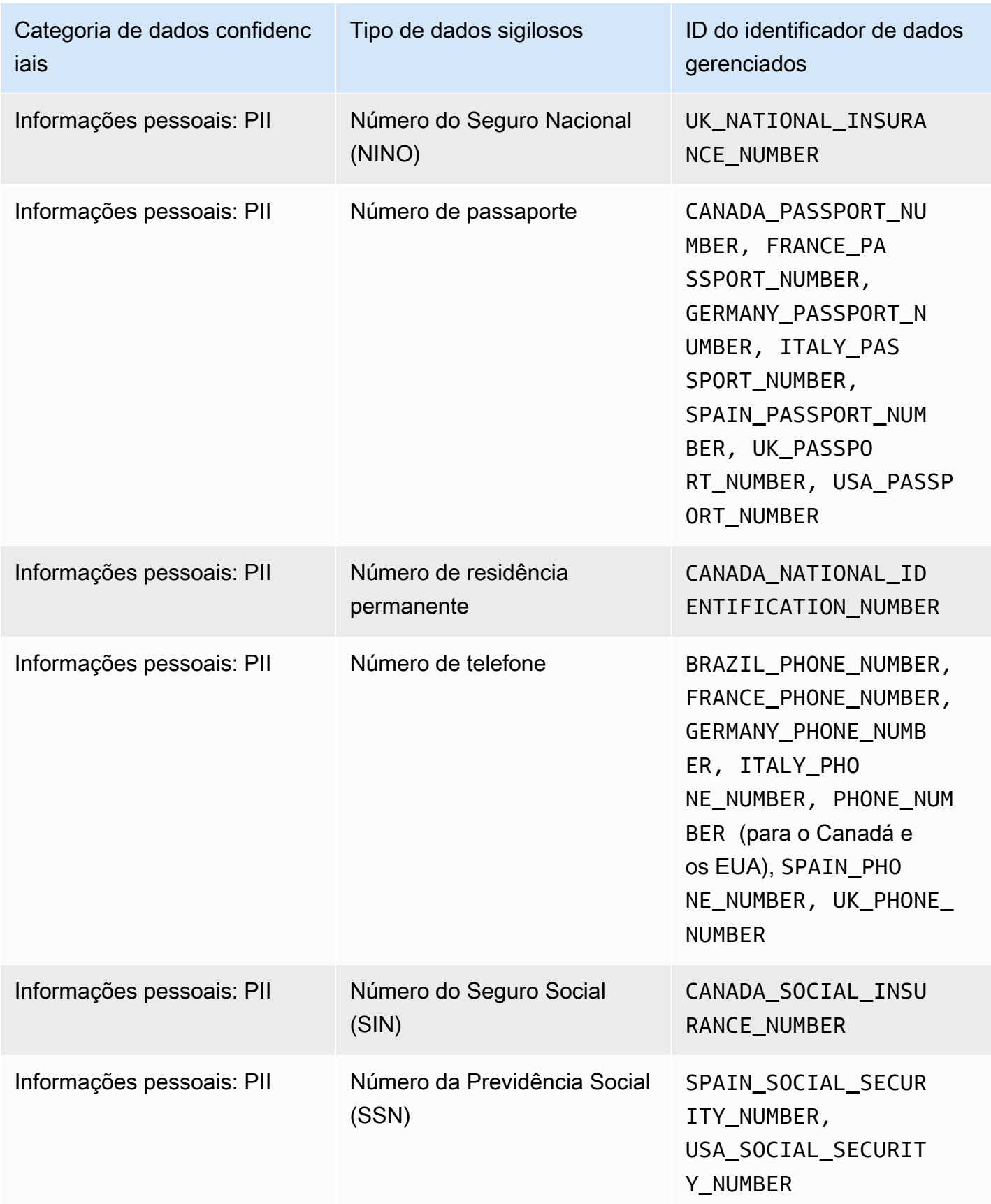

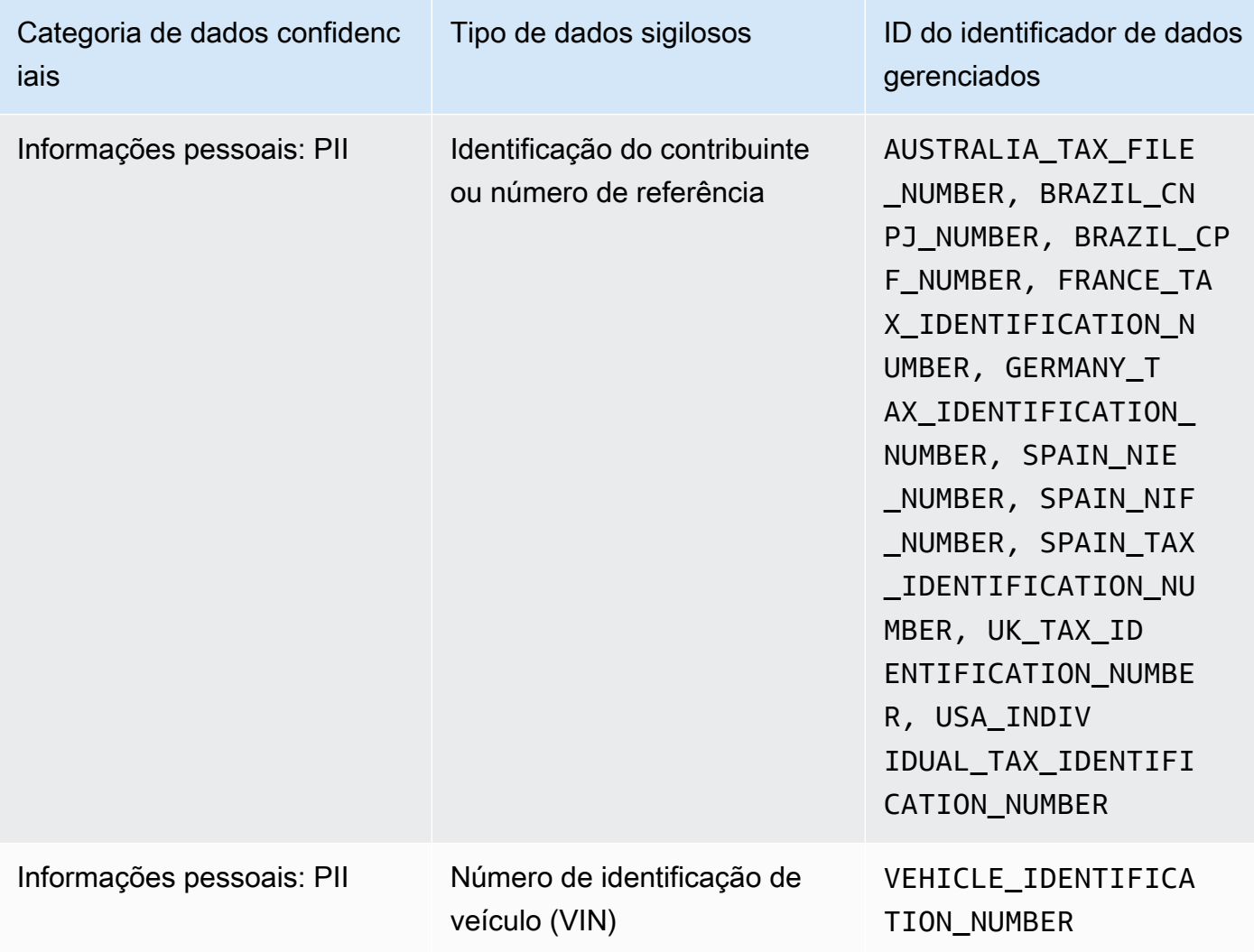

# Executando trabalhos de descoberta de dados confidenciais no Amazon Macie

Com o Amazon Macie, você pode criar e executar trabalhos confidenciais de descoberta de dados para automatizar a descoberta, o registro e a emissão de relatórios de dados confidenciais nos buckets de uso geral do Amazon Simple Storage Service (Amazon S3). Um trabalho de descoberta de dados confidenciais, é uma série de tarefas automatizadas de processamento e análise que o Macie executa para detectar e relatar dados confidenciais em objetos do S3. Cada trabalho fornece relatórios detalhados dos dados confidenciais que o Macie encontra e da análise que o Macie realiza. Ao criar e executar trabalhos, você pode criar e manter uma visão abrangente dos dados armazenados pela organização no Amazon S3 e dos riscos de segurança ou conformidade desses dados.

Para ajudá-lo a atender e manter a conformidade com seus requisitos de segurança e privacidade de dados, o Macie oferece várias opções para agendar e definir o escopo de um trabalho. Você pode configurar um trabalho para ser executado somente uma vez para análise e avaliação sob demanda, ou de forma recorrente para análise, avaliação e monitoramento periódicos. Você também define a amplitude e a profundidade da análise de um trabalho — buckets do S3 específicos que você seleciona ou buckets que correspondem a critérios específicos. Opcionalmente, você pode refinar o escopo dessa análise escolhendo opções adicionais. As opções incluem critérios personalizados que derivam das propriedades dos objetos do S3, como tags, prefixos e quando um objeto foi modificado pela última vez.

Para cada trabalho, você também especifica os tipos de dados confidenciais para que o Macie detecte e relate. Você pode configurar um trabalho para usar [identificadores de dados gerenciados](#page-84-0) fornecidos pelo Macie, [identificadores de dados personalizados](#page-142-0) que você define ou uma combinação dos dois. Ao selecionar identificadores de dados gerenciados e personalizados específicos para um trabalho, você pode adaptar a análise para se concentrar em tipos específicos de dados confidenciais. Para ajustar a análise, você também pode configurar um trabalho para usar [listas de](#page-150-0) [permissões](#page-150-0) definidas por você. As listas de permissões especificam texto e padrões de texto que você deseja que o Macie ignore, geralmente exceções de dados confidenciais para cenários ou ambientes específicos de sua organização.

Cada trabalho produz registros dos dados confidenciais que o Macie descobre e da análise que ele realiza — descobertas de dados confidenciais e resultados das descobertas de dados confidenciais Uma descoberta de dados confidenciais é um relatório detalhado de dados confidenciais que o Macie descobriu em um objeto do S3. Um resultado de descoberta de dados confidenciais é um registro de detalhes sobre a análise de um objeto do S3. O Macie cria um resultado de descoberta de dados confidenciais para cada objeto que você configurar para que o trabalho analise. Isso inclui objetos nos quais o Macie não encontra dados confidenciais e, portanto, não produz descobertas de dados confidenciais, e objetos que o Macie não pode analisar devido a erros ou problemas. Cada tipo de registro segue um esquema padronizado, que pode ajudá-lo a consultar, monitorar e processar os registros para atender aos requisitos de segurança e conformidade.

#### Tópicos

- [Opções de escopo para trabalhos de descoberta de dados confidenciais](#page-273-0)
- [Criar um trabalho de descoberta de dados confidenciais](#page-286-0)
- [Analisando estatísticas e resultados de descobertas de dados confidenciais](#page-299-0)
- [Monitorar trabalhos de descoberta de dados sigilosos com o Amazon CloudWatch Logs](#page-304-0)
- [Como gerenciar trabalhos de descoberta de dados sigilosos](#page-322-0)
- [Prever e monitorar os custos para a tarefas de descoberta de dados confidenciais](#page-332-0)
- [Identificadores de dados gerenciados recomendados para trabalhos de descoberta de dados](#page-336-0) [sigilosos](#page-336-0)

# <span id="page-273-0"></span>Opções de escopo para trabalhos de descoberta de dados confidenciais

Com trabalhos de descoberta de dados confidenciais, você define o escopo dos dados do Amazon Simple Storage Service (Amazon S3) que o Amazon Macie analisa para detectar e relatar dados confidenciais. Para ajudá-lo a fazer isso, o Macie fornece várias opções específicas do trabalho que você pode escolher ao criar e configurar um trabalho.

# Opções de escopo

- [Buckets do S3](#page-273-1)
- [Execução inicial: objetos S3 existentes](#page-281-0)
- [Profundidade da amostragem](#page-282-0)
- [Critérios de objeto do S3](#page-282-1)

# <span id="page-273-1"></span>Buckets do S3

Ao criar um trabalho confidencial de descoberta de dados, você especifica quais buckets do S3 armazenam objetos que você deseja que o Macie analise quando o trabalho for executado. Você pode fazer isso de duas maneiras: selecionando buckets S3 específicos do seu inventário de buckets ou especificando critérios personalizados que derivam das propriedades dos buckets S3.

## Selecione buckets S3 específicos

Com essa opção, você seleciona explicitamente cada bucket do S3 para analisar. Então, quando o trabalho é executado, ele analisa objetos somente nos buckets que você selecionou. Se você configurar um trabalho para ser executado periodicamente diariamente, semanalmente ou mensalmente, o trabalho analisará objetos nesses mesmos compartimentos sempre que for executado.

Essa configuração é útil para casos em que você deseja realizar uma análise direcionada de um conjunto específico de dados. Ele oferece um controle preciso e previsível sobre quais buckets um trabalho analisa.

#### Especifique os critérios do bucket S3

Com essa opção, você define critérios de tempo de execução que determinam quais buckets do S3 analisar. Os critérios consistem em uma ou mais condições derivadas das propriedades do bucket, como configurações de acesso público e tags. Quando o trabalho é executado, ele identifica os buckets que correspondem aos seus critérios e, em seguida, analisa os objetos nesses buckets. Se você configurar um trabalho para ser executado periodicamente, o trabalho fará isso toda vez que for executado. Consequentemente, o trabalho pode analisar objetos em diferentes buckets cada vez que é executado, dependendo das alterações no inventário do bucket e dos critérios definidos por você.

Essa configuração é útil nos casos em que você deseja que o escopo da análise se adapte dinamicamente às mudanças no inventário do bucket. Se você configurar um trabalho para usar critérios de bucket e ser executado periodicamente, o trabalho identificará automaticamente novos buckets que correspondam aos critérios e inspeciona esses buckets em busca de dados confidenciais.

Os tópicos desta seção fornecem detalhes adicionais sobre cada opção.

#### Tópicos

- [Selecionando buckets do Amazon S3](#page-274-0)
- [Especificando critérios de bucket do S3](#page-277-0)

#### <span id="page-274-0"></span>Selecionando buckets do Amazon S3

Se você optar por selecionar explicitamente cada bucket do S3 que deseja que um trabalho analise, o Macie fornece um inventário completo de seus buckets de uso geral no momento. Região da AWS Em seguida, você pode revisar seu inventário e selecionar os buckets desejados. Para saber como o Macie gera e mantém esse inventário para você, consulte [Como o Macie monitora a segurança de](#page-32-0)  [dados do Amazon S3.](#page-32-0)

Se você for o administrador do Macie de uma organização, o inventário inclui buckets que pertencem à contas-membro da sua organização. Você pode selecionar até mil desses buckets, abrangendo até mil contas.

Para ajudar a fazer suas seleções de bucket, o inventário fornece detalhes e estatísticas para cada bucket. Isso inclui a quantidade de dados que o trabalho pode analisar em cada bucket — objetos classificáveis são objetos que usam uma classe de [armazenamento compatível do Amazon S3](#page-367-0) e têm uma extensão de nome de arquivo para [um arquivo ou formato de armazenamento compatível](#page-368-0). O inventário também indica se algum trabalho existente está configurado para analisar objetos em um bucket. Esses detalhes podem ajudá-lo a estimar a amplitude de um trabalho e refinar suas seleções de bucket.

Na tabela de inventário:

- Sensibilidade Indica a pontuação de sensibilidade atual de um bucket, se a [descoberta](#page-182-0) [automática de dados confidenciais](#page-182-0) estiver ativada.
- Objetos classificáveis indica o número total de objetos que o trabalho pode analisar em um bucket.
- Tamanho classificável indica o tamanho total de armazenamento de todos os objetos que o trabalho pode analisar em um bucket.

Se um bucket armazena objetos compactados, esse valor não reflete o tamanho real desses objetos depois que eles são descompactados. Se o controle de versão estiver habilitado para um bucket, esse valor será baseado no tamanho de armazenamento da versão mais recente de cada objeto no bucket.

• Monitorado por trabalho — indica se algum trabalho existente está configurado para analisar periodicamente objetos em um bucket diariamente, semanalmente ou mensalmente.

Se o valor desse campo for Sim, o bucket será incluído explicitamente em um trabalho periódico ou corresponderá aos critérios de um trabalho periódico nas últimas 24 horas. Além disso, o status de pelo menos um desses trabalhos não é Cancelado. Macie atualiza esses dados diariamente.

• Última execução do trabalho — se os trabalhos periódicos ou únicos existentes estiverem configurados para analisar objetos em um bucket, esse campo indicará a data e a hora mais recentes em que um desses trabalhos começou a ser executado. Caso contrário, um traço (—) aparecerá nesse campo.

## Se o ícone de informações

# $\left( 0 \right)$

aparecer ao lado do nome de qualquer bucket na tabela, recomendamos que você recupere os metadados mais recentes do bucket do Amazon S3. Para fazer isso, selecione atualizar

 $\begin{pmatrix} 1 & 1 \\ 1 & 1 \end{pmatrix}$ 

acima da tabela. O ícone de informações indica que um bucket foi criado nas últimas 24 horas, possivelmente após a última vez que o Macie recuperou os metadados do bucket e do objeto

do Amazon S3 como parte do ciclo diário de atualização. Para ter mais informações, consulte [Atualizações de dados.](#page-36-0)

Se o ícone de aviso

#### $\Delta$

for exibido ao lado do nome de um bucket, o Macie não poderá acessar o bucket. Isso significa que o trabalho não poderá analisar objetos no bucket. Para investigar o problema, revise as configurações de políticas e permissões do bucket no Amazon S3. Por exemplo, o bucket pode ter uma política restritiva de bucket. Para ter mais informações, consulte [Permitindo que o Amazon Macie acesse](#page-76-0)  [buckets e objetos do S3.](#page-76-0)

Para personalizar sua visualização do inventário e encontrar buckets específicos com mais facilidade, você pode filtrar a tabela inserindo critérios de filtro na caixa de filtro. A tabela a seguir oferece alguns exemplos.

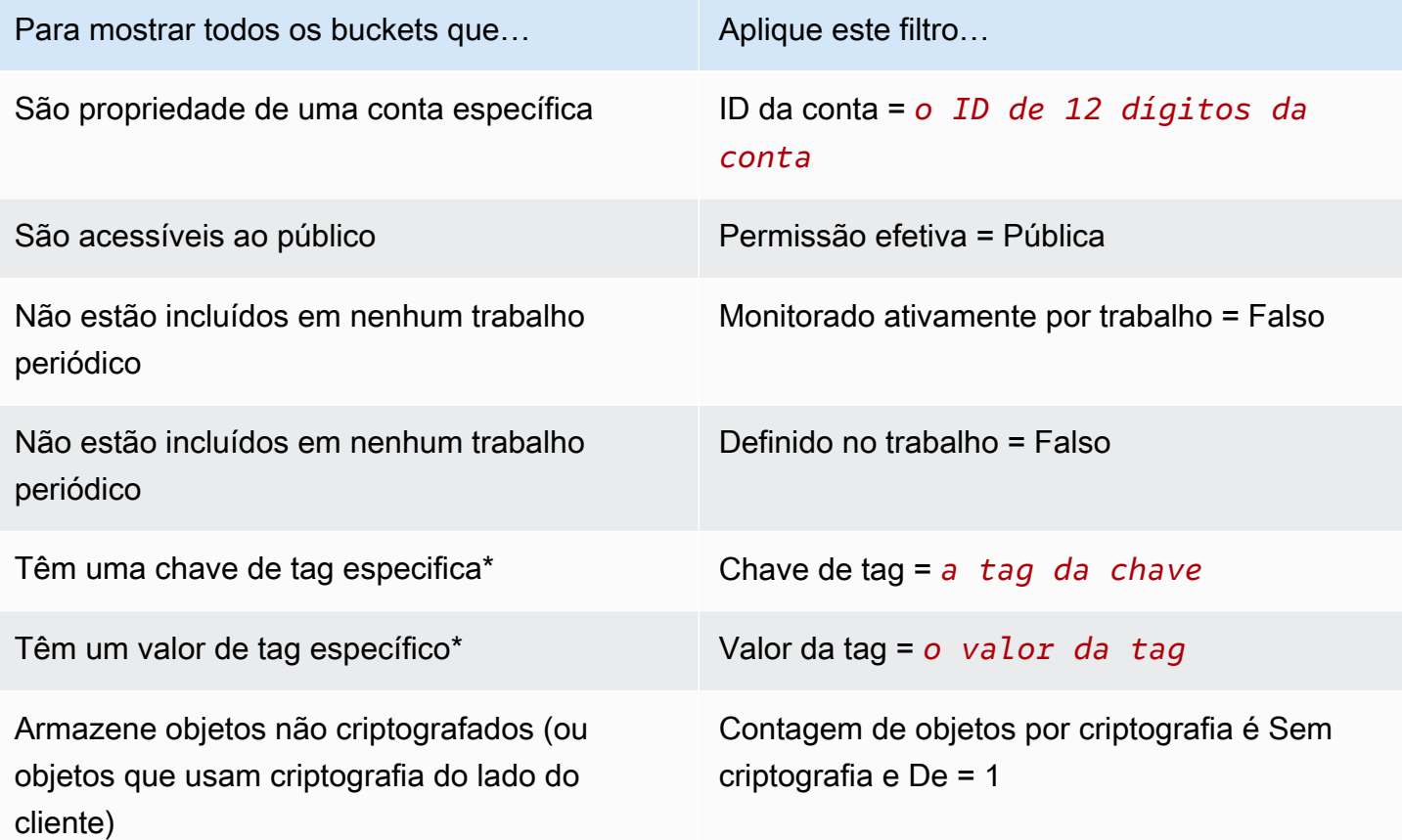

As chaves e os valores de tags diferenciam maiúsculas de minúsculas. Você precisa especificar um valor completo e válido para o campo. Você não pode especificar valores parciais nem usar caracteres curinga nos valores.

Para exibir os detalhes de um bucket, selecione o bucket e consulte o painel de detalhes. Nessa página, você também pode:

• Dinamizar e fazer uma busca detalhada em determinados campos escolhendo uma lupa para o campo. Seleciona

Q

para mostrar buckets com o mesmo valor ou selecione

Θ

para mostrar buckets com outros valores.

• Recupere os metadados mais recentes dos objetos no bucket. Isso pode ser útil se você criou um bucket recentemente ou fez alterações significativas nos objetos do bucket nas últimas 24 horas. Para recuperar os dados, selecione atualizar

 $\left($ C $\right)$ 

na seção Estatísticas do objeto do painel. Essa opção está disponível para buckets que armazenam 30.000 objetos ou menos.

<span id="page-277-0"></span>Especificando critérios de bucket do S3

Se você optar por especificar critérios de bucket para um trabalho, o Macie fornece opções para definir e testar os critérios. Esses são critérios de tempo de execução que determinam quais buckets do S3 armazenam objetos a serem analisados. Sempre que o trabalho é executado, ele identifica os compartimentos de uso geral que correspondem aos seus critérios e, em seguida, analisa os objetos nos compartimentos apropriados. Se você for o administrador do Macie de uma organização, isso inclui buckets que pertencem a contas-membro em sua organização.

Definindo critérios de bucket

Os critérios de bucket consistem em uma ou mais condições que derivam das propriedades dos buckets do S3. Cada condição, também chamada de critério, consiste em três partes:

- Um campo baseado em propriedades, como o ID da conta ou Permissão efetiva.
- Um operador, iguala (eq) ou não iguala (neq).
- Um ou mais valores.
- Uma declaração de inclusão ou exclusão que indica se você deve analisar (incluir) ou ignorar (excluir) compartimentos que correspondam à condição.

Se você especificar mais de um valor para um campo, o Macie usa a lógica OR para unir os valores. Se você especificar mais de uma condição para os critérios, o Macie usa a lógica AND para unir as condições. Além disso, as condições de exclusão têm precedência sobre as condições de inclusão. Por exemplo, se você incluir buckets acessíveis ao público e excluir buckets com tags específicas, o trabalho analisará os objetos em qualquer bucket que esteja acessível ao público, a menos que o bucket tenha uma das tags especificadas.

Você pode definir condições que derivam de qualquer um dos seguintes campos baseados em propriedades para buckets do S3.

#### ID da conta

O identificador exclusivo (ID) do proprietário Conta da AWS de um bucket. Para especificar vários valores para esse campo, insira o ID de cada conta e separe cada entrada com uma vírgula.

Observe que o Macie não é compatível com o uso de caracteres curinga ou valores parciais para esse campo.

#### Bucket name

O nome de um bucket. Esse campo está correlacionado ao campo Nome, não ao campo Nome do recurso da Amazon, no Amazon S3. Para especificar vários valores para esse campo, insira o nome de cada bucket e separe cada entrada com uma vírgula.

Observe que os valores diferenciam entre maiúsculas e minúsculas. Além disso, o Macie não é compatível com o uso de caracteres curinga ou valores parciais para esse campo.

#### Permissões efetivas

Especifica se um bucket é publicamente acessível. Você pode escolher um ou mais dos seguintes valores para esse campo:

- Não público o público em geral não tem acesso de leitura ou gravação ao bucket.
- Público o público em geral tem acesso de leitura ou gravação ao bucket.
- Desconhecido o Macie não conseguiu avaliar as configurações de acesso público do bucket.

Para determinar esse valor para um bucket, o Macie analisa uma combinação de configurações em nível de conta e de bucket para o bucket: as configurações de bloqueio de acesso público da conta; as configurações de bloqueio de acesso público do bucket; a política de bucket do bucket e a lista de controle de acesso (ACL) do bucket.

#### Acesso compartilhado

Especifica se um bucket é compartilhado com outro Conta da AWS, com uma identidade de acesso de CloudFront origem da Amazon (OAI) ou com um controle de acesso de CloudFront origem (OAC). Você pode escolher um ou mais dos seguintes valores para esse campo:

- Externo O bucket é compartilhado com um ou mais dos itens a seguir ou com qualquer combinação dos seguintes: um CloudFront OAI, um CloudFront OAC ou uma conta externa (que não faz parte da) sua organização.
- Interno O bucket é compartilhado com uma ou mais contas internas à (parte da) sua organização. Não é compartilhado com um CloudFront OAI ou OAC.
- Não compartilhado O bucket não é compartilhado com outra conta, um CloudFront OAI ou um CloudFront OAC.
- Desconhecido o Macie não conseguiu avaliar as configurações de acesso compartilhado do bucket.

Para determinar se um bucket é compartilhado com outro Conta da AWS, o Macie analisa a política do bucket e a ACL do bucket. Além disso, uma organização é definida como um conjunto de contas do Macie que são gerenciadas centralmente como um grupo de contas relacionadas por meio de AWS Organizations ou por convite do Macie. Para obter informações sobre as opções de compartilhamento de buckets do Amazon S3, consulte [Identity and Access](https://docs.aws.amazon.com/AmazonS3/latest/userguide/s3-access-control.html) [Management no Amazon S3](https://docs.aws.amazon.com/AmazonS3/latest/userguide/s3-access-control.html) no Guia do usuário do Amazon Simple Storage Service.

Para determinar se um bucket é compartilhado com um CloudFront OAI ou OAC, o Macie analisa a política de bucket para o bucket. Um CloudFront OAI ou OAC permite que os usuários acessem os objetos de um bucket por meio de uma ou mais distribuições especificadas CloudFront. Para obter informações sobre CloudFront OAIs e OACs, consulte [Restringir o acesso a uma origem do](https://docs.aws.amazon.com/AmazonCloudFront/latest/DeveloperGuide/private-content-restricting-access-to-s3.html)  [Amazon S3 no Amazon Developer](https://docs.aws.amazon.com/AmazonCloudFront/latest/DeveloperGuide/private-content-restricting-access-to-s3.html) Guide. CloudFront

#### Tags

As tags associadas a um bucket. As tags são rótulos que você pode definir e atribuir a determinados tipos de AWS recursos, incluindo buckets do S3. Cada tag consiste em uma chave de tag necessária e um valor de tag opcional. Para obter informações sobre a marcação de buckets do S3, consulte [Usando tags de buckets do S3 para alocação de custos](https://docs.aws.amazon.com/AmazonS3/latest/userguide/CostAllocTagging.html) no Guia do usuário do Amazon Simple Storage Service.

Para um trabalho de descoberta de dados confidenciais, você pode usar esse tipo de condição para incluir ou excluir buckets que tenham uma chave de tag específica, um valor de tag específico ou uma chave e um valor de tag específicos (como um par). Por exemplo: .

- Se você especificar **Project** como uma chave de tag e não especificar nenhum valor de tag para uma condição, qualquer bucket que tenha a chave de tag Project corresponderá aos critérios da condição, independentemente dos valores de tag associados a essa chave de tag.
- Se você especificar **Development** e **Test** como valores de tag e não especificar nenhuma chave de tag para uma condição, qualquer bucket que tenha o valor de tag **Development** ou **Test** corresponderá aos critérios da condição, independentemente das chaves de tag associadas a esses valores de tag.

Para especificar várias chaves de tag em uma condição, insira cada chave de tag no campo Chave e separe cada entrada com uma vírgula. Para especificar vários valores de tag em uma condição, insira cada valor de tag no campo Valor e separe cada entrada com uma vírgula.

Observe que as chaves e os valores de tags diferenciam maiúsculas de minúsculas. Além disso, o Macie não é compatível com o uso de caracteres curinga ou valores parciais em condições de tag.

# Critérios de teste do bucket

Ao definir os critérios do bucket, você pode testar e refinar os critérios pré-visualizando os resultados. Para fazer isso, expanda a seção Pré-visualize os resultados dos critérios que é exibida abaixo dos critérios no console. Esta seção exibe uma tabela de buckets de uso geral do S3 que atualmente atendem aos critérios.

A tabela também fornece informações sobre a quantidade de dados que o trabalho pode analisar em cada bucket — objetos classificáveis são objetos que usam uma [classe de armazenamento](#page-367-0)  [compatível com o Amazon S3](#page-367-0) e têm uma extensão de nome de arquivo para um [arquivo ou formato](#page-368-0) [de armazenamento compatível.](#page-368-0) O inventário também indica se algum trabalho existente está configurado para analisar objetos em um bucket.

## Na tabela:

- Sensibilidade Indica a pontuação de sensibilidade atual de um bucket, se a [descoberta](#page-182-0) [automática de dados confidenciais](#page-182-0) estiver ativada.
- Objetos classificáveis indica o número total de objetos que o trabalho pode analisar em um bucket.
- Tamanho classificável indica o tamanho total de armazenamento de todos os objetos que o trabalho pode analisar em um bucket.

Se um bucket armazena objetos compactados, esse valor não reflete o tamanho real desses objetos depois que eles são descompactados. Se o controle de versão estiver habilitado para um bucket, esse valor será baseado no tamanho de armazenamento da versão mais recente de cada objeto no bucket.

• Monitorado por trabalho — indica se algum trabalho existente está configurado para analisar periodicamente objetos em um bucket diariamente, semanalmente ou mensalmente.

Se o valor desse campo for Sim, o bucket será incluído explicitamente em um trabalho periódico ou corresponderá aos critérios de um trabalho periódico nas últimas 24 horas. Além disso, o status de pelo menos um desses trabalhos não é Cancelado. Macie atualiza esses dados diariamente.

#### Se o ícone de aviso

#### $\Delta$

for exibido ao lado do nome do bucket, o Macie não poderá acessar o bucket ou os objetos do bucket. Isso significa que o trabalho não poderá analisar objetos no bucket. Para investigar o problema, revise as configurações de políticas e permissões do bucket no Amazon S3. Por exemplo, o bucket pode ter uma política restritiva de bucket. Para ter mais informações, consulte [Permitindo](#page-76-0) [que o Amazon Macie acesse buckets e objetos do S3](#page-76-0).

Para refinar os critérios do bucket para o trabalho, use as opções de filtro para adicionar, alterar ou remover condições dos critérios. Em seguida, o Macie atualiza a tabela para refletir suas alterações.

# <span id="page-281-0"></span>Execução inicial: objetos S3 existentes

Você pode usar trabalhos de descoberta de dados confidenciais para realizar análises contínuas e incrementais de objetos nos buckets do S3. Se você configurar um trabalho para ser executado periodicamente, o Macie faz isso automaticamente — cada execução analisa somente os objetos que foram criados ou alterados após a execução anterior. Com a opção Incluir objetos existentes, você escolhe o ponto de partida para o primeiro incremento:

- Para analisar todos os objetos existentes imediatamente após a criação do trabalho, marque a caixa de seleção para essa opção.
- Para esperar e analisar apenas os objetos criados ou alterados após a criação do trabalho e antes da primeira execução, desmarque a caixa de seleção dessa opção.

Desmarcar essa caixa de seleção é útil nos casos em que você já analisou os dados e deseja continuar a analisá-los periodicamente. Por exemplo, se já usou outro serviço ou aplicativo

para classificar dados e recentemente começou a usar o Macie, você pode usar essa opção para garantir a descoberta e a classificação contínuas de seus dados sem incorrer em custos desnecessários ou duplicar os dados de classificação.

Cada execução subsequente de um trabalho periódico analisa automaticamente apenas os objetos criados ou alterados após a execução anterior.

Para trabalhos periódicos e únicos, você também pode configurar um trabalho para analisar apenas os objetos criados ou alterados antes ou depois de um determinado período ou durante um determinado intervalo de tempo. Para fazer isso, adicione [critérios de objeto](#page-282-1) que usem a data da última modificação dos objetos.

## <span id="page-282-0"></span>Profundidade da amostragem

Com essa opção, você especifica a porcentagem de objetos elegíveis do S3 que você deseja que um trabalho de descoberta de dados confidenciais analise. Objetos elegíveis são objetos que: usam uma [classe de armazenamento compatível com o Amazon S3,](#page-367-0) têm uma extensão de nome de arquivo para um [arquivo ou formato de armazenamento compatível](#page-368-0) e correspondem a outros critérios que você especifica para o trabalho.

Se esse valor for menor que 100%, o Macie selecionará os objetos elegíveis a serem analisados aleatoriamente, até a porcentagem especificada, e analisará todos os dados nesses objetos. Por exemplo, se você configurar uma tarefa para analisar 10.000 objetos e especificar uma profundidade de amostragem de 20%, o Macie analisará aproximadamente 2.000 objetos elegíveis selecionados aleatoriamente quando a tarefa for executada.

Reduzindo a profundidade da amostragem de um trabalho pode reduzir os custos e a duração de um trabalho. É útil nos casos em que os dados nos objetos são altamente consistentes e você deseja determinar se um bucket do S3, em vez de cada objeto, armazena dados confidenciais.

Observe que essa opção controla a porcentagem de objetos que são analisados, não a porcentagem de bytes que são analisados. Se você inserir uma profundidade de amostragem menor que 100%, o Macie analisará todos os dados em cada objeto selecionado, não a porcentagem dos dados em cada objeto selecionado.

# <span id="page-282-1"></span>Critérios de objeto do S3

Para ajustar o escopo de um trabalho de descoberta de dados confidenciais, você também pode definir critérios personalizados que determinam quais objetos do S3 o Macie inclui ou exclui da análise de um trabalho. Os critérios de bucket consistem em uma ou mais condições que derivam das propriedades dos buckets do S3. As condições se aplicam aos objetos em todos os buckets do S3 para os quais você configura um trabalho para analisar. Se um bucket armazena várias versões de um objeto, as condições se aplicam à versão mais recente do objeto.

Se você definir várias condições como critérios do objeto, o Macie usa a lógica AND para unir as condições. Além disso, as condições de exclusão têm precedência sobre as condições de inclusão. Por exemplo, se você incluir objetos com a extensão de nome de arquivo .pdf e excluir objetos maiores que 5 MB, o trabalho analisará qualquer objeto que tenha a extensão de nome de arquivo .pdf, a menos que o objeto seja maior que 5 MB.

Você pode definir condições que derivam de qualquer um dos seguintes campos baseados em propriedades para buckets do S3.

#### Extensões do nome do arquivo

Isso se correlaciona com a extensão do nome do arquivo de um objeto do Amazon S3. Você pode usar esse tipo de condição para incluir ou excluir objetos com base no tipo de arquivo. Para fazer isso para vários tipos de arquivos, insira a extensão de nome de arquivo para cada tipo e separe cada entrada com uma vírgula, como, por exemplo: **docx,pdf,xlsx**. Se você inserir várias extensões de nome de arquivo como valores para uma condição, o Macie usa a lógica OR para unir os valores.

Observe que os valores diferenciam entre maiúsculas e minúsculas. Além disso, o Macie não é compatível com o uso de valores parciais ou caracteres curinga nesse tipo de condição.

Para obter informações sobre os tipos de arquivo que o Macie pode analisar, consulte [Formatos](#page-368-0) [de arquivo e armazenamento suportados.](#page-368-0)

#### Última modificação

Isso se correlaciona com o campo Última modificação do Amazon S3. No Amazon S3, esse campo armazena a data e a hora em que um objeto do S3 foi criado ou alterado pela última vez, o que for mais recente.

Para um trabalho de descoberta de dados confidenciais, essa condição pode ser uma data específica, uma data e uma hora específicas ou um intervalo de tempo exclusivo:

- Para analisar objetos que foram modificados pela última vez após uma determinada data ou data e hora, insira os valores nos campos De.
- Para analisar objetos que foram modificados pela última vez antes de uma determinada data ou data e hora, insira os valores nos campos Até.
- Para analisar objetos que foram modificados pela última vez durante um determinado intervalo de tempo, use os campos De para inserir os valores da primeira data ou data e hora no intervalo de tempo. Use os campos Até para inserir os valores da última data ou data e hora no intervalo de tempo.
- Para analisar objetos que foram modificados pela última vez a qualquer momento durante um determinado dia, insira a data no campo de data De. Insira a data do dia seguinte no campo de data Até. Em seguida, verifique se os dois campos de hora estão em branco. (Macie trata um campo de tempo em branco como 00:00:00.) Por exemplo, para analisar objetos que foram alterados em 9 de agosto de 2023, insira **2023/08/09** no campo Data de origem, insira **2023/08/10** no campo Até a data e não insira um valor em nenhum dos campos de hora.

Insira qualquer valor de tempo no Tempo Universal Coordenado (UTC) e use a notação de 24 horas.

#### Prefixo

Isso se correlaciona com o campo Chave do Amazon S3. No Amazon S3, esse campo armazena o nome de um objeto do S3, incluindo o prefixo do objeto. Um prefixo é semelhante a um caminho de diretório dentro de um bucket. Ele permite agrupar objetos semelhantes em um bucket, da mesma forma que você pode armazenar arquivos semelhantes em uma pasta em um sistema de arquivos. Para obter informações sobre prefixos de objeto e pastas no Amazon S3, consulte [Organizando objetos no console do Amazon S3 usando pastas](https://docs.aws.amazon.com/AmazonS3/latest/userguide/using-folders.html) no Guia do usuário do Amazon Simple Storage Service.

Você pode usar esse tipo de condição para incluir ou excluir objetos cujas chaves (nomes) comecem com um determinado valor. Por exemplo, para excluir todos os objetos cuja chave começa com AWSLogs, insira **AWSLogs** como valor para uma condição de prefixo e escolha Excluir.

Se você inserir vários prefixos como valores para uma condição, o Macie usa a lógica OR para unir os valores. Por exemplo, se você inserir **AWSLogs1** e **AWSLogs2** como valores para uma condição, qualquer objeto cuja chave comece com AWSLogs1 ou AWSLogs2 corresponderá aos critérios da condição.

Ao inserir um valor para uma condição de Prefixo, lembre-se do seguinte:

- Os valores diferenciam maiúsculas de minúsculas.
- O Macie não é compatível com o uso de caracteres curinga nesses valores.
- No Amazon S3, a chave de um objeto não inclui o nome do bucket que armazena o objeto. Por esse motivo, não especifique nomes de buckets nesses valores.

• Se um prefixo incluir um delimitador, inclua o delimitador no valor. Por exemplo, insira **AWSLogs/eventlogs** para definir uma condição para todos os objetos cuja chave começa com AWSLogs/eventlogs. O Macie é compatível com o delimitador padrão do Amazon S3, que é uma barra (/), e delimitadores personalizados.

Observe, também, que um objeto corresponde aos critérios de uma condição somente se a chave do objeto corresponder exatamente ao valor inserido, começando com o primeiro caractere na chave do objeto. Além disso, o Macie aplica uma condição ao valor completo da chave de um objeto, incluindo o nome do arquivo do objeto.

Por exemplo, se a chave de um objeto for AWSLogs/eventlogs/testlog.csv e você inserir qualquer um dos seguintes valores para uma condição, o objeto corresponderá aos critérios da condição:

- **AWSLogs**
- **AWSLogs/event**
- **AWSLogs/eventlogs/**
- **AWSLogs/eventlogs/testlog**
- **AWSLogs/eventlogs/testlog.csv**

No entanto, se você inserir*eventlogs*, o objeto não corresponde aos critérios — o valor da condição não inclui a primeira parte da chave,AWSLogs/. Da mesma forma, se você inserir **awslogs**, o objeto não corresponderá aos critérios devido às diferenças de maiúsculas e minúsculas.

## Tamanho de armazenamento

Isso se correlaciona com o campo Tamanho do Amazon S3. No Amazon S3, esse campo indica o tamanho total de armazenamento de um objeto do S3. Se um objeto for um arquivo compactado, esse valor não refletirá o tamanho real do arquivo depois que o arquivo for descompactado.

Você pode usar esse tipo de condição para incluir ou excluir objetos menores que um determinado tamanho, maiores que um determinado tamanho ou que estejam dentro de uma determinada faixa de tamanho. O Macie aplica esse tipo de condição a todos os tipos de objetos, incluindo arquivos compactados ou arquivados e os arquivos que eles contêm. Para obter informações sobre restrições baseadas em tamanho para cada formato compatível, consulte [Cotas do Amazon Macie.](#page-732-0)

## Tags

As tags associadas a um bucket. As tags são rótulos que você pode definir e atribuir a determinados tipos de AWS recursos, incluindo objetos do S3. Cada tag consiste em uma chave de tag necessária e um valor de tag opcional. Para obter informações sobre a marcação de objetos do S3, consulte [Categorizando o armazenamento usando tags](https://docs.aws.amazon.com/AmazonS3/latest/userguide/object-tagging.html) no Guia do usuário do Amazon Simple Storage Service.

Para um trabalho de descoberta de dados confidenciais, você pode usar esse tipo de condição para incluir ou excluir objetos que tenham uma tag específica. Isso pode ser uma chave de tag específica ou uma chave e valor de tag específicos (como um par). Se você inserir vários prefixos como valores para uma condição, o Macie usa a lógica OR para unir os valores. Por exemplo, se você especificar **Project1** e **Project2** como chaves de tag para uma condição, qualquer objeto que tenha a chave de tag Project1 ou Project2 corresponderá aos critérios da condição.

Observe que as chaves e os valores de tags diferenciam maiúsculas de minúsculas. Além disso, o Macie não é compatível com o uso de valores parciais ou caracteres curinga nesse tipo de condição.

# <span id="page-286-0"></span>Criar um trabalho de descoberta de dados confidenciais

Com o Amazon Macie, você pode criar e executar trabalhos confidenciais de descoberta de dados para automatizar a descoberta, o registro e a emissão de relatórios de dados confidenciais nos buckets de uso geral do Amazon Simple Storage Service (Amazon S3). Um trabalho de descoberta de dados confidenciais é uma série de tarefas automatizadas de processamento e análise que o Macie executa para detectar e relatar dados confidenciais em objetos do Amazon S3. À medida que a análise avança, o Macie fornece relatórios detalhados dos dados confidenciais encontrados e da análise que realiza: descobertas de dados confidenciais, que relatam dados confidenciais que Macie encontra em objetos individuais do S3, e resultados confidenciais da descoberta de dados, que registram detalhes sobre a análise de objetos individuais do S3. Para ter mais informações, consulte [Analisando estatísticas e resultados de um trabalho.](#page-299-0)

Ao criar um trabalho, você começa especificando quais buckets do S3 armazenam objetos que você deseja que o Macie analise quando o trabalho é executado — buckets específicos que você seleciona ou buckets que correspondem a critérios específicos. Em seguida, você especifica com que frequência executar o trabalho — uma vez ou periodicamente, diariamente, semanalmente ou mensalmente. Você também pode escolher opções para refinar o escopo da análise do trabalho. As opções incluem critérios personalizados que derivam das propriedades dos objetos do S3, como tags, prefixos e quando um objeto foi modificado pela última vez.

Depois de definir o cronograma e o escopo do trabalho, você especifica quais identificadores de dados gerenciados e identificadores de dados personalizados usar:

- Um identificador de dados gerenciados é um conjunto de critérios e técnicas incorporados projetados para detectar um tipo específico de dados confidenciais, por exemplo, números de cartão de crédito, chaves de acesso AWS secretas ou números de passaportes de um determinado país ou região. Esses identificadores podem detectar uma lista grande e crescente de tipos de dados confidenciais para muitos países e regiões, incluindo vários tipos de dados de credenciais, informações financeiras e informações de identificação pessoal (PII). Para ter mais informações, consulte [Usar identificadores de dados gerenciados](#page-84-0).
- O identificador de dados personalizado é um conjunto de critérios que você define para detectar dados confidenciais. Com identificadores de dados personalizados, você pode detectar dados confidenciais que refletem determinados cenários, propriedade intelectual ou dados proprietários de sua organização — por exemplo, IDs de funcionários, números de conta de cliente ou classificações de dados internas. Você pode complementar os identificadores de dados gerenciados fornecidos pelo Macie. Para ter mais informações, consulte [Criar identificadores de](#page-142-0)  [dados personalizados.](#page-142-0)

Em seguida, você seleciona, opcionalmente, permitir que as listas sejam usadas. Uma lista de permissões especifica um texto ou um padrão de texto que você deseja que o Macie ignore, geralmente exceções de dados confidenciais para seus cenários ou ambientes específicos — por exemplo, nomes públicos ou números de telefone da sua organização ou dados de amostra que sua organização usa para testes. Para ter mais informações, consulte [Como definir exceções de dados](#page-150-0)  [sigilosos com listas de permissões.](#page-150-0)

Ao terminar de escolher essas opções, você estará pronto para inserir as configurações gerais do trabalho, como o nome e a descrição do trabalho. Em seguida, você poderá revisar e salvar o trabalho.

#### Tarefas

- [Antes de começar](#page-288-0)
- [Etapa 1: escolher buckets do S3](#page-288-1)
- [Etapa 2: revisar as seleções ou critérios de bucket do S3](#page-292-0)
- [Etapa 3: Definir o cronograma e refinar o escopo](#page-292-1)
- [Etapa 4: selecionar identificadores de dados gerenciados](#page-294-0)
- [Etapa 4: selecionar identificadores de dados gerenciados](#page-296-0)
- [Etapa 6: selecionar listas de permissões](#page-296-1)
- [Etapa 7: inserir configurações gerais](#page-297-0)
• [Etapa 8: Revisar e criar](#page-298-0)

## Antes de começar

Antes de criar um trabalho, é uma boa ideia seguir as seguintes etapas:

- Verifique se você configurou um repositório para os resultados da descoberta de dados confidenciais. Para fazer isso, escolha Resultados do Discovery no painel de navegação no console do Amazon Macie. Para saber mais sobre essas configurações, consulte [Armazenamento](#page-349-0) [e retenção de resultados de descoberta de dados confidenciais.](#page-349-0)
- Crie os identificadores de dados personalizados que você deseja que o trabalho use. Para saber como, consulte [Criar identificadores de dados personalizados](#page-142-0).
- Crie todas as listas de permissões que você deseja que o trabalho use. Para saber como, consulte [Criação e gerenciamento de listas de permissões.](#page-164-0)
- Se você quiser analisar objetos do S3 criptografados, certifique-se de que o Macie possa acessar e usar as chaves de criptografia apropriadas. Para ter mais informações, consulte [Analisando](#page-340-0) [objetos criptografados do S3.](#page-340-0)
- Se você quiser analisar objetos em um bucket do S3 que tenha uma política restritiva de bucket, certifique-se de que o Macie tenha permissão para acessar os objetos. Para ter mais informações, consulte [Permitindo que o Amazon Macie acesse buckets e objetos do S3.](#page-76-0)

Se você fizer essas coisas antes de criar um trabalho, você simplificará a criação do trabalho e ajudar a garantir que o trabalho possa analisar os dados desejados.

Etapa 1: escolher buckets do S3

Ao criar um trabalho, a primeira etapa é especificar quais buckets do S3 armazenam objetos que você deseja que o Macie analise quando o trabalho for executado. Para esta etapa, você tem duas opções:

- Selecionar buckets específicos Com essa opção, você seleciona explicitamente cada bucket do S3 para analisar. Então, quando o trabalho é executado, ele analisa objetos somente nos buckets que você selecionou.
- Especificar critérios de bucket Com essa opção, você define critérios de tempo de execução que determinam quais buckets do S3 analisar. Os critérios consistem em uma ou mais condições derivadas das propriedades do bucket. Em seguida, quando o trabalho é executado, ele identifica os buckets que correspondem aos seus critérios e analisa os objetos nesses buckets.

Para obter informações detalhadas sobre essas opções, consulte [Opções de escopo para trabalhos](#page-273-0).

As seções a seguir fornecem instruções para escolher e configurar cada opção. Escolha a seção da opção desejada.

Selecionar buckets específicos

Se você optar por selecionar explicitamente cada bucket do S3 para analisar, o Macie fornecerá um inventário completo de seus buckets de uso geral no momento. Região da AWS Em seguida, você pode usar esse inventário para selecionar um ou mais compartimentos para o trabalho. Para saber mais sobre esse inventário, consulte [Selecionando buckets do Amazon S3.](#page-274-0)

Se você for o administrador do Macie de uma organização, o inventário incluirá buckets que são de propriedade de contas-membro em sua organização. Você pode selecionar até mil desses buckets, abrangendo até mil contas.

Para selecionar buckets S3 específicos para o trabalho

- 1. Abra o console do Amazon Macie em <https://console.aws.amazon.com/macie/>.
- 2. No painel de navegação, escolha Tarefas.
- 3. Escolha Criar trabalho.
- 4. Para a etapa Escolher buckets do S3, escolha Selecionar buckets específicos. O Macie exibe uma tabela de todos os compartimentos de uso geral da sua conta na região atual.
- 5. Na seção Selecionar buckets do S3, escolha opcionalmente atualizar

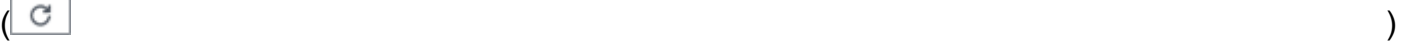

para recuperar os metadados mais recentes do bucket do Amazon S3.

#### Se o ícone de informações

#### $\left( 0 \right)$

aparecer ao lado de qualquer nome de bucket, recomendamos que você faça isso. Esse ícone indica que um bucket foi criado nas últimas 24 horas, possivelmente após a última vez que Macie recuperou os metadados do bucket e do objeto do Amazon S3 como parte do [ciclo diário](#page-36-0)  [de atualização.](#page-36-0)

6. Em seguida, na tabela, marque a caixa de seleção para cada bucket no S3 que você deseja que o trabalho revise.

## **1** Tip

- Para encontrar buckets específicos com mais facilidade, insira critérios de filtro na caixa de filtros acima da tabela. Você também pode classificar a tabela escolhendo um título de coluna.
- Para determinar se você já configurou um trabalho para analisar periodicamente objetos em um bucket, consulte o campo Monitorado por trabalho. Se Sim aparecer em um campo, o bucket será incluído explicitamente em um trabalho periódico ou o bucket correspondeu aos critérios de um trabalho periódico nas últimas 24 horas. Além disso, o status de pelo menos um desses trabalhos não é Cancelado. Macie atualiza esses dados diariamente.
- Para determinar quando um trabalho existente, periódico ou único, analisou mais recentemente objetos em um bucket, consulte o campo Última execução do trabalho. Para obter informações adicionais sobre esse trabalho, consulte os detalhes do bucket.
- Para exibir os detalhes de um bucket, escolha o bucket. Além das informações relacionadas ao trabalho, o painel de detalhes fornece estatísticas e outras informações sobre o bucket, como as configurações de acesso público do bucket. Para saber mais sobre estes dados, consulte [Analisar seu inventário de buckets do](#page-50-0)  [S3.](#page-50-0)
- 7. Ao terminar de selecionar os buckets, escolha Avançar.

Na próxima etapa, você revisará e verificar suas seleções.

Especificar critérios de bucket

Se você optar por especificar critérios de tempo de execução que determinem quais buckets do S3 analisar, o Macie fornece opções para ajudá-lo a escolher campos, operadores e valores para condições individuais nos critérios. Para saber mais sobre essas opções, consulte [Especificando](#page-277-0)  [critérios de bucket do S3.](#page-277-0)

Para especificar os critérios do bucket S3 para o trabalho

- 1. Abra o console do Amazon Macie em <https://console.aws.amazon.com/macie/>.
- 2. No painel de navegação, escolha Tarefas.
- 3. Escolha Criar trabalho.
- 4. Para a etapa Escolher buckets do S3, escolha Selecionar buckets específicos.
- 5. Em Especificar critérios do bucket, faça o seguinte para adicionar uma condição aos critérios:
	- a. Coloque o cursor na caixa de filtro e escolha a propriedade do bucket a ser usada para a condição.
	- b. Na primeira caixa, escolha um operador para a condição, Igual ou Não igual.
	- c. Na próxima caixa, insira um ou mais valores para a propriedade.

Dependendo do tipo e da natureza da propriedade do bucket, o Macie exibe opções diferentes para inserir valores. Por exemplo, se você escolher a propriedade de permissão efetiva, o Macie exibirá uma lista de valores para escolher. Se você escolher a propriedade ID da conta, o Macie exibirá uma caixa de texto na qual você poderá inserir uma ou mais IDs Conta da AWS . Para inserir vários valores em uma caixa de texto, insira cada valor e separe cada entrada com uma vírgula.

d. Escolha Aplicar. Macie adiciona a condição e a exibe abaixo da caixa do filtro.

Por padrão, o Macie adiciona a condição com uma declaração de inclusão. Isso significa que o trabalho está configurado para analisar (incluir) objetos em buckets que correspondam à condição. Para ignorar (excluir) buckets que correspondam à condição, escolha Incluir para a condição e, em seguida, escolha Excluir.

- e. Repita as etapas anteriores para cada condição adicional que você deseja adicionar aos critérios.
- 6. Para testar seus critérios, expanda a seção Visualizar os resultados dos critérios. Esta seção exibe uma tabela de compartimentos de uso geral que atualmente correspondem aos critérios.
- 7. Para refinar seus critérios, siga um destes procedimentos:
	- Para remover uma condição, selecione X para a condição.
	- Para alterar uma condição, remova a condição escolhendo X para a condição. Em seguida, adicione uma condição que tenha as configurações corretas.
	- Para remover todas as condições, escolha Limpar filtros.

Macie atualiza a tabela de resultados dos critérios para refletir suas alterações.

8. Ao terminar de especificar os critérios do bucket, escolha Avançar.

Na próxima etapa, você revisará e verificar suas seleções.

## Etapa 2: revisar as seleções ou critérios de bucket do S3

Nesta etapa, verifique se você escolheu as configurações corretas na etapa anterior:

• Revise suas seleções de buckets ‐ Se você selecionou buckets S3 específicos para o trabalho, revise a tabela de buckets e altere suas seleções de buckets conforme necessário. A tabela fornece informações sobre o escopo projetado e o custo da análise do trabalho. Os dados são baseados no tamanho e nos tipos de objetos atualmente armazenados em um bucket.

Na tabela, o campo Custo estimado indica o custo total estimado (em USD) da análise de objetos em um bucket do S3. Cada estimativa reflete a quantidade projetada de dados não compactados que o trabalho analisará em um bucket. Se algum objeto for compactado ou arquivado, a estimativa pressupõe que os arquivos usem uma taxa de compactação de 3:1 e que a tarefa possa analisar todos os arquivos extraídos. Para ter mais informações, consulte [Previsão e](#page-332-0) [monitoramento dos custos do trabalho](#page-332-0).

• Revise seus critérios de bucket ‐ Se você especificou critérios de bucket para o trabalho, revise cada condição nos critérios. Para alterar os critérios, escolha Anterior e use as opções de filtro na etapa anterior para inserir os critérios corretos. Ao terminar, escolha Avançar.

Ao terminar de revisar e verificar as configurações do trabalho, escolha Avançar.

Etapa 3: Definir o cronograma e refinar o escopo

Em seguida, você especifica com que frequência deseja executar o trabalho — uma vez ou periodicamente, diariamente, semanalmente ou mensalmente. Você também pode escolher opções para refinar o escopo da análise do trabalho. Para saber mais sobre estas opções, consulte [Opções](#page-273-0)  [de escopo para trabalhos](#page-273-0).

Etapa 3: Definir o cronograma e refinar o escopo

- 1. Na página Refinar o escopo, especifique com que frequência você deseja que o trabalho seja executado:
	- Para executar o trabalho somente uma vez, imediatamente após terminar de criá-lo, escolha Trabalho único.
	- Para executar o trabalho periodicamente de forma recorrente, escolha Trabalho agendado. Em Atualizar frequência, escolha se deseja executar o trabalho diariamente, semanalmente

ou mensalmente. Em seguida, use a opção Incluir objetos existentes para definir o escopo da primeira execução do trabalho:

- Marque esta caixa de seleção para analisar todos os objetos existentes imediatamente após terminar de criar o trabalho. Cada execução subsequente analisa apenas os objetos criados ou alterados após a execução anterior.
- Desmarque esta caixa de seleção para ignorar a análise de todos os objetos existentes. A primeira execução do trabalho analisa apenas os objetos que são criados ou alterados após a conclusão da criação do trabalho e antes do início da primeira execução. Cada execução subsequente analisa apenas os objetos criados ou alterados após a execução anterior.

Desmarcar essa caixa de seleção é útil nos casos em que você já analisou os dados e deseja continuar a analisá-los periodicamente. Por exemplo, se já usou outro serviço ou aplicativo para classificar dados e recentemente começou a usar o Macie, você pode usar essa opção para garantir a descoberta e a classificação contínuas de seus dados sem incorrer em custos desnecessários ou duplicar os dados de classificação.

2. (Opcional) Para especificar a porcentagem de objetos que você deseja que a tarefa analise, insira a porcentagem na caixa Profundidade de amostragem.

Se esse valor for menor que 100%, o Macie selecionará os objetos a serem analisados aleatoriamente, até a porcentagem especificada, e analisará todos os dados nesses objetos. O valor padrão é 100%.

- 3. (Opcional) Para adicionar critérios específicos que determinem quais objetos do S3 são incluídos ou excluídos da análise do trabalho, expanda a seção Configurações adicionais e insira os critérios. Esses critérios consistem em condições individuais que são derivados de propriedades de objetos:
	- Para analisar (incluir) objetos que atendam a uma condição específica, insira o tipo e o valor da condição e escolha Incluir.
	- Para ignorar (excluir) objetos que atendam a uma condição específica, insira o tipo e o valor da condição e escolha Excluir.

Repita essa etapa para cada condição de inclusão ou exclusão desejada.

Se você inserir várias condições, todas as condições de exclusão terão precedência sobre as condições de inclusão. Por exemplo, se você incluir objetos com a extensão de nome de arquivo .pdf e excluir objetos maiores que 5 MB, o trabalho analisará qualquer objeto que tenha a extensão de nome de arquivo .pdf, a menos que o objeto seja maior que 5 MB.

4. Ao terminar, escolha Avançar.

## Etapa 4: selecionar identificadores de dados gerenciados

Nesta etapa, especifique quais identificadores de dados gerenciados você deseja que o trabalho use ao analisar objetos do S3. Você tem duas opções:

- Use as configurações recomendadas ‐ Com essa opção, o trabalho analisa objetos do S3 usando o conjunto de identificadores de dados gerenciados que recomendamos para trabalhos. Esse conjunto foi projetado para detectar categorias e tipos comuns de dados confidenciais. Para revisar uma lista de identificadores de dados gerenciados que estão atualmente no conjunto, consulte [Identificadores de dados gerenciados recomendados para trabalhos](#page-336-0). Atualizamos essa lista sempre que adicionamos ou removemos um identificador de dados gerenciados do conjunto.
- Use as configurações recomendadas ‐ Com essa opção, o trabalho analisa objetos do S3 usando o conjunto de identificadores de dados gerenciados que recomendamos para trabalhos. Isso pode ser todos ou apenas alguns dos identificadores de dados gerenciados que estão disponíveis atualmente. Você também pode configurar o trabalho para não usar nenhum identificador de dados gerenciados. Em vez disso, o trabalho pode usar somente identificadores de dados personalizados que você selecionar na próxima etapa. Para revisar uma lista de identificadores de dados gerenciados que estão atualmente no conjunto, consulte [Referência rápida: identificadores](#page-86-0)  [de dados gerenciados pelo Amazon Macie.](#page-86-0) Atualizamos essa lista sempre que adicionamos ou removemos um identificador de dados gerenciados do conjunto.

Quando você escolhe qualquer uma das opções, o Macie exibe uma tabela de identificadores de dados gerenciados. Na tabela, o campo Tipo de dados confidenciais especifica o identificador exclusivo (ID) de um identificador de dados gerenciados. Essa ID descreve o tipo de dados confidenciais que o identificador de dados gerenciados foi projetado para detectar, por exemplo: USA\_PASSPORT\_NUMBER para números de passaporte dos EUA, CREDIT\_CARD\_NUMBER para números de cartão de crédito e PGP\_PRIVATE\_KEY para chaves privadas PGP. Para encontrar identificadores específicos mais rapidamente, você pode classificar e filtrar a tabela por categoria ou tipo de dados confidenciais.

#### Para selecionar identificadores de dados gerenciados para o trabalho

- 1. Na página Selecionar identificadores de dados gerenciados, em Opções de identificador de dados gerenciados, faça o seguinte:
	- Para usar o conjunto de identificadores de dados gerenciados que recomendamos para trabalhos, escolha Recomendado.

Se você escolher essa opção e configurar o trabalho para ser executado mais de uma vez, cada execução usará automaticamente todos os identificadores de dados gerenciados que estão no conjunto recomendado quando a execução é iniciada. Isso inclui novos identificadores de dados gerenciados que lançamos e adicionamos ao conjunto. Ela exclui identificadores de dados gerenciados que removemos do conjunto e que não são mais recomendados para trabalhos.

• Para usar somente identificadores de dados gerenciados específicos que você selecionar, escolha Personalizado e, em seguida, escolha Usar identificadores de dados gerenciados específicos. Em seguida, na tabela, marque a caixa de seleção para cada bucket no S3 que você deseja que o trabalho revise.

Se você escolher essa opção e configurar o trabalho para ser executado mais de uma vez, cada execução usará somente os identificadores de dados gerenciados que selecionar. Em outras palavras, a tarefa usa esses mesmos identificadores de dados gerenciados sempre que é executada.

• Para usar todos os identificadores de dados gerenciados atualmente oferecidos por Macie, escolha Personalizado e, em seguida, escolha Usar identificadores de dados gerenciados específicos. Em seguida, na tabela, marque a caixa de seleção no título da coluna de seleção para selecionar todas as linhas.

Se você escolher essa opção e configurar o trabalho para ser executado mais de uma vez, cada execução usará somente os identificadores de dados gerenciados que selecionar. Em outras palavras, a tarefa usa esses mesmos identificadores de dados gerenciados sempre que é executada.

- Para não usar nenhum identificador de dados gerenciados e usar somente identificadores de dados personalizados, escolha Personalizado e, em seguida, escolha Não usar nenhum identificador de dados gerenciados. Em seguida, na próxima etapa, selecione os identificadores de dados personalizados a serem usados.
- 2. Ao terminar, escolha Avançar.

## Etapa 4: selecionar identificadores de dados gerenciados

Para esta etapa, selecione quaisquer identificadores de dados personalizados que você deseja que o trabalho use ao analisar objetos do S3. A tarefa usará os identificadores selecionados além de quaisquer identificadores de dados gerenciados que você configurou para usar na tarefa. Para saber mais sobre identificadores de dados personalizados, consulte [Criar identificadores de dados](#page-142-0) [personalizados.](#page-142-0)

Para selecionar identificadores de dados gerenciados para o trabalho

1. Na página Selecionar identificadores de dados personalizados, marque a caixa de seleção para cada identificador de dados personalizado que você deseja que o trabalho use. Você pode selecionar até 30 identificadores de dados personalizados.

## **G** Tip

Para revisar ou testar as configurações de um identificador de dados personalizado antes de selecioná-lo, escolha o ícone do link  $\Box$ )

próximo ao nome do identificador. O Macie abrirá uma página que exibe as configurações do identificador.

Você também pode usar essa página para testar o identificador com dados de amostra. Para fazer isso, insira até mil caracteres de texto na caixa Dados da amostra e selecione Teste. O Macie avalia os dados da amostra usando o identificador e, em seguida, relata o número de correspondências.

2. Ao terminar de selecionar identificadores de dados personalizados, escolha Avançar.

## Etapa 6: selecionar listas de permissões

Para esta etapa, selecione quaisquer identificadores de dados personalizados que você deseja que o trabalho use ao analisar objetos do S3. Para saber mais sobre listas de permissões, consulte [Como](#page-150-0)  [definir exceções de dados sigilosos com listas de permissões.](#page-150-0)

Para selecionar listas de permissões para o trabalho

1. Na página Selecionar listas de permissões, marque a caixa de seleção para cada lista de permissões que você deseja que o trabalho use. Você pode selecionar até 10 listas.

## **1** Tip

Para revisar as configurações de uma lista de permissões antes de selecioná-la, escolha o ícone de link

 $\Box$ )

ao lado do nome da lista. O Macie abrirá uma página que exibe as configurações da lista.

Se a lista especificar uma expressão regular (regex), você também poderá usar essa página para testar a regex com dados de amostra. Para fazer isso, insira até mil caracteres de texto na caixa Dados da amostra e selecione Teste. Macie avalia os dados da amostra usando o regex e, em seguida, relata o número de correspondências.

2. Ao terminar de selecionar os listas, escolha Avançar.

## Etapa 7: inserir configurações gerais

Para essa etapa, especifique um nome e, opcionalmente, uma descrição do trabalho. Você também pode atribuir tags ao trabalho. Uma tag é um rótulo que você define e atribui a determinados tipos de AWS recursos. Cada tag consiste em uma chave de tag necessária e um valor de tag opcional. As tags podem ajudá-lo a identificar, categorizar e gerenciar recursos de diferentes maneiras, como por finalidade, proprietário, ambiente ou outros critérios. Para saber mais, consulte [Marcar recursos do](#page-711-0) [Amazon Macie](#page-711-0).

Para inserir as configurações gerais do trabalho

- 1. Na página Inserir configurações gerais, insira um nome para o trabalho na caixa Nome do trabalho. Um nome pode conter até 500 caracteres.
- 2. (Opcional) Em Descrição do trabalho, insira uma breve descrição da tarefa. A descrição pode conter até 200 caracteres.
- 3. (Opcional) Em Tags, escolha Adicionar tag e, em seguida, insira até 50 tags para atribuir ao trabalho.
- 4. Ao terminar, escolha Avançar.

## <span id="page-298-0"></span>Etapa 8: Revisar e criar

Para esta etapa final, revise as definições de configuração do trabalho e verifique se elas estão corretas. Esta é uma etapa importante. Depois de criar um trabalho, você não poderá alterar nenhuma dessas configurações. Isso ajuda a garantir que você tenha um histórico imutável de descobertas de dados sigilosos e resultados de descoberta para auditorias de privacidade de dados e proteção de dados ou investigações que você realiza.

Dependendo das configurações do trabalho, você também pode revisar o custo total estimado (em dólares americanos) para executar o trabalho uma vez. Se você selecionou buckets S3 específicos para o trabalho, a estimativa é baseada no tamanho e nos tipos de objetos nos compartimentos selecionados e na quantidade desses dados que o trabalho pode analisar. Se você selecionou buckets S3 específicos para o trabalho, a estimativa é baseada no tamanho e nos tipos de objetos em até 500 buckets que correspondam atualmente aos critérios e na quantidade desses dados que o trabalho pode analisar. Para saber mais sobre essa estimativa, consulte [Previsão e monitoramento](#page-332-0)  [dos custos do trabalho.](#page-332-0)

#### Revisar e criar a tarefa

- 1. Na página Revisar e criar, revise cada configuração e verifique se está correta. Para alterar uma configuração, escolha Editar na seção que contém a configuração e insira a configuração correta. Você também pode usar as guias de navegação para acessar a página que contém uma configuração.
- 2. Ao concluir a verificação das configurações, escolha Enviar para criar e salvar o trabalho. Macie verifica as configurações e notifica você sobre quaisquer problemas a serem resolvidos.

#### **a** Note

Se você não configurou um repositório para os resultados confidenciais da descoberta de dados, o Macie exibe um aviso e não salva o trabalho. Para resolver esse problema, escolha Configurar na seção Repositório para resultados de descoberta de dados confidenciais. Em seguida, insira as configurações do repositório. Para saber como, consulte [Armazenamento](#page-349-0) [e retenção de resultados de descoberta de dados confidenciais.](#page-349-0) Depois de inserir as configurações, retorne à página Revisar e criar e escolha atualizar

na seção Repositório para resultados de descoberta de dados confidenciais da página.

 $\begin{pmatrix} 1 & 1 \\ 1 & 1 \end{pmatrix}$ 

Não é recomendável, mas você pode substituir temporariamente o requisito de repositório e salvar o trabalho. Se você fizer isso, corre o risco de perder os resultados da descoberta do trabalho — Macie reterá os resultados por apenas 90 dias. Para substituir temporariamente o requisito, marque a caixa de seleção da opção de substituição.

3. Se o Macie notificar você sobre problemas a serem resolvidos, resolva os problemas e escolha Enviar novamente para criar e salvar o trabalho.

Se você configurou o trabalho para ser executado uma vez, diariamente ou no dia da semana ou do mês atual, o Macie começará a executar o trabalho imediatamente após salvá-lo. Caso contrário, Macie se preparará para executar a tarefa no dia da semana ou do mês especificado. Para monitorar o trabalho, você pode [verificar o status do trabalho](#page-327-0).

## <span id="page-299-1"></span>Analisando estatísticas e resultados de descobertas de dados confidenciais

Quando você executa um trabalho de descoberta de dados confidenciais, o Amazon Macie calcula e relata, automaticamente, determinados dados estatísticos do trabalho. Por exemplo, o Macie relata o número de vezes que o trabalho foi executado e o número aproximado de objetos do Amazon Simple Storage Service (Amazon S3) que o trabalho ainda não processou durante sua execução atual. O Macie também produz vários tipos de resultados para o trabalho: eventos de log, descobertas de dados confidenciais e resultados de descobertas de dados confidenciais.

## Tópicos

- [Tipos de resultados para trabalhos de descoberta de dados confidenciais](#page-299-0)
- [Analisando estatísticas e resultados das descobertas automatizadas de dados confidenciais](#page-302-0)

## <span id="page-299-0"></span>Tipos de resultados para trabalhos de descoberta de dados confidenciais

À medida que um trabalho de descoberta de dados confidenciais progride, o Amazon Macie produz os seguintes tipos de resultados para o trabalho.

## Evento de log

Esse é um registro de um evento que ocorreu durante a execução do trabalho. O Macie registra e publica automaticamente dados de determinados eventos no Amazon CloudWatch Logs. Os dados nesses logs fornecem um registro das alterações no progresso ou no status do trabalho,

como a data e a hora exatas em que o trabalho começou ou parou de ser executado. Os dados também fornecem detalhes sobre quaisquer erros no nível da conta ou do bucket que ocorreram durante a execução do trabalho.

Os eventos de logs podem ajudá-lo a monitorar um trabalho e resolver todos os problemas que impediram o trabalho de analisar os dados que você deseja. Se um trabalho usa critérios de runtime para determinar quais buckets do S3 analisar, os eventos de log também podem ajudálo a determinar se e quais buckets do S3 corresponderam aos critérios quando o trabalho foi executado.

Você pode acessar eventos de log usando o CloudWatch console da Amazon ou a API Amazon CloudWatch Logs. Para ajudá-lo a navegar até os eventos de log de um trabalho, o console do Amazon Macie fornece um link para eles. Para ter mais informações, consulte [Monitorar](#page-304-0) [trabalhos](#page-304-0).

#### Descobrindo dados confidenciais

Esse é um relatório detalhado dos dados confidenciais que o Macie encontrou em um objeto do S3. Cada descoberta fornece uma classificação de gravidade e detalhes como:

- A data e a hora em que Macie encontrou os dados confidenciais.
- A categoria e os tipos de dados confidenciais que Macie encontrou.
- O número de ocorrências de cada tipo de dado confidencial que Macie encontrou.
- O identificador exclusivo do trabalho que produziu a descoberta.
- O nome, as configurações de acesso público, o tipo de criptografia e outras informações sobre o bucket e o objeto do S3 afetados.

Dependendo do tipo de arquivo ou formato de armazenamento do objeto S3 afetado, os detalhes também podem incluir a localização de até 15 ocorrências dos dados confidenciais encontrados por Macie. Para relatar os dados de localização, a descoberta de dados confidenciais usa um [esquema JSON padronizado](#page-501-0).

Uma descoberta de dados confidenciais não inclui os dados confidenciais que Macie encontrou. Em vez disso, ele fornece informações que você pode usar para investigação e remediação adicionais, conforme necessário.

O Macie armazena as descobertas de dados confidenciais por 90 dias. Você pode acessá-las usando o console do Amazon Macie ou a API do Amazon Macie. Você também pode monitorálos e processá-los usando outros aplicativos, serviços e sistemas. Para ter mais informações, consulte [Analisando descobertas](#page-371-0).

#### Resultado da descoberta de dados confidenciais

Esse é um registro de detalhes sobre a análise de um objeto do S3. O Macie cria um resultado de descoberta de dados confidenciais automaticamente para para cada objeto que você configurar um trabalho para analisar. Isso inclui objetos nos quais o Macie não encontra dados confidenciais e, portanto, não produz descobertas de dados confidenciais, e objetos que o Macie não pode analisar devido a erros ou problemas, como configuração de permissões ou uso de um formato de arquivo ou armazenamento não compatível.

Se o Macie descobrir dados confidenciais em um objeto do S3, o resultado da descoberta de dados confidenciais incluirá dados da descoberta de dados confidenciais correspondente. Ele também fornece informações adicionais, como a localização de até mil ocorrências de cada tipo de dado confidencial que Macie encontrou no objeto. Por exemplo: .

- O número da coluna e da linha de uma célula ou campo em uma pasta de trabalho do Microsoft Excel, arquivo CSV ou arquivo TSV
- O caminho para um campo ou matriz em um arquivo JSON ou JSON Lines
- O número da linha de uma linha em um arquivo de texto não binário que não seja um arquivo CSV, JSON, JSON Lines ou TSV — por exemplo, um arquivo HTML, TXT ou XML
- O número da página de uma página em um arquivo Adobe Portable Document Format (PDF)
- O índice do registro e o caminho para um campo em um registro em um contêiner de objetos Apache Avro ou arquivo Apache Parquet

Se o objeto do S3 afetado for um arquivo de arquivamento, como um arquivo.tar ou .zip, o resultado da descoberta de dados confidenciais também fornecerá dados de localização detalhados para ocorrências de dados confidenciais em arquivos individuais que o Macie extraiu do arquivamento. O Macie não inclui essas informações nas descobertas de dados confidenciais para arquivos arquivados. Para relatar dados de localização, os resultados confidenciais da descoberta de dados usam um [esquema JSON padronizado](#page-501-0).

Um resultado de descoberta de dados confidenciais não inclui os dados confidenciais que o Macie encontrou. Em vez disso, ele fornece um registro de análise que pode ser útil para auditorias ou investigações de privacidade e proteção de dados.

O Macie armazena seus resultados confidenciais de descoberta de dados por 90 dias. Você não pode acessá-los diretamente no console do Amazon Macie ou com a API do Amazon Macie. Em vez disso, você configura o Macie para criptografar e armazená-los em um bucket do S3. O bucket pode servir como um repositório definitivo e de longo prazo para todos os seus resultados confidenciais de descoberta de dados. Em seguida, você pode, opcionalmente,

acessar e consultar os resultados nesse repositório. Para saber mais sobre como definir essas configurações, consulte [Armazenamento e retenção de resultados de descoberta de dados](#page-349-0)  [confidenciais](#page-349-0).

Depois de definir as configurações, o Macie grava seus resultados da descoberta de dados confidenciais em arquivos JSON Lines (.jsonl) e criptografa e adiciona esses arquivos ao bucket do S3 como arquivos GNU Zip (.gz). Para ajudá-lo a navegar até os eventos de log de um trabalho, o console do Amazon Macie fornece um link para eles.

Tanto as descobertas de dados confidenciais quanto os resultados de descobertas de dados confidenciais seguem esquemas padronizados. Isso pode ajudá-lo opcionalmente a consultá-los, monitorá-los e processá-los usando outros aplicativos, serviços e sistemas.

## **G** Tip

Para obter um exemplo detalhado e instrutivo de como você pode consultar e usar resultados de descoberta de dados confidenciais para analisar e relatar possíveis riscos de segurança de dados, consulte a postagem do blog [Como consultar e visualizar os resultados da](https://aws.amazon.com/blogs/security/how-to-query-and-visualize-macie-sensitive-data-discovery-results-with-athena-and-quicksight/) [descoberta de dados confidenciais do Macie com o Amazon Athena e a Amazon QuickSight](https://aws.amazon.com/blogs/security/how-to-query-and-visualize-macie-sensitive-data-discovery-results-with-athena-and-quicksight/) no blog de segurança.AWS

Para exemplos de consultas do Amazon Athena que você pode usar para analisar resultados confidenciais de descoberta de dados, visite o repositório [Amazon Macie Results Analytics](https://github.com/aws-samples/amazon-macie-results-analytics)  [em.](https://github.com/aws-samples/amazon-macie-results-analytics) GitHub Esse repositório também fornece instruções para configurar o Athena para recuperar e descriptografar seus resultados e scripts para criar tabelas para os resultados.

## <span id="page-302-0"></span>Analisando estatísticas e resultados das descobertas automatizadas de dados confidenciais

Para analisar as estatísticas de processamento e os resultados de determinados trabalhos de descoberta de dados confidenciais, você pode usar o console do Amazon Macie ou a API do Amazon Macie. Siga estas etapas para analisar as estatísticas e resultados de um trabalho usando o console.

Para acessar as estatísticas de processamento de um trabalho de forma programática, use a [DescribeClassificationJob](https://docs.aws.amazon.com/macie/latest/APIReference/jobs-jobid.html)operação da API Amazon Macie. Para acesso programático às descobertas que um trabalho produziu, use a [ListFindings](https://docs.aws.amazon.com/macie/latest/APIReference/findings.html)operação da API do Amazon Macie e especifique o identificador exclusivo do trabalho em uma condição de filtro para

classificationDetails.jobId o campo. Para saber como, consulte Como criar e aplicar filtros [às descobertas](#page-397-0). Em seguida, você pode usar a [GetFindingso](https://docs.aws.amazon.com/macie/latest/APIReference/findings-describe.html)peração para recuperar os detalhes das descobertas.

Para revisar estatísticas e resultados de um trabalho

- 1. Abra o console do Amazon Macie em <https://console.aws.amazon.com/macie/>.
- 2. No painel de navegação, escolha Tarefas.
- 3. Na página Tarefas, selecione o nome do trabalho cujas estatísticas e resultados você deseja revisar. O painel de detalhes exibe estatísticas, configurações e outras informações sobre o trabalho.
- 4. No painel de detalhes, siga um destes procedimentos:
	- Para revisar as estatísticas de processamento do trabalho, consulte a seção Estatísticas do painel. Essa seção exibe estatísticas, como o número de vezes que a tarefa foi executada e o número aproximado de objetos que a tarefa ainda não processou durante a execução atual.
	- Para revisar os eventos de registro do trabalho, escolha Mostrar resultados na parte superior do painel e, em seguida, escolha Mostrar CloudWatch registros. O Macie abre o CloudWatch console da Amazon e exibe uma tabela dos eventos de log que o Macie publicou para o trabalho.
	- Para revisar todas as descobertas de dados confidenciais que o trabalho produziu, selecione Mostrar resultados na parte superior do painel e, em seguida, selecione Mostrar descobertas. O Macie abrirá a página Descobertas e exibirá todas as descobertas do trabalho. Para rever os detalhes de uma determinada descoberta, selecione a descoberta e, em seguida, consulte o painel de detalhes.

## **G** Tip

No painel de detalhes da descoberta, você pode usar o link no campo Localização detalhada do resultado para navegar até o resultado correspondente da descoberta de dados confidenciais no Amazon S3:

- Se a descoberta se aplicar a um arquivo grande ou a um arquivo compactado, o link exibirá a pasta que contém os resultados da descoberta para o arquivo. Um arquivo compactado ou arquivado é grande se gerar mais de cem resultados de descoberta.
- Se a descoberta se aplicar a um arquivo pequeno ou a um arquivo compactado, o link exibirá o arquivo que contém os resultados da descoberta do arquivo. Um

arquivo compactado ou arquivado é pequeno se gerar cem resultados ou menos de descoberta.

- Se a descoberta se aplicar a um arquivo pequeno ou a um arquivo compactado, o link exibirá o arquivo que contém os resultados da descoberta do arquivo.
- Para rever todos os resultados da descoberta de dados confidenciais que o trabalho produziu, selecione Mostrar resultados na parte superior do painel e, em seguida, selecione Mostrar classificações. O Macie abrirá o console do Amazon S3 e exibirá a pasta que contém todos os resultados da descoberta para o trabalho. Essa opção só estará disponível depois de configurar o Macie para [armazenar os resultados da descoberta de dados confidenciais](#page-349-0) em um bucket do S3.

# <span id="page-304-0"></span>Monitorar trabalhos de descoberta de dados sigilosos com o Amazon CloudWatch Logs

Além de [monitorar o status geral](#page-327-0) de um trabalho de descoberta de dados sigilosos, você pode monitorar e analisar eventos específicos que ocorrem à medida que o trabalho progride. Você pode fazer isso usando dados de log quase em tempo real que o Amazon Macie publica automaticamente no Amazon CloudWatch Logs. Os dados nesses logs fornecem um registro das alterações no progresso ou no status de um trabalho, como a data e a hora exatas em que um trabalho começou a ser executado, foi pausado ou terminou a execução.

Os dados de log também fornecem detalhes sobre quaisquer erros no nível da conta ou do bucket que ocorram durante a execução de um trabalho. Por exemplo, se as configurações de permissões de um bucket do S3 impedirem que um trabalho analise objetos no bucket, o Macie registra um evento. O evento indica quando o erro ocorreu e identifica o bucket afetado e a conta proprietária do bucket. Os dados desses tipos de eventos podem ajudá-lo a identificar, investigar e solucionar erros que impedem o Macie de analisar os dados que você deseja.

Com o Amazon CloudWatch Logs, é possível monitorar, armazenar e acessar os arquivos de log de vários sistemas, aplicativos e Serviços da AWS, incluindo o Macie. Você também pode consultar e analisar dados de log e configurar o CloudWatch Logs para notificá-lo quando determinados eventos ocorrerem ou se os limites forem atingidos. O CloudWatch Logs também fornece atributos para arquivar dados de log e exportar os dados para o Amazon S3. Para obter mais informações sobre o CloudWatch Logs, consulte o [Guia do usuário do Amazon CloudWatch Logs.](https://docs.aws.amazon.com/AmazonCloudWatch/latest/logs/WhatIsCloudWatchLogs.html)

## Tópicos

- [Como o log funciona para trabalhos de descoberta de dados sigilosos](#page-305-0)
- [Analisar logs para trabalhos de descoberta de dados sigilosos](#page-306-0)
- [Esquema de eventos de log para trabalhos de descoberta de dados sigilosos](#page-308-0)
- [Tipos de eventos de log para trabalhos de descoberta de dados sigilosos](#page-309-0)

## <span id="page-305-0"></span>Como o log funciona para trabalhos de descoberta de dados sigilosos

Quando você começa a executar trabalhos sigilosos de descoberta de dados, o Macie cria e configura automaticamente os recursos apropriados no Amazon CloudWatch Logs para registrar eventos de logs para todos os seus trabalhos Região da AWS atuais. Em seguida, o Macie publica dados de eventos nesses recursos automaticamente quando seus trabalhos são executados. A política de permissões para a [função vinculada ao serviço](#page-689-0) Macie para a sua conta permite que o Macie execute essas tarefas em seu nome. Você não precisa tomar nenhuma medida para criar ou configurar recursos no CloudWatch Logs ou para registrar dados de eventos de logs para seus trabalhos.

No CloudWatch Logs, os logs são organizados em grupos de logs. Cada grupo de logs contém fluxos de logs. Cada fluxo de logs contém eventos de logs. O objetivo geral de cada um desses recursos é o seguinte:

- Um grupo de logs corresponde a uma coleção de fluxos de log que compartilham as mesmas configurações de retenção, monitoramento e controle de acesso, por exemplo, a coleção de logs de todos os trabalhos de descoberta de dados sigilosos.
- Um fluxo de log é uma sequência de eventos de log que compartilham a mesma origem, por exemplo, um trabalho de descoberta de dados sigilosos individual.
- Um evento de log é um registro de uma atividade que foi registrada por um aplicativo ou recurso, por exemplo, um evento individual que o Macie registrou e publicou para um trabalho específico de descoberta de dados sigilosos.

O Macie publica eventos para todos os trabalhos de descoberta de dados sigilosos em um grupo de logs, e cada trabalho tem um fluxo de log exclusivo nesse grupo de logs. O grupo de logs tem o seguinte prefixo e nome:

#### /aws/macie/classificationjobs

Se esse grupo de logs já existir, o Macie o usará para armazenar eventos de log para seus trabalhos. Isso pode ser útil se a sua organização usa a configuração automática, como o [AWS CloudFormation,](https://docs.aws.amazon.com/AWSCloudFormation/latest/UserGuide/Welcome.html) para criar grupos de logs com períodos de retenção de log predefinidos, configurações de criptografia, tags, filtros de métrica e assim por diante para eventos de trabalho.

Se esse grupo de logs não existir, o Macie o criará com as configurações padrão que o CloudWatch Logs usa para novos grupos de logs. As configurações incluem um período de retenção de logs de Nunca expirar, o que significa que o CloudWatch Logs armazena os logs indefinidamente. Para alterar o período de retenção do grupo de logs, use o console do Amazon CloudWatch, ou a API do Amazon CloudWatch Logs. Para obter mais informações, consulte [Como trabalhar com grupos de](https://docs.aws.amazon.com/AmazonCloudWatch/latest/logs/Working-with-log-groups-and-streams.html)  [logs e fluxos de logs](https://docs.aws.amazon.com/AmazonCloudWatch/latest/logs/Working-with-log-groups-and-streams.html) no Guia do usuário do Amazon CloudWatch Logs.

Dentro desse grupo de logs, o Macie cria um fluxo de logs exclusivo para cada trabalho executado, na primeira vez em que o trabalho é executado. O nome do fluxo de logs é o identificador exclusivo do trabalho, como 85a55dc0fa6ed0be5939d0408example, no formato a seguir.

/aws/macie/classificationjobs/85a55dc0fa6ed0be5939d0408example

Cada fluxo de log contém todos os eventos de log que o Macie registrou e publicou para o trabalho correspondente. Para trabalhos periódicos, isso inclui eventos para todas as execuções do trabalho. Se você excluir o fluxo de log de um trabalho periódico, o Macie criará o fluxo novamente na próxima vez em que o trabalho for executado. Se você excluir o fluxo de logs de um trabalho único, não poderá restaurá-lo.

Observe que o log está ativado por padrão para todos os trabalhos. Você não pode desativá-lo ou impedir que o Macie publique eventos de trabalho no CloudWatch Logs. Se você não quiser armazenar os logs, poderá reduzir o período de retenção do grupo de logs para apenas um dia. Ao final do período de retenção, o CloudWatch Logs exclui automaticamente os dados de eventos expirados do grupo de logs.

## <span id="page-306-0"></span>Analisar logs para trabalhos de descoberta de dados sigilosos

Você pode revisar os logs dos trabalhos de descoberta de dados sigilosos usando o console do Amazon CloudWatch ou a API do Amazon CloudWatch Logs. Tanto o console, quanto a API, fornecem atributos projetados para ajudar você a revisar e analisar dados de log. Você pode usar esses atributos para trabalhar com fluxos de log e eventos para seus trabalhos da mesma forma que trabalharia com qualquer outro tipo de dados de log no CloudWatch Logs.

Por exemplo, você pode pesquisar e filtrar dados agregados para identificar tipos específicos de eventos que ocorreram em todos os seus trabalhos durante um período específico. Ou você pode realizar uma análise direcionada de todos os eventos que ocorreram em um determinado trabalho. O CloudWatch Logs também fornece opções para monitorar dados de log, definir filtros de métricas e criar alarmes personalizados.

### **G** Tip

Para navegar até os eventos de log de um trabalho específico usando o console do Amazon Macie, faça o seguinte: Na página Trabalhos, selecione o nome do trabalho. Na parte superior do painel de detalhes, selecione Mostrar resultados e, em seguida, selecione Mostrar logs do CloudWatch. Macie abre o console do Amazon CloudWatch e exibe uma tabela de eventos de log para o trabalho.

Para revisar os logs de seus trabalhos (console do Amazon CloudWatch)

- 1. Abra o console do CloudWatch em <https://console.aws.amazon.com/cloudwatch/>.
- 2. Usando o seletor Região da AWS no canto superior direito da página, selecione a região na qual você executou trabalhos dos quais deseja revisar os logs.
- 3. No painel de navegação, escolha Logs e, em seguida, escolha Grupos de log.
- 4. Na página Grupos de logs, selecione o grupo de logs /aws/macie/classificationjobs.. O CloudWatch Logs exibe uma tabela de fluxos de log para os trabalhos que você executou. Há um fluxo exclusivo para cada trabalho. O nome de cada fluxo está correlacionado ao identificador exclusivo de um trabalho.
- 5. Em Fluxos de logs, siga um destes procedimentos:
	- Para revisar os eventos de log de um trabalho específico, selecione o fluxo de log do trabalho. Para encontrar o fluxo com mais facilidade, insira o identificador exclusivo do trabalho na caixa de filtro acima da tabela. Depois de escolher o fluxo de logs, o CloudWatch Logs exibe uma tabela de eventos de log para o trabalho.
	- Para revisar os eventos de log de todos os seus trabalhos, selecione Pesquisar todos os fluxos de logs. O CloudWatch Logs exibe uma tabela de eventos de log para todos os seus trabalhos.
- 6. (Opcional) Na caixa de filtro acima da tabela, insira termos, frases ou valores que especifiquem as características de eventos específicos a serem revisados. Para obter mais informações,

consulte [Pesquisar dados de log usando padrões de filtro](https://docs.aws.amazon.com/AmazonCloudWatch/latest/logs/SearchDataFilterPattern.html) no Guia do usuário do Amazon CloudWatch Logs.

7. Para revisar os detalhes de um evento de log específico, selecione a seta para a direita  $($ 

na linha do evento. O CloudWatch Logs exibe os detalhes do evento no formato JSON.

Ao se familiarizar com os dados nos eventos de log, você também pode realizar tarefas como [criar](https://docs.aws.amazon.com/AmazonCloudWatch/latest/logs/MonitoringLogData.html)  [filtros de métricas](https://docs.aws.amazon.com/AmazonCloudWatch/latest/logs/MonitoringLogData.html) que transformam dados de log em métricas numéricas do CloudWatch e [criar](https://docs.aws.amazon.com/AmazonCloudWatch/latest/monitoring/ConsoleAlarms.html) [alarmes personalizados](https://docs.aws.amazon.com/AmazonCloudWatch/latest/monitoring/ConsoleAlarms.html) que facilitam a identificação e a resposta a eventos de log específicos. Para obter mais informações, consulte o [Guia do usuário do Amazon CloudWatch Logs.](https://docs.aws.amazon.com/AmazonCloudWatch/latest/logs/WhatIsCloudWatchLogs.html)

## <span id="page-308-0"></span>Esquema de eventos de log para trabalhos de descoberta de dados sigilosos

Cada evento de log para um trabalho confidencial de descoberta de dados é um objeto JSON que está em conformidade com o esquema de eventos do Amazon CloudWatch Logs e contém um conjunto padrão de campos. Alguns tipos de eventos têm campos adicionais que fornecem informações particularmente úteis para esse tipo de evento. Por exemplo, eventos de erros no nível da conta incluem o ID da conta para a Conta da AWS afetada. Os eventos de erros no nível do bucket incluem o nome do bucket do S3 afetado. Para obter uma lista detalhada dos eventos de trabalho que o Macie publica no CloudWatch Logs, consulte [Tipos de eventos de log para trabalhos.](#page-309-0)

O exemplo a seguir mostra o esquema de eventos de log para trabalhos de descoberta de dados sigilosos. Neste exemplo, o evento relata que Macie não conseguiu analisar nenhum objeto em um bucket do S3 porque o Amazon S3 negou acesso ao bucket.

```
{ 
     "adminAccountId": "123456789012", 
     "jobId": "85a55dc0fa6ed0be5939d0408example", 
     "eventType": "BUCKET_ACCESS_DENIED", 
     "occurredAt": "2021-04-14T17:11:30.574809Z", 
     "description": "Macie doesn't have permission to access the affected S3 bucket.", 
     "jobName": "My_Macie_Job", 
     "operation": "ListObjectsV2", 
     "runDate": "2021-04-14T17:08:30.345809Z", 
     "affectedAccount": "111122223333", 
     "affectedResource": { 
         "type": "S3_BUCKET_NAME", 
         "value": "DOC-EXAMPLE-BUCKET" 
     }
```
}

No exemplo anterior, Macie tentou listar os objetos no bucket usando a operação [ListObjectsV2](https://docs.aws.amazon.com/AmazonS3/latest/API/API_ListObjectsV2.html) da API do Amazon S3. Quando Macie enviou a solicitação para o Amazon S3, o Amazon S3 negou o acesso ao bucket.

Os campos a seguir são comuns a todos os eventos de log para trabalhos sigilosos de descoberta de dados:

- adminAccountId O identificador para a Conta da AWS que criou o trabalho.
- jobId O identificador exclusivo para o trabalho.
- eventType O tipo de evento que ocorreu. Para obter listas completas dos valores possíveis e uma descrição de cada um, consulte [Tipos de eventos de log para trabalhos.](#page-309-0)
- occurredAt A data e a hora, no formato Tempo Universal Coordenado (UTC) e ISO 8601 estendido, quando o evento ocorreu.
- description Uma breve descrição do evento.
- jobName O nome personalizado do trabalho.

Dependendo do tipo e da natureza de um evento, um evento de logs também pode conter os seguintes campos:

- affectedAccount O identificador único para o Conta da AWS que é proprietário do recurso afetado.
- affectedResource Um objeto que fornece detalhes sobre o recurso afetado. No objeto, o campo type especifica um campo que armazena metadados sobre um recurso. O campo value especifica o valor para o campo (type).
- operation A operação que Macie tentou realizar e causou o erro.
- runDate A data e a hora, no formato Tempo Universal Coordenado (UTC) e ISO 8601 estendido, quando o começou o trabalho ou a execução do trabalho aplicável.

<span id="page-309-0"></span>Tipos de eventos de log para trabalhos de descoberta de dados sigilosos

O Macie publica eventos de log para três categorias de eventos:

• Eventos de status do trabalho, que registram alterações no status ou no progresso de um trabalho ou da execução de um trabalho.

- Eventos de erro no nível da conta, que registram erros que impediram o Macie de analisar dados do Amazon S3 para um Conta da AWS específico.
- Eventos de erro no nível de bucket, que registram erros que impediram o Macie de analisar dados do Amazon S3 para um bucket específico.

Os tópicos desta seção listam e descrevem os tipos de eventos que o Macie publica para cada categoria.

#### Tópicos

- [Eventos de status de trabalho](#page-310-0)
- [Eventos de erro no nível da conta](#page-315-0)
- [Eventos de erro em nível de bucket](#page-319-0)

#### <span id="page-310-0"></span>Eventos de status de trabalho

Um evento de status do trabalho registra uma alteração no status, no progresso de um trabalho ou uma execução de um trabalho. Para trabalhos periódicos, o Macie registra e publica esses eventos tanto para o trabalho geral, quanto para as execuções individuais. Para obter mais informações sobre como determinar o status geral do trabalho, consulte [Verificação do status de trabalhos de](#page-327-0)  [descoberta de dados sigilosos](#page-327-0).

O exemplo a seguir usa dados de amostra para mostrar a estrutura e a natureza dos campos em um evento de status do trabalho. Neste exemplo, um evento SCHEDULED\_RUN\_COMPLETED indica que a execução programada de um trabalho periódico terminou de ser executada. A execução começou em 14 de abril de 2021, às 17:09:30 UTC, conforme indicado pelo campo runDate. A execução começou em 14 de abril de 2021, às 17:16:30 UTC, conforme indicado pelo campo occurredAt.

```
{ 
     "adminAccountId": "123456789012", 
     "jobId": "ffad0e71455f38a4c7c220f3cexample", 
     "eventType": "SCHEDULED_RUN_COMPLETED", 
     "occurredAt": "2021-04-14T17:16:30.574809Z", 
     "description": "The scheduled job run finished running.", 
     "jobName": "My_Daily_Macie_Job", 
     "runDate": "2021-04-14T17:09:30.574809Z"
}
```
A tabela a seguir lista e descreve os tipos de eventos de status de trabalho que o Macie registra e publica no CloudWatch Logs. A coluna Tipo de evento indica o nome de cada evento conforme ele aparece no campo eventType de um evento. A coluna Descrição fornece uma breve descrição do evento conforme ele aparece no campo description de um evento. As informações adicionais fornecem informações sobre o tipo de trabalho ao qual o evento se aplica. A tabela é classificada primeiro pela ordem cronológica geral na qual os eventos podem ocorrer e, em seguida, em ordem alfabética crescente por tipo de evento.

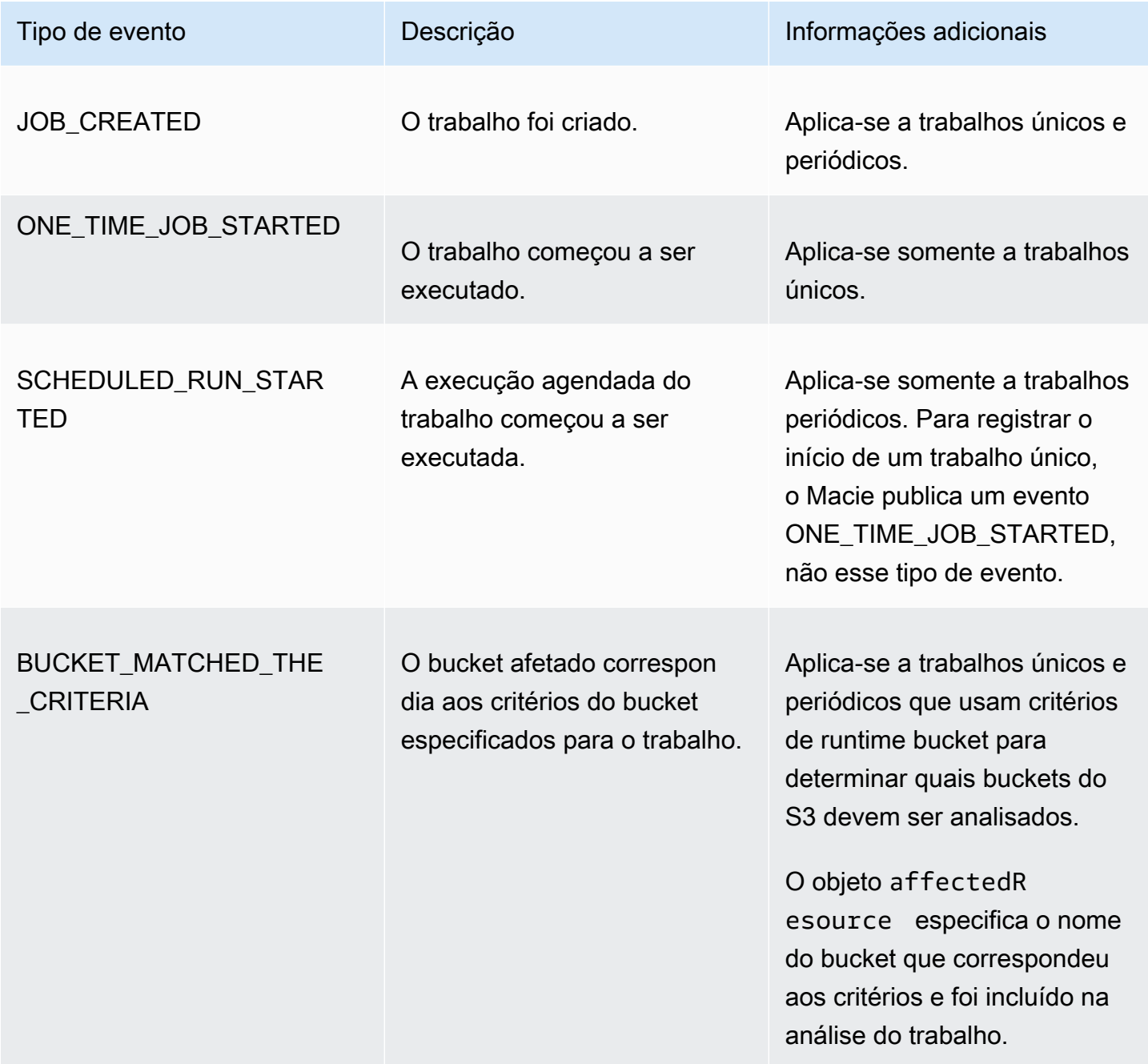

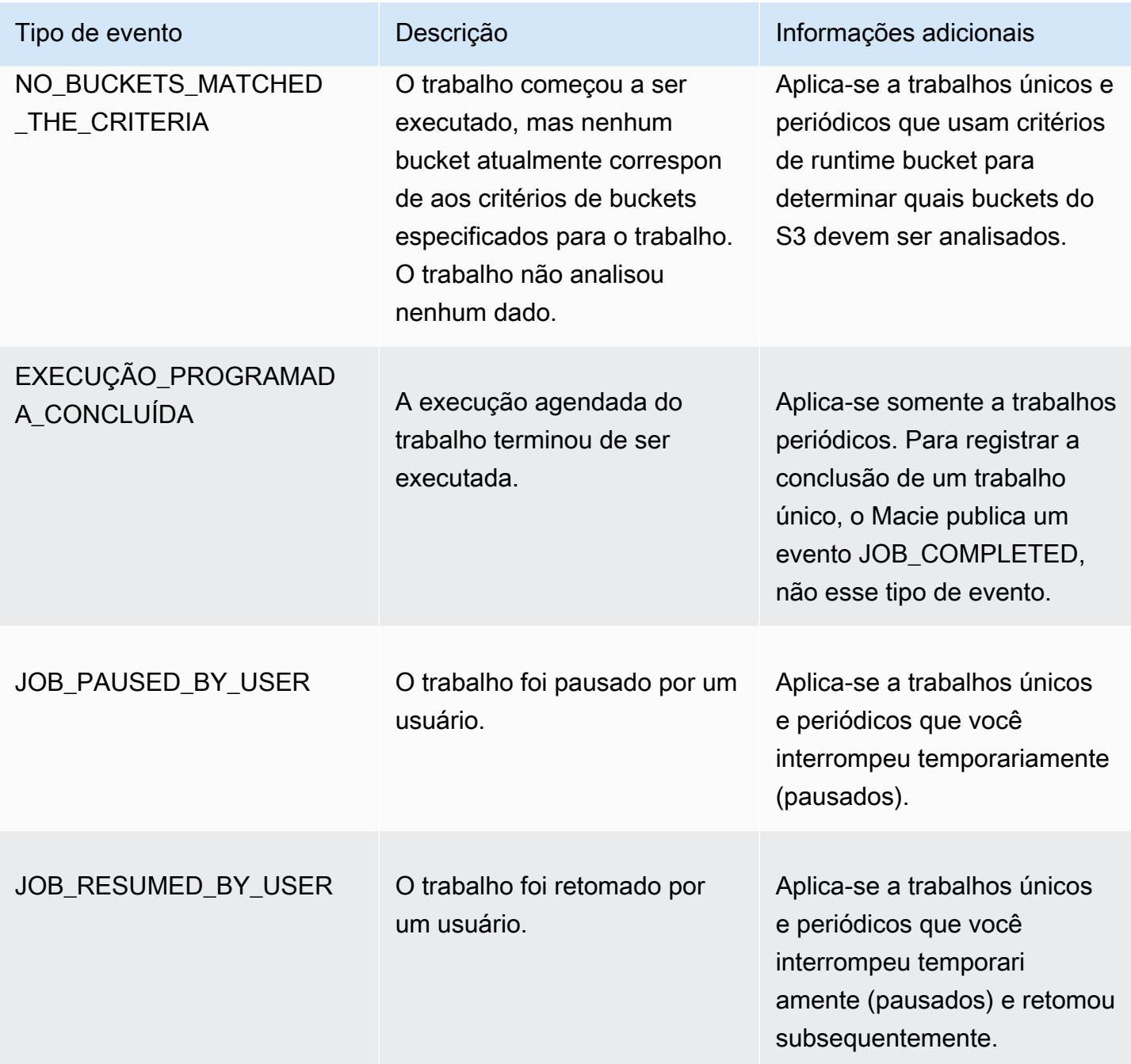

Amazon Macie Manual do usuário

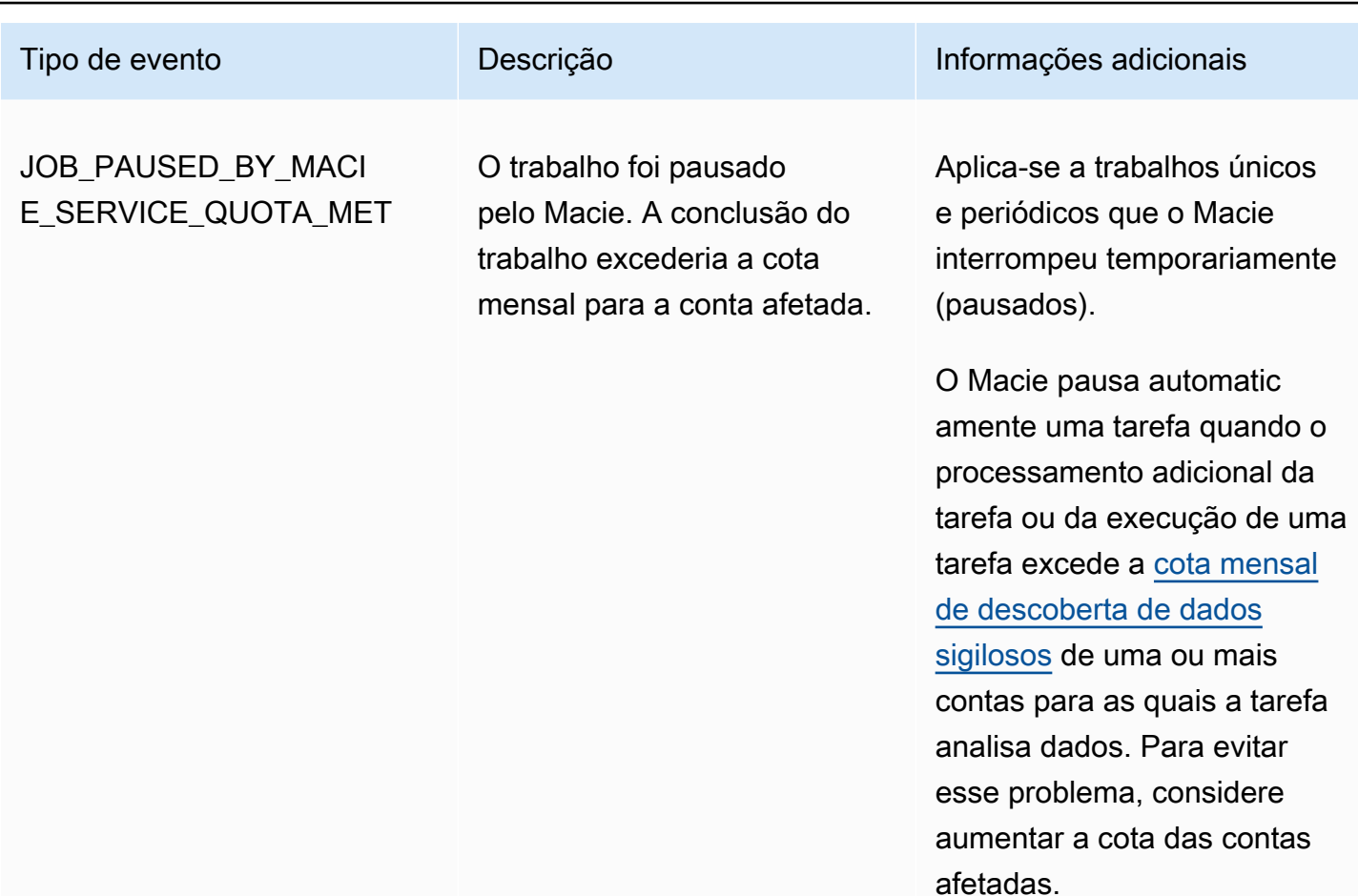

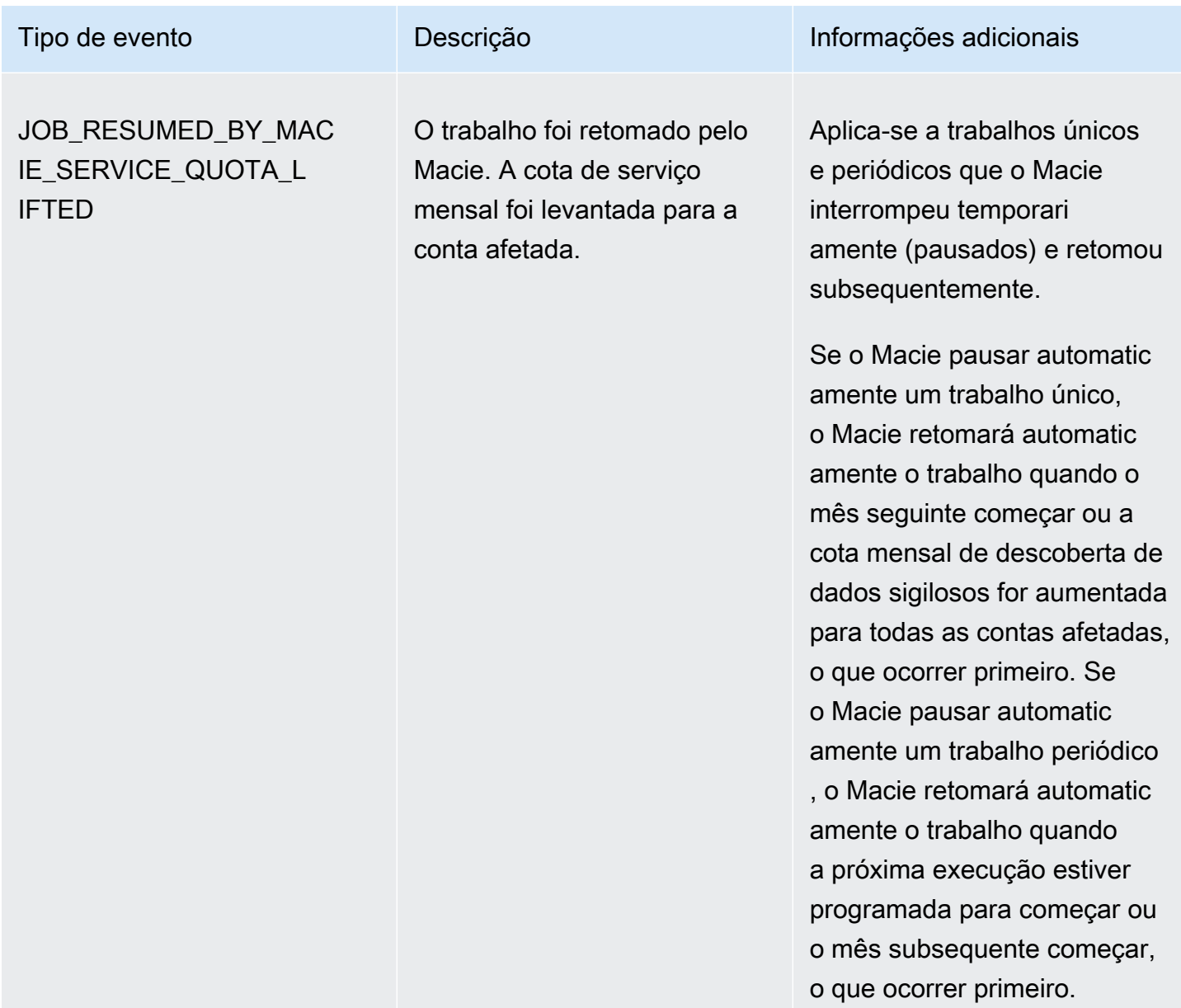

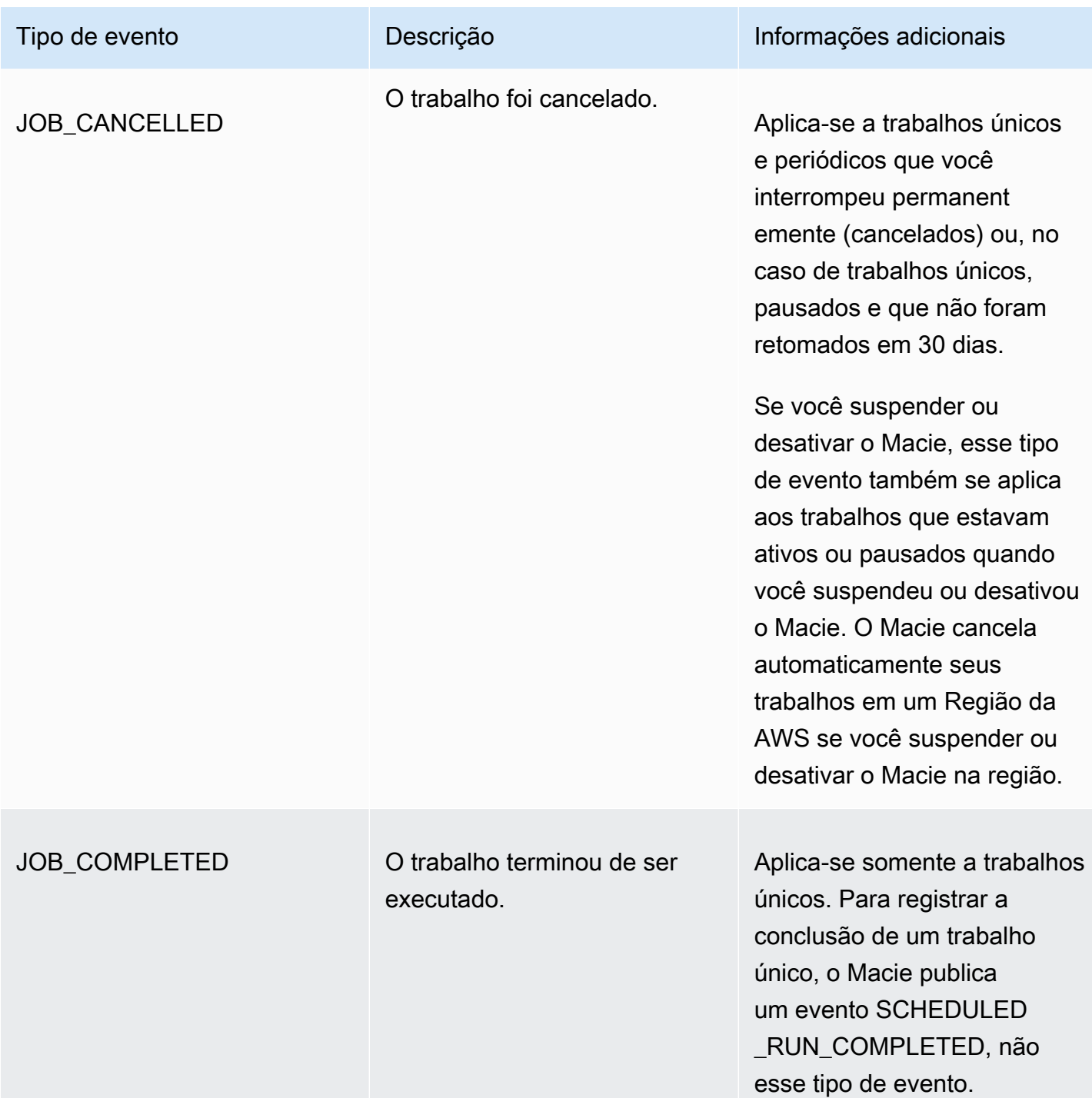

#### <span id="page-315-0"></span>Eventos de erro no nível da conta

Um evento de erro no nível da conta registra um erro que impediu o Macie de analisar objetos em buckets do S3 que são de propriedade de uma Conta da AWS específica. O campo affectedAccount em cada evento especifica o ID para aquela conta.

O exemplo a seguir usa dados de amostra para exibir a estrutura e a natureza dos campos em um evento de erro em nível de conta. Neste exemplo, um evento ACCOUNT\_ACCESS\_DENIED indica que o Macie não conseguiu analisar objetos em nenhum bucket do S3 pertencente à conta 444455556666.

```
{ 
     "adminAccountId": "123456789012", 
     "jobId": "85a55dc0fa6ed0be5939d0408example", 
     "eventType": "ACCOUNT_ACCESS_DENIED", 
     "occurredAt": "2021-04-14T17:08:30.585709Z", 
     "description": "Macie doesn't have permission to access S3 bucket data for the 
  affected account.", 
     "jobName": "My_Macie_Job", 
     "operation": "ListBuckets", 
     "runDate": "2021-04-14T17:05:27.574809Z", 
     "affectedAccount": "444455556666"
}
```
A tabela a seguir lista e descreve os tipos de eventos de erros em nível de conta que o Macie registra e publica no CloudWatch Logs. A coluna Tipo de evento indica o nome de cada evento conforme ele aparece no campo eventType de um evento. A coluna Descrição fornece uma breve descrição do evento conforme ele aparece no campo description de um evento. A coluna Informações adicionais fornece todas as dicas aplicáveis para investigar ou solucionar o erro que ocorreu. A tabela é classificada em ordem alfabética crescente por tipo de evento.

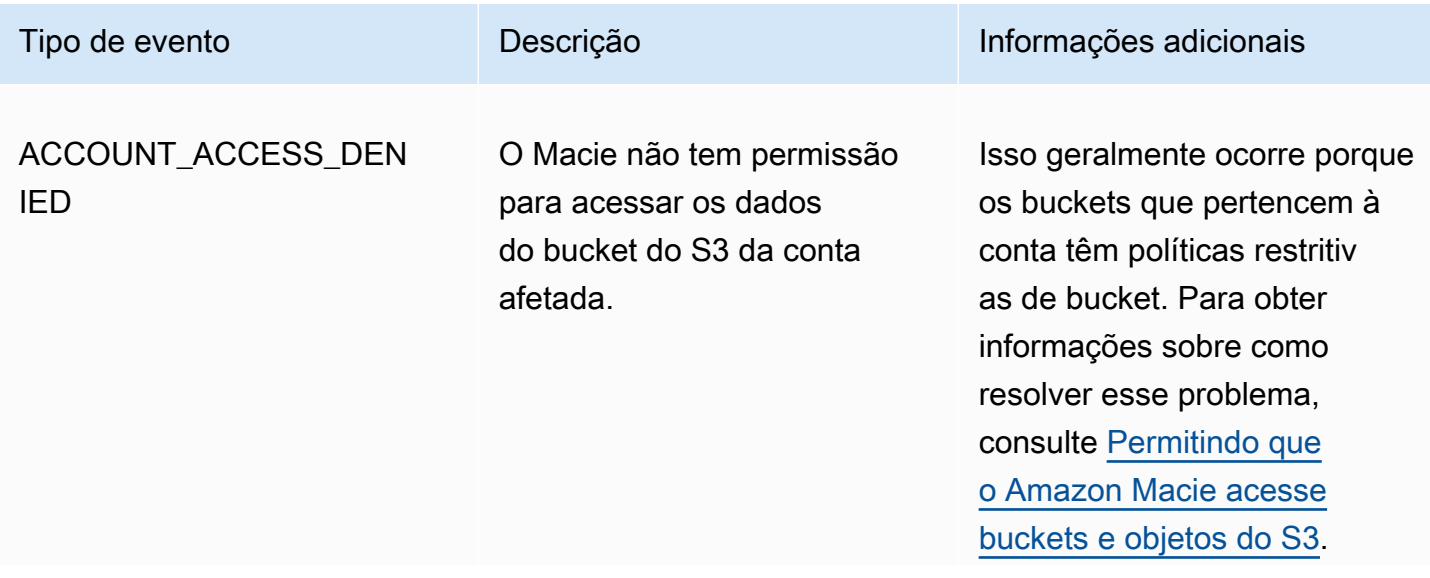

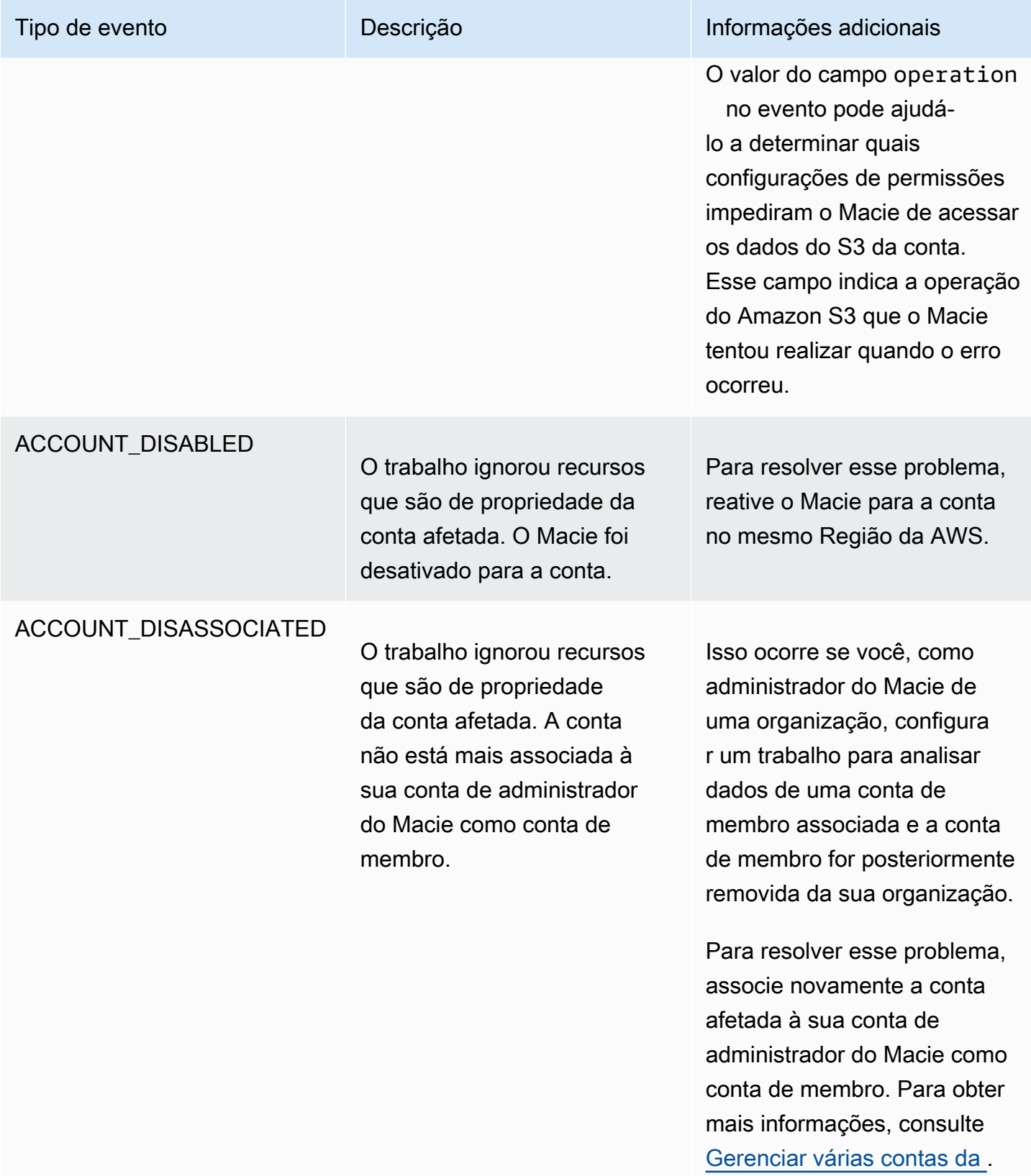

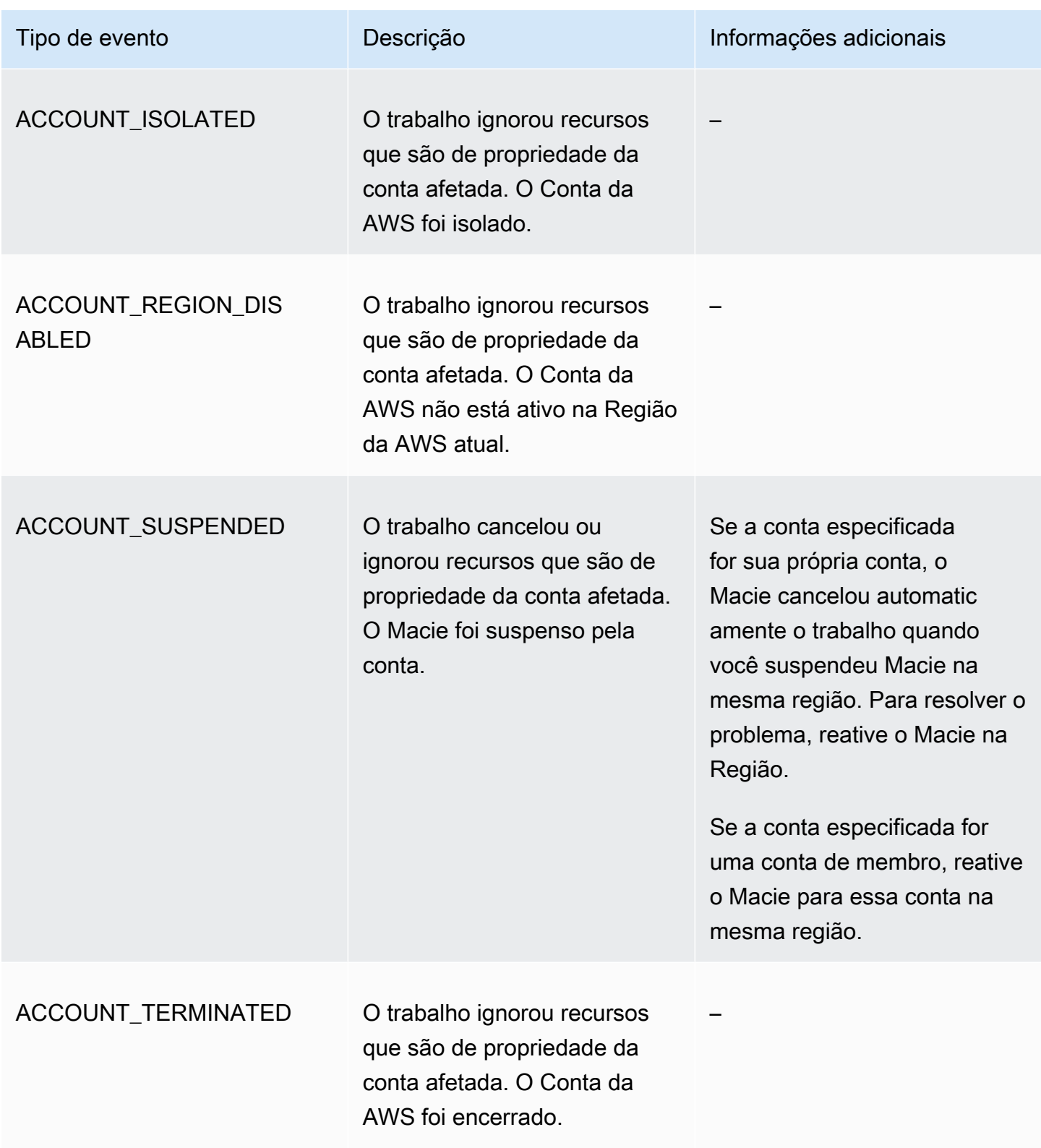

<span id="page-319-0"></span>Eventos de erro em nível de bucket

Um evento de erro no nível da conta registra um erro que impediu o Macie de analisar objetos em bucket S3 específico. O campo affectedAccount em cada evento especifica o ID da cont para o Conta da AWS proprietário daquele bucket. O objeto affectedResource em cada evento especifica o nome do bucket.

O exemplo a seguir usa dados de amostra para exibir a estrutura e a natureza dos campos em um evento de erro em nível de bucket. Neste exemplo, um evento BUCKET\_ACCESS\_DENIED indica que o Macie não conseguiu analisar objetos em nenhum bucket do S3 de nome DOC-EXAMPLE-BUCKET. No exemplo anterior, Macie tentou listar os objetos no bucket usando a operação [ListObjectsV2](https://docs.aws.amazon.com/AmazonS3/latest/API/API_ListObjectsV2.html) da API do Amazon S3, o Amazon S3 negou acesso ao bucket.

```
{ 
     "adminAccountId": "123456789012", 
     "jobId": "85a55dc0fa6ed0be5939d0408example", 
     "eventType": "BUCKET_ACCESS_DENIED", 
     "occurredAt": "2021-04-14T17:11:30.574809Z", 
     "description": "Macie doesn't have permission to access the affected S3 bucket.", 
     "jobName": "My_Macie_Job", 
     "operation": "ListObjectsV2", 
     "runDate": "2021-04-14T17:09:30.685209Z", 
     "affectedAccount": "111122223333", 
     "affectedResource": { 
         "type": "S3_BUCKET_NAME", 
         "value": "DOC-EXAMPLE-BUCKET" 
     }
}
```
A tabela a seguir lista e descreve os tipos de eventos de erros em nível de bucket que o Macie registra e publica no CloudWatch Logs. A coluna Tipo de evento indica o nome de cada evento conforme ele aparece no campo eventType de um evento. A coluna Descrição fornece uma breve descrição do evento conforme ele aparece no campo description de um evento. A coluna Informações adicionais fornece todas as dicas aplicáveis para investigar ou solucionar o erro que ocorreu. A tabela é classificada em ordem alfabética crescente por tipo de evento.

```
Tipo de evento Informações adicionais
BUCKET_ACCESS_DENIED
```
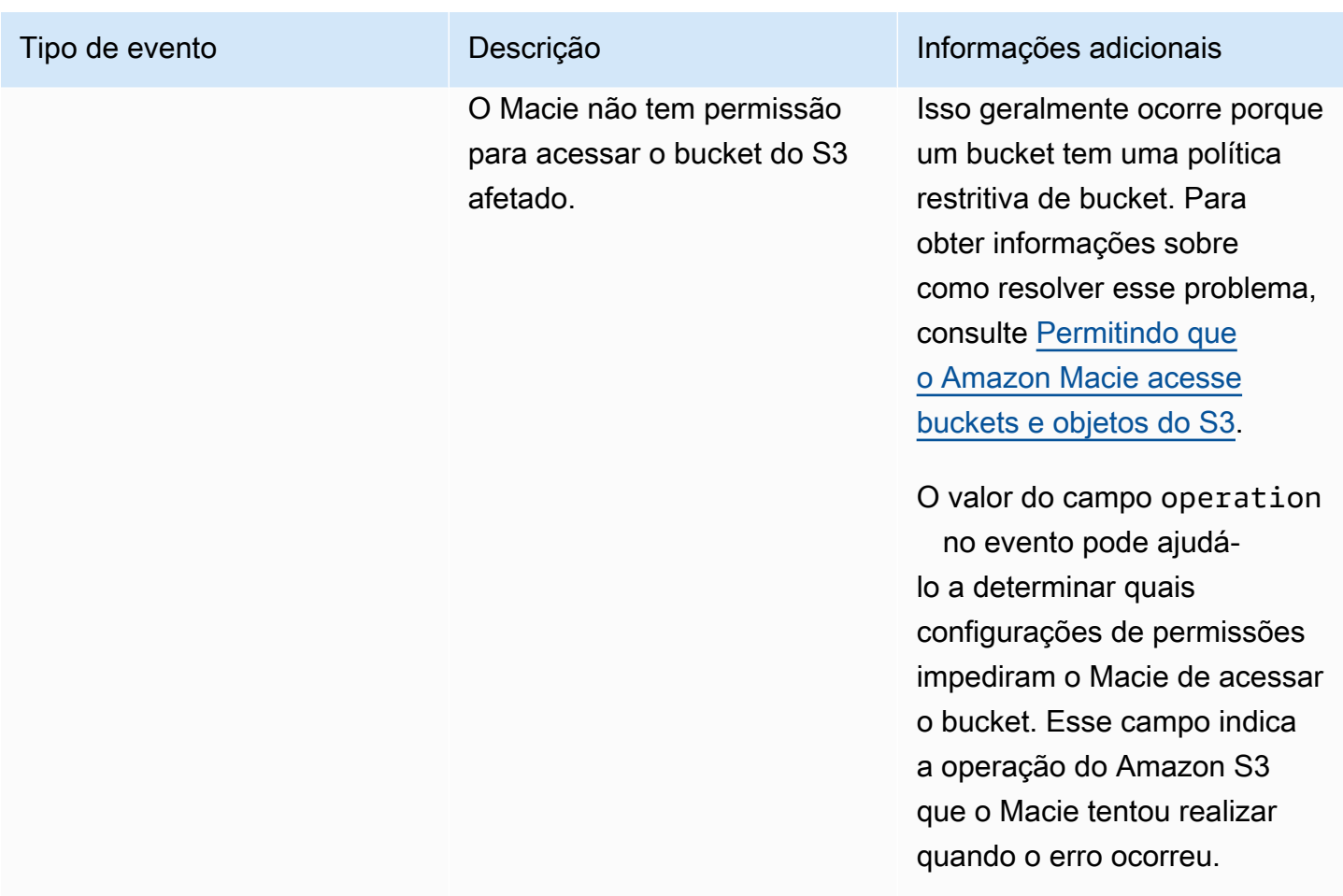

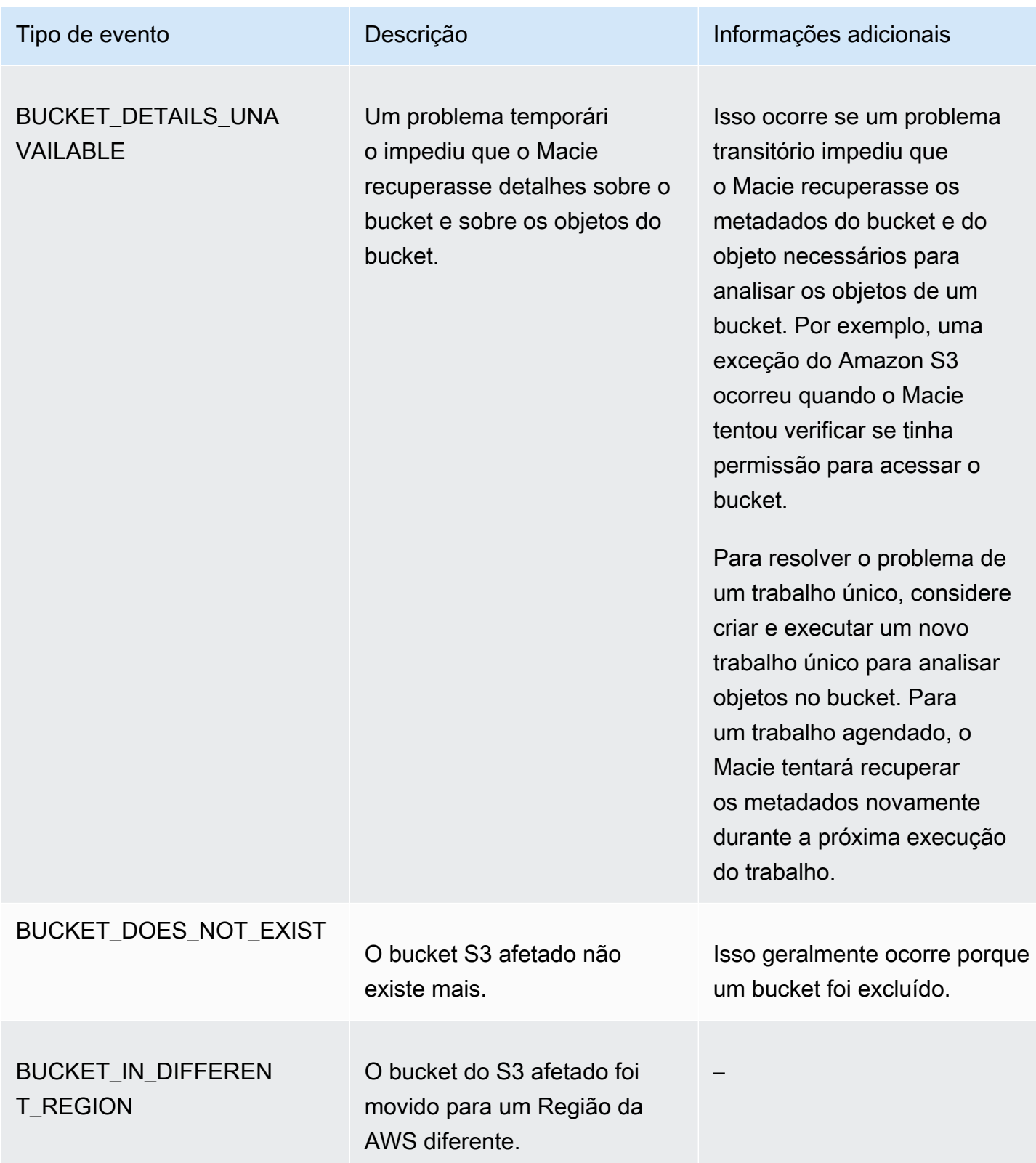

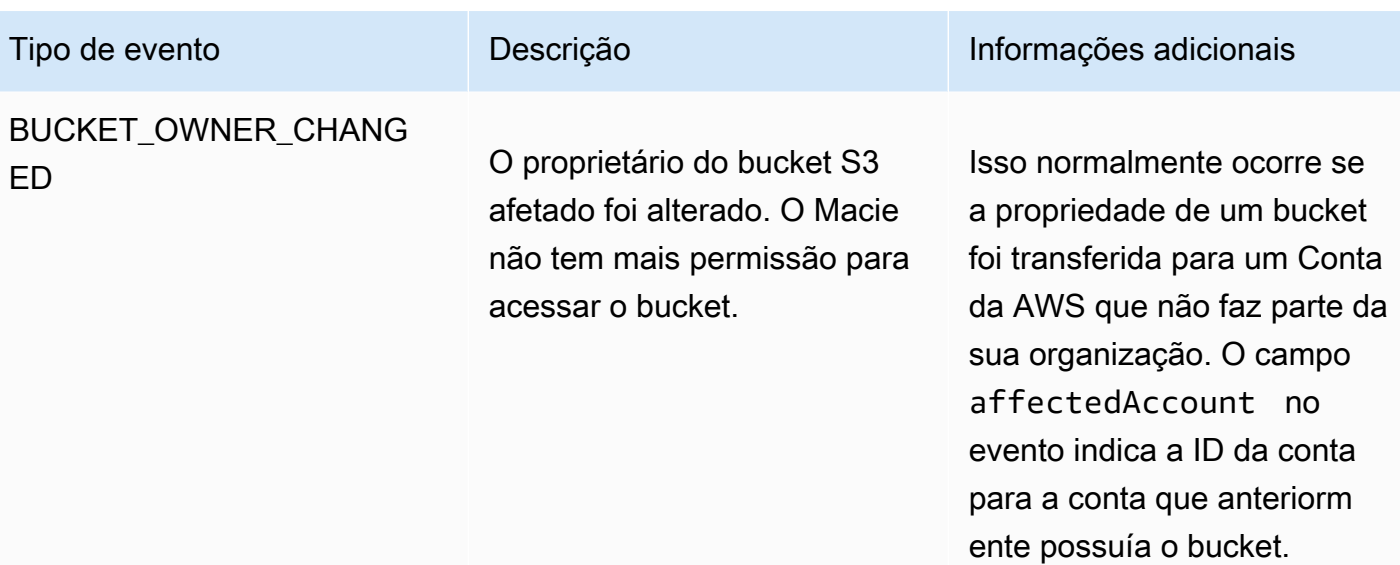

## Como gerenciar trabalhos de descoberta de dados sigilosos

Para ajudá-lo a gerenciar seus trabalhos confidenciais de descoberta de dados, o Amazon Macie fornece um inventário completo de seus trabalhos em cada um. Região da AWS Com esse inventário, você pode gerenciar seus trabalhos como uma única coleção e acessar as definições de configuração, o status e as estatísticas de processamento de trabalhos individuais. Você também pode acessar as [descobertas de dados sigilosos e outros resultados](#page-299-1) que cada trabalho produziu.

Além dessas tarefas, você pode criar variações personalizadas de trabalhos individuais, como copiar um trabalho existente, ajustar as configurações da cópia e depois salvar a cópia como um novo trabalho. Isso pode ser útil nos casos em que você deseja analisar diferentes conjuntos de dados da mesma forma ou o mesmo conjunto de dados de maneiras diferentes. Ou se desejar ajustar as configurações de um trabalho existente — cancele o trabalho existente, copie-o e, em seguida, ajuste e salve a cópia como um novo trabalho.

#### Tópicos

- [Revisão do seu inventário de trabalhos de descoberta de dados sigilosos](#page-323-0)
- [Verificação das configurações de trabalho de descoberta de dados sigilosos](#page-324-0)
- [Verificação do status de trabalhos de descoberta de dados sigilosos](#page-327-0)
- [Pausar, retomar ou cancelar trabalhos sigilosos de descoberta de dados](#page-330-0)
- [Copiar trabalhos de descoberta de dados sigilosos](#page-331-0)

## <span id="page-323-0"></span>Revisão do seu inventário de trabalhos de descoberta de dados sigilosos

A página Trabalhos no console do Amazon Macie fornece informações sobre todos os trabalhos de descoberta de dados sigilosos da sua conta no Região da AWS atual. Para cada trabalho, a tabela exibe informações resumidas que incluem: o status atual do trabalho; se o trabalho é executado de forma programada e periódica, e se o trabalho analisa um número específico de buckets do S3 ou analisa os buckets do S3 que correspondem aos critérios de runtime. Se você escolher um trabalho na tabela, o painel de detalhes exibirá as definições de configuração e outras informações sobre o trabalho.

Para revisar o seu inventário de trabalho

- 1. Abra o console do Amazon Macie em <https://console.aws.amazon.com/macie/>.
- 2. No painel de navegação, escolha Tarefas. A página Trabalhos é aberta e exibe o número de trabalhos em seu inventário e uma tabela desses trabalhos.
- 3. Para encontrar um trabalho específico mais rapidamente, siga um destes procedimentos:
	- Para classificar a tabela por um campo específico, escolha o título da coluna para o campo. Para alterar a ordem de classificação, escolha o título da coluna novamente.
	- Para exibir somente os trabalhos que têm um valor específico para um campo, coloque o cursor na caixa de filtro. No menu exibido, escolha o campo a ser usado para o filtro e insira o valor do filtro. Em seguida, escolha Aplicar.
	- Para ocultar somente os trabalhos que têm um valor específico para um campo, coloque o cursor na caixa de filtro. No menu exibido, escolha o campo a ser usado para o filtro e insira o valor do filtro. Em seguida, escolha Aplicar. Na caixa do filtro, selecione o ícone de igual

 $\overline{\phantom{a}}$  ( $\bullet$  )

para o filtro. Isso altera o operador do filtro de igual a para não igual a  $\qquad \qquad \qquad \qquad \text{(1)}$ 

• Para remover um filtro, escolha o ícone de remover filtro  $($ ( $\otimes$ ) and  $($ 

para que o filtro seja removido.

4. Para revisar as definições de configuração e outros detalhes de um trabalho específico, selecione o nome do trabalho na tabela e, em seguida, consulte o painel de detalhes.
# Verificação das configurações de trabalho de descoberta de dados sigilosos

No console do Amazon Macie, você pode usar o painel de detalhes na página Trabalhos para revisar as definições de configuração e outras informações sobre trabalhos individuais de descoberta de dados sigilosos. Por exemplo, você pode revisar uma lista dos buckets do S3 que um trabalho está configurado para analisar e quais identificadores de dados gerenciados um trabalho usa para analisar objetos nesses buckets.

#### **a** Note

Não é possível alterar as configurações de um trabalho existente. Isso ajuda a garantir que você tenha um histórico imutável de descobertas de dados sigilosos e resultados de descoberta para auditorias de privacidade de dados e proteção de dados ou investigações que você realiza. Se você quiser alterar um trabalho existente, [cancele o trabalho](#page-330-0). Em seguida, [copie o trabalho](#page-331-0), defina a cópia para usar as configurações desejadas e salve a cópia como um novo trabalho.

Se você fizer isso, também deverá tomar medidas para garantir que o novo trabalho não analise os dados existentes da mesma forma novamente. Para fazer isso, anote a data e a hora em que você cancela o trabalho existente. Em seguida, configure o escopo do novo trabalho para incluir apenas os objetos criados ou alterados após o cancelamento do trabalho original. Por exemplo, use [critérios de objeto](#page-282-0) para adicionar uma condição de exclusão da última modificação que especifica a data e a hora em que você cancelou o trabalho original.

Para revisar as configurações de um trabalho

- 1. Abra o console do Amazon Macie em <https://console.aws.amazon.com/macie/>.
- 2. No painel de navegação, escolha Tarefas.
- 3. 0Na página Trabalhos, na escolha o nome do trabalho cujas configurações você deseja revisar. O painel de detalhes exibirá as definições de configuração e outras informações sobre o trabalho. Dependendo das configurações do trabalho, o painel contém as seguintes seções.

#### Informações gerais

Esta seção fornece informações gerais sobre o trabalho, por exemplo, o nome do recurso da Amazon (ARN) do trabalho, quando o trabalho começou a ser executado mais recentemente e o status atual do trabalho. Se você pausou o trabalho, esta seção também indica quando você pausou o trabalho e quando o trabalho ou a última execução do trabalho expirou ou expirará se você não retomá-lo.

#### **Estatísticas**

Esta seção mostra as estatísticas de processamento da tarefa, por exemplo, o número de vezes que a tarefa foi executada e o número aproximado de objetos que a tarefa ainda não processou durante a execução atual.

#### Scope

Esta seção indica a frequência com que o trabalho é executado. Também mostra configurações que refinam o escopo do trabalho, por exemplo, a profundidade da amostragem e qualquer [critério de objeto](#page-282-0) que inclua ou exclua objetos do S3 da análise do trabalho.

### Buckets do S3

Essa seção aparecerá no painel se o trabalho estiver configurado para analisar buckets que você selecionou explicitamente ao criar o trabalho. Ele indica o número do Contas da AWS qual o trabalho está configurado para analisar dados. Também indica o número de buckets que o trabalho está configurado para analisar e os nomes desses buckets (agrupados por conta).

Para mostrar a lista completa de contas e buckets no formato JSON, selecione o número no campo Total de buckets.

#### Critérios de bucket S3

Essa seção aparecerá no painel se o trabalho usar critérios de runtime para determinar quais buckets analisar. Ele lista os critérios que o trabalho está configurado para usar.

Para mostrar os critérios no formato JSON, selecione Detalhes e, em seguida, selecione a guia Critérios na janela exibida.

Para revisar uma tabela de buckets que atualmente corresponda aos critérios, selecione Detalhes e, em seguida, selecione a guia Combinando buckets na janela exibida. Opcionalmente, selecione atualizar

 $\begin{pmatrix} 1 & 1 \\ 1 & 1 \end{pmatrix}$ 

para recuperar os dados mais recentes.

# G Tip

Se o trabalho já tiver sido executado, você também poderá determinar se algum bucket correspondeu aos critérios quando o trabalho foi executado e, em caso afirmativo, aos nomes desses buckets. Para fazer isso, revise os eventos de registro do trabalho: escolha Mostrar resultados na parte superior do painel e, em seguida, escolha Mostrar CloudWatch registros. Macie abre o CloudWatch console da Amazon e exibe uma tabela de eventos de log para o trabalho. Os eventos incluem um evento BUCKET\_MATCHED\_THE\_CRITERIA para cada bucket que correspondeu aos critérios e foi incluído na análise do trabalho. Para ter mais informações, consulte [Monitorar trabalhos](#page-304-0).

Identificadores de dados personalizados

Essa seção aparece no painel se a tarefa estiver configurada para usar um ou mais [identificadores de dados personalizados](#page-142-0). Ele especifica os nomes desses identificadores de dados personalizados.

#### Lista de permissões

Essa seção aparece no painel se a tarefa estiver configurada para usar uma ou mais [Lista de permissões](#page-150-0). Ele especifica os nomes dessas listas. Para revisar as configurações de uma lista de permissões antes de selecioná-la, selecione o ícone de link  $(\mathbb{Z}^2)$ 

ao lado do nome da lista.

Identificadores de dados gerenciados

Esta seção indica quais [identificadores de dados gerenciados](#page-84-0) o trabalho está configurado para usar. Isso é determinado pelo tipo de seleção do identificador de dados gerenciados para o trabalho:

- Recomendado Use os identificadores de dados gerenciados que estão no [conjunto](#page-336-0) [recomendado](#page-336-0) quando o trabalho é executado.
- Incluir os selecionados Use somente os identificadores de dados gerenciados listados na seção Seleções.
- Incluir tudo Use todos os identificadores de dados gerenciados que estão disponíveis quando o trabalho é executado.
- Excluir os selecionados Use todos os identificadores de dados gerenciados que estão disponíveis quando o trabalho é executado, exceto os listados na seção Seleções.
- Excluir tudo não use nenhum identificador de dados gerenciados. Use somente os identificadores de dados personalizados especificados.

Para revisar essas configurações no formato JSON, selecione Detalhes.

### Tags

Essa seção aparece no painel se as tags estiverem associadas ao trabalho. Ele lista essas tags.

Uma tag é um rótulo que você define e atribui a determinados tipos de AWS recursos. Cada tag consiste em uma chave de tag necessária e um valor de tag opcional. As tags podem ajudá-lo a identificar, categorizar e gerenciar recursos de diferentes maneiras, como por finalidade, proprietário, ambiente ou outros critérios. Para saber mais, consulte [Marcar](#page-711-0) [recursos do Amazon Macie](#page-711-0).

4. Para revisar e salvar as configurações do trabalho no formato JSON, selecione o identificador exclusivo do trabalho (Job ID) na parte superior do painel e selecione Download.

# Verificação do status de trabalhos de descoberta de dados sigilosos

Quando você cria um trabalho de descoberta de dados sigilosos, o seu status inicial é Ativo (em execução) ou Ativo (Inativo), dependendo do tipo e do cronograma do trabalho. Em seguida, o trabalho passa por estados adicionais, que você pode monitorar à medida que o trabalho progride.

# **G** Tip

Além de monitorar o status geral de um trabalho, você pode monitorar eventos específicos que ocorrem à medida que o trabalho progride. Você pode fazer isso usando dados de registro que o Macie publica automaticamente no Amazon CloudWatch Logs. Os dados nesses logs fornecem um registro das alterações no status de um trabalho e detalhes sobre quaisquer erros no nível da conta ou do bucket que ocorram durante a execução de um trabalho. Para ter mais informações, consulte [Monitorar trabalhos.](#page-304-0)

Para verificar o status de um trabalho

1. Abra o console do Amazon Macie em <https://console.aws.amazon.com/macie/>.

- 2. No painel de navegação, escolha Tarefas.
- 3. Na página Trabalhos, localize o trabalho cujo status você deseja verificar. O campo Status indica o status atual de um trabalho.

### Ativo (inativo)

Para um trabalho periódico, a execução anterior está concluída e a próxima execução programada está pendente. Esse valor não se aplica a trabalhos únicos.

### Ativo (em execução)

Para um trabalho único, o trabalho está em andamento no momento. Para um trabalho periódico, uma execução programada está em andamento.

#### Cancelado

Para qualquer tipo de trabalho, o trabalho foi interrompido permanentemente (cancelado).

Um trabalho tem esse status se você o cancelou explicitamente ou, se for um trabalho único, você pausou o trabalho e não o retomou em 30 dias. Um trabalho também pode ter esse status se você [suspendeu o Macie](#page-729-0) anteriormente no Região da AWS atual.

### Concluído

Para um trabalho único, o trabalho foi executado com êxito e agora está concluído. Esse valor não se aplica a trabalhos periódicos. Em vez disso, o status de um trabalho periódico muda para Ativo (Inativo) quando cada execução é concluída com êxito.

### Pausado (pelo Macie)

Para qualquer tipo de trabalho, o trabalho foi interrompido temporariamente (pausado) pelo Macie.

Um trabalho tem esse status se a conclusão do trabalho ou a execução de um trabalho exceder a [cota mensal de descoberta de dados sigilosos](#page-732-0) para a sua conta. Quando isso acontece, o Macie pausa o trabalho automaticamente. O Macie retoma automaticamente o trabalho quando o próximo mês civil começa (e a cota mensal é redefinida para a sua conta) ou se você aumenta a cota da sua conta.

Se você for o administrador do Macie de uma organização e tiver configurado o trabalho para analisar dados das contas-membro, o trabalho também poderá ter esse status se a conclusão do trabalho ou a execução de um trabalho exceder a cota mensal de descoberta de dados sigilosos de uma conta-membro.

Se um trabalho estiver em execução e a análise de objetos elegíveis atingir essa cota para uma conta-membro, o trabalho interromperá a análise de objetos pertencentes à conta. Quando o trabalho termina de analisar os objetos de todas as outras contas que não atingiram a cota, o Macie pausa o trabalho automaticamente. Se for um trabalho único, o Macie retomará automaticamente o trabalho quando o mês seguinte começar ou a cota mensal de descoberta de dados sigilosos for aumentada para todas as contas afetadas, o que ocorrer primeiro. Se for um trabalho periódico, o Macie retomará o trabalho automaticamente quando a próxima execução estiver programada para começar ou o mês subsequente começar, o que ocorrer primeiro. Se uma execução programada começar antes do início do próximo mês civil ou se a cota for aumentada para uma conta afetada, o trabalho não analisará objetos pertencentes à conta.

Pausado (pelo usuário)

Para qualquer tipo de trabalho, o trabalho foi interrompido temporariamente (pausado) por você.

Se você pausar um trabalho único e não retomá-lo em 30 dias, o trabalho expira e Macie o cancela. Se você pausar um trabalho periódico enquanto ele estiver em execução e não retomá-lo em 30 dias, a execução do trabalho expirará e o Macie cancelará a execução. Para verificar a data de expiração de um trabalho pausado ou execução de um trabalho, selecione o nome do trabalho na tabela e, em seguida, consulte o campo Expira na seção Detalhes do status do painel de detalhes.

Se um trabalho for cancelado ou pausado, você poderá consultar os detalhes do trabalho para determinar se o trabalho começou a ser executado ou, para um trabalho periódico, se foi executado pelo menos uma vez antes de ser cancelado ou pausado. Para fazer isso, selecione o nome do trabalho na tabela e, em seguida, consulte o painel de detalhes. No painel, o campo Número de execuções indica o número de vezes que o trabalho foi executado. O campo Último horário de execução indica a data e a hora mais recentes quando o trabalho começou a ser executado.

Dependendo do status atual do trabalho, você pode, opcionalmente, pausar, retomar ou cancelar o trabalho.

# <span id="page-330-0"></span>Pausar, retomar ou cancelar trabalhos sigilosos de descoberta de dados

Depois de criar um trabalho de descoberta de dados sigilosos, você pode pausá-lo temporariamente ou cancelá-lo permanentemente. Quando você pausa um trabalho que está sendo executado ativamente, o Macie imediatamente começa a pausar todas as tarefas de processamento do trabalho. Quando você pausa um trabalho que está sendo executado ativamente, o Macie imediatamente começa a pausar todas as tarefas de processamento do trabalho. Você não pode retomar ou reiniciar um trabalho depois que ele for cancelado.

Se você pausar um trabalho único, poderá retomá-lo em 30 dias. Quando você retomar o trabalho, o Macie retoma imediatamente o processamento a partir do ponto em que você pausou o trabalho; o Macie não reinicia o trabalho desde o início. Se você não retomar um trabalho único e em 30 dias depois de pausá-lo, o trabalho expira e o Macie o cancela.

Se você pausar um trabalho periódico, poderá retomá-lo a qualquer momento. Se você retomar um trabalho periódico e o trabalho estiver inativo quando você o pausou, o Macie retomará o trabalho de acordo com o cronograma e outras definições de configuração que você escolheu ao criar o trabalho. Se você retomar um trabalho periódico e o trabalho estiver em execução quando você o pausou, a forma como Macie retoma o trabalho depende de quando você retomar o trabalho:

- Quando você retomar o trabalho dentro de 30 dias depois de pausá-lo, o Macie retoma imediatamente a execução programada a partir do ponto em que você pausou o trabalho; o Macie não reinicia o trabalho desde o início.
- Se você não retomar o trabalho dentro de 30 dias após a pausa, a última execução agendada expirará e o Macie cancelará todas as tarefas de processamento restantes da execução. Se você retomar o trabalho subsequentemente, o Macie retomará o trabalho de acordo com o cronograma e outras definições de configuração que você escolheu ao criar o trabalho.

Para ajudá-lo a determinar quando um trabalho pausado ou a execução de um trabalho expirará, o Macie adiciona uma data de expiração aos detalhes do trabalho enquanto o trabalho está pausado. Para verificar essa data, escolha o nome do trabalho na tabela na página Trabalhos e, em seguida, consulte o campo Expira na seção Detalhes do status do painel de detalhes. Além disso, notificamos você aproximadamente sete dias antes da expiração do trabalho ou da execução do trabalho. Notificaremos você novamente quando o trabalho ou a execução do trabalho expirar e for cancelado. Para notificá-lo, enviamos um email para o endereço que está associado ao seu Conta da AWS. Também criamos AWS Health eventos e Amazon CloudWatch Events para sua conta.

Para pausar, retomar ou cancelar um trabalho

- 1. Abra o console do Amazon Macie em <https://console.aws.amazon.com/macie/>.
- 2. No painel de navegação, escolha Tarefas.
- 3. Na página Trabalhos, marque a caixa de seleção do trabalho que você deseja pausar, retomar ou cancelar e, em seguida, faça o seguinte no menu Ações:
	- Para pausar o trabalho temporariamente, selecione Pausar. Essa opção estará disponível somente se o status atual da tarefa for Ativo (Inativo), Ativo (Em execução) ou Pausado (Pelo Macie).
	- Para retomar o trabalho, selecione Retomar. Essa opção estará disponível somente se o status atual do trabalho for Pausado (pelo usuário).
	- Para cancelar a operação, selecione Cancelar. Se escolher essa opção, não será possível continuar ou reiniciar o trabalho posteriormente.

# <span id="page-331-0"></span>Copiar trabalhos de descoberta de dados sigilosos

Para criar rapidamente um novo trabalho de descoberta de dados sigilosos semelhante a um trabalho existente, você pode criar uma cópia do trabalho, editar as configurações da cópia e depois salvar a cópia como um novo trabalho. Isso pode ser útil nos casos em que você deseja criar uma variação personalizada de um trabalho existente. Ou você deseja ajustar as configurações de uma tarefa existente ao cancelar o trabalho, copie-o e, em seguida, ajuste e salve as configurações como um novo trabalho.

Para copiar um trabalho

- 1. Abra o console do Amazon Macie em <https://console.aws.amazon.com/macie/>.
- 2. No painel de navegação, escolha Tarefas.
- 3. Marque a caixa de seleção ao lado do trabalho que você deseja copiar.
- 4. No menu Ações, selecione Copiar para novo.
- 5. Conclua as etapas no console para revisar e ajustar as configurações da cópia do trabalho. Para a etapa Refinar o escopo, considere escolher opções que evitem que o trabalho analise os dados existentes da mesma forma novamente:
	- Para um trabalho único, use [critérios de objeto](#page-282-0) para incluir somente os objetos que foram criados ou alterados após um determinado período. Por exemplo, se você estiver criando

uma cópia de um trabalho que cancelou, adicione uma condição de Última modificação que especifique a data e a hora em que você cancelou o trabalho existente.

• Para um trabalho periódico, desmarque a caixa de seleção Incluir objetos existentes. A primeira execução do trabalho analisa apenas os objetos que são criados ou alterados após a conclusão da criação do trabalho e antes do início da primeira execução. Você também pode usar [critérios de objeto](#page-282-0) para excluir objetos que foram modificados pela última vez antes de uma determinada data e hora.

Para obter detalhes adicionais sobre essa e outras etapas, consulte [Criar um trabalho de](#page-286-0) [descoberta de dados confidenciais.](#page-286-0)

6. Ao terminar, selecione Enviar para salvar a cópia como um novo trabalho.

# Prever e monitorar os custos para a tarefas de descoberta de dados confidenciais

Os preços do Amazon Macie são baseados parcialmente na quantidade de dados que você analisa executando trabalhos confidenciais de descoberta de dados. Para prever e monitorar seus custos previstos para executar trabalhos de descoberta de dados confidenciais, você pode revisar as estimativas de custo que o Macie fornece quando você cria um trabalho e depois de começar a executar trabalhos.

Para revisar e monitorar seus custos reais, você pode usar a AWS Billing and Cost Management. A AWS Billing and Cost Management fornece atributos projetados para ajudar você a rastrear e analisar seus custos para o Serviços da AWS e gerenciar orçamentos para a sua conta ou organização. Ele também fornece atributos que podem ajudar você a prever os custos de uso com base em dados históricos. Para saber mais, consulte o [Manual do usuário do AWS Billing.](https://docs.aws.amazon.com/awsaccountbilling/latest/aboutv2/billing-what-is.html)

Para informações sobre a definição de preços do Macie, consulte a definição de preços do [Amazon](https://aws.amazon.com/macie/pricing/) [Macie](https://aws.amazon.com/macie/pricing/).

# Tópicos

- [Prever o custo de um trabalho de descoberta de dados confidenciais](#page-333-0)
- [Monitorando os custos estimados para tarefas de descoberta de dados confidenciais](#page-335-0)

# <span id="page-333-0"></span>Prever o custo de um trabalho de descoberta de dados confidenciais

Quando você cria um trabalho de descoberta de dados confidenciais, o Amazon Macie pode calcular e exibir os custos aproximados em duas etapas principais no processo de criação do trabalho: quando você revisa a tabela de buckets do S3 que você selecionou para o trabalho (etapa 2) e quando você revisa todas as configurações do trabalho (etapa 8). Essas estimativas podem ajudar você a determinar se deve ajustar as configurações da tarefa antes de salvar o trabalho. A disponibilidade e a natureza das estimativas dependem das configurações que você escolher para o trabalho.

Análise dos custos estimados para buckets individuais (etapa 2)

Se você selecionar explicitamente buckets individuais para um trabalho de análise, você poderá revisar o custo estimado da análise de objetos em cada um desses buckets. O Macie exibe essas estimativas durante a etapa 2 do processo de criação do trabalho, quando você revisa as seleções do seu bucket. Na tabela dessa etapa, o campo Custo estimado indica o custo total estimado (em USD) da execução do trabalho uma vez ao analisar os objetos em um bucket.

Cada estimativa reflete a quantidade prevista de dados não compactados que o trabalho analisará em um bucket, com base no tamanho e nos tipos de objetos atualmente armazenados no bucket. A estimativa também reflete os preços do Macie para a Região da AWS atual.

Somente objetos classificáveis são incluídos na estimativa de custo de um bucket. Um objeto classificável é um objeto S3 que usa uma [classe de armazenamento compatível do Amazon S3](#page-367-0) e tem uma extensão de arquivo para um [arquivo ou formato de armazenamento compatível.](#page-368-0) Se quaisquer objetos classificáveis forem itens compactados ou arquivados, a estimativa pressupõe que os arquivos usam uma taxa de compactação de 3:1 e que a tarefa possa analisar todos os arquivos extraídos.

Revisando o custo total estimado de um trabalho (etapa 8)

Se você criar um trabalho avulso ou criar e configurar um trabalho periódico para incluir objetos S3 existentes, o Macie calcula e exibe o custo total estimado do trabalho durante a última etapa do processo de criação do trabalho. Você pode revisar essa estimativa enquanto revisa e verifica todas as configurações selecionadas para o trabalho.

Essa estimativa indica o custo total projetado (em USD) da execução do trabalho uma vez na Região atual. A estimativa reflete a quantidade projetada de dados não compactados que o trabalho irá analisar. Ela se baseia no tamanho e nos tipos de objetos atualmente armazenados em buckets que você selecionou explicitamente para o trabalho ou em até 500 buckets que atualmente correspondem aos critérios de buckets que você especificou para o trabalho, dependendo das configurações do trabalho.

Observe que essa estimativa não reflete nenhuma opção que você selecionou para refinar e reduzir o escopo do trabalho. Por exemplo, uma menor profundidade de amostragem ou critérios que excluam determinados objetos S3 do trabalho. Ela também não reflete sua [cota mensal de](#page-732-0) [descoberta de dados confidenciais,](#page-732-0) o que pode limitar o escopo e o custo da análise do trabalho, ou quaisquer descontos que poderiam se aplicar à sua conta.

Além do custo total estimado do trabalho, a estimativa fornece dados agregados que oferecem uma visão sobre o escopo e o custo projetados do trabalho:

- Os valores de tamanho indicam o tamanho total de armazenamento dos objetos que o trabalho pode ou não analisar.
- Os valores de contagem de objetos indicam o número total de objetos que o trabalho pode ou não analisar.

Nesses valores, um objeto Classificável é um objeto S3 que usa uma [classe de armazenamento](#page-367-0)  [compatível do Amazon S3](#page-367-0) e tem uma extensão de arquivo para um [arquivo ou formato de](#page-368-0)  [armazenamento compatível](#page-368-0). Somente objetos classificáveis são incluídos na estimativa de custo. Um objeto Inclassificável é um objeto que não utiliza uma classe de armazenamento ou não possui uma extensão de nome de arquivos suportados ou um formato de armazenamento compatível. Esses objetos não são incluídos na estimativa de custo.

A estimativa fornece dados agregados adicionais para objetos do S3 que são arquivos compactados ou arquivados. O valor Compactado indica o tamanho total de armazenamento dos objetos que usam uma classe de armazenamento do Amazon S3 e têm uma extensão de nome de arquivo para um tipo compatível de arquivo compactado ou de arquivamento. O valor Descompactado indica o tamanho aproximado desses objetos se eles estiverem descompactados, com base em uma taxa de compactação especificada. Esses dados são relevantes devido à forma como o Macie analisa arquivos compactados e arquivados.

Quando o Macie analisa um arquivo compactado ou arquivado, ele inspeciona o arquivo completo e o conteúdo do arquivo. Para inspecionar o conteúdo do arquivo, o Macie descompacta o arquivo e, em seguida, inspeciona cada arquivo extraído que usa um formato compatível. A quantidade real de dados que um trabalho analisa, portanto, depende do seguinte:

• Se um arquivo usa compactação e, em caso afirmativo, a taxa de compactação que ele usa.

• O número, tamanho e formato dos arquivos extraídos.

Por default, o Macie assume o seguinte ao calcular as estimativas de custo de um trabalho:

- Todos os arquivos compactados e arquivados usam uma taxa de compactação de 3:1.
- Todos os arquivos extraídos usam um formato de arquivo ou armazenamento compatível.

Essas suposições podem resultar em uma estimativa de tamanho maior para o escopo dos dados que o trabalho analisará e, consequentemente, uma estimativa de custo mais alta para o trabalho.

Você pode recalcular o custo total estimado do trabalho com base em uma taxa de compressão diferente. Para fazer isso, escolha a taxa na lista Escolha uma taxa de compressão estimada na seção Custo estimado. Em seguida, o Macie atualiza a estimativa para corresponder à sua seleção.

Para obter mais informações sobre como o Macie calcula os custos estimados, consulte [Entender](#page-575-0)  [como os custos de uso estimados são calculados](#page-575-0).

<span id="page-335-0"></span>Monitorando os custos estimados para tarefas de descoberta de dados confidenciais

Se você já estiver executando trabalhos confidenciais de descoberta de dados, a página de Uso no console do Amazon Macie pode ajudá-lo a monitorar o custo estimado desses trabalhos. A página mostra seus custos estimados (em USD) do uso do Macie na Região da AWS atual durante o mês corrente do calendário. Para obter mais informações sobre como o Macie calcula custos estimados, consulte [Entender como os custos de uso estimados são calculados](#page-575-0).

Para revisar seus custos estimados de execução de trabalhos

- 1. Abra o console do Amazon Macie em <https://console.aws.amazon.com/macie/>.
- 2. Usando o seletor Região da AWS no canto superior direito da página, selecione a Região na qual você deseja rever seus custos estimados.
- 3. No painel de navegação, escolha Uso.
- 4. Na página Uso, consulte o detalhamento dos custos estimados da sua conta. O item Trabalhos de descoberta de dados confidenciais relata o custo total estimado dos trabalhos que você executou até agora durante o mês atual na Região.

Se você for o administrador do Macie de uma organização, a seção Custos estimados mostra os custos estimados para a sua organização em geral para o mês atual na Região atual. Para exibir o custo total estimado dos trabalhos que foram executados para uma conta específica,

escolha a conta na tabela. Em seguida, a seção Custos estimados mostra um detalhamento dos custos estimados da conta, incluindo o custo estimado dos trabalhos que foram executados. Para mostrar esses dados de uma conta diferente, escolha a conta na tabela. Para limpar a seleção da conta, escolha X ao lado da ID da conta.

<span id="page-336-0"></span>Para revisar e monitorar seus custos reais, use [AWS Billing and Cost Management](https://docs.aws.amazon.com/awsaccountbilling/latest/aboutv2/billing-what-is.html).

# Identificadores de dados gerenciados recomendados para trabalhos de descoberta de dados sigilosos

Para otimizar os resultados de seus trabalhos de descoberta de dados sigilosos, você pode configurar trabalhos individuais para usar automaticamente o conjunto de identificadores de dados gerenciados que recomendamos para trabalhos. Um identificador de dados gerenciados é um conjunto de critérios e técnica integrados que são projetados para detectar um tipo específico de dados sigilosos, como por exemplo, chaves de acesso secretas AWS, números de cartão de crédito, ou números de passaporte para um determinado país ou região.

O conjunto recomendado de identificadores de dados gerenciados foi projetado para detectar categorias e tipos comuns de dados sigilosos. Com base em nossa pesquisa, ele pode detectar categorias gerais e tipos de dados sigilosos e, ao mesmo tempo, otimizar os resultados do seu trabalho ao reduzir o ruído. À medida que lançamos novos identificadores de dados gerenciados, nós os adicionamos a esse conjunto se for provável que otimizem ainda mais os resultados do seu trabalho. Com o tempo, também podemos adicionar ou remover identificadores de dados gerenciados existentes do conjunto. Se adicionarmos ou removermos um identificador de dados gerenciados do conjunto recomendado, atualizaremos esta página para indicar a natureza e o momento da alteração. Para receber alertas automáticos sobre alterações nesta página, assine o feed RSS na página do [Histórico de documentos do Macie](#page-736-0).

Ao criar um trabalho de descoberta de dados sigilosos, você especifica quais identificadores de dados gerenciados deseja que o trabalho use para analisar objetos nos buckets do Amazon Simple Storage Service (Amazon S3). Para configurar um trabalho para usar o conjunto recomendado de identificadores de dados gerenciados, selecione a opção Recomendado ao criar o trabalho. O trabalho então usará automaticamente todos os identificadores de dados gerenciados que estão no conjunto recomendado quando o trabalho começar a ser executado. Se você escolher essa opção e configurar o trabalho para ser executado mais de uma vez, cada execução usará automaticamente todos os identificadores de dados gerenciados que estão no conjunto recomendado quando a execução é iniciada.

Os tópicos a seguir listam os identificadores de dados gerenciados que estão atualmente no conjunto recomendado, organizados por categoria e tipo de dados sigilosos. Eles especificam o identificador exclusivo (ID) para cada identificador de dados gerenciados no conjunto. Esse ID descreve o tipo de dados sigilosos que um identificador de dados gerenciados foi projetado para detectar, por exemplo: PGP\_PRIVATE\_KEY para chaves privadas PGP e USA\_PASSPORT\_NUMBER para números de passaportes dos EUA.

### Tópicos

- **[Credenciais](#page-337-0)**
- [Informações financeiras](#page-338-0)
- [Informações de identificação pessoal \(PII\)](#page-338-1)
- [Atualizações para o conjunto recomendado](#page-339-0)

Para obter detalhes sobre identificadores de dados gerenciados específicos ou uma lista completa de todos os identificadores de dados gerenciados que o Macie fornece atualmente, consulte [Usar](#page-84-0)  [identificadores de dados gerenciados.](#page-84-0)

# <span id="page-337-0"></span>**Credenciais**

Para detectar ocorrências de dados de credenciais em objetos do S3, o conjunto recomendado usa os seguintes identificadores de dados gerenciados.

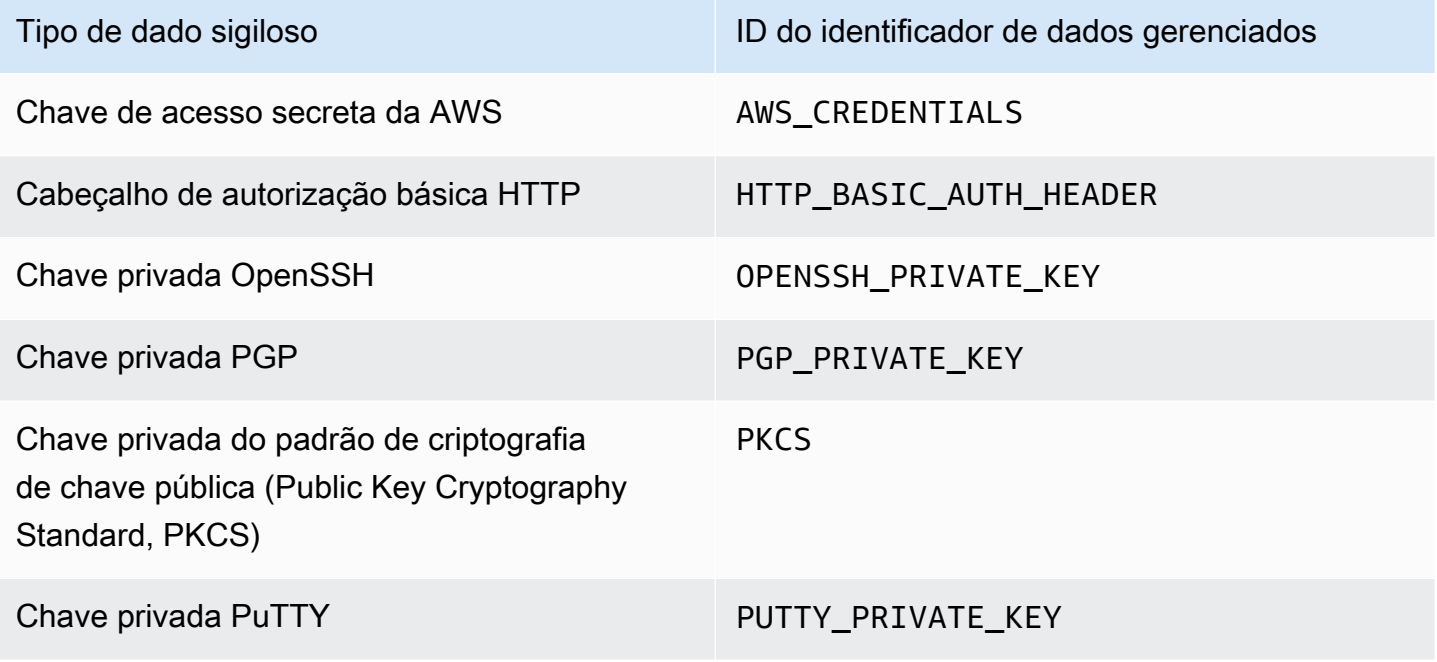

# <span id="page-338-0"></span>Informações financeiras

Para detectar ocorrências de dados de informações financeiras em objetos do S3, o conjunto recomendado usa os seguintes identificadores de dados gerenciados.

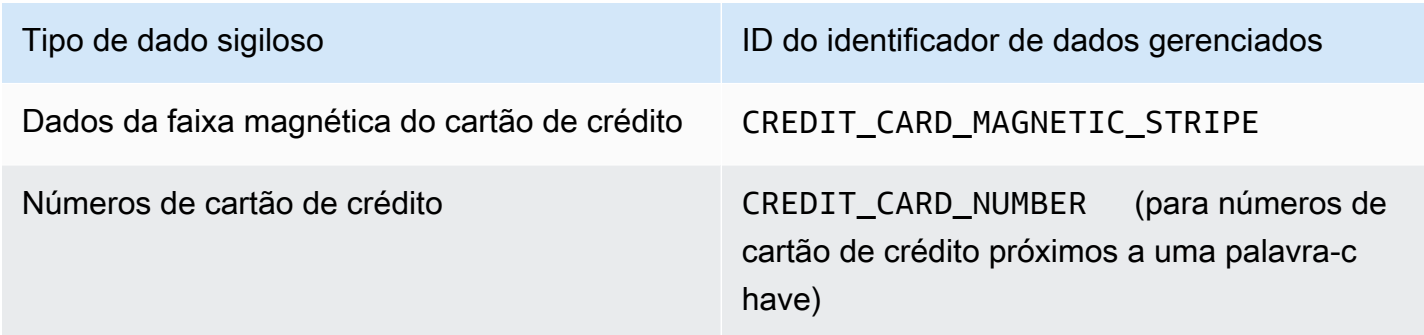

# <span id="page-338-1"></span>Informações de identificação pessoal (PII)

Para detectar ocorrências de informações de identificação pessoal (PII) em objetos do S3, o conjunto recomendado usa os seguintes identificadores de dados gerenciados.

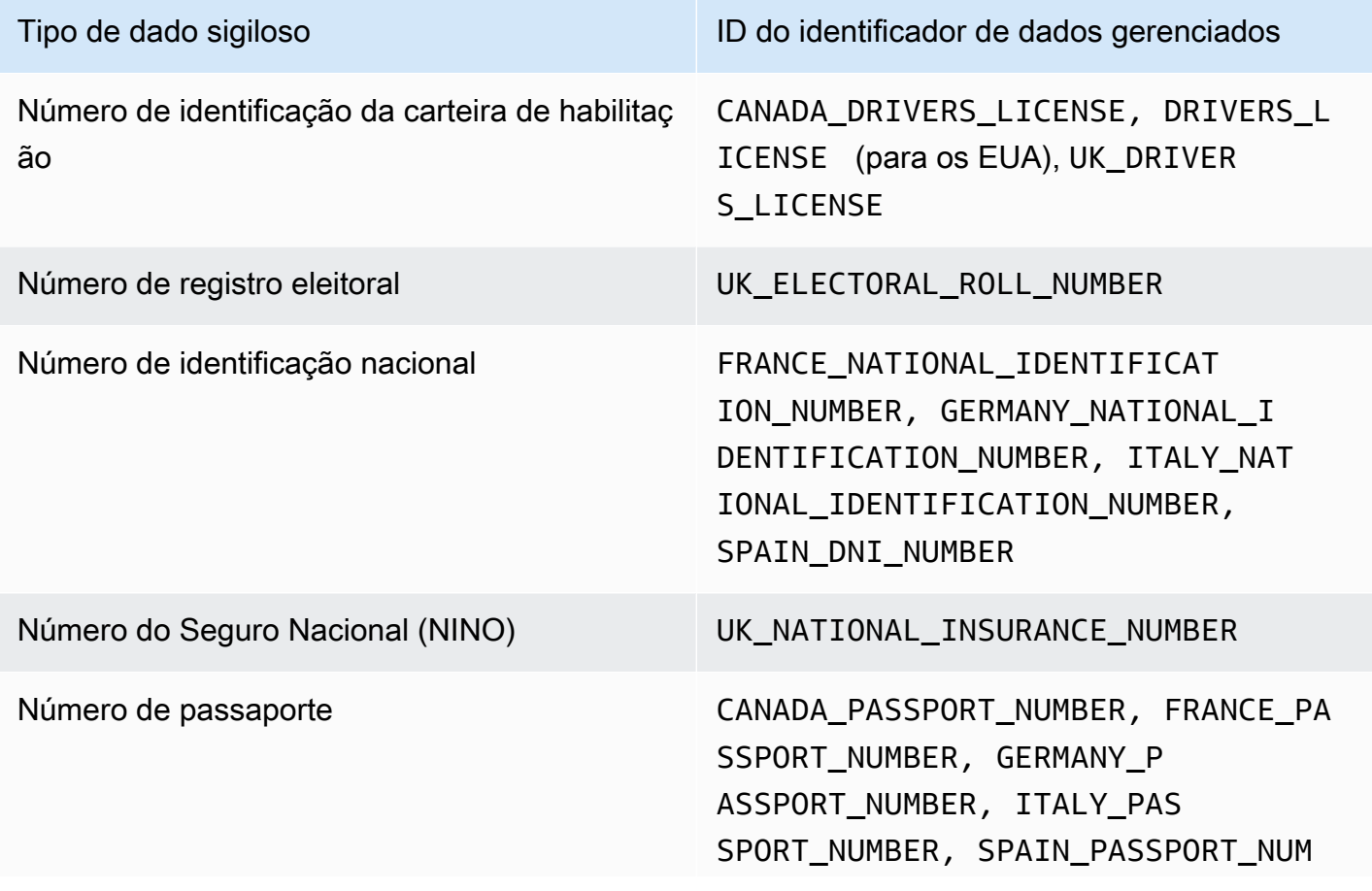

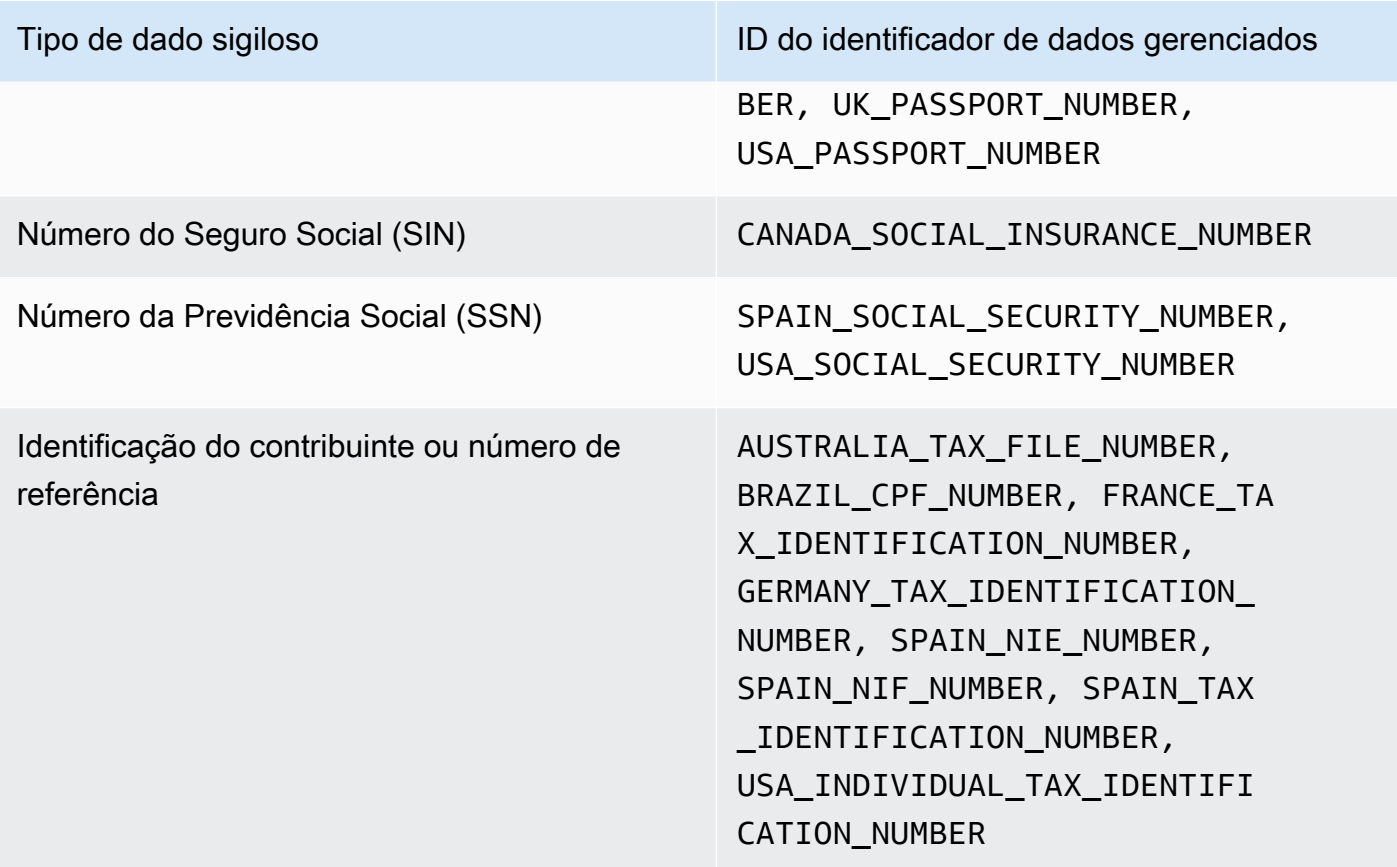

# <span id="page-339-0"></span>Atualizações para o conjunto recomendado

A tabela a seguir descreve as alterações no conjunto de identificadores de dados gerenciados que recomendamos para trabalhos sigilosos de descoberta de dados. Para receber alertas automáticos sobre alterações realizadas nesta página, inscreva-se no feed RSS na [página Histórico](#page-736-0)  [de documento do Macie](#page-736-0).

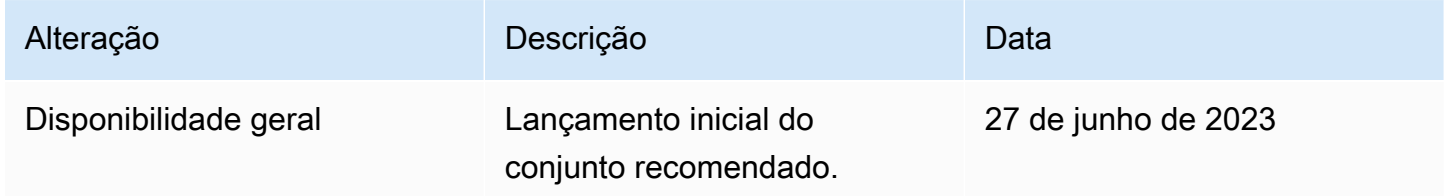

# Análise de objetos criptografados do Amazon S3 com o Amazon Macie

Quando você habilita o Amazon Macie para você Conta da AWS, o Macie cria uma [função vinculada](#page-689-0) [ao serviço](#page-689-0) que concede ao Macie as permissões necessárias para chamar o Amazon Simple Storage Service (Amazon S3) e outros serviços em seu nome. Serviços da AWS Uma função vinculada ao serviço simplifica o processo de configuração de uma AWS service (Serviço da AWS) porque você não precisa adicionar permissões manualmente para que o serviço conclua ações em seu nome. Para saber mais sobre esse tipo de função, consulte [Usando funções vinculadas a serviços no Guia](https://docs.aws.amazon.com/IAM/latest/UserGuide/using-service-linked-roles.html) do AWS Identity and Access Management usuário.

A política de permissões para a função vinculada ao serviço do Macie

(AWSServiceRoleForAmazonMacie) permite que o Macie execute ações que incluem recuperar informações sobre seus buckets e objetos do S3 e recuperar e analisar objetos nos buckets do S3. Se a conta for a conta de administrador do Macie de uma organização, a política também permitirá que o Macie execute essas ações em seu nome para contas-membro na organização.

Se um objeto do S3 for criptografado, a política de permissões para a função vinculada ao serviço do Macie normalmente concede ao Macie as permissões necessárias para descriptografar o objeto. No entanto, isso depende do tipo de criptografia usada. Também pode depender de o Macie ter permissão para usar a chave de criptografia apropriada.

Tópicos

- [Opções de criptografia para objetos do Amazon S3](#page-340-0)
- [Permitindo que o Amazon Macie use um serviço gerenciado pelo cliente AWS KMS key](#page-343-0)

# <span id="page-340-0"></span>Opções de criptografia para objetos do Amazon S3

O Amazon S3 oferece suporte a várias opções de criptografia para objetos do S3. Para a maioria dessas opções, o Amazon Macie pode descriptografar um objeto usando a função vinculada ao serviço Macie para sua conta. No entanto, isso depende do tipo de criptografia usado para criptografar um objeto.

Criptografia do lado do servidor com chaves gerenciadas pelo Amazon S3 (SSE-S3)

Se um objeto for criptografado usando criptografia do lado do servidor com uma chave gerenciada do Amazon S3 (SSE-S3), o Macie poderá descriptografar o objeto.

Para saber mais sobre esse tipo de criptografia, consulte [Usar criptografia do lado do servidor](https://docs.aws.amazon.com/AmazonS3/latest/userguide/UsingServerSideEncryption.html) [com chaves gerenciadas pelo Amazon S3](https://docs.aws.amazon.com/AmazonS3/latest/userguide/UsingServerSideEncryption.html) no Guia do usuário do Amazon Simple Storage Service.

Criptografia do lado do servidor com AWS KMS keys (DSSE-KMS e SSE-KMS)

Se um objeto for criptografado usando criptografia de camada dupla do lado do servidor ou criptografia do lado do servidor com um dispositivo AWS gerenciado AWS KMS key (DSSE-KMS ou SSE-KMS), o Macie poderá descriptografar o objeto.

[Se um objeto for criptografado usando criptografia de camada dupla do lado do servidor ou](#page-343-0)  [criptografia do lado do servidor com um cliente gerenciado AWS KMS key \(DSSE-KMS ou SSE-](#page-343-0)[KMS\), o Macie só poderá descriptografar o objeto se você permitir que o Macie use a chave.](#page-343-0) Esse é o caso de objetos criptografados com chaves KMS gerenciadas inteiramente dentro AWS KMS e chaves KMS em um armazenamento de chaves externo. Se o Macie não tiver permissão para usar a chave KMS aplicável, o Macie só poderá armazenar e relatar metadados do objeto.

Para saber mais sobre esses tipos de criptografia, consulte [Usando criptografia do lado do](https://docs.aws.amazon.com/AmazonS3/latest/userguide/UsingDSSEncryption.html) [servidor de camada dupla com AWS KMS keys e Usando criptografia do lado do servidor com](https://docs.aws.amazon.com/AmazonS3/latest/userguide/UsingDSSEncryption.html)  [AWS KMS keys](https://docs.aws.amazon.com/AmazonS3/latest/userguide/UsingDSSEncryption.html) [no Guia do usuário do Amazon Simple](https://docs.aws.amazon.com/AmazonS3/latest/userguide/UsingKMSEncryption.html) Storage Service.

# **G** Tip

Você pode gerar automaticamente uma lista de todos os clientes gerenciados AWS KMS keys que o Macie precisa acessar para analisar objetos nos buckets do S3 para sua conta. Para fazer isso, execute o script do Analisador de AWS KMS Permissões, que está disponível no repositório [Amazon Macie Scripts em.](https://github.com/aws-samples/amazon-macie-scripts) GitHub O script também pode gerar um script adicional de comandos AWS Command Line Interface (AWS CLI). Opcionalmente, você pode executar esses comandos para atualizar as configurações e políticas necessárias para as chaves KMS que você especificar.

Criptografia do lado do servidor com chaves fornecidas pelo cliente (SSE-C)

Se um objeto for criptografado usando criptografia do lado do servidor com uma chave fornecida pelo cliente (SSE-C), o Macie não conseguirá descriptografar o objeto. O Macie só pode armazenar e relatar metadados do objeto.

Para saber mais sobre esse tipo de criptografia, consulte [Usar criptografia do lado do servidor](https://docs.aws.amazon.com/AmazonS3/latest/userguide/ServerSideEncryptionCustomerKeys.html) [com chaves fornecidas pelo cliente](https://docs.aws.amazon.com/AmazonS3/latest/userguide/ServerSideEncryptionCustomerKeys.html) no Guia do usuário do Amazon Simple Storage Service.

#### Criptografia do lado do cliente

Se um objeto for criptografado usando criptografia do lado do cliente, o Macie não poderá descriptografar o objeto. O Macie só pode armazenar e relatar metadados do objeto. Por exemplo, o Macie pode relatar o tamanho do objeto e as tags associadas ao objeto.

Para saber mais sobre esse tipo de criptografia no contexto do Amazon S3, consulte [Proteção](https://docs.aws.amazon.com/AmazonS3/latest/userguide/UsingClientSideEncryption.html) [de dados usando criptografia do lado do cliente](https://docs.aws.amazon.com/AmazonS3/latest/userguide/UsingClientSideEncryption.html) no Guia do usuário do Amazon Simple Storage Service.

Você pode [filtrar seu inventário de buckets](#page-63-0) no Macie para determinar quais buckets do S3 armazenam objetos que usam determinados tipos de criptografia. Você também pode determinar quais buckets usam certos tipos de criptografia do lado do servidor por padrão ao armazenar novos objetos. A tabela a seguir fornece exemplos de filtros que você pode aplicar ao seu inventário de bucket para encontrar essas informações.

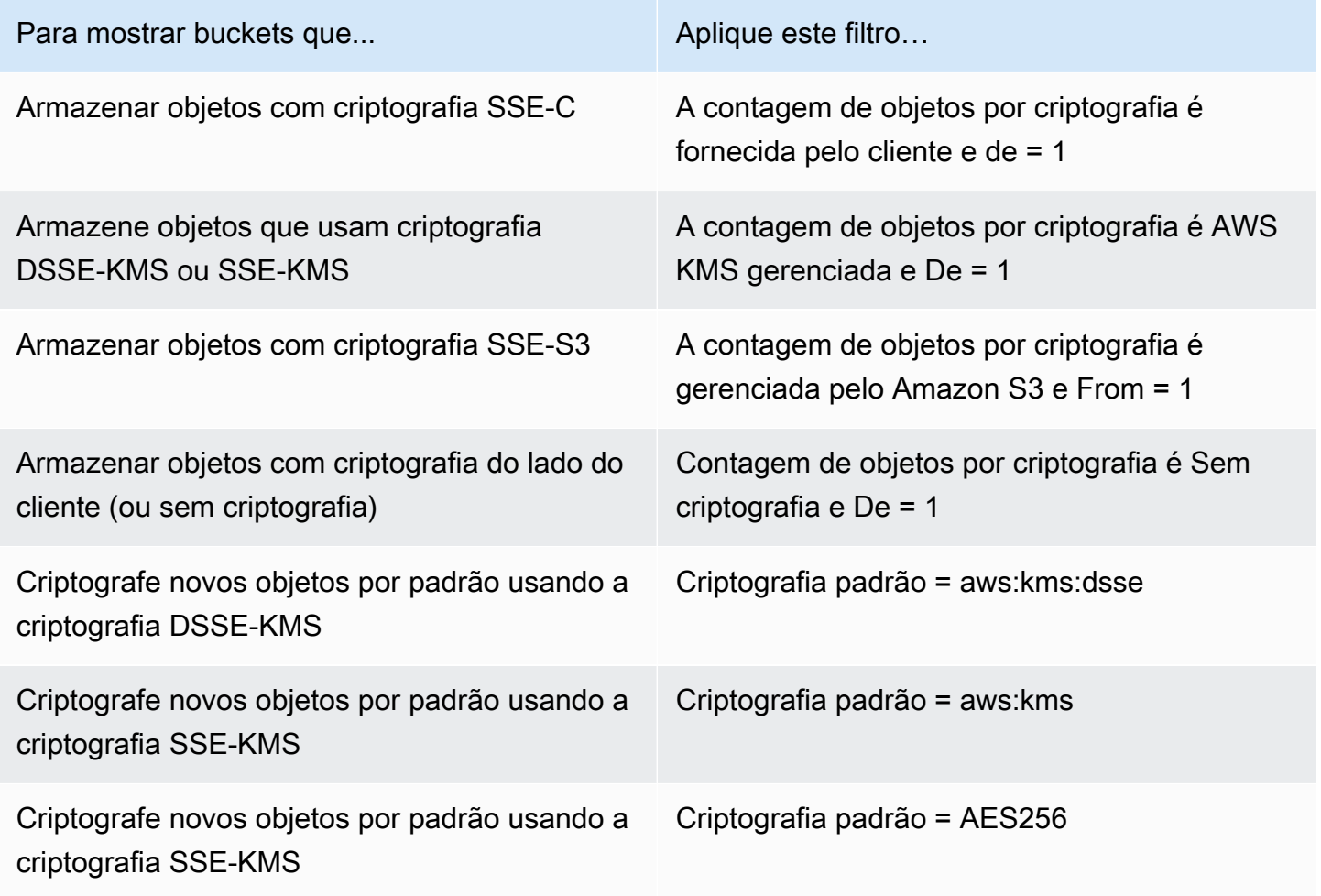

Se um bucket estiver configurado para criptografar novos objetos por padrão usando criptografia DSSE-KMS ou SSE-KMS, você também poderá determinar qual deles será usado. AWS KMS key Para fazer isso, selecione o bucket na página de buckets do S3. No painel de detalhes do bucket, em Criptografia do lado do servidor, consulte o campo. AWS KMS key Esse campo exibe o nome do recurso da Amazon (ARN) ou o identificador exclusivo (ID da chave) da chave.

# <span id="page-343-0"></span>Permitindo que o Amazon Macie use um serviço gerenciado pelo cliente AWS KMS key

Se um objeto do Amazon S3 for criptografado usando criptografia de camada dupla do lado do servidor ou criptografia do lado do servidor com um cliente gerenciado (DSSE-KMS AWS KMS key ou SSE-KMS), o Amazon Macie poderá descriptografar o objeto somente se tiver permissão para usar a chave. A forma de fornecer esse acesso depende de a conta que possui a chave também possuir o bucket do S3 que armazena o objeto:

- Se a mesma conta possuir o bucket AWS KMS key e o bucket, um usuário da conta precisará atualizar a política da chave.
- Se uma conta possui a chave AWS KMS key e uma conta diferente é proprietária do bucket, um usuário da conta que possui a chave deve permitir o acesso de várias contas à chave.

Este tópico descreve como realizar essas tarefas e fornece exemplos para ambos os cenários. Para saber mais sobre como permitir o acesso ao serviço gerenciado pelo cliente AWS KMS keys, consulte [Autenticação e controle de acesso AWS KMS](https://docs.aws.amazon.com/kms/latest/developerguide/control-access.html) no Guia do AWS Key Management Service desenvolvedor.

# Permitir acesso da mesma conta a uma chave gerenciada pelo cliente

Se a mesma conta possuir o bucket do S3 AWS KMS key e o bucket do S3, um usuário da conta precisará adicionar uma declaração à política da chave. A declaração adicional deverá permitir que o perfil vinculado a serviço do Macie para a conta decifre dados usando a chave. Para obter informações detalhadas sobre como atualizar uma política principal, consulte [Alterar uma política de](https://docs.aws.amazon.com/kms/latest/developerguide/key-policy-modifying.html)  [chave](https://docs.aws.amazon.com/kms/latest/developerguide/key-policy-modifying.html) no Guia do desenvolvedor AWS Key Management Service .

Na declaração:

• O Principal elemento deve especificar o Amazon Resource Name (ARN) da função vinculada ao serviço Macie para a conta que possui o bucket do S3. AWS KMS key

Se a conta estiver em um opt-in Região da AWS, o ARN também deverá incluir o código de região apropriado para a região. Por exemplo, se a conta estiver na região do Oriente Médio (Bahrein), que tem o código de região me-south-1, o Principal elemento deverá especificararn:aws:iam::*123456789012*:role/aws-service-role/macie.mesouth-1.amazonaws.com/AWSServiceRoleForAmazonMacie, onde *123456789012* é o ID da conta. Para obter uma lista códigos das regiões nas quais o Macie está disponível, consulte [Endpoints e cotas do Amazon Macie](https://docs.aws.amazon.com/general/latest/gr/macie.html) no Referência geral da AWS.

• O array Action deve especificar a ação kms:Decrypt. Essa é a única AWS KMS ação que o Macie deve ter permissão para descriptografar um objeto do S3 criptografado com a chave.

Veja a seguir um exemplo da declaração a ser adicionada à política para uma AWS KMS key.

```
{ 
     "Sid": "Allow the Macie service-linked role to use the key", 
     "Effect": "Allow", 
     "Principal": { 
          "AWS": "arn:aws:iam::123456789012:role/aws-service-role/macie.amazonaws.com/
AWSServiceRoleForAmazonMacie" 
     }, 
     "Action": [ 
          "kms:Decrypt" 
     ], 
     "Resource": "*"
}
```
No exemplo anterior:

- O campo AWS no elemento Principal especifica o ARN da função vinculada ao serviço Macie (AWSServiceRoleForAmazonMacie) para a conta. Isso permite que a função vinculada ao serviço do Macie execute a ação especificada na declaração de política. *123456789012* é um exemplo de ID de conta. Substitua esse valor pelo ID da conta proprietária da chave do KMS e do bucket do S3.
- A matriz Action especifica a ação que o perfil vinculado a serviço do Macie pode realizar usando a chave do KMS: descriptografar o texto cifrado que foi criptografado com a chave.

O local em que você adiciona essa declaração a uma política de chave depende da estrutura e dos elementos que a política contém atualmente. Ao adicionar a instrução, certifique-se de que a sintaxe seja válida. As políticas de chaves usam o formato JSON. Isso significa que você também precisa adicionar uma vírgula antes ou depois da declaração, dependendo de onde você adiciona a declaração à política.

### Permitir acesso entre contas a uma chave gerenciada pelo cliente

Se uma conta possuir o AWS KMS key (proprietário da chave) e uma conta diferente possuir o bucket do S3 (proprietário do bucket), o proprietário da chave deverá fornecer ao proprietário do bucket acesso entre contas à chave KMS. Para fazer isso, o proprietário da chave primeiro garante que a política de chave permita que o proprietário do bucket use a chave e crie uma concessão para a chave. Em seguida, o proprietário do bucket cria uma concessão para a chave. Uma concessão é um instrumento de política que permite que as AWS entidades principais usem chaves KMS em operações criptográficas se as condições especificadas pela concessão forem atendidas. Nesse caso, a concessão delegará as permissões relevantes ao perfil vinculado a serviço do Macie para a conta do proprietário do bucket.

Para obter informações detalhadas sobre como atualizar uma política principal, consulte [Alterar](https://docs.aws.amazon.com/kms/latest/developerguide/key-policy-modifying.html) [uma política de chave](https://docs.aws.amazon.com/kms/latest/developerguide/key-policy-modifying.html) no Guia do desenvolvedor AWS Key Management Service . Para saber mais sobre concessões, consulte [Subsídios AWS KMS no](https://docs.aws.amazon.com/kms/latest/developerguide/grants.html) AWS Key Management Service Guia do desenvolvedor.

Etapa 1: atualizar a política de chave

Na política de chave, o proprietário da chave deve garantir que a política inclua duas declarações:

- A primeira instrução permite que o proprietário do bucket use a chave para descriptografar dados.
- A segunda declaração permite que o proprietário do bucket crie uma concessão para o perfil vinculado a serviço do Macie para a própria conta (o proprietário do bucket).

Na primeira declaração, o elemento Principal deve especificar o ARN da conta do proprietário do bucket. O array Action deve especificar a ação kms:Decrypt. Essa é a única AWS KMS ação que o Macie deve ter permissão para descriptografar um objeto criptografado com a chave. Veja a seguir um exemplo dessa declaração na política para uma AWS KMS key.

```
{ 
     "Sid": "Allow account 111122223333 to use the key", 
     "Effect": "Allow", 
     "Principal": { 
          "AWS": "arn:aws:iam::111122223333:root" 
     },
```

```
 "Action": [ 
           "kms:Decrypt" 
      ], 
      "Resource": "*"
}
```
No exemplo anterior:

- O campo AWS no elemento Principal especifica o ARN da conta do proprietário do bucket (111122223333*)*. Isso permite que o proprietário do bucket execute a ação especificada na declaração de política. *123456789012* é um exemplo de ID de conta. Substitua esse valor pelo ID da conta do proprietário do bucket.
- A matriz Action especifica a ação que o proprietário do bucket pode realizar usando a chave do KMS: descriptografar o texto cifrado que foi criptografado com a chave.

A segunda declaração na política de chave permite que o proprietário do bucket crie uma concessão para a função vinculada ao serviço Macie para sua conta. Na primeira declaração, o elemento Principal deve especificar o ARN da conta do proprietário do bucket. O array Action deve especificar a ação kms:CreateGrant. Um elemento Condition pode filtrar o acesso à ação kms:CreateGrant especificada na instrução. Veja a seguir um exemplo dessa declaração na política para uma AWS KMS key.

```
{ 
     "Sid": "Allow account 111122223333 to create a grant", 
     "Effect": "Allow", 
     "Principal": { 
          "AWS": "arn:aws:iam::111122223333:root" 
     }, 
     "Action": [ 
          "kms:CreateGrant" 
     ], 
     "Resource": "*", 
     "Condition": { 
          "StringEquals": { 
              "kms:GranteePrincipal": "arn:aws:iam::111122223333:role/aws-service-role/
macie.amazonaws.com/AWSServiceRoleForAmazonMacie" 
          } 
     }
}
```
No exemplo anterior:

- O campo AWS no elemento Principal especifica o ARN da conta do proprietário do bucket (111122223333*)*. Isso permite que o proprietário do bucket execute a ação especificada na declaração de política. *123456789012* é um exemplo de ID de conta. Substitua esse valor pelo ID da conta do proprietário do bucket.
- O array Action especifica a ação que o proprietário do bucket pode realizar na chave KMS criar uma concessão para a chave.
- O elemento Condition usa o [operador de condição](https://docs.aws.amazon.com/IAM/latest/UserGuide/reference_policies_elements_condition_operators.html) StringEquals e a [chave de condição](https://docs.aws.amazon.com/service-authorization/latest/reference/list_awskeymanagementservice.html#awskeymanagementservice-policy-keys) kms:GranteePrincipalpara filtrar o acesso à ação especificada pela declaração de política. Nesse caso, o proprietário do bucket poderá criar uma concessão somente para o GranteePrincipal especificado, que é o ARN do perfil vinculado a serviço do Macie para a própria conta. Nesse ARN, *111122223333* é um exemplo de ID de conta. Substitua esse valor pelo ID da conta do proprietário do bucket.

Se a conta do proprietário do bucket estiver em um opt-in Região da AWS, inclua também o código de região apropriado no ARN da função vinculada ao serviço Macie. Por exemplo, se a conta estiver na região do Oriente Médio (Bahrein), que tem o código de região me-south-1, macie.amazonaws.com substitua pelo ARN. macie.me-south-1.amazonaws.com Para obter uma lista códigos das regiões nas quais o Macie está disponível, consulte [Endpoints e cotas do](https://docs.aws.amazon.com/general/latest/gr/macie.html)  [Amazon Macie](https://docs.aws.amazon.com/general/latest/gr/macie.html) no Referência geral da AWS.

O local em que você adiciona essa declaração a uma política de chave depende da estrutura e dos elementos que a política contém atualmente. Ao adicionar as declarações, o proprietário da chave deverá garantir que a sintaxe seja válida. As políticas de chave usam o formato JSON. Isso significa que o proprietário da chave também precisa adicionar uma vírgula antes ou depois de cada declaração, dependendo de onde ele adicionar a declaração à política.

### Etapa 2: criar uma concessão

Depois que o proprietário da chave atualizar a política de chave conforme necessário, o proprietário do bucket deve criar uma concessão para a chave. A concessão delega as permissões relevantes à função vinculada ao serviço Macie da conta do proprietário do bucket. Antes de o proprietário do bucket criar a concessão, ele deve verificar se tem permissão para realizar a ação kms:CreateGrant em sua conta. Essa ação permite que ele adicione uma concessão a uma AWS KMS key existente gerenciada pelo cliente.

Para criar a concessão, o proprietário do bucket pode usar a [CreateGrant](https://docs.aws.amazon.com/kms/latest/APIReference/API_CreateGrant.html)operação da AWS Key Management Service API. Quando o proprietário do bucket cria a concessão, ele deve especificar os seguintes valores para os parâmetros necessários:

- KeyId: o ARN da chave do KMS. Para acesso entre contas a uma chave do KMS, esse valor deve ser um ARN. Não pode ser um ID de chave.
- GranteePrincipal: o ARN do perfil vinculada a serviço do Macie (AWSServiceRoleForAmazonMacie) para a conta dele. Esse valor deve ser arn:aws:iam::*111122223333*:role/aws-service-role/macie.amazonaws.com/ AWSServiceRoleForAmazonMacie, em que *111122223333* é o ID da conta do proprietário do bucket.

Se a conta dele estiver em uma região opcional, o ARN deverá incluir o código de região adequado. Por exemplo, se a conta dele estiver na região do Oriente Médio (Bahrein), que tem o código de região me-south-1, o ARN deverá ser arn:aws:iam::*111122223333*:role/awsservice-role/macie.me-south-1.amazonaws.com/AWSServiceRoleForAmazonMacie, onde *111122223333* é o ID da conta para a conta do proprietário do bucket.

• Operations— A ação de AWS KMS descriptografia (). Decrypt Essa é a única AWS KMS ação que o Macie deve ter permissão para descriptografar um objeto criptografado com a chave KMS.

Para criar uma concessão para uma chave KMS gerenciada pelo cliente usando o AWS Command Line Interface (AWS CLI), execute o comando [create-grant.](https://docs.aws.amazon.com/cli/latest/reference/kms/create-grant.html) O exemplo a seguir mostra como. O exemplo está formatado para Microsoft Windows e usa o caractere de continuação de linha circunflexo (^) para melhorar a legibilidade.

```
C:\> aws kms create-grant ^
--key-id arn:aws:kms:us-east-1:123456789012:key/1234abcd-12ab-34cd-56ef-1234567890ab ^
--grantee-principal arn:aws:iam::111122223333:role/aws-service-role/
macie.amazonaws.com/AWSServiceRoleForAmazonMacie ^
--operations "Decrypt"
```
Em que:

- key-id especifica o ARN da chave do KMS à qual aplicar a concessão.
- grantee-principal especifica o ARN do perfil vinculado a serviço do Macie para a conta que tem permissão para realizar a ação especificada pela concessão. Esse valor deve corresponder ao

ARN especificado pela condição kms:GranteePrincipal da segunda declaração na política de chave.

• operations especifica a ação que a concessão permite que a entidade principal especificada execute: descriptografar o texto cifrado que foi criptografado com a chave do KMS.

Se o comando for executado com sucesso, você receberá um resultado semelhante ao seguinte.

```
{ 
     "GrantToken": "<grant token>", 
     "GrantId": "1a2b3c4d2f5e69f440bae30eaec9570bb1fb7358824f9ddfa1aa5a0dab1a59b2"
}
```
Onde GrantToken é uma string única, não secreta, de comprimento variável e codificada em base64 que representa a concessão que foi criada e GrantId é o identificador exclusivo da concessão.

# Armazenamento e retenção de resultados de descoberta de dados confidenciais com o Amazon Macie

Quando você executa um trabalho de descoberta de dados confidenciais ou o Amazon Macie realiza uma descoberta automática de dados confidenciais, o Macie cria um registro de análise para cada objeto do Amazon Simple Storage Service (Amazon S3) incluído no escopo da análise. Esses registros, chamados de resultados confidenciais da descoberta de dados, registram detalhes sobre a análise de objetos individuais do S3. Isso inclui objetos nos quais o Macie não detecta dados confidenciais e, portanto, não produz descobertas, e objetos que o Macie não pode analisar devido a erros ou problemas. Se o Macie detectar dados confidenciais em um objeto, o registro incluirá dados da descoberta correspondente, bem como informações adicionais. Os resultados confidenciais da descoberta de dados fornecem registros de análise que podem ser úteis para auditorias ou investigações de privacidade e proteção de dados.

O Macie armazena seus resultados confidenciais de descoberta de dados por apenas 90 dias. Para acessar seus resultados e permitir o armazenamento e a retenção a longo prazo deles, configure o Macie para criptografar os resultados com uma chave AWS Key Management Service (AWS KMS) e armazená-los em um bucket do S3. O bucket pode servir como um repositório definitivo e de longo prazo para todos os seus resultados confidenciais de descoberta de dados. Em seguida, você pode, se preferir, acessar e consultar os resultados nesse repositório.

Este tópico orienta você pelo processo de uso do AWS Management Console para configurar um repositório para seus resultados confidenciais de descoberta de dados. A configuração é uma combinação de um AWS KMS key que criptografa os resultados, um bucket de uso geral do S3 que armazena os resultados e configurações do Macie que indicam qual chave e bucket usar. Se você preferir definir as configurações do Macie programaticamente, poderá usar a [PutClassificationExportConfigurationo](https://docs.aws.amazon.com/macie/latest/APIReference/classification-export-configuration.html)peração da API do Amazon Macie.

Quando você define as configurações no Macie, suas escolhas se aplicam somente à Região da AWS atual. Se você for o administrador do Macie de uma organização, suas escolhas se aplicam somente à sua conta. Eles não se aplicam a nenhuma conta de membro associada.

Se você usa o Macie em vários Regiões da AWS, defina as configurações do repositório para cada região na qual você usa o Macie. Como opção, você pode armazenar resultados de descoberta de dados confidenciais para várias regiões no mesmo bucket do S3. No entanto, observe os seguintes requisitos:

- Para armazenar os resultados de uma região que AWS habilita por padrão para Contas da AWS, como a região Leste dos EUA (Norte da Virgínia), você precisa escolher um bucket em uma região que esteja habilitada por padrão. Não é possível armazenar os resultados em um bucket em uma região opcional (região desabilitada por padrão).
- Para armazenar os resultados de uma região opcional, como a região do Oriente Médio (Bahrein), você precisa escolher um bucket na mesma região ou uma região que seja habilitada por padrão. Não é possível armazenar os resultados em um bucket em outra região opcional.

Para determinar se uma região é habilitada por padrão, consulte [Regiões e endpoints](https://docs.aws.amazon.com/IAM/latest/UserGuide/id_credentials_temp_enable-regions.html?icmpid=docs_billing_hp-account-regions#id_credentials_region-endpoints) no Guia de usuário do AWS Identity and Access Management . Além dos requisitos anteriores, considere também se você deseja [recuperar amostras de dados confidenciais](#page-458-0) que o Macie relata em descobertas individuais. Para recuperar amostras de dados confidenciais de um objeto do S3 afetado, todos os seguintes recursos e dados devem ser armazenados na mesma região: o objeto afetado, a descoberta aplicável e o resultado correspondente da descoberta de dados confidenciais.

### Tarefas

- [Visão geral](#page-351-0)
- [Etapa 1: verifique suas permissões](#page-352-0)
- [Etapa 2: configurar o AWS KMS key](#page-354-0)
- [Etapa 3: Selecione um bucket do S3](#page-358-0)

# <span id="page-351-0"></span>Visão geral

O Amazon Macie cria automaticamente um resultado de descoberta de dados confidenciais para cada objeto do Amazon S3 que ele analisa ou tenta analisar quando você executa um trabalho de descoberta de dados confidenciais ou realiza uma descoberta automática de dados confidenciais. Isso inclui:

- Objetos nos quais o Macie detecta dados confidenciais e, portanto, também produzem descobertas de dados confidenciais.
- Objetos nos quais o Macie não detecta dados confidenciais e, portanto, não produzem descobertas de dados confidenciais.
- Objetos que o Macie não consegue analisar devido a erros ou problemas, como configurações de permissões ou uso de um arquivo ou formato de armazenamento não suportado.

Se o Macie detectar dados sigilosos em um objeto do S3, o resultado da descoberta de dados sigilosos incluirá dados da descoberta de dados sigilosos correspondente. Ele também fornece informações adicionais, como a localização de até mil ocorrências de cada tipo de dado confidencial que Macie encontrou no objeto. Por exemplo: .

- O número da coluna e da linha de uma célula ou campo em uma pasta de trabalho do Microsoft Excel, arquivo CSV ou arquivo TSV
- O caminho para um campo ou matriz em um arquivo JSON ou JSON Lines
- O número da linha de uma linha em um arquivo de texto não binário que não seja um arquivo CSV, JSON, JSON Lines ou TSV — por exemplo, um arquivo HTML, TXT ou XML
- O número da página de uma página em um arquivo Adobe Portable Document Format (PDF)
- O índice do registro e o caminho para um campo em um registro em um contêiner de objetos Apache Avro ou arquivo Apache Parquet

Se o objeto do S3 afetado for um arquivo de arquivamento, como um arquivo.tar ou .zip, o resultado da descoberta de dados confidenciais também fornecerá dados de localização detalhados para ocorrências de dados confidenciais em arquivos individuais que o Macie extraiu do arquivamento. O Macie não inclui essas informações nas descobertas de dados confidenciais para arquivos arquivados. Para relatar dados de localização, os resultados confidenciais da descoberta de dados usam um [esquema JSON padronizado.](#page-501-0)

Um resultado de descoberta de dados confidenciais não inclui os dados confidenciais que Macie encontrou. Em vez disso, ele fornece um registro de análise que pode ser útil para auditorias ou investigações.

O Macie armazena seus resultados confidenciais de descoberta de dados por 90 dias. Você não pode acessá-los diretamente no console do Amazon Macie ou com a API do Amazon Macie. Em vez disso, siga as etapas deste tópico para configurar o Macie para criptografar seus resultados com um AWS KMS key que você especificar e armazenar os resultados em um bucket de uso geral do S3 que você também especificar. Em seguida, o Macie grava os resultados em arquivos JSON Lines (.jsonl), adiciona os arquivos ao bucket como arquivos GNU Zip (.gz) e criptografa os dados usando a criptografia SSE-KMS. Em 8 de novembro de 2023, Macie também assina os objetos S3 resultantes com um Código de Autenticação de Mensagens (HMAC) baseado em Hash. AWS KMS key

Após você configurar o Macie para armazenar os resultados de descoberta de dados confidenciais em um bucket do S3, o bucket poderá servir como um repositório definitivo e de longo prazo para os resultados. Em seguida, você pode, se preferir, acessar e consultar os resultados nesse repositório.

# **G** Tip

Para obter um exemplo detalhado e instrutivo de como você pode consultar e usar resultados de descoberta de dados confidenciais para analisar e relatar possíveis riscos de segurança de dados, consulte a postagem do blog [Como consultar e visualizar os resultados da](https://aws.amazon.com/blogs/security/how-to-query-and-visualize-macie-sensitive-data-discovery-results-with-athena-and-quicksight/) [descoberta de dados confidenciais do Macie com o Amazon Athena e a Amazon QuickSight](https://aws.amazon.com/blogs/security/how-to-query-and-visualize-macie-sensitive-data-discovery-results-with-athena-and-quicksight/) no blog de segurança.AWS

Para exemplos de consultas do Amazon Athena que você pode usar para analisar resultados confidenciais de descoberta de dados, visite o repositório [Amazon Macie Results Analytics](https://github.com/aws-samples/amazon-macie-results-analytics)  [em.](https://github.com/aws-samples/amazon-macie-results-analytics) GitHub Esse repositório também fornece instruções para configurar o Athena para recuperar e descriptografar seus resultados e scripts para criar tabelas para os resultados.

# <span id="page-352-0"></span>Etapa 1: verifique suas permissões

Antes de configurar um repositório para os resultados confidenciais da descoberta de dados, verifique se você tem as permissões necessárias para criptografar e armazenar os resultados. Para verificar suas permissões, use AWS Identity and Access Management (IAM) para revisar as políticas do IAM que estão anexadas à sua identidade do IAM. Em seguida, compare as informações nessas

políticas com a seguinte lista de ações que você deve ter permissão para realizar para configurar o repositório.

### Amazon Macie

Para Macie, verifique se você tem permissão para realizar a seguinte ação:

macie2:PutClassificationExportConfiguration

Essa ação permite que você adicione ou altere as configurações do repositório no Macie.

### Amazon S3

Para o Amazon S3, verifique se você tem permissão para realizar as seguintes ações:

- s3:CreateBucket
- s3:GetBucketLocation
- s3:ListAllMyBuckets
- s3:PutBucketAcl
- s3:PutBucketPolicy
- s3:PutBucketPublicAccessBlock
- s3:PutObject

Essas ações permitem que você acesse e configure um bucket de uso geral do S3 que pode servir como repositório.

# AWS KMS

Para usar o console do Amazon Macie para adicionar ou alterar as configurações do repositório, verifique também se você tem permissão para realizar as seguintes ações do AWS KMS :

- kms:DescribeKey
- kms:ListAliases

Essas ações permitem que você recupere e exiba informações sobre o AWS KMS keys para a sua conta. Em seguida, você pode escolher uma dessas chaves para criptografar os resultados confidenciais da descoberta de dados.

Se você planeja criar um novo AWS KMS key para criptografar os dados, você também precisa ter permissão para realizar as seguintes ações: kms:CreateKeykms:GetKeyPolicy, e. kms:PutKeyPolicy

Se você não tiver permissão para realizar as ações necessárias, peça ajuda ao AWS administrador antes de prosseguir para a próxima etapa.

# <span id="page-354-0"></span>Etapa 2: configurar o AWS KMS key

Depois de verificar suas permissões, determine quais AWS KMS key você deseja que o Macie use para criptografar seus resultados de descoberta de dados confidenciais. A chave deve ser uma chave KMS de criptografia simétrica e gerenciada pelo cliente que esteja habilitada da Região da AWS mesma forma que o bucket do S3 em que você deseja armazenar os resultados.

A chave pode ser uma existente AWS KMS key de sua própria conta ou uma existente AWS KMS key de propriedade de outra conta. Se você planeja usar uma nova chave para as descobertas do KMS, crie uma chave antes de prosseguir. Se você desejar usar uma chave existente de propriedade de outra conta da, obtenha o nome do recurso da Amazon (ARN) da chave. Você precisará inserir esse ARN ao definir as configurações de repositório no Macie. Para obter informações sobre como criar e revisar as configurações das chaves KMS, consulte [Gerenciando chaves](https://docs.aws.amazon.com/kms/latest/developerguide/getting-started.html) no Guia do desenvolvedor do AWS Key Management Service .

### **a** Note

A chave pode estar AWS KMS key em um armazenamento de chaves externo. No entanto, a chave pode, então, ser mais lenta e menos confiável do que uma chave totalmente gerenciada no AWS KMS. Você pode reduzir esse risco armazenando os resultados de descoberta de dados confidenciais em um bucket do S3 configurado para usar a chave como uma chave de bucket do S3. Isso reduz o número de solicitações do AWS KMS que devem ser feitas para criptografar os resultados confidenciais da descoberta de dados. Para obter informações sobre o uso de chaves KMS em repositórios de chaves externos, consulte [Repositórios de chaves externos](https://docs.aws.amazon.com/kms/latest/developerguide/keystore-external.html) no Guia do desenvolvedor do AWS Key Management Service . Para obter informações sobre o uso de chaves de bucket do S3, consulte [Redução do custo do SSE-KMS com chaves de bucket do Amazon S3](https://docs.aws.amazon.com/AmazonS3/latest/userguide/bucket-key.html) no Guia do usuário do Amazon Simple Storage Service.

Depois de determinar qual chave KMS você deseja que o Macie use, dê permissão ao Macie para usar a chave. Caso contrário, o Macie não conseguirá criptografar nem armazenar seus resultados no repositório. Para dar permissão ao Macie para usar a chave, atualize a política de chaves para a chave. Para obter informações detalhadas sobre políticas de chaves e gerenciamento do acesso às chaves do KMS, consulte [Políticas de chave no AWS KMS](https://docs.aws.amazon.com/kms/latest/developerguide/key-policies.html) no Guia do desenvolvedor do AWS Key Management Service .

Atualizar a política de chaves

- 1. Abra o AWS KMS console em [https://console.aws.amazon.com/kms.](https://console.aws.amazon.com/kms)
- 2. Para alterar o Região da AWS, use o seletor de região no canto superior direito da página.
- 3. Selecione a chave que deseja que o Macie use para criptografar os resultados de descoberta de dados confidenciais.
- 4. Na guia Política de chave, escolha Editar.
- 5. Copie a seguinte declaração para sua área de transferência e adicione-a à política:

```
{ 
     "Sid": "Allow Macie to use the key", 
     "Effect": "Allow", 
     "Principal": { 
          "Service": "macie.amazonaws.com" 
     }, 
     "Action": [ 
          "kms:GenerateDataKey", 
          "kms:Encrypt" 
     ], 
     "Resource": "*", 
     "Condition": { 
          "StringEquals": { 
              "aws:SourceAccount": "111122223333" 
          }, 
           "ArnLike": { 
               "aws:SourceArn": [ 
                    "arn:aws:macie2:Region:111122223333:export-configuration:*", 
                    "arn:aws:macie2:Region:111122223333:classification-job/*" 
 ] 
           } 
     }
}
```
### **a** Note

Ao adicionar a instrução à política, verifique se a sintaxe é válida. As políticas usam o formato JSON. Isso significa que você também precisa adicionar uma vírgula antes ou depois da declaração, dependendo de onde você adiciona a instrução à política. Se você adicionar a instrução como a última instrução, adicione uma vírgula após o colchete de fechamento para a instrução anterior. Se você adicioná-la como a primeira instrução ou adicioná-la entre duas instruções existentes, adicione uma vírgula após o colchete de fechamento para a instrução.

- 6. Atualize a instrução com os valores corretos para seu ambiente:
	- Nos campos Condition, substitua os valores do espaço reservado, onde:
		- *111122223333* é o ID da sua Conta da AWS.
		- A *região* é aquela Região da AWS em que você está usando o Macie e deseja permitir que o Macie use a chave.

Se você usa o Macie em várias regiões e deseja permitir que o Macie use a chave em outras regiões, adicione condições aws:SourceArn para cada região adicional. Por exemplo: .

```
"aws:SourceArn": [ 
     "arn:aws:macie2:us-east-1:111122223333:export-configuration:*", 
     "arn:aws:macie2:us-east-1:111122223333:classification-job/*", 
     "arn:aws:macie2:us-west-2:111122223333:export-configuration:*", 
     "arn:aws:macie2:us-west-2:111122223333:classification-job/*"
]
```
Como alternativa, você pode permitir que o Macie use a chave em todas as regiões. Para fazer isso, substitua o valor do espaço reservado pelo caractere curinga (\*). Por exemplo: .

```
"aws:SourceArn": [ 
     "arn:aws:macie2:*:111122223333:export-configuration:*", 
     "arn:aws:macie2:*:111122223333:classification-job/*"
]
```
• Se você estiver usando o Macie em uma região opcional, adicione o código de região adequado ao valor do campo Service. Por exemplo, se você estiver usando Macie na região do Oriente Médio (Bahrein), que tem o código de região me-south-1, substitua macie.amazonaws.com por macie.me-south-1.amazonaws.com. Para obter uma lista de regiões onde o Macie está disponível atualmente e o código de região de cada uma, consulte [Endpoints e cotas do Amazon Macie](https://docs.aws.amazon.com/general/latest/gr/macie.html) no arquivo Referência geral da AWS.

Observe que os campos Condition usam duas chaves de condição globais do IAM:

• [aws: SourceAccount](https://docs.aws.amazon.com/IAM/latest/UserGuide/reference_policies_condition-keys.html#condition-keys-sourceaccount) — Essa condição permite que o Macie execute as ações especificadas somente para sua conta. Mais especificamente, ele determina qual conta pode realizar as ações especificadas para os recursos e ações especificadas pela condição aws:SourceArn.

Para permitir que o Macie execute as ações especificadas para contas adicionais, adicione o ID da conta de cada conta adicional a essa condição. Por exemplo: .

```
"aws:SourceAccount": [111122223333,444455556666]
```
• [aws: SourceArn](https://docs.aws.amazon.com/IAM/latest/UserGuide/reference_policies_condition-keys.html#condition-keys-sourcearn) — Essa condição impede que outras pessoas Serviços da AWS executem as ações especificadas. Também impede que Macie use a chave enquanto realiza outras ações na sua conta. Em outras palavras, ele permite que o Macie criptografe objetos do S3 com a chave somente se: os objetos forem resultados confidenciais de descoberta de dados e os resultados forem para trabalhos automatizados de descoberta de dados confidenciais ou de descoberta de dados confidenciais criados pela conta especificada na região especificada.

Para permitir que o Macie execute as ações especificadas para contas adicionais, adicione ARNs para cada conta adicional a essa condição. Por exemplo: .

```
"aws:SourceArn": [ 
     "arn:aws:macie2:us-east-1:111122223333:export-configuration:*", 
     "arn:aws:macie2:us-east-1:111122223333:classification-job/*", 
     "arn:aws:macie2:us-east-1:444455556666:export-configuration:*", 
     "arn:aws:macie2:us-east-1:444455556666:classification-job/*"
\mathbf{I}
```
As contas especificadas pelas condições aws:SourceAccount e aws:SourceArn devem ser correspondentes.

Essas condições ajudam a evitar que Macie seja usada como [representante confusa](https://docs.aws.amazon.com/IAM/latest/UserGuide/confused-deputy.html) durante transações com AWS KMS. Embora não o recomendemos, você pode remover essas condições da instrução.

7. Ao terminar de adicionar e atualizar a instrução, selecione Salvar alterações.

# <span id="page-358-0"></span>Etapa 3: Selecione um bucket do S3

Depois de verificar suas permissões e configurar o AWS KMS key, você estará pronto para especificar qual bucket do S3 deseja usar como repositório para seus resultados confidenciais de descoberta de dados. Você tem duas opções:

- Use um novo bucket S3 criado pelo Macie Se você escolher essa opção, o Macie criará automaticamente um novo bucket S3 de uso geral no atual Região da AWS para os resultados da sua descoberta. O Macie também aplica uma política de bucket ao bucket. A política permite que o Macie adicione objetos ao bucket. Isso também exige que os objetos sejam criptografados com a AWS KMS key que você especifica, usando a criptografia SSE-KMS. Para revisar a política, escolha Visualizar política no console do Amazon Macie depois de especificar um nome para o bucket e a chave do KMS que será utilizada.
- Use um bucket do S3 existente criado por você Se você preferir armazenar os resultados da descoberta em um determinado bucket do S3 criado por você, crie o bucket antes de continuar. O balde deve ser um balde de uso geral. Além disso, as configurações e a política do bucket devem permitir que o Macie adicione objetos ao bucket. Este tópico explica quais configurações verificar e como atualizar a política. Ele também fornece exemplos de instruções a serem adicionadas à política.

As seções a seguir dão instruções para cada opção. Escolha a seção da opção que deseja.

Use um novo bucket S3 criado por Macie

Se você preferir usar um novo bucket do S3 que o Macie cria para você, a etapa final do processo é definir as configurações do repositório no Macie.

Para definir as configurações do repositório no Macie

- 1. Abra o console do Amazon Macie em <https://console.aws.amazon.com/macie/>.
- 2. No painel de navegação, em Configurações, selecione Resultados da descoberta.
- 3. Em Repositório para resultados de descoberta de dados confidenciais, selecione Criar bucket.
- 4. Na caixa Criar um bucket, insira um nome para o bucket.

O nome deve ser exclusivo em todos os buckets no S3. Além disso, o nome pode consistir apenas em letras minúsculas, números, pontos (.) e hífens (-). Para requisitos adicionais de nomenclatura, consulte [Regras de nomenclatura de buckets](https://docs.aws.amazon.com/AmazonS3/latest/userguide/bucketnamingrules.html) no Guia do usuário do Amazon Simple Storage Service.

- 5. Expanda a seção Advanced.
- 6. (Opcional) Para especificar um prefixo a ser usado no caminho para um local no bucket, insira o prefixo na caixa Prefixo do resultado da descoberta de dados.

Quando você insere um valor, o Macie atualiza o exemplo abaixo da caixa para mostrar o caminho até o local do bucket onde ele armazenará os resultados da descoberta.

7. Em Bloquear todo o acesso público, selecione Sim para ativar todas as configurações de bloqueio de acesso público para o bucket.

Para obter informações sobre essas configurações, consulte [Blocking public access to your](https://docs.aws.amazon.com/AmazonS3/latest/userguide/access-control-block-public-access.html)  [Amazon S3 storage](https://docs.aws.amazon.com/AmazonS3/latest/userguide/access-control-block-public-access.html) do Guia do usuário do Amazon Simple Storage Service.

- 8. Em Configurações de criptografia, especifique o AWS KMS key que deseja que o Macie use para criptografar os resultados:
	- Para usar uma chave da sua própria conta, selecione Selecione uma chave em sua conta. Em seguida, na lista AWS KMS key, selecione a chave a ser usada. A lista exibe chaves KMS de criptografia simétrica e gerenciadas pelo cliente para sua conta.
	- Para usar uma chave que outra conta possui, selecione Inserir o ARN de uma chave de outra conta. Em seguida, na caixa AWS KMS key ARN, insira o nome do recurso da Amazon (ARN) da chave a ser utilizada — por exemplo, **arn:aws:kms:useast-1:111122223333:key/1234abcd-12ab-34cd-56ef-1234567890ab**.
- 9. Após terminar de inserir configurações, escolha Salvar.

O Macie testa as configurações para verificar se elas estão corretas. Se alguma configuração estiver incorreta, o Macie exibirá uma mensagem de erro para ajudar a resolver o problema.

Depois de salvar as configurações do repositório, o Macie adiciona os resultados de descoberta existentes dos 90 dias anteriores ao repositório. Macie também começa a adicionar novos resultados de descoberta ao repositório.

Use um bucket do S3 existente que você criou

Se você preferir armazenar seus resultados confidenciais de descoberta de dados em um determinado bucket do S3, crie e configure o bucket antes de definir as configurações no Macie. Ao criar o bucket, observe os seguintes requisitos:

• O balde deve ser um balde de uso geral. Não pode ser um repositório de diretórios.
- Se você habilitar o bloqueio de objetos para o bucket, precisará desabilitar a configuração de retenção padrão para esse recurso. Caso contrário, o Macie não poderá adicionar os resultados de descoberta ao bucket. Para obter informações sobre esta configuração, consulte [Usar o S3 Object](https://docs.aws.amazon.com/AmazonS3/latest/userguide/object-lock.html) [Lock](https://docs.aws.amazon.com/AmazonS3/latest/userguide/object-lock.html) no Guia do usuário do Amazon Simple Storage Service.
- Para armazenar os resultados da descoberta em uma região habilitada por padrão para Contas da AWS, como a região Leste dos EUA (Norte da Virgínia), o bucket precisa estar em uma região habilitada por padrão. Não é possível armazenar os resultados em um bucket em uma região opcional (região desabilitada por padrão).
- Para armazenar seus resultados de descoberta de uma região opcional, como a região do Oriente Médio (Bahrein), o bucket precisa estar na mesma região ou em uma região que seja habilitada por padrão. Não é possível armazenar os resultados em um bucket em outra região opcional.

Para determinar se uma região é habilitada por padrão, consulte [Regiões e endpoints](https://docs.aws.amazon.com/IAM/latest/UserGuide/id_credentials_temp_enable-regions.html?icmpid=docs_billing_hp-account-regions#id_credentials_region-endpoints) no Guia de usuário do AWS Identity and Access Management .

Depois de criar o bucket, atualize a política do bucket para permitir que o Macie recupere informações sobre o bucket e adicione objetos ao bucket. Em seguida, você pode definir as configurações no Macie.

Como atualizar a política de bucket para o bucket

- 1. Abra o console do Amazon S3 em [https://console.aws.amazon.com/s3/.](https://console.aws.amazon.com/s3/)
- 2. Escolha o bucket no qual você deseja armazenar os resultados da descoberta.
- 3. Escolha a aba Permissions.
- 4. Na seção Bucket policy, selecione Edit.
- 5. Copie o exemplo de política a seguir para a área de transferência:

```
{ 
     "Version": "2012-10-17", 
     "Statement": [ 
         \mathcal{L} "Sid": "Allow Macie to use the GetBucketLocation operation", 
              "Effect": "Allow", 
              "Principal": { 
                   "Service": "macie.amazonaws.com" 
              }, 
              "Action": "s3:GetBucketLocation", 
              "Resource": "arn:aws:s3:::myBucketName",
```

```
 "Condition": { 
                        "StringEquals": { 
                             "aws:SourceAccount": "111122223333" 
                       }, 
                       "ArnLike": { 
                             "aws:SourceArn": [ 
                                   "arn:aws:macie2:Region:111122223333:export-
configuration:*", 
                                   "arn:aws:macie2:Region:111122223333:classification-job/*" 
\sim 100 \sim 100 \sim 100 \sim 100 \sim 100 \sim 100 \sim 100 \sim 100 \sim 100 \sim 100 \sim 100 \sim 100 \sim 100 \sim 100 \sim 100 \sim 100 \sim 100 \sim 100 \sim 100 \sim 100 \sim 100 \sim 100 \sim 100 \sim 100 \sim 
 } 
 } 
            }, 
            { 
                  "Sid": "Allow Macie to add objects to the bucket", 
                  "Effect": "Allow", 
                  "Principal": { 
                       "Service": "macie.amazonaws.com" 
                  }, 
                  "Action": "s3:PutObject", 
                  "Resource": "arn:aws:s3:::myBucketName/[optional prefix/]*", 
                  "Condition": { 
                       "StringEquals": { 
                             "aws:SourceAccount": "111122223333" 
                       }, 
                       "ArnLike": { 
                             "aws:SourceArn": [ 
                                   "arn:aws:macie2:Region:111122223333:export-
configuration:*", 
                                   "arn:aws:macie2:Region:111122223333:classification-job/*" 
\sim 100 \sim 100 \sim 100 \sim 100 \sim 100 \sim 100 \sim 100 \sim 100 \sim 100 \sim 100 \sim 100 \sim 100 \sim 100 \sim 100 \sim 100 \sim 100 \sim 100 \sim 100 \sim 100 \sim 100 \sim 100 \sim 100 \sim 100 \sim 100 \sim 
 } 
 } 
            }, 
            { 
                  "Sid": "Deny unencrypted object uploads. This is optional", 
                  "Effect": "Deny", 
                  "Principal": { 
                        "Service": "macie.amazonaws.com" 
                  }, 
                  "Action": "s3:PutObject", 
                  "Resource": "arn:aws:s3:::myBucketName/[optional prefix/]*", 
                  "Condition": { 
                        "StringNotEquals": {
```

```
 "s3:x-amz-server-side-encryption": "aws:kms" 
 } 
 } 
        }, 
        \mathcal{L} "Sid": "Deny incorrect encryption headers. This is optional", 
            "Effect": "Deny", 
             "Principal": { 
                 "Service": "macie.amazonaws.com" 
            }, 
            "Action": "s3:PutObject", 
            "Resource": "arn:aws:s3:::myBucketName/[optional prefix/]*", 
            "Condition": { 
                 "StringNotEquals": { 
                     "s3:x-amz-server-side-encryption-aws-kms-key-id": 
 "arn:aws:kms:Region:111122223333:key/KMSKeyId" 
 } 
 } 
        }, 
         { 
            "Sid": "Deny non-HTTPS access", 
            "Effect": "Deny", 
            "Principal": "*", 
            "Action": "s3:*", 
            "Resource": "arn:aws:s3:::myBucketName/*", 
             "Condition": { 
                 "Bool": { 
                     "aws:SecureTransport": "false" 
 } 
 } 
        } 
   \mathbf{I}
```
- 6. Cole o exemplo de política no editor Política do bucket no console do Amazon S3.
- 7. Atualize o exemplo de política com os valores corretos para seu ambiente:
	- Na instrução opcional que nega cabeçalhos de criptografia incorretos:
		- *myBucketName*Substitua pelo nome do bucket.
		- Na StringNotEquals condição, substitua *ARN:aws:kms:region:111122223333:key/kms KeyId* pelo Amazon Resource Name (ARN) do a ser usado para criptografar os resultados da descoberta. AWS KMS key

}

- Em todas as outras instruções, substitua os valores do espaço reservado, onde:
	- *myBucketName*é o nome do bucket.
	- *111122223333* é o ID da sua Conta da AWS.
	- A *região* é a Região da AWS em que você está usando o Macie e deseja permitir que o Macie adicione resultados de descoberta ao bucket.

Se você usa o Macie em várias regiões e deseja permitir que o Macie adicione resultados ao bucket para regiões adicionais, adicione condições aws:SourceArn para cada região adicional. Por exemplo: .

```
"aws:SourceArn": [ 
     "arn:aws:macie2:us-east-1:111122223333:export-configuration:*", 
     "arn:aws:macie2:us-east-1:111122223333:classification-job/*", 
     "arn:aws:macie2:us-west-2:111122223333:export-configuration:*", 
     "arn:aws:macie2:us-west-2:111122223333:classification-job/*"
]
```
Como alternativa, você pode permitir que o Macie adicione resultados ao bucket para todas as regiões nas quais você usa o Macie. Para fazer isso, substitua o valor do espaço reservado pelo caractere curinga (\*). Por exemplo: .

```
"aws:SourceArn": [ 
     "arn:aws:macie2:*:111122223333:export-configuration:*", 
     "arn:aws:macie2:*:111122223333:classification-job/*"
]
```
• Se você estiver usando o Macie em uma região opcional, adicione o código de região adequado ao valor do campo Service em cada declaração que especifica a entidade principal de serviço do Macie. Por exemplo, se você estiver usando o Macie na região do Oriente Médio (Bahrein), que tem o código de região me-south-1, macie.amazonaws.com substitua por em cada instrução aplicável. macie.me-south-1.amazonaws.com Para obter uma lista de regiões onde o Macie está disponível atualmente e o código de região de cada uma, consulte [Endpoints e cotas do Amazon Macie](https://docs.aws.amazon.com/general/latest/gr/macie.html) no arquivo Referência geral da AWS.

Observe que o exemplo de política inclui declarações que permitem ao Macie determinar em qual região o bucket reside (GetBucketLocation) e adicionar objetos ao bucket

(PutObject). Essas instruções definem condições que usam duas chaves de condição globais do IAM:

• [aws: SourceAccount](https://docs.aws.amazon.com/IAM/latest/UserGuide/reference_policies_condition-keys.html#condition-keys-sourceaccount) — Essa condição permite que o Macie adicione resultados confidenciais de descoberta de dados ao bucket somente para sua conta. Isso impede que o Macie adicione resultados de descoberta de outras contas ao bucket. Mais especificamente, a condição especifica qual conta pode usar o bucket para os recursos e ações especificados pela condição aws:SourceArn.

Para armazenar resultados de contas adicionais no bucket, adicione o ID da conta de cada conta adicional a essa condição. Por exemplo: .

"aws:SourceAccount": [111122223333,444455556666]

• [aws: SourceArn](https://docs.aws.amazon.com/IAM/latest/UserGuide/reference_policies_condition-keys.html#condition-keys-sourcearn) — Essa condição restringe o acesso ao bucket com base na origem dos objetos que estão sendo adicionados ao bucket. Isso impede que outras Serviços da AWS pessoas adicionem objetos ao bucket. Isso também impede que o Macie adicione objetos ao bucket enquanto realiza outras ações na sua conta. Mais especificamente, a condição permite que o Macie adicione objetos ao bucket somente se: os objetos forem resultados confidenciais de descoberta de dados e os resultados forem para trabalhos automatizados de descoberta de dados confidenciais ou de descoberta de dados confidenciais criados pela conta especificada na região especificada.

Para permitir que o Macie execute as ações especificadas para contas adicionais, adicione ARNs para cada conta adicional a essa condição. Por exemplo: .

```
"aws:SourceArn": [ 
     "arn:aws:macie2:us-east-1:111122223333:export-configuration:*", 
     "arn:aws:macie2:us-east-1:111122223333:classification-job/*", 
     "arn:aws:macie2:us-east-1:444455556666:export-configuration:*", 
     "arn:aws:macie2:us-east-1:444455556666:classification-job/*"
]
```
As contas especificadas pelas condições aws:SourceAccount e aws:SourceArn devem corresponder.

Ambas as condições ajudam a evitar que Macie seja usado como um [representante confuso](https://docs.aws.amazon.com/IAM/latest/UserGuide/confused-deputy.html) durante transações com o Amazon S3. Embora não seja recomendável, você pode remover essas condições da política de bucket.

8. Quando terminar de atualizar a política do bucket, escolha Salvar alterações.

Agora é possível definir as configurações do repositório no Macie.

Para definir as configurações do repositório no Macie

- 1. Abra o console do Amazon Macie em <https://console.aws.amazon.com/macie/>.
- 2. No painel de navegação, em Configurações, selecione Resultados da descoberta.
- 3. Em Repositório para resultados de descoberta de dados confidenciais, selecione Bucket existente.
- 4. Em Escolher um bucket, selecione o bucket no qual você deseja armazenar os resultados de descoberta.
- 5. (Opcional) Para especificar um prefixo a ser usado no caminho para um local no bucket, expanda a seção Avançado. Em seguida, em Prefixo do resultado da descoberta de dados, insira o prefixo a ser usado.

Quando você insere um valor, o Macie atualiza o exemplo abaixo da caixa para mostrar o caminho até o local do bucket onde ele armazenará os resultados da descoberta.

- 6. Em Configurações de criptografia, especifique o AWS KMS key que deseja que o Macie use para criptografar os resultados:
	- Para usar uma chave da sua própria conta, selecione Selecione uma chave em sua conta. Em seguida, na lista AWS KMS key, selecione a chave a ser usada. A lista exibe chaves KMS de criptografia simétrica e gerenciadas pelo cliente para sua conta.
	- Para usar uma chave que outra conta possui, selecione Inserir o ARN de uma chave de outra conta. Em seguida, na caixa AWS KMS key ARN, insira o ARN da chave a ser usada — por exemplo, **arn:aws:kms:useast-1:111122223333:key/1234abcd-12ab-34cd-56ef-1234567890ab**.
- 7. Após terminar de inserir configurações, selecione Salvar.

O Macie testa as configurações para verificar se elas estão corretas. Se alguma configuração estiver incorreta, o Macie exibirá uma mensagem de erro para ajudar a resolver o problema.

Depois de salvar as configurações do repositório, o Macie adiciona os resultados de descoberta existentes dos 90 dias anteriores ao repositório. Macie também começa a adicionar novos resultados de descoberta ao repositório.

### **a** Note

Se você alterar posteriormente a configuração Prefixo do resultado da descoberta de dados, atualize também a política de bucket no Amazon S3. As declarações de política que especificam o caminho anterior devem especificar o novo caminho. Caso contrário, o Macie não terá permissão para adicionar os resultados de descoberta ao bucket.

## **1** Tip

Para reduzir os custos de criptografia do lado do servidor, configure também o bucket do S3 para usar uma chave do bucket do S3 e especifique a AWS KMS key que você configurou para criptografia dos resultados confidenciais da descoberta de dados. O uso de uma chave de bucket do S3 reduz o número de chamadas para AWS KMS, o que pode reduzir os custos da AWS KMS solicitação. Se a chave KMS estiver em um armazenamento de chaves externo, o uso de uma chave de bucket do S3 também pode minimizar o impacto no desempenho do uso da chave. Para sabre mais, consulte [Redução do custo do SSE-](https://docs.aws.amazon.com/AmazonS3/latest/userguide/bucket-key.html)[KMS com chaves de bucket do Amazon S3](https://docs.aws.amazon.com/AmazonS3/latest/userguide/bucket-key.html) no Guia do usuário do Amazon Simple Storage Service.

# <span id="page-366-0"></span>Classes e formatos de armazenamento suportados pelo Amazon **Macie**

Para ajudá-lo a descobrir dados confidenciais em seu conjunto de dados do Amazon Simple Storage Service (Amazon S3), o Amazon Macie oferece suporte à maioria das classes de armazenamento do Amazon S3 e a uma grande variedade de formatos de arquivo e armazenamento. Essa compatibilidade se aplica ao uso de [identificadores de dados gerenciados](#page-84-0) e ao uso de [identificadores](#page-142-0)  [de dados personalizados](#page-142-0) para analisar objetos do S3.

Para que o Macie analise um objeto do S3, o objeto precisa estar armazenado diretamente no bucket de uso geral do Amazon S3 usando uma classe de armazenamento compatível. O objeto também precisa usar um formato de arquivo ou armazenamento compatível. Os tópicos desta seção listam

as classes de armazenamento e os formatos de arquivo e armazenamento que o Macie suporta atualmente.

### **b** Tip

Embora o Macie seja otimizado para o Amazon S3, você pode usá-lo para descobrir dados confidenciais em recursos que você atualmente armazena em outro lugar. Você pode fazer isso movendo os dados para o Amazon S3 temporariamente ou permanentemente. Por exemplo, exporte os snapshots do Serviço do banco de dados relacional Amazon ou do Amazon Aurora para o Amazon S3 no formato Apache Parquet. Ou exporte uma tabela do Amazon DynamoDB para o Amazon S3. Em seguida, você pode criar um trabalho confidencial de descoberta de dados para analisar os dados no Amazon S3.

## Tópicos

- [Classes de armazenamento do Amazon S3 compatíveis](#page-367-0)
- [Formatos de arquivo e armazenamento suportados](#page-368-0)

## <span id="page-367-0"></span>Classes de armazenamento do Amazon S3 compatíveis

Para a descoberta de dados confidenciais, o Amazon Macie oferece suporte às seguintes classes de armazenamento do Amazon S3:

- Redundância reduzida (RRS)
- S3 Glacier Instant Retrieval
- S3 Intelligent-Tiering
- S3 One Zone-Infrequent Access (S3 One Zone-IA)
- S3 Standard
- S3 Standard‐Infrequent Access (S3 Standard‐IA)

Macie não analisa objetos do S3 que usem outras classes de armazenamento do Amazon S3, como o S3 Glacier Deep Archive ou S3 Express One Zone. Além disso, o Macie não analisa objetos armazenados em buckets de diretório do S3.

Se você configurar um trabalho confidencial de descoberta de dados para analisar objetos do S3 que não usam uma classe de armazenamento compatível do Amazon S3, o Macie ignora esses objetos

quando o trabalho é executado. O Macie não tenta recuperar ou analisar dados nos objetos — os objetos são tratados como objetos inclassificáveis. Um objeto inclassificável é um objeto que não usa uma classe de armazenamento compatível ou um formato de arquivo ou armazenamento compatível. O Macie analisa somente os objetos que usam uma classe de armazenamento e um arquivo ou formato de armazenamento compatível.

Da mesma forma, se você configurar o Macie para realizar a descoberta automatizada de dados confidenciais, objetos inclassificáveis não serão elegíveis para seleção e análise. O Macie seleciona somente os objetos que usam uma classe de armazenamento do Amazon S3 compatível e um arquivo ou formato de armazenamento compatível.

Para identificar buckets do S3 que armazenam objetos não classificáveis, você pode [filtrar](#page-63-0) seu inventário de buckets do S3. Para cada bucket em seu inventário, há campos que relatam o número e o tamanho total de armazenamento de objetos inclassificáveis no bucket.

Para obter informações detalhadas sobre as classes de armazenamento que o Amazon S3 fornece, consulte [Usando classes de armazenamento do Amazon S3](https://docs.aws.amazon.com/AmazonS3/latest/userguide/storage-class-intro.html) no Guia do usuário do Amazon Simple Storage Service.

## <span id="page-368-0"></span>Formatos de arquivo e armazenamento suportados

Quando o Amazon Macie analisa um objeto do S3, o Macie recupera a versão mais recente do objeto do Amazon S3 e, em seguida, realiza uma inspeção profunda do conteúdo do objeto. Essa inspeção leva em consideração o formato de arquivo ou armazenamento dos dados. O Macie pode analisar dados em vários formatos diferentes, incluindo formatos de compactação e arquivamento comumente usados.

Quando o Macie analisa dados em um arquivo compactado ou arquivado, o Macie inspeciona o arquivo completo e o conteúdo do arquivo. Para inspecionar o conteúdo do arquivo, o Macie descompacta o arquivo e, em seguida, inspeciona cada arquivo extraído que usa um formato compatível. O Macie pode fazer isso para até 1.000.000 de arquivos e até uma profundidade aninhada de 10 níveis. Para obter informações sobre cotas adicionais que se aplicam à descoberta de dados confidenciais, consulte [Cotas do Amazon Macie](#page-732-0).

A tabela a seguir lista e descreve os tipos de arquivos e formatos de armazenamento que o Macie pode analisar para detectar dados confidenciais. Para cada tipo suportado, a tabela também lista as extensões de nome de arquivo aplicáveis.

Formatos de arquivo e armazenamento suportados 361

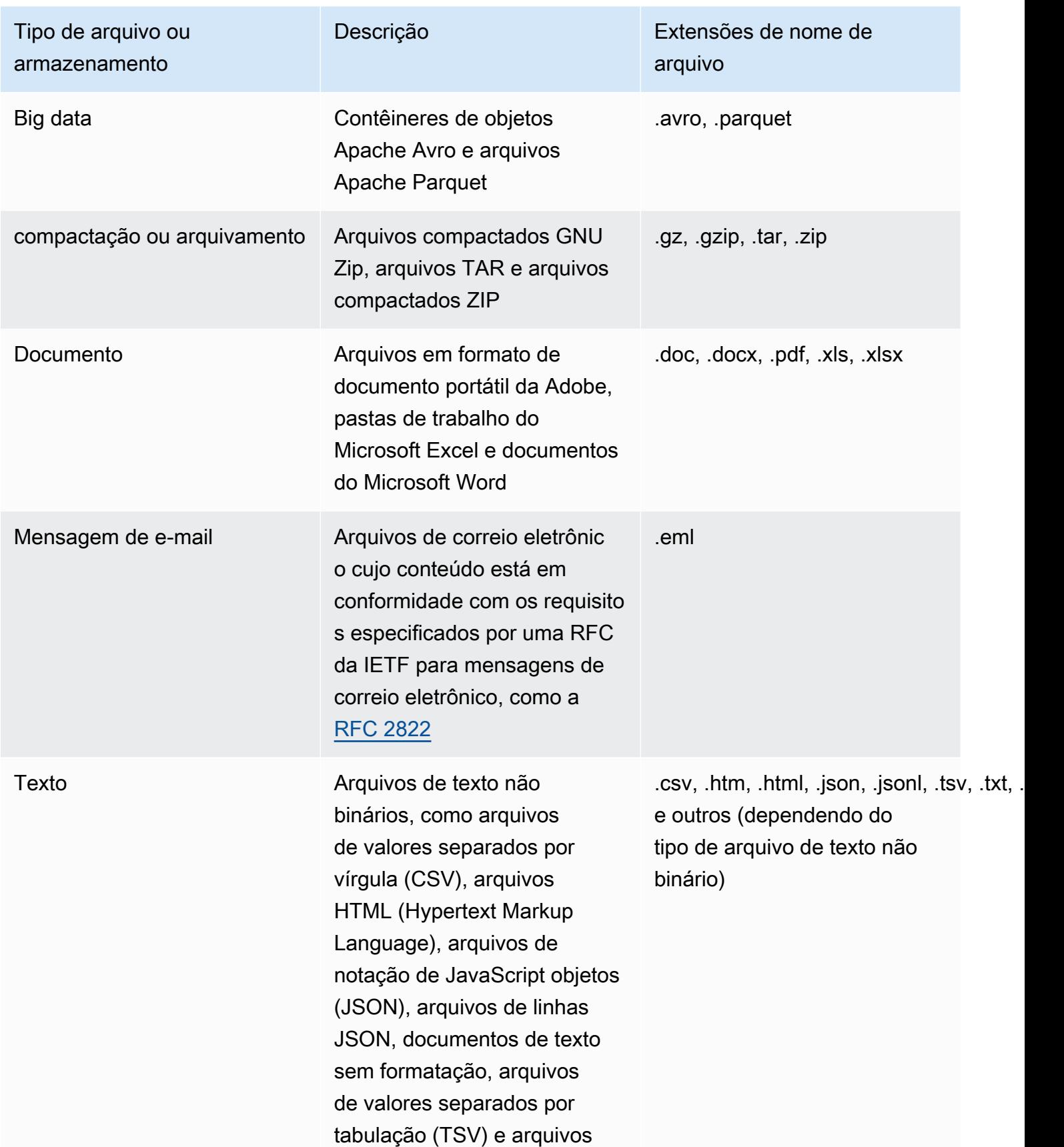

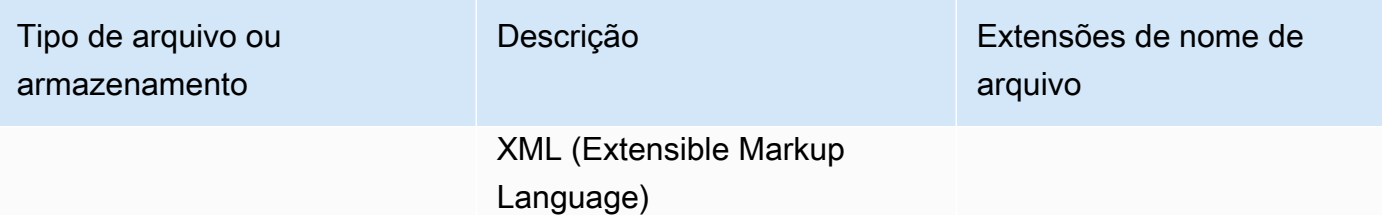

O Macie não analisa dados em imagens, áudio, vídeo e outros tipos de conteúdo multimídia.

Se você configurar um trabalho de descoberta de dados confidenciais para analisar objetos do S3 que não usam uma classe de armazenamento compatível do Amazon S3, o Macie ignora esses objetos quando o trabalho é executado. O Macie não tenta recuperar ou analisar dados nos objetos — os objetos são tratados como objetos inclassificáveis. Um objeto inclassificável é um objeto que não usa uma classe de armazenamento compatível do Amazon S3 ou um formato de arquivo ou armazenamento compatível. O Macie analisa somente os objetos que usam uma classe de armazenamento e um arquivo ou formato de armazenamento compatível.

Da mesma forma, se você configurar o Macie para realizar a descoberta automatizada de dados confidenciais, objetos inclassificáveis não serão elegíveis para seleção e análise. O Macie seleciona somente os objetos que usam uma classe de armazenamento do Amazon S3 compatível e um arquivo ou formato de armazenamento compatível.

Para identificar buckets do S3 que armazenam objetos não classificáveis, você pode [filtrar](#page-63-0) seu inventário de buckets do S3. Para cada bucket em seu inventário, há campos que relatam o número e o tamanho total de armazenamento de objetos inclassificáveis no bucket.

# Analisando as descobertas do Amazon Macie

O Amazon Macie gera descobertas quando detecta possíveis violações de políticas ou problemas com a segurança ou a privacidade de seus buckets de uso geral do Amazon Simple Storage Service (Amazon S3) ou detecta dados confidenciais em objetos do S3. Uma descoberta é um relatório detalhado de um possível problema do ou dados confidenciais encontrados por Macie. Cada descoberta fornece detalhes como uma classificação de gravidade, informações sobre o recurso afetado e quando o Macie encontrou os dados ou o problema. O Macie armazena sua política e as descobertas de dados confidenciais por 90 dias.

Você pode revisar, analisar e gerenciar suas descobertas das seguintes maneiras.

#### Console Amazon Macie

As páginas de descobertas no console do Amazon Macie listam suas descobertas e fornecem informações detalhadas para descobertas individuais. Essas páginas também fornecem opções para agrupar, filtrar e classificar descobertas e para criar e gerenciar regras de supressão. As regras de supressão podem ajudá-lo a simplificar a análise das descobertas.

#### API do Amazon Macie

Com a API do Amazon Macie, você pode consultar e recuperar dados de descobertas usando uma ferramenta de linha de AWS comando ou um AWS SDK, ou enviando solicitações HTTPS diretamente para o Macie. Para consultar os dados, você envia uma solicitação para a API do Amazon Macie e usa parâmetros compatíveis para especificar quais descobertas você deseja recuperar. Depois de enviar sua solicitação, o Macie retorna os resultados em uma resposta JSON. Em seguida, você pode passar os resultados para outro serviço ou aplicativo para uma análise mais aprofundada, armazenamento de longo prazo ou relatórios. Para obter mais informações, consulte a [Referência da API do Amazon Macie.](https://docs.aws.amazon.com/macie/latest/APIReference/welcome.html)

#### Amazon EventBridge

Para apoiar ainda mais a integração com outros serviços e sistemas, como sistemas de monitoramento ou gerenciamento de eventos, a Macie publica as descobertas na Amazon EventBridge como eventos. EventBridge, anteriormente Amazon CloudWatch Events, é um serviço de barramento de eventos sem servidor que pode fornecer um fluxo de dados em tempo real de seus próprios aplicativos, aplicativos de software como serviço (SaaS) e como o Macie. Serviços da AWS Ele pode encaminhar esses dados para destinos como AWS Lambda funções, tópicos do Amazon Simple Notification Service e streams do Amazon Kinesis para

processamento adicional e automatizado. O uso de EventBridge também ajuda a garantir a retenção de longo prazo dos dados das descobertas. Para saber mais sobre isso EventBridge, consulte o [Guia EventBridge do usuário da Amazon](https://docs.aws.amazon.com/eventbridge/latest/userguide/what-is-amazon-eventbridge.html).

O Macie publica automaticamente os eventos EventBridge para novas descobertas. Ele também publica eventos automaticamente para ocorrências subsequentes de descobertas de políticas existentes. Como os dados das descobertas são estruturados como EventBridge eventos, você pode monitorar, analisar e agir de acordo com as descobertas com mais facilidade usando outros serviços e ferramentas. Por exemplo, você pode usar EventBridge para enviar automaticamente tipos específicos de novas descobertas para uma AWS Lambda função que, por sua vez, processa e envia os dados para seu sistema de gerenciamento de incidentes e eventos de segurança (SIEM). Se você integrar as Notificações de Usuários da AWS com o Macie, também poderá usar os eventos para ser notificado das descobertas automaticamente por meio dos canais de entrega que você especificar. Para saber mais sobre o uso de EventBridge eventos para monitorar e processar descobertas, consulte[Integração do Amazon Macie com o Amazon](#page-536-0) [Eventbridge](#page-536-0).

#### AWS Security Hub

Para uma análise adicional e mais ampla da postura de segurança da sua organização, você também pode publicar as descobertas em AWS Security Hub. O Security Hub é um serviço que coleta dados de segurança Serviços da AWS e soluções de AWS Partner Network segurança suportadas para fornecer uma visão abrangente do estado de segurança em todo o AWS ambiente. O Security Hub também ajuda a verificar o ambiente de acordo com os padrões e as melhores práticas do setor de segurança. Para saber mais sobre o Security Hub, consulte o [Guia](https://docs.aws.amazon.com/securityhub/latest/userguide/what-is-securityhub.html)  [do usuário da AWS Security Hub](https://docs.aws.amazon.com/securityhub/latest/userguide/what-is-securityhub.html). Para saber mais sobre o uso do Security Hub para monitorar e processar descobertas, consulte [Integração do Amazon Macie com o AWS Security Hub.](#page-542-0)

Além das descobertas, o Macie cria resultados de descoberta de dados confidenciais para objetos do S3 que ele analisa para descobrir dados confidenciais. Um resultado de descoberta de dados confidenciais é um registro de detalhes sobre a análise de um objeto. Isso inclui objetos nos quais o Macie não encontra dados confidenciais e, portanto, não produz descobertas, e objetos que o Macie não pode analisar devido a erros ou problemas. Os resultados confidenciais da descoberta de dados fornecem registros de análise que podem ser úteis para auditorias ou investigações de privacidade e proteção de dados. Você não pode acessar resultados confidenciais da descoberta de dados diretamente no console do Amazon Macie ou com a API do Amazon Macie. Em vez disso, você configura o Macie para armazenar os resultados em um bucket do S3. Em seguida, você pode, opcionalmente, acessar e consultar os resultados nesse bucket. Para saber como configurar o Macie

para armazenar os resultados, consulte [Armazenamento e retenção de resultados de descoberta de](#page-349-0) [dados confidenciais](#page-349-0).

## Tópicos

- [Tipos de descobertas do Amazon Macie](#page-373-0)
- [Trabalhando com exemplos de descobertas no Amazon Macie](#page-378-0)
- [Analisar descobertas no console do Amazon Macie](#page-383-0)
- [Filtrar descobertas do Amazon Macie](#page-387-0)
- [Como investigar dados confidenciais com as descobertas do Amazon Macie](#page-453-0)
- [Suprimir descobertas do Amazon Macie](#page-512-0)
- [Pontuação de severidade das descobertas do Amazon Macie](#page-522-0)

# <span id="page-373-0"></span>Tipos de descobertas do Amazon Macie

O Amazon Macie gera duas categorias de descobertas: descobertas de políticas e descobertas de dados confidenciais. Uma constatação de política é um relatório detalhado de uma possível violação de política ou problema com a segurança ou a privacidade de um bucket de uso geral do Amazon Simple Storage Service (Amazon S3). A Macie gera descobertas de políticas como parte de suas atividades contínuas para avaliar e monitorar seus buckets de uso geral para segurança e controle de acesso. Uma descoberta de dados confidenciais é um relatório detalhado de dados confidenciais que o Macie detectou em um objeto do S3. O Macie gera descobertas de dados confidenciais como parte das atividades que ele executa quando você executa trabalhos de descoberta de dados confidenciais ou realiza a descoberta automatizada de dados confidenciais.

Dentro de cada categoria, há tipos específicos. O tipo de descoberta fornece informações sobre a natureza do problema ou dos dados confidenciais encontrados pelo Macie. Cada descoberta fornece detalhes como uma [classificação de gravidade,](#page-522-0) informações sobre o recurso afetado e informações, como quando e como o Macie encontrou o problema ou os dados confidenciais. A gravidade e os detalhes de cada descoberta variam de acordo com o tipo e a natureza da descoberta.

Tópicos

- [Tipos de descobertas de políticas](#page-374-0)
- [Tipos de descobertas de dados confidenciais](#page-377-0)

## **G** Tip

Para explorar e aprender sobre as diferentes categorias e tipos de descobertas que o Macie pode gerar, [crie amostras de descobertas](#page-378-0). Amostras de descobertas usam dados de exemplo e valores de espaço reservado para demonstrar os tipos de informações que cada tipo de descoberta pode conter.

# <span id="page-374-0"></span>Tipos de descobertas de políticas

O Amazon Macie gera uma constatação de política quando as políticas ou configurações de um bucket de uso geral do S3 são alteradas de uma forma que reduz a segurança ou a privacidade do bucket e dos objetos do bucket. Para obter informações sobre como o Macie detecta essas alterações, consulte [Como o Macie monitora a segurança de dados do Amazon S3](#page-32-0).

O Macie gera uma descoberta de política somente se a alteração ocorrer após você habilitar o Macie para seu Conta da AWS. Por exemplo, se as configurações de bloqueio de acesso público forem desativadas para um bucket do S3 depois que você habilitar o Macie, o Macie gerará uma descoberta BlockPublicAccessDisabledPolicy:iamUser/S3 para o bucket. Se as configurações de bloqueio de acesso público foram desativadas para um bucket quando você habilitou o Macie e elas continuarem desativadas, o Macie não gerará uma descoberta BlockPublicAccessDisabledPolicy:iamUser/s3 para o bucket.

Descobertas atualizadas – Se o Macie detectar uma ocorrência posterior de uma descoberta de política existente, o Macie atualizará a descoberta existente adicionando detalhes sobre a ocorrência posterior e incrementando a contagem de ocorrências. O Macie armazena as descobertas da política por 90 dias.

O Macie pode gerar os seguintes tipos de descobertas de políticas para um bucket de uso geral do S3.

Policy:IAMUser/S3BlockPublicAccessDisabled

Todas as configurações de bloqueio de acesso público ao bloco no nível de bucket foram desabilitadas para o bucket. O acesso ao bucket é controlado pelas configurações de bloqueio de acesso público para a conta, pelas listas de controle de acesso (ACLs) e pela política de buckets para o bucket.

Para saber mais sobre as configurações de bloqueio de acesso público para buckets do S3, consulte [Bloqueio do acesso público ao seu armazenamento no Amazon S3](https://docs.aws.amazon.com/AmazonS3/latest/userguide/access-control-block-public-access.html) no Guia do Usuário do Amazon Simple Storage Service.

Policy:IAMUser/S3BucketEncryptionDisabled

As configurações de criptografia padrão do bucket foram redefinidas para o comportamento padrão de criptografia do Amazon S3, que consiste em criptografar novos objetos automaticamente com uma chave gerenciada do Amazon S3.

A partir de 5 de janeiro de 2023, o Amazon S3 aplica automaticamente a criptografia do lado do servidor com chaves gerenciadas do Amazon S3 (SSE-S3) como nível básico de criptografia para objetos adicionados aos buckets. Opcionalmente, você pode definir as configurações de criptografia padrão de um bucket para, em vez disso, usar a criptografia do lado do servidor com uma AWS KMS chave (SSE-KMS) ou a criptografia do lado do servidor de camada dupla com uma chave (DSSE-KMS). AWS KMS Para saber mais sobre as configurações e opções de criptografia padrão para buckets S3, consulte [Como definir o comportamento padrão de](https://docs.aws.amazon.com/AmazonS3/latest/userguide/bucket-encryption.html) [criptografia do lado do servidor para buckets S3](https://docs.aws.amazon.com/AmazonS3/latest/userguide/bucket-encryption.html) no Guia do usuário do Amazon Simple Storage Service.

Se o Macie gerou esse tipo de descoberta antes de 5 de janeiro de 2023, a descoberta indica que as configurações de criptografia padrão foram desativadas para o bucket afetado. Isso significava que as configurações do bucket não especificavam o comportamento padrão de criptografia do lado do servidor para novos objetos. A capacidade de desativar as configurações de criptografia padrão para um bucket não é mais suportada pelo Amazon S3.

Policy:IAMUser/S3BucketPublic

Uma política de ACL ou bucket para o bucket foi alterada para permitir o acesso de usuários anônimos ou de todas as identidades autenticadas AWS Identity and Access Management (IAM).

Para saber mais sobre políticas de buckets e ACLs para buckets S3, consulte o [Gerenciamento](https://docs.aws.amazon.com/AmazonS3/latest/userguide/s3-access-control.html)  [de identidade e acesso no Amazon S3](https://docs.aws.amazon.com/AmazonS3/latest/userguide/s3-access-control.html) no Guia do Usuário do Amazon Simple Storage Service.

Policy:IAMUser/S3BucketReplicatedExternally

A replicação foi habilitada e configurada para replicar objetos do bucket para um bucket externo ( Conta da AWS que não faz parte da) sua organização. Uma organização é um conjunto de contas do Macie que são gerenciadas centralmente como um grupo de contas relacionadas por meio de AWS Organizations ou por convite do Macie.

Sob certas condições, o Macie pode gerar esse tipo de descoberta para um bucket que não está configurado para replicar objetos em um bucket externo. Conta da AWS[Isso pode ocorrer se o](#page-36-0)  [bucket de destino tiver sido criado em um local diferente Região da AWS durante as 24 horas](#page-36-0)  [anteriores, depois que o Macie recuperou os metadados do bucket e do objeto do Amazon S3](#page-36-0) [como parte do ciclo diário de atualização.](#page-36-0) Para investigar a descoberta, comece atualizando seus dados de inventário. Em seguida, [revise os detalhes do bucket](#page-54-0). Os detalhes indicam se o bucket está configurado para replicar objetos em outros buckets. Se o bucket estiver configurado para fazer isso, os detalhes incluirão o ID cada conta que possui um bucket de destino.

Para saber mais sobre as configurações de replicação para buckets do S3, consulte a [Replicação](https://docs.aws.amazon.com/AmazonS3/latest/userguide/replication.html)  [de objetos](https://docs.aws.amazon.com/AmazonS3/latest/userguide/replication.html) no Guia do usuário do Amazon Simple Storage Service.

#### Policy:IAMUser/S3BucketSharedExternally

Uma política de ACL ou bucket para o bucket foi alterada para permitir que o bucket seja compartilhado com alguém externo à sua organização ( Conta da AWS que não faz parte dela). Uma organização é um conjunto de contas do Macie que são gerenciadas centralmente como um grupo de contas relacionadas por meio de AWS Organizations ou por convite do Macie.

Em certos casos, o Macie pode gerar esse tipo de descoberta para um bucket que não é compartilhado com uma conta AWS externa. Isso pode ocorrer se o Macie não conseguir avaliar totalmente a relação entre o elemento Principal na política do bucket e determinadas [chaves de contexto de condição global AWS](https://docs.aws.amazon.com/IAM/latest/UserGuide/reference_policies_condition-keys.html) ou [chaves de](https://docs.aws.amazon.com/AmazonS3/latest/userguide/list_amazons3.html)  [condição do Amazon S3](https://docs.aws.amazon.com/AmazonS3/latest/userguide/list_amazons3.html) no elemento Condition da política. As chaves de condição aplicáveis são: aws:PrincipalAccountaws:PrincipalArn,aws:PrincipalOrgID, aws:PrincipalOrgPathsaws:PrincipalTag,aws:PrincipalType,aws:SourceAccount,aws:S s3:DataAccessPointArn e. Recomendamos que você analise a política do bucket para determinar se esse acesso é intencional e seguro.

Para saber mais sobre políticas de buckets e ACLs para buckets S3, consulte o [Gerenciamento](https://docs.aws.amazon.com/AmazonS3/latest/userguide/s3-access-control.html)  [de identidade e acesso no Amazon S3](https://docs.aws.amazon.com/AmazonS3/latest/userguide/s3-access-control.html) no Guia do Usuário do Amazon Simple Storage Service.

Policy:IAMUser/S3BucketSharedWithCloudFront

A política do bucket foi alterada para permitir que o bucket seja compartilhado com uma identidade de acesso de CloudFront origem da Amazon (OAI), um controle de acesso de CloudFront origem (OAC) ou um CloudFront OAI e um OAC. CloudFront Um CloudFront OAI ou OAC permite que os usuários acessem os objetos de um bucket por meio de uma ou mais distribuições especificadas CloudFront.

Para saber mais sobre CloudFront OAIs e OACs, consulte [Restringir o acesso a uma origem do](https://docs.aws.amazon.com/AmazonCloudFront/latest/DeveloperGuide/private-content-restricting-access-to-s3.html) [Amazon S3 no Amazon Developer](https://docs.aws.amazon.com/AmazonCloudFront/latest/DeveloperGuide/private-content-restricting-access-to-s3.html) Guide. CloudFront

## **a** Note

Em certos casos, o Macie gera uma descoberta policy:iamuser/s3 em vez de uma BucketSharedExternally descoberta policy:iamuser/s3 para um bucket. BucketSharedWithCloudFront Nesses casos:

- O bucket é compartilhado com um Conta da AWS externo à sua organização, além de um CloudFront OAI ou OAC.
- A política do bucket especifica um ID de usuário canônico, em vez do Amazon Resource Name (ARN), de um OAI. CloudFront

Isso produz a descoberta de uma política de severidade mais alta para o bucket.

# <span id="page-377-0"></span>Tipos de descobertas de dados confidenciais

O Macie gera uma descoberta de dados confidenciais ao detectar dados confidenciais em um objeto do S3 que ele analisa para descobrir dados confidenciais. Isso inclui a análise que o Macie realiza quando você executa um trabalho de descoberta de dados confidenciais ou realiza uma descoberta automatizada de dados confidenciais.

Por exemplo, se você criar e executar um trabalho confidencial de descoberta de dados e o Macie detectar números de contas bancárias em um objeto do S3, o Macie gerará uma descoberta financeira do objeto: SensitiveData S3Object/Financial. Da mesma forma, se o Macie detectar números de contas bancárias em um objeto do S3 que ele analisa durante um ciclo automatizado de descoberta de dados confidenciais, o Macie gera uma descoberta financeira do objeto: S3. **SensitiveData** 

Se o Macie detectar dados confidenciais no mesmo objeto do S3 durante uma execução de trabalho subsequente ou um ciclo automatizado de descoberta de dados confidenciais, o Macie gerará uma nova descoberta de dados confidenciais para o objeto. Diferentemente das descobertas de políticas, todas as descobertas de dados confidenciais são tratadas como novas (únicas). O Macie armazena as descobertas de dados confidenciais por 90 dias.

O Macie pode gerar os seguintes tipos de descobertas de dados confidenciais para um objeto do S3.

#### SensitiveData:S3Object/Credentials

O objeto contém dados confidenciais de credenciais, como chaves de acesso AWS secretas ou chaves privadas.

SensitiveData:S3Object/CustomIdentifier

O objeto contém texto que corresponde aos critérios de detecção de um ou mais identificadores de dados personalizados. O objeto pode conter mais de um tipo de dados confidenciais.

SensitiveData:S3Object/Financial

O objeto contém informações financeiras confidenciais, como números de contas bancárias ou números de cartão de crédito.

SensitiveData:S3Object/Multiple

O objeto contém mais de uma categoria de dados confidenciais — qualquer combinação de dados de credenciais, informações financeiras, informações pessoais ou texto que corresponda aos critérios de detecção de um ou mais identificadores de dados personalizados.

#### SensitiveData:S3Object/Personal

O objeto contém informações pessoais confidenciais — informações de identificação pessoal (PII), como números de passaporte ou números de identificação da carteira de motorista, informações pessoais de saúde (PHI), como números de seguro saúde ou de identificação médica, ou uma combinação de PII e PHI.

Para obter informações sobre os tipos de dados confidenciais que o Macie pode detectar usando técnicas e critérios incorporados, consulte [Usar identificadores de dados gerenciados](#page-84-0). Para obter informações sobre os tipos de objetos do S3 que o Macie pode analisar, consulte [Classes e formatos](#page-366-0)  [de armazenamento suportados](#page-366-0).

# <span id="page-378-0"></span>Trabalhando com exemplos de descobertas no Amazon Macie

Para explorar e aprender sobre os diferentes [tipos de descobertas](#page-373-0) que o Amazon Macie pode gerar, você pode criar amostras de descobertas. Amostras de descobertas usam dados de exemplo e valores de espaço reservado para demonstrar os tipos de informações que cada tipo de descoberta pode conter.

Por exemplo, o exemplo de descoberta Policy:iamUser/S3BucketPublic contém detalhes sobre um bucket fictício do Amazon Simple Storage Service (Amazon S3). Os detalhes da descoberta incluem dados de exemplo sobre um ator e uma ação que alteraram a lista de controle de acesso (ACL) do bucket e tornaram o bucket acessível ao público. Da mesma forma, a descoberta de amostra SensitiveData:S3Object/Multiple contém detalhes sobre uma pasta de trabalho fictícia do Microsoft Excel. Os detalhes da descoberta incluem exemplos de dados sobre os tipos e a localização de dados confidenciais na pasta de trabalho.

Além de se familiarizar com as informações que diferentes tipos de descobertas podem conter, você pode usar exemplos de descobertas para testar a integração com outros aplicativos, serviços e sistemas. Dependendo das [regras de supressão](#page-512-0) da sua conta, o Macie pode publicar exemplos de descobertas no Amazon EventBridge como eventos. Ao usar os dados de exemplo nos exemplos de descobertas, você pode desenvolver e testar soluções automatizadas para monitorar e processar esses eventos. Dependendo das [configurações de publicação](#page-532-0) da sua conta, o Macie também publica as descobertas no AWS Security Hub. Isso significa que você também pode usar exemplos de descobertas para desenvolver e testar soluções para monitorar e processar descobertas do Macie no Security Hub. Para obter informações sobre a publicação de descobertas nesses serviços, consulte [Monitoramento e processamento de descobertas.](#page-531-0)

## Tópicos

- [Como gerar amostras de descobertas](#page-379-0)
- [Revisando exemplos de descobertas](#page-380-0)
- [Como suprimir amostras de descobertas](#page-382-0)

## <span id="page-379-0"></span>Como gerar amostras de descobertas

Você pode criar amostras de descobertas usando o console do Amazon Macie ou a API do Amazon Macie. Se você usa o console, o Macie gera automaticamente um exemplo de descoberta para cada tipo de descoberta compatível com o Macie. Se você usar a API, poderá criar um exemplo para cada tipo ou somente para determinados tipos que você especificar.

## Console

Siga estas etapas para criar amostras de descobertas usando o console do Amazon Macie.

Para criar exemplos de descobertas

- 1. Abra o console do Amazon Macie em <https://console.aws.amazon.com/macie/>.
- 2. No painel de navegação, selecione Settings (configurações).
- 3. Em Sample findings, escolha Generate sample findings.

#### API

Para criar exemplos de descobertas de forma programática, use a operação [CreateSampleFindings](https://docs.aws.amazon.com/macie/latest/APIReference/findings-sample.html) da API do Amazon Macie. Ao enviar sua solicitação, opcionalmente use o parâmetro findingTypes para especificar somente determinados tipos de descobertas de amostra a serem criadas. Para criar automaticamente exemplos de todos os tipos, não inclua esse parâmetro na sua solicitação.

Para criar amostras de descobertas usando o [AWS Command Line Interface \(AWS CLI\),](https://docs.aws.amazon.com/cli/latest/userguide/cli-chap-welcome.html) execute o comando [create-sample-findings](https://docs.aws.amazon.com/cli/latest/reference/macie2/create-sample-findings.html). Para criar automaticamente amostras de todos os tipos de descobertas, não inclua o parâmetro finding-types. Para criar exemplos somente de determinados tipos de descobertas, inclua esse parâmetro e especifique os tipos de exemplos de descobertas a serem criados. Por exemplo:

C:\> **aws macie2 create-sample-findings --finding-types "***SensitiveData:S3Object/ Multiple***" "***Policy:IAMUser/S3BucketPublic*"

Onde *SensitiveData:S3Object/Multiple* é um tipo de descoberta de dados confidenciais a ser criada e *Policy:IAMUser/S3BucketPublic* é um tipo de descoberta de política a ser criada.

Se o comando for executado com sucesso, o Macie retornará uma resposta vazia.

## <span id="page-380-0"></span>Revisando exemplos de descobertas

Para ajudá-lo a identificar os exemplos de descobertas que você criou, o Macie define o valor do campo Exemplo de cada exemplo de descoberta como Verdadeiro. Além disso, o nome do bucket do S3 afetado é o mesmo para todas as descobertas de amostra: macie-sample-finding-bucket. Se você analisar amostras de descobertas usando as páginas de descobertas no console do Amazon Macie, o Macie também exibirá o prefixo [EXEMPLO] no campo Tipo de descoberta para cada exemplo de descoberta.

### Console

Siga estas etapas para revisar amostras de descobertas usando o console do Amazon Macie.

Para revisar amostras de descobertas

1. Abra o console do Amazon Macie em <https://console.aws.amazon.com/macie/>.

- 2. No painel de navegação, selecione Descobertas.
- 3. Na página Descobertas siga um destes procedimentos:
	- Na coluna Tipo de descoberta, localize descobertas cujo tipo comece com [EXEMPLO], conforme mostrado na imagem a seguir.

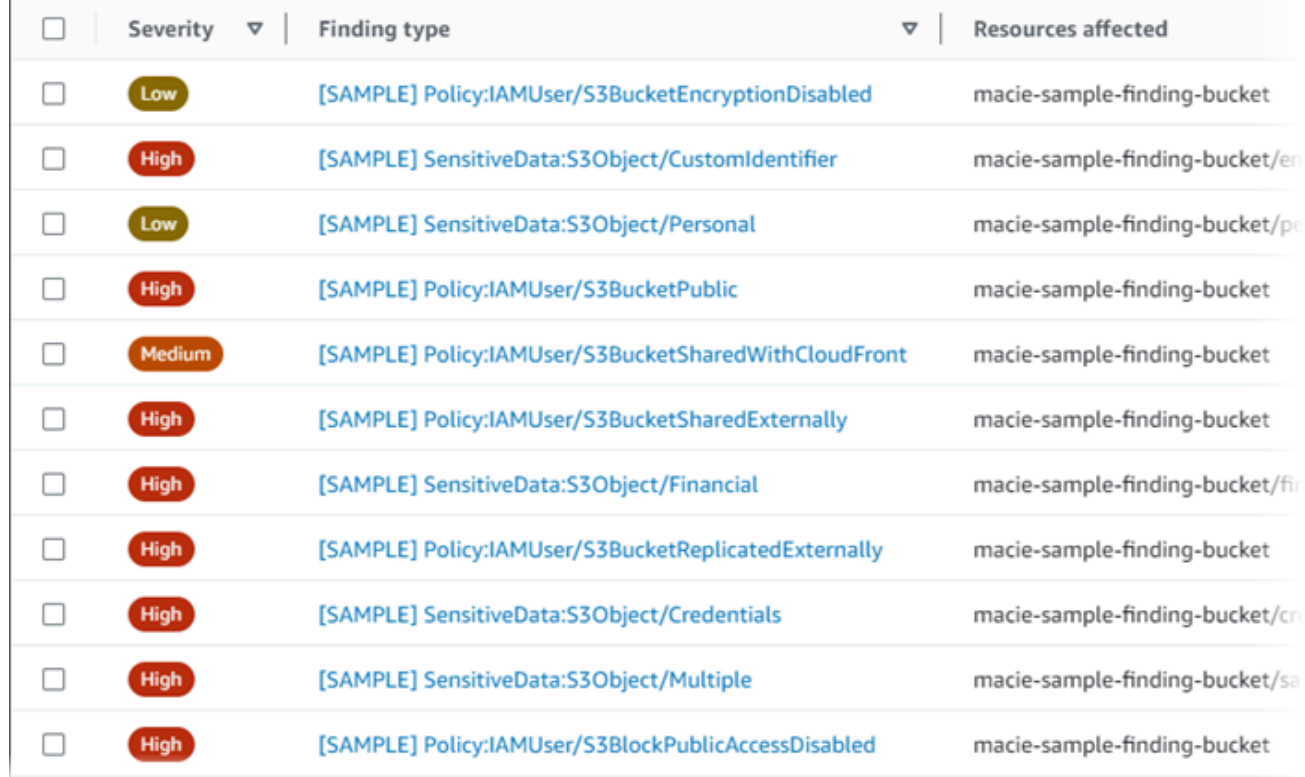

• Usando a caixa Critérios de filtro acima da tabela, filtre a tabela para exibir somente descobertas de exemplos. Para fazer isso, coloque o cursor na caixa. Na lista de campos exibida, selecione Exemplo. Selecione Verdadeiro e, em seguida, selecione Aplicar. Isso adiciona a seguinte condição de filtro à tabela:

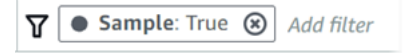

4. Para revisar os detalhes de um exemplo de descoberta específico, selecione a descoberta. O painel de detalhes exibirá informações sobre a descoberta.

Você também pode baixar e salvar os detalhes de um ou mais exemplos de descobertas como um arquivo JSON. Como fazer isso, marque a caixa de seleção para cada exemplo de descoberta que você deseja baixar e salvar. Em seguida, selecione Exportar (JSON) no menu Ações na parte superior da página Descobertas. Na janela exibida, selecione Baixar. Para

obter descrições detalhadas dos campos JSON que uma descoberta pode incluir, consulte [Descobertas](https://docs.aws.amazon.com/macie/latest/APIReference/findings-describe.html) na Referência de API do Amazon Macie.

### API

Para analisar as descobertas de amostras de forma programática, primeiro use a operação [ListFindings](https://docs.aws.amazon.com/macie/latest/APIReference/findings.html) da API do Amazon Macie para recuperar o identificador exclusivo (findingId) para cada descoberta de amostra que você criou. Em seguida, use a operação [GetFindings](https://docs.aws.amazon.com/macie/latest/APIReference/findings-describe.html) para recuperar os detalhes dessas descobertas.

Ao enviar a solicitação de ListFindings, você pode especificar critérios de filtro para incluir somente resultados de amostra nos resultados. Para fazer isso, adicione uma condição de filtro onde o valor do campo sample seja true. Se você estiver usando o AWS CLI, execute o comando [list-findings](https://docs.aws.amazon.com/cli/latest/reference/macie2/list-findings.html) e use o parâmetro finding-criteria para especificar a condição do filtro. Por exemplo:

C:\> **aws macie2 list-findings --finding-criteria={\"criterion\":{\"sample\":{\"eq\": [\"true\"]}}}**

Se a sua solicitação for realizada com êxito, o Macie retornará uma matriz findingIds. A matriz lista o identificador exclusivo de cada descoberta de exemplo para sua conta na Região da AWS atual.

Para então recuperar os detalhes das descobertas da amostra, especifique esses identificadores exclusivos em uma solicitação GetFindings ou, para o AWS CLI, ao executar o comando [get](https://docs.aws.amazon.com/cli/latest/reference/macie2/get-findings.html)[findings](https://docs.aws.amazon.com/cli/latest/reference/macie2/get-findings.html).

## <span id="page-382-0"></span>Como suprimir amostras de descobertas

Como outras descobertas, o Macie armazena exemplos de descobertas por 90 dias. Depois de concluir a revisão e a experimentação das amostras, você pode arquivá-las, opcionalmente, [criando](#page-512-0) [uma regra de supressão](#page-512-0). Se você fizer isso, os exemplos de descobertas deixarão de aparecer por padrão no console e seu status mudará para arquivado.

Para arquivar amostras de descobertas usando o console do Amazon Macie, configure a regra para arquivar descobertas em que o valor do campo Amostra seja Verdadeiro. Para arquivar amostras de descobertas usando a API do Amazon Macie, configure a regra para arquivar descobertas em que o valor do campo sample seja true.

# <span id="page-383-0"></span>Analisar descobertas no console do Amazon Macie

O Amazon Macie monitora seu AWS ambiente e gera descobertas de políticas quando detecta possíveis violações de políticas ou problemas com a segurança ou a privacidade de seus buckets de uso geral do Amazon Simple Storage Service (Amazon S3). O Macie gera descobertas de dados confidenciais quando detecta dados confidenciais em objetos do S3. O Macie armazena suas descobertas de políticas e dados confidenciais por 90 dias.

Cada descoberta especifica um [tipo de descoberta](#page-373-0) e uma [classificação de severidade.](#page-522-0) Detalhes adicionais incluem informações sobre o recurso afetado e quando e como Macie encontrou o problema ou dados confidenciais relatados pela descoberta. A severidade e os detalhes de cada descoberta variam de acordo com o tipo e a natureza da descoberta.

Ao usar o console do Amazon Macie, você pode revisar e analisar descobertas e acessar os detalhes de descobertas individuais. Você também pode exportar uma ou mais descobertas para um arquivo JSON. Para ajudá-lo a simplificar sua análise, o console oferece várias opções para criar visualizações personalizadas das descobertas.

### Use agrupamentos predefinidos

Use páginas específicas para analisar as descobertas agrupadas por critérios, como bucket do S3 afetado, tipo de descoberta ou trabalho de descoberta de dados confidenciais. Com essas páginas, você pode analisar as estatísticas agregadas de cada grupo, como a contagem de descobertas por severidade. Você também pode detalhar para analisar os detalhes de descobertas individuais em um grupo e aplicar filtros para refinar sua análise.

Por exemplo, se você agrupar todas as descobertas por bucket do S3 e observar que um determinado bucket tem uma violação de política, você pode determinar rapidamente se também há descobertas de dados confidenciais para o bucket. Para fazer isso, selecione Por bucket no painel de navegação (em Descobertas) e, em seguida, selecione o bucket. No painel de detalhes exibido, a seção Descobertas por tipo lista os tipos de descobertas que se aplicam ao bucket, conforme mostrado na imagem a seguir.

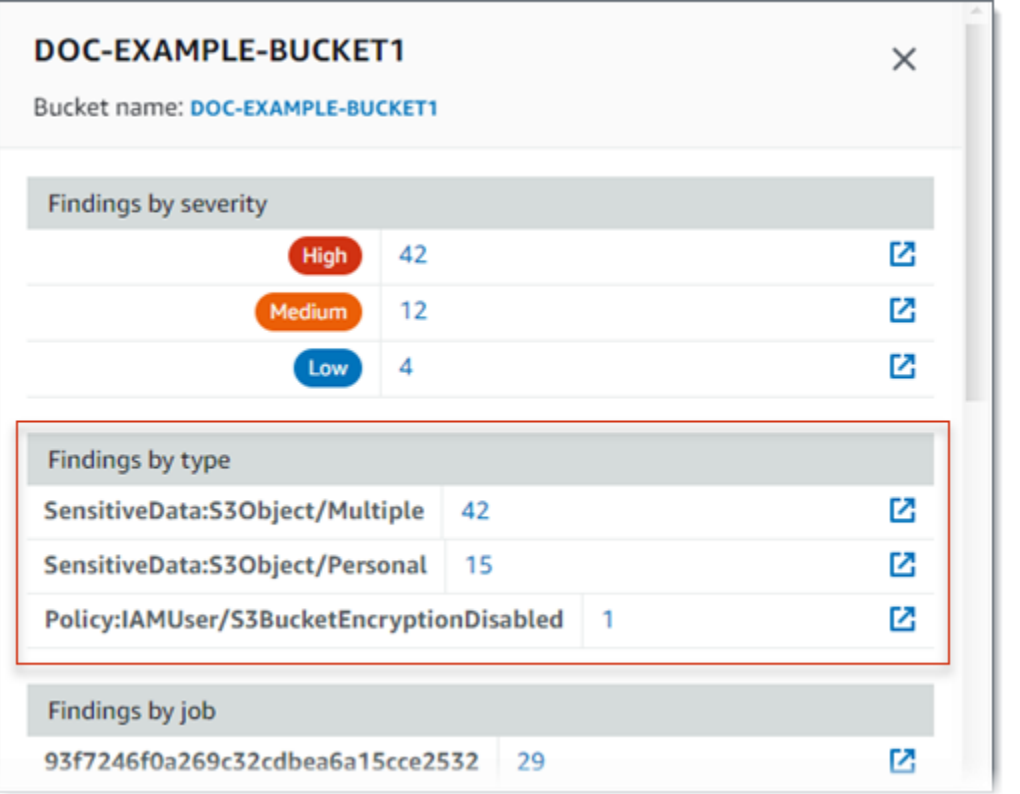

Para investigar um tipo específico, selecione o número do tipo. O Macie exibe uma tabela de todas as descobertas que correspondem ao tipo selecionado e se aplicam ao bucket do S3. Para refinar os resultados, filtre a tabela.

#### Crie e aplique filtros

Use atributos de descoberta específicos para incluir ou excluir determinadas descobertas de uma tabela de descobertas. Atributo de descoberta é um campo que armazena dados específicos para uma descoberta, como tipo de descoberta, severidade ou nome do bucket do S3 afetado. Se você filtrar uma tabela, poderá identificar com mais facilidade as descobertas que têm características específicas. Em seguida, você pode analisar essas descobertas detalhadamente.

Por exemplo, para analisar todas as descobertas de dados confidenciais, adicione critérios de filtro ao campo Categoria. Para refinar os resultados e incluir somente um tipo específico de descoberta de dados confidenciais, adicione critérios de filtro para o campo Tipo de descoberta. Por exemplo: .

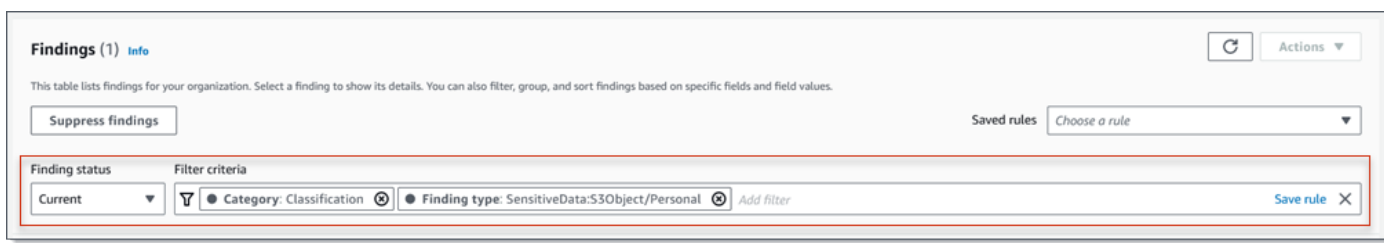

Para depois analisar os detalhes de uma descoberta específica, selecione a descoberta. O painel de detalhes exibirá informações sobre a descoberta.

É possível classificar descobertas gerenciadas pelo cliente em ordem ascendente ou descendente pelos campos determinados. Para fazer isso, escolha o título da coluna para o campo. Para alterar a ordem de classificação, escolha o título da coluna novamente.

Como analisar descobertas no console

- 1. Abra o console do Amazon Macie em <https://console.aws.amazon.com/macie/>.
- 2. No painel de navegação, selecione Descobertas. A página Descobertas exibe as descobertas que Macie criou ou atualizou para sua conta atualmente nos Região da AWS últimos 90 dias. Por padrão, isso não inclui descobertas que foram suprimidas por uma regra de [supressão.](#page-512-0)
- 3. Para articular e analisar as descobertas por meio de um grupo lógico predefinido, selecione Por bucket, Por tipo ou Por trabalho no painel de navegação (em Descobertas)). Em seguida, selecione um item na tabela. No painel de detalhes, selecione o link do campo para dinamizar.
- 4. Para filtrar as descobertas por critérios específicos, use as opções de filtro acima da tabela:
	- Para exibir descobertas que foram suprimidas por uma regra de supressão, use o menu Status da busca. Escolha Tudo para exibir descobertas suprimidas e não suprimidas, ou escolha Arquivado para exibir somente descobertas suprimidas. Para ocultar novamente as descobertas suprimidas, selecione Atual.
	- Para exibir somente as descobertas que têm um atributo específico, use a caixa Filtrar critérios. Coloque o cursor na caixa e adicione uma condição de filtro para o atributo. Para refinar ainda mais os resultados, adicione condições para atributos adicionais. Para então remover uma condição, selecione o ícone de remoção da condição  $($ ( $\otimes$ ) and  $($

da condição a ser removida.

Para obter mais informações sobre filtragem, consulte [Como criar e aplicar filtros às](#page-397-0)  [descobertas](#page-397-0).

- 5. Para classificar as descobertas por um campo específico, escolha o título da coluna para o campo. Para alterar a ordem de classificação, escolha o título da coluna novamente.
- 6. Para visualizar os detalhes de uma determinada descoberta, selecione a descoberta. O painel de detalhes exibirá informações sobre a descoberta.
	- **G** Tip

É possível usar o painel de detalhes para dinamizar e detalhar determinados campos. Para mostrar descobertas que tenham o mesmo valor para um campo, selecione  $^\circledR$ 

no campo. Ou escolha

Θ

mostrar descobertas que tenham outros valores para o campo.

Para uma descoberta de dados confidenciais, você também pode usar o painel de detalhes para investigar dados confidenciais que Macie encontrou no objeto S3 afetado:

- Para localizar ocorrências de um tipo específico de dados confidenciais, selecione o link numérico no campo para esse tipo de dados. O Macie exibe informações (no formato JSON) sobre onde o Macie encontrou os dados. Para ter mais informações, consulte [Como localizar dados confidenciais](#page-454-0).
- Para recuperar amostras dos dados confidenciais que o Macie encontrou, selecione Analisar no campo Revelar amostras. Para ter mais informações, consulte [Recuperando amostras de dados confidenciais](#page-458-0).
- Para navegar até o resultado correspondente da descoberta de dados confidenciais, selecione o link no campo Localização detalhada do resultado. Macie abre o console do Amazon S3 e exibe o arquivo ou pasta que contém o resultado da descoberta. Para ter mais informações, consulte [Armazenamento e retenção de resultados de](#page-349-0)  [descoberta de dados confidenciais.](#page-349-0)

É possível também baixar e salvar os detalhes de uma ou mais descobertas como um arquivo JSON. Para fazer isso, marque a caixa de seleção para cada descoberta que você deseja baixar e salvar. Em seguida, selecione Exportar (JSON) no menu Ações na parte superior da página Descobertas.

Na janela exibida, selecione Baixar. Para obter descrições detalhadas dos campos JSON que uma descoberta pode incluir, consulte [Descobertas](https://docs.aws.amazon.com/macie/latest/APIReference/findings-describe.html) na Referência de API do Amazon Macie.

# <span id="page-387-0"></span>Filtrar descobertas do Amazon Macie

Para realizar análises direcionadas e analisar as descobertas com mais eficiência, você pode filtrar as descobertas do Amazon Macie. Com filtros, você cria visualizações e consultas personalizadas para descobertas, o que pode ajudá-lo a identificar e enfocar descobertas com características específicas. Use o console do Amazon Macie para filtrar descobertas ou enviar consultas programaticamente usando a API do Amazon Macie.

Ao criar um filtro, você usa atributos específicos das descobertas para definir critérios para incluir ou excluir descobertas de uma exibição ou dos resultados da consulta. Atributo de descoberta é um campo que armazena dados específicos para uma descoberta, como gravidade, tipo ou nome do bucket do S3 ao qual a descoberta se aplica.

No Macie, um filtro consiste em uma ou mais condições. Cada condição, também chamada de critério, consiste em três partes:

- Um campo baseado em atributos, como Gravidade ou tipo de descoberta.
- Um operador, como igual a ou não igual a.
- Um ou mais valores. O tipo e o número de valores dependem do campo e do operador que você escolher.

Se você criar um filtro que queira usar novamente, poderá salvá-lo como uma regra de filtro. Uma regra de filtro é um conjunto de critérios de filtro que você cria e salva para reaplicar ao analisar as descobertas no console do Amazon Macie.

Você também pode salvar um filtro como regra de supressão. Uma regra de supressão é um conjunto de critérios de filtro que você cria e salva para arquivar automaticamente descobertas que correspondam aos critérios da regra. Para saber mais sobre regras de supressão, consulte [Suprimir](#page-512-0)  [descobertas](#page-512-0).

### Tópicos

- [Fundamentos da filtragem de descobertas](#page-388-0)
- [Como criar e aplicar filtros às descobertas](#page-397-0)
- [Como criar e gerenciar regras de filtro para descobertas](#page-407-0)

#### • [Campos para filtrar descobertas](#page-415-0)

## <span id="page-388-0"></span>Fundamentos da filtragem de descobertas

Ao criar um filtro, lembre-se dos atributos e diretrizes a seguir. Observe também que os resultados filtrados estão limitados aos 90 dias anteriores e aos Região da AWS atuais. O Amazon Macie armazena suas descobertas por apenas 90 dias a cada Região da AWS.

#### Tópicos

- [Uso de várias condições em um filtro](#page-388-1)
- [Especificando valores para campos](#page-389-0)
- [Especificando vários valores para um campo](#page-391-0)
- [Usando operadores em condições](#page-392-0)

<span id="page-388-1"></span>Uso de várias condições em um filtro

Um filtro pode incluir uma ou mais condições. Cada condição, também chamada de critério, consiste em três partes:

- Um campo baseado em atributos, como Gravidade ou tipo de descoberta. Para obter uma lista de campos que você pode usar, consulte [Campos para filtrar descobertas.](#page-415-0)
- Um operador, como igual ou não igual. Para obter uma lista de operadores que você pode usar, consulte [Usando operadores em condições.](#page-392-0)
- Um ou mais valores. O tipo e o número de valores dependem do campo e do operador que você escolher.

Se um filtro contiver várias condições, o Macie usa a lógica AND para unir as condições e avaliar os critérios do filtro. Isso significa que uma descoberta corresponde aos critérios do filtro somente se corresponder a todas as condições do filtro.

Por exemplo, se você adicionar uma condição para incluir somente descobertas de alta gravidade e adicionar outra condição para incluir somente descobertas de dados confidenciais, o Macie retornará todas as descobertas de dados confidenciais de alta gravidade. Em outras palavras, o Macie exclui todas as conclusões de políticas e todas as descobertas de dados confidenciais de gravidade média e baixa.

Você pode usar um campo somente uma vez em um filtro. No entanto, você pode especificar vários valores para vários campos.

Por exemplo, se uma condição usa o campo Gravidade para incluir somente descobertas de alta gravidade, você não pode usar o campo Gravidade em outra condição para incluir descobertas de gravidade média ou baixa. Em vez disso, especifique vários valores para a condição existente ou use um operador diferente para a condição existente. Por exemplo, para incluir todas as descobertas de gravidade média e alta, adicione uma condição Gravidade igual a Média, Alta ou adicione uma condição Gravidade não igual a Baixa.

## <span id="page-389-0"></span>Especificando valores para campos

Quando você especifica um valor para um campo, o valor precisa estar em conformidade com o tipo de dados subjacente do campo. Dependendo do campo, você pode especificar um dos seguintes tipos de valores.

Matriz de texto (sequências de caracteres)

Especifica uma lista de valores de texto (string) para um campo. Cada string se correlaciona a um valor predefinido ou existente para um campo — por exemplo, Alto para o campo Gravidade, SensitiveData:S3Object/Financial para o campo Tipo de descoberta ou o nome de um bucket do S3 para o campo de nome do bucket do S3.

Se você usar uma matriz, observe o seguinte:

- Os valores diferenciam maiúsculas de minúsculas.
- Você não pode especificar valores parciais nem usar caracteres curinga nos valores. Você precisa especificar um valor completo e válido para o campo.

Por exemplo, para filtrar as descobertas de um bucket do S3 chamado my-S3-bucket, insira **my-S3-bucket** como valor para o campo de nome do bucket do S3. Se você inserir qualquer outro valor, como **my-s3-bucket** ou **my-S3**, o Macie não retornará as descobertas para o bucket.

Para obter uma lista de valores válidos para cada campo, consulte [Campos para filtrar](#page-415-0) [descobertas](#page-415-0).

Você pode especificar até 50 valores em uma matriz. A forma como você especifica os valores depende do uso do console do Amazon Macie ou da API do Amazon Macie, conforme discutido em [Especificando vários valores para um campo.](#page-391-0)

#### Booleano

Especifica um dos dois valores mutuamente exclusivos para um campo.

Se você usar o console do Amazon Macie para especificar esse tipo de valor, o console fornecerá uma lista de valores para você escolher. Se você usa a API do Amazon Macie, especifique true ou false para o valor.

Data/hora (e intervalos de tempo)

Especifica uma data e hora absolutas para um campo. Se você especificar esse tipo de valor, precisará especificar uma data e uma hora.

No console do Amazon Macie, os valores de data e hora estão em seu fuso horário local e usam notação de 24 horas. Em todos os outros contextos, esses valores estão no Tempo Universal Coordenado (UTC) e no formato ISO 8601 estendido, por exemplo, 2020-09-01T14:31:13Z para 14:31:13 UTC de 1º de setembro de 2020.

Se um campo armazenar um valor de data/hora, você poderá usar o campo para definir um intervalo de tempo fixo ou relativo. Por exemplo, você pode incluir somente as descobertas que foram criadas entre duas datas e horários específicos ou somente aquelas que foram criadas antes ou depois de uma data e hora específicas. A forma como você define um intervalo de tempo depende se você usa o console do Amazon Macie ou a API do Amazon Macie:

- No console, use um seletor de data ou insira o texto diretamente nas caixas De e Para.
- Com a API, defina um intervalo de tempo fixo adicionando uma condição que especifica a primeira data e hora no intervalo e adicione outra condição que especifica a última data e hora no intervalo. Se você fizer isso, Macie usa a lógica AND para unir as condições. Para definir um intervalo de tempo relativo, adicione uma condição que especifique a primeira ou a última data e hora no intervalo. Especifique os valores como timestamps Unix em milissegundos por exemplo, 1604616572653 para 22:49:32 UTC de 5 de novembro de 2020.

No console, os intervalos de tempo são inclusivos. Com a API, os intervalos de tempo podem ser inclusivos ou exclusivos, dependendo do operador que você escolher.

Número (e intervalos numéricos)

Especifica um número inteiro longo para um campo.

Se um campo armazenar um valor de data/hora, você poderá usar o campo para definir um intervalo de tempo fixo ou relativo. Por exemplo, você pode incluir somente as descobertas que relatam de 50 a 90 ocorrências de dados confidenciais em um objeto do S3. A forma como você define um intervalo de tempo depende se você usa o console do Amazon Macie ou a API do Amazon Macie:

- No console, use as caixas De e Para para inserir os números mais baixos e mais altos no intervalo, respectivamente.
- Com a API, defina um intervalo de tempo fixo adicionando uma condição que especifica a primeira data e hora no intervalo e adicione outra condição que especifica a última data e hora no intervalo. Se você fizer isso, Macie usa a lógica AND para unir as condições. Para definir um intervalo numérico relativo, adicione uma condição que especifique o menor ou o maior número no intervalo.

No console, os intervalos de tempo são inclusivos. Com a API, os intervalos de tempo podem ser inclusivos ou exclusivos, dependendo do operador que você escolher.

### Texto (string)

Especifica uma lista de valores de texto (string) para um campo. A string está correlacionada a um valor predefinido ou existente para um campo — por exemplo, Alto para o campo Gravidade, o nome de um bucket do S3 para o campo de nome do bucket do S3 ou o identificador exclusivo de um trabalho de descoberta de dados confidenciais para o campo Job ID.

Se você especificar uma única sequência de texto, observe o seguinte:

- Os valores diferenciam maiúsculas de minúsculas.
- Você não pode especificar valores parciais nem usar caracteres curinga nos valores. Você precisa especificar um valor completo e válido para o campo.

Por exemplo, para filtrar as descobertas de um bucket do S3 chamado my-S3-bucket, insira **my-S3-bucket** como valor para o campo de nome do bucket do S3. Se você inserir qualquer outro valor, como **my-s3-bucket** ou **my-S3**, o Macie não retornará as descobertas para o bucket.

Para obter uma lista de valores válidos para cada campo, consulte [Campos para filtrar](#page-415-0) [descobertas](#page-415-0).

## <span id="page-391-0"></span>Especificando vários valores para um campo

Com determinados campos e operadores, você pode especificar vários valores para um campo. Se você fizer isso, Macie usa a lógica OR para unir os valores e avaliar os critérios do filtro. Isso significa que uma descoberta corresponde aos critérios se tiver algum dos valores do campo.

Por exemplo, se você adicionar uma condição para incluir descobertas em que o valor do campo Tipo de descoberta seja igual a SensitiveData:S3Object/Financial, SensitiveData:S3Object/ Personal, o Macie retornará descobertas de dados confidenciais para objetos do S3 que contêm somente informações financeiras e objetos do S3 que contêm somente informações pessoais. Em outras palavras, Macie exclui todas as descobertas de políticas. O Macie também exclui todas as descobertas de dados confidenciais para objetos que contêm outros tipos de dados confidenciais ou vários tipos de dados confidenciais.

A exceção está nas condições que usam o operador eqExactMatch. Se você fizer isso, Macie usa a lógica OR para unir os valores e avaliar os critérios do filtro. Isso significa que uma descoberta corresponde aos critérios somente se tiver todos os valores para o campo e somente esses valores para o campo. Para saber mais sobre esse operador, consulte [Usando operadores em condições](#page-392-0).

A forma como você especifica os valores depende do uso do console do Amazon Macie ou da API do Amazon Macie, conforme discutido em . Com a API, você usa uma matriz que lista os valores.

No console, você normalmente escolhe os valores de uma lista. No entanto, para alguns campos, você precisa adicionar uma condição distinta para cada valor. Por exemplo, para incluir descobertas de dados que o Macie detectou usando determinados identificadores de dados personalizados, faça o seguinte:

- 1. Coloque o cursor na caixa Critérios de filtro e selecione o campo Nome do identificador de dados personalizado. Insira o nome de um identificador de dados personalizado e selecione Aplicar.
- 2. Repita a etapa anterior para cada identificador de dados personalizado adicional que você deseja especificar para o filtro.

Para obter uma lista dos campos para os quais você precisa fazer isso, consulte [Campos para filtrar](#page-415-0)  [descobertas](#page-415-0).

<span id="page-392-0"></span>Usando operadores em condições

Você pode usar os seguintes tipos de operadores em condições individuais.

Igual a (eq)

Corresponde (=) a qualquer valor especificado para o campo. Você pode usar o operador igual a com os seguintes tipos de valores: matriz de texto (cadeias de caracteres), booleano, data/hora, número e texto (sequência de caracteres).

Para muitos campos, você pode usar esse operador e especificar até 50 valores para o campo. Se você fizer isso, Macie usa a lógica AND para unir as condições. Isso significa que uma descoberta corresponde aos critérios se tiver algum dos valores do campo.

Por exemplo:

- Para incluir descobertas que relatam ocorrências de informações financeiras, informações pessoais ou informações financeiras e pessoais, adicione uma condição que use o campo Categoria de dados confidenciais e esse operador e especifique Informações financeiras e Informações pessoais como valores para o campo.
- Para incluir descobertas que relatam ocorrências de números de cartão de crédito, endereços de correspondência ou números de cartão de crédito e endereços de correspondência, adicione uma condição para o campo Tipo de detecção de dados confidenciais, use esse operador e especifique CREDIT\_CARD\_NUMBER e ADDRESS como valores para o campo.

Se você usar a API do Amazon Macie para definir uma condição que usa esse operador com um valor de data/hora, especifique o valor como um timestamp Unix em milissegundos — por exemplo, 1604616572653 para 22:49:32 UTC de 5 de novembro de 2020.

Igual à correspondência exata (eqExactMatch)

Corresponde exclusivamente a todos os valores especificados para o campo. Você pode usar o operador de igual a correspondência exata com um conjunto selecionado de campos.

Se você usar esse operador e especificar vários valores para um campo, o Macie usa a lógica AND para unir os valores. Isso significa que uma descoberta corresponde aos critérios somente se tiver todos os valores para o campo e somente esses valores para o campo. Você pode especificar até 50 valores para o campo.

Por exemplo:

- Para incluir descobertas que relatam ocorrências de números de cartão de crédito e nenhum outro tipo de dado confidencial, adicione uma condição para o campo Tipo de detecção de dados confidenciais, use esse operador e especifique CREDIT\_CARD\_NUMBER como o único valor para o campo.
- Para incluir descobertas que relatam ocorrências de números de cartão de crédito e nenhum outro tipo de dado confidencial, adicione uma condição para o campo Tipo de detecção de dados confidenciais, use esse operador e especifique CREDIT\_CARD\_NUMBER e ADDRESS como valores para o campo.

Como o Macie usa a lógica AND para unir os valores de um campo, você não pode usar esse operador em combinação com outros operadores para o mesmo campo. Em outras palavras, se você usar o operador de igual a correspondência exata a um campo em uma condição, precisará usá-lo em todas as outras condições que usam o mesmo campo.

Como outros operadores, você pode usar o operador de igual a correspondência exata em mais de uma condição em um filtro. Se você fizer isso, Macie usa a lógica AND para unir as condições. Isso significa que uma descoberta corresponde aos critérios do filtro somente se tiver todos os valores especificados por todas as condições do filtro.

Por exemplo, para incluir descobertas que foram criadas após um certo tempo, relatar ocorrências de números de cartão de crédito e não relatar nenhum outro tipo de dado confidencial, faça o seguinte:

- 1. Adicione uma condição que use o campo Criado em, use o operador maior que e especifique a data e a hora de início do filtro.
- 2. Adicione outra condição que use o campo Tipo de detecção de dados confidenciais, use o operador de igual a correspondência exata e especifique CREDIT\_CARD\_NUMBER como o único valor para o campo.

Você pode usar o operador de igual a correspondência exata com os seguintes campos:

- Identificador de dados personalizado (customDataIdentifiers.detections.arn)
- Nome do identificador de dados personalizado (customDataIdentifiers.detections.name)
- Chave de tag de bucket S3 (resourcesAffected.s3Bucket.tags.key)
- Valor de tag de bucket S3 (resourcesAffected.s3Bucket.tags.value)
- Chave de tag de objeto S3 (resourcesAffected.s3Object.tags.key)
- Valor da tag de objeto S3 (resourcesAffected.s3Object.tags.value)
- Tipo de detecção de dados confidenciais (sensitiveData.detections.type)
- Categoria de dados confidenciais (sensitiveData.category)

Na lista anterior, o nome entre parênteses usa a notação de pontos para indicar o nome do campo nas representações JSON das descobertas e na API Amazon Macie.

Maior que (gt)

É maior que (>) o valor especificado para o campo. Você pode usar o operador maior que com valores numéricos e de data/hora.

Por exemplo, para incluir somente as descobertas que relatam mais de 90 ocorrências de dados confidenciais em um objeto do S3, adicione uma condição que use o campo Contagem total de dados confidenciais e esse operador e especifique 90 como o valor do campo. Para fazer isso no console do Amazon Macie, insira **91** na caixa De, não insira um valor na caixa Para e selecione Aplicar. As comparações numéricas e baseadas em tempo estão incluídas no console.

Se você usar a API do Amazon Macie para definir uma condição que usa esse operador com um valor de data/hora, especifique o valor como um timestamp Unix em milissegundos — por exemplo, 1604616572653 para 22:49:32 UTC de 5 de novembro de 2020.

### Maior ou igual a (gte)

É maior ou igual ao (>=) valor especificado para o campo. Você pode usar o operador maior que ou igual a com valores numéricos e de data/hora.

Por exemplo, para incluir somente as descobertas que relatam mais de 90 ocorrências de dados confidenciais em um objeto do S3, adicione uma condição que use o campo Contagem total de dados confidenciais e esse operador e especifique 90 como o valor do campo. Para fazer isso no console do Amazon Macie, insira **90** na caixa De, não insira um valor na caixa Para e selecione Aplicar.

Se você usar a API do Amazon Macie para definir uma condição que usa esse operador com um valor de data/hora, especifique o valor como um timestamp Unix em milissegundos — por exemplo, 1604616572653 para 22:49:32 UTC de 5 de novembro de 2020.

## Menor que (lt)

É menor que (>) o valor especificado para o campo. Você pode usar o operador menor que com valores numéricos e de data/hora.

Por exemplo, para incluir somente as descobertas que relatam mais de 90 ocorrências de dados confidenciais em um objeto do S3, adicione uma condição que use o campo Contagem total de dados confidenciais e esse operador e especifique 90 como o valor do campo. Para fazer isso no console do Amazon Macie, insira **89** na caixa De, não insira um valor na caixa Para e selecione Aplicar. As comparações numéricas e baseadas em tempo estão incluídas no console.

Se você usar a API do Amazon Macie para definir uma condição que usa esse operador com um valor de data/hora, especifique o valor como um timestamp Unix em milissegundos — por exemplo, 1604616572653 para 22:49:32 UTC de 5 de novembro de 2020.
#### Menor ou igual a (lte)

É menor ou igual ao (<=) valor especificado para o campo. Você pode usar o operador menor que ou igual a com valores numéricos e de data/hora.

Por exemplo, para incluir somente as descobertas que relatam 90 ou menos ocorrências de dados confidenciais em um objeto do S3, adicione uma condição que use o campo Contagem total de dados confidenciais e esse operador e especifique 90 como o valor do campo. Para fazer isso no console do Amazon Macie, insira **90** na caixa Até, não insira um valor na caixa De e selecione Aplicar.

Se você usar a API do Amazon Macie para definir uma condição que usa esse operador com um valor de data/hora, especifique o valor como um timestamp Unix em milissegundos — por exemplo, 1604616572653 para 22:49:32 UTC de 5 de novembro de 2020.

Não são iguais (neq)

Não corresponde (=) a qualquer valor especificado para o campo. Você pode usar o operador não igual a com os seguintes tipos de valores: matriz de texto (cadeias de caracteres), booleano, data/hora, número e texto (sequência de caracteres).

Para muitos campos, você pode usar esse operador e especificar até 50 valores para o campo. Se você fizer isso, Macie usa a lógica OR para unir as condições. Isso significa que uma descoberta corresponde aos critérios se tiver algum dos valores do campo.

Por exemplo:

- Para excluir descobertas que relatam ocorrências de informações financeiras, informações pessoais ou informações financeiras e pessoais, adicione uma condição que use o campo Categoria de dados confidenciais e esse operador e especifique Informações financeiras e Informações pessoais como valores para o campo.
- Para excluir descobertas que relatam ocorrências de números de cartão de crédito, adicione uma condição para o campo Tipo de detecção de dados confidenciais, use esse operador e especifique CREDIT\_CARD\_NUMBER como o único valor para o campo.
- Para excluir descobertas que relatam ocorrências de números de cartão de crédito, endereços de correspondência ou números de cartão de crédito e endereços de correspondência, adicione uma condição para o campo Tipo de detecção de dados confidenciais, use esse operador e especifique CREDIT\_CARD\_NUMBER e ADDRESS como valores para o campo.

Se você usar a API do Amazon Macie para definir uma condição que usa esse operador com um valor de data/hora, especifique o valor como um timestamp Unix em milissegundos — por exemplo, 1604616572653 para 22:49:32 UTC de 5 de novembro de 2020.

## <span id="page-397-1"></span>Como criar e aplicar filtros às descobertas

Para identificar e focar nas descobertas que têm características específicas, você pode filtrar as descobertas no console do Amazon Macie e nas consultas que envia programaticamente usando a API do Amazon Macie. Ao criar um filtro, você usa atributos específicos das descobertas para definir critérios para incluir ou excluir descobertas de uma exibição ou dos resultados da consulta. Atributo de descoberta é um campo que armazena dados específicos para uma descoberta, como gravidade, tipo ou nome do bucket do S3 ao qual a descoberta se aplica.

No Macie, um filtro consiste em uma ou mais condições. Cada condição, também chamada de critério, consiste em três partes:

- Um campo baseado em atributos, como Gravidade ou Tipo de descoberta.
- Um operador, como igual ou não igual.
- Um ou mais valores. O tipo e o número de valores dependem do campo e do operador que você escolher.

A forma como você define e aplica as condições do filtro depende do uso do console do Amazon Macie ou da API do Amazon Macie.

### Tópicos

- [Como filtrar descobertas no console do Amazon Macie](#page-397-0)
- [Como filtrar descobertas de forma programática com a API do Amazon Macie](#page-401-0)

### <span id="page-397-0"></span>Como filtrar descobertas no console do Amazon Macie

Se você usa o console do Amazon Macie para filtrar as descobertas, o Macie oferece opções para ajudá-lo a escolher campos, operadores e valores para condições individuais. Você acessa essas opções usando as configurações de filtro nas páginas Descobertas, conforme mostrado na imagem a seguir.

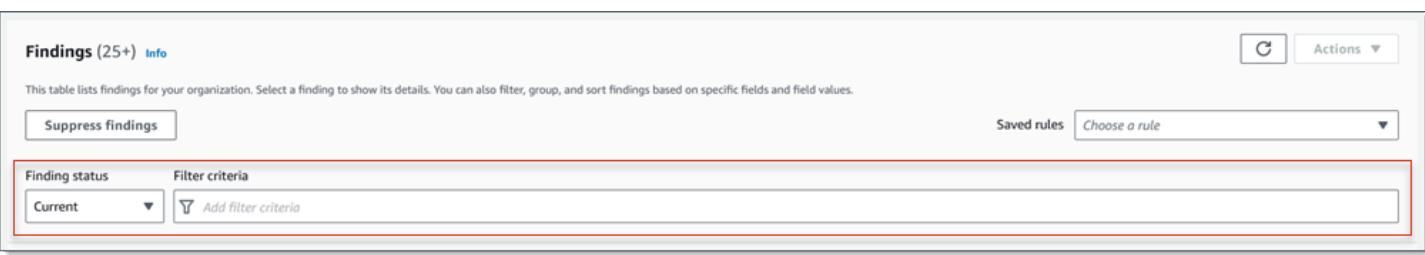

Ao usar o menu Status da descoberta, você pode especificar se deseja incluir descobertas que foram suprimidas (arquivadas automaticamente) por uma [regra de supressão](#page-512-0). Usando a caixa Critérios de filtro, você pode inserir as condições do filtro.

Quando você coloca o seu cursor na caixa Critérios de filtro, o Macie exibe uma lista de campos que você pode usar em condições do filtro. Os campos são organizados por categoria lógica. Por exemplo, a categoria Campos comuns inclui campos que se aplicam a qualquer tipo de descoberta, e a categoria Campos de classificação inclui campos que se aplicam somente a descobertas de dados confidenciais. Os campos são classificados em ordem alfabética dentro de cada categoria.

Para adicionar uma condição, comece escolhendo um campo na lista. Para encontrar um campo, navegue pela lista completa ou insira parte do nome do campo para restringir a lista de campos.

Dependendo do campo que você escolher, O Macie exibirá diferentes opções. As opções refletem o tipo e a natureza do campo escolhido. Por exemplo, se você escolher o campo Severidade, o Macie exibirá uma lista de valores para escolher: Baixa, Média e Alta. Se você escolher o campo Nome do bucket do S3, o Macie exibirá uma caixa de texto na qual você poderá inserir um nome do bucket. Seja qual for o campo escolhido, o Macie o guiará pelas etapas para adicionar uma condição que inclua as configurações necessárias para o campo.

Depois de adicionar uma condição, o Macie aplica os critérios para a condição e adiciona a condição a um token de filtro na caixa Critérios de filtro, conforme mostrado na imagem a seguir.

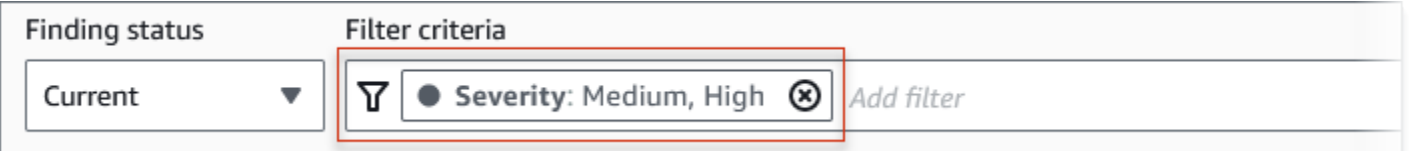

Neste exemplo, a condição é configurada para incluir todas as descobertas de severidade média e alta e para excluir todas as descobertas de baixa severidade. Ele retorna descobertas em que o valor do campo Severidade é igual a Médio ou Alto.

# **G** Tip Para muitos campos, você pode alterar o operador de uma condição de igual para não igual escolhendo o ícone de igual  $\left( \bullet \right)$  ) and the contract of  $\left( \bullet \right)$ no token de filtro para a condição. Se você fizer isso, o Macie alterará o operador para não igual e exibirá o ícone diferente  $\left( \mathbb{Q}\right)$ no token. Para alternar novamente para o operador igual, selecione o ícone de não é igual.

À medida que você adiciona mais condições, o Macie aplica seus critérios e os adiciona aos tokens na caixa Critérios de filtro. Você pode consultar a caixa a qualquer momento para determinar quais critérios você aplicou. Para remover uma condição, selecione o ícone de remoção da condição  $($ ( $\otimes$ )

no token da condição.

Para filtrar descobertas usando o console

- 1. Abra o console do Amazon Macie em <https://console.aws.amazon.com/macie/>.
- 2. No painel de navegação, selecione Descobertas.
- 3. (Opcional) Para primeiro analisar e revisar as descobertas por um grupo lógico predefinido, selecione Por bucket, Por tipo ou Por trabalho no painel de navegação (em Descobertas). Em seguida, selecione um item na tabela. No painel de detalhes, selecione o link do campo a analisar.
- 4. (Opcional) Para exibir descobertas que foram suprimidas por uma [regra de supressão](#page-512-0), altere a configuração de Status do filtro. Selecione Arquivado para exibir somente descobertas suprimidas ou selecione Tudo para exibir descobertas suprimidas e não suprimidas. Para ocultar as descobertas suprimidas, selecione Atual.
- 5. Para adicionar uma condição de filtro:
	- a. Coloque o cursor na caixa Critérios de filtro e selecione o campo a ser usado para a condição. Para obter mais informações sobre os campos que você pode usar, consulte [Campos para filtrar descobertas.](#page-415-0)
	- b. Insira o tipo de valor apropriado para o campo. Para obter informações detalhadas sobre os diferentes tipos de valores, consulte [Especificando valores para campos.](#page-389-0)

#### Matriz de texto (string)

Para esse tipo de valor, o Macie geralmente fornece uma lista de valores para você escolher. Se for esse o caso, selecione cada valor que você deseja usar na condição.

Se o Macie não fornecer uma lista de valores, insira um valor completo e válido para o campo. Para especificar valores adicionais para o campo, selecione Aplicar e, em seguida, adicione outra condição para cada valor adicional.

Observe que valores diferenciam entre maiúsculas e minúsculas. Além disso, você não pode usar valores parciais ou caracteres curinga nos valores. Por exemplo, para filtrar as descobertas de um bucket do S3 chamado my-S3-bucket, insira como valor para o campo **my-S3-bucket**nome do bucket do S3. Se você inserir qualquer outro valor, como **my-s3-bucket** ou **my-S3**, o Macie não retornará as descobertas para o bucket.

#### Booleano

Para esse tipo de valor, o Macie fornece uma lista de valores para você escolher. Selecione o valor que deseja usar na condição.

Data/hora (intervalos de tempo)

Para esse tipo de valor, use as caixas De e Para para definir um intervalo de tempo inclusivo:

- Para definir um intervalo de tempo fixo, use as caixas De e Para para especificar a primeira data e hora e a última data e hora no intervalo, respectivamente.
- Para definir um intervalo de tempo relativo que começa em uma determinada data e hora e termina na hora atual, insira a data e a hora de início nas caixas De e exclua qualquer texto nas caixas Para.
- Para definir um intervalo de tempo relativo que termina em uma determinada data e hora, insira a data e a hora de término nas caixas Para e exclua qualquer texto nas caixas De.

Observe que os valores de tempo usam a notação de 24 horas. Se você usar o seletor de datas para escolher datas, poderá refinar os valores inserindo texto diretamente nas caixas De e Para.

Número (e intervalos numéricos)

Para esse tipo de valor, use as caixas De e Para para inserir um ou mais números inteiros que definam um intervalo numérico inclusivo, fixo ou relativo.

Valores de texto (string)

Para esse tipo de valor, insira um valor completo e válido para o campo.

Observe que valores diferenciam entre maiúsculas e minúsculas. Além disso, você não pode usar valores parciais ou caracteres curinga nos valores. Por exemplo, para filtrar as descobertas de um bucket do S3 chamado my-S3-bucket, insira como valor para o campo **my-S3-bucket**nome do bucket do S3. Se você inserir qualquer outro valor, como **my-s3-bucket** ou **my-S3**, o Macie não retornará as descobertas para o bucket.

- c. Ao terminar de adicionar valores para o campo, selecione Aplicar. O Macie aplica seus critérios de filtro e adiciona a condição a um token de filtro na caixa Critérios de filtro.
- 6. Repita essa etapa 5 para cada condição que deseja adicionar.
- 7. Para remover uma condição, selecione o ícone de remoção da condição  $($ ( $\otimes$ ) and  $($

no token de filtro da condição.

8. Para alterar uma condição, remova a condição escolhendo o ícone de remoção da condição  $($ ( $\otimes$ )

no token de filtro da condição. Em seguida, repita a etapa 5 para adicionar uma condição com as configurações corretas.

Se quiser usar esse conjunto de condições de novo posteriormente, você pode salvar o conjunto como uma regra de filtro. Para fazer isso, selecione Salvar regra na caixa Critérios de filtro. Então, informe um nome para a regra e, como opção, uma descrição. Ao concluir, selecione Salvar.

### <span id="page-401-0"></span>Como filtrar descobertas de forma programática com a API do Amazon Macie

Para filtrar as descobertas de forma programática, especifique os critérios de filtro nas consultas que você envia usando a operação [ListFindings](https://docs.aws.amazon.com/macie/latest/APIReference/findings.html) ou [GetFindingStatistics](https://docs.aws.amazon.com/macie/latest/APIReference/findings-statistics.html) da API Amazon do Macie. A operação ListFindings retorna uma matriz de IDs de descoberta, uma ID para cada descoberta que corresponda aos critérios do filtro. A operação GetFindingStatistics retorna dados estatísticos agregados sobre todas as descobertas que correspondem aos critérios do filtro, agrupados por um campo que você especifica em sua solicitação.

Observe que as operações ListFindings e GetFindingStatistics são diferentes das operações que você usa para [suprimir descobertas](#page-512-0). Ao contrário das operações de supressão, que também especificam critérios de filtro, as operações ListFindings e GetFindingStatistics consultam apenas os dados das descobertas. Eles não realizam qualquer ação nas descobertas que correspondam aos critérios de filtro. Para suprimir descobertas, use a operação [CreateFindingsFilter](https://docs.aws.amazon.com/macie/latest/APIReference/findingsfilters.html) do API da Amazon Macie.

Para especificar critérios de filtro em uma consulta, inclua um mapa das condições do filtro em sua solicitação. Para cada condição, você deve especificar um campo, um operador e um ou mais valores para o campo. O tipo e o número de valores dependem do campo e do operador que você escolher. Para obter informações sobre os campos, operadores e tipos de valores que você pode usar em uma condição, consulte[Campos para filtrar descobertas](#page-415-0), [Usando operadores em condições](#page-392-0) e [Especificando valores para campos](#page-389-0).

Os exemplos a seguir mostram como especificar critérios de filtro nas consultas enviadas usando o [AWS Command Line Interface\(AWS CLI\)](https://docs.aws.amazon.com/cli/latest/userguide/cli-chap-welcome.html). Você também pode fazer isso usando uma versão atual de outra AWS ferramenta de linha de comando ou de um AWS SDK, ou enviando solicitações HTTPS diretamente para o Macie. Para obter mais informações sobre AWS ferramentas e SDKs, consulte [Ferramentas para aproveitar AWS.](https://aws.amazon.com/developertools/)

#### Exemplos

- [Exemplo 1: filtro de descobertas baseado em severidade](#page-403-0)
- [Exemplo 2: Descobertas de filtro baseadas categoria de dados confidenciais](#page-403-1)
- [Exemplo 3: Filtrar descobertas com base em um intervalo de tempo fixo](#page-404-0)
- [Exemplo 4: filtrar descobertas com base no status de supressão](#page-405-0)
- [Exemplo 5: filtrar descobertas com base em vários campos e tipos de valores](#page-405-1)

Os exemplos usam o comando [list-findings.](https://docs.aws.amazon.com/cli/latest/reference/macie2/list-findings.html) Se um exemplo for executado com sucesso, o Macie retornará uma matriz findingIds. A matriz lista o identificador exclusivo de cada descoberta que corresponde aos critérios de filtro, conforme mostrado no exemplo a seguir.

```
{ 
     "findingIds": [ 
         "1f1c2d74db5d8caa76859ec52example", 
         "6cfa9ac820dd6d55cad30d851example", 
         "702a6fd8750e567d1a3a63138example", 
         "826e94e2a820312f9f964cf60example", 
         "274511c3fdcd87010a19a3a42example"
```
]

}

Se nenhuma descoberta corresponder aos critérios do filtro, o Macie retornará uma matriz findingIds vazia.

```
{ 
      "findingIds": []
}
```
<span id="page-403-0"></span>Exemplo 1: filtro de descobertas baseado em severidade

Este exemplo usa o comando [list-findings](https://docs.aws.amazon.com/cli/latest/reference/macie2/list-findings.html) para recuperar IDs de descoberta para todas as suas descobertas atuais de alta e média severidade no Região da AWS atual.

Para Linux, macOS ou Unix:

```
$ aws macie2 list-findings --finding-criteria '{"criterion":{"severity.description":
{"eq":["High","Medium"]}}}'
```
Para o Microsoft Windows:

```
C:\> aws macie2 list-findings --finding-criteria={\"criterion\":
{\"severity.description\":{\"eq\":[\"High\",\"Medium\"]}}}
```
Onde:

- *severity.description* especifica o nome JSON do campo Severidade.
- *eq* especifica o operador igual.
- *Alto* e *Médio* são uma matriz de valores enumerados para o campo Severidade.

<span id="page-403-1"></span>Exemplo 2: Descobertas de filtro baseadas categoria de dados confidenciais

Este exemplo usa o comando [list-findings](https://docs.aws.amazon.com/cli/latest/reference/macie2/list-findings.html) para recuperar IDs de descobertas de todas as suas descobertas de dados confidenciais que estão na região atual e relatar ocorrências de informações financeiras (e nenhuma outra categoria de dados confidenciais) em objetos do S3.

Este exemplo está formatado para Linux, macOS ou Unix e usa o caractere de continuação de linha de barra invertida (\) para melhorar a legibilidade:

```
$ aws macie2 list-findings \
--finding-criteria '{"criterion":
{"classificationDetails.result.sensitiveData.category":{"eqExactMatch":
["FINANCIAL_INFORMATION"]}}}'
```
Para o Microsoft Windows, usando o caractere de continuação de linha circunflexo (^) para melhorar a legibilidade:

```
C:\> aws macie2 list-findings ^
--finding-criteria={\"criterion\":
{\"classificationDetails.result.sensitiveData.category\":{\"eqExactMatch\":
[\"FINANCIAL_INFORMATION\"]}}}
```
Onde:

- *classificationDetails.result.sensitiveData.detections.type* especifica o nome JSON do campo de Categoria de dados confidenciais.
- *EqExactMatch* especifica o operador de correspondência exata igual.
- *FINANCIAL\_INFORMATION* é um valor enumerado para o campo Categoria de dados confidenciais.

<span id="page-404-0"></span>Exemplo 3: Filtrar descobertas com base em um intervalo de tempo fixo

Este exemplo usa o comando [list-findings](https://docs.aws.amazon.com/cli/latest/reference/macie2/list-findings.html) para recuperar IDs de descobertas de todas as suas descobertas que estão na região atual e foram criadas entre 07 horas UTC de 5 de outubro de 2020 e 07 horas UTC de 5 de novembro de 2020 (inclusive).

Para Linux, macOS ou Unix:

```
$ aws macie2 list-findings --finding-criteria '{"criterion":{"createdAt":
{"gte":1601881200000,"lte":1604559600000}}}'
```
Para o Microsoft Windows:

```
C:\> aws macie2 list-findings --finding-criteria={\"criterion\":{\"createdAt\":
{\"gte\":1601881200000,\"lte\":1604559600000}}}
```
Onde:

- *createdAt* especifica o nome JSON do campo Criado em.
- *gte* especifica o operador maior ou igual a .
- *1601881200000* é a primeira data e hora (como um timestamp Unix em milissegundos) no intervalo de tempo.
- *lte* especifica o operador menor ou igual a .
- *1604559600000* é a última data e hora (como um timestamp Unix em milissegundos) no intervalo de tempo.

<span id="page-405-0"></span>Exemplo 4: filtrar descobertas com base no status de supressão

Este exemplo usa o comando [list-findings](https://docs.aws.amazon.com/cli/latest/reference/macie2/list-findings.html) para recuperar IDs de descobertas de todas as suas descobertas que estão na região atual e foram suprimidas (arquivadas automaticamente) por uma regra de supressão.

Para Linux, macOS ou Unix:

```
$ aws macie2 list-findings --finding-criteria '{"criterion":{"archived":{"eq":
["true"]}}}'
```
Para o Microsoft Windows:

```
C:\> aws macie2 list-findings --finding-criteria={\"criterion\":{\"archived\":{\"eq\":
[\"true\"]}}}
```
Onde:

- *archived* especifica o nome JSON do campo Arquivado.
- *eq* especifica o operador igual.
- *true* é um valor booleano para o campo Arquivado.

<span id="page-405-1"></span>Exemplo 5: filtrar descobertas com base em vários campos e tipos de valores

Este exemplo usa o comando [list-findings](https://docs.aws.amazon.com/cli/latest/reference/macie2/list-findings.html) para recuperar IDs de descoberta de todas as descobertas de dados confidenciais que estão na região atual e que correspondem aos seguintes critérios: foram criadas entre 07 horas UTC de 5 de outubro de 2020 e 07 horas UTC de 5 de novembro de 2020 (exclusivamente); relatar ocorrências de dados financeiros e nenhuma outra categoria de dados

confidenciais em objetos do S3; e não foram suprimidas (arquivadas automaticamente) por uma regra de supressão.

Este exemplo está formatado para Linux, macOS ou Unix e usa o caractere de continuação de linha de barra invertida (\) para melhorar a legibilidade:

```
$ aws macie2 list-findings \
--finding-criteria '{"criterion":{"createdAt":
{"gt":1601881200000,"lt":1604559600000},"classificationDetails.result.sensitiveData.category":
{"eqExactMatch":["FINANCIAL_INFORMATION"]},"archived":{"eq":["false"]}}}'
```
Para o Microsoft Windows, usando o caractere de continuação de linha circunflexo (^) para melhorar a legibilidade:

```
C:\> aws macie2 list-findings ^
--finding-criteria={\"criterion\":{\"createdAt\":{\"gt\":1601881200000,
\"lt\":1604559600000},\"classificationDetails.result.sensitiveData.category\":
{\"eqExactMatch\":[\"FINANCIAL_INFORMATION\"]},\"archived\":{\"eq\":[\"false\"]}}}
```
Onde:

- *createdAt* especifica o nome JSON para o campo Created at, e:
	- *gt* especifica o operador maior ou igual a .
	- *1601881200000* é a primeira data e hora (como um timestamp Unix em milissegundos) no intervalo de tempo.
	- *lt* especifica o operador menor ou igual a .
	- *1604559600000* é a última data e hora (como um timestamp Unix em milissegundos) no intervalo de tempo.
- *classificationDetails.result.sensitiveData.detections.type* especifica o nome JSON do campo de Categoria de dados confidenciais, e:
	- *EqExactMatch* especifica o operador de correspondência exata igual.
	- *FINANCIAL\_INFORMATION* é um valor enumerado para o campo.
- *archived* especifica o nome JSON do campo Arquivado, e:
	- *eq* especifica o operador igual.
	- *false* é um valor booleano para o campo.

## Como criar e gerenciar regras de filtro para descobertas

Uma regra de filtro é um conjunto de critérios de filtro que você cria e salva para usar novamente ao analisar as descobertas no console do Amazon Macie. As regras de filtro podem ajudá-lo a realizar uma análise consistente das descobertas que têm características específicas. Por exemplo, você pode criar uma regra de filtro para analisar todas as descobertas de políticas de alta severidade para buckets do S3 que contêm objetos não criptografados e outra regra de filtro para analisar todas as descobertas de dados confidenciais de alta severidade que relatam tipos específicos de dados confidenciais.

Observe que as regras de filtro são diferentes das regras de supressão. Uma regra de supressão é um conjunto de critérios de filtro que você cria e salva para arquivar automaticamente descobertas que correspondam aos critérios da regra. Embora os dois tipos de regras armazenem e apliquem critérios de filtro, uma regra de filtro não executa nenhuma ação nas descobertas que correspondam aos critérios da regra. Em vez disso, uma regra de filtro determina apenas quais descobertas aparecem no console depois que você aplica a regra. Para obter mais informações sobre regras de supressão, consulte [Suprimir descobertas](#page-512-0).

Para criar e gerenciar regras de filtros, você pode usar o console do Amazon Macie ou a API do Amazon Macie. Os tópicos a seguir explicam como fazer isso. Para a API, os tópicos incluem exemplos de como realizar essas tarefas usando o [AWS Command Line Interface \(AWS CLI\).](https://docs.aws.amazon.com/cli/latest/userguide/cli-chap-welcome.html) Você também pode realizar essas tarefas usando uma versão atual de outra ferramenta de linha de comando da AWS ou de um SDK AWS, ou enviando solicitações HTTPS diretamente para o Macie. Para obter mais informações sobre AWS ferramentas e SDKs, consulte [Ferramentas para aproveitar](https://aws.amazon.com/developertools/) [AWS](https://aws.amazon.com/developertools/).

### Tópicos

- [Como criar regras de filtro](#page-407-0)
- [Aplicação de regras de filtro](#page-410-0)
- [Como alterar as regras de filtro](#page-411-0)
- [Como excluir regras de filtro](#page-414-0)

### <span id="page-407-0"></span>Como criar regras de filtro

Ao criar uma regra de filtro, você especifica critérios de filtro, um nome e, opcionalmente, uma descrição da regra. Você pode criar uma regra de filtro usando o console do Amazon Macie ou a API do Amazon Macie.

#### **Console**

Siga estas etapas para criar uma regra de filtro usando o console do Amazon Macie.

Para criar uma regra de filtro

- 1. Abra o console do Amazon Macie em <https://console.aws.amazon.com/macie/>.
- 2. No painel de navegação, selecione Descobertas.

### **G** Tip

Para usar uma regra de filtro existente como ponto de partida, selecione a regra na lista Regras salvas.

Você também pode simplificar a criação de uma regra ao analisar e detalhar antes as descobertas por meio de um grupo lógico predefinido. Se você fizer isso, o Macie criará e aplicará automaticamente as condições do filtro apropriadas, o que pode ser um ponto de partida útil para se criar uma regra. Para fazer isso, selecione Por bucket, Por tipo ou Por trabalho no painel de navegação (em Descobertas) e, em seguida, selecione um item na tabela. No painel de detalhes, selecione o link do campo a analisar.

3. Na caixa Critérios de filtro, adicione condições que definam os critérios de filtro para a regra.

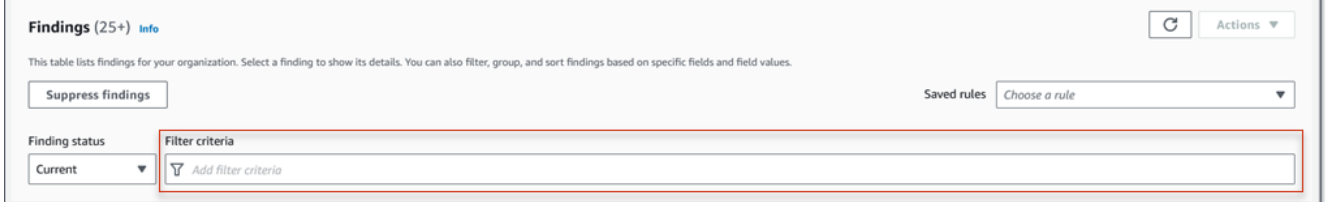

Para saber como adicionar condições de filtro, consulte [Como criar e aplicar filtros às](#page-397-1) [descobertas](#page-397-1).

4. Ao terminar de definir os critérios de filtro para a regra, selecione Salvar regra na caixa Critérios de filtro.

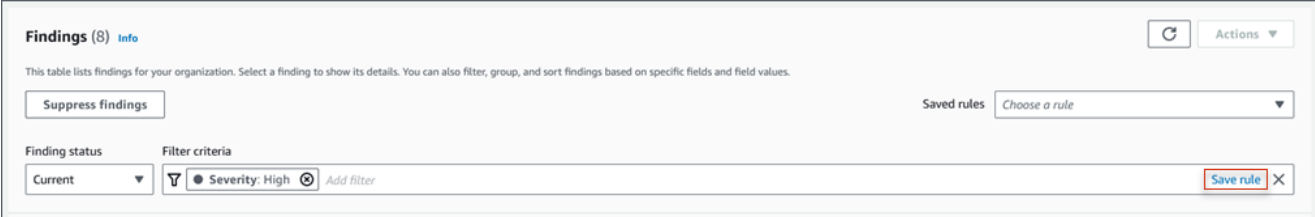

- 5. Em Regra de filtro, insira um nome e, opcionalmente, uma descrição da regra.
- 6. Escolha Salvar.

#### API

Para criar uma regra de filtro programaticamente, use a operação [CreateFindingsFilter](https://docs.aws.amazon.com/macie/latest/APIReference/findingsfilters.html) da API do Amazon Macie e especifique os valores apropriados para os parâmetros necessários:

- Para o parâmetro action, especifique NOOP para garantir que o Macie não suprima (arquive automaticamente) as descobertas que correspondam aos critérios da regra.
- Para o parâmetro criterion, especifique um mapa de condições que defina os critérios de filtro para a regra.

No mapa, cada condição deve especificar um campo, um operador e um ou mais valores para o campo. O tipo e o número de valores dependem do campo e do operador que você escolher. Para obter informações sobre os campos, operadores e tipos de valores que você pode usar em uma condição, consult[eCampos para filtrar descobertas,](#page-415-0) [Usando operadores em condições](#page-392-0) e [Especificando valores para campos](#page-389-0).

Para criar uma regra de filtro usando AWS CLI, execute o comando [create-findings-filter](https://docs.aws.amazon.com/cli/latest/reference/macie2/create-findings-filter.html) e especifique os valores apropriados para os parâmetros necessários. Os exemplos a seguir criam uma regra de supressão que retorna todas as descobertas de dados confidenciais que estão atualmente em Região da AWS e relatam ocorrências de informações pessoais (e nenhuma outra categoria de dados confidenciais) em objetos do S3.

Este exemplo está formatado para Linux, macOS ou Unix e usa o caractere de continuação de linha de barra invertida (\) para melhorar a legibilidade.

```
$ aws macie2 create-findings-filter \
--action NOOP \
--name my_filter_rule \
--finding-criteria '{"criterion":
{"classificationDetails.result.sensitiveData.category":{"eqExactMatch":
["PERSONAL_INFORMATION"]}}}'
```
Este exemplo foi formatado para Microsoft Windows e usa o caractere de continuação de linha circunflexo (^) para melhorar a legibilidade.

```
C:\> aws macie2 create-findings-filter ^
--action NOOP ^
--name my_filter_rule ^
--finding-criteria={\"criterion\":
{\"classificationDetails.result.sensitiveData.category\":{\"eqExactMatch\":
[\"PERSONAL_INFORMATION\"]}}}
```
Onde:

- *my\_filter\_rule* é o nome personalizado da regra.
- criterion é um mapa das condições do filtro para a regra:
	- *classificationDetails.result.sensitiveData.category* é o nome JSON do campo Categoria de dados confidenciais.
	- *EqExactMatch* especifica o operador de correspondência exata igual.
	- *PERSONAL\_INFORMATION* é um valor enumerado para o campo Categoria de dados confidenciais.

Se o comando for executado com êxito, você receberá um resultado semelhante a este.

```
{ 
     "arn": "arn:aws:macie2:us-west-2:123456789012:findings-filter/9b2b4508-
aa2f-4940-b347-d1451example", 
     "id": "9b2b4508-aa2f-4940-b347-d1451example"
}
```
Onde arn é o nome do recurso da Amazon (ARN) para a regra de filtro que foi criada e id é o identificador exclusivo da regra.

Para obter exemplos adicionais de critérios de filtro, consulte [Como filtrar descobertas de forma](#page-401-0)  [programática com a API do Amazon Macie.](#page-401-0)

### <span id="page-410-0"></span>Aplicação de regras de filtro

Quando você aplica uma regra de filtro, o Amazon Macie usa os critérios da regra para determinar quais descobertas incluir ou excluir da sua visualização das descobertas no console. O Macie também exibe os critérios para ajudá-lo a determinar quais critérios você aplicou.

Observe que as regras de filtro foram criadas para uso com o console do Amazon Macie. Você não pode usá-las diretamente em consultas enviadas programaticamente usando a API do Amazon Macie. No entanto, se você estiver usando a API para consultar descobertas, poderá recuperar os critérios de filtro de uma regra usando a operação [GetFindingsFilter.](https://docs.aws.amazon.com/macie/latest/APIReference/findingsfilters-id.html) Em seguida, você pode adicionar os critérios à sua consulta. Para obter informações sobre como especificar critérios de filtro em uma consulta, consulte [Como criar e aplicar filtros às descobertas.](#page-397-1)

Siga estas etapas para filtrar as descobertas no console aplicando uma regra de filtro.

Para aplicar uma regra de filtro

- 1. Abra o console do Amazon Macie em <https://console.aws.amazon.com/macie/>.
- 2. No painel de navegação, selecione Descobertas.
- 3. Na lista regras salvas, selecione a regra de filtro que você deseja aplicar. O Macie aplica os critérios da regra e exibe os critérios na caixa Filtrar critérios.
- 4. (Opcional) Para refinar os critérios, use a caixa Critérios de filtro para adicionar ou remover condições do filtro. Se fizer isso, suas alterações não afetarão as configurações da regra. O Macie não salvará nenhuma de suas alterações, a menos que você as salve explicitamente como uma nova regra.
- 5. Para aplicar uma regra de filtro diferente, repita a etapa 3.

Depois de aplicar uma regra de filtro, você pode remover rapidamente todos os critérios de filtro da sua exibição escolhendo o X na caixa Critérios de filtro.

<span id="page-411-0"></span>Como alterar as regras de filtro

Você pode modificar as configurações de uma regra de filtro a qualquer momento usando o console do Amazon Macie ou a API do Amazon Macie. Você também pode atribuir e gerenciar tags para a regra.

Uma tag é um rótulo que você define e atribui a determinados tipos de recursos AWS. Cada tag consiste em uma chave de tag necessária e em um valor de tag opcional. As tags podem ajudá-lo a identificar, categorizar e gerenciar recursos de diferentes maneiras, como por finalidade, proprietário, ambiente ou outros critérios. Para saber mais, consulte [Marcar recursos do Amazon Macie.](#page-711-0)

### **Console**

Siga estas etapas para alterar as configurações de uma regra de filtro existente usando o console do Amazon Macie.

Para alterar uma regra de filtro

- 1. Abra o console do Amazon Macie em <https://console.aws.amazon.com/macie/>.
- 2. No painel de navegação, selecione Descobertas.
- 3. Na lista Regras salvas, selecione o ícone de edição

ao lado da regra de filtro que deseja alterar.

- 4. Faça o seguinte:
	- Para alterar os critérios de filtro da regra, use a caixa Critérios de filtro para inserir condições para os critérios desejados. Para saber como, consulte [Como criar e aplicar](#page-397-1)  [filtros às descobertas](#page-397-1).
	- Para alterar o nome da regra, insira um novo nome na caixa Nome em Regra de filtro.
	- Para alterar a descrição da regra, insira uma nova descrição na caixa Descrição em Regra de filtro.
	- Para atribuir, analisar ou editar tags para a regra, selecione Gerenciar tags em Regra de filtro. Em seguida, revise altere as tags conforme necessário. Uma regra pode ter até 50 tags.
- 5. Quando terminar de fazer as alterações, escolha Salvar.

#### API

Para alterar uma regra de filtro programaticamente, use a operação [UpdateFindingsFilter](https://docs.aws.amazon.com/macie/latest/APIReference/findingsfilters-id.html) da API do Amazon Macie. Ao enviar sua solicitação, use os parâmetros compatíveis para especificar um novo valor para cada configuração que você deseja alterar.

Para o parâmetro id, especifique o identificador único da regra que será alterada. Você pode obter esse identificador usando a operação [ListFindingsFilter](https://docs.aws.amazon.com/macie/latest/APIReference/findingsfilters.html) para recuperar obter uma lista de regras de supressão e de filtro para a sua conta. Se estiver usando a AWS CLI, execute o comando [list-findings-filters](https://docs.aws.amazon.com/cli/latest/reference/macie2/list-findings-filters.html) para recuperar essa lista.

Para alterar uma regra de filtro usando o AWS CLI, execute o comando [update-findings-filter](https://docs.aws.amazon.com/cli/latest/reference/macie2/update-findings-filter.html) e use os parâmetros suportados para especificar um novo valor para cada configuração que você deseja alterar. Por exemplo, o comando a seguir altera o nome de uma regra de filtro existente.

#### C:\> **aws macie2 update-findings-filter --id** *9b2b4508-aa2f-4940-b347-d1451example* **- name** *personal\_information\_only*

 $(\angle$ 

Onde:

- *9b2b4508-aa2f-4940-b347-d1451example* é o identificador exclusivo para a regra.
- *personal\_information\_only* é o novo nome para a regra.

Se o comando for executado com êxito, você receberá um resultado semelhante a este.

```
{ 
     "arn": "arn:aws:macie2:us-west-2:123456789012:findings-filter/9b2b4508-
aa2f-4940-b347-d1451example", 
     "id": "9b2b4508-aa2f-4940-b347-d1451example"
}
```
Onde arn é o nome do recurso da Amazon (ARN) para a regra que foi alterada e id é o identificador único e exclusivo da regra.

Da mesma forma, o exemplo a seguir converte uma regra de supressão para uma regra de filtro alterando o valor do parâmetro action de ARCHIVE para NOOP.

C:\> **aws macie2 update-findings-filter --id** *8a1c3508-aa2f-4940-b347-d1451example* **- action** *NOOP*

Onde:

- *8a1c3508-aa2f-4940-b347-d1451example* é o identificador exclusivo para a regra.
- *NOOP* é a nova ação que o Macie deve realizar em descobertas que correspondam aos critérios da regra — não execute nenhuma ação (não suprima as descobertas).

Se o comando for executado com êxito, você receberá um resultado semelhante ao seguinte:

```
{ 
     "arn": "arn:aws:macie2:us-west-2:123456789012:findings-filter/8a1c3508-
aa2f-4940-b347-d1451example", 
     "id": "8a1c3508-aa2f-4940-b347-d1451example"
}
```
Onde arn é o nome do recurso da Amazon (ARN) para a regra que foi alterada e id é o identificador único e exclusivo da regra.

### <span id="page-414-0"></span>Como excluir regras de filtro

Você pode excluir uma regra de filtro a qualquer momento usando o console do Amazon Macie ou a API do Amazon Macie.

### Console

Siga estas etapas para excluir uma regra de filtro usando o console do Amazon Macie.

Para excluir uma regra de filtro

- 1. Abra o console do Amazon Macie em <https://console.aws.amazon.com/macie/>.
- 2. No painel de navegação, selecione Descobertas.
- 3. Na lista Regras salvas, selecione o ícone de edição  $($ ao lado da regra de filtro que deseja excluir.
- 4. Em Regra de filtro, selecione Excluir.

### API

Para excluir uma regra de filtro programaticamente, use a operação [DeleteFindingsFilter](https://docs.aws.amazon.com/macie/latest/APIReference/findingsfilters-id.html) da API do Amazon Macie. Para o parâmetro id, especifique o identificador único para a regra de filtro a excluir. Você pode obter esse identificador usando a operação [ListFindingsFilter](https://docs.aws.amazon.com/macie/latest/APIReference/findingsfilters.html) para recuperar obter uma lista de regras de supressão e de filtro para a sua conta. Se estiver usando a AWS CLI, execute o comando [list-findings-filters](https://docs.aws.amazon.com/cli/latest/reference/macie2/list-findings-filters.html) para recuperar essa lista.

Para excluir uma regra de filtro usando o AWS CLI, execute o comando [delete-findings-filter.](https://docs.aws.amazon.com/cli/latest/reference/macie2/delete-findings-filter.html) Por exemplo:

```
C:\> aws macie2 delete-findings-filter --id 9b2b4508-aa2f-4940-b347-d1451example
```
Onde *9b2b4508-aa2f-4940-b347-d1451example* é o identificador exclusivo da regra de filtro que será excluída.

Se o comando for executado com sucesso, o Macie retornará uma resposta HTTP 200 vazia. Caso contrário, o Macie retornará uma resposta HTTP 4xx ou 500 que indica o motivo porque operação falhou.

## <span id="page-415-0"></span>Campos para filtrar descobertas

Para ajudar você a analisar as descobertas com mais eficiência, o console do Amazon Macie e a API do Amazon Macie fornecem acesso a vários conjuntos de campos para filtrar as descobertas:

- Campos comuns Esses campos armazenam dados que se aplicam a qualquer tipo de descoberta. Eles se correlacionam com atributos comuns das descobertas, como gravidade, tipo de descoberta e ID da descoberta.
- Campos de recursos afetados Esses campos armazenam dados sobre os recursos aos quais uma descoberta se aplica, como nome, tags e configurações de criptografia de um bucket ou objeto do S3 afetado.
- Campos de política Esses campos armazenam dados específicos das descobertas da política, como a ação que produziu uma descoberta e a entidade que executou a ação.
- Campos de classificação de dados sigilosos Esses campos armazenam dados específicos das descobertas de dados sigilosos, como a categoria e os tipos de dados sigilosos que Macie encontrou em um objeto do S3 afetado.

Um filtro pode usar uma combinação de campos de qualquer um dos conjuntos anteriores.

Os tópicos dessa seção listam e descrevem campos individuais que você pode usar para filtrar descobertas. Para obter detalhes adicionais sobre esses campos, incluindo quaisquer relações entre os campos, consulte [Descobertas](https://docs.aws.amazon.com/macie/latest/APIReference/findings-describe.html) na Referência de API do Amazon Macie.

### Tópicos

- [Campos comuns](#page-415-1)
- [Campos de recursos afetados](#page-420-0)
- [Campos de política](#page-431-0)
- [Campos de classificação de dados sigilosos](#page-441-0)

### <span id="page-415-1"></span>Campos comuns

A tabela a seguir lista e descreve os campos que você pode usar para filtrar descobertas com base em atributos de descoberta comuns. Esses campos armazenam dados que se aplicam a qualquer tipo de descoberta.

Na tabela, a coluna Campo indica o nome do campo no console do Amazon Macie. A coluna do campo JSON usa notação de pontos para indicar o nome do campo nas representações JSON das descobertas e na API Amazon Macie. A coluna Descrição fornece uma breve descrição dos dados que o campo armazena e indica quaisquer requisitos para valores de filtro. A tabela é classificada em ordem alfabética crescente por campo e, em seguida, por campo JSON.

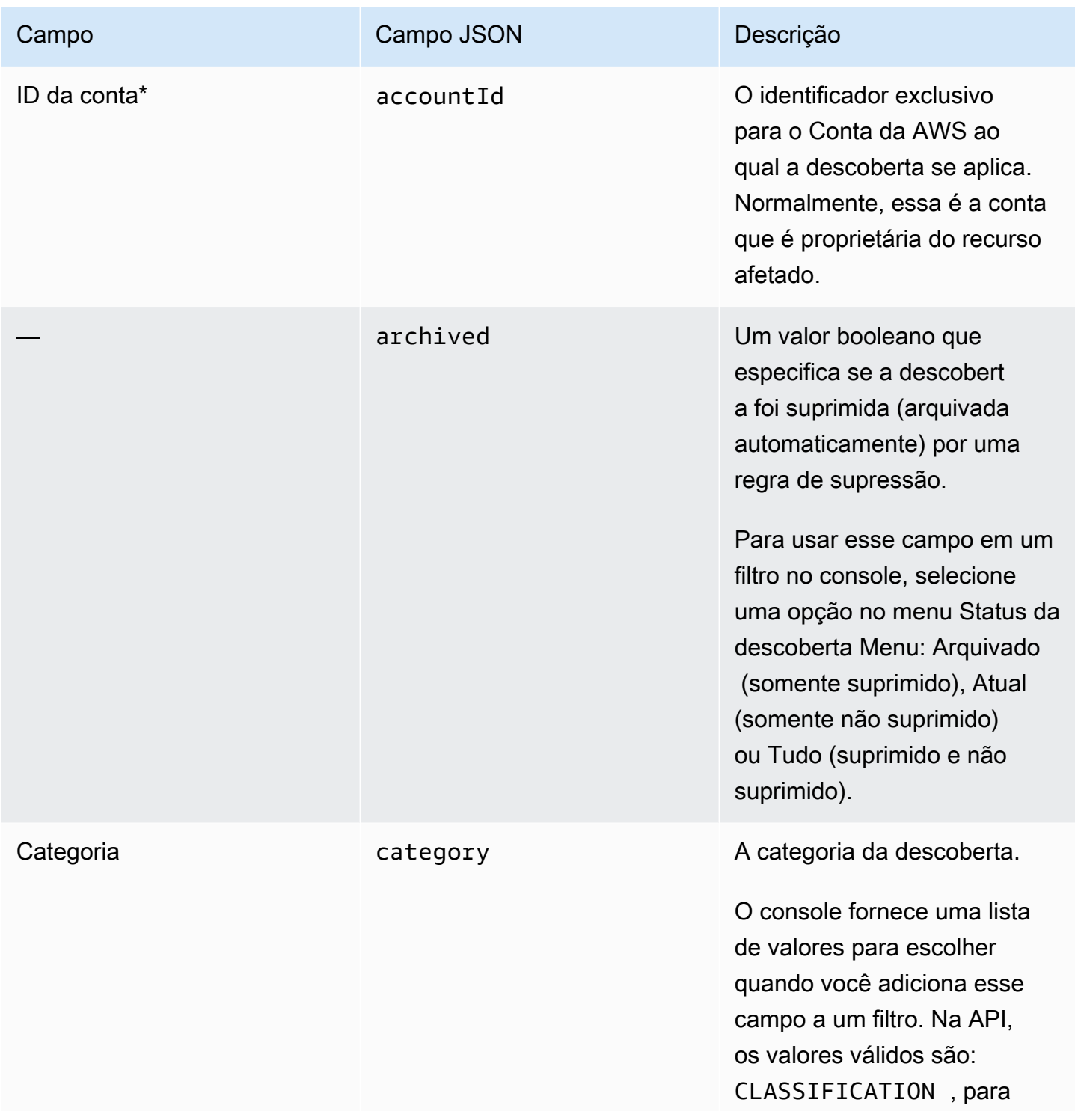

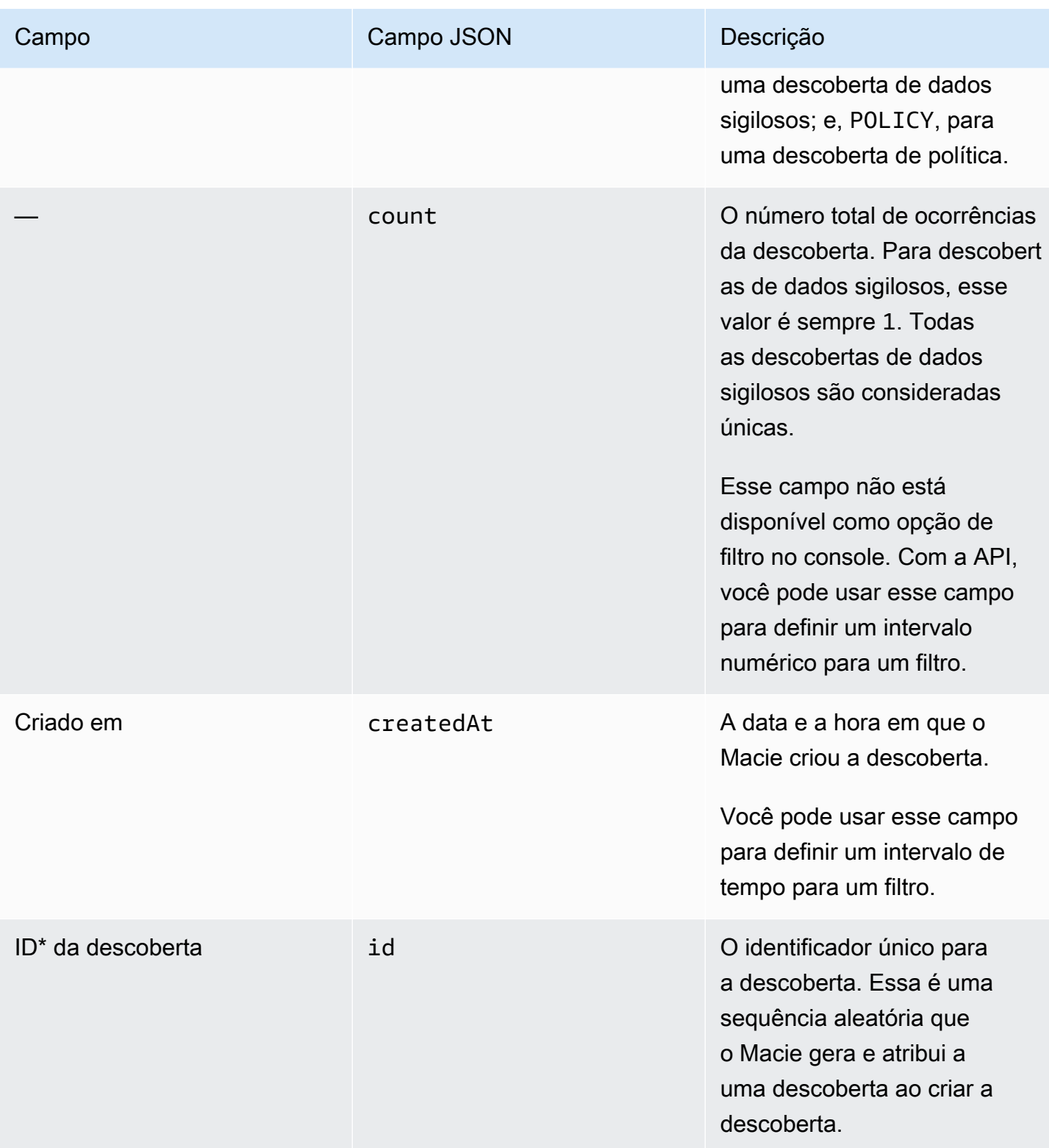

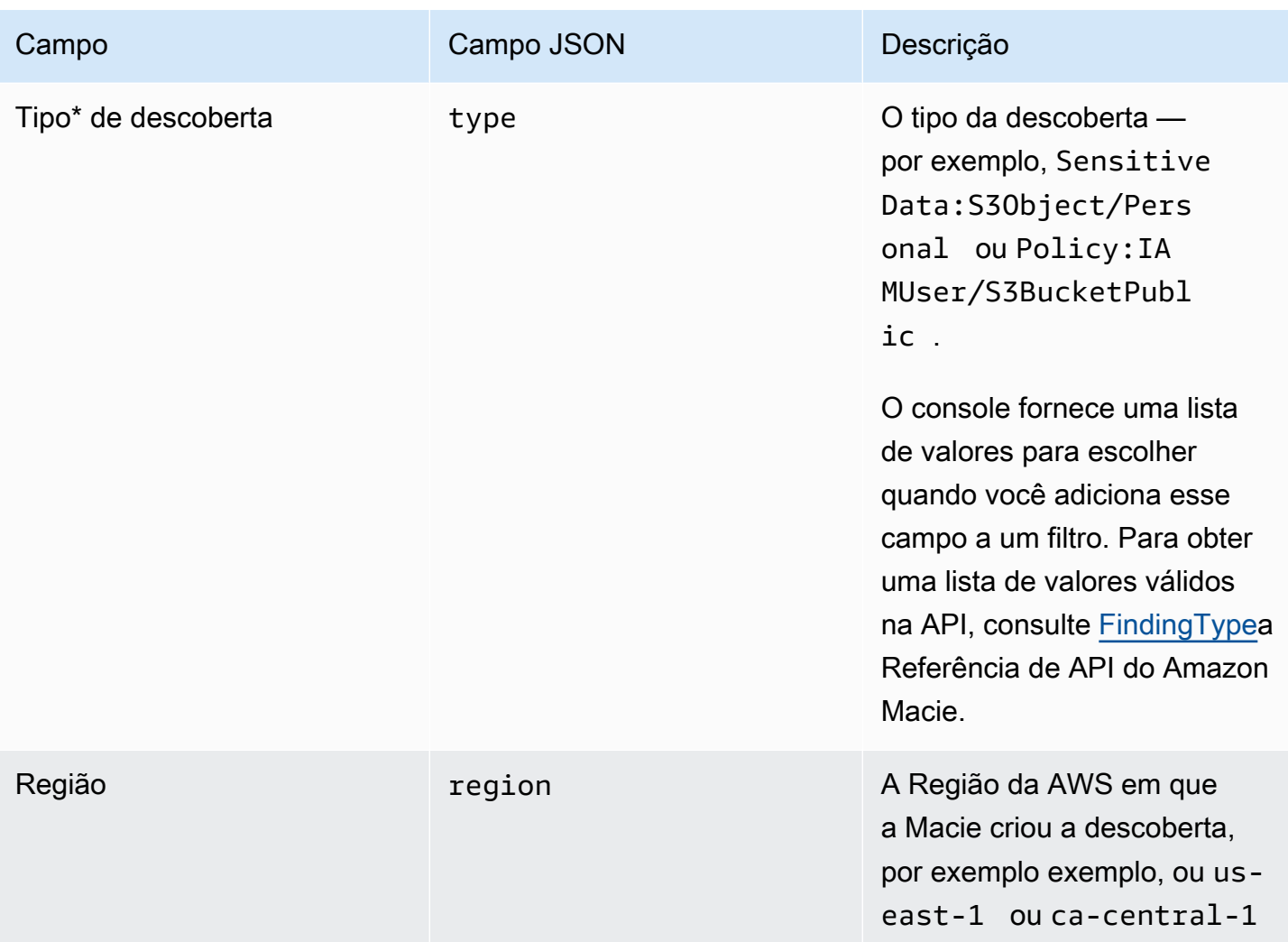

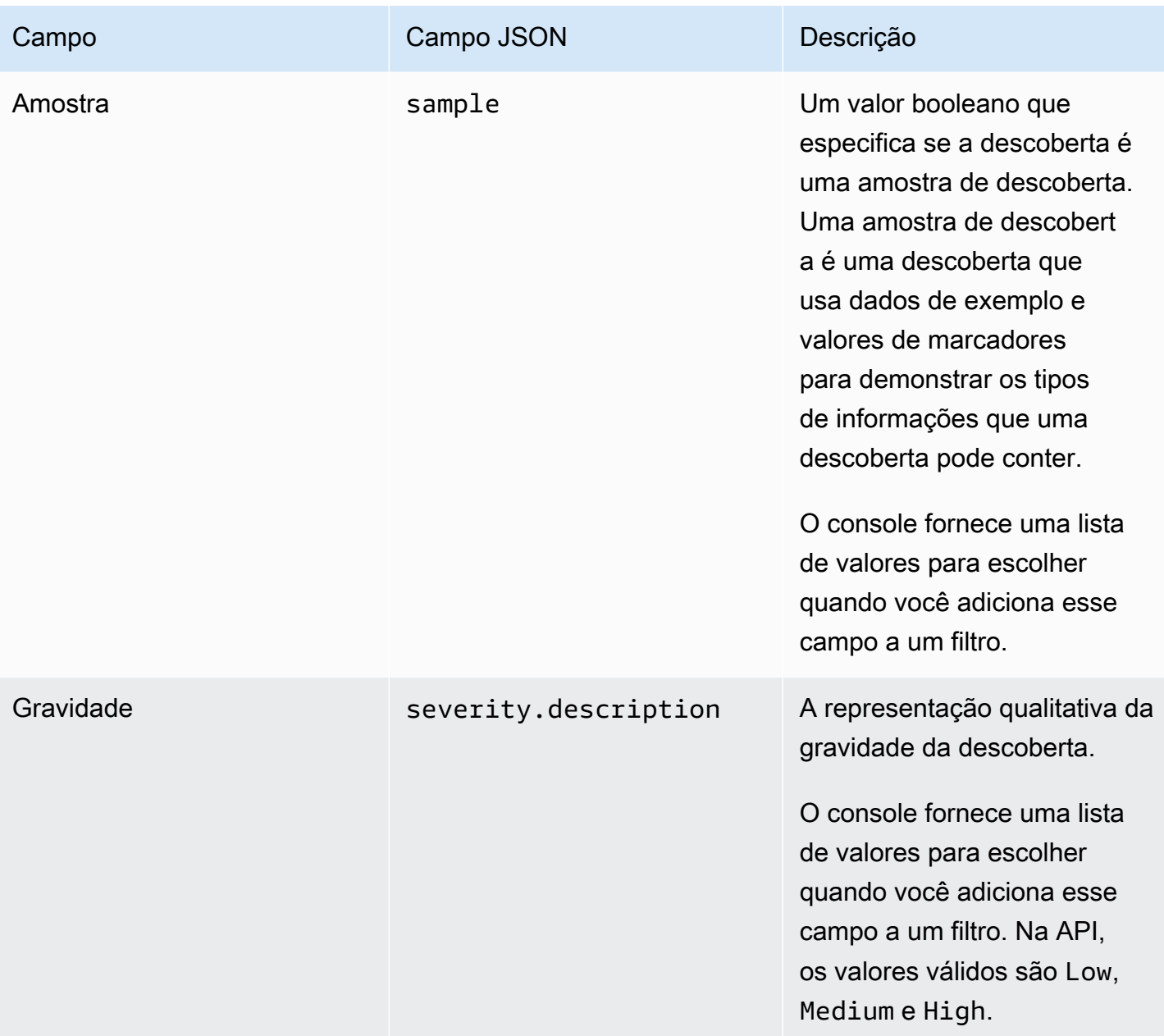

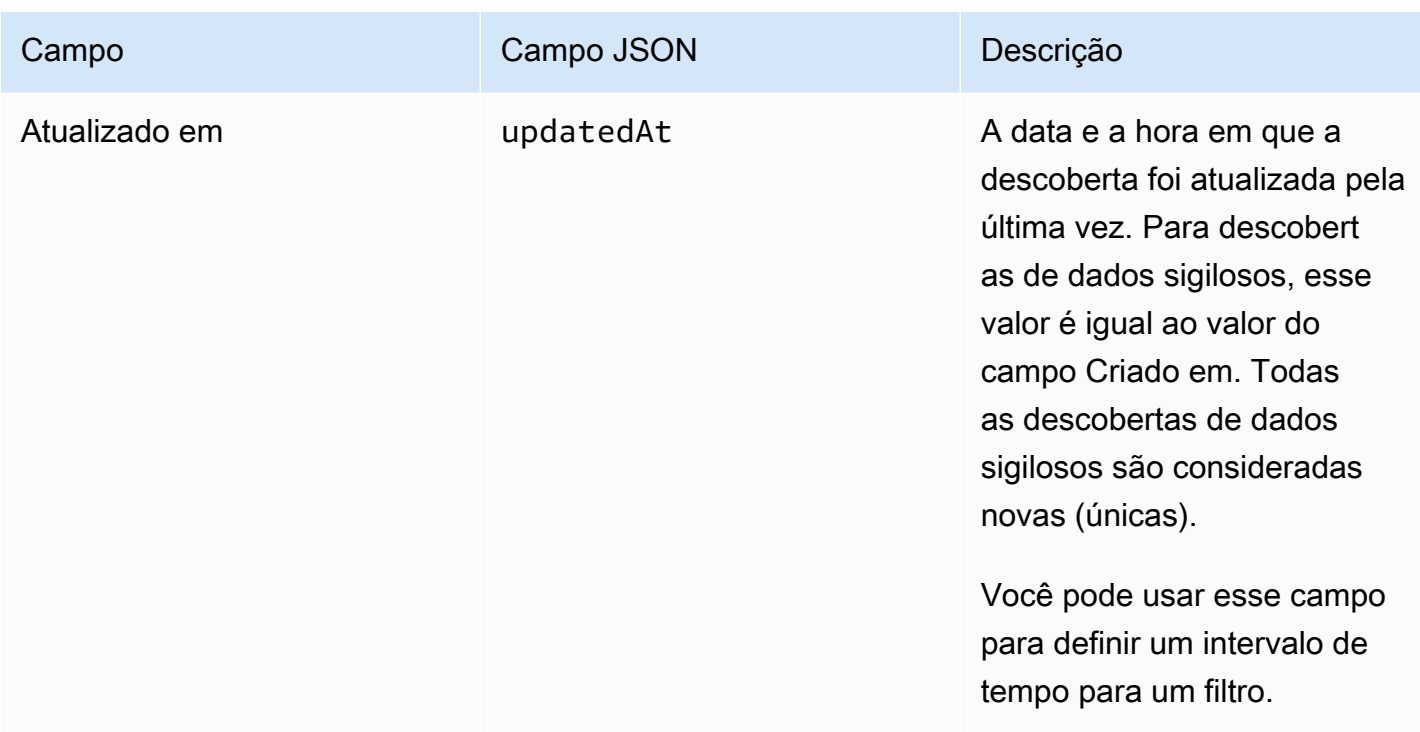

\* Para especificar vários valores para esse campo no console, adicione uma condição que use o campo e que especifique um valor distinto para o filtro, e então, repita essa etapa para cada valor adicional. Para fazer isso com a API, use uma matriz que lista os valores a serem usados para o filtro.

### <span id="page-420-0"></span>Campos de recursos afetados

Os tópicos a seguir listam e descrevem os campos que você pode usar para filtrar as descobertas com base no recurso ao qual uma descoberta se aplica. Os tópicos são organizados por tipo de recurso.

Tópicos

- [Bucket do S3](#page-420-1)
- [objeto do S3](#page-428-0)

### <span id="page-420-1"></span>Bucket do S3

A tabela a seguir lista e descreve os campos que você pode usar para filtrar as descobertas com base nas características do Bucket do S3 ao qual uma descoberta se aplica.

Na tabela, a coluna Campo indica o nome do campo no console do Amazon Macie. A coluna do campo JSON usa notação de pontos para indicar o nome do campo nas representações JSON das descobertas e na API Amazon Macie. (Nomes de campo JSON mais longos usam a sequência de caracteres de nova linha (\n) para melhorar a legibilidade.) A coluna Descrição fornece uma breve descrição dos dados que o campo armazena e indica quaisquer requisitos para valores de filtro. A tabela é classificada em ordem alfabética crescente por campo e, em seguida, por campo JSON.

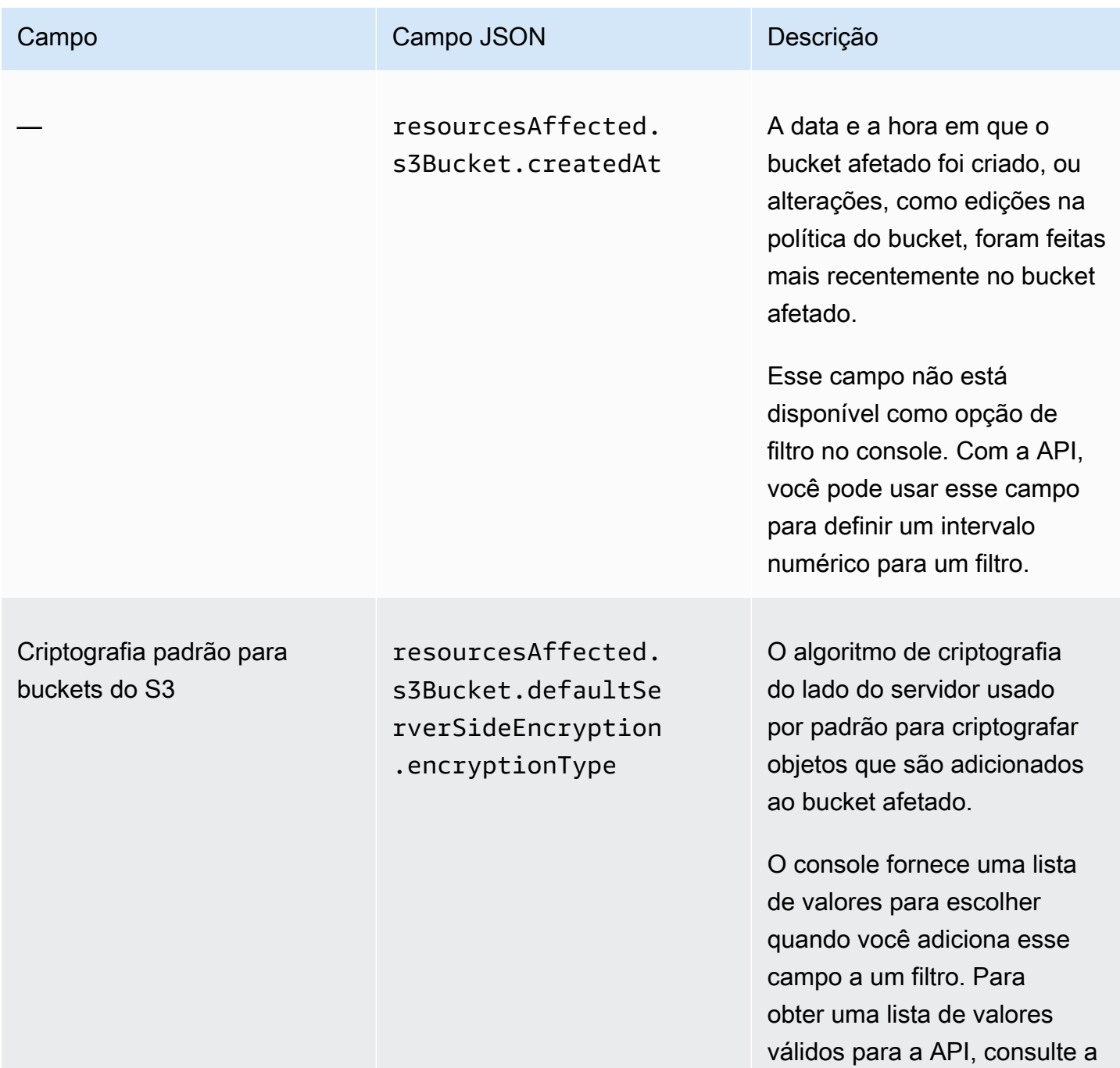

Amazon Macie Manual do usuário

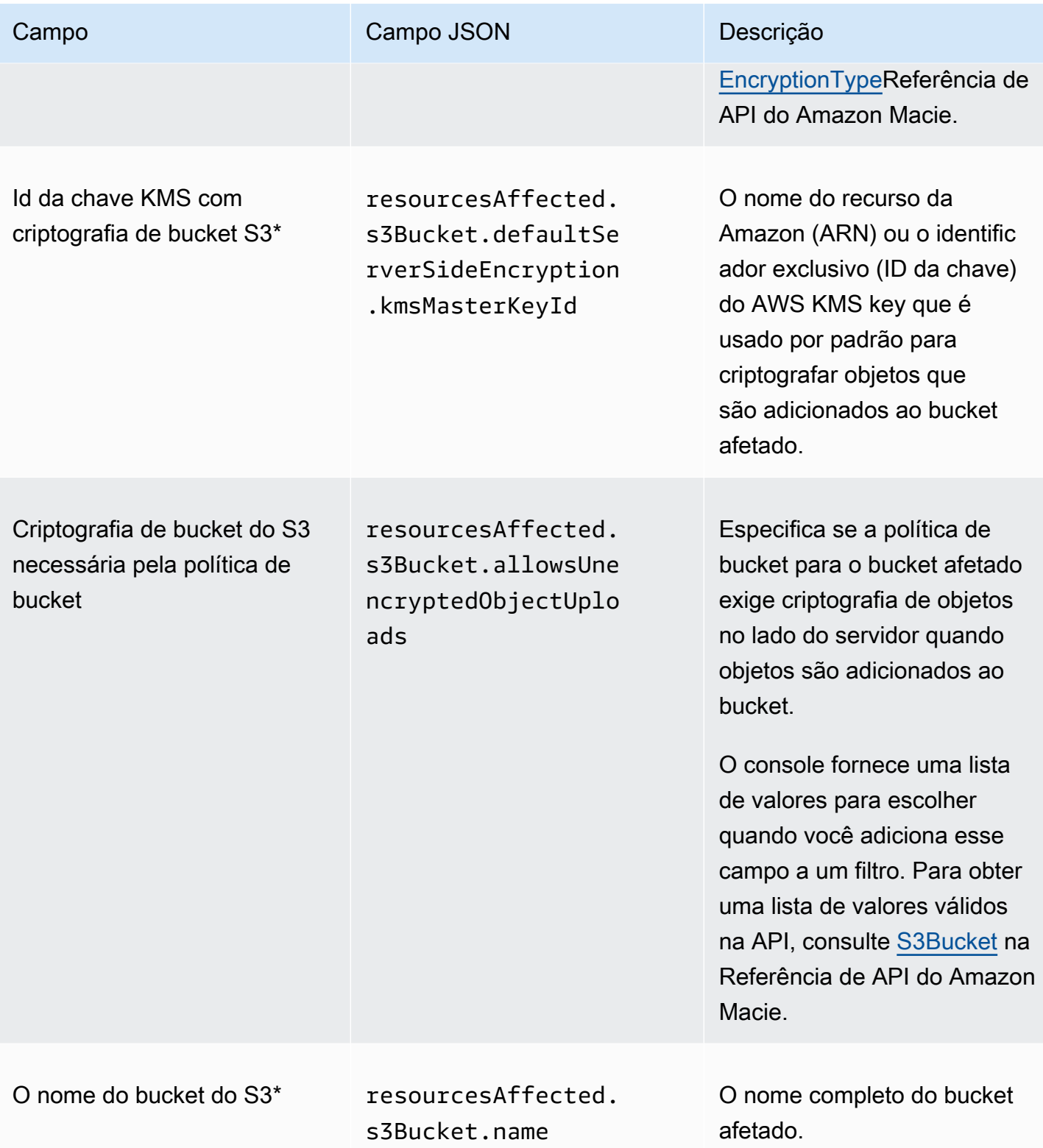

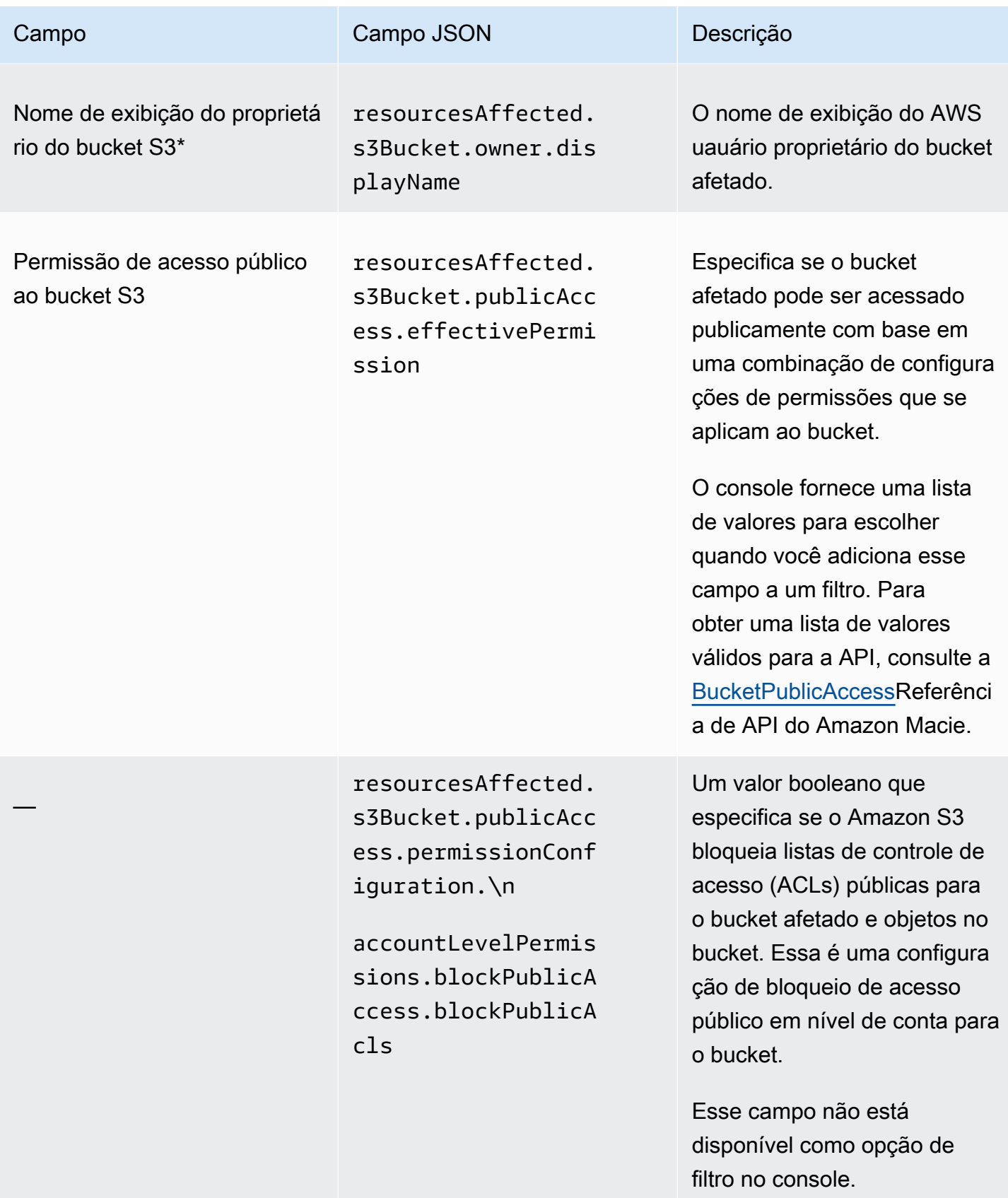

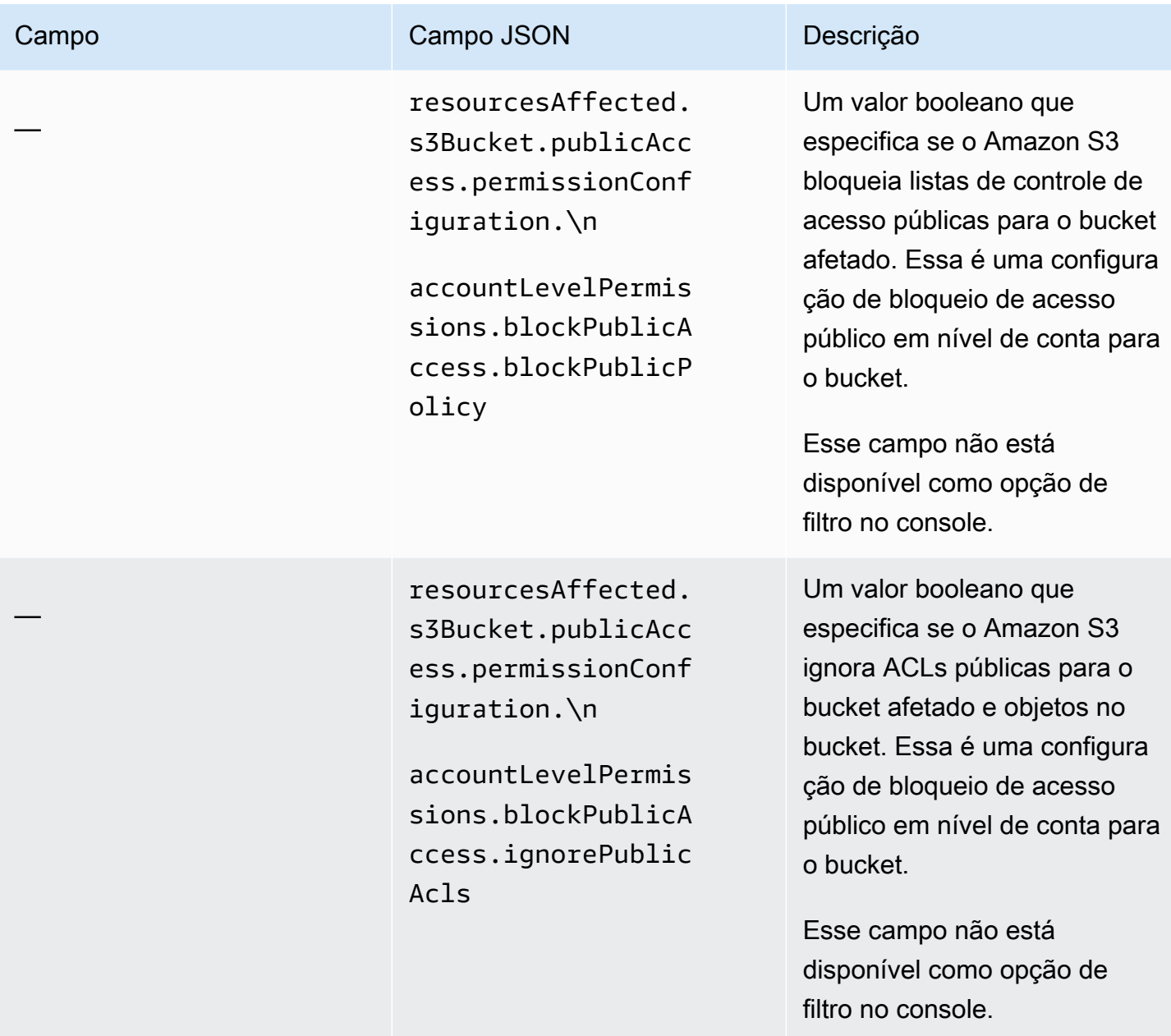

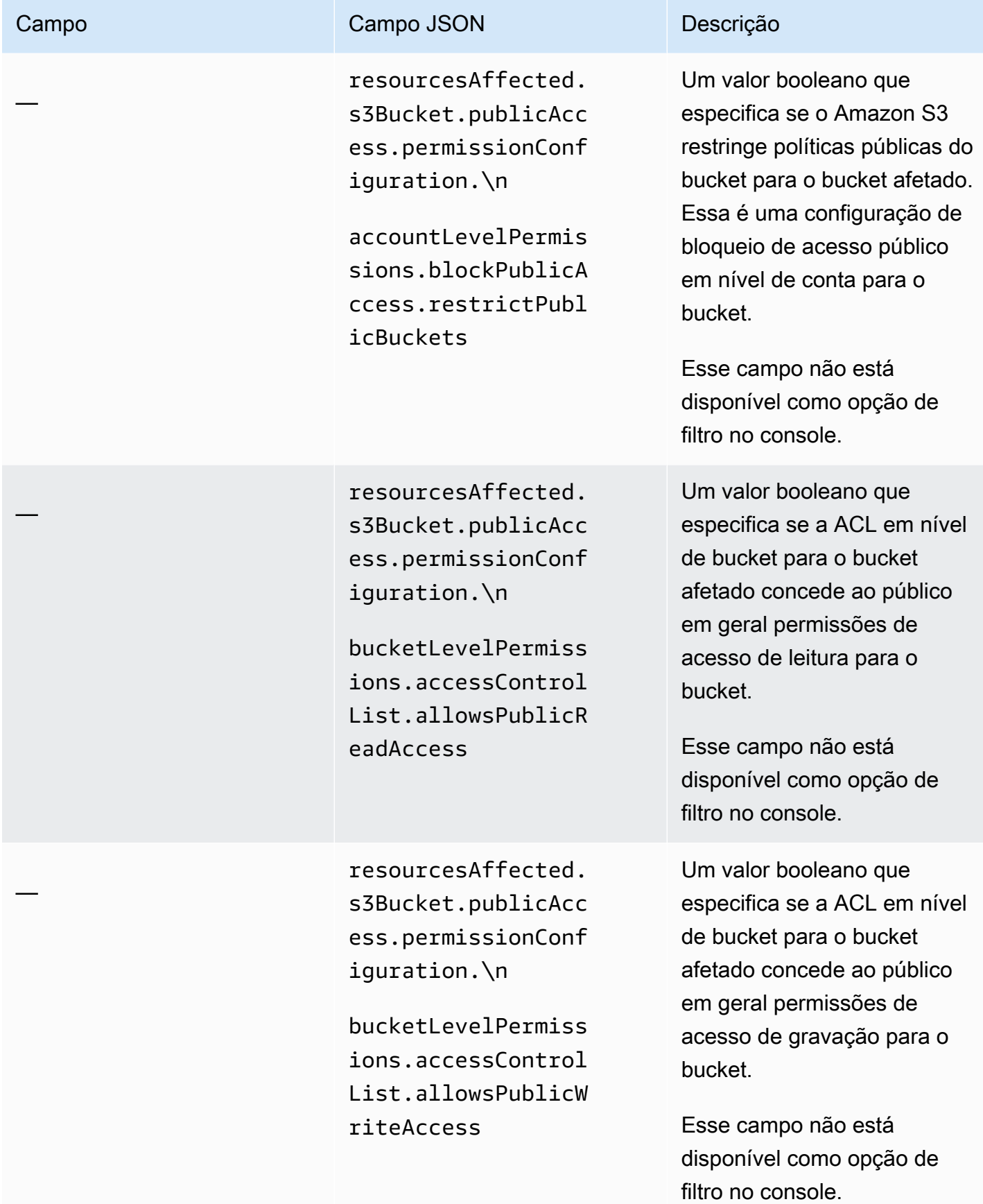

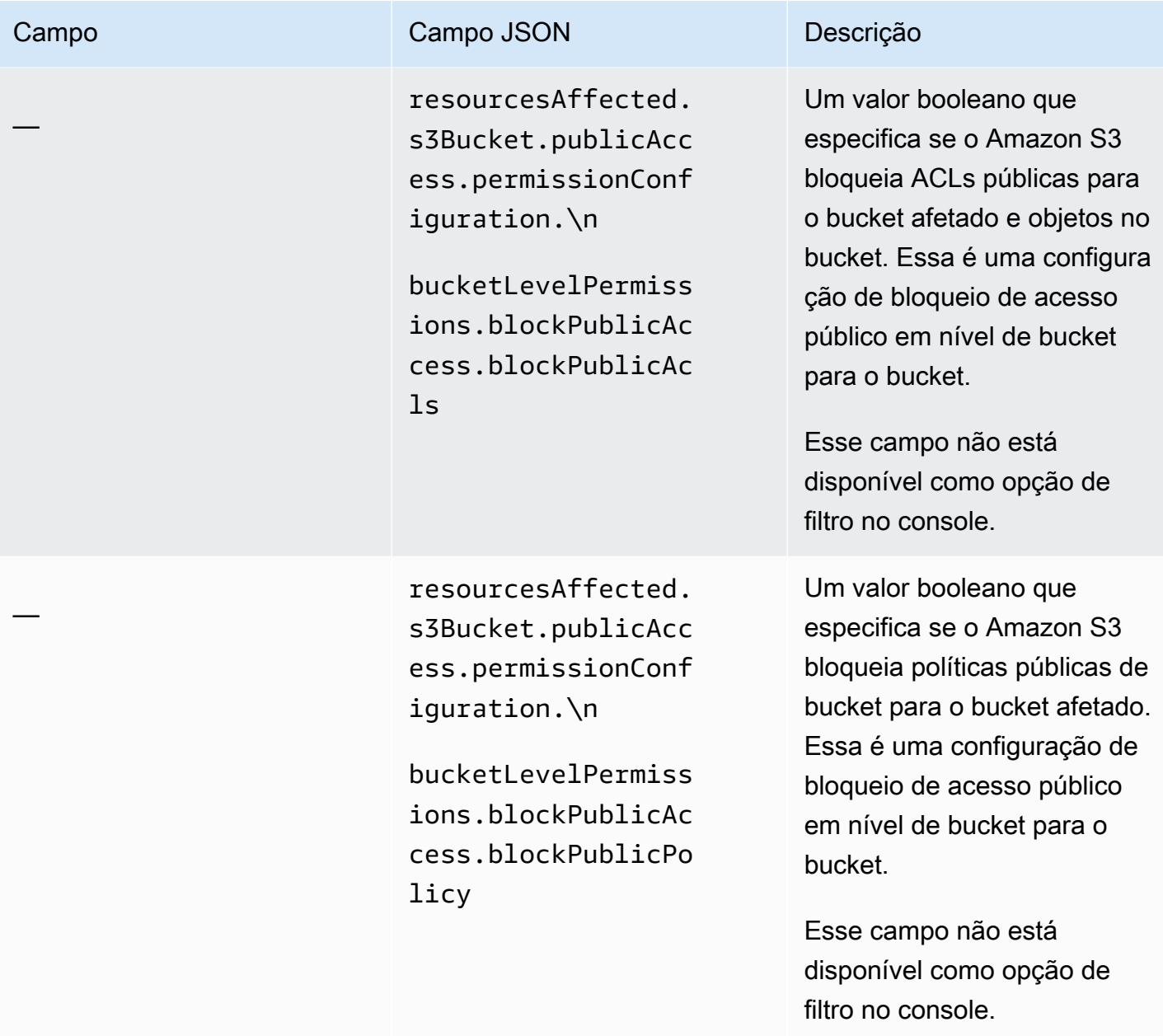

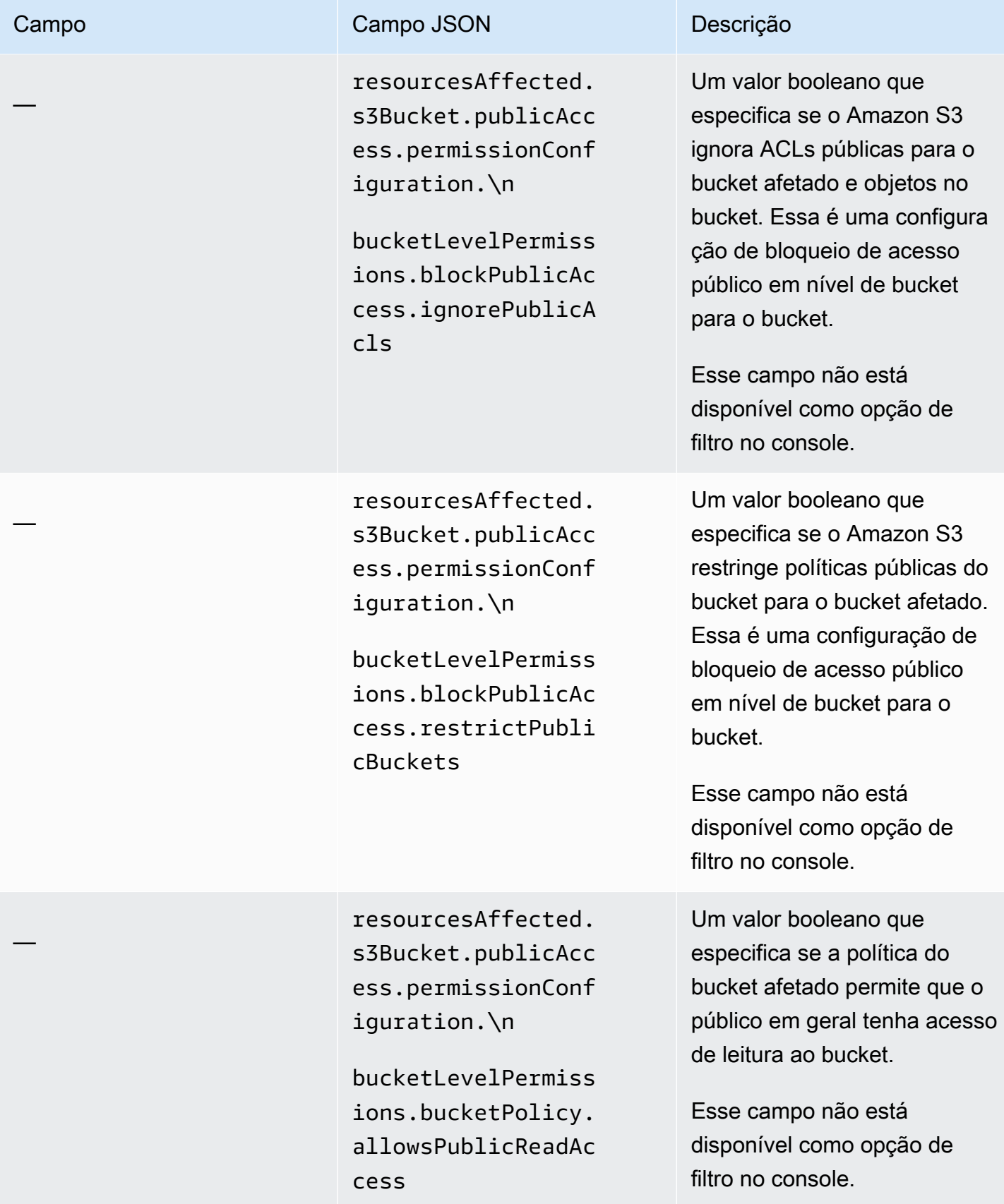

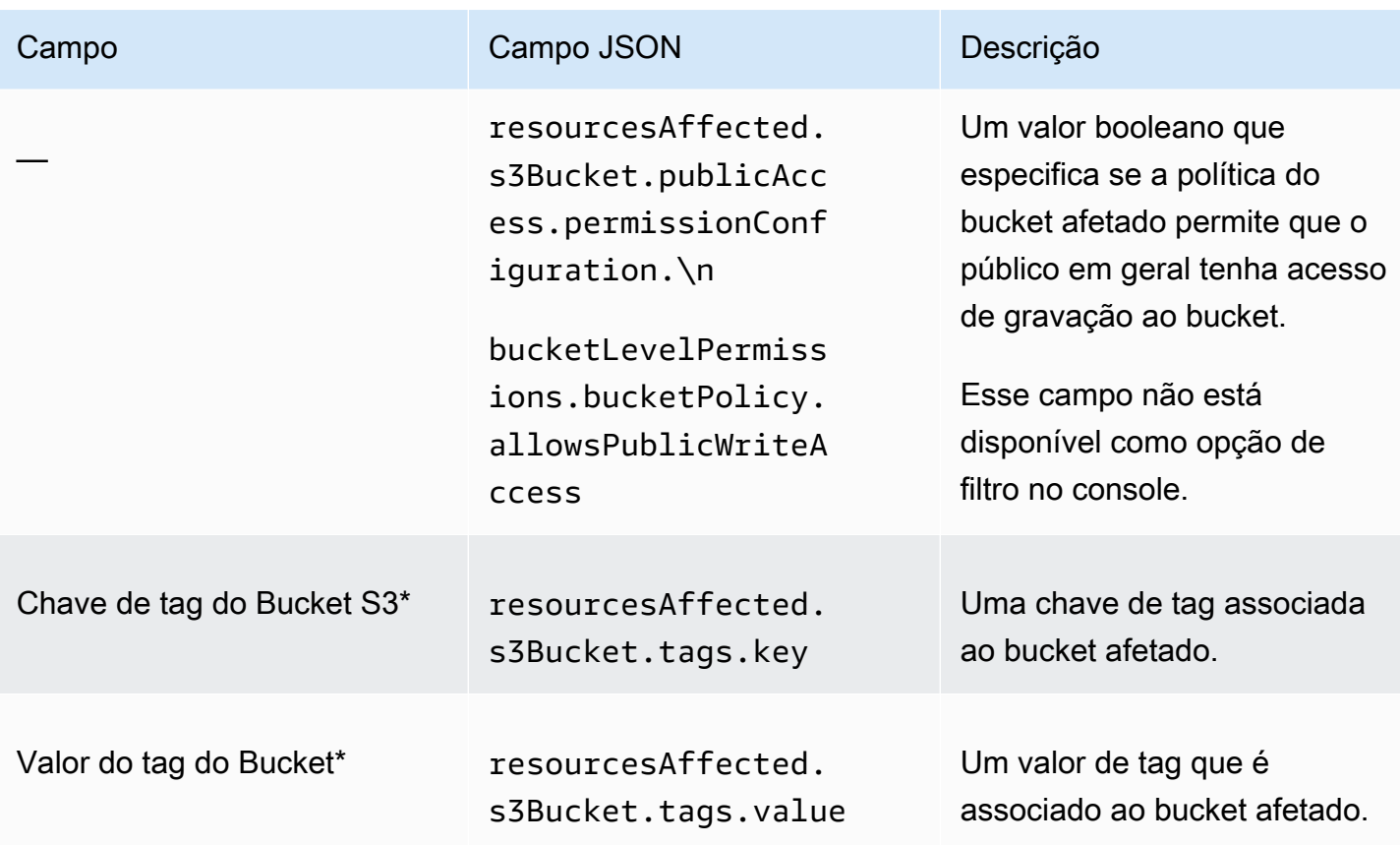

\* Para especificar vários valores para esse campo no console, adicione uma condição que use o campo e que especifique um valor distinto para o filtro, e então, repita essa etapa para cada valor adicional. Para fazer isso com a API, use uma matriz que lista os valores a serem usados para o filtro.

<span id="page-428-0"></span>objeto do S3

A tabela a seguir lista e descreve os campos que você pode usar para filtrar as descobertas com base nas características do Bucket do S3 ao qual uma descoberta se aplica.

Na tabela, a coluna Campo indica o nome do campo no console do Amazon Macie. A coluna do campo JSON usa notação de pontos para indicar o nome do campo nas representações JSON das descobertas e na API Amazon Macie. A coluna Descrição fornece uma breve descrição dos dados que o campo armazena e indica quaisquer requisitos para valores de filtro. A tabela é classificada em ordem alfabética crescente por campo e, em seguida, por campo JSON.

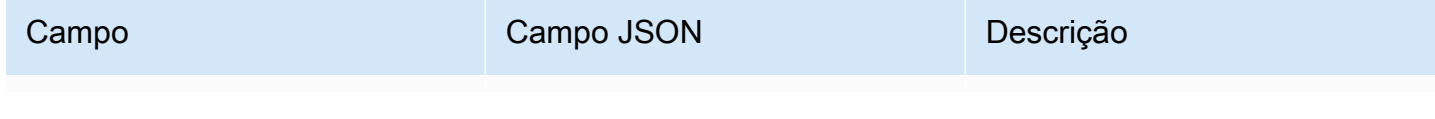

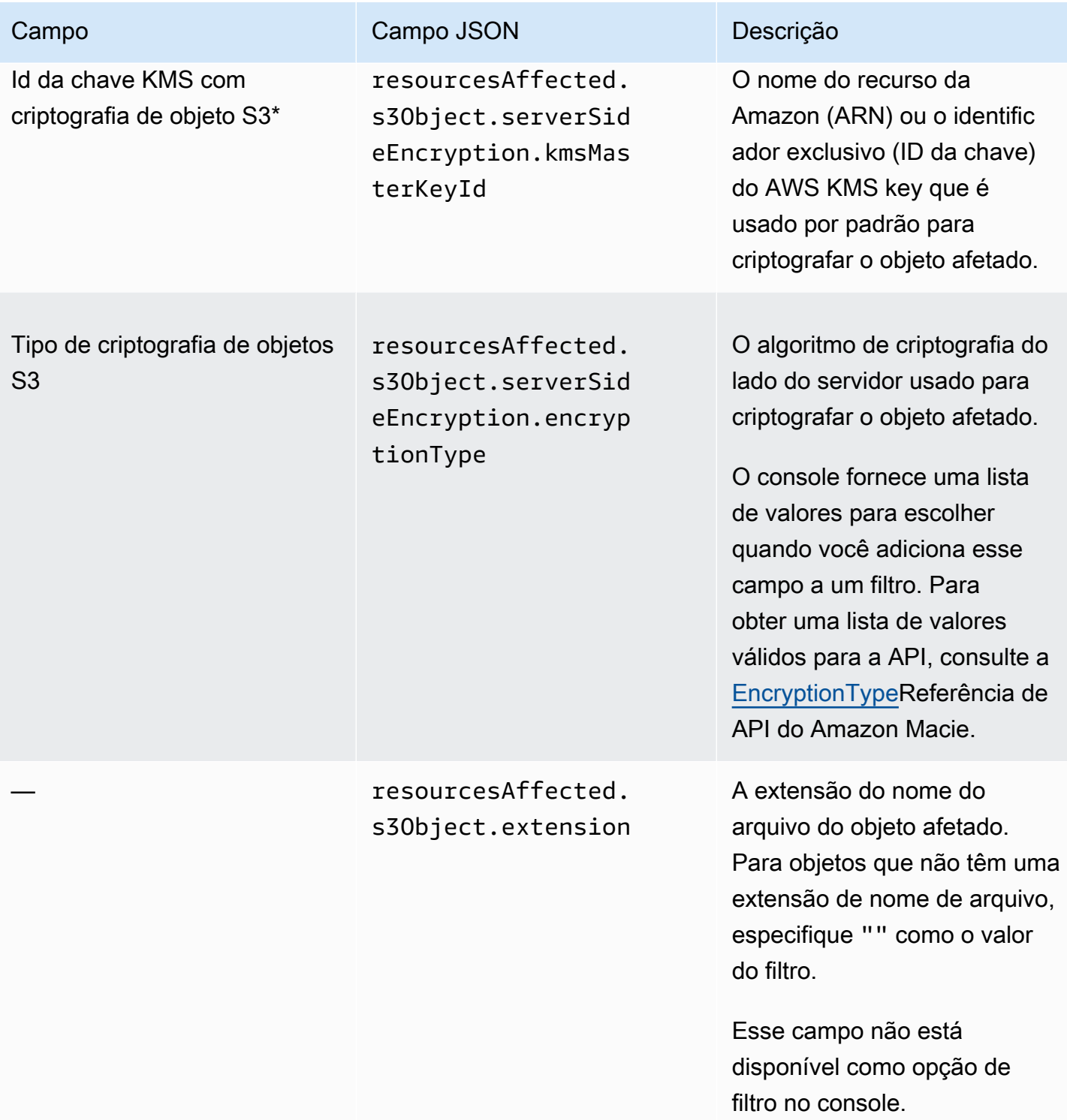

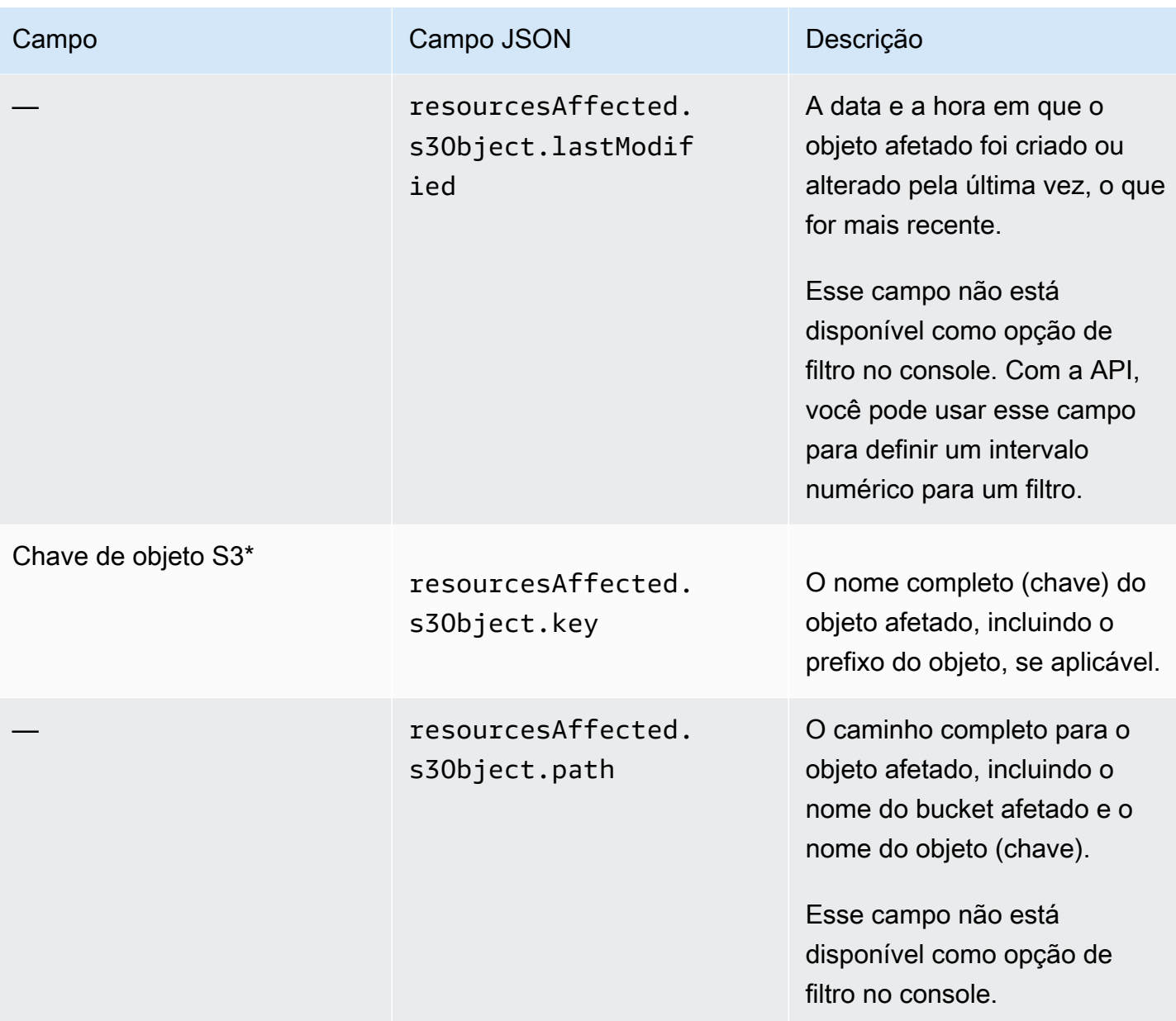

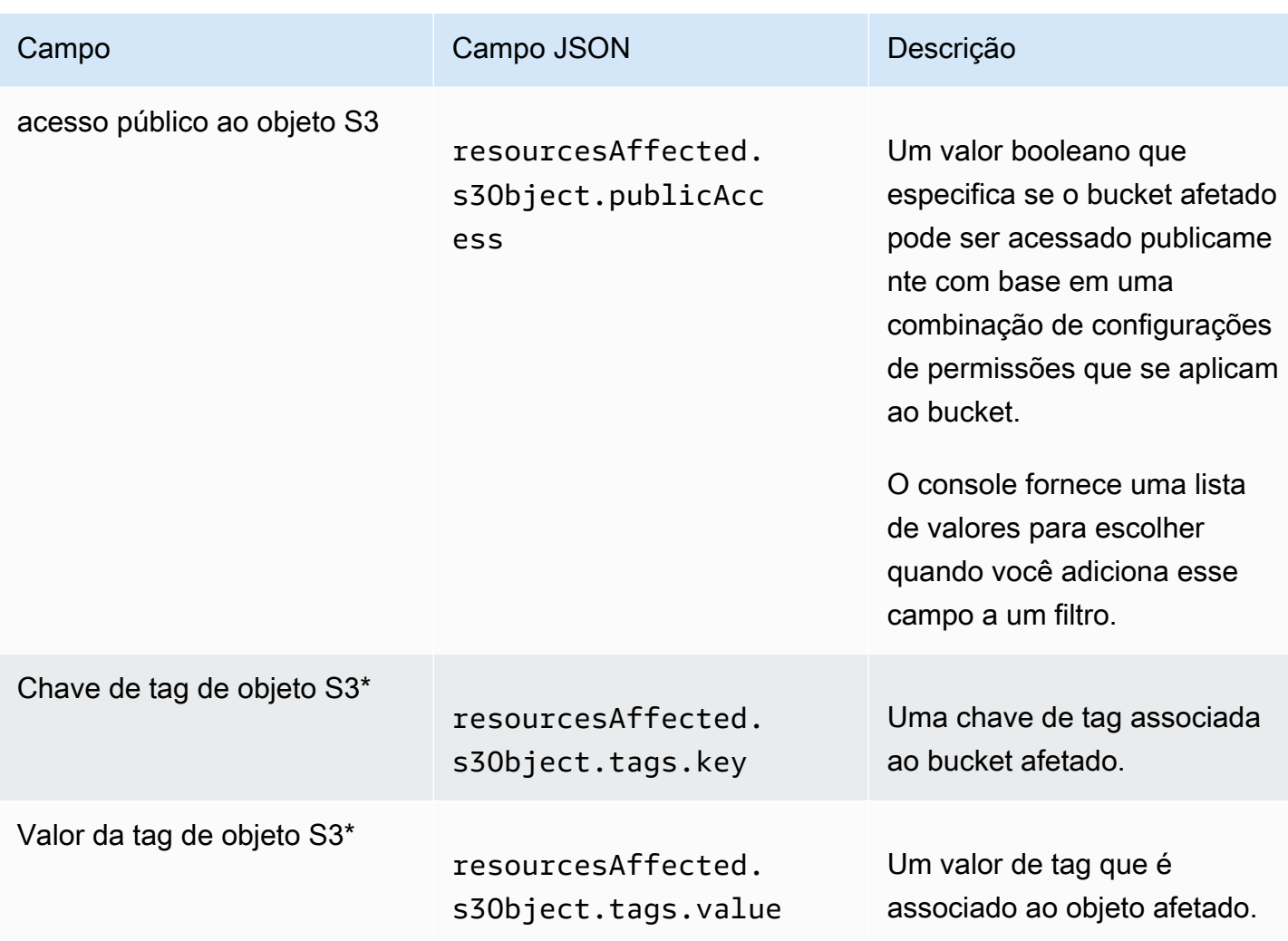

\* Para especificar vários valores para esse campo no console, adicione uma condição que use o campo e que especifique um valor distinto para o filtro, e então, repita essa etapa para cada valor adicional. Para fazer isso com a API, use uma matriz que lista os valores a serem usados para o filtro.

### <span id="page-431-0"></span>Campos de política

A tabela a seguir lista e descreve os campos que você pode usar para filtrar descobertas de políticas. Esses campos armazenam dados específicos das descobertas de políticas.

Na tabela, a coluna Campo indica o nome do campo no console do Amazon Macie. A coluna do campo JSON usa notação de pontos para indicar o nome do campo nas representações JSON das descobertas e na API Amazon Macie. (Nomes de campo JSON mais longos usam a sequência de caracteres de nova linha (\n) para melhorar a legibilidade.) A coluna Descrição fornece uma breve
descrição dos dados que o campo armazena e indica quaisquer requisitos para valores de filtro. A tabela é classificada em ordem alfabética crescente por campo e, em seguida, por campo JSON.

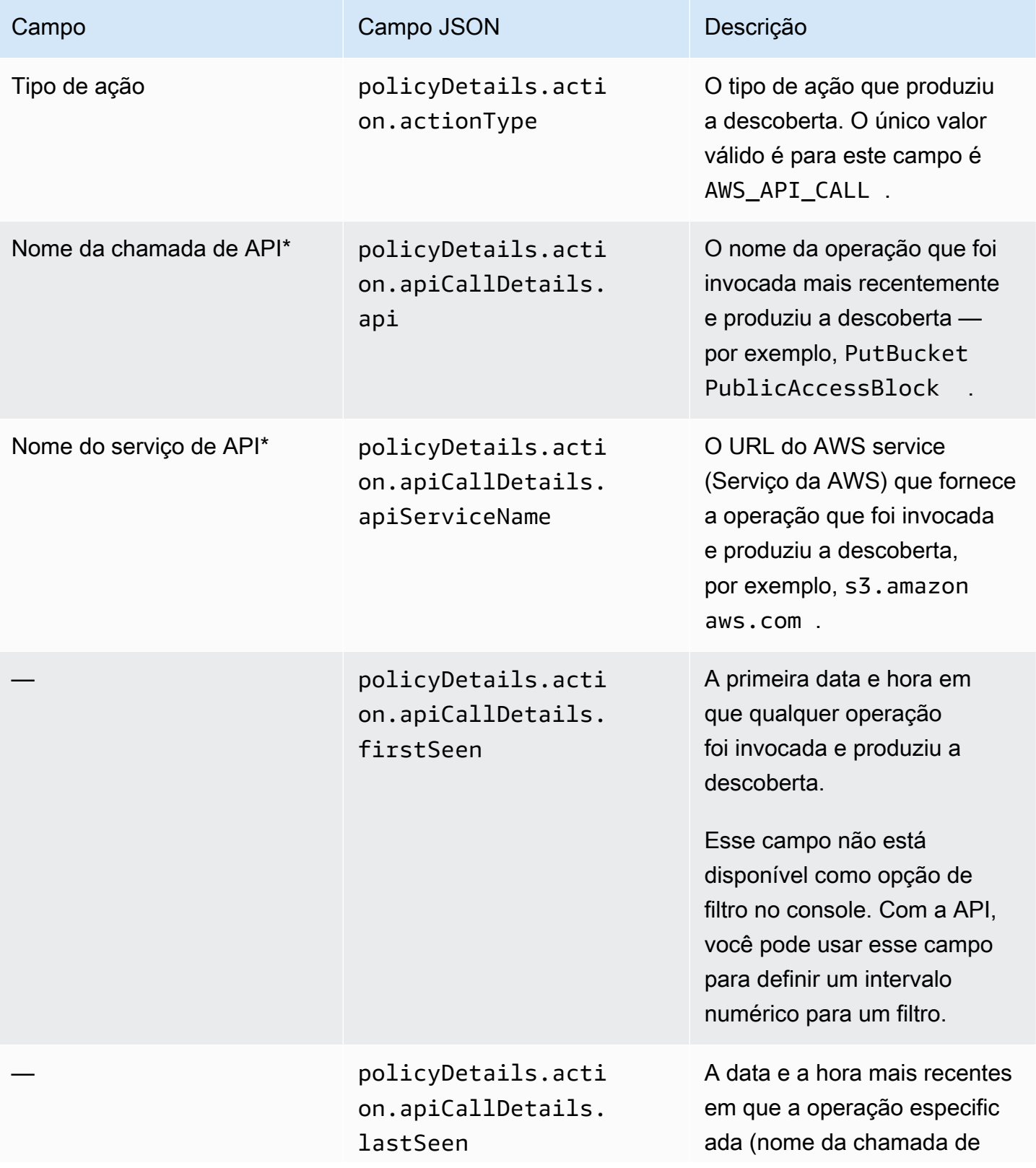

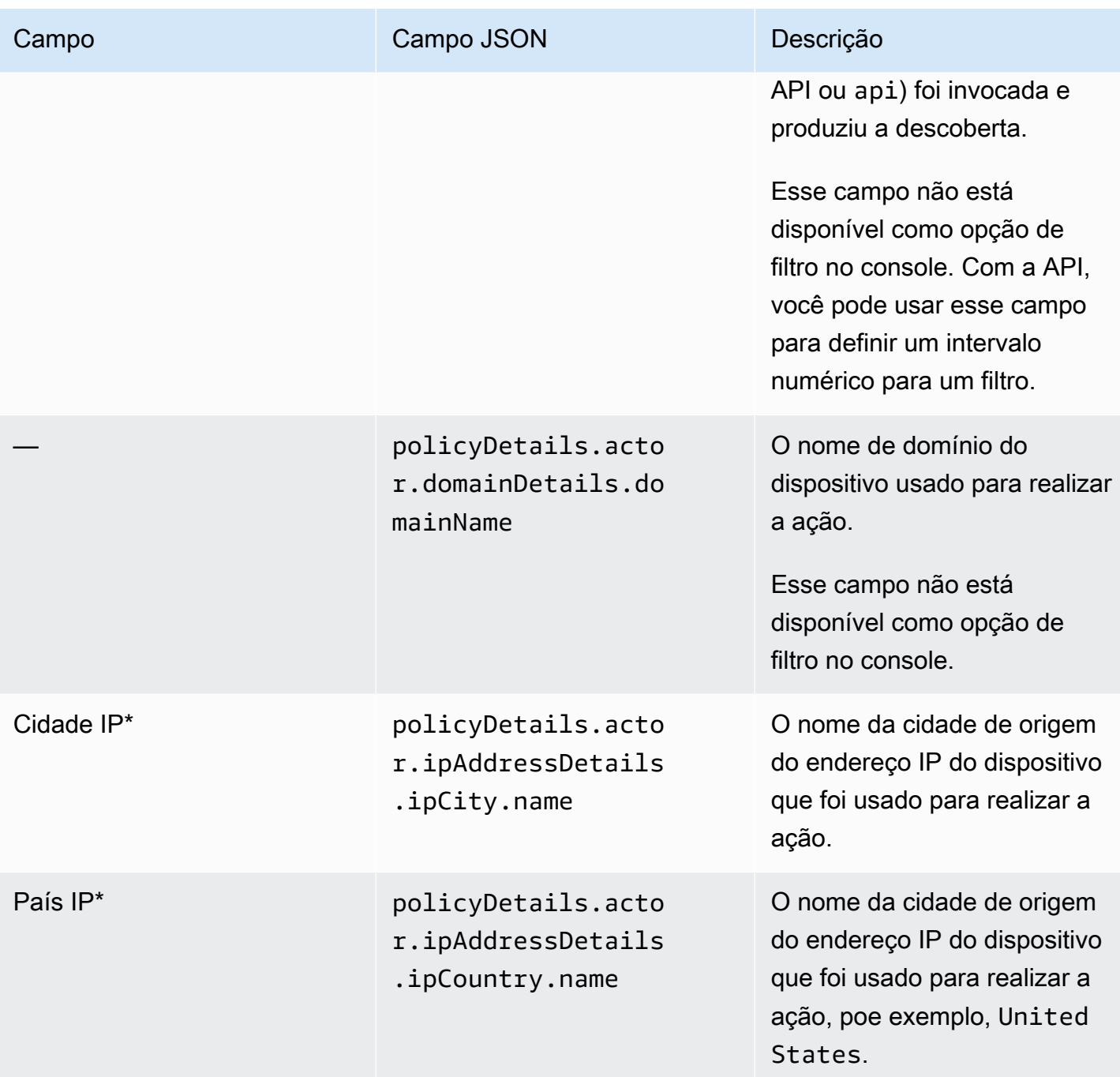

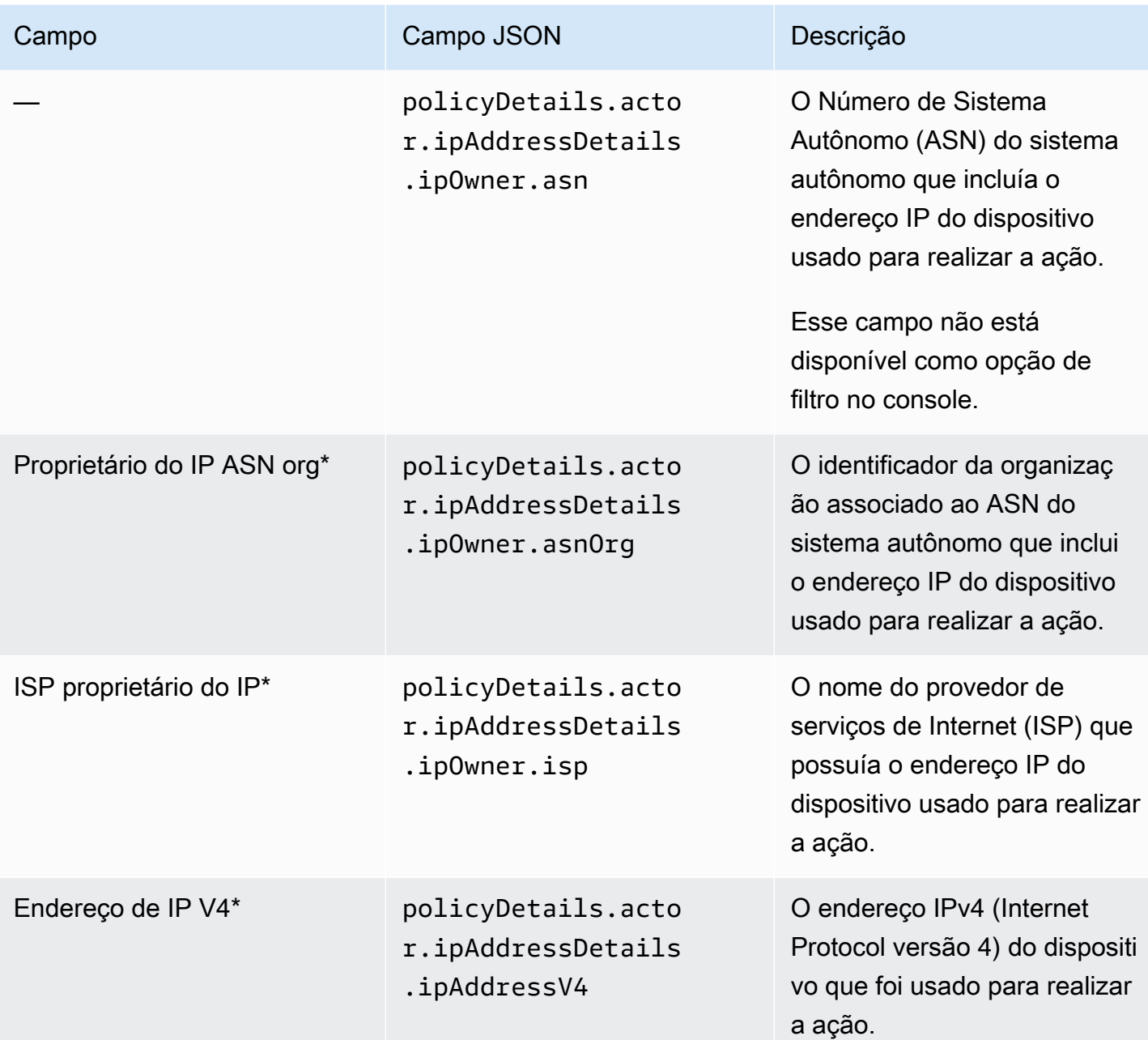

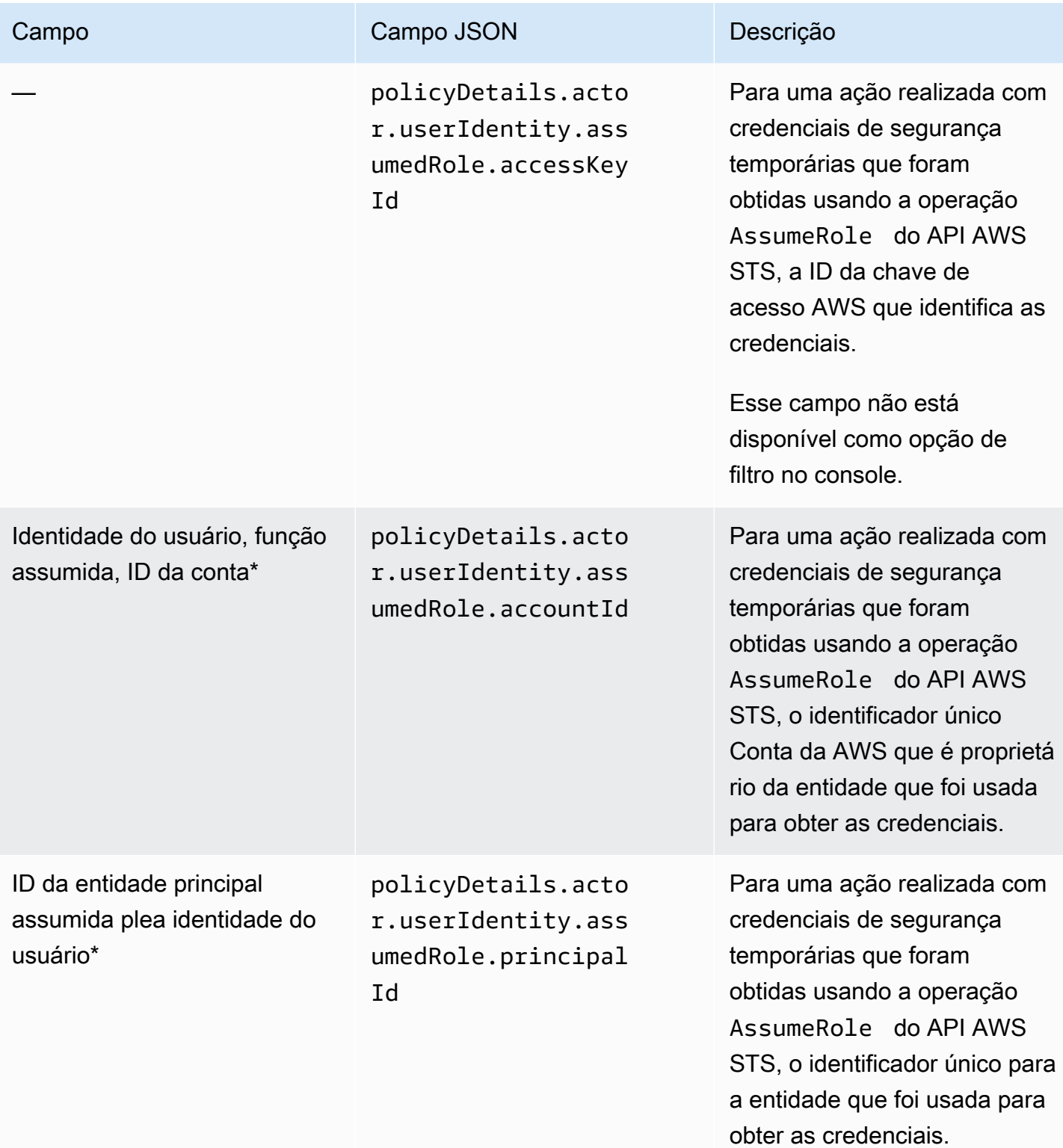

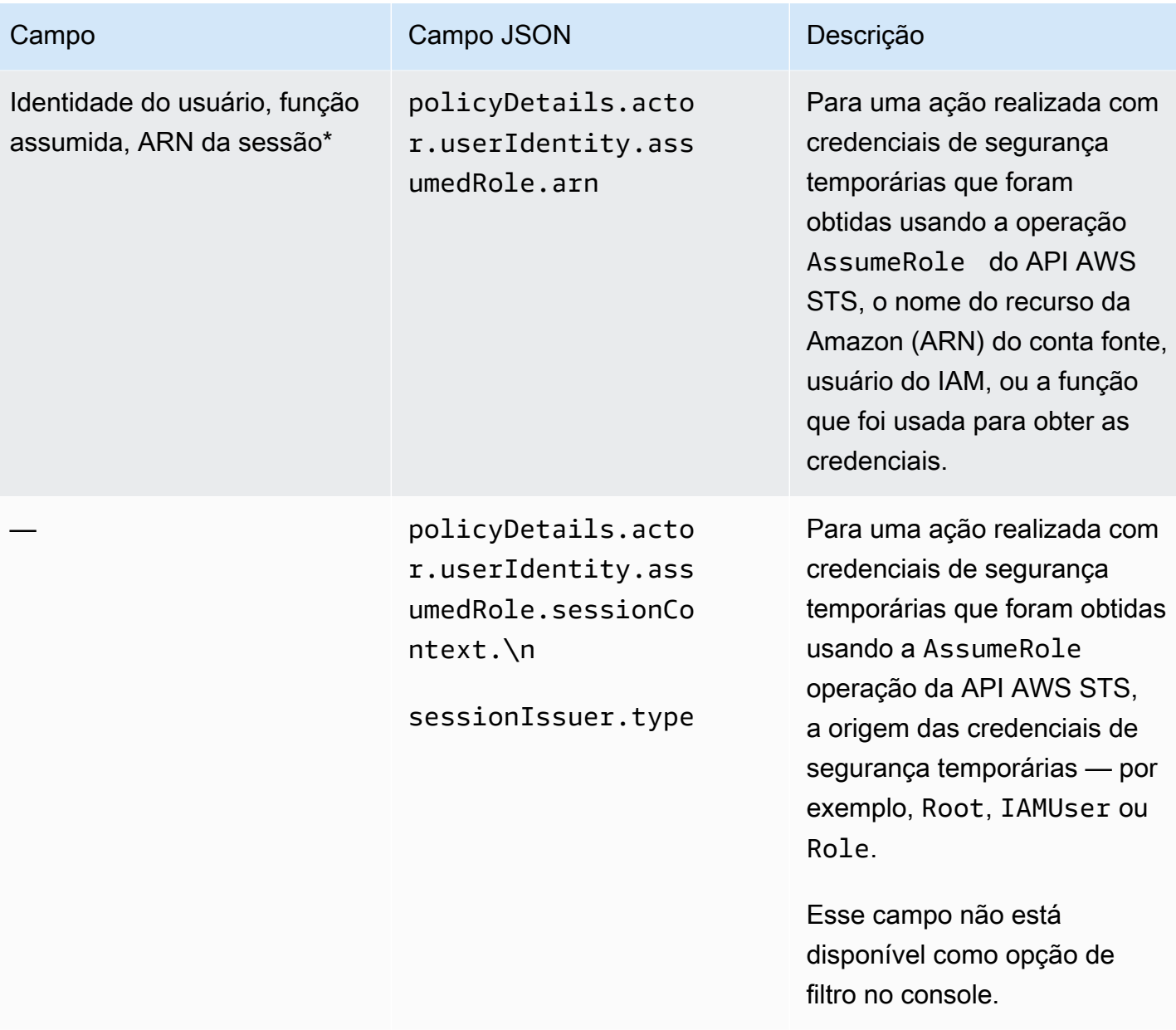

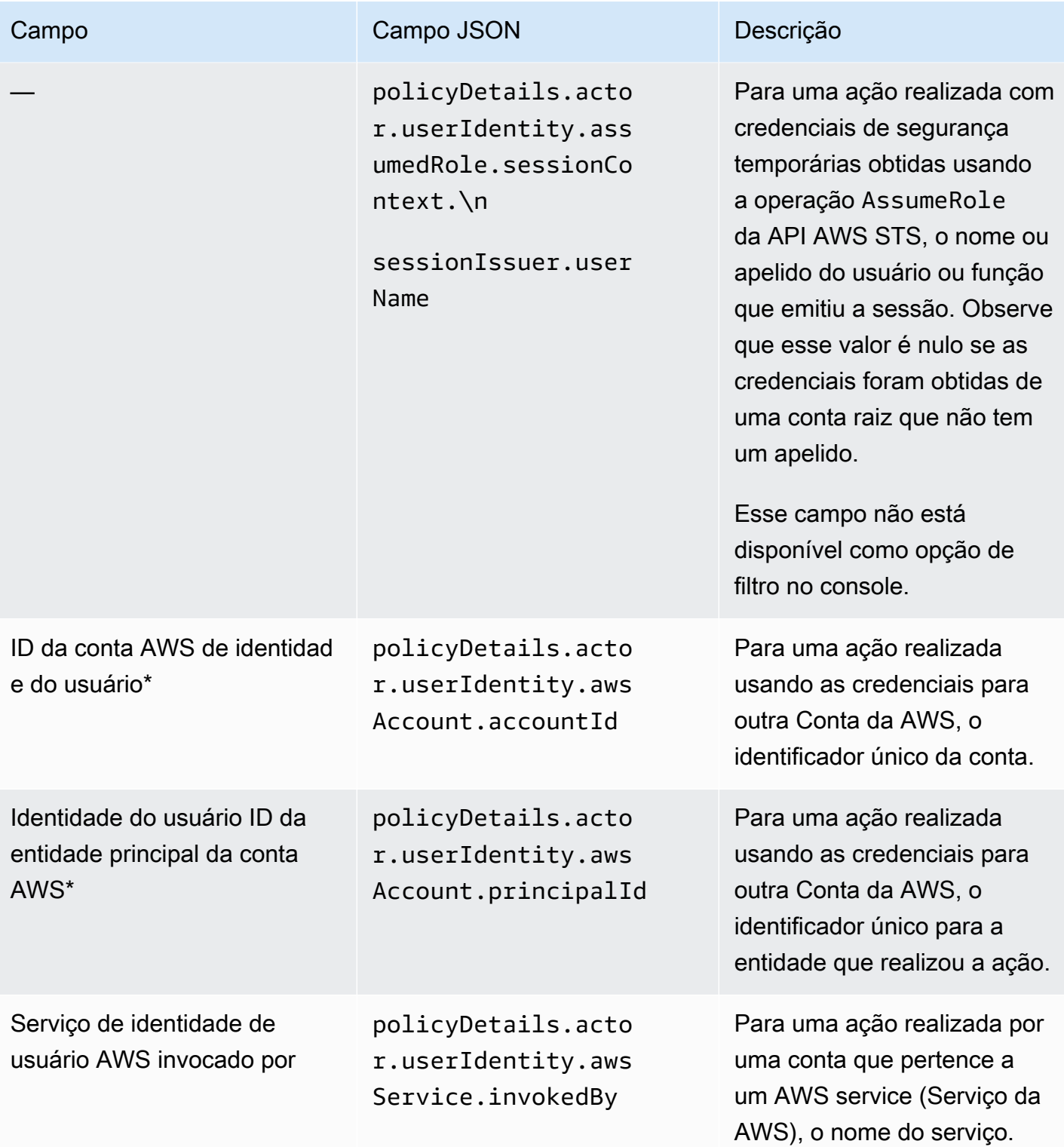

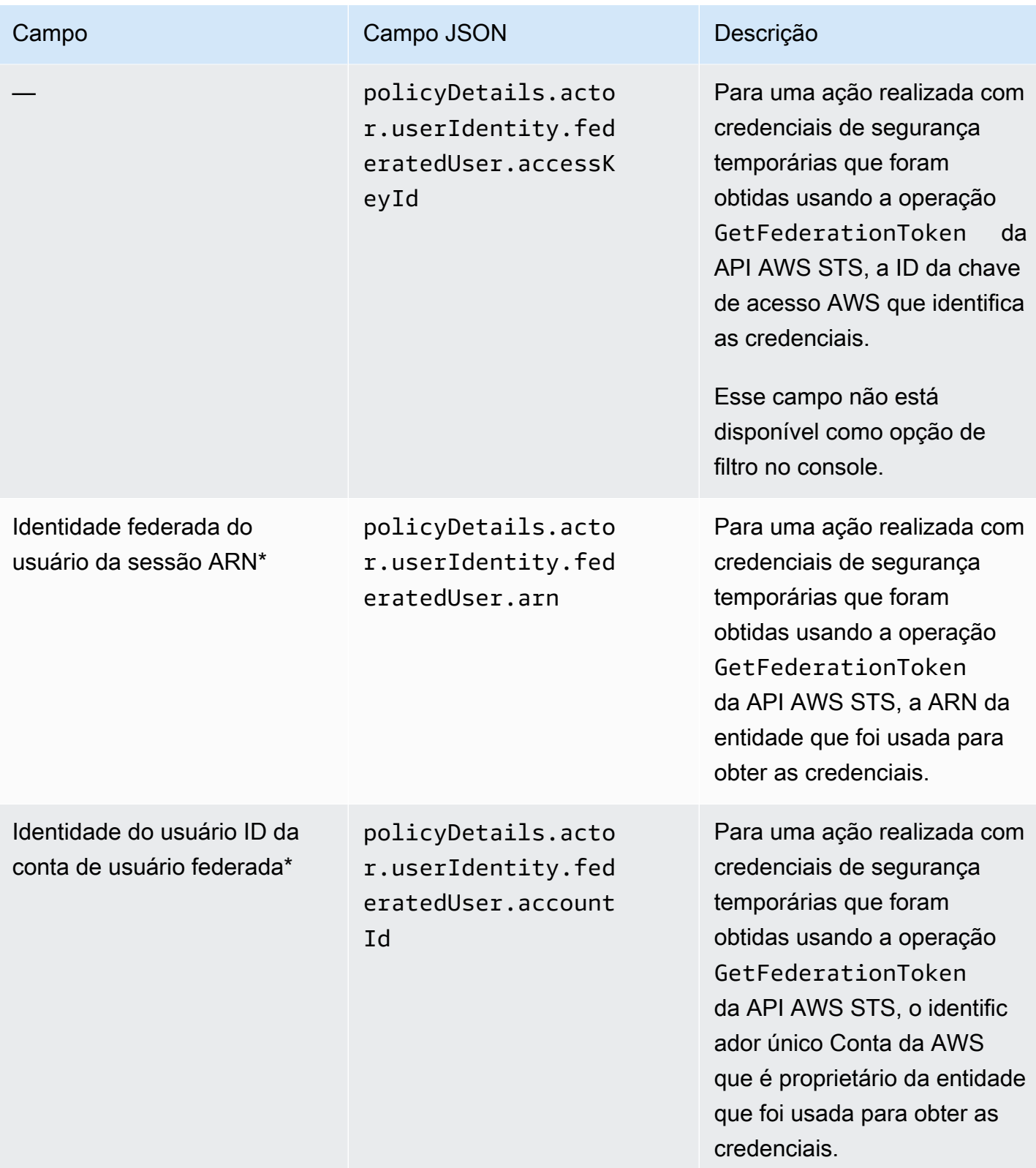

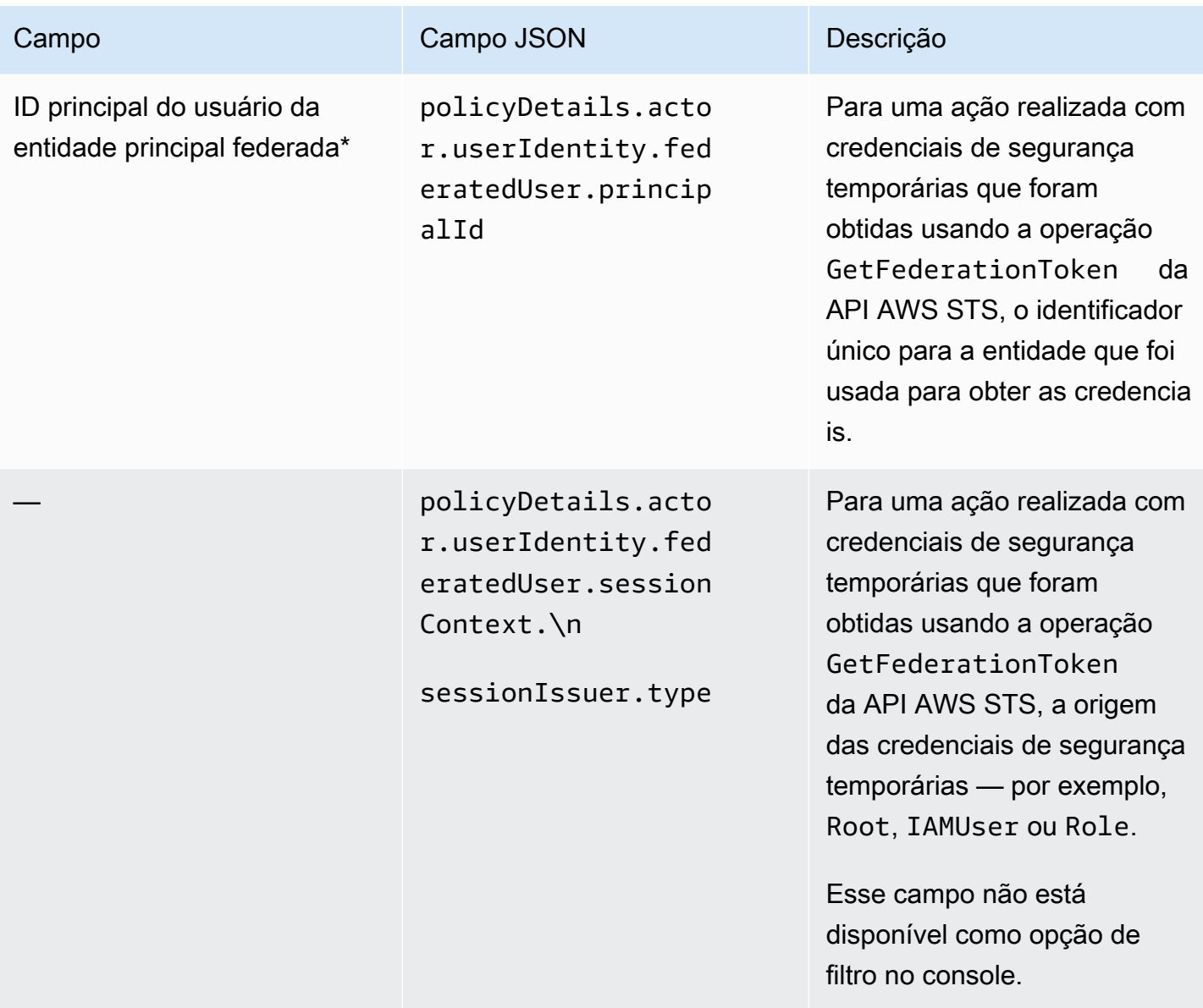

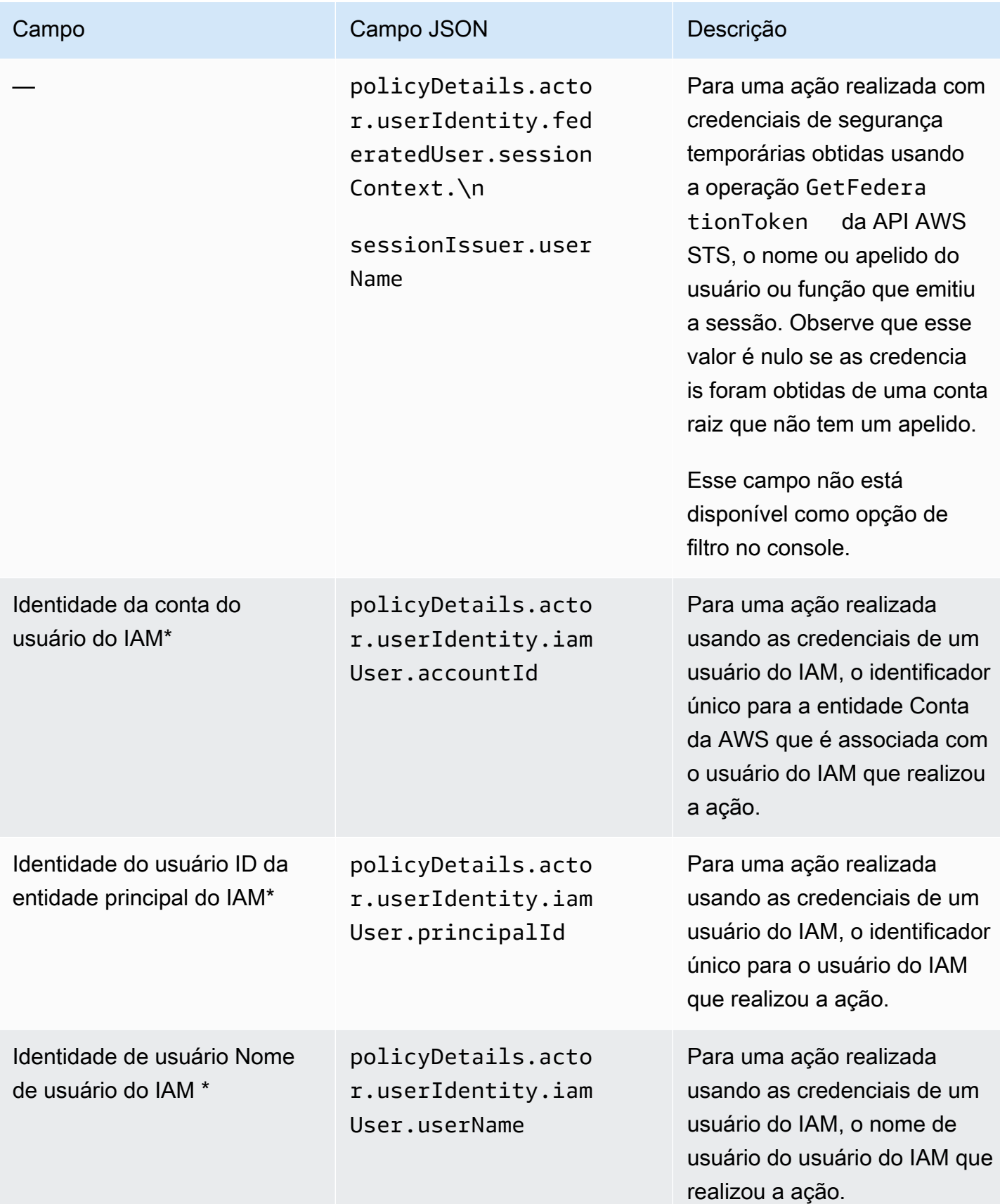

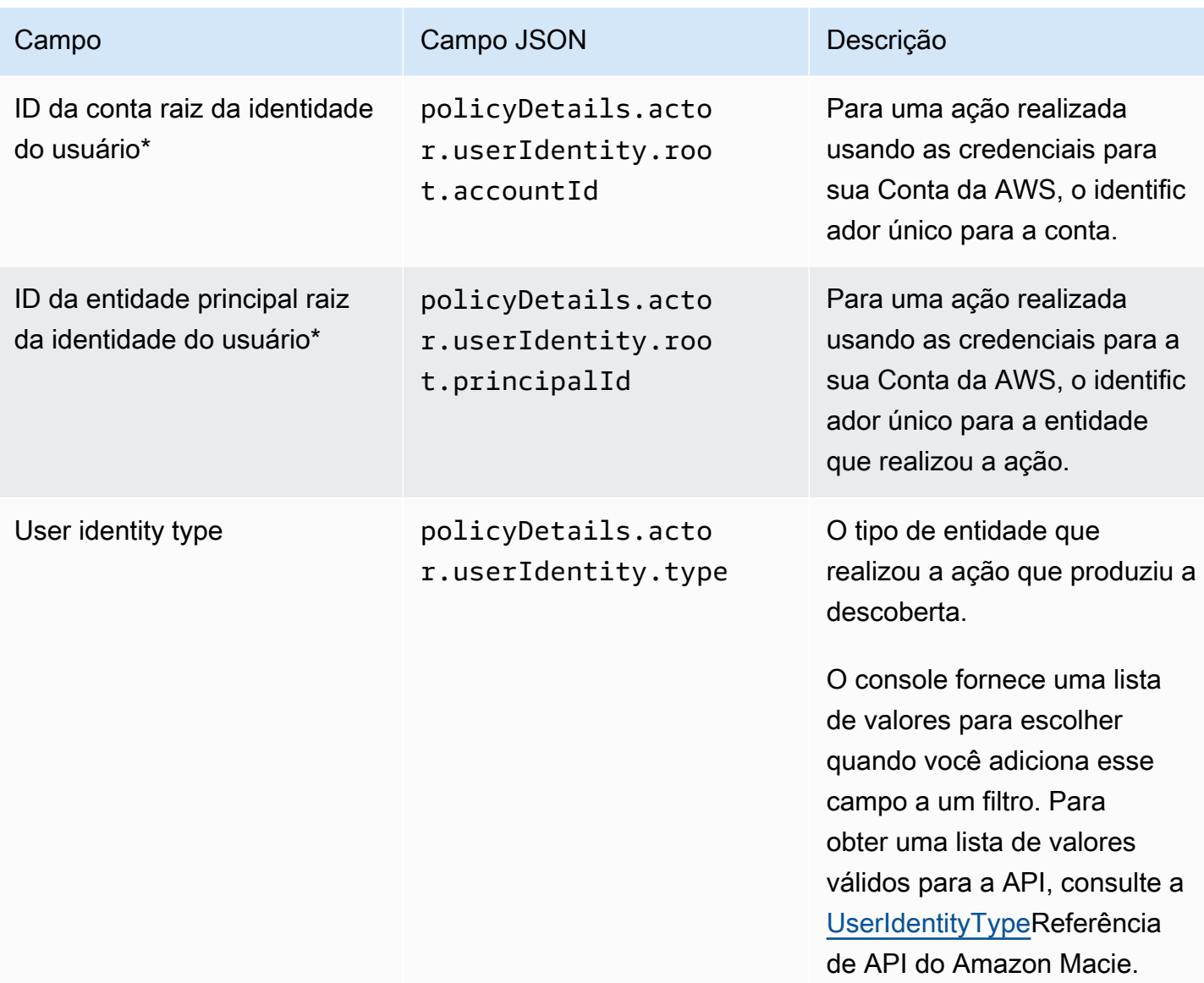

\* Para especificar vários valores para esse campo no console, adicione uma condição que use o campo e que especifique um valor distinto para o filtro, e então, repita essa etapa para cada valor adicional. Para fazer isso com a API, use uma matriz que lista os valores a serem usados para o filtro.

Campos de classificação de dados sigilosos

A tabela a seguir lista e descreve campos que você pode usar para filtrar descobertas de dados sigilosos. Esses campos armazenam dados específicos para descobertas de dados sigilosos.

Na tabela, a coluna Campo indica o nome do campo no console do Amazon Macie. A coluna do campo JSON usa notação de pontos para indicar o nome do campo nas representações JSON das descobertas e na API Amazon Macie. A coluna Descrição fornece uma breve descrição dos dados que o campo armazena e indica quaisquer requisitos para valores de filtro. A tabela é classificada em ordem alfabética crescente por campo e, em seguida, por campo JSON.

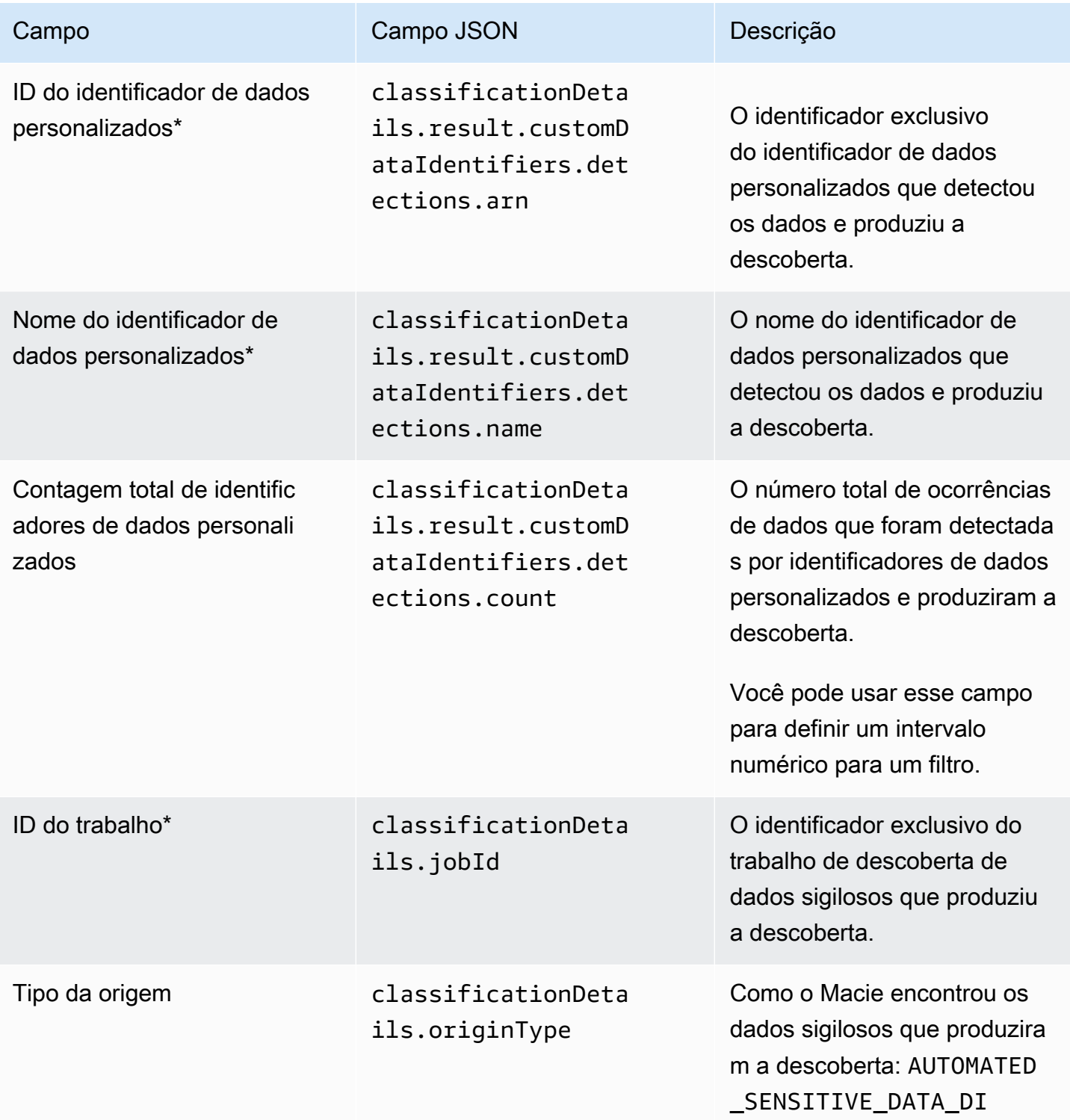

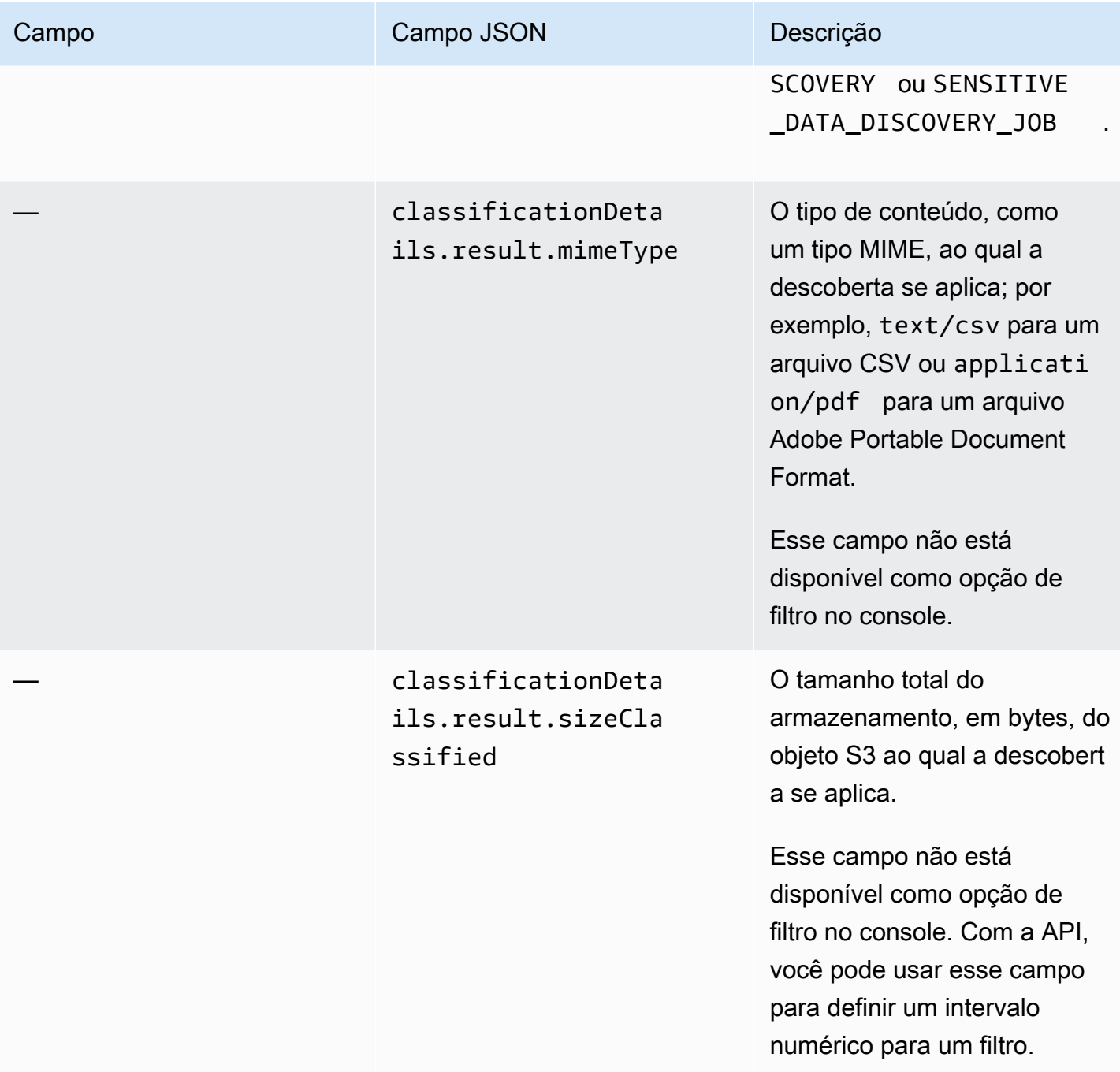

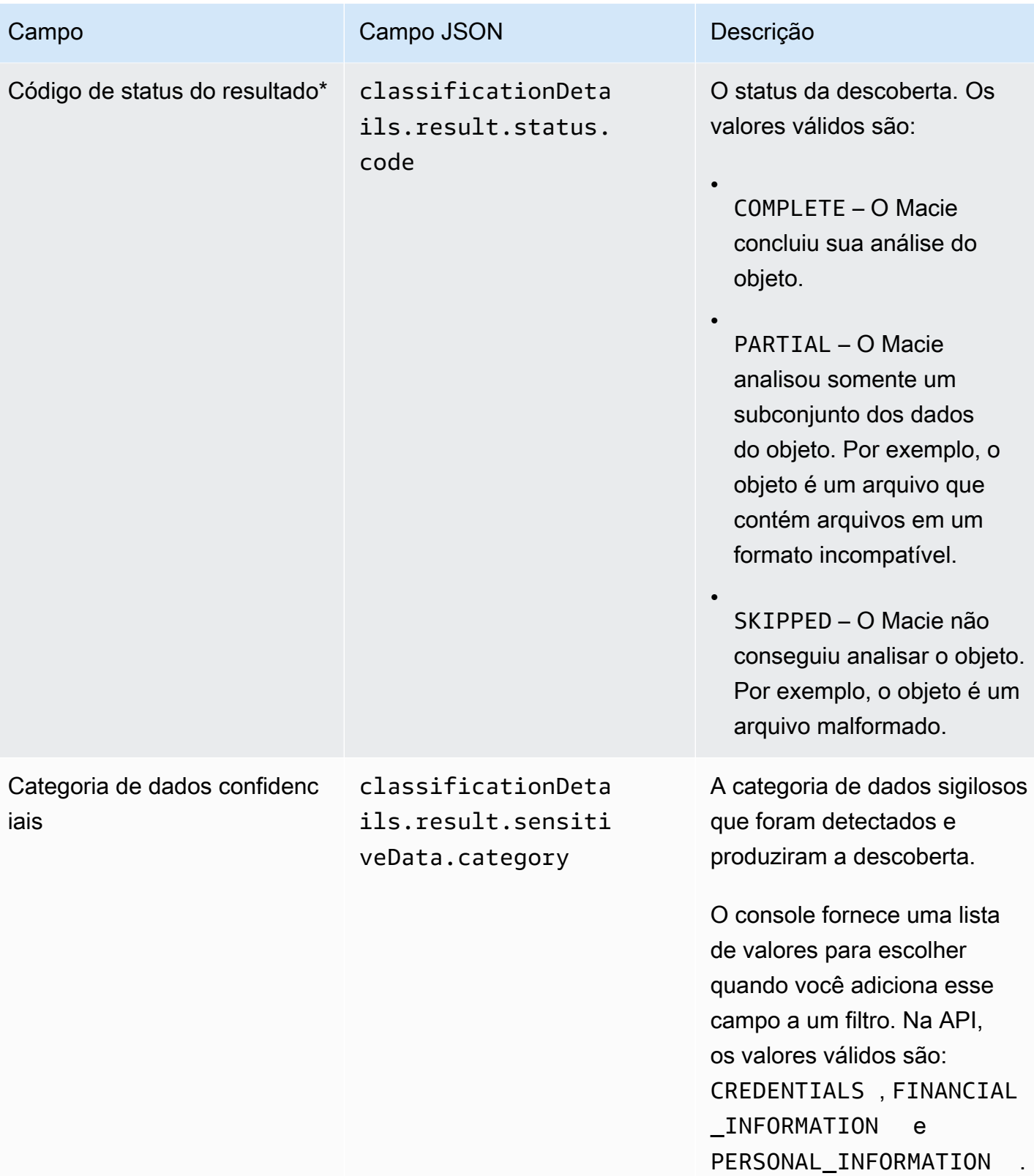

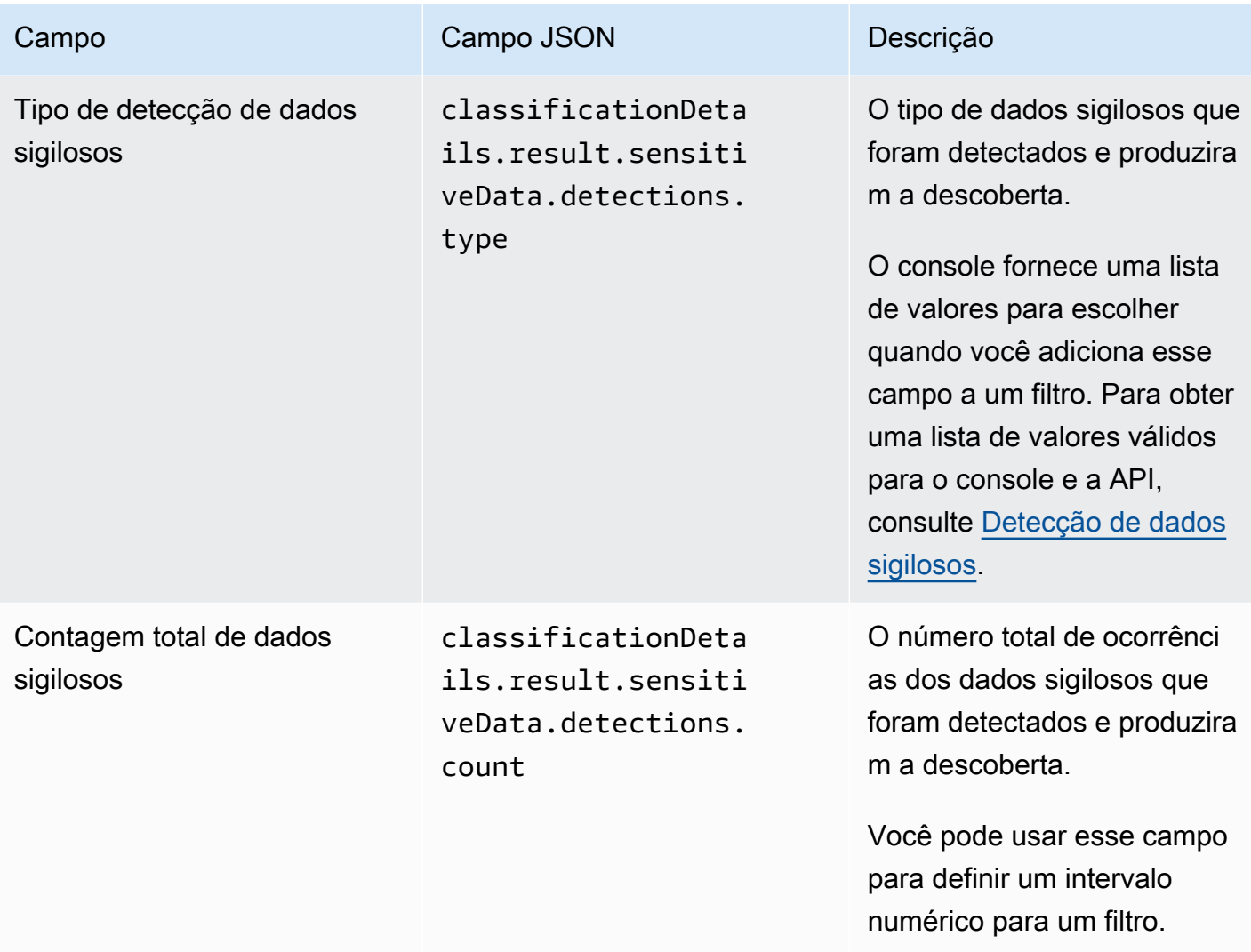

\* Para especificar vários valores para esse campo no console, adicione uma condição que use o campo e que especifique um valor distinto para o filtro, e então, repita essa etapa para cada valor adicional. Para fazer isso com a API, use uma matriz que lista os valores a serem usados para o filtro.

#### <span id="page-445-0"></span>Detecção de dados sigilosos

Os tópicos a seguir listam valores que você pode especificar para o campo Tipo de detecção de dados sigilosos em um filtro. (O nome JSON desse campo é classificationDetails.result.sensitiveData.detections.type.) Os tópicos são organizados pelas categorias de dados sigilosos que o Macie pode detectar usando identificadores de dados gerenciados.

#### **Categorias**

- **[Credenciais](#page-446-0)**
- [Informações financeiras](#page-446-1)
- [Informações pessoais: informações de saúde pessoal \(Personal health information PHI\)](#page-449-0)
- [Informações pessoais: informações de identificação pessoal \(PII\)](#page-450-0)

Para saber mais sobre o identificador de dados gerenciados para um tipo específico de dados sigilosos, consulte [Referência detalhada: identificadores de dados gerenciados pelo Amazon Macie.](#page-100-0)

#### <span id="page-446-0"></span>**Credenciais**

Você pode especificar os valores a seguir para filtrar descobertas que relatam ocorrências de dados de credenciais em objetos do S3.

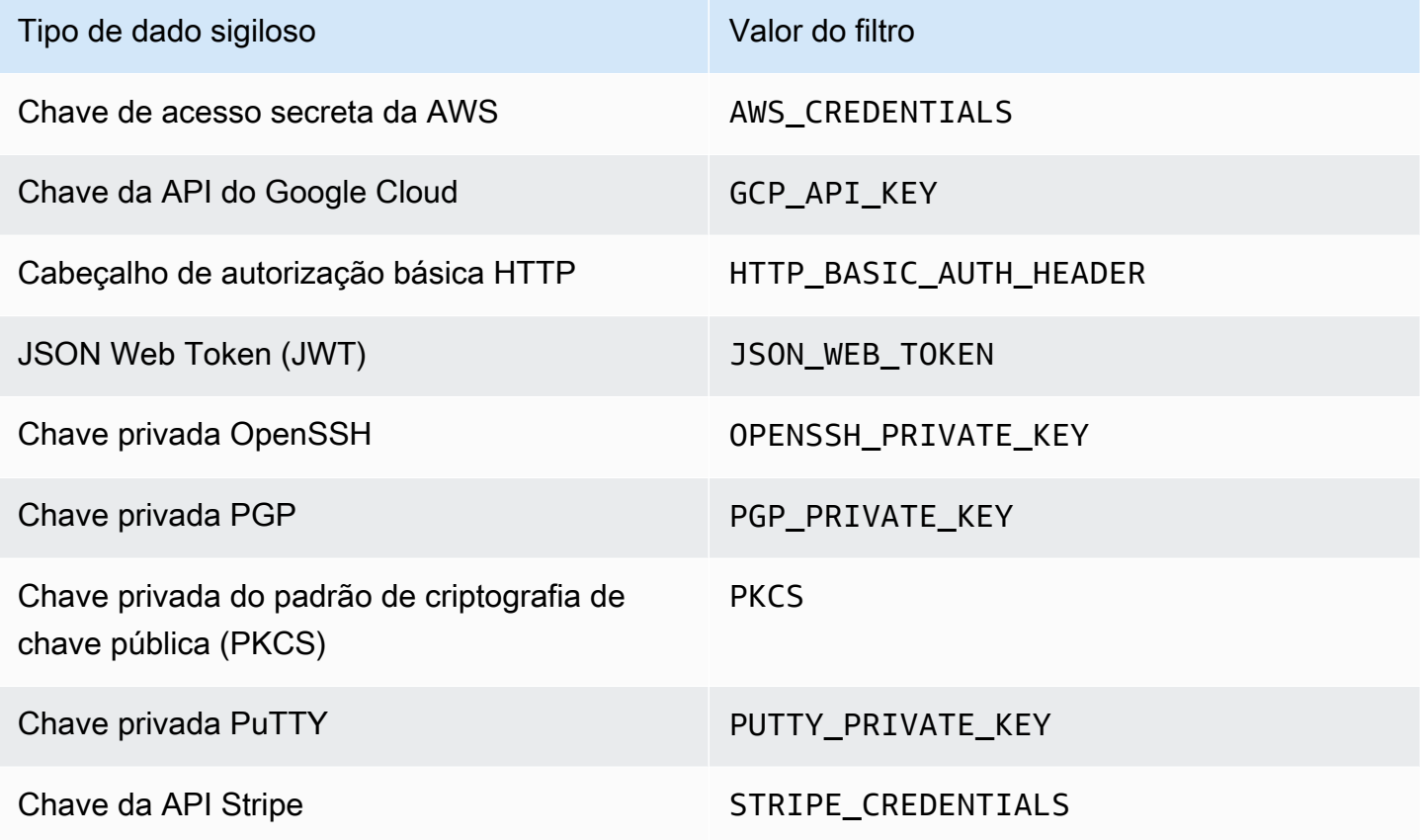

#### <span id="page-446-1"></span>Informações financeiras

Você pode especificar os valores a seguir para filtrar descobertas que relatam ocorrências de informações financeiras em objetos do S3.

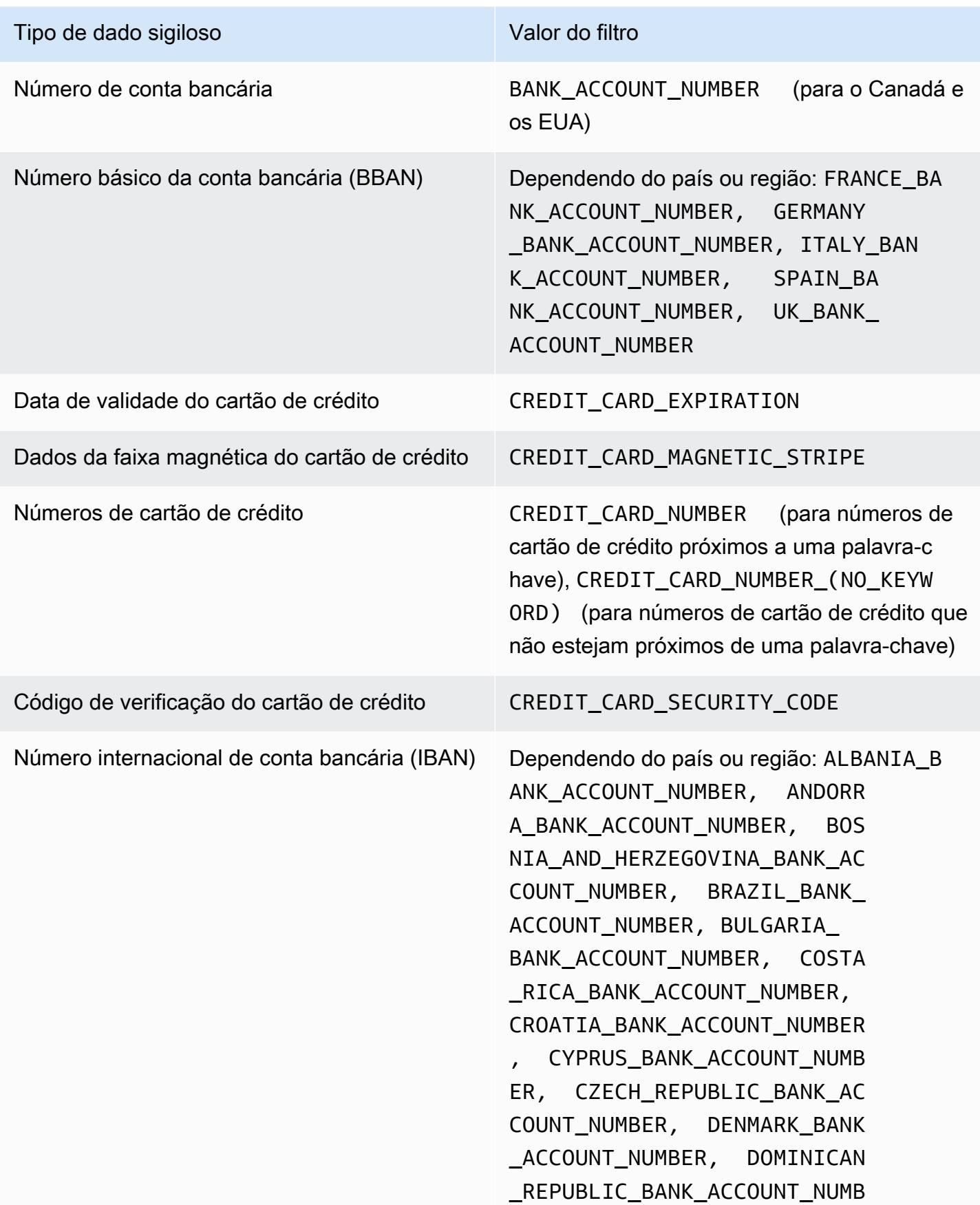

#### Tipo de dado sigiloso Valor do filtro

ER, EGYPT\_BANK\_ACCOUNT\_NUM BER, ESTONIA\_BANK\_ACCOUNT\_NUMBER , FAROE\_ISLANDS\_BANK\_ACCOU NT\_NUMBER, FINLAND\_BANK\_AC COUNT\_NUMBER, FRANCE\_BANK\_ACCOUN T\_NUMBER, GEORGIA\_BANK\_ACC OUNT\_NUMBER, GERMANY\_BANK\_ACCOU NT\_NUMBER, GREECE\_BANK\_ACC OUNT\_NUMBER, GREENLAND\_BANK\_ACC OUNT\_NUMBER, HUNGARY\_BANK ACCOUNT\_NUMBER, ICELAND\_B ANK\_ACCOUNT\_NUMBER, IRELAN D\_BANK\_ACCOUNT\_NUMBER, ITALY\_BAN K\_ACCOUNT\_NUMBER, JORDAN\_B ANK\_ACCOUNT\_NUMBER, KOSOVO\_BA NK\_ACCOUNT\_NUMBER, LIECHTE NSTEIN\_BANK\_ACCOUNT\_NUMBER, LITHUANIA\_BANK\_ACCOUNT\_NUMBER, MALTA\_BANK\_ACCOUNT\_NUMBER, MAURITANIA BANK ACCOUNT NUMBER, MAURITIUS\_BANK\_ACCOUNT\_NUMBER , MONACO\_BANK\_ACCOUNT\_NUMBER, MONTENEGRO\_BANK\_ACCOUNT\_N UMBER, NETHERLANDS\_BANK\_AC COUNT\_NUMBER, NORTH\_MACEDO NIA BANK ACCOUNT NUMBER, P OLAND\_BANK\_ACCOUNT\_NUMBER, PORTUGAL\_BANK\_ACCOUNT\_NUMBER, SAN\_MARINO\_BANK\_ACCOUNT\_NUMBER, SENEGAL\_BANK\_ACCOUNT\_NUMBER, SERBIA\_BANK\_ACCOUNT\_NUMBER, SLOVAKIA\_BANK\_ACCOUNT\_NUMBER, SLOVENIA BANK ACCOUNT NUMBER, SPAIN\_BANK\_ACCOUNT\_NUMBER,

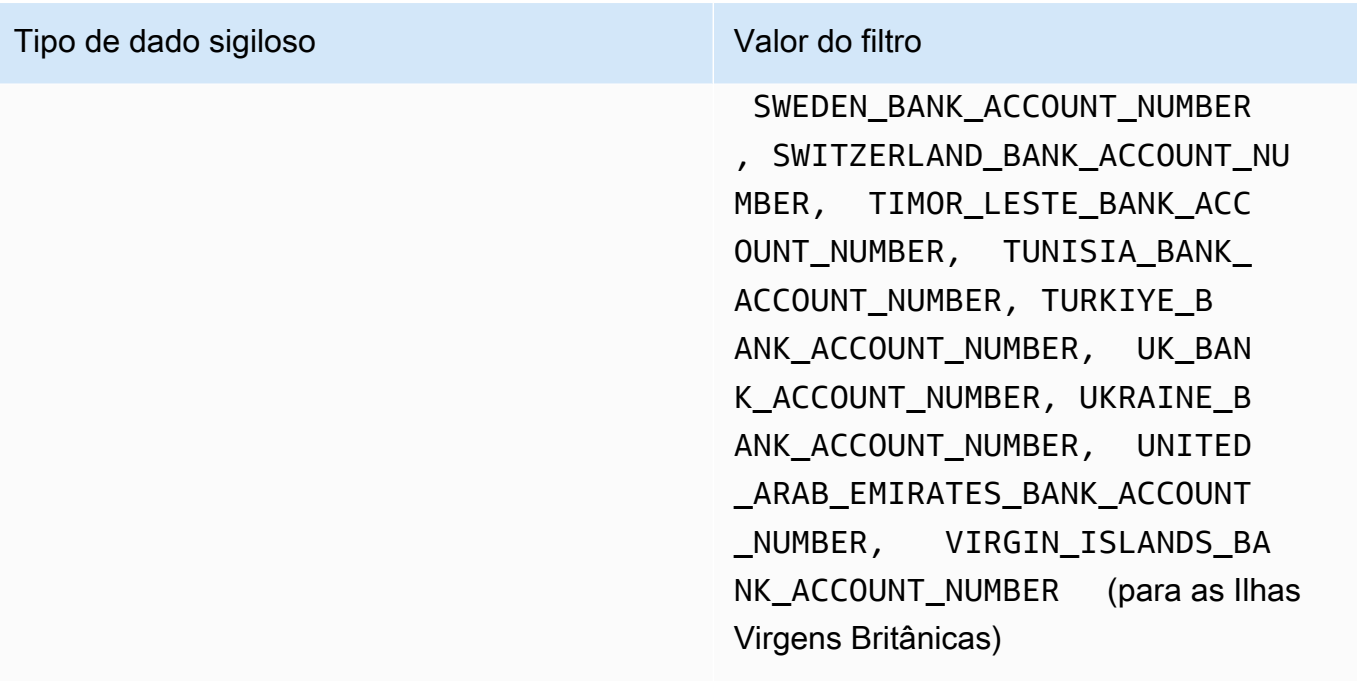

<span id="page-449-0"></span>Informações pessoais: informações de saúde pessoal (Personal health information - PHI)

Você pode especificar os valores a seguir para filtrar descobertas que relatam ocorrências de informações pessoais de saúde (PHI) em objetos do S3.

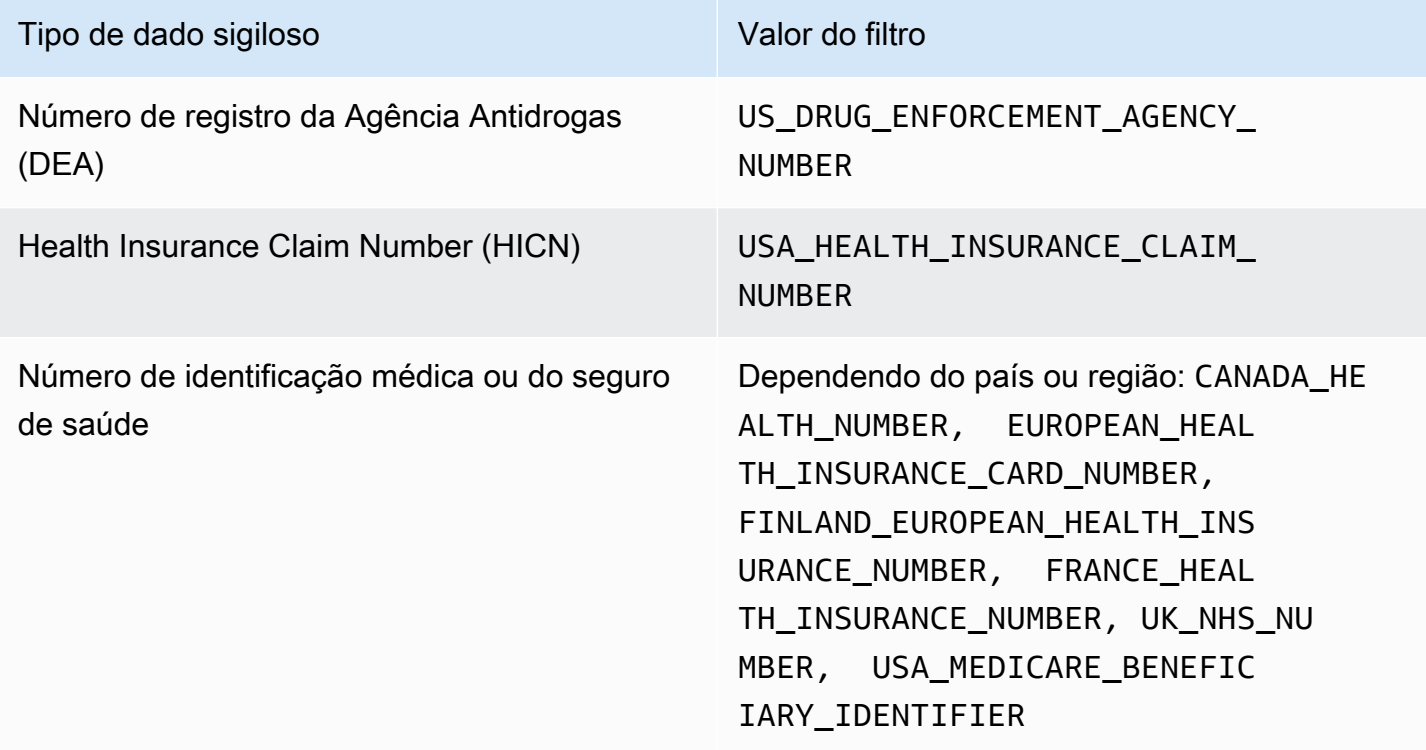

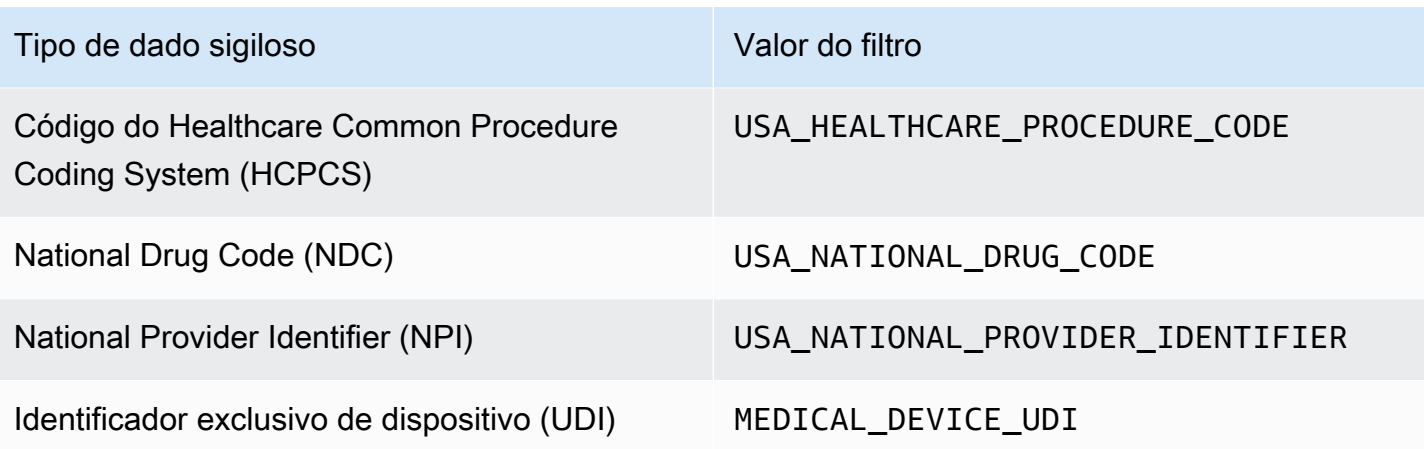

<span id="page-450-0"></span>Informações pessoais: informações de identificação pessoal (PII)

Você pode especificar os valores a seguir para filtrar descobertas que relatam ocorrências de informações de identificação pessoal (PII) em objetos do S3.

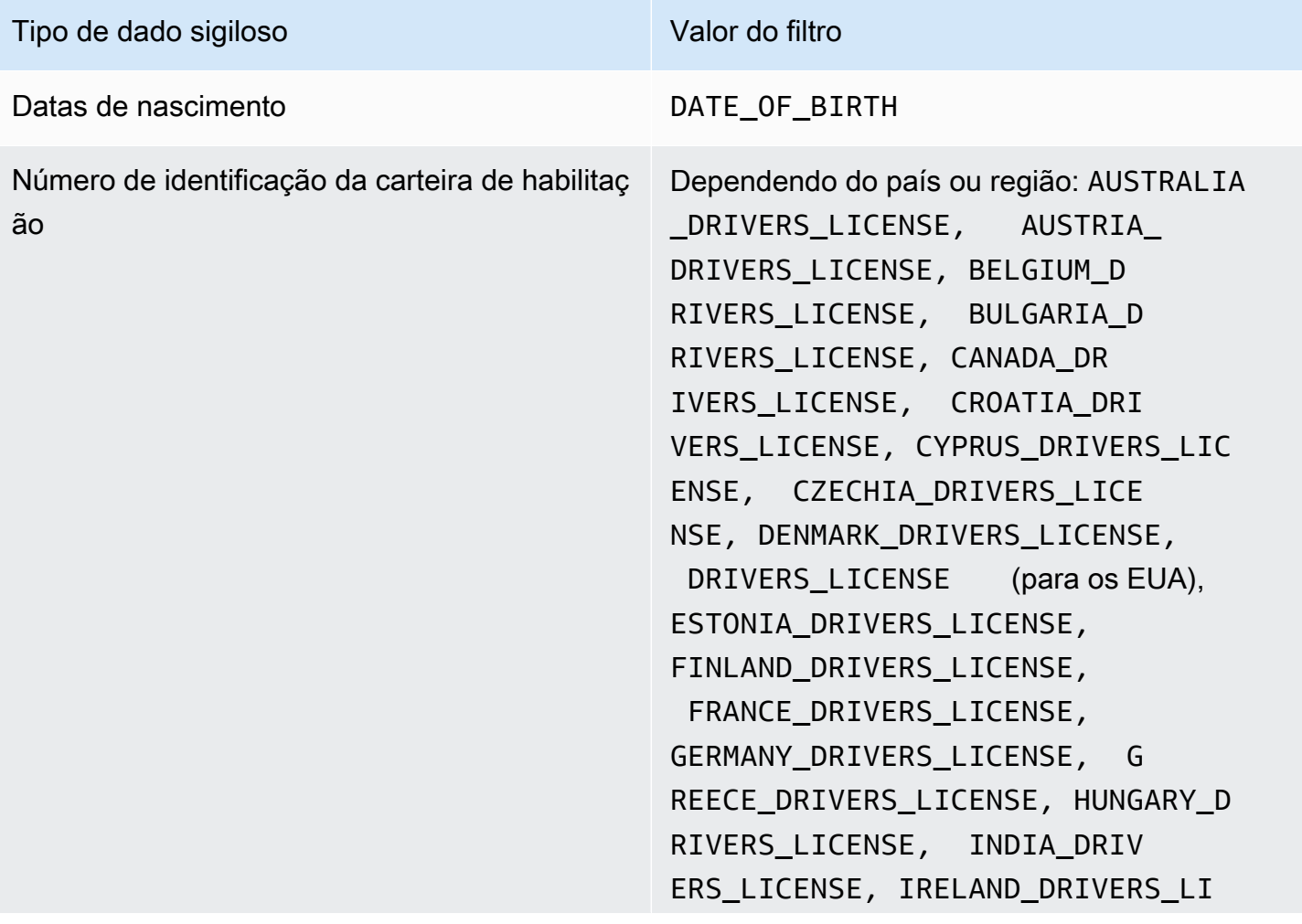

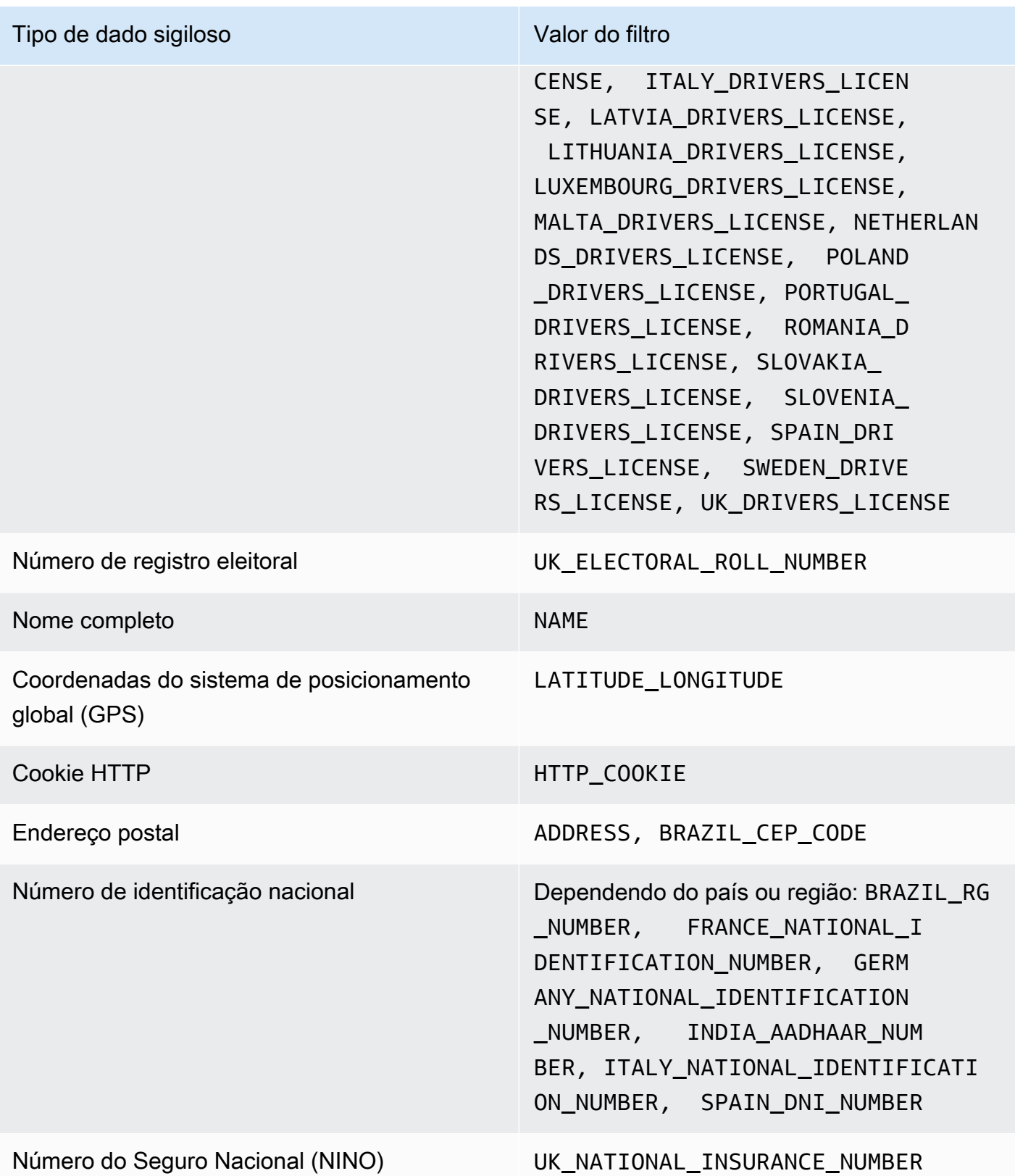

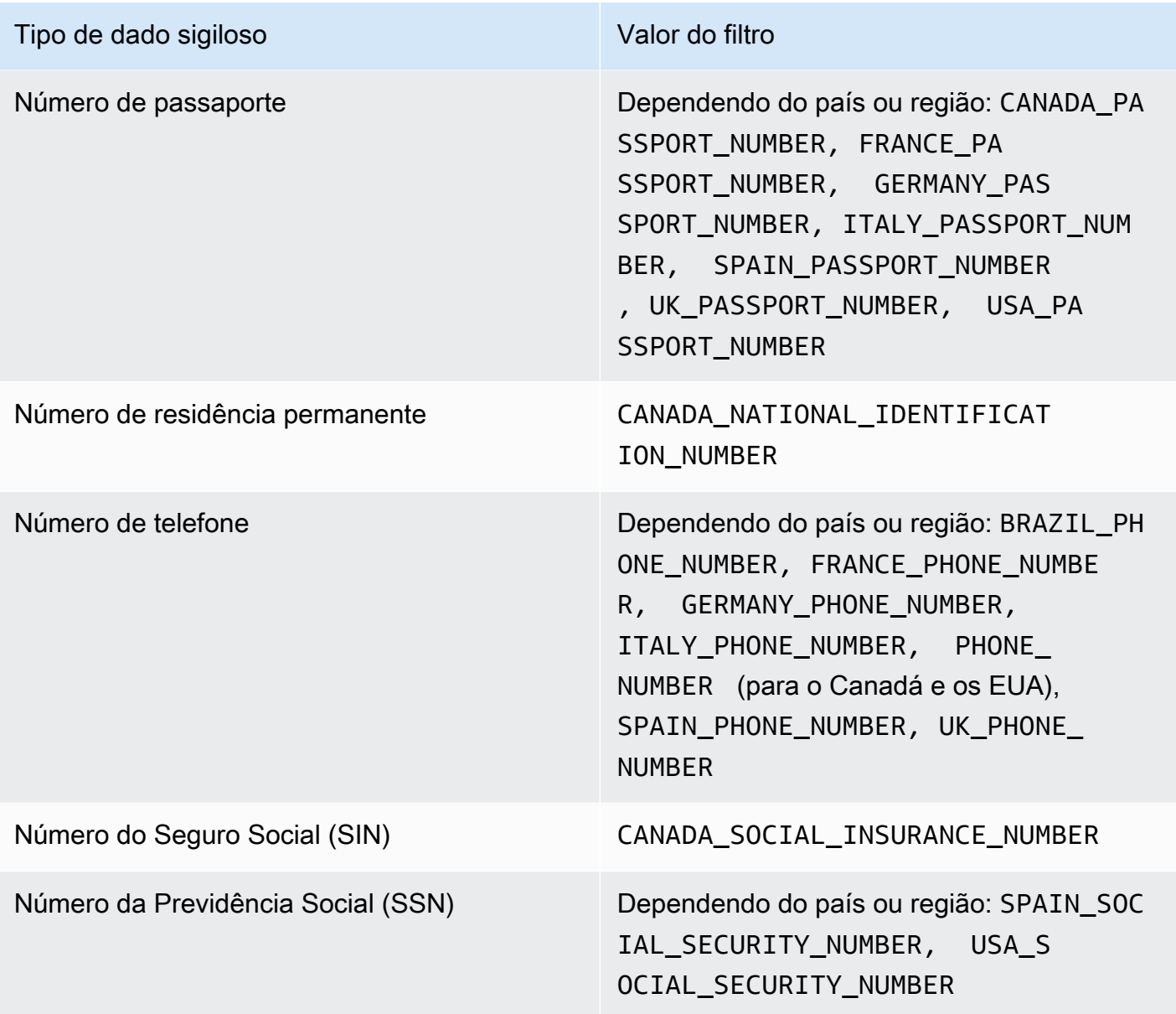

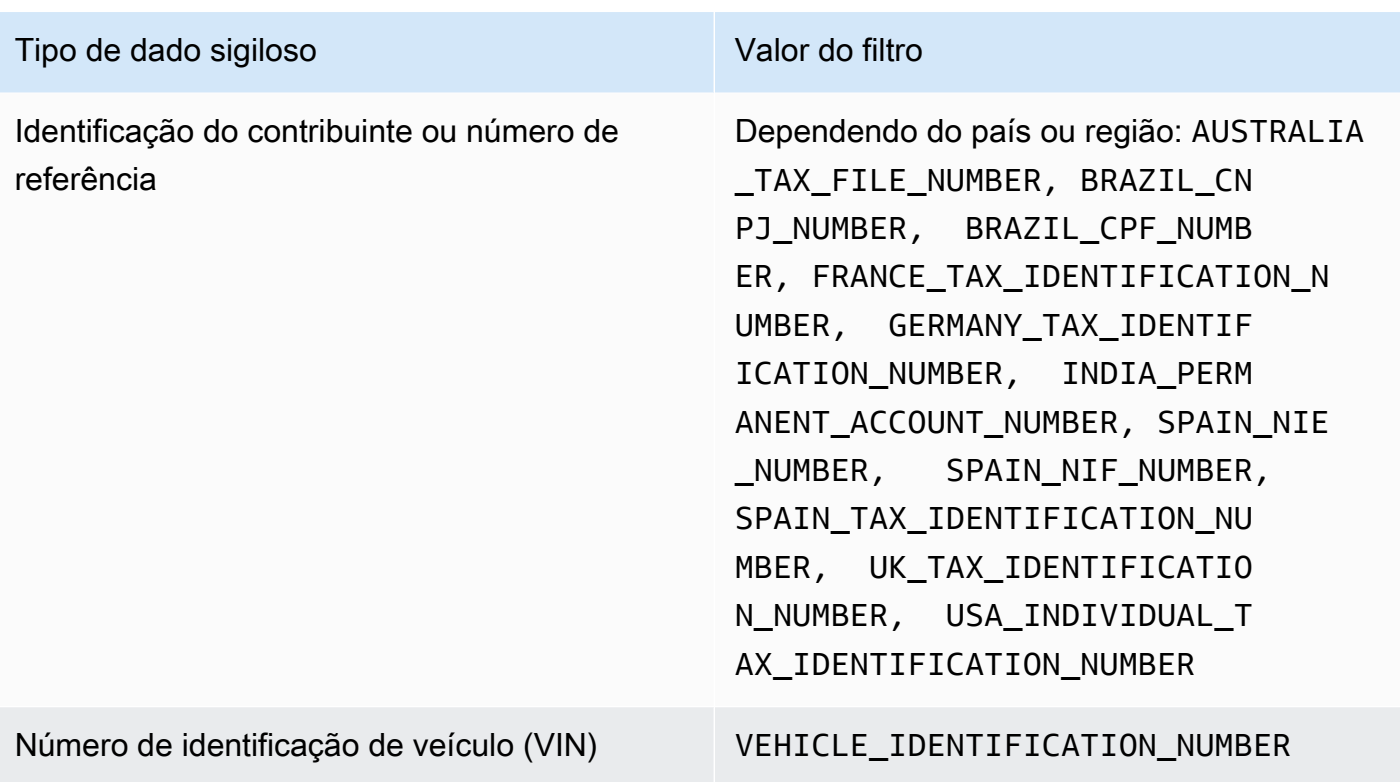

# Como investigar dados confidenciais com as descobertas do Amazon Macie

Quando você executa trabalhos de descoberta de dados confidenciais ou o Amazon Macie realiza uma descoberta automática de dados confidenciais, o Macie captura detalhes sobre a localização de cada ocorrência de dados confidenciais em objetos do Amazon Simple Storage Service (Amazon S3) que ele acha. Isso inclui dados confidenciais que o Macie detectou usando [identificadores de dados](#page-84-0)  [gerenciados](#page-84-0) e dados que correspondem aos critérios dos [identificadores de dados personalizados](#page-142-0) que você configurou para um trabalho ou para o Macie usar.

Com as descobertas de dados confidenciais, você pode analisar esses detalhes de até 15 ocorrências de dados confidenciais que o Macie encontrou em objetos individuais do S3. Os detalhes fornecem informações sobre as categorias e os tipos de dados confidenciais que buckets e objetos específicos do S3 podem conter. Eles podem ajudá-lo a localizar ocorrências individuais de dados confidenciais em objetos e determinar se é necessário realizar uma investigação mais profunda de buckets e objetos específicos.

Para obter informações adicionais, você pode, como opção, configurar e usar o Macie para recuperar amostras de dados confidenciais que o Macie relata em descobertas individuais. As amostras podem

ajudar você a verificar a natureza dos dados confidenciais que o Macie encontrou. Eles também podem ajudar você a personalizar sua investigação de um bucket e objeto do S3 afetados. Se você optar por recuperar amostras de dados confidenciais para uma descoberta, o Macie usa os dados na descoberta para localizar de 1 a 10 ocorrências de cada tipo de dado confidencial relatado pela descoberta. Em seguida, o Macie extrai essas ocorrências de dados confidenciais do objeto afetado e exibe os dados para você analisar.

Se um objeto do S3 contiver muitas ocorrências de dados confidenciais, uma descoberta também pode ajudar a navegar até o resultado correspondente da descoberta de dados confidenciais. Ao contrário de uma descoberta de dados confidenciais, um resultado de descoberta de dados confidenciais fornece dados de localização detalhados para até 1.000 ocorrências de cada tipo de dado confidencial que Macie encontrou em um objeto. O Macie usa o mesmo esquema para dados de localização em descobertas de dados confidenciais e resultados de descobertas de dados confidenciais. Para saber mais sobre os resultados da detecção de dados confidenciais, consulte [Armazenamento e retenção de resultados de descoberta de dados confidenciais](#page-349-0).

Os tópicos desta seção explicam como localizar e, como opção, recuperar ocorrências de dados confidenciais relatadas por descobertas de dados confidenciais. Eles também explicam o esquema que o Macie usa para relatar a localização de ocorrências individuais de dados confidenciais que o Macie encontra.

#### Tópicos

- [Como localizar dados confidenciais com as descobertas do Amazon Macie](#page-454-0)
- [Recuperando e revelando amostras de dados confidenciais com as descobertas do Amazon Macie](#page-458-0)
- [Esquema JSON para locais de dados confidenciais](#page-501-0)

### <span id="page-454-0"></span>Como localizar dados confidenciais com as descobertas do Amazon Macie

Quando você executa trabalhos de descoberta de dados confidenciais ou o Amazon Macie realiza uma descoberta automática de dados confidenciais, o Macie realiza uma inspeção profunda da versão mais recente de cada objeto do Amazon Simple Storage Service (Amazon S3) que ele analisa. Para cada execução de trabalho ou ciclo de análise, o Macie também usa um algoritmo de pesquisa em profundidade para preencher as descobertas resultantes com detalhes sobre a localização de ocorrências específicas de dados confidenciais que o Macie encontra nos objetos do S3. Essas ocorrências fornecem informações sobre as categorias e os tipos de dados confidenciais que um bucket e um objeto do S3 afetados podem conter. Os detalhes podem ajudá-lo a localizar

ocorrências individuais de dados confidenciais em objetos e determinar se é necessário realizar uma investigação mais profunda de buckets e objetos específicos.

Com as descobertas de dados confidenciais, você pode determinar a localização de até 15 ocorrências de dados confidenciais que o Macie encontrou em um objeto do S3 afetado. Isso inclui dados confidenciais que o Macie detectou usando [identificadores de dados gerenciados](#page-84-0) e dados que correspondem aos critérios dos [identificadores de dados personalizados](#page-142-0) que você configurou para um trabalho ou o Macie usar.

Uma descoberta de dados confidenciais pode fornecer detalhes como:

- O número da coluna e da linha de uma célula ou campo em uma pasta de trabalho do Microsoft Excel, arquivo CSV ou arquivo TSV.
- O caminho para um campo ou matriz em um arquivo JSON ou JSON Lines.
- O número da linha de uma linha em um arquivo de texto não binário que não seja um arquivo CSV, JSON, JSON Lines ou TSV; por exemplo, um arquivo HTML, TXT ou XML.
- O número da página de uma página em um arquivo Adobe Portable Document Format (PDF).
- O índice do registro e o caminho para um campo em um registro em um contêiner de objetos Apache Avro ou arquivo Apache Parquet.

Você pode acessar esses detalhes usando o console do Amazon Macie ou a API do Amazon Macie. Você também pode acessar esses detalhes nas descobertas que Macie publica para outros Serviços da AWS, tanto no Amazon EventBridge, quanto no AWS Security Hub. Para saber mais sobre as estruturas JSON que o Macie usa para relatar esses detalhes, consulte [Esquema JSON para locais](#page-501-0)  [de dados confidenciais](#page-501-0). Para saber como acessar os detalhes das descobertas que Macie publica para outrosServiços da AWS, consulte [Monitoramento e processamento de descobertas](#page-531-0).

Se um objeto do S3 contiver muitas ocorrências de dados confidenciais, você também poderá usar uma descoberta para navegar até o resultado correspondente da descoberta de dados confidenciais. Ao contrário de uma descoberta de dados confidenciais, um resultado de detecção de dados confidenciais fornece dados de localização detalhados para até 1.000 ocorrências de cada tipo de dado confidencial que o Macie encontrou em um objeto. Se um objeto do S3 for um arquivo de arquivamento, como um arquivo.tar ou .zip, isso inclui ocorrências de dados confidenciais em arquivos individuais que o Macie extraiu do arquivo. (O Macie não inclui essas informações nas descobertas de dados confidenciais). Para saber mais sobre os resultados da detecção de dados confidenciais, consulte [Armazenamento e retenção de resultados de descoberta de dados](#page-349-0)

[confidenciais](#page-349-0). O Macie usa o mesmo esquema para dados de localização em descobertas de dados confidenciais e resultados de descobertas de dados confidenciais.

Como localizar ocorrências de dados confidenciais

Para localizar ocorrências de dados confidenciais, você pode usar o console do Amazon Macie ou a API do Amazon Macie. As etapas a seguir explicam como localizar dados confidenciais usando o console.

Para fazer isso programaticamente, use a operação [GetFindings](https://docs.aws.amazon.com/macie/latest/APIReference/findings-describe.html) da API do Amazon Macie. Se uma descoberta incluir detalhes sobre a localização de uma ou mais ocorrências de um tipo específico de dados confidenciais, os objetos occurrences na descoberta fornecerão esses detalhes. Para obter mais informações, consulte [Esquema JSON para locais de dados confidenciais](#page-501-0).

Para localizar ocorrências de dados confidenciais

- 1. Abra o console do Amazon Macie em <https://console.aws.amazon.com/macie/>.
- 2. No painel de navegação, selecione Descobertas.

#### **1** Tip

Você pode usar a página Trabalhos para exibir todas as descobertas de um trabalho específico de detecção de dados confidenciais. No painel de navegação, selecione Trabalhos e, então, selecione o nome do trabalho. Na parte superior do painel de detalhes, selecione Exibir resultados e, em seguida, selecione Exibir descobertas.

- 3. Na página Descobertas, selecione a descoberta dos dados confidenciais que deseja localizar. O painel de detalhes exibirá informações sobre a descoberta.
- 4. No painel de detalhes, vá até a seção Dados confidenciais. Esta seção fornece informações sobre as categorias e os tipos de dados confidenciais que o Macie encontrou no objeto do S3 afetado. Também indica o número de ocorrências de cada tipo de dado confidencial que o Macie encontrou.

Por exemplo, a imagem a seguir mostra alguns detalhes de uma descoberta que relata 30 ocorrências de números de cartão de crédito, 30 ocorrências de nomes e 30 ocorrências de números do Seguro Social dos EUA.

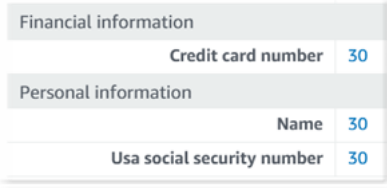

Se uma descoberta incluir detalhes sobre a localização de uma ou mais ocorrências de um tipo específico de dado confidencial, o número de ocorrências será um link. Selecione o link para mostrar os detalhes. O Macie abre uma nova janela e exibe os detalhes no formato JSON.

Por exemplo, a imagem a seguir mostra a localização de duas ocorrências de números de cartão de crédito em um objeto do S3 afetado.

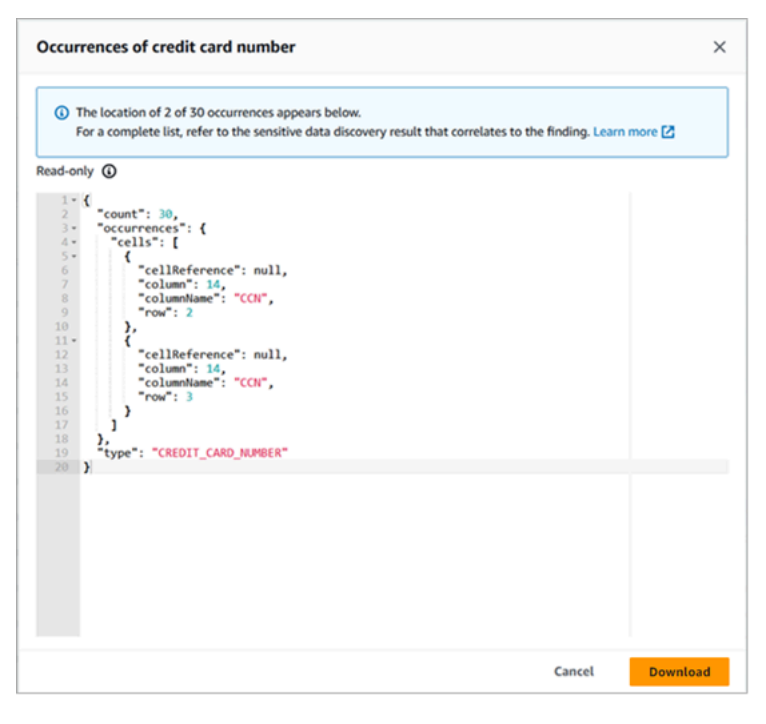

Para salvar os detalhes como um arquivo JSON, selecione Baixar e, em seguida, especifique um nome e um local para o arquivo.

5. (Opcional) Para salvar todos os detalhes da descoberta como um arquivo JSON, selecione o identificador da descoberta (ID da descoberta) na parte superior do painel de detalhes. O Macie abre uma nova janela e exibe todos os detalhes no formato JSON. Selecione Baixar e, em seguida, especifique um nome e um local para o arquivo.

Para acessar detalhes sobre a localização de até 1.000 ocorrências de cada tipo de dado confidencial no objeto afetado, consulte o resultado correspondente da detecção de dados confidenciais para a descoberta. Para fazer isso, vá até o início da seção Detalhes do painel. Em seguida, selecione o link no campo Localização detalhada do resultado. O Macie abre o console do Amazon S3 e exibe o arquivo ou pasta que contém o resultado da descoberta correspondente.

## <span id="page-458-0"></span>Recuperando e revelando amostras de dados confidenciais com as descobertas do Amazon Macie

Para verificar a natureza dos dados confidenciais que o Amazon Macie relata nas descobertas, você pode, opcionalmente, configurar e usar o Macie para recuperar e revelar amostras de dados confidenciais relatados por determinadas descobertas. Isso inclui dados confidenciais que o Macie detectou usando [identificadores de dados gerenciados](#page-84-0) e dados que correspondem aos critérios dos [identificadores de dados personalizados.](#page-142-0) As amostras podem ajudar você a personalizar sua investigação sobre o objeto e o bucket afetados do Amazon Simple Storage Service (Amazon S3).

Se você recuperar e revelar amostras de dados confidenciais para uma descoberta, o Macie executará as seguintes tarefas gerais:

- 1. Verifica se a descoberta especifica a localização de determinadas ocorrências de dados confidenciais e a localização de um [resultado da descoberta de dados confidenciais](#page-349-0) correspondente.
- 2. Avalia o resultado correspondente da descoberta de dados confidenciais, verificando a validade dos metadados do objeto afetado do S3 e os dados de localização para ocorrências de dados confidenciais no objeto.
- 3. Ao usar dados no resultado da descoberta de dados confidenciais, localiza as primeiras 1 a 10 ocorrências de dados confidenciais relatadas pela descoberta e extrai os primeiros 1 a 128 caracteres de cada ocorrência do objeto do S3 afetado. Se a descoberta relatar vários tipos de dados confidenciais, o Macie fará isso para até cem tipos.
- 4. Ele criptografa os dados extraídos com uma chave AWS Key Management Service (AWS KMS) que você especificar.
- 5. Armazena temporariamente os dados criptografados em um cache e exibe os dados para você revisar. Os dados são criptografados o tempo todo, tanto em trânsito quanto em repouso.
- 6. Logo após a extração e a criptografia, ele exclui permanentemente os dados do cache, a menos que uma retenção adicional seja temporariamente necessária para resolver um problema operacional.

Se você optar por recuperar e revelar amostras de dados confidenciais para uma descoberta novamente, o Macie repetirá essas tarefas para localizar, extrair, criptografar, armazenar e, por fim, excluir as amostras.

O Macie não usa o [perfil vinculado a serviços](#page-689-0) do Macie em sua conta para realizar essas tarefas. Em vez disso, você usa sua identidade do AWS Identity and Access Management (IAM) ou permite que o Macie assuma um perfil do IAM em sua conta. É possível recuperar e revelar amostras de dados confidenciais para uma descoberta se você ou o perfil tiver permissão para acessar os recursos e dados necessários, e também para realizar as ações necessárias. Todas as ações necessárias estão [registradas em AWS CloudTrail.](#page-705-0)

#### **A** Important

Recomendamos que você restrinja o acesso a essa funcionalidade usando [políticas](#page-662-0) [personalizadas do IAM](#page-662-0). Para controle de acesso adicional, recomendamos que você também crie um AWS KMS key dedicado para criptografia de amostras de dados confidenciais que são recuperadas e restrinja o uso da chave somente às entidade principais, que devem ter permissão para recuperar e revelar amostras de dados confidenciais. Para obter recomendações e exemplos de políticas que você pode usar para controlar o acesso a essa funcionalidade, consulte a postagem do blog [Como usar o Amazon Macie](https://aws.amazon.com/blogs/security/how-to-use-amazon-macie-to-preview-sensitive-data-in-s3-buckets/) [para pré-visualizar dados confidenciais em buckets do S3](https://aws.amazon.com/blogs/security/how-to-use-amazon-macie-to-preview-sensitive-data-in-s3-buckets/) no blog de segurança AWS.

Os tópicos desta seção explicam como configurar e usar o Macie para recuperar e revelar amostras de dados confidenciais para as descobertas. Você pode realizar essas tarefas em todas as Regiões da AWS em que o Macie está atualmente disponível, exceto nas regiões Asia Pacific (Osaka) e Israel (Tel Aviv).

#### Tópicos

- [Requisitos e opções de configuração para recuperar amostras de dados confidenciais com](#page-460-0)  [descobertas](#page-460-0)
- [Configurar o Amazon Macie para recuperar e revelar amostras de dados confidenciais com](#page-479-0)  [descobertas](#page-479-0)
- [Como recuperar e revelar amostras de dados confidenciais com descobertas](#page-491-0)

## <span id="page-460-0"></span>Requisitos e opções de configuração para recuperar amostras de dados confidenciais com descobertas

Como opção é possível configurar e usar o Amazon Macie para recuperar e revelar amostras de dados confidenciais que o Macie relata em descobertas individuais. Se você recuperar e revelar amostras de dados confidenciais para uma descoberta, o Macie vai usar os dados no [resultado da](#page-349-0) [descoberta de dados confidenciais](#page-349-0) correspondente para localizar ocorrências de dados confidenciais no objeto afetado do Amazon Simple Storage Service (Amazon S3). Em seguida, o Macie extrai amostras dessas ocorrências do objeto afetado. O Macie criptografa os dados extraídos com uma chave AWS Key Management Service (AWS KMS) que você especifica, armazena temporariamente os dados criptografados em um cache e retorna os dados em seus resultados da descoberta. Logo após a extração e a criptografia, o Macie exclui permanentemente os dados do cache, a menos que uma retenção adicional seja temporariamente necessária para resolver um problema operacional.

O Macie não usa o [perfil vinculado a serviço do Macie](#page-689-0) em sua conta para localizar, recuperar, criptografar ou revelar amostras de dados confidenciais para objetos afetados do S3. Em vez disso, o Macie usa configurações e recursos que você configura para sua conta. Ao definir as configurações no Macie, você especifica como acessar os objetos afetados do S3. Você também especifica qual AWS KMS key deve ser usada para criptografar as amostras. É possível definir as configurações em todas as Regiões da AWS nas quais o Macie está atualmente disponível, exceto nas regiões Asia Pacific (Osaka) e Israel (Tel Aviv).

Você tem duas opções para acessar objetos afetados do S3 e recuperar amostras de dados confidenciais deles. É possível configurar o Macie para usar credenciais de usuário do AWS Identity and Access Management (IAM) ou assumir um perfil do IAM:

- Usar credenciais de usuário do IAM: com essa opção, cada usuário da sua conta usa sua identidade individual do IAM para localizar, recuperar, criptografar e revelar as amostras. Isso significa que um usuário pode recuperar e revelar amostras de dados confidenciais para uma descoberta se tiver permissão para acessar os recursos e dados necessários, e também para realizar as ações necessárias.
- Assumir um perfil do IAM: com essa opção, você cria um perfil do IAM que delega acesso ao Macie. Você também garante que as políticas de confiança e permissões do perfil atendam a todos os requisitos para que o Macie assuma o perfil. Posteriormente, o Macie vai assumir o perfil quando um usuário da sua conta optar por localizar, recuperar, criptografar e revelar amostras de dados confidenciais para uma descoberta.

Você pode usar qualquer uma das configurações com qualquer tipo de conta do Macie, ou seja, a conta delegada de administrador do Macie para uma organização, uma conta de membro do Macie em uma organização ou uma conta autônoma do Macie.

Os tópicos a seguir explicam as opções, os requisitos e os fatores que podem ajudar você a determinar como definir as configurações e os recursos para sua conta. Isso inclui as políticas de confiabilidade e permissão para anexar a um perfil do IAM. Para obter recomendações e exemplos adicionais de políticas que você pode usar para recuperar e revelar amostras de dados confidenciais, consulte a postagem [Como usar o Amazon Macie para pré-visualizar dados confidenciais em](https://aws.amazon.com/blogs/security/how-to-use-amazon-macie-to-preview-sensitive-data-in-s3-buckets/)  [buckets do S3](https://aws.amazon.com/blogs/security/how-to-use-amazon-macie-to-preview-sensitive-data-in-s3-buckets/) no blog de segurança da AWS.

Tópicos

- [Como determinar qual método de acesso usar](#page-461-0)
- [Como usar credenciais de usuário do IAM para acessar objetos afetados do S3](#page-463-0)
- [Assumir um perfil do IAM para acessar objetos afetados do S3](#page-464-0)
- [Configurar um perfil do IAM para acessar objetos afetados do S3](#page-466-0)
- [Como descriptografar objetos afetados do S3](#page-474-0)

<span id="page-461-0"></span>Como determinar qual método de acesso usar

Ao determinar qual configuração é melhor para seu ambiente AWS, uma consideração importante é se seu ambiente inclui várias contas do Amazon Macie que são gerenciadas centralmente como uma organização. Se você for o administrador delegado do Macie de uma organização, configurar o Macie para assumir um perfil do IAM pode agilizar a recuperação de amostras de dados confidenciais de objetos do S3 afetados para contas em sua organização. Com essa abordagem, você cria um perfil do IAM em sua conta de administrador. Você também cria um perfil do IAM em cada conta de membro aplicável. O perfil na sua conta de administrador delega acesso ao Macie. O perfil em uma conta de membro delega o acesso entre contas ao perfil em sua conta de administrador. Se implementado, você poderá usar o encadeamento de perfis para acessar objetos do S3 afetados para as contas de membros.

Considere também quem tem acesso direto às descobertas individuais por padrão. A fim de recuperar e revelar amostras de dados confidenciais para uma descoberta, primeiro o usuário deve ter acesso à descoberta:

• Trabalhos de descoberta de dados confidenciais: somente a conta que cria um trabalho pode acessar as descobertas produzidas pelo trabalho. Se você tiver uma conta de administrador do Macie, poderá configurar um trabalho para analisar objetos em buckets do S3 para qualquer conta em sua organização. Portanto, seus trabalhos podem produzir descobertas para objetos em buckets pertencentes às suas contas de membros. Se você tiver uma conta de membro ou uma conta autônoma do Macie, poderá configurar um trabalho para analisar objetos somente nos buckets pertencentes à sua conta.

• Descoberta automatizada de dados confidenciais: somente a conta de administrador do Macie pode acessar descobertas que o processo automatizado de descoberta produz para contas na organização. As contas de membros não podem acessar essas descobertas. Se você tiver uma conta autônoma do Macie, só poderá acessar as descobertas que a descoberta automatizada produz para sua própria conta.

Se você planeja acessar objetos afetados do S3 usando uma perfil do IAM, considere também o seguinte:

- Para localizar ocorrências de dados confidenciais em um objeto, é necessário armazenar o resultado correspondente da descoberta de dados confidenciais para uma descoberta em um objeto do S3 que o Macie tenha assinado com uma AWS KMS key de código de autenticação de mensagens por hash (HMAC). O Macie deve ser capaz de verificar a integridade e a autenticidade do resultado da descoberta de dados confidenciais. Caso contrário, o Macie não assumirá o perfil do IAM para recuperar amostras de dados confidenciais. Essa é uma barreira de proteção adicional que visa restringir o acesso a dados em objetos do S3 para uma conta.
- Para recuperar amostras de dados confidenciais de um objeto criptografado com uma AWS KMS key gerenciada pelo cliente, o perfil do IAM deve ter permissão para descriptografar dados com a chave. Mais especificamente, a política da chave deve permitir que o perfil execute a ação kms:Decrypt. Para outros tipos de criptografia no lado do servidor, é necessário ter permissões ou recursos adicionais para descriptografar um objeto afetado. Para obter mais informações, consulte [Como descriptografar objetos afetados do S3](#page-474-0).
- Para recuperar amostras de dados confidenciais de um objeto para outra conta, você deve ser o administrador delegado do Macie para a conta na Região da AWS aplicável. Além disso:
	- No momento, o Macie deve estar habilitado para a conta de membro na região aplicável.
	- A conta de membro deve ter um perfil do IAM que delegue o acesso entre contas a um perfil do IAM na sua conta de administrador do Macie. O nome do perfil deve ser o mesmo em sua conta de administrador do Macie e na conta de membro.
	- A política de confiança para o perfil do IAM na conta de membro deve incluir uma condição que especifique o ID externo correto para sua configuração. Esse ID é uma string alfanumérica

exclusiva que o Macie gera automaticamente depois que você define as configurações da sua conta de administrador do Macie. Para obter mais informações sobre o uso de IDs externos em políticas de confiabilidade, consulte [Como usar um ID externo ao conceder acesso aos seus](https://docs.aws.amazon.com/IAM/latest/UserGuide/id_roles_create_for-user_externalid.html) [recursos da AWS a terceiros](https://docs.aws.amazon.com/IAM/latest/UserGuide/id_roles_create_for-user_externalid.html) no Guia do usuário do AWS Identity and Access Management.

• Se o perfil do IAM na conta de membro atender a todos os requisitos do Macie, a conta de membro não precisará definir e ativar as configurações do Macie para que você recupere amostras de dados confidenciais dos objetos da conta. O Macie usará somente as configurações e o perfil do IAM na sua conta de administrador do Macie e o perfil do IAM na conta de membro.

#### **b** Tip

Se sua conta integrar uma grande organização, considere usar um modelo do AWS CloudFormation e um conjunto de pilhas para provisionar e gerenciar os perfis do IAM para contas de membro em sua organização. Para obter informações sobre como criar e usar modelos e conjuntos de pilhas, consulte o [Guia do usuário do AWS](https://docs.aws.amazon.com/AWSCloudFormation/latest/UserGuide/Welcome.html)  [CloudFormation](https://docs.aws.amazon.com/AWSCloudFormation/latest/UserGuide/Welcome.html).

você pode usar o console do Amazon Macie para analisar e, opcionalmente, baixar um modelo do CloudFormation que possa servir como ponto de partida. No painel de navegação no console, em Configurações, selecione Revelar amostras. Escolha Editar e, em seguida, escolha Exibir permissões de perfil de membro e modelo do CloudFormation.

Os tópicos subsequentes desta seção fornecem detalhes e considerações adicionais para cada tipo de configuração. Para perfis do IAM, isso inclui as políticas de confiabilidade e permissão para anexar a um perfil. Se você não tiver certeza sobre qual tipo de configuração é a melhor para seu ambiente, peça ajuda ao seu administrador da AWS.

<span id="page-463-0"></span>Como usar credenciais de usuário do IAM para acessar objetos afetados do S3

Se você configurar o Amazon Macie para recuperar amostras de dados confidenciais usando credenciais de usuário do IAM, cada usuário da sua conta do Macie usará a própria identidade do IAM para localizar, recuperar, criptografar e revelar amostras para descobertas individuais. Isso significa que um usuário pode recuperar e revelar amostras de dados confidenciais para uma descoberta se a identidade do IAM dele tiver permissão para acessar os recursos e dados necessários, e também para realizar as ações necessárias. Todas as ações necessárias estão [registradas em AWS CloudTrail.](#page-705-0)

Para recuperar e revelar amostras de dados confidenciais de uma descoberta específica, o usuário precisa ter permissão para acessar os seguintes dados e recursos: a descoberta; o resultado correspondente da descoberta de dados confidenciais, o bucket afetado do S3 e o objeto afetado do S3. O usuário também deverá ter permissão para usar a AWS KMS key empregada para criptografar o objeto afetado, se for o caso, e a AWS KMS key que você configurou para o Macie usar na criptografia de amostras de dados confidenciais. Se alguma política do IAM, política de recursos ou outras configurações de permissões negar o acesso necessário, o usuário não conseguirá recuperar e revelar nenhuma amostra para a descoberta.

Para definir esse tipo de configuração, conclua as seguintes tarefas gerais:

- 1. Verifique se você configurou um repositório para os resultados da descoberta de dados confidenciais.
- 2. Configure a AWS KMS key para uso na criptografia de amostras de dados confidenciais.
- 3. Verifique suas permissões para definir as configurações no Macie.
- 4. Configure e ative as configurações no Macie.

Para obter informações sobre como realizar essas tarefas, consulte [Configurar o Amazon Macie para](#page-479-0)  [recuperar e revelar amostras de dados confidenciais com descobertas](#page-479-0).

<span id="page-464-0"></span>Assumir um perfil do IAM para acessar objetos afetados do S3

Para configurar o Amazon Macie para recuperar amostras de dados confidenciais assumindo um perfil do IAM, comece criando um perfil do IAM que delegue acesso ao Macie. Garanta que as políticas de confiança e permissões do perfil atendam a todos os requisitos para que o Macie assuma o perfil. Quando um usuário da sua conta do Macie optar por recuperar e revelar amostras de dados confidenciais para uma descoberta, o Macie assumirá a função de recuperar as amostras do objeto afetado do S3. O Macie só assume o perfil quando um usuário opta por recuperar e revelar amostras para uma descoberta. Para assumir o perfil, o Macie usa a operação [AssumeRole](https://docs.aws.amazon.com/STS/latest/APIReference/API_AssumeRole.html) da API AWS Security Token Service (AWS STS). Todas as ações necessárias estão [registradas em AWS](#page-705-0)  [CloudTrail.](#page-705-0)

Para recuperar e revelar amostras de dados confidenciais para uma descoberta específica, o usuário deve ter permissão para acessar a descoberta, o resultado correspondente da descoberta de dados confidenciais e a AWS KMS key que você define para o Macie usar a fim de criptografar amostras de dados confidenciais. O perfil do IAM deve permitir que o Macie acesse o bucket afetado do S3 e o objeto afetado do S3. O perfil também deve ter permissão para usar a AWS KMS key que foi usada

para criptografar o objeto afetado, se aplicável. Se alguma política do IAM, política de recursos ou outras configurações de permissões negar o acesso necessário, o usuário não conseguirá recuperar e revelar nenhuma amostra para a descoberta.

Para definir esse tipo de configuração, conclua as seguintes tarefas gerais. Se você tiver uma conta de membro em uma organização, trabalhe com o administrador do Macie para determinar se e como definir as configurações e os recursos da sua conta.

- 1. Defina o seguinte:
	- O nome do perfil do IAM que você deseja que o Macie assuma. Se sua conta fizer parte de uma organização, esse nome deverá ser o mesmo para a conta de administrador delegada do Macie e para cada conta de membro aplicável na organização. Caso contrário, o administrador do Macie não poderá acessar os objetos afetados do S3 para uma conta de membro aplicável.
	- O nome da política de permissão do IAM para anexar ao perfil do IAM. Se sua conta fizer parte de uma organização, recomendamos que você use o mesmo nome de política para cada conta de membro aplicável na organização. Isso pode simplificar o provisionamento e o gerenciamento do perfil nas contas dos membros.
- 2. Verifique se você configurou um repositório para os resultados da descoberta de dados confidenciais.
- 3. Configure a AWS KMS key para uso na criptografia de amostras de dados confidenciais.
- 4. Verifique suas permissões para criar perfis do IAM e definir as configurações no Macie.
- 5. Se você for o administrador delegado do Macie para uma organização ou se tiver uma conta autônoma no Macie:
	- a. Crie e configure o perfil do IAM para sua conta. Garanta que as políticas de confiança e permissões do perfil atendam a todos os requisitos para que o Macie assuma o perfil. Para obter detalhes sobre esses requisitos, consulte o [próximo tópico](#page-466-0).
	- b. Configure e ative as configurações no Macie. Em seguida, o Macie vai gerar um ID externo para a configuração. Se você for o administrador do Macie para uma organização, anote esse ID. A política de confiança para o perfil do IAM em cada uma das suas contas de membro aplicáveis deve especificar esse ID.
- 6. Se você tiver uma conta de membro em uma organização:
	- a. Peça ao administrador do Macie o ID externo a ser especificado na política de confiança do perfil do IAM em sua conta. Além disso, verifique o nome do perfil do IAM e a política de permissões a ser criada.
- b. Crie e configure o perfil do IAM para sua conta. Garanta que as políticas de confiança e permissões do perfil atendam a todos os requisitos para que o seu administrador do Macie assuma o perfil. Para obter detalhes sobre esses requisitos, consulte o [próximo tópico.](#page-466-0)
- c. (Opcional) Se você quiser recuperar e revelar amostras de dados confidenciais de objetos afetados do S3 para sua própria conta, defina e ative as configurações no Macie. Se você quiser que o Macie assuma uma perfil do IAM para recuperar as amostras, comece criando e configurando um perfil adicional do IAM em sua conta. Garanta que as políticas de confiança e permissões para esse perfil adicional atendam a todos os requisitos para que o Macie assuma o perfil. Em seguida, defina as configurações no Macie e especifique o nome desse perfil adicional. Para obter detalhes sobre os requisitos de política para o perfil, consulte o [próximo](#page-466-0) [tópico.](#page-466-0)

Para obter informações sobre como realizar essas tarefas, consulte [Configurar o Amazon Macie para](#page-479-0)  [recuperar e revelar amostras de dados confidenciais com descobertas](#page-479-0).

<span id="page-466-0"></span>Configurar um perfil do IAM para acessar objetos afetados do S3

Para acessar os objetos afetados do S3 usando um perfil do IAM, comece criando e configurando um perfil que delegue acesso ao Amazon Macie. Garanta que as políticas de confiança e permissões do perfil atendam a todos os requisitos para que o Macie assuma o perfil. A maneira de fazer isso dependerá do seu tipo de conta Macie.

As seções a seguir fornecem detalhes sobre as políticas de confiança e permissões a serem anexadas ao perfil do IAM para cada tipo de conta do Macie. Escolha a seção para o tipo de conta que você tem.

#### **a** Note

Se você tiver uma conta de membro em uma organização, talvez seja necessário criar e configurar dois perfis do IAM para sua conta:

- Para permitir que seu administrador do Macie recupere e revele amostras de dados confidenciais de objetos afetados do S3 para sua conta, crie e configure um perfil que a conta do seu administrador possa assumir. Para obter esses detalhes, escolha a seção de conta de membro do Macie.
- Para recuperar e revelar amostras de dados confidenciais de objetos afetados do S3 para sua própria conta, crie e configure um perfil que seu Macie possa assumir. Para obter esses detalhes, escolha a seção de conta autônoma do Macie.

Antes de criar e configurar qualquer perfil do IAM, trabalhe com o administrador do Macie para determinar a configuração adequada para sua conta.

Para obter informações detalhadas sobre como usar o IAM para criar o perfil, consulte [Como criar](https://docs.aws.amazon.com/IAM/latest/UserGuide/id_roles_create_for-custom.html)  [um perfil usando políticas personalizadas de confiança](https://docs.aws.amazon.com/IAM/latest/UserGuide/id_roles_create_for-custom.html) no Guia do usuário do AWS Identity and Access Management.

Conta de administrador do Macie

Se você for o administrador delegado do Macie de uma organização, comece usando o editor de políticas do IAM para criar a política de permissões para o perfil do IAM. A política deve seguir o exemplo abaixo.

```
{ 
     "Version": "2012-10-17", 
     "Statement": [ 
          { 
               "Sid": "RetrieveS3Objects", 
               "Effect": "Allow", 
               "Action": [ 
                   "s3:GetObject" 
              ], 
              "Resource": [ 
\mathbf{u} \star \mathbf{u} ] 
          }, 
          { 
               "Sid": "AssumeMacieRevealRoleForCrossAccountAccess", 
               "Effect": "Allow", 
               "Action": [ 
                   "sts:AssumeRole" 
              ], 
               "Resource": "arn:aws:iam::*:role/IAMRoleName" 
          } 
     ]
}
```
Onde *IAMRoleName* é o nome do perfil do IAM que o Macie deve assumir ao recuperar amostras de dados confidenciais dos objetos afetados do S3 para as contas da sua organização. Substitua
esse valor pelo nome do perfil que você está criando para sua conta e planeja criar para contas de membros aplicáveis em sua organização. Esse nome deve ser o mesmo para sua conta de administrador do Macie e para cada conta de membro aplicável.

### **a** Note

Na política de permissões anterior, o elemento Resource na primeira instrução usa um caractere curinga (\*). Isso permite que uma entidade do IAM anexada recupere objetos de todos os buckets do S3 que sua organização possui. Para permitir esse acesso apenas a buckets específicos, substitua o caractere curinga pelo nome do recurso da Amazon (ARN) de cada bucket. Por exemplo, para permitir o acesso somente a objetos em um bucket chamado DOC-EXAMPLE-BUCKET, altere o elemento para: "Resource": "arn:aws:s3:::DOC-EXAMPLE-BUCKET/\*" Também é possível restringir o acesso a objetos em buckets específicos do S3 para contas

individuais. Para fazer isso, especifique os ARNs do bucket no elemento Resource da política de permissões para o perfil do IAM em cada conta aplicável. Para obter mais informações e exemplos, consulte [Elementos da política JSON do IAM: recurso](https://docs.aws.amazon.com/IAM/latest/UserGuide/reference_policies_elements_resource.html) no Guia do usuário do AWS Identity and Access Management.

Após criar a política de permissões para o perfil do IAM, crie e configure o perfil. Se você fizer isso usando o console do IAM, escolha Política de confiança personalizada como o Tipo de entidade confiável para o perfil. Especifique o seguinte para a política de confiança que define entidades confiáveis para o perfil.

```
{ 
     "Version": "2012-10-17", 
     "Statement": [ 
         { 
             "Sid": "AllowMacieReveal", 
             "Effect": "Allow", 
             "Principal": { 
                 "Service": "reveal-samples.macie.amazonaws.com" 
             }, 
             "Action": "sts:AssumeRole", 
             "Condition": { 
                 "StringEquals": { 
                     "aws:SourceAccount": "accountID" 
 } 
 }
```
Recuperando amostras de dados confidenciais 461

}

 $\mathbf{I}$ }

Onde *accountId* é o ID de conta da sua Conta da AWS. Substitua esse valor pelo seu ID de conta com 12 dígitos.

Na política de confiança anterior:

- O elemento Principal especifica a entidade principal de serviço que o Macie usa ao recuperar amostras de dados confidenciais dos objetos afetados do S3, revealsamples.macie.amazonaws.com.
- O elemento Action especifica a ação que a entidade principal do serviço pode realizar, a operação [AssumeRole](https://docs.aws.amazon.com/STS/latest/APIReference/API_AssumeRole.html) da API do AWS Security Token Service (AWS STS).
- O elemento Condition define uma condição que usa a chave de contexto de condição global [aws:SourceAccount.](https://docs.aws.amazon.com/IAM/latest/UserGuide/reference_policies_condition-keys.html#condition-keys-sourceaccount) Essa condição determina qual conta pode realizar a ação especificada. Nesse caso, ele permite que o Macie assuma o perfil somente para a conta especificada (*accountID*). A condição ajuda a evitar que o Macie seja usado em um ataque de [representante](https://docs.aws.amazon.com/IAM/latest/UserGuide/confused-deputy.html) [confuso](https://docs.aws.amazon.com/IAM/latest/UserGuide/confused-deputy.html) durante transações com o AWS STS.

Após definir a política de confiança para o perfil do IAM, anexe a política de permissões ao perfil. Essa deve ser a política de permissões que você criou antes de começar a criar o perfil. Em seguida, conclua as etapas restantes no IAM para concluir a criação e a configuração do perfil. Ao terminar, [defina e ative as configurações no Macie](#page-479-0).

# Conta de membro do Macie

Se você tiver uma conta de membro do Macie e quiser permitir que seu administrador do Macie recupere e revele amostras de dados confidenciais dos objetos afetados do S3 para sua conta, comece solicitando as seguintes informações ao administrador do Macie:

- O nome do perfil do IAM a ser criado. O nome deve ser igual para sua conta e para a conta de administrador do Macie da sua organização.
- O nome da política de permissão do IAM para anexar ao perfil.
- O ID externo para especificar na política de confiabilidade do perfil. Esse ID deve ser o ID externo que o Macie gerou para a configuração do administrador do Macie.

Após receber essas informações, use o editor de políticas do IAM para criar a política de permissões para o perfil. A política deve seguir o exemplo abaixo.

```
{ 
     "Version": "2012-10-17", 
     "Statement": [ 
         \{ "Sid": "RetrieveS3Objects", 
               "Effect": "Allow", 
               "Action": [ 
                   "s3:GetObject" 
              ], 
               "Resource": [ 
\mathbf{u} \star \mathbf{u} ] 
          } 
     ]
}
```
A política de permissão anterior permite que uma entidade do IAM anexada recupere objetos de todos os buckets do S3 da sua conta. Isso acontece porque o elemento Resource na política usa um caractere curinga (\*). Para permitir esse acesso apenas a buckets específicos, substitua o caractere curinga pelo nome do recurso da Amazon (ARN) de cada bucket. Por exemplo, para permitir o acesso somente a objetos em um bucket chamado DOC-EXAMPLE-BUCKET2, altere o elemento para:

```
"Resource": "arn:aws:s3:::DOC-EXAMPLE-BUCKET2/*"
```
Para obter mais informações e exemplos, consulte [Elementos da política JSON do IAM: recurso](https://docs.aws.amazon.com/IAM/latest/UserGuide/reference_policies_elements_resource.html) no Guia do usuário do AWS Identity and Access Management.

Após criar a política de permissões para o perfil do IAM, crie o perfil. Se você criar o perfil usando o console do IAM, escolha Política de confiança personalizada como o Tipo de entidade confiável para o perfil. Especifique o seguinte para a política de confiança que define entidades confiáveis para o perfil.

```
{ 
     "Version": "2012-10-17", 
     "Statement": [ 
          { 
              "Sid": "AllowMacieAdminRevealRoleForCrossAccountAccess", 
              "Effect": "Allow",
```

```
 "Principal": { 
                 "AWS": "arn:aws:iam::administratorAccountID:role/IAMRoleName" 
             }, 
             "Action": "sts:AssumeRole", 
             "Condition": { 
                 "StringEquals": { 
                     "sts:ExternalId": "externalID", 
                     "aws:PrincipalOrgID": "${aws:ResourceOrgID}" 
 } 
 } 
         } 
     ]
}
```
Na política anterior, substitua os valores do espaço reservado pelos valores corretos para seu ambiente AWS, no qual:

- *administratorAccountID* é o ID da conta com 12 dígitos para a conta do seu administrador do Macie.
- *IAMRoleName* é o nome do perfil do IAM na conta do seu administrador do Macie. Deve ser o nome que você recebeu do administrador do Macie.
- *ExternalID* é o ID externo que você recebeu do administrador do Macie.

Em geral, a política de confiança permite que o administrador do Macie assuma o perfil para recuperar e revelar amostras de dados confidenciais de objetos afetados do S3 para sua conta. O elemento Principal especifica o ARN de um perfil do IAM na sua conta de administrador do Macie. Esse é o perfil que o administrador do Macie usa para recuperar e revelar amostras de dados confidenciais das contas da sua organização. O bloco Condition define duas condições que determinam adicionalmente quem pode assumir o perfil:

- A primeira condição especifica um ID externo exclusivo para a configuração da sua organização. Para saber mais sobre IDs externos, consulte [Como usar um ID externo ao conceder acesso aos](https://docs.aws.amazon.com/IAM/latest/UserGuide/id_roles_create_for-user_externalid.html)  [seus recursos da AWS a terceiros](https://docs.aws.amazon.com/IAM/latest/UserGuide/id_roles_create_for-user_externalid.html) no Guia do usuário do AWS Identity and Access Management.
- A segunda condição usa a chave de contexto de condição [global aws:PrincipalOrgID](https://docs.aws.amazon.com/IAM/latest/UserGuide/reference_policies_condition-keys.html#condition-keys-principalorgid). O valor da chave é uma variável dinâmica que representa o identificador exclusivo de uma organização no AWS Organizations (\${aws:ResourceOrgID}). A condição restringe o acesso somente às contas que fazem parte da mesma organização no AWS Organizations. Se você tiver ingressado na sua organização aceitando um convite no Macie, remova essa condição da política.

Após definir a política de confiança para o perfil do IAM, anexe a política de permissões ao perfil. Essa deve ser a política de permissões que você criou antes de começar a criar o perfil. Em seguida, conclua as etapas restantes no IAM para concluir a criação e a configuração do perfil. Não defina nem insira configurações para o perfil no Macie.

Conta autônoma do Macie

Se você tiver uma conta autônoma do Macie ou uma conta de membro do Macie e quiser recuperar e revelar amostras de dados confidenciais dos objetos afetados do S3 para sua própria conta, comece usando o editor de políticas do IAM para criar a política de permissões para o perfil do IAM. A política deve seguir o exemplo abaixo.

```
{ 
     "Version": "2012-10-17", 
     "Statement": [ 
         { 
              "Sid": "RetrieveS3Objects", 
              "Effect": "Allow", 
              "Action": [ 
                  "s3:GetObject" 
              ], 
              "Resource": [ 
 "*" 
 ] 
         } 
    \mathbf{I}}
```
Na política de permissões anterior, o elemento Resource usa um caractere curinga (\*). Isso permite que uma entidade do IAM anexada recupere objetos de todos os buckets do S3 da sua conta. Para permitir esse acesso apenas a buckets específicos, substitua o caractere curinga pelo nome do recurso da Amazon (ARN) de cada bucket. Por exemplo, para permitir o acesso somente a objetos em um bucket chamado DOC-EXAMPLE-BUCKET3, altere o elemento para:

```
"Resource": "arn:aws:s3:::DOC-EXAMPLE-BUCKET3/*"
```
Para obter mais informações e exemplos, consulte [Elementos da política JSON do IAM: recurso](https://docs.aws.amazon.com/IAM/latest/UserGuide/reference_policies_elements_resource.html) no Guia do usuário do AWS Identity and Access Management.

Após criar a política de permissões para o perfil do IAM, crie o perfil. Se você criar o perfil usando o console do IAM, escolha Política de confiança personalizada como o Tipo de entidade confiável para o perfil. Especifique o seguinte para a política de confiança que define entidades confiáveis para o perfil.

```
{ 
     "Version": "2012-10-17", 
     "Statement": [ 
         { 
             "Sid": "AllowMacieReveal", 
             "Effect": "Allow", 
             "Principal": { 
                  "Service": "reveal-samples.macie.amazonaws.com" 
             }, 
              "Action": "sts:AssumeRole", 
              "Condition": { 
                 "StringEquals": { 
                      "aws:SourceAccount": "accountID" 
 } 
 } 
         } 
     ]
}
```
Onde *accountId* é o ID de conta da sua Conta da AWS. Substitua esse valor pelo seu ID de conta com 12 dígitos.

Na política de confiança anterior:

- O elemento Principal especifica a entidade principal de serviço que o Macie usa ao recuperar e revelar amostras de dados confidenciais dos objetos afetados do S3, revealsamples.macie.amazonaws.com.
- O elemento Action especifica a ação que a entidade principal do serviço pode realizar, a operação [AssumeRole](https://docs.aws.amazon.com/STS/latest/APIReference/API_AssumeRole.html) da API do AWS Security Token Service (AWS STS).
- O elemento Condition define uma condição que usa a chave de contexto de condição global [aws:SourceAccount.](https://docs.aws.amazon.com/IAM/latest/UserGuide/reference_policies_condition-keys.html#condition-keys-sourceaccount) Essa condição determina qual conta pode realizar a ação especificada. Ela permite que o Macie assuma o perfil somente para a conta especificada (*accountID*). A condição ajuda a evitar que o Macie seja usado em um ataque de [representante confuso](https://docs.aws.amazon.com/IAM/latest/UserGuide/confused-deputy.html) durante transações com o AWS STS.

Após definir a política de confiança para o perfil do IAM, anexe a política de permissões ao perfil. Essa deve ser a política de permissões que você criou antes de começar a criar o perfil. Em seguida, conclua as etapas restantes no IAM para concluir a criação e a configuração do perfil. Ao terminar, [defina e ative as configurações no Macie](#page-479-0).

Como descriptografar objetos afetados do S3

O Amazon S3 oferece suporte a várias opções de criptografia para objetos do S3. Para a maioria dessas opções, não é necessário ter nenhum recurso ou permissão adicional para que um perfil ou usuário do IAM decodifique e recupere amostras de dados confidenciais de um objeto afetado. Esse é o caso para um objeto criptografado usando criptografia no lado do servidor com uma chave gerenciada pelo Amazon S3 ou uma AWS KMS key gerenciada pela AWS.

No entanto, se um objeto do S3 for criptografado com uma AWS KMS key gerenciada pelo cliente, será necessário ter permissões adicionais para descriptografar e recuperar amostras de dados confidenciais do objeto. Mais especificamente, a política de chave da chave KMS deverá permitir que o perfil ou usuário do IAM execute a ação kms:Decrypt. Caso contrário, ocorrerá um erro e o Macie não recuperará nenhuma amostra do objeto. Para saber como fornecer esse acesso a um usuário do IAM, consulte [Autenticação e controle de acesso para o AWS KMS](https://docs.aws.amazon.com/kms/latest/developerguide/control-access.html) no Guia do desenvolvedor do AWS Key Management Service.

A forma de fornecer esse acesso para um perfil do IAM dependerá de a conta proprietária da AWS KMS key também ser proprietária do perfil:

- Se a mesma conta for proprietária da chave KMS e do perfil, um usuário da conta precisará atualizar a política da chave.
- Se uma conta for proprietária da chave KMS e outra conta diferente for proprietária do perfil, um usuário da conta proprietária da chave deverá permitir o acesso entre contas à chave.

Este tópico descreve como realizar essas tarefas para um perfil do IAM que você criou para recuperar amostras de dados confidenciais de objetos do S3. Ele também fornece exemplos para os dois cenários. Para obter informações sobre como permitir o acesso à AWS KMS keys gerenciada pelo cliente em outros cenários, consulte [Autenticação e controle de acesso para o AWS KMS](https://docs.aws.amazon.com/kms/latest/developerguide/control-access.html) no Guia do desenvolvedor do AWS Key Management Service.

Permitir acesso da mesma conta a uma chave gerenciada pelo cliente

Se a mesma conta for proprietária da AWS KMS key e do perfil do IAM, um usuário da conta precisará adicionar uma declaração à política da chave. A declaração adicional deverá permitir que o perfil do IAM decifre dados usando a chave. Para obter informações detalhadas sobre como atualizar uma política principal, consulte [Alterar uma política de chave](https://docs.aws.amazon.com/kms/latest/developerguide/key-policy-modifying.html) no Guia do desenvolvedor AWS Key Management Service.

Na declaração:

- O elemento Principal precisará especificar o nome do recurso da Amazon (ARN) do perfil do IAM.
- O array Action deve especificar a ação kms:Decrypt. Essa é a única ação do AWS KMS para a qual o perfil do IAM deverá ter permissão de realizar para descriptografar um objeto que foi criptografado com a chave.

Veja a seguir um exemplo da instrução a ser adicionada à política de uma chave do KMS.

```
{ 
     "Sid": "Allow the Macie reveal role to use the key", 
     "Effect": "Allow", 
     "Principal": { 
          "AWS": "arn:aws:iam::123456789012:role/IAMRoleName" 
     }, 
     "Action": [ 
          "kms:Decrypt" 
     ], 
     "Resource": "*"
}
```
No exemplo anterior:

- O campo AWS no elemento Principal especifica o ARN do perfil do IAM na conta. Isso permite que o perfil execute a ação especificada na declaração de política. *123456789012* é um exemplo de ID de conta. Substitua esse valor pelo ID da conta proprietária do perfil e da chave do KMS. *IAMRoleName* é um nome de exemplo. Substitua esse valor pelo nome do perfil do IAM na conta.
- A matriz Action especifica a ação que o perfil do IAM pode realizar usando a chave do KMS: descriptografar o texto cifrado que foi criptografado com a chave.

O local em que você adiciona essa declaração a uma política de chave depende da estrutura e dos elementos que a política contém atualmente. Ao adicionar a instrução, certifique-se de que a sintaxe seja válida. As políticas de chaves usam o formato JSON. Isso significa que você também

precisa adicionar uma vírgula antes ou depois da declaração, dependendo de onde você adiciona a declaração à política.

Permitir acesso entre contas a uma chave gerenciada pelo cliente

Se uma conta for proprietária da AWS KMS key (proprietária da chave) e outra conta for proprietária do perfil do IAM (proprietária do perfil), o proprietário da chave deverá fornecer ao proprietário do perfil acesso entre contas à chave. Uma maneira de fazer isso é usando uma concessão Uma concessão é um instrumento de política que permite que as AWSentidades principais usem chaves KMS em operações criptográficas se as condições especificadas pela concessão forem atendidas. Para saber mais sobre concessões, consulte [Subsídios AWS KMS no](https://docs.aws.amazon.com/kms/latest/developerguide/grants.html) AWS Key Management ServiceGuia do desenvolvedor.

Com essa abordagem, primeiro o proprietário da chave garante que a política da chave permita que o proprietário do perfil crie uma concessão para a chave. Em seguida, o proprietário do perfil criará uma concessão para a chave. A concessão delega as permissões relevantes ao perfil do IAM em sua conta. Ele permite que o perfil decifre objetos do S3 que são criptografados com a chave.

Etapa 1: atualizar a política de chave

Na política de chave, o proprietário da chave deve garantir que a política inclua uma declaração que permita ao proprietário do perfil criar uma concessão para o perfil do IAM na conta dele (do proprietário do perfil). Nessa declaração, o elemento Principal deverá especificar o ARN da conta do proprietário do perfil. O array Action deve especificar a ação kms:CreateGrant. Um bloco Condition pode filtrar o acesso à ação especificada. Veja a seguir um exemplo da instrução a ser adicionada à política de uma chave do KMS.

```
{ 
     "Sid": "Allow a role in an account to create a grant", 
     "Effect": "Allow", 
     "Principal": { 
          "AWS": "arn:aws:iam::111122223333:root" 
     }, 
     "Action": [ 
          "kms:CreateGrant" 
     ], 
     "Resource": "*", 
     "Condition": { 
          "StringEquals": { 
              "kms:GranteePrincipal": "arn:aws:iam::111122223333:role/IAMRoleName"
```

```
 }, 
          "ForAllValues:StringEquals": { 
               "kms:GrantOperations": "Decrypt" 
          } 
     }
}
```
No exemplo anterior:

- O campo AWS no elemento Principal especifica o ARN da conta do proprietário do perfil. Isso permite que a conta execute a ação especificada na declaração de política. *111122223333* é um exemplo de ID de conta. Substitua esse valor pelo ID da conta do proprietário do perfil.
- A matriz Action especifica a ação que o proprietário do perfil pode realizar na chave do KMS: criar uma concessão para a chave.
- O bloco Condition usa [operadores de condição](https://docs.aws.amazon.com/IAM/latest/UserGuide/reference_policies_elements_condition_operators.html) e as seguintes chaves de condição para filtrar o acesso à ação que o proprietário do perfil tem permissão para executar na chave do KMS:
	- [kms:GranteePrincipal:](https://docs.aws.amazon.com/kms/latest/developerguide/conditions-kms.html#conditions-kms-grantee-principal) essa condição permite que o proprietário do perfil crie uma concessão somente para a entidade principal beneficiária especificada, que é o ARN do perfil do IAM em sua conta. Nesse ARN, *111122223333* é um exemplo de ID de conta. Substitua esse valor pelo ID da conta do proprietário do perfil. *IAMRoleName* é um nome de exemplo. Substitua esse valor pelo nome do perfil do IAM na conta do proprietário do perfil.
	- [kms:GrantOperations:](https://docs.aws.amazon.com/kms/latest/developerguide/conditions-kms.html#conditions-kms-grant-operations) essa condição permite que o proprietário do perfil crie uma concessão somente para delegar permissão para realizar a ação Decrypt do AWS KMS (descriptografar texto cifrado que foi criptografado com a chave). Isso impede que o proprietário do perfil crie concessões que deleguem permissões para realizar outras ações na chave do KMS. A ação Decrypt é a única ação do AWS KMS para a qual o perfil do IAM deverá ter permissão de realizar para descriptografar um objeto que foi criptografado com a chave.

O local no qual o proprietário adicionará essa declaração a uma política de chave dependerá da estrutura e dos elementos atualmente contidos na política. Quando o proprietário da chave adiciona a declaração, ele deve garantir que a sintaxe seja válida. As políticas de chaves usam o formato JSON. Isso significa que você também precisa adicionar uma vírgula antes ou depois da declaração, dependendo de onde você adiciona a declaração à política. Para obter informações detalhadas sobre como atualizar uma política principal, consulte [Alterar uma política de chave](https://docs.aws.amazon.com/kms/latest/developerguide/key-policy-modifying.html) no Guia do desenvolvedor AWS Key Management Service.

# Etapa 2: criar uma concessão

Depois que o proprietário da chave atualizar a política de chave conforme necessário, o proprietário do perfil criará uma concessão para a chave. A concessão delega as permissões relevantes ao perfil do IAM na conta dele (o proprietário do perfil). Antes que o proprietário do perfil crie a concessão, ele deverá verificar se tem permissão para realizar a ação kms:CreateGrant. Essa ação permite que ele adicione uma concessão a uma AWS KMS key existente gerenciada pelo cliente.

Para criar a concessão, o proprietário do perfil pode usar a operação [CreateGrant](https://docs.aws.amazon.com/kms/latest/APIReference/API_CreateGrant.html) da API do AWS Key Management Service. Quando o proprietário do perfil criar a concessão, ele deverá especificar os seguintes valores para os parâmetros necessários:

- KeyId: o ARN da chave do KMS. Para acesso entre contas a uma chave do KMS, esse valor deve ser um ARN. Não pode ser um ID de chave.
- GranteePrincipal: o ARN do perfil do IAM na conta dele. Esse valor deve ser arn:aws:iam::*111122223333*:role/*IAMRoleName*, no qual *111122223333* é o ID da conta do proprietário do perfil e *IAMRoleName* é o nome do perfil.
- Operations: a ação de descriptografia do AWS KMS (Decrypt). Essa é a única ação do AWS KMS para a qual o perfil do IAM deverá ter permissão de realizar para descriptografar um objeto que foi criptografado com a chave do KMS.

Se o proprietário do perfil estiver usando a AWS Command Line Interface (AWS CLI), ele poderá executar o comando [create-grant](https://docs.aws.amazon.com/cli/latest/reference/kms/create-grant.html) para criar a concessão. O exemplo a seguir mostra como. O exemplo está formatado para Microsoft Windows e usa o caractere de continuação de linha circunflexo (^) para melhorar a legibilidade.

```
C:\> aws kms create-grant ^
--key-id arn:aws:kms:us-east-1:123456789012:key/1234abcd-12ab-34cd-56ef-1234567890ab ^
--grantee-principal arn:aws:iam::111122223333:role/IAMRoleName ^
--operations "Decrypt"
```
Em que:

- key-id especifica o ARN da chave do KMS à qual aplicar a concessão.
- grantee-principal especifica o ARN do perfil do IAM que tem permissão para realizar a ação especificada pela concessão. Esse valor deve corresponder ao ARN especificado pela condição kms:GranteePrincipal na política de chave.
- operations especifica a ação que a concessão permite que a entidade principal especificada execute: descriptografar o texto cifrado que foi criptografado com a chave.

Se o comando for executado com sucesso, você receberá um resultado semelhante ao seguinte.

```
{ 
     "GrantToken": "<grant token>", 
     "GrantId": "1a2b3c4d2f5e69f440bae30eaec9570bb1fb7358824f9ddfa1aa5a0dab1a59b2"
}
```
Onde GrantToken é uma string única, não secreta, de comprimento variável e codificada em base64 que representa a concessão que foi criada e GrantId é o identificador exclusivo da concessão.

# <span id="page-479-0"></span>Configurar o Amazon Macie para recuperar e revelar amostras de dados confidenciais com descobertas

Como opção é possível configurar e usar o Amazon Macie para recuperar e revelar amostras de dados confidenciais que o Macie relata em descobertas individuais de dados confidenciais. As amostras podem ajudar você a verificar a natureza dos dados confidenciais que o Macie encontrou. Eles podem ajudar você a personalizar sua investigação sobre o objeto e o bucket afetados do Amazon Simple Storage Service (Amazon S3). Você pode recuperar e revelar amostras de dados confidenciais em todas as Regiões da AWS nas quais o Macie está atualmente disponível, salvo nas regiões Asia Pacific (Osaka) e Israel (Tel Aviv).

Quando você recupera e revela amostras de dados confidenciais de uma descoberta, o Macie usa dados no resultado correspondente da descoberta de dados confidenciais para localizar ocorrências de dados confidenciais no objeto do S3 afetado. Em seguida, o Macie extrai amostras dessas ocorrências do objeto afetado. O Macie criptografa os dados extraídos com uma chave AWS Key Management Service (AWS KMS) que você especifica, armazena temporariamente os dados criptografados em um cache e retorna os dados em seus resultados da descoberta. Logo após a extração e a criptografia, o Macie exclui permanentemente os dados do cache, a menos que uma retenção adicional seja temporariamente necessária para resolver um problema operacional.

Para recuperar e revelar amostras de dados confidenciais para descobertas, primeiro você precisa definir e habilitar as configurações da sua conta no Macie. Você também precisa configurar recursos de apoio e permissões para sua conta. Os tópicos desta seção orientam você no processo de configuração do Macie para recuperar e revelar amostras de dados confidenciais e no gerenciamento do status da configuração da sua conta.

### Tópicos

• [Antes de começar](#page-480-0)

- [Como definir e habilitar as configurações do Amazon Macie](#page-483-0)
- [Como desabilitar configurações do Amazon Macie](#page-489-0)

### **1** Tip

Para obter recomendações e exemplos de políticas que você pode usar para controlar o acesso a essa funcionalidade, consulte a postagem do blog [Como usar o Amazon Macie](https://aws.amazon.com/blogs/security/how-to-use-amazon-macie-to-preview-sensitive-data-in-s3-buckets/) [para pré-visualizar dados confidenciais em buckets do S3](https://aws.amazon.com/blogs/security/how-to-use-amazon-macie-to-preview-sensitive-data-in-s3-buckets/) no blog de segurança AWS.

### <span id="page-480-0"></span>Antes de começar

Antes de configurar o Amazon Macie para recuperar e revelar amostras de dados confidenciais de descobertas, execute as tarefas a seguir para garantir que você tenha os recursos e as permissões necessários.

### Tarefas

- [Etapa 1: configurar um repositório para resultados de descoberta de dados confidenciais](#page-480-1)
- [Etapa 2: determinar como acessar os objetos afetados do S3](#page-481-0)
- [Etapa 3: configurar o AWS KMS key](#page-481-1)
- [Etapa 4: verificar suas permissões](#page-482-0)

Essas tarefas são opcionais se você já tiver configurado o Macie para recuperar e revelar amostras de dados confidenciais e só quiser alterar suas configurações.

<span id="page-480-1"></span>Etapa 1: configurar um repositório para resultados de descoberta de dados confidenciais

Quando você recupera e revela amostras de dados confidenciais de uma descoberta, o Macie usa dados no resultado correspondente da descoberta de dados confidenciais para localizar ocorrências de dados confidenciais no objeto do S3 afetado. Portanto, é importante verificar se você configurou um repositório para os resultados de descoberta de dados confidenciais. Caso contrário, o Macie não conseguirá localizar amostras de dados confidenciais que você deseja recuperar e revelar.

Para determinar se você configurou esse repositório para a sua conta, é possível usar o console do Amazon Macie: escolha Resultados da descoberta (em Configurações) no painel de navegação. Para fazer isso programaticamente, use a operação [GetClassificationExportConfiguration](https://docs.aws.amazon.com/macie/latest/APIReference/classification-export-configuration.html) da API do Amazon Macie. Para saber mais sobre os resultados de descoberta de dados confidenciais e como

configurar esse repositório, consulte [Armazenamento e retenção de resultados de descoberta de](#page-349-0) [dados confidenciais](#page-349-0).

<span id="page-481-0"></span>Etapa 2: determinar como acessar os objetos afetados do S3

Você tem duas opções para acessar objetos afetados do S3 e recuperar amostras de dados confidenciais deles. Você pode configurar o Macie para usar suas credenciais de usuário do AWS Identity and Access Management (IAM). Como alternativa, é possível configurar o Macie para assumir um perfil do IAM que delegue acesso ao Macie. Você pode usar qualquer uma das configurações com qualquer tipo de conta do Macie, ou seja, a conta delegada de administrador do Macie para uma organização, uma conta de membro do Macie em uma organização ou uma conta autônoma do Macie. Antes de definir as configurações no Macie, determine qual método de acesso deseja usar. Para obter detalhes sobre as opções e os requisitos de cada método, consulte [Requisitos e opções de configuração para recuperar amostras de dados confidenciais com](#page-460-0)  [descobertas](#page-460-0).

Se você planeja usar um perfil do IAM, crie e configure a função antes de definir as configurações no Macie. Além disso, garanta que as políticas de confiança e permissões do perfil atendam a todos os requisitos para que o Macie assuma o perfil. Se sua conta integrar uma organização que gerencie centralmente várias contas do Macie, trabalhe com o administrador do Macie para determinar primeiro se e como configurar o perfil para a sua conta.

<span id="page-481-1"></span>Etapa 3: configurar o AWS KMS key

Quando você recupera e revela amostras de dados confidenciais para uma descoberta, o Macie criptografa as amostras com uma chave do AWS Key Management Service (AWS KMS) que você especifica. Portanto, você precisa determinar qual AWS KMS key deseja usar para criptografar as amostras. A chave pode ser uma chave do KMS existente na sua própria conta ou uma chave do KMS existente que outra conta possui. Se você desejar usar uma chave que outra conta possui, obtenha o nome do recurso da Amazon (ARN) da chave. Você precisará especificar esse ARN ao inserir as configurações no Macie.

A chave do KMS deve ser uma chave do KMS de criptografia simétrica e gerenciada pelo cliente. Também deve ser uma chave de região única habilitada na mesma Região da AWS que sua conta no Macie. A chave do KMS pode estar em um repositório de chaves externo. No entanto, a chave pode, então, ser mais lenta e menos confiável do que uma chave totalmente gerenciada no AWS KMS. Se a latência ou um problema de disponibilidade impedir o Macie de criptografar amostras de dados confidenciais que você deseja recuperar e revelar, ocorre um erro e o Macie não retorna nenhuma amostra para a descoberta.

Além disso, a política de chaves para a chave deve permitir que as entidades principais adequadas (perfis do IAM, usuários do IAM ouContas da AWS) realizem as seguintes ações:

- kms:Decrypt
- kms:DescribeKey
- kms:GenerateDataKey

# **A** Important

Como uma camada adicional de controle de acesso, recomendamos que você crie uma chave do KMS dedicada para criptografia de amostras de dados confidenciais que são recuperadas e restrinja o uso da chave somente às entidades principais que devem ter permissão para recuperar e revelar amostras de dados confidenciais. Se um usuário não tiver permissão para realizar as ações anteriores para a chave, o Macie vai rejeitar a solicitação de recuperar e revelar amostras de dados confidenciais. O Macie não retornará nenhuma amostra para a descoberta.

Para obter informações sobre como criar e configurar chaves do KMS, consulte [Gerenciamento](https://docs.aws.amazon.com/kms/latest/developerguide/getting-started.html)  [de chaves](https://docs.aws.amazon.com/kms/latest/developerguide/getting-started.html) no Guia do desenvolvedor do AWS Key Management Service. Para obter informações sobre o uso de políticas de chaves para gerenciar o acesso às chaves do KMS, consulte [Políticas de](https://docs.aws.amazon.com/kms/latest/developerguide/key-policies.html)  [chaves no AWS KMS](https://docs.aws.amazon.com/kms/latest/developerguide/key-policies.html) no Guia do desenvolvedor do AWS Key Management Service.

<span id="page-482-0"></span>Etapa 4: verificar suas permissões

Antes de definir as configurações no Macie, verifique também se você tem as permissões necessárias. Para verificar suas permissões, use o AWS Identity and Access Management (IAM) para revisar as políticas do IAM que estão anexadas à sua identidade do IAM. Em seguida, compare as informações dessas políticas com a seguinte lista de ações que você deve ter permissão para realizar.

### Amazon Macie

Verifique também se você tem permissão para realizar as seguintes ações:

- macie2:GetMacieSession
- macie2:UpdateRevealConfiguration

A primeira ação permite que você acesse sua conta no Macie. A segunda ação permite que você altere suas configurações para recuperar e revelar amostras de dados confidenciais. Isso inclui habilitar e desabilitar a configuração.

Opcionalmente, verifique se você também tem permissão para realizar a ação macie2:GetRevealConfiguration. Essa ação permite que você recupere suas configurações atuais e o status atual da configuração para sua conta.

### AWS KMS

Se você planeja usar o console do Amazon Macie para inserir as definições de configuração, verifique também se tem permissão para realizar as seguintes ações do AWS Key Management Service (AWS KMS):

- kms:DescribeKey
- kms:ListAliases

Essas ações permitem que você recupere informações sobre o AWS KMS keys para a sua conta. Em seguida, você pode escolher uma dessas chaves ao inserir as configurações.

### IAM

Se você planeja configurar o Macie para assumir um perfil do IAM para recuperar e revelar amostras de dados confidenciais, verifique também se tem permissão para realizar a seguinte ação do IAM: iam:PassRole. Essa ação permite que você transmita o perfil para o Macie, o que permitirá que o Macie assuma o perfil. Quando você inserir as configurações da sua conta, o Macie também poderá verificar se o perfil existe na sua conta e está configurada corretamente.

Se você não tiver permissão para realizar as ações necessárias, peça ajuda ao seu administrador AWS.

<span id="page-483-0"></span>Como definir e habilitar as configurações do Amazon Macie

Após verificar se você tem os recursos e as permissões necessários, você poderá definir as configurações no Amazon Macie e habilitar a configuração da sua conta.

Se sua conta integrar uma organização que gerencie centralmente várias contas do Macie, observe o seguinte antes de configurar ou alterar posteriormente as configurações da sua conta:

• Se você tiver uma conta de membro, trabalhe com o administrador do Macie para determinar se e como definir as configurações da sua conta. Seu administrador do Macie poderá ajudar a determinar as configurações corretas para sua conta.

• Se você tiver uma conta de administrador do Macie e alterar suas configurações para acessar objetos afetados do S3, suas alterações poderão afetar outras contas e recursos da sua organização. Isso dependerá de o Macie estar ou não configurado para assumir um perfil do AWS Identity and Access Management (IAM) para recuperar amostras de dados confidenciais. Se estiver e você reconfigurar o Macie para usar as credenciais de usuário do IAM, o Macie excluirá permanentemente as configurações existentes do perfil do IAM: o nome do perfil e o ID externo da sua configuração. Posteriormente, se sua organização optar por usar os perfis do IAM novamente, você precisará especificar um novo ID externo na política de confiança para o perfil em cada conta de membro aplicável.

Para obter detalhes sobre as opções de configuração para os tipos de conta, consulte [Requisitos e](#page-460-0)  [opções de configuração para recuperar amostras de dados confidenciais com descobertas](#page-460-0).

Para definir as configurações no Macie e habilitar a configuração da sua conta, você pode usar o console do Amazon Macie ou a API do Amazon Macie.

### **Console**

Siga estas etapas para definir e habilitar as configurações usando o console do Amazon Macie.

Para definir e habilitar as configurações do Macie

- 1. Abra o console do Amazon Macie em <https://console.aws.amazon.com/macie/>.
- 2. Ao usar o seletor Região da AWS no canto superior direito da página, selecione a região na qual deseja configurar e habilitar o Macie para recuperar e revelar amostras de dados confidenciais.
- 3. No painel de navegação, em Configurações, selecione Revelar amostras.
- 4. Na seção Configurações, escolha Editar.
- 5. Em Status, escolha Enabled (Habilitado).
- 6. Em Acesso, especifique o método de acesso e as configurações que deseja usar ao recuperar amostras de dados confidenciais dos objetos afetados do S3:
	- Para usar um perfil do IAM que delegue acesso ao Macie, escolha Assumir um perfil do IAM. Se você escolher essa opção, o Macie recuperará as amostras assumindo o perfil do IAM que você criou e configurou na sua Conta da AWS. Na caixa Nome do perfil, insira o nome do perfil.
- Para usar as credenciais do usuário do IAM que solicita as amostras, escolha Usar credenciais do usuário do IAM. Se você escolher essa opção, cada usuário da sua conta usará sua identidade individual do IAM para recuperar as amostras.
- 7. Em Criptografia, especifique a AWS KMS key que deseja usar para criptografar as amostras de dados confidenciais que forem recuperadas:
	- Para usar uma chave do KMS da sua própria conta, escolha Selecionar uma chave da sua conta. Em seguida, na lista AWS KMS key, selecione a chave a ser usada. A lista exibe as chaves do KMS de criptografia simétrica existentes para sua conta.
	- Para usar uma chave do KMS de outra conta, selecione Inserir o ARN de uma chave de outra conta. Em seguida, na caixa AWS KMS key ARN, insira o nome do recurso da Amazon (ARN) da chave a ser utilizada — por exemplo, **arn:aws:kms:useast-1:111122223333:key/1234abcd-12ab-34cd-56ef-1234567890ab**.
- 8. Após terminar de inserir configurações, escolha Salvar.

O Macie testa as configurações e verifica se elas estão corretas. Se você tiver configurado o Macie para assumir um perfil do IAM, o Macie também verificará se o perfil existe na sua conta e se as políticas de confiança e permissões estão configuradas corretamente. Se houver algum problema, o Macie exibirá uma mensagem descrevendo o problema.

Para resolver um problema com a AWS KMS key, consulte os requisitos no [tópico anterior](#page-481-1) e especifique uma chave do KMS que atenda aos requisitos. Para resolver um problema com o perfil do IAM, comece verificando se você inseriu o nome correto do perfil. Se o nome estiver correto, certifique-se de que as políticas do perfil atendam a todos os requisitos para que o Macie assuma o perfil. Para obter esses detalhes, consulte [Configurar um perfil do IAM para](#page-466-0) [acessar objetos afetados do S3](#page-466-0). Após corrigir qualquer erro, você poderá salvar e habilitar as configurações.

# **a** Note

Se você for o administrador do Macie para uma organização e tiver configurado o Macie para assumir um perfil do IAM, o serviço vai gerar e exibir um ID externo depois que você salvar as configurações da sua conta. Anote esse ID. A política de confiança para o perfil do IAM em cada uma das suas contas de membro aplicáveis deve especificar esse ID. Caso contrário, não será possível recuperar amostras de dados confidenciais de objetos do S3 de propriedade da conta.

### API

Para definir e habilitar as configurações de maneira programática, use a operação [UpdateRevealConfiguration](https://docs.aws.amazon.com/macie/latest/APIReference/reveal-configuration.html) da API do Amazon Macie. Em sua solicitação, especifique os valores adequados para os parâmetros compatíveis:

- Para os parâmetros de retrievalConfiguration, especifique o método de acesso e as configurações que deseja usar ao recuperar amostras de dados confidenciais dos objetos afetados do S3:
	- Para assumir um perfil do IAM que delegue acesso ao Macie, especifique ASSUME\_ROLE para o parâmetro retrievalMode e especifique o nome do perfil do parâmetro roleName. Se você especificar essas configurações, o Macie recuperará as amostras assumindo o perfil do IAM que você criou e configurou na sua Conta da AWS.
	- Para usar as credenciais do usuário do IAM que solicita as amostras, especifique CALLER\_CREDENTIALS para o parâmetro retrievalMode. Se você especificar essa configuração, cada usuário da sua conta usará sua identidade individual do IAM para recuperar as amostras.

# **A** Important

Se você não especificar valores para esses parâmetros, o Macie definirá o método de acesso (retrievalMode) como CALLER\_CREDENTIALS. Se o Macie estiver configurado para usar um perfil do IAM para recuperar as amostras, o Macie também excluirá permanentemente o nome do perfil atual e o ID externo da sua configuração. Para manter essas configurações em uma configuração existente, inclua os parâmetros retrievalConfiguration em sua solicitação e especifique suas configurações atuais para esses parâmetros. Para recuperar suas configurações atuais, use a operação [GetRevealConfiguration](https://docs.aws.amazon.com/macie/latest/APIReference/reveal-configuration.html) ou, se estiver usando a AWS Command Line Interface (AWS CLI), execute o comando [get-reveal-configuration.](https://docs.aws.amazon.com/cli/latest/reference/macie2/get-reveal-configuration.html)

- Para o parâmetro kmsKeyId, especifique a AWS KMS key que deseja usar para criptografar as amostras de dados confidenciais que forem recuperadas:
	- Para usar uma chave do KMS da sua própria conta, especifique o nome do recurso da Amazon (ARN), o ID ou o alias da chave. Se você especificar um alias, inclua o prefixo alias/ — por exemplo, alias/ExampleAlias.
	- Para usar uma chave do KMS que outra conta possui, especifique o ARN da chave por exemplo, arn:aws:kms:us-

east-1:111122223333:key/1234abcd-12ab-34cd-56ef-1234567890ab. Ou especifique o ARN do alias da chave, por exemplo, arn:aws:kms:useast-1:111122223333:alias/ExampleAlias.

• Para o parâmetro status, especifique ENABLED para habilitar a configuração da sua conta Macie.

Em sua solicitação, não se esqueça de especificar também a Região da AWS na qual deseja habilitar e usar a configuração.

Para definir e habilitar as configurações usando a AWS CLI, execute o comando [update-reveal](https://docs.aws.amazon.com/cli/latest/reference/macie2/update-reveal-configuration.html)[configuration](https://docs.aws.amazon.com/cli/latest/reference/macie2/update-reveal-configuration.html) e especifique os valores adequados para os parâmetros compatíveis. Por exemplo, se estiver usando a AWS CLI no Microsoft Windows, execute o seguinte comando:

```
C:\> aws macie2 update-reveal-configuration ^
--region us-east-1 ^
--configuration={\"kmsKeyId\":\"arn:aws:kms:us-east-1:111122223333:alias/
ExampleAlias\",\"status\":\"ENABLED\"} ^
--retrievalConfiguration={\"retrievalMode\":\"ASSUME_ROLE\",\"roleName\":
\"MacieRevealRole\"}
```
Em que:

- *us-east-1* é a região na qual habilitar e usar a configuração. Neste exemplo, a Região Leste dos EUA (Norte da Virgínia).
- *arn:aws:kms:us-east-1:111122223333:alias/ExampleAlias* é o ARN do alias da AWS KMS key a ser utilizada. Neste exemplo, a chave pertence a outra conta.
- ENABLED é o status da configuração.
- *ASSUME\_ROLE* é o método de acesso a ser usado. Neste exemplo, assuma o perfil do IAM especificado.
- *MacieRevealRole* é o nome do perfil do IAM que o Macie deve assumir ao recuperar amostras de dados confidenciais.

O exemplo anterior usa o caractere circunflexo (^) de continuação de linha para melhorar a legibilidade.

Quando você envia sua solicitação, o Macie testa as configurações. Se você tiver configurado o Macie para assumir um perfil do IAM, o Macie também verificará se o perfil existe na sua conta

e se as políticas de confiança e permissões estão configuradas corretamente. Se houver algum problema, sua solicitação vai falhar e o Macie retornará uma mensagem descrevendo o erro. Para resolver um problema com a AWS KMS key, consulte os requisitos no [tópico anterior](#page-481-1) e especifique uma chave do KMS que atenda aos requisitos. Para resolver um problema com o perfil do IAM, comece verificando se você especificou o nome correto do perfil. Se o nome estiver correto, certifique-se de que as políticas do perfil atendam a todos os requisitos para que o Macie assuma o perfil. Para obter esses detalhes, consulte [Configurar um perfil do IAM para acessar](#page-466-0) [objetos afetados do S3.](#page-466-0) Reenvie sua solicitação após resolver o problema.

Se a sua solicitação for realizada com êxito, o Macie habilitará a configuração da sua conta na Região especificada e você receberá um resultado semelhante ao seguinte.

```
{ 
   "configuration": { 
     "kmsKeyId": "arn:aws:kms:us-east-1:111122223333:alias/ExampleAlias", 
     "status": "ENABLED" 
   }, 
   "retrievalConfiguration": { 
     "externalId": "o2vee30hs31642lexample", 
     "retrievalMode": "ASSUME_ROLE", 
     "roleName": "MacieRevealRole" 
   }
}
```
Onde kmsKeyId especifica a AWS KMS key a ser usada para criptografar amostras de dados confidenciais recuperadas e status é o status da configuração da sua conta do Macie. Os valores retrievalConfiguration especificam o método de acesso e as configurações a serem usadas ao recuperar as amostras.

#### **a** Note

Se você for o administrador do Macie de uma organização e tiver configurado o Macie para assumir um perfil do IAM, anote o ID externo (externalId) na resposta. A política de confiança para o perfil do IAM em cada uma das suas contas de membro aplicáveis deve especificar esse ID. Caso contrário, não será possível recuperar amostras de dados confidenciais de objetos afetados do S3 de propriedade da conta.

Para verificar posteriormente as configurações ou o status da configuração da sua conta, use a operação [getRevealConfiguration](https://docs.aws.amazon.com/macie/latest/APIReference/reveal-configuration.html) ou, para o AWS CLI, execute o comando [get-reveal](https://docs.aws.amazon.com/cli/latest/reference/macie2/get-reveal-configuration.html)[configuration.](https://docs.aws.amazon.com/cli/latest/reference/macie2/get-reveal-configuration.html)

# <span id="page-489-0"></span>Como desabilitar configurações do Amazon Macie

É possível desabilitar a qualquer momento as configurações da sua conta do Amazon Macie. Se você desabilitar a configuração, o Macie manterá a configuração que especifica qual AWS KMS key usar para criptografar as amostras de dados confidenciais que forem recuperadas. O Macie excluirá permanentemente as configurações de acesso do Amazon S3 para a configuração.

# **A** Warning

Ao desabilitar as configurações da sua conta do Macie, você também exclui permanentemente as configurações atuais que especificam como acessar os objetos afetados do S3. Se o Macie estiver configurado para acessar objetos afetados assumindo um perfil do AWS Identity and Access Management (IAM), isso incluirá: o nome do perfil e o ID externo que o Macie gerou para a configuração. Essas configurações não podem ser recuperadas depois de excluídas.

Para desabilitar as configurações da sua conta do Macie, você pode usar o console do Amazon Macie ou a API do Amazon Macie.

# Console

Siga estas etapas para desabilitar as configurações da sua conta usando o console do Amazon Macie.

Para desabilitar as configurações do Macie

- 1. Abra o console do Amazon Macie em <https://console.aws.amazon.com/macie/>.
- 2. Usando o seletor de Região da AWS no canto superior direito da página, selecione a região na qual você deseja desabilitar as configurações para sua conta do Macie.
- 3. No painel de navegação, em Configurações, selecione Revelar amostras.
- 4. Na seção Configurações, escolha Editar.
- 5. Em Status, escolha Desabilitar.

#### 6. Escolha Save (Salvar).

#### API

Para desabilitar as configurações de maneira programática, use a operação [UpdateRevealConfiguration](https://docs.aws.amazon.com/macie/latest/APIReference/reveal-configuration.html) da API do Amazon Macie. Em sua solicitação, não se esqueça de especificar a Região da AWS na qual deseja desabilitar a configuração. Para o parâmetro status, especifique DISABLED.

Para desabilitar as configurações usando a AWS Command Line Interface (AWS CLI), execute o comando [update-reveal-configuration.](https://docs.aws.amazon.com/cli/latest/reference/macie2/update-reveal-configuration.html) Use o parâmetro region para especificar a região na qual deseja desabilitar a configuração. Para o parâmetro status, especifique DISABLED. Por exemplo, se estiver usando a AWS CLI no Microsoft Windows, execute o seguinte comando:

```
C:\> aws macie2 update-reveal-configuration --region us-east-1 --
configuration={\"status\":\"DISABLED\"}
```
Em que:

- *us-east-1* é a região na qual deseja desabilitar a configuração. Neste exemplo, a Região Leste dos EUA (Norte da Virgínia).
- DISABLED é o novo status da configuração.

Se a sua solicitação for realizada com êxito, o Macie desabilitará a configuração da sua conta na Região especificada e você receberá um resultado semelhante ao seguinte.

```
{ 
      "configuration": { 
          "status": "DISABLED" 
     }
}
```
Onde status é o novo status da configuração da sua conta do Macie.

Se o Macie tiver sido configurado para assumir um perfil do IAM para recuperar amostras de dados confidenciais, você poderá excluir o perfil e a política de permissões do perfil de maneira opcional. O Macie não exclui esses recursos quando você desabilita as configurações da sua conta. Além

disso, o Macie não usa esses recursos para realizar nenhuma outra tarefa na sua conta. Para excluir o perfil e sua política de permissão, é possível usar o console do IAM ou a API do IAM. Para obter mais informações, consulte [Excluir perfis](https://docs.aws.amazon.com/IAM/latest/UserGuide/id_roles_manage_delete.html) no Guia do usuário do AWS Identity and Access Management.

# Como recuperar e revelar amostras de dados confidenciais com descobertas

Com o Amazon Macie, é possível recuperar e revelar amostras de dados confidenciais que o Macie relata em descobertas individuais de dados confidenciais. Isso inclui dados confidenciais que o Macie detectou usando [identificadores de dados gerenciados](#page-84-0) e dados que correspondem aos critérios dos [identificadores de dados personalizados](#page-142-0). As amostras podem ajudar você a verificar a natureza dos dados confidenciais que o Macie encontrou. Eles podem ajudar você a personalizar sua investigação sobre o objeto e o bucket afetados do Amazon Simple Storage Service (Amazon S3). Você pode recuperar e revelar amostras de dados confidenciais em todas as regiões Regiões da AWS onde o Macie está disponível atualmente, exceto nas regiões Ásia-Pacífico (Osaka) e Israel (Tel Aviv).

Se você recuperar e revelar amostras de dados confidenciais para uma descoberta, o Macie usa os dados no [resultado correspondente da descoberta de dados confidenciais](#page-349-0) para localizar as primeiras 1 a 10 ocorrências de dados confidenciais relatadas pela descoberta. Em seguida, p Macie extrai os primeiros 1 a 128 caracteres de cada ocorrência do objeto do S3 afetado. Se uma descoberta relata vários tipos de dados confidenciais, o Macie faz isso para até cem tipos de dados confidenciais relatados pela descoberta.

Quando o Macie extrai dados confidenciais de um objeto do S3 afetado, o Macie criptografa os dados com uma chave AWS Key Management Service (AWS KMS) especificada por você, armazena temporariamente os dados criptografados em um cache e retorna os dados em seus resultados para a descoberta. Logo após a extração e a criptografia, o Macie exclui permanentemente os dados do cache, a menos que uma retenção adicional seja temporariamente necessária para resolver um problema operacional.

Se você optar por recuperar e revelar amostras de dados confidenciais para uma descoberta novamente, o Macie repetirá o processo para localizar, extrair, criptografar, armazenar e, por fim, excluir as amostras.

Para uma demonstração de como você pode recuperar e revelar amostras de dados confidenciais usando o console do Amazon Macie, assista ao seguinte víde[o: Recuperação e revelação de](http://www.youtube.com/embed/Js08sHGpxtI) [amostras de dados confidenciais com o Amazon Macie](http://www.youtube.com/embed/Js08sHGpxtI).

# Tópicos

- [Antes de começar](#page-492-0)
- [Como determinar se as amostras de dados confidenciais estão disponíveis para uma descoberta](#page-493-0)
- [Como recuperar e revelar amostras de dados confidenciais para uma descoberta](#page-497-0)

# <span id="page-492-0"></span>Antes de começar

Antes que possa recuperar e revelar amostras de dados confidenciais para descobertas, você precisará [definir e habilitar as configurações da sua conta do Amazon Macie.](#page-479-0) Você também precisa trabalhar com seu AWS administrador para verificar se você tem as permissões e os recursos necessários.

Quando você recupera e revela amostras de dados confidenciais para uma descoberta, o Macie executa uma série de tarefas para localizar, recuperar, criptografar e revelar as amostras. O Macie não usa o [perfil vinculado a serviços](#page-689-0) do Macie em sua conta para realizar essas tarefas. Em vez disso, você usa sua identidade AWS Identity and Access Management (IAM) ou permite que Macie assuma uma função do IAM em sua conta.

Para recuperar e revelar amostras de dados confidenciais para uma descoberta, você deve ter acesso à descoberta, ao resultado correspondente da descoberta de dados confidenciais e ao AWS KMS key que você configurou o Macie para usar para criptografar amostras de dados confidenciais. Além disso, você ou o perfil do IAM deve ter permissão para acessar o bucket afetado do S3 e o objeto afetado do S3. Você ou a função também devem ter permissão para usar o AWS KMS key que foi usado para criptografar o objeto afetado, se aplicável. Se alguma política do IAM, política de recursos ou outras configurações de permissões negar o acesso necessário, haverá um erro e o Macie não retornará nenhuma amostra para a descoberta.

Você também precisa ter permissão para realizar as seguintes ações do Macie:

- macie2:GetMacieSession
- macie2:GetFindings
- macie2:ListFindings
- macie2:GetSensitiveDataOccurrences

As três primeiras ações permitem que você acesse sua conta do Macie e recupere os detalhes das descobertas. A última ação permite que você recupere e revele amostras de dados confidenciais das descobertas.

Para usar o console do Amazon Macie a fim de recuperar e revelar amostras de dados confidenciais, você também deve ter permissão para realizar a seguinte ação: macie2:GetSensitiveDataOccurrencesAvailability. Essa ação permite determinar se as amostras estão disponíveis para descobertas individuais. Você não precisa de permissão para realizar essa ação para recuperar e revelar amostras de forma programática. No entanto, ter essa permissão pode agilizar sua recuperação de amostras.

Se você for o administrador delegado do Macie de uma organização e tiver configurado o Macie para assumir um perfil do IAM para recuperar amostras de dados confidenciais, também deverá ter permissão para realizar a seguinte ação: macie2:GetMember. Essa ação permite que você recupere informações sobre a associação entre sua conta e uma conta afetada. Ela permite que o Macie verifique se você é atualmente o administrador do Macie para a conta afetada.

Se você não tiver permissão para realizar as ações necessárias ou acessar os dados e recursos necessários, peça ajuda ao AWS administrador.

<span id="page-493-0"></span>Como determinar se as amostras de dados confidenciais estão disponíveis para uma descoberta

Para recuperar e revelar amostras de dados confidenciais para uma descoberta, a descoberta precisa atender a determinados critérios. Ele deve incluir dados de localização para ocorrências específicas de dados confidenciais. Além disso, ele precisa especificar a localização de um resultado de descoberta de dados confidenciais válido e correspondente. O resultado da descoberta de dados confidenciais deve ser armazenado da Região da AWS mesma forma que a descoberta. Se você configurou o Amazon Macie para acessar os objetos afetados do S3 assumindo uma função AWS Identity and Access Management (IAM), o resultado da descoberta de dados confidenciais também deve ser armazenado em um objeto do S3 que o Macie assinou com um Código de Autenticação de Mensagens (HMAC) baseado em Hash. AWS KMS key

<span id="page-493-1"></span>O objeto do S3 afetado também precisa atender a determinados critérios. O tipo de MIME do objeto deve ser um dos seguintes:

- application/avro, para um arquivo de contêiner de objetos Apache Avro (.avro)
- application/gzip, para um arquivo compactado GNU Zip (.gz ou .gzip)
- application/json, para um arquivo JSON ou JSON Lines (.json ou .jsonl)
- application/parquet, para um arquivo Apache Parquet (parquet)
- application/vnd.openxmlformats-officedocument.spreadsheetml.sheet, para um arquivo de pasta de trabalho do Microsoft Excel (.xlsx)
- application/zip, para um arquivo compactado GNU Zip (.gz ou .gzip)
- text/csv, para um arquivo CSV (.csv)
- text/plain, para um arquivo de texto não binário diferente de um arquivo CSV, JSON, JSON Lines ou TSV
- text/tab-separated-values, para um arquivo CSV (.csv)

Além disso, o conteúdo do objeto do S3 deve ser o mesmo de quando a descoberta foi criada. O Macie verifica a tag de entidade do objeto (ETag) para determinar se ela corresponde à ETag especificada pela descoberta. Além disso, o tamanho de armazenamento do objeto não pode exceder a cota de tamanho aplicável para recuperar e revelar amostras de dados confidenciais. Para obter uma lista das cotas aplicáveis, consulte[Cotas do Amazon Macie](#page-732-0).

Se uma descoberta e o objeto do S3 afetado atenderem aos critérios anteriores, amostras de dados confidenciais estarão disponíveis para a descoberta. Opcionalmente, você pode determinar se esse é o caso de uma descoberta específica antes de tentar recuperar e revelar amostras da descoberta.

Determinando se as amostras de dados confidenciais estão disponíveis para descobertas

Você pode usar o console do Amazon Macie ou a API do Amazon Macie para determinar se amostras de dados confidenciais estão disponíveis para uma descoberta.

### **Console**

Siga essas etapas no console do Amazon Macie para determinar se existem amostras de dados confidenciais disponíveis para uma descoberta.

Determinando se as amostras de dados confidenciais estão disponíveis para descobertas

- 1. Abra o console do Amazon Macie em <https://console.aws.amazon.com/macie/>.
- 2. No painel de navegação, selecione Descobertas.
- 3. Na página Descobertas, selecione a descoberta. O painel de detalhes exibirá informações sobre a descoberta.
- 4. No painel de detalhes, vá até a seção Dados confidenciais. Em seguida, consulte o campo Revelar amostras.

Se houver amostras de dados confidenciais disponíveis para a descoberta, um link Revisar será exibido no campo, conforme mostrado na seguinte imagem.

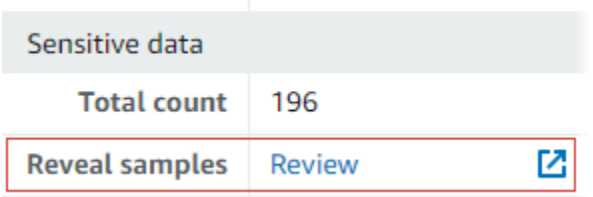

Se não houver amostras de dados confidenciais disponíveis para a descoberta, o campo Revelar amostras exibirá um texto indicando o motivo:

- Conta fora da organização: você não tem permissão para acessar o objeto afetado do S3 usando o Macie. A conta afetada não faz parte da sua organização. Ou a conta faz parte da sua organização, mas o Macie não está habilitado para a conta na Região da AWS atual.
- Resultado inválido de classificação: não há um resultado correspondente de descoberta de dados confidenciais para a descoberta. Ou o resultado correspondente da descoberta de dados confidenciais não está disponível no Região da AWS atual, está malformado ou corrompido ou usa um formato de armazenamento incompatível. O Macie não consegue verificar a localização dos dados confidenciais a serem recuperados.
- Assinatura de resultado inválida: o resultado correspondente da descoberta de dados confidenciais é armazenado em um objeto do S3 que não foi assinado pelo Macie. O Macie não consegue verificar a integridade e a autenticidade do resultado da descoberta de dados confidenciais. Portanto, o Macie não consegue verificar a localização dos dados confidenciais a serem recuperados.
- Perfil de membro muito permissivo: a política de confiança ou de permissões para o perfil do IAM na conta de membro afetada não atende aos requisitos do Macie para restringir o acesso ao perfil. Ou a política de confiança do perfil não especifica o ID externo correto para sua organização. O Macie não pode assumir o perfil para recuperar os dados confidenciais.
- GetMember Permissão ausente Você não tem permissão para recuperar informações sobre a associação entre sua conta e a conta afetada. O Macie não consegue determinar se você não tem permissão para acessar o objeto afetado do S3 como administrador delegado do Macie para a conta afetada.
- Objeto excede a cota de tamanho: o tamanho de armazenamento do objeto afetado do S3 excede a cota de tamanho para recuperar e revelar amostras de dados confidenciais desse tipo de arquivo.
- Objeto indisponível: o objeto afetado do S3 não está disponível. O objeto foi renomeado, movido ou excluído, ou seu conteúdo foi alterado depois que o Macie criou a descoberta. Ou o objeto está criptografado com uma AWS KMS key que está atualmente desabilitada.
- Resultado não assinado: o resultado correspondente da descoberta de dados confidenciais está armazenado em um objeto do S3 que não foi assinado. O Macie não consegue verificar a integridade e a autenticidade do resultado da descoberta de dados confidenciais. Portanto, o Macie não consegue verificar a localização dos dados confidenciais a serem recuperados.
- Perfil muito permissivo: sua conta está configurada para recuperar ocorrências de dados confidenciais usando um perfil do IAM cuja política de confiança ou permissões não atende aos requisitos do Macie para restringir o acesso ao perfil. O Macie não pode assumir o perfil para recuperar os dados confidenciais.
- Tipo de objeto incompatível: o objeto afetado do S3 usa um formato de arquivo ou armazenamento não compatível com o Macie para recuperar e revelar amostras de dados confidenciais. O tipo MIME do objeto afetado do S3 não é um dos valores na [lista anterior.](#page-493-1)

Se houver um problema com o resultado da descoberta de dados confidenciais, as informações no campo Localização detalhada do resultado da descoberta poderão ajudar você a investigar o problema. Esse campo especifica o caminho original para o resultado no Amazon S3. Para investigar um problema com um perfil do IAM, certifique-se de que as políticas do perfil atendam a todos os requisitos para que o Macie assuma o perfil. Para obter esses detalhes, consulte [Configurar um perfil do IAM para acessar objetos afetados do S3.](#page-466-0)

# API

Para determinar programaticamente se amostras de dados confidenciais estão disponíveis para uma descoberta, use a [GetSensitiveDataOccurrencesAvailability](https://docs.aws.amazon.com/macie/latest/APIReference/findings-findingid-reveal-availability.html)operação da API Amazon Macie. Ao enviar sua solicitação, use o parâmetro findingId para especificar o identificador exclusivo da descoberta. Para obter esse identificador, você pode usar a [ListFindings](https://docs.aws.amazon.com/macie/latest/APIReference/findings.html)operação.

Se você estiver usando o AWS Command Line Interface (AWS CLI), execute o comando [get](https://docs.aws.amazon.com/cli/latest/reference/macie2/get-sensitive-data-occurrences-availability.html)[sensitive-data-occurrences-availability](https://docs.aws.amazon.com/cli/latest/reference/macie2/get-sensitive-data-occurrences-availability.html) e use o finding-id parâmetro para especificar o identificador exclusivo para a descoberta. Para obter esse identificador, você pode usar a operação [ListFindings](https://docs.aws.amazon.com/cli/latest/reference/macie2/list-findings.html).

Se sua solicitação tiver êxito e as amostras estiverem disponíveis para a descoberta, você receberá um resultado semelhante a este:

```
{ 
     "code": "AVAILABLE", 
     "reasons": []
}
```
Se sua solicitação tiver êxito e as amostras não estiverem disponíveis para a descoberta, o valor do campo code será UNAVAILABLE e a matriz reasons especificará o motivo. Por exemplo: .

```
{ 
      "code": "UNAVAILABLE", 
      "reasons": [ 
           "UNSUPPORTED_OBJECT_TYPE" 
     \mathbf{I}}
```
Se houver um problema com o resultado da descoberta de dados confidenciais, as informações no campo classificationDetails.detailedResultsLocation da descoberta poderão ajudar você a investigar o problema. Esse campo especifica o caminho original para o resultado no Amazon S3. Para investigar um problema com um perfil do IAM, certifique-se de que as políticas do perfil atendam a todos os requisitos para que o Macie assuma o perfil. Para obter esses detalhes, consulte [Configurar um perfil do IAM para acessar objetos afetados do S3.](#page-466-0)

<span id="page-497-0"></span>Como recuperar e revelar amostras de dados confidenciais para uma descoberta

Para recuperar e revelar amostras de dados confidenciais de uma descoberta, você pode usar o console do Amazon Macie ou a API do Amazon Macie.

### **Console**

Siga estas etapas para recuperar e revelar amostras de dados confidenciais de uma descoberta usando o console do Amazon Macie.

Para recuperar e revelar amostras de dados confidenciais de uma descoberta

- 1. Abra o console do Amazon Macie em <https://console.aws.amazon.com/macie/>.
- 2. No painel de navegação, selecione Descobertas.
- 3. Na página Descobertas, selecione a descoberta. O painel de detalhes exibirá informações sobre a descoberta.
- 4. No painel de detalhes, vá até a seção Dados confidenciais. Em seguida, no campo Revelar amostras, selecione Revisar:

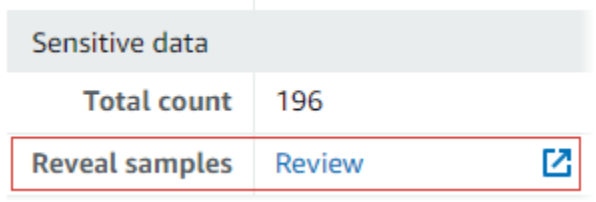

### **a** Note

Se o link Revisar não aparecer no campo Revelar amostras, as amostras de dados confidenciais não estarão disponíveis para a descoberta. Para obter informações sobre porque esse é o caso, consulte o [tópico anterior.](#page-493-0)

Depois de selecionar Revisar, o Macie exibe uma página que resume os principais detalhes da descoberta. Os detalhes incluem as categorias, os tipos e o número de ocorrências de dados confidenciais que o Macie encontrou no objeto do S3 afetado.

5. Na seção Dados confidenciais da página, selecione Revelar amostras. Em seguida, o Macie vai recuperar e revelar amostras das primeiras 1 a 10 ocorrências de dados confidenciais relatadas pela descoberta. Cada amostra contém os primeiros 1 a 128 caracteres de uma ocorrência de dados confidenciais. A recuperação e revelação das amostras pode demorar vários minutos.

Se a descoberta relatar vários tipos de dados confidenciais, o Macie recupera e revela amostras de até cem tipos. Por exemplo, a imagem a seguir mostra amostras que abrangem várias categorias e tipos de dados confidenciais:AWS credenciais, números de telefone dos EUA e nomes de pessoas.

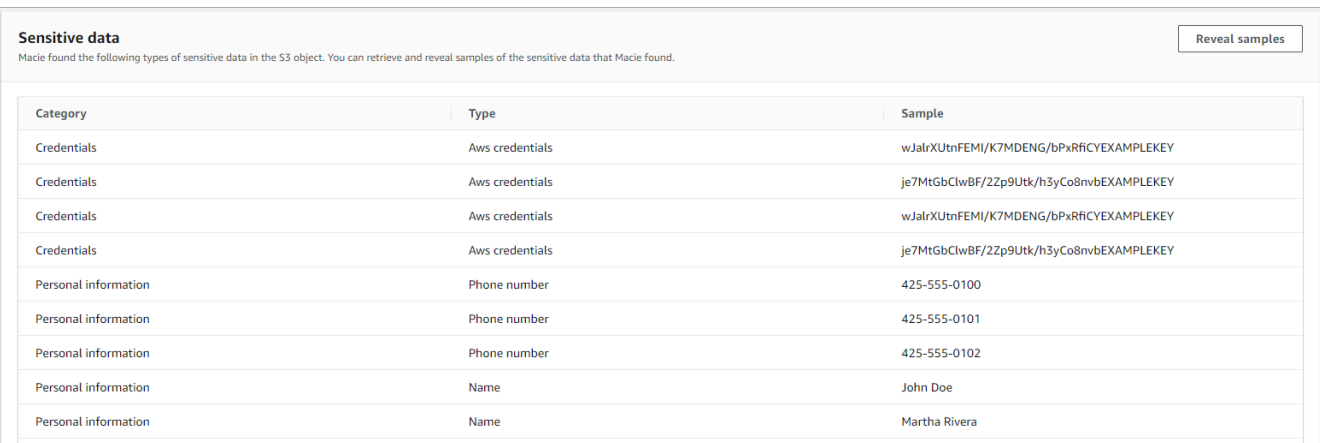

As amostras são organizadas, primeiro, por categoria de dados confidenciais e, depois, por tipo de dados confidenciais.

### API

Para recuperar e revelar amostras de dados confidenciais para uma descoberta de forma programática, use a [GetSensitiveDataOccurrenceso](https://docs.aws.amazon.com/macie/latest/APIReference/findings-findingid-reveal.html)peração da API do Amazon Macie. Ao enviar sua solicitação, use o parâmetro findingId para especificar o identificador exclusivo da descoberta. Para obter esse identificador, você pode usar a [ListFindingso](https://docs.aws.amazon.com/macie/latest/APIReference/findings.html)peração.

Para recuperar e revelar amostras de dados confidenciais usando o AWS Command Line Interface (AWS CLI), execute o [get-sensitive-data-occurrences](https://docs.aws.amazon.com/cli/latest/reference/macie2/get-sensitive-data-occurrences.html)comando e use o finding-id parâmetro para especificar o identificador exclusivo da descoberta. Por exemplo: .

```
C:\> aws macie2 get-sensitive-data-occurrences --finding-id 
  "1f1c2d74db5d8caa76859ec52example"
```
Onde *1f1c2d74db5d8caa76859ec52example* é o identificador exclusivo da descoberta. Para obter esse identificador usando o AWS CLI, você pode executar o comando [list-findings.](https://docs.aws.amazon.com/cli/latest/reference/macie2/list-findings.html)

Se a sua solicitação for realizada com êxito, o Macie começará a processar sua solicitação e você receberá um resultado semelhante a este:

{ "status": "PROCESSING" }

Pode demorar vários minutos para processar a sua solicitação. Em alguns minutos, envie sua solicitação novamente.

Se o Macie puder localizar, recuperar e criptografar as amostras de dados confidenciais, o Macie retornará as amostras em um mapa sensitiveDataOccurrences. O mapa especifica de 1 a 100 tipos de dados confidenciais relatados pela descoberta e, para cada tipo, de 1 a 10 amostras. Cada amostra contém os primeiros 1 a 128 caracteres de uma ocorrência de dados confidenciais relatada pela descoberta.

No mapa, cada chave é o ID do identificador de dados gerenciados que detectou os dados confidenciais, ou o nome e o identificador exclusivo do identificador de dados personalizado que detectou os dados confidenciais. Os valores são exemplos do identificador de dados gerenciados ou do identificador de dados personalizado especificado. Por exemplo, a resposta a seguir fornece três amostras de nomes de pessoas e duas amostras de chaves de acesso AWS secretas que foram detectadas por identificadores de dados gerenciados (NAMEeAWS\_CREDENTIALS, respectivamente).

```
{ 
     "sensitiveDataOccurrences": { 
          "NAME": [ 
              { 
                   "value": "Akua Mansa" 
              }, 
              { 
                   "value": "John Doe" 
              }, 
              { 
                   "value": "Martha Rivera" 
 } 
          ], 
          "AWS_CREDENTIALS": [ 
              { 
                   "value": "wJalrXUtnFEMI/K7MDENG/bPxRfiCYEXAMPLEKEY" 
              }, 
\{\hspace{.1cm} \} "value": "je7MtGbClwBF/2Zp9Utk/h3yCo8nvbEXAMPLEKEY" 
 } 
          ] 
     }, 
     "status": "SUCCESS"
}
```
Se sua solicitação tiver êxito, mas não houver amostras de dados confidenciais disponíveis para a descoberta, você receberá uma mensagem UnprocessableEntityException indicando porque as amostras não estão disponíveis. Por exemplo: .

```
{ 
     "message": "An error occurred (UnprocessableEntityException) when calling the 
  GetSensitiveDataOccurrences operation: OBJECT_UNAVAILABLE"
}
```
No exemplo anterior, o Macie tentou recuperar amostras do objeto afetado do S3, mas o objeto não estava mais disponível. O conteúdo do objeto mudou depois que o Macie criou a descoberta.

Se sua solicitação tiver êxito, mas outro tipo de erro tiver impedido o Macie de recuperar e revelar amostras de dados confidenciais para a descoberta, você receberá uma saída semelhante à seguinte:

```
{ 
     "error": "Macie can't retrieve the samples. You're not allowed to access the 
  affected S3 object or the object is encrypted with a key that you're not allowed to 
  use.", 
     "status": "ERROR"
}
```
O valor do campo status é ERROR e o campo error descreve o erro que ocorreu. As informações do [tópico anterior](#page-493-0) podem ajudar você a investigar o erro.

# Esquema JSON para locais de dados confidenciais

O Amazon Macie usa estruturas JSON padronizadas para armazenar informações sobre onde encontra dados confidenciais nos objetos do Amazon Simple Storage Service (Amazon S3). As estruturas são usadas por descobertas de dados confidenciais e resultados de detecções de dados confidenciais. Para descobertas de dados confidenciais, as estruturas fazem parte do esquema JSON para descobertas. Para analisar o esquema JSON completo das descobertas, consulte [Descobertas](https://docs.aws.amazon.com/macie/latest/APIReference/findings-describe.html) na Referência de API do Amazon Macie. Para saber mais sobre os resultados da detecção de dados confidenciais, consulte [Armazenamento e retenção de resultados de descoberta](#page-349-0) [de dados confidenciais](#page-349-0).

### Tópicos

• [Visão geral do esquema JSON para locais de dados confidenciais](#page-502-0)

### • [Detalhes e exemplos de esquemas JSON para localizações de dados confidenciais](#page-504-0)

# <span id="page-502-0"></span>Visão geral do esquema JSON para locais de dados confidenciais

Para relatar a localização de dados confidenciais que o Amazon Macie encontrou em um objeto do S3 afetado, o esquema JSON para descobertas de dados confidenciais e resultados de descobertas de dados confidenciais inclui um objeto customDataIdentifiers e um objeto sensitiveData. O customDataIdentifiers objeto fornece detalhes sobre os dados que o Macie detectou usando [identificadores de dados personalizados](#page-142-0). O sensitiveData objeto fornece detalhes sobre os dados que o Macie detectou usando [identificadores de dados gerenciados](#page-84-0).

Cada objeto customDataIdentifiers e sensitiveData contém uma ou mais matrizes detections:

- Em um objeto customDataIdentifiers, a matriz detections indica quais identificadores de dados personalizados detectaram os dados e produziram a descoberta. Para cada identificador de dados personalizado, a matriz também indica o número de ocorrências dos dados que o identificador detectou. Também pode indicar a localização dos dados que o identificador detectou.
- Em um objeto sensitiveData, uma matriz detections indica os tipos de dados confidenciais que o Macie detectou usando identificadores de dados gerenciados. Para cada tipo de dado confidencial, a matriz também indica o número de ocorrências dos dados e pode indicar a localização dos dados.

Para uma descoberta de dados confidenciais, uma matriz detections pode incluir de 1 a 15 objetos occurrences. Cada objeto occurrences especifica onde o Macie detectou ocorrências individuais de um tipo específico de dados confidenciais.

Por exemplo, a matriz detections a seguir indica a localização de três ocorrências de dados confidenciais (números do Seguro Social dos EUA) que Macie encontrou em um arquivo CSV.

```
"sensitiveData": [ 
       { 
         "category": "PERSONAL_INFORMATION", 
         "detections": [ 
\overline{\mathcal{L}} "count": 30, 
                 "occurrences": { 
                    "cells": [
```

```
\{ "cellReference": null, 
                  "column": 1, 
                  "columnName": "SSN", 
                  "row": 2 
\}, \{\{ "cellReference": null, 
                  "column": 1, 
                  "columnName": "SSN", 
                  "row": 3 
                }, 
\{ "cellReference": null, 
                  "column": 1, 
                  "columnName": "SSN", 
                  "row": 4 
 } 
 ] 
           }, 
           "type": "USA_SOCIAL_SECURITY_NUMBER" 
 }
```
A localização e o número de objetos occurrences em uma matriz detections variam com base nas categorias, tipos e número de ocorrências de dados confidenciais que o Macie detecta durante um ciclo automatizado de análise de descoberta de dados confidenciais ou a execução de um trabalho de descoberta de dados confidenciais. Para cada execução de trabalho ou ciclo de análise, o Macie também usa um algoritmo de pesquisa detalhada para preencher as descobertas resultantes com detalhes sobre os dados de localização de 1 a 15 ocorrências específicas de dados confidenciais que o Macie detecta nos objetos do S3. Essas ocorrências são indicativas das categorias e dos tipos de dados confidenciais que um bucket e um objeto do S3 afetados podem conter.

Um objeto occurrences pode conter qualquer uma das seguintes estruturas, dependendo do tipo de arquivo ou formato de armazenamento do objeto S3 afetado:

- matriz cells Essa matriz se aplica às pastas de trabalho do Microsoft Excel, arquivos CSV e arquivos TSV. Um objeto nessa matriz especifica uma célula ou campo em que o Macie detectou uma ocorrência de dados confidenciais.
- Matriz lineRanges Essa matriz se aplica a arquivos de mensagens de e-mail (EML) e arquivos de texto não binários que não sejam arquivos CSV, JSON, JSON Lines e TSV; por exemplo,
arquivos HTML, TXT e XML. Um objeto nessa matriz especifica uma linha ou um intervalo inclusivo de linhas em que o Macie detectou uma ocorrência de dados confidenciais e a posição dos dados na linha ou linhas especificadas.

Em certos casos, um objeto em uma matriz lineRanges especifica a localização de uma detecção de dados confidenciais em um tipo de arquivo ou formato de armazenamento compatível com outro tipo de matriz. Esses casos são: uma detecção em uma seção não estruturada de um arquivo estruturado no geral, como um comentário em um arquivo; uma detecção em um arquivo malformado que o Macie analisa como texto sem formatação; e um arquivo CSV ou TSV que tem um ou mais nomes de coluna nos quais o Macie detectou dados confidenciais.

- Matriz offsetRanges Isso está reservado para uso futuro. Se essa matriz estiver presente, o valor dela será nulo.
- matriz pages Essa matriz se aplica aos arquivos Adobe Portable Document Format (PDF). Um objeto nessa matriz especifica uma página em que o Macie detectou uma ocorrência de dados confidenciais.
- matriz records Essa matriz se aplica a contêineres de objetos Apache Avro, arquivos Apache Parquet, arquivos JSON e arquivos JSON Lines. Para contêineres de objetos Avro e arquivos Parquet, um objeto nessa matriz especifica um índice de registro e o caminho para um campo em um registro no qual o Macie detectou uma ocorrência de dados confidenciais. Para arquivos JSON e JSON Lines, um objeto nessa matriz especifica um caminho para um campo ou matriz no qual o Macie detectou uma ocorrência de dados confidenciais. Para arquivos JSON Lines, ele também especifica o índice da linha que contém os dados.

O conteúdo dessas matrizes varia de acordo com o tipo de arquivo ou formato de armazenamento do objeto S3 afetado e seu conteúdo.

Detalhes e exemplos de esquemas JSON para localizações de dados confidenciais

O Amazon Macie adapta o conteúdo das estruturas JSON que ele usa para indicar onde detectou dados confidenciais em tipos específicos de arquivos e de conteúdo. Os tópicos a seguir explicam e fornecem exemplos dessas estruturas.

# Tópicos

- [Matriz de células](#page-505-0)
- [Matriz LineRanges](#page-506-0)
- [Matriz de páginas](#page-508-0)

#### • [Matriz de registros](#page-509-0)

Para obter uma lista completa das estruturas JSON que podem ser incluídas em uma descoberta de dados confidenciais, consulte [Descobertas](https://docs.aws.amazon.com/macie/latest/APIReference/findings-describe.html) na Referência de API do Amazon Macie.

#### <span id="page-505-0"></span>Matriz de células

Aplica-se a: livros de trabalho do Microsoft Excel, arquivos CSV e arquivos TSV

Em uma matriz cells, um objeto Cell especifica uma célula ou campo em que o Macie detectou uma ocorrência de dados confidenciais. A tabela a seguir descreve a finalidade de cada campo em um objeto Cell.

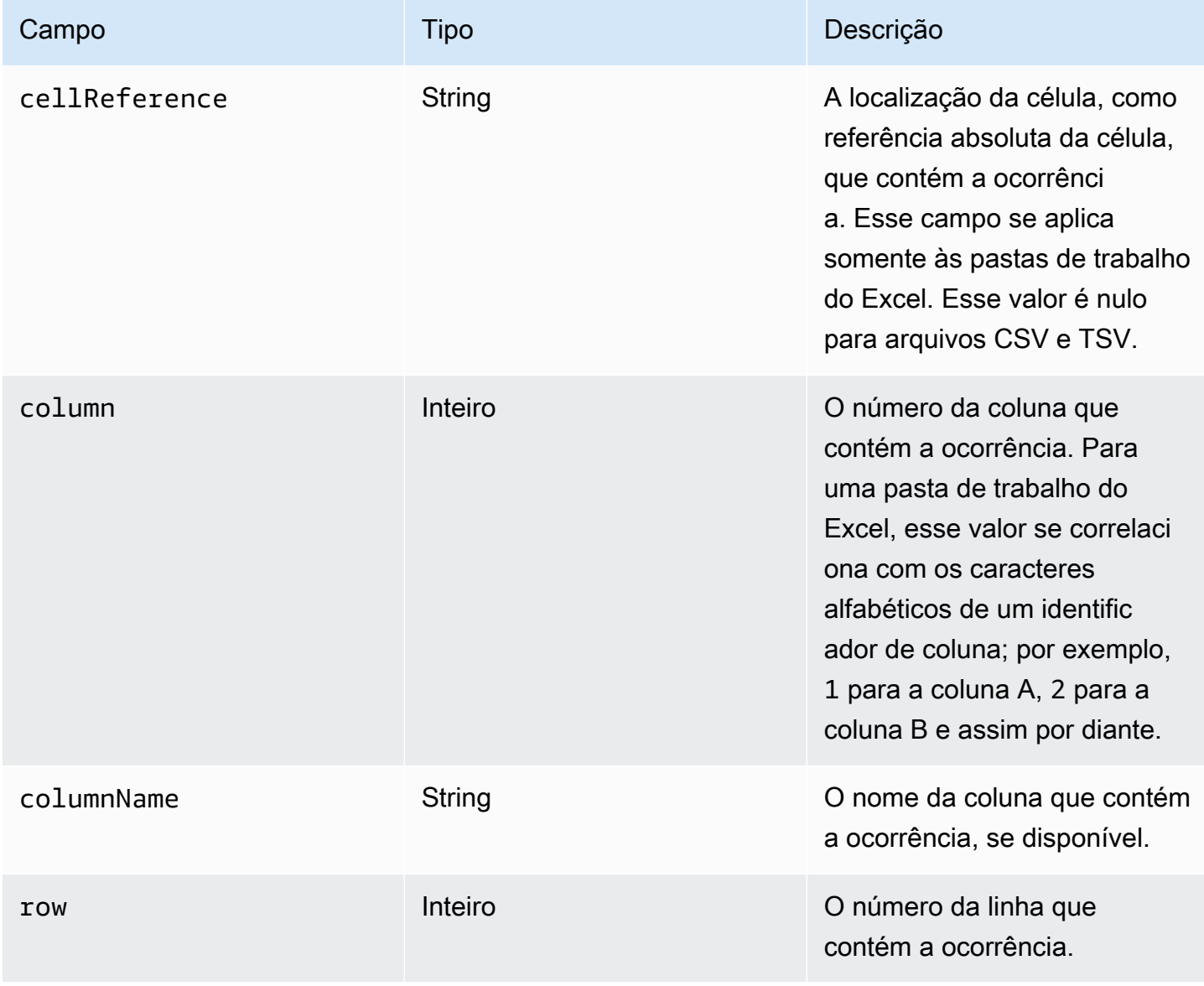

O exemplo a seguir mostra a estrutura de um objeto Cell que especifica a localização de uma ocorrência de dados confidenciais que o Macie detectou em um arquivo CSV.

```
"cells": [ 
    { 
        "cellReference": null, 
        "column": 3, 
        "columnName": "SSN", 
        "row": 5 
    }
]
```
No exemplo anterior, a descoberta indica que o Macie detectou dados confidenciais no campo na quinta linha da terceira coluna (chamada SSN) do arquivo.

O exemplo a seguir mostra a estrutura de um objeto Cell que especifica a localização de uma ocorrência de dados confidenciais que o Macie detectou em uma pasta de trabalho do Excel.

```
"cells": [ 
    \left\{ \right. "cellReference": "Sheet2!C5", 
         "column": 3, 
         "columnName": "SSN", 
         "row": 5 
     }
]
```
No exemplo anterior, a descoberta indica que o Macie detectou dados confidenciais na planilha chamada Planilha2 na pasta de trabalho. Nessa planilha, o Macie detectou dados confidenciais na célula na quinta linha da terceira coluna (coluna C, chamada SSN).

# <span id="page-506-0"></span>Matriz LineRanges

Aplica-se a: arquivos de mensagens de e-mail (EML) e arquivos de texto não binários que não sejam arquivos CSV, JSON, JSON Lines e TSV; por exemplo, arquivos HTML, TXT e XML

Em uma matriz lineRanges, um objeto Range especifica uma linha ou um intervalo inclusivo de linhas em que o Macie detectou uma ocorrência de dados confidenciais e a posição dos dados na linha ou nas linhas especificadas.

Esse objeto geralmente está vazio para tipos de arquivo compatíveis com outros tipos de matrizes em objetos occurrences. As exceções são:

- Dados em seções não estruturadas de um arquivo estruturado no geral, como um comentário em um arquivo.
- Dados em um arquivo malformado que o Macie analisa como texto sem formatação.
- Um arquivo CSV ou TSV que tem um ou mais nomes de coluna nos quais o Macie detectou dados confidenciais.

A tabela a seguir descreve a finalidade de cada campo em um objeto Range de uma matriz lineRanges.

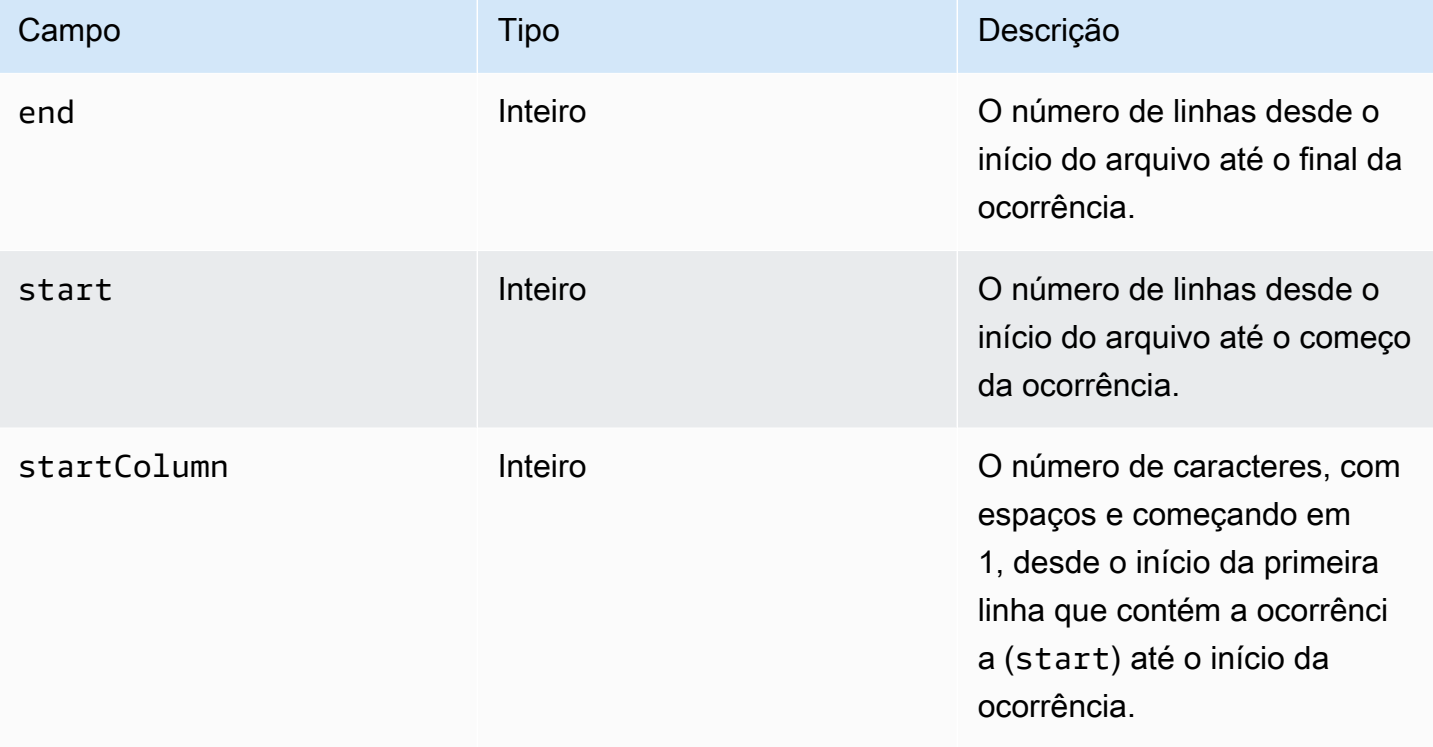

O exemplo a seguir mostra a estrutura de um objeto Range que especifica a localização de uma ocorrência de dados confidenciais que o Macie detectou em um arquivo TXT.

```
"lineRanges": [ 
    { 
        "end": 1, 
        "start": 1, 
        "startColumn": 119 
    }
]
```
No exemplo anterior, a descoberta indica que o Macie detectou uma ocorrência completa de dados confidenciais (um endereço postal) na primeira linha do arquivo. O primeiro caractere na ocorrência tem 119 caracteres (com espaços) a partir do início dessa linha.

O exemplo a seguir mostra a estrutura de um objeto Range que especifica a localização de uma ocorrência de dados confidenciais que engloba várias linhas em um arquivo TXT.

```
"lineRanges": [ 
    { 
        "end": 54, 
        "start": 51, 
        "startColumn": 1 
    }
]
```
No exemplo anterior, a descoberta indica que o Macie detectou uma ocorrência completa de dados confidenciais (um endereço postal) no intervalo das linhas 51 a 54 do arquivo. O primeiro caractere na ocorrência é o primeiro caractere na linha 51 do arquivo.

<span id="page-508-0"></span>Matriz de páginas

```
Aplica-se a: arquivos Adobe Portable Document Format (PDF)
```
Em uma matriz pages, um objeto Page especifica uma página em que o Macie detectou uma ocorrência de dados confidenciais. O objeto contém um campo pageNumber. O campo pageNumber armazena um número inteiro que especifica o número da página que contém a ocorrência.

O exemplo a seguir mostra a estrutura de um objeto Page que especifica a localização de uma ocorrência de dados confidenciais que o Macie detectou em um arquivo PDF.

```
"pages": [ 
    { 
         "pageNumber": 10 
    }
]
```
No exemplo anterior, a descoberta indica que a página 10 do arquivo contém a ocorrência.

#### <span id="page-509-0"></span>Matriz de registros

Aplica-se a: contêineres de objetos Apache Avro, arquivos Apache Parquet, arquivos JSON e arquivos JSON Lines

Para um contêiner de objetos Avro ou um arquivo Parquet, um objeto Record em uma matriz records especifica um índice de registro e o caminho para um campo em um registro no qual o Macie detectou uma ocorrência de dados confidenciais. Para arquivos JSON e JSON Lines, um objeto Record especifica um caminho para um campo ou matriz no qual o Macie detectou uma ocorrência de dados confidenciais. Para arquivos JSON Lines, ele também especifica o índice da linha que contém a ocorrência.

A tabela a seguir descreve a finalidade de cada campo em um objeto Record.

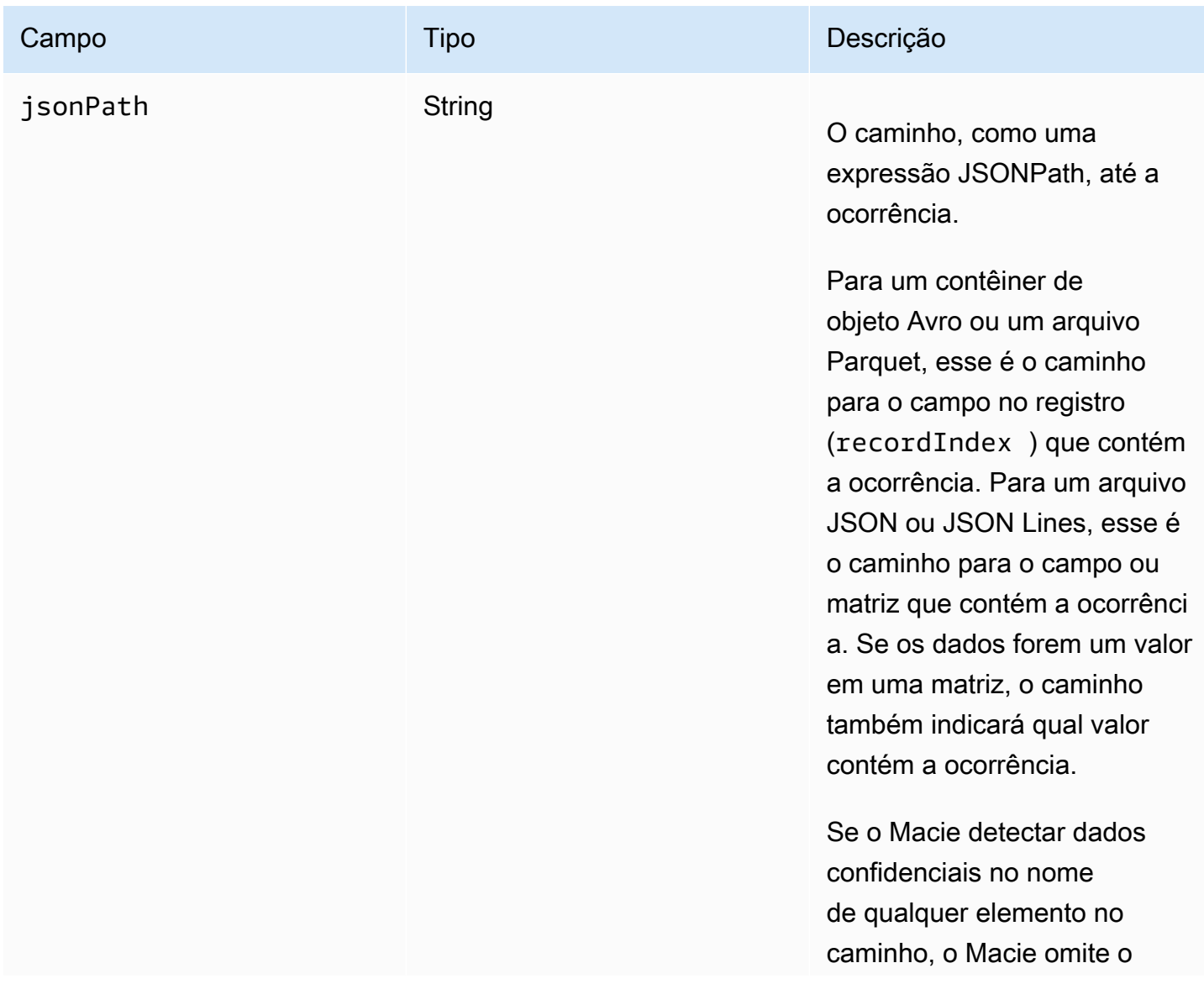

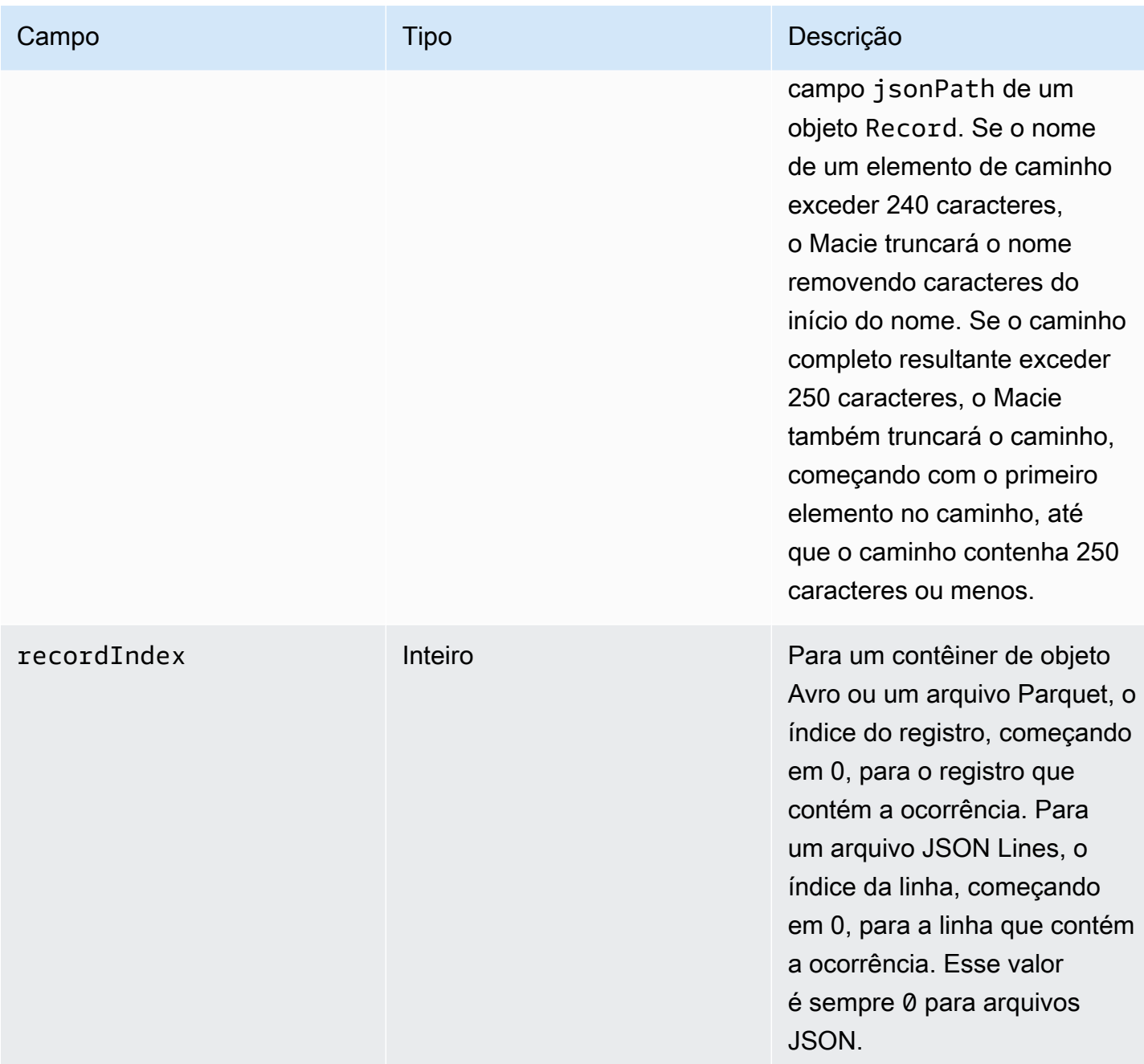

O exemplo a seguir mostra a estrutura de um objeto Record que especifica a localização de uma ocorrência de dados confidenciais que o Macie detectou em um arquivo Parquet.

```
"records": [ 
    { 
       "jsonPath": "$['abcdefghijklmnopqrstuvwxyz']", 
       "recordIndex": 7663 
    }
```
]

No exemplo anterior, a descoberta indica que o Macie detectou dados confidenciais no registro do índice 7663 (registro número 7664). Naquele registro, o Macie detectou dados confidenciais no campo nomeado abcdefghijklmnopqrstuvwxyz. O caminho JSON completo para o campo no registro é \$.abcdefghijklmnopqrstuvwxyz. O campo é descendente direto do objeto raiz (nível externo).

O exemplo a seguir também mostra a estrutura de um objeto Record para uma ocorrência de dados confidenciais que o Macie detectou em um arquivo Parquet. No entanto, neste exemplo, o Macie truncou o nome do campo que contém a ocorrência porque o nome excede o limite de caracteres.

```
"records": [ 
    { 
       "jsonPath": 
 "$['...uvwxyzabcdefghijklmnopgrstuvwxyzabcdefghijklmnopgrstuvwxyzabcdefghijklmnopgrstuvwxyzabo
       "recordIndex": 7663 
    }
]
```
No exemplo anterior, o campo é descendente direto do objeto raiz (nível externo).

No exemplo a seguir, também para uma ocorrência de dados confidenciais que o Macie detectou em um arquivo Parquet, o Macie truncou o caminho completo para o campo que contém a ocorrência. O caminho completo excede o limite de caracteres.

```
"records": [ 
    { 
       "jsonPath": 
 "$..usssn2.usssn3.usssn4.usssn5.usssn6.usssn7.usssn8.usssn9.usssn10.usssn11.usssn12.usssn13.us
       "recordIndex": 2335 
    }
]
```
No exemplo anterior, a descoberta indica que o Macie detectou dados confidenciais no registro do índice 2335 (registro número 2336). Naquele registro, o Macie detectou dados confidenciais no campo nomeado abcdefghijklmnopqrstuvwxyz. O caminho JSON completo para o campo no registro é:

 $$[ '1234567890' ]$ usssn $1.\$ usssn $2.\,$ usssn $3.\,$ usssn $4.\,$ usssn $5.\,$ usssn $6.\,$ usssn $7.\,$ usssn $8.\,$ usssn $9.\,$ us

O exemplo a seguir mostra a estrutura de um objeto Record que especifica a localização de uma ocorrência de dados confidenciais que o Macie detectou em um arquivo JSON. Neste exemplo, a ocorrência é um valor específico em uma matriz.

```
"records": [ 
   \mathcal{L} "jsonPath": "$.access.key[2]", 
         "recordIndex": 0 
    }
]
```
No exemplo anterior, a descoberta indica que o Macie detectou dados confidenciais no segundo valor de uma matriz chamada. key A matriz é filha de um objeto chamadoaccess.

O exemplo a seguir mostra a estrutura de um objeto Record que especifica a localização de uma ocorrência de dados confidenciais que o Macie detectou em um arquivo JSON Lines.

```
"records": [ 
    { 
        "jsonPath": "$.access.key", 
        "recordIndex": 3 
    }
]
```
No exemplo anterior, a descoberta indica que o Macie detectou dados confidenciais no terceiro valor (linha) no arquivo. Naquela linha, a ocorrência está em um campo chamado key, que é filho de um objeto chamado access.

# <span id="page-512-0"></span>Suprimir descobertas do Amazon Macie

Para simplificar sua análise das descobertas, você pode criar e usar regras de supressão. Uma regra de supressão é um conjunto de critérios de filtro baseados em atributos que define os casos em que você deseja que o Amazon Macie arquive as descobertas automaticamente. As regras de supressão são úteis em situações em que você revisou uma classe de descobertas e não quer ser notificado sobre elas novamente.

Por exemplo, você pode decidir permitir que os buckets do S3 contenham endereços de correspondência se os buckets não permitirem acesso público e criptografarem novos objetos automaticamente com um AWS KMS key particular. Nesse caso, você pode criar uma regra de supressão que especifique critérios de filtro para os seguintes campos: tipo de detecção de dados confidenciais, permissão de acesso público ao bucket S3 e ID da chave KMS de criptografia do bucket S3. A regra suprime descobertas futuras que correspondam aos critérios do filtro.

Se você suprimir descobertas com uma regra de supressão, o Macie continuará gerando descobertas para ocorrências subsequentes de dados confidenciais e possíveis violações de políticas que correspondam aos critérios da regra. Porém, o Macie altera automaticamente o status das descobertas para arquivadas. Isso significa que as descobertas não aparecem por padrão no console do Amazon Macie, mas persistem no Macie até expirarem. O Macie armazena as descobertas por 90 dias.

Além disso, o Macie não publica descobertas suprimidas no Amazon EventBridge como eventos ou para o AWS Security Hub. No entanto, o Macie continua a criar e armazenar [resultados de](#page-349-0)  [descoberta de dados confidenciais](#page-349-0) que se correlacionam com descobertas de dados confidenciais que você suprime. Isso ajuda a garantir que você tenha um histórico imutável de descobertas de auditorias de privacidade e de proteção de dados ou investigações que você realiza.

**a** Note

Se a sua conta fizer parte de uma organização que gerencia de forma centralizada várias contas do Macie, as regras de supressão podem funcionar de forma diferente para a sua conta. Isso depende da categoria de descobertas que você deseja suprimir e se você tem uma conta de administrador ou membro do Macie:

• Descobertas de políticas – Somente um administrador do Macie pode suprimir descobertas de políticas para as contas da organização.

Se você tiver uma conta de administrador no Macie e criar uma regra de supressão, o Macie aplicará a regra às descobertas de políticas de todas as contas da sua organização, a menos que você configure a regra para excluir contas específicas. Se você tiver uma conta de membro do Macie e quiser suprimir as descobertas da política para sua conta, entre em contato com o administrador do Macie.

• Descobertas de dados confidenciais – Um administrador do Macie e membros individuais podem suprimir descobertas de dados confidenciais que seus trabalhos de descoberta de dados confidenciais produzem. Um administrador do Macie também pode suprimir as descobertas que o Macie gera ao realizar a descoberta automatizada de dados confidenciais para a organização.

Somente a conta que cria um trabalho de descoberta de dados confidenciais pode suprimir ou acessar as descobertas de dados confidenciais que o trabalho produzir. Somente

a conta de administrador do Macie de uma organização pode suprimir ou acessar os resultados que a descoberta automatizada de dados confidenciais produz para contas na organização.

Para obter mais informações sobre as tarefas que administradores e membros podem realizar, consulte [Compreendendo a relação entre o administrador do Amazon Macie e as](#page-591-0)  [contas-membro](#page-591-0).

Para criar e gerenciar regras de supressão, você pode usar o console do Amazon Macie ou a API do Amazon Macie. Os tópicos a seguir explicam como fazer isso. Para a API, os tópicos incluem exemplos de como realizar essas tarefas usando o [AWS Command Line Interface \(AWS CLI\).](https://docs.aws.amazon.com/cli/latest/userguide/cli-chap-welcome.html) Você também pode realizar essas tarefas usando um versionamento atual de outra ferramenta de linha de comando da AWS ou de um SDK AWS, ou enviando solicitações HTTPS diretamente para o Macie. Para obter mais informações sobre as ferramentas e SDKs da AWS, consulte as [Ferramentas de](https://aws.amazon.com/developertools/)  [criação em AWS](https://aws.amazon.com/developertools/)

### Tópicos

- [Criar regras de supressão](#page-514-0)
- [Como revisar descobertas suprimidas](#page-517-0)
- [Modificando regras de supressão](#page-518-0)
- [Deletando as regras de supressão](#page-520-0)

# <span id="page-514-0"></span>Criar regras de supressão

Antes de criar uma regra de supressão, é importante observar que você não pode restaurar (desarquivar) descobertas suprimidas usando uma regra de supressão. Porém, você pode [revisar as](#page-517-0) [descobertas suprimidas](#page-517-0) no console do Amazon Macie e acessar as descobertas suprimidas com a API do Amazon Macie.

Ao criar uma regra de supressão, você especifica critérios de filtro, um nome e, opcionalmente, uma descrição da regra. Você pode criar uma regra de supressão usando o console do Amazon Macie ou a API do Amazon Macie.

# Console

Siga estas etapas para criar uma regra de supressão usando o console do Amazon Macie.

#### Como criar uma regra de supressão

- 1. Abra o console do Amazon Macie em <https://console.aws.amazon.com/macie/>.
- 2. No painel de navegação, selecione Descobertas.

## **G** Tip

Para usar uma regra de supressão ou filtro existente como ponto de partida, selecione a regra na lista Regras salvas.

Você também pode simplificar a criação de uma regra ao analisar e detalhar antes as descobertas por meio de um grupo lógico predefinido. Se você fizer isso, o Macie criará e aplicará automaticamente as condições do filtro apropriadas, o que pode ser um ponto de partida útil para se criar uma regra. Para fazer isso, selecione Por bucket, Por tipo ou Por trabalho no painel de navegação (em Descobertas) e, em seguida, selecione um item na tabela. No painel de detalhes, selecione o link do campo a utilizar.

3. Na caixa Critérios de filtro, adicione condições de filtro que especifiquem os atributos das descobertas que você deseja que a regra suprima.

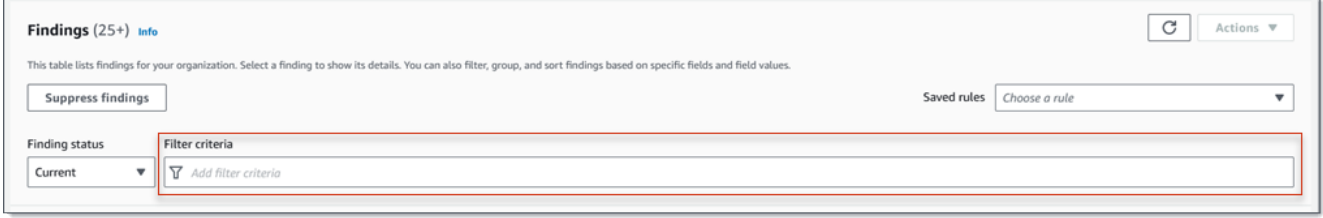

Para saber como adicionar condições de filtro, consulte [Como criar e aplicar filtros às](#page-397-0) [descobertas](#page-397-0).

- 4. Ao terminar de adicionar condições de filtro para a regra, selecione Suprimir descobertas.
- 5. Em Regra de supressão, insira um nome e, opcionalmente, uma descrição da regra.
- 6. Escolha Save (Salvar).

### API

Para criar uma regra de supressão programaticamente, use a operação [CreateFindingsFilter](https://docs.aws.amazon.com/macie/latest/APIReference/findingsfilters.html) da API do Amazon Macie e especifique os valores apropriados para os parâmetros necessários:

- Para o parâmetro action, especifique ARCHIVE para garantir que o Macie suprima as descobertas que correspondam aos critérios da regra.
- Para o parâmetro criterion, especifique um mapa de condições que defina os critérios de filtro para a regra.

No mapa, cada condição deve especificar um campo, um operador e um ou mais valores para o campo. O tipo e o número de valores dependem do campo e do operador que você escolher. Para obter informações sobre os campos, operadores e tipos de valores que você pode usar em uma condição, consult[eCampos para filtrar descobertas,](#page-415-0) [Usando operadores em condições](#page-392-0) e [Especificando valores para campos](#page-389-0).

Para criar uma regra de supressão usando AWS CLI, execute o comando [create-findings-filter](https://docs.aws.amazon.com/cli/latest/reference/macie2/create-findings-filter.html) e especifique os valores apropriados para os parâmetros necessários. Os exemplos a seguir criam uma regra de supressão que retorna todas as descobertas de dados confidenciais que estão atualmente em Região da AWS e relatam ocorrências de endereços de correspondência (e nenhum outro tipo de dados confidenciais) em objetos do S3.

Este exemplo está formatado para Linux, macOS ou Unix e usa o caractere de continuação de linha de barra invertida (\) para melhorar a legibilidade.

```
$ aws macie2 create-findings-filter \
--action ARCHIVE \
--name my_suppression_rule \
--finding-criteria '{"criterion":
{"classificationDetails.result.sensitiveData.detections.type":{"eqExactMatch":
["ADDRESS"]}}}'
```
Este exemplo foi formatado para Microsoft Windows e usa o caractere de continuação de linha circunflexo (^) para melhorar a legibilidade.

```
C:\> aws macie2 create-findings-filter ^
--action ARCHIVE ^
--name my_suppression_rule ^
--finding-criteria={\"criterion\":
{\"classificationDetails.result.sensitiveData.detections.type\":{\"eqExactMatch\":
[\"ADDRESS\"]}}}
```
Onde:

- *my\_suppression\_rule* é o nome personalizado da regra.
- criterion é um mapa das condições do filtro para a regra:
	- *classificationDetails.result.sensitiveData.detections.type* é o nome JSON do campo de Tipo de detecção de dados confidenciais.
	- *EqExactMatch* especifica o operador de correspondência exata igual.
	- *ENDEREÇO* é um valor enumerado para o campo de Tipo de detecção de dados confidenciais.

Se o comando for executado com sucesso, você receberá um resultado semelhante a este.

```
{ 
     "arn": "arn:aws:macie2:us-west-2:123456789012:findings-filter/8a3c5608-
aa2f-4940-b347-d1451example", 
     "id": "8a3c5608-aa2f-4940-b347-d1451example"
}
```
Onde arn é o nome do recurso da Amazon (ARN) para a regra de supressão que foi criada e id é o identificador exclusivo da regra.

Para obter exemplos adicionais de critérios de filtro, consulte [Como filtrar descobertas de forma](#page-401-0)  [programática com a API do Amazon Macie.](#page-401-0)

# <span id="page-517-0"></span>Como revisar descobertas suprimidas

Por padrão, o Macie não exibe descobertas suprimidas no console do Amazon Macie. No entanto, você pode revisar essas descobertas no console alterando suas configurações do filtro.

Para revisar as descobertas suprimidas no console

- 1. Abra o console do Amazon Macie em <https://console.aws.amazon.com/macie/>.
- 2. No painel de navegação, selecione Descobertas. A página Descobertas exibe descobertas que o Macie criou ou atualizou para sua conta na região Região da AWS atual durante os últimos 90 dias. Por padrão, isso não inclui descobertas que foram suprimidas por uma regra de supressão.
- 3. Para Descoberta de status, faça um dos seguintes procedimentos:
	- Para exibir somente descobertas suprimidas, selecione Arquivado.
	- Para exibir descobertas suprimidas e não suprimidas, selecione Tudo.

• Para ocultar novamente as descobertas suprimidas, selecione Atual.

Você também pode acessar descobertas suprimidas usando a API do Amazon Macie. Para recuperar uma lista de descobertas suprimidas, use a operação [ListFindings](https://docs.aws.amazon.com/macie/latest/APIReference/findings.html) e inclua uma condição de filtro que especifique true para o campo archived. Para ver um exemplo de como fazer isso usando a AWS CLI, consulte [Como filtrar descobertas de forma programática](#page-401-0). Em seguida, para recuperar os detalhes de uma ou mais descobertas suprimidas, use a operação [GetFindings](https://docs.aws.amazon.com/macie/latest/APIReference/findings-describe.html) e especifique o identificador exclusivo para cada descoberta a ser recuperada.

# <span id="page-518-0"></span>Modificando regras de supressão

Você pode modificar as configurações de uma regra de supressão a qualquer momento usando o console do Amazon Macie ou a API do Amazon Macie. Você também pode atribuir e gerenciar tags para a regra.

Uma tag é um rótulo que você define e atribui a determinados tipos de recursos AWS. Cada tag consiste em uma chave de tag necessária e um valor de tag opcional. As tags podem ajudar você a identificar, categorizar e gerenciar recursos de diferentes maneiras, como por finalidade, proprietário, ambiente ou outros critérios. Para saber mais, consulte [Marcar recursos do Amazon Macie.](#page-711-0)

### Console

Siga estas etapas para alterar as configurações de uma regra de supressão existente usando o console do Amazon Macie.

Para alterar uma regra de supressão

- 1. Abra o console do Amazon Macie em <https://console.aws.amazon.com/macie/>.
- 2. No painel de navegação, selecione Descobertas.
- 3. Na lista Regras salvas, selecione o ícone de edição  $(\angle$

ao lado da regra de supressão que você deseja alterar.

- 4. Faça o seguinte:
	- Para alterar os critérios da regra, use a caixa Filtrar critérios para inserir condições que especificam os atributos das descobertas que você deseja que a regra suprima. Para saber como, consulte [Como criar e aplicar filtros às descobertas](#page-397-0).
- Para alterar o nome da regra, insira um novo nome na caixa Nome em Regra de supressão.
- Para alterar a descrição da regra, insira uma nova descrição na caixa Descrição em Regra de supressão.
- Para atribuir, revisar ou editar tags para a regra, selecione Gerenciar tags em Regra de supressão. Em seguida, revise e altere as tags conforme necessário. Uma regra pode ter até 50 tags.
- 5. Quando terminar de fazer as alterações, escolha Salvar.

#### API

Para alterar uma regra de supressão programaticamente, use a operação [UpdateFindingsFilter](https://docs.aws.amazon.com/macie/latest/APIReference/findingsfilters-id.html) da API do Amazon Macie. Ao enviar sua solicitação, use os parâmetros compatíveis para especificar um novo valor para cada configuração que você deseja alterar.

Para o parâmetro id, especifique o identificador único para a alteração da regra. Você pode obter esse identificador usando a operação [ListFindingsFilter](https://docs.aws.amazon.com/macie/latest/APIReference/findingsfilters.html) para obter uma lista de regras de supressão e de filtro para sua conta. Se estiver usando o AWS CLI, execute o comando [list](https://docs.aws.amazon.com/cli/latest/reference/macie2/list-findings-filters.html)[findings-filters](https://docs.aws.amazon.com/cli/latest/reference/macie2/list-findings-filters.html) para recuperar essa lista.

Para alterar uma regra de supressão usando o AWS CLI, execute o comando [update-findings](https://docs.aws.amazon.com/cli/latest/reference/macie2/update-findings-filter.html)[filter](https://docs.aws.amazon.com/cli/latest/reference/macie2/update-findings-filter.html) e use os parâmetros suportados para especificar um novo valor para cada configuração que você deseja alterar. Por exemplo, o comando a seguir altera o nome de uma regra de supressão existente.

```
C:\> aws macie2 update-findings-filter --id 8a3c5608-aa2f-4940-b347-d1451example --
name mailing_addresses_only
```
Onde:

- *8a3c5608-aa2f-4940-b347-d1451example* é o identificador exclusivo da regra.
- *mailing\_addresses\_only* é o novo nome da regra.

Se o comando for executado com sucesso, você receberá um resultado semelhante ao seguinte.

```
{ 
     "arn": "arn:aws:macie2:us-west-2:123456789012:findings-filter/8a3c5608-
aa2f-4940-b347-d1451example",
```
}

```
 "id": "8a3c5608-aa2f-4940-b347-d1451example"
```
Onde arn é o nome do recurso da Amazon (ARN) para a regra de supressão que foi criada e id é o identificador exclusivo da regra.

Da mesma forma, o exemplo a seguir converte uma regra de filtro em uma regra de supressão, alterando o valor do parâmetro action de NOOP para ARCHIVE.

```
C:\> aws macie2 update-findings-filter --id 8a1c3508-aa2f-4940-b347-d1451example --
action ARCHIVE
```
Onde:

- *8a3c5608-aa2f-4940-b347-d1451example* é o identificador exclusivo da regra.
- *ARCHIVE* é a nova ação que o Macie deve realizar com base em descobertas que correspondam aos critérios da regra — suprimir as descobertas.

Se o comando for executado com êxito, você receberá um resultado semelhante ao seguinte:

```
{ 
     "arn": "arn:aws:macie2:us-west-2:123456789012:findings-filter/8a1c3508-
aa2f-4940-b347-d1451example", 
     "id": "8a1c3508-aa2f-4940-b347-d1451example"
}
```
Onde arn é o nome do recurso da Amazon (ARN) para a regra que foi alterada e id é o identificador único e exclusivo da regra.

# <span id="page-520-0"></span>Deletando as regras de supressão

Você pode deletar uma regra de supressão a qualquer momento usando o console do Amazon Macie ou a API do Amazon Macie. Se você deletar uma regra de supressão, o Macie deixará de suprimir ocorrências novas e subsequentes de descobertas que correspondam aos critérios da regra e não sejam suprimidas por outras regras. Observe, no entanto, que o Macie pode continuar suprimindo as descobertas que estiver processando atualmente e que correspondam aos critérios da regra.

Depois que você exclui uma regra de supressão, ocorrências novas e subsequentes de descobertas que correspondam aos critérios da regra têm o status atual (não arquivado). Isso significa que elas aparecem por padrão no console do Amazon Macie. Além disso, o Macie publica essas descobertas no Amazon EventBridge como eventos. Dependendo das [configurações de publicação](#page-532-0) da sua conta, o Macie também publica as descobertas em AWS Security Hub.

## Console

Siga estas etapas para deletar uma regra de supressão usando o console do Amazon Macie.

Excluir uma regra de supressão

- 1. Abra o console do Amazon Macie em <https://console.aws.amazon.com/macie/>.
- 2. No painel de navegação, selecione Descobertas.
- 3. Na lista de Regras salvas, selecione o ícone de edição  $(\angle$

ao lado da regra de supressão que você deseja excluir.

4. Em Regra de supressão, selecione Excluir.

## API

Para excluir uma regra de supressão programaticamente, use a operação [DeleteFindingsFilter](https://docs.aws.amazon.com/macie/latest/APIReference/findingsfilters-id.html) da API do Amazon Macie. Para o parâmetro id, especifique o identificador único para a regra de supressão a excluir. Você pode obter esse identificador usando a operação [ListFindingsFilter](https://docs.aws.amazon.com/macie/latest/APIReference/findingsfilters.html) para obter uma lista de regras de supressão e de filtro para a sua conta. Se estiver usando a AWS CLI, execute o comando [list-findings-filters](https://docs.aws.amazon.com/cli/latest/reference/macie2/list-findings-filters.html) para recuperar essa lista.

Para excluir uma regra de supressão usando o AWS CLI, execute o comando [delete-findings](https://docs.aws.amazon.com/cli/latest/reference/macie2/delete-findings-filter.html)[filter.](https://docs.aws.amazon.com/cli/latest/reference/macie2/delete-findings-filter.html) Por exemplo:

```
C:\> aws macie2 delete-findings-filter --id 8a3c5608-aa2f-4940-b347-d1451example
```
Onde *8a3c5608-aa2f-4940-b347-d1451example* é o identificador exclusivo para que a regra de supressão apague.

Se o comando for executado com êxito, o Macie retornará uma resposta HTTP 200 vazia. Caso contrário, o Macie retornará uma resposta HTTP 4xx ou 500 que indica o motivo de a operação ter falhado.

# Pontuação de severidade das descobertas do Amazon Macie

Quando o Amazon Macie gera uma descoberta de política ou de dados confidenciais, ele atribui automaticamente uma severidade à descoberta. A severidade de uma descoberta reflete as principais características da descoberta e pode ajudá-lo a avaliar e priorizar suas descobertas. A severidade de uma descoberta não implica nem indica a criticidade ou a importância que um recurso afetado pode ter para a sua organização.

Para constatações de políticas, a gravidade é baseada na natureza de um possível problema com a segurança ou a privacidade de um bucket de uso geral do Amazon Simple Storage Service (Amazon S3). Para descobertas de dados confidenciais, a severidade é baseada na natureza e no número de ocorrências de dados confidenciais que o Macie encontrou em um objeto do S3.

No Macie, a severidade de um achado é representada de duas maneiras.

## Nível de severidade

Essa é uma representação qualitativa da severidade. Os níveis de severidade variam de Low, para menos severo, até High, para mais severo.

Os níveis de severidade aparecem diretamente no console do Amazon Macie. Eles também estão disponíveis em representações JSON de descobertas no console do Macie, da API Amazon Macie e em resultados de descobertas de dados confidenciais que se correlacionam com descobertas de dados confidenciais. Os níveis de severidade também estão incluídos na busca de eventos que o Macie publica na Amazon EventBridge e nas descobertas para os quais o Macie publica. AWS Security Hub

### Pontuação de severidade

Essa é uma representação numérica da severidade. As pontuações de severidade variam de 1 a 3 e são mapeadas diretamente para os níveis de severidade:

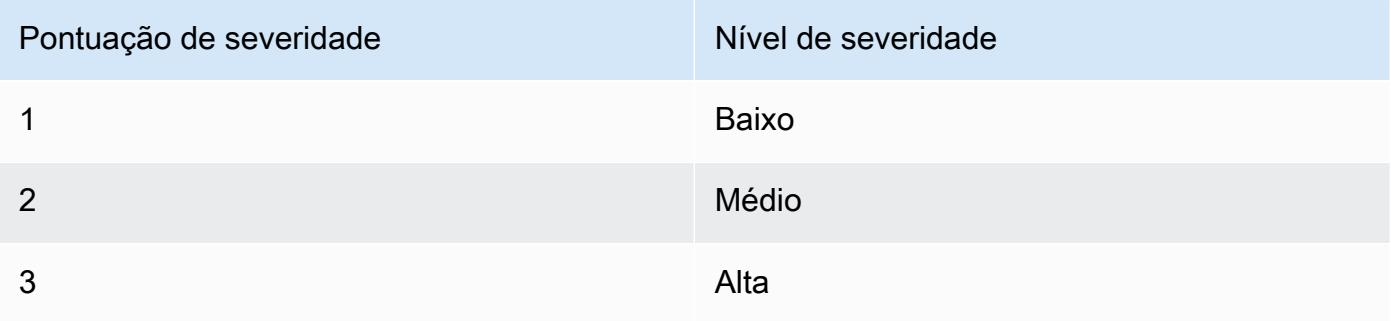

As pontuações de severidade não aparecem diretamente no console do Amazon Macie. No entanto, eles estão disponíveis em representações JSON de descobertas no console do Macie, da API Amazon Macie e em resultados de descobertas de dados confidenciais que se correlacionam com descobertas de dados confidenciais. As pontuações de severidade também estão incluídas na busca de eventos que o Macie publica na Amazon. EventBridge Eles não estão incluídos nas descobertas que Macie publica. AWS Security Hub

Os tópicos desta seção indicam como o Macie determina a severidade das descobertas de políticas e de dados confidenciais.

Tópicos

- [Pontuação de severidade das descobertas de políticas](#page-523-0)
- [Pontuação de severidade de descobertas de dados confidenciais](#page-524-0)

# <span id="page-523-0"></span>Pontuação de severidade das descobertas de políticas

A severidade de uma constatação de política é baseada na natureza de um possível problema com a segurança ou a privacidade de um bucket de uso geral do S3. A tabela a seguir lista os níveis de severidade que o Macie atribui a cada tipo de descoberta de política. Para obter uma descrição de cada tipo, consulte [Tipos de descobertas.](#page-373-0)

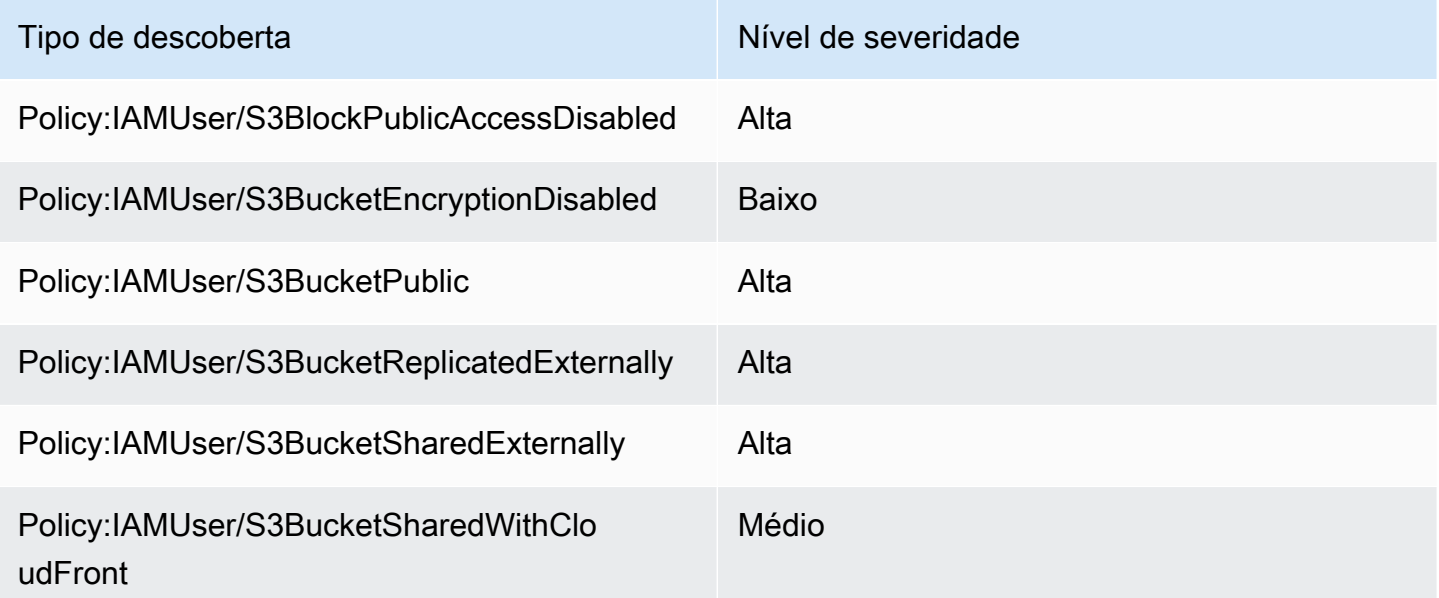

A severidade de uma descoberta de política não muda com base no número de ocorrências da descoberta.

# <span id="page-524-0"></span>Pontuação de severidade de descobertas de dados confidenciais

A severidade de descobertas de dados confidenciais é baseada na natureza e no número de ocorrências de dados confidenciais que o Macie encontrou em um objeto do S3. Os tópicos a seguir indicam como o Macie determina a severidade de cada tipo de descoberta de dados confidenciais:

- [SensitiveData:S3Object/Credentials](#page-524-1)
- [SensitiveData:S3Object/CustomIdentifier](#page-525-0)
- [SensitiveData:S3Object/Financial](#page-526-0)
- [SensitiveData:S3Object/Personal](#page-527-0)
- [SensitiveData:S3Object/Multiple](#page-530-0)

Para obter informações detalhadas sobre os tipos de dados confidenciais que o Macie pode detectar e relatar em descobertas de dados confidenciais, consulte [Usar identificadores de dados](#page-84-0)  [gerenciados](#page-84-0) e [Criar identificadores de dados personalizados](#page-142-0).

# <span id="page-524-1"></span>SensitiveData:S3Object/Credentials

A:A SensitiveDatadescoberta do S3Object/Credentials indica que um objeto do S3 contém dados confidenciais de credenciais. Para esse tipo de descoberta, o Macie determina a severidade com base no tipo e no número de ocorrências dos dados de credenciais que o Macie encontrou no objeto.

A tabela a seguir indica os níveis de severidade que o Macie atribui às descobertas que relatam ocorrências de dados de credenciais em um objeto do S3.

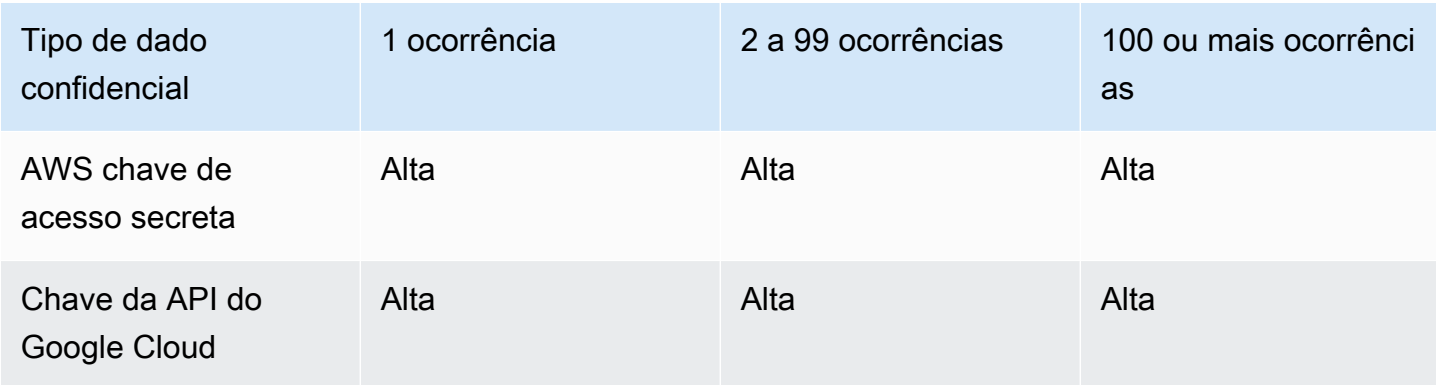

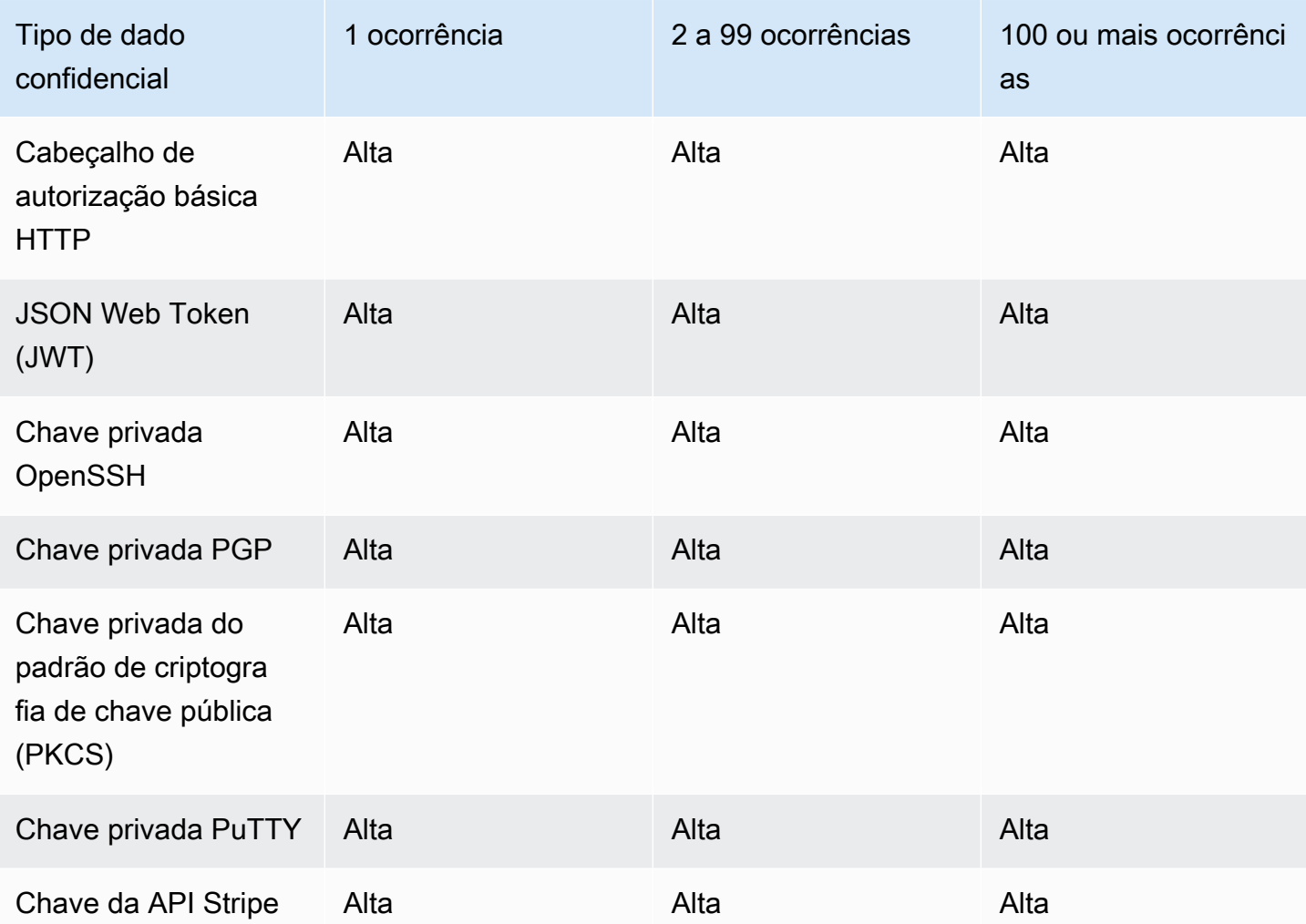

# <span id="page-525-0"></span>SensitiveData:S3Object/CustomIdentifier

A:S3Object/ A SensitiveDatadescoberta CustomIdentifier indica que um objeto S3 contém texto que corresponde aos critérios de detecção de um ou mais identificadores de dados personalizados. O objeto pode conter mais de um tipo de dados confidenciais.

Por padrão, o Macie atribui o nível de severidade Médio a esse tipo de descoberta; se o objeto do S3 contiver pelo menos uma ocorrência de texto que corresponda aos critérios de detecção de pelo menos um identificador de dados personalizado, o Macie atribuirá automaticamente o nível de severidade Médio à descoberta. A severidade da descoberta não muda com base no número de ocorrências de texto que correspondem aos critérios de um identificador de dados personalizado.

No entanto, a severidade desse tipo de descoberta pode variar se você definir configurações de severidade personalizadas para um identificador de dados personalizado que produziu a descoberta. Se for esse o caso, o Macie determina a severidade da seguinte forma:

- Se o objeto do S3 contiver texto que corresponda aos critérios de detecção de apenas um identificador de dados personalizado, o Macie determinará a severidade da descoberta com base nas configurações de severidade para aquele identificador.
- Se o objeto do S3 contiver texto que corresponda aos critérios de detecção de mais de um identificador de dados personalizado, o Macie determinará a severidade da descoberta avaliando as configurações de severidade de cada identificador de dados personalizado, determinando qual dessas configurações produz a maior severidade e, em seguida, atribuindo aquela maior severidade à descoberta.

Para analisar as configurações de severidade de um identificador de dados personalizado, selecione Identificadores de dados personalizados no painel de navegação do console do Amazon Macie. Em seguida, selecione o nome do identificador de dados personalizado. A seção Severidade mostra as configurações. Para ter mais informações, consulte [Definindo configurações de gravidade de busca](#page-145-0) [para identificadores de dados personalizados](#page-145-0).

# <span id="page-526-0"></span>SensitiveData:S3Object/Financial

A:S3Object/Financial A SensitiveDatadescoberta indica que um objeto S3 contém informações financeiras confidenciais. Para esse tipo de descoberta, o Macie determina a severidade com base no tipo e no número de ocorrências das informações financeiras que o Macie encontrou no objeto.

A tabela a seguir indica os níveis de severidade que o Macie atribui às descobertas que relatam ocorrências de dados financeiros em um objeto do S3.

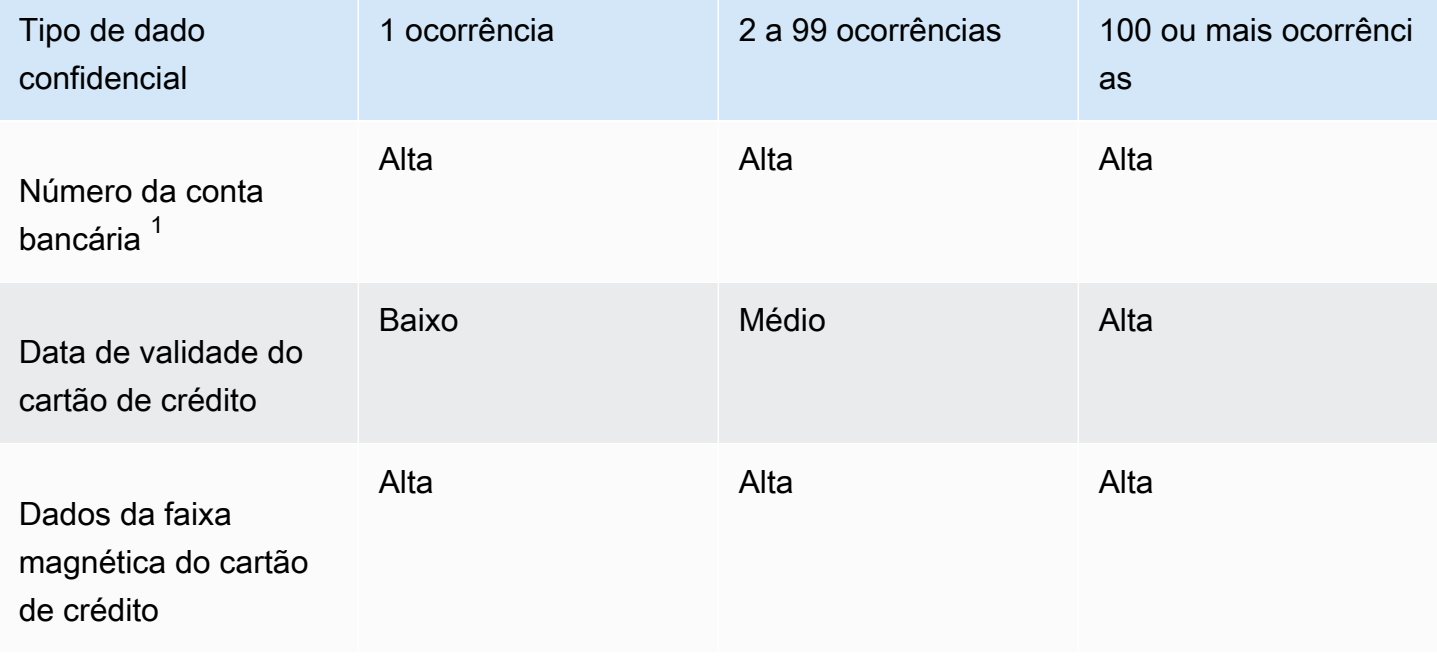

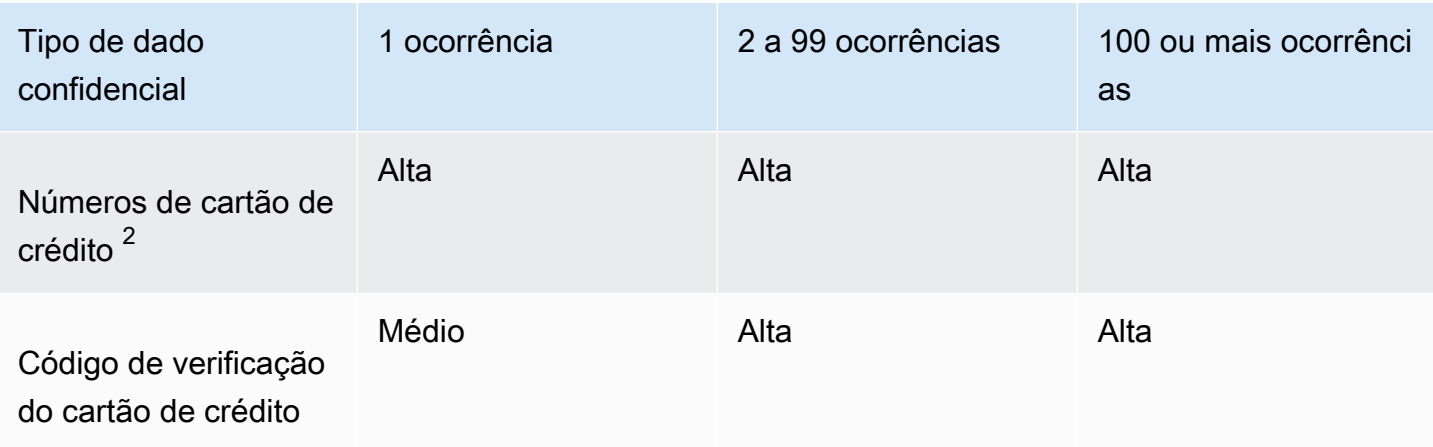

- 1. Os níveis de severidade são os mesmos para qualquer tipo de número de conta bancária; um Número Básico de Conta Bancária (BBAN), um Número Internacional de Conta Bancária (IBAN) ou um número de conta bancária do Canadá ou dos EUA.
- 2. Os níveis de severidade são os mesmos para números de cartão de crédito que estão ou não próximos a uma palavra-chave.

Se uma descoberta relata vários tipos de informações financeiras em um objeto, o Macie determina a severidade da descoberta calculando a severidade de cada tipo de informação financeira encontrada por Macie, determinando qual tipo produz a maior severidade e atribuindo a maior severidade à descoberta. Por exemplo, se o Macie detectar 10 datas de vencimento do cartão de crédito (nível de severidade Médio) e 10 números de cartão de crédito de (Alto nível de severidade) em um objeto, o Macie atribuirá um nível de severidade Alto à descoberta.

# <span id="page-527-0"></span>SensitiveData:S3Object/Personal

A:S3Object/Personal A SensitiveDatadescoberta indica que um objeto S3 contém informações pessoais confidenciais — informações pessoais de saúde (PHI), informações de identificação pessoal (PII) ou uma combinação das duas. Para esse tipo de descoberta, o Macie determina a severidade com base no tipo e no número de ocorrências dos dados de informações pessoais que o Macie encontrou no objeto.

A tabela a seguir indica os níveis de severidade que o Macie atribui às descobertas que relatam ocorrências de dados de confidenciais de PHI em um objeto do S3.

Pontuação de severidade de descobertas de dados confidenciais 521

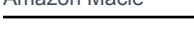

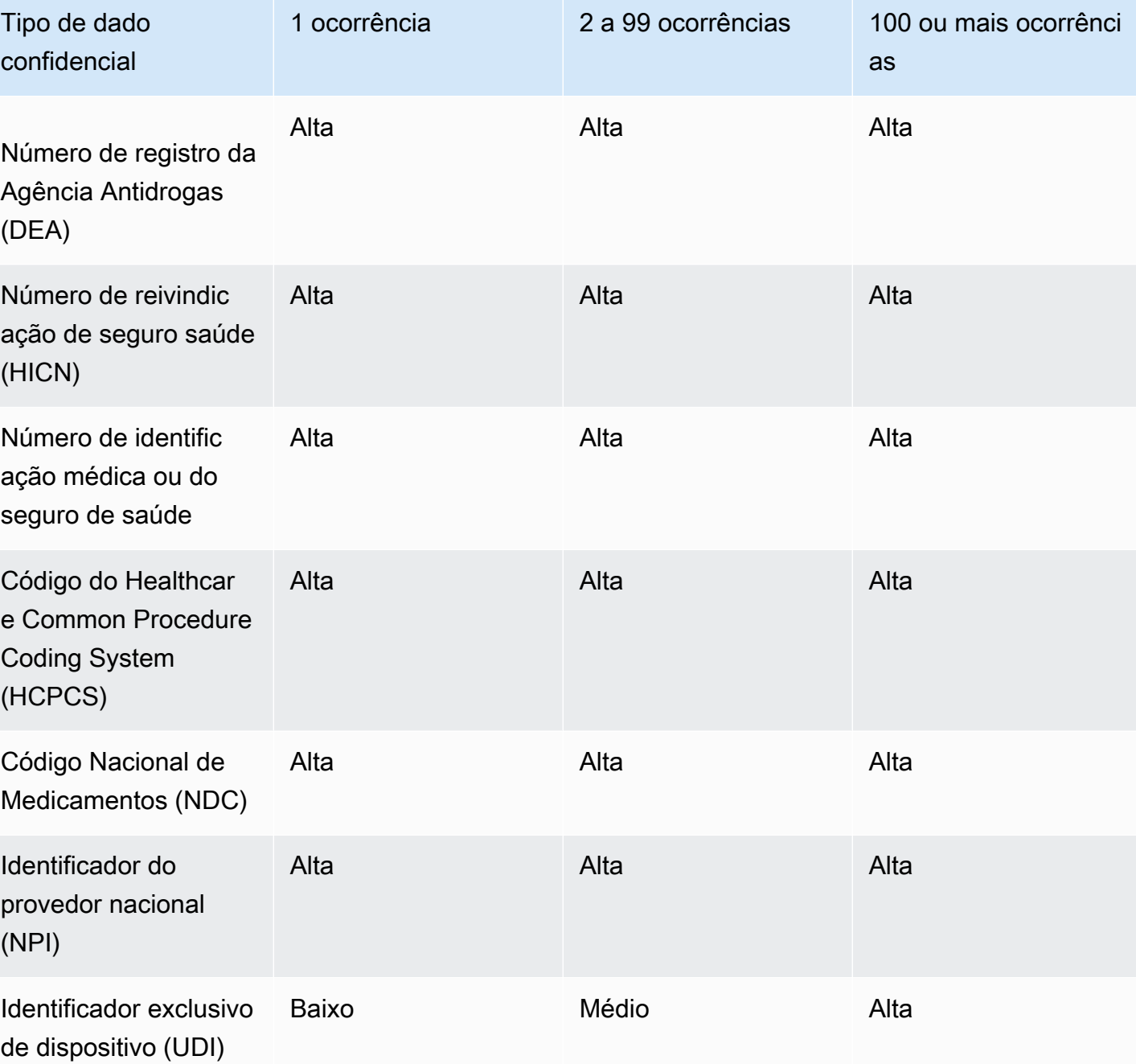

A tabela a seguir indica os níveis de severidade que o Macie atribui às descobertas de dados confidenciais que relatam ocorrências de PII em um objeto do S3.

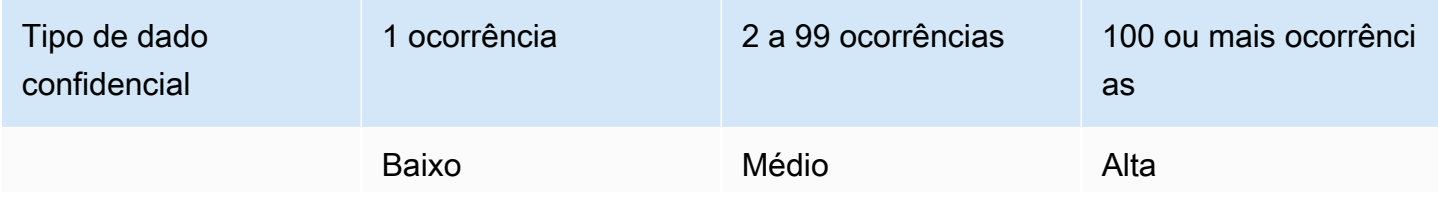

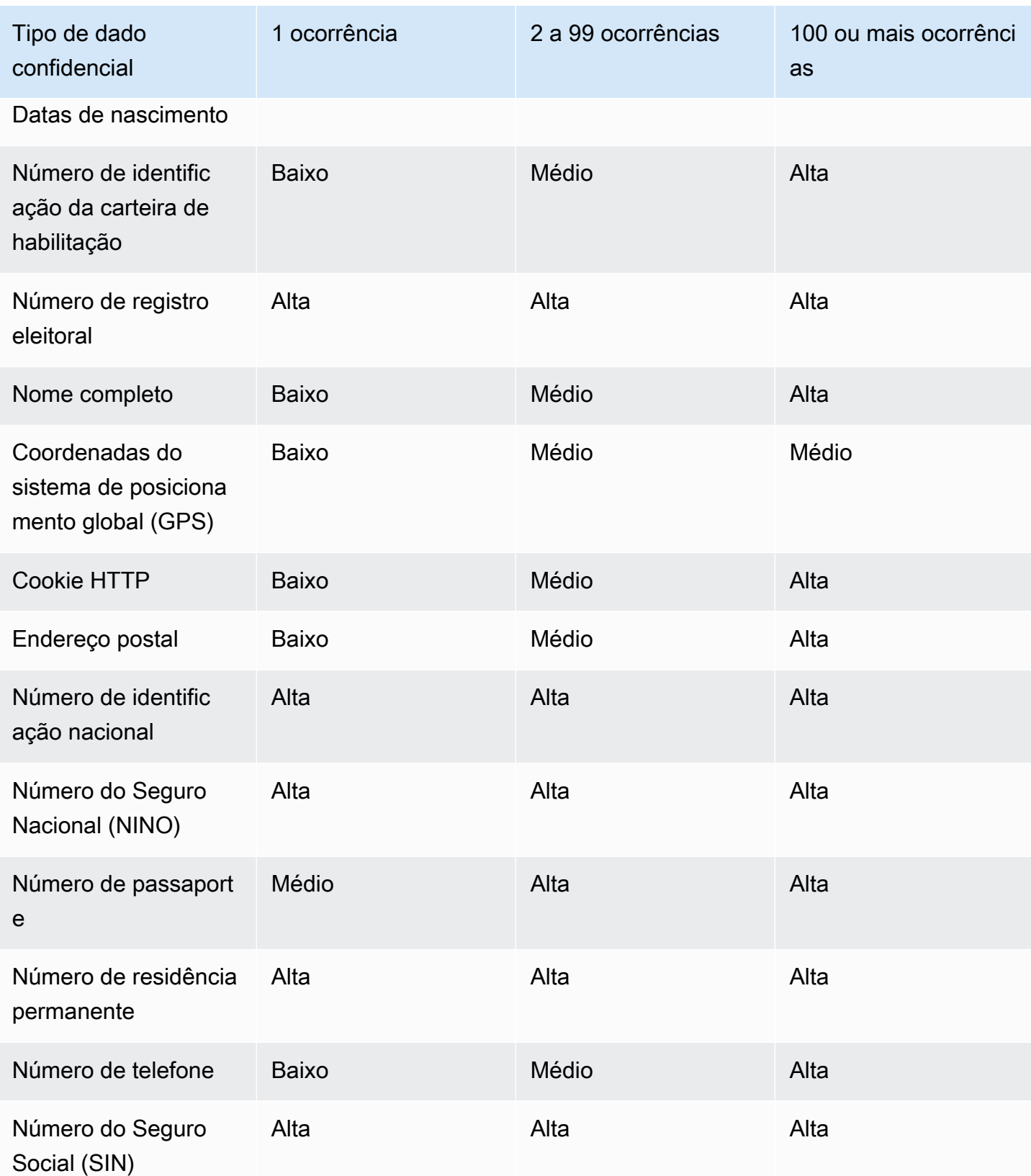

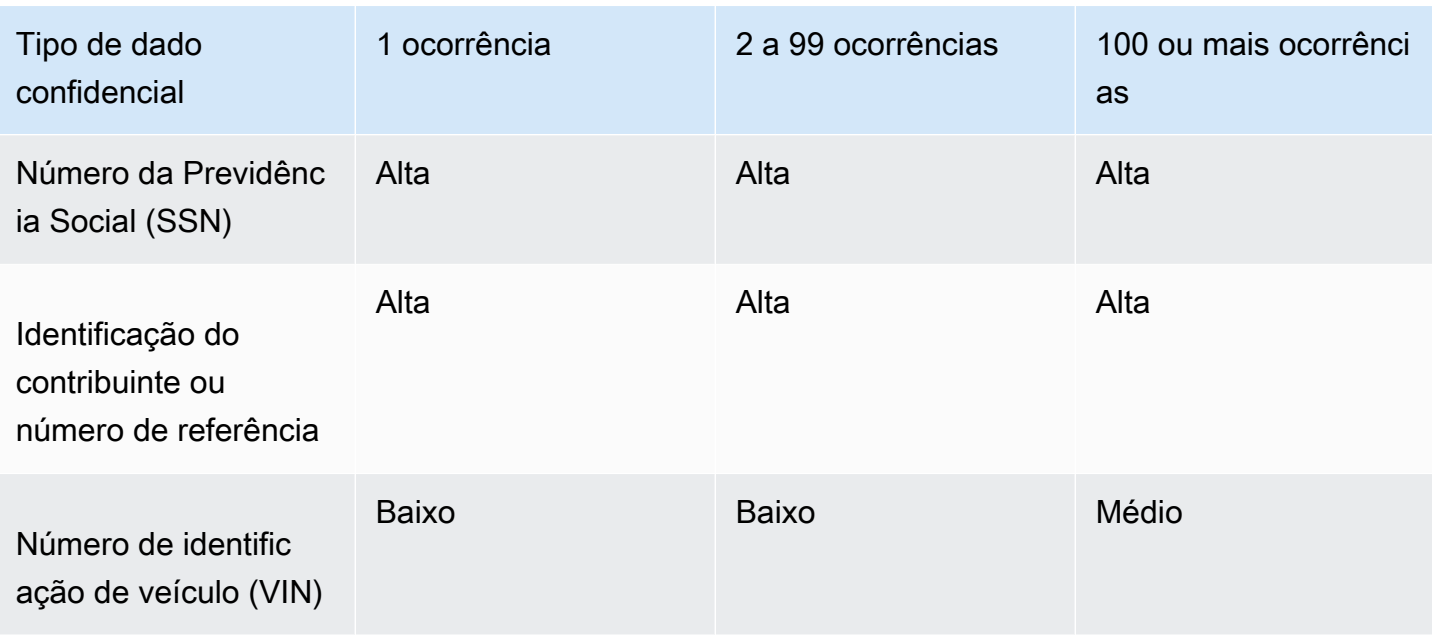

Se uma descoberta relatar vários tipos de informações de PHI, PII ou PHI e PII em um objeto, o Macie determinará a severidade da descoberta calculando a severidade de cada tipo de informação, determinando qual tipo produz a maior severidade e atribuindo a maior severidade à descoberta.

Por exemplo, se o Macie detectar 10 nomes completos (nível de severidade Médio) e 5 números de passaportes (nível de severidade Alto) em um objeto, o Macie atribuirá um nível de severidade Alto à descoberta. Igualmente, se o Macie detectar 10 nomes completos (nível de severidade Médio) e 10 números de identificação de seguro saúde (nível de severidade Alto) em um objeto, o Macie atribuirá um nível de severidade Alto à descoberta.

# <span id="page-530-0"></span>SensitiveData:S3Object/Multiple

A:S3Object/A SensitiveDatadescoberta múltipla indica que um objeto do S3 contém dados abrangendo várias categorias de dados confidenciais — qualquer combinação de dados de credenciais, informações financeiras, informações pessoais ou texto que corresponda aos critérios de detecção de um ou mais identificadores de dados personalizados.

Para esse tipo de descoberta, o Macie determina a severidade calculando a severidade de cada tipo de dado confidencial encontrado pelo Macie (conforme indicado nos tópicos anteriores), determinando qual tipo produz a maior severidade e atribuindo a maior severidade à descoberta.

Por exemplo, se o Macie detectar 10 nomes completos (nível de severidade médio) e 10 chaves de acesso AWS secretas (alto nível de severidade) em um objeto, o Macie atribuirá um nível de severidade alto à descoberta.

# Monitoramento e processamento de descobertas do Amazon Macie

Para dar suporte à integração com outros aplicativos, serviços e sistemas, como os sistemas de monitoramento ou de gerenciamento de eventos, o Amazon Macie publica automaticamente descobertas de políticas e de dados confidenciais no Amazon EventBridge como eventos. Para fornecer mais suporte e uma análise mais ampla da postura de segurança da sua organização, você também pode configurar o Macie para publicar políticas e descobertas de dados confidenciais em AWS Security Hub.

# Amazon EventBridge

O Amazon EventBridge, antes chamado de Amazon CloudWatch Events, é um serviço de barramento de eventos sem servidor que fornece um fluxo de dados em tempo real de aplicações e serviços e roteia esses dados para destinos como perfis AWS Lambda, tópicos do Amazon Simple Notification Service e streams do Amazon Kinesis. Com o EventBridge, você pode automatizar o monitoramento e o processamento de certos tipos de eventos, incluindo eventos que o Macie publica para as descoberta. Para saber mais sobre o EventBridge, consulte o [Guia](https://docs.aws.amazon.com/eventbridge/latest/userguide/what-is-amazon-eventbridge.html)  [do usuário do Amazon EventBridge.](https://docs.aws.amazon.com/eventbridge/latest/userguide/what-is-amazon-eventbridge.html)

Se você integrar as Notificações de Usuários da AWS com o Macie, também poderá usar os eventos do EventBridge para gerar notificações automaticamente sobre eventos que o Macie publica para descobertas. Com as notificações do usuário, você pode configurar regras personalizadas e canais de entrega para receber notificações sobre determinados tipos de eventos do Amazon EventBridge. Os canais de entrega incluem e-mail, notificações por chat AWS Chatbot e notificações por push AWS Console Mobile Application. Você também pode rever as notificações em um local central no AWS Management Console. Para saber mais sobre notificações de usuários, consulte o [Guia do usuário de Notificações de Usuários da AWS.](https://docs.aws.amazon.com/notifications/latest/userguide/what-is-service.html)

# AWS Security Hub

O AWS Security Hub é um serviço de segurança que fornece uma visão abrangente do seu estado de segurança no seu ambiente AWS. Ele coleta dados de segurança de Serviços da AWS e de soluções de segurança AWS Partner Network compatíveis e ajuda a verificar o ambiente de acordo com os padrões e as melhores práticas do setor de segurança. Ele também ajuda você a analisar as tendências de segurança e a identificar os problemas de segurança de maior prioridade. Com o Security Hub, é possível rever as descobertas do Macie como parte

de uma análise mais ampla da postura de segurança da sua organização. Também é possível agregar descobertas de várias Regiões da AWS e monitorar e processar dados de descobertas agregadas de uma única região. Para saber mais sobre o Security Hub, consulte o [Guia do](https://docs.aws.amazon.com/securityhub/latest/userguide/what-is-securityhub.html)  [usuário do AWS Security Hub.](https://docs.aws.amazon.com/securityhub/latest/userguide/what-is-securityhub.html)

Quando o Macie cria uma descoberta, ele automaticamente publica a descoberta no EventBridge como um novo evento. Dependendo das configurações de publicação que você escolher para a sua conta, o Macie também publica a descoberta no Security Hub. O Macie publica cada descoberta nova imediatamente após a conclusão do processamento da descoberta. Se o Macie detectar uma ocorrência subsequente de uma descoberta de política existente, ele publica uma atualização no evento do EventBridge existente para a descoberta. Dependendo das configurações de publicação que você escolher para a sua conta, o Macie também publica a descoberta no Security Hub. O Macie publica essas atualizações de forma recorrente, usando uma frequência de publicação que você especifica nas configurações de publicação da sua conta.

# Tópicos

- [Como definir as configurações de publicação para as descobertas do Amazon Macie](#page-532-0)
- [Integração do Amazon Macie com o Amazon Eventbridge](#page-536-0)
- [Integração do Amazon Macie com o AWS Security Hub](#page-542-0)
- [Integração do Amazon Macie com as Notificações de Usuários da AWS](#page-554-0)
- [Esquema de eventos do Amazon EventBridge para descobertas do Amazon Macie](#page-563-0)

# <span id="page-532-0"></span>Como definir as configurações de publicação para as descobertas do Amazon Macie

Para apoiar a integração com outros aplicativos, serviços e sistemas, o Amazon Macie publica automaticamente descobertas de políticas e descobertas de dados confidenciais na Amazon EventBridge como eventos. Para obter informações sobre como você pode usar EventBridge para monitorar e processar descobertas, consulte[Integração do Amazon Macie com o Amazon](#page-536-0) [Eventbridge](#page-536-0).

Você AWS Security Hub também pode configurar o Macie para publicar automaticamente as descobertas, usando as opções de destino que você especifica nas configurações de publicação da sua conta. Com essas opções, você pode configurar o Macie para publicar somente descobertas de políticas, somente descobertas de dados confidenciais ou descobertas de políticas e dados

confidenciais no Security Hub. Você também pode configurar o Macie para parar de publicar qualquer descoberta no Security Hub. Para obter informações sobre como você pode usar o Security Hub para monitorar e processar descobertas, consulte [Integração do Amazon Macie com o AWS](#page-542-0) [Security Hub.](#page-542-0)

Para descobertas de políticas, o momento em que o Macie publica uma descoberta para outra AWS service (Serviço da AWS) depende do fato de a descoberta ser nova e da frequência de publicação que você especificar para a sua conta. Para descobertas de dados confidenciais, o momento é sempre imediato; o Macie publica uma descoberta de dados confidenciais imediatamente após concluir o processamento da descoberta. Diferentemente das descobertas de políticas, o Macie trata todas as descobertas de dados confidenciais como novas (únicas).

Observe que o Macie não publica descobertas de políticas ou de dados confidenciais que são arquivadas automaticamente por uma [regra de supressão](#page-512-0). Em outras palavras, o Macie não publica descobertas suprimidas em outras Serviços da AWS.

# Tópicos

- [Como escolher destinos de publicação para descobertas](#page-533-0)
- [Como determinar a frequência de publicação das descobertas](#page-534-0)
- [Como alterar a frequência de publicação das descobertas](#page-535-0)

# <span id="page-533-0"></span>Como escolher destinos de publicação para descobertas

Você pode configurar o Amazon Macie para publicar automaticamente descobertas de políticas e dados confidenciais, AWS Security Hub além da Amazon. EventBridge Por padrão, o Macie publica somente descobertas de políticas novas e atualizadas para o Security Hub. Para alterar ou estender a configuração padrão, ajuste as configurações de destino da publicação para a sua conta.

Ao ajustar suas configurações de destino, você escolhe as categorias de descobertas que deseja que o Macie publique no Security Hub — somente descobertas de políticas, somente descobertas de dados confidenciais ou descobertas de políticas e dados confidenciais. Você também pode optar por parar de publicar qualquer categoria de descoberta no Security Hub.

Se você alterar as suas configurações de destino, a sua alteração se aplicará somente às Região da AWSatuais. Se você for o administrador do Macie de uma organização, a sua alteração se aplicará somente à sua conta. Ela não se aplicará a nenhuma conta de membro associada. Para ter mais informações, consulte [Gerenciar várias contas da .](#page-590-0)

Para escolher destinos de publicação para descobertas

- 1. Abra o console do Amazon Macie em <https://console.aws.amazon.com/macie/>.
- 2. No painel de navegação, selecione Configurações.
- 3. Na seção Publicação de descobertas, em Destinos, selecione entre as seguintes opções:
	- Publicar descobertas de políticas no Security Hub Marque essa caixa de seleção para começar a publicar automaticamente descobertas de políticas novas e atualizadas no Security Hub. Para parar de publicar descobertas de políticas novas e atualizadas no Security Hub, desmarque essa caixa de seleção.

Se você marcar essa caixa de seleção e tiver descobertas de políticas existentes, o Macie não as publicará automaticamente no Security Hub. Em vez disso, o Macie publica somente as descobertas de políticas que ele cria ou atualiza depois que você salva sua alteração.

• Publicar descobertas de dados confidenciais no Security Hub — Marque essa caixa de seleção para começar a publicar novas descobertas de dados confidenciais no Security Hub automaticamente. Para parar de publicar novas descobertas de dados confidenciais no Security Hub, desmarque essa caixa de seleção.

Se você marcar essa caixa de seleção e tiver descobertas de dados confidenciais existentes, o Macie não as publicará automaticamente no Security Hub. Em vez disso, o Macie publica somente as descobertas de dados confidenciais que ele cria depois que você salva sua alteração.

4. Escolha Salvar.

Se você optar por publicar qualquer categoria de descoberta no Security Hub, certifique-se de habilitar também o Security Hub na região atual e configurá-lo para aceitar descobertas do Macie. Caso contrário, não será possível acessar as descobertas no Security Hub. Para saber como aceitar descobertas no Security Hub, consulte [Como gerenciar integrações de produtos](https://docs.aws.amazon.com/securityhub/latest/userguide/securityhub-integrations-managing.html) no Guia do UsuárioAWS Security Hub .

# <span id="page-534-0"></span>Como determinar a frequência de publicação das descobertas

No Amazon Macie, cada descoberta tem um identificador exclusivo. O Macie usa esse identificador para determinar quando publicar uma descoberta para outra AWS service (Serviço da AWS):

• Novas descobertas – Quando o Macie cria uma nova política ou uma descoberta de dados confidenciais, ele atribui um identificador exclusivo à descoberta como parte do processamento da descoberta. Imediatamente após a Macie terminar de processar a descoberta, ela publica a descoberta como um novo evento da Amazon. EventBridge Dependendo das configurações de publicação da sua conta, o Macie também publica as descobertas em AWS Security Hub.

• Descobertas atualizadas – Se o Macie detectar uma ocorrência posterior de uma descoberta de política existente, o Macie atualizará a descoberta existente adicionando detalhes sobre a ocorrência posterior e incrementando a contagem de ocorrências. O Macie também publica essas atualizações no EventBridge evento existente e, dependendo das configurações de publicação da sua conta, na descoberta existente do Security Hub. O Macie faz isso apenas para descobertas de políticas. Diferentemente das descobertas de políticas, todas as descobertas de dados confidenciais são tratadas como novas (únicas).

Por padrão, o Macie publica descobertas atualizadas a cada 15 minutos como parte de um ciclo de publicação recorrente. Isso significa que todas as descobertas de políticas que forem atualizadas após o ciclo de publicação mais recente serão mantidas, atualizadas novamente conforme necessário e incluídas no próximo ciclo de publicação (aproximadamente 15 minutos depois). Você pode alterar essa programação escolhendo uma frequência de publicação diferente. Por exemplo, se você configurar o Macie para publicar descobertas atualizadas a cada hora e uma publicação ocorrer às 12 horas, todas as atualizações que ocorrerem depois das 12 horas serão publicadas às 13 horas.

Observe que nenhum desses casos se aplica às descobertas que são arquivadas automaticamente por uma [regra de supressão.](#page-512-0) Macie não publica descobertas suprimidas para outras pessoas. Serviços da AWS

# <span id="page-535-0"></span>Como alterar a frequência de publicação das descobertas

Você pode alterar a programação que o Amazon Macie usa para publicar atualizações das descobertas de políticas existentes em outros. Serviços da AWSPor padrão, o Macie publica descobertas atualizadas a cada 15 minutos. Se você alterar essa programação, a sua alteração se aplicará somente à Região da AWSatual. Se você for o administrador do Macie de uma organização, a alteração também será aplicada a todas as contas-membro associadas na região. Para ter mais informações, consulte [Gerenciar várias contas da .](#page-590-0)

Como configurar a frequência de publicação das descobertas atualizadas

- 1. Abra o console do Amazon Macie em <https://console.aws.amazon.com/macie/>.
- 2. No painel de navegação, selecione Configurações.
- 3. Na seção Publicação de descobertas, em Frequência de atualização das descobertas de políticas, escolha com que frequência você deseja que o Macie publique descobertas de políticas atualizadas em outras Serviços da AWS.
- 4. Selecione Salvar.

# <span id="page-536-0"></span>Integração do Amazon Macie com o Amazon Eventbridge

O Amazon EventBridge, anteriormente Amazon CloudWatch Events, é um serviço de barramento de eventos sem servidor. O EventBridge fornece um stream de dados em tempo real de aplicações e serviços e roteia esses dados para destinos como AWS Lambda funções, tópicos do Amazon Simple Notification Service (Amazon SNS) e streams do Amazon Kinesis. Para saber mais sobre o EventBridge, consulte o Guia do usuário do [Amazon EventBridge](https://docs.aws.amazon.com/eventbridge/latest/userguide/what-is-amazon-eventbridge.html).

Com o EventBridge, você pode automatizar o monitoramento e o processamento de certos tipos de eventos. Isso inclui eventos que o Amazon Macie publica automaticamente para novas descobertas de políticas e descobertas de dados confidenciais. Isso também inclui eventos que o Macie publica automaticamente para ocorrências subsequentes de descobertas de políticas existentes. Para obter detalhes sobre como e quando Macie publica esses eventos, consulte. [Como definir as](#page-532-0)  [configurações de publicação para as descobertas](#page-532-0)

Ao usar o EventBridge e os eventos que o Macie publica para as descobertas, você pode monitorar e processar as descobertas quase em tempo real. Em seguida, você pode agir de acordo com as descobertas usando outros aplicativos e serviços. Por exemplo, você pode usar o EventBridge para enviar tipos específicos de novas descobertas para uma AWS Lambda função. A função do Lambda pode então processar e enviar os dados para o sistema de gerenciamento de incidentes e eventos de segurança (SIEM). Se você [integrar a notificação de usuários da empresa com o Macie](#page-554-0), também poderá usar os eventos para ser notificado das descobertas automaticamente por meio dos canais de entrega que você especificar.

Além do monitoramento e processamento automatizados, o uso do EventBridge permite a retenção de longo prazo dos dados de suas descobertas. Macie armazena as descobertas por 90 dias. Com o EventBridge, você pode enviar dados de descobertas para sua plataforma de armazenamento preferida e armazenar os dados pelo tempo que quiser.

# **a** Note

Para retenção de longo prazo, configure também o Macie para armazenar os resultados de descoberta de dados confidenciais em um bucket do S3. Um resultado de descoberta de dados confidenciais é um registro de detalhes sobre a análise que Macie realizou em um objeto do S3 para determinar se o objeto contém dados confidenciais. Para saber mais, consulte [Armazenamento e retenção de resultados de descoberta de dados confidenciais](#page-349-0).

# Tópicos

- [Trabalhar com o Amazon EventBridge](#page-537-0)
- [Criar regras do Amazon EventBridge para descobertas](#page-538-0)

# <span id="page-537-0"></span>Trabalhar com o Amazon EventBridge

Com o Amazon EventBridge, você cria regras para especificar quais eventos deseja monitorar e quais alvos você quer para realizar ações automatizadas para esses eventos. Um destino é um destino para o qual o EventBridge envia eventos.

Para automatizar as tarefas de monitoramento e processamento de descobertas, você pode criar uma regra do EventBridge que detecta automaticamente eventos de busca do Amazon Macie e envia esses eventos para outro aplicativo ou serviço para processamento ou outra ação. Você pode personalizar a regra para enviar somente os eventos que atendam a determinados critérios. Para fazer isso, especifique os critérios que derivam do[Esquema de eventos do EventBridge para](#page-563-0)  [descobertas](#page-563-0).

Por exemplo, você pode criar uma regra que envia tipos específicos de novas descobertas para uma AWS Lambda função. A função do Lambda pode então realizar tarefas como: processar e enviar os dados para seu sistema SIEM; aplicar automaticamente um certo tipo de criptografia do lado do servidor para um objeto do S3; ou restringir o acesso a um objeto do S3 alterando a lista de controle de acesso (ACL) do objeto. Ou você pode criar uma regra que envia automaticamente novas descobertas de alta severidade para um tópico do Amazon SNS, que então notifica sua equipe de resposta a incidentes sobre a descoberta.

Além de invocar funções do Lambda e notificar tópicos do Amazon SNS, o EventBridge oferece suporte a outros tipos de destinos e ações, como retransmissão de eventos para o Amazon Kinesis Streams, ativação de máquinas de estado do AWS Step Functions e invocação do comando de execução AWS Systems Manager. Para obter informações sobre destinos compatíveis, consulte [Destinos do Amazon EventBridge](https://docs.aws.amazon.com/eventbridge/latest/userguide/eventbridge-targets.html) no Manual do usuário do Amazon EventBridge.

# <span id="page-538-0"></span>Criar regras do Amazon EventBridge para descobertas

Os procedimentos a seguir explicam como usar o console do Amazon EventBridge e o [AWS](https://docs.aws.amazon.com/cli/latest/userguide/cli-chap-welcome.html) [Command Line Interface\(AWS CLI\) para criar uma regra](https://docs.aws.amazon.com/cli/latest/userguide/cli-chap-welcome.html) do EventBridge para as descobertas do Amazon Macie. A regra detecta eventos do EventBridge que usam o esquema e o padrão de evento para descobertas do Macie e envia esses eventos para uma função AWS Lambda para processamento.

O AWS Lambda é um serviço de computação que pode ser usado para executar código sem provisionamento ou gerenciamento de servidores. Você empacota o código e faz upload dele no AWS Lambda como uma função do Lambda. O AWS Lambda então executa a função quando ela é invocada. Uma função pode ser invocada manualmente por você, automaticamente em resposta a eventos ou em resposta a solicitações de aplicações ou serviços. Para obter mais informações sobre criar e invocar as funções do Lambda, consulte o [AWS LambdaGuia do desenvolvedor.](https://docs.aws.amazon.com/lambda/latest/dg/welcome.html)

## **Console**

Esse procedimento explica como usar o console do Amazon EventBridge para criar uma regra que envia automaticamente todos os eventos de descoberta do Macie para uma função do Lambda para processamento. A regra usa configurações padrão para regras que são executadas quando eventos específicos são recebidos. Para obter detalhes sobre as configurações de regras ou para saber como criar uma regra que usa configurações personalizadas, consulte [Criação de](https://docs.aws.amazon.com/eventbridge/latest/userguide/eb-create-rule.html) [regras que reagem a eventos no Guia](https://docs.aws.amazon.com/eventbridge/latest/userguide/eb-create-rule.html) do usuário do Amazon EventBridge.

# **a** Tip

Você também pode criar uma regra que usa um padrão de evento personalizado para detectar e agir apenas em um subconjunto de eventos de descoberta do Macie. Esse subconjunto pode ser baseado em campos específicos que o Macie inclui em um evento de descoberta. Para saber mais sobre os campos disponíveis, consult[eEsquema de](#page-563-0)  [eventos do EventBridge para descobertas](#page-563-0). Para saber como criar esse tipo de regra, consulte [Filtragem de conteúdo em padrões de eventos no Guia](https://docs.aws.amazon.com/eventbridge/latest/userguide/content-filtering-with-event-patterns.html) do usuário do Amazon EventBridge.

Antes de criar essa regra, crie a função do Lambda que deseja que a regra use como destino. Ao criar a regra, você precisará especificar essa função como o destino da regra.

Para criar uma regra de evento usando o console

- 1. Abra o console do Amazon EventBridge em [https://console.aws.amazon.com/events/.](https://console.aws.amazon.com/events/)
- 2. No painel de navegação, em Events (Eventos), escolha Rules (Regras).
- 3. Na seção Rules (Regras), escolha Create rule (Criar regra).
- 4. Em Definir detalhe da regra, faça o seguinte:
	- Em Name (Nome), insira um nome para a regra.
	- (Opcional) Em Descrição, insira uma breve descrição da regra.
	- Para Barramento de eventos, verifique se o padrão está selecionado e Habilitar a regra nos barramentos de eventos selecionados está ligado.
	- Em Rule type (Tipo de regra), escolha Rule with an event pattern (Regra com um padrão de evento).
- 5. Ao terminar, escolha Avançar.
- 6. Em Criar padrão de evento, faça o seguinte:
	- Em Origem do evento, selecione AWS eventos ou parceiro do EventBridge.
	- (Opcional) Em Exemplo de evento, analise um evento de busca de amostra para Macie para saber o que um evento pode conter. Para fazer isso, selecione AWSeventos. Em seguida, em Eventos de amostra, selecione Macie Finding.
	- Na seção Padrão de evento, selecione Formulário de padrão de evento. Depois insira as seguintes configurações:
		- Para Event source (Origem do evento), escolha Serviços da AWS.
		- Para AWS service (Serviço da AWS), insira Macie.
		- Em Tipo de evento, insira Macie Finding.
- 7. Ao terminar, escolha Avançar.
- 8. Na página Selecione destinos, faça o seguinte:
	- Em Target types (Tipos de destino), escolha AWS service (Serviço da AWS).
	- Em Selecionar um destino, insira Função do Lambda. Então, para Função, selecione a função para a qual deseja enviar eventos.
	- Em Configurar versão/alias, insira as configurações de versão e alias para a função do Lambda de destino.
- (Opcional) Para Configurações adicionais, insira configurações personalizadas para especificar quais dados de eventos você deseja enviar para a função do Lambda. Você também pode especificar como lidar com eventos que não são entregues à função com sucesso.
- 9. Ao terminar, escolha Avançar.
- 10. Na página Configurar tags, insira opcionalmente uma ou mais tags a serem atribuídas à regra. Em seguida, escolha Next (Próximo).
- 11. Na página Revisar e criar, analise as configurações da regra e verifique se estão corretas.

Para alterar uma configuração, selecione Editar para a configuração e insira a configuração correta. Você também pode usar as guias de navegação para acessar a página que contém uma configuração.

12. Depois de inserir configurações para a regra, selecione Criar.

#### AWS CLI

Este procedimento explica como usar o AWS CLI para criar uma regra do EventBridge que envia todos os eventos de busca do Macie para uma função do Lambda para processamento. A regra usa configurações padrão para regras que são executadas quando eventos específicos são recebidos. No procedimento, os comandos são formatados para o Microsoft Windows. Para Unix, Linux e macOS, substitua o caractere de continuação de linha circunflexo (^) por uma barra invertida (\).

Antes de criar essa regra, crie a função do Lambda que deseja que a regra use como destino. Ao criar a função, preste atenção o nome do recurso da Amazon (ARN) da função. Você precisará fornecer esse ARN ao especificar o destino da regra.

Para criar uma regra de evento usando o AWS CLI

1. Crie uma regra que detecte eventos para todas as descobertas que Macie publica no EventBridge. Para fazer isso, use o comando [put-rule](https://docs.aws.amazon.com/cli/latest/reference/events/put-rule.html) do EventBridge. Por exemplo:

```
C:\> aws events put-rule ^
--name MacieFindings ^
--event-pattern "{\"source\":[\"aws.macie\"]}"
```
Onde *MacieFindings* é o nome que você deseja para a regra.

Se o comando for executado com êxito, o EventBridge responderá com o ARN da regra. Anote esse ARN. Ele será necessário na etapa 3.

#### **G** Tip

Você também pode criar uma regra que usa um padrão de evento personalizado para detectar e agir apenas em um subconjunto de eventos de descoberta do Macie. Esse subconjunto pode ser baseado em campos específicos que o Macie inclui em um evento de descoberta. Para saber mais sobre os campos disponíveis, consulte[Esquema de eventos do EventBridge para descobertas.](#page-563-0) Para saber como criar esse tipo de regra, consulte [Filtragem de conteúdo em padrões de eventos no](https://docs.aws.amazon.com/eventbridge/latest/userguide/content-filtering-with-event-patterns.html)  [Guia](https://docs.aws.amazon.com/eventbridge/latest/userguide/content-filtering-with-event-patterns.html) do usuário do Amazon EventBridge.

2. Especifique a função do Lambda a ser usada como destino para a regra. Para fazer isso, use o comando [put-targets](https://docs.aws.amazon.com/cli/latest/reference/events/put-targets.html) do EventBridge. Por exemplo:

```
C:\> aws events put-targets ^
--rule MacieFindings ^
--targets Id=1,Arn=arn:aws:lambda:regionalEndpoint:accountID:function:my-
findings-function
```
Onde *MacieFindings* for o nome que você especificou para a regra na etapa 1, e o valor para o parâmetro Arn for o ARN da função que você quer que a regra use como destino.

3. Adicione permissões que permitem que a regra chame a função do Lambda de destino. Para fazer isso, use o comando Lambda [add-permission](https://docs.aws.amazon.com/cli/latest/reference/lambda/add-permission.html). Por exemplo:

```
C:\> aws lambda add-permission ^
--function-name my-findings-function ^
--statement-id Sid ^
--action lambda:InvokeFunction ^
--principal events.amazonaws.com ^
--source-arn arn:aws:events:regionalEndpoint:accountId:rule:MacieFindings
```
Onde:

• *my-findngs-function* for o nome da função do Lambda que deseja que a regra use como destino.

- *Sid* é um identificador exclusivo que você define para descrever a instrução na política de função do Lambda.
- source-arn é o ARN da regra do EventBridge.

Se o comando for executado com êxito, você receberá um resultado semelhante a:

```
{ 
   "Statement": "{\"Sid\":\"sid\", 
     \"Effect\":\"Allow\", 
     \"Principal\":{\"Service\":\"events.amazonaws.com\"}, 
     \"Action\":\"lambda:InvokeFunction\", 
     \"Resource\":\"arn:aws:lambda:us-east-1:111122223333:function:my-findings-
function\", 
     \"Condition\": 
       {\"ArnLike\": 
         {\"AWS:SourceArn\": 
          \"arn:aws:events:us-east-1:111122223333:rule/MacieFindings\"}}}"
}
```
O valor Statement é uma versão da string JSON da instrução adicionada à política da função do Lambda.

# Integração do Amazon Macie com o AWS Security Hub

AWS Security Hub é um serviço que fornece uma visão abrangente da sua postura de segurança em todo o seu ambiente AWS e ajuda a verificar seu ambiente em relação aos padrões e práticas recomendadas do setor de segurança. Ele faz isso em parte consumindo, agregando, organizando e priorizando suas descobertas de vários Serviços da AWS e soluções de segurança do AWS Partner Network. O Security Hub ajuda você a analisar suas tendências de segurança e identificar os problemas de segurança de prioridade mais alta. Com o Security Hub, também é possível agregar descobertas de várias Regiões da AWS e então monitorar e processar todos os dados de descobertas agregadas de uma única região. Para saber mais sobre o Security Hub, consulte o [Guia](https://docs.aws.amazon.com/securityhub/latest/userguide/what-is-securityhub.html)  [do usuário da AWS Security Hub](https://docs.aws.amazon.com/securityhub/latest/userguide/what-is-securityhub.html).

O Amazon Macie se integra ao Security Hub, o que significa que você pode publicar descobertas do Macie no Security Hub automaticamente. O Security Hub pode então incluir tais descobertas na análise feita sobre a seu procedimento de segurança. Além disso, você pode usar o Security Hub para monitorar e processar descobertas de políticas e dados confidenciais como parte de um conjunto maior e agregado de dados de descobertas para seu AWS ambiente. Em outras palavras, você pode analisar as descobertas do Macie enquanto realiza análises mais amplas da postura de segurança da sua organização e corrigir as descobertas conforme necessário. O Security Hub elimina a complexidade de abordar grandes volumes de descobertas de vários provedores. Além disso, ele usa um formato padrão para todas as descobertas, incluindo as descobertas de Macie. O uso desse formato, o AWS Security Finding Format (ASFF), elimina a necessidade de realizar esforços demorados de conversão de dados.

Tópicos

- [Como o Amazon Macie publica as descobertas no AWS Security Hub](#page-543-0)
- [Exemplos de descobertas do Amazon Macie em AWS Security Hub](#page-548-0)
- [Habilitar e configurar a integração do AWS Security Hub](#page-554-0)
- [Interrompendo a publicação de descobertas para AWS Security Hub](#page-554-1)

## <span id="page-543-0"></span>Como o Amazon Macie publica as descobertas no AWS Security Hub

No AWS Security Hub, os problemas de segurança são rastreados como descobertas. Algumas descobertas provêm de problemas que são detectados por Serviços da AWS, como o Amazon Macie, ou por soluções de segurança AWS Partner Network compatíveis. O Security Hub também tem um conjunto de regras que ele usa para detectar problemas de segurança e gerar descobertas.

O Security Hub fornece ferramentas para gerenciar descobertas de todas essas fontes. Você pode revisar e filtrar listas de descobertas e revisar os detalhes de descobertas individuais. Para saber como, consulte [Exibição de listas de descobertas e detalhes](https://docs.aws.amazon.com/securityhub/latest/userguide/securityhub-findings-viewing.html) no Guia do usuário do AWS Security Hub. Você também pode rastrear o status de uma investigação em uma descoberta. Para saber como, consulte [Tomar medidas sobre descobertas](https://docs.aws.amazon.com/securityhub/latest/userguide/securityhub-findings-taking-action.html) no Guia do usuário do AWS Security Hub.

Todas as descobertas no Security Hub usam um formato JSON padrão chamado AWS Security Finding Format (ASFF). O ASFF inclui detalhes sobre a origem de um problema, os recursos afetados e o status atual de uma descoberta. Para obter mais informações, consulte [AWS Security](https://docs.aws.amazon.com/securityhub/latest/userguide/securityhub-findings-format.html) [Finding Format \(ASFF\)](https://docs.aws.amazon.com/securityhub/latest/userguide/securityhub-findings-format.html) no Manual do usuário do AWS Security Hub.

Tipos de descobertas que o Macie o publica

Dependendo das configurações de publicação que você escolher para sua conta do Macie, o Macie pode publicar todas as descobertas criadas no Security Hub, tanto descobertas de dados confidenciais quanto descobertas de políticas. Para obter informações sobre essas configurações e como alterá-las, consulte [Como definir as configurações de publicação para as descobertas](#page-532-0). Por padrão, o Macie publica somente descobertas de políticas novas e atualizadas para o Security Hub. Macie não o publicará descobertas de dados confidenciais no Security Hub.

Descobertas de dados confidenciais

Se você configurar o Macie para publicar [descobertas de dados confidenciais](#page-377-0) no Security Hub, o Macie publicará automaticamente cada descoberta de dados confidenciais criada para sua conta e o fará imediatamente após concluir o processamento da descoberta. O Macie faz isso para todas as descobertas de dados confidenciais que não são arquivadas automaticamente por uma [regra de](#page-512-0)  [supressão](#page-512-0).

Se você for o administrador do Macie de uma organização, a publicação se limita às descobertas de trabalhos de descoberta de dados confidenciais que você executou e às atividades automatizadas de descoberta de dados confidenciais que o Macie realizou para sua organização. Somente a conta que cria um trabalho pode publicar as descobertas de dados confidenciais que o trabalho produz. Somente a conta de administrador do Macie pode publicar descobertas de dados confidenciais que a descoberta automatizada de dados confidenciais produz para sua organização.

Quando o Macie publica descobertas de dados confidenciais no Security Hub, ele usa o [AWS](https://docs.aws.amazon.com/securityhub/latest/userguide/securityhub-findings-format.html)  [Security Finding Format \(ASFF\)](https://docs.aws.amazon.com/securityhub/latest/userguide/securityhub-findings-format.html), que é o formato padrão para todas as descobertas no Security Hub. No ASFF, o campo Types indica o tipo de descoberta. Esse campo usa uma taxonomia ligeiramente diferente da taxonomia do tipo de descoberta em Macie.

A tabela a seguir lista o tipo de descoberta ASFF para cada tipo de descoberta de dados confidenciais que o Macie pode criar.

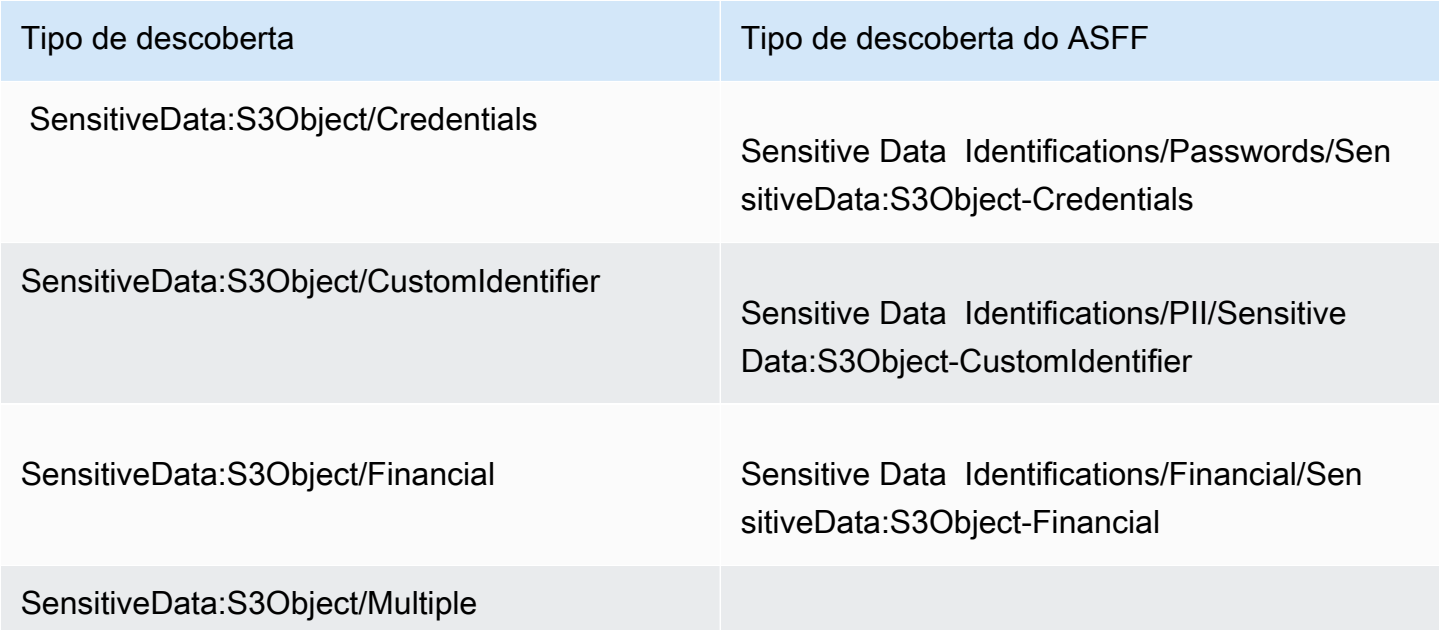

Tipo de descoberta Tipo de descoberta do ASFF

Sensitive Data Identifications/PII/SensitiveD ata:S3Object-Multiple

SensitiveData:S3Object/Personal Sensitive Data Identifications/PII/SensitiveD ata:S3Object-Personal

#### <span id="page-545-0"></span>Descobertas de política

Se você configurar o Macie para publicar [descobertas de política](#page-374-0) no Security Hub, o Macie publicará automaticamente cada nova descoberta de política criada e fará isso imediatamente após concluir o processamento da descoberta. Se o Macie detectar uma ocorrência subsequente de uma descoberta de política existente, o publicará automaticamente uma atualização da descoberta existente no Security Hub, usando uma frequência de publicação especificada para sua conta. O Macie executa essas tarefas para todas as descobertas de políticas que não são arquivadas automaticamente por uma [regra de supressão](#page-512-0).

Se você for o administrador do Macie de uma organização, a publicação se limita às descobertas de políticas para buckets do S3 que pertencem diretamente à sua conta. O Macie não publica descobertas de políticas que ele cria ou atualiza para contas de membros em sua organização. Isso ajuda a garantir que você não tenha dados de descobertas duplicados no Security Hub.

Como é o caso das descobertas de dados confidenciais, o Macie usa o AWS Security Finding Format (ASFF) ao publicar descobertas de políticas novas e atualizadas no Security Hub. No ASFF, o campo Types usa uma taxonomia ligeiramente diferente da taxonomia do tipo de descoberta no Macie.

A tabela a seguir lista o tipo de descoberta ASFF para cada tipo de descoberta de política que o Macie pode criar. Se Macie criou ou atualizou uma descoberta de política no Security Hub em ou após 28 de janeiro de 2021, a descoberta tem um dos seguintes valores para o campo Types ASFF no Security Hub.

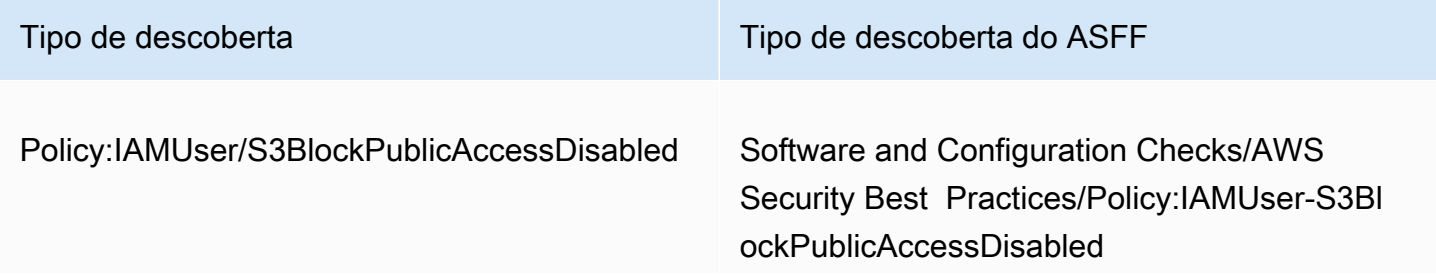

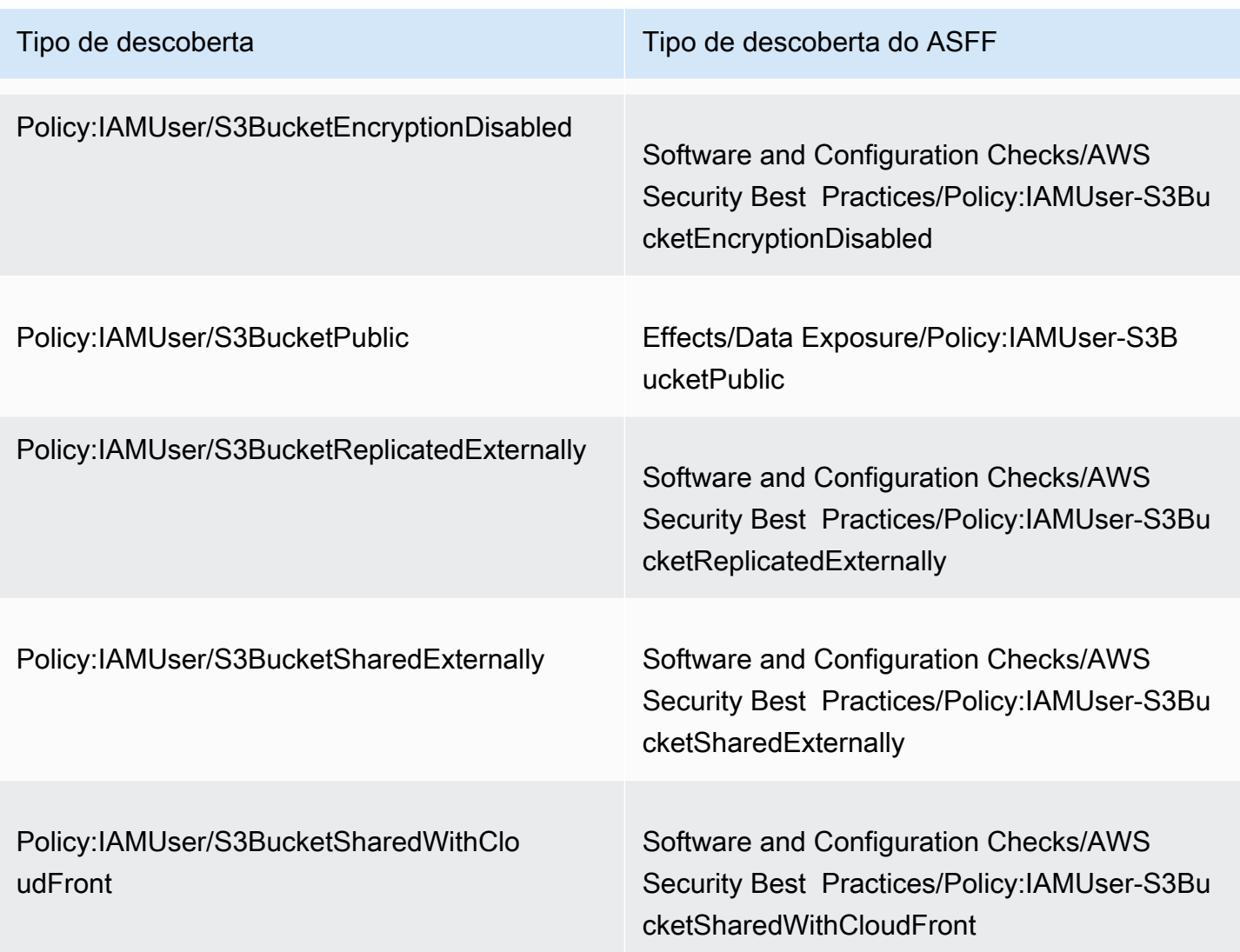

Se o Macie criou ou atualizou uma descoberta de política antes de 28 de janeiro de 2021, a descoberta tem um dos seguintes valores para o campo ASFF Types no Security Hub:

- Policy:IAMUser/S3BlockPublicAccessDisabled
- Policy:IAMUser/S3BucketEncryptionDisabled
- Policy:IAMUser/S3BucketPublic
- Policy:IAMUser/S3BucketReplicatedExternally
- Policy:IAMUser/S3BucketSharedExternally

Os valores na lista anterior são mapeados diretamente para valores do campo Tipo de descoberta (type) no Macie.

#### **a** Note

Ao analisar e processar as descobertas de políticas no Security Hub, observe as seguintes exceções:

- Em certezas Regiões da AWS, o Macie começou a usar os tipos de descoberta ASFF para descobertas novas e atualizadas já em 25 de janeiro de 2021.
- Se você agiu de acordo com uma descoberta de política no Security Hub antes de Macie começar a usar os tipos de descoberta ASFF em sua Região da AWS, o valor do campo Types ASFF da descoberta será um dos tipos de descoberta do Macie na lista anterior. Não será um dos tipos de descoberta do ASFF na tabela anterior. Isso vale para as constatações de políticas nas quais você agiu usando o console AWS Security Hub ou a operação BatchUpdateFindings da API do AWS Security Hub.

### Latência para publicar descobertas

Quando o Macie cria uma nova política ou uma descoberta de dados confidenciais, ele publica a descoberta no Security Hub imediatamente após concluir o processamento da descoberta.

Quando o Macie detecta uma ocorrência subsequente de uma descoberta de política existente, ele publica uma atualização para a descoberta existente do Security Hub. O momento da atualização depende da frequência de publicação que você escolher para sua conta Macie. Por padrão, o Macie publica atualizações a cada 15 minutos. Para obter mais informações, inclusive como alterar a configuração da sua conta, consulte [Como definir as configurações de publicação para as](#page-532-0) [descobertas](#page-532-0).

### Tentar novamente a publicação quando o Security Hub não estiver disponível

Se o Security Hub não estiver disponível, o Macie cria uma fila de descobertas que não foram recebidas pelo Security Hub. Quando o sistema é restaurado, Macie tenta publicar novamente até que as descobertas sejam recebidas pelo Security Hub.

### Atualizar as descobertas do existentes no Security Hub

Depois que Macie publica uma descoberta de política no Security Hub, Macie atualiza a descoberta para refletir quaisquer ocorrências adicionais da descoberta ou atividade de descoberta. O Macie faz isso apenas para descobertas de políticas. Diferentemente das descobertas de políticas, todas as descobertas de dados confidenciais são tratadas como novas (únicas).

Quando o Macie publica uma atualização em uma descoberta de política, o Macie atualiza o valor do campo Atualizado em (UpdatedAt) da descoberta. Você pode usar esse valor para determinar quando o Macie detectou mais recentemente uma ocorrência subsequente da possível violação de política ou problema que produziu a descoberta.

O Macie também pode atualizar o valor do campo Tipos (Types) de uma descoberta se o valor existente do campo não for um [Tipo de descoberta ASFF.](#page-545-0) Isso depende se você agiu de acordo com a descoberta no Security Hub. Se você não agiu de acordo com a descoberta, Macie altera o valor do campo para o tipo de descoberta ASFF apropriado. Se você agiu de acordo com a descoberta, usando o console AWS Security Hub ou a operação BatchUpdateFindings da API do AWS Security Hub, o Macie não altera o valor do campo.

### <span id="page-548-0"></span>Exemplos de descobertas do Amazon Macie em AWS Security Hub

Quando o Amazon Macie publica descobertas no AWS Security Hub, ele usa o [AWS Security Finding](https://docs.aws.amazon.com/securityhub/latest/userguide/securityhub-findings-format.html)  [Format \(ASFF\).](https://docs.aws.amazon.com/securityhub/latest/userguide/securityhub-findings-format.html) Esse é o formato padrão para todas as descobertas no Security Hub. Os exemplos a seguir usam exemplos de dados para demonstrar a estrutura e a natureza dos dados de descobertas que o Macie publica no Security Hub nesse formato:

- [Exemplo de uma descoberta de dados confidenciais](#page-548-1)
- [Exemplo de uma descoberta de política](#page-552-0)

### <span id="page-548-1"></span>Exemplo de uma descoberta de dados confidenciais no Security Hub

Aqui está um exemplo de uma descoberta de dados confidenciais que Macie publicou no Security Hub usando o ASFF.

```
{ 
     "SchemaVersion": "2018-10-08", 
     "Id": "5be50fce24526e670df77bc00example", 
     "ProductArn": "arn:aws:securityhub:us-east-1::product/aws/macie", 
     "ProductName": "Macie", 
     "CompanyName": "Amazon", 
     "Region": "us-east-1", 
     "GeneratorId": "aws/macie", 
     "AwsAccountId": "111122223333", 
     "Types":[ 
         "Sensitive Data Identifications/PII/SensitiveData:S3Object-Personal" 
     ], 
     "CreatedAt": "2022-05-11T10:23:49.667Z",
```

```
 "UpdatedAt": "2022-05-11T10:23:49.667Z", 
     "Severity": { 
         "Label": "HIGH", 
         "Normalized": 70 
     }, 
     "Title": "The S3 object contains personal information.", 
     "Description": "The object contains personal information such as first or last 
  names, addresses, or identification numbers.", 
     "ProductFields": { 
         "JobArn": "arn:aws:macie2:us-east-1:111122223333:classification-
job/698e99c283a255bb2c992feceexample", 
         "S3Object.Path": "DOC-EXAMPLE-BUCKET1/2022 Sourcing.tsv", 
         "S3Object.Extension": "tsv", 
         "S3Bucket.effectivePermission": "NOT_PUBLIC", 
         "OriginType": "SENSITIVE_DATA_DISCOVERY_JOB", 
         "S3Object.PublicAccess": "false", 
         "S3Object.Size": "14", 
         "S3Object.StorageClass": "STANDARD", 
         "S3Bucket.allowsUnencryptedObjectUploads": "TRUE", 
         "JobId": "698e99c283a255bb2c992feceexample", 
         "aws/securityhub/FindingId": "arn:aws:securityhub:us-east-1::product/aws/
macie/5be50fce24526e670df77bc00example", 
         "aws/securityhub/ProductName": "Macie", 
         "aws/securityhub/CompanyName": "Amazon" 
     }, 
     "Resources": [ 
         { 
             "Type": "AwsS3Bucket", 
             "Id": "arn:aws:s3:::DOC-EXAMPLE-BUCKET1", 
             "Partition": "aws", 
             "Region": "us-east-1", 
             "Details": { 
                  "AwsS3Bucket": { 
                      "OwnerId": 
  "7009a8971cd538e11f6b6606438875e7c86c5b672f46db45460ddcd08example", 
                      "OwnerName": "johndoe", 
                      "OwnerAccountId": "444455556666", 
                      "CreatedAt": "2020-12-30T18:16:25.000Z", 
                      "ServerSideEncryptionConfiguration": { 
                          "Rules": [ 
\{ "ApplyServerSideEncryptionByDefault": { 
                                       "SSEAlgorithm": "aws:kms",
```

```
 "KMSMasterKeyID": "arn:aws:kms:us-
east-1:111122223333:key/1234abcd-12ab-34cd-56ef-1234567890ab" 
 } 
 } 
\sim 100 \sim 100 \sim 100 \sim 100 \sim 100 \sim 100 \sim 100 \sim 100 \sim 100 \sim 100 \sim 100 \sim 100 \sim 100 \sim 100 \sim 100 \sim 100 \sim 100 \sim 100 \sim 100 \sim 100 \sim 100 \sim 100 \sim 100 \sim 100 \sim 
\}, \{ "PublicAccessBlockConfiguration": { 
                          "BlockPublicAcls": true, 
                          "BlockPublicPolicy": true, 
                          "IgnorePublicAcls": true, 
                          "RestrictPublicBuckets": true 
1 1 1 1 1 1 1
 } 
 } 
         }, 
         { 
             "Type": "AwsS3Object", 
             "Id": "arn:aws:s3:::DOC-EXAMPLE-BUCKET1/2022 Sourcing.tsv", 
             "Partition": "aws", 
             "Region": "us-east-1", 
             "DataClassification": { 
                 "DetailedResultsLocation": "s3://macie-data-discovery-results/
AWSLogs/111122223333/Macie/us-east-1/ 
                 698e99c283a255bb2c992feceexample/111122223333/32b8485d-4f3a-3aa1-be33-
aa3f0example.jsonl.gz", 
                 "Result":{ 
                      "MimeType": "text/tsv", 
                      "SizeClassified": 14, 
                      "AdditionalOccurrences": false, 
                      "Status": { 
                          "Code": "COMPLETE" 
\}, \{ "SensitiveData": [ 
 { 
                              "Category": "PERSONAL_INFORMATION", 
                              "Detections": [ 
\{ "Count": 1, 
                                       "Type": "USA_SOCIAL_SECURITY_NUMBER", 
                                       "Occurrences": { 
                                           "Cells": [ 
 { 
                                                   "Column": 10, 
                                                   "Row": 1,
```

```
 "ColumnName": "Other" 
 } 
) and the contract of the contract of \mathbb{R}^n . The contract of \mathbb{R}^n } 
 } 
\sim 1, \sim 1, \sim 1, \sim "TotalCount": 1 
 } 
 ], 
                   "CustomDataIdentifiers": { 
                       "Detections": [ 
, and the contract of \mathbf{I}, \mathbf{I} "TotalCount": 0 
1 1 1 1 1 1 1
 } 
            }, 
            "Details": { 
                "AwsS3Object": { 
                   "LastModified": "2022-04-22T18:16:46.000Z", 
                   "ETag": "ebe1ca03ee8d006d457444445example", 
                   "VersionId": "SlBC72z5hArgexOJifxw_IN57example", 
                   "ServerSideEncryption": "aws:kms", 
                   "SSEKMSKeyId": "arn:aws:kms:us-
east-1:111122223333:key/1234abcd-12ab-34cd-56ef-1234567890ab" 
 } 
 } 
        } 
    ], 
    "WorkflowState": "NEW", 
    "Workflow": { 
        "Status": "NEW" 
    }, 
    "RecordState": "ACTIVE", 
    "FindingProviderFields": { 
        "Severity": { 
            "Label": "HIGH" 
        }, 
        "Types": [ 
            "Sensitive Data Identifications/PII/SensitiveData:S3Object-Personal" 
        ] 
    }, 
    "Sample": false, 
    "ProcessedAt": "2022-05-11T10:23:49.667Z"
```
}

### <span id="page-552-0"></span>Exemplo de uma descoberta de política no Security Hub

Aqui está um exemplo de uma descoberta de política que o Macie publicou no Security Hub usando o ASFF.

```
{ 
     "SchemaVersion": "2018-10-08", 
     "Id": "36ca8ba0-caf1-4fee-875c-37760example", 
     "ProductArn": "arn:aws:securityhub:us-east-1::product/aws/macie", 
     "ProductName": "Macie", 
     "CompanyName": "Amazon", 
     "Region": "us-east-1", 
     "GeneratorId": "aws/macie", 
     "AwsAccountId": "111122223333", 
     "Types": [ 
         "Software and Configuration Checks/AWS Security Best Practices/Policy:IAMUser-
S3BlockPublicAccessDisabled" 
     ], 
     "CreatedAt": "2022-04-24T09:27:43.313Z", 
     "UpdatedAt": "2022-04-24T09:27:43.313Z", 
     "Severity": { 
         "Label": "HIGH", 
         "Normalized": 70 
     }, 
     "Title": "Block Public Access settings are disabled for the S3 bucket", 
     "Description": "All Amazon S3 block public access settings are disabled for the 
  Amazon S3 bucket. Access to the bucket is 
       controlled only by access control lists (ACLs) or bucket policies.", 
     "ProductFields": { 
         "S3Bucket.effectivePermission": "NOT_PUBLIC", 
         "S3Bucket.allowsUnencryptedObjectUploads": "FALSE", 
         "aws/securityhub/FindingId": "arn:aws:securityhub:us-east-1::product/aws/
macie/36ca8ba0-caf1-4fee-875c-37760example", 
         "aws/securityhub/ProductName": "Macie", 
         "aws/securityhub/CompanyName": "Amazon" 
     }, 
     "Resources": [ 
         { 
         "Type": "AwsS3Bucket", 
         "Id": "arn:aws:s3:::DOC-EXAMPLE-BUCKET2", 
         "Partition": "aws",
```

```
 "Region": "us-east-1", 
         "Tags": { 
             "Team": "Recruiting", 
             "Division": "HR" 
         }, 
         "Details": { 
             "AwsS3Bucket": { 
               "OwnerId": 
  "7009a8971cd538e11f6b6606438875e7c86c5b672f46db45460ddcd08example", 
               "OwnerName": "johndoe", 
               "OwnerAccountId": "444455556666", 
               "CreatedAt": "2020-11-25T18:24:38.000Z", 
               "ServerSideEncryptionConfiguration": { 
                 "Rules": [ 
\{ "ApplyServerSideEncryptionByDefault": { 
                         "SSEAlgorithm": "aws:kms", 
                         "KMSMasterKeyID": "arn:aws:kms:us-
east-1:111122223333:key/1234abcd-12ab-34cd-56ef-1234567890ab" 
1 1 1 1 1 1 1
 } 
 ] 
               }, 
               "PublicAccessBlockConfiguration": { 
                 "BlockPublicAcls": false, 
                 "BlockPublicPolicy": false, 
                 "IgnorePublicAcls": false, 
                 "RestrictPublicBuckets": false 
 } 
             } 
          } 
       } 
     ], 
     "WorkflowState": "NEW", 
     "Workflow": { 
         "Status": "NEW" 
     }, 
     "RecordState": "ACTIVE", 
     "FindingProviderFields": { 
         "Severity": { 
             "Label": "HIGH" 
         }, 
         "Types": [
```

```
 "Software and Configuration Checks/AWS Security Best Practices/
Policy:IAMUser-S3BlockPublicAccessDisabled" 
         ] 
     }, 
     "Sample": false
}
```
### <span id="page-554-0"></span>Habilitar e configurar a integração do AWS Security Hub

Para integrar o Amazon Macie comAWS Security Hub, habilite o Security Hub para seu. Conta da AWS Para saber como, consulte [Habilitando o Security Hub](https://docs.aws.amazon.com/securityhub/latest/userguide/securityhub-settingup.html) no Guia AWS Security Hub do Usuário.

Ao habilitar tanto o Macie quanto o Security Hub, a integração é habilitada automaticamente. Por padrão, o Macie começa a publicar automaticamente descobertas de políticas novas e atualizadas no Security Hub. Você não precisa realizar etapas adicionais para configurar a integração. Se você tiver descobertas de políticas existentes quando a integração estiver habilitada, o Macie não as publicará no Security Hub. Em vez disso, o Macie publica somente as descobertas de políticas que ele cria ou atualiza após a ativação da integração.

Opcionalmente, você pode personalizar sua configuração escolhendo a frequência com que o Macie publica atualizações das descobertas de políticas no Security Hub. Você também pode optar por publicar descobertas de dados confidenciais no Security Hub. Para saber como, consulte [Como](#page-532-0) [definir as configurações de publicação para as descobertas](#page-532-0).

### <span id="page-554-1"></span>Interrompendo a publicação de descobertas para AWS Security Hub

Para parar de publicar as descobertas no AWS Security Hub, você pode alterar as configurações de publicação da sua conta do Amazon Macie. Para saber como, consulte [Como escolher destinos de](#page-533-0)  [publicação para descobertas](#page-533-0). Você também pode fazer isso usando o console do Security Hub ou a API do Security Hub. Para saber como, consulte [Desabilitar e habilitar o fluxo de descobertas de uma](https://docs.aws.amazon.com/securityhub/latest/userguide/securityhub-integrations-managing.html#securityhub-integration-findings-flow-console)  [integração \(console\)](https://docs.aws.amazon.com/securityhub/latest/userguide/securityhub-integrations-managing.html#securityhub-integration-findings-flow-console) ou [Desabilitar o fluxo de descobertas de uma integração \(API do Security Hub,](https://docs.aws.amazon.com/securityhub/latest/userguide/securityhub-integrations-managing.html#securityhub-integration-findings-flow-disable-api)  [AWS CLI\)](https://docs.aws.amazon.com/securityhub/latest/userguide/securityhub-integrations-managing.html#securityhub-integration-findings-flow-disable-api) no Guia do usuário do AWS Security Hub.

# Integração do Amazon Macie com as Notificações de Usuários da AWS

Notificações de Usuários da AWS é um serviço que atua como um local central para suas AWS notificações na AWS Management Console. Isso inclui notificações como alarmes do Amazon

CloudWatch, casos AWS Support e comunicações de outras Serviços da AWS. Com as notificações do usuário, você pode configurar regras personalizadas e canais de entrega para receber notificações sobre determinados tipos de eventos do Amazon EventBridge. Os canais de entrega incluem e-mail, notificações por chat AWS Chatbot e notificações por push AWS Console Mobile Application. Você também pode revisar as notificações no console de notificações de usuários da AWS. Para saber mais sobre notificações de usuários, consulte o [Guia do usuário de Notificações de](https://docs.aws.amazon.com/notifications/latest/userguide/what-is-service.html)  [Usuários da AWS.](https://docs.aws.amazon.com/notifications/latest/userguide/what-is-service.html)

O Macie se integra às Notificações de Usuários da AWS, o que significa que você pode configurar notificações de usuário para notificá-lo sobre eventos que o Macie publica no EventBridge para descobertas de políticas e dados confidenciais. Se um evento de descoberta corresponder aos critérios que você especificou, as Notificações do Usuário gerarão uma notificação. A notificação inclui detalhes importantes da descoberta associada, como o tipo e a gravidade da descoberta e o nome do recurso afetado. As notificações do usuário também podem enviar a notificação para um ou mais canais de entrega que você especificar. Você pode personalizar sua escolha de canais de entrega para se alinhar aos seus fluxos de trabalho de segurança e conformidade.

Por exemplo, você pode configurar as notificações do usuário para gerar notificações para tipos específicos de descobertas novas e de alta gravidade. Você também pode especificar AWS Chatbot como um canal de entrega para essas notificações. As Notificações de Usuário, então, detectam eventos do EventBridge para as descobertas, geram notificações que incluem dados das descobertas e enviam as notificações para AWS Chatbot. AWS Chatbot pode, então, encaminhar as notificações para um canal do Slack ou uma sala de bate-papo do Amazon Chime para notificar sua equipe de resposta a incidentes.

#### Tópicos

- [Como trabalhar com Notificações de Usuários da AWS](#page-556-0)
- [Habilitar e configurar Notificações de Usuários da AWS para descobertas do Amazon Macie](#page-556-1)
- [Mapeando campos de Notificações de Usuários da AWS para campos de localização do Amazon](#page-558-0)  **[Macie](#page-558-0)**
- [Alterar as configurações de notificações de usuários da AWS para as descobertas do Amazon](#page-562-0) **[Macie](#page-562-0)**
- [Alterar as configurações de notificações de usuários da AWS para as descobertas do Amazon](#page-562-1) **[Macie](#page-562-1)**

### <span id="page-556-0"></span>Como trabalhar com Notificações de Usuários da AWS

Com o Notificações de Usuários da AWS, você cria regras para especificar os tipos de eventos do Amazon EventBridge que você deseja monitorar e receber notificações. Uma regra define os critérios que um evento do EventBridge deve corresponder para gerar uma notificação. Você também pode escolher um ou mais canais de entrega para uma regra. Os canais de entrega especificam onde você deseja receber notificações de eventos que correspondam aos critérios de uma regra.

Se as Notificações de Usuário detectarem um evento do EventBridge que corresponda aos critérios de uma regra, executarão as seguintes tarefas gerais:

- 1. Extrair um subconjunto de dados do evento.
- 2. Gerar uma notificação que contém os dados extraídos.
- 3. Enviar a notificação para os canais de entrega que você especifica para esse tipo de evento.

O design e a estrutura da notificação são otimizados para cada canal de entrega para o qual ela é enviada.

Para controlar a frequência ou o número de notificações que você recebe, você pode definir as configurações de agregação para uma regra. Se você habilitar essas configurações, as Notificações de Usuário combinarão dados de vários eventos em uma única notificação. Você pode optar por enviar notificações agregadas de eventos com rapidez e frequência, o que talvez você queira fazer para encontrar eventos de alta severidade. Ou envie-as com menos frequência para receber menos notificações, o que talvez você queira fazer para eventos de descoberta de baixa gravidade. Se você combinar dados de eventos, poderá detalhar para analisar os detalhes de cada evento agregado usando o console de Notificações de Usuários da AWS. A partir daí, você também pode navegar até cada descoberta associada no console do Amazon Macie.

# <span id="page-556-1"></span>Habilitar e configurar Notificações de Usuários da AWS para descobertas do Amazon Macie

Para permitir que Notificações de Usuários da AWS gere notificações para as descobertas do Amazon Macie, crie uma configuração de notificação para o Macie em Notificações de Usuários. Uma configuração de notificação especifica os critérios para uma regra. Também especifica canais de entrega e outras configurações para monitorar e enviar notificações sobre eventos do Amazon EventBridge que correspondam aos critérios da regra. Para obter informações detalhadas sobre

a criação de uma configuração de notificação, consulte [Introdução às Notificações de Usuários da](https://docs.aws.amazon.com/notifications/latest/userguide/getting-started.html) [AWS](https://docs.aws.amazon.com/notifications/latest/userguide/getting-started.html) no Guia do usuário de Notificações de Usuários da AWS.

Para criar uma configuração de notificação para as descobertas do Macie, selecione as seguintes opções para a regra do evento:

- Para AWS service (Serviço da AWS)Nome, selecione Macie.
- Em Tipo de evento, selecione Descoberta Macie .
- Para Regiões, selecione cada uma Região da AWS em que você usa o Macie e deseja ser notificado sobre as descobertas.

Com essa configuração, as Notificações de Usuários monitoram os eventos do EventBridge para seu Conta da AWS e geram notificações para todos os eventos que o Macie encontra nas regiões que você selecionou. Os eventos atendem aos seguintes critérios:

- source igual a aws.macie
- detail-type igual a Macie Finding

O padrão JSON subjacente para a regra do evento é:

```
{ 
     "source": ["aws.macie"], 
     "detail-type": ["Macie Finding"]
}
```
Para refinar a regra e gerar notificações somente para um subconjunto de descobertas, você pode personalizar o padrão JSON para a regra. Para fazer isso, especifique critérios adicionais que derivam do [esquema de eventos do EventBridge para as descobertas do Macie](#page-563-0).

Se você criar uma regra que usa um padrão JSON personalizado, poderá criar várias configurações de notificação para as descobertas do Macie. Em seguida, você pode personalizar os canais de entrega e outras configurações de cada configuração para se alinharem aos seus fluxos de trabalho de segurança e conformidade para tipos específicos de descobertas.

Por exemplo, você pode criar uma regra que o notifique se o Macie gerar ou atualizar uma Policy:IAMUser/S3BucketPublicdescoberta. Nesse caso, o padrão da regra pode ser:

Habilitar e configurar notificações de descobertas 550

```
 "source": ["aws.macie"], 
     "detail-type": ["Macie Finding"], 
     "detail": { 
          "type": ["Policy:IAMUser/S3BucketPublic"] 
     }
}
```
E você pode criar outra regra que o notifique se o Macie gerar uma descoberta de dados confidenciais para um bucket do S3 que esteja acessível ao público. Nesse caso, o padrão da regra pode ser:

```
{ 
     "source": ["aws.macie"], 
     "detail-type": ["Macie Finding"], 
     "detail": { 
          "type": [ { "prefix": "SensitiveData" } ], 
          "resourcesAffected": { 
              "effectivePermission": ["PUBLIC"] 
          } 
     }
}
```
Se você criar várias configurações de notificação para as descobertas do Macie, é uma boa ideia garantir que a regra para cada configuração seja exclusiva. Caso contrário, você poderá receber notificações duplicadas para descobertas individuais.

Para saber mais sobre a personalização de padrões de eventos para regras, consulte Como [usar](https://docs.aws.amazon.com/notifications/latest/userguide/common-usecases.html) [padrões de eventos JSON personalizados](https://docs.aws.amazon.com/notifications/latest/userguide/common-usecases.html) no Guia do usuário de Notificações de Usuários da AWS.

# <span id="page-558-0"></span>Mapeando campos de Notificações de Usuários da AWS para campos de localização do Amazon Macie

Quando Notificações de Usuários da AWS - AWS User Notifications - gera uma notificação para uma descoberta do Amazon Macie, ele preenche a notificação com dados de um subconjunto de campos no evento correspondente do Amazon EventBridge. Esses campos oferecem detalhes importantes da descoberta associada, como o tipo e a gravidade da descoberta e o nome do recurso afetado.

Se você analisar uma notificação no console de Notificações de Usuários da AWS, a notificação incluirá todos os dados desse subconjunto de campos. Ela também fornece um link para a descoberta associada no console do Amazon Macie. Se você analisar uma notificação em outros canais de entrega, ela poderá conter dados de apenas alguns dos campos. Isso ocorre porque as Notificações de Usuários adaptam o design e a estrutura de suas notificações para funcionar com cada tipo de canal de entrega suportado.

A tabela a seguir lista os campos que podem ser incluídos em uma notificação para uma descoberta. Na tabela, a coluna Campo de notificação descreve (em itálico) ou indica o nome de um campo em uma notificação. A coluna do campo evento de descoberta usa notação de ponto para indicar o nome do campo JSON correspondente em um evento do EventBridge para uma descoberta. A coluna Descrição descreve os dados armazenados no campo.

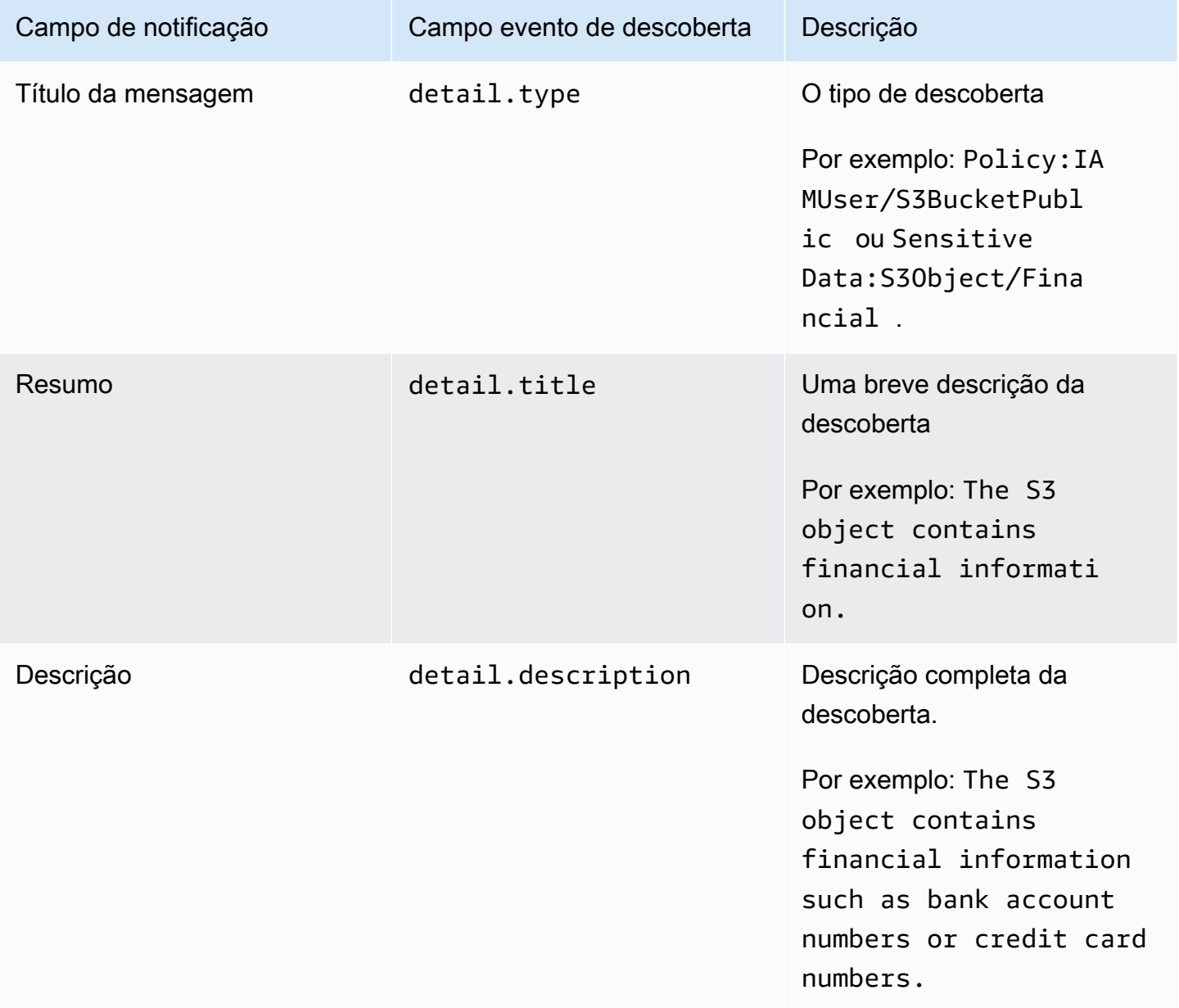

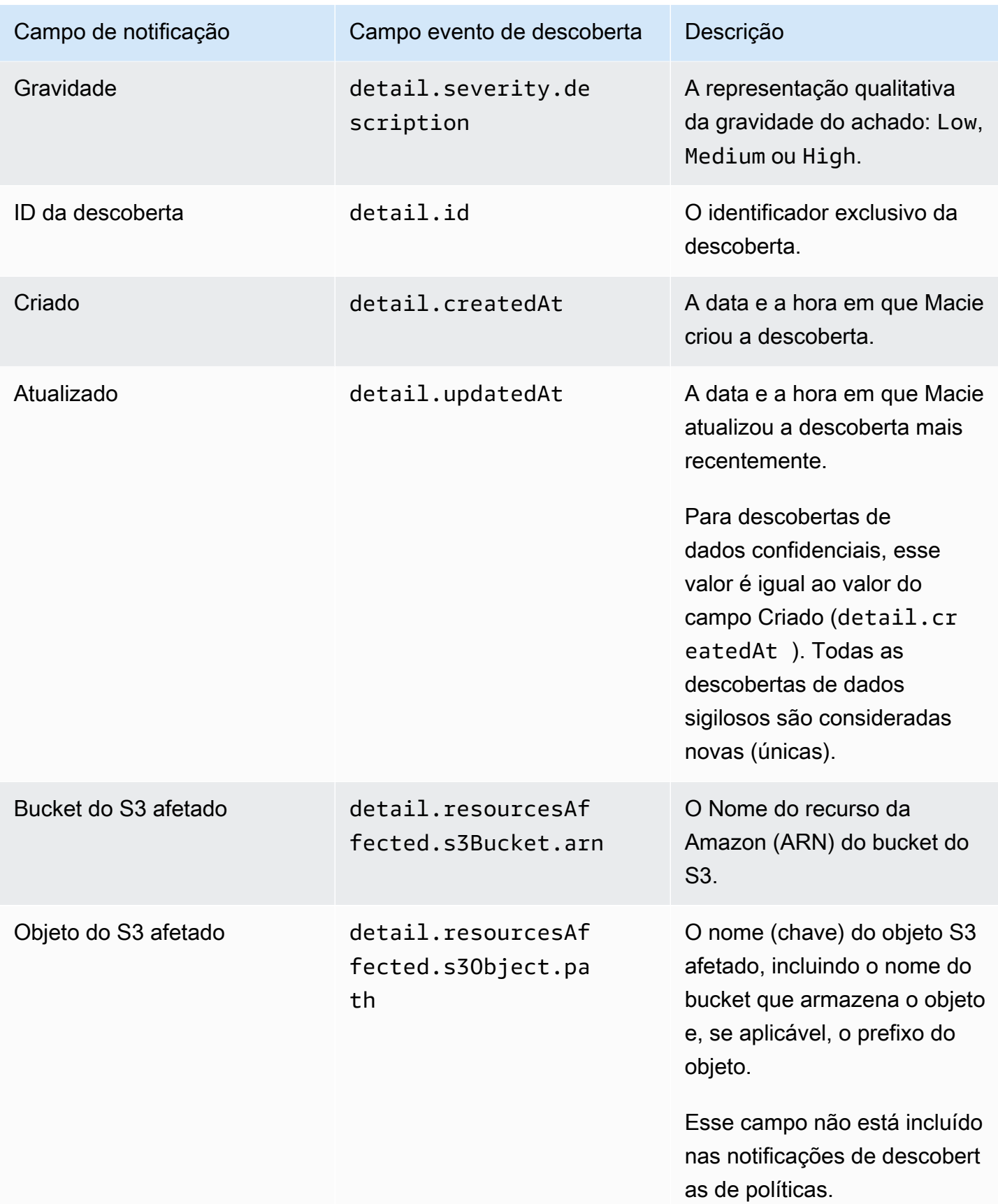

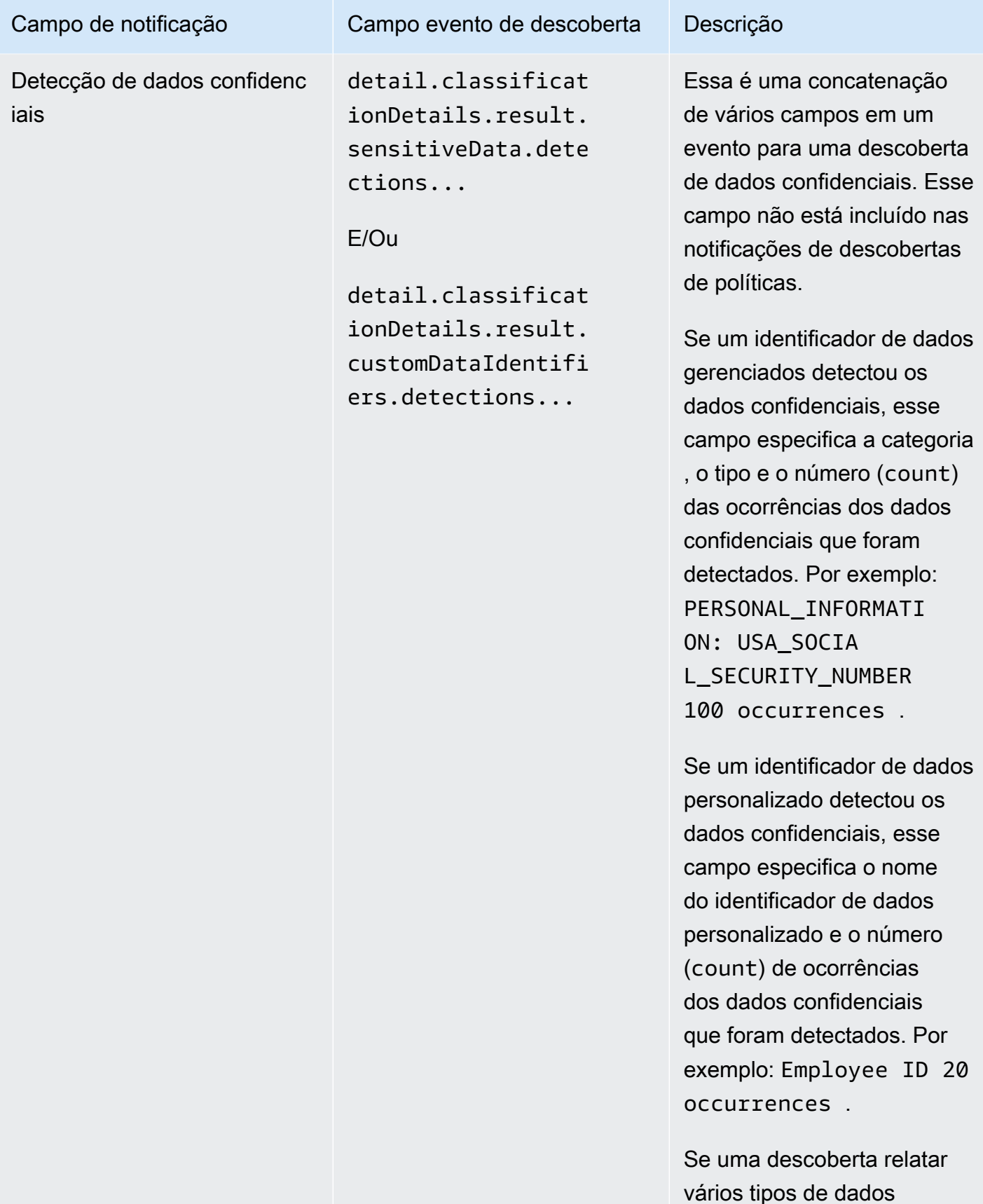

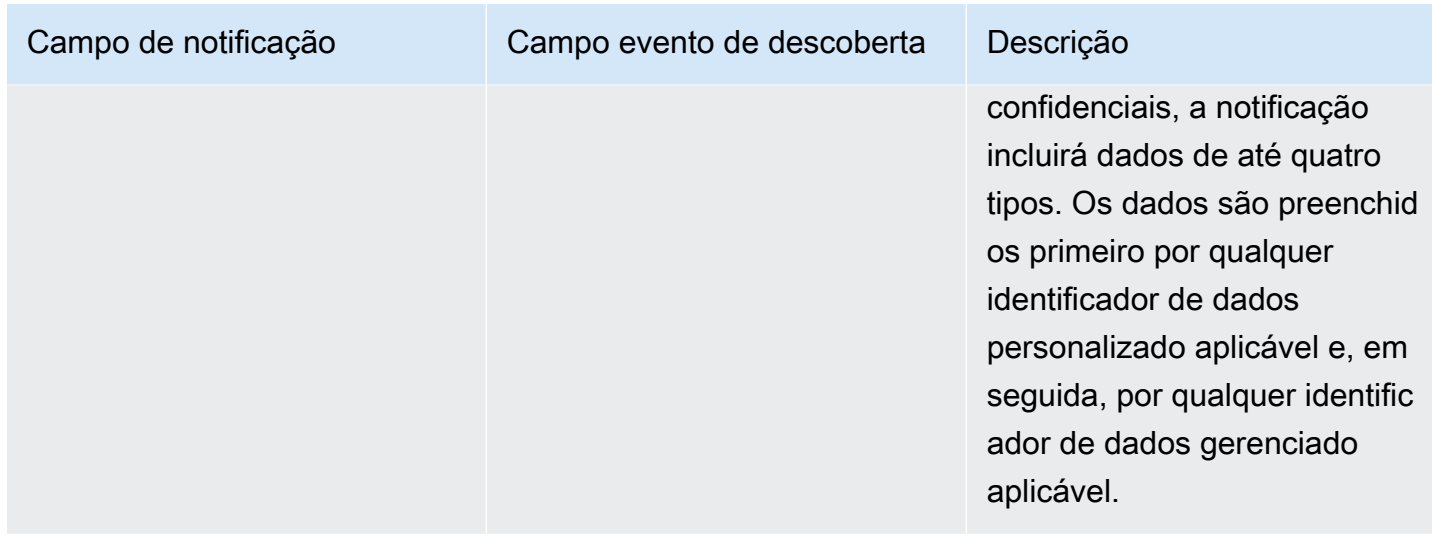

# <span id="page-562-0"></span>Alterar as configurações de notificações de usuários da AWS para as descobertas do Amazon Macie

Você pode alterar suas configurações de notificações de usuário da AWS para as descobertas do Amazon Macie quando quiser. Para fazer isso, edite a configuração da notificação em Notificações do usuário. Para saber como, consulte [Gerenciamento de configurações de notificação](https://docs.aws.amazon.com/notifications/latest/userguide/managing-notifications.html) no Guia do usuário de Notificações de Usuários da AWS.

Se você tiver várias configurações de notificação para as descobertas do Macie, alterar as configurações de uma configuração não afetará as configurações das outras configurações. Você pode editar todas ou apenas algumas de suas configurações.

# <span id="page-562-1"></span>Alterar as configurações de notificações de usuários da AWS para as descobertas do Amazon Macie

Para permitir que Notificações de Usuários da AWS gere notificações para as descobertas do Amazon Macie, crie uma configuração de notificação para o Macie em Notificações de Usuários. Para saber como, consulte [Gerenciamento de configurações de notificação](https://docs.aws.amazon.com/notifications/latest/userguide/managing-notifications.html) no Guia do usuário de Notificações de Usuários da AWS.

Se você tiver várias configurações de notificação para as descobertas do Macie, alterar as configurações de uma configuração não afetará as configurações das outras configurações. Você pode editar todas ou apenas algumas de suas configurações.

# <span id="page-563-0"></span>Esquema de eventos do Amazon EventBridge para descobertas do Amazon Macie

Para dar um suporte maior à integração com outros aplicativos, serviços e sistemas, como sistemas de monitoramento ou de gerenciamento de eventos, o Amazon Macie publica automaticamente as descobertas no Amazon EventBridge como eventos. O EventBridge, antigo Amazon CloudWatch Events, é um serviço de barramento de eventos sem servidor que fornece um fluxo de dados em tempo real de aplicativos e outros Serviços da AWS para destinos como perfis AWS Lambda, tópicos do Amazon Simple Notification Service e streams do Amazon Kinesis. Para saber mais sobre o EventBridge, consulte o [Guia do usuário do Amazon EventBridge](https://docs.aws.amazon.com/eventbridge/latest/userguide/what-is-amazon-eventbridge.html).

#### **a** Note

Se você já usa o CloudWatch Events, observe que o EventBridge e o CloudWatch Events são o mesmo serviço subjacente e API. No entanto, o EventBridge inclui recursos adicionais que permitem que você receba eventos de aplicações de software como serviço (SaaS) e de suas próprias aplicações. Como o serviço subjacente e a API são os mesmos, o esquema de eventos das descobertas do Macie também é o mesmo.

O Macie publica automaticamente eventos para todas as novas descobertas e ocorrências subsequentes às descobertas de políticas existentes, com exceção das descobertas arquivadas automaticamente por uma regra de supressão. Os eventos são objetos JSON que estão em conformidade com o esquema do EventBridge para eventos da AWS. Cada evento contém uma representação em JSON de uma descoberta específica. Como os dados são estruturados como um evento do EventBridge, você pode monitorar, processar e atuar mais facilmente em uma descoberta usando outras aplicações, serviços e ferramentas. Para obter detalhes sobre como e quando o Macie publica os eventos para descobertas, consulte [Como definir as configurações de publicação para as](#page-532-0)  [descobertas](#page-532-0).

#### Tópicos

- [Esquema de eventos](#page-564-0)
- [Exemplo de evento para uma descoberta de política](#page-564-1)
- [Exemplo de evento para uma descoberta de dados confidenciais](#page-568-0)

### <span id="page-564-0"></span>Esquema de eventos

O exemplo a seguir mostra o esquema de um [evento do Amazon EventBridge](https://docs.aws.amazon.com/eventbridge/latest/userguide/aws-events.html) para uma descoberta do Amazon Macie. Para obter descrições detalhadas dos campos que podem ser incluídos em um evento de descoberta, consulte [Descobertas](https://docs.aws.amazon.com/macie/latest/APIReference/findings-describe.html) na Referência de API do Amazon Macie. A estrutura e os campos de um evento de descoberta são mapeados de maneira próxima ao objeto Descoberta da API do Amazon Macie.

```
{ 
     "version": "0", 
     "id": "event ID", 
     "detail-type": "Macie Finding", 
     "source": "aws.macie", 
     "account": "Conta da AWS ID (string)", 
     "time": "event timestamp (string)", 
     "region": "Região da AWS (string)", 
     "resources": [ 
         <-- ARNs of the resources involved in the event --> 
     ], 
     "detail": { 
         <-- Details of a policy or sensitive data finding --> 
     }, 
     "policyDetails": null, <-- Additional details of a policy finding or null for a 
  sensitive data finding --> 
     "sample": Boolean, 
     "archived": Boolean
}
```
### <span id="page-564-1"></span>Exemplo de evento para uma descoberta de política

O exemplo a seguir usa dados de amostra para demonstrar a estrutura e a natureza dos objetos e campos em um evento do Amazon EventBridge para uma descoberta de política.

Neste exemplo, o evento relata uma ocorrência subsequente a uma descoberta de política existente: as configurações de bloqueio de acesso público foram desabilitadas para um bucket do S3. Os campos e valores a seguir podem ajudá-lo a determinar se esse é o caso:

- O campo type está definido como Policy:IAMUser/S3BlockPublicAccessDisabled.
- Os valores dos campos createdAt e updatedAt têm valores diferentes. Esse é um indicador de que o evento relata uma ocorrência subsequente a uma descoberta de política existente. Os valores desses campos seriam os mesmos se o evento relatasse uma nova descoberta.
- O campo count está definido como 2, o que indica que essa é a segunda ocorrência da descoberta.
- O campo category está definido como POLICY.
- O valor do campo classificationDetails é null, o que ajuda a diferenciar esse evento para uma descoberta de política de um evento de uma descoberta de dados confidenciais. Para uma descoberta de dados confidenciais, esse valor seria um conjunto de objetos e campos que fornecem informações sobre como e quais dados confidenciais foram encontrados.

Observe também que o valor do campo sample é true. Esse valor enfatiza que esse é um exemplo de evento para uso na documentação.

```
{ 
     "version": "0", 
     "id": "0948ba87-d3b8-c6d4-f2da-732a1example", 
     "detail-type": "Macie Finding", 
     "source": "aws.macie", 
     "account": "123456789012", 
     "time": "2021-04-30T23:12:15Z", 
     "region":"us-east-1", 
     "resources": [], 
     "detail": { 
         "schemaVersion": "1.0", 
         "id": "64b917aa-3843-014c-91d8-937ffexample", 
         "accountId": "123456789012", 
         "partition": "aws", 
         "region": "us-east-1", 
         "type": "Policy:IAMUser/S3BlockPublicAccessDisabled", 
         "title": "Block public access settings are disabled for the S3 bucket", 
         "description": "All bucket-level block public access settings were disabled for 
 the S3 bucket. Access to the bucket is controlled by account-level block public access 
 settings, access control lists (ACLs), and the bucket's bucket policy.", 
         "severity": { 
              "score": 3, 
              "description": "High" 
         }, 
         "createdAt": "2021-04-29T15:46:02Z", 
         "updatedAt": "2021-04-30T23:12:15Z", 
         "count": 2, 
         "resourcesAffected": { 
              "s3Bucket": { 
                  "arn": "arn:aws:s3:::DOC-EXAMPLE-BUCKET1",
```

```
 "name": "DOC-EXAMPLE-BUCKET1", 
                "createdAt": "2020-04-03T20:46:56.000Z", 
               "owner":{ 
                   "displayName": "johndoe", 
                   "id": 
  "7009a8971cd538e11f6b6606438875e7c86c5b672f46db45460ddcd08example" 
\qquad \qquad \text{ } "tags": [ 
\{ "key": "Division", 
                       "value": "HR" 
\}, \{\{ "key": "Team", 
                       "value": "Recruiting" 
1 1 1 1 1 1 1
 ], 
               "defaultServerSideEncryption": { 
                   "encryptionType": "aws:kms", 
                   "kmsMasterKeyId": "arn:aws:kms:us-
east-1:123456789012:key/1234abcd-12ab-34cd-56ef-1234567890ab" 
               }, 
               "publicAccess": { 
                   "permissionConfiguration": { 
                       "bucketLevelPermissions": { 
                           "accessControlList": { 
                              "allowsPublicReadAccess": false, 
                              "allowsPublicWriteAccess": false 
 }, 
                           "bucketPolicy": { 
                              "allowsPublicReadAccess": false, 
                              "allowsPublicWriteAccess": false 
 }, 
                           "blockPublicAccess": { 
                              "ignorePublicAcls": false, 
                              "restrictPublicBuckets": false, 
                              "blockPublicAcls": false, 
                              "blockPublicPolicy": false 
 } 
\}, \{ "accountLevelPermissions": { 
                           "blockPublicAccess": { 
                              "ignorePublicAcls": true, 
                              "restrictPublicBuckets": true,
```

```
 "blockPublicAcls": true, 
                                 "blockPublicPolicy": true 
 } 
 } 
\}, \{ "effectivePermission": "NOT_PUBLIC" 
                }, 
                 "allowsUnencryptedObjectUploads": "FALSE" 
            }, 
             "s3Object": null 
         }, 
         "category": "POLICY", 
         "classificationDetails": null, 
         "policyDetails": { 
             "action": { 
                "actionType": "AWS_API_CALL", 
                "apiCallDetails": { 
                     "api": "PutBucketPublicAccessBlock", 
                    "apiServiceName": "s3.amazonaws.com", 
                    "firstSeen": "2021-04-29T15:46:02.401Z", 
                    "lastSeen": "2021-04-30T23:12:15.401Z" 
 } 
            }, 
             "actor": { 
                "userIdentity": { 
                     "type": "AssumedRole", 
                    "assumedRole": { 
                         "principalId": "AROA1234567890EXAMPLE:AssumedRoleSessionName", 
                         "arn": "arn:aws:sts::123456789012:assumed-role/RoleToBeAssumed/
MySessionName", 
                         "accountId": "111122223333", 
                         "accessKeyId": "AKIAIOSFODNN7EXAMPLE", 
                         "sessionContext": { 
                             "attributes": { 
                                 "mfaAuthenticated": false, 
                                "creationDate": "2021-04-29T10:25:43.511Z" 
 }, 
                             "sessionIssuer": { 
                                 "type": "Role", 
                                 "principalId": "AROA1234567890EXAMPLE", 
                                "arn": "arn:aws:iam::123456789012:role/
RoleToBeAssumed", 
                                 "accountId": "123456789012", 
                                 "userName": "RoleToBeAssumed"
```
}

```
 } 
 } 
\}, \{ "root": null, 
                  "iamUser": null, 
                  "federatedUser": null, 
                  "awsAccount": null, 
                  "awsService": null 
               }, 
               "ipAddressDetails":{ 
                  "ipAddressV4": "192.0.2.0", 
                  "ipOwner": { 
                      "asn": "-1", 
                      "asnOrg": "ExampleFindingASNOrg", 
                      "isp": "ExampleFindingISP", 
                      "org": "ExampleFindingORG" 
\}, \{ "ipCountry": { 
                      "code": "US", 
                      "name": "United States" 
\}, \{ "ipCity": { 
                      "name": "Ashburn" 
\}, \{ "ipGeoLocation": { 
                      "lat": 39.0481, 
                      "lon": -77.4728 
1 1 1 1 1 1 1
\qquad \qquad \text{ } "domainDetails": null 
 } 
        }, 
        "sample": true, 
        "archived": false 
    }
```
### <span id="page-568-0"></span>Exemplo de evento para uma descoberta de dados confidenciais

O exemplo a seguir usa dados de amostra para demonstrar a estrutura e a natureza dos objetos e campos em um evento do Amazon EventBridge para uma descoberta de política.

Neste exemplo, o evento relata uma nova descoberta de dados confidenciais: o Amazon Macie encontrou mais de uma categoria de dados confidenciais em um objeto do S3. Os campos e valores a seguir podem ajudá-lo a determinar se esse é o caso:

- O campo type está definido como SensitiveData:S3Object/Multiple.
- Os campos createdAt e updatedAt têm os mesmos valores. Ao contrário das descobertas de políticas, esse é sempre o caso das descobertas de dados confidenciais. Todas as descobertas de dados confidenciais são consideradas novas.
- O campo count está definido como 1, o que indica que essa é uma nova descoberta. Ao contrário das descobertas de políticas, esse é sempre o caso das descobertas de dados confidenciais. Todas as descobertas de dados confidenciais são consideradas novas.
- O campo category está definido como CLASSIFICATION.
- O valor do campo policyDetails é null, o que ajuda a diferenciar esse evento de descoberta de dados confidenciais de um evento de descoberta de política. Para uma descoberta de política, esse valor seria um conjunto de objetos e campos que fornecem informações sobre uma possível violação de política ou problema com a segurança ou a privacidade de um bucket do S3.

Observe também que o valor do campo sample é true. Esse valor enfatiza que esse é um exemplo de evento para uso na documentação.

```
{ 
     "version": "0", 
     "id": "14ddd0b1-7c90-b9e3-8a68-6a408example", 
     "detail-type": "Macie Finding", 
     "source": "aws.macie", 
     "account": "123456789012", 
     "time": "2022-04-20T08:19:10Z", 
     "region": "us-east-1", 
     "resources": [], 
     "detail": { 
         "schemaVersion": "1.0", 
         "id": "4ed45d06-c9b9-4506-ab7f-18a57example", 
         "accountId": "123456789012", 
         "partition": "aws", 
         "region": "us-east-1", 
         "type": "SensitiveData:S3Object/Multiple", 
         "title": "The S3 object contains multiple categories of sensitive data", 
          "description": "The S3 object contains more than one category of sensitive 
  data.",
```

```
 "severity": { 
            "score": 3, 
            "description": "High" 
        }, 
        "createdAt": "2022-04-20T18:19:10Z", 
        "updatedAt": "2022-04-20T18:19:10Z", 
        "count": 1, 
        "resourcesAffected": { 
            "s3Bucket": { 
                "arn": "arn:aws:s3:::DOC-EXAMPLE-BUCKET2", 
                "name": "DOC-EXAMPLE-BUCKET2", 
                "createdAt": "2020-05-15T20:46:56.000Z", 
                "owner": { 
                    "displayName": "johndoe", 
                    "id": 
  "7009a8971cd538e11f6b6606438875e7c86c5b672f46db45460ddcd08example" 
                }, 
                "tags":[ 
\{ "key":"Division", 
                        "value":"HR" 
\}, \{\{ "key":"Team", 
                        "value":"Recruiting" 
1 1 1 1 1 1 1
 ], 
                "defaultServerSideEncryption": { 
                    "encryptionType": "aws:kms", 
                    "kmsMasterKeyId": "arn:aws:kms:us-
east-1:123456789012:key/1234abcd-12ab-34cd-56ef-1234567890ab" 
\qquad \qquad \text{ } "publicAccess": { 
                    "permissionConfiguration": { 
                        "bucketLevelPermissions": { 
                            "accessControlList": { 
                                "allowsPublicReadAccess": false, 
                                "allowsPublicWriteAccess": false 
 }, 
                            "bucketPolicy":{ 
                                "allowsPublicReadAccess": false, 
                                "allowsPublicWriteAccess": false 
 }, 
                            "blockPublicAccess": {
```

```
 "ignorePublicAcls": true, 
                              "restrictPublicBuckets": true, 
                              "blockPublicAcls": true, 
                              "blockPublicPolicy": true 
 } 
\}, \{ "accountLevelPermissions": { 
                          "blockPublicAccess": { 
                              "ignorePublicAcls": false, 
                              "restrictPublicBuckets": false, 
                              "blockPublicAcls": false, 
                              "blockPublicPolicy": false 
 } 
 } 
\}, \{ "effectivePermission": "NOT_PUBLIC" 
               }, 
               "allowsUnencryptedObjectUploads": "TRUE" 
           }, 
            "s3Object":{ 
               "bucketArn": "arn:aws:s3:::DOC-EXAMPLE-BUCKET2", 
               "key": "2022 Sourcing.csv", 
               "path": "DOC-EXAMPLE-BUCKET2/2022 Sourcing.csv", 
               "extension": "csv", 
               "lastModified": "2022-04-19T22:08:25.000Z", 
               "versionId": "", 
               "serverSideEncryption": { 
                   "encryptionType": "aws:kms", 
                   "kmsMasterKeyId": "arn:aws:kms:us-
east-1:123456789012:key/1234abcd-12ab-34cd-56ef-1234567890ab" 
\qquad \qquad \text{ } "size": 4750, 
               "storageClass": "STANDARD", 
               "tags":[ 
\{ "key":"Division", 
                      "value":"HR" 
\}, \{\{ "key":"Team", 
                      "value":"Recruiting" 
1 1 1 1 1 1 1
 ], 
               "publicAccess": false,
```

```
 "etag": "6bb7fd4fa9d36d6b8fb8882caexample" 
           } 
        }, 
        "category": "CLASSIFICATION", 
        "classificationDetails": { 
           "jobArn": "arn:aws:macie2:us-east-1:123456789012:classification-
job/3ce05dbb7ec5505def334104bexample", 
           "jobId": "3ce05dbb7ec5505def334104bexample", 
           "result": { 
               "status": { 
                  "code": "COMPLETE", 
                  "reason": null 
               }, 
               "sizeClassified": 4750, 
               "mimeType": "text/csv", 
               "additionalOccurrences": true, 
               "sensitiveData": [ 
\{ "category": "PERSONAL_INFORMATION", 
                      "totalCount": 65, 
                      "detections": [ 
\{ "type": "USA_SOCIAL_SECURITY_NUMBER", 
                             "count": 30, 
                             "occurrences": { 
                                 "lineRanges": null, 
                                 "offsetRanges": null, 
                                 "pages": null, 
                                 "records": null, 
                                 "cells": [ 
\{ "row": 2, 
                                        "column": 1, 
                                        "columnName": "SSN", 
                                        "cellReference": null 
\}, \overline{\phantom{a}}\{ "row": 3, 
                                        "column": 1, 
                                        "columnName": "SSN", 
                                        "cellReference": null 
\}, \overline{\phantom{a}}\{ "row": 4,
```

```
 "column": 1, 
                                            "columnName": "SSN", 
                                            "cellReference": null 
 } 
) and the contract of the contract of \mathbb{R}^n . The contract of \mathbb{R}^n } 
 }, 
\{ "type": "NAME", 
                                "count": 35, 
                                "occurrences": { 
                                    "lineRanges": null, 
                                    "offsetRanges": null, 
                                    "pages": null, 
                                    "records": null, 
                                    "cells": [ 
\{ "row": 2, 
                                           "column": 3, 
                                            "columnName": "Name", 
                                            "cellReference": null 
\}, \overline{\phantom{a}}\{ "row": 3, 
                                            "column": 3, 
                                            "columnName": "Name", 
                                            "cellReference": null 
 } 
) and the contract of the contract of \mathbb{R}^n . The contract of \mathbb{R}^n } 
 } 
\sim 100 \sim 100 \sim 100 \sim 100 \sim 100 \sim 100 \sim 100 \sim 100 \sim 100 \sim 100 \sim 100 \sim 100 \sim 100 \sim 100 \sim 100 \sim 100 \sim 100 \sim 100 \sim 100 \sim 100 \sim 100 \sim 100 \sim 100 \sim 100 \sim 
\}, \{\{ "category": "FINANCIAL_INFORMATION", 
                        "totalCount": 30, 
                        "detections": [ 
\{ "type": "CREDIT_CARD_NUMBER", 
                                "count": 30, 
                                "occurrences": { 
                                    "lineRanges": null, 
                                    "offsetRanges": null, 
                                    "pages": null,
```

```
 "records": null, 
                                        "cells": [ 
\{ "row": 2, 
                                                 "column": 14, 
                                                 "columnName": "CCN", 
                                                 "cellReference": null 
\}, \overline{\phantom{a}}\{ "row": 3, 
                                                 "column": 14, 
                                                 "columnName": "CCN", 
                                                 "cellReference": null 
 } 
) and the contract of the contract of \mathbb{R}^n . The contract of \mathbb{R}^n } 
 } 
\sim 100 \sim 100 \sim 100 \sim 100 \sim 100 \sim 100 \sim 100 \sim 100 \sim 100 \sim 100 \sim 100 \sim 100 \sim 100 \sim 100 \sim 100 \sim 100 \sim 100 \sim 100 \sim 100 \sim 100 \sim 100 \sim 100 \sim 100 \sim 100 \sim 
1 1 1 1 1 1 1
                  ], 
                  "customDataIdentifiers": { 
                       "totalCount": 0, 
                       "detections": [] 
 } 
              }, 
              "detailedResultsLocation": "s3://macie-data-discovery-results/
AWSLogs/123456789012/Macie/us-east-1/3ce05dbb7ec5505def334104bexample/
d48bf16d-0deb-3e49-9d8c-d407cexample.jsonl.gz", 
              "originType": "SENSITIVE_DATA_DISCOVERY_JOB" 
         }, 
          "policyDetails": null, 
          "sample": true, 
         "archived": false 
     }
}
```
# Previsão e monitoramento dos custos do Amazon Macie

Para ajudá-lo a prever e monitorar seus custos de uso do Amazon Macie, o Macie calcula e fornece custos de uso estimados para sua conta. Com esses dados, você pode determinar se pretende ajustar o uso do serviço ou as cotas da conta. Se você está participando atualmente de um teste gratuito de 30 dias do Macie, você pode usar esses dados para estimar seus custos de uso do Macie após o término do teste gratuito. Você também pode conferir o status do teste.

Você pode analisar seus custos de uso estimados no console do Amazon Macie e acessá-los programaticamente com a API do Amazon Macie. Se você for o administrador do Macie de uma organização, poderá analisar e acessar os dados agregados da sua organização e os detalhamentos dos dados das contas da sua organização.

Além dos custos de uso estimados que o Macie fornece, você pode revisar e monitorar seus custos reais usando AWS Billing and Cost Management. AWS Billing and Cost Management fornece recursos projetados para ajudá-lo a rastrear e analisar seus custos e gerenciar orçamentos para sua conta ou organização. Serviços da AWS Ele também fornece atributos que podem ajudar você a prever os custos de uso com base em dados históricos. Para saber mais, consulte o [Manual do](https://docs.aws.amazon.com/awsaccountbilling/latest/aboutv2/billing-what-is.html) [usuário do AWS Billing.](https://docs.aws.amazon.com/awsaccountbilling/latest/aboutv2/billing-what-is.html)

#### Tópicos

- [Entender como os custos de uso estimados são calculados para o Amazon Macie](#page-575-0)
- [Analisar os custos estimados de uso do Amazon Macie](#page-579-0)
- [Participar do teste gratuito do Amazon Macie](#page-586-0)

# <span id="page-575-0"></span>Entender como os custos de uso estimados são calculados para o Amazon Macie

Os preços do Amazon Macie são baseados nas seguintes dimensões.

Monitoramento de controle preventivo

Esses custos derivam da manutenção de um inventário de seus buckets de uso geral do Amazon Simple Storage Service (Amazon S3) e da avaliação e monitoramento dos buckets para fins de segurança e controle de acesso. Para ter mais informações, consulte [Como o Macie monitora a](#page-32-0)  [segurança de dados do Amazon S3.](#page-32-0)
Você é cobrado com base no número total de buckets de uso geral do S3 que o Macie monitora em sua conta. As cobranças são rateadas por dia.

Monitoramento de objetos para descoberta automatizada de dados confidenciais

Esses custos derivam do monitoramento e da avaliação do inventário de buckets do S3 para identificar objetos do S3 que são qualificados para análise por meio da descoberta automatizada de dados confidenciais. Para ter mais informações, consulte [Como funciona a descoberta](#page-184-0)  [automatizada de dados confidenciais](#page-184-0).

Você é cobrado com base no número total de objetos do S3 em buckets de uso geral que o Macie monitora em sua conta. As cobranças são rateadas por dia.

Análise de objetos por trabalhos de descoberta de dados confidenciais e descoberta automatizada de dados confidenciais

Esses custos derivam da análise de objetos do S3 e do relatório de dados confidenciais que Macie encontra nos objetos. Isso inclui análises e relatórios por trabalhos de descoberta de dados confidenciais e por descoberta automatizada de dados confidenciais. Para ter mais informações, consulte [Descobrir dados confidenciais](#page-81-0).

Você é cobrado com base na quantidade de dados não compactados que o Macie analisa nos objetos do S3. Não há cobrança por objetos que o Macie não possa analisar por motivos como uso de uma classe de armazenamento Amazon S3 não suportada, uso de um formato de arquivo ou armazenamento não suportado ou configurações de permissões. Além disso, esses custos não variam com base no número de descobertas de dados confidenciais produzidas por seus trabalhos ou pela descoberta automatizada de dados confidenciais.

Para gerenciar os custos da descoberta automatizada de dados confidenciais, você pode excluir buckets S3 individuais das análises. Por exemplo, você pode excluir buckets que são conhecidos por atenderem aos requisitos de segurança e conformidade da sua organização. Se sua conta fizer parte de uma organização que gerencia centralmente várias contas do Macie, uma opção adicional é ativar ou desativar seletivamente a descoberta automática de dados confidenciais para contas individuais em sua organização. Para ter mais informações, consulte [Configurando a](#page-192-0)  [descoberta automatizada de dados confidenciais](#page-192-0).

Os custos de trabalhos de descoberta de dados confidenciais são restritos pela [cota mensal de](#page-732-0)  [descoberta de dados confidenciais](#page-732-0) de sua conta. (A cota padrão é de 5 TB de dados.) Se um trabalho estiver em execução e a análise dos objetos elegíveis atingir essa cota, o Macie pausa automaticamente o trabalho até o início do próximo mês civil e a cota mensal seja redefinida para sua conta, ou você aumente a cota de sua conta.

Se você for o administrador do Macie de uma organização, os custos dos trabalhos de descoberta de dados confidenciais são restritos pela cota mensal de descoberta de dados confidenciais de cada conta para a qual você analisa dados. A cota de uma conta de membro define a quantidade máxima de dados que suas vagas e as vagas da conta de membro podem analisar para a conta durante um mês civil. Se um trabalho estiver em execução e a análise de objetos elegíveis atingir essa cota para uma conta de membro, Macie interrompe a análise de objetos em buckets de propriedade da conta. Quando o Macie acaba de analisar os objetos de todas as outras contas que não atingiram a cota, o Macie pausa automaticamente o trabalho. Se for um trabalho único, o Macie retomará automaticamente o trabalho quando o mês seguinte começar ou a cota mensal de descoberta de dados sigilosos for aumentada para todas as contas afetadas, o que ocorrer primeiro. Se for um trabalho periódico, o Macie retomará o trabalho automaticamente quando a próxima execução estiver programada para começar ou o mês subsequente começar, o que ocorrer primeiro. Se uma execução programada começar antes do início do próximo mês civil ou se a cota for aumentada para uma conta afetada, o Macie não analisa objetos nos buckets que a conta possui.

#### **G** Tip

Para obter dicas úteis sobre como gerenciar ou reduzir os custos de descoberta de dados confidenciais, consulte [a postagem do blog Como usar o Amazon Macie para reduzir o](https://aws.amazon.com/blogs/security/how-to-use-amazon-macie-to-reduce-the-cost-of-discovering-sensitive-data/) [custo da descoberta de dados confidenciais](https://aws.amazon.com/blogs/security/how-to-use-amazon-macie-to-reduce-the-cost-of-discovering-sensitive-data/) no AWS blog de segurança.

Para obter informações detalhadas e exemplos de custos de uso, consulte os preços do [Amazon](https://aws.amazon.com/macie/pricing/)  [Macie.](https://aws.amazon.com/macie/pricing/)

Ao usar o Macie para analisar seus custos de uso estimados, é importante entender como as estimativas de custo são calculadas. Considere o seguinte:

- As estimativas são relatadas em dólares americanos e são Região da AWS apenas para o momento. Se você usa o Macie em várias regiões, os dados não são agregados para todas as regiões nas quais você usa o Macie.
- No console, as estimativas são inclusivas para o mês atual do calendário até o momento. Se você consultar os dados programaticamente com a API do Amazon Macie, poderá escolher um intervalo de tempo inclusivo para as estimativas. Isso pode ser um intervalo de tempo contínuo dos 30 dias anteriores ou do mês atual até o momento.
- As estimativas não refletem todos os descontos que podem ser aplicados à sua conta. A exceção são os descontos que derivam dos níveis regionais de preços por volume, conforme descrito nos preços do [Amazon Macie.](https://aws.amazon.com/macie/pricing/) Se sua conta se qualificar para esse tipo de desconto, as estimativas refletem esse desconto.
- Se você for o administrador do Macie de uma organização, as estimativas não refletem os descontos combinados por volume de uso da sua organização. Para obter informações sobre esses descontos, consulte [Descontos por volume](https://docs.aws.amazon.com/awsaccountbilling/latest/aboutv2/useconsolidatedbilling-effective.html) no Guia AWS Billing do usuário.
- Para o monitoramento preventivo de controles, a estimativa é baseada no custo médio diário para o intervalo de tempo aplicável. O custo é rateado por dia.
- Para a descoberta automatizada de dados confidenciais, a estimativa geral é baseada no custo médio diário do monitoramento de objetos (proporcional por dia) e na quantidade de dados não compactados que Macie analisou até agora durante o intervalo de tempo aplicável. Se você for o administrador do Macie de uma organização e habilitar a descoberta automática de dados confidenciais para contas de membros, os custos estimados dessas atividades serão incluídos nas estimativas de cada conta de membro aplicável.
- Para trabalhos de descoberta de dados confidenciais, a estimativa é baseada na quantidade de dados não compactados que seus trabalhos analisaram até agora durante o intervalo de tempo aplicável. Se você é o administrador do Macie de uma organização e executa trabalhos que analisam dados de contas de membros, os custos estimados desses trabalhos são incluídos na estimativa de cada conta de membro aplicável.
- Se sua conta for uma conta membro de uma organização e seu administrador do Macie realizar a descoberta automatizada de dados confidenciais ou executar trabalhos de descoberta de dados confidenciais para analisar seus dados, os custos estimados dessas atividades serão incluídos nas estimativas de sua conta.
- As estimativas não incluem os custos incorridos pelo uso de outros Serviços da AWS com determinados recursos do Macie. Por exemplo, usar o Customer Managed AWS KMS keys para descriptografar objetos do S3 que você deseja inspecionar em busca de dados confidenciais.

Observe também que o Macie fornece um nível gratuito mensal para análise de objetos do S3 por meio de trabalhos de descoberta de dados confidenciais e descoberta automatizada de dados confidenciais. Todo mês, não há cobrança para analisar até 1 GB de dados para descobrir e relatar dados confidenciais em objetos do S3. Se mais de 1 GB de dados forem analisados durante um determinado mês, as cobranças de descoberta de dados confidenciais começarão a ser acumuladas em sua conta após os primeiros 1 GB de dados. Se menos de 1 GB de dados for analisado em um mês, a alocação restante não será transferida para o próximo mês. Se sua conta fizer parte de uma

organização com faturamento consolidado, o nível gratuito se aplica à quantidade combinada de dados analisados para sua organização. Em outras palavras, não há cobrança para analisar até 1 GB de dados por mês para todas as contas da sua organização.

## Analisar os custos estimados de uso do Amazon Macie

Para analisar seus custos atuais estimados de uso do Amazon Macie, você pode usar o console do Amazon Macie ou a API do Amazon Macie. Tanto o console quanto a API fornecem custos estimados para as dimensões de preços do Macie. Se você está participando atualmente de um teste gratuito de 30 dias, você pode usar esses dados para estimar seus custos de uso do Macie após o término do teste gratuito. Para obter informações sobre as dimensões e considerações de preços do Macie, consulte. [Entender como os custos de uso estimados são calculados](#page-575-0) Para obter informações detalhadas e exemplos de custos de uso, consulte os preços do [Amazon Macie.](https://aws.amazon.com/macie/pricing/)

No Macie, os custos de uso estimados são relatados em dólares americanos e se aplicam somente aos atuais Região da AWS. Se você usar o console para analisar os dados, as estimativas de custo são para o mês atual do calendário até o momento (inclusive). Se você consultar os dados programaticamente com a API do Amazon Macie, poderá especificar um intervalo de tempo inclusivo para as estimativas, seja um período contínuo dos 30 dias anteriores ou o atual mês do calendário até o momento.

## Tópicos

- [Analisar os custos de uso estimados no console do Amazon Macie](#page-579-0)
- [Consultar os custos de uso estimados com a API do Amazon Macie](#page-581-0)

## <span id="page-579-0"></span>Analisar os custos de uso estimados no console do Amazon Macie

No console do Amazon Macie, as estimativas de custo são organizadas da seguinte forma:

- Monitoramento de controle preventivo Esse é o custo estimado de manter um inventário de seus buckets de uso geral do Amazon Simple Storage Service (Amazon S3) e avaliar e monitorar os buckets para segurança e controle de acesso.
- Trabalhos de descoberta de dados confidenciais Esse é o custo estimado dos trabalhos de descoberta de dados confidenciais que você executou.
- Descoberta automatizada de dados confidenciais Esses são os custos estimados de realizar a descoberta automatizada de dados confidenciais. Isso inclui monitorar e avaliar seu inventário

de buckets do S3 para identificar objetos do S3 que são qualificados para análise. Também inclui analisar objetos qualificados e relatar dados confidenciais, estatísticas, descobertas e outros tipos de resultados. Para revisar essas estimativas, sua conta deve ser a conta de administrador do Macie de uma organização ou uma conta autônoma do Macie.

Siga estas etapas para analisar seus custos de uso estimados usando o console do Amazon Macie.

Para analisar seus custos estimados de uso no console

- 1. Abra o console do Amazon Macie em <https://console.aws.amazon.com/macie/>.
- 2. Usando o Região da AWS seletor no canto superior direito da página, selecione a região na qual você deseja revisar seus custos estimados.
- 3. No painel de navegação, escolha Uso.

Se você tiver uma conta autônoma do Macie ou se sua conta for uma conta membro de uma organização, a página Uso exibirá um detalhamento dos custos de uso estimados da sua conta.

Se você for o administrador do Macie de uma organização, a página Uso lista as contas em sua organização. Na tabela:

- Cota de serviço Trabalhos Essa é a cota mensal atual para a execução de trabalhos confidenciais de descoberta de dados para analisar objetos do S3 em buckets que uma conta possui.
- Teste gratuito Esses campos indicam se uma conta está atualmente participando do teste gratuito para monitoramento de controle preventivo ou descoberta automatizada de dados confidenciais. Um campo Avaliação gratuita estará vazio se a avaliação gratuita aplicável tiver terminado para uma conta.
- Total Esse é o custo total estimado de uma conta.

A seção Custos estimados mostra o custo total estimado para sua organização e um detalhamento desses custos. Para analisar o detalhamento dos custos estimados para uma conta específica da organização, escolha a conta na tabela. Em seguida, a seção Custos estimados mostra esse detalhamento. Para mostrar esses dados para outra conta, escolha a conta na tabela. Para limpar a seleção de conta, escolha X ao lado do ID da conta.

## <span id="page-581-0"></span>Consultar os custos de uso estimados com a API do Amazon Macie

Para consultar programaticamente seus custos de uso estimados, você pode usar as seguintes operações da API do Amazon Macie:

- GetUsageTotals— Essa operação retorna os custos totais estimados de uso da sua conta, agrupados por métrica de uso. Se você for o administrador do Macie de uma organização, essa operação retornará estimativas de custo agregadas para todas as contas da sua organização. Para saber mais sobre essa operação, consulte [Totais de uso na Referência](https://docs.aws.amazon.com/macie/latest/APIReference/usage.html) de API do Amazon Macie.
- GetUsageStatistics— Essa operação retorna estatísticas de uso e dados relacionados à sua conta, agrupados por conta e, em seguida, por métrica de uso. Os dados incluem os custos totais de uso estimados e as cotas da conta corrente. Conforme aplicável, também indica quando seu teste gratuito de 30 dias começou para o Macie e para a descoberta automatizada de dados confidenciais. Se você for o administrador do Macie de uma organização, essa operação retornará um detalhamento dos dados de todas as contas da sua organização. Você pode personalizar sua consulta classificando e filtrando os resultados da consulta. Para saber mais sobre essa operação, consulte [Estatísticas de uso](https://docs.aws.amazon.com/macie/latest/APIReference/usage-statistics.html) na Referência de API do Amazon Macie.

Ao usar qualquer operação, você pode, opcionalmente, especificar um intervalo de tempo inclusivo para os dados. Esse intervalo de tempo pode ser um intervalo contínuo dos 30 dias anteriores (PAST\_30\_DAYS) ou do mês do calendário atual até a data (MONTH\_TO\_DATE). Se você não especificar um intervalo de datas, o Macie retornará os dados para os 30 dias corridos anteriores.

Os exemplos a seguir mostram como consultar estatísticas e custos de uso estimados usando o [AWS Command Line Interface \(AWS CLI\).](https://docs.aws.amazon.com/cli/latest/userguide/cli-chap-welcome.html) Você também pode consultar os dados usando uma versão atual de outra ferramenta de linha de AWS comando ou de um AWS SDK, ou enviando solicitações HTTPS diretamente para o Macie. Para obter informações sobre AWS ferramentas e SDKs, consulte [Ferramentas para desenvolver.](https://aws.amazon.com/developertools/) AWS

Exemplos

- [Exemplo 1: Consultar os custos totais de uso estimados](#page-582-0)
- [Exemplo 2: Consultar estatísticas de uso](#page-583-0)

## <span id="page-582-0"></span>Exemplo 1: Consultar os custos totais de uso estimados

Para consultar os custos totais de uso estimados usando o AWS CLI, execute o [get-usage](https://docs.aws.amazon.com/cli/latest/reference/macie2/get-usage-totals.html)[totalsc](https://docs.aws.amazon.com/cli/latest/reference/macie2/get-usage-totals.html)omando e, opcionalmente, especifique um intervalo de tempo para os dados. Por exemplo: .

```
C:\> aws macie2 get-usage-totals --time-range MONTH_TO_DATE
```
Onde *MONTH\_TO\_DATE*especifica o mês atual do calendário até o momento como o intervalo de tempo para os dados.

Se o comando for executado com sucesso, você receberá um resultado semelhante ao seguinte.

```
{ 
     "timeRange": "MONTH_TO_DATE", 
     "usageTotals": [ 
          { 
               "currency": "USD", 
               "estimatedCost": "153.45", 
               "type": "SENSITIVE_DATA_DISCOVERY" 
          }, 
          { 
               "currency": "USD", 
               "estimatedCost": "65.18", 
               "type": "AUTOMATED_SENSITIVE_DATA_DISCOVERY" 
          }, 
          { 
               "currency": "USD", 
               "estimatedCost": "1.51", 
               "type": "DATA_INVENTORY_EVALUATION" 
          }, 
          { 
               "currency": "USD", 
               "estimatedCost": "0.98", 
               "type": "AUTOMATED_OBJECT_MONITORING" 
          } 
     ]
}
```
Onde estimatedCost está o custo total de uso estimado para a métrica de uso associada (type):

• SENSITIVE\_DATA\_DISCOVERY, para analisar objetos do S3 com trabalhos de descoberta de dados confidenciais.

- AUTOMATED SENSITIVE DATA DISCOVERY, para analisar objetos do S3 com descoberta automatizada de dados confidenciais.
- DATA\_INVENTORY\_EVALUATION, para monitorar e avaliar buckets S3 de uso geral para segurança e controle de acesso.
- AUTOMATED\_OBJECT\_MONITORING, para avaliar e monitorar seu inventário de buckets do S3 para identificar objetos do S3 que são qualificados para análise por meio da descoberta automatizada de dados confidenciais.

<span id="page-583-0"></span>Exemplo 2: Consultar estatísticas de uso

Para consultar estatísticas de uso usando o AWS CLI, execute o [get-usage-statisticsc](https://docs.aws.amazon.com/cli/latest/reference/macie2/get-usage-statistics.html)omando. Opcionalmente, você pode classificar, filtrar e especificar um intervalo de tempo para os resultados da consulta. O exemplo a seguir recupera estatísticas de uso de uma conta de administrador do Macie nos últimos 30 dias. Os resultados são classificados em ordem crescente por Conta da AWS ID.

Para Linux, macOS ou Unix, usando o caractere de continuação de linha de barra invertida (\) para melhorar a legibilidade:

```
$ aws macie2 get-usage-statistics \
--sort-by '{"key":"accountId","orderBy":"ASC"}' \
--time-range PAST_30_DAYS
```
Para Microsoft Windows, usando o caractere de continuação de linha circunflexo (^) para melhorar a legibilidade:

```
C:\> aws macie2 get-usage-statistics ^
--sort-by={\"key\":\"accountId\",\"orderBy\":\"ASC\"} ^
--time-range PAST_30_DAYS
```
Em que:

- *AccountId* especifica o campo a ser usado para classificar os resultados.
- *ASC* é a ordem de classificação a ser aplicada aos resultados, com base no valor do campo especificado (*AccountId*).
- *PAST\_30\_DAYS*especifica os 30 dias anteriores como o intervalo de tempo dos dados.

Se o comando for executado com êxito, Macie retornará uma records matriz. A matriz contém um objeto para cada conta incluída nos resultados da consulta. Por exemplo: .

```
{ 
      "records": [ 
           { 
                 "accountId": "111122223333", 
                 "automatedDiscoveryFreeTrialStartDate": "2024-01-28T16:00:00+00:00", 
                 "freeTrialStartDate": "2020-05-20T12:26:36.917000+00:00", 
                 "usage": [ 
\overline{a} "currency": "USD", 
                           "estimatedCost": "1.51", 
                           "type": "DATA_INVENTORY_EVALUATION" 
                      }, 
\overline{a} "currency": "USD", 
                           "estimatedCost": "65.18", 
                           "type": "AUTOMATED_SENSITIVE_DATA_DISCOVERY" 
                      }, 
\overline{a} "currency": "USD", 
                           "estimatedCost": "153.45", 
                           "serviceLimit": { 
                                 "isServiceLimited": false, 
                                "unit": "TERABYTES", 
                                "value": 50 
\mathbb{R}, \mathbb{R}, \mathbb{R}, \mathbb{R}, \mathbb{R}, \mathbb{R}, \mathbb{R}, \mathbb{R}, \mathbb{R}, \mathbb{R}, \mathbb{R}, \mathbb{R}, \mathbb{R}, \mathbb{R}, \mathbb{R}, \mathbb{R}, \mathbb{R}, \mathbb{R}, \mathbb{R}, \mathbb{R}, \mathbb{R}, \mathbb{R},  "type": "SENSITIVE_DATA_DISCOVERY" 
                      }, 
\overline{a} "currency": "USD", 
                           "estimatedCost": "0.98", 
                           "type": "AUTOMATED_OBJECT_MONITORING" 
 } 
               \mathbf{I} }, 
           { 
                 "accountId": "444455556666", 
                 "automatedDiscoveryFreeTrialStartDate": "2024-01-28T16:00:00+00:00", 
                "freeTrialStartDate": "2020-05-18T16:26:36.917000+00:00", 
                 "usage": [ 
\overline{a}
```

```
 "currency": "USD", 
                     "estimatedCost": "1.58", 
                     "type": "DATA_INVENTORY_EVALUATION" 
                 }, 
\overline{a} "currency": "USD", 
                     "estimatedCost": "63.13", 
                     "type": "AUTOMATED_SENSITIVE_DATA_DISCOVERY" 
                 }, 
\overline{a} "currency": "USD", 
                     "estimatedCost": "145.12", 
                     "serviceLimit": { 
                         "isServiceLimited": false, 
                         "unit": "TERABYTES", 
                         "value": 50 
\}, \{ "type": "SENSITIVE_DATA_DISCOVERY" 
                 }, 
\overline{a} "currency": "USD", 
                     "estimatedCost": "1.02", 
                     "type": "AUTOMATED_OBJECT_MONITORING" 
 } 
 ] 
         } 
     ], 
     "timeRange": "PAST_30_DAYS"
}
```
Onde estimatedCost está o custo total de uso estimado para a métrica de uso associada (type) de uma conta:

- DATA\_INVENTORY\_EVALUATION, para monitorar e avaliar buckets S3 de uso geral para segurança e controle de acesso.
- AUTOMATED\_SENSITIVE\_DATA\_DISCOVERY, para analisar objetos do S3 com descoberta automatizada de dados confidenciais.
- SENSITIVE\_DATA\_DISCOVERY, para analisar objetos do S3 com trabalhos de descoberta de dados confidenciais.

• AUTOMATED\_OBJECT\_MONITORING, para avaliar e monitorar o inventário de buckets do S3 da conta para identificar objetos do S3 que são qualificados para análise por meio da descoberta automatizada de dados confidenciais.

## Participar do teste gratuito do Amazon Macie

Quando você ativa o Amazon Macie pela primeira vez, você Conta da AWS é automaticamente inscrito no teste gratuito de 30 dias do Macie. Isso inclui contas de membros individuais em uma AWS Organizations organização.

Durante o teste gratuito, não há cobrança pelo uso do Macie de forma específica Região da AWS para:

• Execute o monitoramento preventivo do controle — Isso inclui gerar e manter um inventário de seus buckets de uso geral do Amazon Simple Storage Service (Amazon S3) na região. Isso também inclui avaliar e monitorar esses buckets em relação à segurança e ao controle de acesso.

Para ter mais informações, consulte [Como o Macie monitora a segurança de dados do Amazon](#page-32-0)  [S3.](#page-32-0)

• Realize a descoberta automatizada de dados confidenciais — Isso inclui monitorar e avaliar seu inventário de buckets do S3 na região para identificar objetos do S3 que são qualificados para análise. Também inclui analisar objetos qualificados e relatar dados confidenciais, estatísticas, descobertas e outros tipos de resultados. Para configurar e gerenciar esse recurso, sua conta deve ser a conta de administrador do Macie de uma organização ou uma conta autônoma do Macie. Se você for o administrador do Macie de uma organização, poderá usar esse recurso para analisar objetos nos buckets do S3 pertencentes às suas contas membros.

Para ter mais informações, consulte [Como funciona a descoberta automatizada de dados](#page-184-0)  [confidenciais](#page-184-0).

Para obter uma lista de todas as regiões onde o Macie está disponível no momento, consulte endpoints do [Amazon Macie e cotas](https://docs.aws.amazon.com/general/latest/gr/macie.html) no Referência geral da AWS.

O teste gratuito dura 30 dias consecutivos. Você não pode pausá-lo depois que ele começa. Após o término do teste gratuito, as cobranças começam a ser acumuladas pela realização do monitoramento preventivo de controles. As cobranças também começam a ser acumuladas pela realização de descobertas automatizadas de dados confidenciais. Se você for o administrador do

Macie de uma organização, as cobranças serão acumuladas conforme aplicável para cada conta em sua organização. Você pode usar o Macie para analisar os detalhamentos dos custos estimados de uso de contas individuais em sua organização.

### **a** Observações

Durante o teste gratuito, você pode incorrer em cobranças por outros Serviços da AWS que você usa com determinados recursos do Macie, por exemplo, usando o gerenciamento do cliente para AWS KMS keys descriptografar objetos do S3 que você deseja inspecionar em busca de dados confidenciais.

O teste gratuito não inclui a análise de objetos do S3 por trabalhos de descoberta de dados confidenciais. Você incorrerá em cobranças se criar e executar trabalhos de descoberta de dados confidenciais que analisem mais de 1 GB de dados não compactados durante o teste gratuito. (O Macie fornece um nível gratuito mensal para descoberta de dados confidenciais. A cada mês, não há cobrança para analisar até 1 GB de dados não compactados em objetos do S3. Após os primeiros 1 GB de dados, os custos aumentam.)

Durante o teste gratuito, você pode verificar o status do teste e analisar os custos estimados de uso da sua conta. As estimativas de custo são baseadas no uso do Macie até o momento durante o teste gratuito. Eles podem ajudar você a entender quais podem ser alguns dos seus custos de uso após o término do teste. Para obter detalhes sobre como o Macie calcula esses valores, consulte. [Entender](#page-575-0)  [como os custos de uso estimados são calculados](#page-575-0)

Para verificar seu status e os custos estimados durante o teste gratuito

Siga estas etapas para verificar o status do seu teste e analisar seus custos de uso estimados usando o console do Amazon Macie. Você também pode acessar esses dados de forma programática usando a [GetUsageStatisticso](https://docs.aws.amazon.com/macie/latest/APIReference/usage-statistics.html)peração da API Amazon Macie.

- 1. Abra o console do Amazon Macie em <https://console.aws.amazon.com/macie/>.
- 2. Ao usar o Região da AWS seletor no canto superior direito da página, selecione a região na qual você deseja verificar o status do seu teste gratuito e seus custos estimados de uso.
- 3. No painel de navegação, escolha Uso.

A página Uso indica o número de dias restantes em seu teste gratuito. Também mostra um detalhamento de seus custos de uso estimados em dólares americanos:

- Monitoramento de controle preventivo Esse é o custo total projetado de manter um inventário de seus buckets de uso geral do S3 e avaliar e monitorar os buckets para segurança e controle de acesso após o término do teste gratuito.
- Trabalhos de descoberta de dados confidenciais Esse é o custo total estimado de todos os trabalhos de descoberta de dados confidenciais que você executou. Trabalhos confidenciais de descoberta de dados não estão incluídos no teste gratuito.
- Descoberta automatizada de dados confidenciais Esses são os custos totais projetados para realizar a descoberta automatizada de dados confidenciais após o término do teste gratuito, divididos por dimensão de preço — monitoramento de objetos e análise de objetos. Para revisar essas estimativas, sua conta deve ser a conta de administrador do Macie de uma organização ou uma conta autônoma do Macie.

Se você for o administrador do Macie de uma organização, a página Uso fornece detalhes sobre as contas do Macie em sua organização. Na tabela:

- Cota de serviço Trabalhos Essa é a cota mensal atual para a execução de trabalhos confidenciais de descoberta de dados para analisar objetos do S3 em buckets que uma conta possui.
- Teste gratuito Esses campos indicam se uma conta está atualmente participando do teste gratuito para monitoramento de controle preventivo ou descoberta automatizada de dados confidenciais. Um campo Avaliação gratuita estará vazio se a avaliação gratuita aplicável tiver terminado para uma conta.
- Total Esse é o custo total estimado de uma conta.

A seção Custos estimados mostra os custos estimados da organização em geral. Para analisar o detalhamento dos custos estimados para uma conta específica da organização, escolha a conta na tabela. Em seguida, a seção Custos estimados mostra esse detalhamento. Para mostrar esses dados para outra conta, escolha a conta na tabela. Para limpar a seleção de conta, escolha X ao lado do ID da conta.

## **Observações**

Se uma conta armazenar mais de 150 TB de dados no Amazon S3, os custos estimados e reais da conta para a descoberta automatizada de dados confidenciais podem ser maiores do que as projeções de custo que a Macie fornece durante o teste gratuito de 30 dias. Isso ocorre porque a análise de objetos pela descoberta automatizada de dados confidenciais é

pausada quando 150 GB de dados não compactados são analisados para uma conta que está inscrita na avaliação gratuita. A análise de objetos da conta é retomada após o término da avaliação gratuita. Para obter assistência na previsão de custos para uma conta que armazena mais de 150 TB de dados no Amazon S3, entre em contato com AWS Support. Para gerenciar os custos da descoberta automatizada de dados confidenciais após o término do teste gratuito, você pode excluir buckets S3 individuais das análises subsequentes. Se você for o administrador do Macie de uma organização, uma opção adicional é ativar ou desativar seletivamente a descoberta automática de dados confidenciais para contas individuais em sua organização. Para obter informações sobre essas opções, consulte [Configurando a descoberta automatizada de dados confidenciais](#page-192-0).

# Como gerenciar várias contas do Amazon Macie

Se o seu ambiente AWS tiver várias contas, você poderá associar as contas do Amazon Macie ao seu ambiente e gerenciá-las centralmente como uma organização no Macie. Com essa configuração, um administrador designado do Macie pode avaliar e monitorar a postura geral de segurança do patrimônio de dados do Amazon Simple Storage Service (Amazon S3) da sua organização e descobrir dados sigilosos nos buckets S3 da sua organização. O administrador também pode realizar várias tarefas de gerenciamento e administração de contas em grande escala, como monitorar os custos de uso estimados e avaliar as cotas da conta.

No Macie, uma organização consiste de uma conta de administrador designada do Macie e uma ou mais contas de membros associados. Você pode associar as contas de duas maneiras: integrando o Macie com AWS Organizations ou enviando e aceitando convites de associação do Macie. Recomendamos que você integre o Macie com o AWS Organizations

AWS Organizations é um serviço global de gerenciamento de contas que permite aos administradores de AWS consolidar e gerenciar centralmente várias Contas da AWS. Ele fornece os atributos de faturamento consolidado e gerenciamento de contas, projetados para atender às necessidades orçamentárias, de segurança e de conformidade. É oferecido sem custo adicional e se integra a vários Serviços da AWS, incluindo o Macie, AWS Security Hub e o Amazon GuardDuty. Para saber mais, consulte o [Manual do usuário do AWS Organizations](https://docs.aws.amazon.com/organizations/latest/userguide/orgs_introduction.html).

Se você preferir gerenciar centralmente várias contas do Macie sem usar AWS Organizations, você pode usar convites para membros em vez disso. Se você enviar um convite e ele for aceito por outra conta, a sua conta se tornará a conta de administrador do Macie da outra conta. Se você receber e aceitar um convite, a sua conta se tornará uma conta-membro do Macie e a conta do administrador do Macie poderá acessar e gerenciar determinadas configurações, dados e recursos para a sua conta do Macie.

#### Tópicos

- [Compreendendo a relação entre o administrador do Amazon Macie e as contas-membro](#page-591-0)
- [Gerenciando contas do Amazon Macie ao AWS Organizations](#page-597-0)
- [Gerenciando contas do Amazon Macie por convite](#page-630-0)

# <span id="page-591-0"></span>Compreendendo a relação entre o administrador do Amazon Macie e as contas-membro

Se você gerencia centralmente várias contas do Amazon Macie como uma organização, o administrador do Macie tem acesso aos dados de inventário do Amazon Simple Storage Service (Amazon S3), às descobertas das políticas e a determinadas configurações e recursos do Macie para contas associadas aos membros. O administrador também pode ativar a descoberta automatizada de dados confidenciais e executar trabalhos de descoberta de dados confidenciais para detectar dados confidenciais nos buckets do S3 que as contas dos membros possuem. Support para tarefas específicas varia de acordo com o fato de uma conta de administrador do Macie estar associada a uma conta de membro por meio de convite AWS Organizations ou por convite.

A tabela a seguir fornece detalhes sobre o relacionamento entre o administrador do Macie e as contas dos membros. Ela indica as permissões padrão para cada tipo de conta. Para restringir ainda mais o acesso aos atributos e operações do Macie, você pode usar [AWS Identity and Access](#page-662-0) [Management políticas do IAM](#page-662-0) personalizadas.

Na tabela:

- Próprio indica que a conta não pode realizar a tarefa em nenhuma conta associada.
- Qualquer indica que a conta não pode realizar a tarefa em nenhuma conta associada.
- Tudo indica que a conta pode realizar a tarefa e a tarefa se aplica a todas as contas associadas.

Um traço (—) indica que a conta não pode realizar a tarefa.

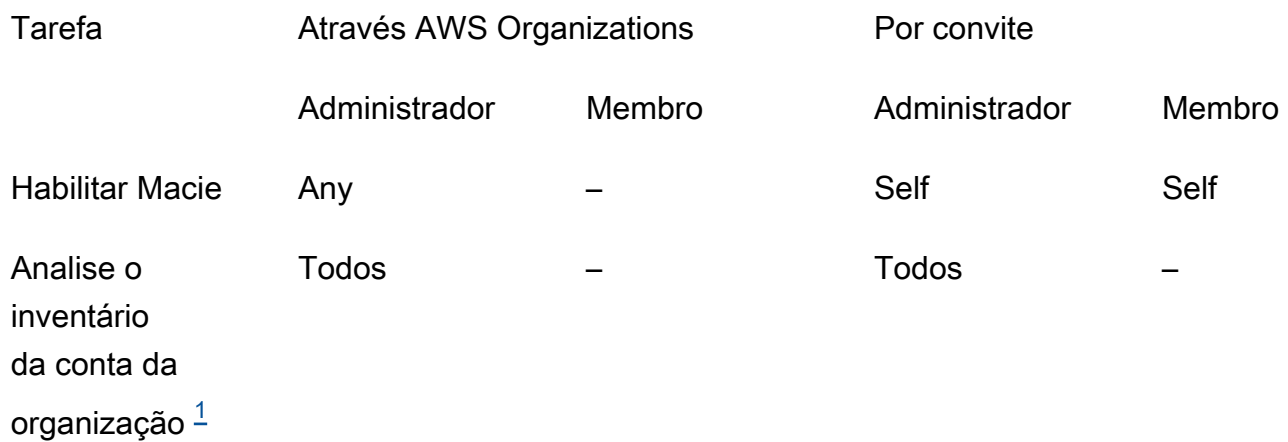

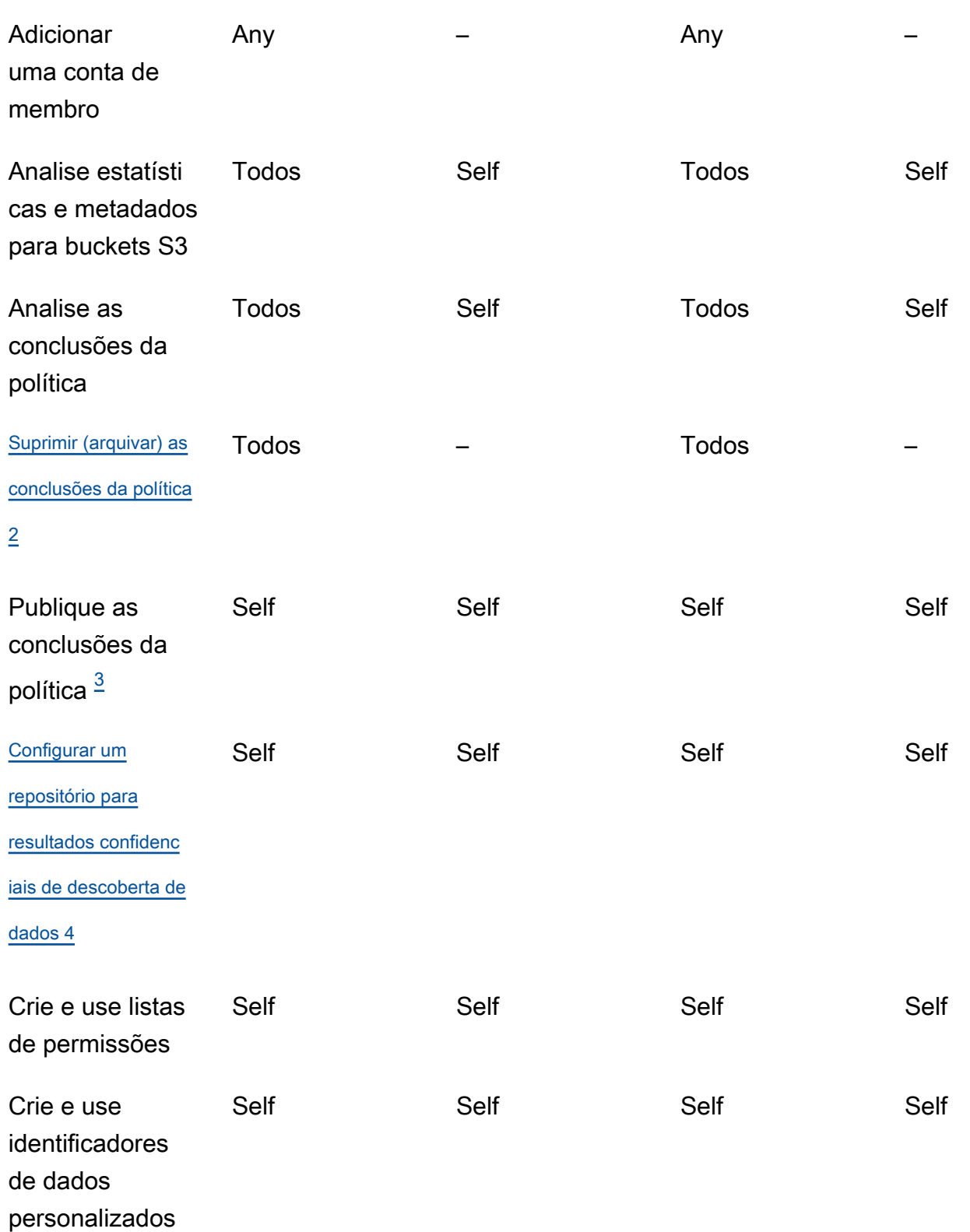

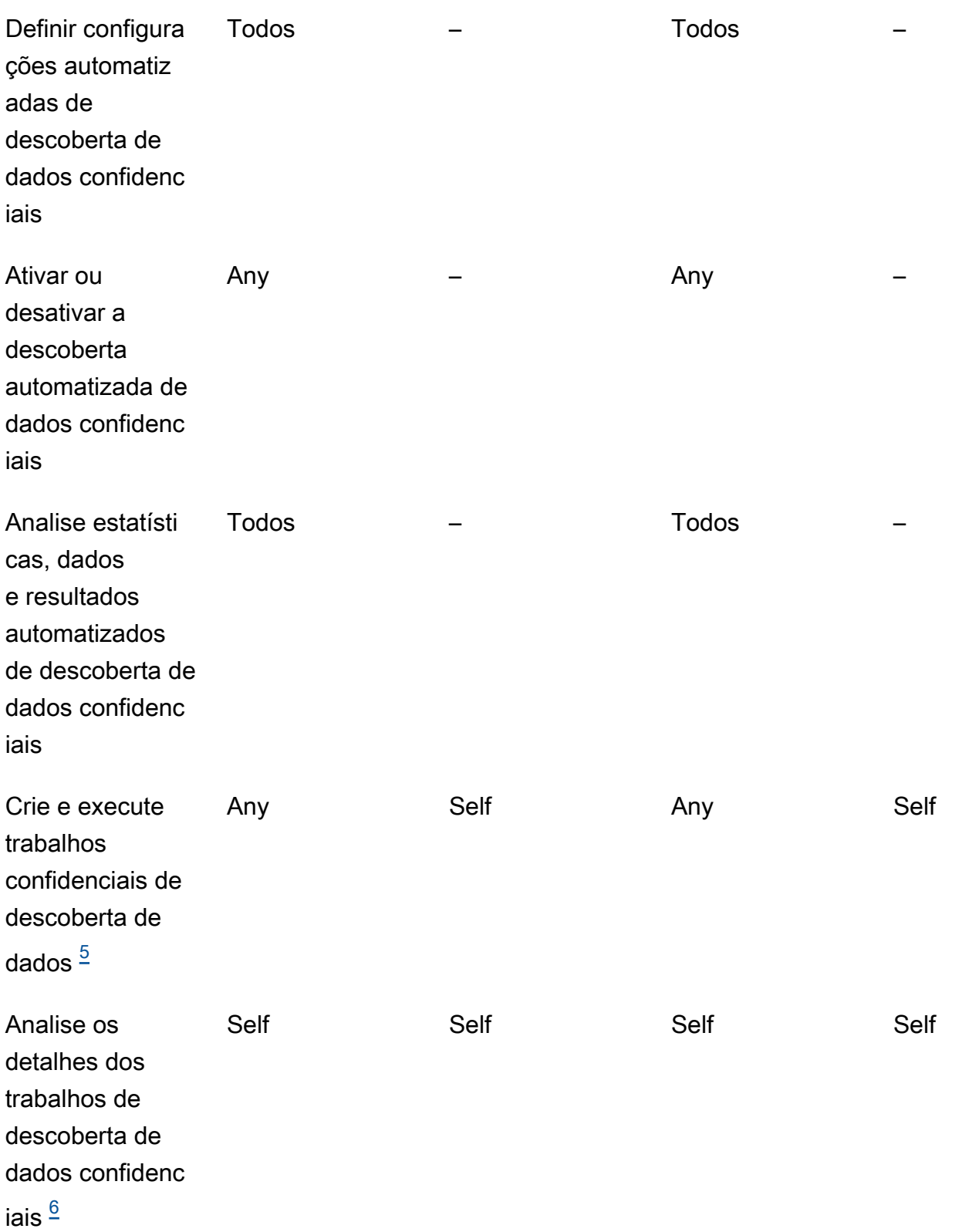

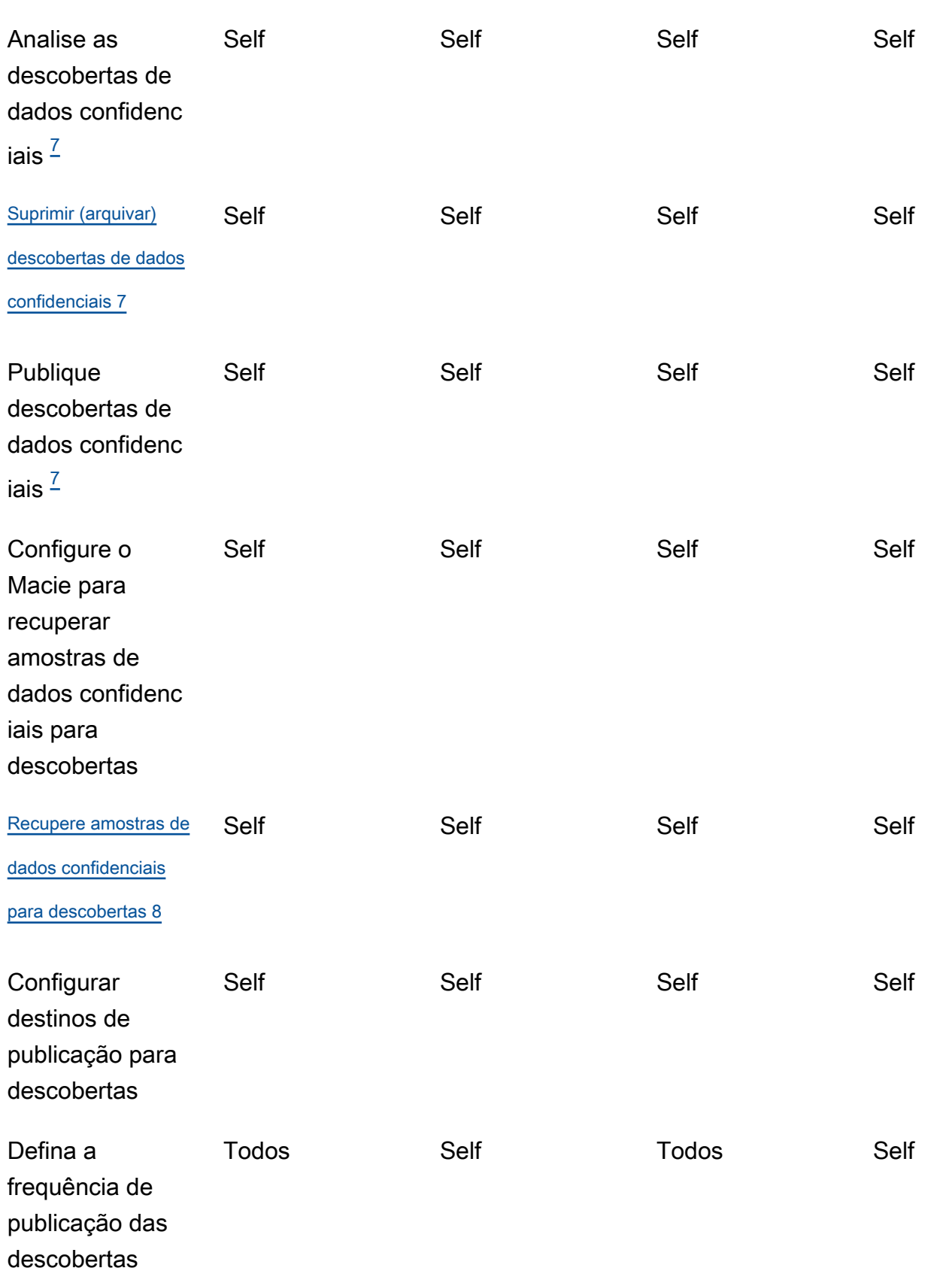

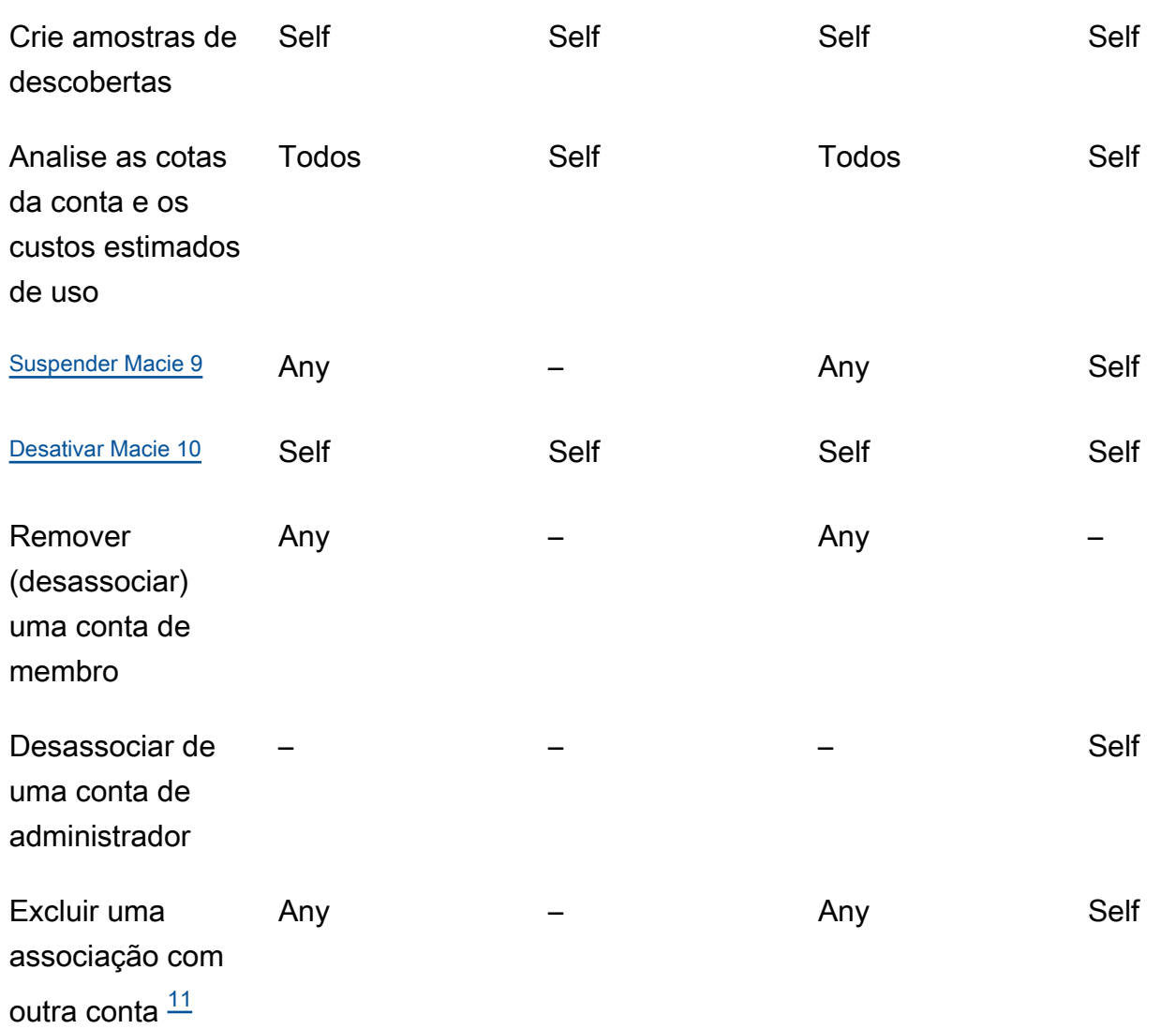

<span id="page-595-0"></span>1.

O administrador de uma organização em AWS Organizations pode revisar todas as contas na organização, incluindo contas que não habilitaram o Macie. O administrador de uma organização baseada em convite pode revisar somente as contas adicionadas ao inventário.

<span id="page-595-1"></span>2.

Somente um administrador pode suprimir as descobertas de políticas. Se um administrador criar uma regra de supressão, o Macie aplicará a regra às descobertas de políticas de todas as contas na organização, a menos que a regra esteja configurada para excluir contas específicas. Se um membro criar uma regra de supressão, o Macie não a aplica às descobertas da política da conta do membro.

<span id="page-595-2"></span>3.

Somente a conta que possui um recurso afetado pode publicar as conclusões da política para o recurso AWS Security Hub. Tanto as contas de administrador quanto as de membros publicam automaticamente as conclusões da política de um recurso afetado na Amazon EventBridge.

<span id="page-596-0"></span>4.

Se um administrador habilitar a descoberta automatizada de dados confidenciais ou configurar um trabalho para analisar objetos nos buckets do S3 que uma conta membro possui, o Macie armazena os resultados da descoberta de dados confidenciais no repositório da conta do administrador.

<span id="page-596-1"></span>5.

Um membro pode configurar um trabalho para analisar objetos somente nos buckets do S3 que sua conta possui. Um membro pode configurar um trabalho para analisar objetos somente nos buckets do S3 que sua conta possui. Para obter informações sobre como as cotas são aplicadas e os custos são calculados para trabalhos em várias contas, consulte [Entender como os custos de](#page-575-0) [uso estimados são calculados](#page-575-0).

#### <span id="page-596-2"></span>6.

Somente a conta que cria um trabalho pode acessar os detalhes do trabalho. Isso inclui detalhes relacionados ao trabalho no inventário do bucket do S3.

### <span id="page-596-3"></span>7.

Somente a conta que cria um trabalho pode acessar, suprimir ou publicar descobertas de dados confidenciais que o trabalho produz. Somente um administrador pode acessar, suprimir ou publicar descobertas de dados confidenciais que a descoberta automatizada de dados confidenciais produz.

#### <span id="page-596-4"></span>8.

Se uma descoberta de dados confidenciais for aplicável a um objeto do S3 de propriedade de uma conta de membro, o administrador poderá recuperar amostras de dados confidenciais relatados pela descoberta. Isso dependerá da origem da descoberta, das configurações e dos recursos na conta do administrador e na conta do membro. Para obter mais informações, consulte [Opções de](#page-460-0) [configuração e requisitos para recuperar amostras de dados confidenciais.](#page-460-0)

<span id="page-596-5"></span>9.

Para que um administrador suspenda o Macie por sua própria conta, o administrador deve primeiro desassociar sua conta de todas as contas de membros.

<span id="page-596-6"></span>10.

Para que um administrador desative o Macie para sua própria conta, o administrador deve primeiro desassociar sua conta de todas as contas de membros e excluir as associações entre sua conta e todas essas contas. O administrador de uma organização em AWS Organizations pode fazer isso trabalhando com a conta de gerenciamento da organização para designar uma conta diferente como conta de administrador.

Para que um membro de uma AWS Organizations organização desative o Macie, o administrador deve primeiro desassociar a conta do membro de sua conta de administrador. Em uma organização baseada em convite, o membro pode desassociar sua conta da conta de administrador e, em seguida, desabilitar o Macie.

<span id="page-597-1"></span>11.

O administrador de uma organização em AWS Organizations pode excluir uma associação com uma conta de membro depois de desassociar a conta de sua conta de administrador. A conta continua aparecendo no inventário da conta do administrador, mas seu status indica que não é uma conta de membro. Em uma organização baseada em convite, o administrador e um membro de uma organização podem excluir uma associação com uma conta de membro depois de desassociar a conta de sua conta de administrador. A outra conta, então, deixa de aparecer no inventário da conta.

# <span id="page-597-0"></span>Gerenciando contas do Amazon Macie ao AWS Organizations

Se você usa AWS Organizations para gerenciar centralmente várias Contas da AWS, você pode integrar o Amazon Macie com o AWS Organizations, e, em seguida, gerenciar centralmente o Macie para contas em sua organização. Com essa configuração, um administrador designado do Macie pode habilitar e gerenciar o Macie para até dez mil contas. O administrador também pode acessar os dados de inventário do Amazon Simple Storage Service (Amazon S3) e descobrir os dados confidenciais nos buckets do S3 de propriedade da conta. Para obter detalhes sobre as tarefas que o administrador pode realizar, consulte [Compreendendo a relação entre o administrador do Amazon](#page-591-0)  [Macie e as contas-membro.](#page-591-0)

Para integrar o Macie ao AWS Organizations, você começa designando uma conta como a conta delegada de administrador do Macie para a organização. O administrador do Macie, então, habilita o Macie para outras contas na organização, adiciona essas contas como contas-membro do Macie e define as configurações e os recursos do Macie para as contas.

**G** Tip

Se você já associou uma conta de administrador do Macie às contas-membro usando convites, você pode designar essa conta como a conta delegada de administrador do Macie para sua organização em AWS Organizations. Se você fizer isso, todas as contasmembro atualmente associadas permanecerão como membros e você poderá aproveitar ao

máximo os benefícios de gerenciar contas usando o AWS Organizations. Para obter mais informações, consulte [Transição de uma organização baseada em convites](#page-602-0).

Os tópicos desta seção explicam como integrar o Macie ao AWS Organizations e como administrar e gerenciar o Macie para contas em uma organização.

Tópicos

- [Considerações e recomendações para usar o Amazon Macie com AWS Organizations](#page-598-0)
- [Integrando e configurando uma organização no Amazon Macie](#page-602-1)
- [Como revisar contas do Amazon Macie para uma organização](#page-613-0)
- [Gerenciar contas de membros do Amazon Macie para uma organização](#page-617-0)
- [Designar uma conta de administrador do Amazon Macie para uma organização](#page-625-0)
- [Desativando a integração do Amazon Macie com AWS Organizations](#page-628-0)

# <span id="page-598-0"></span>Considerações e recomendações para usar o Amazon Macie com AWS **Organizations**

Antes de integrar o Amazon Macie AWS Organizations e configurar sua organização no Macie, considere os seguintes requisitos e recomendações. Também certifique-se de entender a [relação](#page-591-0)  [entre o administrador do Macie e as contas de membros.](#page-591-0)

#### Tópicos

- [Como designar uma conta de administrador do Macie](#page-598-1)
- [Como alterar ou remover a designação de uma conta de administrador do Macie](#page-600-0)
- [Como adicionar e remover contas de membros do Macie](#page-601-0)
- [Transição de uma organização baseada em convites](#page-602-0)

<span id="page-598-1"></span>Como designar uma conta de administrador do Macie

Ao determinar qual conta deve ser a conta delegada de administrador do Macie para a sua organização, lembre-se do seguinte:

• Uma organização só pode ter uma conta de administrador do Macie delegada.

- Uma conta não pode ser uma conta de administrador do Macie e uma conta-membro ao mesmo tempo.
- Somente a conta AWS Organizations de gerenciamento de uma organização pode designar a conta de administrador delegada do Macie para a organização. Somente a conta de gerenciamento pode posteriormente alterar ou remover essa designação.
- A conta AWS Organizations de gerenciamento de uma organização também pode ser a conta delegada de administrador do Macie para a organização. No entanto, não recomendamos essa configuração com base nas melhores práticas AWS de segurança e no princípio do privilégio mínimo. Os usuários que têm acesso à conta de gerenciamento para fins de cobrança provavelmente são diferentes dos usuários que precisam acessar o Macie para fins de segurança da informação.

Se preferir essa configuração, você deve habilitar o Macie para a conta de gerenciamento da organização em pelo menos uma Região da AWS antes de designar a conta como a conta delegada de administrador do Macie. Caso contrário, a conta não conseguirá acessar e gerenciar configurações e recursos do Macie para contas de membros.

• Ao contrário AWS Organizations, o Macie é um serviço regional. Isso significa que a designação de uma conta de administrador do Macie é uma designação regional. Isso também significa que as associações entre contas de administrador e de membros do Macie são regionais. Por exemplo, se a conta de gerenciamento designar uma conta de administrador do Macie na região Leste dos EUA (Norte da Virgínia), o administrador do Macie poderá gerenciar o Macie para contas de membros somente nessa região.

Para gerenciar centralmente contas do Macie em várias Regiões da AWS, a conta de gerenciamento deve entrar em cada região em que a organização atualmente usa ou usará o Macie e, em seguida, designar a conta de administrador do Macie em cada uma dessas regiões. O administrador do Macie pode então configurar a organização em cada uma dessas regiões. Para obter uma lista de todas as regiões onde o está disponível no momento, consulte [os endpoints e](https://docs.aws.amazon.com/general/latest/gr/macie.html)  [quotas do Amazon Macie](https://docs.aws.amazon.com/general/latest/gr/macie.html) no Referência geral da AWS.

- Uma conta pode ser associada apenas a uma conta de administrador do Macie por vez. Se a sua organização usa o Macie em várias regiões, a conta de administrador designado do Macie deve ser a mesma em todas essas regiões. No entanto, a conta de gerenciamento da sua organização deve designar a conta de administrador separadamente em cada região.
- Uma conta pode ser a conta delegada de administrador do Macie para apenas uma organização por vez. Se você gerencia várias organizações em AWS Organizations, deverá designar uma

conta de administrador do Macie diferente para cada organização. Isso ocorre devido a um AWS Organizations requisito: uma conta só pode ser membro de uma organização por vez.

Se as contas do administrador do Conta da AWS Macie forem suspensas, isoladas ou fechadas, todas as contas associadas aos membros do Macie serão automaticamente removidas como contas de membros do Macie, mas o Macie continuará ativado para as contas. Se a [descoberta automática](#page-182-0)  [de dados confidenciais](#page-182-0) estiver ativada para uma ou mais contas de membros, ela será desativada para as contas. Isso também desativa o acesso a dados estatísticos, dados de inventário e outras informações que Macie produziu e forneceu diretamente ao realizar a descoberta automatizada das contas. Para restaurar o acesso a esses dados, o seguinte deve ocorrer dentro de 30 dias:

- 1. O administrador do Macie foi Conta da AWS restaurado.
- 2. A conta AWS Organizations de gerenciamento designa a conta como a conta de administrador do Macie novamente.
- 3. O administrador do Macie configura a organização e ativa novamente a descoberta automática das contas apropriadas.

Depois de 30 dias, o Macie exclui permanentemente os dados que ele produziu anteriormente e forneceu diretamente enquanto realiza a descoberta automática das contas aplicáveis.

## <span id="page-600-0"></span>Como alterar ou remover a designação de uma conta de administrador do Macie

Somente a conta AWS Organizations de gerenciamento de uma organização pode alterar ou remover a designação de uma conta de administrador delegada do Macie para a organização.

Se a conta de gerenciamento alterar ou remover a designação:

- Todas as contas de membros associadas são removidas como contas de membros do Macie, mas o Macie continua ativado para as contas. As contas se tornam contas autônomas do Macie. Para pausar ou parar de usar o Macie, um usuário de uma conta de membro deve suspender (pausar) ou desativar (parar) o Macie da conta.
- A descoberta automática de dados confidenciais está desativada para cada conta para a qual ela foi ativada. Isso também desativa o acesso a dados estatísticos, dados de inventário e outras informações que a Macie produziu e forneceu diretamente ao realizar a descoberta automatizada de cada conta. Para restaurar o acesso a esses dados, a conta de gerenciamento deve designar a mesma conta de administrador do Macie novamente dentro de 30 dias. Além disso, o administrador do Macie deve configurar a organização novamente e reativar a descoberta

automática para cada conta em 30 dias. Depois de 30 dias, os dados expiram e o Macie os exclui permanentemente.

## <span id="page-601-0"></span>Como adicionar e remover contas de membros do Macie

Ao adicionar, remover ou gerenciar contas de membros da sua organização, lembre-se do seguinte:

• Uma conta de administrador do Macie pode ser associada a no máximo 10.000 contas de membros ativas (habilitadas) do Macie em cada Região da AWS. Se a sua organização exceder essa cota, o administrador do Macie não poderá adicionar contas de membros até remover o número necessário de contas de membros existentes na região. Quando uma organização atinge essa cota, notificamos o administrador do Macie criando CloudWatch eventos AWS Health da Amazon para sua conta. Também enviamos um e-mail para o endereço de e-mail do cliente associado à sua conta.

Se você for o administrador do Macie de uma organização, poderá determinar quantas contas de membros ativas estão atualmente associadas à sua conta usando a página Contas no console do Amazon Macie ou [ListMembersa](https://docs.aws.amazon.com/macie/latest/APIReference/members.html) operação da API do Amazon Macie. Para ter mais informações, consulte [Como revisar contas do Amazon Macie para uma organização](#page-613-0).

• Uma conta pode ser associada apenas a uma conta de administrador do Macie por vez. Isso significa que uma conta não pode aceitar um convite do Macie de outra conta se já estiver associada à conta de administrador do Macie de uma organização em AWS Organizations.

Da mesma forma, se uma conta já aceitou um convite, o administrador do Macie de uma organização não AWS Organizations poderá adicionar a conta como conta de membro do Macie. A conta deve primeiro ser desassociada de sua conta de administrador atual, baseada em convite.

- Para adicionar a conta AWS Organizations de gerenciamento como uma conta de membro do Macie, um usuário da conta de gerenciamento deve primeiro habilitar o Macie para a conta. O administrador do Macie não tem permissão para habilitar o Macie para a conta de gerenciamento.
- Se o administrador do Macie remover uma conta de membro do Macie:
	- Macie continua habilitado para a conta. A conta se torna uma conta independente do Macie. Para pausar ou parar de usar o Macie, um usuário da conta deve suspender (pausar) ou desativar (parar) o Macie da conta.
	- A descoberta automática de dados confidenciais é desativada para a conta, se estiver ativada. Isso também desativa o acesso a dados estatísticos, dados de inventário e outras informações que a Macie produziu e forneceu diretamente ao realizar a descoberta automatizada da conta.

• Uma conta-membro não pode se desassociar da conta de administrador do Macie. Somente o administrador do Macie pode remover uma conta como conta de membro do Macie.

## <span id="page-602-0"></span>Transição de uma organização baseada em convites

Se você já associou uma conta de administrador do Macie às contas dos membros usando os convites para membros do Macie, recomendamos que você designe essa conta como a conta delegada do administrador do Macie para sua organização em AWS Organizations. Isso simplifica a transição de uma organização baseada em convites.

Se você fizer isso, todas as contas de membros atualmente associadas continuarão sendo membros. Se uma conta de membro fizer parte da sua organização em AWS Organizations, a associação da conta muda automaticamente de Por convite para Via AWS Organizations in Macie. Se a conta de um membro não fizer parte da sua organização AWS Organizations, a associação da conta continuará sendo Por convite. Nos dois casos, as contas continuam associadas à conta delegada de administrador do Macie como contas de membros.

Recomendamos essa abordagem porque uma conta não pode ser associada a mais de uma conta de administrador do Macie ao mesmo tempo. Se você designar uma conta diferente como a conta de administrador do Macie para sua organização em AWS Organizations, o administrador designado não poderá gerenciar contas que já estejam associadas a outra conta de administrador do Macie por convite. Cada conta de membro deve primeiro ser desassociada de sua conta de administrador atual, baseada em convite. O administrador do Macie da sua organização em AWS Organizations pode então adicionar a conta como uma conta de membro do Macie e começar a gerenciar a conta.

Depois de integrar o Macie AWS Organizations e configurar sua organização no Macie, você pode, opcionalmente, designar uma conta de administrador do Macie diferente para a organização. Você também pode continuar usando convites para associar e gerenciar contas de membros que não fazem parte da sua organização em AWS Organizations.

## <span id="page-602-1"></span>Integrando e configurando uma organização no Amazon Macie

Para começar a usar o Amazon Macie com AWS Organizations, a conta AWS Organizations de gerenciamento da organização designa uma conta como a conta de administrador delegada do Macie para a organização. Isso permite que o Macie seja um serviço confiável em AWS Organizations. Também habilita o Macie na conta atual Região da AWS do administrador designado e permite que a conta do administrador designada habilite e gerencie o Macie para outras contas na organização nessa região. Para obter informações sobre como essas permissões são concedidas,

consulte [Usando AWS Organizations com outras Serviços da AWS](https://docs.aws.amazon.com/organizations/latest/userguide/orgs_integrate_services.html) pessoas no Guia AWS Organizations do usuário.

O administrador delegado do Macie então configura a organização no Macie, principalmente adicionando as contas da organização como contas de membros do Macie na Região. O administrador pode então acessar determinadas configurações, dados e recursos do Macie para essas contas naquela região. Eles também podem realizar a descoberta automática de dados confidenciais e executar trabalhos de descoberta de dados confidenciais para detectar dados confidenciais nos buckets do Amazon Simple Storage Service (Amazon S3) pertencentes às contas.

Este tópico explica como designar um administrador delegado do Macie para uma organização e como adicionar as contas da organização como contas de membros do Macie. Antes de executar essas tarefas, certifique-se de compreender o [relacionamento entre contas de administrador e](#page-591-0) [membros](#page-591-0). Também é uma boa ideia revisar as [considerações e recomendações](#page-598-0) para usar o Macie com. AWS Organizations

## Tarefas

- [Etapa 1: verifique suas permissões](#page-603-0)
- [Etapa 2: designar a conta de administrador delegada do Macie para a organização](#page-605-0)
- [Etapa 3: habilitar e adicionar novas contas da organização automaticamente como contas-membro](#page-607-0)  [do Macie](#page-607-0)
- [Etapa 4: habilitar e adicionar contas de organização existentes como contas-membros do Macie](#page-610-0)

Para integrar e configurar a organização em várias regiões, a conta AWS Organizations de gerenciamento e o administrador delegado do Macie repetem essas etapas em cada região adicional.

## <span id="page-603-0"></span>Etapa 1: verifique suas permissões

Antes de designar a conta de administrador delegada do Macie para sua organização, verifique se você (como usuário da conta de AWS Organizations gerenciamento) tem permissão para realizar a seguinte ação do Macie:. macie2:EnableOrganizationAdminAccount Essa ação permite que você designe a conta de administrador delegada do Macie para sua organização usando o Macie.

Verifique também se você tem permissão para realizar as seguintes AWS Organizations ações:

- organizations:DescribeOrganization
- organizations:EnableAWSServiceAccess
- organizations:ListAWSServiceAccessForOrganization
- organizations:RegisterDelegatedAdministrator

Essas ações permitem que você: recupere informações sobre sua organização; integre o Macie com AWS Organizations; recupere informações sobre as quais Serviços da AWS você se integrou AWS Organizations; e designe uma conta de administrador delegada do Macie para sua organização.

Para conceder essas permissões, inclua a seguinte declaração em uma política AWS Identity and Access Management (IAM) da sua conta:

```
{ 
    "Sid": "Grant permissions to designate a delegated Macie administrator", 
    "Effect": "Allow", 
    "Action": [ 
       "macie2:EnableOrganizationAdminAccount", 
       "organizations:DescribeOrganization", 
       "organizations:EnableAWSServiceAccess", 
       "organizations:ListAWSServiceAccessForOrganization", 
       "organizations:RegisterDelegatedAdministrator" 
    ], 
    "Resource": "*"
}
```
Se você quiser designar sua conta AWS Organizations de gerenciamento como a conta delegada de administrador do Macie para a organização, sua conta também precisa de permissão para realizar a seguinte ação do IAM:. CreateServiceLinkedRole Essa ação permite que você habilite o Macie para a conta de gerenciamento. No entanto, com base nas melhores práticas de AWS segurança e no princípio do menor privilégio, não recomendamos que você faça isso.

Se você decidir conceder essa permissão, adicione a seguinte declaração à política do IAM da sua conta AWS Organizations de gerenciamento:

```
{ 
    "Sid": "Grant permissions to enable Macie", 
    "Effect": "Allow", 
    "Action": [ 
       "iam:CreateServiceLinkedRole" 
    ], 
    "Resource": "arn:aws:iam::111122223333:role/aws-service-role/macie.amazonaws.com/
AWSServiceRoleForAmazonMacie", 
    "Condition": {
```

```
 "StringLike": { 
           "iam:AWSServiceName": "macie.amazonaws.com" 
        } 
    }
}
```
Na instrução, substitua *111122223333* pelo ID da conta de gerenciamento.

Se você quiser administrar o Macie em um opt-in Região da AWS (região desativada por padrão), atualize também o valor do principal de serviço do Macie no Resource elemento e na condição. iam:AWSServiceName O valor deve especificar o código da região. Por exemplo, para administrar o Macie na região do Oriente Médio (Bahrein), que tem o código de região me-south-1, faça o seguinte:

• Para o elemento Resource, substitua

```
arn:aws:iam::111122223333:role/aws-service-role/macie.amazonaws.com/
AWSServiceRoleForAmazonMacie
```
with

```
arn:aws:iam::111122223333:role/aws-service-role/macie.me-
south-1.amazonaws.com/AWSServiceRoleForAmazonMacie
```
Onde *111122223333* especifica o ID da conta de gerenciamento e *me-south-1* especifica o código da região para a região.

• Na condição iam:AWSServiceName, substitua macie.amazonaws.com por macie.*mesouth-1*.amazonaws.com, onde *me-south-1* especifica o código da região para a região.

Para obter uma lista de regiões onde o Macie está disponível atualmente e o código de região de cada uma, consulte [Endpoints e cotas do Amazon Macie](https://docs.aws.amazon.com/general/latest/gr/macie.html) no arquivo Referência geral da AWS. Para obter informações sobre regiões opcionais, consulte [Como especificar quais Regiões da AWS sua](https://docs.aws.amazon.com/accounts/latest/reference/manage-acct-regions.html)  [conta pode usar](https://docs.aws.amazon.com/accounts/latest/reference/manage-acct-regions.html) no Guia de referência do AWS Account Management .

<span id="page-605-0"></span>Etapa 2: designar a conta de administrador delegada do Macie para a organização

Depois de verificar suas permissões, você (como usuário da conta de AWS Organizations gerenciamento) pode designar a conta de administrador delegada do Macie para sua organização.

Para designar a conta de administrador delegada do Macie para uma organização

Para designar a conta de administrador delegada do Macie para sua organização, você pode usar o console do Amazon Macie ou a API do Amazon Macie. Somente um usuário da conta AWS Organizations de gerenciamento pode realizar essa tarefa.

#### **Console**

Siga estas etapas para designar a conta de administrador delegada do Macie usando o console do Amazon Macie.

Para designar a conta de administrador delegada do Macie

- 1. Faça login no AWS Management Console usando sua conta AWS Organizations de gerenciamento.
- 2. Usando o Região da AWS seletor no canto superior direito da página, selecione a região na qual você deseja designar a conta de administrador delegada do Macie para sua organização.
- 3. Abra o console do Amazon Macie em <https://console.aws.amazon.com/macie/>.
- 4. Siga um destes procedimentos, dependendo de o Macie estar habilitado para sua conta de gerenciamento na região atual:
	- Se o Macie não estiver habilitado, selecione Iniciar na página de boas-vindas.
	- Se o Macie estiver ativado, escolha Configurações no painel de navegação.
- 5. Em Administrador delegado, insira a ID da conta de 12 dígitos da Conta da AWS que você deseja designar como a conta de administrador do Macie.
- 6. Escolha Delegar.

Repita as etapas anteriores em cada região adicional da qual deseja integrar a organização ao Macie. Você deve designar a mesma conta de administrador do Macie em cada uma dessas regiões.

#### API

Para designar programaticamente a conta delegada do administrador do Macie, use a operação da API [EnableOrganizationAdminAccountd](https://docs.aws.amazon.com/macie/latest/APIReference/admin.html)o Amazon Macie. Para designar a conta em várias regiões, envie a designação para cada região na qual você deseja integrar sua organização ao Macie. Você deve designar a mesma conta de administrador do Macie em cada uma dessas regiões.

Ao enviar a designação, use o adminAccountId parâmetro necessário para especificar o ID da conta de 12 dígitos para designar como Conta da AWS a conta de administrador do Macie para a organização. Além disso, certifique-se de especificar a região à qual a designação se aplica.

Para designar a conta de administrador do Macie usando o [AWS Command Line Interface](https://docs.aws.amazon.com/cli/latest/userguide/cli-chap-welcome.html)  [\(AWS CLI\)](https://docs.aws.amazon.com/cli/latest/userguide/cli-chap-welcome.html), execute o [enable-organization-admin-account](https://awscli.amazonaws.com/v2/documentation/api/latest/reference/macie2/enable-organization-admin-account.html)comando. Para o admin-accountid parâmetro, especifique o ID da conta de 12 dígitos Conta da AWS a ser designado. Use o parâmetro region para especificar a região à qual a designação se aplica. Por exemplo: .

C:\> **aws macie2 enable-organization-admin-account --region** *us-east-1* **--adminaccount-id** *111122223333*

Onde *us-east-1* é a região à qual a designação se aplica (a região Leste dos EUA (Norte da Virgínia)) e *111122223333* é a ID da conta a ser designada.

Depois de designar a conta de administrador do Macie para sua organização, o administrador do Macie pode começar a configurar a organização no Macie.

<span id="page-607-0"></span>Etapa 3: habilitar e adicionar novas contas da organização automaticamente como contas-membro do Macie

Por padrão, o Macie não é habilitado automaticamente para novas contas quando as contas são adicionadas à sua organização no AWS Organizations. Além disso, as contas não são adicionadas automaticamente como contas de membros do Macie. As contas aparecem no inventário de contas do administrador do Macie. No entanto, o Macie não está necessariamente habilitado para as contas e o administrador do Macie não pode necessariamente acessar as configurações, os dados e os recursos do Macie para as contas.

Se você for o administrador delegado do Macie para a organização, poderá alterar essa configuração. Você pode ativar a ativação automática para sua organização. Se você fizer isso, o Macie será habilitado automaticamente para novas contas quando as contas forem adicionadas à sua organização em AWS Organizations, e as contas serão automaticamente associadas à sua conta de administrador do Macie como contas de membros. A habilitação dessa configuração não afeta as contas existentes na sua organização. Para habilitar e gerenciar o Macie para contas existentes, você deve adicionar manualmente as contas como contas de membros do Macie. A [próxima etapa](#page-610-0) explica como fazer isso.

### **a** Observações

Se você ativar a ativação automática, observe as seguintes exceções:

• Se uma nova conta já estiver associada a uma conta de administrador diferente do Macie, o Macie não adicionará automaticamente a conta como conta membro em sua organização.

A conta deve se desassociar de sua conta de administrador atual do Macie antes que possa fazer parte da sua organização no Macie. Em seguida, você pode adicionar manualmente a conta. Para identificar contas em que esse é o caso, você pode [revisar o](#page-613-0)  [inventário de contas](#page-613-0) da sua organização.

• Se sua organização atingir a cota de 10.000 contas de membros do Macie em um Região da AWS, o Macie desativará automaticamente essa configuração na Região.

Se isso acontecer, notificaremos você criando AWS Health CloudWatch eventos da Amazon para sua conta de administrador do Macie. Também enviamos e-mails para o endereço associado a essa conta. Se o número total de contas diminuir posteriormente para menos de 10.000 contas, o Macie ativará automaticamente a configuração novamente.

Para habilitar e adicionar automaticamente novas contas da organização como contas de membros do Macie

Para habilitar e adicionar automaticamente novas contas como contas de membros do Macie, você pode usar o console do Amazon Macie ou a API do Amazon Macie. Somente o administrador delegado do Macie para a organização pode executar esta tarefa.

#### **Console**

Para realizar esta tarefa usando o console, você deve ter permissão para realizar a seguinte AWS Organizations ação:organizations:ListAccounts. Essa ação permite que você recupere as informações sobre as contas da sua organização. Se você tiver essas permissões, siga estas etapas para ativar e adicionar automaticamente novas contas da organização como contas de membros do Macie.

Para ativar e adicionar automaticamente novas contas da organização

- 1. Abra o console do Amazon Macie em <https://console.aws.amazon.com/macie/>.
- 2. Usando o Região da AWS seletor no canto superior direito da página, selecione a região na qual você deseja ativar e adicionar automaticamente novas contas como contas de membros do Macie.
- 3. No painel de navegação, escolha Accounts (Contas).
- 4. Na página Contas, na seção Novas contas, escolha Editar.
- 5. Na caixa de diálogo Editar configurações para novas contas, selecione Ativar Macie.

Para também ativar automaticamente a descoberta automática de dados confidenciais para novas contas de membros, selecione Ativar descoberta automática de dados confidenciais. Se você habilitar esse recurso para uma conta, o Macie seleciona continuamente objetos de amostra dos buckets S3 da conta e analisa os objetos para determinar se eles contêm dados confidenciais. Para ter mais informações, consulte [Realizando a descoberta automatizada de](#page-182-0) [dados confidenciais](#page-182-0).

6. Escolha Salvar.

Repita as etapas anteriores em cada região adicional na qual deseja configurar a organização no Macie.

Para alterar essas configurações posteriormente, repita as etapas anteriores e desmarque a caixa de seleção de cada configuração.

#### API

Para habilitar e adicionar automaticamente novas contas de membros do Macie de forma programática, use a [UpdateOrganizationConfiguration](https://docs.aws.amazon.com/macie/latest/APIReference/admin-configuration.html)operação da API do Amazon Macie. Ao enviar sua solicitação, defina o valor do parâmetro autoEnable como true. (O valor padrão é false.) Além disso, certifique-se de especificar a região à qual sua solicitação se aplica. Para ativar e adicionar automaticamente novas contas em outras regiões, envie a solicitação para cada região adicional.

Se você usar o AWS CLI para enviar a solicitação, execute o [update-organization](https://awscli.amazonaws.com/v2/documentation/api/latest/reference/macie2/update-organization-configuration.html)[configurationc](https://awscli.amazonaws.com/v2/documentation/api/latest/reference/macie2/update-organization-configuration.html)omando e especifique o auto-enable parâmetro para ativar e adicionar novas contas automaticamente. Por exemplo: .

#### \$ **aws macie2 update-organization-configuration --region** *us-east-1* **--auto-enable**

Onde *us-east-1* é a região na qual habilitar e adicionar automaticamente novas contas, a região Leste dos EUA (Norte da Virgínia).

Para alterar essa configuração posteriormente e parar de ativar e adicionar novas contas automaticamente, execute o mesmo comando novamente e use o parâmetro no-auto-enable, em vez do parâmetro auto-enable, em cada região aplicável.

Você também pode ativar automaticamente a descoberta automática de dados confidenciais para novas contas de membros. Se você habilitar esse recurso para uma conta, o Macie seleciona continuamente objetos de amostra dos buckets S3 da conta e analisa os objetos para determinar se eles contêm dados confidenciais. Para ter mais informações, consulte [Realizando](#page-182-0) [a descoberta automatizada de dados confidenciais](#page-182-0). Para ativar esse recurso automaticamente para contas de membros, use a [UpdateAutomatedDiscoveryConfigurationo](https://docs.aws.amazon.com/macie/latest/APIReference/automated-discovery-configuration.html)peração ou, se estiver usando a AWS CLI, execute o [update-automated-discovery-configurationc](https://awscli.amazonaws.com/v2/documentation/api/latest/reference/macie2/update-automated-discovery-configuration.html)omando.

<span id="page-610-0"></span>Etapa 4: habilitar e adicionar contas de organização existentes como contas-membros do Macie

Quando você integra o Macie com AWS Organizations, o Macie não é habilitado automaticamente para todas as contas existentes em sua organização. Além disso, as contas não são associadas automaticamente à conta delegada de administrador do Macie como contas de membros do Macie. Portanto, a etapa final de integrar e configurar sua organização no Macie é adicionar contas existentes da organização como contas de membros do Macie. Quando você adiciona uma conta existente como conta de membro do Macie, o Macie é automaticamente ativado para a conta e você (como administrador delegado do Macie) obtém acesso a determinadas configurações, dados e recursos do Macie para a conta.

Observe que você não pode adicionar uma conta atualmente associada a outra conta de administrador do Macie. Para adicionar a conta, trabalhe com o proprietário da conta para primeiro desassociar a conta da conta de administrador atual. Além disso, você não pode adicionar uma conta existente se o Macie estiver atualmente suspenso da conta. O proprietário da conta deve primeiro rehabilitar o Macie para a conta. Finalmente, se você quiser adicionar a conta de gerenciamento do AWS Organizations como uma conta de membro, um usuário dessa conta deve primeiro habilitar o Macie para a conta.

Para habilitar e adicionar contas de organização existentes como contas-membros do Macie

Para habilitar e adicionar contas organizacionais existentes como contas de membros do Macie, você pode usar o console do Amazon Macie ou a API do Amazon Macie. Somente o administrador delegado do Macie para a organização pode executar esta tarefa.

#### **Console**

Para realizar esta tarefa usando o console, você deve ter permissão para realizar a seguinte AWS Organizations ação:organizations:ListAccounts. Essa ação permite que você recupere as informações sobre as contas da sua organização. Se você tiver essas permissões, siga estas etapas para ativar e adicionar contas existentes como contas de membros do Macie.

Para habilitar e adicionar contas existentes da organização

- 1. Abra o console do Amazon Macie em <https://console.aws.amazon.com/macie/>.
- 2. Usando o Região da AWS seletor no canto superior direito da página, selecione a região na qual você deseja ativar e adicionar contas existentes como contas de membros do Macie.
- 3. No painel de navegação, escolha Accounts (Contas).

A página Contas é aberta e exibe uma tabela das contas associadas à sua conta Macie. Se uma conta fizer parte da sua organização em AWS Organizations, seu tipo será Via AWS Organizations. Se uma conta já for uma conta de membro do Macie, seu status será Ativado.

- 4. Na tabela Contas, selecione a caixa de seleção para cada conta que deseja adicionar como conta-membro do Macie.
- 5. No menu Ações, selecione Adicionar membro.
- 6. Confirme que deseja adicionar as contas selecionadas como contas-membro.

Depois de confirmar a adição das contas selecionadas, o status das contas muda para Ativação em andamento e, em seguida, Ativada. Depois de adicionar uma conta de membro, você também pode ativar a descoberta automática de dados confidenciais para a conta: na tabela Contas, marque a caixa de seleção de cada conta para ativá-la e escolha Habilitar descoberta automática de dados confidenciais no menu Ações. Se você habilitar esse recurso para uma conta, o Macie seleciona continuamente objetos de amostra dos buckets S3 da conta e analisa os objetos para determinar se eles contêm dados confidenciais. Para ter mais informações, consulte [Realizando a](#page-182-0) [descoberta automatizada de dados confidenciais](#page-182-0).

Repita as etapas anteriores em cada região adicional na qual deseja configurar a organização no Macie.
API

Para habilitar e adicionar programaticamente uma ou mais contas existentes como contas de membro do Macie, use a [CreateMember](https://docs.aws.amazon.com/macie/latest/APIReference/members.html)operação da API do Amazon Macie. Ao enviar sua solicitação, use os parâmetros compatíveis para especificar o ID da conta de 12 dígitos e o endereço de e-mail de cada um Conta da AWS para ativar e adicionar. Especifique também a região à qual a solicitação se aplica. Para ativar e adicionar contas existentes em outras regiões, envie a solicitação para cada região adicional.

Para recuperar o ID da conta e o endereço de e-mail de uma Conta da AWS para ativar e adicionar, você pode, opcionalmente, usar a [ListMembers](https://docs.aws.amazon.com/macie/latest/APIReference/members.html)operação da API do Amazon Macie. Essa operação fornece detalhes sobre as contas associadas à sua conta do Macie, incluindo contas que não são contas de membros do Macie. Se o valor da propriedade relationshipStatus de uma conta não for Enabled, a conta não é uma conta de membro do Macie.

Para ativar e adicionar uma ou mais contas existentes usando o AWS CLI, execute o comando [create-member](https://awscli.amazonaws.com/v2/documentation/api/latest/reference/macie2/create-member.html). Use o parâmetro region para especificar a região na qual ativar e adicionar as contas. Use os account parâmetros para especificar o ID da conta e o endereço de e-mail de cada um Conta da AWS para adicionar. Por exemplo: .

```
C:\> aws macie2 create-member --region us-east-1 --account={\"accountId\":
\"123456789012\",\"email\":\"janedoe@example.com\"}
```
Onde *us-east-1* é a região na qual ativar e adicionar a conta como uma conta de membro do Macie (a região Leste dos EUA (Norte da Virgínia)) e os parâmetros account especificam o ID da conta (*123456789012*) e o endereço de e-mail (*janedoe@example.com*) da conta.

Se a sua solicitação for realizada com êxito, o status (relationshipStatus) da conta especificada será alterado para Enabled no inventário da sua conta.

Para também ativar a descoberta automática de dados confidenciais para uma ou mais contas, use a [BatchUpdateAutomatedDiscoveryAccountso](https://docs.aws.amazon.com/macie/latest/APIReference/automated-discovery-accounts.html)peração ou, se estiver usando a AWS CLI, execute o comando [batch-update-automated-discovery-accounts](https://awscli.amazonaws.com/v2/documentation/api/latest/reference/macie2/batch-update-automated-discovery-accounts.html). Se você habilitar esse recurso para uma conta, o Macie seleciona continuamente objetos de amostra dos buckets S3 da conta e analisa os objetos para determinar se eles contêm dados confidenciais. Para ter mais informações, consulte [Realizando a descoberta automatizada de dados confidenciais](#page-182-0).

Integrando e configurando uma organização 605

# Como revisar contas do Amazon Macie para uma organização

Depois que uma AWS Organizations organização é [integrada e configurada](#page-602-0) no Amazon Macie, o administrador delegado do Macie pode acessar um inventário das contas da organização no Macie. Como administrador do Macie de uma organização, você pode usar esse inventário para revisar estatísticas e detalhes das contas do Macie da sua organização em uma Região da AWS. Você também pode usá-lo para [realizar determinadas tarefas de gerenciamento](#page-617-0) das contas.

Para revisar as contas do Macie de uma organização

Para analisar as contas em sua organização, você pode usar o console do Amazon Macie ou a API do Amazon Macie. Se você preferir usar o console, você deve ter permissão para realizar a seguinte AWS Organizations ação:organizations:ListAccounts. Essa ação permite que você recupere e exiba informações sobre contas de membros da sua organização em AWS Organizations.

# Console

Siga estas etapas para analisar as contas do Macie da sua organização usando o console do Amazon Macie.

Para revisar as contas da sua organização

- 1. Abra o console do Amazon Macie em <https://console.aws.amazon.com/macie/>.
- 2. Usando o Região da AWS seletor no canto superior direito da página, selecione a região na qual você deseja revisar as contas da sua organização.
- 3. No painel de navegação, escolha Accounts (Contas).

A página Contas é aberta e exibe estatísticas agregadas e uma tabela das contas associadas à sua conta Macie no Região da AWS atual.

Na parte superior da página Contas, você encontrará as seguintes estatísticas agregadas.

# Via AWS Organizations

Active relata o número total de contas associadas à sua conta por meio AWS Organizations e atualmente são contas de membros do Macie em sua organização. O Macie está habilitado para essas contas e você é o administrador Macie das contas.

All relata o número total de contas associadas à sua conta AWS Organizations, incluindo contas que atualmente não são contas de membros do Macie.

#### Por convite

Ativo informa o número total de contas associadas à sua conta pelo convite do Macie e que atualmente são contas-membro do Macie. Essas contas não estão associadas à sua conta por meio de AWS Organizations. O Macie está habilitado para essas contas e você é o administrador das contas do Macie porque eles aceitaram seu convite de associação.

Tudo relata o número total de contas associadas à sua conta por convite do Macie, incluindo contas que não responderam a um convite seu.

### Ativo/Tudo

Active relata o número total de contas que atualmente são contas de membros do Macie em sua conta, por meio de AWS Organizations ou por convite do Macie. O Macie está habilitado para essas contas e você é o administrador Macie das contas.

All relata o número total de contas associadas à sua conta, por meio de AWS Organizations ou por convite do Macie. Isso inclui contas que fazem parte da sua organização AWS Organizations e que não são atualmente contas de membros do Macie e quaisquer contas que não tenham respondido a um convite de membro do Macie feito por você.

Na tabela, você encontrará detalhes sobre cada conta na região atual. A tabela inclui todas as contas associadas à sua conta do Macie, por meio de AWS Organizations ou por convite do Macie.

# ID da conta

A ID da conta e o endereço de e-mail para a Conta da AWS.

#### Nome

O nome da conta da Conta da AWS. Esse valor é normalmente N/A para contas que são associadas à sua conta por convite do Macie.

# Type

Como a conta é associada à sua conta, por meio do AWS Organizations ou por convite do Macie.

#### **Status**

O status do relacionamento entre sua conta e a conta. Para uma conta em uma AWS Organizations organização (Tipo é Via AWS Organizations), os valores possíveis são:

- Conta suspensa A Conta da AWS está suspensa.
- Criado/habilitando O Macie está processando uma solicitação para habilitar e adicionar a conta como uma conta de membro do Macie.
- Habilitado A conta é uma conta de membro do Macie. O Macie está habilitado para a conta e você é o administrador Macie da conta.
- Não é membro A conta faz parte da sua organização, AWS Organizations mas não é uma conta de membro do Macie.
- Pausado (suspenso) A conta é uma conta de membro, mas o Macie está atualmente suspenso para a conta.
- Região desativada A conta faz parte da sua organização AWS Organizations , mas a região atual está desativada para Conta da AWS o.
- Removido (desassociado) A conta era anteriormente uma conta de membro do Macie, mas foi posteriormente removida como conta de membro. Você desassociou a conta de sua conta de administrador do Macie. Macie continua habilitado para a conta.

### Última atualização de status

Quando você ou a conta associada realizaram recentemente uma ação que afetou o relacionamento entre as suas contas.

Descoberta automatizada de dados confidenciais

Se a descoberta automatizada de dados confidenciais está atualmente ativada ou desativada para a conta.

Para classificar a tabela por um campo específico, escolha o título da coluna para o campo. Para alterar a ordem de classificação, escolha o título da coluna novamente. Para filtrar a tabela, coloque o cursor na caixa de filtro e adicione uma condição de filtro para um campo. Para refinar ainda mais os resultados, inclua condições do filtro para campos adicionais.

#### API

Para revisar as contas da sua organização de forma programática, use a [ListMembers](https://docs.aws.amazon.com/macie/latest/APIReference/members.html)operação da API do Amazon Macie e especifique a região à qual sua solicitação se aplica. Para revisar os detalhes em outras regiões, envie a sua solicitação em cada região adicional.

Ao enviar sua solicitação, use o parâmetro onlyAssociated para especificar quais contas incluir na resposta. Por padrão, o Macie retorna detalhes somente sobre as contas que são contas de membros do Macie na região especificada, por meio de AWS Organizations ou por convite do Macie. Para recuperar esses detalhes de todas as contas associadas à sua conta do Macie, incluindo contas que não são contas-membro, inclua o parâmetro onlyAssociated na sua solicitação e defina o valor do parâmetro como false.

Para revisar as contas da sua organização usando o [AWS Command Line Interface \(AWS](https://docs.aws.amazon.com/cli/latest/userguide/cli-chap-welcome.html)  [CLI\),](https://docs.aws.amazon.com/cli/latest/userguide/cli-chap-welcome.html) execute o comando [list-members.](https://awscli.amazonaws.com/v2/documentation/api/latest/reference/macie2/list-members.html) Para o parâmetro only-associated, especifique se deseja incluir todas as contas associadas ou somente contas de membros do Macie. Para incluir somente contas de membros, omita esse parâmetro ou defina o valor do parâmetro para true. Para incluir todas as contas, defina esse valor como false. Por exemplo:

C:\> **aws macie2 list-members --region** *us-east-1* **--only-associated false**

Onde *us-east-1* é a região da à qual a solicitação se aplica, a região Leste dos EUA (Norte da Virgínia).

Se a sua solicitação for realizada com êxito, o Macie retornará uma matriz members. A matriz contém um objeto member para cada conta que atenda aos critérios especificados na solicitação. Nesse objeto, o campo relationshipStatus indica o status atual da associação entre sua conta e a outra conta na região especificada. Para uma conta em uma AWS Organizations organização, os valores possíveis são:

- AccountSuspended— O Conta da AWS está suspenso.
- Created O Macie está processando uma solicitação para habilitar e adicionar a conta como uma conta-membro do Macie.
- Enabled A conta é uma conta-membro do Macie. O Macie está habilitado para a conta e você é o administrador Macie da conta.
- Paused A conta é uma conta-membro do Macie, mas o Macie está atualmente suspenso (pausado) para a conta.
- RegionDisabled— A conta faz parte da sua organização AWS Organizations , mas a região atual está desativada para Conta da AWS o.
- Removed A conta era anteriormente uma conta-membro do Macie, mas foi posteriormente removida como conta-membro. Você desassociou a conta de sua conta de administrador do Macie. Macie continua habilitado para a conta.

Para obter informações sobre outros campos no objeto member, consulte [Membros](https://docs.aws.amazon.com/macie/latest/APIReference/members.html) na referência de API do Amazon Macie.

# <span id="page-617-0"></span>Gerenciar contas de membros do Amazon Macie para uma organização

Depois que uma AWS Organizations organização é [integrada e configurada](#page-602-0) no Amazon Macie, o administrador delegado do Macie da organização pode acessar determinadas configurações, dados e recursos do Macie para contas de membros.

Como administrador do Macie de uma organização, você pode realizar centralmente determinadas tarefas de gerenciamento e administração de contas no Macie. Por exemplo: .

- Adicionar e remover contas de membros do Macie.
- Gerencie o status do Macie para contas individuais, como habilitar ou suspender o Macie para uma conta
- Monitore as cotas do Macie e os custos de uso estimados para contas individuais e para a organização em geral

Você também pode analisar dados de inventário do Amazon Simple Storage Service (Amazon S3) e resultados de políticas para contas de membro do Macie. E você pode descobrir dados confidenciais nos buckets do S3 que as contas possuem. Para obter uma lista detalhada das tarefas que você pode executar, consult[eCompreendendo a relação entre o administrador do Amazon Macie e as](#page-591-0) [contas-membro](#page-591-0).

Por padrão, o Macie oferece visibilidade dos dados e dos recursos relevantes de todas as contas de membros do Macie em sua organização. Você também pode analisar dados e recursos de contas individuais detalhadamente. Por exemplo, se você [usar o painel Resumo](#page-39-0) para avaliar a postura de segurança da sua organização no Amazon S3, você poderá filtrar os dados por conta. Da mesma forma, se você [monitorar os custos de uso estimados,](#page-575-0) poderá acessar os detalhamentos dos custos estimados para contas de membros individuais.

Além das tarefas comuns às contas de administrador e membro, você pode realizar várias tarefas administrativas para sua organização.

Tarefas

- [Adicionar contas de membros do Amazon Macie a uma organização](#page-618-0)
- [Suspensão do Amazon Macie para contas de membros em uma organização](#page-621-0)
- [Remover uma conta de membro do Amazon Macie de sua organização](#page-623-0)

Como administrador do Macie de uma organização, você pode realizar essas tarefas usando o console do Amazon Macie ou a API do Amazon Macie. Se você preferir usar o console, você deve ter permissão para realizar a seguinte AWS Organizations ação:organizations:ListAccounts. Essa ação permite que você recupere e exiba informações sobre contas de membros da sua organização em AWS Organizations.

# <span id="page-618-0"></span>Adicionar contas de membros do Amazon Macie a uma organização

Em alguns casos, pode ser necessário adicionar manualmente uma conta como conta de membro do Macie. Esse é o caso de contas que você removeu anteriormente (desassociou) como contas de membros. Esse também é o caso se você não configurou o Macie para [ativar e adicionar](#page-607-0)  [automaticamente novas contas de membros quando as](#page-607-0) contas são adicionadas à sua organização em AWS Organizations.

Quando você adiciona uma conta como conta de membro do Macie:

- O Macie está habilitado para a conta atual Região da AWS, caso ainda não esteja habilitado na Região.
- A conta está associada à sua conta de administrador do Macie como conta de membro na Região. A conta de membro não recebe um convite ou outra notificação de que você estabeleceu essa relação entre suas contas.
- A descoberta automatizada de dados confidenciais pode ser ativada para a conta na região. Isso depende das configurações que você especificou para a organização. Para ter mais informações, consulte [Configurando a descoberta automatizada de dados confidenciais](#page-192-0).

Observe que você não pode adicionar uma conta que já esteja associada a outra conta de administrador do Macie. A conta deve primeiro se desassociar de sua conta de administrador atual. Além disso, você não pode adicionar a conta AWS Organizations de gerenciamento como conta de membro, a menos que o Macie já esteja habilitado para a conta. Para saber mais sobre os requisitos adicionais, consulte [Considerações e recomendações para usar o Amazon Macie com](#page-598-0) [AWS Organizations.](#page-598-0)

Para adicionar uma conta de membro do Macie a uma organização

Para adicionar uma ou mais contas de membros do Macie à sua organização, você pode usar o console do Amazon Macie ou a API do Amazon Macie.

#### **Console**

Siga estas etapas para adicionar uma ou mais contas de membro do Macie usando o console do Amazon Macie.

Para adicionar uma conta de membro do Macie

- 1. Abra o console do Amazon Macie em <https://console.aws.amazon.com/macie/>.
- 2. Usando o Região da AWS seletor no canto superior direito da página, selecione a região na qual você deseja adicionar uma conta de membro.
- 3. No painel de navegação, escolha Accounts (Contas). A página Contas é aberta e exibe uma tabela das contas associadas à sua conta do Macie.
- 4. (Opcional) Para identificar mais facilmente contas que fazem parte da sua organização AWS Organizations e que não são contas de membros do Macie, use a caixa de filtro acima da tabela Contas para adicionar as seguintes condições de filtro:
	- Tipo: Organização
	- Status = Não é membro

Para também exibir contas que você removeu anteriormente e que talvez queira adicionar como contas de membros, adicione também uma condição de filtro Status = Removido.

- 5. Na tabela Contas, marque a caixa de seleção de cada conta que quiser adicionar como conta de membro.
- 6. No menu Ações, selecione Adicionar membro.
- 7. Confirme que deseja adicionar as contas selecionadas como contas-membro.

Depois de confirmar suas seleções, o status das contas selecionadas é alterado para Ativado em andamento e, em seguida, Ativado no inventário da conta.

Repita as etapas anteriores em cada região adicional onde você quer adicionar uma conta de membro.

#### API

Para adicionar uma ou mais contas de membros do Macie de forma programática, use a [CreateMember](https://docs.aws.amazon.com/macie/latest/APIReference/members.html)operação da API do Amazon Macie.

Ao enviar sua solicitação, use os parâmetros compatíveis para especificar o ID da conta e o endereço de e-mail de 12 dígitos para cada um Conta da AWS que você deseja adicionar. Especifique também a região à qual a solicitação se aplica. Para adicionar uma conta em outras regiões, envie sua solicitação em cada região adicional.

Para recuperar o ID da conta e o endereço de e-mail de uma conta a ser adicionada, você pode correlacionar a saída da [ListAccountso](https://docs.aws.amazon.com/organizations/latest/APIReference/API_ListAccounts.html)peração da API com a [ListMembers](https://docs.aws.amazon.com/macie/latest/APIReference/members.html)operação da AWS Organizations API do Amazon Macie. Para a ListMembers operação da API Macie, inclua o onlyAssociated parâmetro em sua solicitação e defina o valor do parâmetro comofalse. Se a operação for bem-sucedida, o Macie retornará uma members matriz que fornece detalhes sobre todas as contas associadas à sua conta de administrador do Macie na região especificada, incluindo contas que atualmente não são contas de membros. Observe o seguinte na matriz:

- Se o valor da relationshipStatus propriedade de uma conta não forEnabled, a conta está associada à sua conta, mas não é uma conta de membro do Macie.
- Se uma conta não estiver incluída na matriz, mas estiver incluída na saída da ListAccounts operação da AWS Organizations API, a conta faz parte da sua organização, AWS Organizations mas não está associada à sua conta e, portanto, não é uma conta membro do Macie.

Para adicionar uma conta de membro usando o AWS CLI, execute o comando [create-member.](https://awscli.amazonaws.com/v2/documentation/api/latest/reference/macie2/create-member.html) Use o region parâmetro para especificar a região na qual adicionar a conta. Use os parâmetros account para especificar o ID da conta e o endereço de e-mail de cada a ser adicionada. Por exemplo: .

```
C:\> aws macie2 create-member --region us-east-1 --account={\"accountId\":
\"123456789012\",\"email\":\"janedoe@example.com\"}
```
*Onde us-east-1 é a região na qual adicionar a conta como conta membro (a região Leste dos EUA (Norte da Virgínia)) e account os parâmetros especificam o ID da conta (123456789012) e o endereço de e-mail (janedoe@example.com) da conta.*

Se a sua solicitação for realizada com êxito, o status (relationshipStatus) da conta especificada será alterado para Enabled o inventário da sua conta.

# <span id="page-621-0"></span>Suspensão do Amazon Macie para contas de membros em uma organização

Como administrador do Macie de uma organização em AWS Organizations, você pode suspender o Macie para uma conta de membro em sua organização. Se você fizer isso, também poderá habilitar novamente o Macie para a conta posteriormente.

Quando você suspende o Macie para uma conta de membro:

- O Macie perde o acesso e deixa de fornecer metadados sobre os dados do Amazon S3 da conta no Região da AWS atual.
- o Macie interrompe a execução de todas as atividades da conta naquela Região. Isso inclui o monitoramento de buckets do S3 quanto à segurança e o controle de acesso, a execução de descobertas automatizadas de dados confidenciais e os trabalhos de descoberta de dados confidenciais que estejam atualmente em andamento.
- O Macie cancela todos os trabalhos de descoberta de dados confidenciais que foram criadas pela conta na região. Um trabalho não pode ser retomado ou reiniciado depois de ser cancelado. Se você tiver criado empregos para analisar dados que a conta do membro possui, o Macie não cancela seus trabalhos. Em vez disso, os trabalhos ignoram recursos que são de propriedade da conta.

Enquanto uma conta é suspensa, o Macie retém o identificador de sessão, as configurações e os recursos do Macie para a conta na região aplicável. Por exemplo, as descobertas da conta permanecerão intactas e não serão afetadas por até 90 dias. Sua organização não incorre em cobranças de Macie pela conta na região aplicável, enquanto Macie está suspenso pela conta nessa região.

Para suspender o Macie de uma conta de membro em uma organização

Para suspender o Macie de uma conta membro em uma organização, você pode usar o console do Amazon Macie ou a API do Amazon Macie.

# **Console**

Siga estas etapas para suspender o Macie de uma conta-membro usando o console do Amazon Macie.

Para suspender o Macie de uma conta-membro

1. Abra o console do Amazon Macie em <https://console.aws.amazon.com/macie/>.

- 2. Usando o Região da AWS seletor no canto superior direito da página, selecione a região na qual você deseja suspender o Macie para a conta do membro.
- 3. No painel de navegação, escolha Accounts (Contas). A página Contas é aberta e exibe uma tabela das contas associadas à sua conta do Macie.
- 4. Na tabela Contas, marque a caixa de seleção da conta que você deseja suspender.
- 5. No menu Ações, escolha Suspender Macie.
- 6. Confirme que você deseja suspender Macie da conta.

Depois de confirmar a suspensão, o status da conta muda para Suspensa no inventário da sua conta.

Repita as etapas anteriores em cada Região adicional na qual deseja suspender o Macie da conta.

#### API

Para suspender programaticamente o Macie de uma conta de membro, use a [UpdateMemberSession](https://docs.aws.amazon.com/macie/latest/APIReference/macie-members-id.html)operação da API do Amazon Macie.

Ao enviar sua solicitação, use o id parâmetro para especificar o ID da conta de 12 dígitos para a qual você deseja suspender o Conta da AWS Macie. Para o parâmetro status, especifique PAUSED como o novo status da conta do Macie. Especifique também a região à qual a solicitação se aplica. Para suspender a conta em outras regiões, envie sua solicitação em cada região adicional.

Para recuperar o ID da conta a ser suspensa, você pode usar a [ListMemberso](https://docs.aws.amazon.com/macie/latest/APIReference/members.html)peração da API Amazon Macie. Se você fizer isso, considere filtrar os resultados incluindo o onlyAssociated parâmetro na sua solicitação. Se você definir o valor desse parâmetro comotrue, o Macie retornará uma members matriz que fornece detalhes somente sobre as contas que atualmente são contas de membros.

Para suspender o Macie de uma conta de membro usando o AWS CLI, execute o [update](https://awscli.amazonaws.com/v2/documentation/api/latest/reference/macie2/update-member-session.html)[member-sessionc](https://awscli.amazonaws.com/v2/documentation/api/latest/reference/macie2/update-member-session.html)omando. Use o region parâmetro para especificar a região na qual suspender o Macie e use o id parâmetro para especificar o ID da conta para a suspensão do Conta da AWS Macie. Para o parâmetro status, especifique PAUSED. Por exemplo: .

C:\> **aws macie2 update-member-session --region** *us-east-1* **--id** *123456789012* **--status PAUSED**

Onde *us-east-1* é a região na qual suspender Macie (a região Leste dos EUA (Norte da Virgínia)), *123456789012* é a ID da conta pela qual suspender Macie e é o novo status de Macie para a conta. PAUSED

Se a sua solicitação for realizada com êxito, o Macie retornará uma resposta vazia e o status da conta especificada será alterado para Paused no inventário da sua conta.

# <span id="page-623-0"></span>Remover uma conta de membro do Amazon Macie de sua organização

Se você quiser parar de acessar as configurações, dados e recursos do Macie para uma conta de membro, você pode remover a conta como conta de membro do Macie. Você faz isso desassociando a conta da sua conta de administrador do Macie. Observe que somente você pode fazer isso com uma conta de membro. Uma conta de AWS Organizations membro não pode se desassociar de sua conta de administrador do Macie.

Quando você remove uma conta de membro do Macie, o Macie permanece habilitado para a conta atual. Região da AWS No entanto, a conta é desassociada da sua conta de administrador do Macie e se torna uma conta autônoma do Macie. Isso significa que você perde o acesso a todas as configurações, dados e recursos do Macie da conta, incluindo metadados e descobertas de políticas para os dados do Amazon S3 da conta. Isso também significa que você não pode mais usar o Macie para descobrir dados confidenciais nos buckets do S3 que a conta possui. Se você já criou trabalhos de descoberta de dados confidenciais para fazer isso, os trabalhos ignoram os buckets que a conta tem. Se você ativou a descoberta automática de dados confidenciais para a conta, você e a conta do membro perderão o acesso aos dados estatísticos, dados de inventário e outras informações que a Macie produziu e forneceu diretamente ao realizar a descoberta automática da conta.

Depois de remover uma conta de membro do Macie, a conta continua aparecendo no inventário da sua conta. Macie não notifica o proprietário da conta de que você removeu a conta. Você pode adicionar a conta à sua organização novamente mais tarde. Se você adicionar a conta e ativar a descoberta automática de dados confidenciais dentro de 30 dias, você também recuperará o acesso aos dados e informações que a Macie produziu anteriormente e forneceu diretamente ao realizar a descoberta automática da conta.

Para remover uma conta de membro do Macie da sua organização

Para remover uma conta de membro do Macie da sua organização, você pode usar o console do Amazon Macie ou a API do Amazon Macie.

#### **Console**

Siga estas etapas para remover uma conta de membro do Macie usando o console do Amazon Macie.

Para remover uma conta de membro do Macie

- 1. Abra o console do Amazon Macie em <https://console.aws.amazon.com/macie/>.
- 2. Usando o Região da AWS seletor no canto superior direito da página, selecione a região na qual você deseja remover a conta do membro.
- 3. No painel de navegação, escolha Accounts (Contas). A página Contas é aberta e exibe uma tabela das contas associadas à sua conta do Macie.
- 4. Na tabela Contas marque a caixa de seleção da conta que deseja adicionar como conta de membro.
- 5. No menu Ações, escolha Desassociar conta.
- 6. Confirme que você deseja remover a conta selecionada como conta de membro.

Depois de confirmar sua seleção, o status da conta muda para Removida [desassociada] no inventário da sua conta.

Repita as etapas anteriores em cada região adicional onde deseja remover a conta de membro.

#### API

Para remover uma conta de membro do Macie de forma programática, use a [DisassociateMember](https://docs.aws.amazon.com/macie/latest/APIReference/members-disassociate-id.html)operação da API do Amazon Macie.

Ao enviar sua solicitação, use o id parâmetro para especificar o Conta da AWS ID de 12 dígitos a ser removido pela conta do membro. Especifique também a região à qual a solicitação se aplica. Para remover a conta em outras Regiões, envie a sua solicitação em cada Região adicional.

Para recuperar o ID da conta do membro a ser removida, você pode usar a [ListMemberso](https://docs.aws.amazon.com/macie/latest/APIReference/members.html)peração da API do Amazon Macie. Se você fizer isso, considere filtrar os resultados incluindo o onlyAssociated parâmetro na sua solicitação. Se você definir o valor desse parâmetro comotrue, o Macie retornará uma members matriz que fornece detalhes somente sobre as contas que atualmente são contas de membros do Macie.

Para remover uma conta de membro do Macie usando o AWS CLI, execute o comando [disassociate-member](https://awscli.amazonaws.com/v2/documentation/api/latest/reference/macie2/disassociate-member.html). Use o region parâmetro para especificar a região na qual remover a conta. Use o id parâmetro para especificar a ID da conta de membro a ser removida. Por exemplo: .

```
C:\> aws macie2 disassociate-member --region us-east-1 --id 123456789012
```
Onde *us-east-1* é a região na qual remover a conta (a região Leste dos EUA (Norte da Virgínia)) e *123456789012* é a ID da conta a ser removida.

Se a sua solicitação for realizada com êxito, o Macie retornará uma resposta vazia e o status da conta especificada será alterado para Removed no inventário da sua conta.

# Designar uma conta de administrador do Amazon Macie para uma organização

Depois que uma AWS Organizations organização é [integrada e configurada](#page-602-0) no Amazon Macie, a conta de AWS Organizations gerenciamento pode designar uma conta diferente como a conta delegada de administrador do Macie para a organização.

Como usuário da conta de AWS Organizations gerenciamento de uma organização, verifique se você atende aos seguintes requisitos de permissões antes de designar outra conta de administrador do Macie para sua organização:

- Você deve ter as [mesmas permissões](#page-603-0) necessárias para designar inicialmente uma conta de administrador do Macie para sua organização. Você também deve ter permissão para realizar a seguinte AWS Organizations ação:organizations:DeregisterDelegatedAdministrator. Essa ação adicional permite que você remova a designação atual.
- Se sua conta for atualmente uma conta de membro do Macie, o administrador atual do Macie deverá remover sua conta como conta de membro do Macie. Caso contrário, você não poderá acessar as operações do Macie para designar uma conta de administrador diferente. Depois de designar uma nova conta de administrador, o novo administrador do Macie pode adicionar sua conta como conta de membro do Macie novamente.

Se sua organização usa o Macie em vários Regiões da AWS, certifique-se também de alterar a conta de administrador delegada do Macie em cada região em que sua organização usa o Macie. A conta de administrador delegada do Macie deve ser a mesma em todas essas regiões. Se você gerencia

várias organizações em AWS Organizations, observe também que uma conta pode ser a conta delegada de administrador do Macie para apenas uma organização por vez. Para saber mais sobre os requisitos adicionais, consulte [Considerações e recomendações para usar o Amazon Macie com](#page-598-0) [AWS Organizations.](#page-598-0)

# **a** Note

Ao designar uma conta de administrador diferente do Macie para sua organização, você também desativa o acesso aos dados estatísticos existentes, dados de inventário e outras informações que o Macie produziu e forneceu diretamente ao realizar a [descoberta](#page-182-0)  [automática de dados confidenciais](#page-182-0) para contas na organização. A nova conta de administrador do Macie não pode acessar os dados existentes. Se você alterar a designação e o novo administrador do Macie ativar a descoberta automática das contas, o Macie gerará e manterá novos dados ao realizar a descoberta automática das contas.

Para designar uma conta de administrador Macie diferente para sua organização

Para designar uma conta de administrador diferente do Macie para sua organização, você pode usar o console do Amazon Macie ou uma combinação do Amazon Macie e das APIs. AWS Organizations Somente um usuário da conta de AWS Organizations gerenciamento pode alterar a designação de sua organização.

# **Console**

Para alterar a designação usando o console do Amazon Macie, siga estas etapas.

Para designar uma conta de administrador do Macie diferente

- 1. Faça login no AWS Management Console usando sua conta AWS Organizations de gerenciamento.
- 2. Usando o Região da AWS seletor no canto superior direito da página, selecione a região na qual você deseja alterar a designação.
- 3. Abra o console do Amazon Macie em <https://console.aws.amazon.com/macie/>.
- 4. Siga um destes procedimentos, dependendo de o Macie estar habilitado para sua conta de gerenciamento na região atual:
	- Se o Macie não estiver habilitado, selecione Iniciar na página de boas-vindas.
	- Se o Macie estiver habilitado, selecione Configurações no painel de navegação.
- 5. Em Administrador delegado, selecione Remover. Para alterar a designação, primeiro você deve remover a designação atual.
- 6. Confirme que você deseja remover a designação atual.
- 7. Em Administrador delegado, insira o ID da conta de 12 dígitos para designar como Conta da AWS a nova conta de administrador do Macie para a organização.
- 8. Escolha Delegar.

Repita as etapas anteriores em cada região adicional na qual você integrou o Macie com AWS Organizations.

### API

Para alterar a designação programaticamente, você usa duas operações da API Amazon Macie e uma operação da API. AWS Organizations Isso ocorre porque você precisa remover a designação atual no Macie e AWS Organizations antes de enviar a nova designação.

Para remover a designação atual:

- 1. Use a [DisableOrganizationAdminAccount](https://docs.aws.amazon.com/macie/latest/APIReference/admin.html)operação da API Macie. Para o adminAccountId parâmetro necessário, especifique o ID da conta de 12 dígitos da Conta da AWS que está atualmente designada como a conta de administrador do Macie para a organização.
- 2. Use a [DeregisterDelegatedAdministratoro](https://docs.aws.amazon.com/organizations/latest/APIReference/API_DeregisterDelegatedAdministrator.html)peração da AWS Organizations API. Para o parâmetro AccountId necessário, especifique o ID da conta de 12 dígitos da conta que está atualmente designada como a conta de administrador do Macie para a organização. Esse valor deve corresponder ao ID da conta que você especificou na solicitação anterior do Macie. Para o parâmetro ServicePrincipal, especifique o principal de serviço do Macie (macie.amazonaws.com).

Depois de remover a designação atual, envie a nova designação usando a [EnableOrganizationAdminAccounto](https://docs.aws.amazon.com/macie/latest/APIReference/admin.html)peração da API Macie. Para o adminAccountId parâmetro necessário, especifique o ID da conta de 12 dígitos para designar como Conta da AWS a nova conta de administrador do Macie para a organização.

Para alterar a designação usando o [AWS CLI,](https://docs.aws.amazon.com/cli/latest/userguide/cli-chap-welcome.html) execute o [disable-organization-admin](https://awscli.amazonaws.com/v2/documentation/api/latest/reference/macie2/disable-organization-admin-account.html)[account](https://awscli.amazonaws.com/v2/documentation/api/latest/reference/macie2/disable-organization-admin-account.html)comando da API Macie e o [deregister-delegated-administratorc](https://awscli.amazonaws.com/v2/documentation/api/latest/reference/organizations/deregister-delegated-administrator.html)omando da AWS Organizations API. Esses comandos removem a designação atual em Macie e AWS Organizations, respectivamente. Para os account-id parâmetros admin-account-id e, especifique a ID da conta de 12 dígitos a ser removida como Conta da AWS a conta de administrador atual do Macie. Use o parâmetro region para especificar a região à qual deseja aplicar a remoção. Por exemplo: .

C:\> **aws macie2 disable-organization-admin-account --region** *us-east-1* **--adminaccount-id** *111122223333* **&& aws organizations deregister-delegated-administrator - region** *us-east-1* **--account-id** *111122223333* **--service-principal macie.amazonaws.com**

Em que:

- *us-east-1* é a região da à qual a solicitação se aplica, a região Leste dos EUA (Norte da Virgínia).
- *111122223333* é o ID da conta a ser removida como a conta de administrador do Macie.
- macie.amazonaws.com é o principal serviço da Macie.

Depois de remover a designação atual, envie a nova designação executando o [enable](https://awscli.amazonaws.com/v2/documentation/api/latest/reference/macie2/enable-organization-admin-account.html)[organization-admin-account](https://awscli.amazonaws.com/v2/documentation/api/latest/reference/macie2/enable-organization-admin-account.html)comando da API do Macie. Para o admin-account-id parâmetro, especifique o ID da conta de 12 dígitos para designar como Conta da AWS a nova conta de administrador do Macie para a organização. Use o parâmetro region para especificar a região à qual a designação se aplica. Por exemplo: .

C:\> **aws macie2 enable-organization-admin-account --region** *us-east-1* **--adminaccount-id** *444455556666*

Onde *us-east-1* é a região à qual a designação se aplica (a região Leste dos EUA (Norte da Virgínia)) e *444455556666* é o ID da conta a ser designada como a nova conta de administrador do Macie.

# Desativando a integração do Amazon Macie com AWS Organizations

Depois que uma AWS Organizations organização é integrada ao Amazon Macie, a conta AWS Organizations de gerenciamento pode posteriormente desativar a integração. Como usuário da conta de AWS Organizations gerenciamento, você pode fazer isso desativando o acesso ao serviço confiável para o Macie em. AWS Organizations

Quando você desativa o acesso a serviços confiáveis para o Macie, ocorre o seguinte:

• Macie perde seu status de serviço confiável em AWS Organizations.

- A conta de administrador do Macie da organização perde o acesso a todas as configurações, dados e recursos do Macie para todas as contas dos membros do Macie. Regiões da AWS
- Todas as contas de membros do Macie se tornam contas autônomas do Macie. Se o Macie tiver sido ativado para uma conta de membro em uma ou mais regiões, o Macie continuará ativado para a conta nessas regiões. No entanto, a conta não estará mais associada a uma conta de administrador do Macie em nenhuma região. Além disso, a conta perde o acesso aos dados estatísticos, dados de inventário e outras informações que a Macie produziu e forneceu diretamente ao realizar a descoberta automatizada de dados confidenciais da conta.

Para obter informações adicionais sobre os resultados da desativação do acesso a serviços confiáveis, consulte [Usando AWS Organizations com outros Serviços da AWS](https://docs.aws.amazon.com/organizations/latest/userguide/orgs_integrate_services.html) no Guia do AWS Organizations Usuário.

Para desabilitar acesso a serviço confiável

Para desativar o acesso a serviços confiáveis, você pode usar o AWS Organizations console ou a AWS Organizations API. Somente um usuário da conta de AWS Organizations gerenciamento pode desativar o acesso a serviços confiáveis para o Macie. Para obter detalhes sobre as permissões necessárias, consulte [Permissões necessárias para desativar o acesso confiável](https://docs.aws.amazon.com/organizations/latest/userguide/orgs_integrate_services.html#orgs_trusted_access_disable_perms) no Guia do AWS Organizations usuário.

Antes de desativar o acesso a serviços confiáveis, opcionalmente, trabalhe com o administrador delegado do Macie da sua organização para suspender ou desativar o Macie para contas de membros e limpar os recursos do Macie para essas contas.

# **Console**

Para desativar o acesso a serviços confiáveis usando o AWS Organizations console, siga estas etapas.

Para desabilitar acesso a serviço confiável

- 1. Faça login no AWS Management Console usando sua conta AWS Organizations de gerenciamento.
- 2. Abra o AWS Organizations console em<https://console.aws.amazon.com/organizations/>.
- 3. No painel de navegação, escolha Serviços.
- 4. Em Serviços integrados, escolha Amazon Macie.
- 5. Escolha Disable trusted access (Desabilitar acesso confiável).

6. Confirme que você deseja desativar o acesso confiável.

#### API

Para desativar programaticamente o acesso a serviços confiáveis, use a AWSServiceAccess operação [Desativar](https://docs.aws.amazon.com/organizations/latest/APIReference/API_DisableAWSServiceAccess.html) da AWS Organizations API. Para o parâmetro ServicePrincipal, especifique o principal de serviço do Macie (macie.amazonaws.com).

Para desativar o acesso ao serviço confiável usando o [AWS Command Line Interface \(AWS CLI\),](https://docs.aws.amazon.com/cli/latest/userguide/cli-chap-welcome.html) execute o [disable-aws-service-access](https://docs.aws.amazon.com/cli/latest/reference/organizations/disable-aws-service-access.html)comando da AWS Organizations API. Para o parâmetro service-principal, especifique o principal de serviço do Macie (macie.amazonaws.com). Por exemplo: .

C:\> **aws organizations disable-aws-service-access --service-principal macie.amazonaws.com**

# Gerenciando contas do Amazon Macie por convite

Você pode gerenciar centralmente várias contas do Amazon Macie de duas maneiras: [integrando](#page-597-0)  [o Macie a AWS Organizations](#page-597-0) ou usando convites para associação. Se você usar convites para associação, um administrador designado do Macie poderá gerenciar o Macie para até mil contas. O administrador também pode acessar os dados de inventário do Amazon Simple Storage Service (Amazon S3) e descobrir os dados confidenciais nos buckets do S3 de propriedade da conta. Para obter detalhes sobre as tarefas que os administradores podem realizar, consulte [Compreendendo a](#page-591-0) [relação entre o administrador do Amazon Macie e as contas-membro.](#page-591-0)

Em uma organização baseada em convites, você associa contas do Macie entre si enviando e aceitando convites de associação no Macie. Se você enviar um convite e ele for aceito por outra conta, você se tornará o administrador do Macie da outra conta e a outra conta se tornará uma conta-membro na sua organização. Se você receber e aceitar um convite, a sua conta se tornará uma conta-membro e o administrador do Macie poderá acessar determinadas configurações, dados e recursos do Macie para a sua conta.

# **b** Tip

Se você criar uma organização baseada em convites no Macie, você poderá, posteriormente, fazer a [transição para usar AWS Organizations](#page-634-0) em vez disso. Você também pode usar os dois métodos ao mesmo tempo para gerenciar várias contas do Macie. Por exemplo, se seu

ambiente AWS incluir contas de teste, você poderá excluir as contas da sua organização em AWS Organizations e gerenciá-las separadamente por convite.

Os tópicos desta seção explicam como criar e participar de uma organização baseada em convites e como realizar várias tarefas administrativas para a organização.

### Tópicos

- [Considerações e recomendações para organizações baseadas em convites no Amazon Macie](#page-631-0)
- [Criação e gerenciamento de uma organização baseada em convites no Amazon Macie](#page-635-0)
- [Como analisar contas do Amazon Macie para uma organização baseada em convites](#page-648-0)
- [Designação de uma conta de administrador do Amazon Macie para uma organização com base](#page-652-0) [em convites](#page-652-0)
- [Como gerenciar sua associação em uma organização baseada em convites no Amazon Macie](#page-654-0)

# <span id="page-631-0"></span>Considerações e recomendações para organizações baseadas em convites no Amazon Macie

Antes de criar ou começar a gerenciar uma organização baseada em convites no Amazon Macie, considere os seguintes requisitos e recomendações. Também certifique-se de entender a [relação](#page-591-0)  [entre o administrador do Macie e as contas de membros.](#page-591-0)

# Tópicos

- [Escolhendo uma conta de administrador do Macie](#page-631-1)
- [Enviando convites e gerenciando contas de membros do Macie](#page-632-0)
- [Respondendo e gerenciando convites de associação](#page-633-0)
- [Fazendo a transição para AWS Organizations](#page-634-0)

# <span id="page-631-1"></span>Escolhendo uma conta de administrador do Macie

Ao determinar qual conta deve ser a conta de administrador do Macie para a organização, lembre-se do seguinte:

- Uma organização só pode ter uma conta de administrador Macie.
- Uma conta não pode ser administrador do Macie e conta de membro ao mesmo tempo.
- Macie é um serviço regional. Isso significa que a associação entre uma conta de administrador do Macie e uma conta de membro é regional — a associação existe somente quando um convite é enviado e aceito. Região da AWS Por exemplo, se o administrador do Macie Service enviar convites na região Leste dos EUA (Norte da Virgínia) e esses convites forem aceitos, ele poderá gerenciar as contas de membros apenas nessa região.
- Para gerenciar centralmente contas do Macie em várias Regiões da AWS, o administrador do Macie deve entrar em cada região em que a organização atualmente usa ou planeja usar o Macie e enviar convites para as contas apropriadas em cada uma dessas regiões. Para obter uma lista das regiões onde o Macie está disponível no momento, consulte [Amazon Macie endpoints and](https://docs.aws.amazon.com/general/latest/gr/macie.html) [cotas](https://docs.aws.amazon.com/general/latest/gr/macie.html) no Referência geral da AWS.
- Uma conta de membro só pode ser associada a uma conta de administrador do Macie por vez. Se sua organização usa o Macie em várias regiões, isso significa que a conta de administrador do Macie deve ser a mesma em todas essas regiões. No entanto, as contas de administrador e membro devem enviar e aceitar convites separadamente em cada região.

Se as contas do administrador do Macie Conta da AWS forem suspensas, isoladas ou fechadas, todas as contas de membros associadas serão automaticamente removidas como contas de membros, mas o Macie continuará ativado para as contas. As contas se tornam contas autônomas do Macie. Se a [descoberta automática de dados confidenciais](#page-182-0) estiver ativada para uma conta de membro, ela será desativada para a conta. Isso também desativa o acesso a dados estatísticos, dados de inventário e outras informações que a Macie produziu e forneceu diretamente ao realizar a descoberta automatizada da conta. Após 30 dias, esses dados expiram e o Macie os exclui permanentemente. Para restaurar o acesso aos dados antes que eles expirem, restaure os dados do administrador do Conta da AWS Macie e use essa conta para criar e configurar a organização novamente.

# <span id="page-632-0"></span>Enviando convites e gerenciando contas de membros do Macie

Como administrador do Macie de uma organização baseada em convites, lembre-se do seguinte ao enviar convites e gerenciar contas na organização:

- Se você enviar um convite, os dados relacionados poderão ser transferidos Regiões da AWS. Esse é o caso porque o Macie verifica o endereço de e-mail da conta de recebimento usando um serviço de verificação de e-mail que opera somente na região Leste dos EUA (Norte da Virgínia).
- Você pode enviar um convite para qualquer pessoa ativa Conta da AWS, incluindo contas que não tenham habilitado o Macie. No entanto, para aceitar ou recusar um convite, a conta receptora deve habilitar o Macie na região de onde o convite foi enviado.

• Uma conta de administrador do Macie pode ser associada a no máximo 1.000 contas em cada Região da AWS. Isso inclui contas que ainda não responderam aos convites. Se sua conta atingir essa cota, você não poderá adicionar ou convidar outras contas até remover o número necessário de contas associadas, receber o número necessário de convites recusados ou uma combinação dos dois.

Para determinar quantas contas estão atualmente associadas à sua conta, você pode usar a página Contas no console do Amazon Macie ou a [ListMemberso](https://docs.aws.amazon.com/macie/latest/APIReference/members.html)peração da API do Amazon Macie. Para ter mais informações, consulte [Como analisar contas do Amazon Macie para uma](#page-648-0)  [organização baseada em convites](#page-648-0).

- Uma conta de membro só pode ser associada a uma conta de administrador do Macie por vez. Isso significa que uma conta não pode aceitar seu convite se já estiver associada a outra conta de administrador do Macie. A conta deve primeiro se desassociar de sua conta atual de administrador do Macie.
- Em uma organização baseada em convites, uma conta de membro pode se desassociar de sua conta de administrador do Macie a qualquer momento. Se isso acontecer, o Macie continuará ativado para a conta, mas a conta se tornará uma conta autônoma do Macie. Macie não notifica você se uma conta de membro se desassociar da sua conta de administrador. No entanto, a conta continua aparecendo no inventário da sua conta e tem o status de Membro desassociado.
- Se você remover uma conta de membro da sua organização, o Macie continuará habilitado para a conta. A conta se torna uma conta independente do Macie.

# <span id="page-633-0"></span>Respondendo e gerenciando convites de associação

Como destinatário de um convite ou membro de uma organização baseada em convites, lembre-se do seguinte ao responder e gerenciar os convites recebidos:

- Antes de enviar um convite, certifique-se de [entender a relação entre o administrador do Macie e](#page-591-0) [as contas dos membros](#page-591-0).
- Uma conta de membro só pode ser associada a uma conta de administrador do Macie por vez. Se você aceitar um convite e, posteriormente, quiser se juntar a outra organização (por convite ou por meio de AWS Organizations), primeiro desassocie sua conta da conta de administrador atual do Macie. Em seguida, você pode se juntar à outra organização.
- Para aceitar ou recusar um convite, você precisa habilitar o Macie na Região da AWS de onde o convite foi enviado. A conta que enviou o convite não pode habilitar o Macie nessa região para

você. Recusar um convite é opcional. Se recusar um convite, você pode, opcionalmente, desativar o Macie na região aplicável depois de recusar o convite.

- Se você for administrador do Macie, não poderá aceitar um convite para se tornar uma conta de membro — uma conta não pode ser de administrador e conta de membro do Macie ao mesmo tempo. Para se tornar uma conta de membro, você deve primeiro desassociar sua conta de todas as contas de membros removendo todas as contas de membros de sua organização atual.
- Macie é um serviço regional. Se você aceitar um convite, a associação entre sua conta e a conta de administrador do Macie será regional — a associação existe somente no local de onde Região da AWS o convite foi enviado e aceito.
- Se você usa o Macie em várias regiões, a conta de administrador do Macie deve ser a mesma em todas essas regiões. No entanto, o administrador do Macie precisa enviar convites para você separadamente em cada região, e você precisa aceitar os convites separadamente em cada região.
- Você pode desassociar sua conta de uma conta de administrador do Macie a qualquer momento. Da mesma forma, seu administrador do Macie pode remover sua conta da organização a qualquer momento. Se algum deles acontecer:
	- O Macie continua ativado para sua conta. Sua conta se torna uma conta independente do Macie.
	- A descoberta automática de dados confidenciais é desativada em sua conta, se estiver ativada. Isso também desativa o acesso aos dados estatísticos existentes, dados de inventário e outras informações que a Macie produziu e forneceu diretamente ao realizar a descoberta automatizada de sua conta. Você pode ativar a descoberta automática para sua conta novamente. No entanto, isso não restaura o acesso aos dados existentes. Em vez disso, o Macie gera e mantém novos dados enquanto realiza a descoberta automática da sua conta.

# <span id="page-634-0"></span>Fazendo a transição para AWS Organizations

Depois de criar uma organização baseada em convites no Macie, você pode fazer a transição para usar em vez disso. AWS Organizations Para simplificar a transição, recomendamos que você designe a conta de administrador existente, baseada em convite, como a conta de administrador do Macie para a organização em AWS Organizations.

Se você fizer isso, todas as contas de membros atualmente associadas continuarão sendo membros. Se a conta de um membro fizer parte da organização em AWS Organizations, a associação da conta muda automaticamente de Por convite para Via AWS Organizations in Macie. Se a conta de um membro não fizer parte da organização em AWS Organizations, a associação da conta continuará

sendo Por convite. Em ambos os casos, as contas continuam associadas à conta de administrador do Macie como contas de membros.

Uma conta de membro só pode ser associada a uma conta de administrador do Macie por vez. Se você designar uma conta diferente como conta de administrador do Macie para uma organização em AWS Organizations, o administrador designado não poderá gerenciar contas que já estejam associadas a outra conta de administrador do Macie por convite. Cada conta de membro deve primeiro ser desassociada de sua conta de administrador atual, baseada em convite. Só então o administrador do Macie da AWS Organizations organização pode adicionar a conta do membro à organização e começar a gerenciar o Macie da conta.

Depois de integrar o Macie AWS Organizations e configurar sua organização no Macie, você pode, opcionalmente, designar uma conta de administrador do Macie diferente para a organização. Você também pode continuar usando convites para associar e gerenciar contas de membros que não fazem parte da sua organização em AWS Organizations.

Para obter informações sobre a integração do Macie com AWS Organizations, consulte. [Gerenciando](#page-597-0)  [contas do Amazon Macie ao AWS Organizations](#page-597-0)

# <span id="page-635-0"></span>Criação e gerenciamento de uma organização baseada em convites no Amazon Macie

Para criar uma organização baseada em convites no Amazon Macie, você começa determinando qual conta deseja que seja a conta de administrador do Macie para a organização. Em seguida, você usa essa conta para adicionar contas de membros — você envia convites de associação para outras pessoas Contas da AWS, convidando as contas a ingressarem na organização como contas de membros da Macie na atual. Região da AWS Para criar a organização em várias regiões, envie convites de associação de cada região na qual as outras contas atualmente usam ou planejam usar o Macie.

Quando uma conta aceita um convite, ela se torna uma conta-membro do Macie associada à conta de administrador do Macie na região pertinente. A conta de administrador do Macie pode acessar determinadas configurações, dados e recursos do Macie da conta-membro naquela Região.

Como administrador do Macie de uma organização baseada em convites, você pode analisar dados de inventário do Amazon Simple Storage Service (Amazon S3) e descobertas de políticas para contas-membro. Você também pode ativar a descoberta automatizada de dados confidenciais e executar trabalhos de descoberta de dados confidenciais para detectar dados confidenciais nos

buckets do S3 que as contas dos membros possuem. Para obter uma lista detalhada das tarefas que você pode executar, consulte [Compreendendo a relação entre o administrador do Amazon Macie e](#page-591-0) [as contas-membro](#page-591-0).

Por padrão, o Macie oferece visibilidade dos dados e recursos relevantes para sua organização em geral. Você também pode se aprofundar mais para analisar dados e recursos para contasmembro da sua organização. Por exemplo, se você [usar o painel Resumo](#page-39-0) para avaliar a postura de segurança da sua organização no Amazon S3, você poderá filtrar os dados por conta. Da mesma forma, se você [monitorar os custos de uso estimados,](#page-575-0) você poderá acessar o detalhamento dos custos estimados para contas-membro individuais.

Além das tarefas que são comuns às contas de administrador e membro, você pode realizar, de forma centralizada, várias tarefas administrativas para sua organização. Antes de realizar essas tarefas, é uma boa ideia revisar as [considerações e recomendações](#page-631-0) para gerenciamento de organizações baseadas em convites no Macie.

# Tarefas

- [Adicionando contas-membro do Amazon Macie a uma organização baseada em convites](#page-636-0)
- [Suspendendo o Amazon Macie para contas-membro em uma organização baseada em convites](#page-642-0)
- [Removendo contas-membro do Amazon Macie de uma organização baseada em convites](#page-644-0)
- [Excluindo associações com outras contas](#page-646-0)

<span id="page-636-0"></span>Adicionando contas-membro do Amazon Macie a uma organização baseada em convites

Como administrador do Macie de uma organização baseada em convites, você adiciona contasmembro à sua organização executando duas etapas primárias:

- 1. Adicione as contas ao seu inventário de contas do Macie. Isso associa as contas com a sua conta.
- 2. Envie convites para associação para as contas.

<span id="page-636-1"></span>Depois que a conta aceitar seu convite, ela se torna uma conta-membro na sua organização.

Etapa 1: adicione as contas

Para adicionar uma ou mais contas ao seu inventário de contas, você pode usar o console do Amazon Macie ou a API do Amazon Macie.

#### **Console**

Com o console do Amazon Macie, você pode adicionar uma conta por vez ou adicionar várias contas ao mesmo tempo fazendo o upload de um arquivo de valores separados por vírgula (CSV). Siga estas etapas para adicionar uma ou mais contas usando o console.

Para adicionar uma conta

- 1. Abra o console do Amazon Macie em <https://console.aws.amazon.com/macie/>.
- 2. Usando o Região da AWS seletor no canto superior direito da página, selecione a região na qual você deseja adicionar uma conta.
- 3. No painel de navegação, escolha Accounts (Contas). A página Contas é aberta e exibe uma tabela das contas atualmente associadas à sua conta.
- 4. Escolha Add accounts.
- 5. Na seção Inserir detalhes da conta, escolha Adicionar conta. Então, faça o seguinte:
	- Em ID da conta, insira o ID da conta de 12 dígitos Conta da AWS para adicionar.
	- Em Endereço de e-mail, insira o endereço de e-mail Conta da AWS para adicionar.
- 6. Escolha Adicionar.
- 7. Na parte inferior da página, selecione a opção Próximo.

O Macie adiciona a conta ao inventário da sua conta. O tipo da conta é Por convite e seu status é Criada. Repita as etapas anteriores em cada Região adicional na qual você deseja adicionar a conta.

Para adicionar várias contas

- 1. Usando um editor de texto, crie um arquivo CSV da seguinte forma:
	- a. Adicione o cabeçalho a seguir como a primeira linha do arquivo: Account ID,Email
	- b. Para cada conta, crie uma nova linha com o ID da conta de 12 dígitos Conta da AWS para adicionar e o endereço de e-mail da conta. Separe as entradas com uma vírgula, por exemplo: 111111111111,janedoe@example.com

O endereço de e-mail deve corresponder ao endereço de e-mail associado à Conta da AWS.

c. Verifique se o conteúdo do arquivo está formatado conforme mostrado no exemplo a seguir, que contém o cabeçalho e as informações necessários para três contas:

```
Account ID,Email
111111111111,janedoe@example.com
222222222222,jorgesouza@example.com
333333333333,lijuan@example.com
```
- d. Salve o arquivo no computador.
- 2. Abra o console do Amazon Macie em <https://console.aws.amazon.com/macie/>.
- 3. Usando o Região da AWS seletor no canto superior direito da página, selecione a região na qual você deseja adicionar as contas.
- 4. No painel de navegação, escolha Accounts (Contas). A página Contas é aberta e exibe uma tabela das contas atualmente associadas à sua conta.
- 5. Escolha Add accounts.
- 6. Na seção Inserir detalhes da conta, escolha Carregar lista (CSV).
- 7. Selecione Procurar e, em seguida, selecione o arquivo CSV criado na etapa 1.
- 8. Escolha Add accounts.
- 9. Na parte inferior da página, selecione a opção Próximo.

O Macie adiciona as contas ao seu inventário de contas. Seu tipo é Por convite e seu status é Criada. Repita as etapas de 3 a 8 em cada Região adicional na qual você deseja adicionar contas-membro.

# API

Para adicionar uma ou mais contas programaticamente, use a [CreateMembero](https://docs.aws.amazon.com/macie/latest/APIReference/members.html)peração da API Amazon Macie. Ao enviar sua solicitação, use os parâmetros compatíveis para especificar o ID da conta de 12 dígitos e o endereço de e-mail Conta da AWS para cada um adicionar. Especifique também a região à qual a solicitação se aplica. Para adicionar contas em outras Regiões, envie a solicitação em cada Região adicional.

Para adicionar contas usando o [AWS Command Line Interface \(AWS CLI\),](https://docs.aws.amazon.com/cli/latest/userguide/cli-chap-welcome.html) execute o comando [create-member](https://awscli.amazonaws.com/v2/documentation/api/latest/reference/macie2/create-member.html). Use o parâmetro region para especificar a Região na qual adicionar as contas. Use os parâmetros account para especificar o ID da conta e o endereço de e-mail de cada Conta da AWS a ser adicionada. Por exemplo: .

```
C:\> aws macie2 create-member --region us-east-1 --account={\"accountId\":
\"111111111111\",\"email\":\"janedoe@example.com\"}
```
Onde *us-east-1* é a região na qual adicionar a conta (a região Leste dos EUA (Norte da Virgínia)) e os parâmetros account especificam o ID da conta (*111111111111*) e o endereço de e-mail (*janedoe@example.com*) da conta a ser adicionada.

Se sua solicitação for realizada com êxito, o Macie adicionará cada conta ao inventário da sua conta com o status de Created e você receberá um resultado semelhante ao seguinte:

```
{ 
     "arn": "arn:aws:macie2:us-east-1:123456789012:member/111111111111"
}
```
Onde arn é o nome do recurso da Amazon (ARN) do recurso criado para a associação entre sua conta e a conta adicionada. Neste exemplo, 123456789012 é o ID da conta que criou a associação e 111111111111 é o ID da conta que foi adicionada.

Etapa 2: envie convites para associação para as contas-membro

Depois de adicionar uma conta ao inventário da sua conta, você pode convidar a conta para se juntar à sua organização como conta-membro do Macie. Para fazer isso, envie um convite para associação para a conta. Quando você envia um convite, um selo de Contas e uma notificação aparecem no console do Amazon Macie para a conta do destinatário, se o Macie estiver habilitado para a conta. Macie também cria um AWS Health evento para a conta.

Dependendo se você usa o console ou a API do Amazon Macie para enviar o convite, o Macie também envia o convite para o endereço de e-mail que você especificou para a conta do destinatário ao adicionar a conta. A mensagem de e-mail indica que você gostaria de se tornar o administrador da conta do Macie e inclui a ID da sua Conta da AWS e da Conta da AWS do destinatário. A mensagem também explica como acessar o convite. Opcionalmente, você pode adicionar texto personalizado à mensagem.

Para adicionar uma ou mais contas ao seu inventário de contas, você pode usar o console do Amazon Macie ou a API do Amazon Macie.

# Console

Siga estas etapas para enviar um convite para associação usando o console do Amazon Macie.

Para enviar um convite para associação

- 1. Abra o console do Amazon Macie em <https://console.aws.amazon.com/macie/>.
- 2. Usando o Região da AWS seletor no canto superior direito da página, selecione a região na qual você deseja enviar o convite.
- 3. No painel de navegação, escolha Accounts (Contas). A página Contas é aberta e exibe uma tabela das contas atualmente associadas à sua conta.
- 4. Na tabela Contas, marque a caixa de seleção de cada conta para a qual você deseja enviar o convite.

### G Tip

Para identificar com mais facilidade as contas que você adicionou e para as quais ainda não enviou convites, você pode filtrar a tabela. Para fazer isso, coloque o cursor na caixa de filtro acima da tabela e selecione Status. Em seguida, selecione Status = Criada.

- 5. No menu Ações, selecione Convidar.
- 6. (Opcional) Na caixa Mensagem, insira qualquer texto personalizado que você queira incluir na mensagem de e-mail que contém o convite. O texto pode conter até 80 caracteres alfanuméricos.
- 7. Escolha Convidar.

Para enviar o convite em mais detalhes Regiões da AWS, repita as etapas anteriores em cada região adicional.

Depois de enviar o convite, o status da conta do destinatário muda para Verificação de e-mail em andamento no inventário da sua conta. Se o Macie puder verificar o endereço de e-mail de uma conta, o status da conta mudará, posteriormente, para Convidada. Se o Macie não conseguir verificar o endereço, o status da conta mudará para Verificação de e-mail falhou. Se isso acontecer, fale com o responsável pela conta para obter o endereço de e-mail correto. Em seguida, [exclua a associação entre suas contas,](#page-646-0) [adicione a conta](#page-636-1) novamente e envie o convite novamente.

Quando um destinatário aceita um convite, o status da conta do destinatário muda para Habilitada no inventário da sua conta. Se um destinatário recusar um convite, a conta do destinatário será desassociada da sua conta e removida do inventário da sua conta.

API

Para enviar um convite programaticamente, use a [CreateInvitationso](https://docs.aws.amazon.com/macie/latest/APIReference/invitations.html)peração da API Amazon Macie. Ao enviar sua solicitação, use os parâmetros compatíveis para especificar o ID da conta de 12 dígitos para cada um Conta da AWS para o qual enviar o convite. O ID da conta deve corresponder ao ID da conta no inventário da sua conta. Caso contrário, ocorrerá um erro. Especifique também a Região da qual enviar o convite. Para enviar o convite de outras Regiões, envie a solicitação em cada região adicional.

Em sua solicitação, você também pode especificar se deseja enviar o convite como uma mensagem de e-mail e se deseja incluir texto personalizado nessa mensagem. Se você optar por enviar uma mensagem de e-mail, o Macie enviará o convite para o endereço de e-mail que você especificou para uma conta quando você adicionou a conta ao inventário da sua conta. Para enviar o convite como uma mensagem de e-mail, omita o parâmetro disableEmailNotification ou defina o valor do parâmetro como false. (O valor padrão é false.) Para adicionar texto personalizado à mensagem, use o parâmetro message para especificar o texto a ser adicionado. O texto pode conter até 80 caracteres alfanuméricos.

Para enviar convites usando o AWS CLI, execute o comando [create-invitations](https://awscli.amazonaws.com/v2/documentation/api/latest/reference/macie2/create-invitations.html). Use o parâmetro region para especificar a Região da qual enviar o convite. Use o parâmetro account-ids para especificar o ID da conta para cada Conta da AWS para a qual enviar o convite. Por exemplo: .

```
C:\> aws macie2 create-invitations --region us-east-1 --account-
ids=[\"111111111111\",\"222222222222\",\"333333333333\"]
```
Onde *us-east-1* é a Região da qual enviar o convite (a região Leste dos EUA (Norte da Virgínia)) e o parâmetro account-ids especifica os IDs de conta de três contas para as quais enviar o convite. Para enviar um convite também como mensagem de e-mail, inclua também o parâmetro no-disable-email-notification e, opcionalmente, inclua o message parâmetro para especificar o texto personalizado a ser adicionado à mensagem.

Depois de enviar o convite, o status da conta de cada destinatário muda para EmailVerificationInProgress. Se o Macie puder verificar o endereço de e-mail de uma conta, o status da conta será alterado posteriormente para Invited. Se o Macie não conseguir verificar o endereço, o status da conta mudará para EmailVerificationFailed. Se isso acontecer, fale com o responsável pela conta para obter o endereço de e-mail correto. Em seguida, [exclua a associação entre suas contas,](#page-646-0) [adicione a conta](#page-636-1) novamente e envie o convite novamente.

Quando um destinatário aceita um convite, o status da conta do destinatário muda para Enabled no inventário da sua conta. Se um destinatário recusar um convite, a conta do destinatário será desassociada da sua conta e removida do inventário da sua conta.

<span id="page-642-0"></span>Suspendendo o Amazon Macie para contas-membro em uma organização baseada em convites

Como administrador do Macie de uma organização, você pode suspender o Macie em uma conta específica Região da AWS para membros individuais em sua organização. Observe, no entanto, que você não pode reativar o Macie para uma conta-membro depois de suspendê-la. Posteriormente, somente um usuário da conta poderá reabilitar o Macie para a conta.

Quando você suspende o Macie para uma conta-membro:

- o Macie perde o acesso e deixa de fornecer metadados sobre os dados da conta do Amazon S3 na Região.
- o Macie interrompe a execução de todas as atividades da conta naquela Região. Isso inclui o monitoramento de buckets do S3 quanto à segurança e o controle de acesso, a execução de descobertas automatizadas de dados confidenciais e os trabalhos de descoberta de dados confidenciais que estejam atualmente em andamento.
- O Macie cancela todos os trabalhos de descoberta de dados confidenciais que foram criadas pela conta na região. Nenhum trabalho poderá ser retomado ou reiniciado depois que ele for cancelado. Se você criou trabalhos para analisar dados que a conta-membro possui, o Macie não cancelará esses trabalhos. Em vez disso, os trabalhos ignorarão os recursos que são de propriedade da conta.

Enquanto uma conta é suspensa, o Macie retém o identificador de sessão, as configurações e os recursos do Macie para a conta na região aplicável. Por exemplo, as descobertas da conta permanecerão intactas e não serão afetadas por até 90 dias. A conta não será cobrada pelo uso do Macie na região aplicável enquanto o Macie estiver suspenso da conta nessa Região.

Para suspender o Macie de uma conta-membro em uma organização baseada em convites

Para suspender o Macie de uma conta-membro em uma organização baseada em convites, você pode usar o console do Amazon Macie ou a API do Amazon Macie.

#### **Console**

Siga estas etapas para suspender o Macie de uma conta-membro usando o console do Amazon Macie.

Para suspender o Macie de uma conta-membro

- 1. Abra o console do Amazon Macie em <https://console.aws.amazon.com/macie/>.
- 2. Usando o Região da AWS seletor no canto superior direito da página, selecione a região na qual você deseja suspender o Macie para uma conta de membro.
- 3. No painel de navegação, escolha Accounts (Contas). A página Contas é aberta e exibe uma tabela das contas atualmente associadas à sua conta.
- 4. Na tabela Contas, marque a caixa de seleção da conta que você deseja suspender.
- 5. No menu Ações, selecione Suspender o Macie.
- 6. Confirme que você deseja suspender o Macie da conta selecionada.

Depois de confirmar a suspensão, o status da conta muda para Suspensa no inventário da sua conta.

Repita as etapas anteriores em cada Região adicional na qual deseja suspender o Macie da conta.

#### API

Para suspender programaticamente o Macie de uma conta de membro, use a [UpdateMemberSession](https://docs.aws.amazon.com/macie/latest/APIReference/macie-members-id.html)operação da API Amazon Macie. Ao enviar sua solicitação, use o id parâmetro para especificar o ID da conta de 12 dígitos da qual você deseja suspender o Conta da AWS Macie. Para o parâmetro status, especifique PAUSED como o novo status da conta do Macie. Especifique também a Região à qual a solicitação se aplica. Para suspender o Macie em Regiões adicionais, envie sua solicitação em cada Região adicional.

Para recuperar o ID da conta do membro, você pode usar a [ListMembers](https://docs.aws.amazon.com/macie/latest/APIReference/members.html)operação da API Amazon Macie. Se você fizer isso, considere filtrar os resultados incluindo o parâmetro onlyAssociated na sua solicitação. Se você definir o valor desse parâmetro como true, o Macie retornará uma matriz members que fornece detalhes somente sobre as contas que atualmente são contas-membro da sua conta de administrador.

Para suspender o Macie de uma conta de membro usando o AWS CLI, execute o [update](https://awscli.amazonaws.com/v2/documentation/api/latest/reference/macie2/update-member-session.html)[member-sessionc](https://awscli.amazonaws.com/v2/documentation/api/latest/reference/macie2/update-member-session.html)omando. Use o parâmetro region para especificar a Região na qual suspender o Macie e use o parâmetro id para especificar o ID da conta para a qual suspender o Macie. Para o parâmetro status, especifique PAUSED. Por exemplo: .

C:\> **aws macie2 update-member-session --region** *us-east-1* **--id** *123456789012* **--status PAUSED**

Onde *us-east-1* é a região na qual suspender Macie (a região Leste dos EUA (Norte da Virgínia)), *123456789012* é a ID da conta pela qual suspender Macie e é o novo status de Macie para a conta. PAUSED

Se sua solicitação for realizada com êxito, o Macie retornará uma resposta vazia e o status da conta especificada será alterado para Paused no inventário da sua conta.

<span id="page-644-0"></span>Removendo contas-membro do Amazon Macie de uma organização baseada em convites

Como administrador da conta do Macie, você pode remover uma conta-membro da organização. Você faz isso desassociando a conta da sua conta de administrador do Macie.

Se você remover uma conta-membro, o Macie continuará habilitado para a conta e a conta continuará sendo exibida no inventário da sua conta. No entanto, a conta se torna uma conta autônoma do Macie. O Macie não notifica o proprietário da conta quando você a remove. Portanto, considere entrar em contato com o proprietário da conta para garantir que ele comece a gerenciar as configurações e os recursos da conta.

Ao remover uma conta-membro, você perde o acesso a todas as configurações, recursos e dados da conta do Macie. Isso inclui descobertas de políticas e metadados para buckets do S3 que a conta possui. Além disso, você não poderá mais usar o Macie para descobrir dados confidenciais nos buckets do S3 que a conta possui. Se você já criou trabalhos de descoberta de dados confidenciais para fazer isso, os trabalhos ignoram os buckets que a conta possui. Se você ativou a descoberta automática de dados confidenciais para a conta, você e a conta perderão o acesso aos dados estatísticos, dados de inventário e outras informações que a Macie produziu e forneceu diretamente ao realizar a descoberta automática da conta.

Depois de remover uma conta-membro, você poderá adicioná-la novamente à sua organização enviando um novo convite para a conta. Se a conta aceitar o novo convite e você ativar a descoberta automática de dados confidenciais para a conta em 30 dias, você também recuperará o acesso aos dados e informações que o Macie produziu anteriormente e forneceu diretamente ao realizar a descoberta automática da conta.

Se você remover uma conta de membro e não planeja adicioná-la novamente, poderá removê-la completamente do inventário da sua conta. Para saber como, consulte [Excluindo associações com](#page-646-0)  [outras contas](#page-646-0).

Para remover uma conta-membro de uma organização baseada em convites

Para remover uma conta-membro da sua organização, você pode usar o console do Amazon Macie ou a API do Amazon Macie.

### Console

Siga estas etapas para remover uma conta-membro usando o console do Amazon Macie.

Para remover uma conta-membro

- 1. Abra o console do Amazon Macie em <https://console.aws.amazon.com/macie/>.
- 2. Usando o Região da AWS seletor no canto superior direito da página, selecione a região na qual você deseja remover a conta do membro.
- 3. No painel de navegação, escolha Accounts (Contas). A página Contas é aberta e exibe uma tabela das contas atualmente associadas à sua conta.
- 4. Na tabela Contas, marque a caixa de seleção da conta que você deseja remover.
- 5. No menu Ações, selecione Desassociar conta.
- 6. Confirme que você deseja remover a conta selecionada como conta de membro.

Depois de confirmar sua seleção, o status da conta muda para Removida [desassociada] no inventário da sua conta.

Repita as etapas anteriores em cada região adicional onde deseja remover a conta de membro. API

Para remover uma conta de membro programaticamente, use a [DisassociateMembero](https://docs.aws.amazon.com/macie/latest/APIReference/members-disassociate-id.html)peração da API Amazon Macie. Ao enviar sua solicitação, use o id parâmetro para especificar o Conta da AWS ID de 12 dígitos a ser removido pela conta do membro. Especifique também a região à qual a solicitação se aplica. Para remover a conta em outras Regiões, envie a sua solicitação em cada Região adicional.

Para recuperar o ID da conta a ser removida, você pode usar a [ListMemberso](https://docs.aws.amazon.com/macie/latest/APIReference/members.html)peração da API Amazon Macie. Se você fizer isso, considere filtrar os resultados incluindo o parâmetro onlyAssociated na sua solicitação. Se você definir o valor desse parâmetro como true, o Macie retornará uma matriz members que fornece detalhes somente sobre as contas que atualmente são contas-membro da sua conta.

Para remover uma conta de membro usando o AWS CLI, execute o comando [disassociate](https://awscli.amazonaws.com/v2/documentation/api/latest/reference/macie2/disassociate-member.html)[member](https://awscli.amazonaws.com/v2/documentation/api/latest/reference/macie2/disassociate-member.html). Use o parâmetro region para especificar a Região na qual remover a conta. Use o parâmetro id para especificar o ID da conta a ser removida. Por exemplo: .

C:\> **aws macie2 disassociate-member --region** *us-east-1* **--id** *123456789012*

Onde *us-east-1* é a região na qual remover a conta (a região Leste dos EUA (Norte da Virgínia)) e *123456789012* é a ID da conta a ser removida.

Se sua solicitação for realizada com êxito, o Macie retornará uma resposta vazia e o status da conta especificada será alterado para Removed no inventário da sua conta.

# <span id="page-646-0"></span>Excluindo associações com outras contas

Depois de adicionar uma conta ao inventário da sua conta, você pode excluir a associação entre sua conta e a outra conta. Você pode fazer isso com qualquer conta em seu inventário, exceto:

- Uma conta que seja parte da sua organização em AWS Organizations. Esse tipo de associação AWS Organizations não é controlado por Macie.
- Uma conta-membro que aceitou um convite de membro do Macie para se juntar à sua organização. Se for esse o caso, você deve [remover a conta-membro](#page-644-0) antes de excluir a associação.

Quando você exclui uma associação, o Macie remove a conta do inventário da sua conta. Se você quiser restaurar a associação posteriormente, precisará adicionar a conta novamente como se fosse uma conta completamente nova.

Para excluir uma associação com outra conta

Para excluir uma associação entre sua conta e outra conta, você pode usar o console do Amazon Macie ou a API do Amazon Macie.

#### Console

Para usar o console do Amazon Macie para excluir uma associação com outra conta, siga estas etapas.

Para excluir uma associação

- 1. Abra o console do Amazon Macie em <https://console.aws.amazon.com/macie/>.
- 2. Usando o Região da AWS seletor no canto superior direito da página, selecione a região na qual você deseja excluir a associação.
- 3. No painel de navegação, escolha Accounts (Contas). A página Contas é aberta e exibe uma tabela das contas atualmente associadas à sua conta.
- 4. Na tabela Contas, marque a caixa de seleção da conta cuja associação você deseja excluir.
- 5. No menu Ações, escolha Excluir.
- 6. Confirme que você deseja excluir a associação selecionada.

Repita as etapas anteriores em cada Região adicional na qual deseja excluir a associação.

#### API

Para excluir uma associação com outra conta programaticamente, use a [DeleteMember](https://docs.aws.amazon.com/macie/latest/APIReference/members-id.html)operação da API Amazon Macie. Ao enviar sua solicitação, use o id parâmetro para especificar a ID da conta de 12 dígitos com a qual excluir Conta da AWS a associação. Especifique também a Região à qual a solicitação se aplica. Para excluir a associação em outras Regiões, envie a sua solicitação em cada Região adicional.

Para recuperar o ID da conta, você pode usar a [ListMembers](https://docs.aws.amazon.com/macie/latest/APIReference/members.html)operação da API Amazon Macie. Se você fizer isso, inclua o parâmetro onlyAssociated em sua solicitação e defina o valor do parâmetro como false. Se a operação for realizada com êxito, o Macie retornará uma matriz members que fornece detalhes sobre todas as contas associadas à sua conta, incluindo contas que não são contas-membros no momento.

Para excluir uma associação com outra conta usando o AWS CLI, execute o comando [delete](https://awscli.amazonaws.com/v2/documentation/api/latest/reference/macie2/delete-member.html)[member](https://awscli.amazonaws.com/v2/documentation/api/latest/reference/macie2/delete-member.html). Use o parâmetro region para especificar a Região na qual excluir a associação e o parâmetro id para especificar o ID da conta. Por exemplo: .

```
C:\> aws macie2 delete-member --region us-east-1 --id 123456789012
```
Onde *us-east-1* é a Região na qual excluir a associação com a outra conta (a região Leste dos EUA (Norte da Virgínia)) e *123456789012* é o ID da conta.
Se a sua solicitação for realizada com êxito, o Macie retornará uma resposta vazia e a associação entre sua conta e a outra conta será excluída. A conta associada anteriormente é removida do inventário da sua conta.

# Como analisar contas do Amazon Macie para uma organização baseada em convites

Para ajudá-lo a gerenciar as contas em sua organização, o Amazon Macie fornece um inventário das contas associadas à sua conta Macie em cada um dos locais em Região da AWS que você usa o Macie. Como administrador do Macie de uma organização, você pode usar esse inventário para revisar as estatísticas e os detalhes da conta da sua organização. Você também pode usá-lo para [realizar determinadas tarefas de gerenciamento](#page-635-0) para contas de membros e gerenciar o status do relacionamento entre sua conta e outras contas.

Para analisar contas para uma organização baseada em convites

Para analisar as contas em sua organização, você pode usar o console do Amazon Macie ou a API do Amazon Macie.

### Console

Siga estas etapas para analisar as contas da sua organização usando o console do Amazon Macie.

Para analisar as contas da sua organização

- 1. Abra o console do Amazon Macie em <https://console.aws.amazon.com/macie/>.
- 2. Usando o Região da AWS seletor no canto superior direito da página, selecione a região na qual você deseja revisar as contas da sua organização.
- 3. No painel de navegação, escolha Accounts (Contas).

A página Contas é aberta e exibe estatísticas agregadas e uma tabela das contas associadas à sua conta Macie no Região da AWS atual.

Na parte superior da página Contas, você encontrará as seguintes estatísticas agregadas.

### Via AWS Organizations

Se você for o administrador do Macie de uma organização em AWS Organizations, o Active relata o número total de contas associadas à sua conta por meio AWS Organizations e atualmente são contas de membros do Macie em sua organização. O Macie está habilitado para essas contas e você é o administrador Macie das contas.

All relata o número total de contas associadas à sua conta AWS Organizations, incluindo contas que atualmente não são contas de membros do Macie.

#### Por convite

Ativo relata o número total de contas que atualmente são contas de membros do Macie em sua organização baseada em convites. O Macie está habilitado para essas contas e você é o administrador das contas do Macie porque eles aceitaram seu convite de associação.

Tudo relata o número total de contas associadas à sua conta por convite do Macie, incluindo contas que não responderam a um convite seu.

#### Ativo/Tudo

Active relata o número total de contas que atualmente são contas de membros do Macie em sua conta, por meio de AWS Organizations ou por convite. O Macie está habilitado para essas contas e você é o administrador Macie das contas.

All relata o número total de contas associadas à sua conta, por meio de AWS Organizations ou por convite. Isso inclui contas que não aceitaram o seu convite de associação ao Macie. Também inclui contas que estão associadas à sua conta por meio de contas de membros do AWS Organizations Macie e que não são atualmente contas de membros do Macie.

Na tabela, você encontrará detalhes sobre cada conta na região atual. A tabela inclui todas as contas associadas à sua conta do Macie, por convite do Macie ou por meio de. AWS **Organizations** 

#### ID da conta

A ID da conta e o endereço de e-mail para a Conta da AWS.

### Nome

O nome da conta para o Conta da AWS. Esse valor é normalmente N/A para contas que são associadas à sua conta por convite.

#### Tipo

Como a conta é associada à sua conta, por convite ou por meio de AWS Organizations.

### **Status**

O status do relacionamento entre a sua conta e a conta. Para uma conta em uma organização baseada em convites (o Tipo é Por convite), os valores possíveis são:

- Conta suspensa A Conta da AWS está suspensa.
- Criado (Convite) Você adicionou a conta, mas ainda não enviou um convite de associação para ela.
- Falha na verificação de e-mail Você tentou enviar um convite de associação para a conta, mas o endereço de e-mail especificado não é válido para a conta.
- Verificação de e-mail em andamento Você enviou um convite de associação para a conta e o Macie está processando a solicitação.
- Habilitado A conta é uma conta de membro. O Macie está habilitado para essas contas e você é o administrador Macie da conta.
- Convidado Você enviou um convite de associação para a conta e a conta não respondeu ao seu convite.
- Membro renunciou Anteriormente, a conta era uma conta de membro. No entanto, a conta se desligou da sua organização ao se desassociar da sua conta.
- Pausada (suspenso) A conta é uma conta de membro, mas o Macie está atualmente suspenso da conta.
- Região desativada A região atual está desativada para o Conta da AWS.
- Removida (desassociada) A conta era anteriormente uma conta de membro. No entanto, você a removeu como conta de membro ao desassociá-la da sua conta.

### Última atualização de status

Quando você ou a conta associada realizaram recentemente uma ação que afetou o relacionamento entre as suas contas.

Descoberta automatizada de dados confidenciais

Se a descoberta automatizada de dados confidenciais está atualmente ativada ou desativada para a conta.

Para classificar a tabela por um campo específico, escolha o título da coluna para o campo. Para alterar a ordem de classificação, escolha o título da coluna novamente. Para filtrar a tabela, coloque o cursor na caixa de filtro e adicione uma condição de filtro para um campo. Para refinar ainda mais os resultados, inclua condições do filtro para campos adicionais.

#### API

Para revisar as contas da sua organização de forma programática, use a [ListMembers](https://docs.aws.amazon.com/macie/latest/APIReference/members.html)operação da API do Amazon Macie e especifique a região à qual sua solicitação se aplica. Para analisar os detalhes em outras regiões, envie a sua solicitação em cada região adicional.

Ao enviar sua solicitação, use o parâmetro onlyAssociated para especificar quais contas incluir na resposta. Por padrão, o Macie retorna detalhes somente sobre as contas que são contas de membros na região especificada, por convite ou por meio AWS Organizations de. Para recuperar os detalhes de todas as contas associadas, incluindo contas que não são contas de membros, inclua o parâmetro onlyAssociated em sua solicitação e defina o valor do parâmetro como false.

Para analisar as contas da sua organização usando o [AWS Command Line Interface \(AWS CLI\),](https://docs.aws.amazon.com/cli/latest/userguide/cli-chap-welcome.html) execute o comando [list-members.](https://awscli.amazonaws.com/v2/documentation/api/latest/reference/macie2/list-members.html) Para o parâmetro only-associated, especifique se deseja incluir todas as contas associadas ou somente contas de membros. Para incluir somente contas de membros, omita esse parâmetro ou defina o valor do parâmetro para true. Para incluir todas as contas, defina esse valor como false. Por exemplo:

```
C:\> aws macie2 list-members --region us-east-1 --only-associated false
```
Onde *us-east-1* é a região da à qual a solicitação se aplica, a região Leste dos EUA (Norte da Virgínia).

Se a sua solicitação for realizada com êxito, o Macie retornará uma matriz members. A matriz contém um objeto member para cada conta que atenda aos critérios especificados na solicitação. Nesse objeto, o campo relationshipStatus indica o status atual da associação entre sua conta e a outra conta na região especificada. Para uma conta em uma organização baseada em convites, os valores possíveis são:

- AccountSuspended— O Conta da AWS está suspenso.
- Created Você adicionou a conta, mas não enviou um convite de associação para ela.
- EmailVerificationFailed Você tentou enviar um convite de membro para a conta, mas o endereço de e-mail especificado não é válido para a conta.
- EmailVerificationInProgress Você enviou um convite de associação para a conta e o Macie está processando a solicitação.
- Enabled A conta-membro. O Macie está habilitado para essas contas e você é o administrador Macie da conta.
- Invited Você enviou um convite de associação para a conta e a conta não respondeu ao seu convite.
- Paused A conta é uma conta-membro, mas o Macie está atualmente suspenso (pausado) para a conta.
- RegionDisabled A região atual está desativada para o Conta da AWS.
- Removed Anteriormente, a conta era uma conta-membro. No entanto, você a removeu como conta de membro ao desassociá-la da sua conta.
- Resigned Anteriormente, a conta era uma conta-membro. No entanto, a conta se desligou da sua organização ao se desassociar da sua conta.

Para obter informações sobre outros campos no objeto member, consulte [Membros](https://docs.aws.amazon.com/macie/latest/APIReference/members.html) na referência de API do Amazon Macie.

# Designação de uma conta de administrador do Amazon Macie para uma organização com base em convites

Depois de criar e estabelecer uma organização baseada em convites, você pode alterar a conta de administrador do Amazon Macie para a organização. Para fazer isso, os administradores e membros da organização devem seguir as seguintes etapas:

- 1. O administrador atual do Macie opcionalmente exporta o inventário atual de contas de membros ativos da organização. Isso simplifica a transição, ajudando você a identificar contas de membros que devem continuar fazendo parte da organização.
- 2. O administrador atual do Macie [remove todas as contas dos membros](#page-644-0) da organização atual. Isso desassocia as contas da conta atual do administrador. O Macie continua ativado para as contas, mas as contas se tornam contas autônomas do Macie.

### **a** Note

Quando o administrador atual do Macie remove as contas dos membros, o Macie desativa automaticamente a descoberta automática de dados confidenciais para as contas. Isso

também desativa o acesso a dados estatísticos, dados de inventário e outras informações que Macie produziu e forneceu diretamente ao realizar a descoberta automatizada das contas. Quando a transição para a nova organização estiver concluída, o novo administrador do Macie não poderá acessar esses dados.

- 3. O novo administrador do Macie [adiciona as contas dos membros anteriores](#page-636-0) à nova organização. Isso associa as contas à nova conta de administrador.
- 4. Cada conta membro aceita o convite para se juntar à nova organização. Quando uma conta aceita o convite, ela se torna uma conta de membro ativa na nova organização. O novo administrador do Macie pode então acessar as configurações, os dados e os recursos do Macie para a conta. Se a descoberta automatizada de dados confidenciais foi ativada anteriormente para a conta, isso não inclui dados que Macie produziu anteriormente e forneceu diretamente ao realizar a descoberta automática da conta. Em vez disso, o Macie gera e mantém novos dados para a conta, se o novo administrador do Macie permitir a descoberta automática da conta.

Se sua organização usa o Macie em várias Regiões da AWS, execute as etapas anteriores em cada uma dessas regiões.

Para exportar o inventário atual de contas de membros ativas, o administrador atual do Macie pode usar o console do Amazon Macie ou a API do Amazon Macie. Com o console, o administrador atual pode exportar os dados para um arquivo de valores separados por vírgula (CSV). O novo administrador pode então usar o console para carregar o arquivo CSV e adicionar todas as contas (em massa) à nova organização.

Para exportar dados da conta do membro usando o console

- 1. Faça login no AWS Management Console usando a conta de administrador atual do Macie.
- 2. Usando o Região da AWS seletor no canto superior direito da página, selecione a região na qual você deseja exportar os dados.
- 3. Abra o console do Amazon Macie em <https://console.aws.amazon.com/macie/>.
- 4. No painel de navegação, escolha Accounts (Contas). A página Contas é aberta e exibe uma tabela das contas associadas à conta atual do administrador do Macie.
- 5. (Opcional) Para filtrar a tabela Contas e mostrar somente as contas que são contas de membros do Macie atualmente ativas na organização, use a caixa de filtro acima da tabela para adicionar as seguintes condições de filtro:
	- Tipo = Convite
- Status = Habilitado
- 6. Na tabela Contas, marque a caixa de seleção de cada conta de membro a ser incluída nos dados exportados.
- 7. Escolha Exportar CSV.
- 8. Especifique o local e o nome do arquivo.

Com a API do Amazon Macie, o administrador atual do Macie pode recuperar os dados no formato JSON. O novo administrador do Macie pode então usar esses dados para gerar a lista de IDs de conta e endereços de e-mail para as contas adicionarem e convidarem para a nova organização. Para recuperar os dados no formato JSON, use a [ListMemberso](https://docs.aws.amazon.com/macie/latest/APIReference/members.html)peração da API Amazon Macie. Se a operação for bem-sucedida, o Macie retornará uma matriz members que fornece detalhes sobre todas as contas associadas à conta do administrador. Se uma conta for uma conta ativa de membro do Macie na organização atual baseada em convite, o valor da propriedade relationshipStatus da conta é Enabled e a propriedade invitedAt especifica uma data e hora.

# Como gerenciar sua associação em uma organização baseada em convites no Amazon Macie

Se você for convidado para participar de uma organização no Amazon Macie, você pode, opcionalmente, aceitar ou recusar o convite. No Macie, uma organização é um conjunto de contas que são gerenciadas centralmente como um grupo de contas relacionadas. Uma organização consiste em uma conta de administrador designada do Macie e uma ou mais contas de membros associadas.

Se você aceitar um convite, sua conta se tornará uma conta-membro da organização. Quando você aceita, a conta que enviou o convite se torna a conta de administrador do Macie da sua conta você associa sua conta à outra conta e ativa uma relação administrador-membro entre as contas. A conta de administrador do Macie pode então acessar determinadas configurações, dados e recursos do Macie para sua conta na Região da AWS aplicável. Para ter mais informações, consulte [Compreendendo a relação entre o administrador do Amazon Macie e as contas-membro.](#page-591-0)

Se você recusar um convite, o status e as configurações atuais da sua conta do Macie não serão alterados.

### Tópicos

• [Respondendo a convites de associação para organizações](#page-655-0)

### • [Desassociar de uma conta de administrador do Amazon Macie](#page-657-0)

### <span id="page-655-0"></span>Respondendo a convites de associação para organizações

Quando você recebe um convite para participar de uma organização, Amazon Macie notifica você de várias maneiras. Por padrão, o Macie envia o convite para você como uma mensagem de e-mail. Macie também cria um AWS Health evento para você Conta da AWS. Se você já usa o Macie no local Região da AWS de onde o convite foi enviado, o Macie também exibe um selo de contas e uma notificação no console do Macie.

Depois de receber um convite, você pode, opcionalmente, aceitar ou recusar o convite. Antes de responder, observe o seguinte:

- Você pode ser membro de apenas uma organização por vez. Se receber vários convites, você só poderá aceitar um. Ou, se você já for membro de uma organização, precisará desassociar sua conta da conta atual de administrador do Macie antes de ingressar em uma organização diferente.
- Se você usa o Macie em várias regiões, sua conta precisa ter a mesma conta de administrador do Macie em todas essas regiões. O administrador do Macie precisa enviar convites para você separadamente de cada região, e você precisa aceitar os convites separadamente em cada região.
- Para aceitar ou recusar um convite, você precisa habilitar o Macie na região de onde o convite foi enviado. Recusar um convite é opcional. Se você permitir que o Macie recuse um convite, poderá [desativar o Macie](#page-730-0) na Região depois de recusar o convite. Isso ajuda a garantir que você não incorra em cobranças desnecessárias pelo uso do Macie na região.
- Se a descoberta automatizada de dados confidenciais estiver ativada em sua conta e você aceitar um convite, você perderá o acesso aos dados estatísticos, dados de inventário e outras informações que a Macie produziu e forneceu diretamente ao realizar a descoberta automática em sua conta. Depois de aceitar um convite, seu administrador do Macie pode ativar a descoberta automática para sua conta. No entanto, isso não restaura o acesso aos dados existentes. Em vez disso, o Macie gera e mantém novos dados enquanto realiza a descoberta automática da sua conta.

Para considerações adicionais, consulte [Respondendo e gerenciando convites de associação.](#page-633-0)

Para responder a um convite de associação para uma organização

Gerenciando sua associação em uma organização 648

Para responder a um convite de associação, você pode usar o console do Amazon Macie ou a API do Amazon Macie.

### **Console**

Siga estas etapas para responder a um convite de associação usando o console do Amazon Macie.

Para responder a um convite de membro

- 1. Abra o console do Amazon Macie em <https://console.aws.amazon.com/macie/>.
- 2. Usando o Região da AWS seletor no canto superior direito da página, selecione a região na qual você recebeu o convite.
- 3. Se você não habilitou o Macie na região, escolha Começar e, em seguida, escolha Habilitar o Macie. Você precisa ativar o Macie antes de aceitar ou recusar um convite.
- 4. No painel de navegação, escolha Accounts (Contas).
- 5. Em Conta do administrador, faça uma das seguintes ações:
	- Para aceitar o convite, ative Aceitar  $\overline{\mathbf{o}}$  ) and  $\overline{\mathbf{o}}$  (contract  $\overline{\mathbf{o}}$  ) and  $\overline{\mathbf{o}}$  and  $\overline{\mathbf{o}}$  ) and  $\overline{\mathbf{o}}$  (contract  $\overline{\mathbf{o}}$  ) and  $\overline{\mathbf{o}}$  (contract  $\overline{\mathbf{o}}$  ) and  $\overline{\mathbf{o}}$  (contract  $\overline{\mathbf{o}}$  ) and  $\overline{\mathbf{o}}$  (contract

ao lado do convite. Em seguida, escolha Aceitar convite ou Atualizar, dependendo se você já aceitou outro convite.

• Para recusar o convite, escolha Recusar convite ao lado do convite e confirme que você deseja recusar o convite.

Se você recebeu e deseja responder ao convite em regiões adicionais, repita as etapas anteriores em cada região adicional.

### API

Para responder a um convite de forma programática, use a [DeclineInvitations](https://docs.aws.amazon.com/macie/latest/APIReference/invitations-decline.html)operação [AcceptInvitationo](https://docs.aws.amazon.com/macie/latest/APIReference/invitations-accept.html)u da API do Amazon Macie, dependendo se você deseja aceitar ou recusar o convite. Ao enviar sua solicitação, não se esqueça de especificar a região da qual o convite foi enviado. Para responder ao convite em outras regiões, envie sua solicitação em cada região adicional.

Em uma AcceptInvitation solicitação, use o administratorAccountId parâmetro para especificar o ID da conta de 12 dígitos da pessoa Conta da AWS que enviou o convite. Use o parâmetro invitationId para especificar a ID exclusiva para aceitação do convite.

Em uma DeclineInvitations solicitação, use o accountIds parâmetro para especificar o ID da conta de 12 dígitos da pessoa Conta da AWS que enviou o convite para recusar.

Para recuperar as IDs, você pode usar a [ListInvitationso](https://docs.aws.amazon.com/macie/latest/APIReference/invitations.html)peração da API Amazon Macie. Se a operação for bem-sucedida, o Macie retornará uma matriz invitations que fornece detalhes sobre os convites que você recebeu, incluindo o ID da conta que enviou cada convite e o ID exclusivo de cada convite. Se o valor da propriedade relationshipStatus de um convite for Invited, você ainda não respondeu ao convite.

Para responder a um convite usando o [AWS Command Line Interface \(AWS CLI\),](https://docs.aws.amazon.com/cli/latest/userguide/cli-chap-welcome.html) execute o comando [accept-invitation](https://awscli.amazonaws.com/v2/documentation/api/latest/reference/macie2/accept-invitation.html) ou [decline-invitations,](https://awscli.amazonaws.com/v2/documentation/api/latest/reference/macie2/decline-invitations.html) dependendo se você deseja aceitar ou recusar o convite. Use o parâmetro region para especificar a região da qual o convite foi enviado. Por exemplo: .

C:\> **aws macie2 accept-invitation --region** *us-east-1* **--administrator-accountid** *123456789012* **--invitation-id** *d8bdad0e203fd1242e0a4721bexample*

Onde *us-east-1* é a região da qual o convite foi enviado (a região Leste dos EUA (Norte da Virgínia)), *123456789012* é a ID da conta que enviou o convite, e *d8bdad0e203fd1242e0a4721bexample* é a ID exclusiva do convite a ser aceito.

Se uma solicitação para aceitar um convite for bem-sucedida, Macie retornará uma resposta vazia. Se uma solicitação para recusar um convite for bem-sucedida, o Macie retornará uma matriz unprocessedAccounts vazia.

Depois de recusar um convite, o convite persiste como um recurso para sua conta Macie. Opcionalmente, você pode excluí-lo usando a [DeleteInvitations](https://docs.aws.amazon.com/macie/latest/APIReference/invitations-delete.html)operação ou, para o AWS CLI, o comando [delete-invitations.](https://awscli.amazonaws.com/v2/documentation/api/latest/reference/macie2/delete-invitations.html)

### <span id="page-657-0"></span>Desassociar de uma conta de administrador do Amazon Macie

Se você aceitar um convite para participar de uma organização no Amazon Macie, poderá posteriormente se demitir da organização desassociando sua conta da conta atual de administrador do Macie. Observe que você não poderá fazer isso se sua conta for uma conta-membro de uma organização do AWS Organizations . Para se demitir de uma AWS Organizations organização, trabalhe com seu administrador do Macie para remover sua conta como conta de membro do Macie.

Se você desassociar sua conta da conta de administrador do Macie, o administrador do Macie perderá o acesso a todas as configurações, dados e recursos da sua conta do Macie. Isso inclui

metadados e descobertas de políticas para dados do Amazon S3 que você possui. Isso também significa que o administrador não pode mais analisar seus dados do Amazon S3 executando a descoberta automática de dados confidenciais ou executando trabalhos de descoberta de dados confidenciais.

Quando você desassocia sua conta, o Macie continua habilitado para sua conta na região aplicável. No entanto, sua conta passará a ser uma conta Macie independente da região. O status da sua conta muda para Membro renunciado no inventário da conta do administrador.

Para se desassociar de uma conta de administrador do Macie

Para desassociar sua conta da conta atual de administrador do Macie, você pode usar o console do Amazon Macie ou a API do Amazon Macie.

### Console

Siga estas etapas para desassociar sua conta da conta de administrador do Macie usando o console do Amazon Macie.

Para se desassociar de uma conta de administrador

- 1. Abra o console do Amazon Macie em <https://console.aws.amazon.com/macie/>.
- 2. Usando o Região da AWS seletor no canto superior direito da página, selecione a região na qual você deseja desassociar sua conta da conta de administrador.
- 3. No painel de navegação, escolha Accounts (Contas).
- 4. Em Conta de administrador, desative Aceitar

### $\overline{\mathbf{O}}$  (  $\overline{\mathbf{O}}$  ) and  $\overline{\mathbf{O}}$  and  $\overline{\mathbf{O}}$  and  $\overline{\mathbf{O}}$  and  $\overline{\mathbf{O}}$  ) and  $\overline{\mathbf{O}}$  and  $\overline{\mathbf{O}}$  and  $\overline{\mathbf{O}}$  and  $\overline{\mathbf{O}}$  and  $\overline{\mathbf{O}}$  and  $\overline{\mathbf{O}}$  and  $\overline{\mathbf{O}}$  and  $\overline{\mathbf{O}}$

ao lado do convite e escolha Atualizar.

A conta continua aparecendo na página Contas. Se você decidir se juntar novamente à organização, poderá usar esta página para aceitar o convite original novamente. Como alternativa, você pode recusar e excluir o convite, o que também exclui a associação entre sua conta e a outra conta. Para fazer isso, escolha Recusar convite.

Se você quiser desassociar sua conta da conta de administrador do Macie em regiões adicionais, repita as etapas anteriores em cada região adicional.

#### API

Para desassociar programaticamente sua conta da conta de administrador do Macie, use a [DisassociateFromAdministratorAccounto](https://docs.aws.amazon.com/macie/latest/APIReference/administrator-disassociate.html)peração da API do Amazon Macie. Ao enviar sua solicitação, não se esqueça de especificar a região à qual a solicitação se aplica. Para se desassociar da conta em outras regiões, envie sua solicitação em cada região adicional.

Para desassociar sua conta da conta de administrador do Macie usando o AWS CLI, execute o [disassociate-from-administrator-account](https://awscli.amazonaws.com/v2/documentation/api/latest/reference/macie2/disassociate-from-administrator-account.html)comando. Use o parâmetro region para especificar a região na qual se desassociar da conta.

Se a sua solicitação for realizada com êxito, Macie retornará uma resposta vazia.

Depois de se desassociar da conta, o convite original persiste como um recurso para sua conta Macie, a menos que você o exclua. Se você decidir se juntar novamente à organização, poderá usar esse recurso para aceitar o convite original novamente. Como alternativa, você pode excluir o convite usando a [DeleteInvitationso](https://docs.aws.amazon.com/macie/latest/APIReference/invitations-delete.html)peração ou, para o AWS CLI, o comando [delete-invitations.](https://awscli.amazonaws.com/v2/documentation/api/latest/reference/macie2/delete-invitations.html) Se você excluir o convite, também excluirá a associação entre sua conta e a outra conta.

# Segurança no Amazon Macie

A segurança para com a nuvem na AWS é a nossa maior prioridade. Como cliente da AWS, você se beneficiará de datacenters e arquiteturas de rede criados para atender aos requisitos das empresas com as maiores exigências de segurança.

A segurança é uma responsabilidade compartilhada entre a AWS e você. O [modelo de](https://aws.amazon.com/compliance/shared-responsibility-model/)  [responsabilidade compartilhada](https://aws.amazon.com/compliance/shared-responsibility-model/) descreve isso como segurança da nuvem e segurança na nuvem:

- Segurança da nuvem: a AWS é responsável pela proteção da infraestrutura que executa os Serviços da AWS na Nuvem AWS. A AWS também fornece serviços que você pode usar com segurança. Auditores de terceiros testam e verificam regularmente a eficácia da nossa segurança como parte dos [Programas de conformidade da AWS.](https://aws.amazon.com/compliance/programs/) Para saber mais sobre os programas de conformidade que se aplicam ao Amazon Macie, consulte [Serviços da AWS no escopo por](https://aws.amazon.com/compliance/services-in-scope/)  [programa de conformidade](https://aws.amazon.com/compliance/services-in-scope/).
- Segurança na nuvem: sua responsabilidade é determinada pelo Serviços da AWS que você usa. Você também é responsável por outros fatores, incluindo a confidencialidade de seus dados, os requisitos da sua empresa e as leis e regulamentos aplicáveis.

Esta documentação ajuda a entender como aplicar o modelo de responsabilidade compartilhada ao usar o Macie. Os tópicos a seguir mostram como configurar o Macie para atender aos seus objetivos de segurança e conformidade. Saiba também como usar outros Serviços da AWS que ajudam você a monitorar e proteger os recursos do Macie.

### Tópicos

- [Proteção de dados no Amazon Macie](#page-661-0)
- [Gestão de acesso e identidade para o Amazon EKS](#page-662-0)
- [Registrar em log e monitorar no Amazon Macie](#page-700-0)
- [Validação de conformidade para o Amazon Macie](#page-700-1)
- [Resiliência no Amazon Macie](#page-702-0)
- [Segurança da infraestrutura no Amazon Macie](#page-702-1)
- [Amazon Macie e endpoint da VPC de interface \(AWS PrivateLink\)](#page-702-2)

# <span id="page-661-0"></span>Proteção de dados no Amazon Macie

O AWS [modelo de responsabilidade compartilhada](https://aws.amazon.com/compliance/shared-responsibility-model/) é aplicado à proteção de dados no Amazon Macie. Conforme descrito nesse modelo, a AWS é responsável por proteger a infraestrutura global que executa toda a Nuvem AWS. Você é responsável por manter o controle sobre seu conteúdo hospedado nessa infraestrutura. Você também é responsável pelas tarefas de configuração e gerenciamento de segurança dos Serviços da AWS que usa. Para obter mais informações sobre a privacidade de dados, consulte as [Perguntas frequentes sobre privacidade de dados](https://aws.amazon.com/compliance/data-privacy-faq). Para mais informações sobre a proteção de dados na Europa, consulte o artigo [AWS Shared Responsibility](https://aws.amazon.com/blogs/security/the-aws-shared-responsibility-model-and-gdpr/)  [Model and GDPR](https://aws.amazon.com/blogs/security/the-aws-shared-responsibility-model-and-gdpr/) no Blog de segurança da AWS.

Para fins de proteção de dados, recomendamos que você proteja asConta da AWS credenciais da e configure as contas de usuário individuais com o AWS IAM Identity Center ou o AWS Identity and Access Management (IAM). Dessa maneira, cada usuário receberá apenas as permissões necessárias para cumprir suas obrigações de trabalho. Recomendamos também que você proteja seus dados das seguintes formas:

- Use uma autenticação multifator (MFA [multi-factor authentication]) com cada conta.
- Use SSL/TLS para se comunicar com os atributos da AWS. Exigimos TLS 1.2 e recomendamos  $TI$  S 1.3.
- Configure o registro em log das atividades da API e do usuário com o .AWS CloudTrail
- Use AWS as soluções de criptografia da , juntamente com todos os controles de segurança padrão dos Serviços da AWS.
- Use serviços gerenciados de segurança avançada, como o Amazon Macie, que ajuda a localizar e proteger dados sigilosos armazenados no Amazon S3.
- Se você precisar de módulos criptográficos validados pelo FIPS 140-2 ao acessar a AWS por meio de uma interface de linha de comandos ou uma API, use um endpoint do FIPS. Para ter mais informações sobre endpoints do FIPS, consulte [Federal Information Processing Standard \(FIPS\)](https://aws.amazon.com/compliance/fips/)  [140-2.](https://aws.amazon.com/compliance/fips/)

É altamente recomendável que nunca sejam colocadas informações de identificação confidenciais, como endereços de e-mail dos seus clientes, em marcações ou campos de formato livre, como um campo Name (Nome). Isso inclui trabalhar com o Macie ou outros Serviços da AWS usando o console, a API, a AWS CLI ou os SDKs AWS. Quaisquer dados inseridos em tags ou campos de texto de formato livre usados para nomes podem ser usados para logs de faturamento ou de

diagnóstico. Se você fornecer um URL para um servidor externo, recomendemos fortemente que não sejam incluídas informações de credenciais no URL para validar a solicitação a esse servidor.

# Criptografia em repouso

O Amazon Macie armazena com segurança seus dados em repouso usando soluções de criptografia AWS. O Macie criptografa dados, como descobertas, usando um Chave gerenciada pela AWS do AWS Key Management Service (AWS KMS).

Se você desabilitar o Macie, ele excluirá permanentemente todos os recursos que ele armazena ou mantém para você, como os trabalhos de descoberta de dados confidenciais, os identificadores de dados personalizados e as descobertas.

# Criptografia em trânsito

O Macie criptografa todos os dados em trânsito entre Serviços da AWS.

O Amazon Macie analisa dados do Amazon S3 e exporta resultados de descobertas de dados confidenciais para um bucket do S3. Depois que o Macie obtém as informações de que precisa dos objetos do S3, elas são descartadas.

O Macie acessa o Amazon S3 usando um endpoint da VPC desenvolvido por AWS PrivateLink. Portanto, o tráfego entre o Macie e o Amazon S3 permanece na rede da Amazon e não passa pela Internet pública. Para obter mais informações, consulte [AWS PrivateLink.](https://aws.amazon.com/privatelink/)

# <span id="page-662-0"></span>Gestão de acesso e identidade para o Amazon EKS

AWS Identity and Access Management (IAM) é uma ferramenta AWS service (Serviço da AWS) que ajuda o administrador a controlar com segurança o acesso aos AWS recursos. Os administradores do IAM controlam quem pode ser autenticado (fazer login) e autorizado (ter permissões) para usar os recursos. O IAM é um AWS service (Serviço da AWS) que você pode usar sem custo adicional.

Tópicos

- [Público](#page-663-0)
- [Autenticando com identidades](#page-663-1)
- [Gerenciando acesso usando políticas](#page-667-0)
- [Como o Amazon Macie trabalha com AWS Identity and Access Management](#page-670-0)
- [Exemplos de políticas baseadas em identidade para o Amazon Macie](#page-679-0)
- [Funções vinculadas ao serviço do Amazon Macie](#page-689-0)
- [AWS políticas gerenciadas para o Amazon Macie](#page-692-0)
- [Solução de problemas de identidade e acesso do Amazon Macie](#page-699-0)

# <span id="page-663-0"></span>Público

A forma como você usa AWS Identity and Access Management (IAM) difere, dependendo do trabalho que você faz no Macie.

Usuário do serviço – Se você usar o serviço do Macie para fazer o trabalho, o administrador fornecerá as credenciais e as permissões necessárias. À medida que usar mais recursos do Macie para fazer seu trabalho, você poderá precisar de permissões adicionais. Entender como o acesso é gerenciado pode ajudar você a solicitar as permissões corretas ao seu administrador. Se não for possível acessar um recurso no Macie, consulte [Solução de problemas de identidade e acesso do](#page-699-0) [Amazon Macie](#page-699-0).

Administrador do serviço – Se você for o responsável pelos recursos do Macie na empresa, provavelmente terá acesso total ao Macie. Cabe a você determinar quais funcionalidades e recursos do Macie os usuários do serviço devem acessar. Assim, você deve enviar solicitações ao administrador do IAM para alterar as permissões dos usuários de seu serviço. Analise as informações nesta página para entender os conceitos básicos do IAM. Para saber mais sobre como a empresa pode usar o IAM com o Macie, consulte [Como o Amazon Macie trabalha com AWS](#page-670-0)  [Identity and Access Management](#page-670-0).

Administrador do IAM – Se você for um administrador do IAM, talvez queira saber detalhes sobre como pode gravar políticas para gerenciar o acesso ao Macie. Para ver exemplos de políticas baseadas em identidade do Macie que podem ser usadas no IAM, consulte [Exemplos de políticas](#page-679-0)  [baseadas em identidade para o Amazon Macie.](#page-679-0)

# <span id="page-663-1"></span>Autenticando com identidades

A autenticação é a forma como você faz login AWS usando suas credenciais de identidade. Você deve estar autenticado (conectado AWS) como o Usuário raiz da conta da AWS, como usuário do IAM ou assumindo uma função do IAM.

Você pode entrar AWS como uma identidade federada usando credenciais fornecidas por meio de uma fonte de identidade. AWS IAM Identity Center Usuários (IAM Identity Center), a autenticação de login único da sua empresa e suas credenciais do Google ou do Facebook são exemplos

de identidades federadas. Quando você faz login como identidade federada, o administrador já configurou anteriormente a federação de identidades usando perfis do IAM. Ao acessar AWS usando a federação, você está assumindo indiretamente uma função.

Dependendo do tipo de usuário que você é, você pode entrar no AWS Management Console ou no portal de AWS acesso. Para obter mais informações sobre como fazer login em AWS, consulte [Como fazer login Conta da AWS](https://docs.aws.amazon.com/signin/latest/userguide/how-to-sign-in.html) no Guia do Início de Sessão da AWS usuário.

Se você acessar AWS programaticamente, AWS fornece um kit de desenvolvimento de software (SDK) e uma interface de linha de comando (CLI) para assinar criptograficamente suas solicitações usando suas credenciais. Se você não usa AWS ferramentas, você mesmo deve assinar as solicitações. Para obter mais informações sobre como usar o método recomendado para assinar solicitações por conta própria, consulte [Assinatura de solicitações de AWS API](https://docs.aws.amazon.com/IAM/latest/UserGuide/reference_aws-signing.html) no Guia do usuário do IAM.

Independente do método de autenticação usado, também pode ser exigido que você forneça informações adicionais de segurança. Por exemplo, AWS recomenda que você use a autenticação multifator (MFA) para aumentar a segurança da sua conta. Para saber mais, consulte [Autenticação](https://docs.aws.amazon.com/singlesignon/latest/userguide/enable-mfa.html)  [Multifator](https://docs.aws.amazon.com/singlesignon/latest/userguide/enable-mfa.html) no Guia do Usuário do AWS IAM Identity Center . [Usar a autenticação multifator \(MFA\) na](https://docs.aws.amazon.com/IAM/latest/UserGuide/id_credentials_mfa.html)  [AWS](https://docs.aws.amazon.com/IAM/latest/UserGuide/id_credentials_mfa.html) no Guia do Usuário do IAM.

### Conta da AWS usuário root

Ao criar uma Conta da AWS, você começa com uma identidade de login que tem acesso completo a todos Serviços da AWS os recursos da conta. Essa identidade é chamada de usuário Conta da AWS raiz e é acessada fazendo login com o endereço de e-mail e a senha que você usou para criar a conta. É altamente recomendável não usar o usuário raiz para tarefas diárias. Proteja as credenciais do usuário raiz e use-as para executar as tarefas que somente ele puder executar. Para obter a lista completa das tarefas que exigem login como usuário raiz, consulte [Tarefas que exigem credenciais](https://docs.aws.amazon.com/IAM/latest/UserGuide/root-user-tasks.html)  [de usuário raiz](https://docs.aws.amazon.com/IAM/latest/UserGuide/root-user-tasks.html) no Guia do Usuário do IAM.

### Identidade federada

Como prática recomendada, exija que usuários humanos, incluindo usuários que precisam de acesso de administrador, usem a federação com um provedor de identidade para acessar Serviços da AWS usando credenciais temporárias.

Uma identidade federada é um usuário do seu diretório de usuários corporativo, de um provedor de identidade da web AWS Directory Service, do diretório do Identity Center ou de qualquer usuário que acesse usando credenciais fornecidas Serviços da AWS por meio de uma fonte de identidade.

Quando as identidades federadas são acessadas Contas da AWS, elas assumem funções, e as funções fornecem credenciais temporárias.

Para o gerenciamento de acesso centralizado, recomendamos usar o AWS IAM Identity Center. Você pode criar usuários e grupos no IAM Identity Center ou pode se conectar e sincronizar com um conjunto de usuários e grupos em sua própria fonte de identidade para uso em todos os seus Contas da AWS aplicativos. Para obter mais informações sobre o Centro de Identidade do IAM, consulte [O](https://docs.aws.amazon.com/singlesignon/latest/userguide/what-is.html) [que é o Centro de Identidade do IAM?](https://docs.aws.amazon.com/singlesignon/latest/userguide/what-is.html) no Manual do Usuário do AWS IAM Identity Center .

# Usuários e grupos do IAM

Um [usuário do IAM](https://docs.aws.amazon.com/IAM/latest/UserGuide/id_users.html) é uma identidade dentro da sua Conta da AWS que tem permissões específicas para uma única pessoa ou aplicativo. Sempre que possível, recomendamos contar com credenciais temporárias em vez de criar usuários do IAM com credenciais de longo prazo, como senhas e chaves de acesso. No entanto, se você tiver casos de uso específicos que exijam credenciais de longo prazo com usuários do IAM, recomendamos alternar as chaves de acesso. Para obter mais informações, consulte [Alterne as chaves de acesso regularmente para casos de uso que exijam](https://docs.aws.amazon.com/IAM/latest/UserGuide/best-practices.html#rotate-credentials) [credenciais de longo prazo](https://docs.aws.amazon.com/IAM/latest/UserGuide/best-practices.html#rotate-credentials) no Guia do Usuário do IAM.

Um [grupo do IAM](https://docs.aws.amazon.com/IAM/latest/UserGuide/id_groups.html) é uma identidade que especifica uma coleção de usuários do IAM. Não é possível fazer login como um grupo. É possível usar grupos para especificar permissões para vários usuários de uma vez. Os grupos facilitam o gerenciamento de permissões para grandes conjuntos de usuários. Por exemplo, você pode ter um grupo chamado IAMAdmins e conceder a esse grupo permissões para administrar recursos do IAM.

Usuários são diferentes de perfis. Um usuário é exclusivamente associado a uma pessoa ou a uma aplicação, mas um perfil pode ser assumido por qualquer pessoa que precisar dele. Os usuários têm credenciais permanentes de longo prazo, mas os perfis fornecem credenciais temporárias. Para saber mais, consulte [Quando criar um usuário do IAM \(em vez de um perfil\)](https://docs.aws.amazon.com/IAM/latest/UserGuide/id.html#id_which-to-choose) no Guia do usuário do IAM.

## Perfis do IAM

Uma [função do IAM](https://docs.aws.amazon.com/IAM/latest/UserGuide/id_roles.html) é uma identidade dentro da sua Conta da AWS que tem permissões específicas. Ele é semelhante a um usuário do IAM, mas não está associado a uma pessoa específica. Você pode assumir temporariamente uma função do IAM no AWS Management Console [trocando de](https://docs.aws.amazon.com/IAM/latest/UserGuide/id_roles_use_switch-role-console.html)  [funções](https://docs.aws.amazon.com/IAM/latest/UserGuide/id_roles_use_switch-role-console.html). Você pode assumir uma função chamando uma operação de AWS API AWS CLI ou usando uma URL personalizada. Para obter mais informações sobre métodos para o uso de perfis, consulte [Utilizar perfis do IAM](https://docs.aws.amazon.com/IAM/latest/UserGuide/id_roles_use.html) no Guia do usuário do IAM.

Funções do IAM com credenciais temporárias são úteis nas seguintes situações:

- Acesso de usuário federado: para atribuir permissões a identidades federadas, você pode criar um perfil e definir permissões para ele. Quando uma identidade federada é autenticada, essa identidade é associada ao perfil e recebe as permissões definidas pelo mesmo. Para obter mais informações sobre perfis para federação, consulte [Criar um perfil para um provedor de identidades](https://docs.aws.amazon.com/IAM/latest/UserGuide/id_roles_create_for-idp.html)  [de terceiros](https://docs.aws.amazon.com/IAM/latest/UserGuide/id_roles_create_for-idp.html) no Guia do Usuário do IAM. Se você usar o Centro de identidade do IAM, configure um conjunto de permissões. Para controlar o que suas identidades podem acessar após a autenticação, o Centro de identidade do IAM correlaciona o conjunto de permissões a um perfil no IAM. Para obter informações sobre conjuntos de permissões, consulte [Conjuntos de Permissões](https://docs.aws.amazon.com/singlesignon/latest/userguide/permissionsetsconcept.html) no Manual do Usuário do AWS IAM Identity Center .
- Permissões temporárias para usuários do IAM –- um usuário ou um perfil do IAM pode presumir um perfil do IAM para obter temporariamente permissões diferentes para uma tarefa específica.
- Acesso entre contas –- é possível usar um perfil do IAM para permitir que alguém (uma entidade principal confiável) em outra conta acesse recursos em sua conta. Os perfis são a principal forma de conceder acesso entre contas. No entanto, com alguns Serviços da AWS, você pode anexar uma política diretamente a um recurso (em vez de usar uma função como proxy). Para saber a diferença entre perfis e políticas baseadas em recurso para acesso entre contas, consulte [Acesso](https://docs.aws.amazon.com/IAM/latest/UserGuide/access_policies-cross-account-resource-access.html)  [a recursos entre contas no IAM](https://docs.aws.amazon.com/IAM/latest/UserGuide/access_policies-cross-account-resource-access.html) no Guia do usuário do IAM.
- Acesso entre serviços Alguns Serviços da AWS usam recursos em outros Serviços da AWS. Por exemplo, quando você faz uma chamada em um serviço, é comum que esse serviço execute aplicativos no Amazon EC2 ou armazene objetos no Amazon S3. Um serviço pode fazer isso usando as permissões do principal de chamada, usando um perfil de serviço ou um perfil vinculado a serviço.
	- Sessões de acesso direto (FAS) Quando você usa um usuário ou uma função do IAM para realizar ações AWS, você é considerado o principal. Ao usar alguns serviços, você pode executar uma ação que inicia outra ação em um serviço diferente. O FAS usa as permissões do diretor chamando um AWS service (Serviço da AWS), combinadas com a solicitação AWS service (Serviço da AWS) para fazer solicitações aos serviços posteriores. As solicitações do FAS são feitas somente quando um serviço recebe uma solicitação que requer interações com outros Serviços da AWS ou com recursos para ser concluída. Nesse caso, você precisa ter permissões para executar ambas as ações. Para obter detalhes da política ao fazer solicitações de FAS, consulte [Encaminhar sessões de acesso.](https://docs.aws.amazon.com/IAM/latest/UserGuide/access_forward_access_sessions.html)
	- Função de serviço: um perfil de serviço é um [perfil do IAM](https://docs.aws.amazon.com/IAM/latest/UserGuide/id_roles.html) que um serviço assume para realizar ações em seu nome. Um administrador do IAM pode criar, modificar e excluir um perfil de

serviço do IAM. Para obter mais informações, consulte [Criar um perfil para delegar permissões a](https://docs.aws.amazon.com/IAM/latest/UserGuide/id_roles_create_for-service.html)  [um AWS service \(Serviço da AWS\)](https://docs.aws.amazon.com/IAM/latest/UserGuide/id_roles_create_for-service.html) no Guia do Usuário do IAM.

- Função vinculada ao serviço Uma função vinculada ao serviço é um tipo de função de serviço vinculada a um. AWS service (Serviço da AWS) O serviço pode presumir a função de executar uma ação em seu nome. As funções vinculadas ao serviço aparecem em você Conta da AWS e são de propriedade do serviço. Um administrador do IAM pode visualizar, mas não editar as permissões para funções vinculadas ao serviço.
- Aplicativos em execução no Amazon EC2 Você pode usar uma função do IAM para gerenciar credenciais temporárias para aplicativos que estão sendo executados em uma instância do EC2 e fazendo AWS CLI solicitações de API. AWS É preferível fazer isso a armazenar chaves de acesso na instância do EC2. Para atribuir uma AWS função a uma instância do EC2 e disponibilizá-la para todos os seus aplicativos, você cria um perfil de instância anexado à instância. Um perfil de instância contém o perfil e permite que os programas em execução na instância do EC2 obtenham credenciais temporárias. Para mais informações, consulte [Utilizar um perfil do IAM para conceder](https://docs.aws.amazon.com/IAM/latest/UserGuide/id_roles_use_switch-role-ec2.html)  [permissões a aplicações em execução nas instâncias do Amazon EC2](https://docs.aws.amazon.com/IAM/latest/UserGuide/id_roles_use_switch-role-ec2.html) no Guia do usuário do IAM.

Para saber se deseja usar perfis do IAM, consulte [Quando criar um perfil do IAM \(em vez de um](https://docs.aws.amazon.com/IAM/latest/UserGuide/id.html#id_which-to-choose_role) [usuário\)](https://docs.aws.amazon.com/IAM/latest/UserGuide/id.html#id_which-to-choose_role) no Guia do usuário do IAM.

# <span id="page-667-0"></span>Gerenciando acesso usando políticas

Você controla o acesso AWS criando políticas e anexando-as a AWS identidades ou recursos. Uma política é um objeto AWS que, quando associada a uma identidade ou recurso, define suas permissões. AWS avalia essas políticas quando um principal (usuário, usuário raiz ou sessão de função) faz uma solicitação. As permissões nas políticas determinam se a solicitação será permitida ou negada. A maioria das políticas é armazenada AWS como documentos JSON. Para obter mais informações sobre a estrutura e o conteúdo de documentos de políticas JSON, consulte [Visão geral](https://docs.aws.amazon.com/IAM/latest/UserGuide/access_policies.html#access_policies-json) [das políticas JSON](https://docs.aws.amazon.com/IAM/latest/UserGuide/access_policies.html#access_policies-json) no Guia do Usuário do IAM.

Os administradores podem usar políticas AWS JSON para especificar quem tem acesso ao quê. Ou seja, qual entidade principal pode executar ações em quais recursos e em que condições.

Por padrão, usuários e funções não têm permissões. Para conceder aos usuários permissões para executar ações nos recursos que eles precisam, um administrador do IAM pode criar políticas do IAM. O administrador pode então adicionar as políticas do IAM aos perfis e os usuários podem presumir os perfis.

As políticas do IAM definem permissões para uma ação independente do método usado para executar a operação. Por exemplo, suponha que você tenha uma política que permite a ação iam:GetRole. Um usuário com essa política pode obter informações de função da AWS Management Console AWS CLI, da ou da AWS API.

## Políticas baseadas em identidade

As políticas baseadas em identidade são documentos de políticas de permissões JSON que você pode anexar a uma identidade, como usuário do IAM, grupo de usuários ou perfil. Essas políticas controlam quais ações os usuários e perfis podem realizar, em quais recursos e em que condições. Para saber como criar uma política baseada em identidade, consulte [Criando políticas do IAM](https://docs.aws.amazon.com/IAM/latest/UserGuide/access_policies_create.html) no Guia do Usuário do IAM.

As políticas baseadas em identidade podem ser categorizadas ainda adicionalmente como políticas em linha ou políticas gerenciadas. As políticas em linha são anexadas diretamente a um único usuário, grupo ou perfil. As políticas gerenciadas são políticas autônomas que você pode associar a vários usuários, grupos e funções em seu Conta da AWS. As políticas AWS gerenciadas incluem políticas gerenciadas e políticas gerenciadas pelo cliente. Para saber como escolher entre uma política gerenciada ou uma política em linha, consulte [Escolher entre políticas gerenciadas e políticas](https://docs.aws.amazon.com/IAM/latest/UserGuide/access_policies_managed-vs-inline.html#choosing-managed-or-inline) [em linha](https://docs.aws.amazon.com/IAM/latest/UserGuide/access_policies_managed-vs-inline.html#choosing-managed-or-inline) no Guia do Usuário do IAM.

### Políticas baseadas em recursos

Políticas baseadas em recursos são documentos de políticas JSON que você anexa a um recurso. São exemplos de políticas baseadas em recursos as políticas de confiança de perfil do IAM e as políticas de bucket do Amazon S3. Em serviços que suportem políticas baseadas em recursos, os administradores de serviço podem usá-las para controlar o acesso a um recurso específico. Para o recurso ao qual a política está anexada, a política define quais ações um principal especificado pode executar nesse recurso e em que condições. Você deve [especificar uma entidade principal](https://docs.aws.amazon.com/IAM/latest/UserGuide/reference_policies_elements_principal.html) em uma política baseada em recursos. Os diretores podem incluir contas, usuários, funções, usuários federados ou. Serviços da AWS

Políticas baseadas em recursos são políticas em linha localizadas nesse serviço. Você não pode usar políticas AWS gerenciadas do IAM em uma política baseada em recursos.

## Listas de controle de acesso (ACLs)

As listas de controle de acesso (ACLs) controlam quais entidades principais (membros, usuários ou perfis da conta) têm permissões para acessar um recurso. As ACLs são semelhantes as políticas baseadas em recursos, embora não usem o formato de documento de política JSON.

O Amazon S3 e o Amazon VPC são exemplos de serviços que oferecem suporte a ACLs. AWS WAF Para saber mais sobre ACLs, consulte [Visão geral da lista de controle de acesso \(ACL\)](https://docs.aws.amazon.com/AmazonS3/latest/dev/acl-overview.html) no Guia do Desenvolvedor do Amazon Simple Storage Service.

### Outros tipos de política

AWS oferece suporte a tipos de políticas adicionais menos comuns. Esses tipos de política podem definir o máximo de permissões concedidas a você pelos tipos de política mais comuns.

- Limites de permissões: um limite de permissões é um atributo avançado no qual você define o máximo de permissões que uma política baseada em identidade pode conceder a uma entidade do IAM (usuário ou perfil do IAM). É possível definir um limite de permissões para uma entidade. As permissões resultantes são a interseção das políticas baseadas em identidade de uma entidade com seus limites de permissões. As políticas baseadas em recurso que especificam o usuário ou o perfil no campo Principal não são limitadas pelo limite de permissões. Uma negação explícita em qualquer uma dessas políticas substitui a permissão. Para obter mais informações sobre limites de permissões, consulte [Limites de permissões para identidades do IAM](https://docs.aws.amazon.com/IAM/latest/UserGuide/access_policies_boundaries.html) no Guia do Usuário do IAM.
- Políticas de controle de serviço (SCPs) SCPs são políticas JSON que especificam as permissões máximas para uma organização ou unidade organizacional (OU) em. AWS Organizations AWS Organizations é um serviço para agrupar e gerenciar centralmente vários Contas da AWS que sua empresa possui. Se você habilitar todos os atributos em uma organização, poderá aplicar políticas de controle de serviço (SCPs) a qualquer uma ou a todas as contas. O SCP limita as permissões para entidades nas contas dos membros, incluindo cada uma Usuário raiz da conta da AWS. Para obter mais informações sobre o Organizações e SCPs, consulte [Como os SCPs Funcionam](https://docs.aws.amazon.com/organizations/latest/userguide/orgs_manage_policies_about-scps.html) no Manual do Usuário do AWS Organizations .
- Políticas de sessão: são políticas avançadas que você transmite como um parâmetro quando cria de forma programática uma sessão temporária para um perfil ou um usuário federado. As permissões da sessão resultante são a interseção das políticas baseadas em identidade do usuário ou do perfil e das políticas de sessão. As permissões também podem ser provenientes de uma política baseada em atributo. Uma negação explícita em qualquer uma dessas políticas substitui a permissão. Para obter mais informações, consulte [Políticas de sessão](https://docs.aws.amazon.com/IAM/latest/UserGuide/access_policies.html#policies_session) no Guia do Usuário do IAM.

## Vários tipos de política

Quando vários tipos de política são aplicáveis a uma solicitação, é mais complicado compreender as permissões resultantes. Para saber como AWS determinar se uma solicitação deve ser permitida quando vários tipos de políticas estão envolvidos, consulte [Lógica de avaliação de políticas](https://docs.aws.amazon.com/IAM/latest/UserGuide/reference_policies_evaluation-logic.html) no Guia do usuário do IAM.

# <span id="page-670-0"></span>Como o Amazon Macie trabalha com AWS Identity and Access Management

Antes de usar o AWS Identity and Access Management (IAM) para gerenciar o acesso ao Amazon Macie, saiba quais recursos do IAM estão disponíveis para uso com o Macie.

### Atributos do IAM que você pode usar com o Amazon Macie

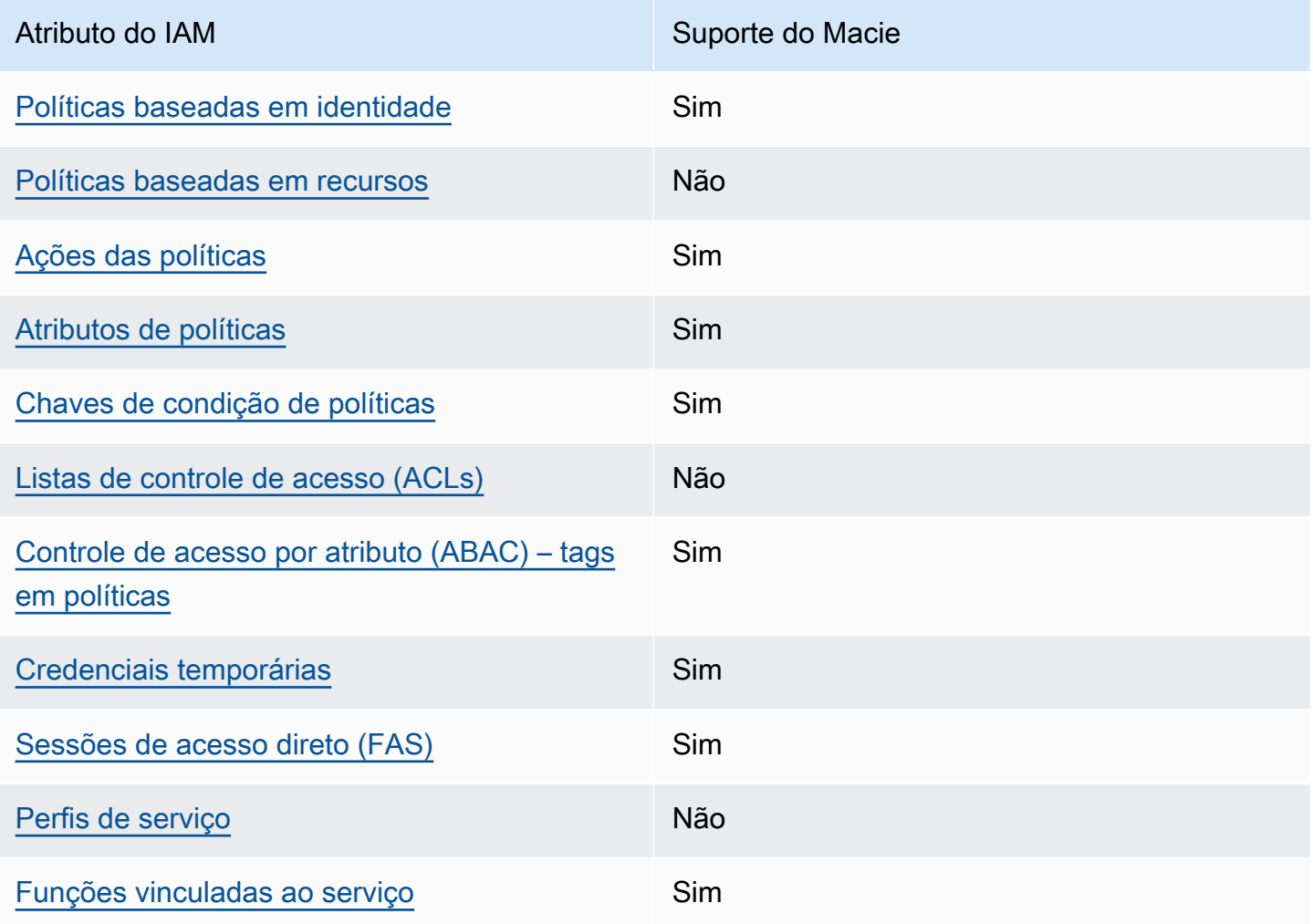

Para uma visão de alto nível de como Macie e outros Serviços da AWS trabalham com a maioria dos recursos do IAM, consulte Serviços da AWS "[Funciona com o IAM" no Guia do](https://docs.aws.amazon.com/IAM/latest/UserGuide/reference_aws-services-that-work-with-iam.html) usuário do IAM.

<span id="page-671-0"></span>Políticas baseadas em identidade do Amazon Macie

Suporta políticas baseadas em identidade Sim

As políticas baseadas em identidade são documentos de políticas de permissões JSON que você pode anexar a uma identidade, como usuário, grupo de usuários ou perfil do IAM. Essas políticas controlam quais ações os usuários e perfis podem realizar, em quais recursos e em que condições. Para saber como criar uma política baseada em identidade, consulte [Criando políticas do IAM](https://docs.aws.amazon.com/IAM/latest/UserGuide/access_policies_create.html) no Guia do Usuário do IAM.

Com as políticas baseadas em identidade do IAM, é possível especificar ações ou recursos permitidos ou negados, assim como as condições sob as quais as ações são permitidas ou negadas. Você não pode especificar a entidade principal em uma política baseada em identidade porque ela se aplica ao usuário ou perfil ao qual ela está anexada. Para saber mais sobre todos os elementos que podem ser usados em uma política JSON, consulte [Referência de elementos da política JSON](https://docs.aws.amazon.com/IAM/latest/UserGuide/reference_policies_elements.html)  [do IAM](https://docs.aws.amazon.com/IAM/latest/UserGuide/reference_policies_elements.html) no Guia do Usuário do IAM.

O Macie é compatível com políticas com base em identidade. Para ver exemplos, consulte [Exemplos](#page-679-0) [de políticas baseadas em identidade para o Amazon Macie.](#page-679-0)

Não

<span id="page-671-1"></span>Políticas baseadas em recursos no Macie

Oferece compatibilidade com políticas baseadas em recursos

Políticas baseadas em recursos são documentos de políticas JSON que você anexa a um recurso. São exemplos de políticas baseadas em recursos as políticas de confiança de perfil do IAM e as políticas de bucket do Amazon S3. Em serviços que suportem políticas baseadas em recursos, os administradores de serviço podem usá-las para controlar o acesso a um recurso específico. Para o recurso ao qual a política está anexada, a política define quais ações um principal especificado pode executar nesse recurso e em que condições. Você deve [especificar uma entidade principal](https://docs.aws.amazon.com/IAM/latest/UserGuide/reference_policies_elements_principal.html) em uma política baseada em recursos. Os diretores podem incluir contas, usuários, funções, usuários federados ou. Serviços da AWS

Para permitir o acesso entre contas, você pode especificar uma conta inteira ou as entidades do IAM em outra conta como a entidade principal em uma política baseada em atributo. Adicionar uma entidade principal entre contas à política baseada em recurso é apenas metade da tarefa de estabelecimento da relação de confiança. Quando o principal e o recurso são diferentes Contas da AWS, um administrador do IAM na conta confiável também deve conceder permissão à entidade principal (usuário ou função) para acessar o recurso. Eles concedem permissão ao anexar uma política baseada em identidade para a entidade. No entanto, se uma política baseada em recurso conceder acesso a uma entidade principal na mesma conta, nenhuma política baseada em identidade adicional será necessária. Para obter mais informações, consulte [Acesso a recursos entre](https://docs.aws.amazon.com/IAM/latest/UserGuide/access_policies-cross-account-resource-access.html)  [contas no IAM](https://docs.aws.amazon.com/IAM/latest/UserGuide/access_policies-cross-account-resource-access.html) no Guia do usuário do IAM.

O Macie não é compatível com Políticas baseadas em recursos. Ou seja, você não pode anexar uma política a um recurso do Macie diretamente.

<span id="page-672-0"></span>Ações de políticas para o Amazon Macie

Oferece compatibilidade com ações de políticas Sim

Os administradores podem usar políticas AWS JSON para especificar quem tem acesso ao quê. Ou seja, qual entidade principal pode executar ações em quais recursos, e em que condições.

O elemento Action de uma política JSON descreve as ações que você pode usar para permitir ou negar acesso em uma política. As ações de política geralmente têm o mesmo nome da operação de AWS API associada. Existem algumas exceções, como ações somente de permissão, que não têm uma operação de API correspondente. Algumas operações também exigem várias ações em uma política. Essas ações adicionais são chamadas de ações dependentes.

Incluem ações em uma política para conceder permissões para executar a operação associada.

As ações de políticas para o Macie usam o seguinte prefixo antes da ação:

macie2

Por exemplo, para conceder a permissão a alguém para acessar informações sobre todos os identificadores de dados gerenciados que o Macie fornece, que é uma ação que corresponde à operação ListManagedDataIdentifiers na API do Amazon Macie, inclua a ação macie2:ListManagedDataIdentifiers na política:

"Action": "macie2:ListManagedDataIdentifiers"

Para especificar várias ações em uma única instrução, separe-as com vírgulas. Por exemplo: .

```
"Action": [ 
       "macie2:ListManagedDataIdentifiers", 
       "macie2:ListCustomDataIdentifiers"
]
```
Você também pode especificar várias ações usando caracteres curinga (\*). Por exemplo, para especificar todas as ações que começam com a palavra List, inclua a seguinte ação:

"Action": "macie2:List\*"

No entanto, como prática recomendada, você deve criar políticas que sigam o princípio de privilégio mínimo. Em outras palavras, você deve criar políticas que incluem somente as permissões necessárias para executar uma tarefa específica.

Para obter uma lista de ações do Macie, consulte [Ações definidas pelo Amazon Macie](https://docs.aws.amazon.com/service-authorization/latest/reference/list_amazonmacie.html#amazonmacie-actions-as-permissions) na Referência de autorização do serviço. Para obter exemplos de políticas que especificam ações do Macie, consulte [Exemplos de políticas baseadas em identidade para o Amazon Macie.](#page-679-0)

<span id="page-673-0"></span>Recursos de políticas para o Amazon Macie

Oferece compatibilidade com recursos de políticas Sim

Os administradores podem usar políticas AWS JSON para especificar quem tem acesso ao quê. Ou seja, qual entidade principal pode executar ações em quais recursos, e em que condições.

O elemento de política JSON Resource especifica o objeto ou os objetos aos quais a ação se aplica. As instruções devem incluir um elemento Resource ou NotResource. Como prática recomendada, especifique um recurso usando seu [nome do recurso da Amazon \(ARN\)](https://docs.aws.amazon.com/general/latest/gr/aws-arns-and-namespaces.html). Isso pode ser feito para ações que oferecem compatibilidade com um tipo de recurso específico, conhecido como permissões em nível de recurso.

Para ações que não oferecem compatibilidade com permissões em nível de recurso, como operações de listagem, use um curinga (\*) para indicar que a instrução se aplica a todos os recursos.

"Resource": "\*"

O Macie define os seguintes tipos de recursos:

- Lista de permissões
- Identificador de dados personalizado
- Regra de filtro ou supressão, também conhecidas como um filtro de descobertas
- Conta-membro
- Trabalho de descoberta de dados confidenciais, também conhecido como trabalho de classificação

Você pode especificar esses tipos de recurso nas políticas usando ARNs.

Por exemplo, para criar uma política para o trabalho de descoberta de dados confidenciais que tenha o ID do trabalho 3ce05dbb7ec5505def334104bexample, você pode usar o seguinte ARN:

"Resource": "arn:aws:macie2:\*:\*:classification-job/3ce05dbb7ec5505def334104bexample"

Ou, para especificar todos os trabalhos de descoberta de dados confidenciais para uma determinada conta, use um caractere curinga (\*):

```
"Resource": "arn:aws:macie2:*:123456789012:classification-job/*"
```
Onde *123456789012* é o ID da conta para o Conta da AWS que criou os trabalhos. No entanto, como prática recomendada, você deve criar políticas que sigam o princípio de privilégio mínimo. Em outras palavras, você deve criar políticas que incluem somente as permissões necessárias para executar uma tarefa específica em um recurso específico.

Algumas ações do Macie podem ser aplicadas a vários recursos. Por exemplo, a ação macie2:BatchGetCustomDataIdentifiers pode recuperar os detalhes de vários identificadores de dados personalizados. Nesses casos, a entidade principal deve ter permissões para acessar todos os recursos aos quais a ação se aplica. Para especificar vários recursos em uma única instrução, separe os ARNs com vírgulas:

```
"Resource": [ 
  "arn:aws:macie2:*:*:custom-data-identifier/12g4aff9-8e22-4f2b-b3fd-3063eexample",
```

```
 "arn:aws:macie2:*:*:custom-data-identifier/2d12c96a-8e78-4ca6-b1dc-8fd65example", 
  "arn:aws:macie2:*:*:custom-data-identifier/4383a69d-4a1e-4a07-8715-208ddexample"
]
```
Para ver uma lista dos tipos de recursos do Macie e a sintaxe dos ARNs para cada um, consulte [Tipos de recursos definidos pelo Amazon Macie](https://docs.aws.amazon.com/service-authorization/latest/reference/list_amazonmacie.html#amazonmacie-resources-for-iam-policies) na Referência de autorização do serviço. Para saber quais ações você pode especificar com cada tipo de recurso, consulte [Ações definidas pelo Amazon](https://docs.aws.amazon.com/service-authorization/latest/reference/list_amazonmacie.html#amazonmacie-actions-as-permissions) [Macie](https://docs.aws.amazon.com/service-authorization/latest/reference/list_amazonmacie.html#amazonmacie-actions-as-permissions) na Referência de autorização do serviço. Para obter exemplos de políticas que especificam os recursos, consulte [Exemplos de políticas baseadas em identidade para o Amazon Macie](#page-679-0).

## <span id="page-675-0"></span>Chaves de condição de política para o Amazon Macie

Suporta chaves de condição de política específicas de serviço Sim

Os administradores podem usar políticas AWS JSON para especificar quem tem acesso ao quê. Ou seja, qual entidade principal pode executar ações em quais recursos, e em que condições.

O elemento Condition (ou bloco Condition) permite que você especifique condições nas quais uma instrução estiver em vigor. O elemento Condition é opcional. É possível criar expressões condicionais que usem [agentes de condição](https://docs.aws.amazon.com/IAM/latest/UserGuide/reference_policies_elements_condition_operators.html), como "igual a" ou "menor que", para fazer a condição da política corresponder aos valores na solicitação.

Se você especificar vários elementos Condition em uma instrução ou várias chaves em um único Condition elemento, a AWS os avaliará usando uma operação lógica AND. Se você especificar vários valores para uma única chave de condição, AWS avalia a condição usando uma OR operação lógica. Todas as condições devem ser atendidas antes que as permissões da instrução sejam concedidas.

Você também pode usar variáveis de espaço reservado ao especificar condições. Por exemplo, é possível conceder a um usuário do IAM permissão para acessar um atributo somente se ele estiver marcado com seu nome de usuário do IAM. Para obter mais informações, consulte [Elementos da](https://docs.aws.amazon.com/IAM/latest/UserGuide/reference_policies_variables.html) [política do IAM: variáveis e tags](https://docs.aws.amazon.com/IAM/latest/UserGuide/reference_policies_variables.html) no Guia do usuário do IAM.

AWS suporta chaves de condição globais e chaves de condição específicas do serviço. Para ver todas as chaves de condição AWS globais, consulte as [chaves de contexto de condição AWS global](https://docs.aws.amazon.com/IAM/latest/UserGuide/reference_policies_condition-keys.html) no Guia do usuário do IAM.

Para ver uma lista de chaves de condição do Amazon Macie, consulte [Chaves de condição do](https://docs.aws.amazon.com/service-authorization/latest/reference/list_amazonmacie.html#amazonmacie-policy-keys)  [Amazon Macie](https://docs.aws.amazon.com/service-authorization/latest/reference/list_amazonmacie.html#amazonmacie-policy-keys) na Referência de autorização do serviço. Para saber com quais ações e recursos é possível usar a chave de condição, consulte [Ações definidas pelo Amazon Macie.](https://docs.aws.amazon.com/service-authorization/latest/reference/list_amazonmacie.html#amazonmacie-actions-as-permissions) Para obter exemplos de políticas que usam chaves de condição, consulte [Exemplos de políticas baseadas em](#page-679-0) [identidade para o Amazon Macie](#page-679-0).

<span id="page-676-0"></span>Listas de controle de acesso (ACLs) no Amazon Macie

Oferece compatibilidade com ACLs Não

As listas de controle de acesso (ACLs) controlam quais entidades principais (membros, usuários ou perfis da conta) têm permissões para acessar um recurso. As ACLs são semelhantes as políticas baseadas em recursos, embora não usem o formato de documento de política JSON.

O Amazon Simple Storage Service (Amazon S3) é um exemplo de um que oferece suporte a ACLs. AWS service (Serviço da AWS) Para saber mais, consulte [Visão geral da lista de controle de acesso](https://docs.aws.amazon.com/AmazonS3/latest/userguide/acl-overview.html)  [\(ACL\)](https://docs.aws.amazon.com/AmazonS3/latest/userguide/acl-overview.html) no Guia do usuário do Amazon Simple Storage Service.

O Macie não é compatível com ACLs. Ou seja, você não pode anexar um ACL a um recurso do Macie.

<span id="page-676-1"></span>Controle de acesso por atributo (ABAC) com o Amazon Macie

Oferece compatibilidade com ABAC (tags em políticas) Sim

O controle de acesso por atributo (ABAC) é uma estratégia de autorização que define permissões com base em atributos. Em AWS, esses atributos são chamados de tags. Você pode anexar tags a entidades do IAM (usuários ou funções) e a vários AWS recursos. A marcação de entidades e atributos é a primeira etapa do ABAC. Em seguida, você cria políticas de ABAC para permitir operações quando a tag da entidade principal corresponder à tag do recurso que ela estiver tentando acessar.

O ABAC é útil em ambientes que estão crescendo rapidamente e ajuda em situações onde o gerenciamento de políticas se torna um problema.

Para controlar o acesso baseado em tags, forneça informações sobre as tags no [elemento de](https://docs.aws.amazon.com/IAM/latest/UserGuide/reference_policies_elements_condition.html)  [condição](https://docs.aws.amazon.com/IAM/latest/UserGuide/reference_policies_elements_condition.html) de uma política usando as aws:ResourceTag/*key-name*, aws:RequestTag/*key-name* ou chaves de condição aws:TagKeys.

Se um serviço oferecer suporte às três chaves de condição para cada tipo de recurso, o valor será Sim para o serviço. Se um serviço oferecer suporte às três chaves de condição somente para alguns tipos de recursos, o valor será Parcial

Para obter mais informações sobre o ABAC, consulte [O que é ABAC?](https://docs.aws.amazon.com/IAM/latest/UserGuide/introduction_attribute-based-access-control.html) no Guia do Usuário do IAM. Para visualizar um tutorial com etapas para configurar o ABAC, consulte [Utilizar controle de acesso](https://docs.aws.amazon.com/IAM/latest/UserGuide/tutorial_attribute-based-access-control.html)  [baseado em atributos \(ABAC\)](https://docs.aws.amazon.com/IAM/latest/UserGuide/tutorial_attribute-based-access-control.html) no Guia do usuário do IAM.

Você pode anexar tags aos recursos do Macie — listas de permissões, identificadores de dados personalizados, regras de filtro e regras de supressão, contas-membro e trabalhos de descoberta de dados confidenciais. Você também pode controlar o acesso a esses tipos de recursos fornecendo informações de tag no elemento Condition de uma política. Para obter informações sobre a marcação de recursos com tags no Macie, consulte [Marcar recursos do Amazon Macie](#page-711-0). Para obter um exemplo de uma política baseada em identidade que controla o acesso a um recurso com base em tags, consulte [Exemplos de políticas baseadas em identidade para o Amazon Macie.](#page-679-0)

<span id="page-677-0"></span>Usando credenciais temporárias com o Amazon Macie

Oferece compatibilidade com credenciais temporárias Sim

Alguns Serviços da AWS não funcionam quando você faz login usando credenciais temporárias. Para obter informações adicionais, incluindo quais Serviços da AWS funcionam com credenciais temporárias, consulte Serviços da AWS "[Trabalhe com o IAM"](https://docs.aws.amazon.com/IAM/latest/UserGuide/reference_aws-services-that-work-with-iam.html) no Guia do usuário do IAM.

Você está usando credenciais temporárias se fizer login AWS Management Console usando qualquer método, exceto um nome de usuário e senha. Por exemplo, quando você acessa AWS usando o link de login único (SSO) da sua empresa, esse processo cria automaticamente credenciais temporárias. Você também cria automaticamente credenciais temporárias quando faz login no console como usuário e, em seguida, alterna perfis. Para obter mais informações sobre como alternar funções, consulte [Alternar para um perfil \(console\)](https://docs.aws.amazon.com/IAM/latest/UserGuide/id_roles_use_switch-role-console.html) no Guia do usuário do IAM.

Você pode criar manualmente credenciais temporárias usando a AWS API AWS CLI ou. Em seguida, você pode usar essas credenciais temporárias para acessar AWS. AWS recomenda que você gere

credenciais temporárias dinamicamente em vez de usar chaves de acesso de longo prazo. Para mais informações, consulte [Credenciais de segurança temporárias no IAM](https://docs.aws.amazon.com/IAM/latest/UserGuide/id_credentials_temp.html).

O Macie oferece suporte ao uso de credenciais temporárias.

<span id="page-678-0"></span>Sessões de acesso direto para o Amazon Macie

Suporte para o recurso Encaminhamento de sessões de acesso (FAS) Sim

Quando você usa um usuário ou uma função do IAM para realizar ações AWS, você é considerado um principal. Ao usar alguns serviços, você pode executar uma ação que inicia outra ação em um serviço diferente. O FAS usa as permissões do diretor chamando um AWS service (Serviço da AWS), combinadas com a solicitação AWS service (Serviço da AWS) para fazer solicitações aos serviços posteriores. As solicitações do FAS são feitas somente quando um serviço recebe uma solicitação que requer interações com outros Serviços da AWS ou com recursos para ser concluída. Nesse caso, você precisa ter permissões para executar ambas as ações. Para obter detalhes da política ao fazer solicitações de FAS, consulte [Encaminhar sessões de acesso](https://docs.aws.amazon.com/IAM/latest/UserGuide/access_forward_access_sessions.html).

Macie faz solicitações do FAS para downstream Serviços da AWS quando você executa as seguintes tarefas:

- Criar ou atualizar as configurações do Macie para uma lista de permissões armazenada em um bucket do S3.
- Verificar o status de uma lista de permissões armazenada em um bucket do S3.
- Recuperar amostras de dados confidenciais de um objeto afetado do S3 usando as credenciais de usuário do IAM.
- Criptografar amostras de dados confidenciais que são recuperadas usando credenciais de usuário do IAM ou um perfil do IAM.
- Permita que o Macie se integre com o. AWS Organizations
- Designar a conta de administrador delegada do Macie para uma organização no AWS Organizations.

Para outras tarefas, o Macie usa um perfil vinculado a serviço para executar ações em seu nome. Para obter detalhes sobre esse perfil, consulte [Funções vinculadas ao serviço do Amazon Macie.](#page-689-0)

### <span id="page-679-1"></span>Perfis de serviço para o Amazon Macie

Oferece suporte a perfis de serviço

Um perfil de serviço é um [perfil do IAM](https://docs.aws.amazon.com/IAM/latest/UserGuide/id_roles.html) que um serviço assume para realizar ações em seu nome. Um administrador do IAM pode criar, modificar e excluir um perfil de serviço do IAM. Para obter mais informações, consulte [Criar um perfil para delegar permissões a um AWS service \(Serviço da AWS\)](https://docs.aws.amazon.com/IAM/latest/UserGuide/id_roles_create_for-service.html) no Guia do Usuário do IAM.

O Macie não assume nem usa perfis de serviço. Para executar ações em seu nome, o Macie usa basicamente um perfil vinculado a serviço. Para obter detalhes sobre esse perfil, consulte [Funções](#page-689-0)  [vinculadas ao serviço do Amazon Macie](#page-689-0).

### <span id="page-679-2"></span>Perfis vinculados ao serviço para Amazon Macie

Oferece suporte a perfis vinculados ao serviço Sim

Uma função vinculada ao serviço é um tipo de função de serviço vinculada a um. AWS service (Serviço da AWS) O serviço pode presumir a função de executar uma ação em seu nome. As funções vinculadas ao serviço aparecem em você Conta da AWS e são de propriedade do serviço. Um administrador do IAM pode visualizar, mas não editar as permissões para funções vinculadas ao serviço.

O Macie usa um perfil vinculada ao serviço para executar ações em seu nome. Para obter detalhes sobre esse perfil, consulte [Funções vinculadas ao serviço do Amazon Macie.](#page-689-0)

# <span id="page-679-0"></span>Exemplos de políticas baseadas em identidade para o Amazon Macie

Por padrão, usuários e perfis não têm permissão para criar ou modificar recursos do Macie. Eles também não podem executar tarefas usando o AWS Management Console, a AWS Command Line Interface (AWS CLI) ou a AWS API. Para conceder aos usuários permissão para executar ações nos recursos de que eles precisam, um administrador do IAM pode criar políticas do IAM. O administrador pode então adicionar as políticas do IAM a perfis, e os usuários podem assumir os perfis.

Para saber como criar uma política baseada em identidade do IAM usando esses exemplos de documento de política JSON, consulte [Criação de políticas do IAM](https://docs.aws.amazon.com/IAM/latest/UserGuide/access_policies_create-console.html) no Guia do usuário do IAM.

Para obter detalhes sobre ações e tipos de recurso definidos pelo Macie, incluindo o formato dos ARNs para cada tipo de recurso, consulte [Ações, recursos e chaves de condição do Amazon](https://docs.aws.amazon.com/service-authorization/latest/reference/list_amazonmacie.html)  [Macie](https://docs.aws.amazon.com/service-authorization/latest/reference/list_amazonmacie.html) na Referência de autorização do serviço.

Ao criar uma política, solucione avisos de segurança, erros, avisos gerais e sugestões de AWS Identity and Access Management Access Analyzer (IAM Access Analyzer) antes de salvar a política. O IAM Access Analyzer executa verificações de política para validar uma política em relação à [gramática das políticas](https://docs.aws.amazon.com/IAM/latest/UserGuide/reference_policies_grammar.html) e às [práticas recomendadas](https://docs.aws.amazon.com/IAM/latest/UserGuide/best-practices.html) do IAM. Essas verificações geram descobertas e fornecem recomendações práticas que ajudam a criar políticas que sejam funcionais e estejam em conformidade com as práticas recomendadas de segurança. Para saber sobre a validação de políticas usando o IAM Access Analyzer, consulte [Validação de políticas do IAM Access Analyzer](https://docs.aws.amazon.com/IAM/latest/UserGuide/access-analyzer-policy-validation.html) no Guia do usuário do IAM. Para rever uma lista de avisos, erros e sugestões que o IAM Access Analyzer pode retornar, consulte [Referência de verificação de políticas do IAM Access Analyzer](https://docs.aws.amazon.com/IAM/latest/UserGuide/access-analyzer-reference-policy-checks.html) no Guia do usuário do IAM.

### Tópicos

- [Práticas recomendadas de políticas](#page-680-0)
- [Usando o console do Amazon Macie](#page-681-0)
- [Exemplo: permita que os usuários revejam suas próprias permissões](#page-682-0)
- [Exemplo: permita que os usuários criem trabalhos de descoberta de dados confidenciais](#page-683-0)
- [Exemplo: permita que os usuários gerenciem um trabalho de descoberta de dados confidenciais](#page-684-0)
- [Exemplo: permita que os usuários revisem as descobertas](#page-686-0)
- [Exemplo: permita que os usuários revisem identificadores de dados personalizados com base em](#page-688-0) [tags](#page-688-0)

## <span id="page-680-0"></span>Práticas recomendadas de políticas

As políticas baseadas em identidade determinam se alguém pode criar, acessar ou excluir recursos do Macie em sua conta. Essas ações podem incorrer em custos para a Conta da AWS. Ao criar ou editar políticas baseadas em identidade, siga estas diretrizes e recomendações:

• Comece com as políticas gerenciadas pela AWS e avance para as permissões de privilégio mínimo: para começar a conceder permissões a seus usuários e workloads, use as políticas gerenciadas pela AWS que concedem permissões para muitos casos de uso comuns. Eles estão disponíveis na sua Conta da AWS. Recomendamos que você reduza ainda mais as permissões definindo políticas gerenciadas pelo cliente da AWS específicas para seus casos de uso. Para

obter mais informações, consulte [Políticas gerenciadas pela AWS](https://docs.aws.amazon.com/IAM/latest/UserGuide/access_policies_managed-vs-inline.html#aws-managed-policies) ou [Políticas gerenciadas pela](https://docs.aws.amazon.com/IAM/latest/UserGuide/access_policies_job-functions.html)  [AWS para funções de trabalho](https://docs.aws.amazon.com/IAM/latest/UserGuide/access_policies_job-functions.html) no Guia do usuário do IAM.

- Aplique permissões de privilégio mínimo: ao definir permissões com as políticas do IAM, conceda apenas as permissões necessárias para executar uma tarefa. Você faz isso definindo as ações que podem ser executadas em recursos específicos sob condições específicas, também conhecidas como permissões de privilégio mínimo. Para obter mais informações sobre como usar o IAM para aplicar permissões, consulte [Políticas e permissões no IAM](https://docs.aws.amazon.com/IAM/latest/UserGuide/access_policies.html) no Guia do usuário do IAM.
- Use condições nas políticas do IAM para restringir ainda mais o acesso: você pode adicionar uma condição às políticas para limitar o acesso a ações e recursos. Por exemplo, você pode escrever uma condição de política para especificar que todas as solicitações devem ser enviadas usando SSL. Você também pode usar condições para conceder acesso a ações de serviço, se elas forem usadas por meio de um AWS service (Serviço da AWS) específico, como o AWS CloudFormation. Para obter mais informações, consulte [Elementos de política JSON do IAM: Condition](https://docs.aws.amazon.com/IAM/latest/UserGuide/reference_policies_elements_condition.html) no Manual do usuário do IAM.
- Use o IAM Access Analyzer para validar suas políticas do IAM a fim de garantir permissões seguras e funcionais: o IAM Access Analyzer valida as políticas novas e existentes para que elas sigam a linguagem de política do IAM (JSON) e as práticas recomendadas do IAM. O IAM Access Analyzer oferece mais de 100 verificações de política e recomendações acionáveis para ajudar você a criar políticas seguras e funcionais. Para obter mais informações, consulte [Validação de](https://docs.aws.amazon.com/IAM/latest/UserGuide/access-analyzer-policy-validation.html)  [políticas do IAM Access Analyzer](https://docs.aws.amazon.com/IAM/latest/UserGuide/access-analyzer-policy-validation.html) no Guia do usuário do IAM.
- Require multi-factor authentication (MFA) (Exigir autenticação multifator (MFA)): se houver um cenário que exija usuários do IAM ou um usuário raiz em sua Conta da AWS, ative a MFA para obter segurança adicional. Para exigir a MFA quando as operações de API forem chamadas, adicione condições de MFA às suas políticas. Para obter mais informações, consulte [Configuração](https://docs.aws.amazon.com/IAM/latest/UserGuide/id_credentials_mfa_configure-api-require.html) [de acesso à API protegido por MFA](https://docs.aws.amazon.com/IAM/latest/UserGuide/id_credentials_mfa_configure-api-require.html) no Guia do usuário do IAM.

Para obter mais informações sobre as práticas recomendadas do IAM, consulte [Práticas](https://docs.aws.amazon.com/IAM/latest/UserGuide/best-practices.html)  [recomendadas de segurança no IAM](https://docs.aws.amazon.com/IAM/latest/UserGuide/best-practices.html) no Guia do usuário do IAM.

## <span id="page-681-0"></span>Usando o console do Amazon Macie

Para acessar o console do Amazon Macie, você deve ter um conjunto mínimo de permissões. Essas permissões dão autorização para que você liste e visualize detalhes sobre os recursos do Macie na sua Conta da AWS. Se você criar uma política baseada em identidade que seja mais restritiva que as permissões mínimas necessárias, o console não funcionará como pretendido para entidades (usuários ou perfis) com essa política.

Não é necessário conceder permissões mínimas do console para usuários que fazem chamadas somente à AWS CLI ou à API do AWS. Em vez disso, permita o acesso somente às ações que correspondem à operação da API que estão tentando executar.

Para garantir que usuários e funções possam usar o console do Amazon Macie, crie políticas do IAM que forneçam acesso ao console. Para ter mais informações, consulte [Políticas e permissões no](https://docs.aws.amazon.com/IAM/latest/UserGuide/access_policies.html)  [IAM](https://docs.aws.amazon.com/IAM/latest/UserGuide/access_policies.html), no Guia do usuário do IAM.

Se você criar uma política que permita que usuários ou funções usem o console do Amazon Macie, certifique-se de que a política permita a ação macie2:GetMacieSession. Caso contrário, esses usuários ou perfis não poderão acessar nenhum recurso ou dado do Macie no console.

Certifique-se também de que a política permita as ações macie2:List adequadas para os recursos que esses usuários ou perfis precisam acessar no console. Caso contrário, eles não conseguirão navegar ou exibir detalhes sobre esses recursos no console. Por exemplo, para rever os detalhes de um trabalho de descoberta de dados confidenciais usando o console, o usuário deve ter permissão para realizar a ação macie2:DescribeClassificationJob do trabalho e da ação macie2:ListClassificationJobs. Se um usuário não tiver permissão para realizar a ação macie2:ListClassificationJobs, ele não poderá exibir uma lista de trabalhos na página Trabalhos do console e, portanto, não poderá escolher um trabalho para exibir seus detalhes. Para que os detalhes incluam informações sobre um identificador de dados personalizado usado pelo trabalho, o usuário também deve ter permissão para realizar a ação macie2:BatchGetCustomDataIdentifiers do identificador de dados personalizado.

### <span id="page-682-0"></span>Exemplo: permita que os usuários revejam suas próprias permissões

Este exemplo mostra como você pode criar uma política que permite que os usuários do IAM visualizem as políticas gerenciadas e em linha anexadas a sua identidade de usuário. Essa política inclui permissões para concluir essa ação no console ou de forma programática usando a AWS CLI ou a API da AWS.

```
{ 
     "Version": "2012-10-17", 
     "Statement": [ 
          { 
               "Sid": "ViewOwnUserInfo", 
               "Effect": "Allow", 
               "Action": [ 
                   "iam:GetUserPolicy",
```

```
 "iam:ListGroupsForUser", 
                   "iam:ListAttachedUserPolicies", 
                   "iam:ListUserPolicies", 
                   "iam:GetUser" 
               ], 
               "Resource": ["arn:aws:iam::*:user/${aws:username}"] 
          }, 
          { 
               "Sid": "NavigateInConsole", 
               "Effect": "Allow", 
               "Action": [ 
                   "iam:GetGroupPolicy", 
                   "iam:GetPolicyVersion", 
                   "iam:GetPolicy", 
                   "iam:ListAttachedGroupPolicies", 
                   "iam:ListGroupPolicies", 
                   "iam:ListPolicyVersions", 
                   "iam:ListPolicies", 
                   "iam:ListUsers" 
               ], 
               "Resource": "*" 
          } 
    \mathbf{I}}
```
<span id="page-683-0"></span>Exemplo: permita que os usuários criem trabalhos de descoberta de dados confidenciais

Este exemplo mostra como você pode criar uma política que permita que um usuário crie trabalhos de descoberta de dados confidenciais.

No exemplo, a primeira instrução concede permissões macie2:CreateClassificationJob ao usuário. Essas permissões autorizam o usuário a criar trabalhos. A instrução também concede permissões macie2:DescribeClassificationJob. Essas permissões autorizam o usuário a acessar os detalhes dos trabalhos existentes. Embora essas permissões não sejam necessárias para criar trabalhos, o acesso a esses detalhes pode ajudar o usuário a criar trabalhos com configurações exclusivas.

A segunda instrução no exemplo permite que o usuário crie, configure e revise trabalhos usando o console do Amazon Macie. As permissões macie2:ListClassificationJobs autorizam o usuário a exibir trabalhos existentes na página Trabalhos do console. Todas as outras permissões na
instrução permitem que o usuário configure e crie um trabalho usando as páginas Criar trabalho no console.

```
{ 
     "Version": "2012-10-17", 
     "Statement": [ 
          { 
               "Sid": "CreateAndReviewJobs", 
               "Effect": "Allow", 
               "Action": [ 
                   "macie2:CreateClassificationJob", 
                   "macie2:DescribeClassificationJob" 
              ], 
               "Resource": "arn:aws:macie2:*:*:classification-job/*" 
          }, 
          { 
               "Sid": "CreateAndReviewJobsOnConsole", 
               "Effect": "Allow", 
               "Action": [ 
                   "macie2:ListClassificationJobs", 
                   "macie2:ListAllowLists", 
                   "macie2:ListCustomDataIdentifiers", 
                   "macie2:ListManagedDataIdentifiers", 
                   "macie2:SearchResources", 
                   "macie2:DescribeBuckets" 
              ], 
               "Resource": "*" 
          } 
    \mathbf{I}}
```
Exemplo: permita que os usuários gerenciem um trabalho de descoberta de dados confidenciais

Este exemplo mostra como criar uma política que permite que um usuário acesse os detalhes de um determinado trabalho de descoberta de dados confidenciais, o trabalho cujo ID é 3ce05dbb7ec5505def334104bexample. O exemplo também permite que o usuário altere o status do trabalho conforme necessário.

A primeira instrução do exemplo concede permissões macie2:DescribeClassificationJob e macie2:UpdateClassificationJob ao usuário. Essas permissões autorizam o usuário a recuperar os detalhes do trabalho e alterar o status do trabalho, respectivamente. A segunda

instrução concede permissões macie2:ListClassificationJobs ao usuário, autorizando o usuário a acessar o trabalho usando a página Trabalhos no console do Amazon Macie.

```
{ 
    "Version": "2012-10-17", 
    "Statement": [ 
  { 
           "Sid": "ManageOneJob", 
           "Effect": "Allow", 
           "Action": [ 
               "macie2:DescribeClassificationJob", 
               "macie2:UpdateClassificationJob" 
           ], 
           "Resource": "arn:aws:macie2:*:*:classification-
job/3ce05dbb7ec5505def334104bexample" 
  }, 
  { 
           "Sid": "ListJobsOnConsole", 
           "Effect": "Allow", 
           "Action": "macie2:ListClassificationJobs", 
           "Resource": "*" 
  } 
   \mathbf{I}}
```
Você também pode permitir que o usuário acesse dados de registro (eventos de log) que o Macie publica no Amazon CloudWatch Logs para o trabalho. Para fazer isso, você pode adicionar instruções que concedem permissões para realizar ações no CloudWatch Logs (logs) no grupo de logs e no stream do trabalho. Por exemplo:

```
"Statement": [ 
     { 
         "Sid": "AccessLogGroupForMacieJobs", 
         "Effect": "Allow", 
         "Action": [ 
              "logs:DescribeLogGroups", 
              "logs:DescribeLogStreams" 
         ], 
         "Resource": "arn:aws:logs:*:*:log-group:aws/macie/classificationjobs" 
     }, 
     { 
         "Sid": "AccessLogEventsForOneMacieJob",
```

```
 "Effect": "Allow", 
         "Action": "logs:GetLogEvents", 
         "Resource": [ 
              "arn:aws:logs:*:*:log-group:aws/macie/classificationjobs/*", 
              "arn:aws:logs:*:*:log-group:aws/macie/classificationjobs:log-
stream:3ce05dbb7ec5505def334104bexample" 
         ] 
     }
]
```
Para obter informações sobre o gerenciamento de acesso ao CloudWatch Logs, consulte [Visão geral](https://docs.aws.amazon.com/AmazonCloudWatch/latest/logs/iam-access-control-overview-cwl.html)  [do gerenciamento de permissões de acesso aos recursos do CloudWatch Logs](https://docs.aws.amazon.com/AmazonCloudWatch/latest/logs/iam-access-control-overview-cwl.html) no Guia do usuário do Amazon CloudWatch Logs.

Exemplo: permita que os usuários revisem as descobertas

Este exemplo mostra como criar uma política que permite que um usuário acesse os dados da descoberta.

Neste exemplo, as permissões macie2:GetFindings e macie2:GetFindingStatistics autorizam o usuário a recuperar os dados usando a API do Amazon Macie ou o console do Amazon Macie. As permissões macie2:ListFindings autorizam o usuário a recuperar e revisar os dados usando o painel de Resumo e as páginas de Descobertas no console do Amazon Macie.

```
{ 
     "Version": "2012-10-17", 
     "Statement": [ 
          { 
               "Sid": "ReviewFindings", 
               "Effect": "Allow", 
               "Action": [ 
                    "macie2:GetFindings", 
                    "macie2:GetFindingStatistics", 
                    "macie2:ListFindings" 
               ], 
               "Resource": "*" 
          } 
     ]
}
```
Você também pode permitir que o usuário crie e gerencie regras de filtro e regras de supressão para descobertas. Para fazer isso, você pode incluir uma instrução que conceda as seguintes permissões: macie2:CreateFindingsFilter, macie2:GetFindingsFilter, macie2:UpdateFindingsFilter e macie2:DeleteFindingsFilter. Para permitir que o usuário gerencie as regras usando o console do Amazon Macie, inclua também as permissões macie2:ListFindingsFilters na política. Por exemplo:

```
{ 
     "Version": "2012-10-17", 
     "Statement": [ 
          { 
               "Sid": "ReviewFindings", 
               "Effect": "Allow", 
               "Action": [ 
                   "macie2:GetFindings", 
                   "macie2:GetFindingStatistics", 
                   "macie2:ListFindings" 
              ], 
               "Resource": "*" 
          }, 
          { 
               "Sid": "ManageRules", 
               "Effect": "Allow", 
               "Action": [ 
                   "macie2:GetFindingsFilter", 
                   "macie2:UpdateFindingsFilter", 
                   "macie2:CreateFindingsFilter", 
                   "macie2:DeleteFindingsFilter" 
              ], 
               "Resource": "arn:aws:macie2:*:*:findings-filter/*" 
          }, 
          { 
               "Sid": "ListRulesOnConsole", 
               "Effect": "Allow", 
               "Action": "macie2:ListFindingsFilters", 
               "Resource": "*" 
          } 
    \mathbf{I}}
```
Exemplo: permita que os usuários revisem identificadores de dados personalizados com base em tags

Nas política baseadas em identidade, você pode usar condições para controlar o acesso aos recursos do Amazon Macie com base em tags. Este exemplo mostra como você pode criar uma política que permite que um usuário revise os identificadores de dados personalizados usando o console do Amazon Macie ou a API do Amazon Macie. No entanto, a permissão é concedida somente se o valor da tag Owner for o nome de usuário do usuário.

```
{ 
     "Version": "2012-10-17", 
     "Statement": [ 
        \{ "Sid": "ReviewCustomDataIdentifiersIfOwner", 
              "Effect": "Allow", 
              "Action": "macie2:GetCustomDataIdentifier", 
              "Resource": "arn:aws:macie2:*:*:custom-data-identifier/*", 
              "Condition": { 
                  "StringEquals": {"aws:ResourceTag/Owner": "${aws:username}"} 
 } 
         }, 
         { 
              "Sid": "ListCustomDataIdentifiersOnConsoleIfOwner", 
              "Effect": "Allow", 
              "Action": "macie2:ListCustomDataIdentifiers", 
              "Resource": "*", 
              "Condition": { 
                  "StringEquals": {"aws:ResourceTag/Owner": "${aws:username}"} 
 } 
         } 
    \mathbf{I}}
```
Neste exemplo, se um usuário com o nome de usuário richard-roe tentar revisar os detalhes de um identificador de dados personalizado, o identificador de dados personalizado deverá ser marcado com uma tag como Owner=richard-roe ou owner=richard-roe. Caso contrário, o usuário terá o acesso negado. A chave da tag de condição Owner corresponde a Owner e a owner porque os nomes de chaves de condição não fazem distinção entre maiúsculas e minúsculas. Para obter mais informações, consulte [Elementos de política JSON do IAM: condição](https://docs.aws.amazon.com/IAM/latest/UserGuide/reference_policies_elements_condition.html) no Guia do usuário do IAM.

## <span id="page-689-1"></span>Funções vinculadas ao serviço do Amazon Macie

O Amazon Macie usa uma função [vinculada ao serviço AWS Identity and Access Management \(IAM\)](https://docs.aws.amazon.com/IAM/latest/UserGuide/id_roles_terms-and-concepts.html#iam-term-service-linked-role)  [chamada](https://docs.aws.amazon.com/IAM/latest/UserGuide/id_roles_terms-and-concepts.html#iam-term-service-linked-role). AWSServiceRoleForAmazonMacie A função vinculada ao serviço é uma função única do IAM vinculada diretamente ao Macie. É predefinido pelo Macie e inclui todas as permissões que o Macie exige para ligar para outras pessoas Serviços da AWS e monitorar AWS recursos em seu nome. O Macie usa essa função vinculada ao serviço em todos os Regiões da AWS em que o Macie está disponível.

Uma função vinculada ao serviço facilita a configuração do Macie, já que não é preciso adicionar as permissões necessárias manualmente. O Macie define as permissões dessa função vinculada ao serviço e, a menos que definido em contrário, só o Macie pode assumir a função. As permissões definidas incluem a política de confiança e a política de permissões, e essa política de permissões não pode ser anexada a nenhuma outra entidade do IAM.

É necessário configurar permissões para que uma entidade do IAM (por exemplo, um usuário ou função) crie, edite ou exclua uma função vinculada ao serviço. Para obter mais informações, consulte [Permissões de perfil vinculado a serviços](https://docs.aws.amazon.com/IAM/latest/UserGuide/using-service-linked-roles.html#service-linked-role-permissions) no Guia do usuário do IAM. Você só pode excluir uma função vinculada a serviços após excluir seus recursos relacionados. Isso protege seus recursos porque você não pode remover por engano as permissões para acessar os recursos.

Para obter informações sobre outros serviços compatíveis com funções vinculadas a serviços, consulte [Serviços da AWS que funcionam com o IAM](https://docs.aws.amazon.com/IAM/latest/UserGuide/reference_aws-services-that-work-with-iam.html) e procure os serviços que apresentam Sim na coluna Funções vinculadas a serviços. Escolha um Sim com um link para analisar a documentação da função vinculada a esse serviço.

### Tópicos

- [Permissões de função vinculada ao serviço para o Amazon Macie.](#page-689-0)
- [Criar uma função vinculada ao serviço para o Amazon Macie](#page-691-0)
- [Editar uma função vinculada ao serviço para o Amazon Macie.](#page-692-0)
- [Excluir a função vinculada ao serviço do Amazon Macie](#page-692-1)
- [Compatível com Regiões da AWS a função vinculada ao serviço Amazon Macie](#page-692-2)

<span id="page-689-0"></span>Permissões de função vinculada ao serviço para o Amazon Macie.

O Amazon Macie usa a função vinculada ao serviço chamada AWSServiceRoleForAmazonMacie. Essa função vinculada ao serviço confia no serviço macie.amazonaws.com para assumir a função.

A política de permissões para a função, denominadaAmazonMacieServiceRolePolicy, permite que o Macie execute tarefas como as seguintes nos recursos especificados:

- Use as ações do Amazon S3 para recuperar informações sobre buckets e objetos do S3.
- Use as ações do Amazon S3 para recuperar objetos do S3.
- Use AWS Organizations ações para recuperar informações sobre contas associadas.
- Use as ações do Amazon CloudWatch Logs para registrar eventos para trabalhos confidenciais de descoberta de dados.

A função é configurada com a política de permissões abaixo.

```
{ 
   "Version": "2012-10-17", 
   "Statement": [ 
     { 
       "Effect": "Allow", 
       "Action": [ 
          "iam:ListAccountAliases", 
          "organizations:DescribeAccount", 
          "organizations:ListAccounts", 
          "s3:GetAccountPublicAccessBlock", 
          "s3:ListAllMyBuckets", 
          "s3:GetBucketAcl", 
          "s3:GetBucketLocation", 
          "s3:GetBucketLogging", 
          "s3:GetBucketPolicy", 
          "s3:GetBucketPolicyStatus", 
          "s3:GetBucketPublicAccessBlock", 
          "s3:GetBucketTagging", 
          "s3:GetBucketVersioning", 
          "s3:GetBucketWebsite", 
          "s3:GetEncryptionConfiguration", 
          "s3:GetLifecycleConfiguration", 
          "s3:GetReplicationConfiguration", 
          "s3:ListBucket", 
          "s3:GetObject", 
          "s3:GetObjectAcl", 
          "s3:GetObjectTagging" 
       ], 
       "Resource": "*" 
     },
```

```
 { 
        "Effect": "Allow", 
        "Action": [ 
          "logs:CreateLogGroup" 
        ], 
        "Resource": [ 
          "arn:aws:logs:*:*:log-group:/aws/macie/*" 
        ] 
     }, 
     { 
        "Effect": "Allow", 
        "Action": [ 
          "logs:CreateLogStream", 
          "logs:PutLogEvents", 
          "logs:DescribeLogStreams" 
        ], 
        "Resource": [ 
          "arn:aws:logs:*:*:log-group:/aws/macie/*:log-stream:*" 
        ] 
     } 
   ]
}
```
Para obter detalhes sobre atualizações da AmazonMacieServiceRolePolicypolítica, consulte [Atualizações do Amazon Macie para políticas gerenciadas AWS](#page-696-0). Para receber alertas automáticos sobre mudanças nessa política, assine o feed RSS na página de [histórico de documentos do Macie](#page-736-0).

É necessário configurar permissões para que uma entidade do IAM (por exemplo, um usuário ou uma função) crie, edite ou exclua uma função vinculada ao serviço. Para obter mais informações, consulte [Permissões de perfil vinculado a serviços](https://docs.aws.amazon.com/IAM/latest/UserGuide/using-service-linked-roles.html#service-linked-role-permissions) no Guia do usuário do IAM.

### <span id="page-691-0"></span>Criar uma função vinculada ao serviço para o Amazon Macie

Você não precisa criar manualmente as AWSServiceRoleForAmazonMacie funções vinculadas ao serviço para o Amazon Macie. Quando você ativa o Macie para você Conta da AWS, o Macie cria automaticamente a função vinculada ao serviço para você.

Se você excluir essa função vinculada ao serviço e precisar criá-la novamente, poderá usar esse mesmo processo para recriar a função em sua conta. Quando você habilita o Macie novamente, o Macie cria a função vinculada ao serviço para você novamente.

### <span id="page-692-0"></span>Editar uma função vinculada ao serviço para o Amazon Macie.

O Amazon Macie não permite que você edite a função vinculada ao serviço AWSServiceRoleForAmazonMacie. Após a criação da função vinculada ao serviço, você não poderá alterar o nome da função, pois várias entidades podem fazer referência à função. No entanto, será possível editar a descrição da função usando o IAM. Para ter mais informações, consulte [Editar](https://docs.aws.amazon.com/IAM/latest/UserGuide/using-service-linked-roles.html#edit-service-linked-role)  [um perfil vinculado ao serviço](https://docs.aws.amazon.com/IAM/latest/UserGuide/using-service-linked-roles.html#edit-service-linked-role) no Guia do usuário do IAM.

### <span id="page-692-1"></span>Excluir a função vinculada ao serviço do Amazon Macie

Se você não precisa mais usar o Amazon Macie, recomendamos que exclua a função vinculada ao serviço AWSServiceRoleForAmazonMacie. Quando você desabilita o Macie, ele não exclui a função para você.

Antes de excluir a função, você deve desativar o Macie em cada Região da AWS local em que você a habilitou. Você também deve limpar manualmente os recursos da função. Para excluir a função, você pode usar o console do IAM AWS CLI, o ou a AWS API. Para obter mais informações, consulte [Excluir uma função vinculada ao serviço](https://docs.aws.amazon.com/IAM/latest/UserGuide/using-service-linked-roles.html#delete-service-linked-role) no Guia do usuário do IAM.

### **a** Note

Se o Macie estiver usando a AWSServiceRoleForAmazonMacie função quando você tenta excluir os recursos, a exclusão poderá falhar. Se isso acontecer, espere alguns minutos e tente a operação novamente.

Se excluir a função AWSServiceRoleForAmazonMacie vinculada ao serviço e precisar criá-la novamente, você poderá criá-la novamente ativando o Macie para sua conta. Quando você habilita o Macie novamente, o Macie cria a função vinculada ao serviço para você novamente.

### <span id="page-692-2"></span>Compatível com Regiões da AWS a função vinculada ao serviço Amazon Macie

O Amazon Macie oferece suporte ao uso da função AWSServiceRoleForAmazonMacie vinculada ao serviço em todos os Regiões da AWS lugares em que o Macie está disponível. Para obter uma lista de todas as regiões onde o Macie está disponível no momento, consulte endpoints do [Amazon](https://docs.aws.amazon.com/general/latest/gr/macie.html)  [Macie e cotas](https://docs.aws.amazon.com/general/latest/gr/macie.html) no Referência geral da AWS.

## AWS políticas gerenciadas para o Amazon Macie

Uma política gerenciada AWS é uma política independente criada e administrada pela AWS. As políticas gerenciadas AWS são criadas para fornecer permissões a vários casos de uso comuns a fim de que você possa começar a atribuir permissões a usuários, grupos e perfis.

Lembre-se de que as políticas gerenciadas AWS podem não conceder permissões de privilégio mínimo para seus casos de uso específicos porque estão disponíveis para todos os clientes AWS usarem. Recomendamos que você reduza ainda mais as permissões definindo [políticas](https://docs.aws.amazon.com/IAM/latest/UserGuide/access_policies_managed-vs-inline.html#customer-managed-policies)  [gerenciadas pelo cliente](https://docs.aws.amazon.com/IAM/latest/UserGuide/access_policies_managed-vs-inline.html#customer-managed-policies) específicas para seus casos de uso.

Você não pode alterar as permissões definidas em políticas gerenciadas AWS. Se a AWS atualiza as permissões definidas em um política gerenciada pela AWS, a atualização afeta todas as identidades de entidades principais (usuários, grupos e perfis) às quais a política está vinculada. É mais provável que a AWS atualize uma política gerenciada pela AWS quando um novo AWS service (Serviço da AWS) é lançado ou novas operações de API são disponibilizadas para os serviços existentes.

Para obter mais informações, consulte [Políticas gerenciadas pela AWS](https://docs.aws.amazon.com/IAM/latest/UserGuide/access_policies_managed-vs-inline.html#aws-managed-policies) no Manual do usuário do IAM.

O Amazon Macie fornece várias políticas AWS gerenciadas: a política AmazonMacieFullAccess, a política AmazonMacieReadOnlyAccess, e a política AmazonMacieServiceRolePolicy.

Tópicos

- [Política gerenciada AWS: AmazonMacieFullAccess](#page-693-0)
- [Política gerenciada AWS: AmazonMacieReadOnlyAccess](#page-695-0)
- [Política gerenciada AWS: AmazonMacieServiceRolePolicy](#page-696-1)
- [Atualizações do Amazon Macie para políticas gerenciadas AWS](#page-696-0)

### <span id="page-693-0"></span>Política gerenciada AWS: AmazonMacieFullAccess

Você pode anexar a política AmazonMacieFullAccess às suas entidades do IAM.

Essa política concede permissões administrativas completas que permitem que uma identidade do IAM (entidade principal) crie a [função vinculada ao serviço Amazon Macie e](#page-689-1) execute todas as ações de leitura e gravação para o Amazon Macie. As permissões incluem alterações nas funções, como criar, atualizar e excluir funções. Se essa política for anexada a uma entidade principal, a entidade

principal poderá criar, recuperar e acessar todos os recursos, dados e configurações do Macie de sua conta.

Essa política deve ser anexada a uma entidade principal antes que a entidade principal possa habilitar o Macie para sua conta — uma entidade principal deve ter permissão para criar a função vinculada ao serviço do Macie para habilitar o Macie para sua conta.

Detalhes da permissão

Esta política inclui as seguintes permissões:

- macie2: permite que as entidades principais realizem todas as ações de leitura e gravação do Amazon Macie.
- iam: permite que as entidades principais criem funções vinculadas a serviços. O elemento Resource especifica a função vinculada ao serviço do Macie. O elemento Condition usa a chave de [iam:AWSServiceName](https://docs.aws.amazon.com/IAM/latest/UserGuide/reference_policies_iam-condition-keys.html) condição e o operador de [StringLike](https://docs.aws.amazon.com/IAM/latest/UserGuide/reference_policies_elements_condition_operators.html#Conditions_String) condição para restringir as permissões à função vinculada ao serviço para Macie.
- pricing: permite que as entidades principais recuperem dados de preços para seu Conta da AWS de AWS Billing and Cost Management. O Macie usa esses dados para calcular e exibir os custos estimados quando as entidades principais criam e configuram trabalhos confidenciais de descoberta de dados.

```
{ 
    "Version": "2012-10-17", 
    "Statement": [ 
      \{ "Effect": "Allow", 
           "Action": [ 
              "macie2:*" 
           ], 
           "Resource": "*" 
       }, 
       { 
           "Effect": "Allow", 
           "Action": "iam:CreateServiceLinkedRole", 
           "Resource": "arn:aws:iam::*:role/aws-service-role/macie.amazonaws.com/
AWSServiceRoleForAmazonMacie", 
           "Condition": {
```

```
 "StringLike": { 
                 "iam:AWSServiceName": "macie.amazonaws.com" 
 } 
 } 
       }, 
       { 
          "Effect": "Allow", 
          "Action": "pricing:GetProducts", 
          "Resource": "*" 
       } 
    ]
}
```
<span id="page-695-0"></span>Política gerenciada AWS: AmazonMacieReadOnlyAccess

Você pode anexar a política do AmazonMacieReadOnlyAccess às suas entidades do IAM.

Essa política concede permissões somente de leitura que permitem que uma identidade do IAM (entidade principal) execute todas as ações de leitura para o Amazon Macie. As permissões não incluem alterações nas funções, como criar, atualizar e excluir funções. Se essa política for anexada a uma entidade principal, a entidade principal poderá criar, recuperar e acessar todos os recursos, dados e configurações do Macie de sua conta.

Detalhes da permissão

Esta política inclui as seguintes permissões:

macie2: permite que as entidades principais realizem todas as ações de leitura do Amazon Macie.

```
{ 
    "Version": "2012-10-17", 
    "Statement": [ 
        { 
           "Effect": "Allow", 
           "Action": [ 
               "macie2:Describe*", 
               "macie2:Get*", 
               "macie2:List*", 
               "macie2:BatchGetCustomDataIdentifiers",
```

```
 "macie2:SearchResources" 
            ], 
            "Resource": "*" 
        } 
    ]
}
```
<span id="page-696-1"></span>Política gerenciada AWS: AmazonMacieServiceRolePolicy

Não é possível anexar a política AmazonMacieServiceRolePolicy às suas entidades do IAM. Essa política está anexada a uma função vinculada ao serviço que permite que o Macie execute ações em seu nome. Para obter mais informações, consulte [Funções vinculadas ao serviço do](#page-689-1) [Amazon Macie](#page-689-1).

<span id="page-696-0"></span>Atualizações do Amazon Macie para políticas gerenciadas AWS

Visualize detalhes sobre atualizações em políticas gerenciadas pela AWS para o Amazon Macie desde que esse serviço começou a rastrear essas alterações. Para receber alertas automáticos sobre alterações nesta página, assine o feed RSS na página d[oHistórico de documentos do Macie](#page-736-0).

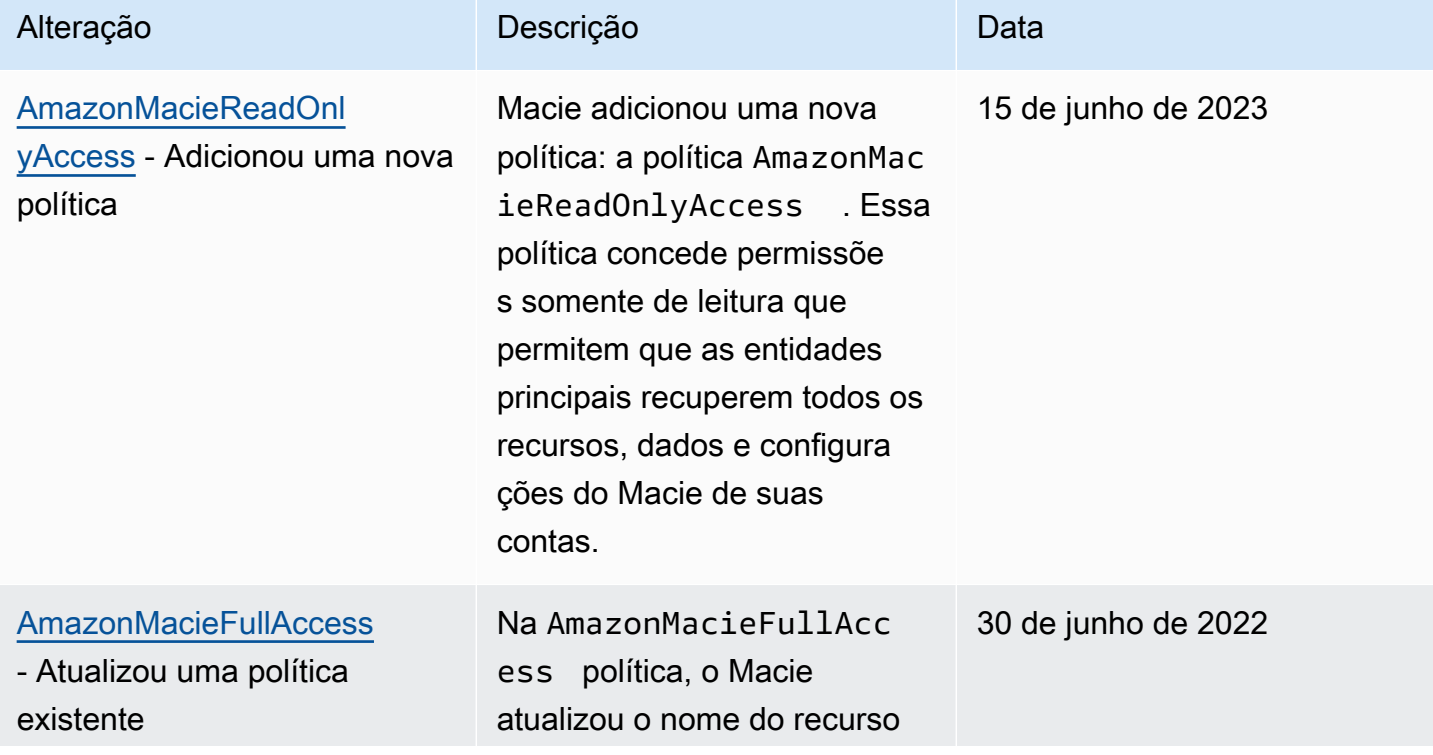

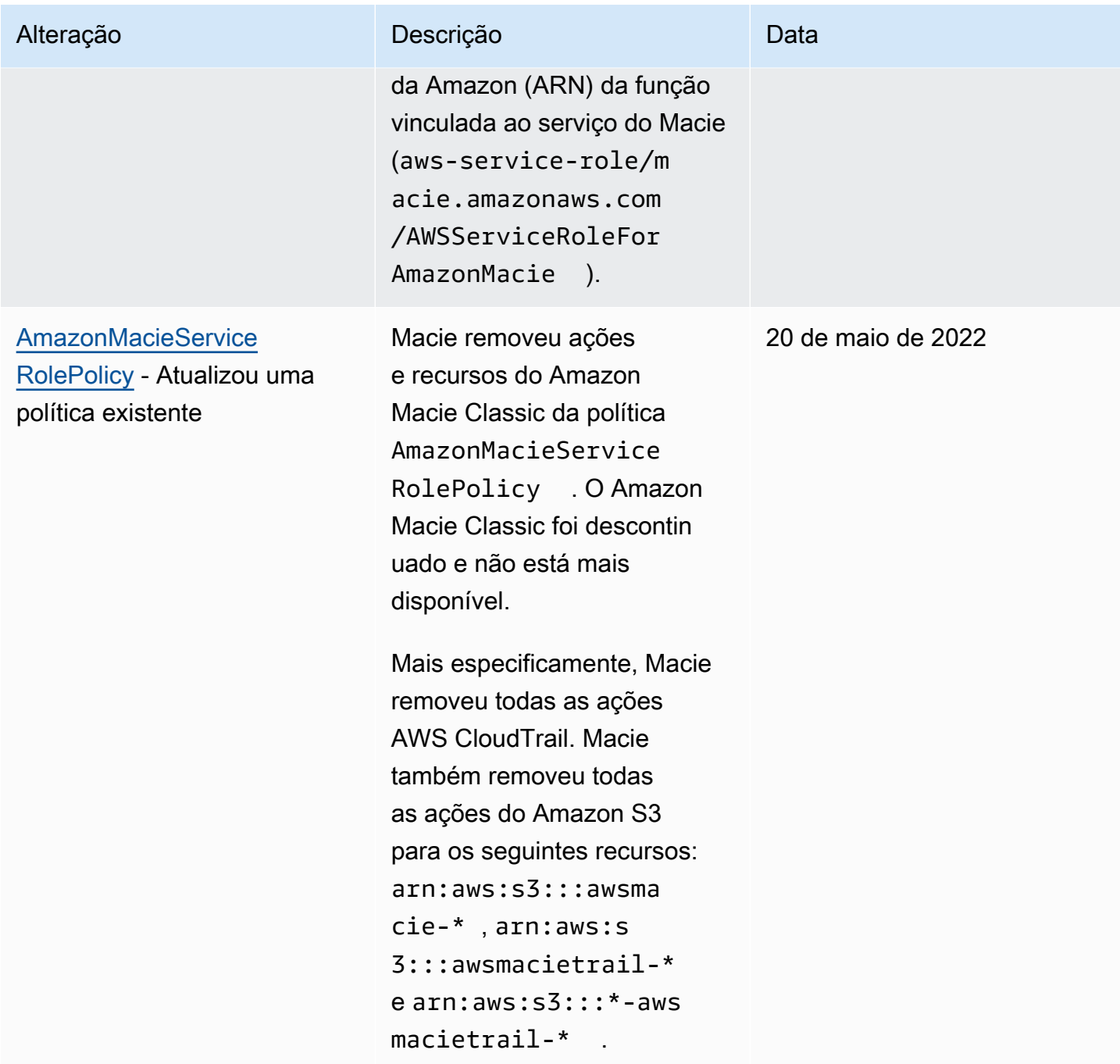

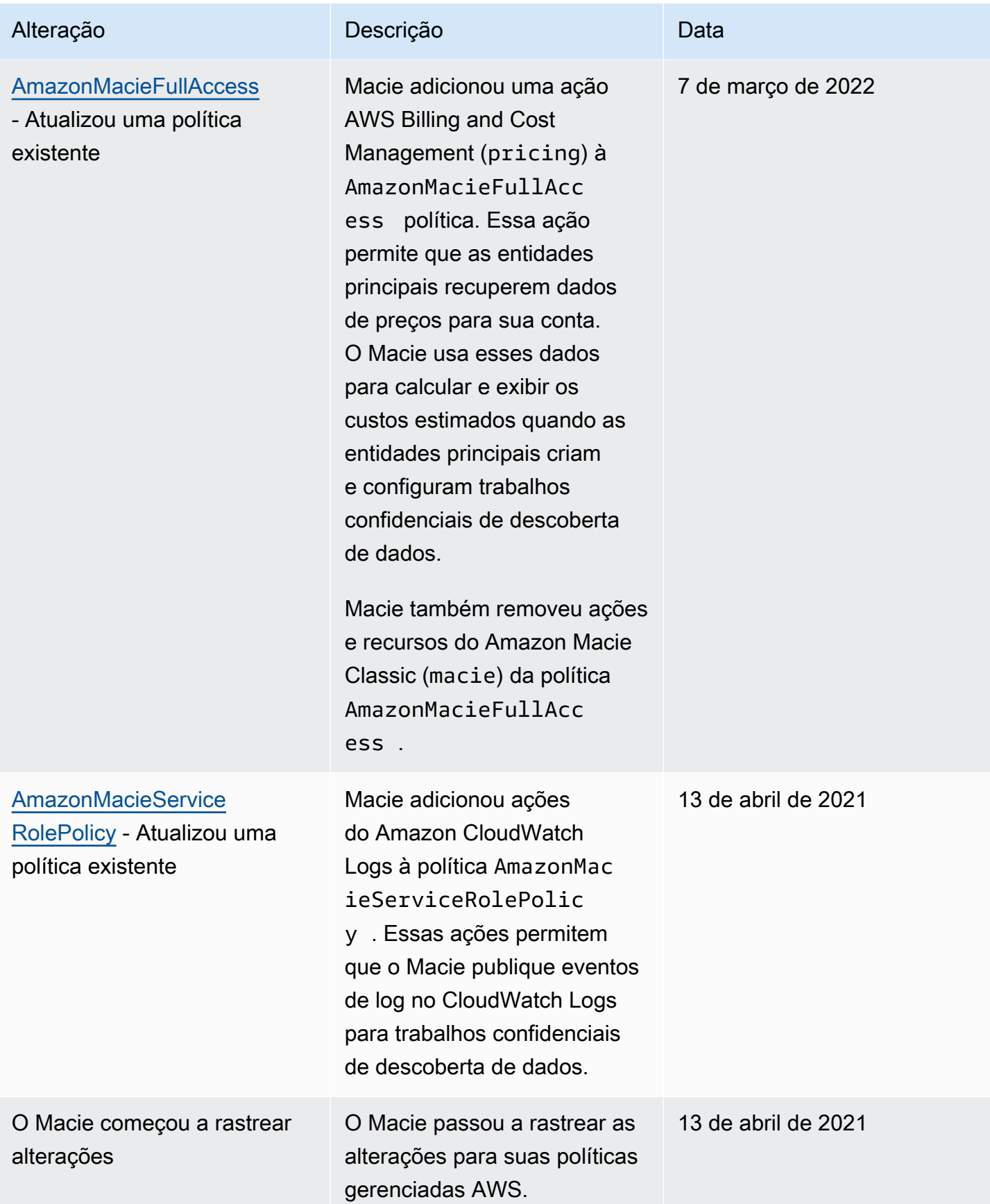

## Solução de problemas de identidade e acesso do Amazon Macie

As informações a seguir podem ajudá-lo a diagnosticar e corrigir problemas comuns que você pode encontrar ao trabalhar com o Amazon AWS Identity and Access Management Macie e (IAM).

Tópicos

- [Não estou autorizado a executar uma ação no Amazon Macie](#page-699-0)
- [Quero permitir que pessoas de fora da minha tenham acesso Conta da AWS aos meus recursos](#page-699-1) [do Amazon Macie](#page-699-1)

### <span id="page-699-0"></span>Não estou autorizado a executar uma ação no Amazon Macie

Se você receber uma mensagem de erro informando que não tem autorização para executar uma ação, suas políticas deverão ser atualizadas para permitir que você realize a ação.

O erro do exemplo a seguir ocorre quando o usuário do IAM mateojackson tenta usar o console para visualizar detalhes sobre um atributo *my-example-widget* fictício, mas não tem as permissões macie2:*GetWidget* fictícias.

```
User: arn:aws:iam::123456789012:user/mateojackson is not authorized to perform: 
  macie2:GetWidget on resource: my-example-widget
```
Nesse caso, a política do usuário mateojackson deve ser atualizada para permitir o acesso ao recurso *my-example-widget* usando a ação macie2:*GetWidget*.

Se precisar de ajuda, entre em contato com seu AWS administrador. Seu administrador é a pessoa que forneceu suas credenciais de login.

<span id="page-699-1"></span>Quero permitir que pessoas de fora da minha tenham acesso Conta da AWS aos meus recursos do Amazon Macie

Você pode criar um perfil que os usuários de outras contas ou pessoas fora da sua organização podem usar para acessar seus recursos. Você pode especificar quem é confiável para assumir o perfil. Para serviços que oferecem compatibilidade com políticas baseadas em recursos ou listas de controle de acesso (ACLs), você pode usar essas políticas para conceder às pessoas acesso aos seus recursos.

Para saber mais, consulte:

- Para saber se o Macie oferece suporte a esses recursos, consulte [Como o Amazon Macie trabalha](#page-670-0)  [com AWS Identity and Access Management.](#page-670-0)
- Para saber como fornecer acesso aos seus recursos em todos os Contas da AWS que você possui, consulte Como [fornecer acesso a um usuário do IAM em outro Conta da AWS que você](https://docs.aws.amazon.com/IAM/latest/UserGuide/id_roles_common-scenarios_aws-accounts.html) [possui](https://docs.aws.amazon.com/IAM/latest/UserGuide/id_roles_common-scenarios_aws-accounts.html) no Guia do usuário do IAM.
- Para saber como fornecer acesso aos seus recursos a terceiros Contas da AWS, consulte Como [fornecer acesso Contas da AWS a terceiros](https://docs.aws.amazon.com/IAM/latest/UserGuide/id_roles_common-scenarios_third-party.html) no Guia do usuário do IAM.
- Para saber como conceder acesso por meio da federação de identidades, consulte [Conceder](https://docs.aws.amazon.com/IAM/latest/UserGuide/id_roles_common-scenarios_federated-users.html)  [acesso a usuários autenticados externamente \(federação de identidades\)](https://docs.aws.amazon.com/IAM/latest/UserGuide/id_roles_common-scenarios_federated-users.html) no Guia do usuário do IAM.
- Para saber a diferença entre usar funções e políticas baseadas em recursos para acesso entre contas, consulte Acesso a [recursos entre contas no IAM no Guia do](https://docs.aws.amazon.com/IAM/latest/UserGuide/access_policies-cross-account-resource-access.html) usuário do IAM.

## Registrar em log e monitorar no Amazon Macie

O Amazon Macie é integrado ao AWS CloudTrail, um serviço que fornece um registro de ações que foram executadas no Macie por um usuário, uma função ou outro AWS service (Serviço da AWS). Isso inclui ações do console do Amazon Macie e chamadas programáticas às operações de API do Amazon Macie. Ao usar as informações coletadas pelo CloudTrail, é possível determinar quais solicitações foram feitas ao Macie. Para cada solicitação é possível identificar quando ela foi realizada, o endereço IP do qual foi feita, quem fez a solicitação e detalhes adicionais. Para obter mais informações, consulte [Registre chamadas de API do Amazon Macie usando o AWS CloudTrail.](#page-705-0)

# Validação de conformidade para o Amazon Macie

Para saber se um AWS service (Serviço da AWS) está dentro do escopo de programas de conformidade específicos, consulte [Serviços da AWS Escopo por Programa de Conformidade](https://aws.amazon.com/compliance/services-in-scope/) [Serviços da AWS](https://aws.amazon.com/compliance/services-in-scope/) e escolha o programa de conformidade em que você está interessado. Para obter informações gerais, consulte Programas de [AWS conformidade Programas AWS](https://aws.amazon.com/compliance/programs/) de .

Você pode baixar relatórios de auditoria de terceiros usando AWS Artifact. Para obter mais informações, consulte [Baixar relatórios em AWS Artifact](https://docs.aws.amazon.com/artifact/latest/ug/downloading-documents.html) .

Sua responsabilidade de conformidade ao usar Serviços da AWS é determinada pela confidencialidade de seus dados, pelos objetivos de conformidade de sua empresa e pelas leis e regulamentações aplicáveis. AWS fornece os seguintes recursos para ajudar na conformidade:

- [Guias de início rápido sobre segurança e conformidade](https://aws.amazon.com/quickstart/?awsf.filter-tech-category=tech-category%23security-identity-compliance)  Esses guias de implantação discutem considerações arquitetônicas e fornecem etapas para a implantação de ambientes básicos AWS focados em segurança e conformidade.
- [Arquitetura para segurança e conformidade com a HIPAA na Amazon Web Services](https://docs.aws.amazon.com/whitepapers/latest/architecting-hipaa-security-and-compliance-on-aws/welcome.html)  Este whitepaper descreve como as empresas podem usar AWS para criar aplicativos qualificados para a HIPAA.

**a** Note

Nem todos Serviços da AWS são elegíveis para a HIPAA. Para obter mais informações, consulte a [Referência dos serviços qualificados pela HIPAA.](https://aws.amazon.com/compliance/hipaa-eligible-services-reference/)

- AWS Recursos de<https://aws.amazon.com/compliance/resources/>de conformidade Essa coleção de pastas de trabalho e guias pode ser aplicada ao seu setor e local.
- [AWS Guias de conformidade do cliente](https://d1.awsstatic.com/whitepapers/compliance/AWS_Customer_Compliance_Guides.pdf) Entenda o modelo de responsabilidade compartilhada sob a ótica da conformidade. Os guias resumem as melhores práticas de proteção Serviços da AWS e mapeiam as diretrizes para controles de segurança em várias estruturas (incluindo o Instituto Nacional de Padrões e Tecnologia (NIST), o Conselho de Padrões de Segurança do Setor de Cartões de Pagamento (PCI) e a Organização Internacional de Padronização (ISO)).
- [Avaliação de recursos com regras](https://docs.aws.amazon.com/config/latest/developerguide/evaluate-config.html) no Guia do AWS Config desenvolvedor O AWS Config serviço avalia o quão bem suas configurações de recursos estão em conformidade com as práticas internas, as diretrizes e os regulamentos do setor.
- [AWS Security Hub](https://docs.aws.amazon.com/securityhub/latest/userguide/what-is-securityhub.html) Isso AWS service (Serviço da AWS) fornece uma visão abrangente do seu estado de segurança interno AWS. O Security Hub usa controles de segurança para avaliar os atributos da AWS e verificar a conformidade com os padrões e as práticas recomendadas do setor de segurança. Para obter uma lista dos serviços e controles aceitos, consulte a [Referência de](https://docs.aws.amazon.com/securityhub/latest/userguide/securityhub-controls-reference.html) [controles do Security Hub](https://docs.aws.amazon.com/securityhub/latest/userguide/securityhub-controls-reference.html).
- [Amazon GuardDuty](https://docs.aws.amazon.com/guardduty/latest/ug/what-is-guardduty.html) Isso AWS service (Serviço da AWS) detecta possíveis ameaças às suas cargas de trabalho Contas da AWS, contêineres e dados monitorando seu ambiente em busca de atividades suspeitas e maliciosas. GuardDuty pode ajudá-lo a atender a vários requisitos de conformidade, como o PCI DSS, atendendo aos requisitos de detecção de intrusões exigidos por determinadas estruturas de conformidade.
- [AWS Audit Manager—](https://docs.aws.amazon.com/audit-manager/latest/userguide/what-is.html) Isso AWS service (Serviço da AWS) ajuda você a auditar continuamente seu AWS uso para simplificar a forma como você gerencia o risco e a conformidade com as regulamentações e os padrões do setor.

# Resiliência no Amazon Macie

A infraestrutura global da AWS é criada com base em Regiões da AWS e zonas de disponibilidade. As regiões fornecem várias zonas de disponibilidade separadas e isoladas fisicamente, que são conectadas com baixa latência, alta throughput e redes altamente redundantes. Com as zonas de disponibilidade, é possível projetar e operar aplicações e bancos de dados que automaticamente executam o failover entre as zonas sem interrupção. As zonas de disponibilidade são mais altamente disponíveis, tolerantes a falhas e escaláveis que uma ou várias infraestruturas de data center tradicionais.

Para obter mais informações sobre Regiões da AWS e zonas de disponibilidade, consulte [Infraestrutura global da AWS.](https://aws.amazon.com/about-aws/global-infrastructure/)

## Segurança da infraestrutura no Amazon Macie

Como um serviço gerenciado, o Amazon Macie é protegido pela segurança da rede global da AWS. Para obter informações sobre serviços de segurança da AWS e como a AWS protege a infraestrutura, consulte [Segurança na Nuvem AWS.](https://aws.amazon.com/security/) Para projetar seu ambiente da AWS usando as práticas recomendadas de segurança de infraestrutura, consulte [Proteção de infraestrutura](https://docs.aws.amazon.com/wellarchitected/latest/security-pillar/infrastructure-protection.html) em Pilar segurança: AWS Well‐Architected Framework.

Você usa chamadas de API publicadas pela AWS para acessar o Macie por meio da rede. Os clientes devem oferecer suporte para:

- Transport Layer Security (TLS). Exigimos TLS 1.2 e recomendamos TLS 1.3.
- Conjuntos de criptografia com perfect forward secrecy (PFS) como DHE (Ephemeral Diffie-Hellman) ou ECDHE (Ephemeral Elliptic Curve Diffie-Hellman). A maioria dos sistemas modernos, como Java 7 e versões posteriores, comporta esses modos.

Além disso, as solicitações devem ser assinadas usando um ID da chave de acesso e uma chave de acesso secreta associada a uma entidade principal do IAM. Ou você pode usar o [AWS](https://docs.aws.amazon.com/STS/latest/APIReference/Welcome.html)  [Security Token Service](https://docs.aws.amazon.com/STS/latest/APIReference/Welcome.html) (AWS STS) para gerar credenciais de segurança temporárias para assinar solicitações.

# Amazon Macie e endpoint da VPC de interface (AWS PrivateLink)

Se você usar a Amazon Virtual Private Cloud (Amazon VPC) para hospedar os recursos da AWS, poderá estabelecer uma conexão privada entre a VPC e o Amazon Macie. A Amazon VPC é um

AWS service (Serviço da AWS) que pode ser utilizado para iniciar os recursos da AWS em uma rede virtual definida por você. Com a VPC, você tem controle sobre as configurações de rede, como o intervalo de endereços IP, sub-redes, tabelas de rotas e gateways de rede.

Para conectar sua VPC ao Macie, basta criar um endpoint da VPC de interface para o Macie. Os endpoints de interface são habilitados por [AWS PrivateLink](https://aws.amazon.com/privatelink), uma tecnologia que permite acessar de forma privada as APIs do Amazon Macie sem um gateway da Internet, um dispositivo NAT, uma conexão VPN ou uma conexão do AWS Direct Connect. As instâncias na VPC não precisam de endereços IP públicos para a comunicação com as APIs do Amazon Macie. O tráfego entre sua VPC e o Macie não deixa a rede da Amazon.

Cada endpoint de interface é representado por uma ou mais [interfaces de rede elástica](https://docs.aws.amazon.com/AWSEC2/latest/UserGuide/using-eni.html) nas subredes. Para obter mais informações, consulte [Acessar um AWS service \(Serviço da AWS\) usando](https://docs.aws.amazon.com/vpc/latest/userguide/vpce-interface.html) [um endpoint da VPC de interface,](https://docs.aws.amazon.com/vpc/latest/userguide/vpce-interface.html) no Guia do usuário do Amazon VPC.

### Tópicos

- [Considerações sobre endpoints da VPC do Amazon ECS](#page-703-0)
- [Criar um endpoint da VPC de interface para a API do Amazon Macie](#page-704-0)

### <span id="page-703-0"></span>Considerações sobre endpoints da VPC do Amazon ECS

O Amazon Macie é compatível com os endpoints da VPC em todas as Regiões da AWS em que está atualmente disponível, salvo nas regiões Asia Pacific (Osaka) e Israel (Tel Aviv). Para obter uma lista de todas as regiões onde o está disponível no momento, consulte os [endpoints e quotas do Amazon](https://docs.aws.amazon.com/general/latest/gr/macie.html) [Macie](https://docs.aws.amazon.com/general/latest/gr/macie.html) no Referência geral da AWS. Além disso, o Macie oferece suporte a chamadas para todas as ações de API de uma VPC.

Se você criar uma endpoint da VPC de interface para o Macie, considere fazer o mesmo com outros Serviços da AWS que forneçam suporte à VPC e se integrem ao Macie, como o Amazon EventBridge e AWS Security Hub. O Macie e esses serviços podem, então, usar os endpoints da VPC para a integração. Por exemplo, se você criar um endpoint da VPC para o Macie e um endpoint da VPC para o Security Hub, o Macie poderá usar seu endpoint da VPC ao publicar descobertas no Security Hub e o Security Hub poderá usar seu endpoint da VPC ao receber as descobertas. Para obter informações sobre serviços que oferecem suporte a endpoints da VPC, consulte [Serviços da](https://docs.aws.amazon.com/vpc/latest/privatelink/integrated-services-vpce-list.html)  [AWSessa integração com AWS PrivateLink](https://docs.aws.amazon.com/vpc/latest/privatelink/integrated-services-vpce-list.html) no Guia do usuário do Amazon VPC.

Para outras considerações, consulte [Acessar um AWS service \(Serviço da AWS\) usando um](https://docs.aws.amazon.com/vpc/latest/userguide/vpce-interface.html)  [endpoint da VPC de interface,](https://docs.aws.amazon.com/vpc/latest/userguide/vpce-interface.html) no Guia do usuário do Amazon VPC.

Observe que as políticas do endpoint da VPC não são compatíveis com o Macie. Por padrão, o acesso total ao Macie é permitido pelo endpoint. Para obter mais informações, consulte [Gerenciamento de identidade e acesso para endpoints da VPC e serviços do endpoint da VPC](https://docs.aws.amazon.com/vpc/latest/privatelink/vpc-endpoints-iam.html) no Guia do usuário do Amazon VPC.

## <span id="page-704-0"></span>Criar um endpoint da VPC de interface para a API do Amazon Macie

É possível criar um endpoint da VPC de interface para o serviço Amazon Macie usando o console do Amazon VPC ou a AWS Command Line Interface (AWS CLI). Para obter mais informações, consulte [Crie um endpoint da VPC](https://docs.aws.amazon.com/vpc/latest/privatelink/create-interface-endpoint.html#create-interface-endpoint-aws) no Guia do usuário do Amazon VPC.

Ao criar um endpoint da VPC para o Macie, use o seguinte nome de serviço:

• com.amazonaws.*region*.macie2

Onde *região* é o código da Região para o Região da AWS pertinente.

Se você habilitar o DNS privado para o endpoint, poderá fazer solicitações de API para o Macie usando seu nome DNS padrão para a Região, por exemplo, macie2.us-east-1.amazonaws.com para a Região Leste dos EUA (Norte da Virgínia).

Para obter mais informações, consulte [Acessar um AWS service \(Serviço da AWS\) usando um](https://docs.aws.amazon.com/vpc/latest/userguide/vpce-interface.html)  [endpoint da VPC de interface](https://docs.aws.amazon.com/vpc/latest/userguide/vpce-interface.html) , no Guia do usuário do Amazon VPC.

# <span id="page-705-0"></span>Registre chamadas de API do Amazon Macie usando o AWS CloudTrail

O Amazon Macie é integrado ao AWS CloudTrail, um serviço que fornece um registro de ações que foram executadas no Macie por um usuário, uma função ou outro AWS service (Serviço da AWS). O CloudTrail captura as chamadas de API do Macie como eventos. As chamadas capturadas incluem as chamadas do console do Amazon Macie e as chamadas programáticas para operações da API do Amazon Macie.

Se você criar uma trilha, poderá habilitar a entrega contínua de eventos do CloudTrail para um bucket do Amazon Simple Storage Service (Amazon S3), incluindo eventos para o Macie. Se não configurar uma trilha, você ainda poderá analisar os eventos mais recentes no Histórico de eventos do console do AWS CloudTrail. Usando as informações coletadas pelo CloudTrail, é possível determinar a solicitação feita para o Macie, o endereço IP no qual a solicitação foi feita, quem fez a solicitação, quando ela foi feita, além de detalhes adicionais.

Para saber mais sobre o CloudTrail, consulte o [Guia do usuário do AWS CloudTrail](https://docs.aws.amazon.com/awscloudtrail/latest/userguide/).

### Tópicos

- [Informações sobre o Amazon Macie em AWS CloudTrail](#page-705-1)
- [Noções básicas sobre entradas de arquivos de log do Amazon Macie](#page-706-0)

# <span id="page-705-1"></span>Informações sobre o Amazon Macie em AWS CloudTrail

AWS CloudTrail é habilitado em sua Conta da AWS quando você cria a conta. Quando ocorre uma atividade no Amazon Macie, essa atividade é registrada em um evento do CloudTrail junto com outros eventos de serviço da AWS no Histórico de eventos. Você pode analisar, pesquisar e baixar eventos recentes em sua Conta da AWS. Para obter mais informações, consulte [Trabalhar com](https://docs.aws.amazon.com/awscloudtrail/latest/userguide/view-cloudtrail-events.html)  [histórico de eventos do CloudTrail](https://docs.aws.amazon.com/awscloudtrail/latest/userguide/view-cloudtrail-events.html) no Guia do usuário do AWS CloudTrail.

Para obter um registro contínuo de eventos em sua Conta da AWS, inclusive eventos do Macie, crie uma trilha. Uma trilha permite que o CloudTrail entregue arquivos de log a um bucket do Amazon Simple Storage Service (Amazon S3). Por padrão, quando você cria uma trilha no console AWS CloudTrail, ela é aplicada a todas as Regiões da AWS. A trilha registra eventos de todas as regiões na partição da AWS e fornece os arquivos de log ao bucket do S3 que você especificar. Além disso,

você pode configurar outros Serviços da AWS para analisar melhor e agir com base nos dados de eventos coletados nos logs do CloudTrail. Para obter mais informações, consulte os seguintes tópicos no Guia do usuário do AWS CloudTrail:

- [Criar uma trilha para a sua Conta da AWS](https://docs.aws.amazon.com/awscloudtrail/latest/userguide/cloudtrail-create-and-update-a-trail.html)
- [Serviços e integrações compatíveis com o CloudTrail](https://docs.aws.amazon.com/awscloudtrail/latest/userguide/cloudtrail-aws-service-specific-topics.html)
- [Configuração notificações do Amazon SNS para o CloudTrail](https://docs.aws.amazon.com/awscloudtrail/latest/userguide/getting_notifications_top_level.html)
- [Receber arquivos de log do CloudTrail de várias regiões](https://docs.aws.amazon.com/awscloudtrail/latest/userguide/receive-cloudtrail-log-files-from-multiple-regions.html)
- [Receber arquivos de log do CloudTrail de várias contas](https://docs.aws.amazon.com/awscloudtrail/latest/userguide/cloudtrail-receive-logs-from-multiple-accounts.html)

Todas as ações do Macie são registradas pelo CloudTrail e documentadas na [Referência de](https://docs.aws.amazon.com/macie/latest/APIReference/welcome.html)  [API do Amazon Macie.](https://docs.aws.amazon.com/macie/latest/APIReference/welcome.html) Por exemplo, chamadas para as ações CreateClassificationJob, DescribeBuckets e ListFindings geram entradas nos arquivos de log do CloudTrail.

Cada entrada de log ou evento contém informações sobre quem gerou a solicitação. As informações de identidade ajudam a determinar:

- Se a solicitação foi feita com credenciais de usuário raiz ou usuário do IAM AWS Identity and Access Management
- Se a solicitação foi feita com credenciais de segurança temporárias de um perfil ou de um usuário federado.
- Se a solicitação foi feita por outro AWS service (Serviço da AWS).

Para obter mais informações, consulte [Elemento userIdentity do CloudTrail](https://docs.aws.amazon.com/awscloudtrail/latest/userguide/cloudtrail-event-reference-user-identity.html) no Guia do usuário do AWS CloudTrail.

# <span id="page-706-0"></span>Noções básicas sobre entradas de arquivos de log do Amazon **Macie**

Uma trilha é uma configuração que permite a entrega de eventos como arquivos de log a um bucket do Amazon Simple Storage Service (Amazon S3) que você especifica. Um evento representa uma única solicitação de qualquer origem e inclui informações sobre a ação solicitada, a data e hora da ação, parâmetros de solicitação etc. Os arquivos de log do AWS CloudTrail contêm uma ou mais entradas de log para eventos. Os arquivos de log do CloudTrail não são um rastreamento de pilha ordenada de chamadas de API pública, portanto não são exibidos em uma ordem específica.

Os exemplos a seguir mostram entradas de log do CloudTrail que demonstram eventos para ações do Amazon Macie. Para obter detalhes sobre as informações que uma entrada de log pode conter, consulte [Referência de evento de logs do CloudTrail](https://docs.aws.amazon.com/awscloudtrail/latest/userguide/cloudtrail-event-reference.html) no Guia do usuário do AWS CloudTrail.

Exemplo: listagem de descobertas

O exemplo a seguir mostra uma entrada de log do CloudTrail que demonstra um evento para a ação [ListFindings](https://docs.aws.amazon.com/macie/latest/APIReference/findings.html) do Macie. Neste exemplo, um usuário do AWS Identity and Access Management (IAM) (Mary\_Major) usou o console do Amazon Macie para recuperar um subconjunto de informações sobre as descobertas atuais da política para sua conta.

```
{ 
     "eventVersion": "1.08", 
     "userIdentity": { 
          "type": "IAMUser", 
          "principalId": "123456789012", 
          "arn": "arn:aws:iam::123456789012:user/Mary_Major", 
          "accountId": "123456789012", 
          "accessKeyId": "AKIAIOSFODNN7EXAMPLE", 
          "userName": "Mary_Major", 
          "sessionContext":{ 
              "attributes": { 
                  "creationdate": "2023-11-14T15:49:57Z", 
                  "mfaAuthenticated": "false" 
              } 
         } 
     }, 
     "eventTime": "2023-11-14T16:09:56Z", 
     "eventSource": "macie2.amazonaws.com", 
     "eventName": "ListFindings", 
     "awsRegion": "us-east-1", 
     "sourceIPAddress": "198.51.100.1", 
     "userAgent": "Mozilla/5.0 (Windows NT 10.0; Win64; x64) AppleWebKit/537.36 (KHTML, 
  like Gecko) Chrome/119.0.0.0 Safari/537.36", 
     "requestParameters": { 
          "sortCriteria": { 
              "attributeName": "updatedAt", 
              "orderBy": "DESC" 
          }, 
          "findingCriteria": { 
              "criterion": { 
                   "archived": { 
                       "eq": [
```

```
 "false" 
\sim 100 \sim 100 \sim 100 \sim 100 \sim 100 \sim 100 \sim 100 \sim 100 \sim 100 \sim 100 \sim 100 \sim 100 \sim 100 \sim 100 \sim 100 \sim 100 \sim 100 \sim 100 \sim 100 \sim 100 \sim 100 \sim 100 \sim 100 \sim 100 \sim 
\qquad \qquad \text{ } "category": { 
                                        "eq": [ 
                                                "POLICY" 
\sim 100 \sim 100 \sim 100 \sim 100 \sim 100 \sim 100 \sim 100 \sim 100 \sim 100 \sim 100 \sim 100 \sim 100 \sim 100 \sim 100 \sim 100 \sim 100 \sim 100 \sim 100 \sim 100 \sim 100 \sim 100 \sim 100 \sim 100 \sim 100 \sim 
 } 
 } 
                 }, 
                 "maxResults": 25, 
                 "nextToken": "" 
        }, 
         "responseElements": null, 
         "requestID": "d58af6be-1115-4a41-91f8-ace03example", 
         "eventID": "ad97fac5-f7cf-4ff9-9cf2-d0676example", 
         "readOnly": true, 
         "eventType": "AwsApiCall", 
         "managementEvent": true, 
         "recipientAccountId": "123456789012", 
         "eventCategory": "Management"
}
```
Exemplo: como recuperar amostras de dados confidenciais para uma descoberta

Este exemplo mostra entradas de log do CloudTrail que demonstram eventos para recuperar e revelar amostras de dados confidenciais que o Macie relatou em uma descoberta. Neste exemplo, um usuário do IAM (JohnDoe) usou o console do Amazon Macie para recuperar e revelar amostras de dados confidenciais. A conta do Macie do usuário está configurada para assumir um perfil do IAM (MacieReveal) para recuperar e revelar amostras de dados confidenciais.

O evento de log a seguir mostra detalhes sobre a solicitação do usuário para recuperar e revelar amostras de dados confidenciais executando a ação [GetSensitiveDataOccurrences](https://docs.aws.amazon.com/macie/latest/APIReference/findings-findingid-reveal.html) do Macie.

```
{ 
     "eventVersion": "1.08", 
     "userIdentity": { 
         "type": "AssumedRole", 
         "principalId": "UU4MH7OYK5ZCOAEXAMPLE:JohnDoe", 
         "arn": "arn:aws:sts::111122223333:assumed-role/Admin/JohnDoe", 
         "accountId": "111122223333", 
         "accessKeyId": "AKIAI44QH8DHBEXAMPLE", 
         "sessionContext": {
```

```
 "sessionIssuer": { 
                  "type": "Role", 
                  "principalId": "UU4MH7OYK5ZCOAEXAMPLE", 
                  "arn": "arn:aws:iam::111122223333:role/Admin", 
                  "accountId": "111122223333", 
                  "userName": "Admin" 
             }, 
              "webIdFederationData": {}, 
              "attributes": { 
                  "creationDate": "2023-12-12T14:40:23Z", 
                  "mfaAuthenticated": "false" 
 } 
         } 
     }, 
     "eventTime": "2023-12-12T17:04:47Z", 
     "eventSource": "macie2.amazonaws.com", 
     "eventName": "GetSensitiveDataOccurrences", 
     "awsRegion": "us-east-1", 
     "sourceIPAddress": "198.51.100.252", 
     "userAgent": "Mozilla/5.0 (Windows NT 10.0; Win64; x64) AppleWebKit/537.36 (KHTML, 
  like Gecko) Chrome/119.0.0.0 Safari/537.36", 
     "requestParameters": { 
         "findingId": "3ad9d8cd61c5c390bede45cd2example" 
     }, 
     "responseElements": null, 
     "requestID": "c30cb760-5102-47e7-88d8-ff2e8example", 
     "eventID": "baf52d92-f9c3-431a-bfe8-71c81example", 
     "readOnly": true, 
     "eventType": "AwsApiCall", 
     "managementEvent": true, 
     "recipientAccountId": "111122223333", 
     "eventCategory": "Management"
}
```
O próximo evento de logs mostra detalhes sobre o Macie assumindo o perfil do IAM especificado (MacieReveal) executando a ação [AssumeRole](https://docs.aws.amazon.com/STS/latest/APIReference/API_AssumeRole.html) do AWS Security Token Service (AWS STS).

```
{ 
     "eventVersion": "1.08", 
     "userIdentity": { 
          "type": "AWSService", 
          "invokedBy": "reveal-samples.macie.amazonaws.com" 
     },
```

```
 "eventTime": "2023-12-12T17:04:47Z", 
     "eventSource": "sts.amazonaws.com", 
     "eventName": "AssumeRole", 
     "awsRegion": "us-east-1", 
     "sourceIPAddress": "reveal-samples.macie.amazonaws.com", 
     "userAgent": "reveal-samples.macie.amazonaws.com", 
     "requestParameters": { 
         "roleArn": "arn:aws:iam::111122223333:role/MacieReveal", 
         "roleSessionName": "RevealCrossAccount" 
     }, 
     "responseElements": { 
         "credentials": { 
              "accessKeyId": "AKIAI44QH8DHBEXAMPLE", 
              "sessionToken": "XXYYaz...
EXAMPLE_SESSION_TOKEN
XXyYaZAz", 
              "expiration": "Dec 12, 2023, 6:04:47 PM" 
         }, 
         "assumedRoleUser": { 
              "assumedRoleId": "AROAXOTKAROCSNEXAMPLE:RevealCrossAccount", 
              "arn": "arn:aws:sts::111122223333:assumed-role/MacieReveal/
RevealCrossAccount" 
 } 
     }, 
     "requestID": "d905cea8-2dcb-44c1-948e-19419example", 
     "eventID": "74ee4d0c-932d-3332-87aa-8bcf3example", 
     "readOnly": true, 
     "resources": [ 
         { 
              "accountId": "111122223333", 
              "type": "AWS::IAM::Role", 
              "ARN": "arn:aws:iam::111122223333:role/MacieReveal" 
         } 
     ], 
     "eventType": "AwsApiCall", 
     "managementEvent": true, 
     "recipientAccountId": "111122223333", 
     "eventCategory": "Management"
}
```
# Marcar recursos do Amazon Macie

Uma tag é um rótulo opcional que você pode definir e atribuir a recursos da AWS, incluindo certos tipos de recursos do Amazon Macie. As tags podem ajudar você a identificar, categorizar e gerenciar recursos de diferentes maneiras, como por finalidade, proprietário, ambiente ou outros critérios. Por exemplo, você pode usar tags para aplicar políticas, alocar custos, distinguir entre versionamentos de recursos ou identificar recursos que suportam determinados requisitos ou fluxos de trabalho.

Você pode atribuir tags aos seguintes tipos de recursos do Macie: listas de permissões, identificadores de dados personalizados, regras de filtro e regras de supressão para descobertas e trabalhos de descoberta de dados confidenciais. Se você for o administrador do Macie de uma organização, também poderá atribuir tags às contas dos membros na sua organização.

### Tópicos

- [Fundamentos da marcação com tags](#page-711-0)
- [Usando tags nas políticas do IAM](#page-713-0)
- [Adicionar tags aos recursos do Amazon Macie](#page-714-0)
- [Revisão de tags para recursos do Amazon Macie](#page-717-0)
- [Edição de tags para recursos do Amazon Macie](#page-720-0)
- [Removendo tags dos recursos do Amazon Macie](#page-723-0)

## <span id="page-711-0"></span>Fundamentos da marcação com tags

Um recurso pode ter até 50 tags. Cada tag consiste em uma chave de tag obrigatória e um valor de tag opcional, ambos definidos por você. Uma chave de tag é um rótulo geral que atua como uma categoria para um valore de tag mais específico. Um valor de tag atua como um descritor de uma chave de tag.

Por exemplo, se você criar identificadores de dados personalizados e trabalhos de descoberta de dados para analisar dados em diferentes pontos de um fluxo de trabalho (um conjunto para dados em estágios e outro para dados de produção), você pode atribuir uma chave de tag Stack a esses recursos. O valor da tag dessa chave de tag pode ser Staging para identificadores de dados personalizados e trabalhos projetados para analisar dados em estágios e Production para os outros.

Ao definir e atribuir tags aos recursos, lembre-se do seguinte:

- Cada recurso pode ter um máximo de 50 etiquetas.
- Em cada recurso, cada chave de tag deve ser única e pode ter apenas um valor de tag.
- As chaves e valores das tags diferenciam maiúsculas de minúsculas. Como melhor prática, recomendamos definir uma estratégia para letras maiúsculas em etiquetas e implementá-las de forma consistente em todos os tipos de recursos.
- Uma chave de tag pode ter no máximo 128 caracteres UTF-8. Um valor de tag pode ter no máximo 256 caracteres UTF-8. Os caracteres podem ser letras, números, espaços ou os seguintes símbolos:  $\angle$  .:  $\angle$  = + -  $\omega$
- O prefixo aws: é reservado para uso da AWS. Você não pode usá-lo em nenhuma chave ou valor de tag que você definir. Além disso, você não pode editar ou remover chaves de tag ou valores que usam esse prefixo. As tags que usam esse prefixo não contam com a cota de 50 tags por recurso.
- Todas as tags que você atribuir estão disponíveis somente para a sua Conta da AWS e somente na Região da AWS em que você as atribui.
- Se você excluir um recurso, todas as tags associadas ao recurso também serão excluídas.

Para obter mais restrições, dicas e melhores práticas, consulte o [Guia do usuário dos recursos de](https://docs.aws.amazon.com/tag-editor/latest/userguide/tagging.html)  [tags da AWS.](https://docs.aws.amazon.com/tag-editor/latest/userguide/tagging.html)

### **A** Important

Não armazene dados confidenciais ou outros tipos de dados sensíveis em tags. As tags são acessíveis a partir de muitos Serviços da AWS, incluindo AWS Billing and Cost Management. As tags não devem ser usadas para dados confidenciais.

Para adicionar e gerenciar tags para recursos do Macie, você pode usar o console do Amazon Macie, a API do Amazon Macie, o editor de tags no console AWS Resource Groups ou a API de tags AWS Resource Groups. Com o Macie você pode adicionar tags aos recursos ao criálos. Você também pode adicionar e gerenciar tags para recursos individuais existentes. Com o Resource Groups, você pode adicionar e gerenciar tags em massa para vários recursos existentes, abrangendo vários Serviços da AWS, incluindo o Macie. Para obter mais informações, consulte o [Guia do usuário de recursos da AWS para tags](https://docs.aws.amazon.com/tag-editor/latest/userguide/tagging.html).

## <span id="page-713-0"></span>Usando tags nas políticas do IAM

Depois de começar a marcar recursos, você pode definir permissões baseadas em tags no nível de recurso nas políticas do (IAM) AWS Identity and Access Management. Usando as tags dessa forma, é possível implementar um controle granular de quais usuários e funções na sua conta Conta da AWS têm permissão para criar e marcar recursos com tags, e quais grupos e usuários têm permissão para adicionar, editar e remover tags de maneira geral. Para controlar o acesso com base em tags, você pode usar as [chaves de condição relacionadas tags](https://docs.aws.amazon.com/service-authorization/latest/reference/list_amazonmacie.html#amazonmacie-policy-keys) no [Elemento de condição](https://docs.aws.amazon.com/IAM/latest/UserGuide/reference_policies_elements_condition.html) das políticas do IAM.

Por exemplo, é possível criar uma política para permitir que um usuário tenha acesso completo a todos os recursos do Amazon Macie se a tag Owner para o recurso especificar seus nomes de usuário:

```
{ 
     "Version":"2012-10-17", 
     "Statement": [ 
         { 
              "Sid": "ModifyResourceIfOwner", 
              "Effect": "Allow", 
              "Action": "macie2:*", 
              "Resource": "*", 
              "Condition": { 
                  "StringEqualsIgnoreCase": {"aws:ResourceTag/Owner": "${aws:username}"} 
 } 
         } 
     ]
}
```
Se você definir permissões em nível de recurso e baseadas em tag, as permissões entrarão em vigor imediatamente. Isso significa que seus recursos ficam mais seguros assim que são criados, e você pode começar a aplicar rapidamente o uso de tags para novos recursos. Você também pode usar permissões em nível de recurso para controlar quais valores e chaves de tag podem ser associados a recursos novos e existentes. Para obter mais informações, consulte [Controlar o acesso](https://docs.aws.amazon.com/IAM/latest/UserGuide/access_tags.html) [aos recursos da AWS usando tags](https://docs.aws.amazon.com/IAM/latest/UserGuide/access_tags.html) no Guia do usuário do IAM.

## <span id="page-714-0"></span>Adicionar tags aos recursos do Amazon Macie

Para adicionar tags a um recurso individual do Amazon Macie, você pode usar o console do Amazon Macie ou a API do Amazon Macie. Para adicionar tags a vários recursos do Macie ao mesmo tempo, use o [Editor de tags](https://docs.aws.amazon.com/tag-editor/latest/userguide/tagging.html) no console AWS Resource Groups ou as operações de tags da [API de tags](https://docs.aws.amazon.com/resourcegroupstagging/latest/APIReference/overview.html)  [AWS Resource Groups.](https://docs.aws.amazon.com/resourcegroupstagging/latest/APIReference/overview.html)

### **A** Important

A adição de tags a um recurso pode afetar o acesso ao recurso. Antes de adicionar uma tag a um recurso, revise todas as políticas AWS Identity and Access Management (IAM) que possam usar tags para controlar o acesso aos recursos.

### Console

Quando você cria uma lista de permissões, um identificador de dados personalizados, ou um trabalho de descoberta de dados confidenciais, o console do Amazon Macie fornece opções para adicionar tags ao recurso. Siga as instruções no console para adicionar tags a esses tipos de recursos ao criar os recursos. Para adicionar tags a uma regra de filtro ou supressão, ou a uma conta de membro em uma organização, você precisa criar o recurso antes de adicionar tags a ele.

Para adicionar uma ou mais tags a um recurso existente usando o console do Amazon Macie, siga estas etapas.

Adiciona uma tag a um recurso

- 1. Abra o console do Amazon Macie em <https://console.aws.amazon.com/macie/>.
- 2. Dependendo do tipo de recurso ao qual você quer adicionar uma tag, realize uma das seguintes ações:
	- Para uma lista de permissões, selecione Listas de permissões no painel de navegação.

Em seguida, marque a caixa de seleção para essa lista na tabela. Em seguida, selecione Gerenciar tags no menu Ações.

• Para um identificador de dados personalizado, selecione Identificadores de dados personalizados no painel de navegação.

Em seguida, na tabela, marque a caixa de seleção do identificador de dados personalizados. Em seguida, selecione Gerenciar tags no menu Ações.

• Para uma regra de filtro ou supressão, selecione Descobertas no painel de navegação.

Em seguida, na lista de Regras salvas, selecione o ícone de edição  $($ 

ao lado da regra. Em seguida, selecione Gerenciar tags.

• Para uma conta de membro em sua organização, selecione Contas no painel de navegação.

Em seguida, na tabela, marque a caixa de seleção para essa conta. Em seguida, selecione Gerenciar tags no menu Ações.

• Para um trabalho de descoberta de dados confidenciais, selecione Trabalhos no painel de navegação.

Em seguida, marque a caixa de seleção para essa trabalho na tabela. Em seguida, selecione Gerenciar tags no menu Ações.

A janela Gerenciar tags lista todas as tags atualmente atribuídas ao recurso.

- 3. Na janela Gerenciar tags, selecione Editar tags.
- 4. Escolha Adicionar tag.
- 5. Na caixa Chave, insira a chave da tag a ser adicionada ao recurso. Em seguida, na caixa Valor, você tem a opção de inserir o valor da tag.

Uma chave de tag pode ter até 128 caracteres. Um valor de tag pode conter até 256 caracteres. Os caracteres podem ser letras, números, espaços ou os seguintes símbolos:  $\therefore$  / = + - @

- 6. (Opcional) Para adicionar outra tag ao recurso, selecione Adicionar tag e repita a etapa anterior. É possível atribuir até 50 tags a um recurso.
- 7. Quando terminar de adicionar tags, selecione Salvar.

### API

Para criar um recurso e adicionar a ele uma ou mais tags programaticamente, use a operação Create apropriada para o tipo de recurso que você deseja criar:

- Lista de permissões [Use a operação C](https://docs.aws.amazon.com/cli/latest/reference/macie2/create-allow-list.html)[reateAllowList](https://docs.aws.amazon.com/macie/latest/APIReference/allow-lists.html) [ou, se estiver usando a AWS](https://docs.aws.amazon.com/cli/latest/reference/macie2/create-allow-list.html)  [Command Line Interface \(AWS CLI\), execute o comando create-allow-list.](https://docs.aws.amazon.com/cli/latest/reference/macie2/create-allow-list.html)
- Identificador de dados personalizados Use a operação [CreateCustomDataIdentifier](https://docs.aws.amazon.com/macie/latest/APIReference/custom-data-identifiers.html) ou, se estiver usando o AWS CLI, execute o comando [create-custom-data-identifier.](https://docs.aws.amazon.com/cli/latest/reference/macie2/create-custom-data-identifier.html)
- Regra de filtro ou supressão Use a operação [CreateFindingsFilter](https://docs.aws.amazon.com/macie/latest/APIReference/findingsfilters.html) ou, se estiver usando a AWS CLI, execute o comando [create-findings-filter](https://docs.aws.amazon.com/cli/latest/reference/macie2/create-findings-filter.html).
- Conta de membro Use a operação [CreateMember](https://docs.aws.amazon.com/macie/latest/APIReference/members.html) ou, se estiver usando a AWS CLI, execute o comando [create-member](https://docs.aws.amazon.com/cli/latest/reference/macie2/create-member.html).
- Trabalho de descoberta de dados confidenciais use a operação [CreateClassificationJob](https://docs.aws.amazon.com/macie/latest/APIReference/jobs.html) ou, se estiver usando a AWS CLI, execute o comando [create-classification-job.](https://docs.aws.amazon.com/cli/latest/reference/macie2/create-classification-job.html)

Em sua solicitação, use o parâmetro tags para especificar a chave da tag (key) e o valor opcional da tag (value) para cada tag a ser adicionada ao recurso. O parâmetro tags especifica um mapa de string a string das chaves de tag e de seus valores de tag associados.

Para adicionar uma ou mais tags a um recurso existente, use a operação [TagResource](https://docs.aws.amazon.com/macie/latest/APIReference/tags-resourcearn.html) da API Amazon Macie ou, se você estiver usando AWS CLI, execute o comando [tag-resource.](https://docs.aws.amazon.com/cli/latest/reference/macie2/tag-resource.html) Na sua solicitação, especifique o nome do recurso da Amazon (ARN) do recurso ao qual deseja adicionar uma tag. Use o parâmetro tags para especificar a chave da tag (key) e o valor opcional da tag (value) para cada tag a ser adicionada ao recurso. Como no caso de operações e comandos Create, o tags parâmetro especifica um mapa string a string das chaves de tag e seus valores de tag associados.

Por exemplo, o seguinte comando AWS CLI adiciona uma chave de tag Stack com um valor de tag Production ao trabalho especificado: Este exemplo foi formatado para Microsoft Windows e usa o caractere de continuação de linha circunflexo (^) para melhorar a legibilidade.

```
C:\> aws macie2 tag-resource ^
--resource-arn arn:aws:macie2:us-east-1:123456789012:classification-
job/3ce05dbb7ec5505def334104bexample ^
--tags={\"Stack\":\"Production\"}
```
Onde:

- resource-arn especifica o ARN do trabalho ao qual adicionar uma tag.
- *Stack* é a chave da tag a ser adicionada ao trabalho.
- *Production* é o valor da tag especificada para a chave da tag especificada (*Stack*).

No exemplo a seguir, o comando adiciona várias tags ao trabalho:

```
C:\> aws macie2 tag-resource ^
--resource-arn arn:aws:macie2:us-east-1:123456789012:classification-
job/3ce05dbb7ec5505def334104bexample ^
--tags={\"Stack\":\"Production\",\"CostCenter\":\"12345\",\"Owner\":\"jane-doe\"}
```
Para cada tag em um mapa tags, os argumentos key e value são obrigatórios. No entanto, o valor do argumento value pode ser uma string vazia. Se você não quiser associar um valor de tag a uma chave de tag, não especifique um valor para o argumento value. Por exemplo, o comando AWS CLI a seguir adiciona uma chave de tag Owner sem valor de tag associado:

```
C:\> aws macie2 tag-resource ^
--resource-arn arn:aws:macie2:us-east-1:123456789012:classification-
job/3ce05dbb7ec5505def334104bexample ^
--tags={\"Owner\":\"\"}
```
Se a operação for bem sucedida, o Macie retornará uma resposta HTTP 204 vazia. Caso contrário, o Macie retornará uma resposta HTTP 4xx ou 500, que indica o motivo de a operação ter falhado.

## <span id="page-717-0"></span>Revisão de tags para recursos do Amazon Macie

Você pode revisar as tags (tanto as chaves quanto os valores das tags) de um recurso do Amazon Macie usando o console do Amazon Macie ou a API do Amazon Macie. Se preferir fazer isso para vários recursos do Macie ao mesmo tempo, você pode usar o [Editor de tags](https://docs.aws.amazon.com/tag-editor/latest/userguide/tagging.html) no console AWS Resource Groups ou as operações de tags da [API de tags AWS Resource Groups.](https://docs.aws.amazon.com/resourcegroupstagging/latest/APIReference/overview.html)

### **Console**

Siga estas etapas para revisar as tags de um recurso usando o console do Amazon Macie.

Para revisar as tags de um recurso

- 1. Abra o console do Amazon Macie em <https://console.aws.amazon.com/macie/>.
- 2. Dependendo do tipo de recurso cujas tags você quer revisar, realize uma das seguintes ações:
	- Para uma lista de permissões, selecione Listas de permissões no painel de navegação.

Em seguida, marque a caixa de seleção para essa lista na tabela. Em seguida, selecione Gerenciar tags no menu Ações.

• Para um identificador de dados personalizadoa, selecione Identificadores de dados personalizados no painel de navegação.

Em seguida, na tabela, marque a caixa de seleção do identificador de dados personalizados. Em seguida, selecione Gerenciar tags no menu Ações.

• Para uma regra de filtro ou supressão, selecione Descobertas no painel de navegação.

Em seguida, na lista de Regras salvas, selecione o ícone de edição

 $($ 

ao lado da regra. Em seguida, selecione Gerenciar tags.

• Para uma conta de membro em sua organização, selecione Contas no painel de navegação.

Em seguida, na tabela, marque a caixa de seleção para essa conta. Em seguida, selecione Gerenciar tags no menu Ações.

• Para um trabalho de descoberta de dados confidenciais, selecione Trabalhos no painel de navegação.

Em seguida, marque a caixa de seleção para esse trabalho na tabela. Em seguida, selecione Gerenciar tags no menu Ações.

A janela Gerenciar tags lista todas as tags atualmente atribuídas ao recurso. Por exemplo, a imagem a seguir mostra as tags atribuídas a um identificador de dados personalizados.

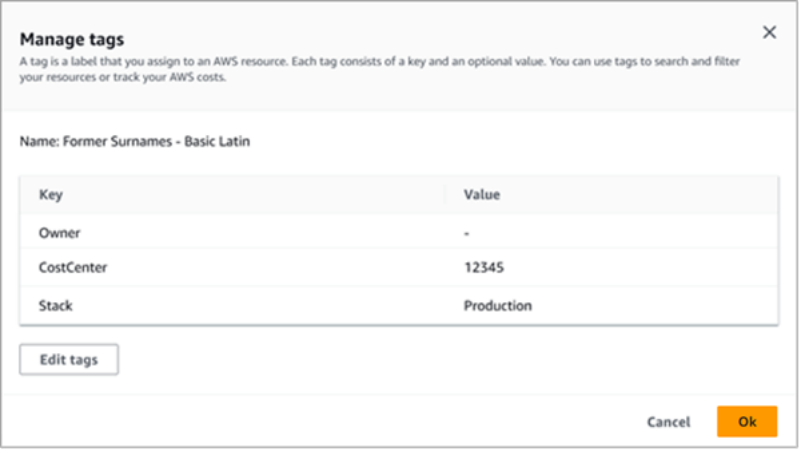

Neste exemplo, três tags são atribuídas ao identificador de dados personalizados: a chave da tag Proprietário sem valor de tag associado; a chave da tag CostCenter com 12345 como valor de tag associado; e a chave da tag Pilha com Produção como valor de tag associado.

3. Ao terminar de revisar as tags, selecione Cancelar para fechar a janela.

### API

Para recuperar e revisar programaticamente as tags de um recurso existente, você pode usar a operação Get ou Describe apropriada para o tipo de recurso para o qual deseja revisar as tags. Por exemplo, se você usar a operação [GetCustomDataIdentifier](https://docs.aws.amazon.com/macie/latest/APIReference/custom-data-identifiers-id.html) ou executar o comando [get](https://docs.aws.amazon.com/cli/latest/reference/macie2/get-custom-data-identifier.html)[custom-data-identifier](https://docs.aws.amazon.com/cli/latest/reference/macie2/get-custom-data-identifier.html) a partir do AWS Command Line Interface (AWS CLI), a resposta incluirá um objeto tags. O objeto lista todas as tags (tanto chaves e quanto valores de tag) que estão atualmente atribuídas ao recurso.

Também é possível usar a operação [ListTagsForResource](https://docs.aws.amazon.com/macie/latest/APIReference/tags-resourcearn.html) da API do Amazon Macie. Na sua solicitação, use o parâmetro resourceArn para especificar o nome do recurso da Amazon (ARN) para esse recurso. Se você estiver usando o AWS CLI, execute o comando [list-tags-for](https://docs.aws.amazon.com/cli/latest/reference/macie2/list-tags-for-resource.html)[resource](https://docs.aws.amazon.com/cli/latest/reference/macie2/list-tags-for-resource.html) e use o parâmetro resource-arn para especificar o ARN do recurso. Por exemplo:

```
C:\> aws macie2 list-tags-for-resource --resource-arn arn:aws:macie2:us-
east-1:123456789012:classification-job/3ce05dbb7ec5505def334104bexample
```
No exemplo anterior, *arn:aws:macie2:us-east- 1:123456789012:classificationjob/3ce05dbb7ec5505def334104bexample* é o ARN de um trabalho existente de descoberta de dados confidenciais.

Se a operação for bem-sucedida, o Macie retornará um objeto tags que lista todas as tags (chaves e valores de tag) atualmente atribuídas ao recurso. Por exemplo:

```
{ 
      "tags": { 
          "Stack": "Production", 
           "CostCenter": "12345", 
          "Owner": "" 
     }
}
```
Onde Stack, CostCenter e Owner são as chaves de tag atribuídas ao recurso. Production é o valor da tag associado à chave da tag Stack. 12345 é o valor da tag associado à chave da tag CostCenter. A chave da tag Owner não tem um valor de tag associado.

Para exibir uma lista de todos os recursos do Macie que possuem tags, e todas as tags que estão associadas a cada um desses recursos, use a operação [GetResources](https://docs.aws.amazon.com/resourcegroupstagging/latest/APIReference/API_GetResources.html) da API de tags do AWS Resource Groups. Na sua solicitação, defina o valor do parâmetro ResourceTypeFilters como macie2. Para fazer isso usando o AWS CLI, execute o comando [get-resources](https://docs.aws.amazon.com/cli/latest/reference/resourcegroupstaggingapi/get-resources.html) e defina o valor do parâmetro resource-type-filters como macie2. Por exemplo:

C:\> **aws resourcegroupstaggingapi get-resources --resource-type-filters "macie2"**

Se a operação for bem-sucedida, o Resource Groups retornará uma matriz ResourceTagMappingList com os ARNs de todos os recursos do Macie que possuem tags e as chaves e valores de tag atribuídos a cada um desses recursos.

## <span id="page-720-0"></span>Edição de tags para recursos do Amazon Macie

Você pode revisar as tags (chaves ou valores das tags) de um recurso do Amazon Macie, você pode utilizar o console do Amazon Macie ou a API do Amazon Macie. Para fazer isso para vários recursos do Macie ao mesmo tempo, você pode usar o [Editor de tags](https://docs.aws.amazon.com/tag-editor/latest/userguide/tagging.html) no console AWS Resource Groups ou as operações de tags da [API de tags AWS Resource Groups.](https://docs.aws.amazon.com/resourcegroupstagging/latest/APIReference/overview.html)

## **A** Important

A edição de tags para um recurso pode afetar o acesso ao recurso. Antes de editar a chave ou o valor da tag para um recurso, revise todas as políticas AWS Identity and Access Management (IAM) que possam usar a tag para controlar o acesso aos recursos.

## Console

Siga estas etapas para editar as tags de um recurso usando o console do Amazon Macie.

Para editar as tags de um recurso

1. Abra o console do Amazon Macie em <https://console.aws.amazon.com/macie/>.

- 2. Dependendo do tipo de recurso cujas tags você quer editar, realize uma das seguintes ações:
	- Para uma lista de permissões, selecione Listas de permissões no painel de navegação.

Em seguida, marque a caixa de seleção para essa lista na tabela. Em seguida, selecione Gerenciar tags no menu Ações.

• Para um identificador de dados personalizados, selecione Identificadores de dados personalizados no painel de navegação.

Em seguida, na tabela, marque a caixa de seleção do identificador de dados personalizados. Em seguida, selecione Gerenciar tags no menu Ações.

• Para uma regra de filtro ou supressão, selecione Descobertas no painel de navegação.

Em seguida, na lista de Regras salvas, selecione o ícone de edição  $(\angle$ 

ao lado da regra. Em seguida, selecione Gerenciar tags.

• Para uma conta de membro em sua organização, selecione Contas no painel de navegação.

Em seguida, na tabela, marque a caixa de seleção para essa conta. Em seguida, selecione Gerenciar tags no menu Ações.

• Para um trabalho de descoberta de dados confidenciais, selecione Trabalhos no painel de navegação.

Em seguida, marque a caixa de seleção para esse trabalho na tabela. Em seguida, selecione Gerenciar tags no menu Ações.

A janela Gerenciar tags lista todas as tags atualmente atribuídas ao recurso.

- 3. Na janela Gerenciar tags, selecione Editar tags.
- 4. Faça o seguinte:
	- Para adicionar um valor de tag a uma chave de tag, insira o valor na caixa Valor ao lado da chave de tag.
	- Para alterar uma chave de tag existente, selecione Remover ao lado da tag. Em seguida, selecione Adicionar tag. Na caixa Chave exibida, insira a nova chave de tag. Opcionalmente, insira um valor associado à tag na caixa Valor.
- Para alterar o valor de uma tag existente, selecione X na caixa Valor que contém o valor. Em seguida, digite o novo valor da tag na caixa Valor.
- Para remover o valor existente de uma tag, selecione X na caixa Valor que contém o valor.
- Para remover uma tag existente (a chave da tag e o valor da tag), selecione Remover ao lado da tag.

Um recurso pode ter até 50 tags. Uma chave de tag pode ter até 128 caracteres. Um valor de tag pode conter até 256 caracteres. Os caracteres podem ser letras, números, espaços ou os seguintes símbolos:  $\angle$  .:  $\angle$  = + -  $\omega$ 

5. Depois de concluir a edição das tags, selecione Salvar.

### API

Ao editar uma tag para um recurso programaticamente, você substitui a tag existente por novos valores. Portanto, a melhor maneira de editar uma tag depende se você deseja editar uma chave de tag, um valor de tag ou ambos. Para editar uma chave de tag, [remova a tag atual](#page-723-0) e [adicione](#page-714-0)  [uma nova tag.](#page-714-0)

Para editar ou remover somente o valor da tag associado a uma chave de tag, substitua o valor existente usando a operação [TagResource](https://docs.aws.amazon.com/macie/latest/APIReference/tags-resourcearn.html) da API Amazon Macie ou, se você estiver usando AWS Command Line Interface (AWS CLI), execute o comando [tag-resource.](https://docs.aws.amazon.com/cli/latest/reference/macie2/tag-resource.html) Na sua solicitação, especifique o nome do recurso da Amazon (ARN) cujo valor da tag você deseja editar ou remover.

Para editar um valor de tag para uma chave de tag, use o parâmetro tags para especificar a chave de tag cujo valor você deseja alterar e especifique o novo valor de tag para a chave. Por exemplo, o comando a seguir altera o valor da tag de Production para Staging para a Stack chave de tag que é atribuída à regra de automação especificada: Este exemplo foi formatado para Microsoft Windows e usa o caractere de continuação de linha circunflexo (^) para melhorar a legibilidade.

```
C:\> aws macie2 tag-resource ^
--resource-arn arn:aws:macie2:us-east-1:123456789012:classification-
job/3ce05dbb7ec5505def334104bexample ^
--tags={\"Stack\":\"Staging\"}
```
Onde:

- resource-arn especifica o ARN do trabalho.
- *Stack* é a chave de tag associada ao valor de tag a ser alterado.
- *Staging* é o novo valor da tag para a chave da tag especificada (*Stack*).

Para remover um valor de tag de uma chave de tag, não especifique um valor para o argumento value no parâmetro tags. Por exemplo:

```
C:\> aws macie2 tag-resource ^
--resource-arn arn:aws:macie2:us-east-1:123456789012:classification-
job/3ce05dbb7ec5505def334104bexample ^
--tags={\"Stack\":\"\"}
```
Se a operação for bem sucedida, o Macie retornará uma resposta HTTP 204 vazia. Caso contrário, o Macie retornará uma resposta HTTP 4xx ou 500, que indica o motivo de a operação ter falhado.

## <span id="page-723-0"></span>Removendo tags dos recursos do Amazon Macie

Para remover tags de um recurso do Amazon Macie, você pode usar o console do Amazon Macie ou a API do Amazon Macie. Para fazer isso para vários recursos do Macie ao mesmo tempo, você pode usar o [Editor de tags](https://docs.aws.amazon.com/tag-editor/latest/userguide/tagging.html) no console AWS Resource Groups ou as operações de tags da [API de](https://docs.aws.amazon.com/resourcegroupstagging/latest/APIReference/overview.html)  [tags AWS Resource Groups.](https://docs.aws.amazon.com/resourcegroupstagging/latest/APIReference/overview.html)

## **A** Important

Remover tags de um recurso pode afetar o acesso ao recurso. Antes de remover uma tag, revise todas as políticas AWS Identity and Access Management (IAM) que possam usar a tag para controlar o acesso aos recursos.

#### Console

Siga estas etapas para remover uma ou mais tags de um recurso usando o console do Amazon Macie.

Remover uma tag de um recurso

1. Abra o console do Amazon Macie em <https://console.aws.amazon.com/macie/>.

- 2. Dependendo do tipo de recurso ao qual você quer para remover uma tag, realize uma das seguintes ações:
	- Para uma lista de permissões, selecione Listas de permissões no painel de navegação.

Em seguida, marque a caixa de seleção para essa lista na tabela. Em seguida, selecione Gerenciar tags no menu Ações.

• Para um identificador de dados personalizados, selecione Identificadores de dados personalizados no painel de navegação.

Em seguida, na tabela, marque a caixa de seleção do identificador de dados personalizados. Em seguida, selecione Gerenciar tags no menu Ações.

• Para uma regra de filtro ou supressão, selecione Descobertas no painel de navegação.

Em seguida, na lista de Regras salvas, selecione o ícone de edição  $(\angle$ 

ao lado da regra. Em seguida, selecione Gerenciar tags.

• Para uma conta de membro em sua organização, selecione Contas no painel de navegação.

Em seguida, na tabela, marque a caixa de seleção para essa conta. Em seguida, selecione Gerenciar tags no menu Ações.

• Para um trabalho de descoberta de dados confidenciais, selecione Trabalhos no painel de navegação.

Em seguida, marque a caixa de seleção para esse trabalho na tabela. Em seguida, selecione Gerenciar tags no menu Ações.

A janela Gerenciar tags lista todas as tags atualmente atribuídas ao recurso.

- 3. Na janela Gerenciar tags, selecione Editar tags.
- 4. Faça o seguinte:
	- Para remover somente o valor de tag de uma tag, selecione X na caixa Valor que contém o valor a ser removido.
	- Para remover a chave e também o valor de uma tag existente, selecione Remover ao lado da tag.
- 5. (Opcional) Para remover mais tags do recurso, repita a etapa anterior para cada tag adicional a ser removida.
- 6. Ao finalizar a remoção de tags, selecione Salvar.

### API

Para remover uma ou mais tags de um recurso de forma programática, use a operação [UntagResource](https://docs.aws.amazon.com/macie/latest/APIReference/tags-resourcearn.html) da API do Amazon Macie. Na sua solicitação, use o parâmetro resourceArn para especificar o nome do recurso da Amazon (ARN) do recurso do qual deseja remover uma tag. Use o parâmetro tagKeys para especificar a chave da tag a ser removida. Para remover somente um valor de tag específico (não uma chave de tag) de um recurso, [edite a tag](#page-720-0) em vez de removê-la.

Se você estiver usando o AWS Command Line Interface (AWS CLI), execute o comando [untag](https://docs.aws.amazon.com/cli/latest/reference/macie2/untag-resource.html)[resource](https://docs.aws.amazon.com/cli/latest/reference/macie2/untag-resource.html) e use o parâmetro resource-arn para especificar o ARN do recurso do qual a tag deve ser removida. Use o parâmetro tag-keys para especificar a chave da tag a ser removida. Por exemplo, o comando a seguir remove a tag Stack (tanto a chave quanto o valor da tag) do trabalho de descoberta de dados confidenciais especificado:

```
C:\> aws macie2 untag-resource ^
--resource-arn arn:aws:macie2:us-east-1:123456789012:classification-
job/3ce05dbb7ec5505def334104bexample ^
--tag-keys Stack
```
Onde resource-arn especifica o ARN da tarefa da qual remover uma tag e *Stack* é a chave da tag a ser removida.

Para remover várias tags de um recurso, acrescente cada chave adicional como argumento para o parâmetro tag-keys: Por exemplo:

```
C:\> aws macie2 untag-resource ^
--resource-arn arn:aws:macie2:us-east-1:123456789012:classification-
job/3ce05dbb7ec5505def334104bexample ^
--tag-keys Stack Owner
```
Onde resource-arn especifica o ARN do trabalho do qual remover as tags e *Stack* e *Owner* são as chaves das tags a serem removidas.

Se a operação for bem sucedida, o Macie retornará uma resposta HTTP 204 vazia. Caso contrário, o Macie retornará uma resposta HTTP 4xx ou 500, que indica o motivo de a operação ter falhado.

# Como criar recursos do Amazon Macie com AWS CloudFormation

O Amazon Macie é integrado ao AWS CloudFormation, um serviço que ajuda você a modelar e configurar seus recursos da AWS, para que você possa passar menos tempo criando e gerenciando seus recursos e sua infraestrutura. Você cria um modelo que descreve todos os recursos da AWS desejados (como identificadores de dados personalizados), e o AWS CloudFormation provisiona e configura esses recursos para você.

Quando você usa o AWS CloudFormation, é possível reutilizar seu modelo para configurar os seus recursos Macie repetidamente e de forma consistente. Descreva seus recursos uma vez e depois provisione os mesmos recursos repetidamente em várias regiões Contas da AWS e Regiões da AWS.

## Tópicos

- [Amazon Macie e modelos do AWS CloudFormation](#page-727-0)
- [Saiba mais sobre o AWS CloudFormation](#page-728-0)

## <span id="page-727-0"></span>Amazon Macie e modelos do AWS CloudFormation

Para provisionar e configurar recursos para o Amazon Macie e serviços relacionados, é preciso entender os [modelos do AWS CloudFormation.](https://docs.aws.amazon.com/AWSCloudFormation/latest/UserGuide/template-guide.html) Modelos são arquivos de texto em formato JSON ou YAML. Esses modelos descrevem os recursos que você deseja provisionar nas suas pilhas do AWS CloudFormation.

Se você não estiver familiarizado com JSON ou YAML, poderá usar o Designer AWS CloudFormation, uma ferramenta gráfica para criar e modificar modelos AWS CloudFormation. Com o Designer, você pode diagramar os recursos do modelo usando uma interface de arrastar e soltar e editar os seus detalhes usando o editor de JSON e YAML integrado. Para obter mais informações, consulte [O que é o Designer?](https://docs.aws.amazon.com/AWSCloudFormation/latest/UserGuide/working-with-templates-cfn-designer.html) (O que é o AWS CloudFormation Designer) no Guia do usuário do AWS CloudFormation.

Você pode criar modelos AWS CloudFormation para os seguintes tipos de recursos do Macie:

- Listas de permissões
- Identificadores de dados personalizados

• Regras de filtro e regras de supressão para descobertas, também conhecidas como filtros de descobertas

Para obter mais informações, incluindo exemplos de modelos JSON e YAML para esses recursos, consulte [Referência de tipo de recurso do Amazon Macie](https://docs.aws.amazon.com/AWSCloudFormation/latest/UserGuide/AWS_Macie.html) no Guia do usuário do AWS CloudFormation.

## <span id="page-728-0"></span>Saiba mais sobre o AWS CloudFormation

Para saber mais sobre o AWS CloudFormation, consulte os seguintes recursos:

- [AWS CloudFormation](https://aws.amazon.com/cloudformation/)
- [Guia do usuário do AWS CloudFormation](https://docs.aws.amazon.com/AWSCloudFormation/latest/UserGuide/Welcome.html)
- [AWS CloudFormation Referência da API](https://docs.aws.amazon.com/AWSCloudFormation/latest/APIReference/Welcome.html)
- [Guia do usuário da interface de linha de comando do AWS CloudFormation](https://docs.aws.amazon.com/cloudformation-cli/latest/userguide/what-is-cloudformation-cli.html)

## Suspender ou desabilitar o Amazon Macie

Você pode suspender ou desabilitar o Amazon Macie de uma Região da AWS específica usando o console do Amazon Macie ou a API do Amazon Macie. O Macie então interrompe a execução de todas as atividades da sua conta naquela Região. Você não será cobrado pelo uso do Macie na Região enquanto ele estiver suspenso ou desabilitado.

Se você suspender ou desabilitar o Macie, poderá reabilitá-lo depois.

Tópicos

- [Suspender o Amazon Macie](#page-729-0)
- [Desabilitar o Amazon Macie](#page-730-0)

## <span id="page-729-0"></span>Suspender o Amazon Macie

Se você suspender o Amazon Macie, o Macie reterá o identificador da sessão, as configurações e os recursos da sua conta na Região da AWS aplicável. Por exemplo, suas descobertas existentes permanecem intactas e são retidas por até 90 dias. No entanto, quando você suspende o Macie, ele para de realizar todas as atividades da sua conta na Região aplicável. Isso inclui o monitoramento dos seus dados do Amazon Simple Storage Service (Amazon S3), realizar a descoberta automática de dados confidenciais e executar quaisquer trabalhos de descoberta de dados confidenciais que estejam atualmente em andamento. O Macie também cancela todos os seus trabalhos de descoberta de dados confidenciais na Região.

Depois de suspender o Macie, você poderá habilitá-lo novamente. Assim, você recuperará o acesso a todas as configurações e recursos na Região atual e o Macie retomará todas as atividades da sua conta nessa Região. Isso inclui atualizar o inventário de buckets do S3 da conta e monitorar esses buckets em relação à segurança e ao controle de acesso. Isso não inclui retomar ou reiniciar seus trabalhos de descoberta de dados confidenciais. Os trabalhos de descoberta de dados confidenciais não podem ser retomados ou reiniciados após serem cancelados.

Este tópico explica como suspender o Macie usando o console do Amazon Macie. Se preferir fazer isso de forma programática, você pode usar a operação [UpdateMacieSession](https://docs.aws.amazon.com/macie/latest/APIReference/macie.html) da API do Amazon Macie.

## **a** Note

Se você for o administrador do Macie, você deverá remover todas as contas-membro associadas à sua conta antes de suspender o Macie da sua conta. Para obter mais informações, consulte [Gerenciar várias contas da .](#page-590-0)

Para suspender o Macie

- 1. Abra o console do Amazon Macie em <https://console.aws.amazon.com/macie/>.
- 2. Usando o seletor Região da AWS no canto superior direito da página, selecione a Região na qual você deseja suspender o Macie.
- 3. No painel de navegação, selecione Settings (configurações).
- 4. Escolha Suspender Macie.
- 5. Quando a confirmação for solicitada, insira **Suspend** e escolha Suspender.

Para suspender o Macie em Regiões adicionais, repita as etapas anteriores para cada Região adicional.

## <span id="page-730-0"></span>Desabilitar o Amazon Macie

Quando você desabilita o Amazon Macie, o Macie deixa de realizar todas as atividades da sua conta na Região da AWS aplicável. Isso inclui o monitoramento dos seus dados do Amazon Simple Storage Service (Amazon S3), realizar a descoberta automática de dados confidenciais e executar quaisquer trabalhos de descoberta de dados confidenciais que estejam atualmente em andamento. O Macie também exclui todas as configurações e recursos existentes que ele armazena ou mantém para sua conta na Região aplicável, incluindo suas descobertas e trabalhos de descoberta de dados confidenciais. Os dados que você armazenou ou publicou para outras pessoas Serviços da AWS permanecem intactos e não são afetados — por exemplo, resultados de descoberta de dados confidenciais no Amazon S3 e localização de eventos no Amazon EventBridge.

## **A** Warning

Se você desativar o Macie, também excluirá permanentemente todas as suas descobertas existentes, trabalhos de descoberta de dados confidenciais, identificadores de dados personalizados e outros recursos que o Macie armazena ou mantém para sua conta na

Região aplicável. Não é possível recuperar esses recursos depois que forem excluídos. Para manter os recursos e apenas pausar o Macie, suspenda o Macie em vez de desativá-lo.

Este tópico explica como suspender o Macie usando o console do Amazon Macie. Se preferir fazer isso de forma programática, você pode usar a operação [DisableMacie](https://docs.aws.amazon.com/macie/latest/APIReference/macie.html) na API do Amazon Macie.

#### **a** Note

Se a sua conta fizer parte de uma organização que gerencia centralmente várias contas do Macie, você deverá fazer o seguinte antes de desabilitar o Macie:

- Se sua conta for uma conta de membro do Macie, trabalhe com o administrador do Macie para remover sua conta como conta de membro.
- Se sua conta for uma conta de administrador do Macie, remova todas as contas de membros associadas à sua conta e exclua as associações entre sua conta e essas outras contas.

O modo como você conclui as tarefas anteriores dependerá do fato de a sua conta Macie estar associada a outras contas por meio do AWS Organizations ou por convite. Para obter mais informações, consulte [Gerenciar várias contas da](#page-590-0) .

#### Para desabilitar o Macie

- 1. Abra o console do Amazon Macie em <https://console.aws.amazon.com/macie/>.
- 2. Usando o seletor Região da AWS no canto superior direito da página, selecione a Região na qual você deseja suspender o Macie.
- 3. No painel de navegação, selecione Settings (configurações).
- 4. Selecione Desabilitar o Macie.
- 5. Quando a confirmação for solicitada, insira **Disable** e escolha Desabilitar.

Para suspender o Macie em Regiões adicionais, repita as etapas anteriores para cada Região adicional.

# Cotas do Amazon Macie

Sua Conta da AWS tem certas cotas padrão, anteriormente chamadas de limites, para cada AWS service (Serviço da AWS). Essas quotas correspondem ao número máximo de recursos ou operações de serviço para sua conta. Este tópico lista as cotas que se aplicam aos recursos e às operações do Amazon Macie para sua conta. A menos que especificado de outra forma, cada cota se aplica à sua conta em cadaRegião da AWS.

Algumas cotas podem ser aumentadas, enquanto outras não. Para solicitar um aumento a uma cota, use o [console do Service Quotas](https://console.aws.amazon.com/servicequotas/home). Para saber como solicitar um aumento, consulte [Solicitar](https://docs.aws.amazon.com/servicequotas/latest/userguide/request-quota-increase.html)  [um aumento de cota](https://docs.aws.amazon.com/servicequotas/latest/userguide/request-quota-increase.html) no Guia do usuário do Service Quotas. Se uma cota não estiver disponível no console do Service Quotas, use o [formulário de aumento do limite de serviço](https://console.aws.amazon.com/support/home#/case/create?issueType=service-limit-increase) no AWS Support Center Console para solicitar um aumento na cota.

## **Contas**

- Contas de membro por convite: 1.000
- Contas de membros até AWS Organizations: 10.000

## **Descobertas**

- Regras de filtro e regras de supressão por conta: 1.000
- Descobertas por execução de um trabalho de descoberta de dados confidenciais: 100.000 + 5% de todas as descobertas restantes após o limite de 100.000 ser atingido

Essa cota se aplica somente ao console do Amazon Macie e à API do Amazon Macie. Não há uma cota para o número de eventos de descoberta que o Macie publica no Amazon EventBridge ou para o número de resultados de descoberta de dados confidenciais que o Macie cria para cada execução de um trabalho.

- Locais de detecção por descoberta de dados confidenciais: 15
- Solicitações para recuperar e revelar amostras de dados confidenciais de um objeto do Amazon S3:100 por dia

Essa cota é redefinida a cada 24 horas às 00:00:01 UTC+0.

• Tamanho de um objeto do Amazon S3 para recuperar e revelar amostras de dados confidenciais de:

- Arquivo de contêiner de objetos Apache Avro (.avro): 70 MB
- Arquivo Apache Parquet (.parquet): 100 MB
- Arquivo CSV (.csv): 255 MB
- Arquivo compactado GNU Zip (.gz ou .gzip): 90 MB
- Arquivo de linhas JSON ou JSON (.json ou .jsonl): 25 MB
- Arquivo da pasta de trabalho do Microsoft Excel (.xlsx): 20 MB
- Arquivo de texto não binário (text/plain): 100 MB
- Arquivo TSV (.tsv): 75 MB
- Arquivo compactado ZIP (.zip): 355 MB

Se uma descoberta for aplicável a um arquivo que gera vários arquivos .gz para os [resultados](#page-349-0)  [da descoberta de dados confidenciais](#page-349-0) correspondentes, as amostras de dados confidenciais não poderão ser recuperadas e reveladas do arquivo.

## Descoberta de dados confidenciais

• Análise mensal por conta por trabalhos confidenciais de descoberta de dados: 5 TB

Essa cota se aplica somente aos trabalhos de descoberta de dados confidenciais. Para aumentar a cota para até 1.000 TB (1 PB), use o console [Service Quotas](https://console.aws.amazon.com/servicequotas/home). Para solicitar um aumento para mais de 1 PB, use o [formulário de aumento do limite de serviço](https://console.aws.amazon.com/support/home#/case/create?issueType=service-limit-increase) noAWS Support Center Console.

- Identificadores de dados personalizados por conta: 10.000
- Permitir listas por conta: 10, 1—5 listas de permissões que especificam texto predefinido e 1—5 listas de permissões que especificam expressões regulares

As cotas adicionais se aplicam a uma lista de permissões que especifica um texto predefinido. A lista não pode conter mais de 100.000 entradas e o tamanho de armazenamento da lista não pode exceder 35 MB.

• Buckets de S3 a serem excluídos da descoberta automatizada de dados confidenciais: 1.000

Se a conta for a conta do administrador do Macie de uma organização, essa cota se aplicará à organização em geral.

• Buckets de S3 por trabalho de descoberta de dados confidenciais: 1.000

Essa cota não se aplica a trabalhos que usam critérios de bucket de runtime para determinar quais buckets analisar. Ela se aplica a um trabalho somente se você configurar o trabalho para analisar

buckets específicos selecionados. Se sua conta for a conta de administrador do Macie de uma organização, você poderá selecionar até 1.000 buckets abrangendo até 1.000 contas em sua organização.

- Identificadores de dados personalizados por trabalho de descoberta de dados confidenciais: 30
- Listas de permissões por trabalho de descoberta de dados confidenciais: 10, 1—5 listas de permissões que especificam texto predefinido e 1—5 listas de permissões que especificam expressões regulares
- [Operação CreateClassificationJob](https://docs.aws.amazon.com/macie/latest/APIReference/jobs.html): 0,1 solicitações por segundo
- Tempo para analisar um arquivo individual: 10 horas
- Tamanho de um arquivo individual a ser analisado:
	- Arquivo em formato de documento portátil da Adobe (.pdf): 1.024 MB
	- Arquivo de contêiner de objetos Apache Avro (.avro): 8 GB
	- Arquivo Apache Parquet (.parquet): 8 GB
	- Arquivo de mensagem de e-mail (.eml): 20 GB
	- Arquivo compactado GNU Zip (.gz ou .gzip): 8 GB
	- Arquivo da pasta de trabalho do Microsoft Excel (.xls ou .xlsx): 512 MB
	- Arquivo de documento do Microsoft Word (.doc ou .docx): 512 MB
	- Arquivo de texto não binário: 20 GB
	- Um arquivo TAR (.tar) de 20 GB
	- Arquivo compactado ZIP (.zip): 8 GB

Se um arquivo for maior do que a cota aplicável, o Macie não analisará nenhum dado no arquivo.

- Extração e análise de dados em um arquivo compactado ou arquivado:
	- Tamanho de armazenamento (compactado): 8 GB para um arquivo compactado GNU Zip (.gz ou .gzip) ou arquivo compactado ZIP (.zip); 20 GB para um arquivo TAR (.tar)
	- Profundidade de arquivo aninhada: 10 níveis
	- Arquivos extraídos: 1.000.000
	- Bytes extraídos: 10 GB de dados não compactados em geral. 3 GB de dados não compactados para cada arquivo extraído que usa um [tipo de arquivo ou formato de armazenamento](#page-368-0) [compatível.](#page-368-0)

Se os metadados de um arquivo compactado ou arquivado indicarem que o arquivo contém mais de 10 níveis aninhados ou excede a cota aplicável para tamanho de armazenamento ou bytes  $\frac{7}{727}$  extraídos, o Macie não extrai nem analisa nenhum dado no arquivo. Se o Macie começar a extrair e analisar dados em um arquivo compactado ou arquivado e, posteriormente, determinar que o arquivo contém mais de 1.000.000 de arquivos ou excede a cota de bytes extraídos, o Macie interrompe a análise dos dados no arquivo e cria descobertas de dados confidenciais e resultados de descoberta somente para os dados que foram processados.

• Análise de elementos aninhados em dados estruturados: 256 níveis por arquivo

Essa cota se aplica somente aos arquivos JSON (.json) e JSON Lines (.jsonl). Se a profundidade aninhada de qualquer tipo de arquivo exceder essa cota, o Macie não analisará nenhum dado no arquivo.

- Locais de detecção por resultado de descoberta de dados confidenciais: 1.000 por tipo de detecção de dados confidenciais
- Detecção de nomes completos: 1.000 por arquivo, incluindo arquivos de arquivamento

Depois que o Macie detecta as primeiras 1.000 ocorrências de nomes completos em um arquivo, o Macie para de incrementar a contagem e relatar os dados de localização dos nomes completos.

• Detecção de endereços de correspondência: 1.000 por arquivo, incluindo arquivos de arquivamento

Depois que o Macie detecta as primeiras 1.000 ocorrências de endereços de correspondência em um arquivo, o Macie para de incrementar a contagem e relatar os dados de localização dos endereços de correspondência.

# <span id="page-736-0"></span>Histórico de documentos do Guia do usuário do Amazon Macie

A tabela a seguir descreve as alterações importantes na documentação desde a última versão do Amazon Macie. Para receber notificações sobre atualizações dessa documentação, você poderá se inscrever em um feed RSS.

Última atualização da documentação: 14 de junho de 2024

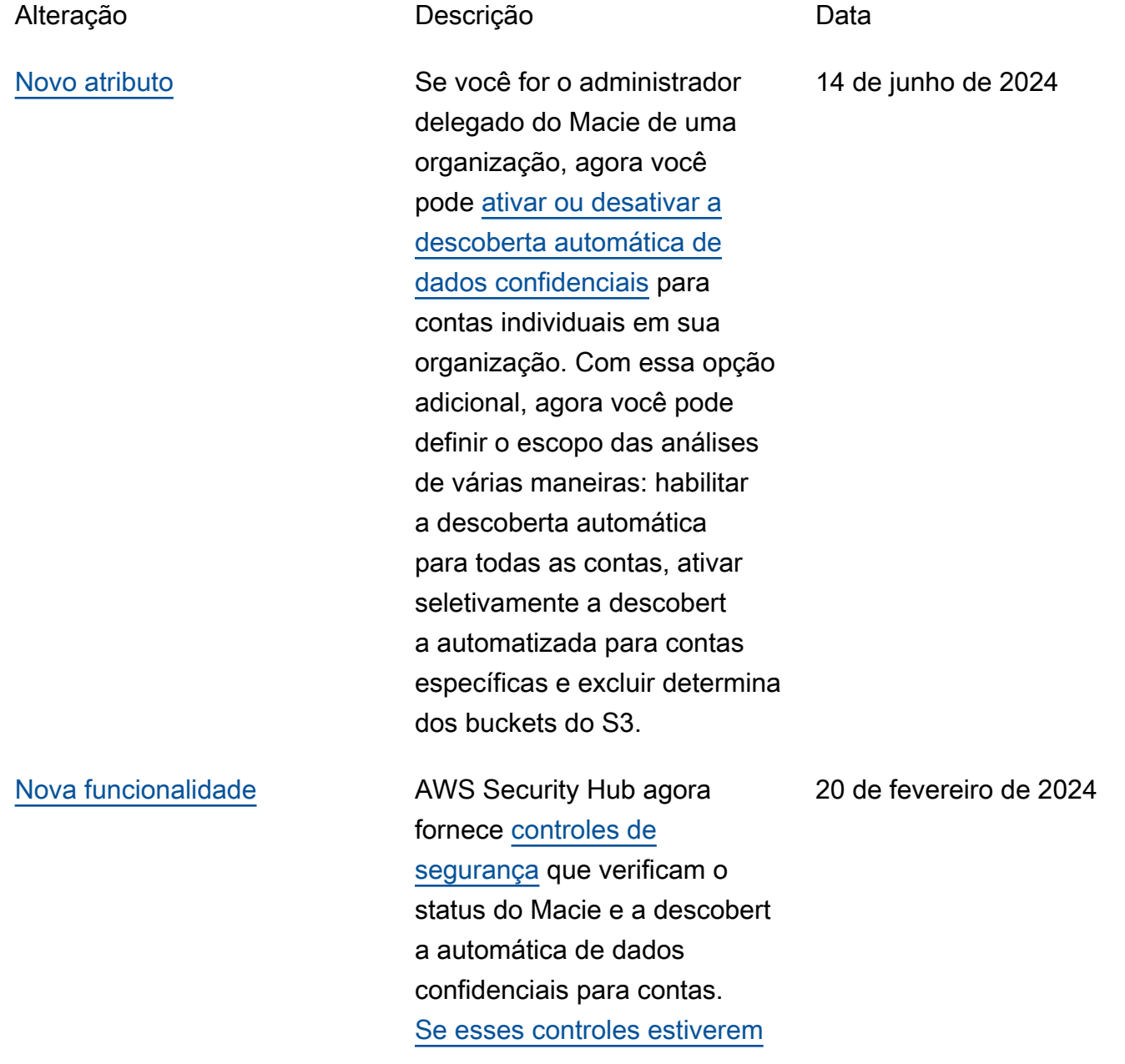

[habilitados, o Security Hub](https://docs.aws.amazon.com/securityhub/latest/userguide/macie-controls.html#macie-2) [executará periodicamente](https://docs.aws.amazon.com/securityhub/latest/userguide/macie-controls.html#macie-2)  [verificações de segurança](https://docs.aws.amazon.com/securityhub/latest/userguide/macie-controls.html#macie-2)  [para determinar se o Macie](https://docs.aws.amazon.com/securityhub/latest/userguide/macie-controls.html#macie-2) [está habilitado para um Conta](https://docs.aws.amazon.com/securityhub/latest/userguide/macie-controls.html#macie-2) [da AWS \(c](https://docs.aws.amazon.com/securityhub/latest/userguide/macie-controls.html#macie-2)[ontrole Macie.1](https://docs.aws.amazon.com/securityhub/latest/userguide/macie-controls.html#macie-1)[\) e](https://docs.aws.amazon.com/securityhub/latest/userguide/macie-controls.html#macie-2)  [se a descoberta automática](https://docs.aws.amazon.com/securityhub/latest/userguide/macie-controls.html#macie-2)  [de dados confidenciais está](https://docs.aws.amazon.com/securityhub/latest/userguide/macie-controls.html#macie-2)  [habilitada para uma conta](https://docs.aws.amazon.com/securityhub/latest/userguide/macie-controls.html#macie-2)  [Macie \(controle Macie.2\).](https://docs.aws.amazon.com/securityhub/latest/userguide/macie-controls.html#macie-2)

[Nova funcionalidade](#page-736-0) Agora, o Macie pode analisar [objetos do Amazon S3](https://docs.aws.amazon.com/macie/latest/user/discovery-supported-encryption-types.html) que são criptografados usando criptografia de duas camadas do lado do servidor com (DSSE-KMS). AWS KMS keys Esses objetos agora são elegíveis para análise quando o Macie realiza a descobert a automática de dados confidenciais ou você executa trabalhos de descoberta de dados confidenciais. Além disso, os buckets e objetos do S3 que usam a criptogra fia DSSE-KMS agora estão incluídos nas [estatísticas e](https://docs.aws.amazon.com/macie/latest/user/monitoring-s3.html)  [nos metadados que o Macie](https://docs.aws.amazon.com/macie/latest/user/monitoring-s3.html) fornece sobre seus dados do Amazon S3.

17 de janeiro de 2024

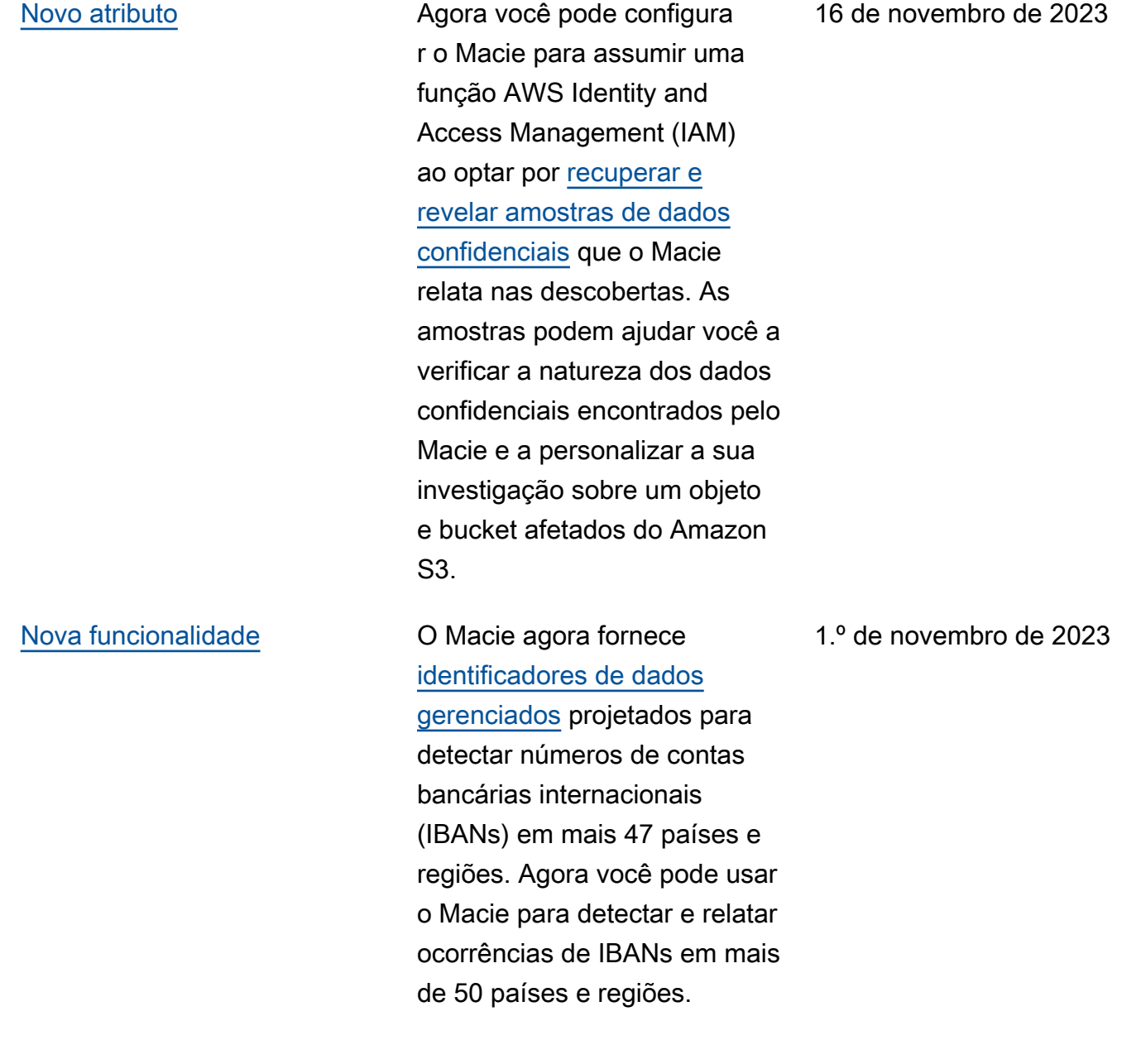

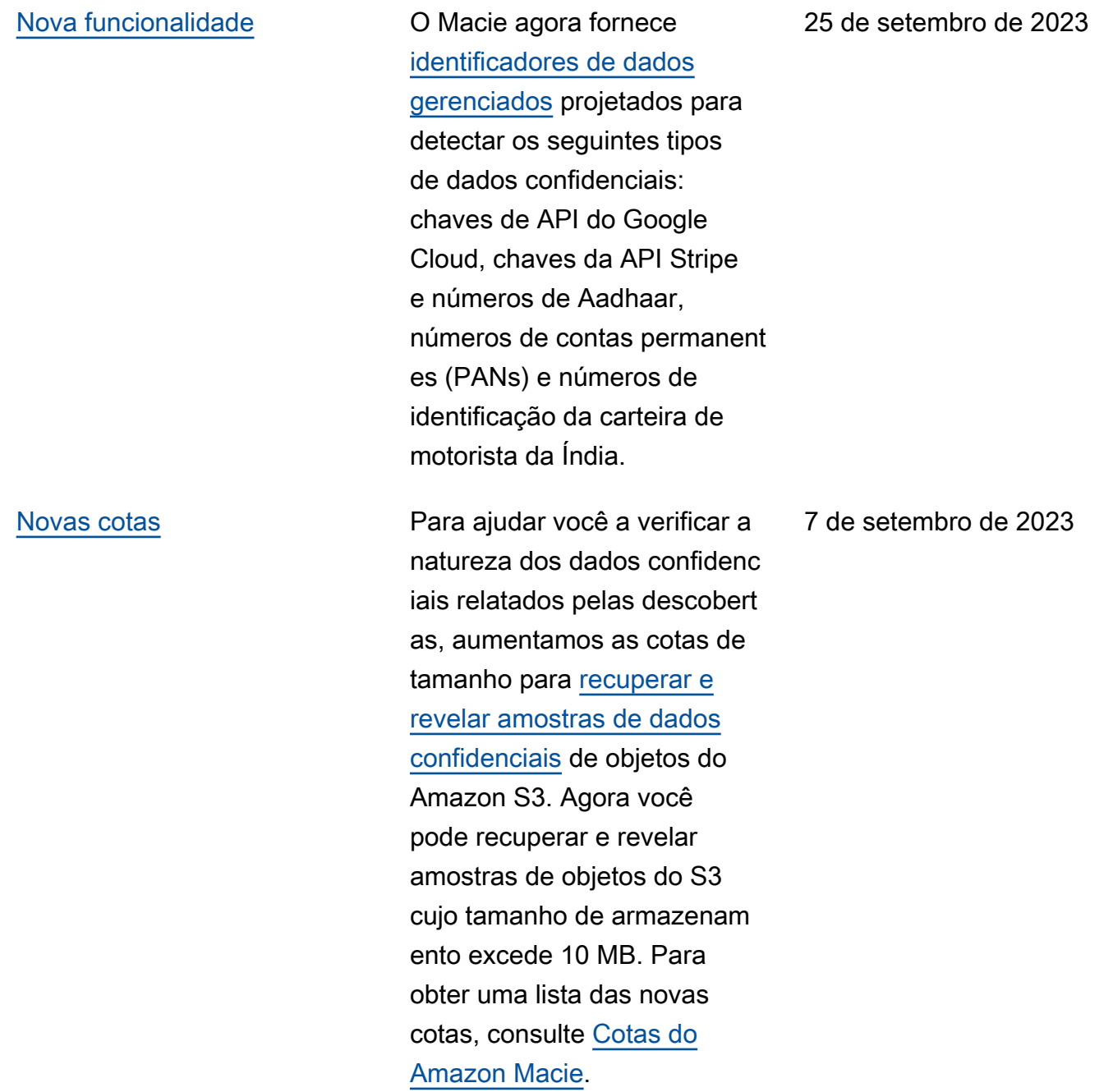

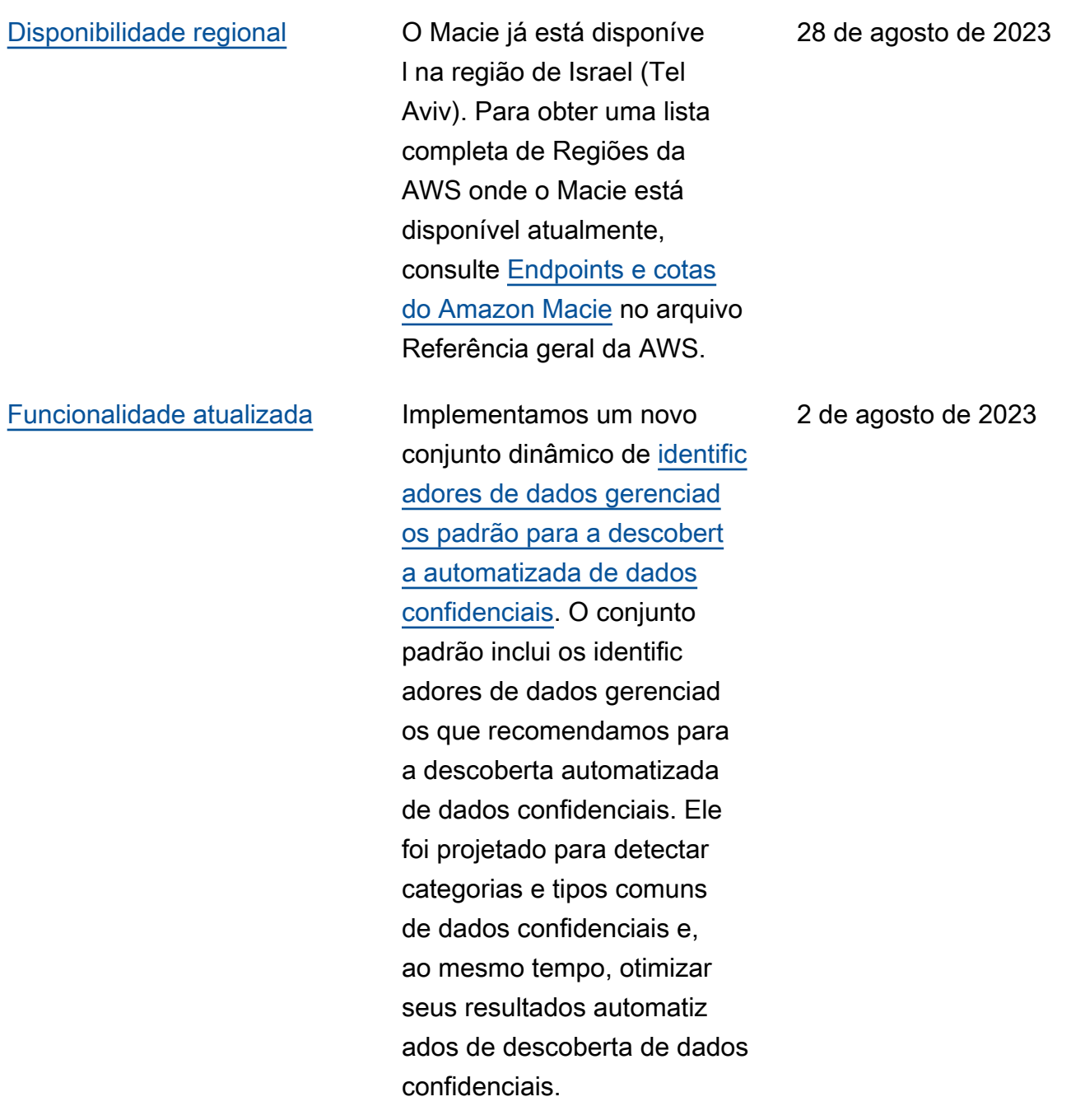

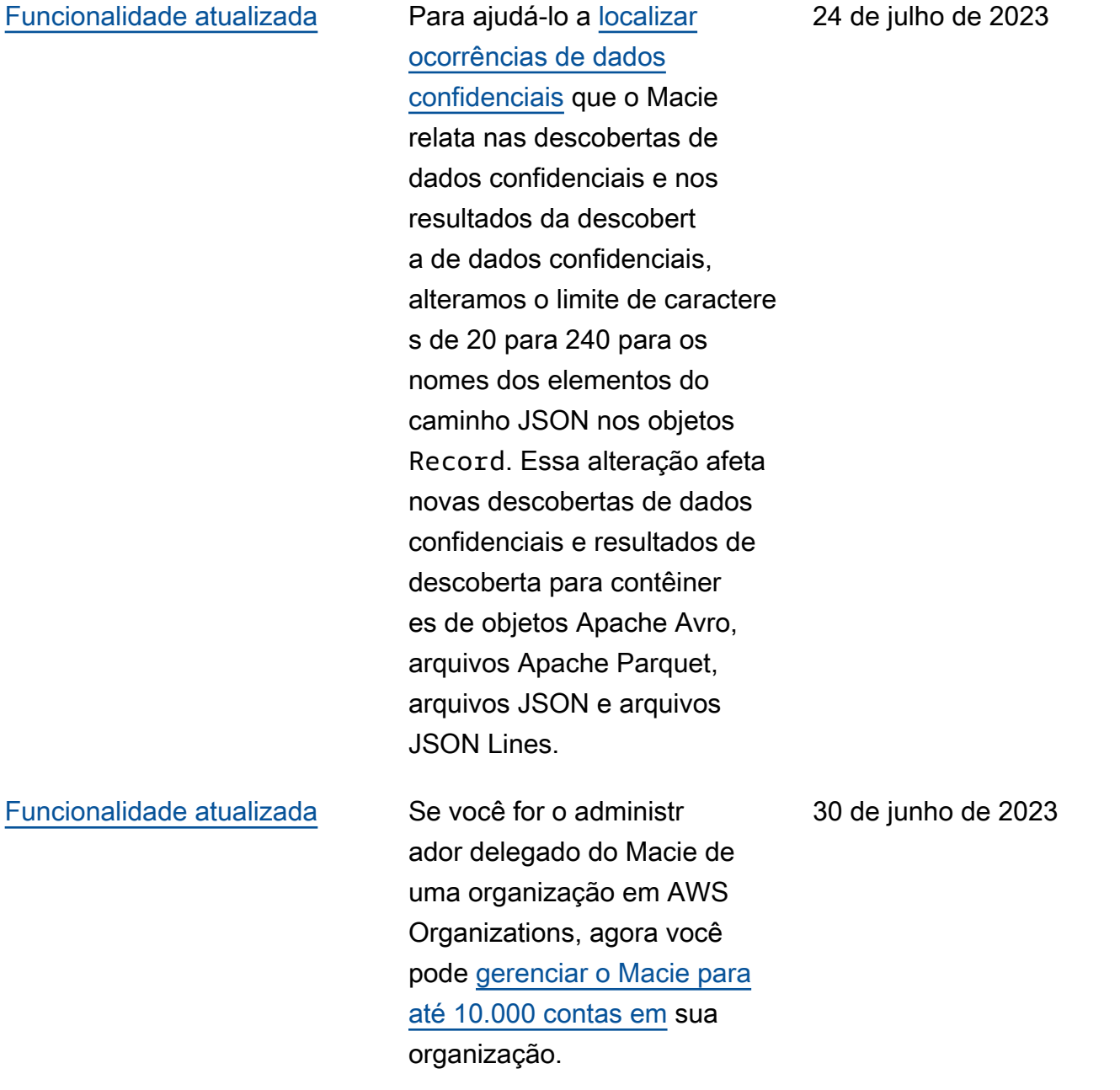

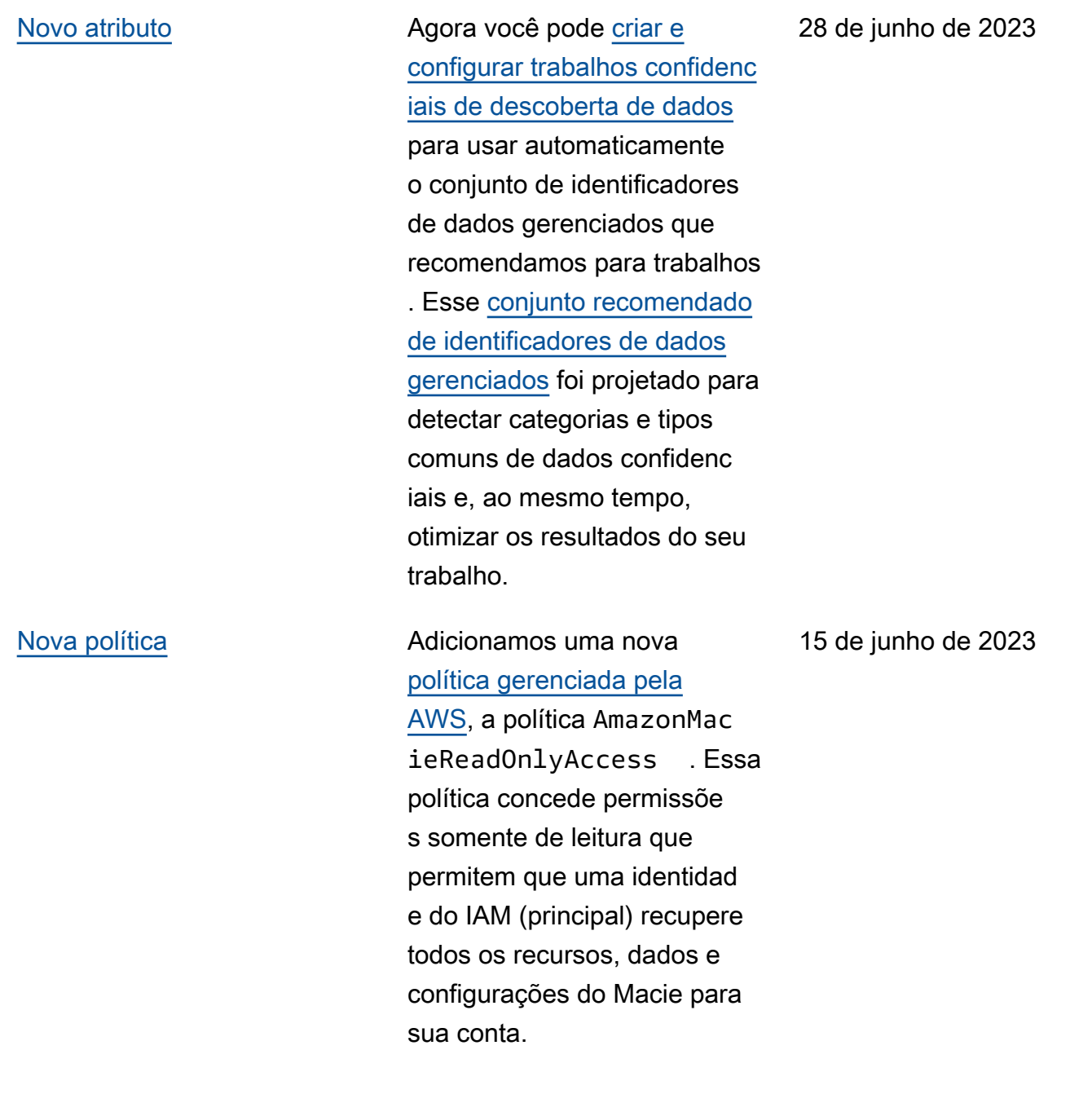

[Novo atributo](#page-736-0) **Para ajudá-lo a avaliar** [e monitorar a cobertura](https://docs.aws.amazon.com/macie/latest/user/discovery-coverage.html) [automatizada de descobert](https://docs.aws.amazon.com/macie/latest/user/discovery-coverage.html) [a de dados confidenciais](https://docs.aws.amazon.com/macie/latest/user/discovery-coverage.html) de seus dados do Amazon S3, o console do Macie agora inclui uma página de cobertura de recursos. A página fornece uma visão unificada das estatísticas e dos dados de cobertura de todos os seus buckets do S3, incluindo um conjunto de problemas de análise (se houver) que ocorreram recentemente em cada bucket. Se ocorrerem problemas, a página também fornece orientações para remediação.

15 de maio de 2023

[Novo atributo](#page-736-0) O Macie se integra com Notificações de Usuários da AWS, que é um novo local AWS service (Serviço da AWS) que atua como um local central para suas AWS notificações no. AWS Management Console Com Notificações de Usuários, você pode [configurar regras](https://docs.aws.amazon.com/macie/latest/user/findings-monitor-events-uno.html)  [personalizadas e canais de](https://docs.aws.amazon.com/macie/latest/user/findings-monitor-events-uno.html)  [entrega](https://docs.aws.amazon.com/macie/latest/user/findings-monitor-events-uno.html) para gerar e enviar notificações sobre EventBrid ge eventos da Amazon que o Macie publica para descobert as de políticas e dados confidenciais.

5 de maio de 2023

[Conteúdo atualizado](#page-736-0) Descrições atualizadas das [estatísticas e metadados](https://docs.aws.amazon.com/macie/latest/user/monitoring-s3.html) que o Macie fornece sobre as configurações de criptogra fia padrão para buckets do S3. Também atualizou a descrição da [descoberta da](https://docs.aws.amazon.com/macie/latest/user/findings-types.html)  [política da Policy:IAMUser/](https://docs.aws.amazon.com/macie/latest/user/findings-types.html) [S3BucketEncryptionDis](https://docs.aws.amazon.com/macie/latest/user/findings-types.html)  [abled.](https://docs.aws.amazon.com/macie/latest/user/findings-types.html) O Amazon S3 agora aplica automaticamente a criptografia no lado do servidor com chaves gerenciadas do Amazon S3 (SSE-S3) como nível básico de criptografia para objetos adicionados a buckets novos e existentes. Para obter informações sobre essa mudança no Amazon S3, consulte [Definindo o](https://docs.aws.amazon.com/AmazonS3/latest/userguide/bucket-encryption.html) [comportamento padrão de](https://docs.aws.amazon.com/AmazonS3/latest/userguide/bucket-encryption.html) [criptografia do lado do servidor](https://docs.aws.amazon.com/AmazonS3/latest/userguide/bucket-encryption.html) [para buckets do S3](https://docs.aws.amazon.com/AmazonS3/latest/userguide/bucket-encryption.html) no Guia do usuário do Amazon Simple Storage Service.

27 de fevereiro de 2023

[Nova funcionalidade](#page-736-0) O Macie agora pode gerar um tipo adicional de [descoberta](https://docs.aws.amazon.com/macie/latest/user/findings-types.html)  [de política](https://docs.aws.amazon.com/macie/latest/user/findings-types.html) para um bucket do S3: Policy:IAMUser/S3B ucketSharedWithClo udFront . Esse tipo de descoberta indica que a política de um bucket foi alterada para permitir que o bucket seja compartilhado com uma identidade de acesso de CloudFront origem da Amazon (OAI), um controle de acesso de CloudFron t origem (OAC) ou ambos. Além disso, os buckets que são compartilhados com CloudFront OAIs ou OACs agora são considerados compartilhados externamente nas estatísticas e metadados que o Macie fornece sobre seus dados do Amazon S3.

[Nova funcionalidade](#page-736-0) O Macie agora [oferece](https://docs.aws.amazon.com/macie/latest/user/discovery-supported-storage.html) [suporte à classe de](https://docs.aws.amazon.com/macie/latest/user/discovery-supported-storage.html)  [armazenamento Amazon](https://docs.aws.amazon.com/macie/latest/user/discovery-supported-storage.html)  [S3 Glacier Instant Retrieval](https://docs.aws.amazon.com/macie/latest/user/discovery-supported-storage.html) para descoberta de dados confidenciais. Os objetos do S3 que usam essa classe de armazenamento agora estão qualificados para análise quando o Macie realiza a descoberta automatizada de dados confidenciais ou você executa trabalhos de descoberta de dados confidenciais. Eles também são considerados objetos classificáveis em estatísticas e metadados que o Macie fornece sobre seus dados do Amazon S3.

21 de dezembro de 2022

[Novo atributo](#page-736-0) **Agora** você pode configura r o Macie para [realizar a](https://docs.aws.amazon.com/macie/latest/user/discovery-asdd.html)  [descoberta automática de](https://docs.aws.amazon.com/macie/latest/user/discovery-asdd.html)  [dados confidenciais](https://docs.aws.amazon.com/macie/latest/user/discovery-asdd.html) para sua conta ou organização. Com a descoberta automatizada de dados confidenciais, o Macie avalia continuamente seus dados do Amazon S3 e usa técnicas de amostrage m para identificar, seleciona r e analisar objetos represent ativos em seus buckets do S3, inspecionando os objetos em busca de dados confidenciais. Você pode avaliar os resultado s das análises em estatísti cas, descobertas e outras informações que o Macie fornece sobre seus dados do Amazon S3.

28 de novembro de 2022

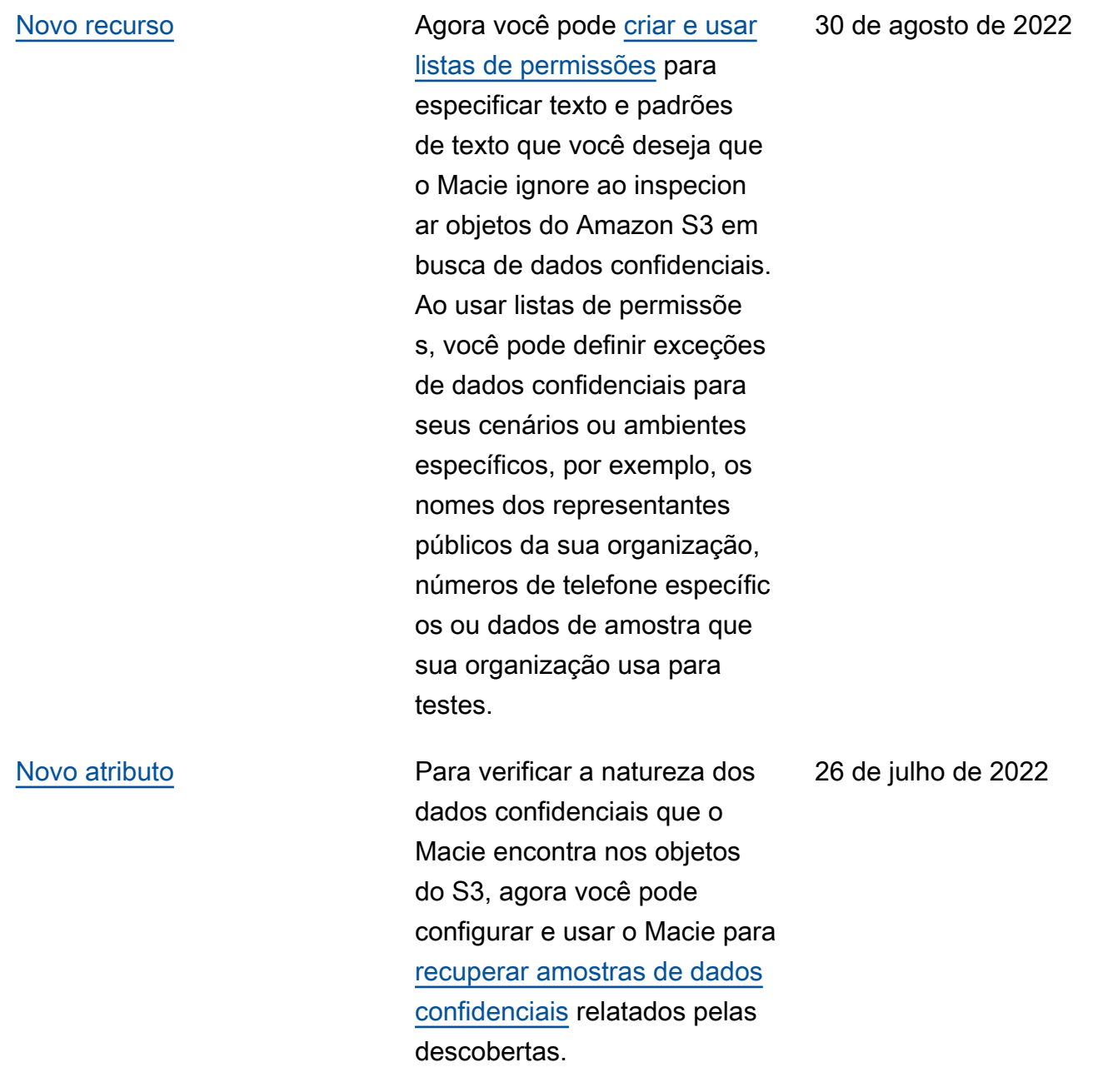

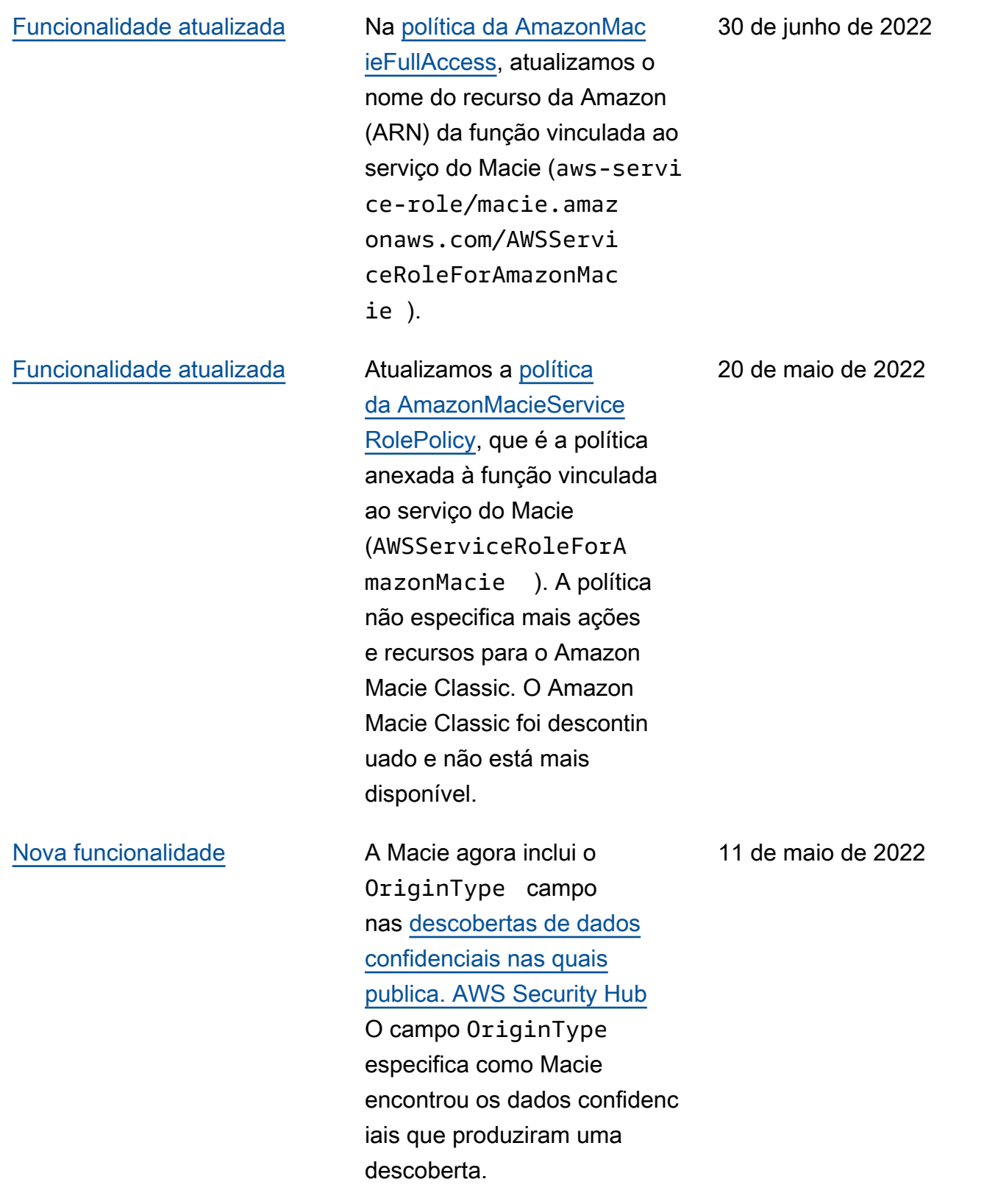

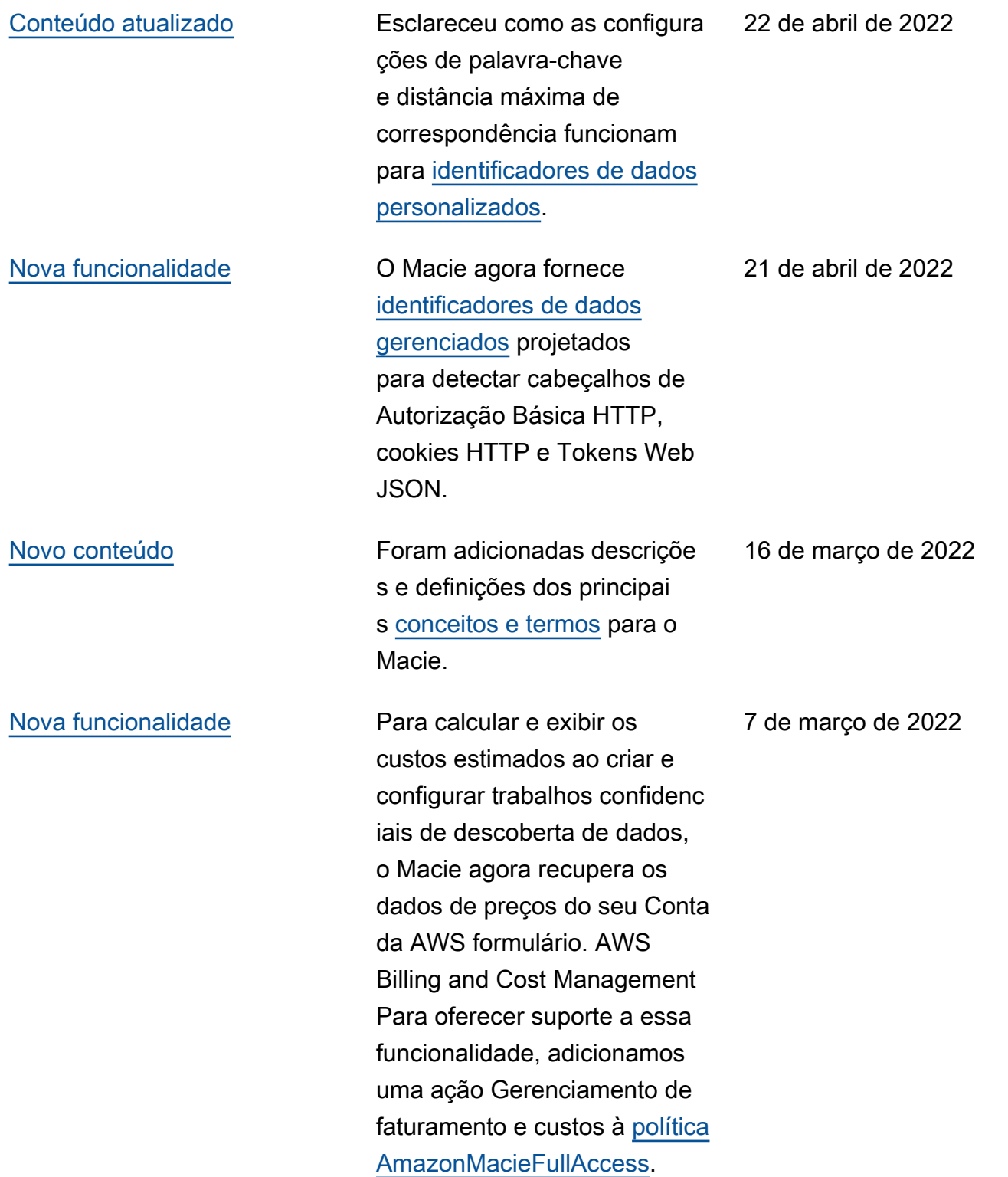

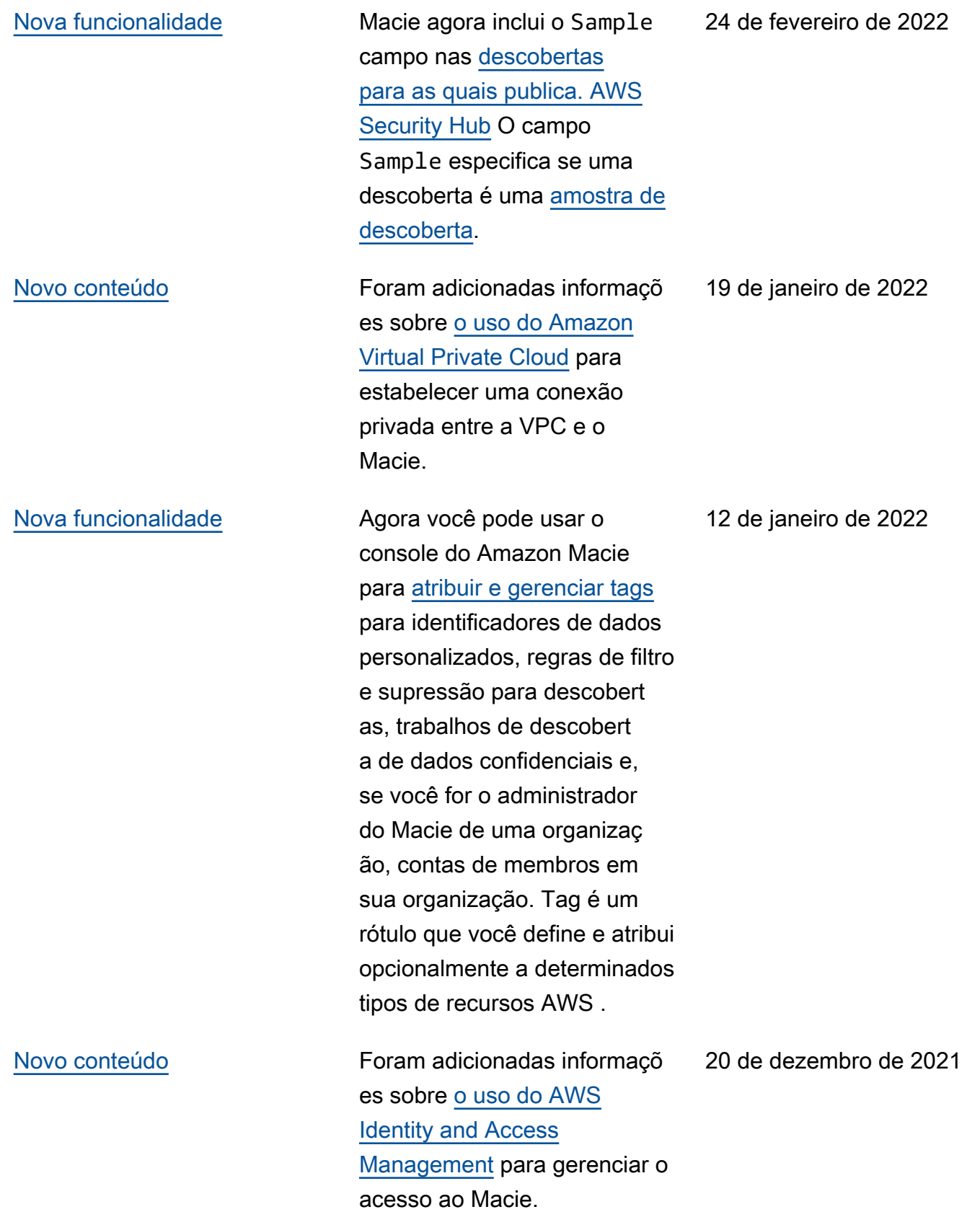

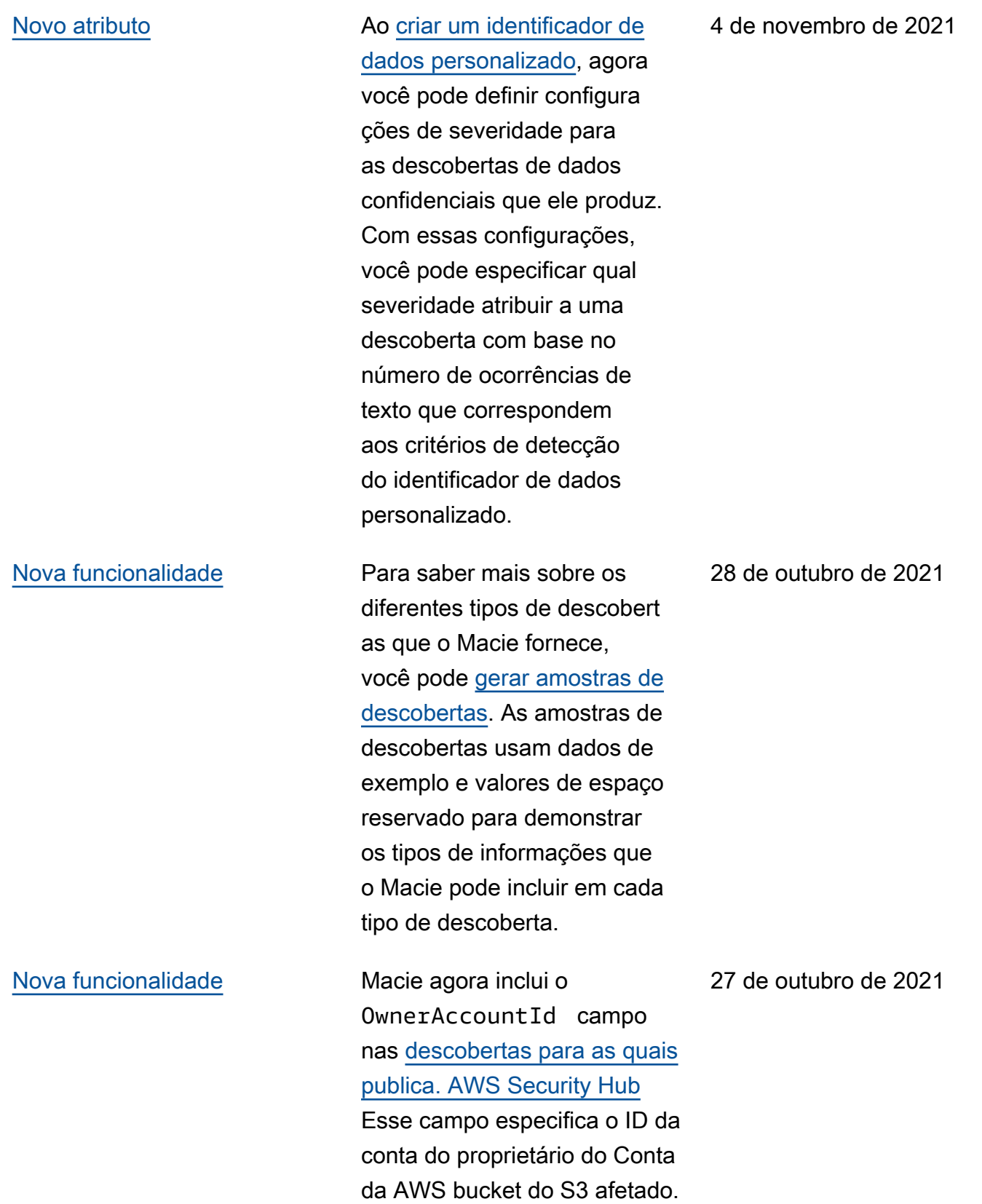

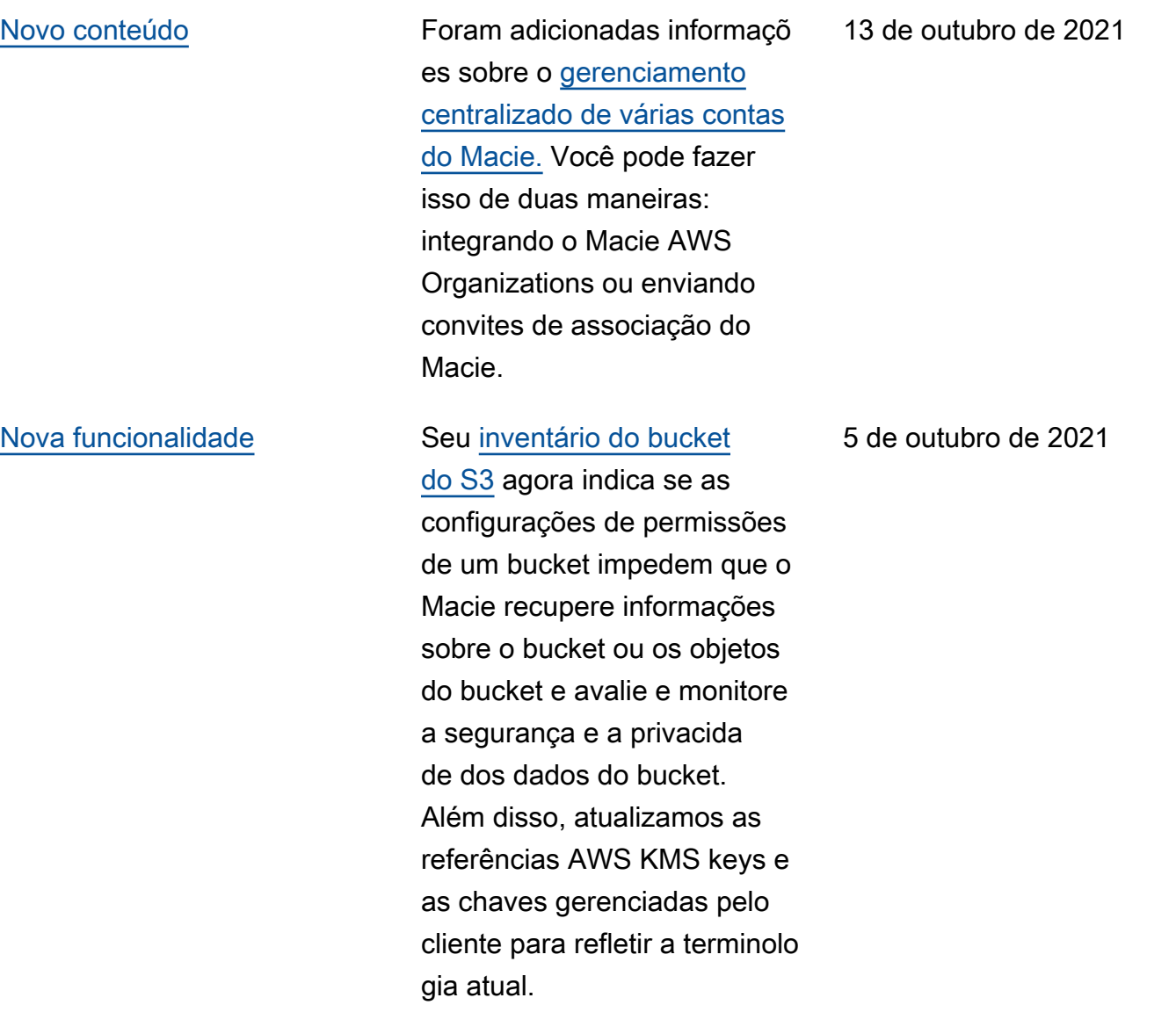

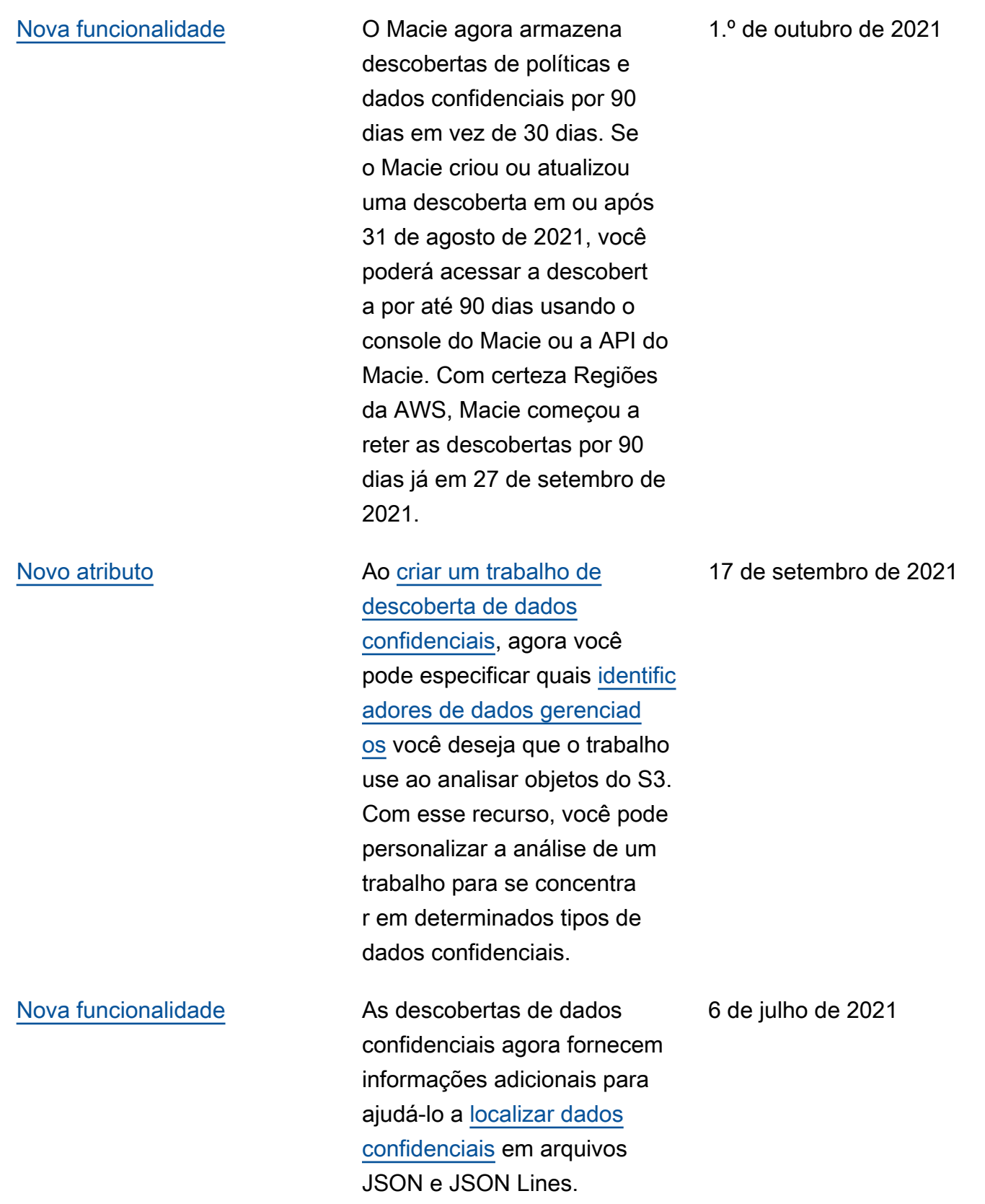
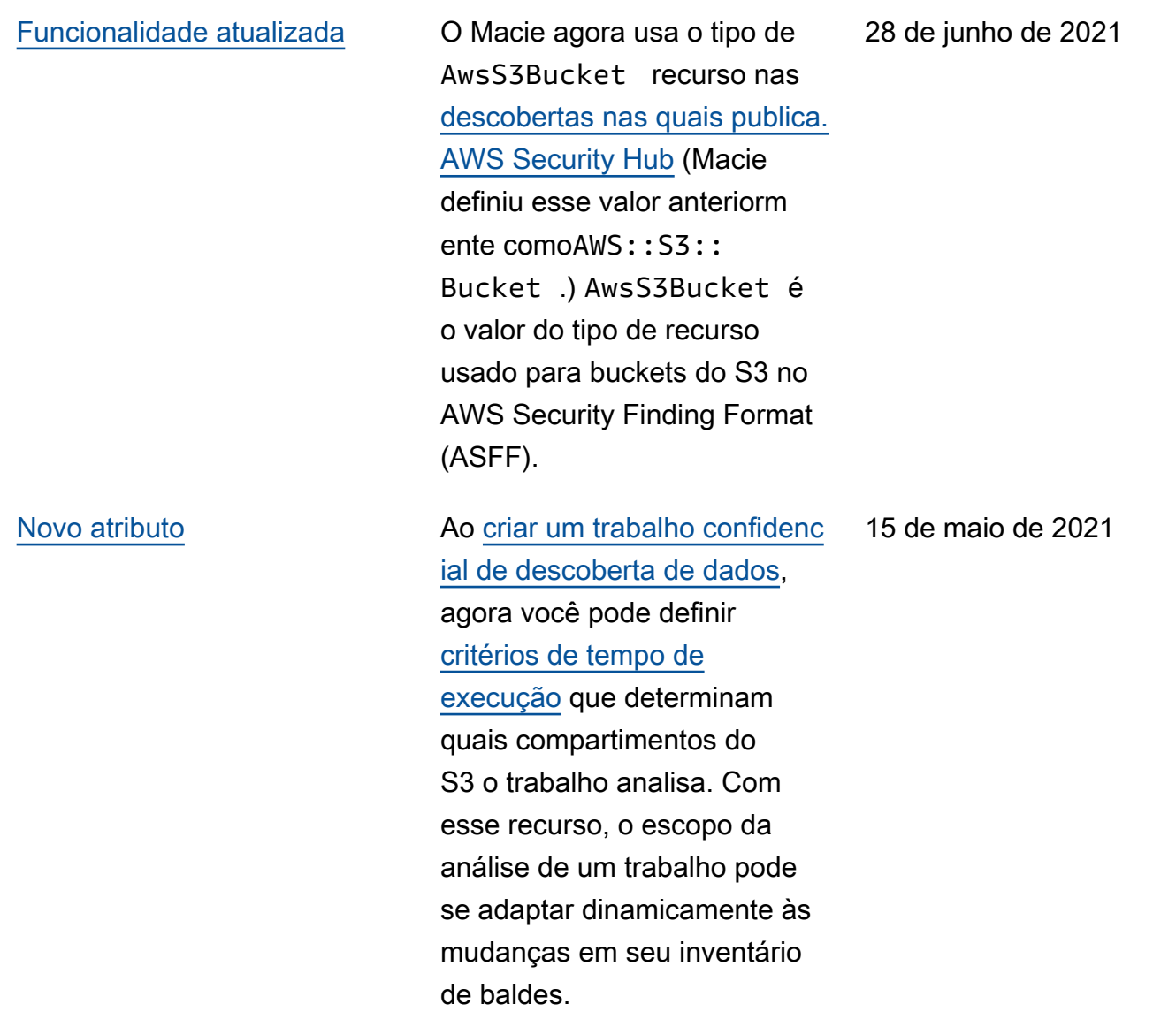

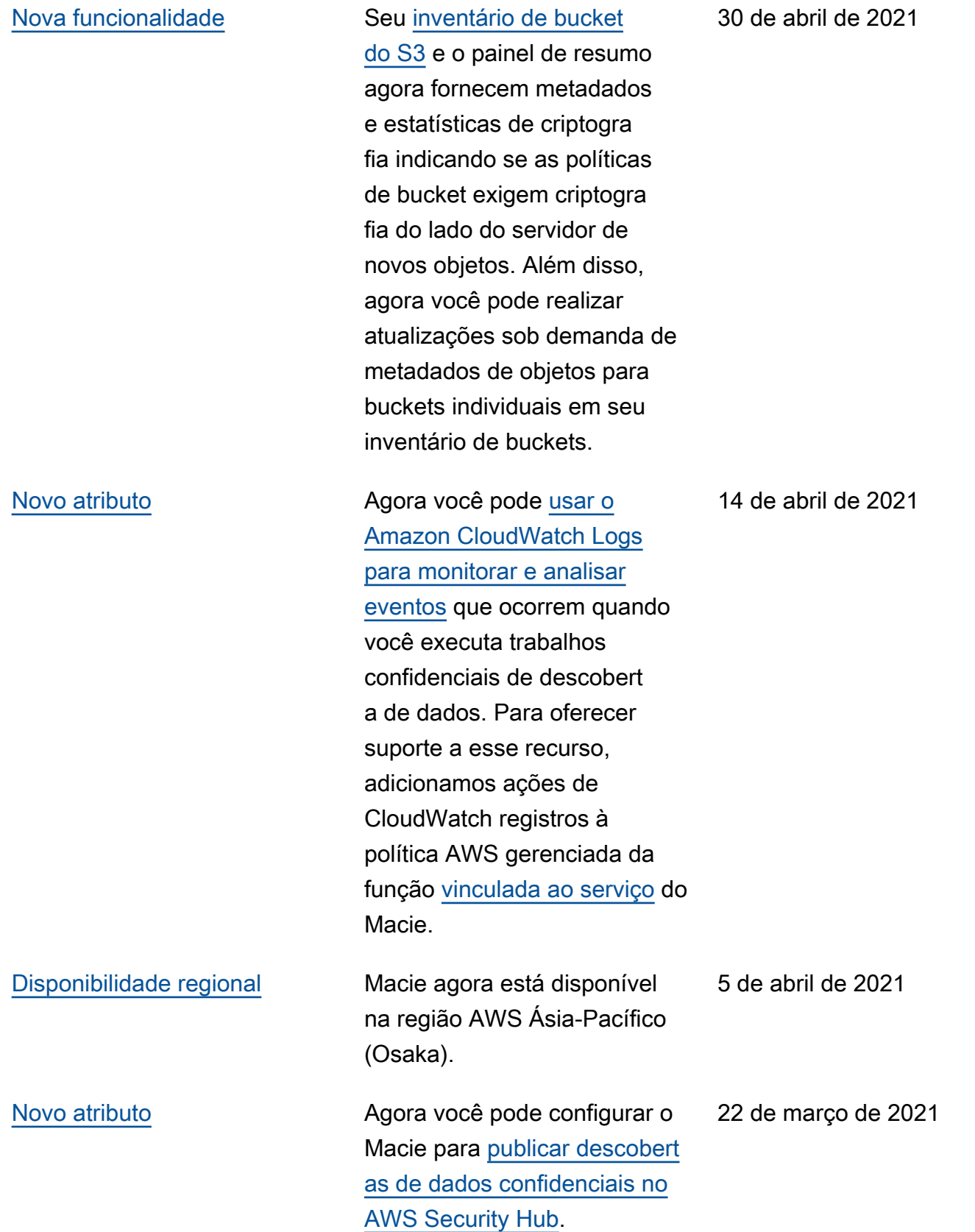

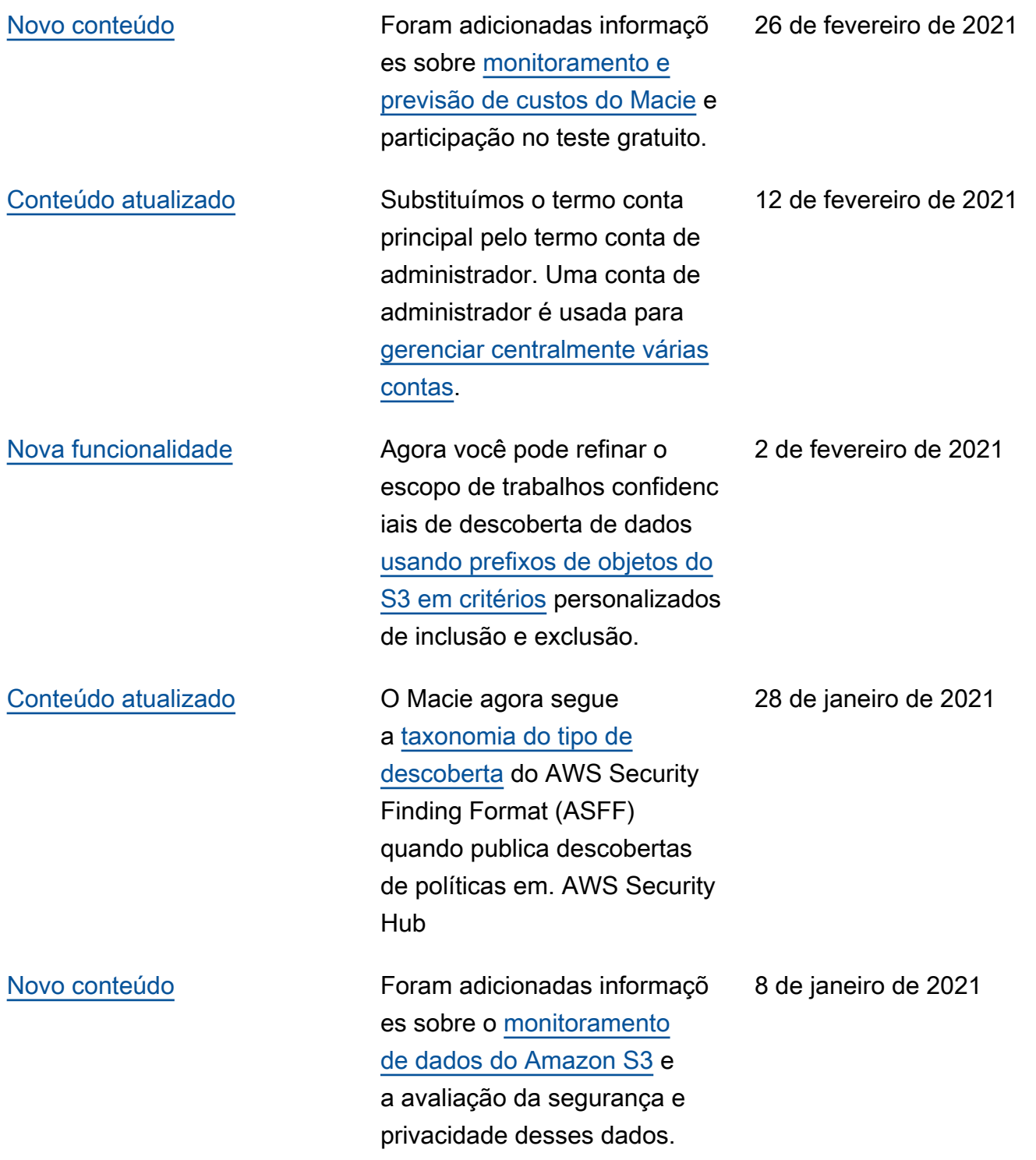

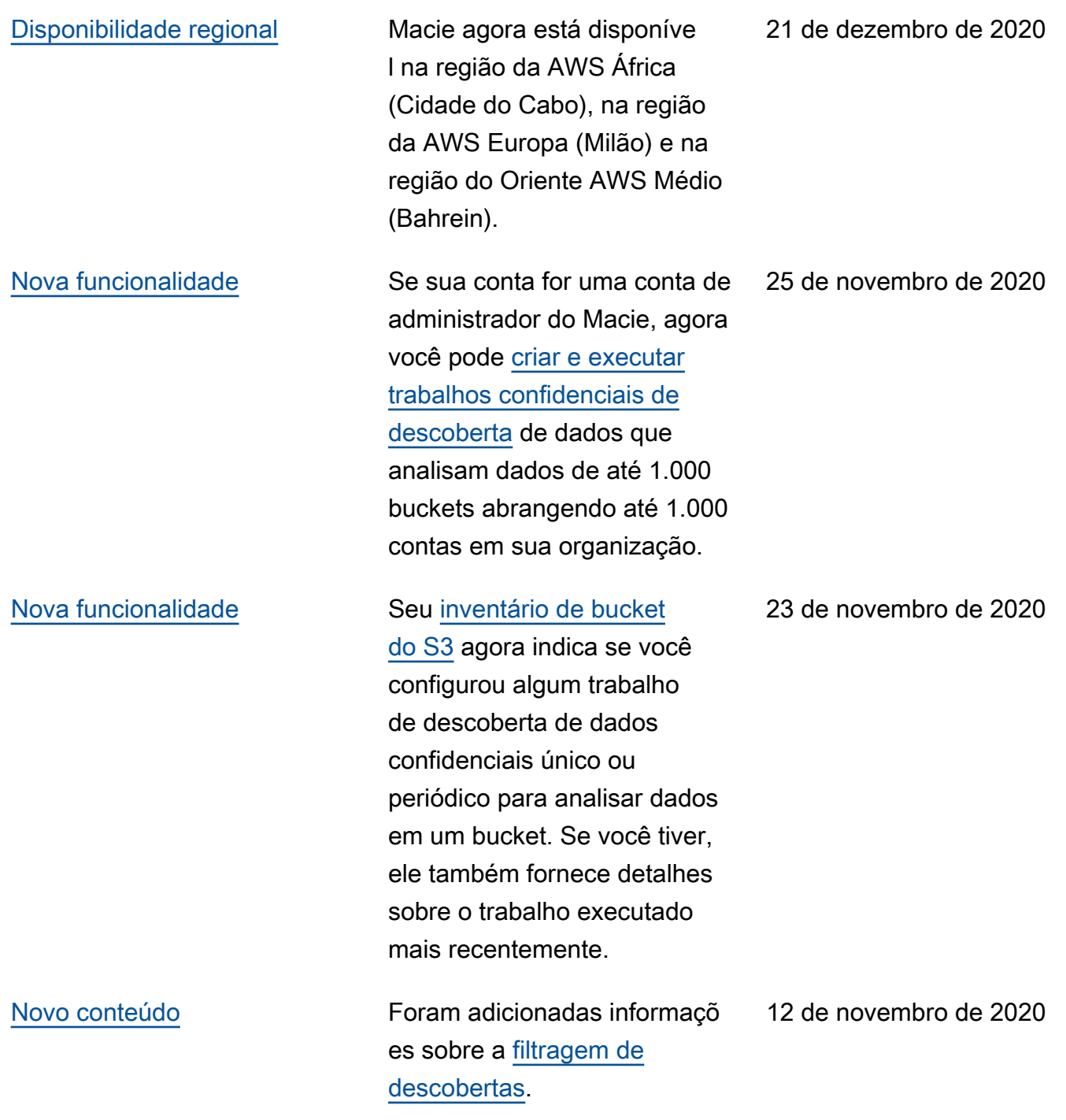

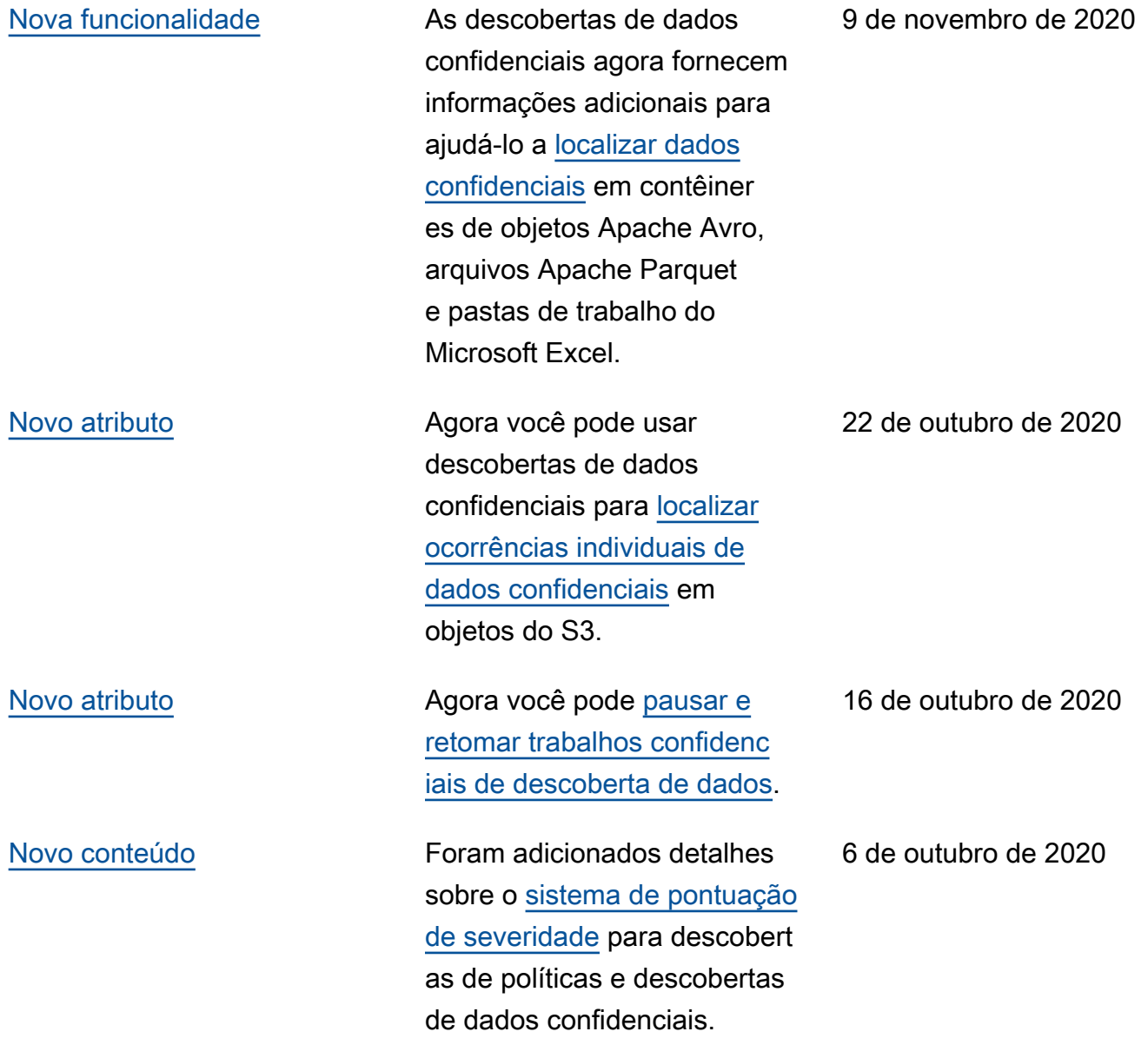

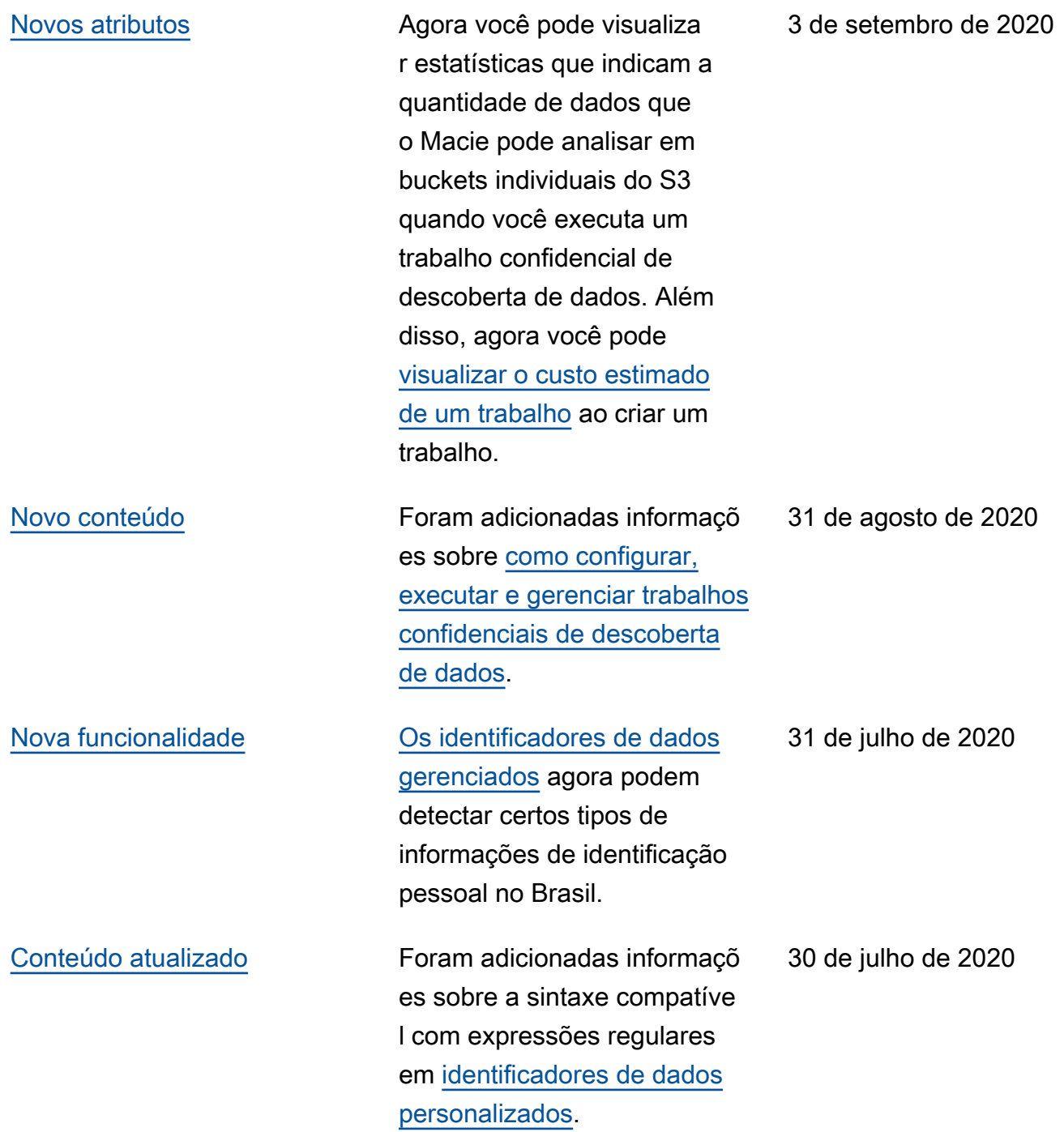

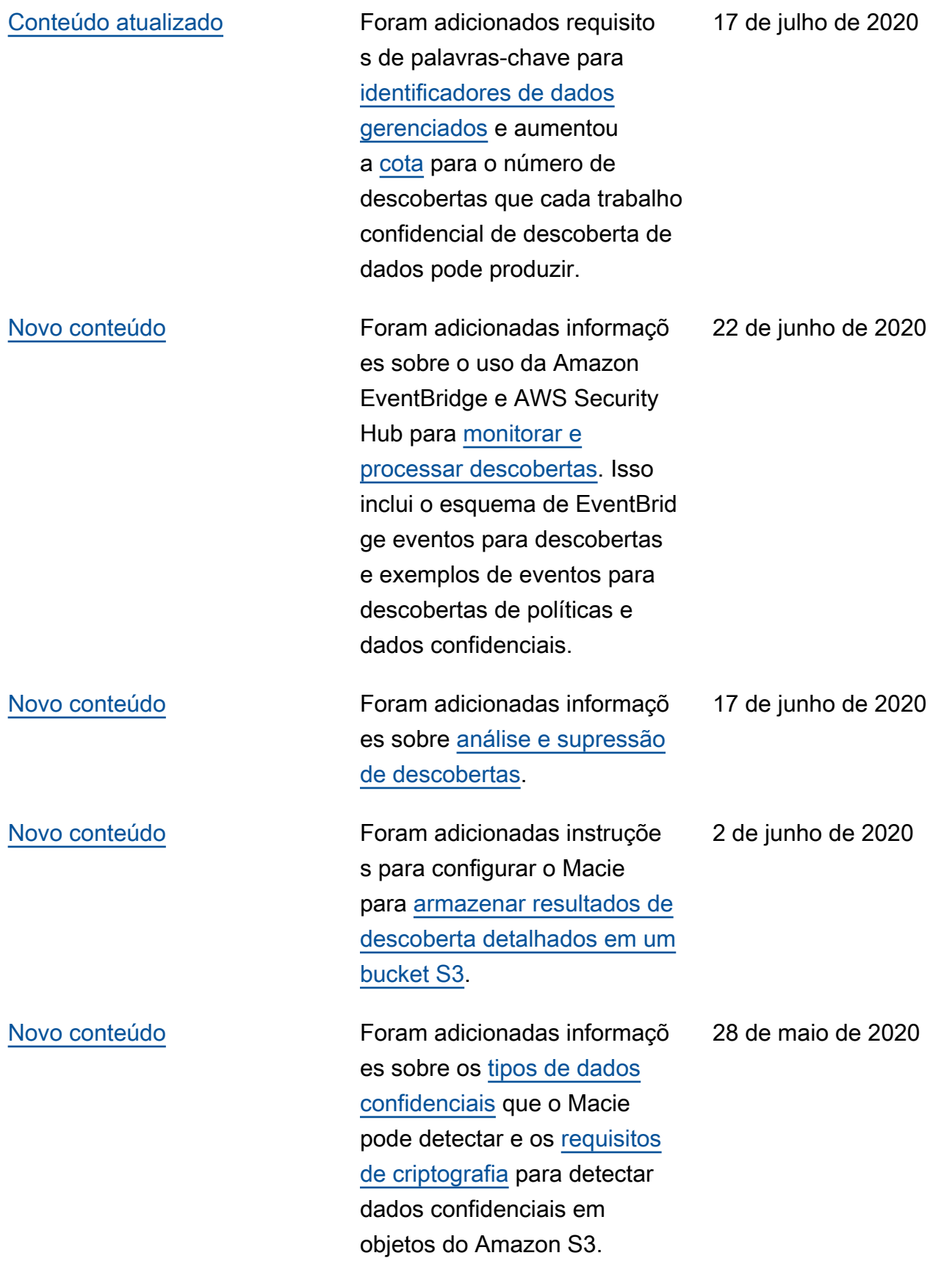

[Disponibilidade geral](#page-736-0) **Esse é o lançamento inicial** público do Guia de usuário do Amazon Macie.

13 de maio de 2020

As traduções são geradas por tradução automática. Em caso de conflito entre o conteúdo da tradução e da versão original em inglês, a versão em inglês prevalecerá.